### SATURN V

## Laboratory Maintenance Instruction for LIE

Volu me

### LVDC Manual Exerciser

N73-73587

Unclas<br>17973 00/99

Owego, New York

NASA-CR-124291) LABORTOEY MAINTENANCE. INSTRUCTIONS SATURN 5 LAUNCH VEHICLE DIGITAL COMPUTER AND LAUNCH VEHICLE DATA ADAPTER TEST EQUIPMENT. (International<br>Business Machines Corp.) 724 p Business Machines Corp.)

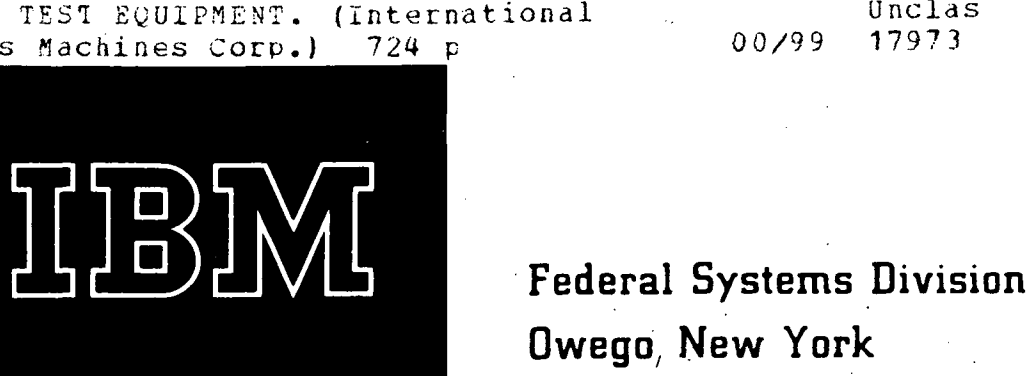

### VOLUME III OF V

Laboratory Maintenance Instructions

# SATURN V LAUNCH VEHICLE DIGITAL COMPUTER AND LAUNCH VEHICLE DATA ADAPTER TEST EQUIPMENT

(International Business Machines Corporation)

Contract MAS 8-11561

### VOLUME III

Launch Vehicle Digital Computer Manual Exerciser (IBM Part No. 6902000)

23 OCTOBER 1964

Reproduction for non-military use of the information or illustrations contained in this publication is not permitted without specific approval of the issuing service. The policy for use of Classified Publications is established for the Air Force in APR 205-1. I

### LIST OF EFFECTIVE PAGES

U,

 $\frac{N}{2}$ 

**Contractor** 

INSERT LATEST CHANGED PAGES. DESTROY SUPERSEDED PAGES.

— NOTE: The portion of the text affected by the changes is indicated by a vertical line in the outer margins of the page.

TOTAL NUMBER OF PAGES IN VOLUME III OF THIS PUBLICATION IS 730 CONSISTING OF THE FOLLOWING:

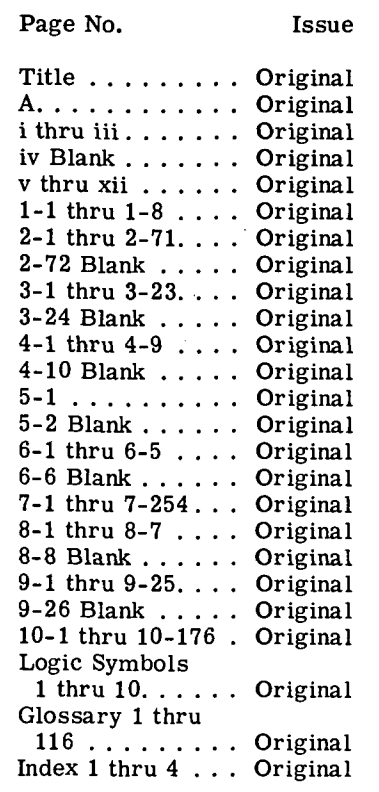

\*The asterisk indicates pages changed, added, or deleted by the current change.

ADDITIONAL COPIES OF THIS PUBLICATION MAY BE OBTAINED AS FOLLOWS: USAF USAF ACTIVITIES. — In accordance with T.O. 00-5-2.

 $\sim$ 

### TABLE OF CONTENTS

 $\ddot{\phantom{a}}$ 

 $\sim$ 

 $\frac{1}{2}$ 

 $\sim$ 

 $\sim 10^7$ 

 $\sim 10^7$ 

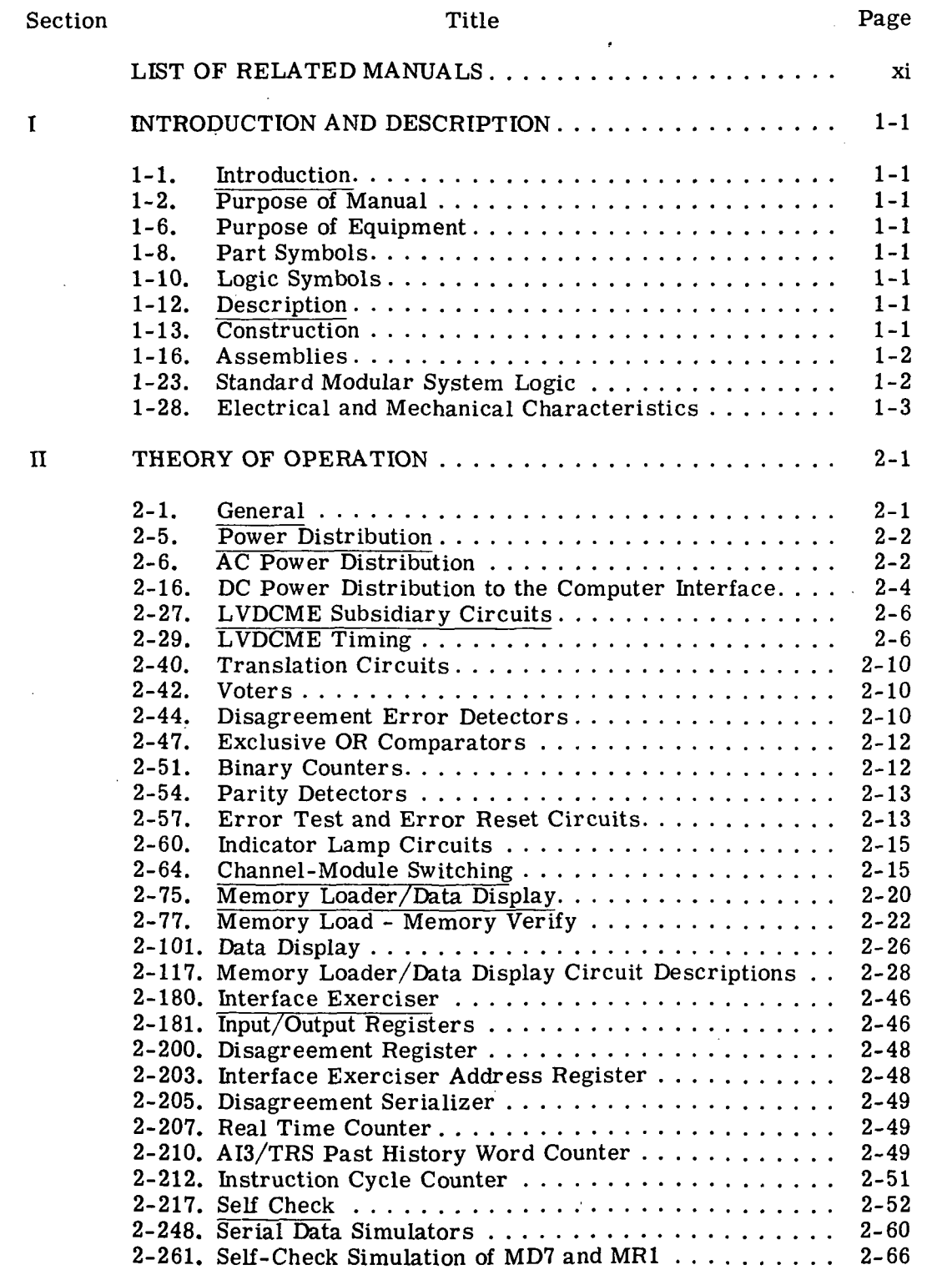

 $\sim 10$ 

 $\sim$ 

### Volume III

 $\sim 10^6$ 

### TABLE OF CONTENTS (cont)

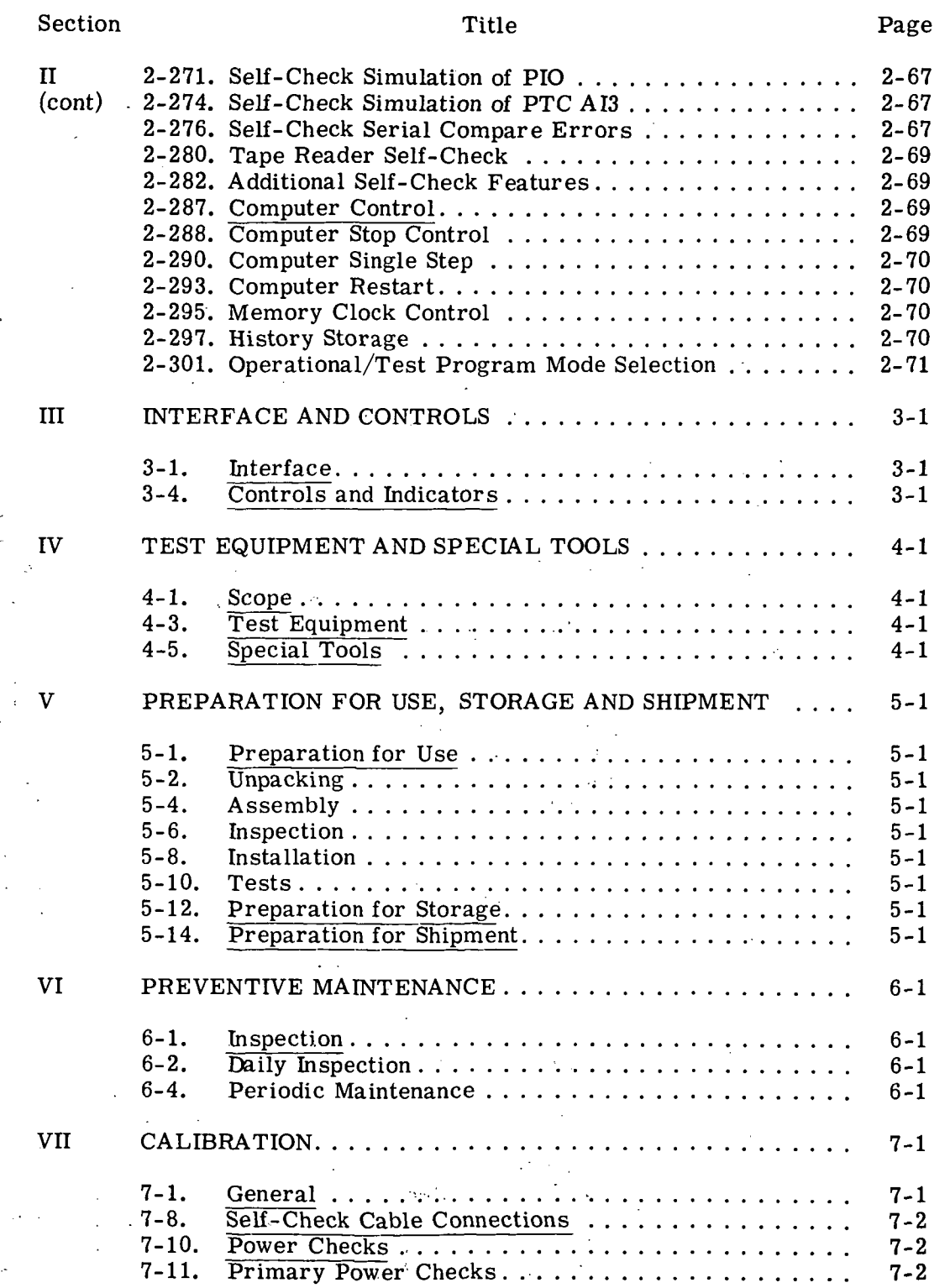

 $\epsilon$ 

 $\mathbf{r}$ 

 $\bar{Y}$ 

 $\ddot{\phantom{a}}$ 

### TABLE OF CONTENTS (cont)

 $\ddot{\phantom{a}}$ 

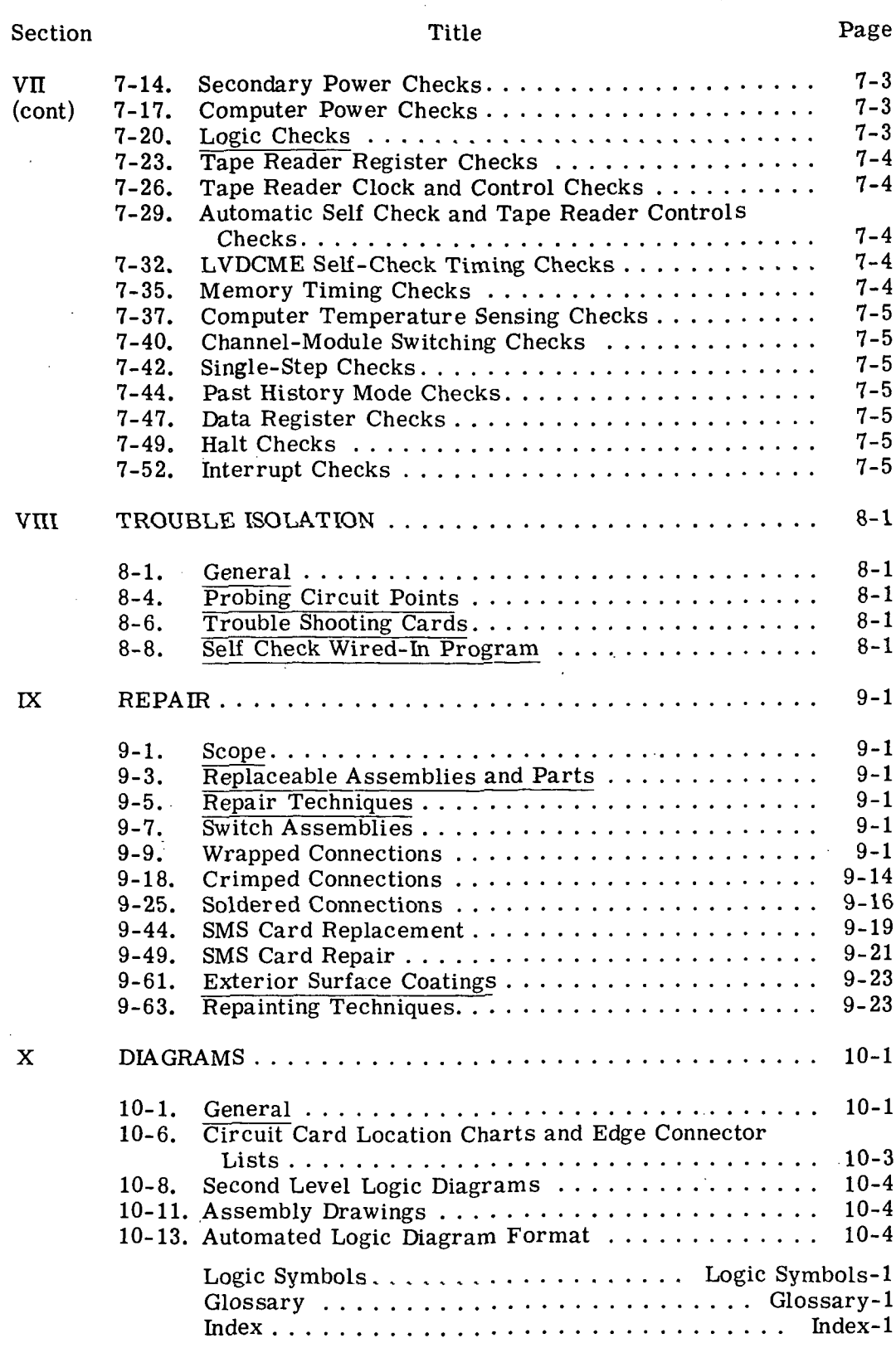

### Volume  $\overline{m}$

 $\ddot{\phantom{a}}$ 

#### LIST OF ILLUSTRATIONS

Figure 2012 **Page 2013** Title 2014 Title 2014 The Page

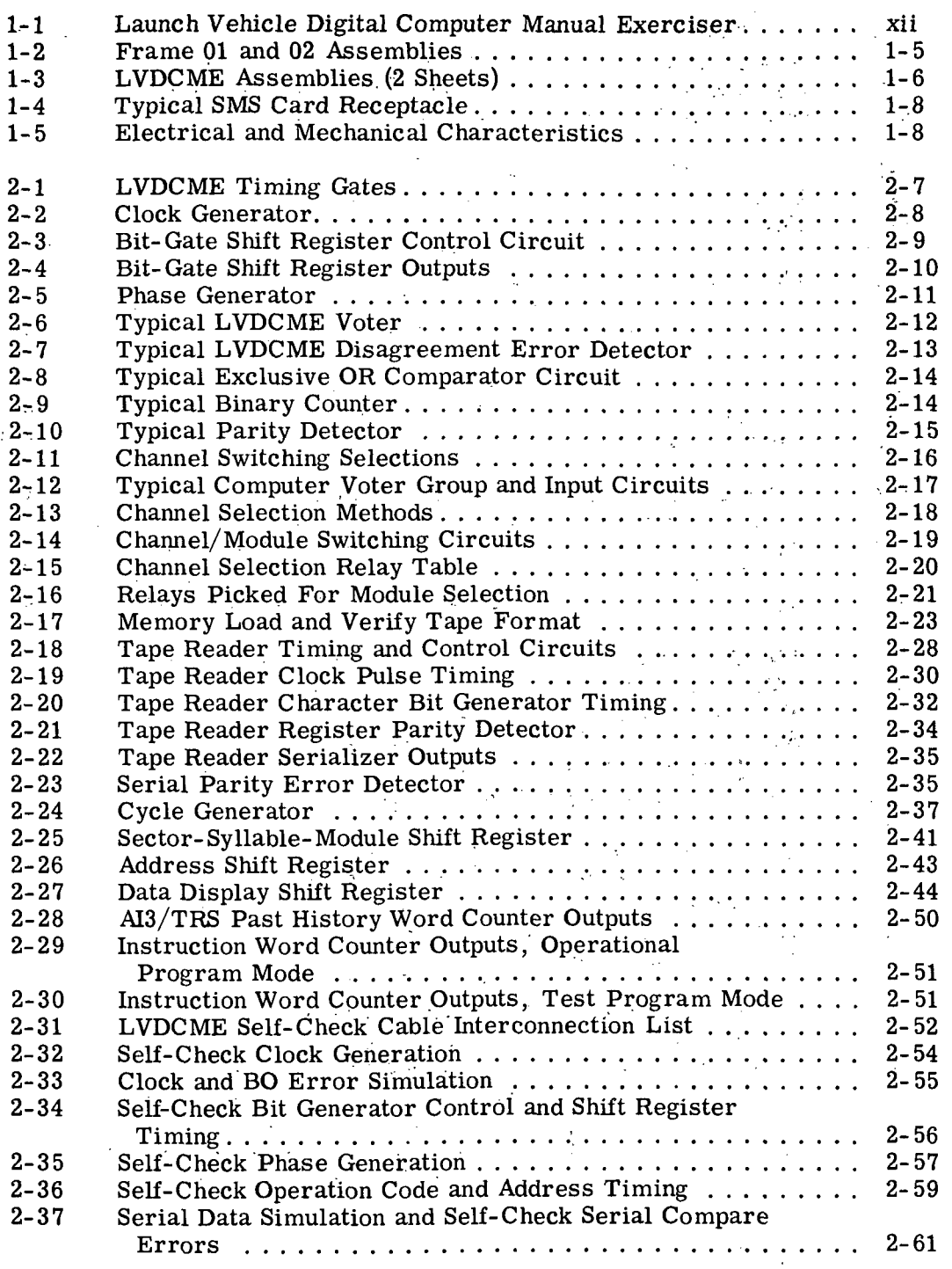

 $\mathbf{v}$ 

Volume III

J.

 $\sim 10$ 

### LIST OF ILLUSTRATIONS (cont)

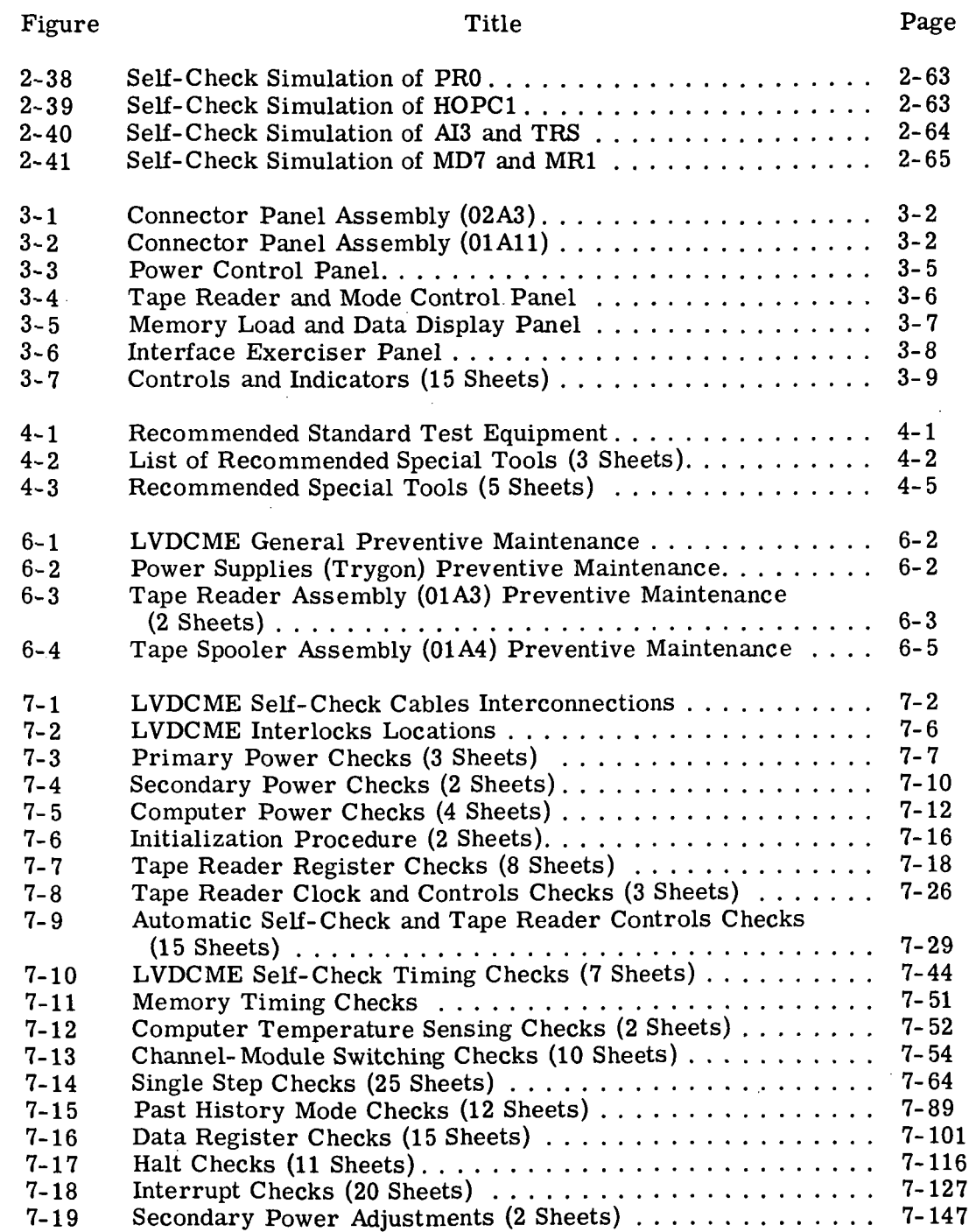

### Wolume III

### LIST OF ILLUSTRATIONS (cont)

Figure Page **Page** 

 $\bar{\rm{)}}$ 

 $\frac{1}{2}$ 

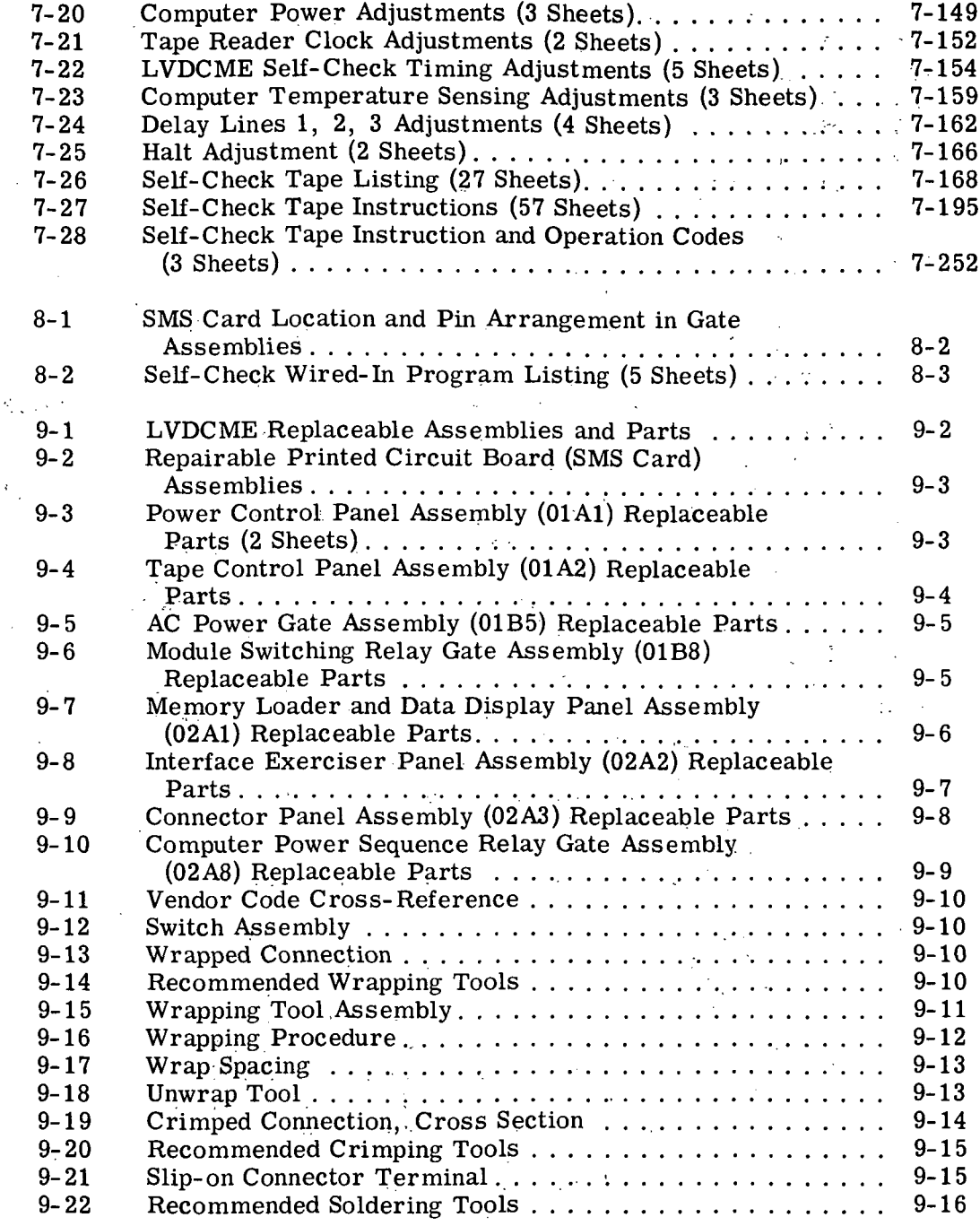

Volume III

 $\bar{z}$ 

### LIST OF ILLUSTRATIONS (cont)

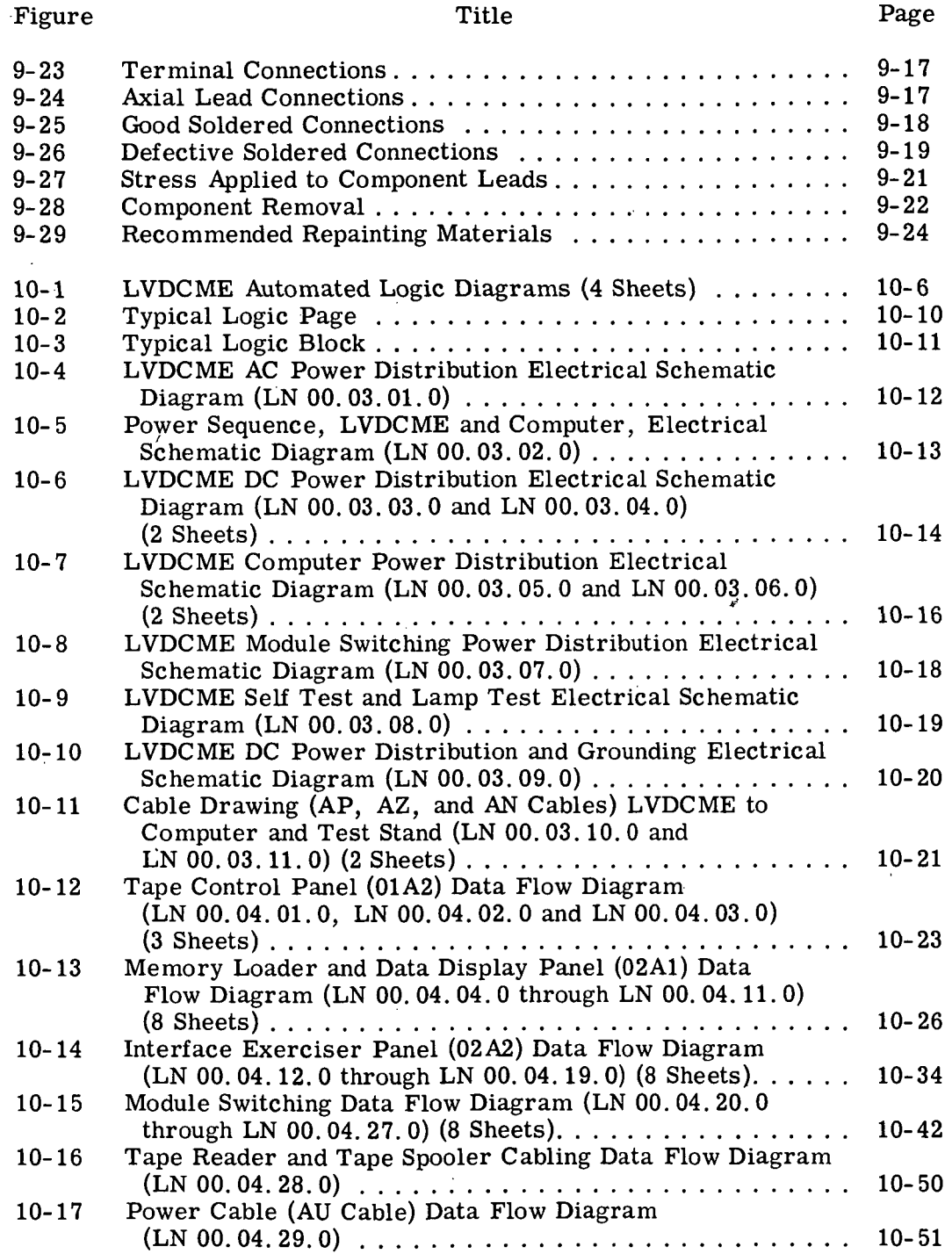

### Volume HI

### LIST OF ILLUSTRATIONS (cont)

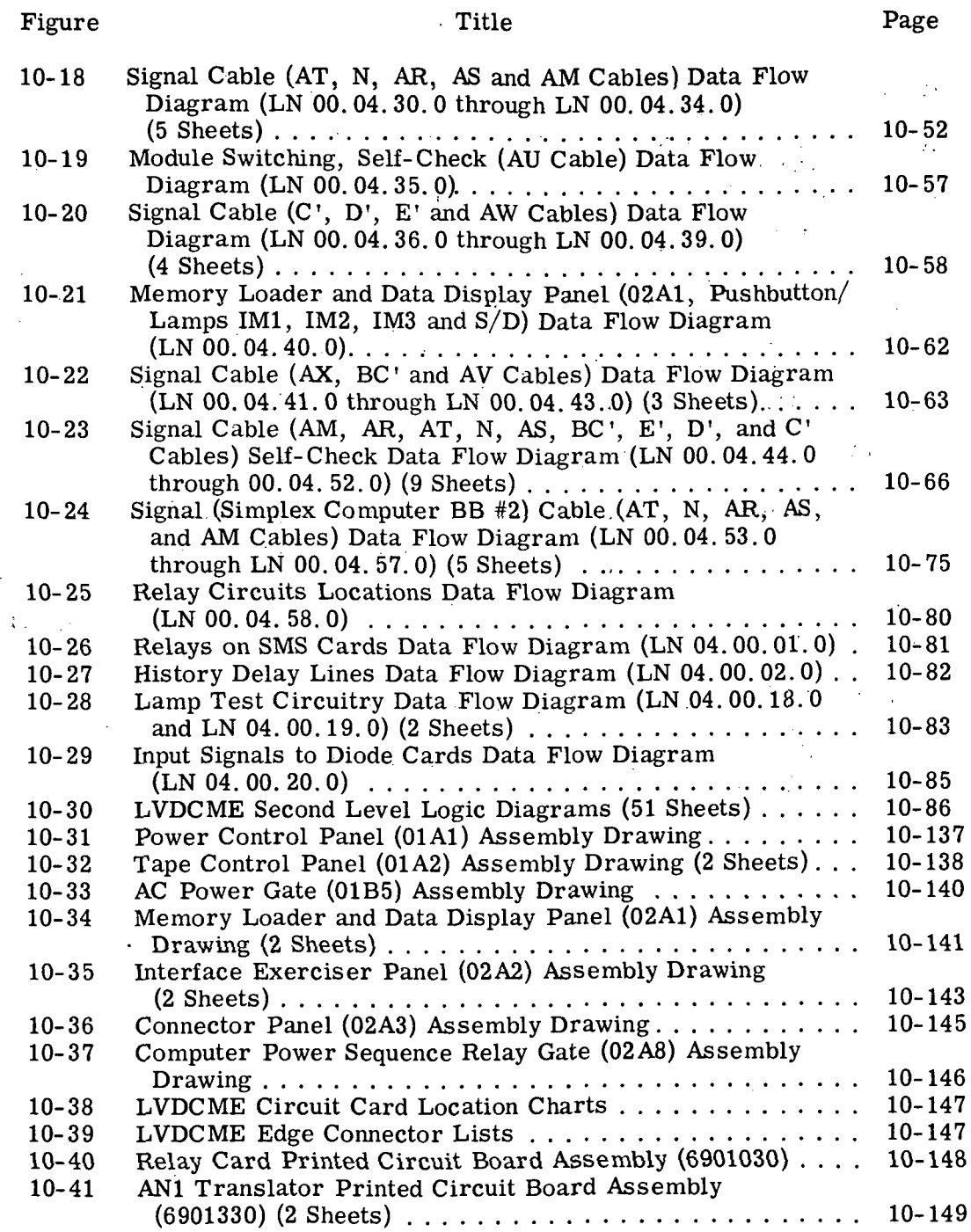

 $\hat{\mathbf{v}}$ 

 $\bar{z}$ 

### .Volume HI

 $\sim 10$ 

 $\mathbb{R}^2$ 

### LIST OF ILLUSTRATIONS (cont)

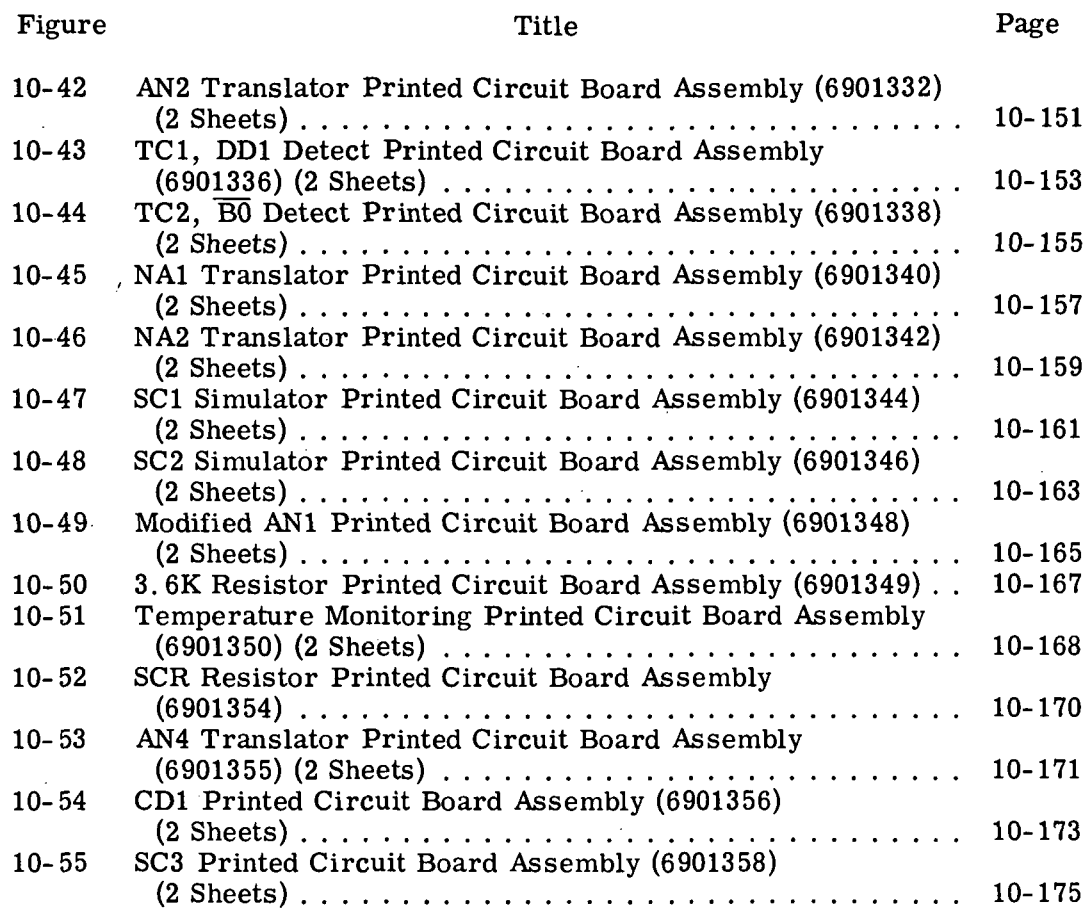

x

#### Volume III

 $\hat{\mathcal{A}}$ 

 $\bar{z}$ 

 $\sim$ 

### LIST OF RELATED MANUALS

 $\bar{\beta}$ 

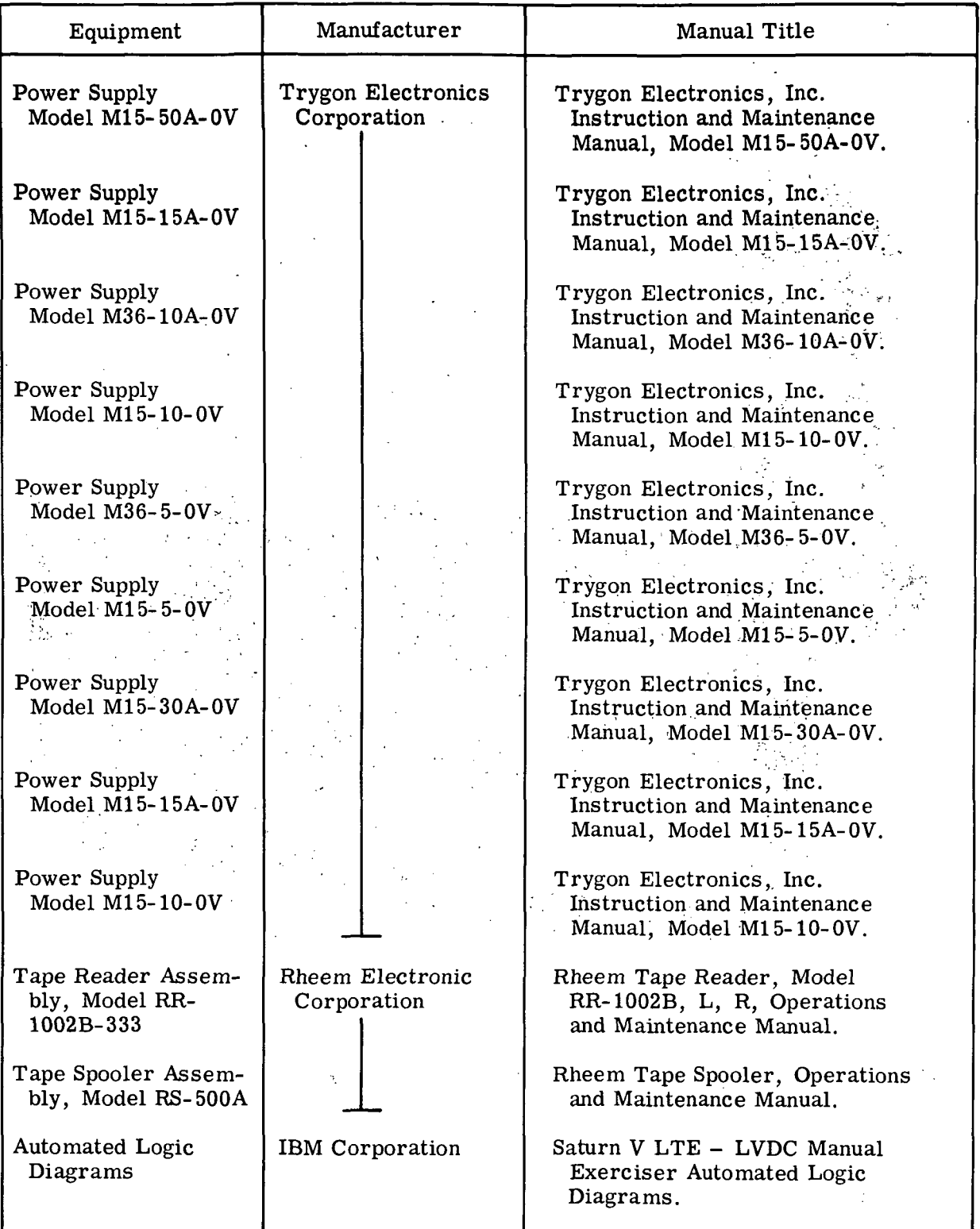

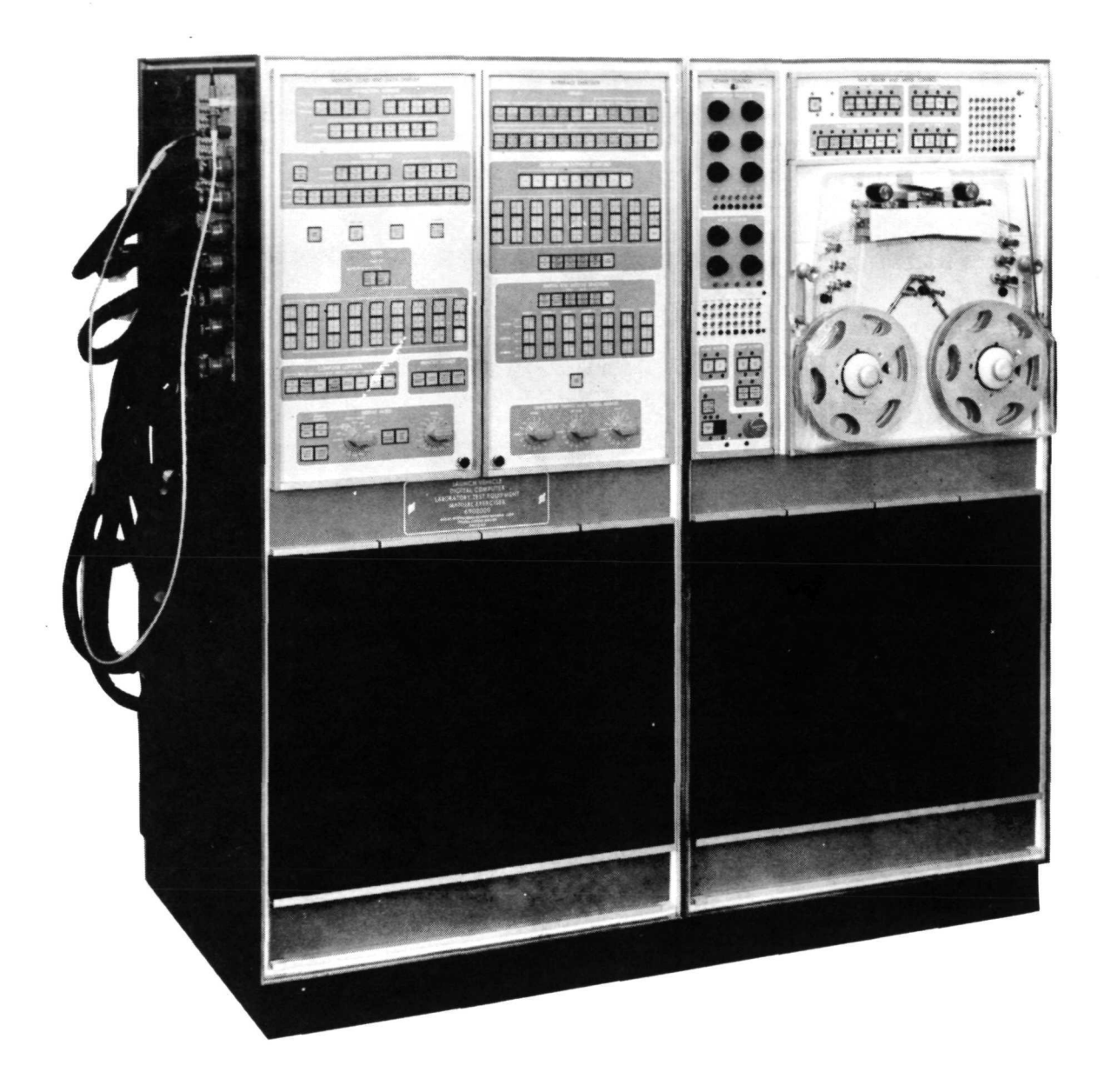

Figure 1-1. Launch Vehicle Digital Computer Manual Exerciser

#### SECTION I

#### INTRODUCTION AND DESCRIPTION

#### 1-1. INTRODUCTION.

1-2. PURPOSE OF MANUAL.

1-3. This volume of the manual provides laboratory maintenance instructions for the Saturn V LTE Launch Vehicle Digital Computer Manual Exerciser (hereinafter referred to as the LVDCME), IBM part number 6902000 Ml (see figure 1-1), manufactured by International Business Machines Corporation, Federal Systems Division, Rockville, Maryland.

 $-1$ -4. Maintenance instructions for those LVDCME assemblies not built or modified by the Federal Systems Division are not included in this manual but are supplied separately. (Refer to the list of related manuals.) Automated Logic Diagrams (ALD's) are not an intregal part of this manual but are referred to (as needed) by their IBM drawing numbers.

1-5. Unusual terms and abbreviations are listed alphabetically in the glossary. A topical index indicates the pages that describe the LVDCME functions and circuits. Both the glossary and the index are located at the back of the volume.

1-6. PURPOSE OF EQUIPMENT.

1-7. The purpose of the LVDCME is to evaluate the Launch Vehicle Digital Computer (LVDC) when the LVDCME is installed in either the ACME or the ASTEC laboratory test equipments (refer to Volume I).

1-8. PART SYMBOLS.

1-9. Symbols for standard electrical and electronic parts conform with military'standard MIL-STD-15-1. Nonstandard symbols are defined in the table of part symbols.

1-10. LOGIC SYMBOLS.

1-11. The logic symbols used in this volume and on the ALD's are defined in the table of logic symbols. Also, included with the table is a discussion of the physical layout and interpretation of the ALD's.

1-12. DESCRIPTION.

1-13. CONSTRUCTION.

1-14. The LVDCME (figure 1-1) is comprised of two frames (frame 01 and frame 02) welded together to form a unit 58 inches long, 31 inches deep and 60 inches high that weighs approximately 1912 pounds. Frames 01 and 02 are further divided into modules. The upper module in each of these frames is designated module A; the lower module is designated module B.

1-15. Each module has removable side covers and hinged gate assemblies that provide access to parts within the module. Hinged doors provide access to power supplies and power control relays at the rear of modules 01A and 02A, Each removable side cover and hinged door (except the hinged gate assemblies and the power supply access doors) is electrically interlocked so that power is disconnected whenever a cover is removed or a door is opened. Casters at the bottom of each frame facilitate moving and installation.

#### 1-16. ASSEMBLIES.

1-17. Figure 1-2 shows the assemblies of frames 01 and 02. Figure 1-3 lists the LVDCME assemblies in alphanumeric order by reference designation to provide additional information concerning these assemblies. In frames 01 and 02, reference designators for the assemblies are prefixed by the number of the module in which the assembly is located. For example, the power control panel is located in frame 01 module A and has a partial reference designation 1; the complete reference designation for this  $\cdot$  panel is therefore 01A1.

1-18. CONTROL PANELS. Each of the four LVDCME control panels is divided into areas that contain associated controls and indicators. The type of controls and/or indicators is designated by the legend at the top of the area. A table in Section III lists all operating controls and indicators with brief descriptions of their functions. The TAPE READER AND MODE CONTROL panel and the POWER CONTROL panel contain test jacks for monitoring critical voltages or signals.

1-19. POWER SUPPLIES. Each of the ten LVDCME power supplies has been slightly modified from the configurations shown in the maintenance manuals for these supplies. One modification is the replacement of the standard input plugs with plugs that fit the power supply receptacles in the LVDCME. Another modification is the removal of internal power supply jumpers to allow remote rather than local sensing of the power supply voltages.

1-20. Each power supply can provide an output that is current and/or voltage regulated. In the LVDCME each current regulation circuit is disabled by placing the CURRENT potentiometer in the full clockwise position.

1-21. The power supplies have external resistor networks that permit the output voltages to be varied plus or minus 1 volt. These resistor networks (consisting of a fixed resistor in series with a potentiometer) are mounted on the POWER CONTROL panel. The potentiometer may be adjusted from the front of the panel.

1-22. GATE ASSEMBLIES. Each of the gate assemblies containing SMS circuit cards and other components is hinged on one edge for ease of accessibility in checkout and maintenance. A fan assembly mounted on each gate assembly provides cooling air for the SMS circuit cards and components.

1-23. STANDARD MODULAR SYSTEM LOGIC.

1-24. SMS CARD PHYSICAL DESCRIPTION. The logic cards used in the LVDCME are called standard modular system (SMS) cards. These pluggable printed circuit cards contain all the components and printed wiring necessary for a particular electronic function. A special program cap on some SMS printed circuit cards gives additional flexibility to this form of packaging, and reduces the number of cards required for field servicing. Each card is identified by a four-character code and a six-, seven-, or nine-digit IBM part number.

 $III-1-2$ 

1-25. The SMS single card, the kind used in the LVDCME, is made of an epoxy paper laminate material, and is approximately  $1/16$  inch thick,  $4-1/2$  inches long, and  $2-1/2$ inches wide. All of the electronic components and the program cap, if used, are mounted on the front side of the SMS card form. Connections to the components and program cap are made on the back side of the SMS card form by printed wiring patterns that terminate at contacts at the bottom of the card. These contacts, labeled A through R, couple the signals and voltages to the circuit components when the card is inserted into its receptacle. The printed circuit wiring (land pattern) depends on the type of circuit on the card.

1-26. The program cap on the front of some SMS cards comprises two conductor rails which, in the pre-cut state, connect to tabs on the printed circuit land pattern. By cutting the program cap, various jumpering (cap) connections are made to the tabs to allow one SMS card to be used in several circuit configurations. ••

1-27. SMS RECEPTACLE PHYSICAL DESCRIPTION. The pluggable printed circuit cards are inserted into SMS card receptacles (figure 1-4). Although the contacts are all in line on the card insertion side of the receptacle, they pass through the receptacle in a staggered arrangement. This arrangement allows additional room for wire-wrapping or soldering of signal and voltage wires to the terminal pins. The SMS card receptacles used in the LVDCME are the 8-position type, serving as a common receptacle for eight individual SMS cards, and the 1-position type, accommodating one SMS card.

1-28. ELECTRICAL AND MECHANICAL CHARACTERISTICS.

1-29. Figure 1-5 lists the LVDCME electrical and mechanical characteristics.

#### Legend for Figure 1-2

#### Item Name 1 Memory Loader and Data Display Panel Assembly (02A1)<br>2 Interface Exerciser Panel Assembly (02A2) 2 Interface Exerciser Panel Assembly (02A2)<br>3 Power Control Panel Assembly (01A1) 3 Power Control Panel Assembly (01A1)<br>4 Tane Control Panel Assembly (01A2) 4 Tape Control Panel Assembly (01A2)<br>5 Tape Reader Assembly (01A3) 5 Tape Reader Assembly (01A3) 6 Tape Spooler Assembly (01A4)<br>7 Gate Assembly (01B4) 7 Gate Assembly (01B4)<br>8 Gate Assembly (01B3)  $\pm$ 8 Gate Assembly (01B3)<br>9 Gate Assembly (01B2) 9 Gate Assembly (01B2) لمنادر 10 Gate Assembly (01B1)<br>11 Gate Assembly (02B4)  $\sim$   $\sim$ 11 Gate Assembly (02B4)<br>12 Gate Assembly (02B3) 12 Gate Assembly (02B3)<br>13 Gate Assembly (02B2) 13 Gate Assembly (02B2)<br>14 Gate Assembly (02B1) 14 Gate Assembly (02B1)<br>15 Connector Panel Asse 15 Connector Panel Assembly (02A3)<br>16 Power Sequence Relay Gate Assen 16 Power Sequence Relay Gate Assembly (01A9)<br>17 Power Supply (02A9) 17 Power Supply  $(02A9)$   $\qquad 18$  Power Supply  $(02A10)$ 18 Power Supply (02A10)<br>19 Computer Power Sequ 19 Computer Power Sequence Relay Gate Assembly (02A8)<br>20 Power Supply (02A4) 20 Power Supply (02A4)<br>21 Power Supply (02A5) 21 Power Supply (02A5)<br>22 Power Supply (02A6) 22 Power Supply (02A6)<br>23 Power Supply (02A7) 23 Power Supply (02A7)<br>24 Delay Line Gate Asse 24 Delay Line Gate Assembly (02B8)<br>25 Gate Assembly (02B7) 25 Gate Assembly (02B7) 26 Gate Assembly (02B6)<br>27 Gate Assembly (02B5) ; 27 Gate Assembly (02B5) 28 Module Switching Relay Gate Assembly (01B8)<br>29 Gate Assembly (01B7) 29 Gate Assembly (01B7)<br>30 Gate Assembly (01B6) 30 Gate Assembly (01B6)<br>31 AC Power Gate Assem 31 AC Power Gate Assembly (01B5)<br>32 Power Sunply (01A7) 32 Power Supply (01A7)<br>33 Power Supply (01A8) 33 Power Supply (01A8)<br>34 Power Supply (01A6) 34 Power Supply (01A6)<br>35 Power Supply (01A5)

 $\sim 10$ 

 $\mathcal{U}$ 

Power Supply (01A5)

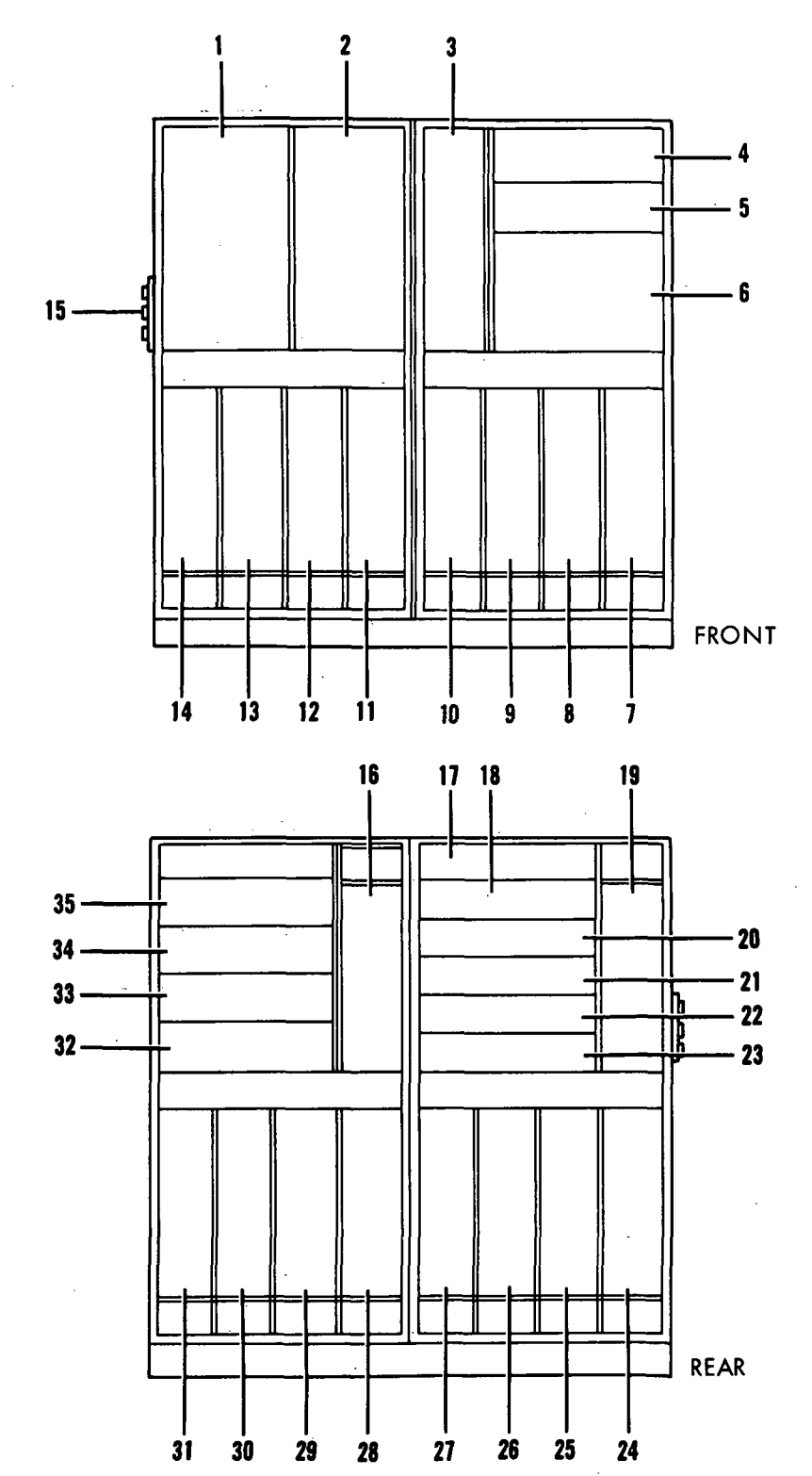

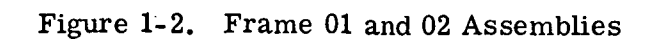

大家 المواردة

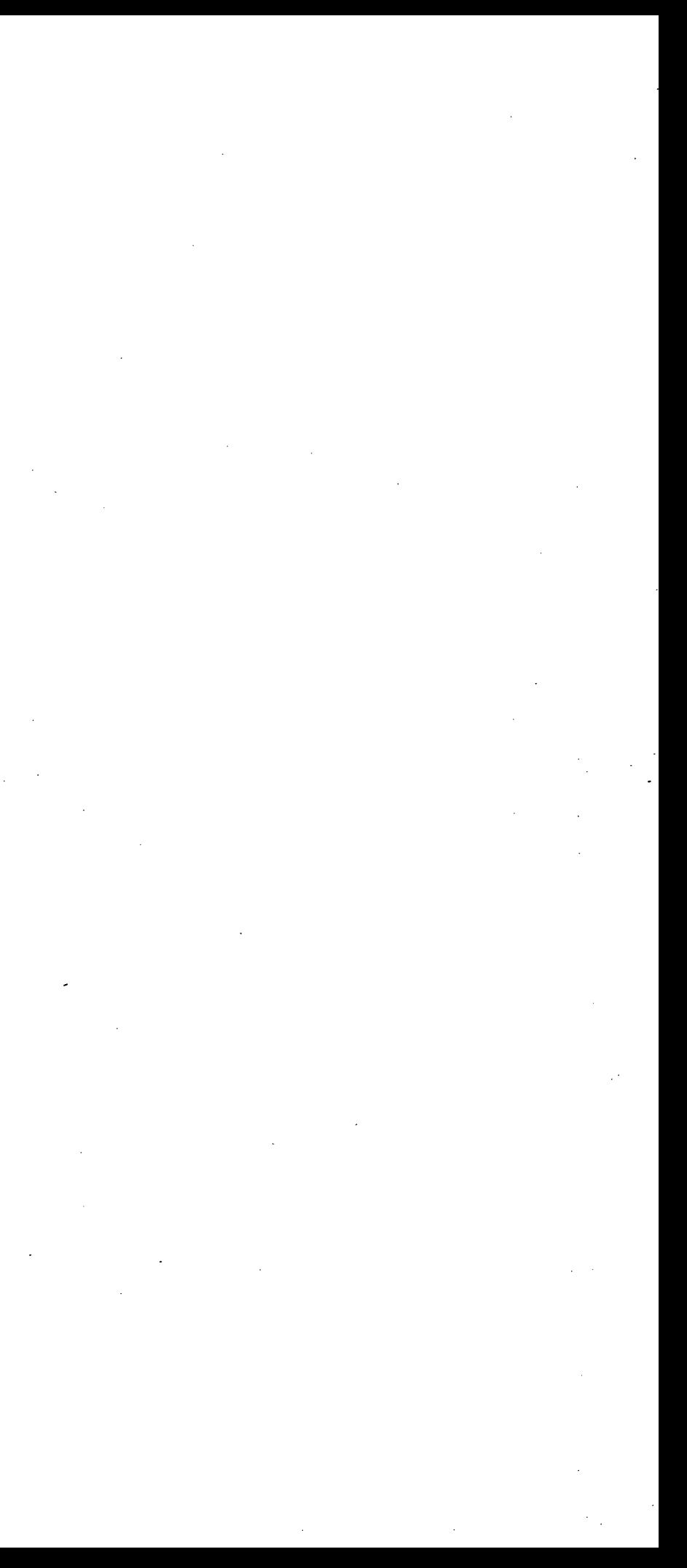

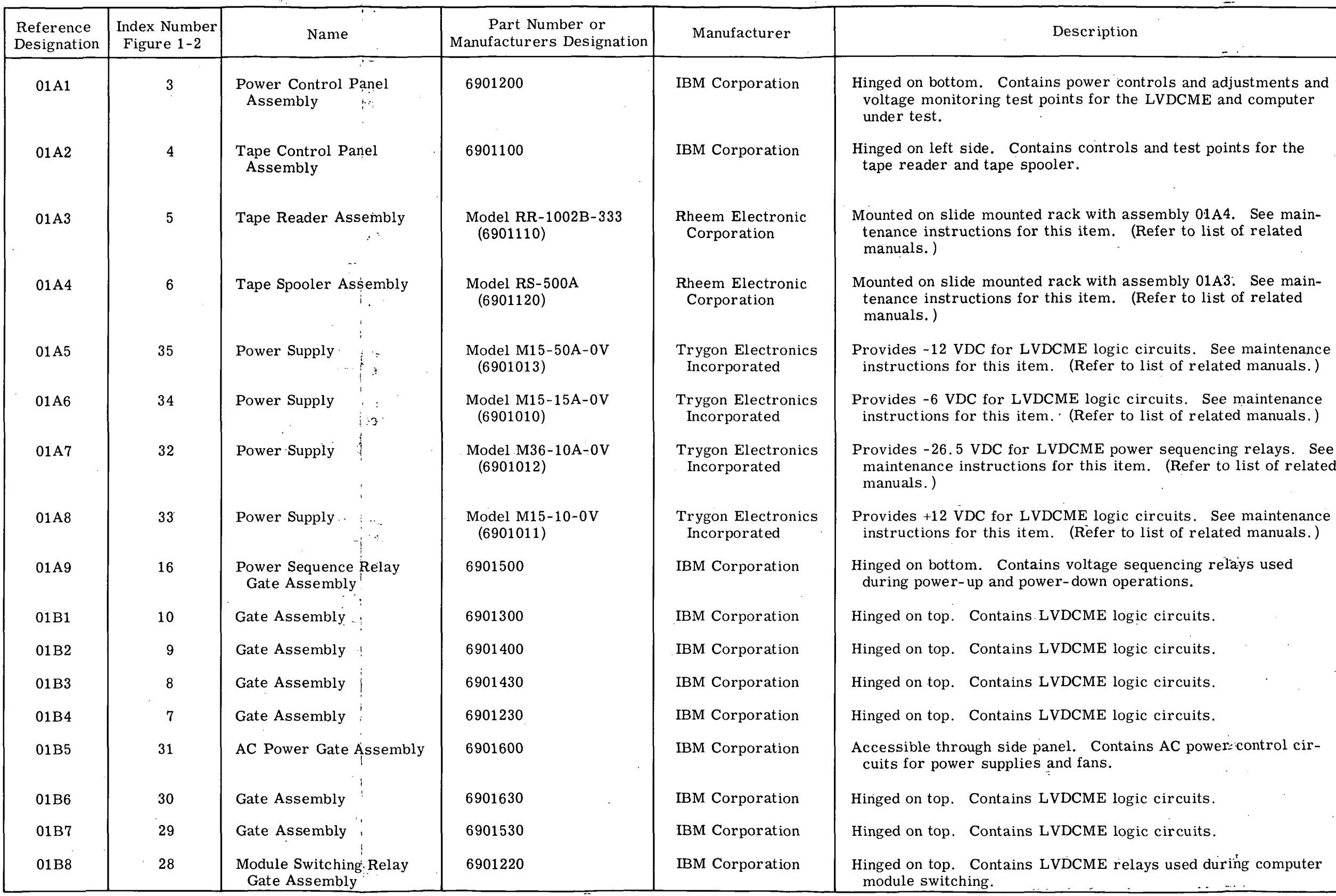

 $\sim$ 

 $\overline{ }$ 

 $\sim$ 

Figure 1-3. LVDCME Assemblies (Sheet 1 of 2)

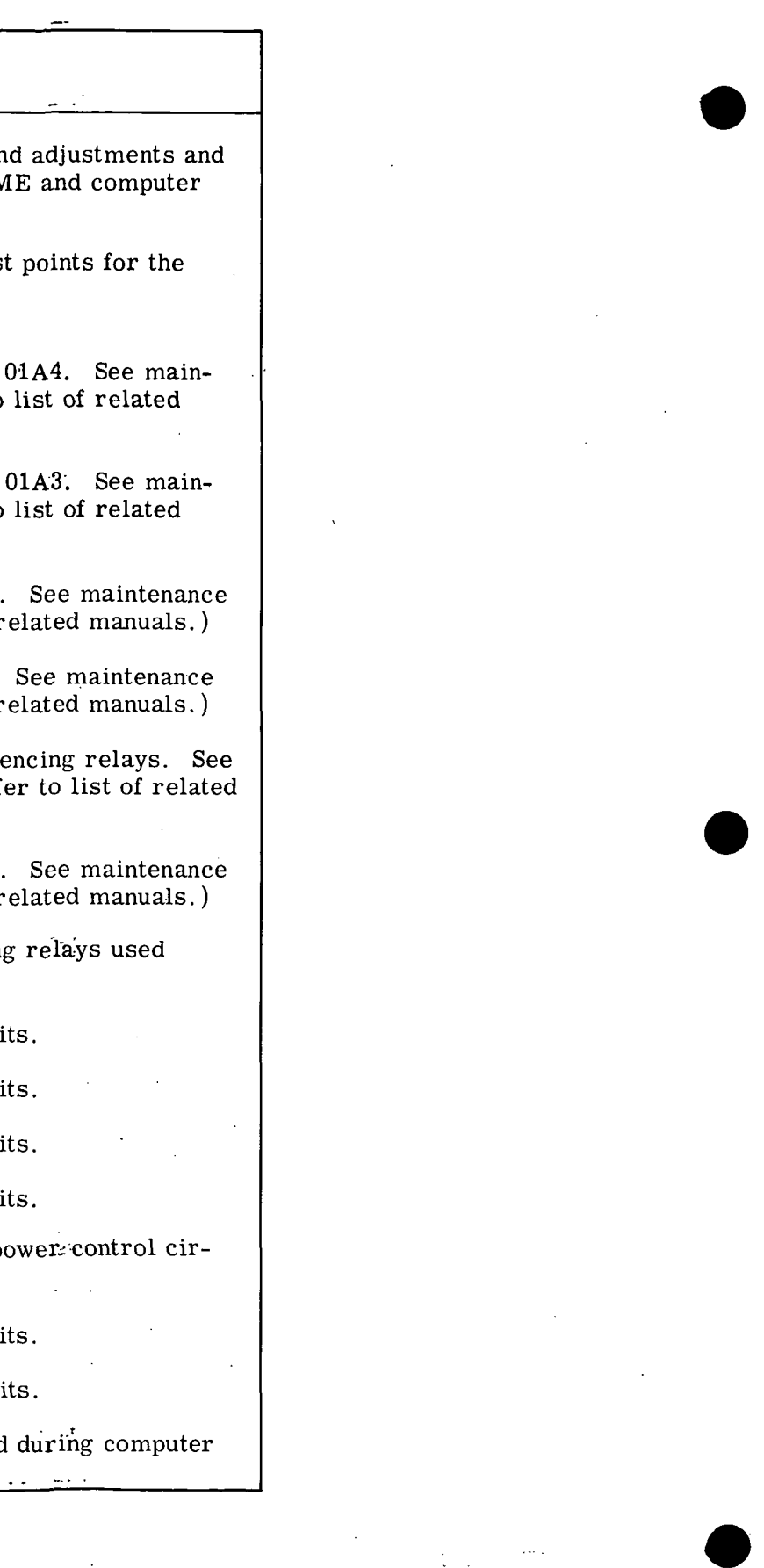

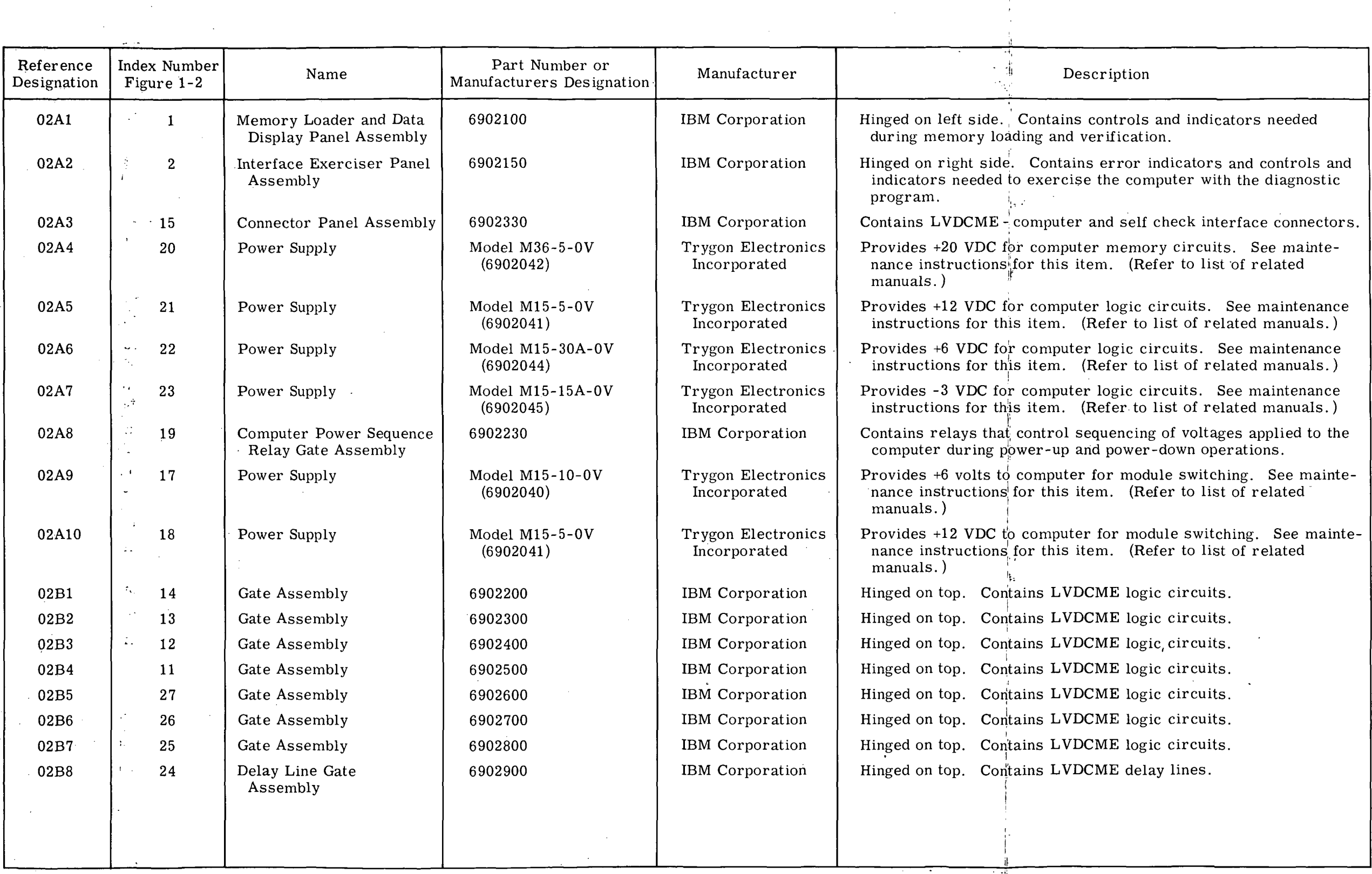

Figure 1-3. LVDCME Assemblies (Sheet 2)

III-1-7

ALL OF THE PIN LETTERS DO NOT APPEAR ON THE RECEPTACLES. THEY ARE SHOWN HERE FOR REFERENCE PURPOSES.

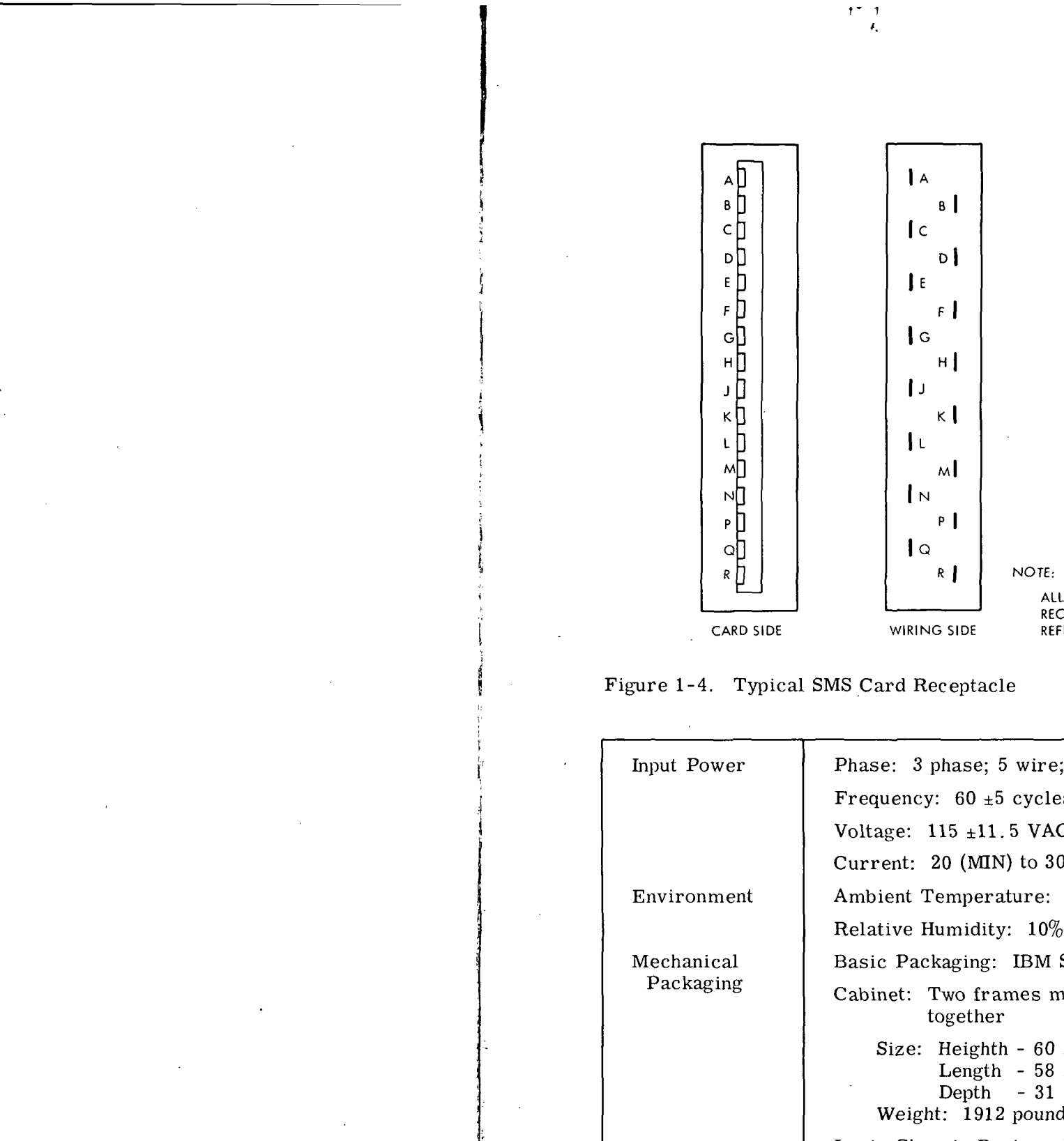

```
re; wye connected; phase sequence is ABC
                      \operatorname{cles}/\operatorname{sec}VAC (line to neutral)
                      30 (MAX) amperes/phase
                      e: +60 DEG F to +95 DEG F
                      0\% to 80\%M SMS family.
                      mechanically and electrically bonded
                      30 inches
                      58 inches
                      31 inches
                      ınds
 Logic Chassis Design: Hinged on one edge for ease of acces-
                         sibility; a blower is mounted on each
                         chassis for cooling of SMS circuit cards
                        and components.
Printed Circuit Cards: The basic logic subassembly is SMS
                         cards.
```
Figure 1-5. Electrical and Mechanical Characteristics

III-1-8

#### SECTION II

#### THEORY OF OPERATION

#### 2-1. GENERAL.

2-2. This section contains a functional description of the LVDCME circuits. The functional descriptions contained in this section are as follows:

#### 1. POWER DISTRIBUTION

a. AC POWER DISTRIBUTION

b. INTERNAL LVDCME POWER DISTRIBUTION

c. DC POWER DISTRIBUTION TO COMPUTER INTERFACE

#### 2. LVDCME SUBSIDIARY CIRCUITS

a. LVDCME TIMING

b. TRANSLATION CIRCUITS  $\mathcal{L} \mathcal{L} \subseteq \mathbb{R} \setminus \mathbb{R}$ 

d. DISAGREEMENT ERROR DETECTORS : :;

e. EXCLUSIVE OR COMPARATORS

- f. BINARY COUNTERS
- g. PARITY DETECTORS
- h. ERROR TEST AND ERROR RESET CIRCUITS
- i. INDICATOR LAMP CIRCUITS
- 3. CHANNEL-MODULE- SWITCHING
- 4. MEMORY LOADER/DATA DISPLAY
- 5. INTERFACE EXERCISER
- 6. SELF CHECK
- 7. COMPUTER CONTROL

c. VOTERS . ... . ,.;-:, j;v-,.;.

2-3. In describing the functions listed, simplified diagrams and timing charts are presented to familiarize the reader with the equipment. Detailed drawings are provided in Section X; reference to these drawings is made as necessary.

2-4. Negative logic is used throughout the LVDCME. A "1" is represented by a negative voltage level (-6 VDC or -12 VDC) and a "0" is represented by ground potential. An input to an "AND" or an inverter circuit that is floating, is interpreted as a "1". A "0" output prevails when "OR", "AND" or inverter circuit outputs are "ORed" together.

2-5. POWER DISTRIBUTION.

2-6. AC POWER DISTRIBUTION. (See figure 10-4. )

2-7. Primary power (3- phase, 60 cycle AC) is applied to connector 01B11J01. Each phase is applied through circuit breaker 01B5CB4 to movable contacts of relay 01B5K3. Phase A is also connected to the primary of transformer 01B5T1 whose secondary applies 24 volts to receptacle 02A3J23. This voltage is returned externally to the E. O. PWR CONT point (upper left hand corner of drawing) and routed through interlocks, normally closed contacts of POWER OFF switch 01A1S6 and normally closed contacts of relay 01B5K3 to POWER OFF lamps 01A1DS6. This action causes the POWER OFF lamp to light.

2-8. When POWER ON switch 01A1S7 is pressed, relay 01B5K3 picks and holds through its own contacts. The following occurs:

1. POWER OFF lamps 01A1DS6 go out.

2. POWER ON lamps 01A1DS7 light.

3. Primary power is routed through normally open contacts of relay 01B5K3 to fan motors, DC power supplies, and  $\phi \overrightarrow{A}$ ,  $\phi \overrightarrow{B}$ ,  $\phi \overrightarrow{C}$ , and FAN lamps 01A1DS5.

#### NOTE

Phases are distributed as follows:

Phase A -12 V power supply (computer exerciser)

> +12 V power supply (module switching)

 $\phi$ A lamp 01A1DS5

Phase B All fan motors

+6 V power supply (module

switching)

+20 V power supply (computer)

 $\sim 5.3$ 

+12 V power supply (computer)

+6 V power supply (computer)

 $\sim$   $\sim$ 

-3V power supply (computer)

 $\phi$ B and FAN lamps 01A1DS5

Phase  $C$  +12 V power supply (computer exerciser)

> -26. 5 V power supply (computer exerciser)

- 6 V power supply (computer exerciser)

Tape reader

 $\phi$ C lamp 01A1DS5

2-9. When POWER OFF switch 01A1S6 is pressed, 24 volts, from the interlocks, is disconnected from the remainder of the circuit, and relay 01B5K3 drops, removing primary power from fans and all AC receptacles. The following occurs:

1. POWER ON lamp 01A1DS7 goes out.

 $\mathcal{D}$ 

2.  $\phi$ A,  $\phi$ B,  $\phi$ C, and FAN lamps 01A1DS5 lamps go out.

3. POWER OFF lamp 01A1DS6 lights (when POWER OFF switch 01A1S6 is released).

2-10. INTERNAL LVDCME DC POWER DISTRIBUTION. (See figures 10-5 and 10-6. )

2-11. Power distribution paths within the LVDCME are controlled by relays and switches, and the paths vary when the relay and switch contacts are transferred. The subsequent description covers the initial conditions and voltage sequencing during LVDCME poweron and power- off operations.

#### **NOTE**

Prefix all abbreviated reference designations with 01A9.

2-12. Initially all relays are de-energized and -26. 5 volts is available at contact C of ACME POWER-SEQ ON switch 01A1S4. ACME POWER-SEQ OFF lamps 01A1DS3 are lit, and ACME POWER-SEQ ON lamps 01A1DS4 are not lit. When ACME POWER-SEQ ON switch 01A1S4 is pressed, relay Kll picks, and power supply voltages pick the following relays through normally open contacts of relay Kll (figure 10-6):

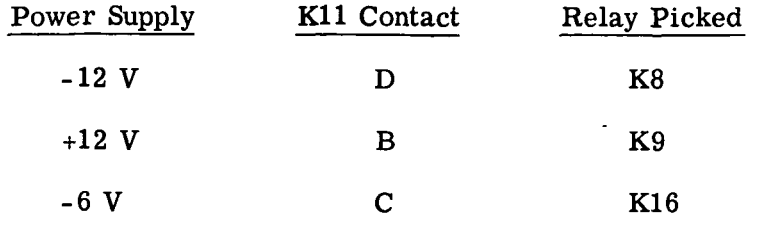

2-13. Relays K2, K3 and K10 pick through normally open contacts of K9, and relay K13 picks through normally open contacts of relay K10 removing energizing voltage from ACME POWER-SEQ OFF lamps 01A1DS3. All relays picked thus far hold through the interlocks formed by normally open contacts of relays K13, K8, K16, K9 and K10. The ACME POWER-SEQ ON switch 01A1S4 may now be released without affecting the poweron sequencing.

2-14. When relay K13 picks energizing voltage is applied through its normally open contacts to one-second time-delay relay K17. After one second, relay K17 picks and applies a ground to the coil of relay Kl. Relay Kl picks and holds through its own contacts and disconnects the ground return for relay K17 causing K17 to drop. Energizing voltage is applied through normally open contacts of relay Kl, and normally closed contacts of relays K17 and K14 to relay K12 and ACME POWER-SEQ ON lamps 01A1DS4. When relay K12 picks, a ground level (OPER) is applied to LVDCME logic circuits and the poweron sequence is complete.

2-15. When ACME POWER-SEQ OFF switch 01A1S3 is pressed, the power-off sequence begins. Energizing voltage is applied to relay K14 and one-second time-delay relay K14 through normally closed contacts of relay 02A8K13. Relay K14 picks, holds through its own contacts and provides energizing voltage to relay K4 when switch 01A1S3 is released. When relay K14 picks, relay K12 drops and removes OPER from LVDCME logic circuits. After one second, relay K4 picks and de-energizes relay Kll. When relay Kll drops, all relays except K4 drop. (ACME POWER-SEQ ON lamp 01A1DS4 goes out when relay Kl drops; ACME POWER-SEQ OFF lamp 01A1DS3 lights when relay K13 drops.) When the heating element in relay K4 cools, K4 contacts open and the power-off sequence is complete.

2-16. DC POWER DISTRIBUTION TO THE COMPUTER INTERFACE. (See figures 10-5, 10-7 and 10-8.)

2-17. The subsequent description covers the initial conditions and voltage sequencing of the DC power distribution during computer power-on and power-off operations.

#### NOTE

Prefix all abbreviated reference designations with 02A8.

2-18. Initially all relays in gate 02A8 are de-energized with the exception of relay K40 which is picked by -26. 5 V from the Launch Vehicle Data Adapter Manual Exerciser (LVDAME) or Temperature Modulator interlock. The COMP POWER- SEQ OFF lamps 01A1DS1 are lit, and COMP POWER-SEQ ON lamps 01A1DS2 are not lit. When COMP POWER-SEQ ON switch 01A1S2 is pressed, -26. 5 V is applies through normally open relay K40 contacts to relay K36. Relay K36 picks and allows power supply voltages to pick interlock relays K29, K26, K28, K15, K31 and K30 (figures 10-7 and 10-8). Power relays K23, K33 and K39 pick through the interlock formed by the normally open contacts of the interlock relays. Voltages are fed through contacts to the computer interface as follows: .

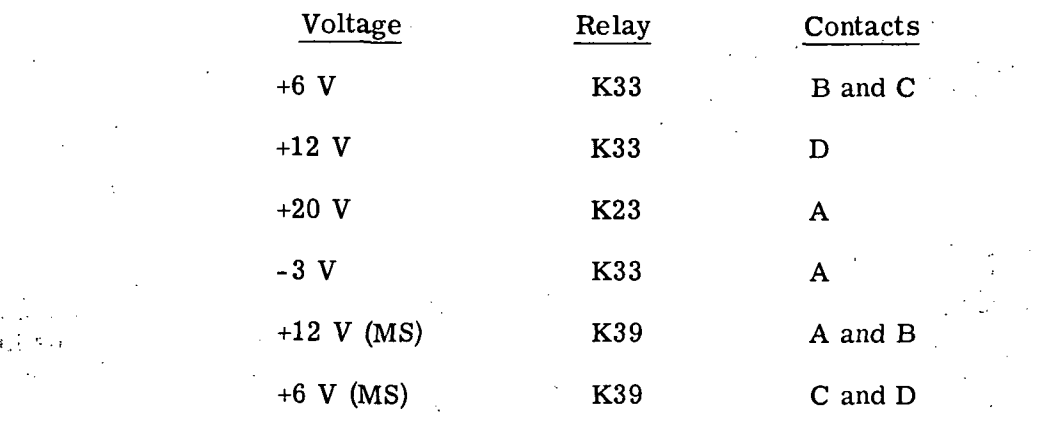

2-19. The memory interlock relays (K27, K12, K18 and K32) are picked by the power supply voltages. These relays prevent further power sequencing unless each DC power supply voltage  $(+6, +12, +20$  and  $-3$  volts) appears at the interface.

2-20. Relay K13 picks through normally open contacts K32-B and holds through its own contacts. Contacts K13-A by-pass switch 01A1S2 so that all relays energized thus far will remain energized when switch 01A1S2 is released. Contacts K13-B remove the ground return for COMP POWER-SEQ OFF lamps 01A1DS1.

2-21. Interlock relay K37 picks through the interlock formed by relay contacts K32-A, K12-A, K18-A and K27-A. Normally open relay K37 contacts switch power supply sense lines for remote sensing. Interlock relays K35 and K38 pick through normally closed contacts of relay Kll and normally open contacts of relay K37. As normally closed relay K35 contacts open, local sensing lines are disconnected from the power supplies. When relay K37 picks, energizing voltage is applied (through normally closed relay K6 contacts) to one-second time-delay relay Kl and two-second time-delay relay K2. The normally open relay Kl contacts close after 1/5 second and provide a ground return for relay K7 which picks and holds through its own contacts.  $+20$  V is applied to the computer memory through normally closed relay Kl contacts and current limiting resistors Rl and R2. When relay K7 picks, energizing voltage is removed from relay Kl which drops in approximately 4/5 second. Relays K2 and K8 control each other in the same manner that relays Kl and K7 controlled each other except that the total time delay of K2 is two seconds. When relay K2 drops energizing voltage is applied (through normally closed relay K2 contacts and normally open relay K8 contacts) to the coils of relays K14 and K24. Normally open K14-C contacts and normally closed relay K9 contacts shunt current limiting resistors Rl and R2 and allow +20 V to be applied directly to the computer memory. Normally open relay K24-A contacts provide the remote sensing path for the +20 V power supply.

2-22. Relay K19 picks through normally open relay K14 contacts and normally closed relay K17 contacts, and relay K22 picks through contacts of relays K19 and K16. The opening of normally closed K19 contacts disconnect the local sense line for the +20 V power supply. When relay K22 picks, the PWR HLT (power halt) ground level is removed from computer logic circuits, and energizing voltage is applied to COMP POWER- $SEQ$  ON lamps  $01$ A1DS2. This completes the power-on sequence.

2-23. When COMP POWER-SEQ OFF switch 01A1S1 is pressed, the power-off sequence starts. Energizing voltage is applied to relay K16 which picks and holds through its own contacts. When relay K16 picks, contacts K16-B remove energizing voltage from relay K22. The COMP POWER-SEQ ON lamps 01A1DS2 go out, and the PWR HLT ground level is applied to the computer logic circuits. When switch 01A1S1 is pressed, voltage is also applied to one-second time delay relay K20. After one second, relay K20 picks and applies energizing voltage to relay K17, one-second time-delay relay K6 and fivesecond time-delay relay K5. When relay K17 picks, relay K19 drops and restores local sensing to the +20 V power supply. Open relay contacts K17-A also cause relay K9 to drop.

2-24. When relay K6 picks (after one-second delay), the following relays drop due to the opening of contacts  $K6-A$ :  $K7$ ,  $K8$ ,  $K14$  and  $K24$ . One second after relay  $K6$  picks, relay K5 picks and provides a ground return for relay Kll. Relay Kll picks and holds through its own contacts and removes the ground return from relay K5 which drops in approximately four seconds. When relay Kll picks, the energizing voltage for relays K35 and K38 is removed, and the two relays drop. When relays K35 and K38 drop, local sensing is restored to power supplies  $+12$  MS,  $+6$  MS,  $-3$  V,  $+6$  COMP and  $+12$  COMP.

2-25. When relay K14 drops, energizing voltage is applied (through normally closed contacts K14-B) to five-second time-delay relay K4 and two-second time-delay relay K21. After 2/5 second, relay K21 picks; after one second K4 picks. Normally open contacts of relay K21 provide a discharge path for computer memory capacitors. Relay K4 provides a ground return for relay K10 which picks and holds through its own contacts. Relay K10 removes the energizing voltage from relay K4 whose normally open contacts remove the energizing voltage from relay K13. Normally closed contacts K13-A remove the energizing voltage from relays K36 and K16 which, in turn, drop all energized relays except K40.

2-26. Computer power is also sequenced off if ACME POWER-SEQ OFF switch 01A1S3 is pressed. Contacts K13-D (normally open) provide the alternate means of starting the computer power-off sequence.

#### 2-27. LVDCME SUBSIDIARY CIRCUITS.

2-28. Subsidiary circuits are those which are related to more than one LVDCME function. These circuits are necessary to the operation of the LVDCME and are categorized as such only to prevent repetitious explanations.

#### 2-29. LVDCME TIMING.

2-30. The timing circuits provide LVDCME logic with negative timing gates synchronized with the positive computer timing gates. The clock generator receives the voted computer W clock and generates four clocks (NCPW, NCPX, NCPY, and NCPZ). The bit gate generator uses NCPW to generate 14 bit gates (NBG1 through NBG14). Similarly, the phase generator uses NBG1 to generate three phase gates (NPHA, NPHB, and NPHC), Figure 2-1 shows the timing relation between the various timing gates. The sync control circuit maintains synchronization between the outputs of the bit gate and phase

HI-2-6

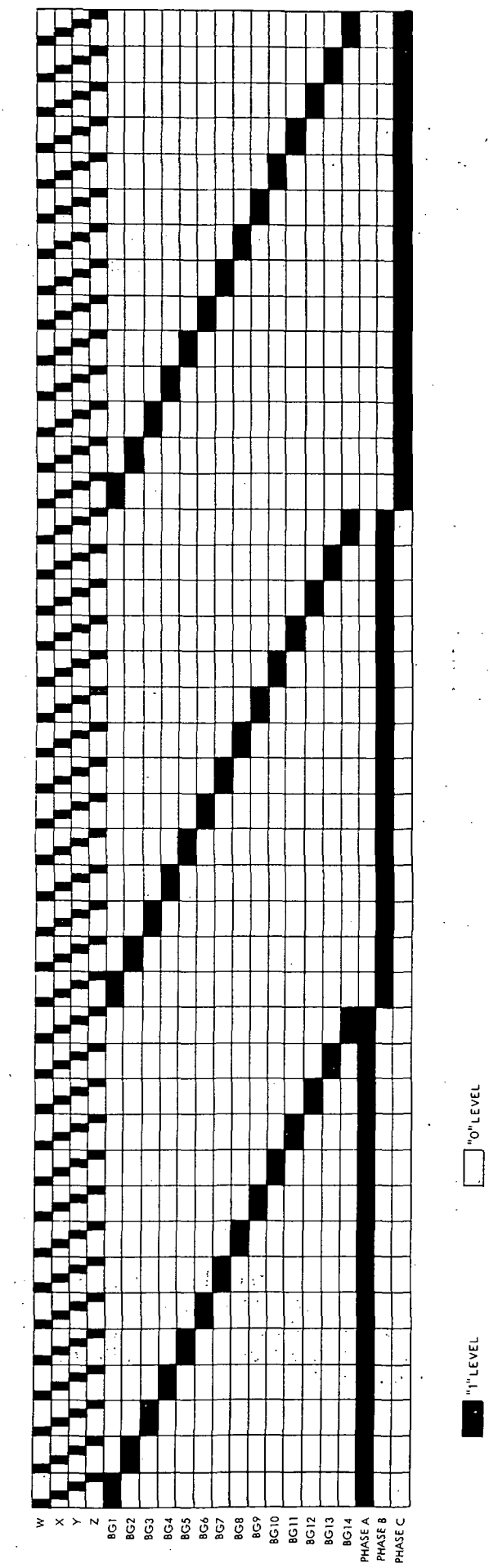

w o>

bfl • rH  $\Xi$  $\blacksquare$ U P  $\sim$ 0) b

O

generators in the LVDCME and computer. The sync error detectors monitor synchronization between LVDCME and computer phase B and ACME and computer gate 5 and lights a lamp is synchronization is lost.

2-31. CLOCK GENERATOR. The clock generator is shown in simplified form on figure 2-2. The voted W clock (PTGY) is delayed a total of two clock times by DLY 1 and DLY 2. The delayed W clock triggers SS 1 which produces the Y clock pulse (NCPY).

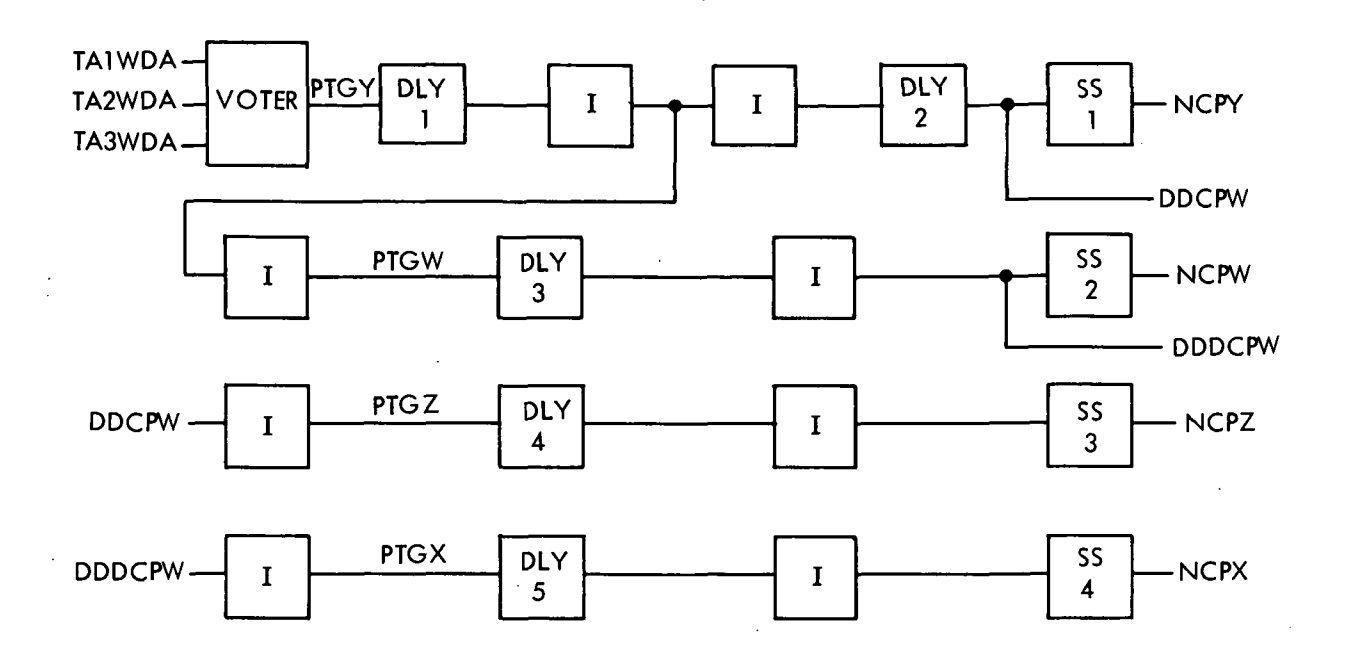

#### Figure 2-2. Clock Generator

2-32. After being delayed by DLY 1, PTGY is again delayed by DLY 3. (The total delay : of DLY 1 and DLY 3 is four clock times.) Single-shot SS 2 is triggered and NCPW is generated. Note that NCPW is generated by the preceding computer W clock.

2-33. The pulse that triggered SS 1 (DDCPW) is inverted and delayed one clock time by DLY 4 to produce NCPZ. Similarly the pulse that triggered SS 2 (DDDCPW) is inverted and delayed one clock time by DLY 5 to produce NCPX.

2-34. BIT GENERATOR. The bit generator consists of a shift register control circuit, a seven-bit shift register, and a bit decoding circuit. The shift register control circuit prevents the contents of the shift register from rippling through when it is stepped.

2-35. Figure 2-3 is a diagram of the shift register control circuit which is comprised of a pair of latches interconnected to form a binary counter. Latch L2 stores the configuration of latch LI during a Y clock. The outputs of latch L2 are applied to -lO's which subsequently complement latch LI during the following W clock. Outputs W AND A and W AND A NOT occur during alternate W clocks.

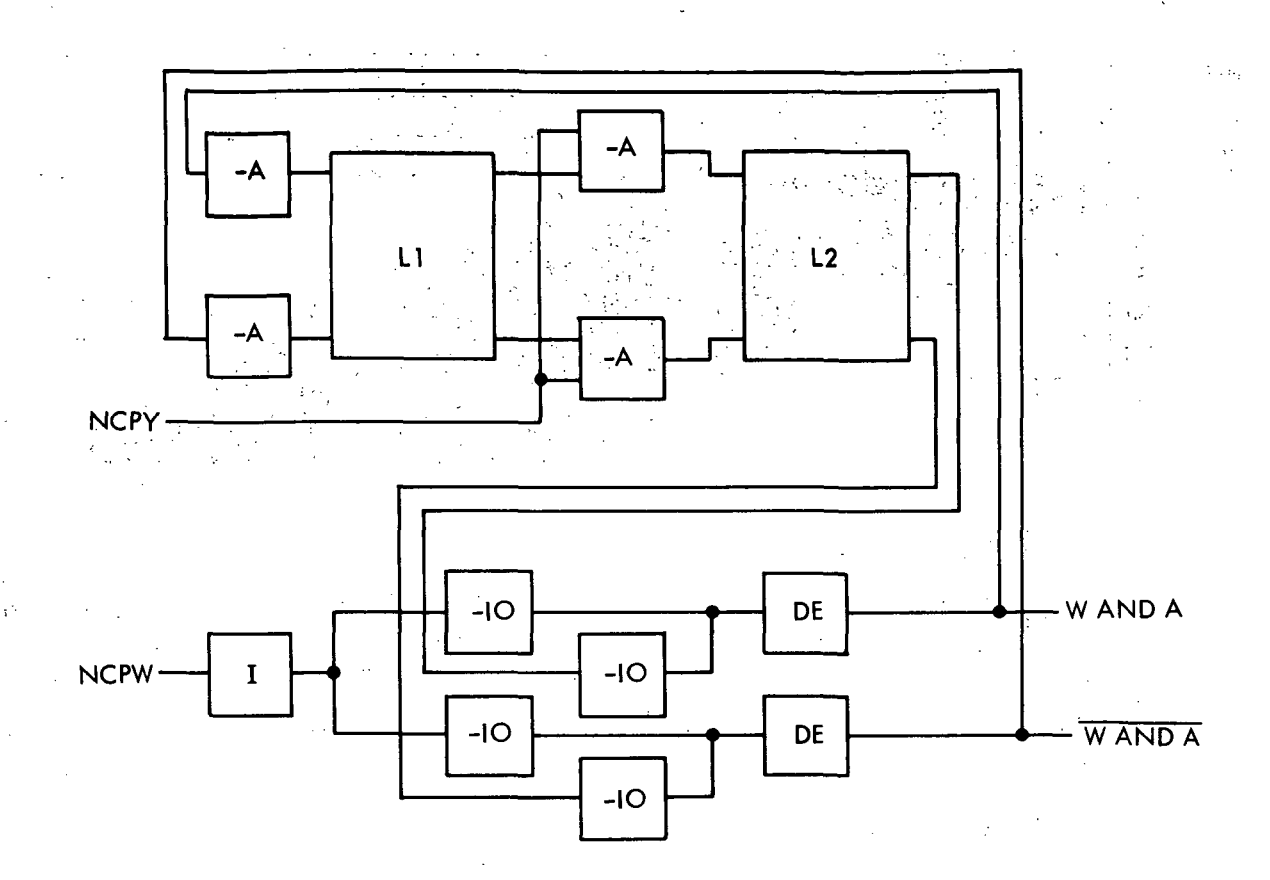

Figure 2-3. Bit-Gate Shift Register Control Circuit

2-36. The bit generator shift register is a latch register that changes configuration every ,bit time under control of W AND A and W AND A NOT. Seven outputs (Gl through G7) change states as shown on figure 2-4. The bit decoder is a matrix that generates 14 bit gates that correspond to the times that two successive shift register outputs are in opposite states. For instance, NBG1 is generated when  $G2 = 1$  and  $G1 = 0$ .

2-37. PHASE GENERATOR. The phase generator (figure 2-5) consists of two tratches that are interconnected so that outputs NPHA, NPHB, and NPHC occur at the same times (respectively) that computer phases PA, PB, and PC occur. The outputs of tratch 1 are changed during Y time of BG14; the outputs of tratch 2 are changed during W time of BG1.

2-38. SYNC CONTROL. The sync control consists of a single-shot that generates a pulse at the beginning of each computer phase B (NPB). This pulse is sent to the bit gate generator where it sets the control circuit and shift register to states that correspond to BG1. The sync pulse is also sent to the phase generator where it sets NPHB to a "1". The sync control therefore maintains synchronization between the computer and LVDCME timing gates once every three phases.

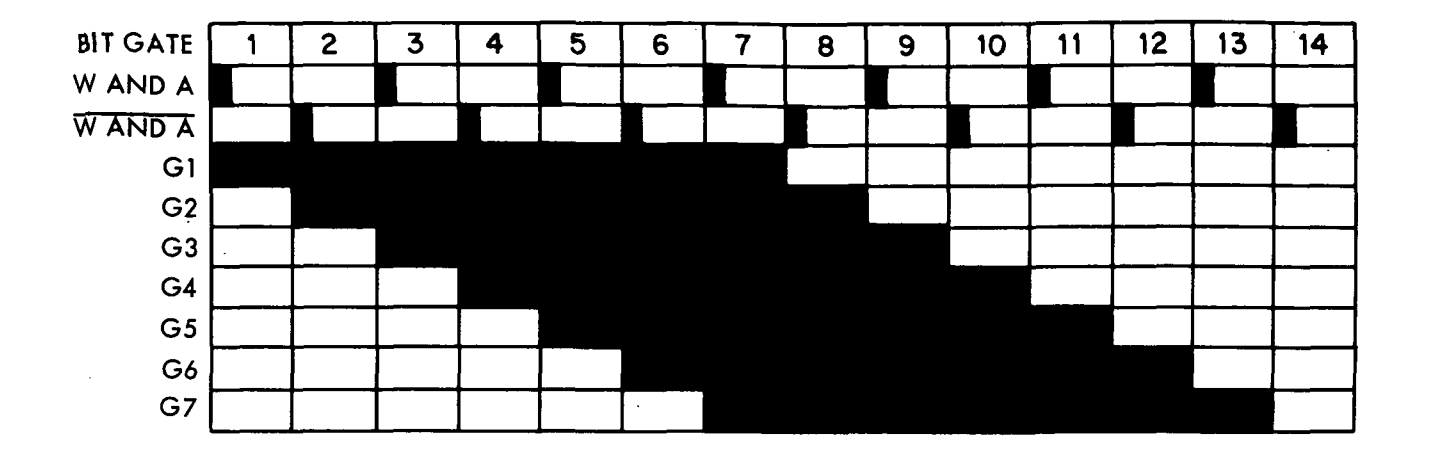

Figure 2-4. Bit-Gate Shift Register Outputs

2-39. PHASE SYNC AND BIT-GATE SYNC ERROR DETECTORS. The phase sync error detector is a single stage comparator that compares NPHB with NPB at Z clock time. Errors are stored in a latch that causes the sync error indicator (SYNC) to light. The bit-gate sync error detector is another single stage comparator that compares G5 and NG5 at Z clock time. Errors are stored in a latch that also causes the sync error indicator to light.

2-40. TRANSLATION CIRCUITS.

2-41. Most computer signals that appear at the computer-LVDCME interface must be translated from positive logic levels to negative logic levels. This is accomplished by translation circuits which change +6 V signals to -6 V signals and leave 0 V signals unchanged. Conversely, LVDCME signals that go to the computer must be translated into positive logic levels for use in the computer. Generally, LVDCME signals are named the same as their computer counterparts except that they are prefixed with T or N to indicate their translated or negative logic nature.

2-42. VOTERS.

2-43. All triple modular redundant (TMR) inputs to the LVDCME go to voters. Each voter provides a single output that corresponds to the majority of inputs to the voter. Figure 2-6 is a simplified diagram of a typical voter in which inputs Al, A2, and A3 are used to generate a single output (NA). If two or more inputs are "1's", NA is a "1"; if two or more inputs are "O's", NA is a "0".

#### 2-44. DISAGREEMENT ERROR DETECTORS.

2-45. All TMR inputs to the LVDCME go to disagreement error detectors. These error detectors continuously sense for disagreement between corresponding signals from the three computer channels. If a disagreement exists, an error signal is generated which subsequently lights a lamp that indicates which signal and channel is at fault.

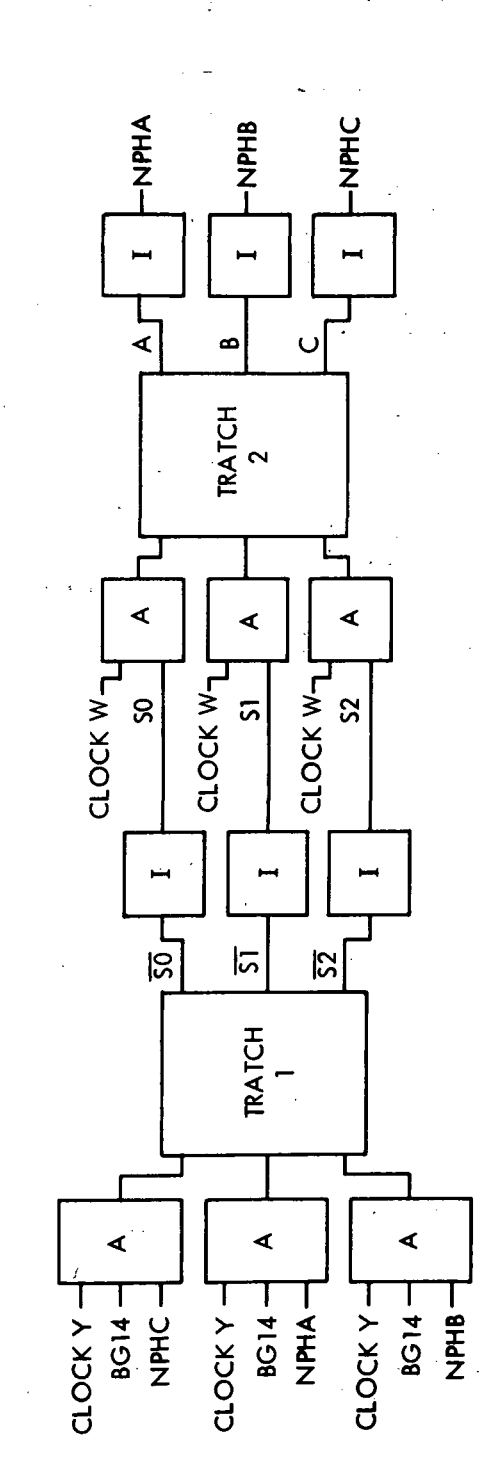

ż.

Phase Generator .<br>2- 5<br>2-

 $\mathbf \omega$ 

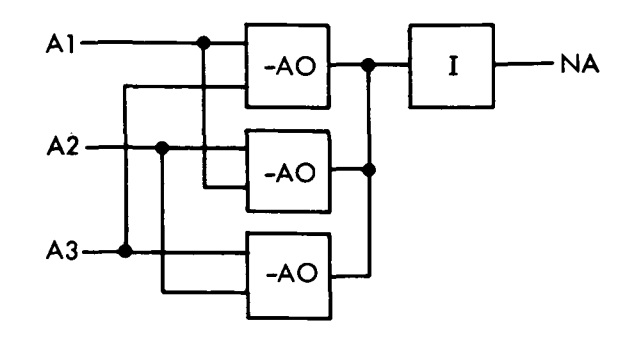

Figure 2-6. Typical LVDCME Voter

2-46. The disagreement error detector works on the principle that if one signal in a TMR trio differs from the other two, it must match the inverses of the other two. Figure 2- 7 is a simplified diagram of a typical disagreement error detector in which inputs Al, A2, and A3 (and their inverses) are compared. Each signal is compared (in a -AO) with the inverses of the remaining signals, and the inverse of each signal is compared with the remaining signals. If agreement between A1, A2, and A3 does not exist, a "1" will appear at the disagreement error output that corresponds to the faulty signal.

2-47. EXCLUSIVE OR COMPARATORS.

2-48. The LVDCME contains many exclusive OR comparators that compare corresponding data from two sources. Figure 2-8 shows a typical exclusive OR comparator in which three parallel inputs (XI, X2, and X3) are compared with three other parallel inputs  $(Y1, Y2, and Y3).$ 

2-49. If a compare exists, the input to each AO will be unlike, and the output of each AO will be a  $11$ ". This will result in a  $11$ " on the COMPARE line and a  $101$ " on the COMPARE NOT line. If a compare does not exist, at least one of the AO's will have two "1" inputs. This will result in a "0" on the COMPARE line and a "1" on the COMPARE NOT line.

2-50. Two additional AO's are required to compare each additional pair of inputs. A single stage comparator is used to compare serial data from two sources.

#### 2- 51. BINARY COUNTERS.

2- 52. The LVDCME contains many binary counters which are alternately set or cleared every time the signal they are monitoring changes from a "0" to a "1". Figure 2-9 shows a typical binary counter which is monitoring signal B and controlled by signal A.

2-53. The control latch stores the configuration of the output latch providing A is a "1". The output latch is then alternately set or reset every time Bgoes from a "0" to a "1". When A is a "0" the configuration of the output latch cannot be changed. The binary counter can be initially set or cleared by routing a signal through an inverter to the output latch set or reset input.

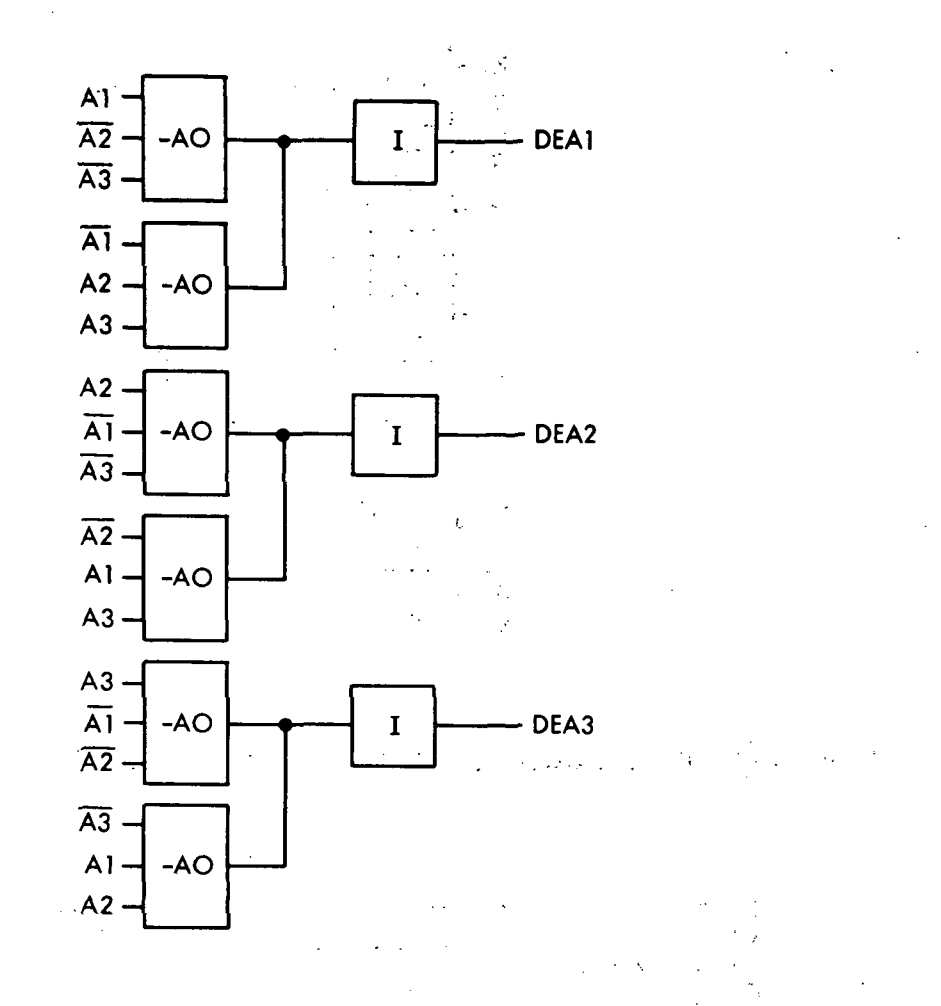

 $\frac{1}{\sqrt{2}}$ 

Figure 2-7. Typical LVDCME Disagreement Error Detector

2-54. PARITY DETECTORS.

2-55. The LVDCME contains several parity detectors that are used for parity bit generation and parity error detection. These parity detectors detect the number of "1's" contained in the information feeding them (see figure 2-10).

2-56. When either, none, or 2, or four of the inputs A, B, C, and D are "1's" the outputs of OR circuits 1 and 2 are the same value. Therefore one of the inputs to OR circuit 3 is a "1" and the EVEN and ODD outputs are respectively a "1" and "0". When an odd number of the inputs are " $1's$ " the outputs of OR circuits 1 and 2 are unlike values. Thus the inputs to OR circuit 3 are "O's" and the EVEN and ODD outputs are a "0" and "1" respectively.

2-57. ERROR TEST AND ERROR RESET CIRCUITS.

2- 58. The error test and error reset circuits generate four signals (ERR TEST and ERR RST and their inverses). The error latches'are allset when ERR TEST is a "1" and are all reset when ERR RST is a "1".

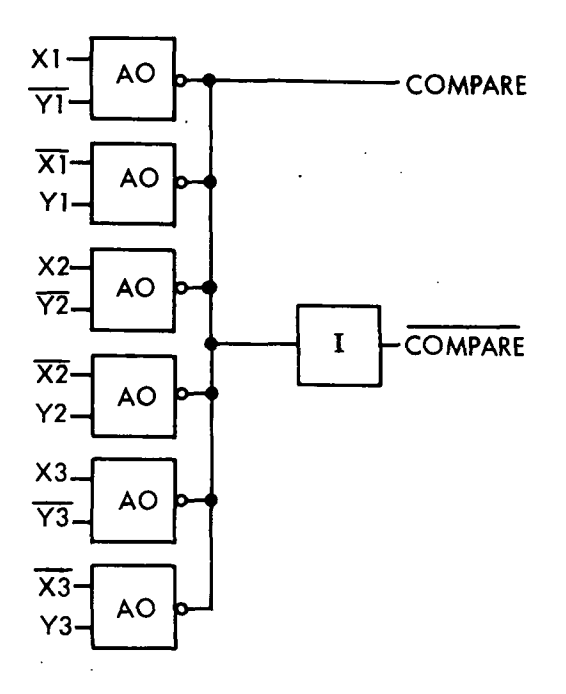

Figure 2-8. Typical Exclusive OR Comparator Circuit

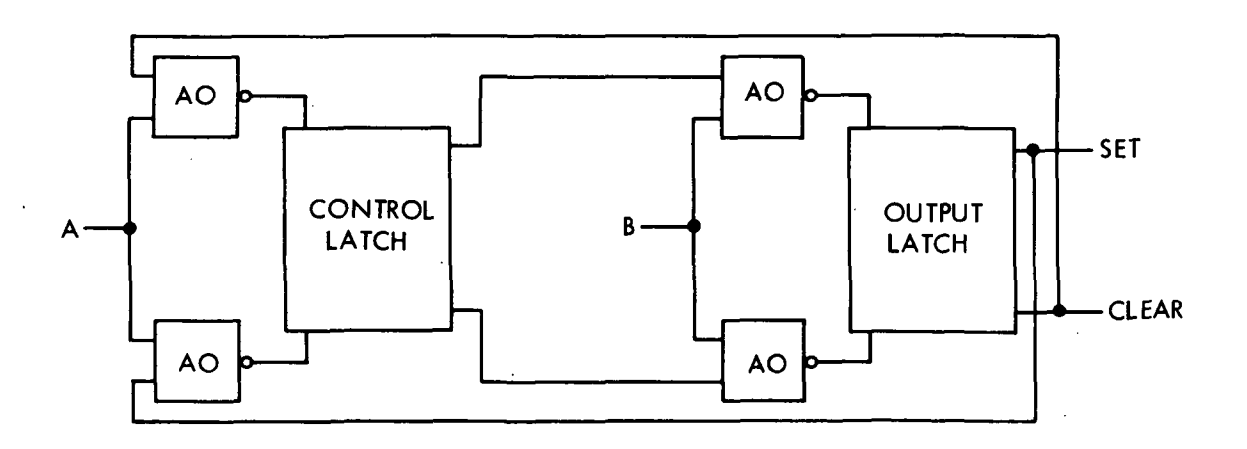

Figure 2-9. Typical Binary Counter

2-59. ERR TEST and ERR TEST NOT are the outputs of a latch which is set when the ERROR DEVICES TEST pushbutton is pressed and the tape reader is stopped. ERR RST and ERR RST NOT are forced to a "1" and a "0" respectively as follows:

1. When the ERROR RESET pushbutton is pressed and the tape reader is stopped.

2. At tape reader clock pulse 2 time in the invert error mode by a tape address of 00110.
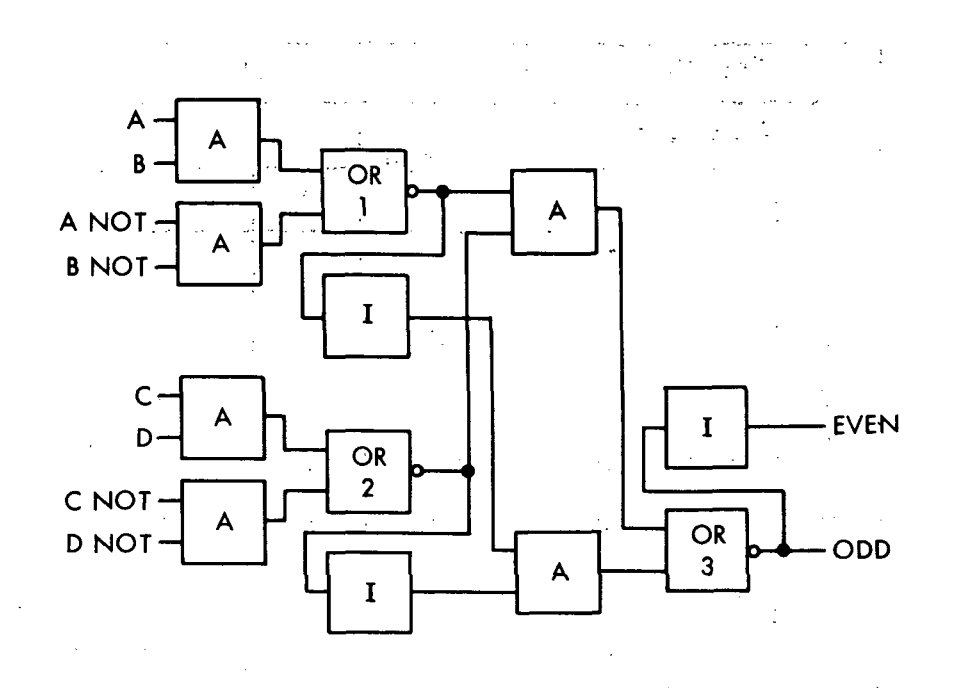

Figure 2-10. Typical Parity Detector

2-60. INDICATOR LAMP CIRCUITS. \

2-61.  $\pm$ The LVDCME contains many indicator lamps that are associated with either switches or latches. These lamps are all commonly connected to -12 VDC on one side. A lamp associated with a switch is lighted by providing a return path to ground for  $-12$ VDC through the lamp and the normally open or normally closed contacts of the switch.

2-62. A lamp associated with a latch is connected in the collector circuit of an indicator driver. The lamp is lighted by a "1" input into the indicator driver, which is fed by the set or reset of a latch. set or reset of a latch.  $\mathcal{F}(\mathcal{L}_\mathcal{A},\mathcal{L}_\mathcal{A})$  , where  $\mathcal{L}_\mathcal{A}$ 

2-63. The lamps on the MEMORY LOAD AND DATA DISPLAY, TAPE READER AND MODE CONTROL, and INTERFACE EXERCISER panels are lighted when the LAMP TEST pushbuttons on these panels are in the LAMP TEST position. This applies ground to the lamps or to the base of the transistor in the indicator driver.

#### 2-64. CHANNEL-MODULE SWITCHING.

2-65. The channel and module switching feature of the LVDCME is used to force the seven computer modules to operate on only one of their three TMR channels. To select a channel, the LVDCME disables the remaining channels by setting one voter input to "0" and the other voter input to "1". (Refer to manual portion of figure 2-11.)

2-66. Figure 2-12 shows a typical computer voter group and its input circuits., Normally, inputs Al, A2, and A3 and outputs CHI, CH2, and CH3 are alike (all zeroes or all ones); points A, B, and C are connected to  $+6$  MS and points D, E, and F are connected to  $+12$  MS. To select channel 1, input A2 and A3 must be set to "1", input E must be set to "0" and input F must be set to "1". Inputs E and F could be reversed. Outputs CHI, CH2, and CH3 will now correspond to input Al.

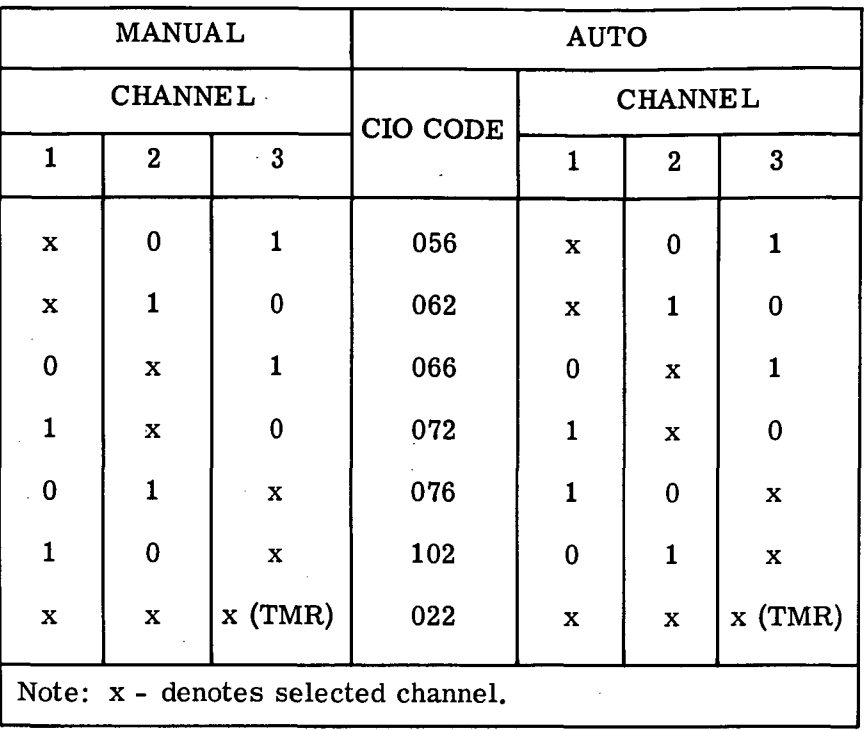

Figure 2-11. Channel Switching Selections

2-67. A voter input may be set to "1" by grounding the corresponding latch-back supply point (A, B, or C). A voter input may be set to " $0$ " by grounding the +12 MS supply point (D, E, or F). The two methods of selecting each channel are listed in figure 2-13. (See figure 2-12.)

2-68. The computer may be operated in any one of the following modes: (1) single channel (channel switching), (2) all channel, or (3) mixed channel (module switching). In single channel operation, the same channel is selected in each of the seven modules; in all channel operation (normal mode when channel- module switching is not used) all channels are selected; in mixed channel operation, any channel in each of the seven modules may be selected.

2-69. The LVDCME circuit that controls channel and module switching is shown in simplified form on figure 2-14. The mode of operation (channel or module switching) is selected by alternate action switch CHANNEL/MODULE (02A2S36).

2-70. CHANNEL SWITCHING. In the manual mode when HALT is activated, and when the CHANNEL/MODULE switch is in the CHANNEL position, the switch contacts allow the three channel selection switches to control computer channel selection. The switch contacts also allow picking of relay 01B8K02 which controls the CHANNEL/MODULE lamp, and puts module selection lamps in a known state (MODULE 1 through 7, CHAN-  $\left( \begin{array}{c} \text{CH2=1} \\ \text{CH3=0} \end{array} \right)$  lamps light.) The logic connected to the channel selection switches maintain channel selection after the switches are released, and provide for the alternate method of selecting each channel (refer to paragraph 2-66). The logic also includes the relay drivers for energizing the 35 channel-module selection relays. The relays that

are energized when the channel selection switches are pressed are listed in figure 2-15.

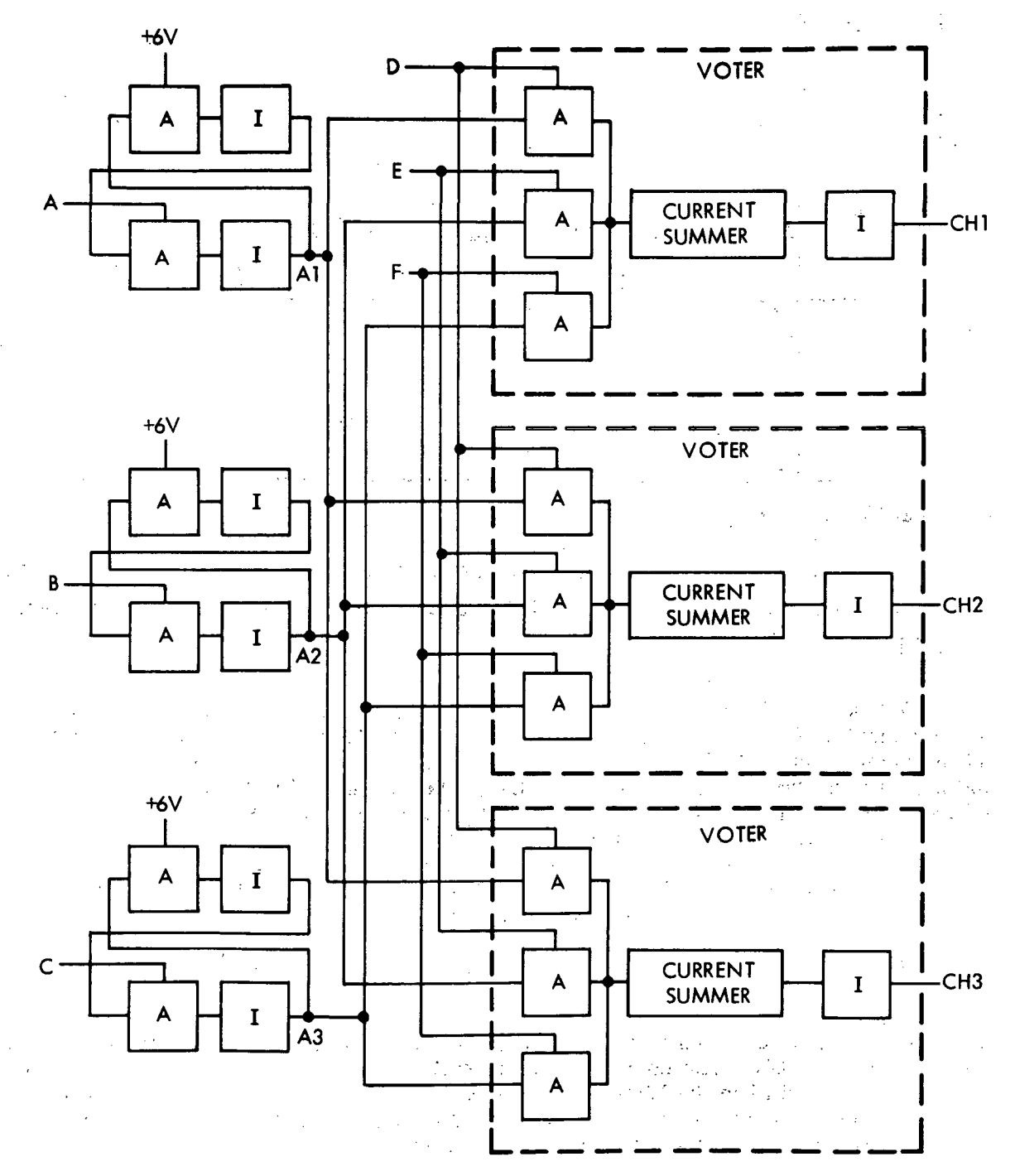

Figure 2-12. Typical Computer Voter Group and Input Circuits

III-2-17

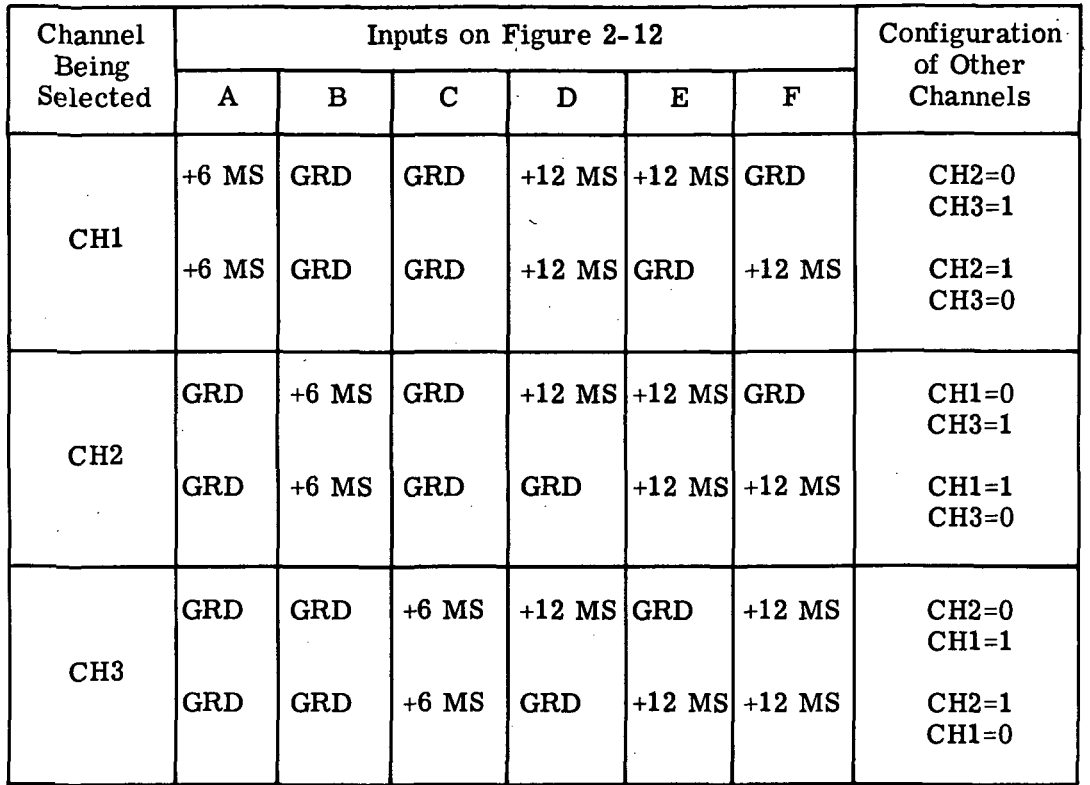

Figure 2-13. Channel Selection Methods

Note that there are two ways of selecting each channel and therefore two combinations of  $\binom{CH2=0}{CH3=1}$  $CH3=1$  or when energized relays. For example, CHANNEL 1 can be selected when  $\begin{pmatrix} CH2=1 \\ CH3=0 \end{pmatrix}$ .  $\mathcal{L}_{\mathbf{H}}$  $\begin{pmatrix} \text{CH2}=1 \\ \text{CH3}=0 \end{pmatrix}$ .

2-71. One set of relay contacts grounds the +12 MS supply points in one channel of all seven computer modules, and applies +12 MS to the remaining two channels. Another set of contacts apply +6 MS to one channel of all modules, and applies GRD to the remaining two channels. Figure 2-13 lists the proper voltage conditions for correct channel selection. An ILLEGAL PATH error will exist if the combinations of energized relays is such that the above conditions are not met. A third set of contacts provide a ground return for one of the six channel indicator lamps. Two more sets of contacts provide paths for energizing 7 of the 42 CHANNEL-MODULE lamps. The lamps that light correspond to the channel indicator lamp that is lit. For instance, if the CH2  $\binom{\text{CH1=0}}{\text{CH3=1}}$  lamp is lit, then the CHANNEL 2  $\binom{\text{CH1=0}}{\text{CH3=1}}$  lamps for all seven modules ar also lit.

2-72. When the ALL switch is pressed, the logic associated with this switch picks and holds relay 01B8K01. The normally open 01B8K01 contacts apply +6 MS to those lines that were grounded when the LVDCME was in the single channel mode. When relay 01B8K01 picks, it removes the GRD from the CHANNEL-MODULE lamps and also removes the ground return from the channel indicator lamps.

IH-2-18

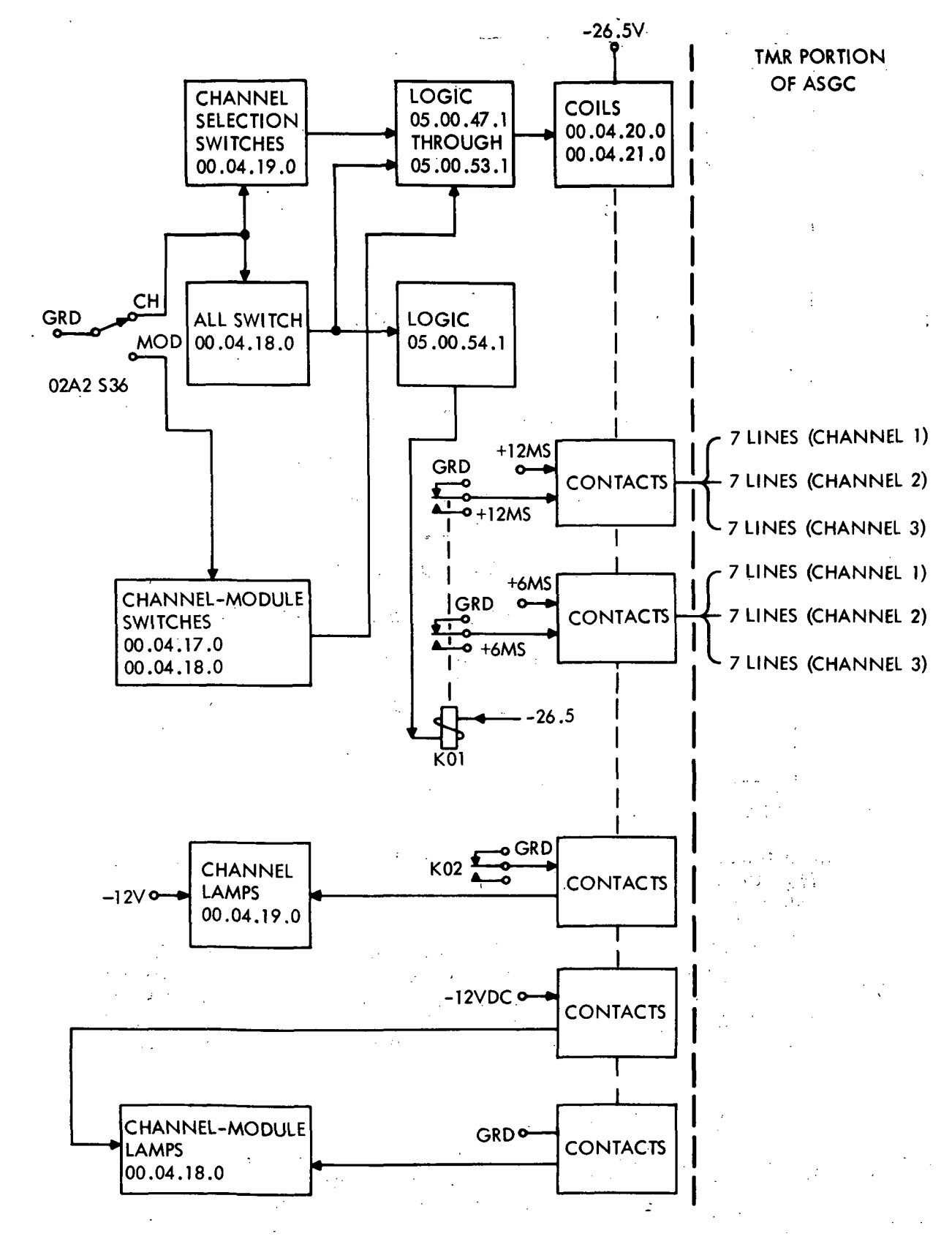

Figure 2-14. Channel/Module Switching Circuits

III-2-19

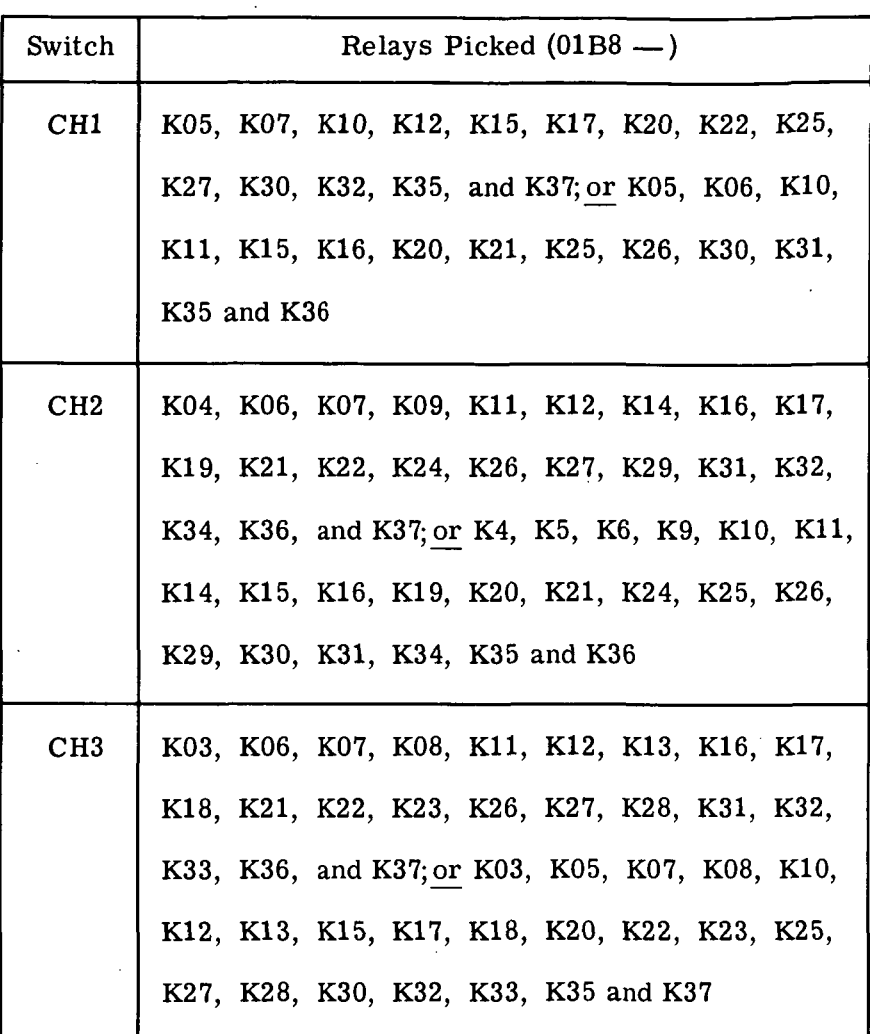

Figure 2-15. Channel Selection Relay Table

2-73. In the automatic mode, the LVDCME is capable of accepting channel switching commands from the PTC. After a computer HALT is applied, CIO commands select channels as shown in figure 2-11.

2-74. MODULE SWITCHING. When HALT is applied and the CHANNEL/MODULE switch is in the MODULE position, its contacts allow the 21 CHANNEL-MODULE switches to control channel selection in each of the computer modules. Figure 2-16 lists the relays that are picked as each of the CHANNEL-MODULE switches are pressed. Any other combination of relays picked for a particular MODULE selection will cause an ILLEGAL PATH error.

2-75. MEMORY LOADER/DATA DISPLAY.

2-76. The Memory Loader/Data Display contains the circuits necessary to perform the memory load - memory verify and data display functions (see figure 10-30 sheet 3). The majority of these circuits are used in both the memory load - memory verify and data display functions. Consequently although this discussion treats the two functions separately only one circuit description is included.

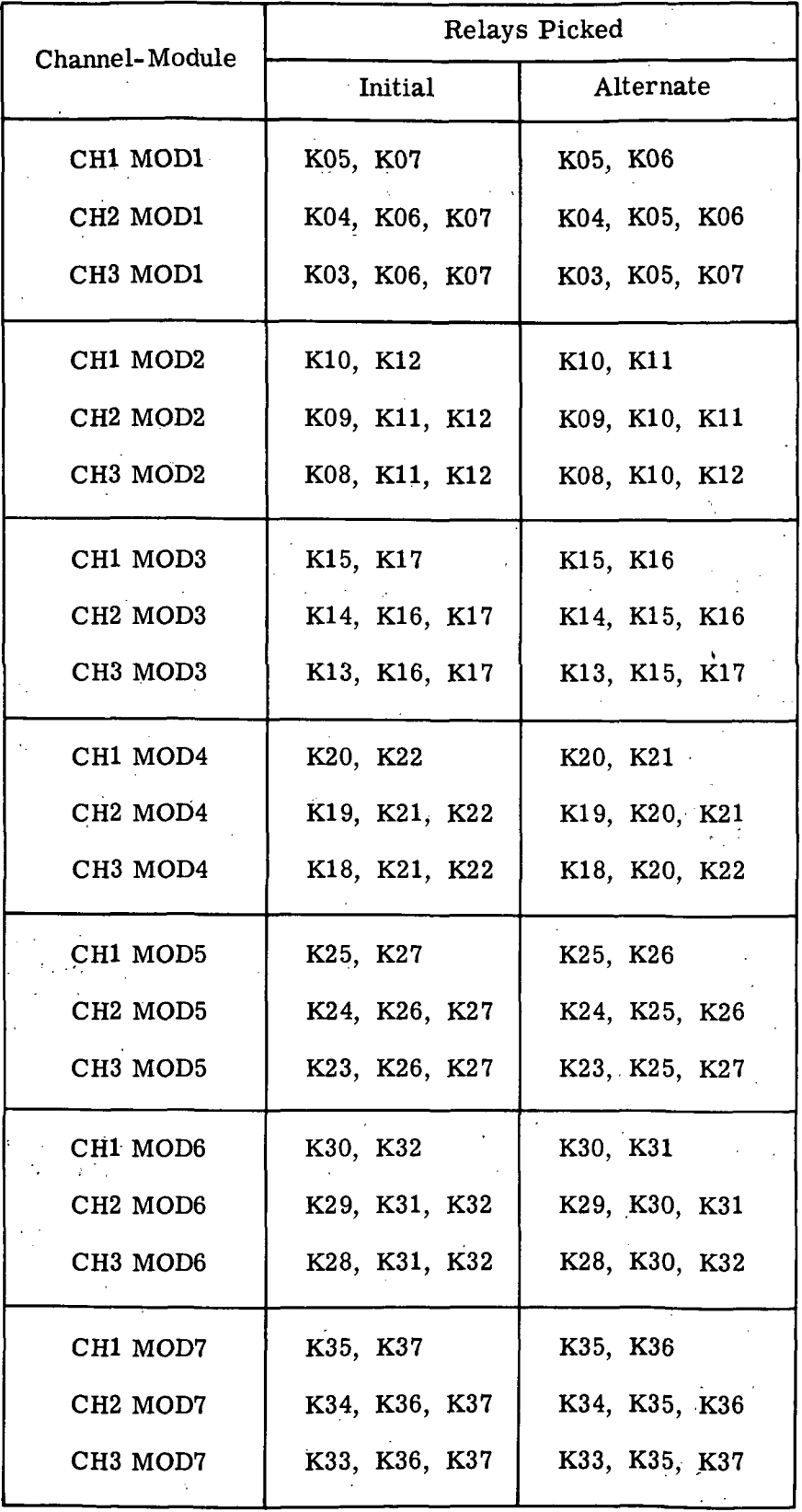

 $\ddot{\phantom{0}}$ 

Figure 2-16. Relays Picked for Module Selection

 $\sim$ 

# 2-77. MEMORY LOAD - MEMORY VERIFY.

2-78. The memory load - memory verify function is selected when the  $ML/DD$  pushbutton is in the ML position. The computer memory is loaded and/or verified when this function is selected. The contents of the tape reader register and the display registers are displayed by corresponding COMMAND and COMPUTER lamps respectively. These lamps are used in conjunction with the ERROR lamps for failure analysis. The memory load - memory verify function is divided into three operations as follows:

1. Tape reader control.

2. Tape reader register loading.

t

3. Data transfer.

2-79. TAPE READER CONTROL. The tape reader is controlled by the TAPE READER CONTROL and AUTO/MANUAL pushbuttons. The PWR ON/PWR OFF pushbutton turns the tape reader power on or off. The direction of tape flow is controlled by the FOR-WARD/REVERSE pushbutton (FORWARD is a clockwise flow and REVERSE is a counterclockwise flow). The INHIBIT READER CONTROL pushbutton turns the tape spooler power on or off (this permits manual indexing of the tape). The tape reader can be operated in the AUTO or MANUAL mode.

2- 80. The AUTO mode which is used for reading the tape is selected when the AUTO/ MANUAL pushbutton is in the AUTO position. The tape is read in the FORWARD mode; the REVERSE mode is used for tape rewind. The tape reader is started by pressing the START pushbutton and continues to run until the stop pushbutton is pressed, an error is detected, or the last tape word is read (tape address of 00001). When the last tape word is read the tape automatically stops and rewinds to the beginning of the first tape word (tape address of 11111).

2-81. The MANUAL mode which is used for loading the tape on the tape spooler and for initially positioning the tape is selected when the AUTO/MANUAL pushbutton is in the MANUAL position. If the leader portion of the tape (sprocket holes only) is under the tape reader read head, the tape advances to the beginning of the first tape word when the MANUAL ADVANCE TAPE pushbutton is pressed. When the information portion of the tape is under the tape reader read head the tape advances one word every time the MAN-UAL ADVANCE TAPE pushbutton is pressed.

2-82. TAPE READER REGISTER LOADING. The tape reader register can be loaded with information generated automatically by the tape reader or manually with switches.

2-83. Automatic Tape Reader Register Loading. In the AUTO mode the tape reader register is loaded with information stored on the memory load and verify tape. This tape is comprised of eight channels and a sprocket hole (see figure 2-17). A tape word consists of nine tape characters each of which contains eight bit locations. The value of each bit will be a "1" if a hole is punched in the tape and a "0" if the tape is blank.

2-84. Channel 7 (Sequence Channel) always contains a "0" in tape characters 1 through 8 and a "1" in tape character 9. Channel 8 (Parity Channel) contains a "1" in any tape character that contains an even number of "1's" in channels 1 through 7. SYL1 PB will be a "1" if data bit locations SIGN and Bl through B12 contain an even number of "1's" and SYLO PB will be a "1" if data bit locations B13 through B25 contain an even number of "1's".

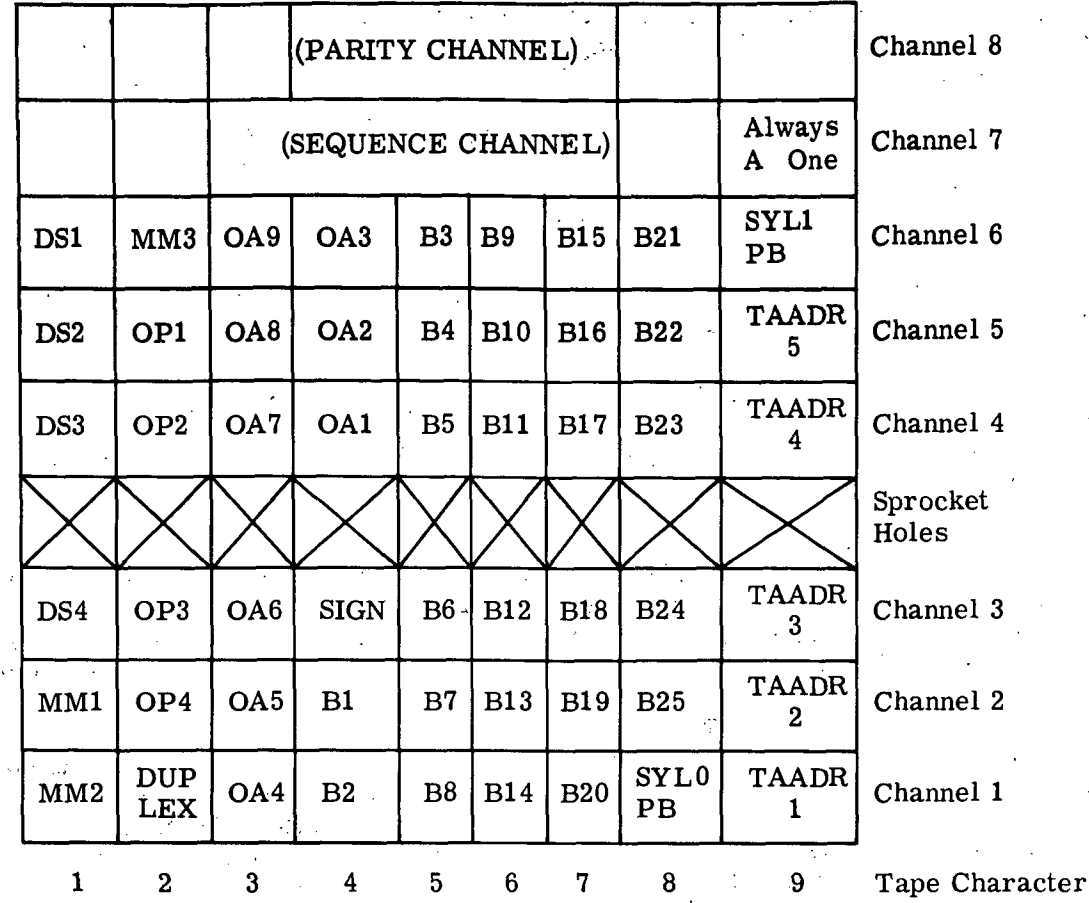

Note: The tape address bits (TAADR 1 through TAADR 5) are used for automatic control of the tape reader and data transfer control circuits.

Figure 2-17. Memory Load and Verify Tape Format

2-85. The tape is read one tape character at a time at a rate of 500 characters per second until a complete tape word is read. The logic value of each bit located in channels 1 through 6 except SYLO PB and SYL1 PB is stored in a corresponding position of the tape reader register. Parity and sequence checks are performed on each tape character and if an error is detected the tape stops. If any other error is detected the tape stops on tape character 9. When no errors are detected the next word is read. This process is continued until the complete tape is read.

2-86. Manual Tape Reader Register Loading. In the MANUAL mode the tape reader register is loaded with information generated by the DATA ADDRESS, DATA, and TAPE ADDRESS pushbuttons. Pressing a DATA ADDRESS or DATA pushbutton will complement the value stored in the corresponding position of the tape reader register. These positions of the tape reader register are also cleared when the COMMAND DISPLAY RESET pushbutton is pressed. Pressing a TAPE ADDRESS pushbutton will complement the value stored in the corresponding position of the tape reader register providing the ADV CTR/SEL ADR pushbutton is in the SEL ADR position.

2-87. DATA TRANSFER. The data address and data information stored in the tape reader register is serialized at the computer timing rate. This information is then sent to the computer unless:

1. A serial parity error is detected in the AUTO or MANUAL  $\overline{\text{REPEAT}}$  mode.

2. The VERIFY ONLY pushbutton is in the VERIFY ONLY position during a load operation.

3. The VERIFY ONLY pushbutton is in the VERIFY ONLY position and the tape address is 00010.

4. An error generated during the previous load or verify operation has not been reset.

5. The data information is not transferred during a verify operation or when a data address compare error occurs.

2-88. The computer after receiving the data address information sends this information back to the Memory Loader. Correct data address transfer is then substantiated by comparing the data address information generated by the Memory Loader with the data address information received from the computer. The current computer sector, syllable, module, duplex, OP code, and operand address bit values contained in the data address information are stored in corresponding display register positions.

2-89. During a load operation (OP code 1011) the data information is sent to the computer and loaded into the memory location specified by the sector, syllable, module, duplex and operand address bit values. During a verify operation (OP code 1111) the data information contained in the memory location specified by the sector, syllable, module, duplex and operand address bit values is sent to the Memory Loader. A correct memory load is verified by comparing the data information generated by the Memory Loader with the data address information received from the computer. The current computer data bit values contained in the data address information are stored in corresponding data display shift register positions.

2-90. Data transfer occurs in either the AUTO or MANUAL mode. These two modes of transferring data are discussed in the following paragraphs.

2-91. Automatic Data Transfer. In the AUTO mode data is continuously sent to the computer as long as the tape is running forward and an error is not detected. Since the data transfer is the same for each tape word, only the transfer of information for one tape word is discussed. Because the tape reader timing rate is much slower than the computer timing rate, six computer operation cycles (cycle 0 through cycle 5) are required to complete one load or verify operation.

2-92. The tape reader register is loaded during cycles 0 and 1. During phase A of cycle 2 the serial parity check is performed. Data address information is sent to the computer on the DIN line (TMR) during cycles 2 and 3. The sector, syllable, and module bit values are transferred during phase B of cycle 2. The OP code and operand address bit values are transferred during phase C of cycle 2 and phase A of cycle 3.

2-93. Data address information is serially transferred from the computer to the Memory Loader on the TRS and HOPC1 lines (TMR) and parallel transferred on the OP1 through OP4 and Al through A9 lines (TMR). Sector, syllable, duplex and module bit values are serially gated into the sector- syllable - module shift register. This data is then parallel transferred to the sector- syllable-module buffer register and from there

III-2-24

parallel transferred to the sector- syllable-module display register. OP code and operand address bit values are parallel transferred into the address shift register and from there parallel transferred to the instruction display register.

2-94. Correct data address transfer to the computer is substantiated during cycles 2 and 3 by performing two compares. Sector, syllable, duplex and module bit values appearing on the DIN line are compared with corresponding bit values appearing on the TRS line during phase C of cycle 2. OP code and operand address bit values stored in the tape reader register are compared with corresponding bit values received from the computer on the OP1 through OP4 and A1 through  $\overline{A9}$  lines. Several other compares are performed to substantiate the correct internal transfer of data between the shift, buffer, and display registers.

2-95. Data information is sent to the computer on the DIN line during a load operation. Data bit values 12 through 25 are transferred during phase B of cycle 3 and data bit values SIGN and 1 through 11 are transferred during phase C of cycle 3. During a verify operation data information is received from the computer on the TRS and AI3 lines. The data bit values appearing on the TRS line are serially gated into the data display shift register during phases B and C of cycle 3 and phase A of cycle 4. Data bit values appearing on the AI3 line are serially gated into the data display shift register during phases  $\sim$ B and C of cycle 4 and phase A of cycle 5.

2-96. A correct memory load is verified by performing three compares during cycles 3, 4, and 5. The data bit values appearing on the DIN line are compared with the data bit values appearing on the TRS line during phases B and C of cycle 3 and phase A of cycle 4. The data bit values appearing on the DIN line are also compared with the data bit values appearing on the AI3 line during phases B and C of cycle 4 and phase A of cycle 5. The tape reader register data syllable 0 and syllable 1 parity bit values are compared with the parity bit values generated by the computer memory circuits.

2-97. A correct transfer of data into the data display shift register is substantiated by performing one compare. The data bit values appearing on the DIN line are compared with the data bit values appearing on the serial output of the data display shift register.

2-98. Manual Data Transfer. In the manual mode data transfer is controlled by the REPEAT/REPEAT and ADDRESS COMPUTER pushbuttons. When the REPEAT/REPEAT pushbutton is in the  $\overline{\text{REPEAT}}$  position data transfer is accomplished every time the AD-DRESS COMPUTER pushbutton is pressed. When a load operation is selected the data information is loaded into the computer memory and then the memory load is automatically verified.

2-99. When the REPEAT/REPEAT pushbutton is in the REPEAT position data transfer is accomplished continuously. Load and verify operations are alternately performed as long as the REPEAT mode is maintained.

2-100. The timing for the transfer of data address and data information between the Memory Loader and the computer is the same as in the AUTO mode. The compares performed are also the same as in the AUTO mode. The contents of the display registers are cleared when the COMPTR DISPLAY RESET pushbutton is pressed.

 $\mathbf{r}_{\rm eff}$ 

# 2-101. DATA DISPLAY.

2-102. The data display function is selected in the MANUAL mode when the  $ML/DD$ pushbutton is in the DD position. When this function is selected, computer data associated with a data address or instruction address can be monitored. The data display function is divided into two operations as follows:

1. Tape reader register loading.

2. Data selection and storage.

2-103. TAPE READER REGISTER LOADING. The tape reader register is loaded with information generated by the INSTRUCTION ADDRESS or DATA ADDRESS pushbuttons. The instruction address and data address positions of the tape reader register are displayed by corresponding COMMAND lamps. These positions are cleared when the COM-MAND DISPLAY RESET pushbutton is actuated. Pressing an INSTRUCTION ADDRESS or DATA ADDRESS pushbutton complements the value stored in the corresponding position of the tape reader register.

2-104. DATA SELECTION AND STORAGE. The data selection and storage operation occurs in either the PRESENT or PAST mode. The PRESENT mode is forced until a computer single step operation is commanded. When this operation is commanded the PAST and PRESENT modes are alternately selected every time the PAST/PRESENT pushbutton is actuated.

2-105. Present Data Selection and Storage. In the PRESENT mode current computer sector, syllable, duplex, and module bit values appearing on the TRS or AI3 lines (TMR) are serially gated into the sector- syllable-module shift register (SSMSR). TRS information is gated into the SSMSR for computer HOP and CDS instructions. AI3 information is gated into the SSMSR for any other computer instruction. The contents of the SSMSR are then parallel transferred into the sector- syllable-module buffer register.

2-106. Current computer OP code and address bit values appearing on the OP1 through OP4 and Al through A9 lines (TMR) are parallel transferred into the address shift register. The address bit values (Al through A8) are transferred during phase A and the operand address bit values (OP1 through OP4 and OA1 through OA9) are transferred during phase C.

2-107. The data address and instruction address bit values stored in the tape reader register are then compared with the current computer data address and instruction address bit values. An address compare occurs on an instruction address when the AD-DRESS COMPARE pushbutton is in the INS position. When this pushbutton is in the DATA position an address compare occurs on the data address.

2-108. An address compare occurs every time the tape reader register and computer address bit values correspond when the REPEAT/SINGLE pushbutton is in the REPEAT position. When this pushbutton is in the SINGLE position an address compare occurs the first time the tape reader register and computer address bit values correspond after the COMPTR DISPLAY RESET pushbutton is actuated. An address compare also occurs every time an advance operation is commanded in the CST mode.

 $2-109$ . When an address compare occurs, the contents of the sector-syllable-module buffer register are parallel transferred to the sector-syllable-module display register. Similarly the address and operand address bit values stored in the address shift register are parallel transferred into the instruction address display and instruction display registers respectively.

Ill-2-26

2-110. An address compare also serially gates TRS, AI3, MD7, MR1, PRO, HOPC1, SP1, SP2, RTC, MLC, or SSC information selected by the DISPLAY SELECT switch into the data display shift register. AI3-IA information appears in positions sign and 1 through 7. All other information appears in positions sign and 1 through 25.

2-111. The contents of the display registers are displayed by the corresponding COM-PUTER lamps. The display registers are cleared when the COMPTR DISPLAY RESET pushbutton is actuated.

2-112. Past Data Selection and Storage. In the PAST mode current computer data appearing on the TRS and AI3 lines (TMR) is serially gated into the corresponding history delay lines. Similarly the associated data and instruction addresses appearing at the serial outputs of the sector-syllable-module shift and address shift registers are gated into the address history delay line. When a computer single step operation is commanded the contents of the delay lines, information generated during the last 13 computer operation cycles, are continuously recirculated.

2-113. During a computer multiply or divide operation current computer data appearing on the MD7, MR1 and PRO lines (TMR) is serially gated into the corresponding history delay lines. At the completion of the multiply or divide operation the contents of these delay lines, data generated during the development of the result and the partial products/ quotients of the multiply or divide operation, are continuously recirculated.

2-114. Desired information is then selected with the DISPLAY SELECT and WORD switches and transferred to the display registers. The information transfer is the same as in the PRESENT mode.

2-115. With the DISPLAY SELECT switch in the TRS or either AI3 position, data and the corresponding instruction and data addresses generated during one of the: last 13 computer cycles is transferred into the display registers. With the WORD switch in the T position, current information is transferred. When the WORD switch is in position T-l through T-12 data generated in one of the 12 computer operation cycles preceding the current operation cycle is selected. The computer operation cycle selected precedes the current one by the number appearing after the T.

2-116. While the DISPLAY SELECT switch is in the MD7, MR1, or PRO position, data generated during the last multiply/divide operation performed is transferred into the data display shift register. The instruction and data addresses are invalid and therefore their transfer is inhibited. When the WORD switch is in the T position, data generated at the time the result was developed is selected. With the WORD switch in positions T-l through T-12, data generated at the time one of the partial products/quotients was developed is selected. The partial product/quotient selected corresponds to the number appearing after the T.

# 2-117. MEMORY LOADER/DATA DISPLAY CIRCUIT DESCRIPTIONS.

2-118. TAPE READER TIMING AND CONTROL CIRCUITS. The tape reader timing and control circuits provide the necessary signals to control the tape reader and to load information into the tape reader register. The breakdown of the tape reader timing and control circuits is shown on figure 2-18.

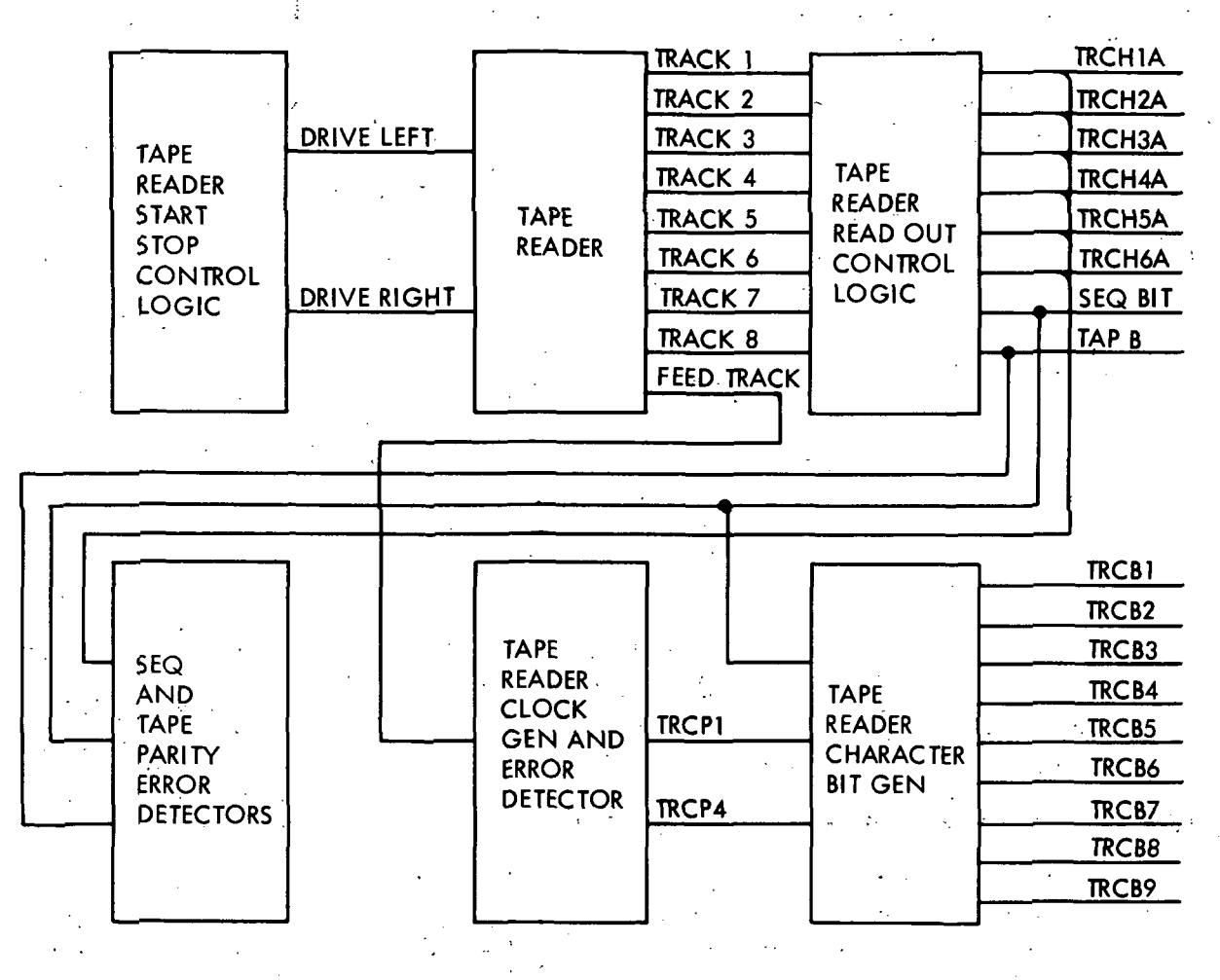

NOTE: DATA FLOW IS FOR THE AUTO MODE ONLY.

Figure 2-18. Tape Reader Timing and Control Circuits

2-119. Tape Reader Start, Stop Control Logic. Automatic and manual control of the tape reader is accomplished by the tape reader start, stop control logic (see figure 10-30, sheets 13 and 14). The tape is transported in the reverse direction when the DRIVE LEFT signal is a "0" and in the forward direction when the DRIVE RIGHT signal is a "0". When both DRIVE LEFT and DRIVE RIGHT signals are "1's" the tape is stopped.

2-120. DRIVE LEFT and DRIVE RIGHT are two outputs of the run tratch. The three states of this tratch are as follows:

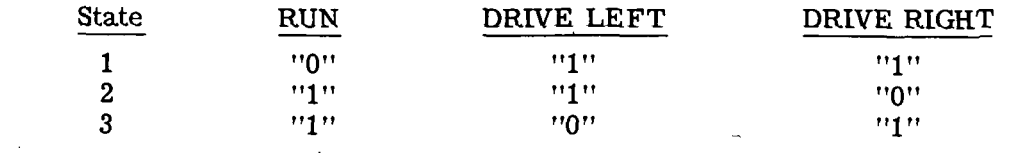

III-2-28

The run tratch is forced to its first state by any one of the following: a STOP signal; a sequence error (SEQ ERR 2) while the tape reader is in the FORWARD AUTO mode; or a tape reader clock pulse error (TRCP ERR). The run tratch is forced to its second and third states by F and R START signals respectively. When the LVDCME is in the SELF CHECK mode and the FREE RUN READER pushbutton is in the FREE RUN READER position the run tratch logic is bypassed. DRIVE LEFT is now forced to a "0" if the  $RE-$ VERSE mode is selected and DRIVE RIGHT is forced to a "0" if the FORWARD mode is selected.

2-121. The STOP signal is the set output of a latch (stop latch) which is set as follows:

1. By pressing the STOP pushbutton.

2. By a tape address of 11111 when the tape reader is in the AUTO REVERSE mode.

3. By an EOF signal which is generated by a tape address of 00001 when the tape reader is in the AUTO FORWARD mode or by a FREE RUN SS signal.

. 4. By the first sequence bit sensed when the tape reader is in the MANUAL mode-and the-SKIP FIRST latch is reset.  $\mathbb{R}^n$  :  $\mathbb{R}^n$  is the set  $\mathbb{R}^n$  is the set  $\mathbb{R}^n$  :

5. By an error stop reader signal when the tape reader is in the AUTO FORWARD mode and a sequence bit is sensed (SAM ERRS). • .

The stop latch is reset by an error reset signal or at TRCP4 time. When the direction of tape flow is changed, the SKIP FIRST latch is set by the first and reset by the second sequence bit sensed. This ensures that the tape will advance one word before the stop<br>lateh is get  $latch$  is set.

2-122. The error stop reader  $(ESR)$  signal is normally generated by a parity, timing, compare or illegal path error, or by a disagreement or voter error when all three TMR channels are selected. In the self check mode ESR is generated as follows:

1. When voter errors are simultaneously generated by two TMR channels.

2. By a tape address of 00110 in the INVERT ERROR mode when no errors are generated.

3. When the 1 pushbutton is in the 1 position.

2-123. The R START signal is generated as follows:

1. By pressing the MANUAL ADVANCE TAPE pushbutton when the tape reader is in the MANUAL REVERSE mode and the TRCP ERR signal is a "0".

2. By pressing the START pushbutton when the AUTO REVERSE, and ML modes are selected, KWAIN NOT A is a "1", and the error latches are all reset.

3. By an automatic reverse start,signal (AUTO R START) generated by an EOF.

The F START signal is generated as follows:

1. By pressing the MANUAL ADVANCE TAPE pushbutton when the tape reader is in the MANUAL FORWARD mode and the TRCP ERR signal is a "0".

2. By pressing the START pushbutton when the AUTO FORWARD, and ML modes are selected, KWAIN NOT A is a "1", and the error latches are all reset.

When the tape reader is in the FREE RUN SS mode the R and F START levels are forced to "O's".

2-124. A KWAIN signal is generated (KWAIN NOT A is a "0") as follows:

1. During the time prior to the sensing of the first sequence bit when ACME power is turned on.

2. During the time prior to the sensing of the first sequence bit after a sequence error 2 is generated.

3. If the control latches in the tape reader character bit generator stabilize in the wrong configuration when the tape reader stops.

2-125. Tape Reader Clock Generator. The tape reader clock generator generates four timing pulses (TRCP1, TRCP2, TRCP3, and TRCP4) which are used throughout the tape reader control circuitry (see figure 10-30, sheet 7). The tape reader clock generator is triggered as follows:

1. By the tape sprocket holes, when the tape reader is running. (See figure 2-19 for timing.)

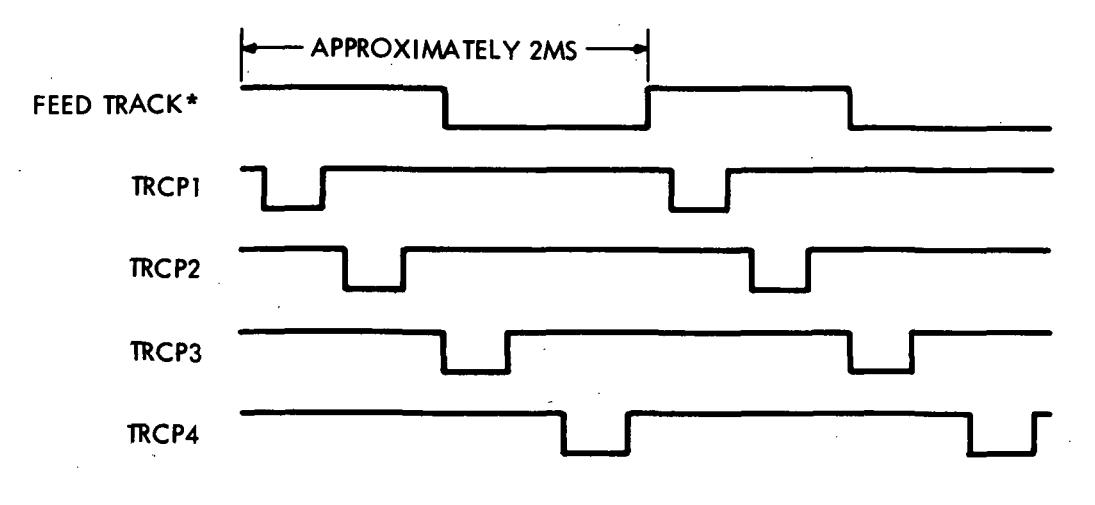

# \*FEED TRACK IS AN UP LEVEL FOR THE SPROCKET HOLE

Figure 2-19. Tape Reader Clock Pulse Timing

2. By pressing any one of the "INSTRUCTION ADDRESS, DATA ADDRESS, DATA, or TAPE ADDRESS pushbuttons when the tape reader is stopped and in the MANUAL mode.

3. By a 500 CPS multivibrator oscillator when the tape reader is in the SELF CHECK and FREE RUN SS modes.

2-126. Tape Reader Clock Pulse Error Detector. Tape reader clock pulse errors are stored in a latch which provides outputs TRCP ERR and TRCP ERR NOT (see figure 10-30, sheet 7). A tape reader clock pulse error is generated as follows:

1. If a missing tape reader clock pulse is detected.

2. If an overlap occurs between adjacent tape reader clock pulses.

3. When an INSTRUCTION ADDRESS SECTOR IS1 through IS4 pushbutton is pressed and the tape reader is in the FREE RUN SS mode.

4. If the delay between tape reader clock pulse "1's" exceeds 30 MS when the tape reader is in the AUTO mode and running.

5. For the duration of the time an INSTRUCTION ADDRESS, DATA ADDRESS, DATA, or TAPE ADDRESS pushbutton is pressed when the tape reader is stopped in the MAN-UAL mode, and the tape reader is not in the FREE RUN SS mode.

2-127. Tape Reader Character Bit Generator. The tape reader character bit generator . generates nine bits (TRCB1 through TRCB9). (See figure 10-30, sheet 8.) These nine bits identify a specific tape character of a tape reader word. The tape reader character bits are generated automatically, or manually with switches.

2-128. Automatic generation of the tape reader character bits occurs when the tape reader is in the AUTO FORWARD.mode, or the tape reader is in the FREE RUN SS mode. The configuration of 11 control'latches determines the tape reader character bit timing. (See figure 2-20.) The outputs of these control latches are applied to AND circuits to produce the tape reader character bits. Automatic generation of TRCB9 is also accomplished whenever a sequence bit is sensed and the tape reader is not in either the FREE RUN SS, or the'AUTO FORWARD mode.

2-129. Tape reader character bits are generated manually by the DATA ADDRESS, DATA, or TAPE ADDRESS pushbuttons when the tape reader is stopped and in the MAN-UAL mode. The tape reader character bit affected will correspond to the tape character containing the information that the pushbutton is simulating. Each tape reader character bit is now generated by one of nine latches. Each latch is set for the duration of the time that one of the group of pushbuttons feeding it is pressed. TRCB9 is forced to a "0" when the ADV CTR/SEL ADR pushbutton is in the ADV CTR position.

2-130. Tape Reader Read Out Control Logic. The tape reader read out control logic converts inputs from the tape reader, or from switches to eight output signals (TRCH1A through TRCH6A, SEQ BIT, and TAP B). (See figure 10-30, sheet 13. )

2-131. In the AUTO mode, tape reader information is sent to the tape reader read out control logic on eight lines (TRACK 1 through TRACK 8). These lines correspond to the eight tape channels (a "0" represents a bit of tape information). The inverses of TRACK 1 through TRACK 6 are sampled at TRCP1 time to determine the logic values of TRCH1A through TRCH6A, respectively. The inverses of TRACK 7 and TRACK 8 respectively determine the logic values of SEQ BIT and TAP B.

2-132. In the MANUAL mode, pressing a DATA ADDRESS, DATA, or TAPE ADDRESS pushbutton will set one of six latches (LACK 1 through LACK 6) which correspond to tape channels 1 through 6. The set outputs of these latches are ANDed with the outputs of a control latch (MANCH latch) to determine the logic values of TRCH1A through TRCH6A. The MANCH latch is set when the tape reader register position that corresponds to the pushbutton pressed contains a "0".

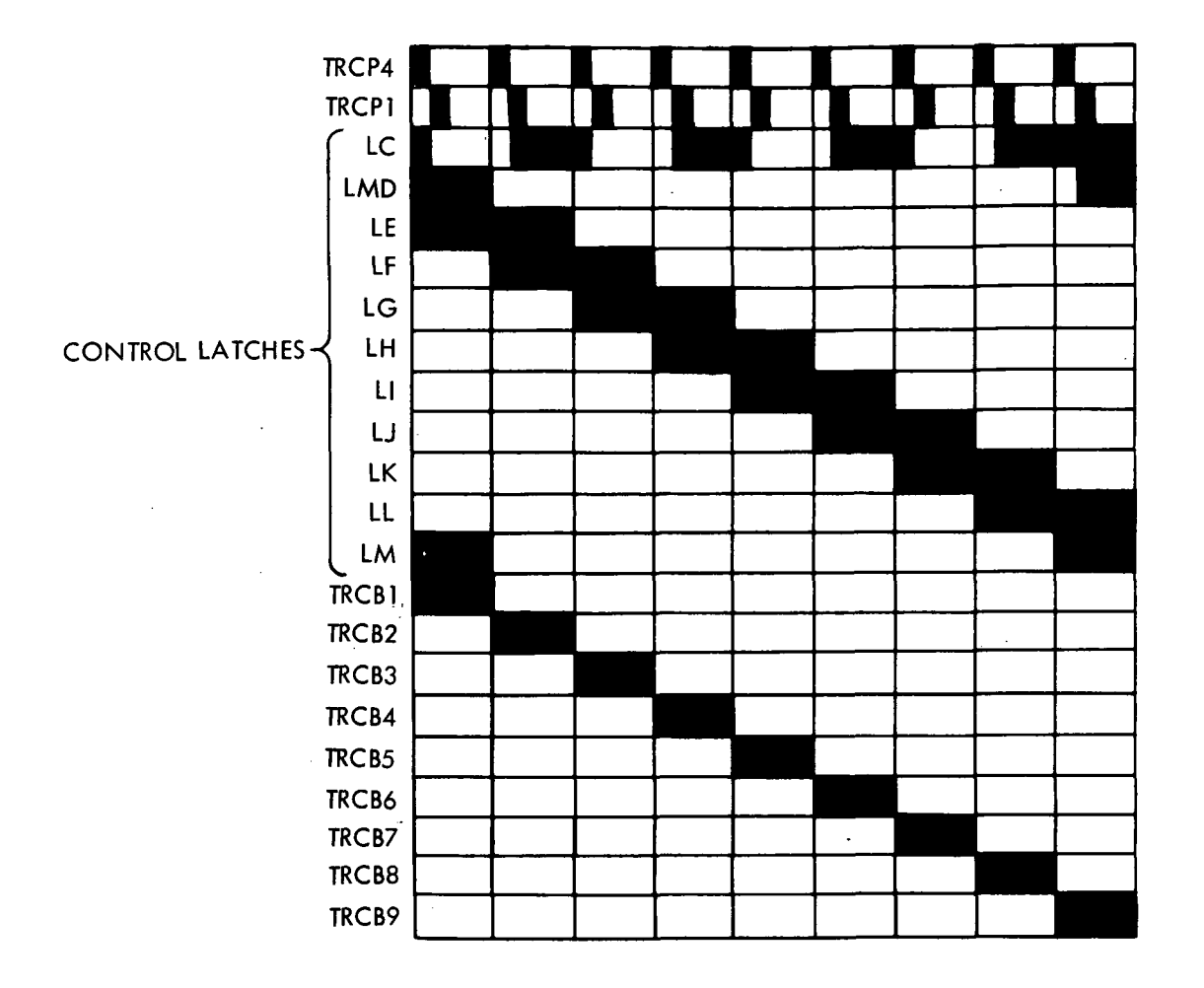

Figure 2-20. Tape Reader Character Bit Generator Timing

2-133. Sequence Error Detectors. Two sequence errors (SE1 and SE2) are generated if an error occurs when the tape reader is running forward (see figure 10-30, sheet 7). SE1 and SE2 are the set outputs of two latches which are set by SEQ BIT and TRCB9 NOT or SEQ BIT NOT and TRCB9 signals.

2-134. Tape Parity Error Detector. The tape parity error detector performs an odd parity check on each tape character when the tape reader is in the AUTO mode and running forward (see figure 10-30, sheet 46). A tape parity error is generated if an even number of "1" bits are detected. Tape parity errors are stored in a latch which produces an output TPE ERR NOT.

2-135. MODE SELECTION CIRCUITS. The mode selection circuits generate eight signals (AUTO, MAN A, DD A, DD NOT A, ML A, ML NOT A, FWD A, and RVS A) which control the mode of operation of the Memory Loader/Data Display and tape reader. (See figure 10-30, sheet 14.) The configuration of these signals can only be changed when the tape reader is stopped.

2-136. Auto and MAN A are the outputs of a latch, which is alternately set or reset when the AUTO/MANUAL pushbutton is pressed. DD A and ML A and their inverses are the outputs of another latch which is alternately set or reset when the ML/DD pushbutton

III-2-32

is pressed and the MANUAL mode is selected. When the AUTO mode is selected DD A is forced to a "0". The AUTO signal is split into three lines, two of which are routed through drivers. This is indicated by the letters A, B, and C following AUTO.

2-137. FWD A and RVS A are the outputs of a binary counter which is complemented every time the FORWARD/REVERSE pushbutton is pressed. When an AUTO R START signal is generated the counter is cleared forcing FWD A and RVS A respectively to a "0" and a "1".

2-138. TAPE READER REGISTER. The tape reader register is a 69 position latch register that stores input information to the Memory Loader/Data Display (see figure 10-30, sheets 9 through 12). The contents of the tape reader register are displayed by corresponding COMMAND display and tape ADDRESS indicator lamps. The tape reader register is cleared except for the tape address positions by pressing the COMMAND DISPLAY RESET pushbutton.

2-139. Tape information or information generated by the DATA ADDRESS, DATA or TAPE ADDRESS pushbuttons is stored in 52 positions of the tape reader register. A specific bit of information is identified by sampling the tape reader channel containing this bit at the corresponding tape reader character bit time. The logic value of this bit is then stored in a latch. Additional control of the latch which stores the logic value of the OPS bit is provided by two signals (STROPS and RTOP3). This latch is set by a STROPS signal and reset by a RTOP3 signal.

2-140. The remaining 17 positions of the tape reader register are used to store the instruction address information. The logic value of two control signals (LAST A and LARE A) determine whether a "1" or "0" is stored in these positions. The latch assigned to the INSTRUCTION ADDRESS pushbutton pressed will set if LAST A is a "1" and reset if LARE A is a "1". LAST A and LARE A are respectively identical to the set and reset outputs or a latch (LACK 7) when the tape reader is in the MANUAL mode. This latch is set when the tape reader register position that corresponds to the pushbutton pressed contains a "0".

2-141. TAPE READER REGISTER PARITY DETECTOR. The tape reader register parity detector generates a parity bit (SERIALIZER PARITY BIT) when the data address, instruction address, and data stored in the tape reader register contains an even number of "1's" (see figure 10-30, sheet 46). Figure 2-21 shows the tape reader register parity detector which consists of four binary counters and a parity detector.

2-142. The configuration of the four binary counters (identified as "A", "B", "C", and "D" for this discussion) is determined by the number of "1's" contained in the information feeding them. In the AUTO mode the configuration of "B" is not changed. "A" which is set at the beginning of each tape word is complemented at tape reader character bit times 1, 2, 3, and 4 if the part of the data address located in these tape characters contains an odd number of "1's". "C" and "D" are respectively set by the presence or cleared by the absence of tape SYL 0 and SYL 1 parity bits.

2-143. In the MANUAL mode the binary counters are initially set when the COMMAND DISPLAY RESET pushbutton is pressed. Each counter is then complemented every time one of the group of pushbuttons feeding it is pressed. "A" is also complemented every time a 755PM signal is generated.

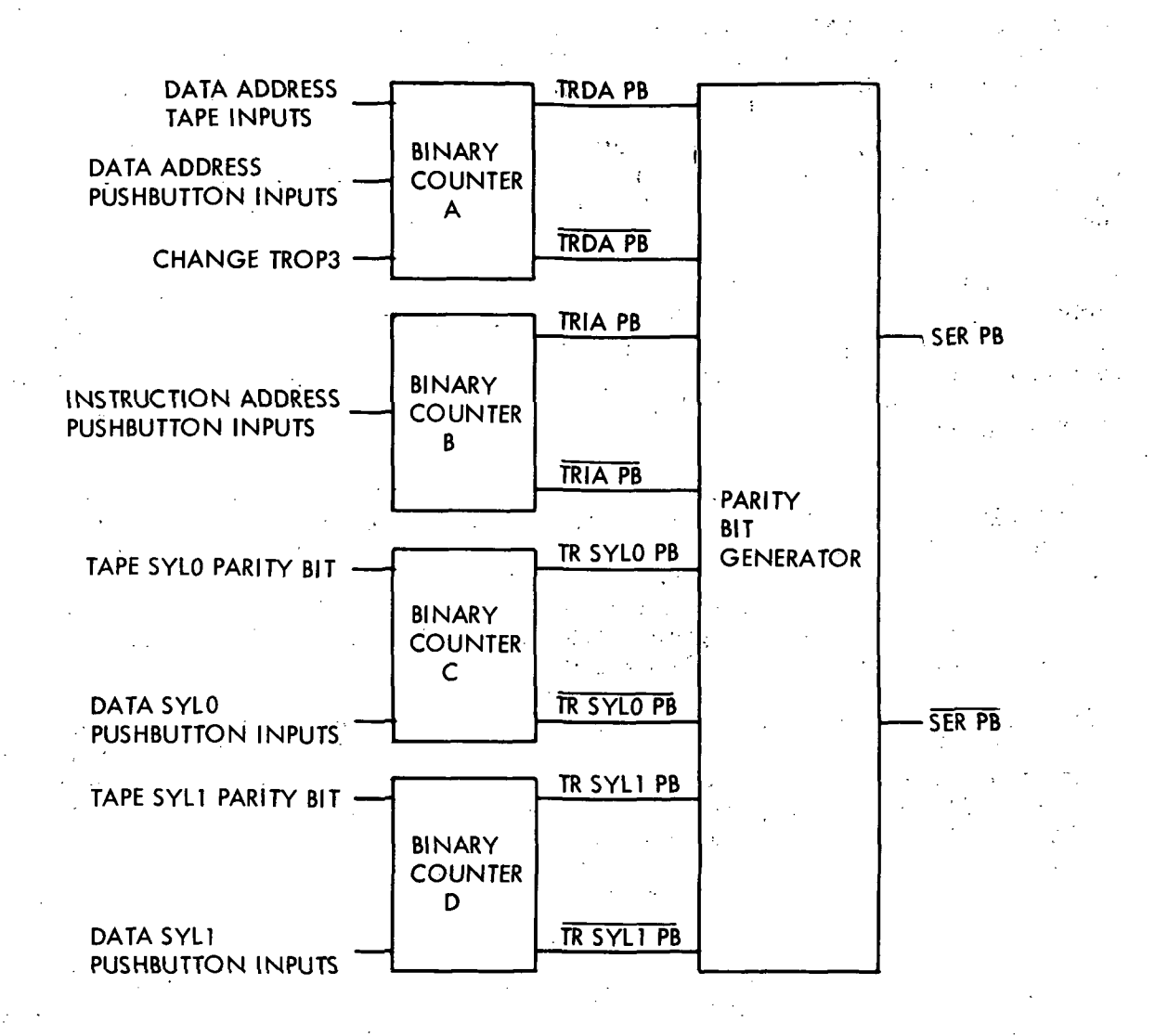

Figure 2-21. Tape Reader Register Parity Detector

2-144. The outputs of the four binary counters are applied to a parity detector which produces outputs SER PB and SER PB NOT. SER PB and SER PB NOT are forced to a  $1$ " and a "0" respectively when none, two, or four of the binary counters are set. Any other condition will force SER PB and SER PB NOT respectively to a "0" and a "1".

2-145. TAPE READER SERIALIZER. The tape reader serializer receives parallel information from the tape reader register and transforms this information into serial data on three lines (see figure 10-30, sheet 16). Data sector and module information appears on the DSMSO line, instruction information appears on the INSSO line, and data information appears on the DTSO line.

2-146. The tape reader register data is gated through the serializer by bit gates. Figure 2-22 shows the order in which bits are transferred on the three serializer output lines.

2-147. The serializer also provides two additional output lines (2BDDTSO and 2BDDTSO NOT). These signals are the outputs of a three-stage shift register which is fed by DTSO and DTSO NOT.

III-2-34

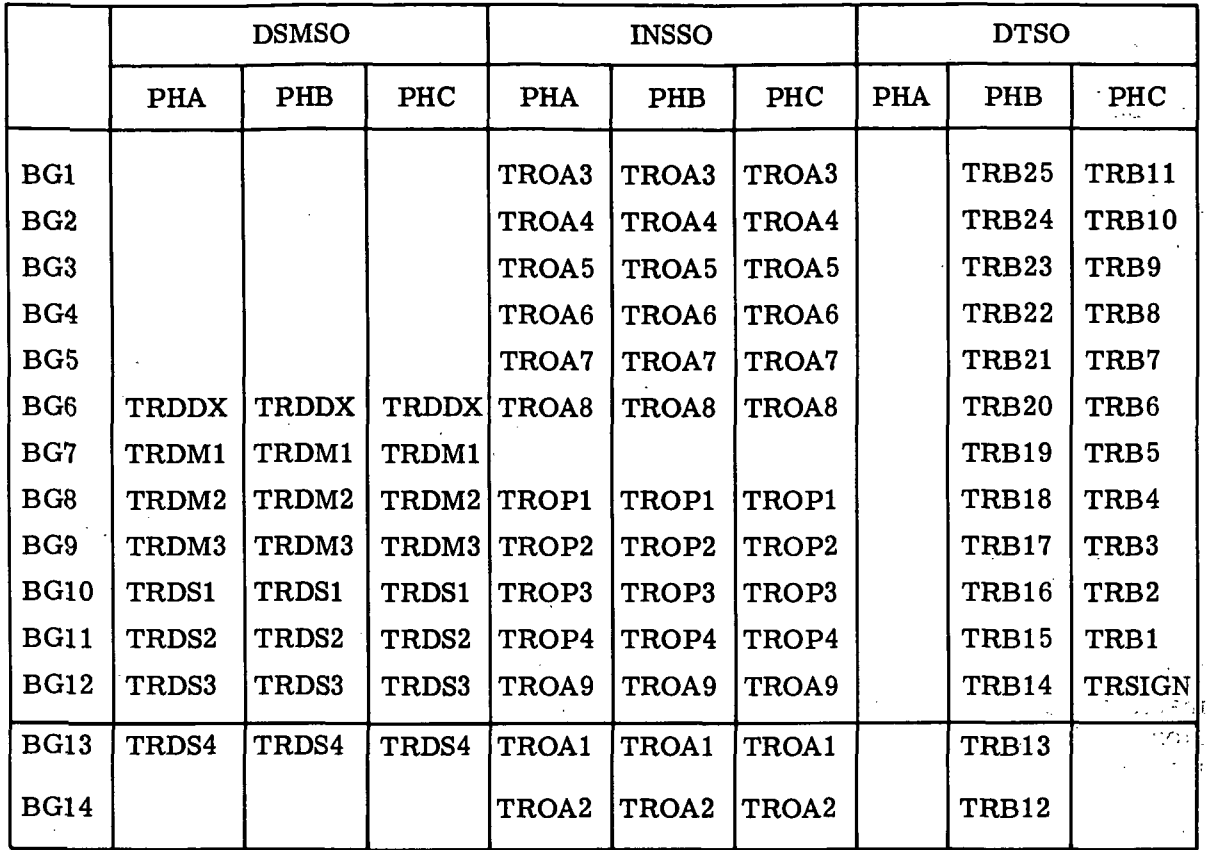

Figure 2-22. Tape Reader Serializer Outputs

2-148, SERIAL PARITY ERROR DETECTOR., A serial parity error is generated if the number of "1's" contained in the information appearing on the serializer outputs differs from the number of "1's" contained in the information feeding the tape reader register. (See figure 10-30, sheet 6.) Figure 2-23 is a block diagram of the serial parity error detector.

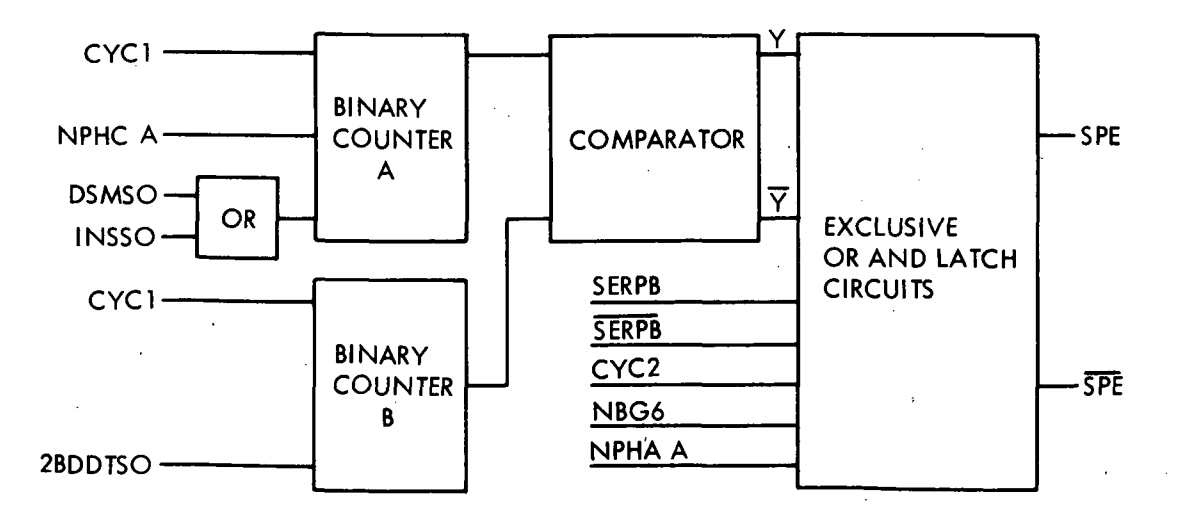

Figure 2-23. Serial Parity Error Detector

2-149. Two binary counters (identified as "A" and "B" for this discussion) are used to count the number of "1's" appearing on the serializer outputs. These counters, which are cleared at bit gate 10 of the preceding cycle 2 time are complemented every bit time whenever their inputs are "I's". Thus at phase A, bit gate 6 of cycle 2 both counters are set when an even number of "I's" appear on the serializer outputs except for two conditions:

1. A tape address of 00101 will cause "A" to be cleared.

2. A TRIA PB NOT will cause "B" to be cleared.

2-150. The outputs of the binary counters are compared and two signals (SPB and SPB NOT) which should correspond to SER PB and SER PB NOT are generated. These signals are applied to an exclusive OR comparator and if they do not correspond at phase A bit gate 6 of cycle 2 a latch is set indicating a serial parity error.

2-151. DATA TRANSFER CONTROL. The data transfer control circuits control the flow of information between the Memory Loader and the Computer. The data transfer control circuits consist of the cycle generator, the DIN control circuit, and the manual mode control circuits (see figure 10-30, sheet 6).

2-152. Cycle Generator. The cycle generator provides additional timing gates for the memory load and memory verification operations. Figure 2-24 shows the cycle generator which consists of a three-stage shift register, a shift control circuit, and a decoding matrix.

2-153. The shift control circuit provides two shift control gates (ODD and EVEN) that occur during alternate phase A's. Another output from the shift control circuit (STCYC) permits the shift register to step. The shift register provides outputs C1, C1 NOT, C2, C2 NOT, C3, and C3 NOT. These outputs are applied to a matrix which produces the cycle gates as follows:

> $CYC1 = C1$  and  $C2 NOT$  $CYC2 = C2$  and  $C3 NOT$  $CYC3 = C1$  and  $C3$  $CYC4 = C1 NOT and C2$  $CYC5 = C2 NOT and C3$  $CYC0 = C1 NOT$  and  $C3 NOT$

2-154. In the AUTO mode the cycle generator is started if the error latches are all reset and a transfer inhibit signal is not generated by the first phase A after a sequence bit is read by the tape reader. The cycle generator stops automatically after the last cycle gate (CYCO) is generated. CYCO is maintained until the next sequence bit is read from the tape.

2-155. In the MANUAL mode the cycle generator is started by the SRPT NOT signal going to a "0". When the Memory Loader is in the REPEAT mode the cycle generator continues to operate as long as this mode is maintained. When the Memory Loader is in  $\overline{\text{REPEAT}}$ , the cycle generator operates for a total of 12 cycles. The first six cycles are started by SPRT and the next cycles are started by STROPS, which is generated to enable automatic verification of manually loaded data.

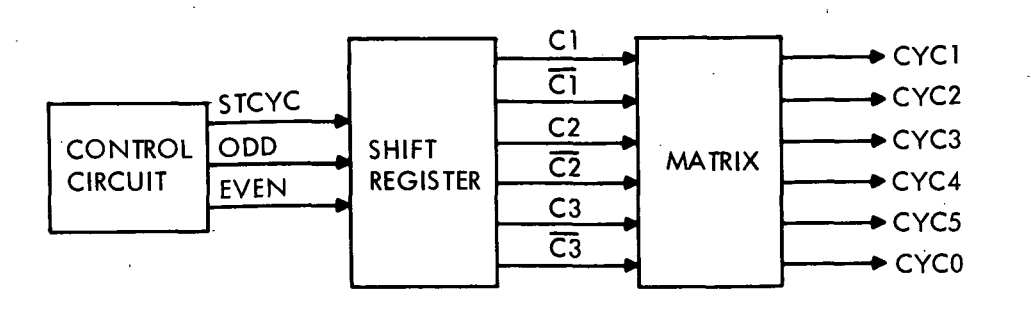

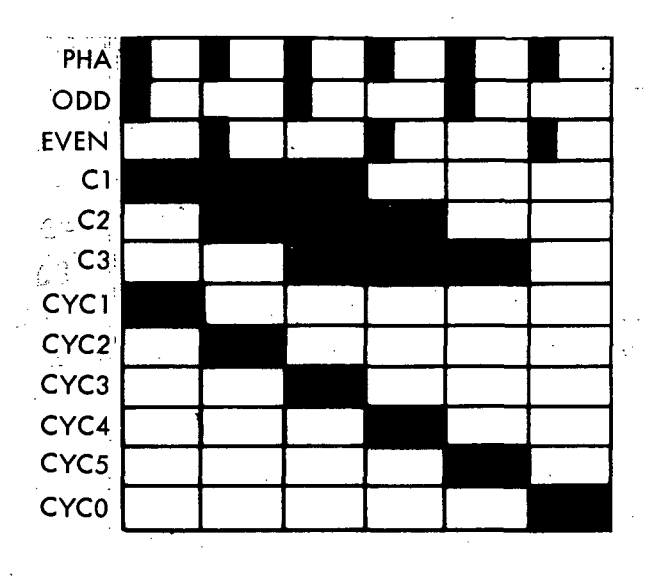

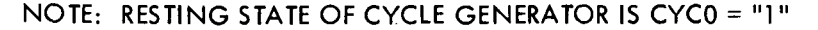

Figure 2-24. Cycle Generator

2-156. DIN Control Circuit. The DIN control circuit organizes information appearing on the three serializer outputs and sends this information to the computer on the three DIN lines. DSMSO information appears on the DIN lines during phase B of cycle 2. INSSO and DTSSO information appears on the DIN lines when the TATC and TDTTC gates respectively are "1's". When the Memory Loader is in the  $\overline{\text{REPEAT}}$  mode a serial parity error forces the DIN lines to "O's".

2-157. The TATC gate is the output of a latch which is set from phase C, bit gate 8 of cycle 2 to phase  $A$ , bit gate 8 of cycle 3. The TDTTC gate is the output of a latch which is set from phase B of cycle 3 to phase A of cycle 4 except as follows:

1. When a verify command is generated (TROP3 NOT is a "0").

2. When a serial data compare error occurs (CETRS NOT is a "0") in the  $\overline{\text{REPEAT}}$ mode.

2-158. Manual Mode Control Circuits. The manual mode control circuits generate seven signals (DTRPT, DTRPT NOT, SRPT NOT, 755PM, STROPS, and RTOP3). These signals control the memory load and verification operations when the Memory Loader is in the MANUAL mode.

2-159. DTRPT and DTRPT NOT are the outputs of a binary counter which is complemented every time the REPEAT/REPEAT pushbutton is pressed. SRPT NOT is the reset output of a latch which is set in the  $\overline{\text{REPEAT}}$  mode from phase C bit gate 10 of cycle 0 to phase A bit gate 2 of cycle 1 every time the ADDRESS COMPTR pushbutton is pressed if the error latches are all reset.

2-160. 755PM, STROPS, and RTROP3 are the outputs of a tratch. The three configurations of this tratch are as follows:

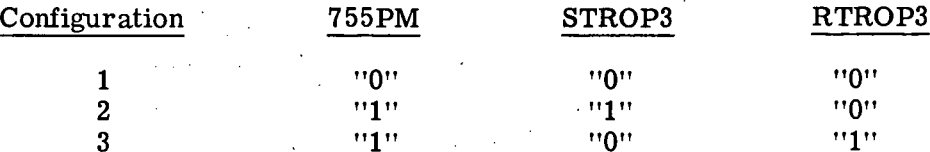

The first configuration is forced by every bit gate 12. The tratch is forced to its second configuration at phase A, bit gate 11 of cycle 5 when the tape reader register contains a store command. The third configuration is forced only in the REPEAT mode at phase A, bit gate 10 of cycle 5 when the tape reader register contains a clear and add command.

2-161. TRANSFER CONTROL CIRCUIT. The transfer control circuit controls the transfer of information to the computer. A transfer inhibit signal is generated (TRANS INH NOT is forced to a "0") as follows:

1. For the duration of tape reader character bit 9 when the verify only latch is set and the tape reader register does not contain a clear and add command.

2. By a tape address of 00010 when the verify only latch is set.

3. When the skip first latch is set.

4. Whenever the tape reader is not in the FORWARD AUTO mode.

The verify only latch is alternately set or reset when the VERIFY ONLY pushbutton is pressed and the tape reader is stopped.

2-162. COMPARE ERROR CIRCUITS. (See figure 10-30, sheets 26, 29, 30, 31, 45, and 47.) The compare error circuits compare data generated by the Memory Loader with corresponding data from the computer. Compare errors are stored in 12 latches which provide outputs CETRS, CEHOPC1, CEBR14, CEAI3, CESSMSC, CESSMDR, CEAOC, CEINSDR, CEADRSR, CESSMBR, CESER, and CEPAR and their inverses. These latches are set as follows:

# Latch Set by Set by Set by Set by Set by Set by Set by Set by Set by Set by Set by Set by Set by Set by Set by

CETRS **A** non compare of 2BDDTSO and NTRS data at any clock pulse Z when a CTRS signal is generated.

> A CESSMBR, CESSMDR, or CESSMSC error during phase B of cycle 3.

A CEPAR error.

Latch

CEHOPC1

CEBR14

CEAI3

**CESSMSC** 

CESSMDR

# **CEAOC**

- $\omega = \omega_{\rm c}$  .
- 
- 

#### CEINSDR

# CEADRSR

CESSMBR

CESER

CEPAR

A CESSMBR, CESSMDR, or CESSMSC error during phase B of cycle 4.

A non compare of tape reader register syllable 0 or syllable 1 and computer buffer register A or B parity bits at bit gate 6 time of cycle 4.

A non compare of 2BDDTSO and NAI3 data at any clock pulse Z when a CAI3 signal is generated.

A non compare of DSMSO and NHOPC1 data during cycle 3 at any clock pulse X when a SAM signal is generated.

A non compare of DSMSO and NTRS data during cycle 2 at any clock pulse W when a SAM signal is generated.

A non compare of the data sector-syllable-module tape reader register bits and the corresponding display register bits at phase B bit gate 3 of cycle 3 or 4.

A non compare of the OP code and operand address tape reader register bits and the corresponding computer OP code and operand address bits at phase B bit gate 2 of cycle 3.

A non compare of the OP code and operand address tape reader register bits and the corresponding display register bits at phase C bit gate 4 of cycle 3.

A non compare of INSSO data and corresponding address shift register data at any clock pulse X when a CASO signal is generated.

A non compare of the data sector-syllable-module tape reader register bits and the corresponding buffer register bits at phase B bit gate 3 of cycle 3 or 4.

A non compare of 2BDDTSO and NTRS data at any clock pulse Z when a CTRS signal is generated.

A non compare of 2BDDTSO and NAI3 data at any clock pulse Z when a CAI3 signal is generated.

A non compare of 2BDDTSO data and corresponding display register data at any clock pulse Z when a CAI3 signal is generated.

2-163. COMPARE ERROR CONTROL CIRCUITS. The compare error control circuits generate four signals (CTRS, CAI3, SAM, and CASO) which control the operation of the compare error circuits. The signals are the outputs of four latches and are generated as follows:

CTRS — During a verify operation from phase B bit gate 4 of cycle 3 to phase A bit gate 2 of cycle 4.

- CAI3  $-$  During a verify operation from phase B bit gate 4 of cycle 4 to phase A bit gate 2 of cycle 5.
- SAM  $-$  Every cycle from phase C bit gate 6 to phase A bit gate 1.
- CASO  $-$  From phase C bit gate 8 clock pulse Y of cycle 3 to phase A bit gate 7 clock pulse Y of cycle 4.

2-164, SECTOR-SYLLABLE-MODULE SHIFT REGISTER. (See figure 10-30, sheet 17.) The sector-syllable-module shift register (SSMSR) receives serial information on the NTRS, NHOPC1, HISTADR, or DSMSO lines. Information shifting through the SSMSR appears on 17 parallel outputs and one serial output. Figure 2-25 is a block diagram of the SSMSR which consists of 24 latches connected in series.

2-165, NTRS information is gated into the SSMSR during the PRESENT mode when a HOP (OP code 0000) or CDS (OP code 1110 and A9 NOT) instruction is received from the computer. NHOPC1 information is gated into the SSMSR during the present mode when any other instruction is received from the computer. In the PAST mode HISTADR information is gated into the SSMSR. When the display serializer output operation (DSO) is selected DSMSO information is gated into the SSMSR.

2-166. Sector, syllable, module, and duplex bit values received on the NTRS, NHOPC1, or DSMSO line appear at the corresponding SSMSR parallel outputs at phase A bit gate 3. Sector, syllable, module, and duplex bit values received on the HISTADR line appear at the corresponding SSMSR parallel outputs from bit gate 7 of phase B to bit gate 6 of phase C. A delayed replica of the input information to the SSMSR appears at the serial output.

2-167. SECTOR-SYLLABLE-MODULE BUFFER REGISTER. (See figure 10-30, sheet 18.) The sector-syllable-module buffer register (SSMBR) is a 17 position latch register that is loaded with information from the SSMSR. The contents of the SSMBR appear on 17 parallel outputs.

2-168. In the PRESENT mode the contents of the SSMSR are transferred into the SSMBR every phase A bit gate 3 unless a KSSMD signal is generated as follows:

1. When a computer single step operation is commanded.

2. During cycle 5 in the ML mode.

3. When a CESSMDR, CESSMBR, or CESSMSC is generated in the ML mode.

In the PAST mode the contents of the SSMSR are transferred into the SSMBR every phase B bit gate 8 when the TRS or AI3 position of the DISPLAY SELECT switch is selected.

2-169. The SSMBR is cleared as follows:

1. Every phase C bit gate 13 unless a KSSMD signal is generated.

医腹下的 医血管下的 医血管下的 医无线虫 经合同条件

2. By.a CORES A signal. and the state of the state of the state

3. Every bit gate 7 in the PAST mode.

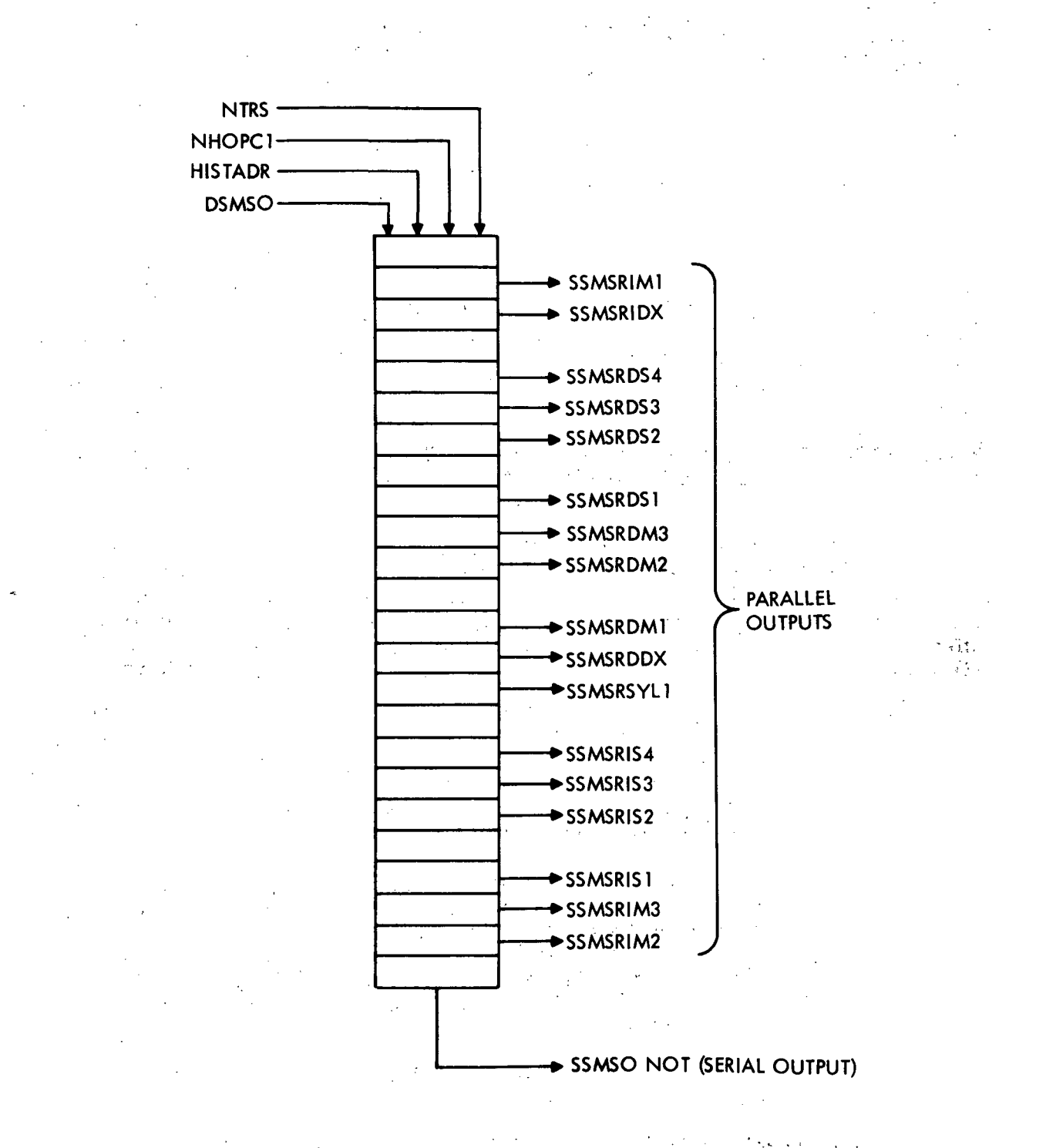

Figure 2-25. Sector-Syllable-Module Shift Register

HI-2-41

2-170. SECTOR-SYLLABLE-MODULE DISPLAY REGISTER. (See figure 10-30, sheet 19.) The sector-syllable-module display register (SSMDR) is a 17 position latch register that is loaded with information from the SSMBR. The contents of the SSMDR appear on 13 parallel outputs and are displayed by corresponding COMPUTER display indicator lamps.

2-171. The SSMDR latches are all initially set at phase C bit gate 1 when an address compare occurs or at phase C bit gate 2 when the serializer output is selected. The SSMDR latches are then reset when the corresponding SSMBR latches are reset as follows:

1. At phase C bit gate 2 when an address compare occurs.

2. At phase C bit gate 3 when the serializer output is selected.

3. By a CORES A signal.

2-172. ADDRESS SHIFT REGISTER. (See figure 10-30, sheet 30.) The address shift register (ADSR) receives serial information on the HISTADR or INSSO line. The ADSR also receives parallel information on the NOP1 through NOP4 and NAI through NA9 lines. Information shifting through the ADSR appears on 13 parallel outputs and one serial output. Figure 2-26 is a block diagram of the ADRSR which consists of 24 latches connected in series.

2-173. HISTADR information is gated into the ADRSR in the PAST mode when the TRS or AI3 position of the DISPLAY SELECT switch is selected. When the display serial output operation is selected INSSO information is gated into the ADRSR.

2-174. INSTRUCTION DISPLAY REGISTER. (See figure 10-30, sheet 31.) The instruction display register (INSDR) is a 13 latch register which receives the parallel inputs from the ADSR to be displayed. The contents of the INSDR is displayed: (1) from bit gate 3 to the following bit gate 2 when in data display mode and an address compare is affected; (2) from bit gate 5 to the following bit gate 4 when in the past history mode; and (3) from bit gate 12 to the following bit gate 11 when the data serial out gate is present.

2-175. INSTRUCTION ADDRESS DISPLAY REGISTER. (See figure 10-30, sheet 32.) The instruction address display register (IADR) is an eight latch register which receives parallel address information from the ADSR for display purposes. The contents of the IADR are displayed (1) during phase B from bit gate 3 to the following bit gate 2 when in the data display mode and an address compare is affected; and (2) during phase C from bit gate 2 to the following bit gate 3 while in the PAST mode.

2-176. DATA DISPLAY SHIFT REGISTER. (See figure 10-30, sheet 27.) The data display shift register (DTDR) is a 35 latch register (figure 2-27) which has 26 parallel lamp outputs (SIGN and 1 through 25) and a serial output (DTDRB25). The register is shifted when data and a shift register clock pulse (DTDRCP1, 2, 3, or 4) are present. DTDRB25 goes to a comparator where it is compared with 2BDDTSO. DTDRB25 is also gated by a compare AI3 (CAI3) level into I/O register 1. The data inputs gated into the DTDR (figure 10-30, sheet 26) are as follows:

1. History delay line serial data is gated into the DTDR by corresponding DISPLAY SELECT rotary switch selection while in the PAST mode.

2. Computer serial data is gated into the DTDR by corresponding DISPLAY SELECT rotary switch selection while not in the PAST mode.

 $III - 2 - 42$ 

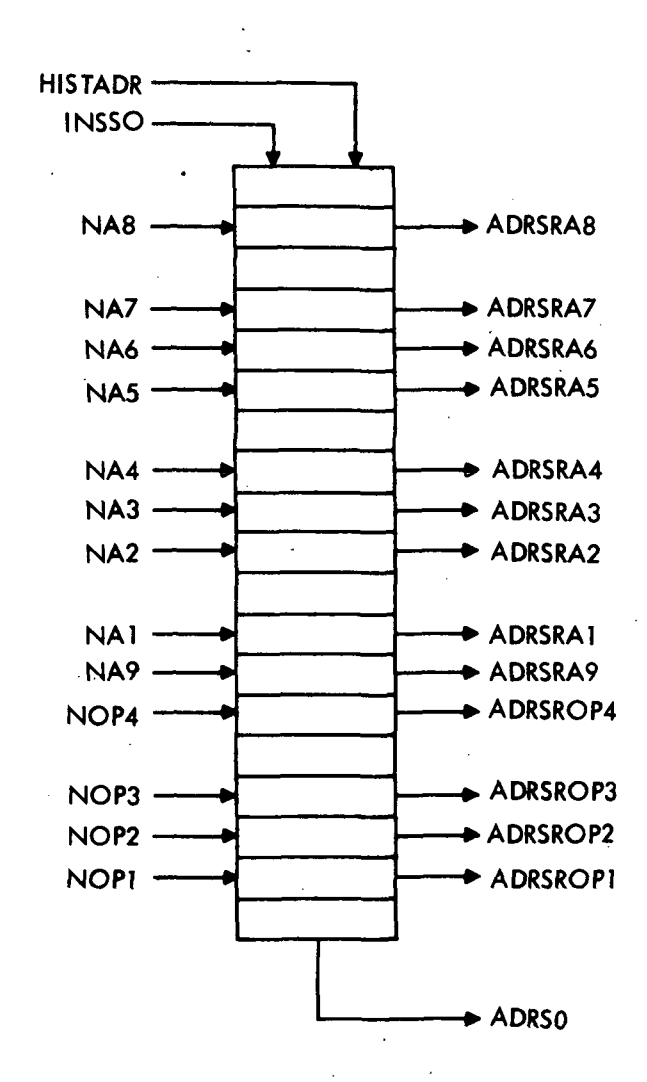

# Figure 2-26. Address Shift Register

IH-2-43

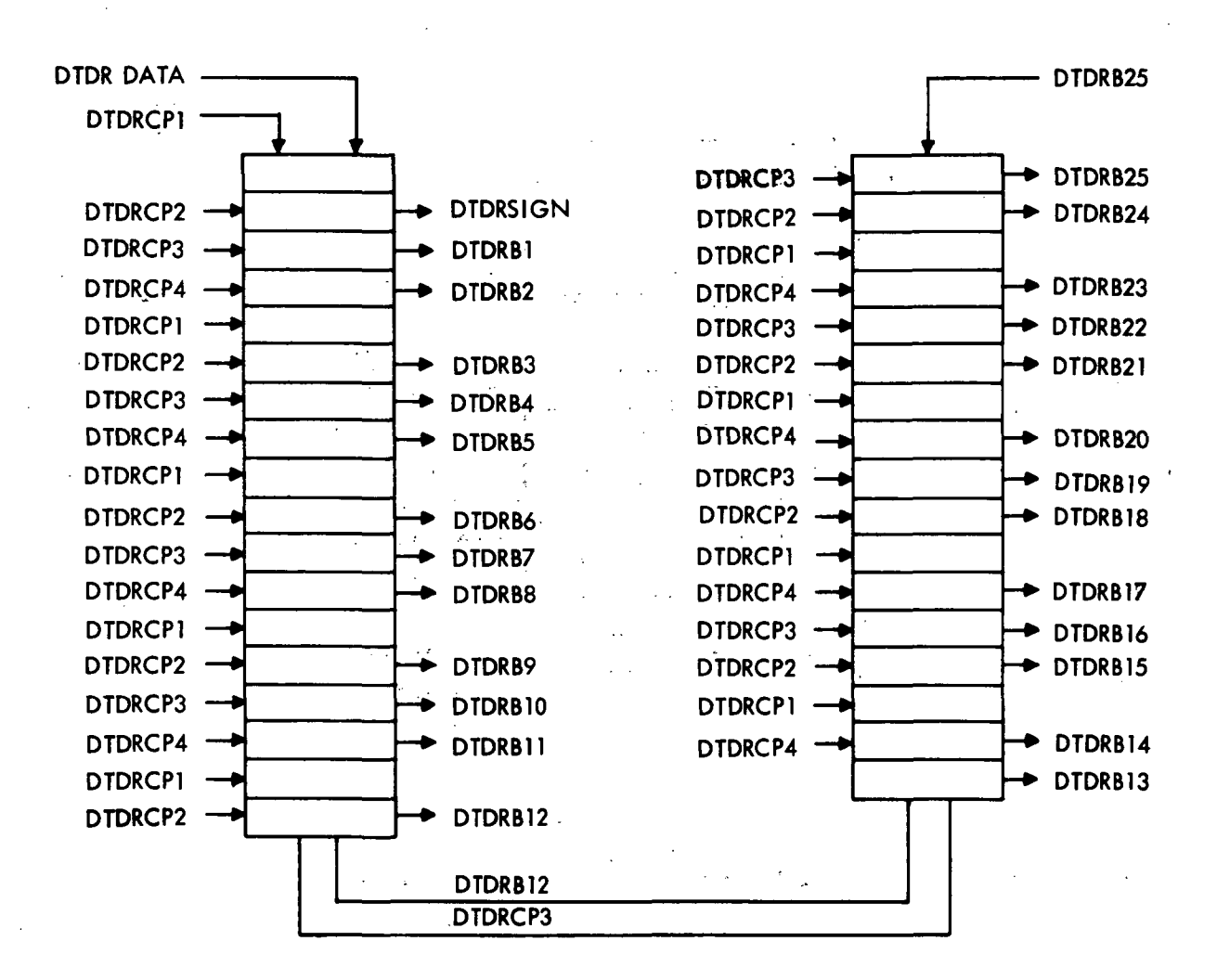

Figure 2-27. Data Display Shift Register

3. TRS or AI3 data is gated into ,the DTDR by corresponding DISPLAY SELECT rotary switch selection while not in the ML mode and not in the PAST mode. When in the ML mode and not in the PAST mode, TRS and AI3 data is gated into the DTDR by a compare TRS or AI3 level.

4. Switch selector counter, minor loop counter, real time counter and self-check real time counter data is gated into the DTDR by corresponding DISPLAY SELECT rotary switch selection.

5. Spare probe data is gated into the DTDR when not in the PAST mode.

6. History AI3 (instruction address-data) is gated into the DTDR during the PAST mode when the DISPLAY SELECT rotary switch is positioned accordingly.

7. 2BDDTSO data is gated into the DTDR when gating level DSO is present.

In the test program mode, the select serial data gating level is a programmed discrete. (See figure 10-30, sheet 24.)

2-177. MULTIPLY-DIVIDE COUNTER. (Figure 10-30, sheet 25.) The multiply-divide counter is an eight latch, two phase counter (stepped every two phases). The multiplydivide counter outputs form a gating level with the WORD rotary switch positions during a multiply or divide instruction. The gating level allows the data display shift clocks to be present during multiply or divide so that the selected partial product, quotient or result from history is displayed in the data display shift register. In self-check the counter is used to allow recirculation of I/O register 2, during multiply or divide for 14 (two phase) cycles. This is the time required to develop the final product, quotient or result. Counter operation is initiated by a reset to zero at clock pulse X, bit gate 13, phase A, during multiply or divide; the counter is stepped every two phases under control of three latches.

2-178. ADDRESS COMPARE. (See figure 10-30, sheet 28.) A data display can be affected only during an address compare. An address compare level is generated when the address compare latch is set. This latch is set at phase B, bit gate 1 and clock pulse Y when any one of the following conditions prevail:

1. When an instruction address compare operation is in progress and a comparison of sector, syllable, module and address information is made, providing the computer single step function is not used and a display reset is not affected.

2. When a data address compare operation is in progress and a comparison of data address information is made, providing the computer single step function is not used and a display reset is not affected.

3. When in CST mode and a gate advance computer 1 step signal (GAC1SS) is present. The gate is generated by pressing the ADVANCE push-button. A computer single step skip (CST SKIP) can also cause an address compare. A CST SKIP is generated when new address information is manually inserted. This allows the program to advance to the new address before an address compare is generated.

4. When the gate, past history mode, multiply-divide (GPHMMD) is present. (See figure 10-30, sheet 24.)

5. When the past history gate (CPHG) is present.

6. During Memory load and CYC3 or CYC4.

2-179. DATA DISPLAY CONTROLS. The data display controls generate eight signals; PHMA, PHMA NOT, DISSIN, DISRPT, CDRESA, CDRESA NOT, IA COMP and DA COMP. These signals are used to control data display in ML and DD modes, and are .generated as follows:

1. Past history mode (PHMA) and past history mode not (PHMA NOT) are outputs of a binary counter. (See figure 10-30, sheet 26.) The counter is complemented each time the PAST/PRESENT switch is pressed while in the CST mode. When not in CST mode, PHMA NOT is forced, which means that present information can be gated into the data display register. PHM is forced in the test program mode with programmed discretes. This allows display data to be shifted to the PTC.

2. Display single (DISSIN) and display repeat (DISRPT) are outputs of a binary counter. (See figure 10-30, sheet 15.) The counter is complemented each time the SINGLE/RE-PEAT switch is pressed. When in the SINGLE mode, data will be displayed on the first address compare. If the COMPTR DISPLAY RESET switch is pressed while in the SINGLE mode, data will be displayed on the next address compare. In the repeat mode, a new display is generated with each address compare.

3. Computer display reset (CDRESA) is generated by setting a latch. The latch is set manually when the tape reader is not running and when the COMPTR DISPLAY RESET switch (SW CORES) is pressed while in the DISPRT mode. The latch is set automatically if the self-check "1" function is not activated, during AUTO mode, bit gate 10 and CYC5 if either no compare error (CE) exists or if an address compare is affected. The CDRESA latch is reset to CDRESA NOT at phase A, bit gate 1 time.

4. A data address compare (DA COMP) or instruction address compare (IA COMP) level is generated by actuating the DATA/INS switch. This drops and picks the IA COMP relay which switches a ground level through the relay contacts during the data display mode. This is the DA COMP or IA COMP which allows a data display on either a data address or instruction address compare.

2-180. INTERFACE EXERCISER.

2-181. INPUT/OUTPUT REGISTERS.

2-182. The LVDCME contains two input/output registers: (1) the PIO Memory Register; and (2) the PIO Accumulator Register. These registers provide temporary storage for data transmitted to or from the LVDCME as a result of certain PIO and CIO instructions.

2-183. PIO MEMORY REGISTER. The PIO memory register is a 26-bit shift register that may be loaded in any of the following ways:

 $\mathcal{L}_{\text{max}}$ 

1. Serially with AI3 data from the computer.

2. Serially with TRS data from the computer.

3. Serially with PTC accumulator data.

4. Serially with recirculated data.

5. In parallel with data from the I/O REG switches.

6. Serially with data from the DTDR.

2-184. Shifting in the PIO memory register is controlled by a circuit that produces shift clocks SM D, SM A, SM B and SM C that correspond respectively with clocks W, X, Y and Z during shifting operations. Shift clocks are produced whenever serial data is to be read into or out of the PIO memory register.

2-185. Computer AI3 data is loaded into the PIO memory register when PIO bit A8 is a "0" and bit Al or A2 is a "0". TRS data is loaded when address bit A8 is a "1" and bit Al or A2 is a "0". PTC accumulator data is loaded as a result of a CIO 002 instruction. Recirculated data is loaded when a read PIO (Al and A2 are "1's") or CIO 001 is used. Recirculation provides for nondestructive readout of the register.

2-186. Any latch in the PIO memory register may be set by pressing the corresponding I/O REG switch. All latches are simultaneously reset when the PIO RESET switch is. pressed. When the PIO RESET switch is pressed, the sign latch is reset and shift clocks are produced. The "0" in the sign position shifts down to the last latch, and since no new data can get into the sign latch while the PIO RESET switch is depressed, the register is cleared.

2-187. During memory verification, the PIO memory register is used to store the serial contents of the DTDR. This permits a comparison between serial data received from the computer (shown in the DATA lamps) and the serial data sent to the computer (shown in the I/O REG #1 lamps). DTDR data is loaded only during cycle 4 of a memory verification operation.

2-188. PIO ACCUMULATOR REGISTER. The PIO accumulator register is a 26-bit shift register which may be used as two separate 13-bit shift registers. When the PIO accumulator is split into two registers, the 13 low-order latches and a serial adder form the switch selector counter (SSC); the 13 high-order latches and a serial adder form the minor loop counter (MLC). In the test program mode, the two halves of the PIO accumulator register are joined together to form a single 26-bit register.

2-189. As a 26-bit register, the PIO accumulator register may be loaded with PTC accumulator data, recirculated data, or parallel data from the  $I/O$  REG switches. PTC accumulator data is loaded as a result of a CIO 006 instruction. When a CIO 006 instruction is not present, recirculated data (PIO ABD) is loaded. During self-check, SSC data, which is advanced one bit time from PIO ABD, is re-circulated.

2-190. Shifting in the PIO accumulator register is controlled by a circuit that produces shift clocks SA D, SA A, SA B and SA C that correspond respectively with clocks W, X, Y and Z during shifting operations. Shift clocks are produced whenever serial data is to be read into or out of the register.

2-191. When the LVDCME is in the operational program mode, bits SIGN through 12 of the PIO accumulator register form the MLC, and bits 13 through 25 from the SSC. Data does not shift between the two sections which now operate as two separate binary counters — the MLC and the SSC.

2-192. Minor Loop Counter. The MLC may be loaded with serial data from any of the following sources:

1. AI3 data from the computer.

2. TRS data from the computer.

3. PTC accumulator data.

2-193. Computer AI3 data is loaded into the MLC when PIO address A8 NOT, A7 NOT, A6, A5, A4, A3, A2, Al NOT is used. PIO address A8, A7 NOT, A6, A5, A4, A3, A2, Al NOT causes computer TRS data to be loaded. CIO 006 causes PTC accumulator data to be loaded. The MLC may be manually loaded with data from  $I/O$  REG #2 switches SIGN through 12.

2-194. When no data is being loaded into the MLC, its count is re-circulated. A serial subtractor subtracts one from the MLC count once every six program cycles. Each time the MLC count becomes zero, an interrupt is generated and sent to the computer and PTC.

2-195. A CIO 021 instruction causes the MLC count to be read into the PTC accumulator. The MLC count is displayed in I/O REG #2 lamps SIGN through 12.

2-196. Switch Selector Counter. The SSC may be loaded with serial data from any of the following sources:

1. AI3 data from the computer.

2. TRS data from the computer.

3. PTC accumulator data.

2-197. Computer AI3 data is loaded into the SSC when PIO address A8 NOT, A7, A6, A5, A4 NOT, A3 NOT, A2, Al NOT is used. PIO address A8, A7, A6, A5, A4 NOT, A3 NOT, A2, Al NOT causes computer TRS data to be loaded. CIO 016 causes PTC accumulator data to be loaded. The SSC may be manually loaded with data from I/O REG #2 switches 13 through 25.

2-198. When no data is being loaded into the SSC, its count is re-circulated. A serial subtractor subtracts one from the count once every six program cycles. The first time the SSC count reaches zero, an interrupt is generated and sent to the computer and PTC. The SSC must be reloaded before another interrupt can be generated by the SSC.

2-199. A CIO 025 instruction causes the SSC count to be read into the PTC accumulator. The SSC count is displayed in I/O REG #2 lamps 13 through 25.

2-200. DISAGREEMENT REGISTER.

2-201. The disagreement register is a 13-bit latch register that receives its inputs from the thirteen computer disagreement lines (EP1 through EP13). These inputs are applied to latches in the disagreement register whose outputs light DISAGREEMENT lamps on the INTERFACE EXERCISER panel. When a "1" appears on a computer disagreement line, the corresponding latch sets, and the corresponding lamp lights.

2-202. Once an error is sensed, the corresponding latch remains set until the entire register is reset. The disagreement register may be reset manually with the ERROR RESET pushbutton or automatically with a CIO 026 or a PIO code in which address bits Al, A2 and A9 are "O's" and A5 is a "1".

2-203. INTERFACE EXERCISER ADDRESS REGISTER.

2-204. The interface exerciser address register is a nine-bit latch register that is loaded with PIO address information during a PIO operation. Outputs from this address register are applied to lamp drivers that light the ADDRESS lamps on the INTERFACE

IH-2-48

EXERCISER panel. These lamps indicate the states of address lines NA1 through NA9. All latches in the interface exerciser address register are simultaneously reset before a new PIO address is loaded. The register is also reset when the PIO RESET pushbutton is pressed.

## 2-205. DISAGREEMENT SERIALIZER.

2-206. The outputs from the disagreement register latches, EAM, EBM and the OR'd channel 1, 2 and 3 errors (EA1, EA2 and EA3), are applied to a disagreement serializer. Errors are serialized as follows:

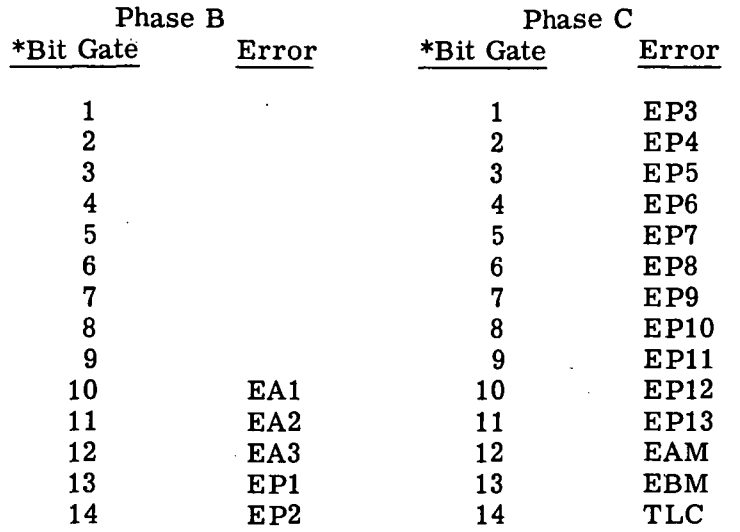

\*From Y time of designated bit to Y time of following bit.

## 2-207. REAL TIME COUNTER.

2-208. The real time counter (RTC) consists of a serial adder and a delay circuit. The output of the delay circuit is recirculated in the delay circuit through the serial adder. Once every three instruction cycles, the instruction cycle counter (paragraph 2-212) generates a bit which is added (in the serial adder) to the recirculated real-time count. The real time count is therefore increased by one every three instruction cycles.

2-209. Updating of the RTC is inhibited during a CST or HLT operation. During these operations the real-time count is recirculated and remains unchanged. The RTC may be read into the PTC with a CIO 015 instruction.

# 2-210. AI3/TRS PAST HISTORY WORD COUNTER.

2-11. The AI3/TRS past history word counter consists of a six-bit shift register and a shift control circuit. The shift control circuit produces shifting gates HWC ODD and HWC EVEN. The shifting gates are applied to the shift register which produces outputs as shown on figure 2-28. The output configuration at word 5 is maintained during word 6

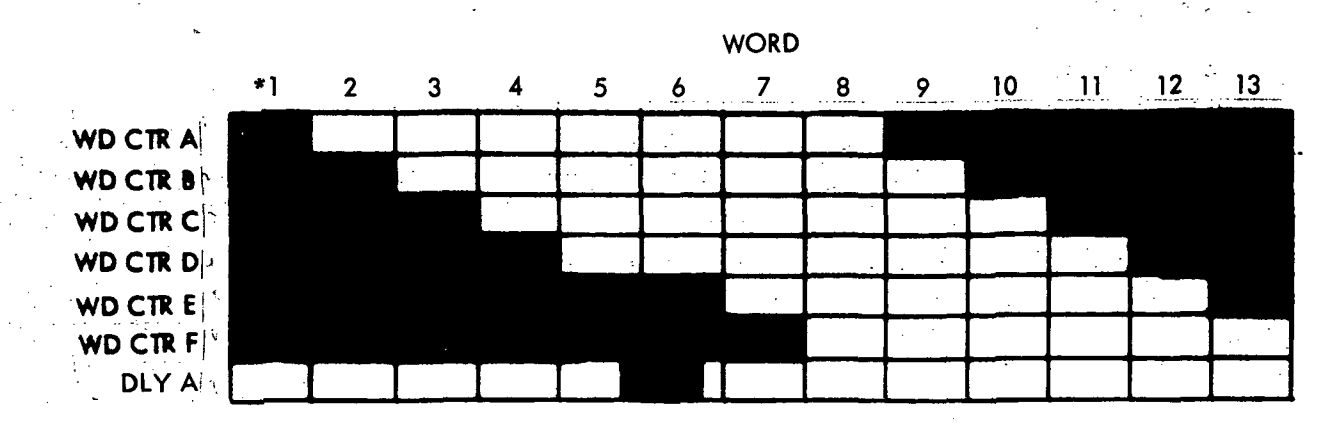

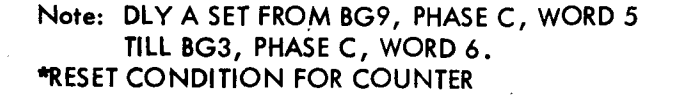

Figure 2-28. AI3/TRS Past History Word Counter Outputs

by a circuit that produces DLY A, which inhibits the stepping of the shift control circuit for one word time. Word times are specified by AND'ing outputs as follows:

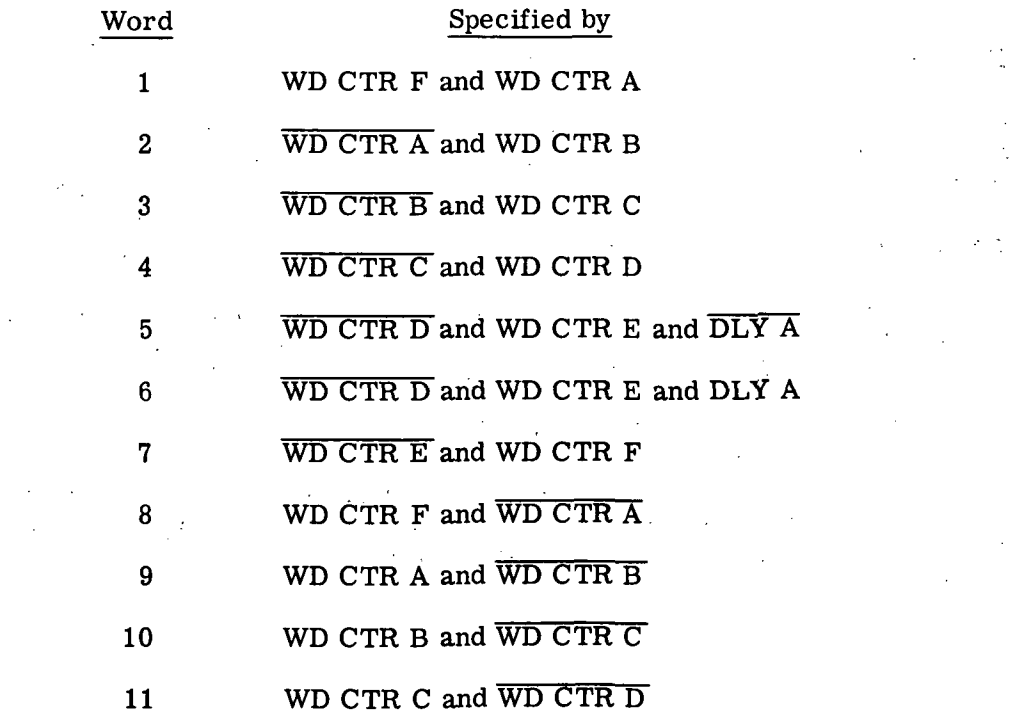
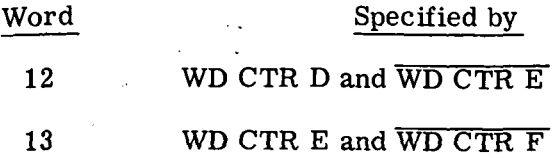

 $\mathcal{L}^{\mathcal{L}}$ 

# 2-212. INSTRUCTION CYCLE COUNTER.

2-213. The instruction cycle counter consists of a six-bit shift register and a shift control circuit. The shift control circuit produces shifting gates PHMDC OD and PHMDC EV. These shifting gates are applied to the shift register which produces outputs as shown on figures 2-29 and 2-30 in the operational and test program mode respectively.

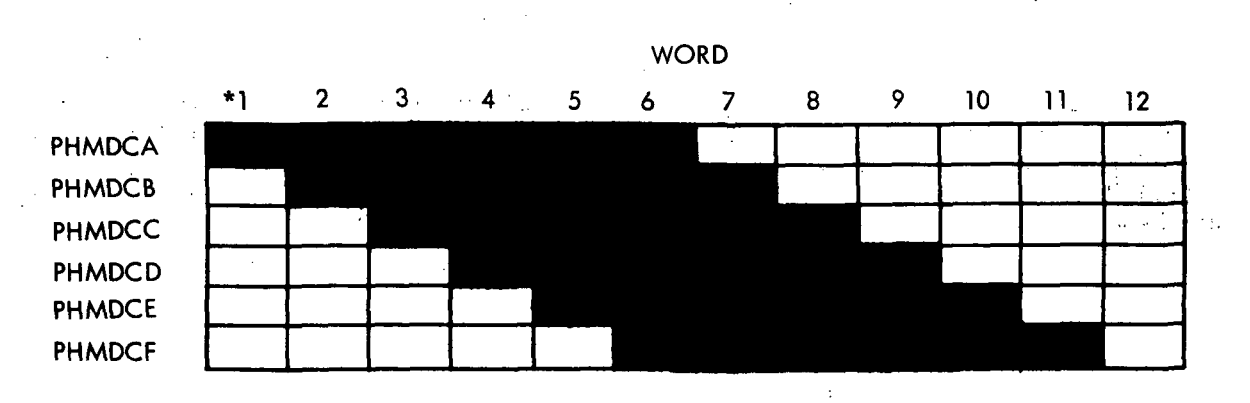

\*RESET CONDITION FOR COUNTER.

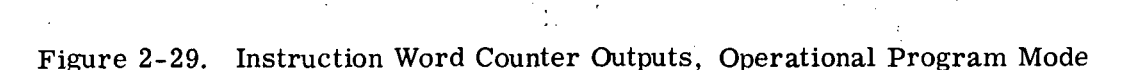

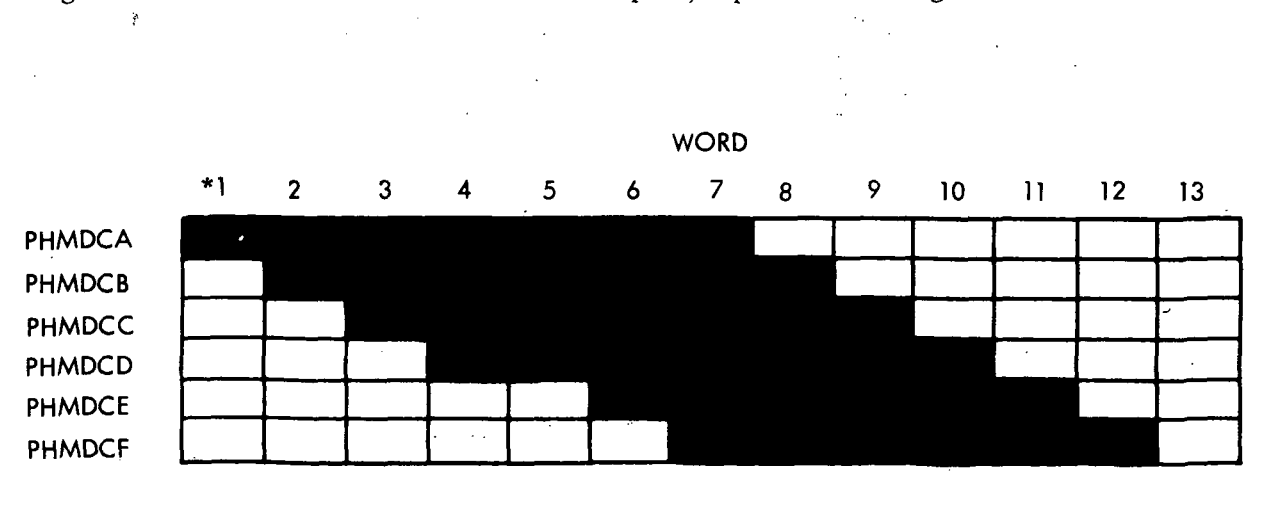

\*RESET CONDITION FOR COUNTER

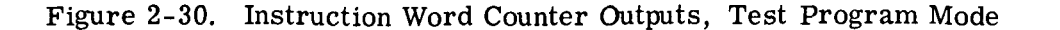

2-214. In the operational program mode, shift register outputs PHMDCA, PHMDCB, and PHMDCE and their inverses are applied to a circuit that produces outputs COUNT 3 and COUNT 6 every three and six instruction cycles, respectively. COUNT 3 occurs during words 1, 4, 7, and 10, and is used to update the real-time count. COUNT 6 occurs during words 1 and 7 and is used to update the minor loop count and the switch selector count.

2-215. In the test program mode, the instruction cycle counter counts 13 instruction cycles. The output configuration (figure 2-30) at word 4 is maintained during word 5 by a circuit that produces PHMDC INK NOT that inhibits the stepping of the shift control circuit for one word time.

2-216. The AND'ed outputs from the shift register are used to control recirculation of ADR, MR1, MD7 and PRO data in the history delay lines. Outputs are also used to synchronize the multiply/divide past history word counter.

### 2-217. SELF CHECK.

2-218. The LVDCME incorporates a self-check feature which checks the operation of a major portion of the LVDCME. This is accomplished by connecting the interface cable connectors, which normally go to the computer, back to special self-check connector receptacles on the LVDCME. The LVDCME self-check interconnections are listed in figure 2-31.

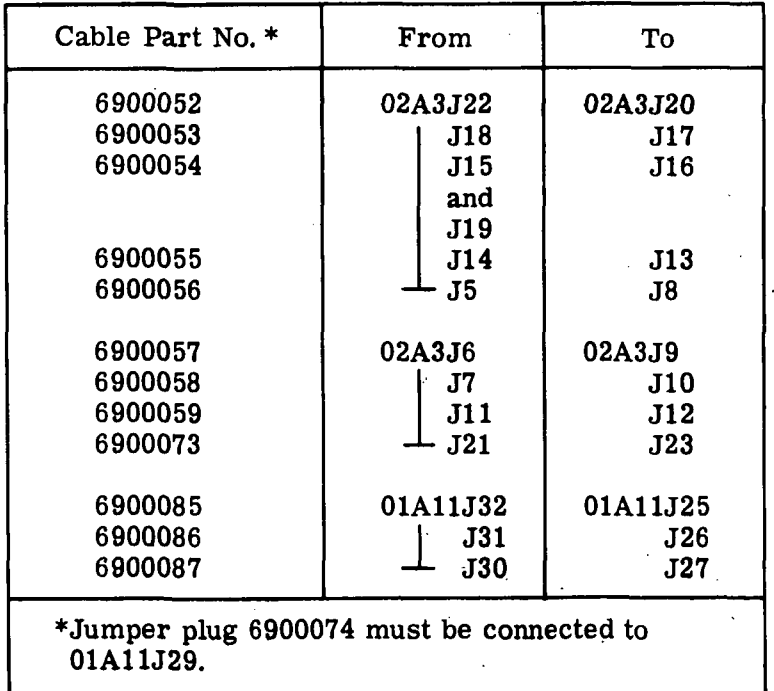

Figure 2-31. LVDCME Self-Check Cable Interconnection List

2-219. When the LVDCME is operated in the self-check mode, inputs that are normally provided by the computer are simulated by circuits within the LVDCME. These circuits, called simulators, are as follows:

a. Timing simulators (clock generator, bit gate generator, phase generator and buffer oscillator).

b. OP code simulator.

c. Address simulator.

d. Disagreement error simulator.

e. Error simulators (TLC, EAM and EBM).

f. BRA-BRB simulator.

g. CIO codes and discretes simulators.

h. Serial data simulators (SCPRO, SCHOPC1, SCAI3, SCTRA, SCMD7, SCMR1, SCASRTC, SCPIO and SCPTCAI3).

2-220. Some computer signals are simulated (during self-check) by LVDCME circuits that are normally used for computer tests. For instance, HOPC1 data comes from the DTSO output of the serializer. The operations of these circuits have been previously described. However, their special roles during self-check are described in subsequent paragraphs.

2-221. The outputs of the self-check simulators correspond to the translated and inverted computer signals. For instance, SCOP1 (self-check OP1) corresponds to NOP1 which is a translated, inverted and voted computer signal. Computer signals that appear in TMR form are simulated by producing the self-check signal in triplicate.

2-222. TIMING SIMULATORS. (See figure 10-30, sheet 35.) Self-check timing (figure 2-32) is initiated by a crystal controlled oscillator. The oscillator generates a square wave signal (0 VDC to -6 VDC) whose switching rate is 2. 048 me. The oscillator output alternately causes the setting and resetting of a trigger. The trigger set output is an input to a second trigger, and the reset output is an input to a third trigger. The outputs of these two triggers are inverted, and on negative transition cause firing of four single shots. The single shots produce negative pulses 0. 4 usec in duration. These negative pulses are the self-check clocks.

2-223. Clock voter errors (fail to "1" and fail to "0") can be induced with the CLOCK and PHASE rotary switches as shown in figure 2-33. When the CLOCK and PHASE rotary switches are in the NONE position, proper generation of computer simulated W, X, Y and Z clocks in triplicate is automatic and continuous.

2-224. SELF-CHECK BIT GENERATOR. (Figure 10-30, sheet 35.) The self-check bit generator consists of a shift register control circuit, a seven bit shift register and a bit decoding circuit.

2-225. The shift register control circuit is composed of a pair of latches interconnected to form a binary counter. The counter alternately produces a self-check odd (SCODD) and a self-check even (SCEVEN) control level at W clock times as shown on part A of figure 2-34.

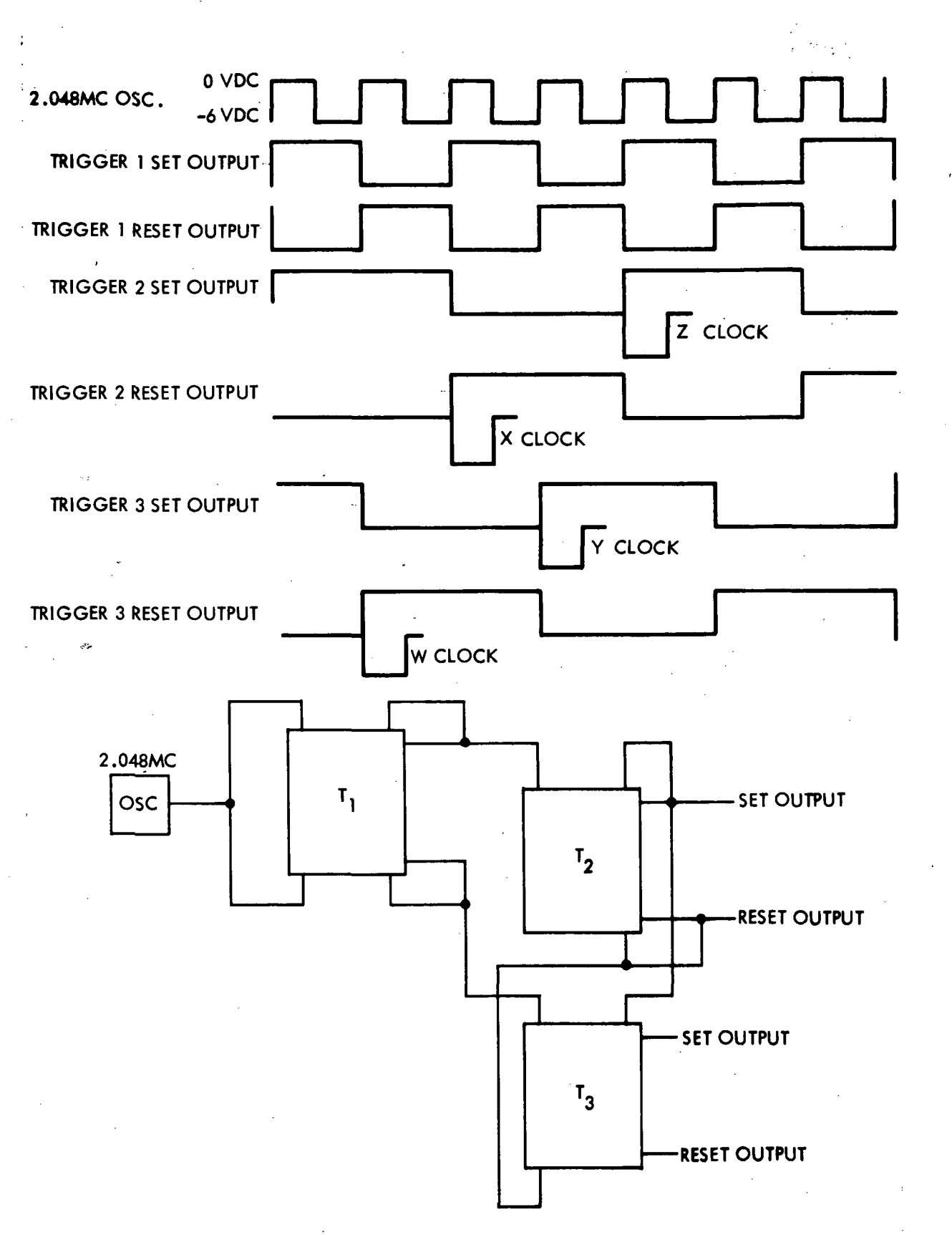

Figure 2-32. Self-Check Clock Generation

m-2-54

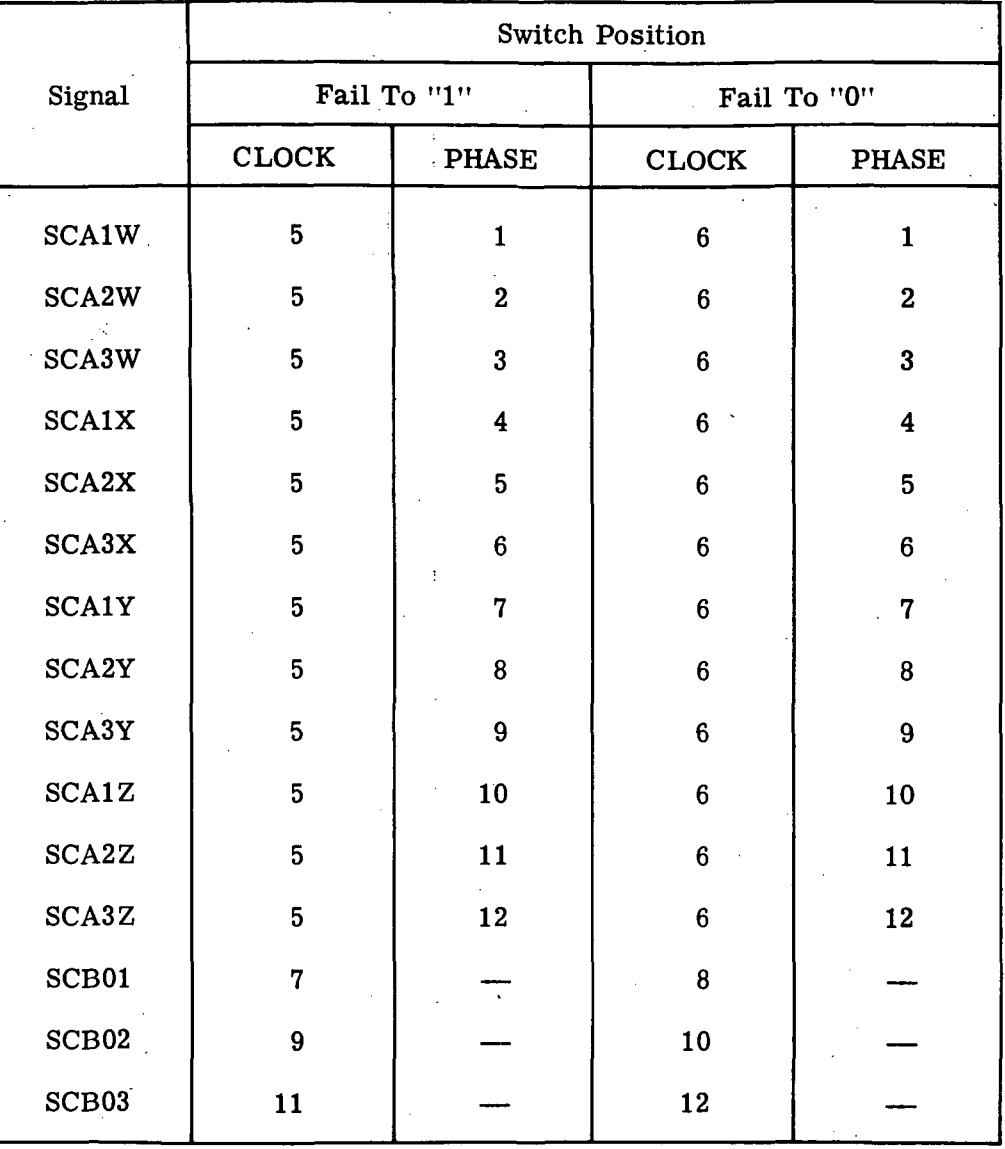

Figure 2-33. Clock and BO Error Simulation

2-226. The SCODD and SCEVEN levels control the shifting of a seven bit shift register and prevent the contents of the register from rippling through when the register is stepped. Seven outputs (SCG1 through SCG7) change states as shown on part B of figure 2-34.

2-227. The self-check bit decoder is a matrix that generates self-check bit gates from the seven bit shift register configuration. The SCG5 (self-check gate 5) output of the shift register is developed into three lines of computer simulated G5 NOT. A G5 voter error (fail to "1") can be induced in self-check by forcing control level(s) CA1G5 and/or CA2G5 and/or CA3G5 to ZERO. This is accomplished during CYC3 and self-check phase C when tape addresses 6 NOT, 5 NOT, 4 NOT, 3, 2 NOT and 1 are programmed. The channel in which the error is induced is determined by TRDM1, TRDM2 and TRDM3 of the tape reader register.

2-228. SELF-CHECK PHASE GENERATION. The self-check phase generator consists of a sync circuit and a four latch cyclic counter. (See figure 2-35.)

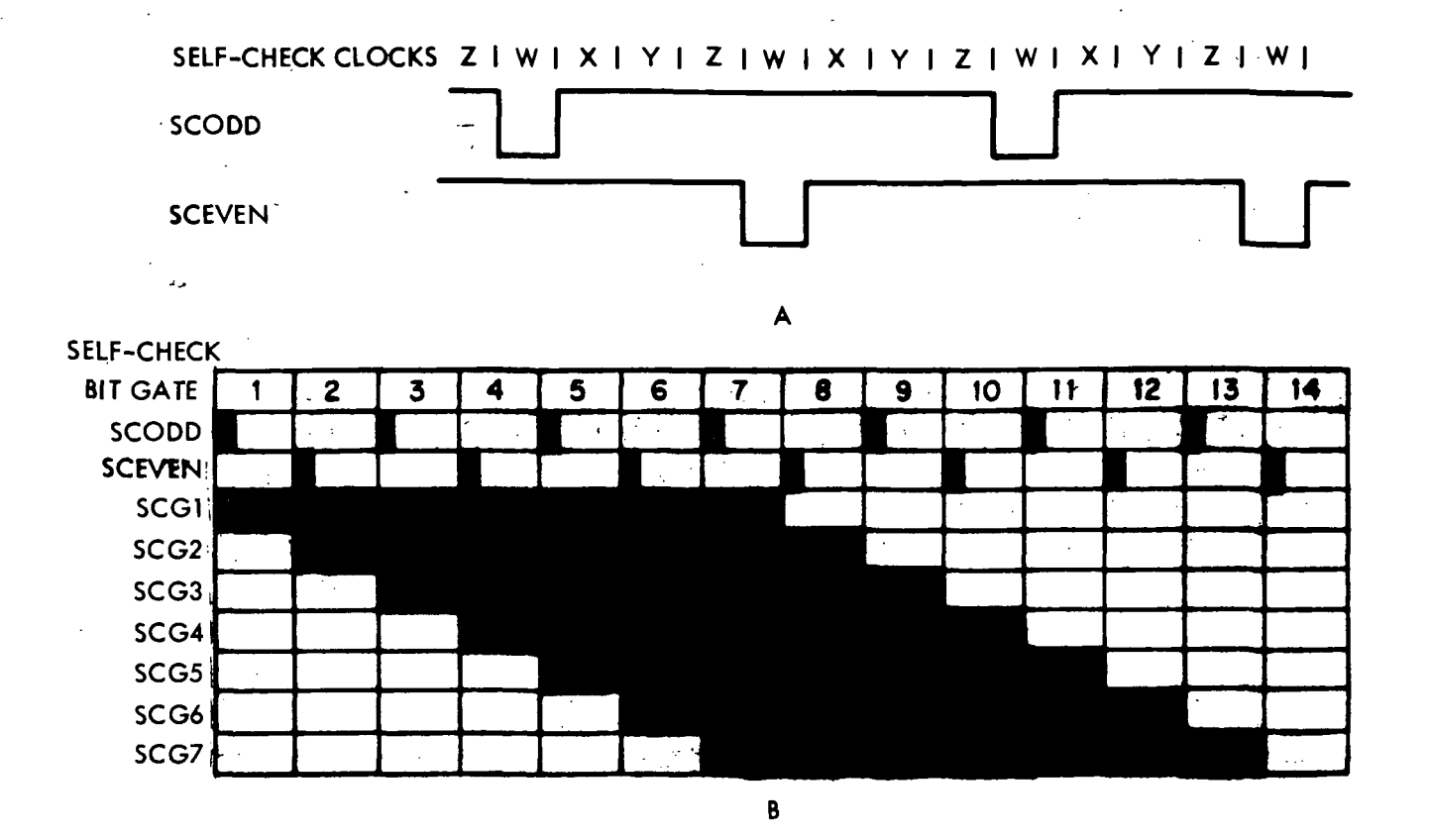

Figure 2-34. Self-Check Bit Generator Control and Shift Register Timing

2-229. The sync circuit produces a phase generator sync signal (APG) when the shift register counter returns to SCG1 at SCODD time.

2-230. The cyclic counter produces three self-check phases — SCPA, SCPB and SCPC. The counter is set up for developing the next phase in the cycle when the shift register counter counts to SCG4. The next phase is then produced with the sync level (APG).

2-231. A phase B voter error ( production of a phase B at phase C time) can be induced when the shift register counter counts to SCG5 providing the tape address decoded is TAADR6 NOT, 5 NOT, 4 NOT, 3, 2 NOT, and 1. The channel in which the error is induced is determined by TRDS1, TRDS2 and TRDS3.

2-232. SELF-CHECK BUFFER OSCILLATOR (SCBO1-3). The computer buffer oscillator signal is simulated in the LVDCME during self-check by inverting the output of the 2. 048 me oscillator. The NOT output of the inverter is distributed to three AND circuits, translated, sent out of the LVDCME and returned on three lines via a self-check cable. (See figure 10-30, sheet 25.)

2-233. Buffer oscillator errors (fail to "1" and fail to "0") can be induced with the CLOCK rotary switch as shown in figure 2-33. When the CLOCK rotary switch is in the NONE position, translated buffer oscillator pulses are automatic and continuous.

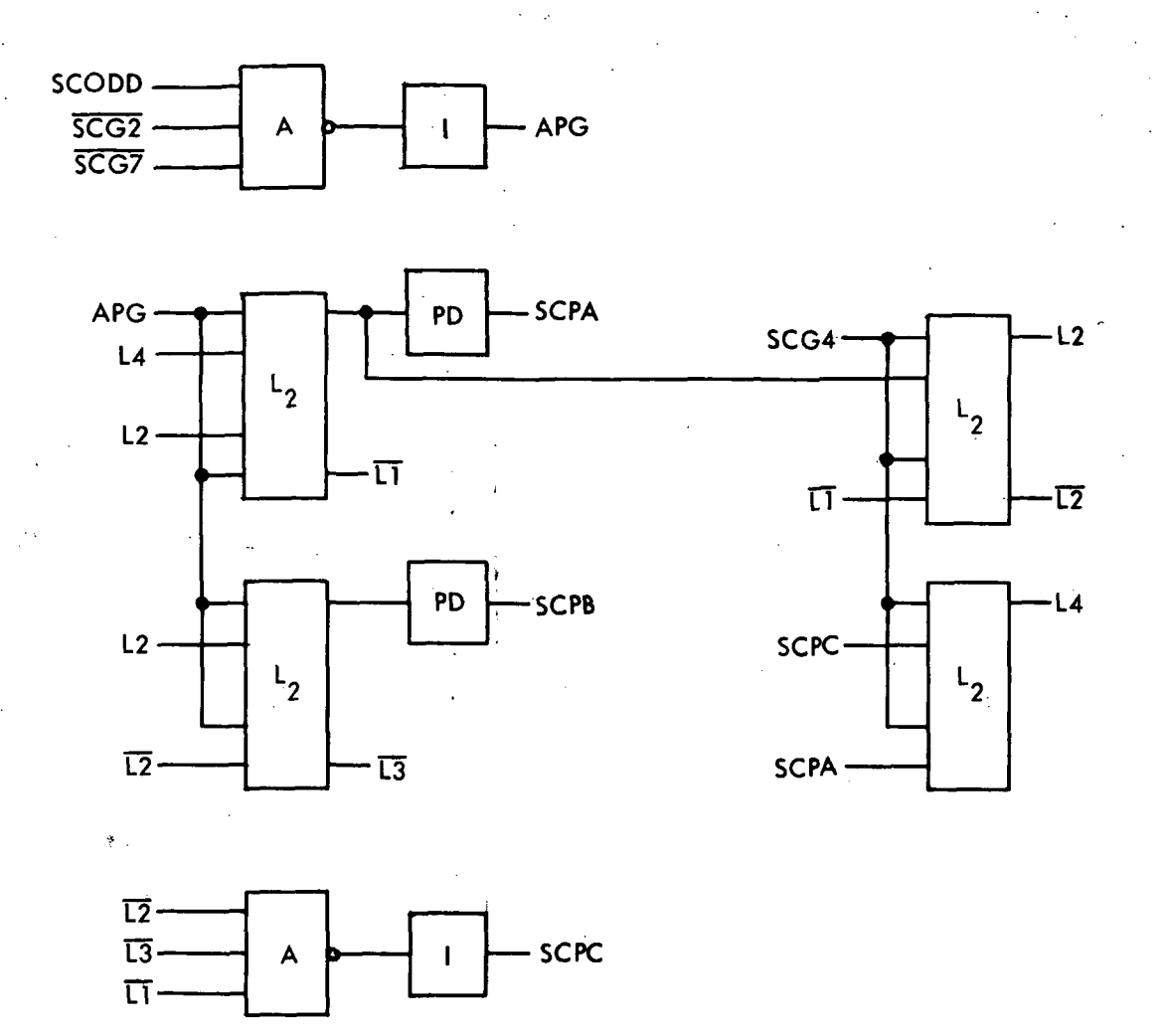

Figure 2-35. Self-Check Phase Generation

2-234. WORD COUNTER. The word counter is a thirteen trigger counter register which counts computer cycles in MEM SIM mode and tape words in the ML mode. The counter is stepped by means of stepping pulses. Each trigger in the chain is complemented when its input goes from "1" to "0". The counter can be stepped as follows: (See figure 10- 30, sheet 33.)

a. Manually: When the ADV CTR switch is selected and the tape reader is not running, pressing a TAPE ADDRESS area switch (SWTRCH01 through 05) generates a stepping pulse which advances the word counter by one, within the limits of the pushbutton/lamp being actuated. The counter does not step into a count displayed by another pushbutton/ lamp except by pressing that pushbutton/lamp.

b. Automatically:

1. By a word counter stepping pulse while in self-check, MEM SIM mode during each bit gate seven, phase A, and providing that the CST function is not used. In MEM SIM,

a control level (CTR GATE) is provided which allows the counter to be advanced through its entire range. A decoded word counter gives OP code and address information which is part of an inherent program in MEM SIM. The OP codes are decoded from the first five triggers in the word counter. Therefore, every 37g cycles, the OP code arrangement is repeated. The instruction addresses are decoded from the first eight bits of the word counter. Therefore, every 37?s cycles the instruction addresses are repeated.

2. During the ML mode when the tape reader is running, TRCP1 causes the word counter to be advanced each time a sequence bit is sensed. The SEQ BIT causes a control level (CTR GATE) which allows the word counter to be advanced through its entire range.

2-235. OP CODE SIMULATORS (Figure 10-30, sheets 33 and 34). Self-check operation codes in memory load mode are developed from decoded tape reader operation bits (TROP1-4) or from decoded tape address bits (TAADR1-5). During MEM SIM mode, self-check operation codes are decoded from word counter  $(2^0$  through  $2^4$ ) bits. In each case, a self-check level (SCOP) controls all operation codes generated. (See timing chart on figure 2-36.)

2-236. A special case simulates a computer function during single step mode. When in single step, the self-check operation code generated is the transfer nonzero (TNZ) instruction (SCOPS=1).

2-237. A voter error, that is, the forcing of all self-check operation code bits in a channel to "1" (fail to a "1"), can be induced with tape address bits 5 and 6 (TAADR5 and TAADR6). The channel in which the error is induced is determined by tape reader operand address bits 1 through 3 (TROA1-3).

2-238. ADDRESS SIMULATORS (Figure 10-30, sheets 33 and 34). Self-check address bits are developed in ML from tape reader operand address bits when self-check level SCOA is present, or in MEM SIM from word counter bits when self-check level SCIA is present, or in MEM SIM from word counter bits when self-check level SCIA is present. (See timing chart on figure 2-36.) A tape reader operand address bit (TROA1-9) becomes the corresponding computer simulated address bit, whereas the word counter counts  $(2^0)$ through 27) become computer simulated address bits one through eight respectively. 20 becomes SCA1, 21 becomes SCA2, etc.

2-239. A voter error, that is, the forcing of all self-check operation code bits in a channel to "1" (fail to a "1"), can be induced during cycle 3 when tape address bits TAADR4, TAADR5 NOT, TAADR6 NOT, and INV ERR are decoded. The channel in which the error is induced is determined by tape address bits 1 through 3 (TAADR1-3).

2-240. DISAGREEMENT ERRORS SIMULATION. Computer voter disagreement errors (SCEP1-13) are simulated with the coincidence of a self-check level (signal called HELP) and specific tape reader register bits. The HELP signal is a tape address decode (TAADR1, 2, 3 NOT, 4 NOT, 5 NOT, and 6) at self-check clock Y, self-check bit gate 4, self-check phase A and cycle 3 time. The tape reader register bits used to determine the errors produced are as follows: TROA5 = SCEP1, TROA4 = SCEP2, TROA3 = SCEP3, TROA2 =  $SCEP4$ ,  $TROA1 = SCEP5$ ,  $TRDS1 = SCEP6$ ,  $TRDS2 = SCEP7$ ,  $TRDS3 = SCEP8$ ,  $TRDS4 =$ SCEP9, TROA9 = SCEP10, TROA8 = SCEP11, TROA7 = SCEP12, and TROA6 = SCEP13.

 $\label{eq:R1} \mathcal{L}_\text{G}(\mathbf{r}) = \mathcal{L}_\text{G}(\mathbf{r}) = \mathcal{L}_\text{G}(\mathbf{r}) = \mathcal{L}_\text{G}(\mathbf{r}) = \mathcal{L}_\text{G}(\mathbf{r}) = \mathcal{L}_\text{G}(\mathbf{r}) = \mathcal{L}_\text{G}(\mathbf{r}) = \mathcal{L}_\text{G}(\mathbf{r}) = \mathcal{L}_\text{G}(\mathbf{r}) = \mathcal{L}_\text{G}(\mathbf{r}) = \mathcal{L}_\text{G}(\mathbf{r}) = \mathcal{L}_\text{G}(\mathbf$ 

HI-2-58

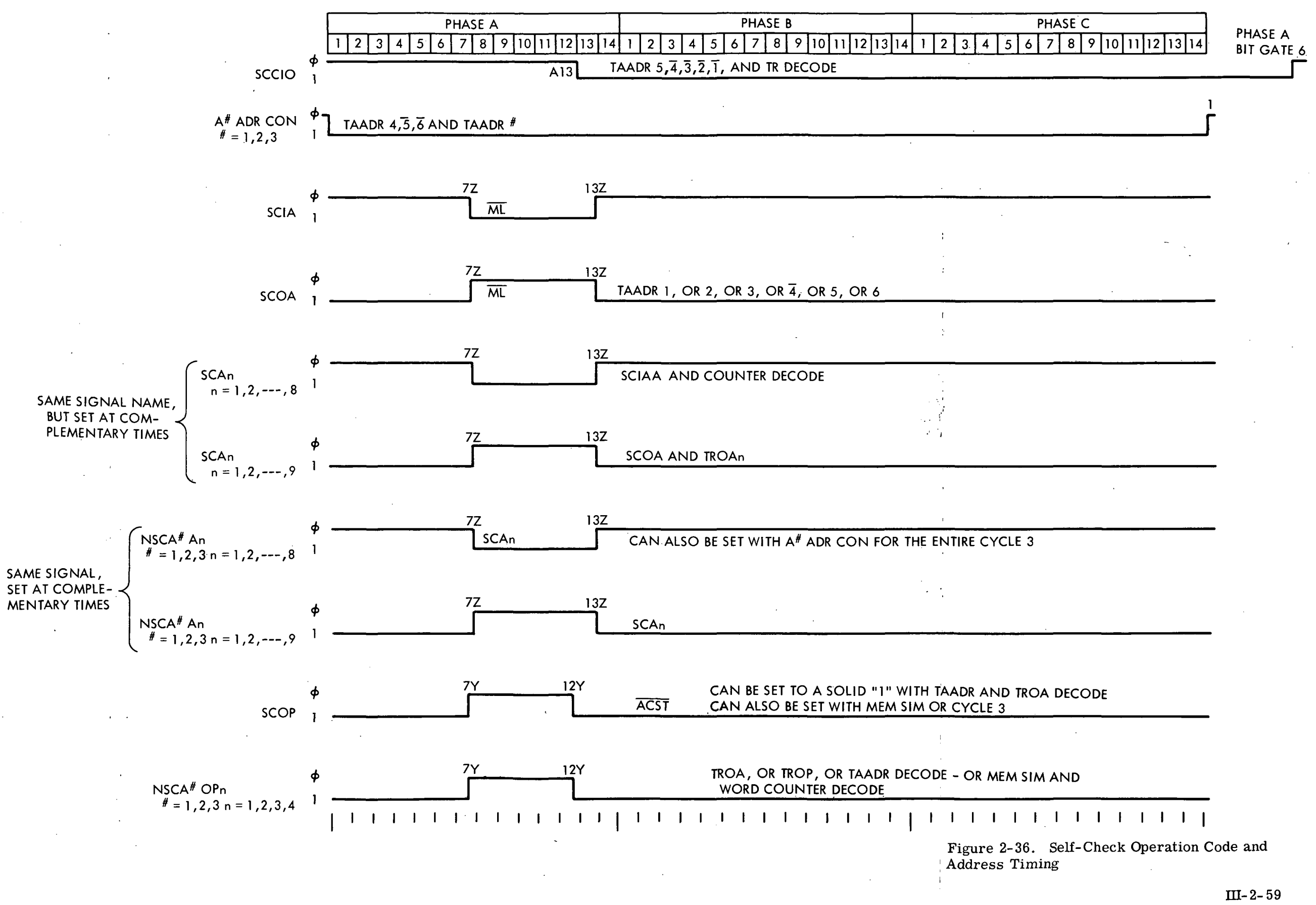

2-241. ERROR SIMULATORS. Memory module errors (EAM, EBM and TLC) are simulated in self-check with the coincidence of a self-check level signal (LEMMON 1) and specific tape reader register bits. The LEMMON 1 signal is a tape address decode (TAADR1 NOT, 2 NOT, 3, 4 NOT, 5 NOT and 6 NOT). The channel in which the error is induced is determined by tape reader operand address bits (TROA1-3 for EAM-channels 1-3, TROA4-6 for EBM-channels 1-3 and TROA7-9 for TLC-channels 1-3).

2-242. SELF-CHECK BUFFER REGISTER A AND B BIT 14 PARITY (SCBRA14P AND SCBRB14P). Buffer register A and B, bit 14 parities are simulated by the LVDCME as follows (see figure  $10-30$ , sheet  $36$ ):

2. When a store operation is decoded. SCBRA14P and SCBRB14P are generated either (1) when a tape reader syllable "1" parity bit (TRSYL1 PB) is generated during self-check phase A and bit gate 3 through 6, or (2) when a tape reader syllable "0" parity bit (TRSYLO PB) is generated during phase B or phase C.

3. When a non-store operation is decoded. SCBRA14P and SCBRB14P are generated either (1) when tape reader syllable "0" parity bit is generated during phase B, bit gate 3 through 6, or (2) when tape reader syllable "1" parity bit is generated during phase C, bit gate 3 through 6.

1. When a tape reader data address parity bit (TRDA-PB) is generated during selfcheck phase A and bit gate 11. It is during this time that a latch is set which allows SCBRA14P and SCBRB14P to be generated.

2-243. SCBRA14P can be failed to a constant "1" either during self-check phase B when LEMMON 1 and TRDS1 are programmed or during self-check phase C when LEMMON 1 and TRDS2 are programmed.

2-244. SCBRB14P can be failed to a constant "1" either during self-check phase B when LEMMON 1 and TRDS3 are programmed or during self-check phase C when LEMMON 1 and TRDS4 are programmed.

2-245. LEMMON 1, a self-check control level,is a tape address decode of TAADR1 NOT, 2, 3, 4 NOT, 5 NOT and 6 NOT,

2-246. CIO CODES AND DISCRETES SIMULATORS. Self-check CIO codes in ascending order are developed from tape reader register bits, SIGN and 1 through 25, and TRDS1 through 4 AND'ed with a self-check gate (SCGCIO). (See figure 10-30, sheet 34.) SCGCIO is a latch output, and is present when tape address bits TAADR1 NOT, 2 NOT, 3 NOT, 4 NOT and 5 are decoded during cycle 3, bit gate 13. The gate is removed every phase A, bit gate 6. (See timing chart on figure 2-36.) CIO codes may also be generated by a TIME SEL when conditioned by an interrupt 13. This feature is for self-check of the past history delay line read to the PTC.

2-247. The self-check discretes are developed from corresponding tape reader address bits and a control gate (GATE SC DISCR). GATE SC DISCR is present when tape address bits, TAADR1 NOT, 2 NOT, 3 NOT, 4 NOT and 5 are decoded.

2-248. SERIAL DATA SIMULATORS. (Figure 2-37)

2-249. SELF-CHECK SIMULATION OF PRO. (See figure 10-30, sheet 6 and figure 2- 38.) The tape reader serializer information used normally to generate data to the computer on the DIN line (see paragraphs 2-156 and 2-157) simulates three lines of PRO during self-check. The sector-syllable-module and instruction serializer information simulates PRO during cycle 2. The data serializer simulates PRO during cycle 3. Ill-2-60

CIO DATA SC HOPCI PTC AI3 **SCMR1** HOPC1 **DATAV** SCA<sub>13</sub> **SCTRS** NAME<sub>1</sub> MD7 PRO  $\overline{413}$  $rac{Z}{\tilde{\Omega}}$ **TRS** LU4OH SERIAL<br>COMPARE <del>=</del> TRS<br>CYC2 **COMPARE** CESSMSC<br>CACI **JYIN3S** CYC<sub>3</sub> **VOTER DSMSOE-**DSMSO<sup>+</sup>  $-$ Al3 TROP1 AND 2 AND 3 AND<br>4 AND ML SERIAL<br>COMPARE CEAI3  $2BDDTSO -TRS$ -DELAY LINES AND INPUT LOGIC  $\mathbf l$ **TROPI AND 2** AND 3 AND<br>4 AND ML SERIAL<br>COMPARE LOGIC **SCETRS ADDER SSC DATA**  $28DDTSO -$ -OSSNI  $413$  $DTSO -$ DSMSO-CONTROL GATES AND TIMING-**ROPI AND 2**<br>AND 3 AND 4<br>AND CETRS ļ SERIAL<br>COMPARE  $\begin{array}{c} \n\downarrow \\ \n\downarrow \n\end{array}$ I/O REG /O REG RTC<br>DELAY I i<br>E  $\tilde{\boldsymbol{\zeta}}$  $\frac{1}{1}$ € DATA **CESER** I  $28DDSO -$ AND 1-25 DATA<br>DISPLAY<br>SHIFT<br>REG.  $\tilde{\sigma}$ **READER** REG.<br>SIGN TAPE

 $III - 2 - 61$ 

Figure 2-37.

Serial Data Simulation and Self-Check Serial Compare Errors

2-250. A voter error (fail to "1") is induced into any channel (A1, or A2, or A3) when a corresponding control level CA1, or CA2, or CAS is generated. The levels are generated during self-check bit gate 6 through bit gate 11 of self-check phase C, cycle 3 when tape address bits TAADR4 and TAADR5 NOT are decoded. The channel in which an error is induced is determined by corresponding tape address bits 1 through 3 (TAADR1-3).

2-251. SELF-CHECK SIMULATION OF HOPC1. (See figure 2-39 and figure 10-30, sheet 16.) The tape reader data serializer simulates HOPC1 during phase B and phase C. The two bits (needed during EXM-execute-modify instruction) used to simulate HOPC1 during phase A are from the instruction serializer.

2-252. A voter error (fail to "1") is induced into any channel (A1, or A2, or A3) when a corresponding control level CA1DT, or CA2DT or CA3DT is generated. These levels are generated during self-check bit gate 6 through 11 of self-check phase B, cycle 3, when tape address bits TAADR4 and TAADR5 NOT are decoded. The channel in which an error is induced is determined by corresponding tape address bits 1 through 3 (TAADR1-3). A voter error can also be induced in a channel by forcing the other two channels to a "1" with respective control levels (CA1DT, CA2DT and CA3DT) and programming a TROP3.

2-253. SELF-CHECK SIMULATION OF AI3 AND TRS. (See figure 2-40 and figure 10-30, sheet 37.) AI3 and TRS are simulated by gating, shifting and recirculating information into an unused channel of the real-time counter delay line (RTC DLY). PRO information is gated into.RTC DLY when the self-check load latch (SCLOAD) is set. SCLOAD is a "1" during CYC2, phase B when address bits 8 and 9 (NA8 and NA9) are programmed. At this time, SSM and INST serializer information is gated into the RTC DLY. SCLOAD is also a "1" during CYC3, phase B when NA7 and NA9 are programmed. At this time, DATA serializer information is gated into RTC DLY. All information is delayed through RTC DLY for a period equal to 2 phases and 13 bits (80.1 usecs). The information is clocked through a latch at clock pulse Y. The information at this point is called transfer register and accumulator simulated information (TASIM). TASIM is delayed for a duration of three clock pulses through a latch. The output of the latch is self-check AI3 (SCAI3).

2-254. In MEM SIM an ADD latch is set at bit gate 2, clock pulse Y, which sets up an "add 1" condition to TASIM. The information obtained as a result of an "add 1" to TASIM is called DATA. DATA is delayed one bit through two latches and becomes SCTRS.

2-255. In ML mode, the ADD latch is reset. There is therefore no addition to TASIM. The information becomes self-check TRS (SCTRS) after aone-bit delay period.

2-256. AI3 and TRS are simulated from shifted SCTRS information when the self-check shift latch (SCSHF) is set. The SCSHF latch is a "1" during CYC1, phase B when NA6 and NA9 are programmed or during CYC2, phase B when NA5 and NA9 are programmed. In each case, the SCTRS format is shifted in the RTC DLY one bit position. That is, bit 25 is shifted into the bit 24 position one cycle later. A shift of two bits is obtained when the SCSHF latch is set and A9, A6 and A5 are programmed. That is, bit 25 is shifted into the bit 23 position one cycle later.

2-257. In MEM SIM mode, when the instruction address as decoded from the word counter equals zero (IAOOO), RTC DLY is set to zero at phase A, bit gate. 10. During phase A, bit gate 10 of the next change in address, DATA from the "add 1" circuit is being recirculated through the delay line. This recirculated data becomes SCAI3 and SCTRS. There is no change in format in recirculated data since it is clocked at the same bit gate one cycle later.

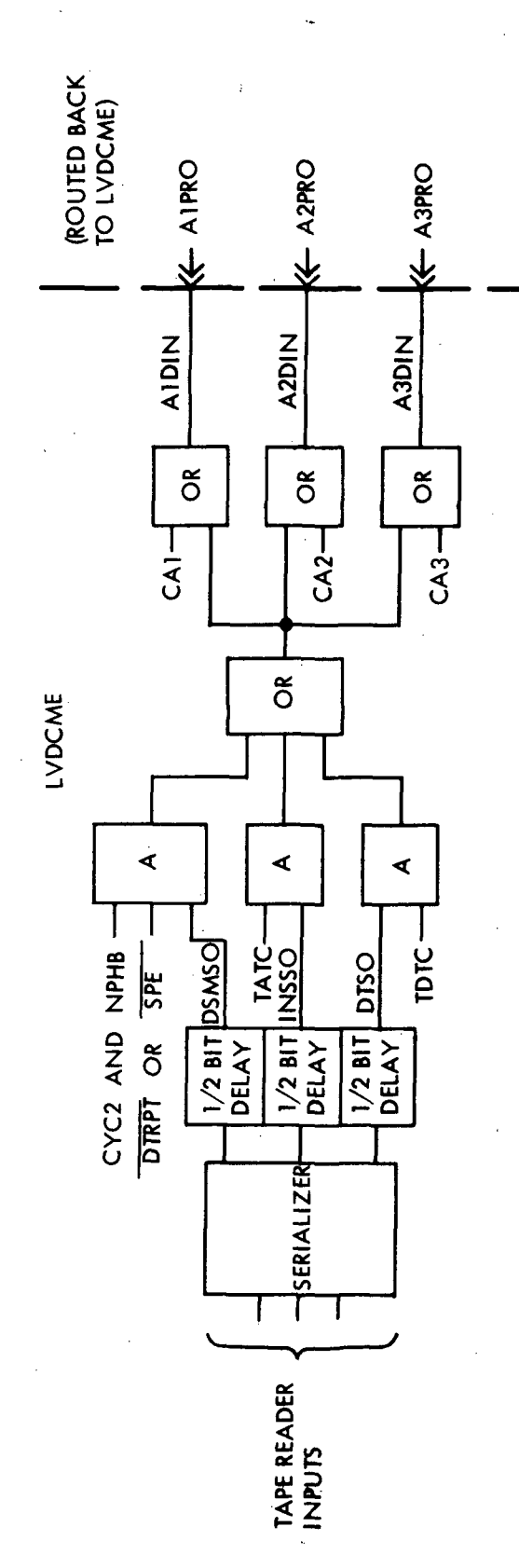

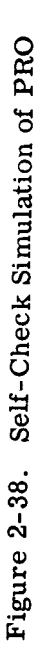

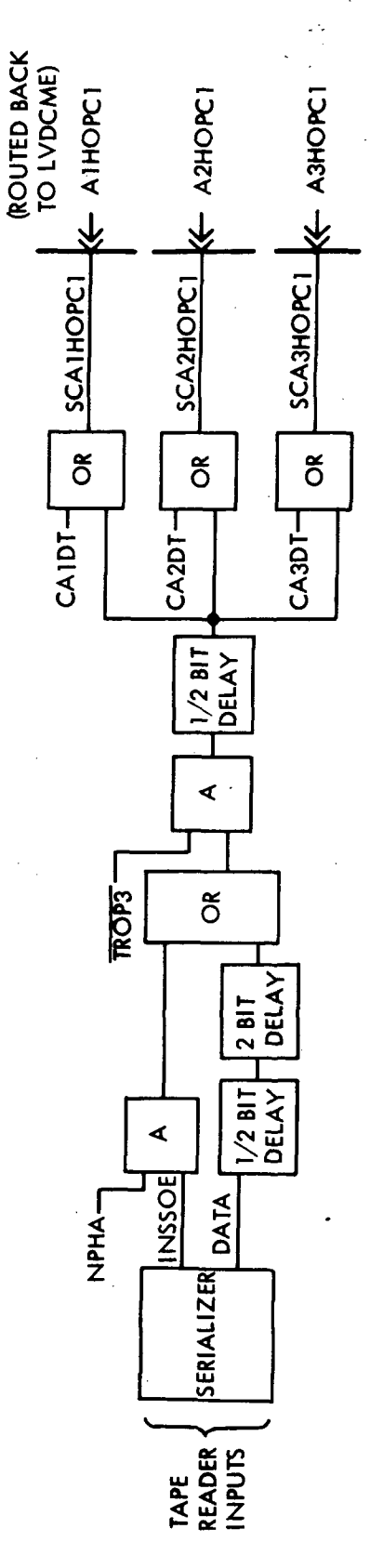

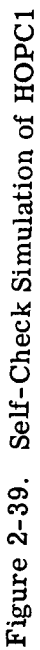

 $III - 2 - 63$ 

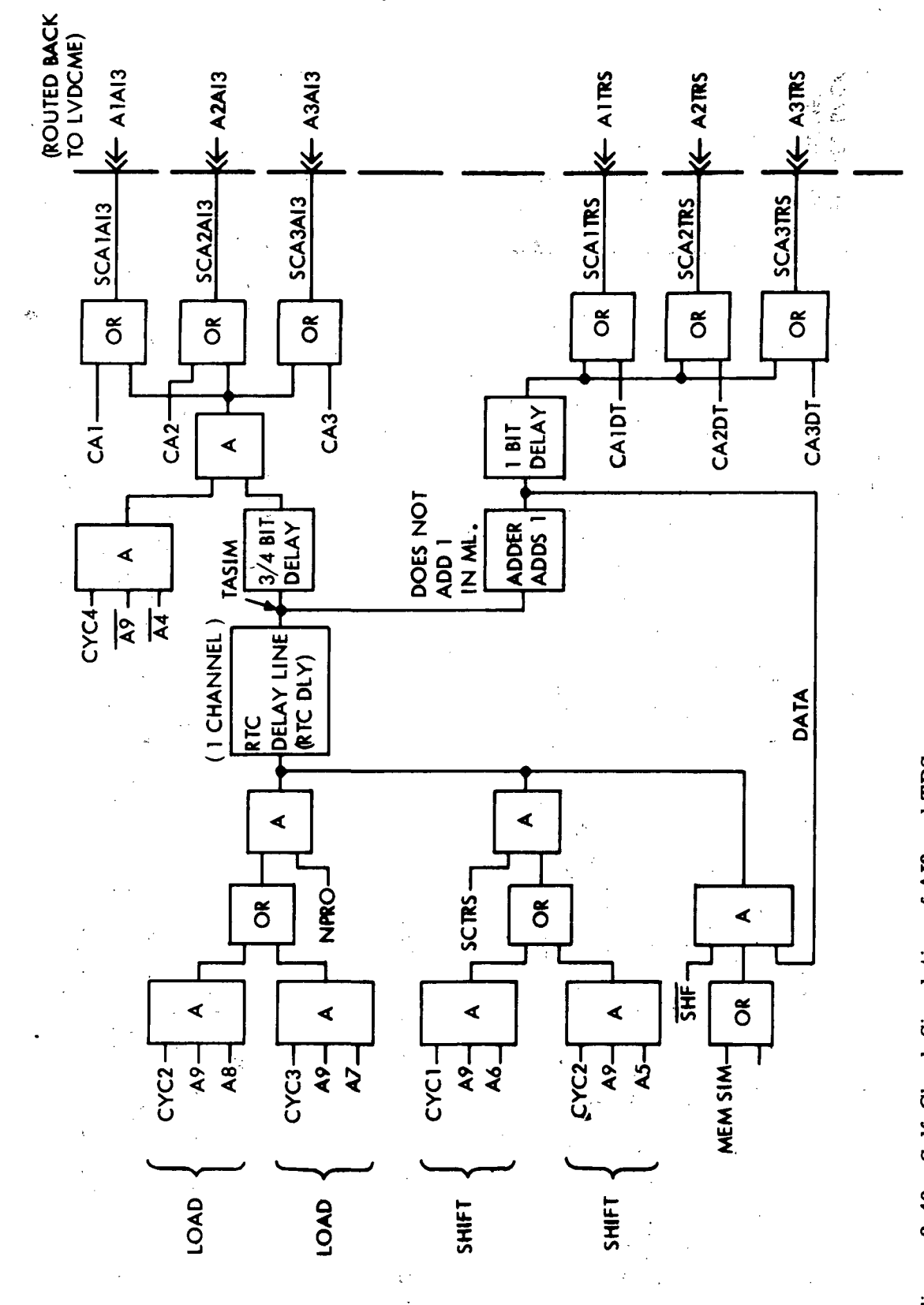

 $III - 2 - 64$ 

Figure 2-40. Self-Check Simulation of AI3 and TRS

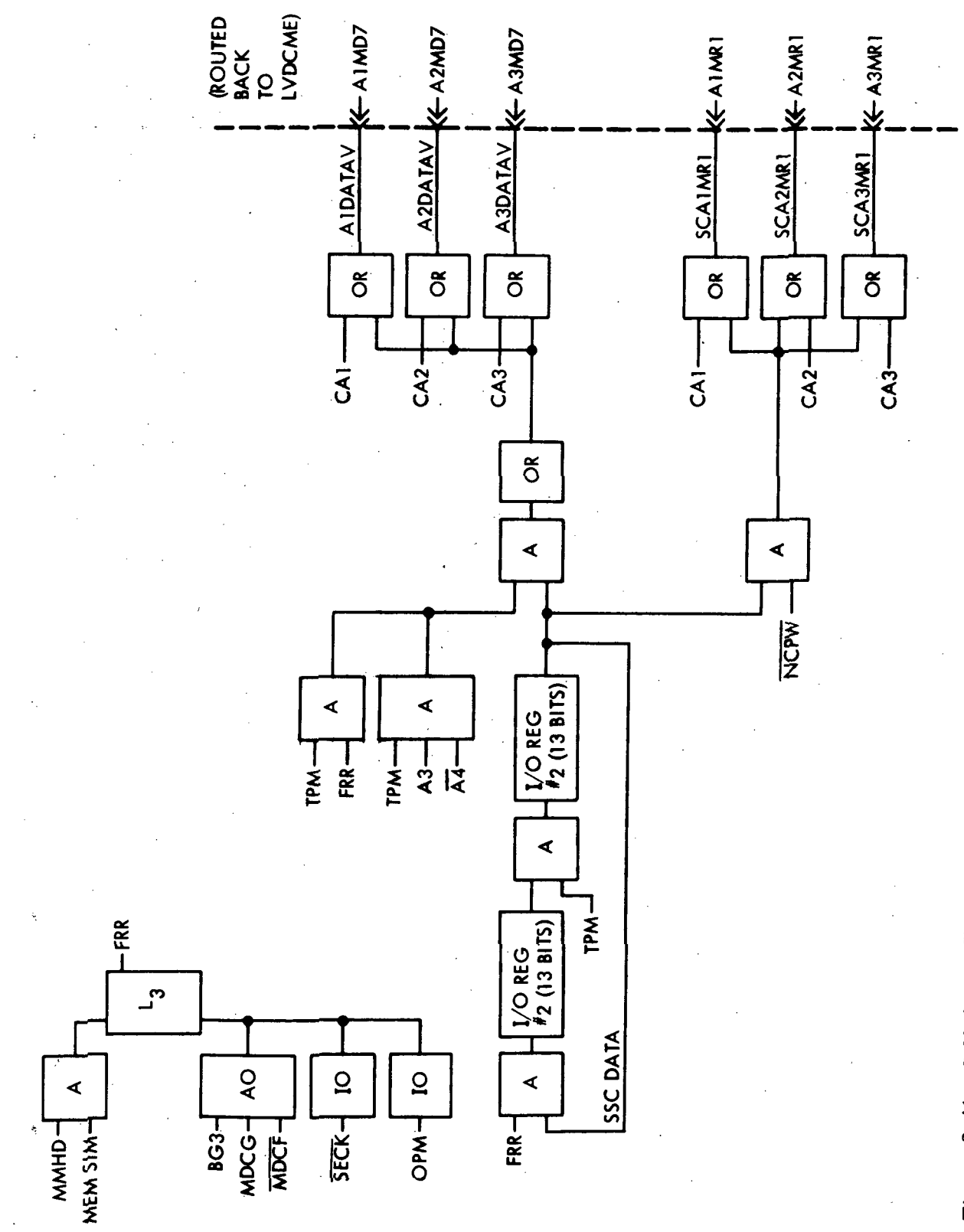

Figure 2-41. Self-Check Simulation of MD7 and MR1

 $III - 2 - 65$ 

2-258. An AI3 voter error in any channel is induced similarly as in self-check PRO voter error generation. (Refer to paragraph 2-250.)

2-259. A check of the comparators is made during cycle 4, when A9 and A4 are programmed. All SCAI3 channels are forced to a constant "1" without altering the contents of the RTC DLY.

2-260. A TRS voter error in any channel is induced similarly as in self-check HOPC1 voter error generation. (Refer to paragraph 2-252.)

2-261. SELF-CHECK SIMULATION OF MD7 AND MR1.

2-262. The computer MD7 and MR1 data is simulated during self-check by LVDCME circuits that are normally used for computer tests (I/O register 2, and controls). (See figure 10-30, sheets 20, 21, 22 and 23.) The operation of these circuits has been previously described.

2-263. An operation unique only to self-check develops MD7 and MR1 from the three DATA V lines and the three self-check MR1 lines respectively. (See figure 2-41.)

2-264. During MEM SIM and test program mode when a multiply or divide operation is decoded, the free run register latch (FRR) is set. The FRR gate (figure 10-30, sheet 22) allows recirculation of SSC DATA and controls accumulator shift pulses (SA1A-D and SA2A-D) so that SSC data in I/O register 2 is continually being shifted. (See figure 10-30, sheet 21.) The duration of the FRR gate is fourteen counts (two phases) of the multiplydivide counter (9  $1/3$  computer cycles). (See figure 10-30, sheet 25.) This is the maximum time required to develop partial products, the final product, remainders and the quotient during multiply or divide. Each time the data in the  $I/O$  register recirculates, the bit configuration is such that the two low order bits are shifted into the next higher bit positions. The I/O register continues to recirculate once during each count of the multiply-divide counter until the FRR latch is reset. This occurs at bit gate 3 when the multiply-divide counter has gone through a complete count. At this time the I/O register has its original bit configuration.

2-265. The serial output of  $I/O$  register 1 (SSC DATA) is gated to three self-check MR1 lines at clock pulse W time and is computer simulated MR1.

2-266. The SSC DATA is also gated to three DATA V lines during test program mode and FRR, or during test program mode when A3 and A4 NOT are programmed. This is computer simulated MD7.

2-267. MR1 and MD7 voter errors (fail to "1") are induced similarly as in self-check PRO voter error generation. (Refer to paragraph 2-250.)

2-268. SELF-CHECK SIMULATION OF REALTIME COUNTER.

2-269. Self-check real time counter data is simulated from circuits normally used during computer test. (See figure 10-30, sheet 37.) The real time counter is explained in  $\text{param}$  2-207.

2-270. Real time counter data is brought back to the LVDCME during self-check, via a self-check cable, and is displayed in the data display register DATA lamps (see figure 10-30, sheet 26) when the DISPLAY SELECT rotary switch is in position 13.

2-271. SELF-CHECK SIMULATION OF PIO. (Figure 10-30, sheet 36.)

2-272. Three channels of self-check PIO are developed when the self-check operation codes (decoded from the tape address bits) generate a PIO operation (SCOP1 NOT, SCOP2, SCOPS NOT and SCOP4) and the tape reader operation codes (TROP1 through 4) are not decoded as a PIO.

2-273. A voter error (fail to "1") is induced into a channel (Al, or A2, or A3) when the corresponding TRDS1, or 2, or 3 is programmed together with the select data control (SDT). SDT is a decoded TAADR6, TAADR5 NOT and TAADR4 during CYC 3.

2-274. SELF-CHECK SIMULATION OF PTC AI3. (Figure 10-30, sheet 20.)

2-275. PTC AI3 is simulated from LVDCME CIO DATA generated. The LVDCME CIO DATA is generated as follows:

1. SSC DATA gated by a programmed AC CIO 025 (the read SSC code).

2. MLC DATA gated by a programmed AC CIO 021 (the read MLC code).

3. PIO ADRSO gated by a programmed AC CIO Oil (the read PIO ADR code).

4. DTDRB19 gated by a programmed AC CIO 031 (the read phase A information from history code).

5. DTDRB1 gated by a programmed AC CIO 035 (the read phase B and C information from history code).

6. SSMIA gated by a programmed AC CIO 051 (the read SSM and IA information from history code).

7. NSEO gated by a programmed AC CIO 041 (the read disagreement errors code).

8. RTC DATA gated by a programmed AC CIO 015 (the read RTC code)

9. PIOMB25D gated by a programmed AC CIO 001 (the read I/O register 1 code).

10. ADRSO gated by a programmed AC CIO 045 (the read instruction information from history code).

11. AC DISCR OUT 4 (select PRO code), and INTRPT 13(indicates first word from delay line), and LMMH (indicates that the last information was due to a multiply operation).

2-276. SELF-CHECK SERIAL COMPARE ERRORS. (See figure 10-30, sheets 26, 29, 30, 31 and 45.)

2-277. The simulated serial data channeled into the LVDCME via the computer serial data input lines is voted on and compared with the originating serial input data. The simulated serial data is then processed through history, data display and input/output logic as previously described.

2-278. The input serial data is compared with originating serial data in self-check as in normal operation (see paragraphs 2-162 and 2-163). However, there is a unique feature which enables compare in self-check. The enable compare levels are called control address compares (CAC1, 2 and 3) and are always present during normal operation as a

result of a repeated CAD or STO operation decodes. In self-check, the operation codes listed below must be programmed to enable the following compares to take place:

1. Tape reader operation codes (TROP) 1 and 4, or TROP1 NOT, and 2 NOT and  $4^{\frac{1}{2}}$ (CAC1), enables SSMSC and AOC compares.

2. TROP2 and 4 or TROP2 NOT and 4 NOT and 1 = (CAC3), enables SSMBR and ADRSR compares.  $\mathcal{L}(\mathcal{L})$  and  $\mathcal{L}(\mathcal{L})$  $\mathcal{L}^{\mathcal{L}}(\mathcal{L}^{\mathcal{L}}(\mathcal{L}^{\mathcal{L}}))$ 

3. TROP1 and 4 or TROP1 NOT and 2 and 4 NOT = (CAC2), enables SSMDR and INSDR compares.

4. TROP4 NOT and 3 and 2 NOT and 1 NOT enables IADR compare.

5. TROP4 and 3 and 1 enables word serial compare (SER).

6. TROP4 and 3 and 2 enables word parallel compare (PAR).

 $\mathcal{L}^{\text{max}}$ 

**CONSTRUCTION** 

2-279. Compare errors unique only to self-check are stored in four latches which provide compare error PIO address (CEPIOADR), compare error PIO memory (CEPIOM), compare error PIO accumulator (CEPIOA), and compare error instruction address (CEIADR) outputs and their inverses. These latches are set as follows:

### Latch

#### Set by

CEPIOADR (Figure 10-30, sheet 20)

CEPIOM (Figure 10-30, sheet 23)

**Contract Contract** 

CEPIOA

(Figure 10-30, sheet 21)

CEIADR

(Figure 10-30, sheet 32)

A non-compare of data serial out (DTSO) and PIO address serial out (PIOADRSO) data at clock pulse W, phase B, CYC 3 when enabling self-check compare level DIEADRCP is generated. DIEADRCP is a programmed TAADR6 NOT, TAADR5 NOT, TAADR4 NOT, TAADR3 NOT, TAADR2 and TAADR1 NOT.

A non-compare of NMD7 and 2BDDTSO data during ML and clock pulse Z while under control of a self-check enabling, level. The enabling level is generated when NA1, NA2 and NA4 NOT are programmed during PIO, phase B, bit gate 6. The enabling level is removed at phase A.

A non-compare of NMD7 and 2BDDTSO data at Z clock when NA3 and compare enabling level AA are present. AA is generated when NA1, NA2 and NA4 NOT are programmed during PIO, phase B, bit gate 6. The enabling level is removed at phase A, bit gate 6.

A non-compare of address display register and tape reader register data (IADCOMP) during self-check, . CYC 3, phase C and bit gate 2 when a compare enabling level is present. The compare enabling level is generated when TROP1 NOT, TROP2 NOT, TROP3 and TROP4 NOT are programmed.<br> $\frac{2}{3}$  is a set of the programmed.

#### 2-280. TAPE READER SELF-CHECK.

2-281. The tape reader manual self-check features include:

1. The FREE RUN READER pushbutton which allows energizing the tape reader transport and tape reader read circuits while bypassing the normal LVDCME tape transport controls (figure 10-30, sheet 14).

2. The FREE RUN SS pushbutton which allows generating an initiating pulse to all the single shots. The tape reader timing clocks are thereby allowed to free-run for checkout purposes. (See figure 10-30, sheet 7.)

3. A one word-at-a-time load feature. This is accomplished each time the START pushbutton is pressed, after the "1" pushbutton has been activated.

2-282. ADDITIONAL SELF-CHECK FEATURES.

2-283. DISPLAY SERIAL OUT. When in the MD mode, the tape reader register and serializer can be checked by using the DISPLAY SERIAL OUT pushbutton. (See paragraph 2-163.) This allows words from the tape serializer to be presented on the data display.

2-284. ERRORS DEVICES TEST. Ah ERRORS DEVICES TEST pushbutton is used to check the operability of all error latches and all error lamps.

2-285. INVERT ERROR. In the ML mode, an invert error (INV ERR) condition is generated to prevent stopping the tape reader during a known error. The INV ERR latch is set in the self-check mode by a tape address of 01000 and reset by a tape address of 00111. An invert error control pulse generated by a tape address decode of 00100 allows the tape reader to run when an error is encountered.

2-286. PROGRAMS. A wired-in program allows manual check-out of the LVDCME data display and a self-check tape program (the tape is part of the LVDCME) automatically checks approximately 85 percent of the LVDCME. The wired-in program is explained in Section VIII; the self-check tape program is explained in Section VII.

2-287. COMPUTER CONTROL.

2-288. COMPUTER STOP CONTROL.

2-289. The LVDCME stops computer operation when a power halt (PWR HLT) is received from the power sequencing circuits or when a module or channel switching error is detected. Computer operation is also stopped when computer single step (CST) operation is commanded in any of the following ways:

1. The STOP switch is pressed.

2. An address compare is obtained while SINGLE STEP - ON/OFF is ON.

3. A CIO 106 instruction is received from the PTC.

4. Any PIO code is used in the operational program mode.

5. The LVDA single-step signal (DST) is received by the LVDCME.

### 2-290. COMPUTER SINGLE STEP.

2-291. When a CST operation is commanded, the computer does not read any new instructions. However, if an interrupt, HOP or EXM operation is in process, CST is delayed until the process is completed. The contents of the history delay lines are recirculated during CST unless a multiply or divide is being performed at the time the CST is commanded. In this case, the history multiply-divide delay lines continue to store data until the multiply or divide is completed.

2-292. When the LVDCME is in CST and the ADVANCE pushbutton is pressed, CST is removed from the computer for one word time and then reapplied. This allows the computer to read and perform one instruction. The same restrictions that govern the application of CST (paragraph 2-291) cover the reapplication of CST after the ADVANCE pushbutton is pressed.

#### 2-293. COMPUTER RESTART.

2-294. When computer operation is stopped by a halt signal (NHLT), the program is restarted when the halt signal is removed. When the RESTART - AUTO/MAN/PTC pushbutton is set to MAN/PTC, a computer restart may be initiated by pressing the MANUAL RESTART pushbutton or by issuing a CIO 116 (set HLT) and then a CIO 122 (reset HLT). When the RESTART - AUTO/MAN/PTC switch is set to AUTO, the computer program is automatically restarted whenever an instruction address or data address compare occurs.

#### 2-295. MEMORY CLOCK CONTROL.

2-296. The LVDCME controls the timing of the computer memory clock by means of two signals  $-$  A1-2MCN and A1-2MCL. These signals are controlled by the EARLY, NORMAL and LATE pushbuttons. When the EARLY pushbutton is pressed, A1-2MCN becomes a "0" and causes the computer memory clock driver to be strobed early. When the LATE pushbutton is pressed, A1-2MLC becomes a "1" and causes the computer memory clock driver to be strobed late. When the NORMAL pushbutton is pressed, A1-2MCN becomes a "1" and A1-2MCL becomes a "0" and the computer memory clock driver is strobed at the normal time.

#### 2-297. HISTORY STORAGE.

2-298. History storage is accomplished by three 13-word delay lines that store serial AI3, TRS, ADR, MR1, MD7 and PRO data. In normal operation, new data is continually being loaded into the AI3 and TRS delay lines. These delay lines contain data from the last 13 instruction cycles. Whenever the computer program is stopped, history data is recirculated in these delay lines. The AI3 and TRS delay lines therefore store data from the 13 instruction cycles before the computer was stopped. This data may be displayed on the DATA display.

2-299. During multiply-divide operations, new data is being loaded into MR1, MD7 or PRO delay lines. These delay lines contain recirculated multiply-divide information when no new multiply or divide operation is in progress.

2-300. Two types of data are time-shared in each of the delay lines: AI3 and TRS data share the AI3/TRS delay line, ADR and MR1 data share the ADR/MR1 delay line, and MD7 and PRO data share the MD7/PRO delay line.. Time sharing is accomplished by interleaving the two types of data in the delay line and then separating the data at the output of the delay line. History data is available on the HISTAI3, HISTTRS, HISTADR, HISTMR1, HISTMD7 and HISTPRO lines.

III $-2-70$ 

?

## 2-301. OPERATIONAL/TEST PROGRAM MODE SELECTION.

2-302. The LVDCME can be used to exercise a computer which is loaded with either the operational program or a test program. Since computer operation depends on the type of computer program, the LVDCME may be operated in either the operational program mode (OPM) or the test program mode (TPM). OPM and TPM are alternately selected each time the OP/TP switch is pressed. The OP and TP lamps indicate the mode in which the LVDCME is prepared to operate.

 $III-2-71/III-2-72$ 

#### SECTION in

#### INTERFACE AND CONTROLS

#### 3-1. INTERFACE.

3-2. All of the LVDCME interface signals appear at pins of connectors located on the connector panel assembly 02A3 (figure 3-1) and connector panel assembly 01A11 (figure 3-2). Connectors 02A3J1 (SYNC) and 02A3J2 (MARKER) are single UHF type jacks, connectors 02A3J3 (SP1) and 02A3J4 (SP2) are 5-pin connectors, and connectors 02A3J5 through 02A3J23 and 01A11J25 through 01A11J32 are 55-pin connectors.

3-3. The interface signals and connectors are shown on the LVDCME cable diagrams (figures 10-11, 10-18, 10-19, 10-20, 10-22, 10-23, and 10-24).

3-4. CONTROLS AND INDICATORS.

3-5. The LVDCME operating controls and indicators are shown on figures 3-3 through 3-6 and are described in figure 3-7. Test points that appear on the control panels are included as indicators in figure 3-7. The location of each control panel on the LVDCME is shown on figure 1-2.

3-6. In addition to the controls and indicators described in figure 3-7, the AC Power Gate Assembly (01B5) at the rear of the LVDCME contains a time totalizing meter (9999 hour) and the circuit breakers for the LVDCME AC input power.

3-7. The controls and indicators on the power supplies (01A5 through 01A8, 02A5, 02A6, 02A7, 02A9, and 02A10) are described in the commercial manuals for these power supplies. (Refer to the list of related manuals.)

3-8. Many of the LVDCME controls and indicators are pushbutton switches which contain four lamp bulbs that light under certain conditions. The four bulbs  $(1, 2, 3 \text{ and } 4)$ are arranged as shown here:  $\sim 10^{11}$ 

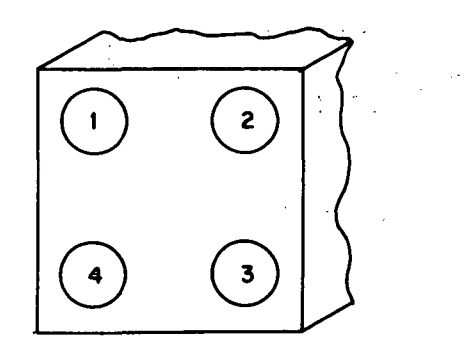

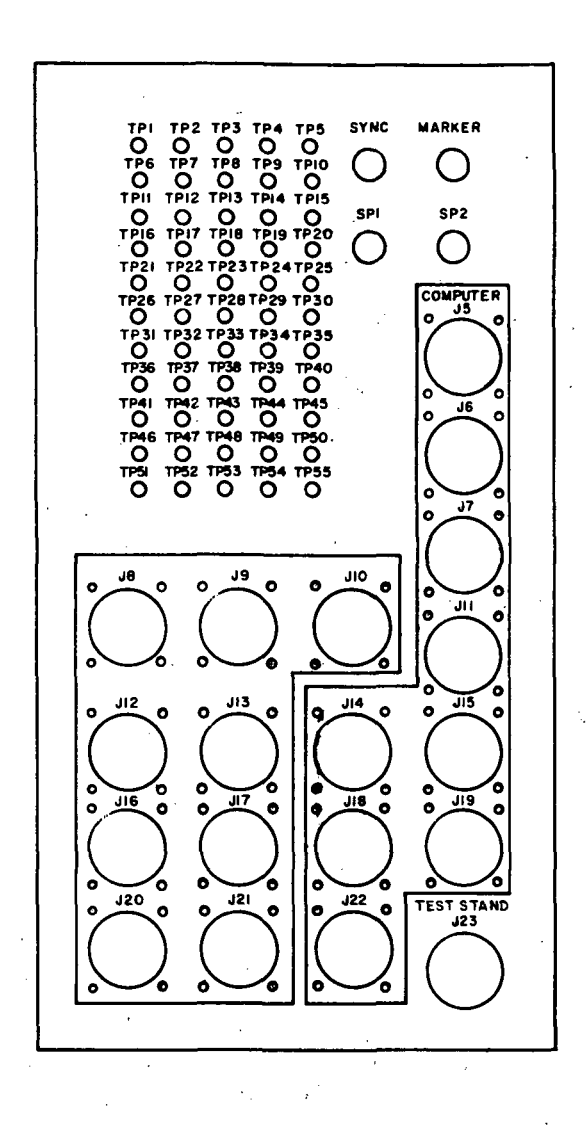

Figure 3-1. Connector Panel Assembly (02A3)

 $\frac{1}{9050}$ Ö.  $\ddot{\tilde{C}}$  $\sum_{i=1}^{n}$  $\hat{\bm{\zeta}}$ ្ល៉ែះ **e<sup>ss</sup>e**  $\sum_{n=1}^{\infty}$  $\tilde{\zeta}$ 

Figure 3-2. Connector Panel Assembly (01A11)

3-9. These bulbs can be wired in many configurations; the following six configurations. are used on the LVDCME:

1. Bulbs 1 and 3 or bulbs 1 and 4 constitute one indication.

2. Bulb 1 or bulb 2 constitutes one indication; bulb 3 or bulb 4 constitutes a different indication.

3. Bulb 1 or bulb 4 constitutes one indication; bulb 2 or bulb 3 constitutes a different indication.

4. Bulb 1 or bulb 2 constitutes one indication; bulb 3 constitutes a different indication; and bulb 4 constitutes a different indication.

5. Bulb 2 or bulb 3 constitutes one indication; bulb 1 constitutes a different indication; and bulb 4 constitutes a different indication.

6. Each lamp constitutes a different indication.

3-10. These wiring configurations, listed in paragraph 3-9, correspond to the following patterns on the switch faces:

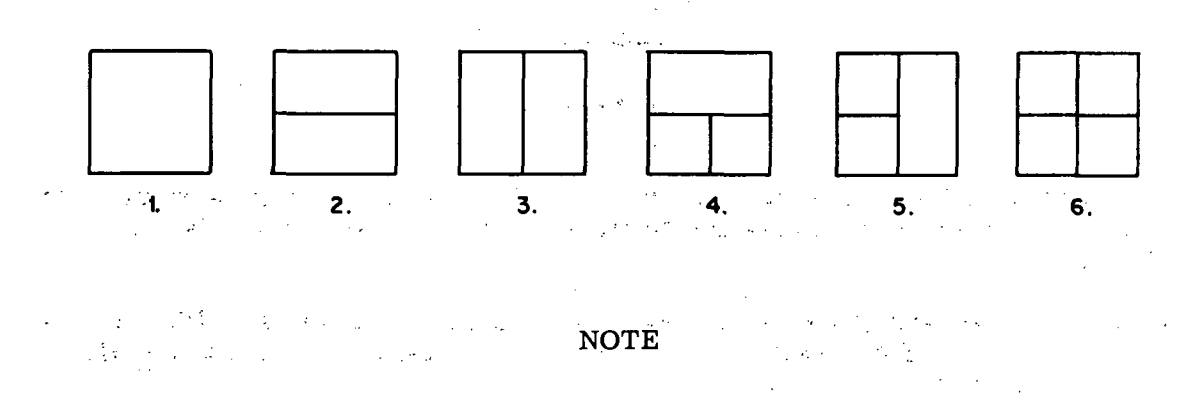

Some indications are located on the faces of switches to which they are not electrically connected. These indications are explained in figure  $3-7$ .

3-11. The following definitions are used in figure 3-7:

1. Momentary pushbutton/lamp. A momentary pushbutton/lamp is a momentary contact pushbutton switch containing lamp bulbs that are lit only while the switch is being pressed. The function controlled by the switch is in the "1" state only while the lamp is lit.  $\omega \lesssim 10^4$ 

2. Pushbutton/lamp. A pushbutton/lamp is a momentary contact pushbutton switch connected to the LVDCME logic so that its lamp bulbs remain or become lit after the switch face is pressed. The function controlled by the switch is in the "1" state only while the lamp is lit.

3. Alternate action pushbutton/lamp. An.alternate action pushbutton/lamp is a DPDT pushbutton switch (containing lamp bulbs) whose state is changed by pressing the switch face. The lamp bulbs within the switch may be wired in one of the following ways:

a. A bulb (or bulbs) is always lit to indicate the state of the function controlled by the switch. For example, the ON portion of the ON/OFF alternate action pushbutton/lamp shown here is lit only when the function it controls is on.

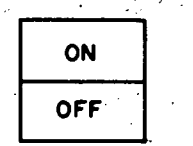

When the ON portion is lit, the OFF portion is not lit, and vice versa.

A second example of this type of wiring occurs when the switch face is partitioned into four areas as shown here:

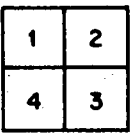

Only one of the four lamp bulbs is lit at any time. When the switch face is pressed, the next clockwise lamp bulb is lit; a complete cycle occurs if the switch face is pressed four times.

b. Bulbs within the switch are lit only when the function it controls is a "1". For example, the LAMP TEST alternate action pushbutton/lamp shown here is lit only while a lamp test operation is in progress.

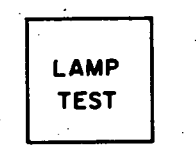

When LAMP TEST is pressed while its bulbs are lit, the lamp test operation ceases and the bulbs are turned off. When LAMP TEST is pressed again, another lamp test operation occurs and the bulbs are again lit.

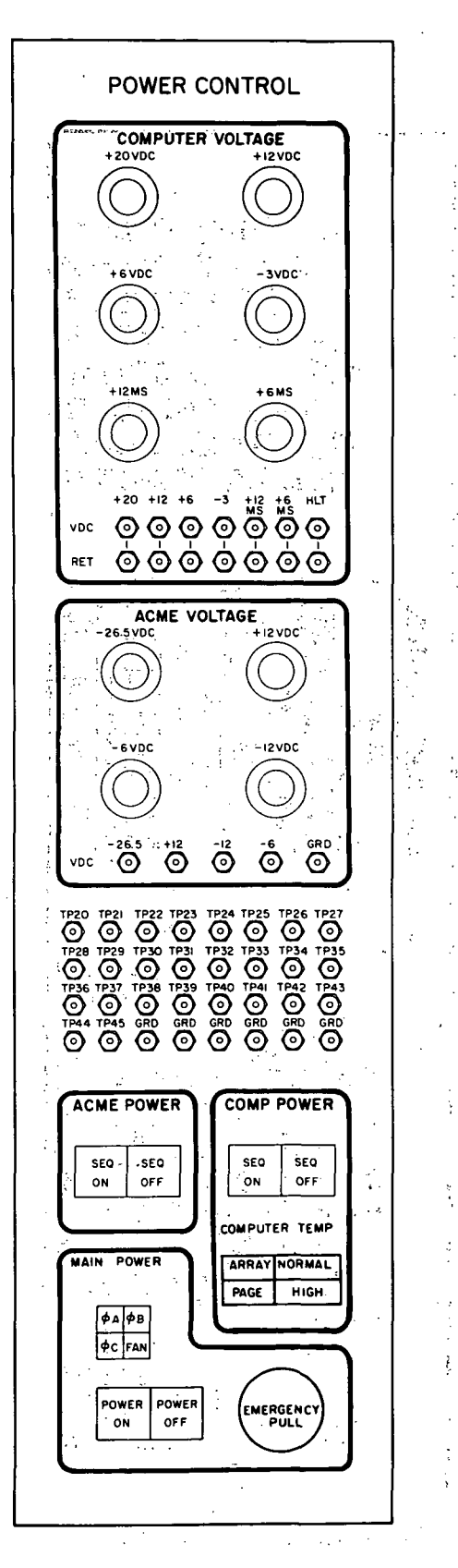

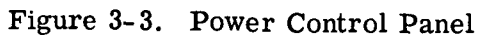

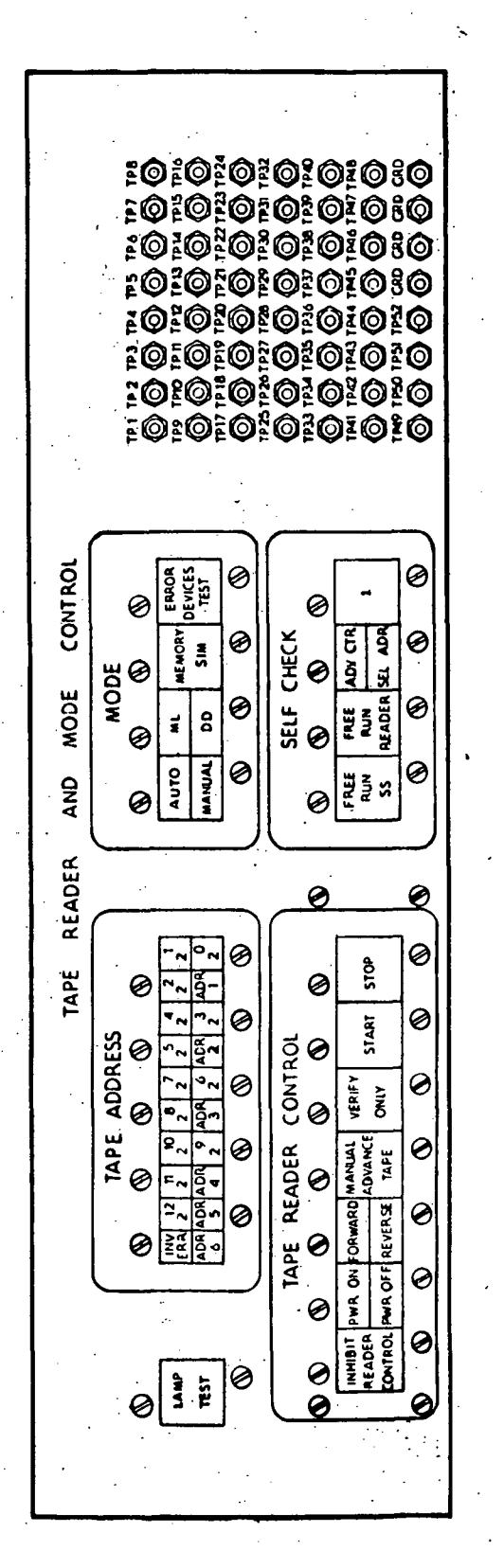

Tape Reader and Mode Control Panel Figure 3-4. 不得的的

 $\sim$   $\sqrt{3}$ 

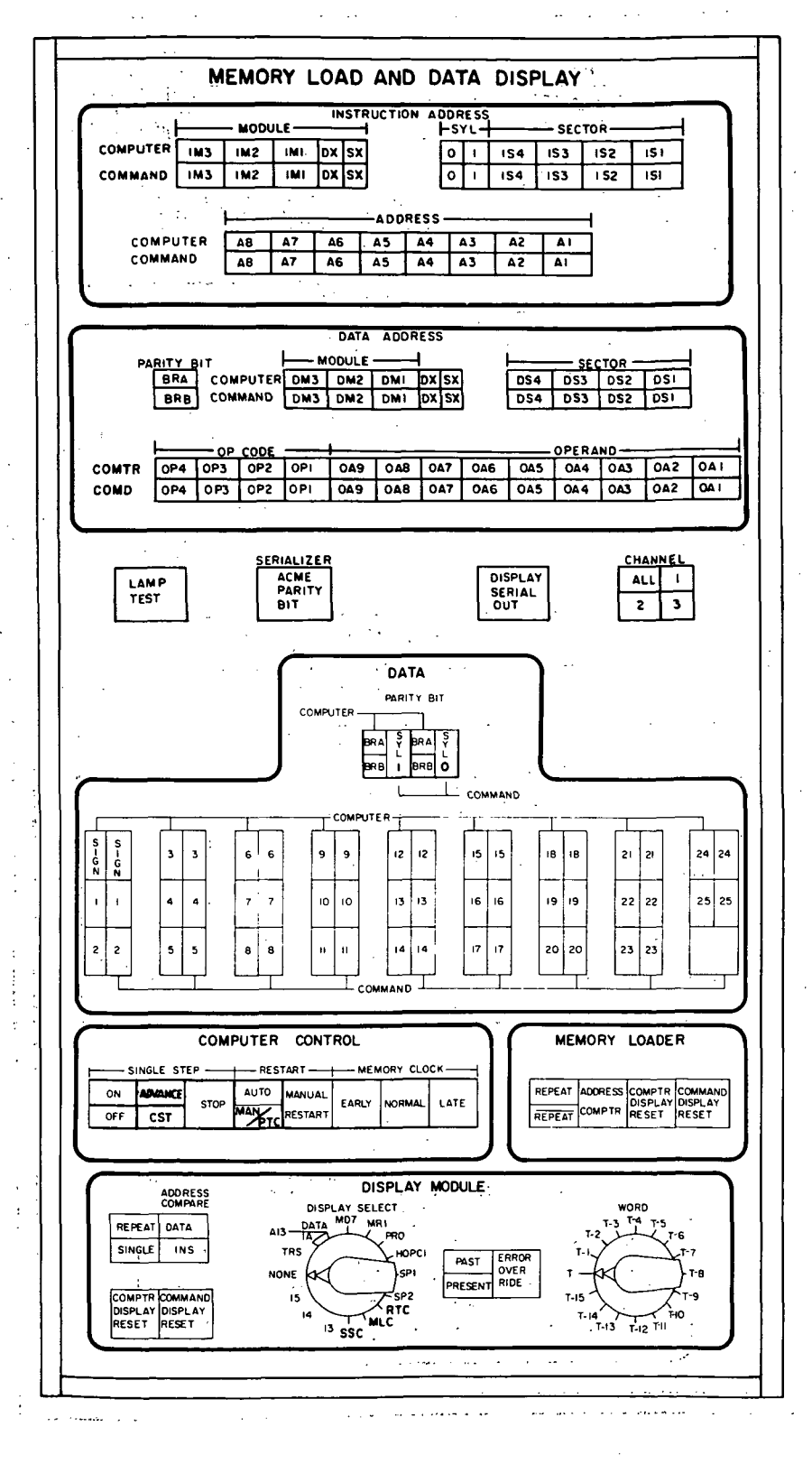

Figure 3-5. Memory Load and Data Display Panel. And the second state

HI-3-7

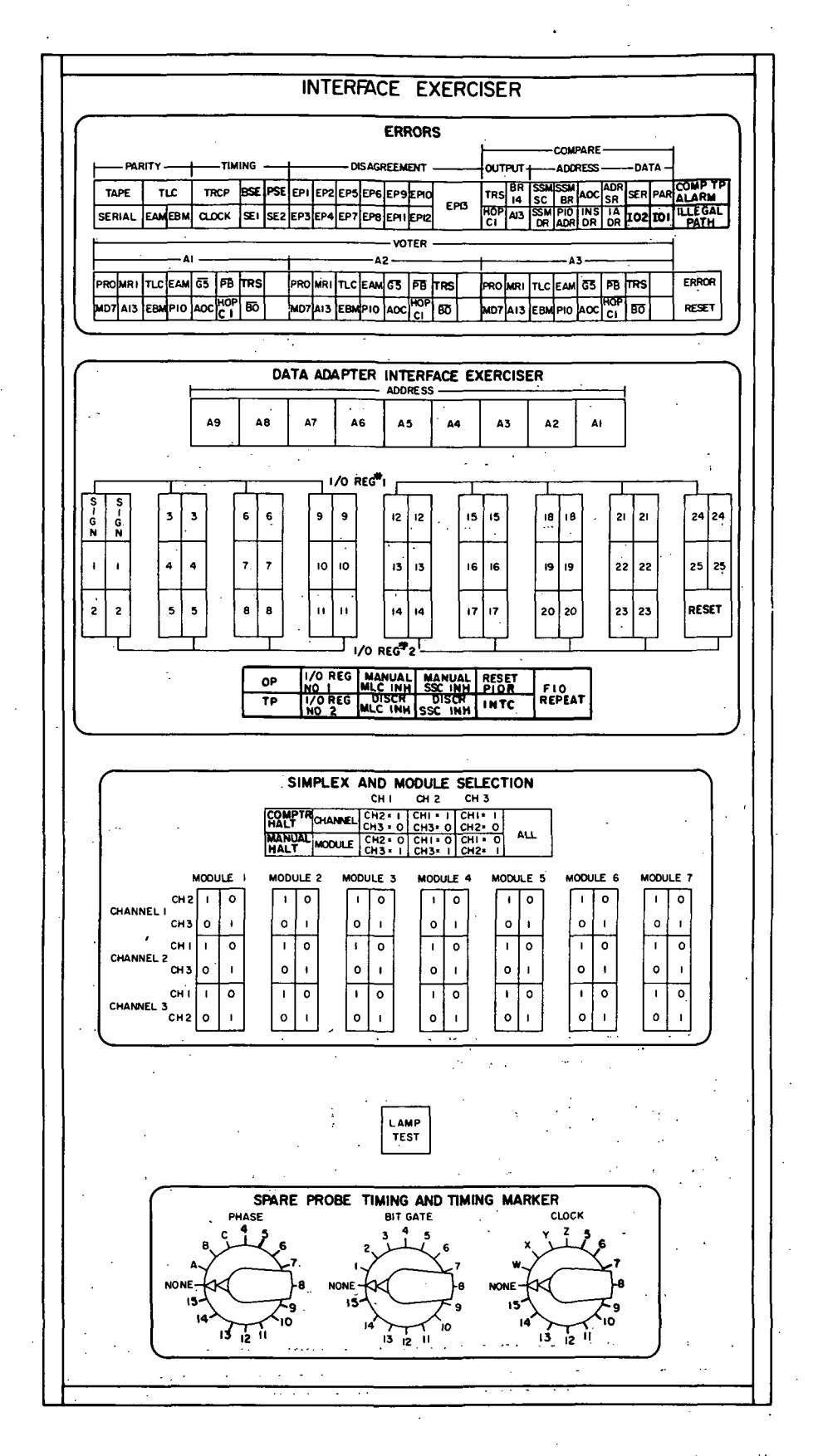

Figure 3-6. Interface Exerciser Panel

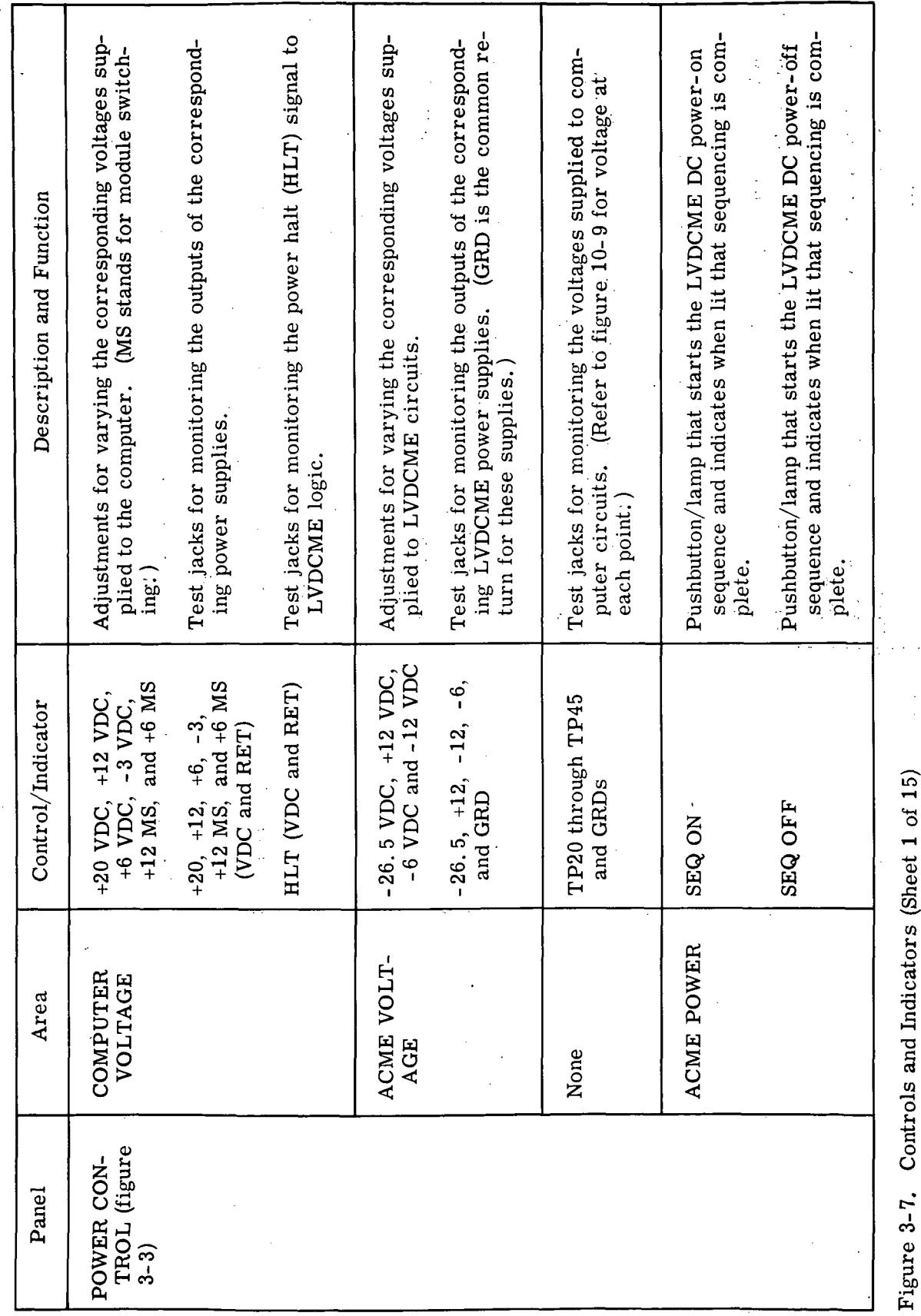

III-3-9

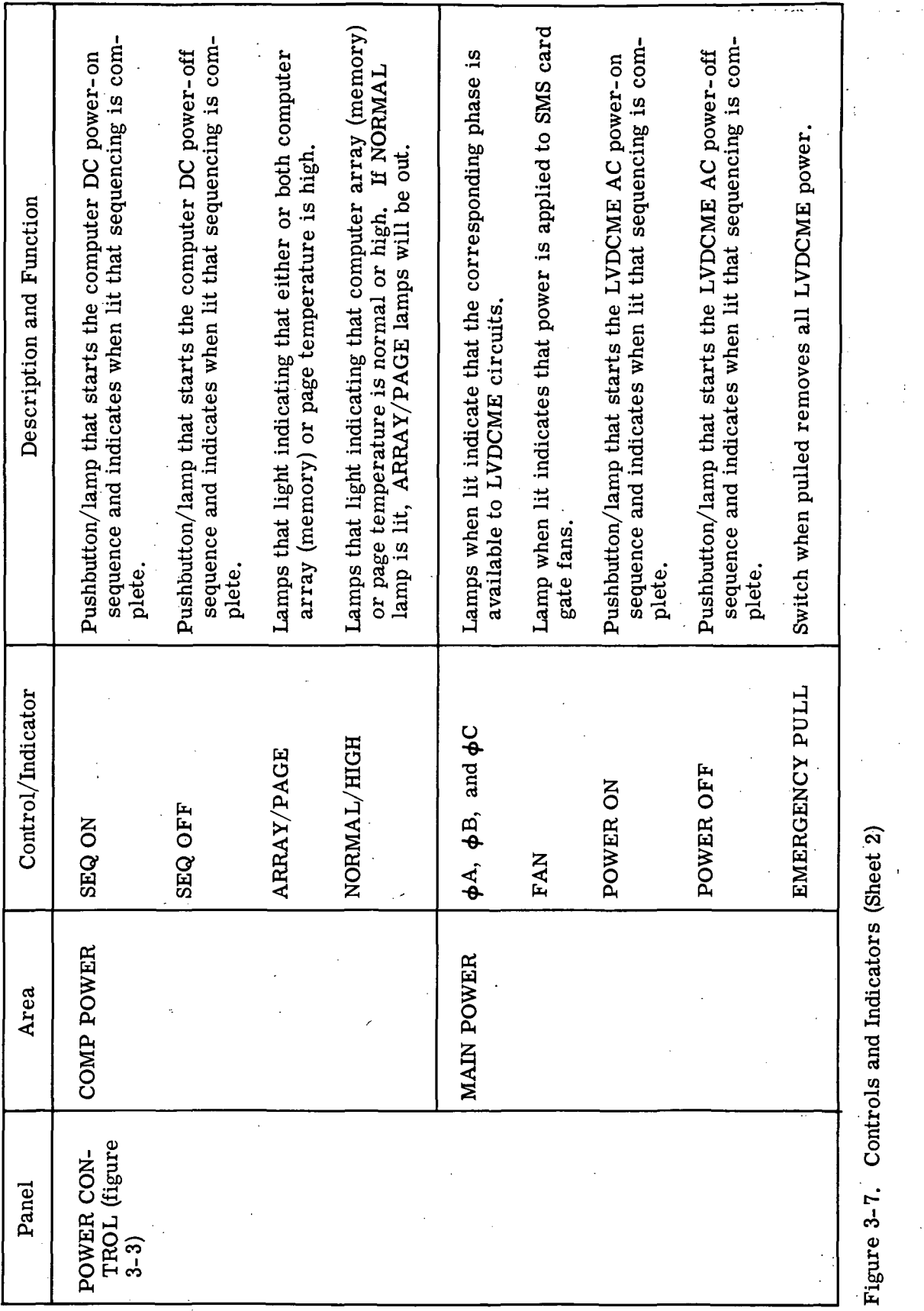

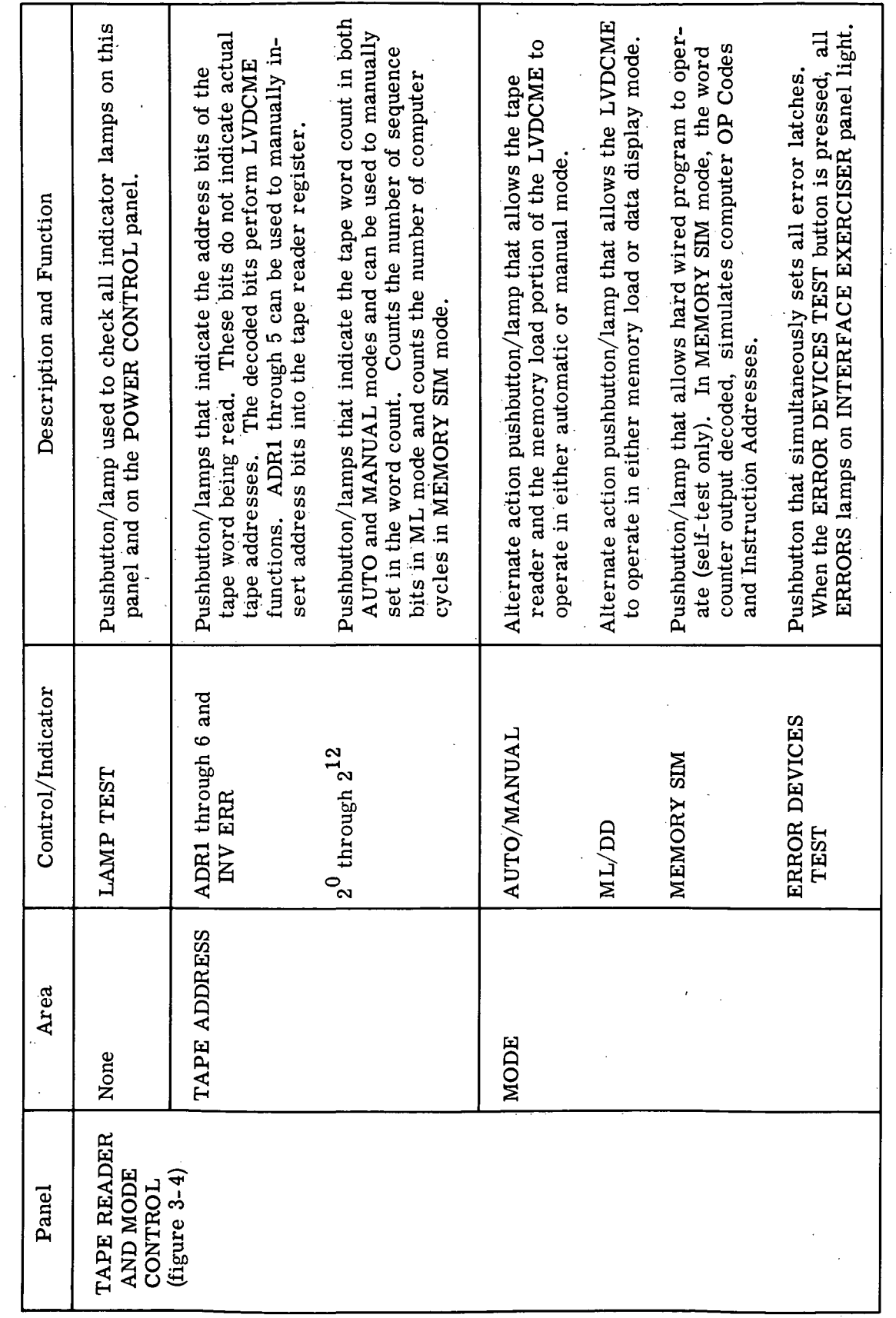

 $\bar{z}$ 

À,

0) 0) W, • o •§oi to 'o  $\bar{\mathrm{c}}$ cco به

III-3-11

to

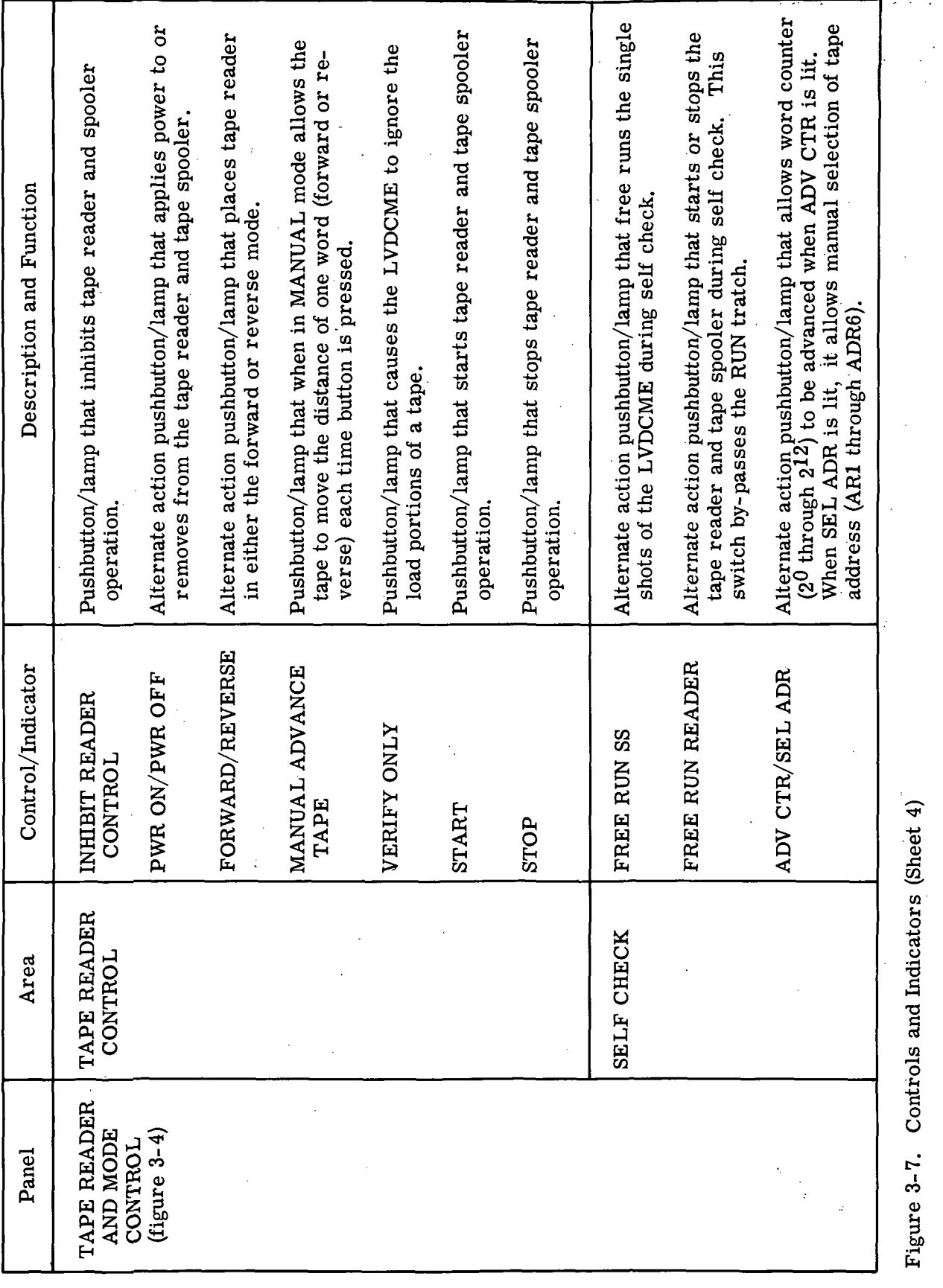

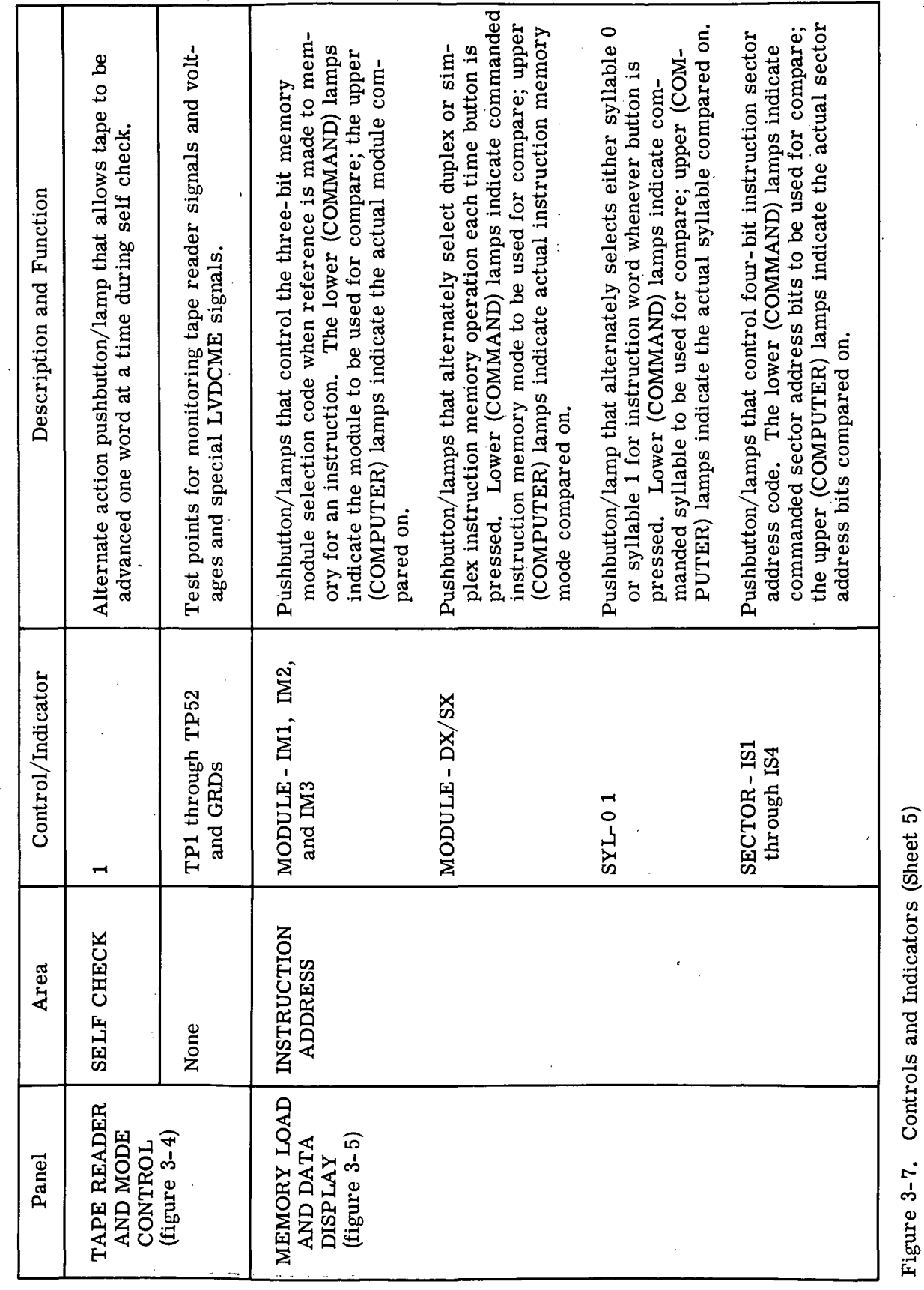

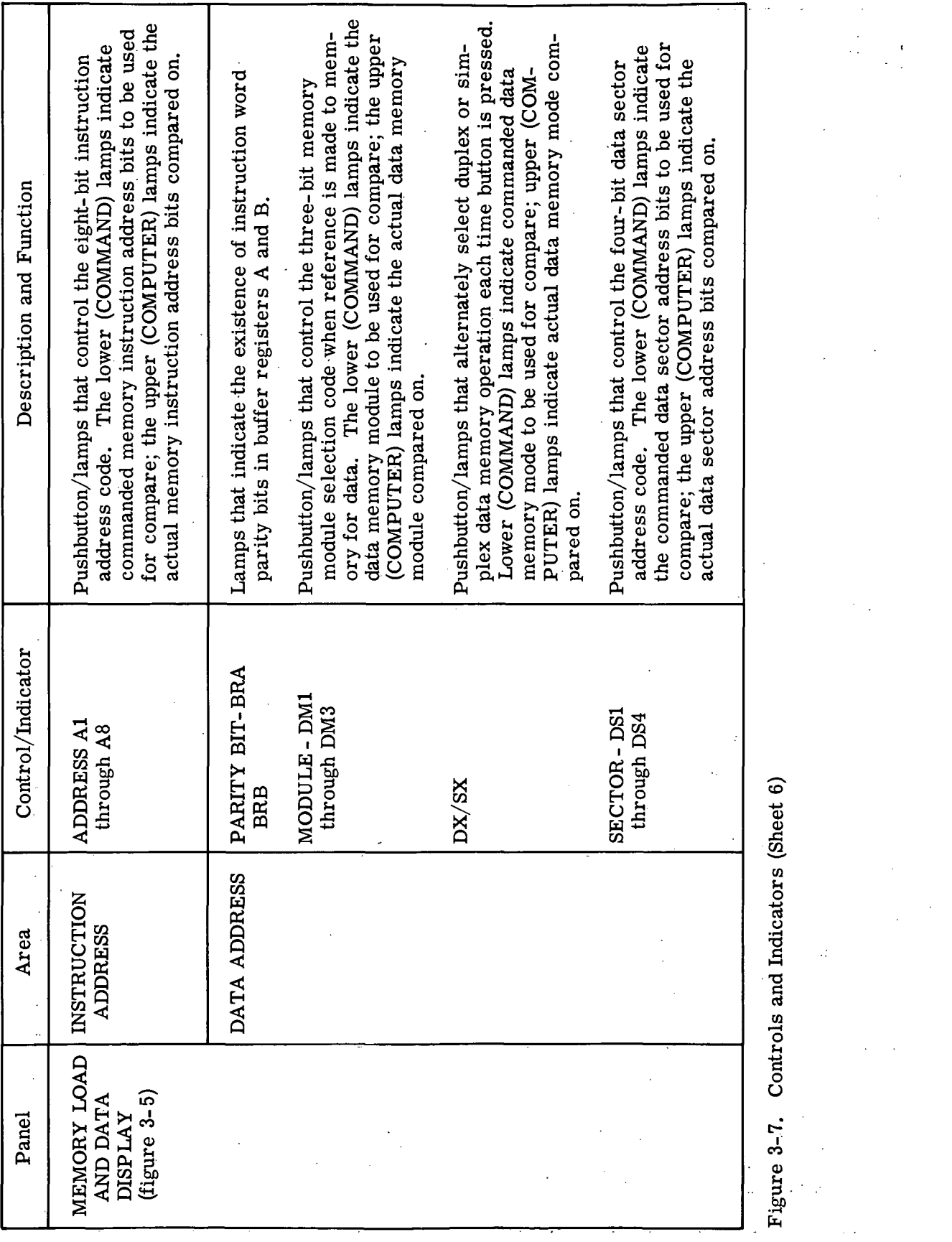

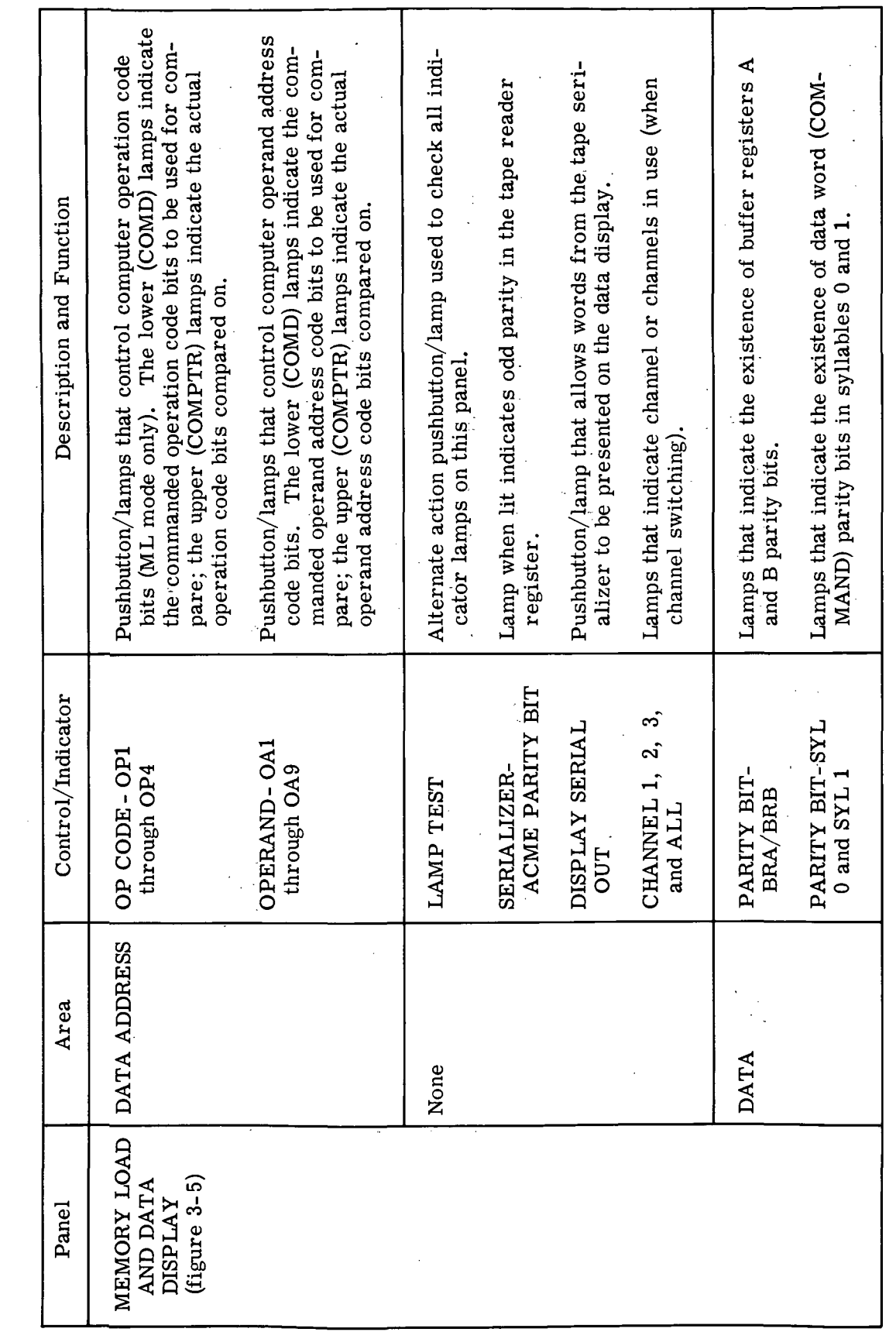

 $\bar{\beta}$  .

 $\bar{\gamma}$ 

Figure 3-7. Controls and Indicators (Sheet 7)

III-3-15
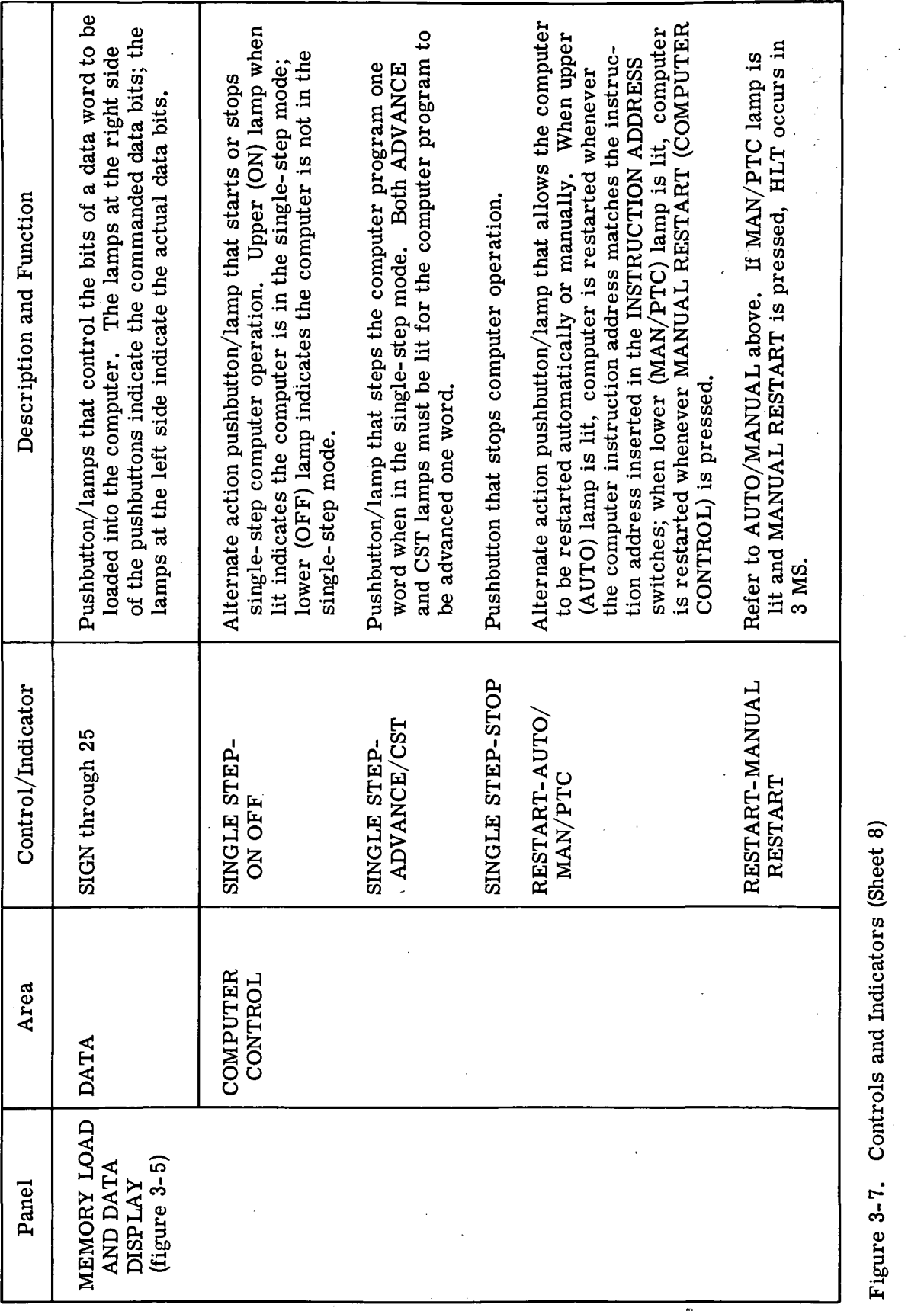

III-3-16

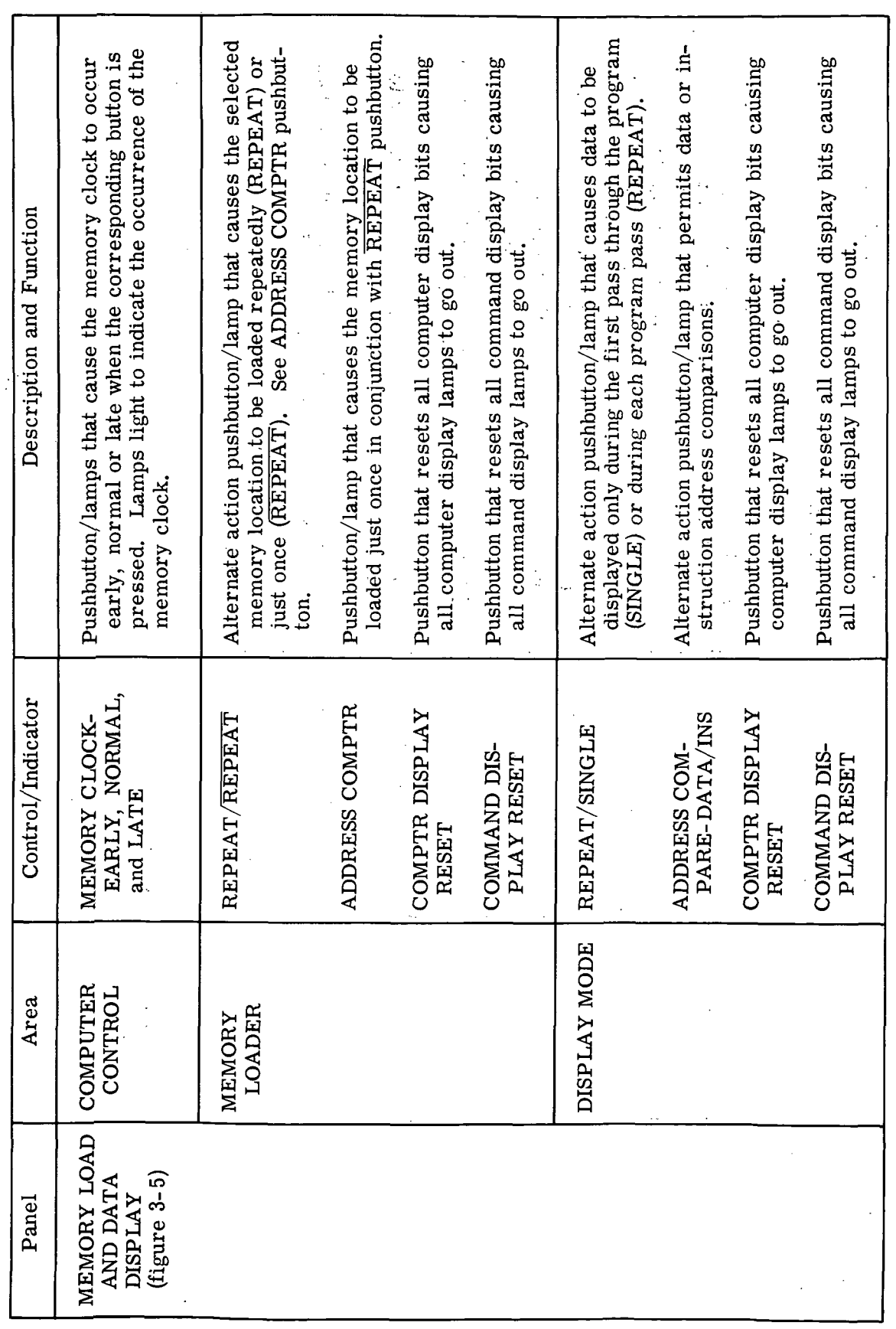

 $\bar{z}$ 

 $\sim$ 

a ta 1990 (nombor)

 $\langle \sigma \rangle$ 

Figure 3-7. Controls and Indicators (Sheet 9)

J.

 $\frac{1}{2}$ 

l.

 $III - 3 - 17$ 

 $\ddot{\phantom{0}}$ 

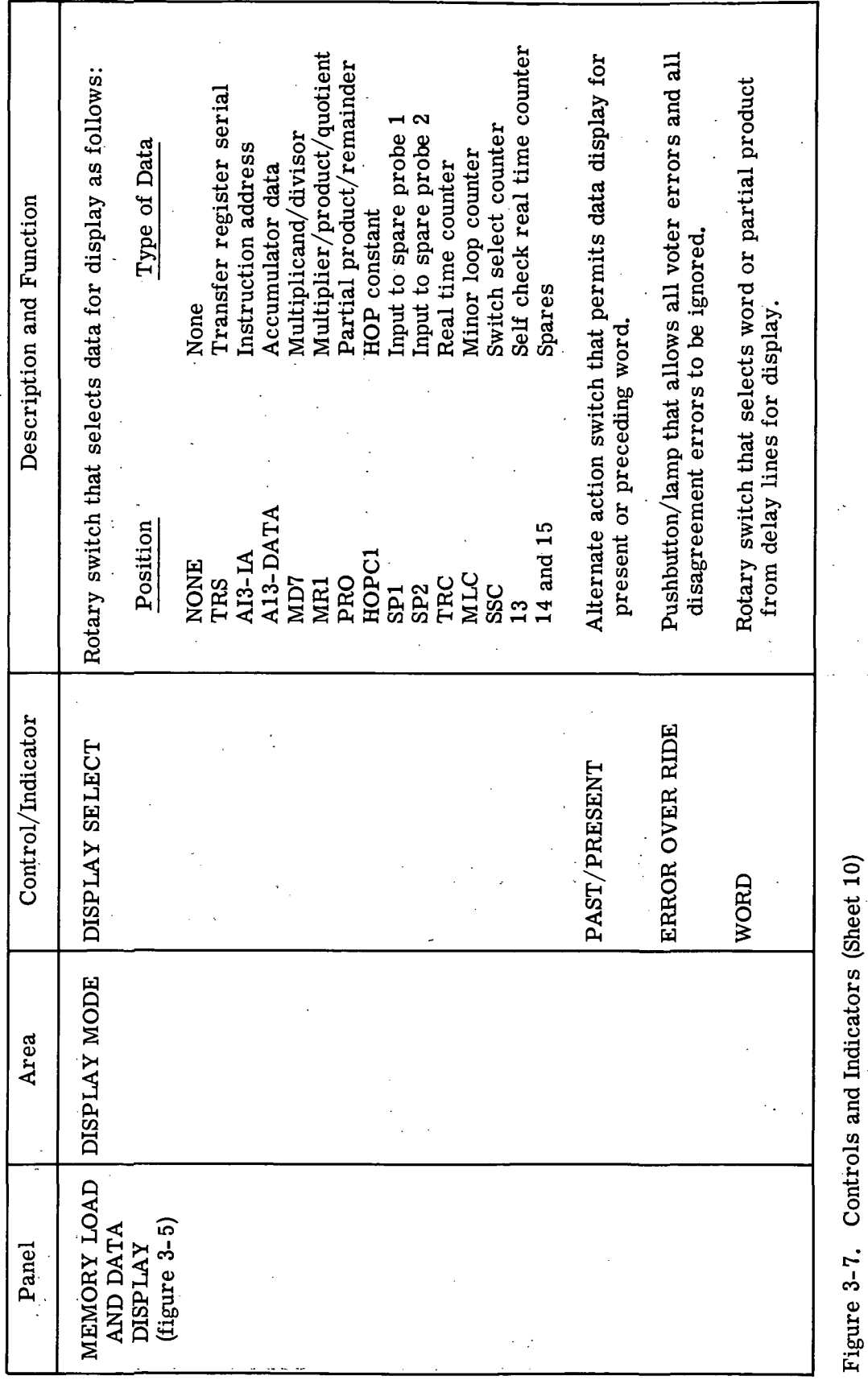

 $III - 3 - 18$ 

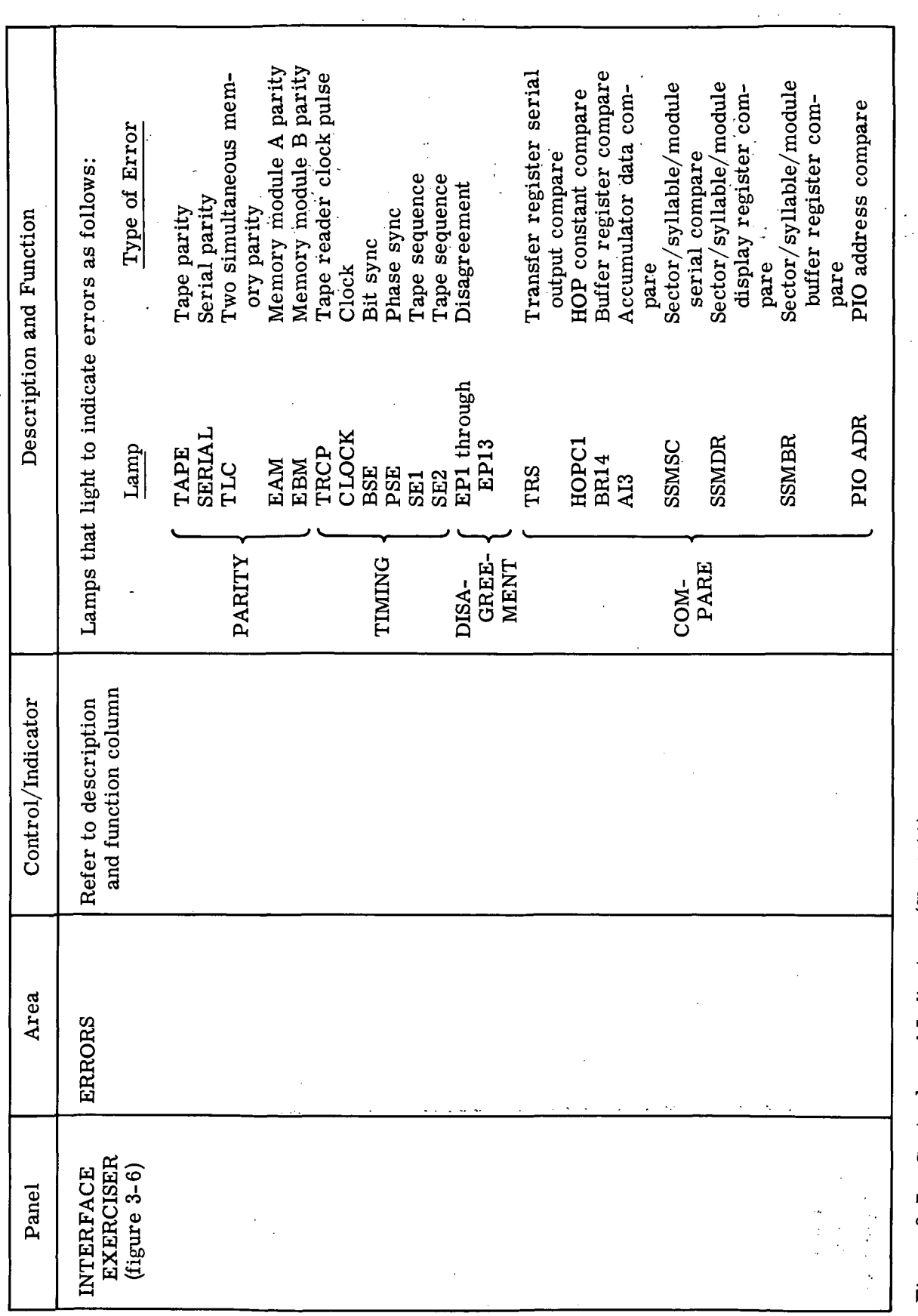

 $\bar{z}$ 

 $\ddot{\phantom{a}}$ 

 $\overline{\phantom{a}}$ 

 $\frac{1}{2}$ 

Figure 3-7. Controls and Indicators (Sheet 11)

l,

 $\bar{\mathcal{A}}$ 

l,

 $\ddot{\cdot}$ 

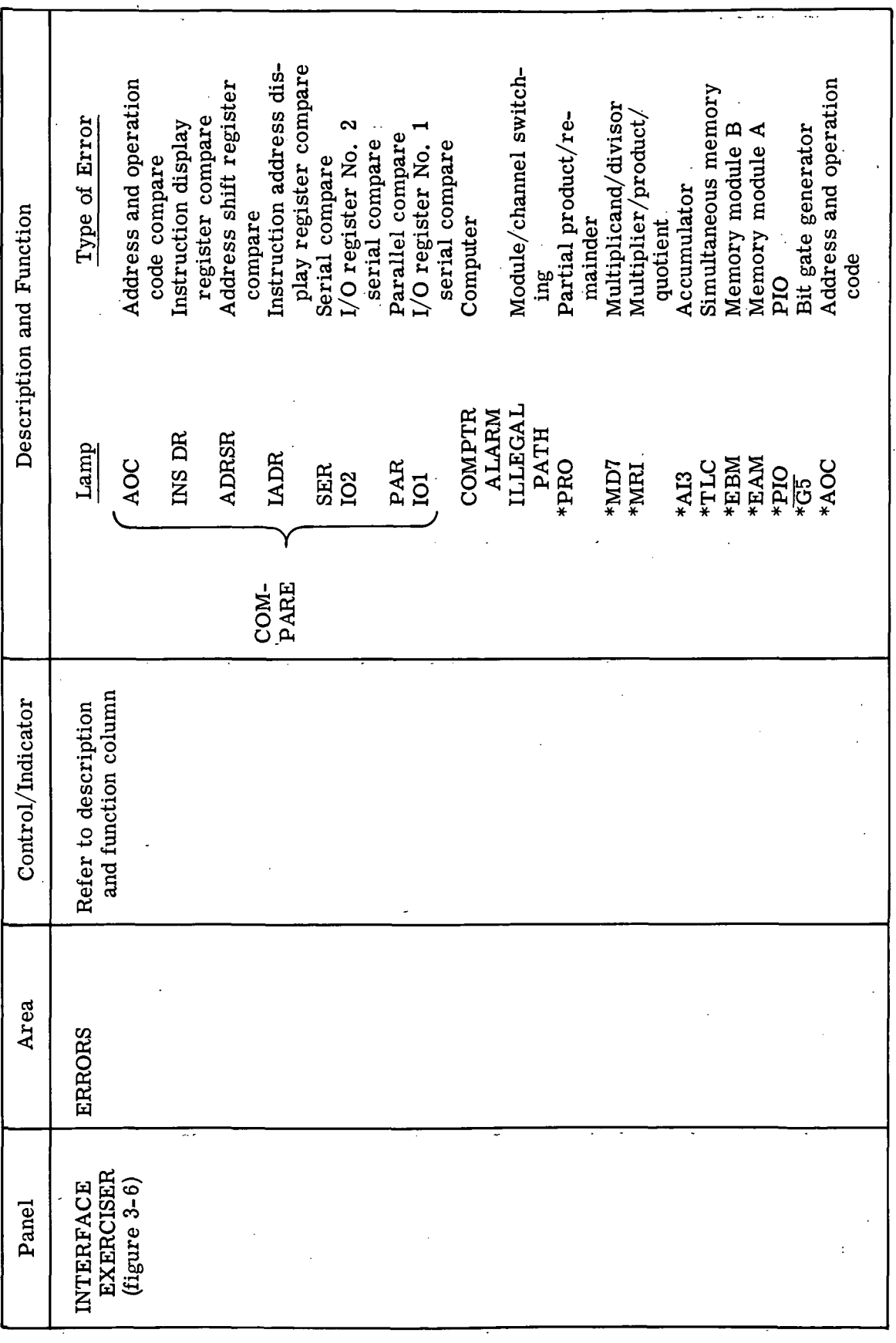

III-3-20

Figure 3-7. Controls and Indicators (Sheet 12)

 $\bar{z}$ 

 $\ddot{\phantom{a}}$ 

 $\ddot{\cdot}$ 

 $\frac{1}{2}$ 

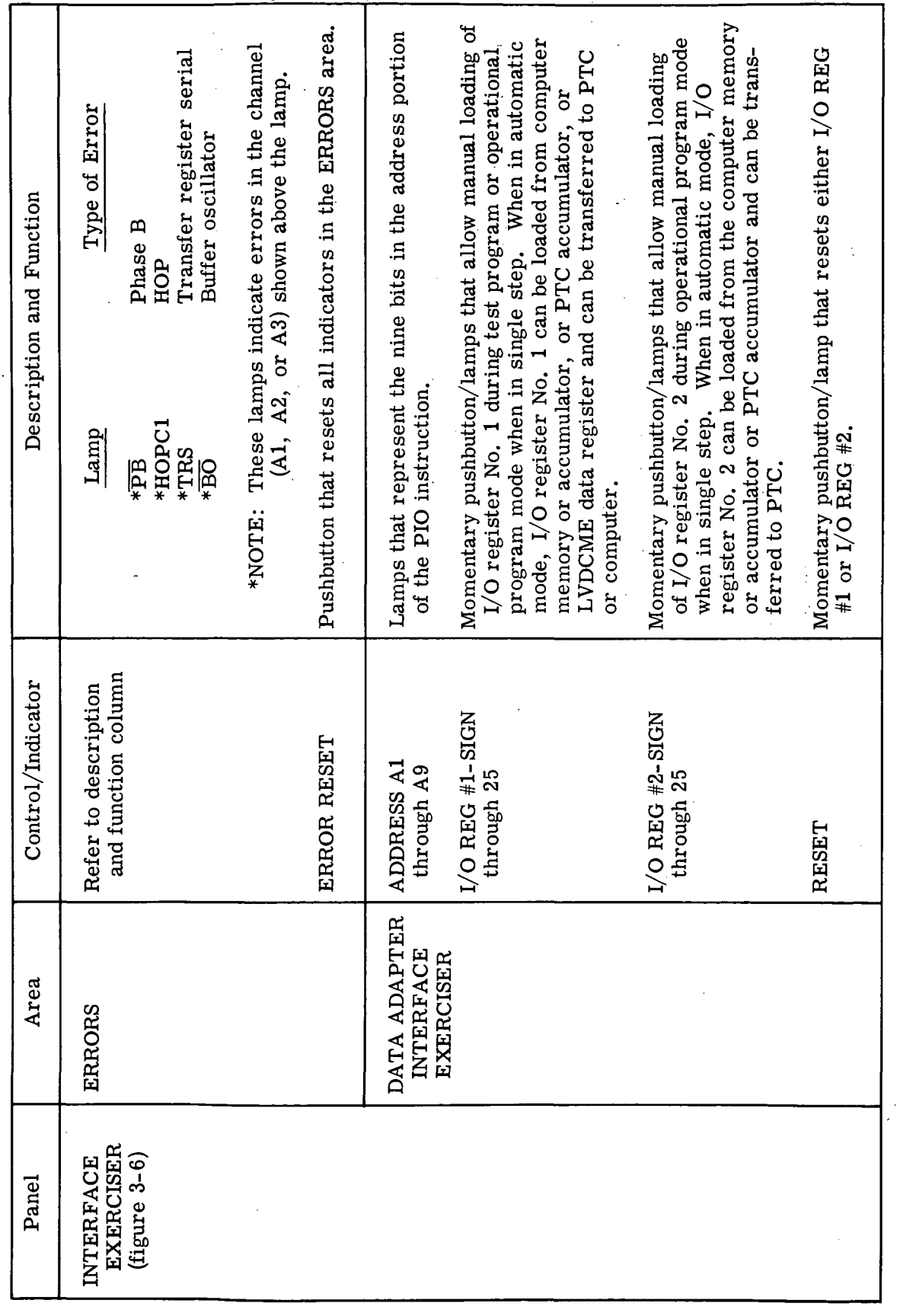

 $\overline{\phantom{a}}$ 

 $\ddot{\phantom{0}}$ 

Figure 3-7. Controls and Indicators (Sheet 13)

 $\ddot{\phantom{a}}$ 

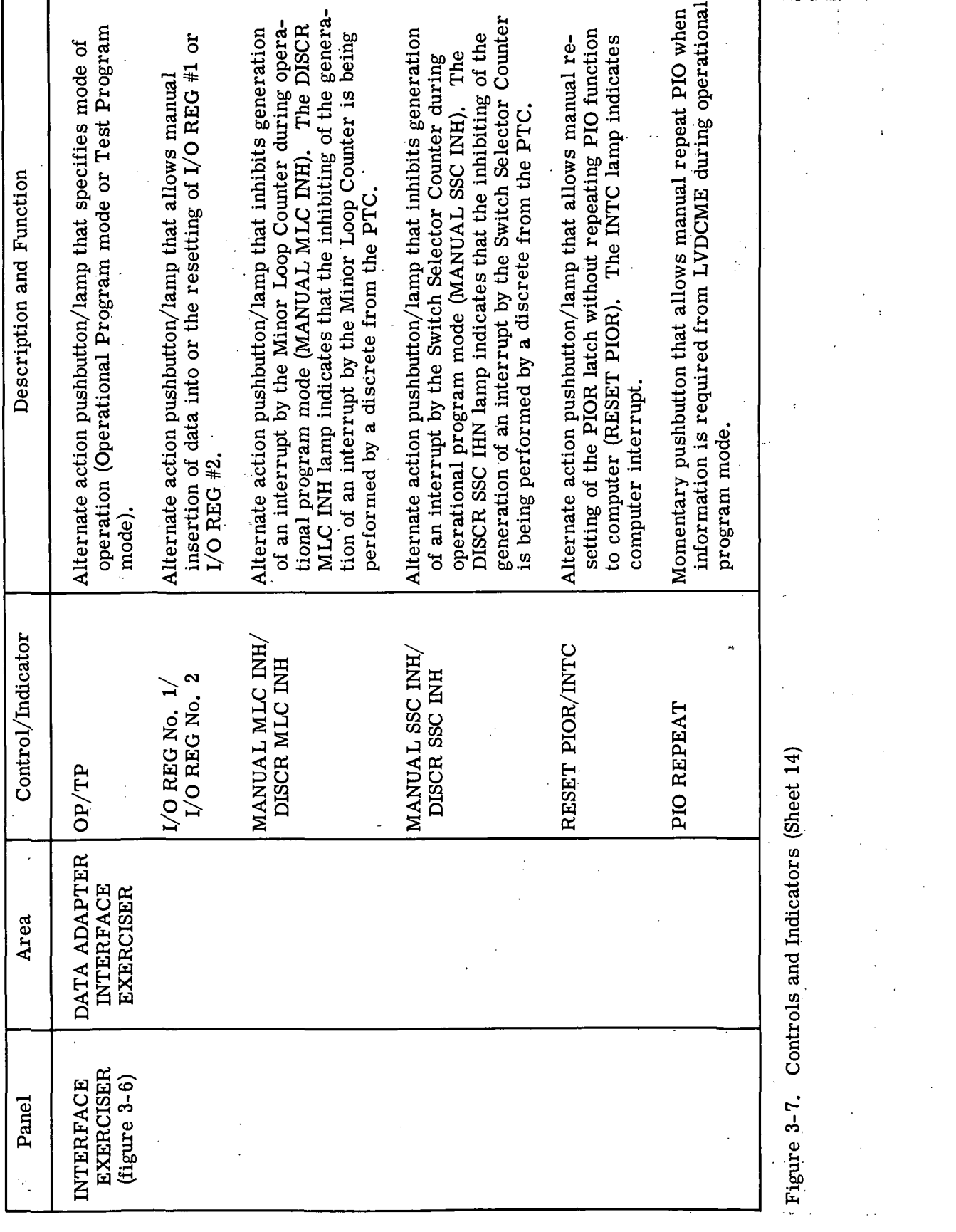

HI-3-2 2

 $\sim 12$ 

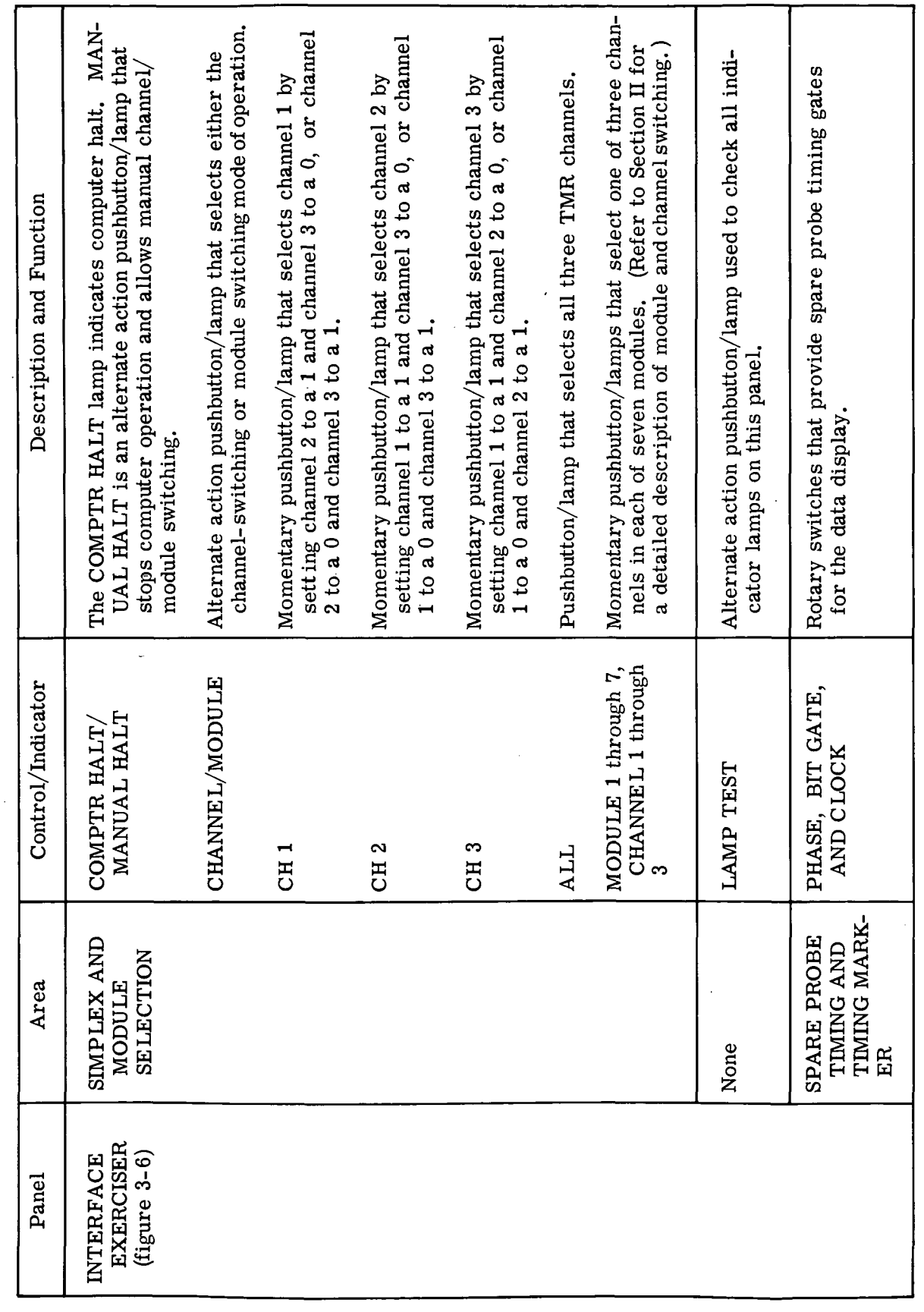

Figure 3-7. Controls and Indicators (Sheet 15)

III-3-23/III-3-24

 $\ddot{\phantom{0}}$ 

### SECTION IV

# TEST EQUIPMENT AND SPECIAL TOOLS

## 4-1. SCOPE.

4-2. This section contains the list of standard test equipment and the list and illustrations of the special tools recommended for maintenance of the LVDCME. No special test equipment is required for maintenance of the LVDCME.

### 4-3. TEST EQUIPMENT.

4-4. Figure 4-1 is the list of standard test equipment recommended for maintenance of the LVDCME. This equipment is not supplied with the LVDCME. Equipment having the same range and accuracy as those listed in figure 4-1 may be substituted for the items listed.

## 4-5. SPECIAL TOOLS.

4-6. Figure 4-2 is the list of special tools recommended for maintenance of the LVDCME; these special tools are not supplied with the LVDCME. Equivalent tools may be substituted for the items listed.

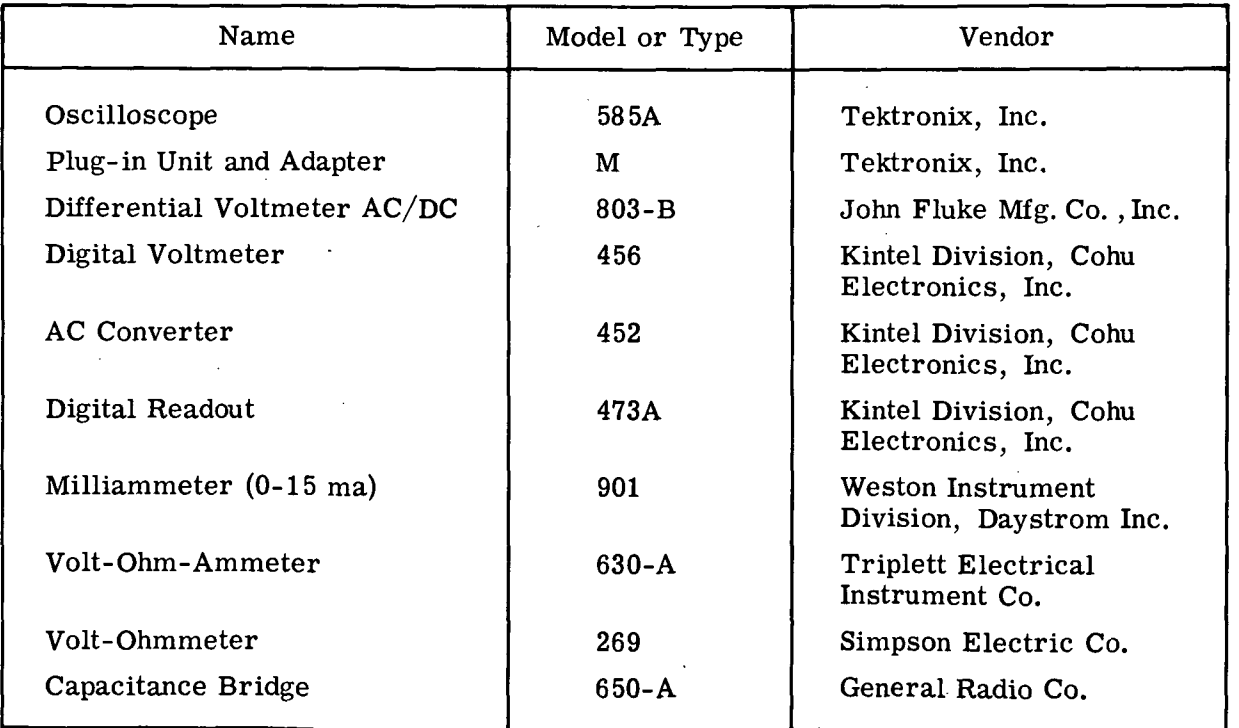

Figure 4-1. Recommended Standard Test Equipment

 $\sim 10$ 

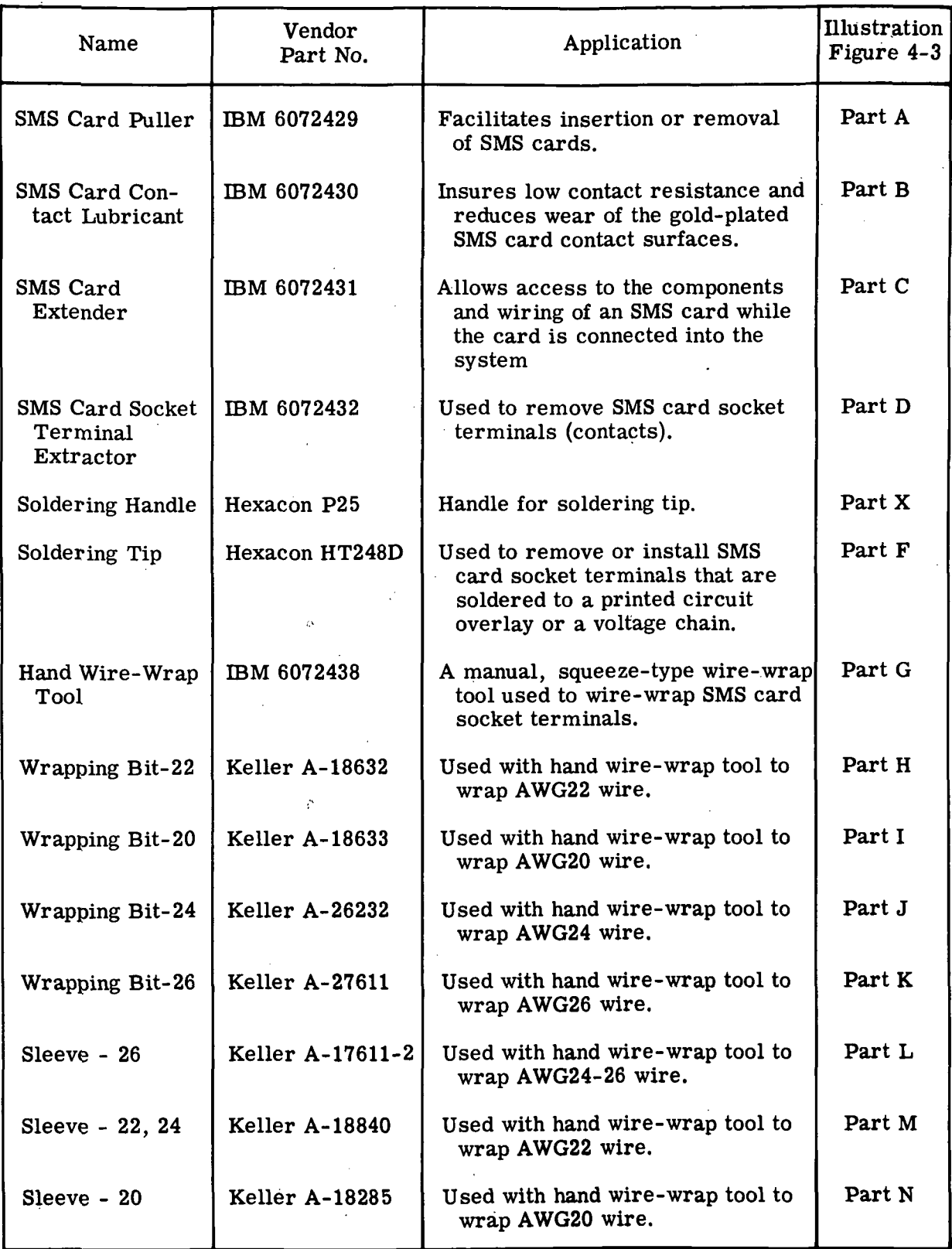

Figure 4-2. List of Recommended Special Tools (Sheet 1 of 3)

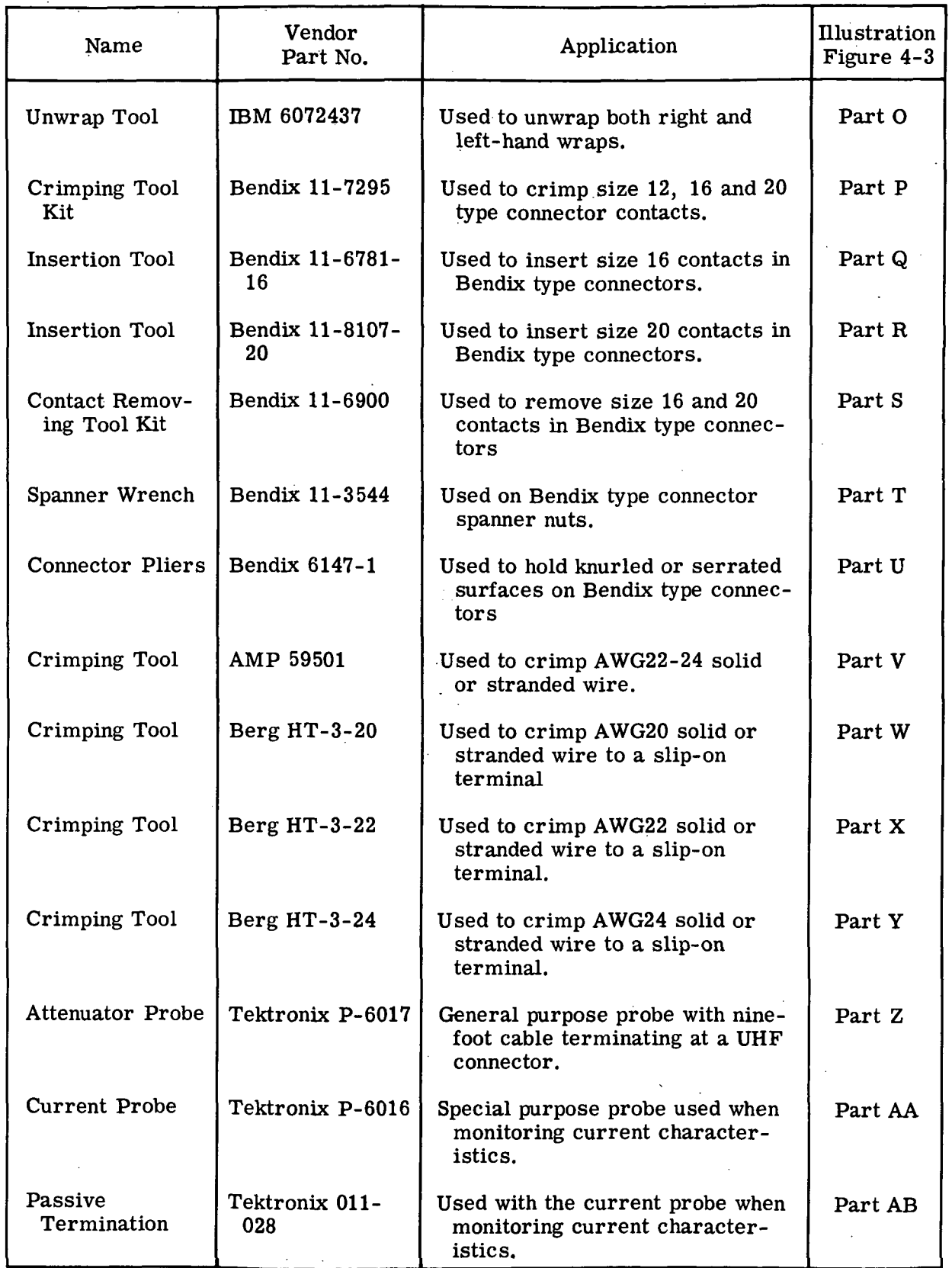

Figure 4-2. List of Recommended Special Tools (Sheet 2)

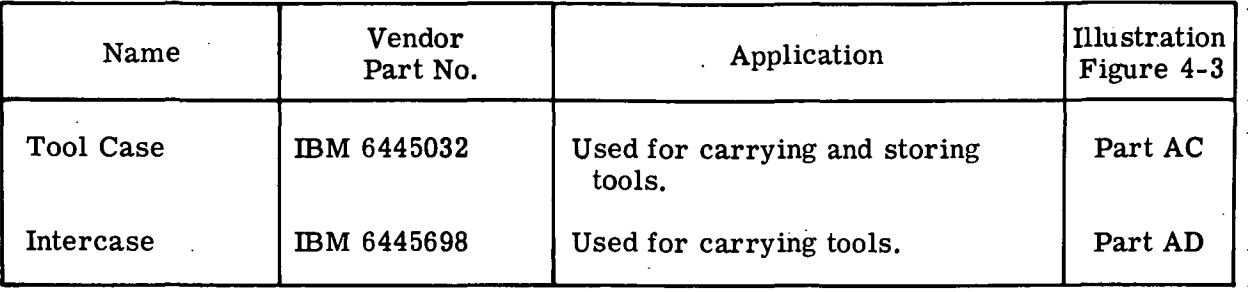

Figure 4-2. List of Recommended Special Tools (Sheet 3)

 $\bar{z}$ n 11 L

 $\sim$  .

 $\hat{\zeta}$  :

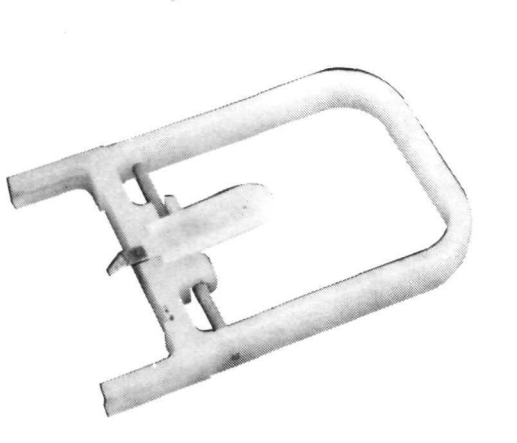

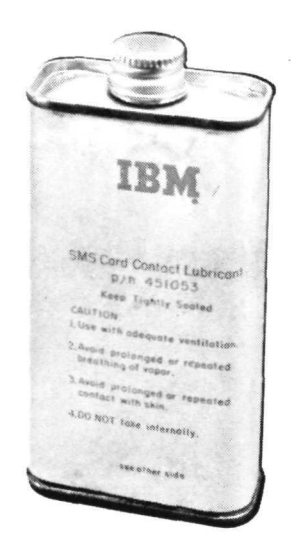

Part B. SMS Card Contact Lubricant

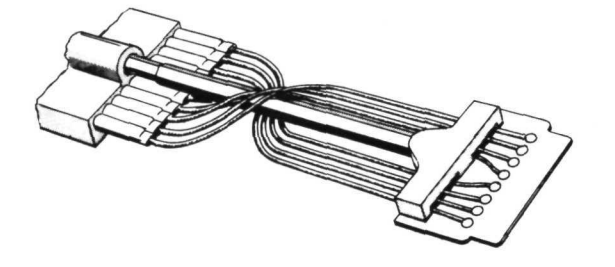

Part A. SMS Card Puller

 $\sim$ 

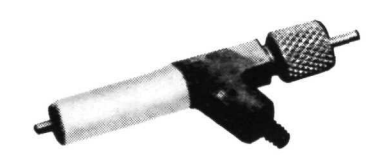

Part C. SMS Card Extender Part D. SMS Card Socket Terminal Extractor

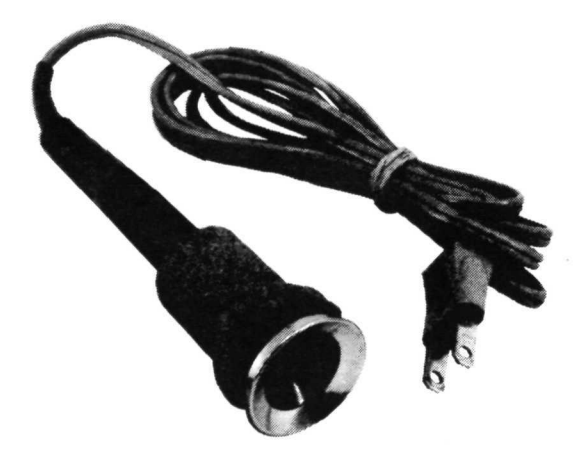

Part E. Soldering Handle Part F. Soldering Tip Figure 4-3. Recommended Special Tools (Sheet 1 of 5)

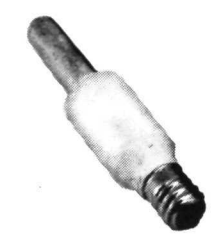

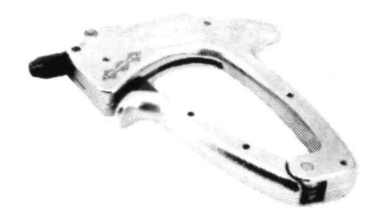

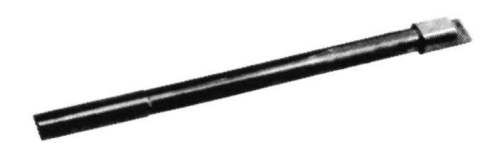

Part G. Hand Wire-Wrap Tool Part H. Wrapping Bit - 22

 $\bar{z}$ 

 $\sim$ 

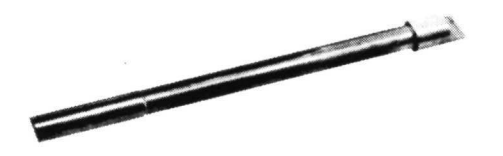

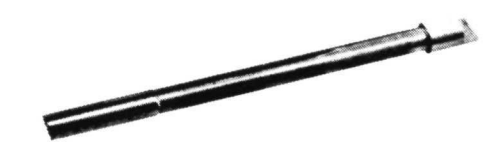

Part I. Wrapping Bit - 20 Part J. Wrapping Bit - 24

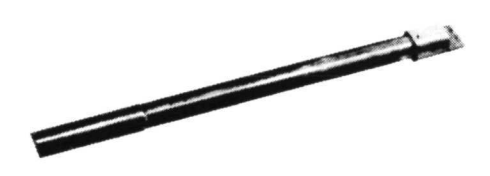

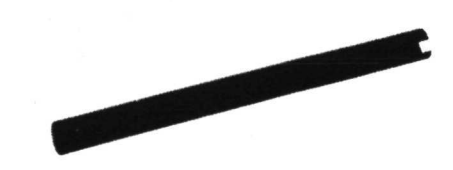

Part K. Wrapping Bit - 26 Part L. Sleeve - 26

Figure 4-3. Recommended Special Tools (Sheet 2)

HI-4-6

**Comment of California** 

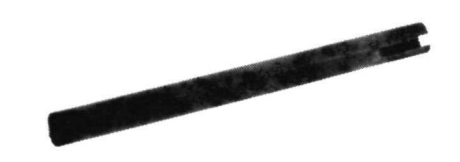

Part M. Sleeve - 22, 24

 $\overline{\mathcal{L}}$ 

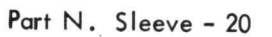

中

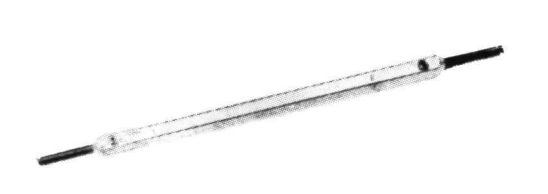

 $\mathcal{L}$ 

dB

믬

Part O. Unwrap Tool

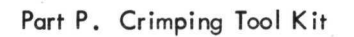

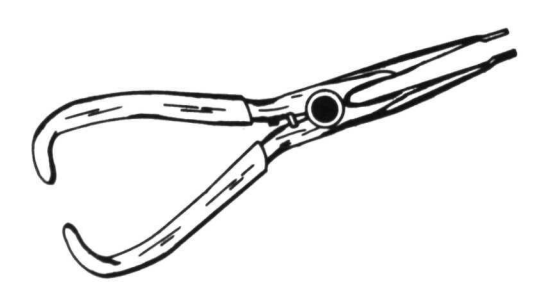

Part Q. Insertion Tool **Part R. Insertion Tool** 

Figure 4-3. Recommended Special Tools (Sheet 3)

 $\sim$ 

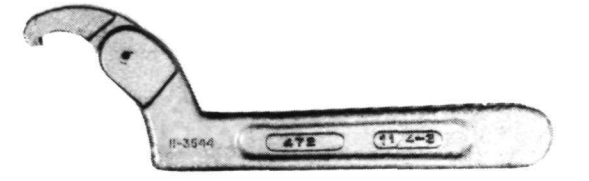

Part S. Contact Removing Tool Kit Part T. Spanner Wrench

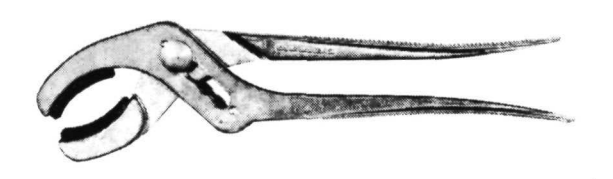

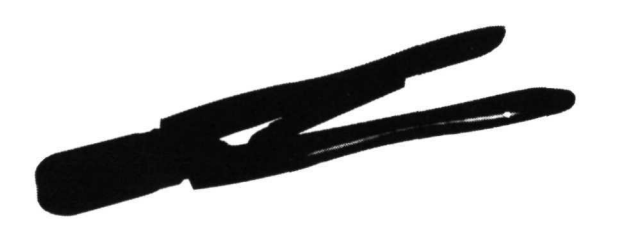

Part U. Connector Pliers **Part V. Crimping Tool** 

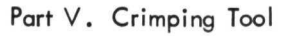

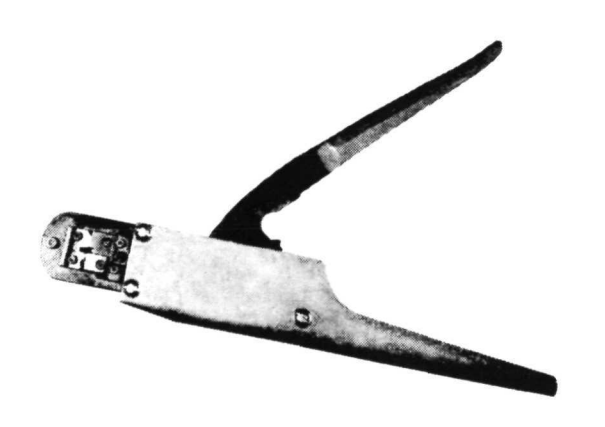

Part W. Crimping Tool **Part X. Crimping Tool** 

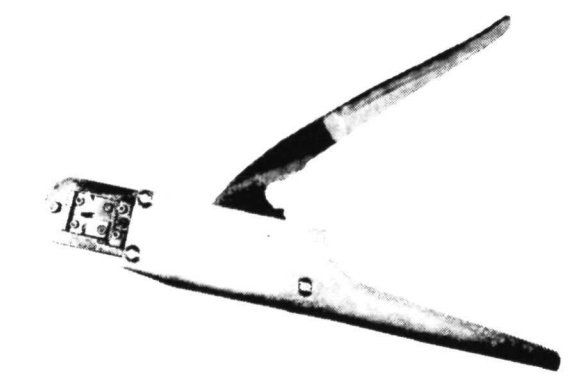

Figure 4-3. Recommended Special Tools (Sheet 4)

 $III-4-8$ 

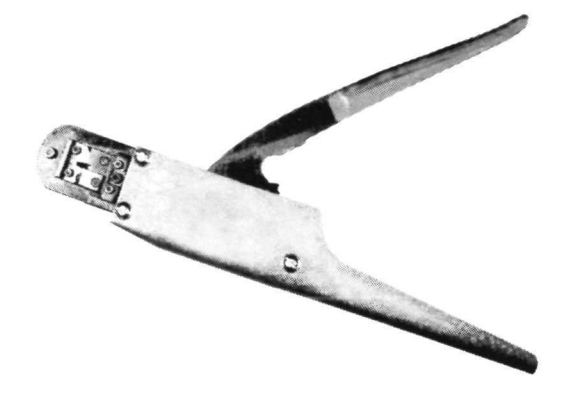

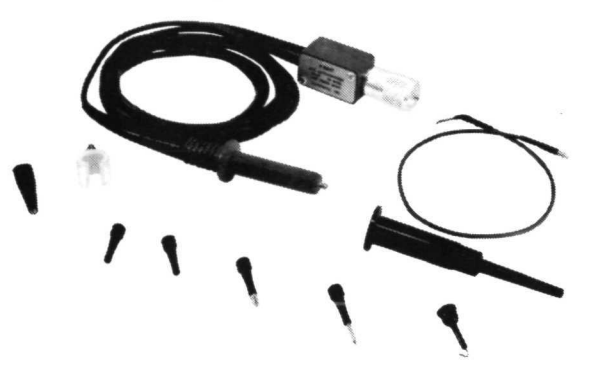

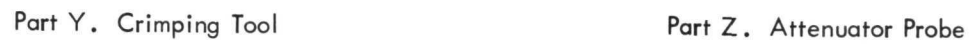

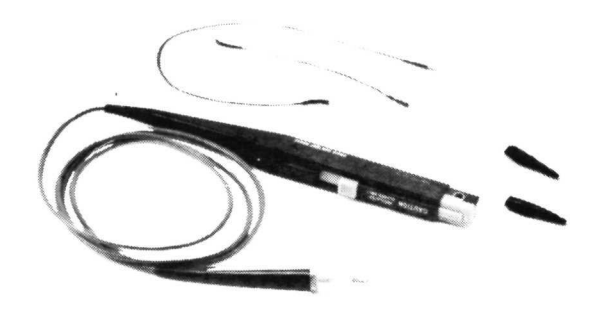

 $\hat{\mathbf{z}}$ 

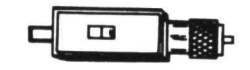

Part AA. Current Probe extending the Part AB. Passive Termination

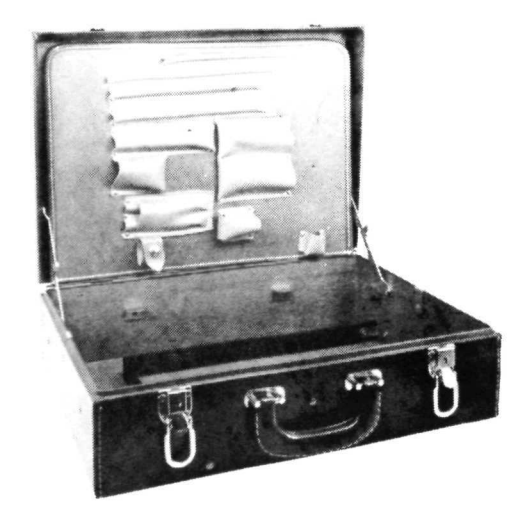

Part AC. Tool Case extending the Part AD. Intercase Figure 4-3. Recommended Special Tools (Sheet 5)

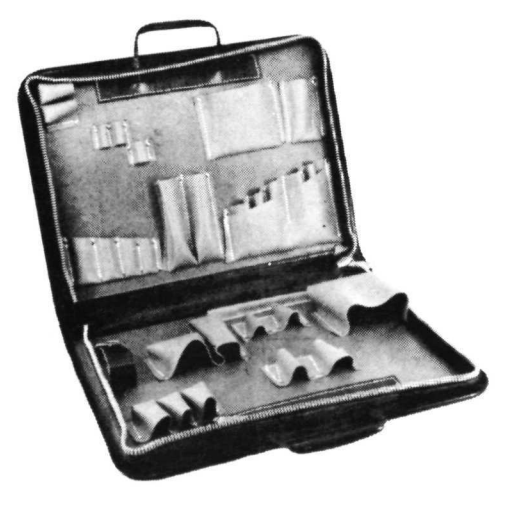

III-4-9/III-4-10

### SECTION V

# PREPARATION FOR USE, STORAGE AND SHIPMENT

### 5-1. PREPARATION FOR USE.

5-2. UNPACKING.

5-3. The LVDCME is not packed for shipment. No unpacking is necessary.

5-4. ASSEMBLY.

5-5. The LVDCME is assembled before shipment. No assembling is necessary.

5-6. INSPECTION.

5-7. The LVDCME should be inspected for evidence of damage during shipment. Loose cables in the shipment should be checked against the following list:

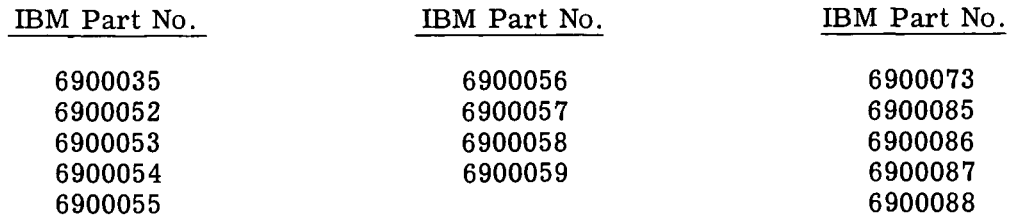

5-8. INSTALLATION.

5-9. Refer to Volume I for installation instructions.

5-10. TESTS.

5-11. Before using the LVDCME to test a Computer, perform all calibration checks as described in Section VII.

### 5-12. PREPARATION FOR STORAGE.

5-13. Prepare the LVDCME for storage as follows:

- a. Close all hinged panels and card gates.
- b. Install connector dust caps on all connectors.
- c. Cover LVDCME with dust cover.

d. Inventory cable assemblies as described in paragraph 5-7, then store cables in a carton near the electronic console.

5-14. PREPARATION FOR SHIPMENT.

5-15. Prepare the LVDCME for shipment as described in steps a, b, and c of paragraph 5-13.

# SECTION VI

# PREVENTIVE MAINTENANCE

# 6-1. INSPECTION.

6-2. DAILY INSPECTION.

6-3. There is no recommended daily inspection schedule for the LVDCME. However, if during daily use of the LVDCME exterior damage, obstruction to air flow, or deterioration or discoloration of panel markings is noted, repair the fault as described in Section IX.

6-3. PERIODIC MAINTENANCE.

6-4. Figures 6-1 through 6-4 prescribe the preventive maintenance schedule for the LVDCME. Due to the SMS card design of the LVDCME, preventive maintenance, except for the commercial assemblies, is held at a minimum. Figures 6-1 through 6-4 list the items to be inspected, the location of the item, the frequency at which the item shall be inspected, and the method of inspection and/or maintenance. Commerical manuals are referenced in these figures. Reference should be made to the list of related manuals for the complete title of the referenced manual.

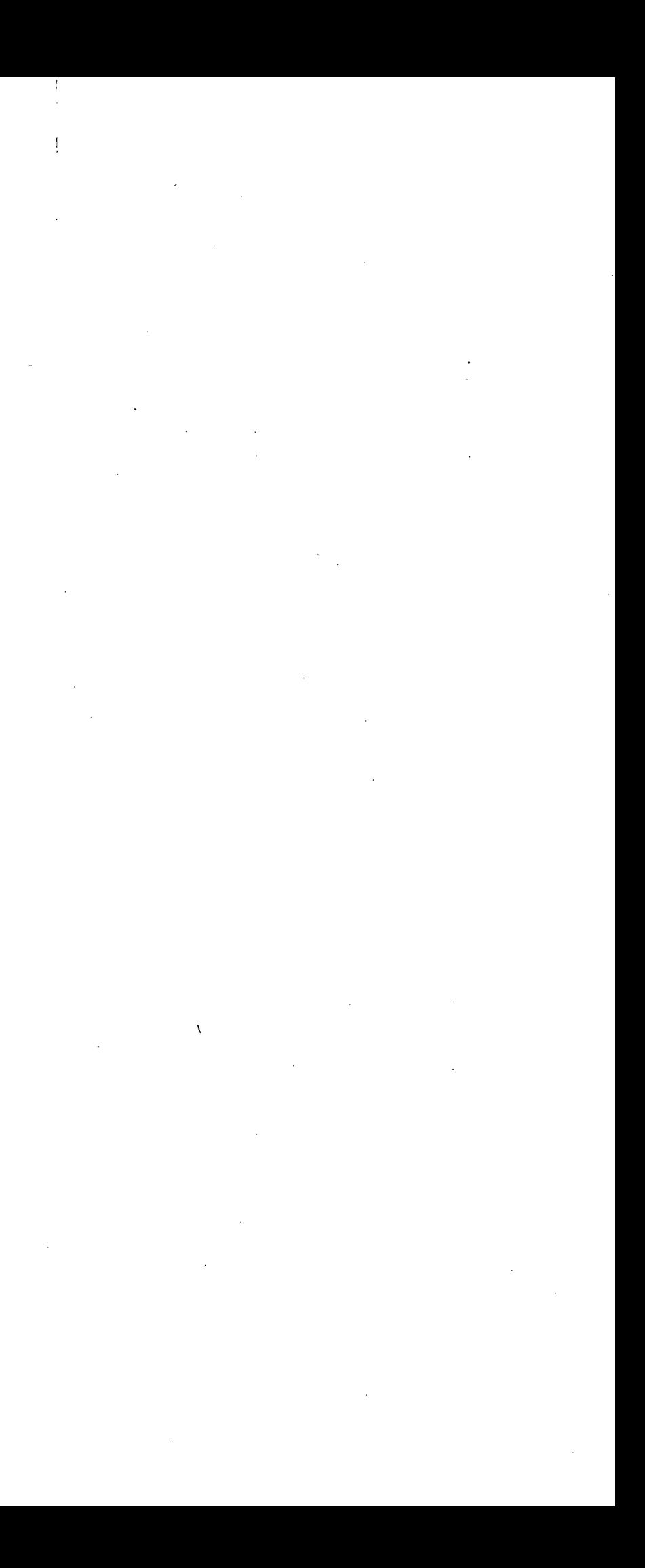

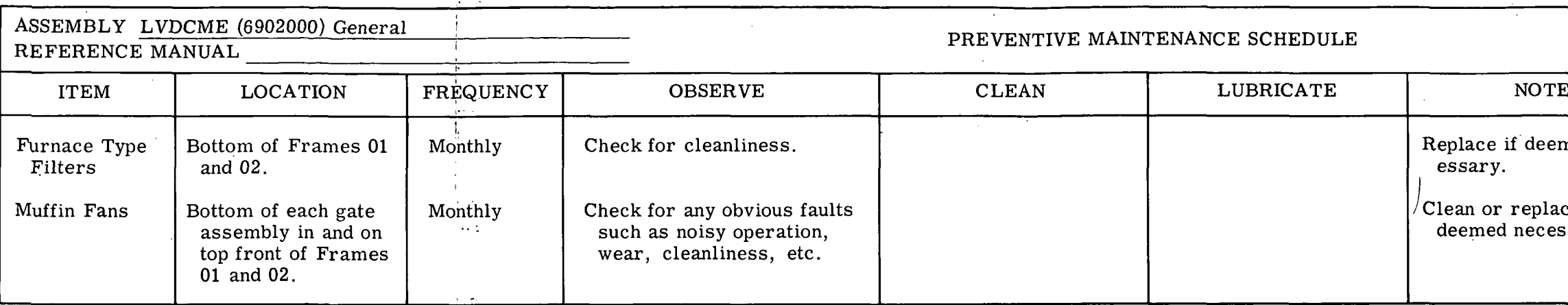

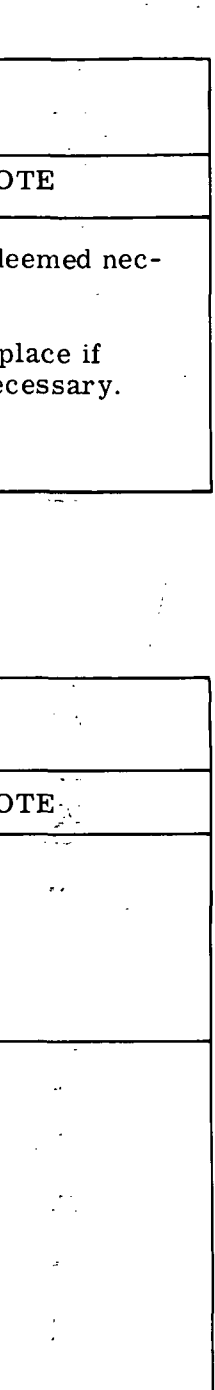

 $\sim$   $\sim$   $\sim$ 

Figure 6-1. LVDCME General Preventive Maintenance

سائد الأول

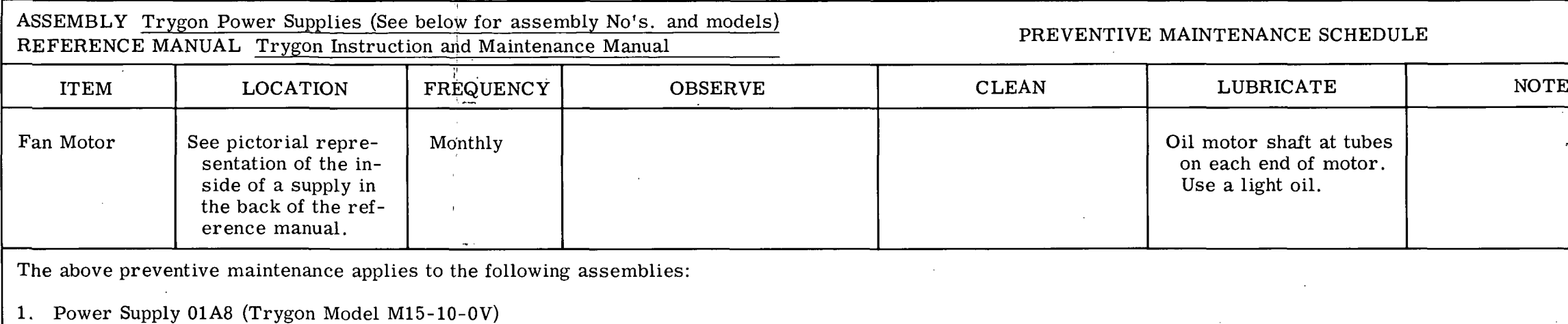

2. Power Supply 02A4 (Trygon Model M36-5-OV)

3. Power Supply 02A5 (Trygon Model M15-5-OV)

4. Power Supply 02A9 (Trygon Model M15-10-OV)

5. Power Supply 02A10 (Trygon Model M15-5-OV)

Figure 6-2. Power Supplies (Trygon) Preventive Maintenance

 $\mathcal{L}_{\mathcal{A}}$ 

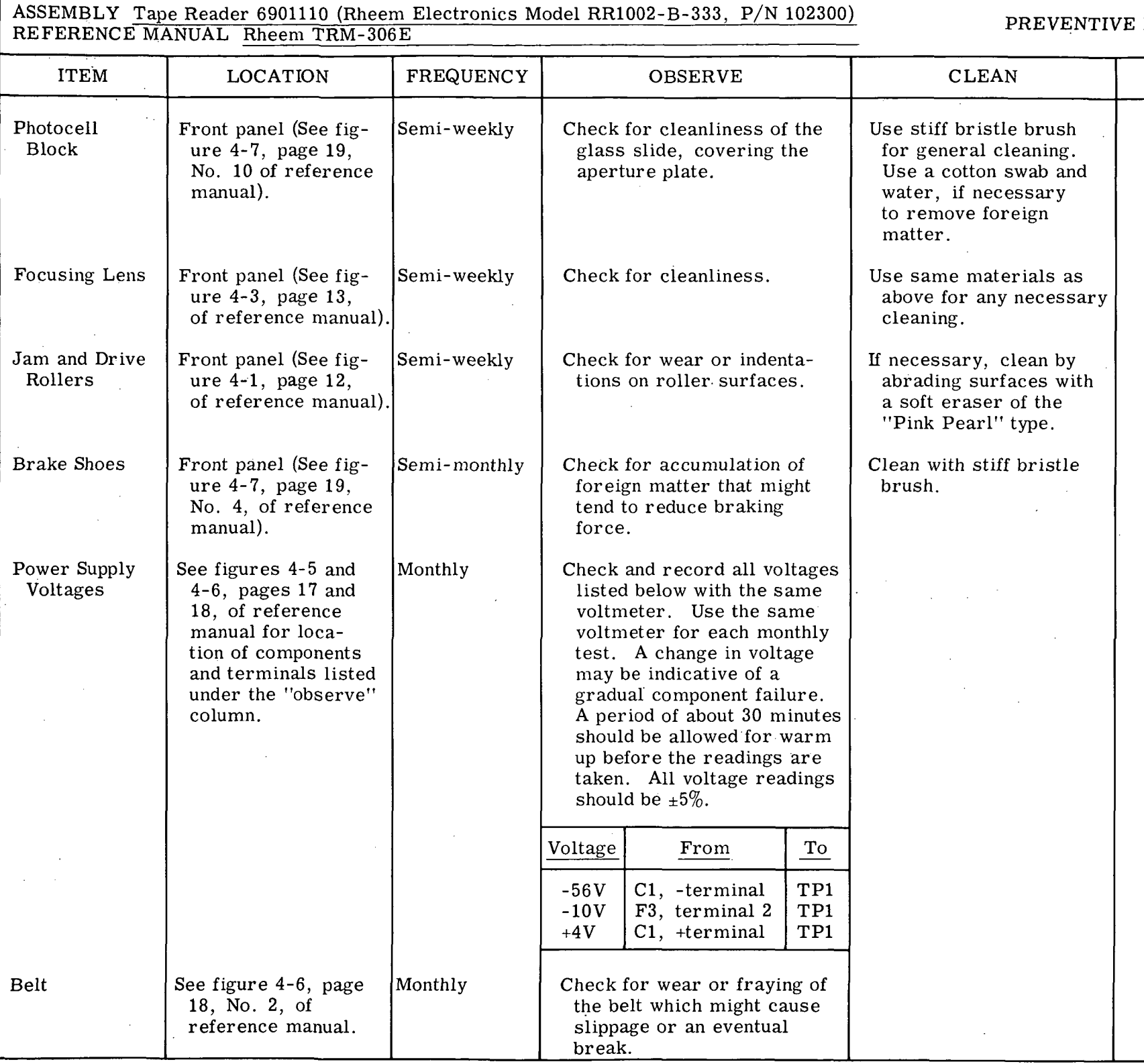

 $\mathcal{V}^{\mathcal{A}}_{\mathcal{A}}$ 

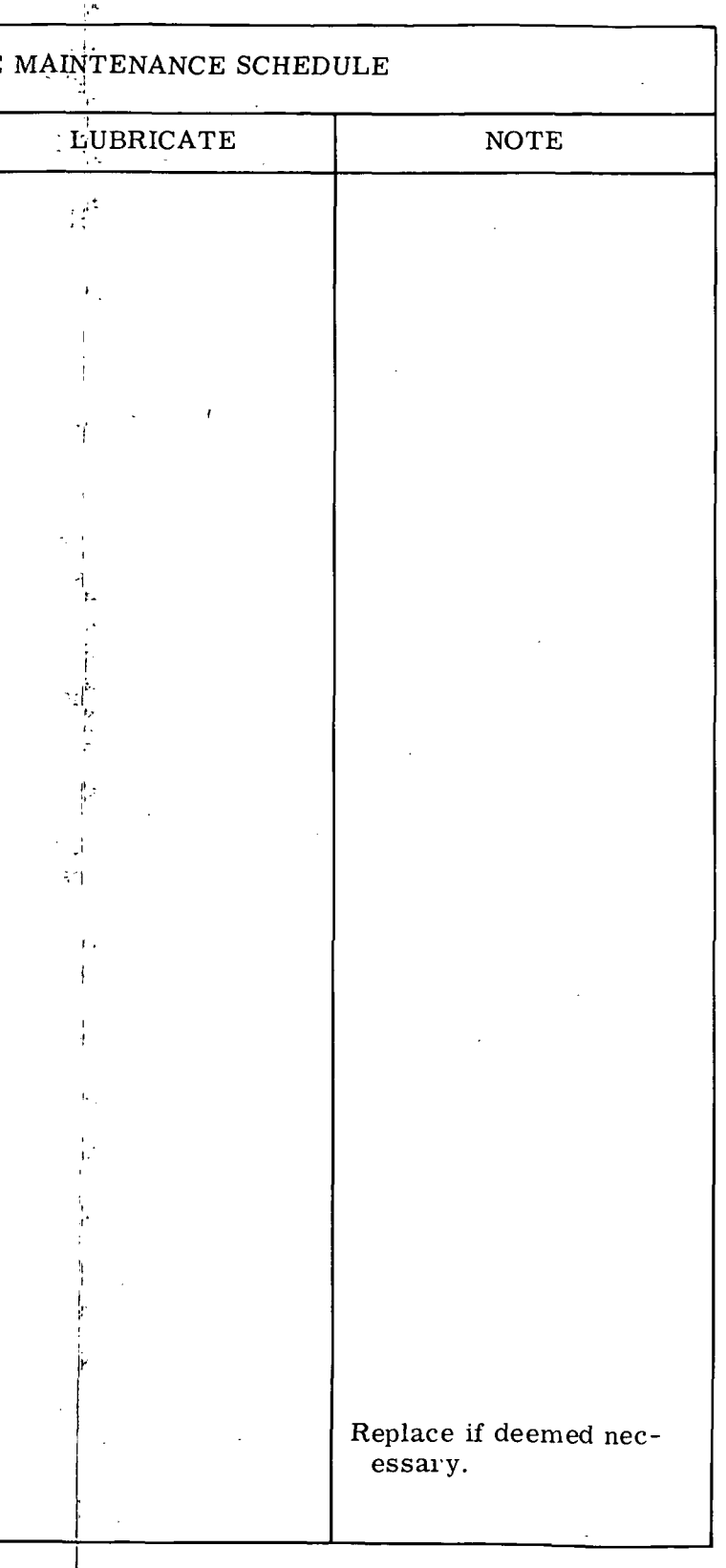

Figure 6-3. Tape Reader Assembly (01A3) Pre-<br>ventive Maintenance (Sheet 1 of 2)

III-6-3

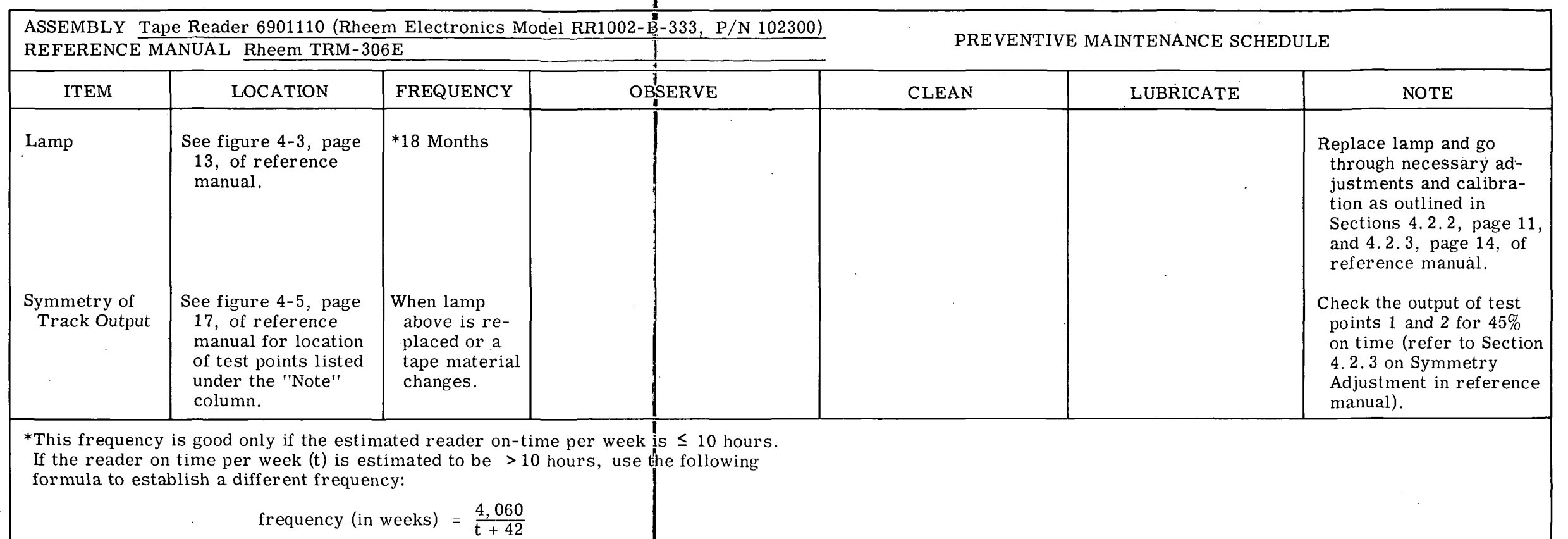

 $\sim$ 

 $\sim$ 

 $\ddot{\phantom{a}}$ 

Figure 6-3. Tape Reader Assembly (01 A3) Preventive Maintenance (Sheet 2)

 $\Delta \phi$ 

 $\sim$ 

 $\sim$ 

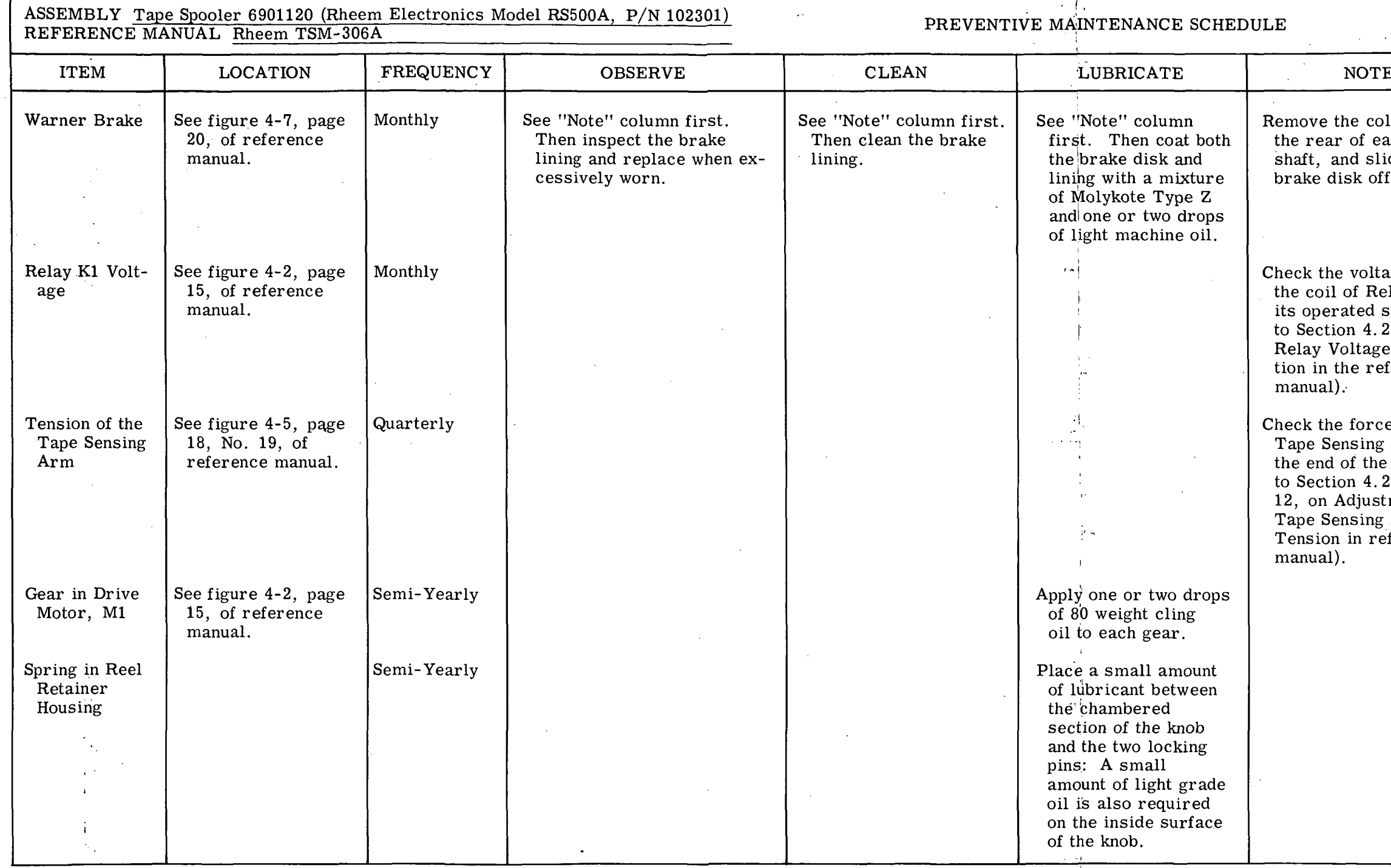

 $\sim$ 

 $\sim$   $\sim$ 

 $\sigma_{\rm{max}}$ 

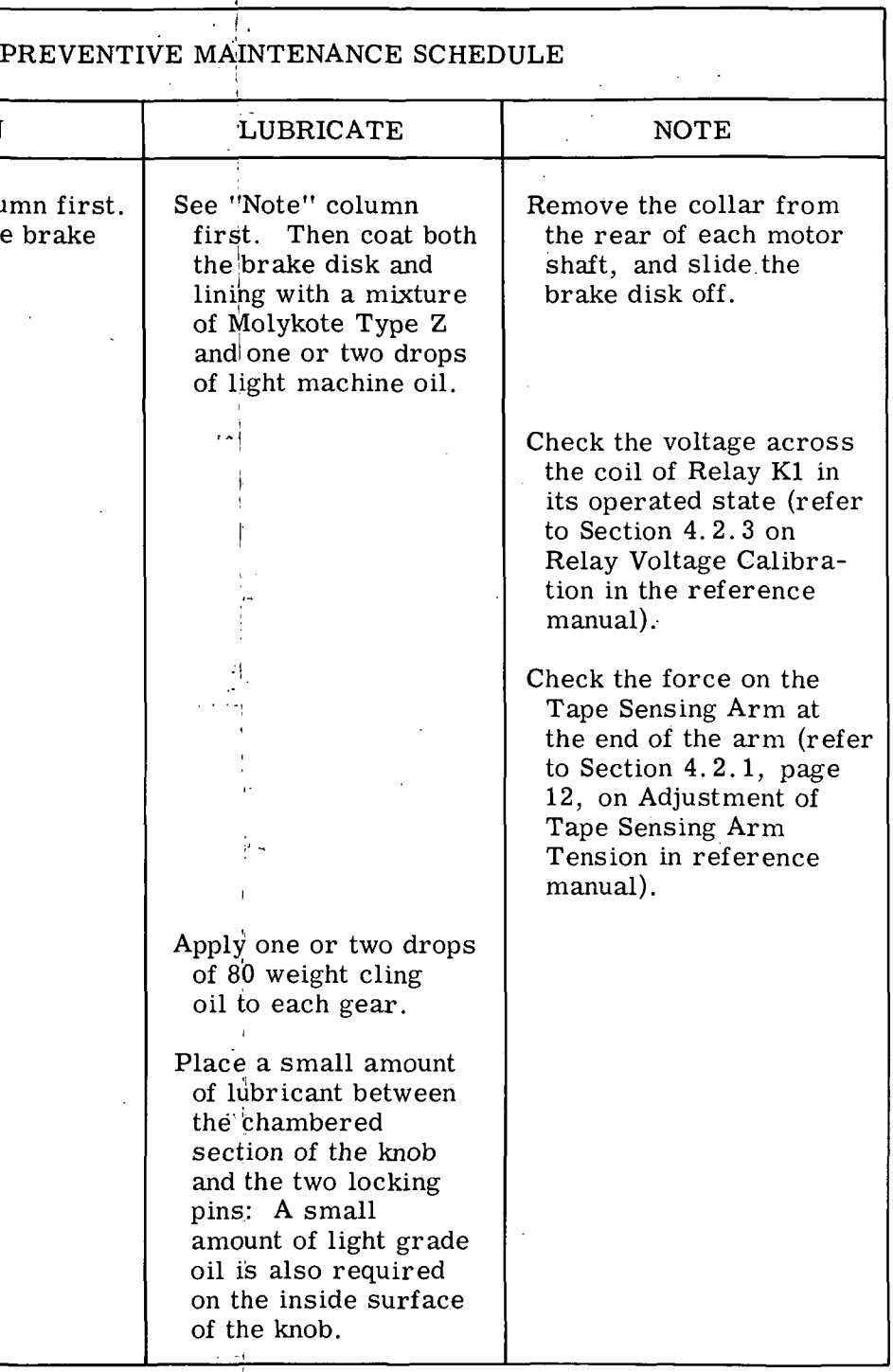

Figure 6-4. Tape Spooler Assembly (01A4) Preventive Maintenance

> $\mathcal{L}_{\mathcal{A}}$ III-6-5/III-6-6

### SECTION VII

CALIBRATION

### 7-1. GENERAL:

7-2. This section contains the calibration procedure for the LVDCME. The calibration procedure consists of (1) power checks and necessary adjustments, and (2) logic checks and necessary adjustments. The logic checks consist of manual and automatic (programmed) checks.

7-3. The calibration procedure shall be performed monthly. The procedure may be performed at any time for trouble isolation.

7-4. The procedure is presented in such a manner that the entire procedure may be performed in the sequence given, or any one check may be performed by itself.

7-5. The special test equipment specified in the procedure is listed in figure 4-1. The special test equipment shall be calibrated prior to use in accordance with the appropriate commercial manual.

7-6. If a failure occurs as evidenced by indications other than the normal indications listed, refer to the adjustment procedure where applicable or to trouble isolation in Section VIII.

7-7. The following abbreviations are used in the PANEL column of the figures containing the procedures:  $\mathcal{L}_{\mathcal{L}}$  $\mathcal{L}_{\mathcal{A}}$ 

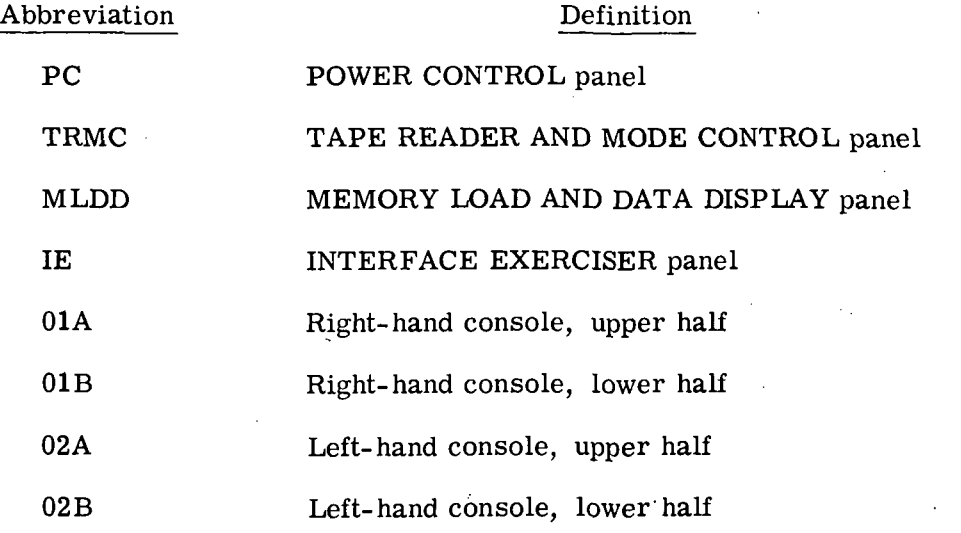

in- 7-1

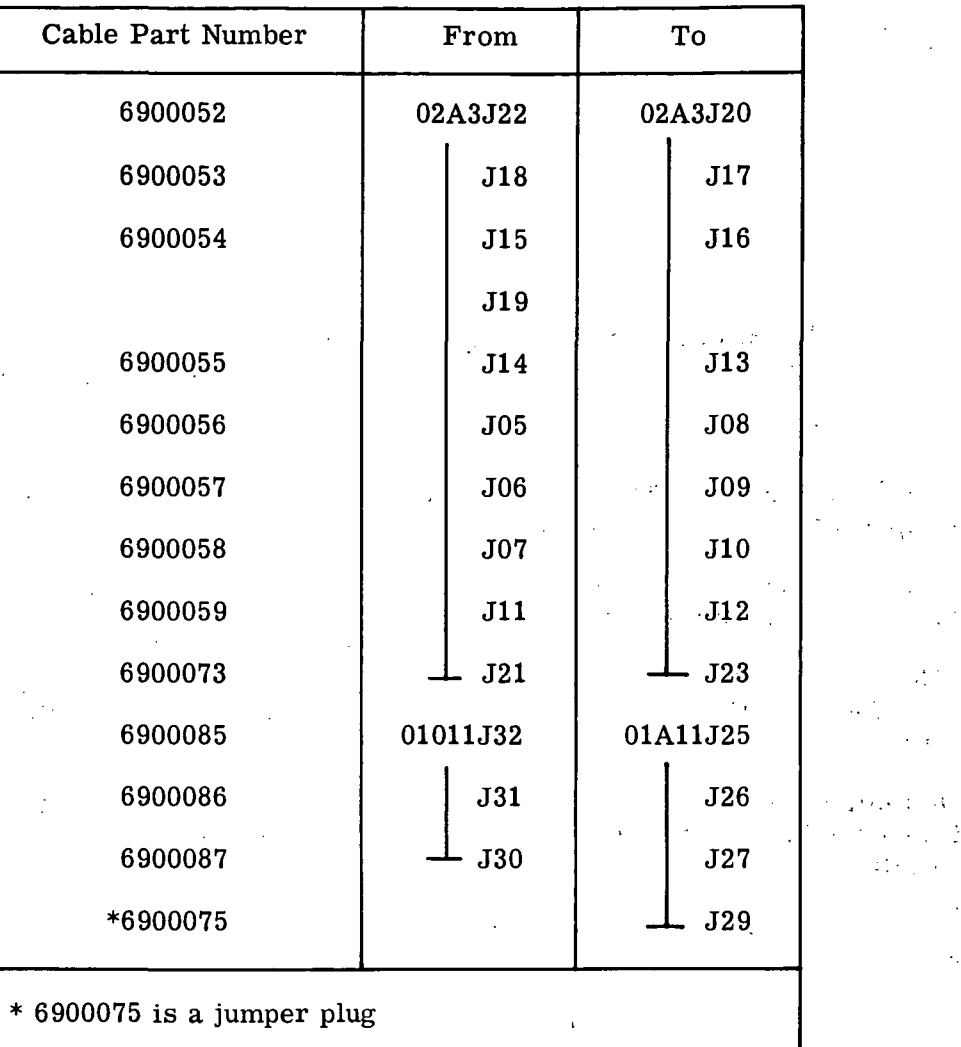

Figure 7-1. LVDCME Self-Check Cable Interconnections

7-8. SELF-CHECK CABLE CONNECTIONS.

7-9. The self-check cables shall be connected as listed in figure 7-1 prior to starting the calibration procedure.

7-10. POWER CHECKS.

7-11. PRIMARY POWER CHECKS.

7-12. The LVDCME primary power checks substantiate the following:

1. AC power circuits are functioning properly.

2. Interlocks listed in figure 7-2 are functioning properly.

3. Cooling fans are operational.

4. Power is applied to the ACME (LVDCME), COMP (computer), and MS (module switching) power supplies.

IE-7-2

7-13. The LVDCME primary power, checks are listed sequentially in figure 7-3.

### 7-14. SECONDARY POWER CHECKS.

7-15. The LVDCME secondary power checks substantiate the following:

1. LVDCME DC power is properly adjusted.

2. Correct power on sequencing is accomplished.

3. All panel lamps are operational.

7-16. The secondary power checks are listed sequentially in figure 7-4. If any of the measured values are not within the indicated limits, perform the corresponding adjustments in figure 7-19. After an adjustment is performed continue with the next step in figure 7-4.

7-17. COMPUTER POWER CHECKS.

7-18. The computer power checks substantiate that the voltages applied to the computer are adjusted properly and are applied in the correct sequence. Verification is also made that the loss of any computer voltage or the loss of ACME power will cause computer power to be cycled off.

7-19. The computer power checks are listed sequentially in figure 7-5. If any of the measured values are not within the indicated limits, perform the corresponding adjustments in figure 7-20. After an adjustment is performed continue with the next step in figure 7-5.

### 7-20. LOGIC CHECKS.

 $7-21$ . If the calibration is being started here, or if only one group of the logic checks is being performed and power is not on, perform the following steps:

1. Verify that all interlock switches are closed, the EMERGENCY PULL switch is reset (pushed-in), and that all circuit breakers located in end panel OlBll are ON.

2. Verify that all AC ON and ON switches on the power supplies located at the rear of the LVDCME are at ON position.

3. Press and release MAIN POWER-POWER ON pushbutton/lamp (POWER CONTROL panel) and allow 15 minutes minimum for power supply warm-up. Note that MAIN POWER-POWER ON lamp lights;  $\phi A$ ,  $\phi B$ ,  $\phi C$  and FAN lamps light; MAIN POWER-POWER OFF lamp goes out; COMP POWER-SEQ OFF lamp lights; and ACME POWER-SEQ OFF lamp lights.

4. Press, hold (five seconds), and release ACME POWER-SEQ ON pushbutton/lamp. Note that ACME POWER-SEQ OFF lamp goes out and ACME POWER-SEQ ON lamp lights after a noticeable delay.

5. Press and release COMP POWER-SEQ ON pushbutton/lamp. Note that COMP POWER-SEQ OFF lamp goes out and COMP POWER-SEQ ON lamp lights after approximately 3 seconds delay.

7-22. The LVDCME must be initialized to insure that certain predetermined conditions exist prior to performing each group of the logic checks. The initialization procedure is contained in figure  $7-\overline{6}$ .

## 7-23. TAPE READER REGISTER CHECKS.

7-24. The tape reader register checks substantiate that the tape reader register can be loaded properly in the MANUAL mode. The tape reader register checks are listed sequentially in figure 7-7.

7-25. Each time a pushbutton/lamp is pressed in making a manual selection in the tape reader register, the TIMING TRCP lamp (IE panel) lights, and then goes out when the pushbutton/lamp is released. With each manual selection, if the sum total of lamps lit does not equal an odd number, the SERIALIZER-ACME PARITY BIT lamp shall light.

### 7-26. TAPE READER CLOCK AND CONTROL CHECKS.

7-27. The tape reader clock and control checks substantiate that the tape reader timing and the tape reader control circuits are functioning properly. The tape reader clock and control checks are listed sequentially in figure  $7-8$ .

7-28. If any of the indicated results cannot be obtained, perform the tape reader clock adjustments in figure 7-21. After the adjustments are performed repeat the checks contained in figure 7-8.

## 7-29. AUTOMATIC SELF-CHECK AND TAPE READER CONTROLS CHECKS.

7-30. Automatic self-check and tape reader controls checks are accomplished by running the self-check tape. Successful running of the self-check tape substantiates that approximately 85% of the LVDCME logic circuits are functioning properly. The procedure for running the self- check tape is listed in figure 7- 9. A listing of the contents of the selfcheck tape is contained in figure 7-26.

7-31. In the event of a failure, a detailed listing of the tape word instructions performed is contained in figure 7-27. Definitions of the instruction and operation codes used in figure 7-27 are contained in figure 7-28.

7-32. LVDCME SELF-CHECK TIMING CHECKS.

7-33. The LVDCME self-check timing checks substantiate that the self-check timing circuits are functioning properly. The LVDCME self-check timing checks are listed sequentially in figure  $7-10$ .

7-34. If any of the indicated results cannot be obtained, perform the LVDCME selfcheck timing adjustments contained in figure 7-22. After the adjustments are performed repeat the checks contained in figure 7-10.

### 7-35. MEMORY TIMING CHECKS.

7-36. The memory timing checks substantiate that the memory timing marginal check circuits are functioning properly. The memory timing checks are listed sequentially in figure 7-11.

## 7-37. COMPUTER TEMPERATURE SENSING CHECKS.

7-38. The computer temperature sensing checks substantiate that computer power is cycled off if any of the computer temperature sensing circuits are activated. The computer temperature sensing checks are listed sequentially in figure 7-12.

7-39. If any of the indicated results cannot be obtained, perform the computer temperature sensing adjustments contained in figure 7-23. After the adjustments are performed repeat the checks contained in figure 7-12.

7-40. CHANNEL-MODULE SWITCHING CHECKS.

7-41. The channel-module switching checks substantiate that the channel and module switching feature of the LVDCME is functioning properly. The channel-module switching checks are listed sequentially in figure 7-13.

7-42. SINGLE-STEP CHECKS.

7-43. The single-step checks substantiate that the single-step feature of the LVDCME is functioning properly. The single-step checks are listed sequentially in figure 7-14.

7-44. PAST HISTORY MODE CHECKS.

7-45. The past history mode checks substantiate that the history storage feature of the LVDCME is functioning properly. The past history mode checks are listed sequentially in figure 7-15.

7-46. If any of the indicated results cannot be obtained, perform delay lines 1, 2, and 3 adjustments contained in figure 7-24. After the adjustments are performed repeat the checks contained in figure 7-15.

7-47. DATA REGISTER CHECKS.

7-48. The data register checks substantiate that the data registers can be loaded properly. The data register checks are listed sequentially in figure 7-16.

7-49. HALT CHECKS.

7-50. The halt checks substantiate that the halt feature of the LVDCME is functioning properly. The halt checks are listed sequentially in figure 7-17.

7-51. If any of the indicated results cannot be obtained perform the halt adjustments listed in figure 7-25. After the adjustments are performed repeat the checks contained in figure 7-17.

7-52. INTERRUPT CHECKS.

7-53. The interrupt checks substantiate that the LVDCME interrupt circuits are functioning properly. The interrupt checks are listed sequentially in figure 7-18.

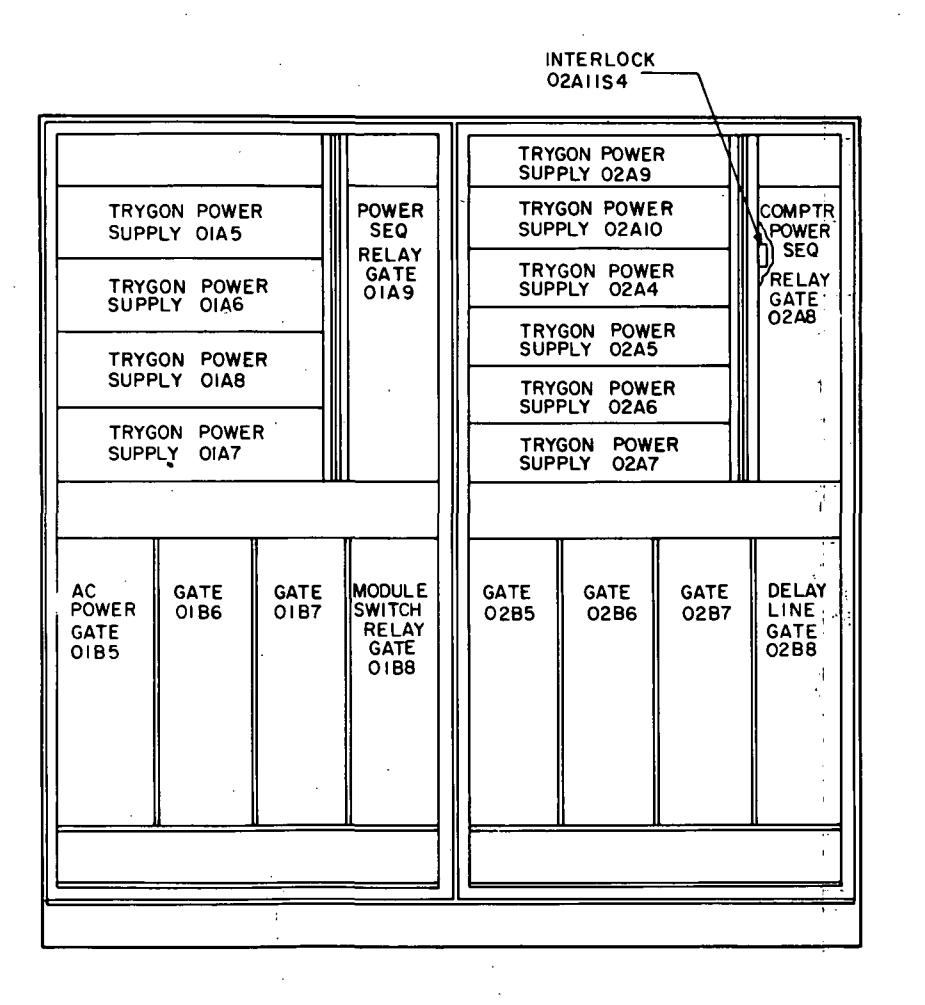

INTERLOCK 02AIIS2,

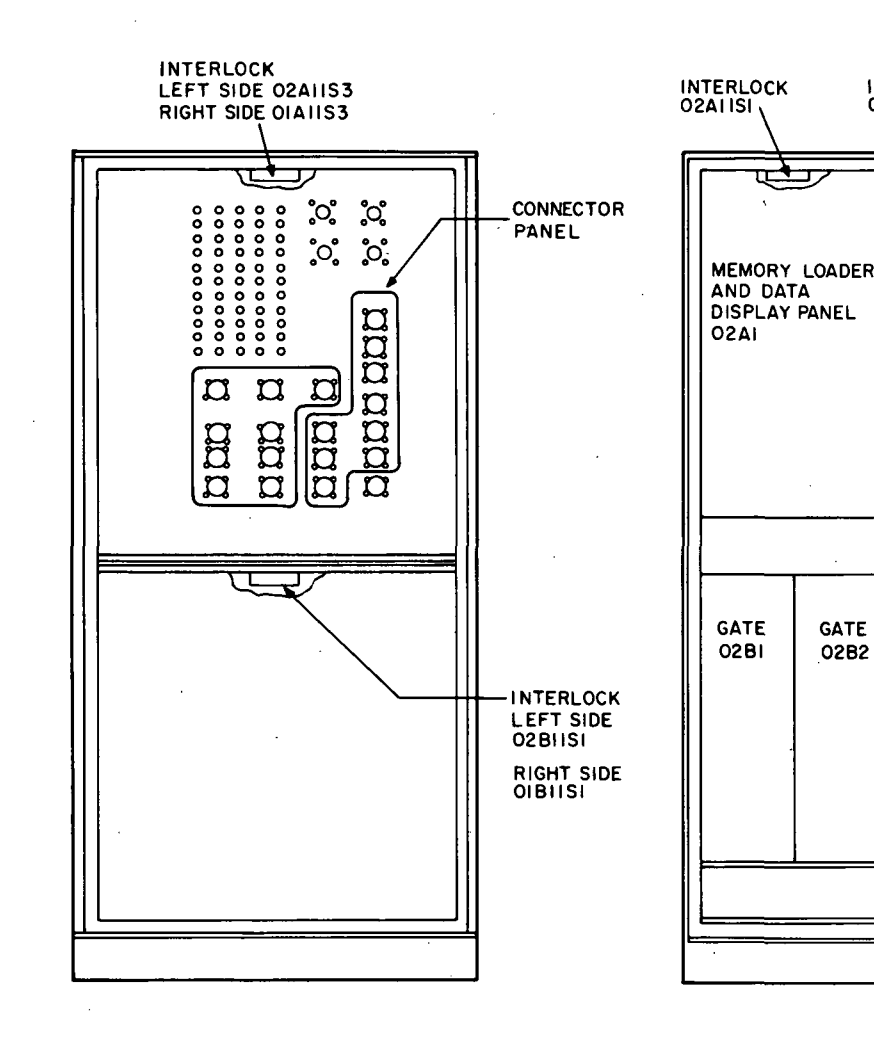

REAR VIEW FRONT VIEW LEFT END VIEW LEFT END VIEW FRONT VIEW

INTERLOCK EXERCISER PANEL 02A2

INTERLOCK<br>OIAIISI \

 $\bigoplus$ 

GATE 02B2

GATE 02 B3

GATE 02B4

ر<del>ىكى</del>

POWER CONTROL PANEL OIAI

GATE OIBI

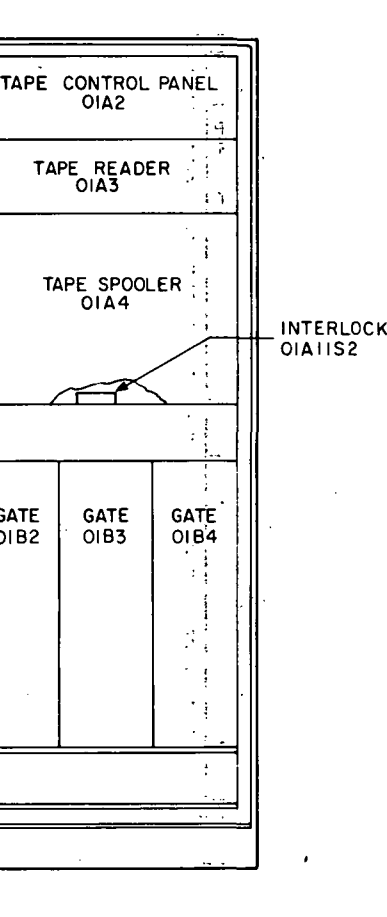

OIA4

GATE 01 B2

GATE OIB3

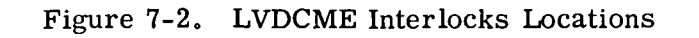

in-7-6

| INTERNATIONAL BUSINESS MACHINES- |                 |                                                 |                   |                       |  |  |  |  |  |  |
|----------------------------------|-----------------|-------------------------------------------------|-------------------|-----------------------|--|--|--|--|--|--|
| UNIT NAME:                       |                 | LVDC MANUAL EXERCISER                           | UNIT NO.          | 6902000               |  |  |  |  |  |  |
|                                  |                 |                                                 | <b>NORMAL</b>     |                       |  |  |  |  |  |  |
| <b>STEP</b>                      | <b>PANEL</b>    | <b>OPERATION</b>                                | <b>INDICATION</b> | DATA                  |  |  |  |  |  |  |
| 10                               | 02A3 &          | Verify that all self check cables               |                   |                       |  |  |  |  |  |  |
|                                  | 9020            | are installed except J29 on Panel               |                   |                       |  |  |  |  |  |  |
|                                  |                 | 9020 install jumper plug                        | Installed         |                       |  |  |  |  |  |  |
| 20                               | 01B5            | Connect 3 phase AC power to the<br>unit         |                   |                       |  |  |  |  |  |  |
| 30                               | 01B11           | Remove end panel 01B11                          |                   |                       |  |  |  |  |  |  |
| 31                               | 01B11           | Verify/Set all circuit breakers                 | ON                |                       |  |  |  |  |  |  |
| 32                               | 01B11           | Record Elapsed Time (ETI)                       | Elapsed Time      |                       |  |  |  |  |  |  |
| 33                               | 01B11           | Install End Panel 01B11                         |                   |                       |  |  |  |  |  |  |
| 40                               | PC              | Press EMERGENCY PULL switch                     |                   |                       |  |  |  |  |  |  |
|                                  |                 | to the reset (in) position                      |                   |                       |  |  |  |  |  |  |
| 50                               | <b>PC</b>       | POWER OFF Lampt                                 | ON                |                       |  |  |  |  |  |  |
| 51<br>60.                        | 01B11<br>PС     | Remove End Panel 01B11<br>POWER OFF Lamp        | OFF               |                       |  |  |  |  |  |  |
| 70                               | 01B11           | Install End Panel OFBIT                         |                   |                       |  |  |  |  |  |  |
| 80                               | PC              | POWER OFF Lamp                                  | ON                |                       |  |  |  |  |  |  |
| 90                               | <b>MLDD</b>     | Open Door 02All MLDD                            |                   |                       |  |  |  |  |  |  |
| 100                              | PC              | POWER OFF Lamp                                  | OFF               |                       |  |  |  |  |  |  |
| 110                              | <b>MLDD</b>     | Close Door 02All MLDD                           |                   |                       |  |  |  |  |  |  |
| 120                              | PC              | POWER OFF Lamp                                  | ON                |                       |  |  |  |  |  |  |
| 130                              | IE              | Open Door 02All IE                              |                   |                       |  |  |  |  |  |  |
| 140                              | PC              | POWER OFF Lamp                                  | OFF               |                       |  |  |  |  |  |  |
| 150                              | IE              | Close Door 02A11 IE                             |                   |                       |  |  |  |  |  |  |
| 160                              | PC              | POWER OFF Lamp                                  | ON                |                       |  |  |  |  |  |  |
| 170                              | 02A11           | Remove End Panel 02A11                          |                   |                       |  |  |  |  |  |  |
| 180                              | PC              | POWER OFF Lamp                                  | <b>OFF</b>        |                       |  |  |  |  |  |  |
| 190                              | 02A11           | Install End Panel 02All                         |                   |                       |  |  |  |  |  |  |
| 200                              | lРC             | POWER OFF Lamp                                  | ON                |                       |  |  |  |  |  |  |
| 210                              | TR              | Open Tape Spooler Drawer 01A11                  |                   |                       |  |  |  |  |  |  |
| 220                              | IРC             | POWER OFF Lamp                                  | OFF               |                       |  |  |  |  |  |  |
| 230                              | ПR              | Close Tape Spooler Drawer                       |                   |                       |  |  |  |  |  |  |
| 240                              | ÞС              | POWER OFF Lamp                                  | ON                |                       |  |  |  |  |  |  |
| 250                              | <b>DIA11</b>    | Remove End Panel 01A11                          |                   |                       |  |  |  |  |  |  |
| 260                              | Þс              | POWER OFF Lamp                                  | <b>OFF</b>        |                       |  |  |  |  |  |  |
| 270                              | b1A11           | Install End Panel 01A11                         |                   | $\ddot{\phantom{a}}$  |  |  |  |  |  |  |
| 280<br>290                       | ÞС<br>ÞС        | POWER OFF Lamp<br>Open Power Control door 01A11 | ON                |                       |  |  |  |  |  |  |
| 300                              | PC              | POWER OFF LAMP                                  | OFF               |                       |  |  |  |  |  |  |
| 310                              | PC              | Close Power Control Door                        |                   |                       |  |  |  |  |  |  |
| 320                              | ÞС              | POWER OFF Lamp                                  | ON                |                       |  |  |  |  |  |  |
| 330                              | 02B11           | Remove End Panel 02B11                          |                   |                       |  |  |  |  |  |  |
| 340                              | PC              | POWER OFF Lamp                                  | <b>OFF</b>        |                       |  |  |  |  |  |  |
|                                  | AIDICIDE FIGHIT | JKLMNOPORPAGEOFPAGES                            |                   | NUMBER                |  |  |  |  |  |  |
|                                  |                 | 8                                               |                   | $A - 64 - 385 - 9414$ |  |  |  |  |  |  |
| $\mathbf{x}$                     |                 |                                                 |                   |                       |  |  |  |  |  |  |

Figure 7-3. Primary Power Checks (Sheet 1 of 3)

 $\bar{z}$ 

 $\ddot{\phantom{a}}$ 

| INTERNATIONAL BUSINESS MACHINES- |                                |  |                                                                                         |  |  |                  |  |  |  |  |    |  |                                    |  |                                        |  |
|----------------------------------|--------------------------------|--|-----------------------------------------------------------------------------------------|--|--|------------------|--|--|--|--|----|--|------------------------------------|--|----------------------------------------|--|
| UNIT NAME:                       |                                |  | LVDC MANUAL EXERCISER                                                                   |  |  |                  |  |  |  |  |    |  | <b>UNIT NO. 6902000</b>            |  |                                        |  |
| STEP                             | PANEL                          |  |                                                                                         |  |  | <b>OPERATION</b> |  |  |  |  |    |  | <b>NORMAL</b><br><b>INDICATION</b> |  | <b>DATA</b>                            |  |
| 350<br>360<br>370                | 02B11<br>PC<br>02A08           |  | Install End Panel 02B11<br>POWER OFF Lamp<br>Open Computer Power Sequence<br>Relay Gate |  |  |                  |  |  |  |  |    |  | ON                                 |  |                                        |  |
|                                  |                                |  |                                                                                         |  |  |                  |  |  |  |  |    |  |                                    |  |                                        |  |
|                                  |                                |  |                                                                                         |  |  |                  |  |  |  |  |    |  |                                    |  |                                        |  |
| рx                               | ABCOEFGHIIJKLMNOPQRPAGEOFPAGES |  |                                                                                         |  |  |                  |  |  |  |  | 8a |  |                                    |  | <b>NUMBER</b><br>$A - 64 - 385 - 9414$ |  |

Figure 7-3. Primary Power Checks (Sheet 2)

IH-7-8

 $\lambda$ 

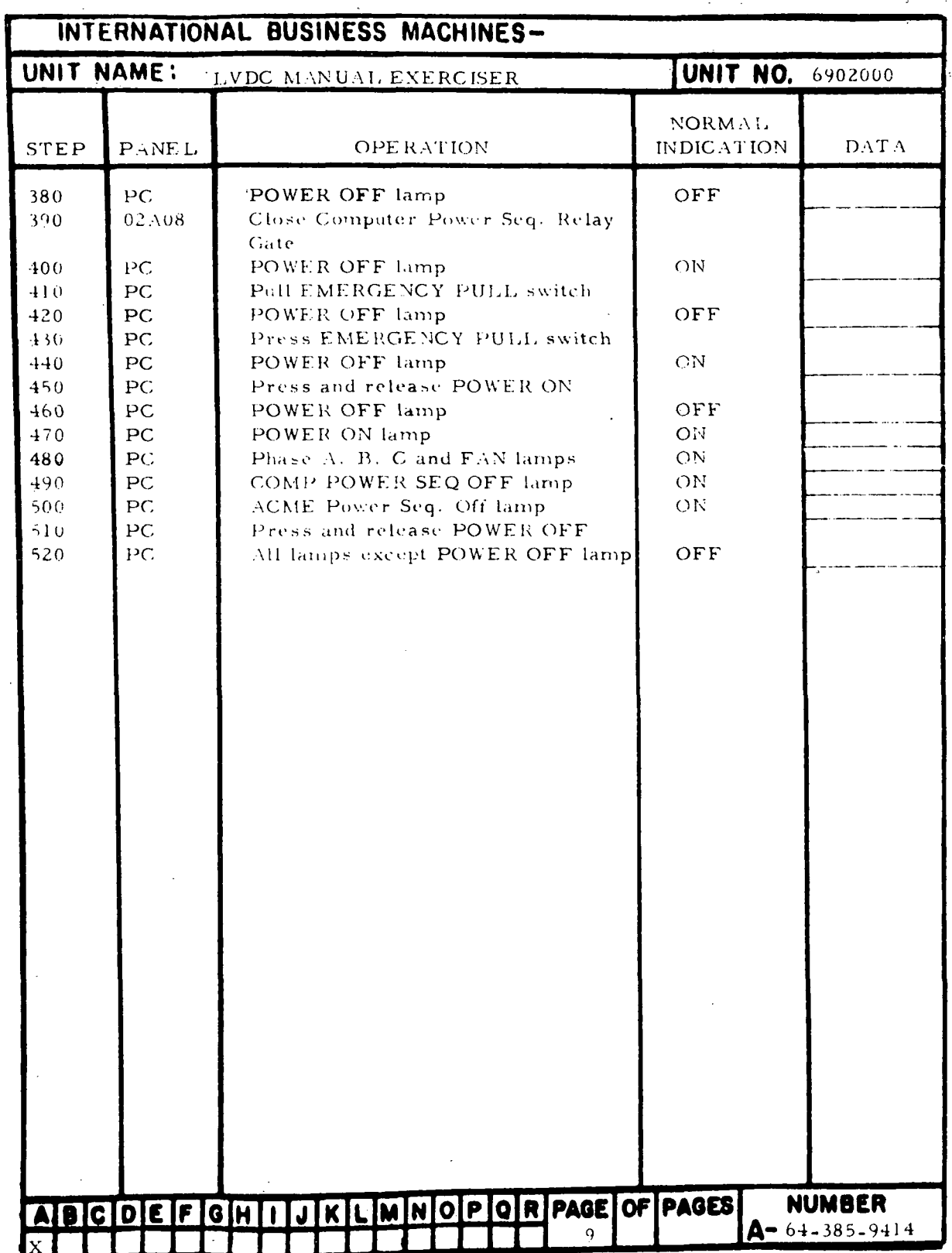

 $\hat{\mathcal{L}}$ 

Figure 7-3. Primary Power Checks (Sheet 3)

 $\ddot{\phantom{a}}$ 

 $\ddot{\phantom{a}}$ 

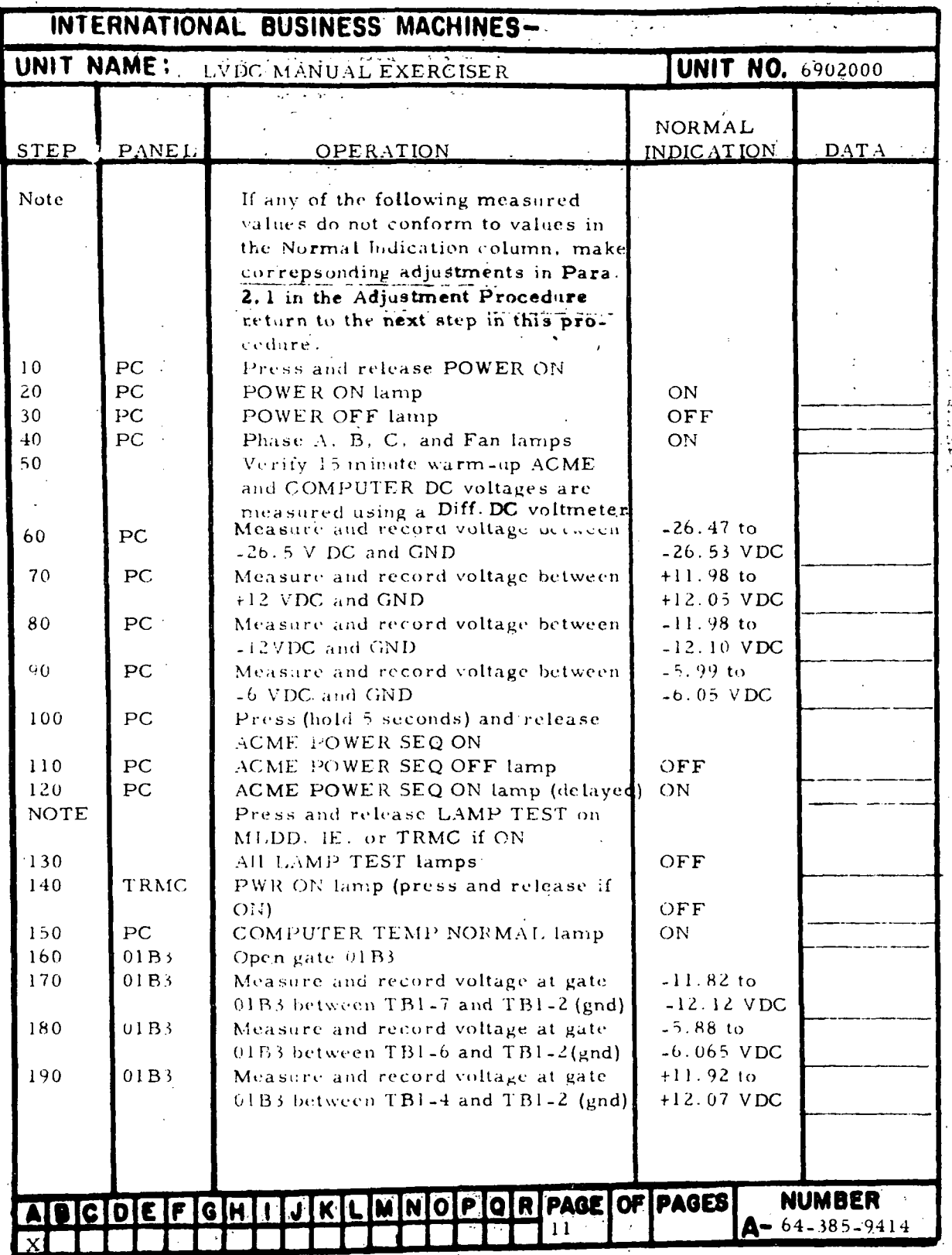

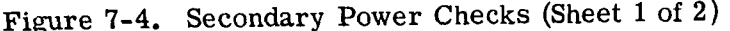

 $III - 7 - 10$ 

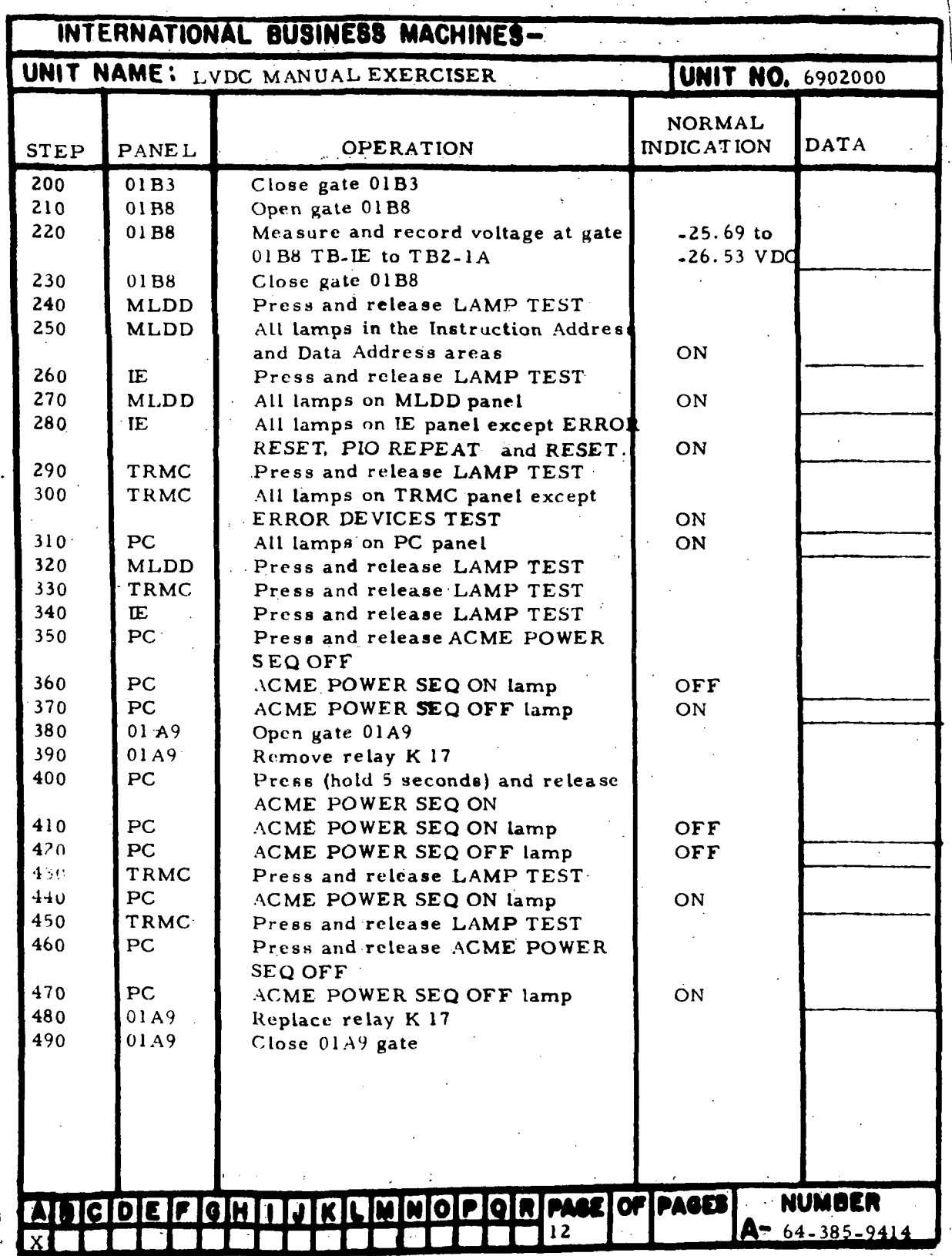

Figure 7-4. Secondary Power Checks (Sheet 2)

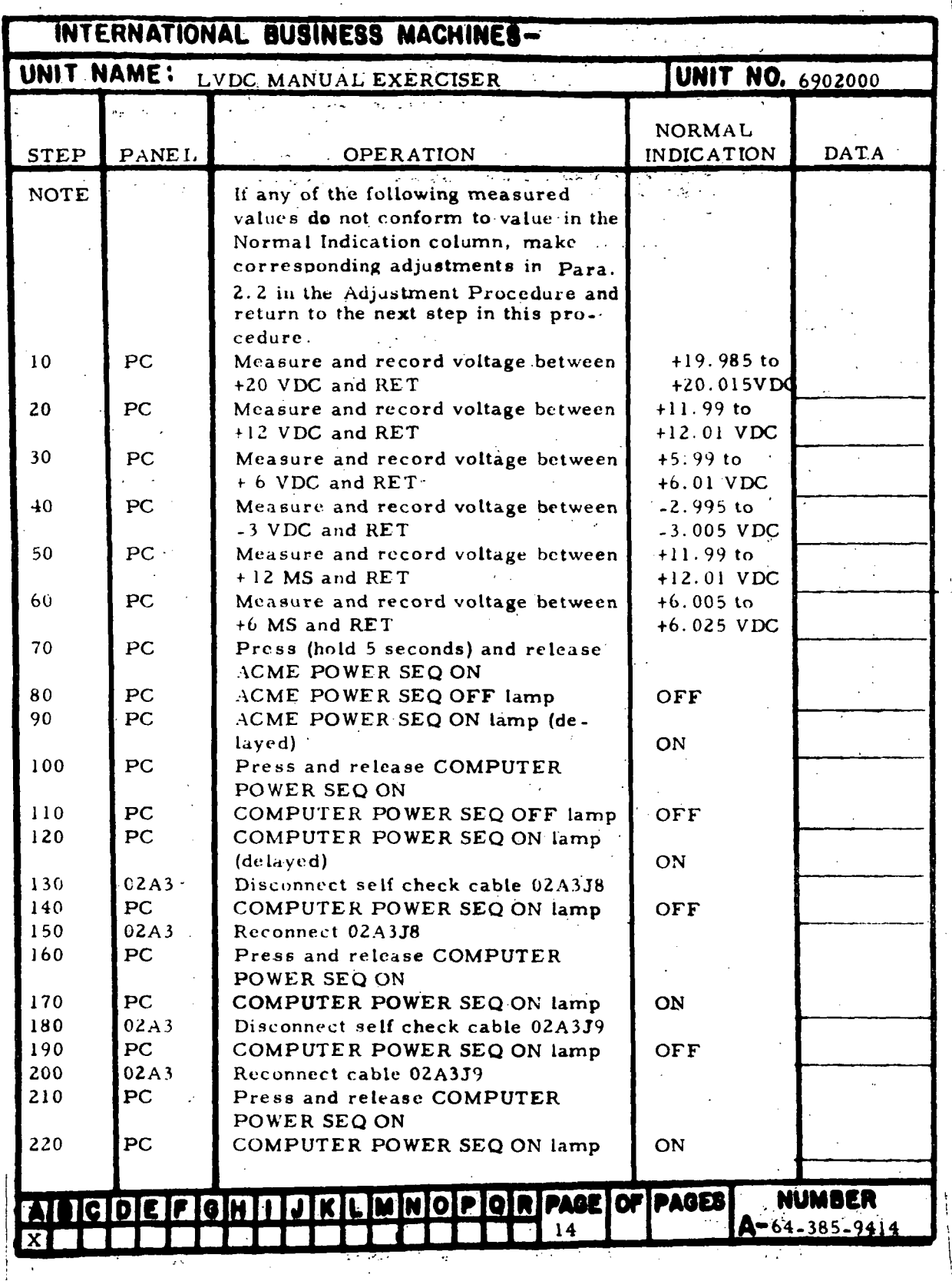

Figure 7-5. Computer Power Checks (Sheet 1 of 4)

m-7-12

 $\ddot{\phantom{a}}$ 

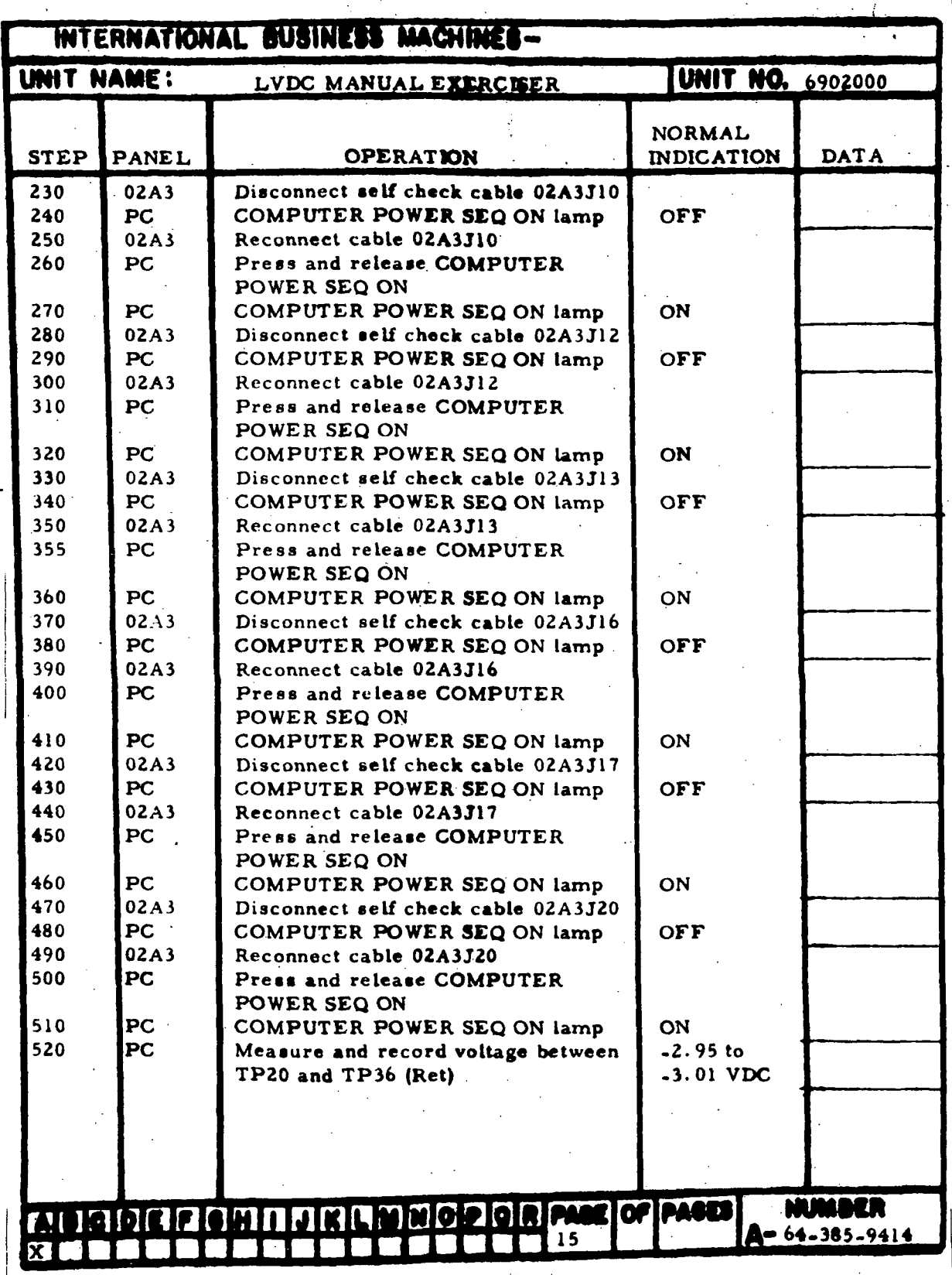

Figure 7-5. Computer Power Checks (Sheet 2)

m-7-13
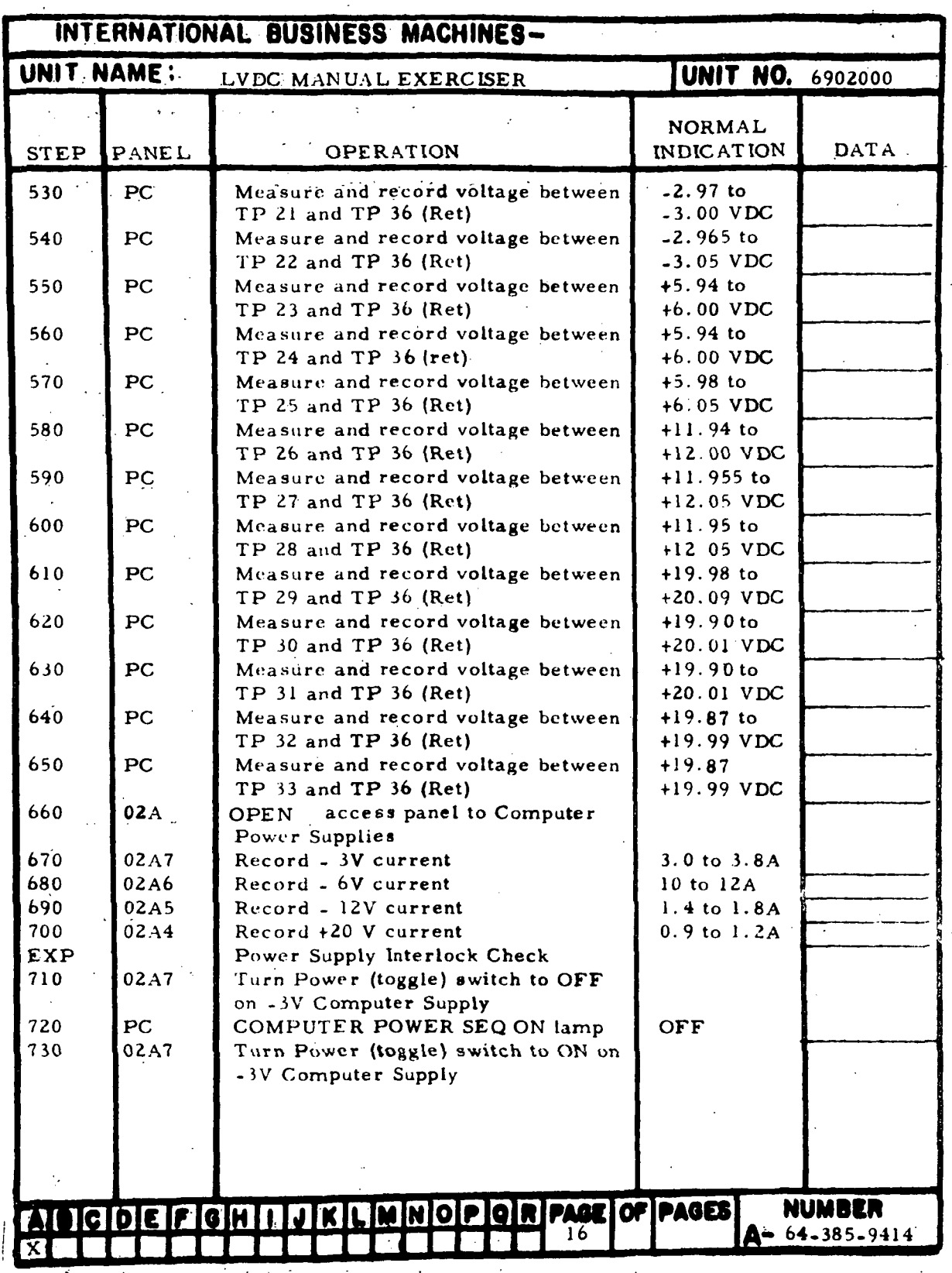

Figure 7-5. Computer Power Checks (Sheet 3)

 $III - 7 - 14$ 

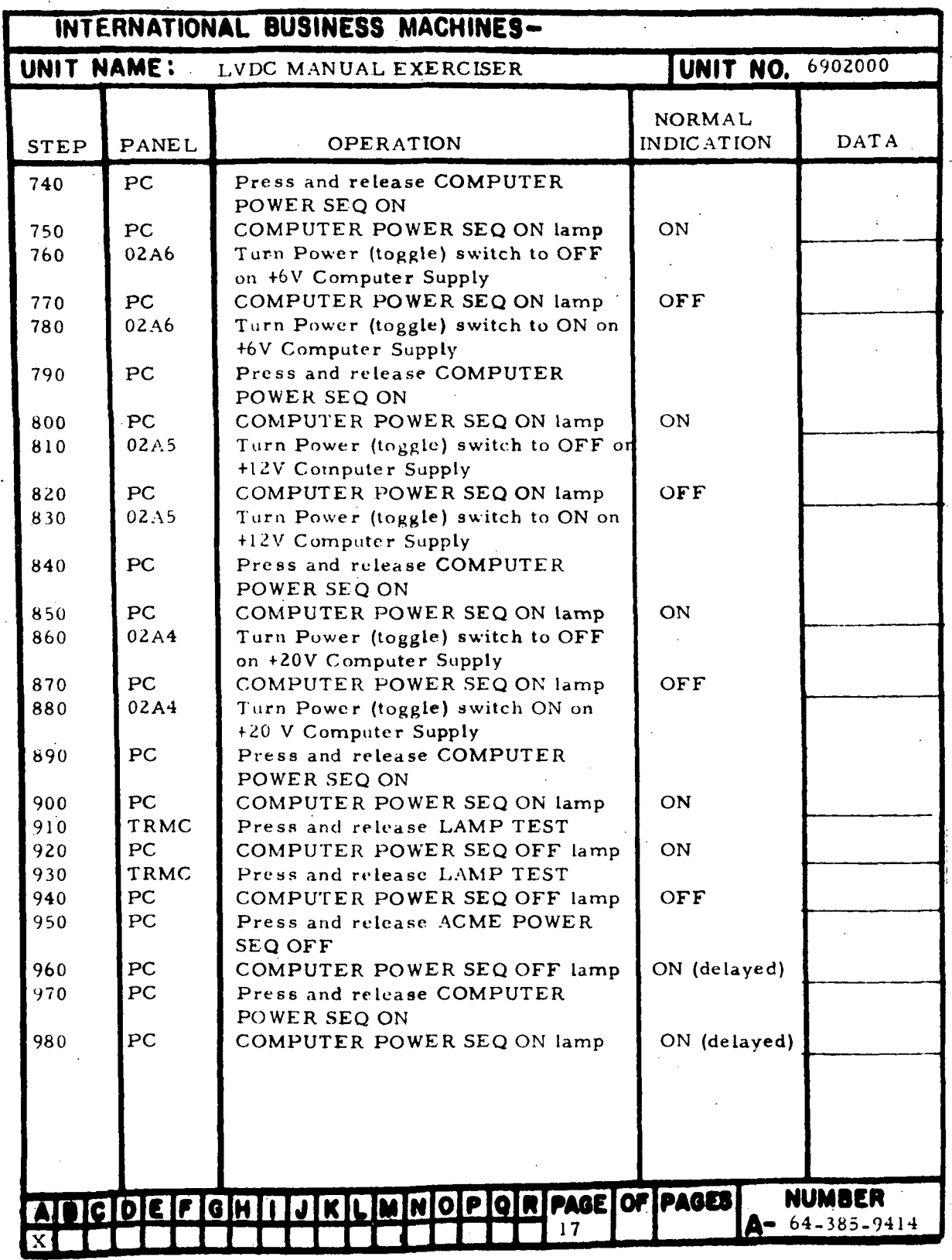

Figure 7-5. Computer Power Checks (Sheet 4)

 $\bar{\beta}$ 

 $\cdot$ 

 $\mathbf{r}$ 

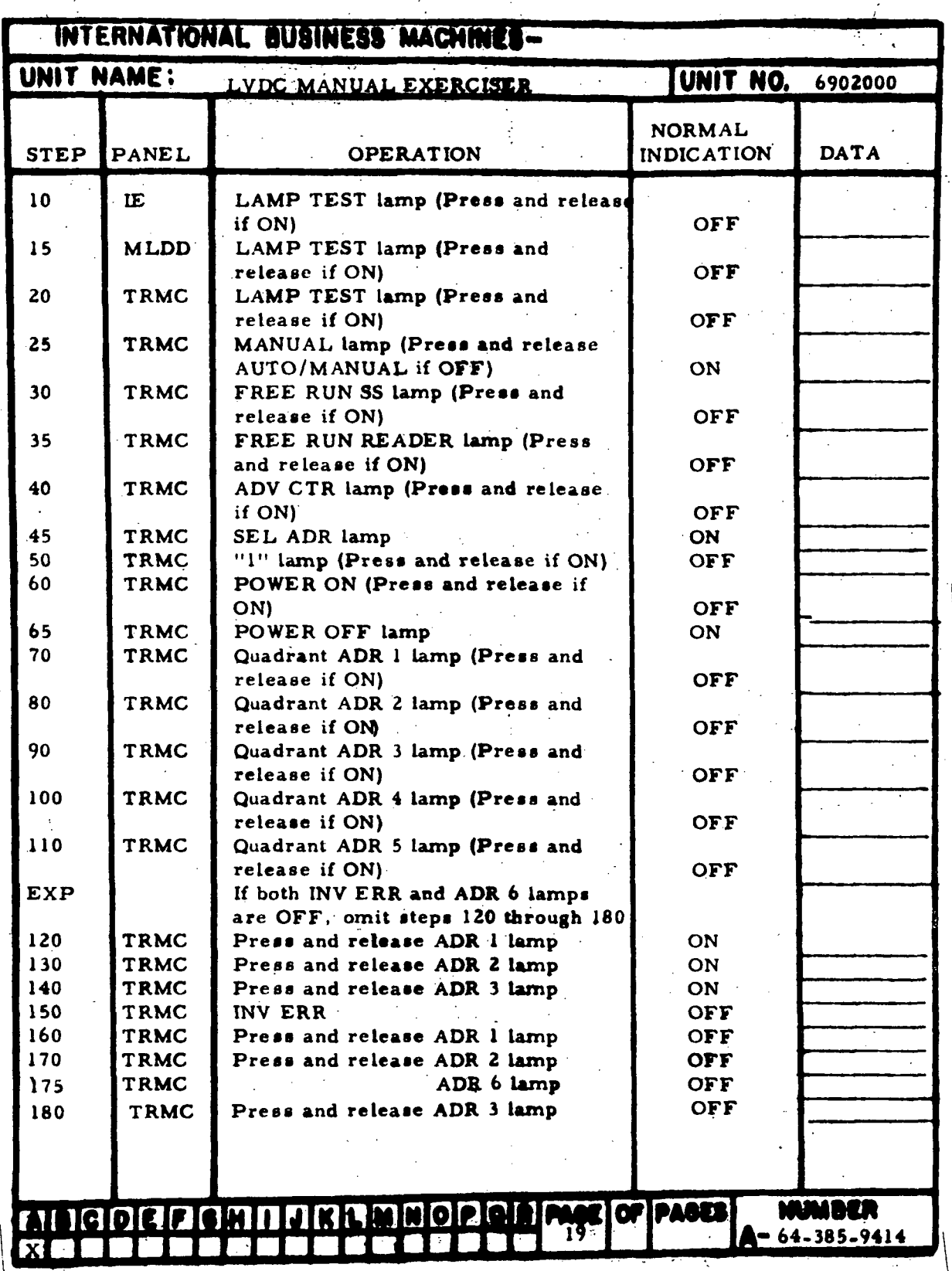

Figure 7-6. Initialization Procedure (Sheet 1 of 2)

m-7-16

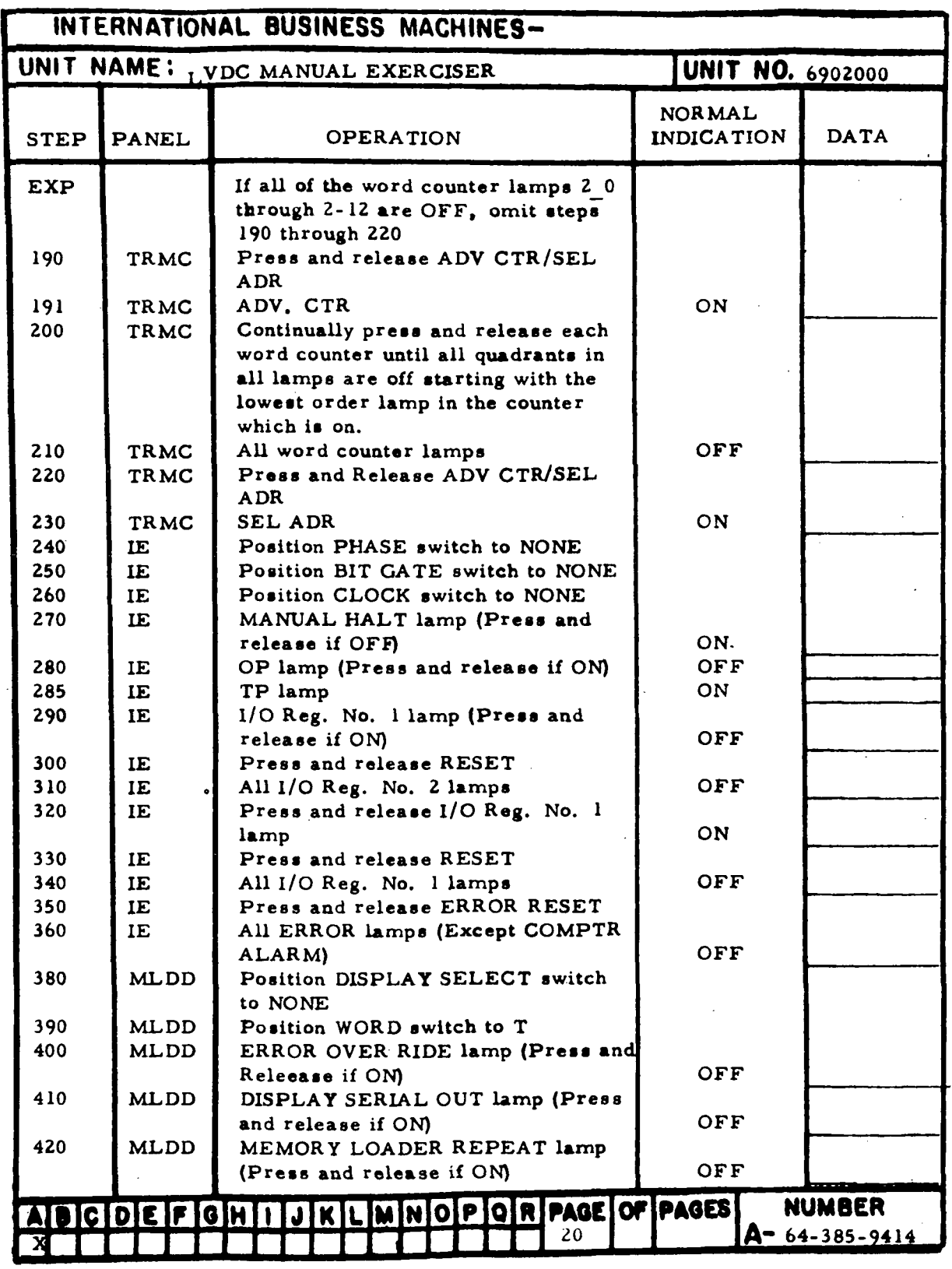

Figure 7-6. Initialization Procedure (Sheet 2)

III-7-17

| INTERNATIONAL BUSINESS MACHINES- |              |                                                       |                         |                       |
|----------------------------------|--------------|-------------------------------------------------------|-------------------------|-----------------------|
| UNIT NAME:                       |              | LVDC MANUAL EXERCISER                                 | <b>UNIT NO. 6902000</b> |                       |
|                                  |              |                                                       | NORMAL                  |                       |
| <b>STEP</b>                      | <b>PANEL</b> | <b>OPERATION</b>                                      | INDICATION              | <b>DATA</b>           |
| 10                               | MLDD         | Press and release DS 1                                |                         |                       |
| 20                               | <b>MLDD</b>  | COMMAND DS 1 lamp                                     | ON                      |                       |
| 30                               | <b>MLDD</b>  | Press and release DS 2                                |                         |                       |
| 40                               | <b>MLDD</b>  | COMMAND DS 2 lamp                                     | ON                      |                       |
| 50                               | <b>MLDD</b>  | Press and release DS 3                                |                         |                       |
| 60                               | MLDD         | COMMAND DS 3 lamp                                     | ÖN                      |                       |
| 70                               | MLDD         | Press and release DS 4                                |                         |                       |
| 80                               | MLDD         | COMMAND DS $4 \cdot 4$ amp                            | ON                      |                       |
| 90                               | MLDD         | Press and release DM 1                                |                         |                       |
| 100                              | <b>MLDD</b>  | COMMAND DM 1 lamp                                     | ON                      |                       |
| 110                              | <b>MLDD</b>  | Press and release DM 2                                |                         |                       |
| 120                              | <b>MLDD</b>  | COMMAND DM 2 lamp                                     | ON                      |                       |
| 130                              | MLDD         | Press and release DATA ADDRESS                        |                         |                       |
| $1 + 0$                          | MLDD         | COMMAND DX/SX                                         |                         |                       |
| 150                              | MLDD         | DATA ADDRESS COMMAND DX lamp                          | ON                      |                       |
| 160                              | MLDD         | DATA ADDRESS COMMAND SX lamp<br>Press and release OP4 | OFF                     |                       |
| 170                              | <b>MLDD</b>  | COMMAND OP 4 lamp                                     | ON                      |                       |
| 180                              | <b>MLDD</b>  | Press and release OP 3                                |                         |                       |
| 190                              | <b>MLDD</b>  | COMMAND OP3 lamp                                      | ON                      |                       |
| 200                              | <b>MLDD</b>  | Press and release OP 2                                |                         |                       |
| 210                              | <b>MLDD</b>  | COMMAND OP 2 lamp                                     | ON                      |                       |
| 220                              | MLDD         | Press and release OP 1                                |                         |                       |
| 230                              | MLDD         | COMMAND OP 1 lamp                                     | ON                      |                       |
| 240                              | MLDD         | Press and release DM 3                                |                         |                       |
| 250                              | MLDD         | COMMAND DM 3 lamp                                     | ON                      |                       |
| 260                              | MLDD         | Press and release DM 2                                |                         |                       |
| 270                              | MLDD         | COMMAND DM 2 lamp                                     | OFF                     |                       |
| 280                              | MLDĎ         | Press and release DM 1                                |                         |                       |
| 290                              | <b>MLDD</b>  | COMMAND DM 1 lamp                                     | OFF                     |                       |
| 300                              | MLDD         | Press and release DS 4                                |                         |                       |
| 310                              | <b>MLDD</b>  | COMMAND DS 4 lamp                                     | OFF                     |                       |
| 320                              | MLDD         | Press and release DS 3                                |                         |                       |
| 330                              | MLDD         | COMMAND DS 3 lamp                                     | OFF                     |                       |
| 340                              | MLDD         | Press and release DS 2<br>COMMAND DS 2 lamp           |                         |                       |
| 3,50<br>360                      | MLDD<br>MLDD | Press and release DS 1                                | OFF                     |                       |
| 370                              | MLDD         | COMMAND DS 1 lamp                                     | OFF                     |                       |
| 380                              | MLDD         | Press and release 0A4                                 |                         |                       |
| 390                              | MLDD         | COMMAND 0A4 lamp                                      | ON                      |                       |
|                                  |              |                                                       |                         |                       |
|                                  |              |                                                       |                         |                       |
|                                  |              | ADCDEFGHIJKLMNOPQRPAGEOFPAGES                         |                         | NUMBER                |
|                                  |              | 23                                                    |                         | $A = 64 - 385 - 9414$ |

Figure 7-7. Tape Reader Register Checks (Sheet 1 of 8)

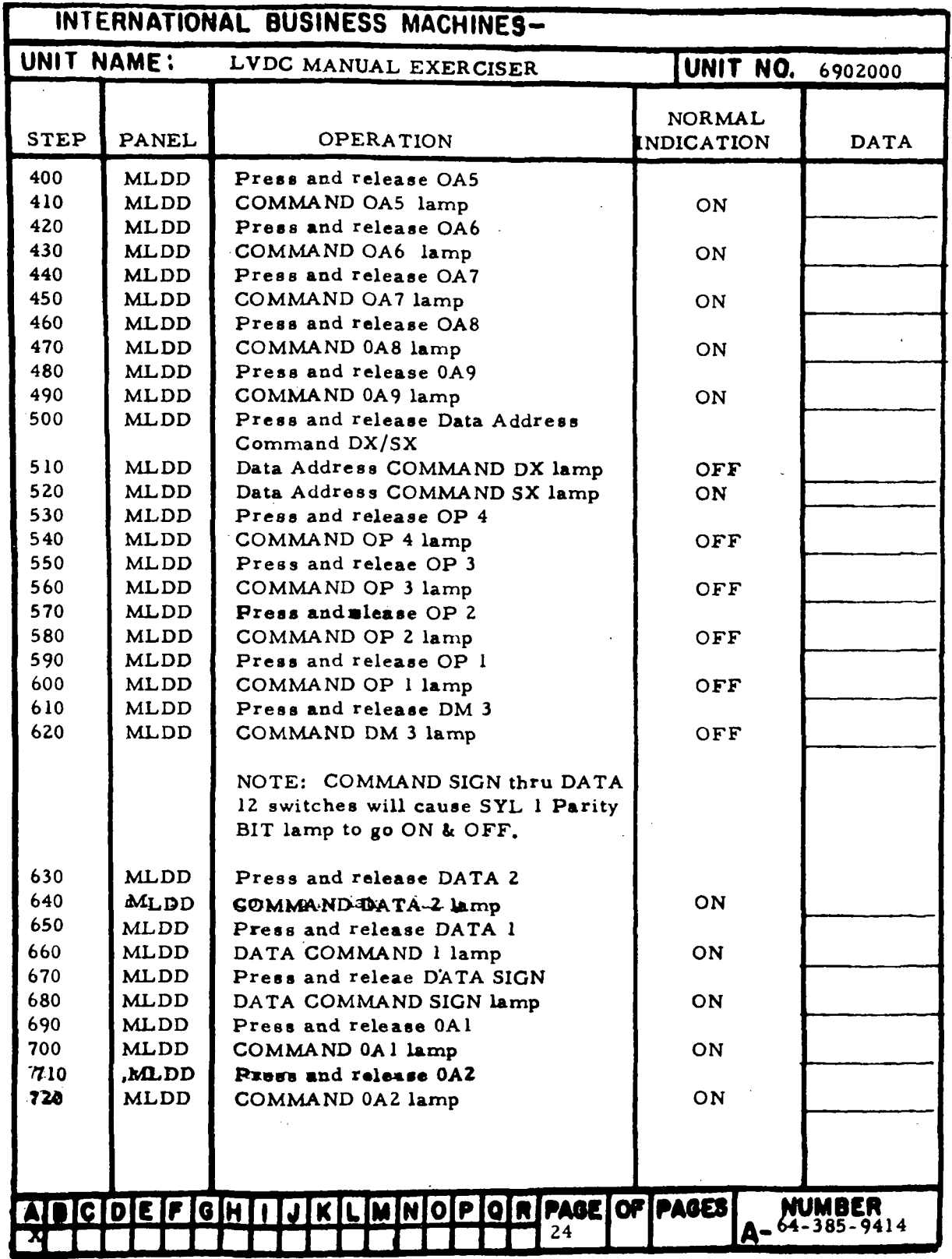

Figure 7-7. Tape Reader Register Checks (Sheet 2)

| INTERNATIONAL BUSINESS MACHINES- |                                                                                                    |                                                                                                    |                                                                                                    |
|----------------------------------|----------------------------------------------------------------------------------------------------|----------------------------------------------------------------------------------------------------|----------------------------------------------------------------------------------------------------|
| UNIT NAME:                       |                                                                                                    |                                                                                                    |                                                                                                    |
|                                  |                                                                                                    |                                                                                                    |                                                                                                    |
|                                  |                                                                                                    |                                                                                                    | <b>DATA</b>                                                                                                    |
|                                  |                                                                                                    |                                                                                                    |                                                                                                    |
|                                  |                                                                                                    |                                                                                                    |                                                                                                    |
|                                  |                                                                                                    |                                                                                                    |                                                                                                    |
|                                  |                                                                                                    |                                                                                                    |                                                                                                    |
| <b>MLDD</b>                      | Press and release 0A5                                                                                                    |                                                                                                    |                                                                                                    |
| <b>MLDD</b>                      | COMMAND 0A5 lamp                                                                                                    | $\Gamma$                                                                                                    |                                                                                                    |
| <b>MLDD</b>                      | Press and release 0A6                                                                                                    |                                                                                                    |                                                                                                    |
|                                  |                                                                                                    | OFF                                                                                                    |                                                                                                    |
|                                  |                                                                                                    |                                                                                                    |                                                                                                    |
|                                  |                                                                                                    |                                                                                                    |                                                                                                    |
|                                  |                                                                                                    |                                                                                                    |                                                                                                    |
| <b>MLDD</b>                      | Press and release 0A9                                                                                                    |                                                                                                    |                                                                                                    |
| <b>MLDD</b>                      | COMMAND 0A9 lamp                                                                                                    | OFF                                                                                                    |                                                                                                    |
| <b>MLDD</b>                      | Press and release DATA 8                                                                                                    |                                                                                                    |                                                                                                    |
| <b>MLDD</b>                      | DATA COMMAND 8 lamp                                                                                                    | ON                                                                                                    |                                                                                                    |
|                                  |                                                                                                    |                                                                                                    |                                                                                                    |
|                                  |                                                                                                    |                                                                                                    |                                                                                                    |
|                                  |                                                                                                    |                                                                                                    |                                                                                                    |
| <b>MLDD</b>                      | Press and release DATA 5                                                                                                    |                                                                                                    |                                                                                                    |
| <b>MLDD</b>                      | DATA COMMAND 5 lamp                                                                                                    | ON                                                                                                    |                                                                                                    |
| <b>MLDD</b>                      | Press and release DATA 4                                                                                                    |                                                                                                    |                                                                                                    |
| <b>MLDD</b>                      | DATA COMMAND 4 lamp                                                                                                    | ON                                                                                                    |                                                                                                    |
|                                  |                                                                                                    |                                                                                                    |                                                                                                    |
|                                  |                                                                                                    |                                                                                                    |                                                                                                    |
|                                  |                                                                                                    |                                                                                                    |                                                                                                    |
|                                  | Press and release DATA 1                                                                                                    |                                                                                                    |                                                                                                    |
| <b>MLDD</b>                      | DATA COMMAND I lamp                                                                                                    | OFF                                                                                                    |                                                                                                    |
| <b>MLDD</b>                      | Press and release D ATA SIGN                                                                                                    |                                                                                                    |                                                                                                    |
| <b>ML DD</b>                     | DATA COMMAND SIGN lamp                                                                                                    | OFF                                                                                                    |                                                                                                    |
|                                  | Press and release 0Al                                                                                                    |                                                                                                    |                                                                                                    |
|                                  |                                                                                                    |                                                                                                    |                                                                                                    |
|                                  |                                                                                                    |                                                                                                    |                                                                                                    |
|                                  |                                                                                                    |                                                                                                    |                                                                                                    |
| <b>MLDD</b>                      |                                                                                                    | OFF                                                                                                    |                                                                                                    |
|                                  |                                                                                                    |                                                                                                    |                                                                                                    |
|                                  |                                                                                                    |                                                                                                    |                                                                                                    |
|                                  | DATA 25 switch will cause SYL 0                                                                                                    |                                                                                                    |                                                                                                    |
|                                  |                                                                                                    |                                                                                                    |                                                                                                    |
|                                  | PARITY BIT lamp to go ON.& OFF                                                                                                    |                                                                                                    |                                                                                                    |
| ADCDEF GHI                       | KLMNOPORPAGEOFPAGES<br>J<br>25                                                                                                    | A-                                                                                                    | <b>NUMBER</b><br>64-385-9414                                                                                                    |
|                                  | PANEI<br><b>MLDD</b><br><b>MLDD</b><br>MLDD<br><b>MLDD</b> | LVDC MAUAL EXERCISER<br><b>OPERATION</b><br>Press and release 0A3<br>COMMAND 0A3 lamp<br>Press and release 0A4<br>COMMAND 0A4 lamp<br>COMMAND 0A6 lamp<br>Press and release 0A7<br>COMMAND 0A7 lamp<br>Press and release 0A8<br>COMMAND 0A8 lamp<br>Press and release DATA 7<br>DATA C OMMAND 7 lamp<br>Press and release DATA 6<br>DATA COMMAND 6 lamp<br>Press and release DATA 3<br>DATA COMMAND 3 lamp<br>Press and release DATA 2<br>DATA COMMAND 2 lamp<br>COMMAND 0A1 lamp<br>Press and release 0A2<br>COMMAND 0A2 lamp<br>Press and release 0A3<br>COMMAND 0A3 lamp<br>NOTE: COMMAND DATA 13 thru | <b>UNIT NO. 6902000</b><br><b>NORMAL</b><br><b>INDICATION</b><br>ON<br>OFF<br><b>QFF</b><br>OFF<br>ON<br><b>ON</b><br>ON<br>OFF<br>OFF<br>OFF |

Figure 7-7. Tape Reader Register Checks (Sheet 3)

|                      | INTERNATIONAL BUSINESS MACHINES-   |                                                                                                |                             |                       |
|----------------------|------------------------------------|------------------------------------------------------------------------------------------------|-----------------------------|-----------------------|
| UNIT NAME:           |                                    | LVDC MANUAL EXERCISER                                                                          | UNIT NO.                    | 6902000               |
| <b>STEP</b>          | <b>PANEL</b>                       | <b>OPERATION</b>                                                                               | NORMAL<br><b>INDICATION</b> | <b>DATA</b>           |
| Note                 |                                    | COMMAND DATA 13 through DATA<br>25 switch will cause SYL0 parity<br>bit lamp to go on and off. |                             |                       |
| 1110<br>1120<br>1130 | <b>MLDD</b><br><b>MLDD</b><br>MLDD | Press and release DATA 14<br>DATA COMMAND 14 lamp<br>Press and release DATA 13                 | ON                          |                       |
| 1140<br>1150         | <b>MLDD</b><br><b>MLDD</b>         | DATA COMMAND 13 lamp<br>Press and release DATA 12                                              | ON                          |                       |
|                      |                                    |                                                                                                |                             |                       |
|                      |                                    |                                                                                                |                             |                       |
|                      |                                    |                                                                                                |                             |                       |
|                      |                                    |                                                                                                |                             |                       |
|                      |                                    |                                                                                                |                             |                       |
|                      |                                    |                                                                                                |                             |                       |
|                      |                                    |                                                                                                |                             |                       |
|                      |                                    |                                                                                                |                             |                       |
|                      |                                    |                                                                                                |                             |                       |
|                      |                                    |                                                                                                |                             |                       |
|                      |                                    | AIDCDEFGHIJJKLMNOPORPAGEOFPAGES<br>25a                                                         | A-                          | NUMBER<br>64-385-9414 |

Figure 7-7. Tape Reader Register Checks (Sheet 4)

 $\hat{\mathbf{r}}$ 

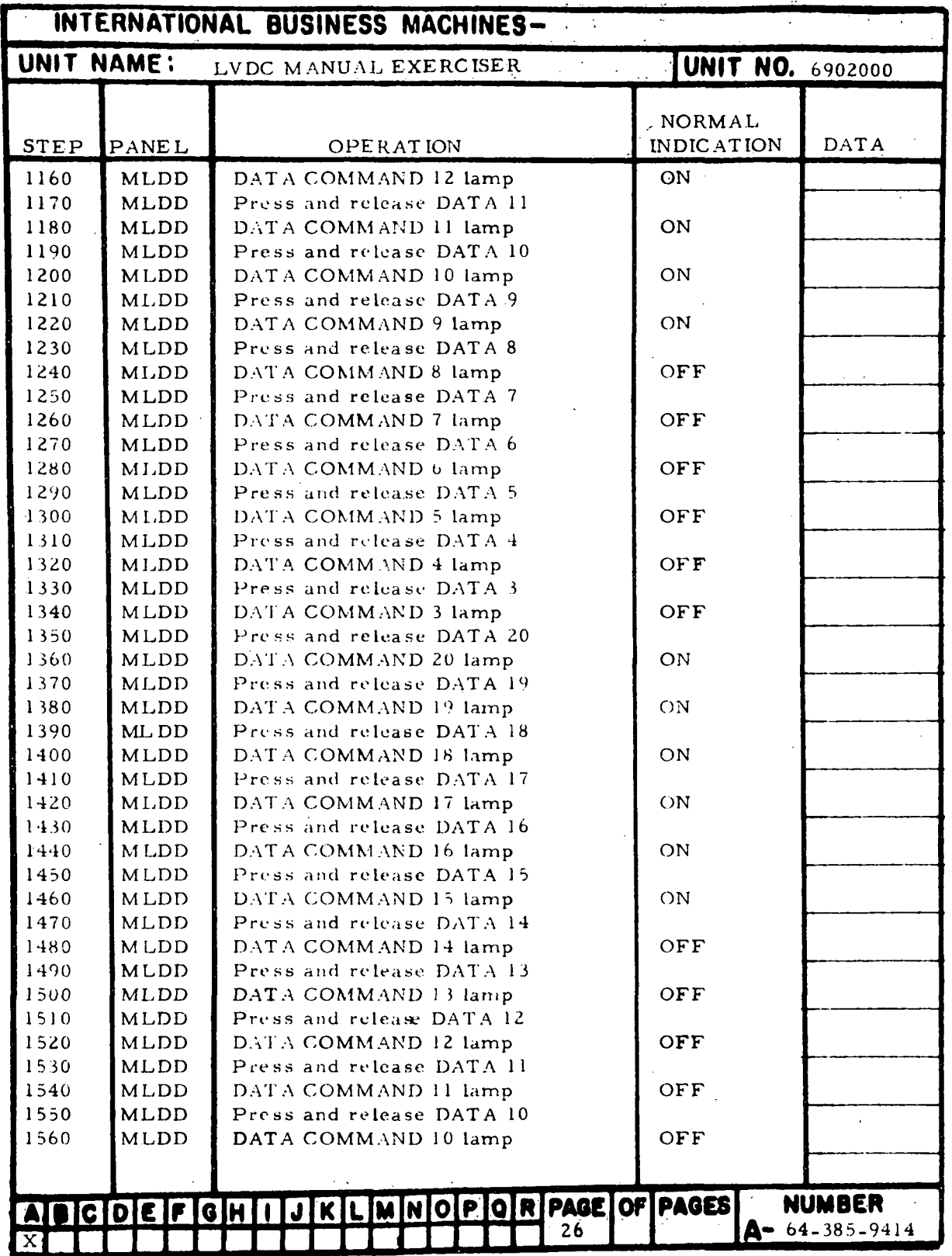

Figure 7-7. Tape Reader Register Checks (Sheet 5)

|             |             | INTERNATIONAL BUSINESS MACHINES- |                   |                       |
|-------------|-------------|----------------------------------|-------------------|-----------------------|
| UNIT NAME:  |             | LVDC MANUAL EXERCISER            | UNIT NO.          | 6902000               |
|             |             |                                  |                   |                       |
|             |             |                                  | NORMAL            |                       |
|             | STEP PANEL  | <b>OPERATION</b>                 | <b>INDICATION</b> | DATA                  |
| 1570        | <b>MLDD</b> | Press and release DATA 9         |                   |                       |
| 1580        | MLDD        | DATA COMMAND 9 lamp              | OFF               |                       |
| 1590        | <b>MLDD</b> | Press and release DATA 25        |                   |                       |
| 1600        | MLDD        | DATA COMMAND 25 lamp             | ON                |                       |
| 1610        | <b>MLDD</b> | Press and release DATA 24        |                   |                       |
| 1620        | <b>MLDD</b> | DATA COMMAND 24 lamp             | ON                |                       |
| 1630        | <b>MLDD</b> | Press and release DATA 23        |                   |                       |
| 1640        | <b>MLDD</b> | DATA COMMAND 23 lamp             | ON                |                       |
| 1650        | <b>MLDD</b> | Press and release DATA 22        |                   |                       |
| 1660        | <b>MLDD</b> | DATA COMMAND 22 lamp             | ON                |                       |
| 1670        | <b>MLDD</b> | Press and release DATA 21        |                   |                       |
| 1680        | MLDD        | DATA COMMAND 21 lamp             | ON                |                       |
| 1690        | TRMC        | Press and release ADR 1 lamp     | ON                |                       |
| 1700        | TRMC        | Press and release ADR 2 lamp     | ON                |                       |
| 1705        | <b>TRMC</b> | ADR 6 lamp                       | ON                |                       |
| 1710        | <b>TRMC</b> | Press and release ADR 3 lamp     | ON                |                       |
| 1720        | TRMC        | Press and release ADR 4 lamp     | ON                |                       |
| 1730        | <b>TRMC</b> | Press and release ADR 5 lamp     | ON                |                       |
| 1740        | <b>MLDD</b> | Press and release DATA 20        |                   |                       |
| 1750        | MLDD        | DATA COMMAND 20 lamp             | OFF               |                       |
| 1760        | MLDD        | Press and release DATA 19        |                   |                       |
| 1770        | <b>MLDD</b> | DATA COMMAND 19 lamp             | OFF               |                       |
| 1780        | <b>MLDD</b> | Press and release DATA 18        |                   |                       |
| 1790        | <b>MIDD</b> | DATA COMMAND 18 lamp             | OFF               |                       |
| 1800        | <b>MLDD</b> | Press and release DATA 17        |                   |                       |
| 1810        | <b>MLDD</b> | DATA COMMAND 17 lamp             | OFF               |                       |
| 1820        | <b>MLDD</b> | Press and release DATA 16        |                   |                       |
| 1830        | <b>MLDD</b> | DATA COMMAND 16 lamp             | OFF               |                       |
| 1840        | <b>MLDD</b> | Press and release DATA 15        |                   |                       |
| 1850        | <b>MLDD</b> | DATA COMMAND 15 lamp             | OFF               |                       |
| 1860        | M LDD       | Press and release DATA 25        |                   |                       |
| 1870        | MLDD        | DAT A COMMAND 25 lamp            | OFF               |                       |
| 1880        | MLDD        | Press and release DATA 24        |                   |                       |
| 1890        | <b>MLDD</b> | DATA COMMAND 24 lamp             | <b>OFF</b>        |                       |
| 1900        | MLDD        | Press and release DATA 23        |                   |                       |
| 1910        | MLDD        | DATA COMMAND 23 lamp             | OFF.              |                       |
| 1920        | <b>MLDD</b> | Press and release DATA 22        |                   |                       |
| 1930        | <b>MLDD</b> | DATA COMMAND 22 lamp             | OFF               |                       |
| 1940        | <b>MLDD</b> | Press and release DM 2           |                   |                       |
| 1950        | <b>MLDD</b> | COMMAND DM 2 lamp                | ON                |                       |
| 1960        | MLDD        | Press and release DM 1           |                   |                       |
| 1970        | MLDD        | COMMAND DM 1 lamp                | NO.               |                       |
|             |             | $DCO - 64 - 941$                 |                   |                       |
|             |             | ABCDEFGHIJKLMNOPQRPAGEOFPAGES    |                   | <b>NUMBER</b>         |
|             |             | 27                               |                   | $A - 64 - 385 - 9414$ |
| $\mathbf x$ |             |                                  |                   |                       |

Figure 7-7. Tape Reader Register Checks (Sheet 6)

| UNIT NAME:   |                     | LVDC MANUAL EXERCISER                                                  | <b>UNIT NO.</b> 6902000 |               |
|--------------|---------------------|------------------------------------------------------------------------|-------------------------|---------------|
|              |                     |                                                                        | <b>NORMAL</b>           |               |
| <b>STEP</b>  | PANEL               | OPERATION                                                              | <b>INDICATION</b>       | DATA          |
| 1980         | <b>MLDD</b>         | Press and release DS 4                                                 |                         |               |
| 1990         | <b>MLDD</b>         | COMMAND DS 4 lamp                                                      | ON                      |               |
| 2000         | <b>MLDD</b>         | Press and release DS 3                                                 |                         |               |
| 2010         | <b>MLDD</b>         | COMMAND DS 3 lamp                                                      | ON                      |               |
| 2020         | <b>MLDD</b>         | Press and release DS 2                                                 |                         |               |
| 2030         | <b>MLDD</b>         | COMMAND DS 2 lamp                                                      | ON                      |               |
| 2040         | <b>MLDD</b>         | Press and release DS 1                                                 |                         |               |
| $2050 - 1$   | <b>MLDD</b>         | COMMAND DS I lamp                                                      | ON                      |               |
| 2060         | MLDD                | Press and release DATA 21                                              |                         |               |
| 2070         | <b>MLDD</b>         | DATA COMMAND 21 lamp                                                   | <b>OFF</b>              |               |
| 2080         | <b>TRMC</b>         | Press and release ADR I lamp                                           | <b>OFF</b>              |               |
| 2090         | TRMC                | Press and release ADR 2 lamp                                           | OFF                     |               |
| 3000         | <b>TRMC</b>         | Press and release ADR 3 lamp                                           | OFF                     |               |
| 3010         | <b>TRMC</b>         | Press and release ADR 4 lamp                                           | OFF                     |               |
| 3020         | <b>TRMC</b>         | Press and release ADR 5 lamp                                           | OFF                     |               |
| 3030         | <b>MLDD</b>         | Press and release DATA SIGN and                                        |                         |               |
|              |                     | DATA 1 through 25                                                      |                         |               |
| 3040         | <b>MLDD</b>         | DATA COMMAND SIGN and                                                  |                         |               |
|              |                     | COMMAND 1 through 25 lamps                                             | ON                      |               |
| 3050<br>3060 | <b>MLDD</b>         | Press and release 0Al through 0A9                                      |                         |               |
| 3070         | MLDD<br><b>MLDD</b> | COMMAND 0A1 through 0A9 lamps                                          | ON                      |               |
| 3080         | <b>MLDD</b>         | Press and release OP 4 through OP 1<br>COMMAND OP 4 through OP 1 lamps | ON                      |               |
| 3090         | MLDD                | Press and release DM 3                                                 |                         |               |
| 4000         | <b>MLDD</b>         | COMMAND DM 3 lamp                                                      | ON                      |               |
| 4010         | <b>MLDD</b>         | Press and release DATA ADDRESS                                         |                         |               |
|              |                     | <b>COMMAND DX/SX</b>                                                   |                         |               |
| 4020         | MELDD               | COMMAND DX lamp                                                        | ON                      |               |
| 4030         | <b>MLDD</b>         | COMMAND SX lamp                                                        | OFF                     |               |
| 4040         | <b>MLDD</b>         | Press and release COMMAND                                              |                         |               |
|              |                     | DISPLAY RESET                                                          |                         |               |
| 4050         | MLDD.               | DATA ADDRESS COMMAND DX lamp                                           | OFF                     |               |
| 4060         | <b>MLDD</b>         | DATA ADDRESS COMMAND SX lamp                                           | <b>ON</b>               |               |
| 4070         | <b>MLDD</b>         | DATA COMMAND SIGN and COM-                                             | OFF                     |               |
|              |                     | MAND 1 through 25 lamps                                                |                         |               |
| 4080         | <b>MLDD</b>         | COMMAND 0A1 through 0A9 lamps                                          | OFF                     |               |
| 4090         | <b>MLDD</b>         | COMMAND OP1 through OP4 lamps                                          | OFF                     |               |
| 4100         | <b>MLDD</b>         | COMMAND DS 1 through DS 4 lamps                                        | OFF                     |               |
| 4110         | TRMC                | Press and release ML/DD.                                               |                         |               |
| 4120         | <b>TRMC</b>         | ML lamp                                                                | OFF                     |               |
| 4130         | <b>TRMC</b>         | DD lamp                                                                | ON                      |               |
|              |                     |                                                                        | DCO-64-941              |               |
|              |                     | AIDICIDE FIGHII JKLMNOPORPAGEOFPAGES                                   |                         | <b>NUMBER</b> |

Figure 7-7. Tape Reader Register Checks (Sheet 7)

 $\ddot{\phantom{a}}$ 

 $III - 7 - 24$ 

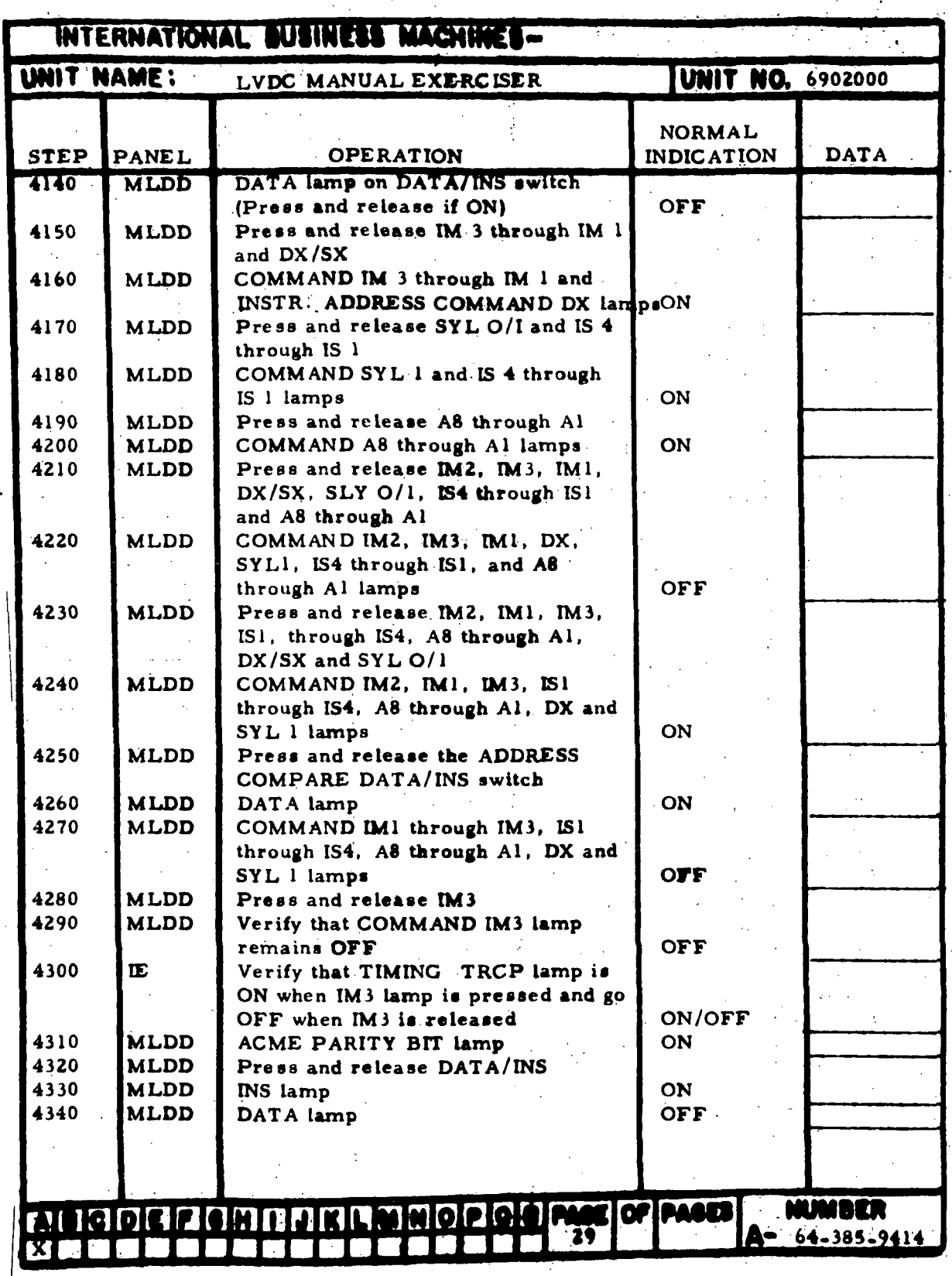

 $\epsilon^{\dagger}_{\perp}$ 

Figure 7-7. Tape Reader Register Checks (Sheet 8)

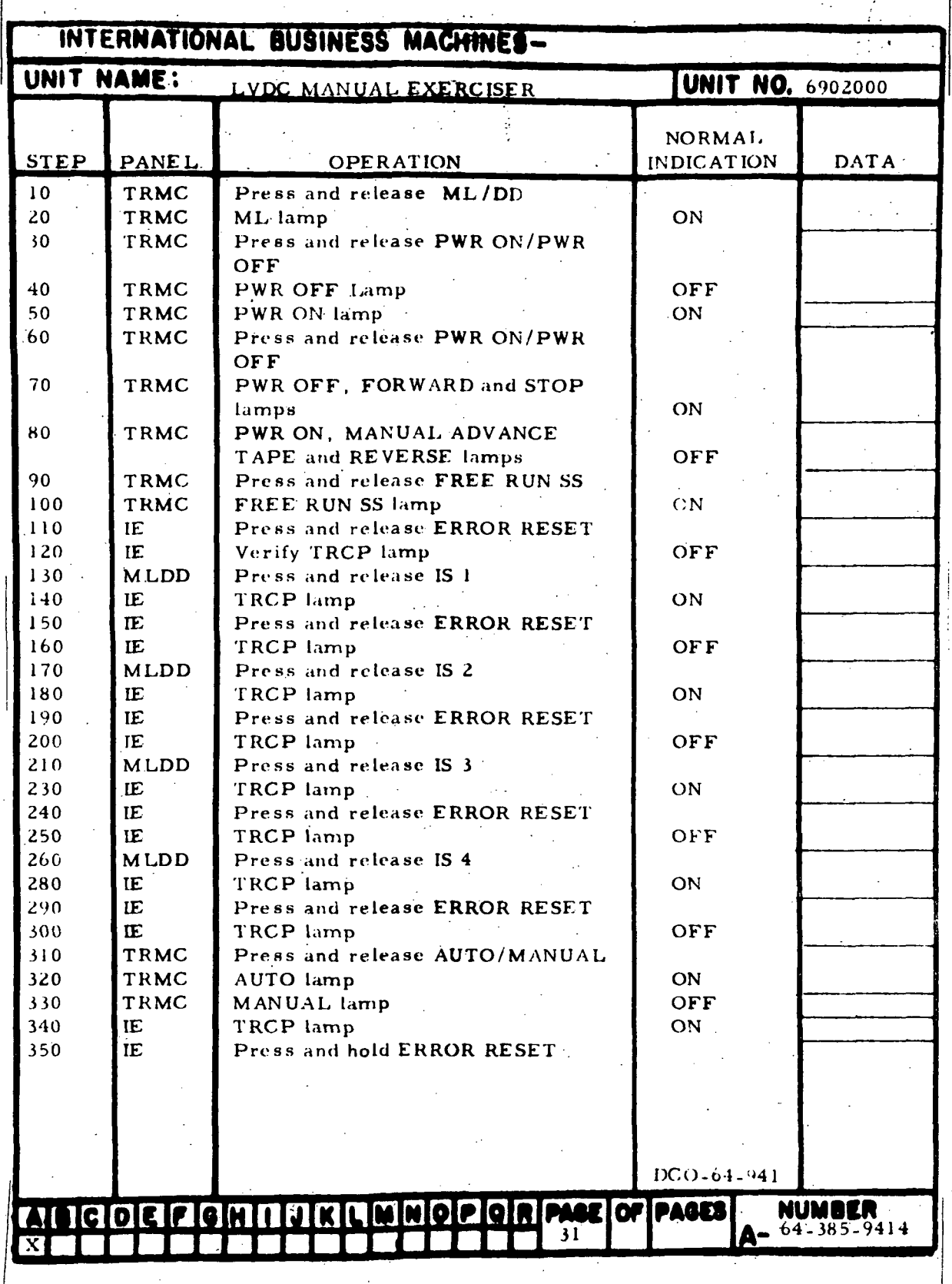

Figure 7-8. Tape Reader Check and Controls Check (Sheet 1 of 3)

m-7-26

 $\mathcal{A}_1$ 

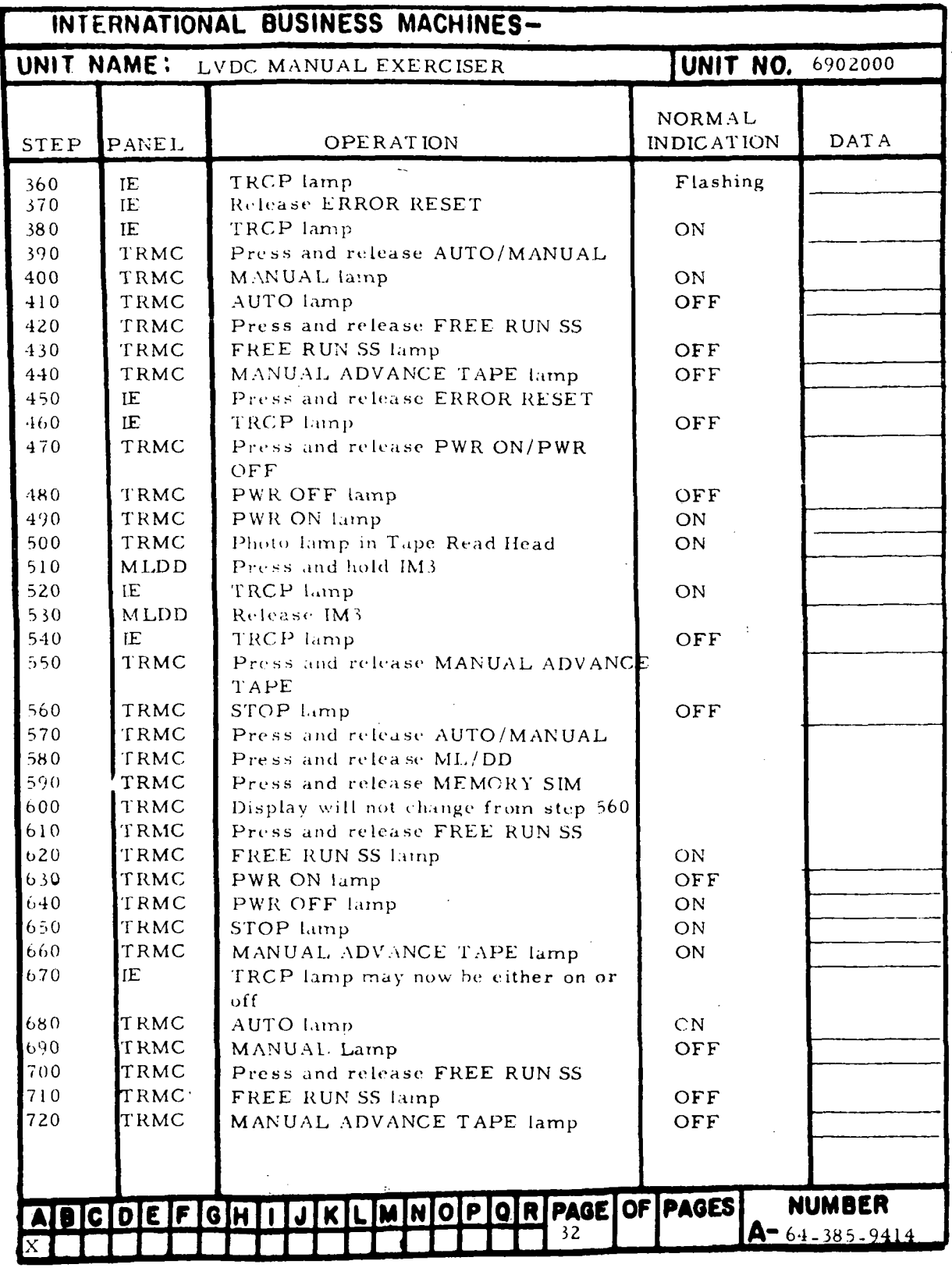

Figure 7-8. Tape Reader Check and Controls Check (Sheet 2)

|            | INTERNATIONAL BUSINESS MACHINES- |                                            |                   |                       |
|------------|----------------------------------|--------------------------------------------|-------------------|-----------------------|
| UNIT NAME: |                                  | LVDC MANUAL EXERCISER                      | UNIT NO.          | 6902000               |
|            |                                  |                                            | NORMAL            |                       |
| STEP       | PANEL                            | OPERATION                                  | <b>INDICATION</b> | DAT A                 |
| 730        | <b>TRMC</b>                      | Press and release PWR ON/PWR               |                   |                       |
|            |                                  | OFF                                        |                   |                       |
| 740        | TRMC                             | PWR ON/PWR OFF lamps                       | Unchanged         |                       |
| 750        | TRMC                             | Press and release PWR ON/PWR               |                   |                       |
|            |                                  | OFF                                        |                   |                       |
| 760        | TRMC                             | PWR ON/PWR OFF lamps                       | Unchanged         |                       |
| 770<br>780 | IE<br><b>IE</b>                  | Press and release ERROR RESET<br>TRCP lamp | OFF               |                       |
| 790        | <b>TRMC</b>                      | PWR OFF lamp                               | OFF               |                       |
| 800        | <b>TRMC</b>                      | PWR ON lamp                                | ON                |                       |
| 810        | TRMC                             | START lamp                                 | ON                |                       |
| 820        | <b>TRMC</b>                      | Press and release AUTO/MANUAL              |                   |                       |
| 830        | <b>TRMC</b>                      | AUTO lamp                                  | OFF               |                       |
| 840        | <b>TRMC</b>                      | MANUAL lamp                                | ON.               |                       |
| 850        | <b>TRMC</b>                      | START lamp                                 | OFF               |                       |
| 860        | TRMC                             | Press and release FREE RUN                 |                   |                       |
|            |                                  | READER                                     |                   |                       |
| 870        | TRMC                             | FREE RUN READER lamp                       | ON                |                       |
| 880        | TRMC                             | The Right Capstain wheel is now            |                   |                       |
|            |                                  | touching the Right Drive Magnet on.        |                   |                       |
|            |                                  | Tape Spooler                               |                   |                       |
| 890        | <b>TRMC</b>                      | Press and release FORWARD/                 |                   |                       |
|            |                                  | <b>REVERSE</b>                             |                   |                       |
| 900        | TRMC                             | FORWARD lamp                               | OFF               |                       |
| 910        | TRMC                             | REVERSE lamp                               | ON                |                       |
| 920        | TRMC                             | The Left Capstain wheel is now             |                   |                       |
|            |                                  | touching the Left Drive Magnet on the      |                   |                       |
|            |                                  | Tape Spooler                               |                   |                       |
| 930        | TRMC                             | Press and release FREE RUN                 |                   |                       |
|            |                                  | <b>READER</b>                              |                   |                       |
| 940        | TRMC                             | FREE RUN READER lamp                       | <b>OFF</b>        |                       |
| 950        | TRMC                             | The Left Capstain wheel is no longer       |                   |                       |
|            |                                  | touching the Drive Magnet.                 |                   |                       |
| 960        | TRMC                             | Press and release FORWARD/                 |                   |                       |
| 970        | <b>TRMC</b>                      | <b>REVERSE</b>                             | <b>OFF</b>        |                       |
| 980        | <b>TRMC</b>                      | REVERSE lamp<br>FORWARD lamp               | ON                |                       |
| 990        | TRMC                             | Press and release PWR ON/PWR               |                   |                       |
|            |                                  | OFF                                        |                   |                       |
| 1000       | TRMC                             | PWR ON lamp                                | OFF               |                       |
| 1010       | <b>TRMC</b>                      | PWR.OFF lamp                               | ON                |                       |
|            |                                  |                                            |                   |                       |
|            |                                  |                                            |                   |                       |
|            |                                  | ADCDEFGHIJKLMNOPQRPAGEOFPAGES              |                   | <b>NUMBER</b>         |
|            |                                  | 33                                         |                   | $A = 64 - 385 - 9414$ |
|            |                                  |                                            |                   |                       |

Figure 7-8. Tape Reader Check and Controls Check (Sheet 3)

IH-7-28

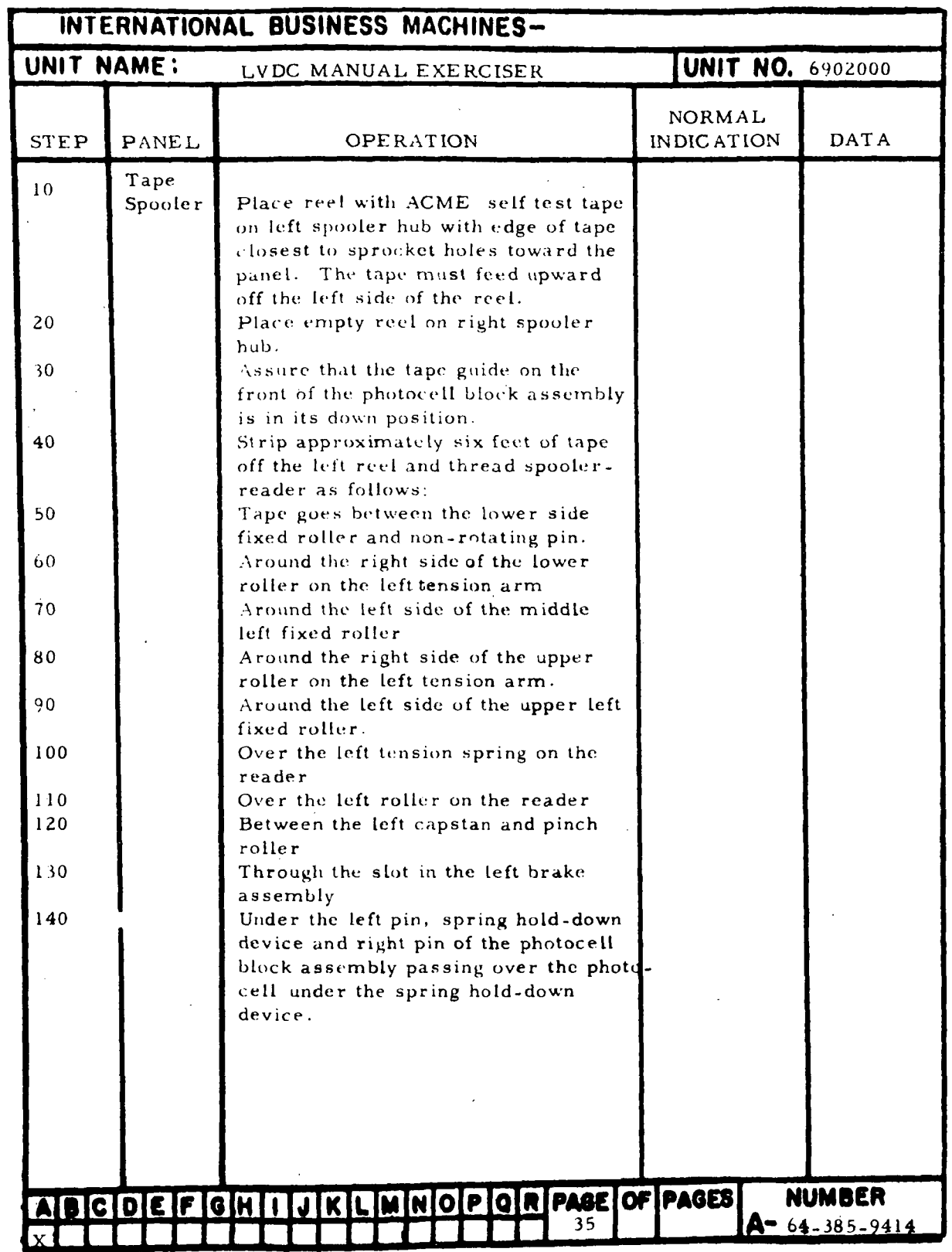

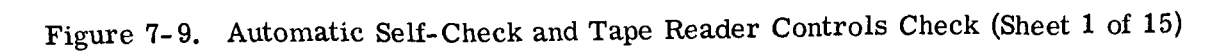

| INTERNATIONAL BUSINESS MACHINES- |                 |                                                                                                    |                                       |                       |
|----------------------------------|-----------------|----------------------------------------------------------------------------------------------------|---------------------------------------|-----------------------|
| UNIT NAME:                       |                 | LVDC MANUAL EXERCISER                                                                                                    | UNIT NO.                              | 6902000               |
| <b>STEP</b>                      | PANEL           | <b>OPERATION</b>                                                                                                    | NORMAL<br><b>INDICATION</b>           | <b>DATA</b>           |
| 150                              | Tape<br>Spooler | Through the slot in the right brake<br>assembly.<br>Between the right capstand and pinch<br>roller.                                                                                                    |                                       |                       |
| 170<br>180                       |                 | Over the right roller on the reader.<br>Over the right tenstion spring on the<br>reader.                                                                                                    |                                       |                       |
| 190                              |                 | Around the right side of the upper<br>right fixed roller.                                                                                                    |                                       |                       |
| 200<br>210                       |                 | Around the left side of the upper<br>roller on the right tension arm.<br>Around the right side of the middle                                                                                                   |                                       |                       |
| 220                              |                 | right fixed roller.<br>Around the left side of the lower                                                                                                    |                                       |                       |
| 230                              |                 | roller on the right tension arm.<br>Down between the lower right fixed                                                                                                    |                                       |                       |
| 240<br>250                       |                 | roller and non-rotating pin.<br>Down on the right side of the tapereel:<br>Position the tape so that the leader<br>portion following the punched title is                                                      |                                       |                       |
| 260                              |                 | over the photocell and raise the guide<br>on the front of the photocell assembly<br>Attach the tape to right reel taking up<br>excess tape by rotating reel clockwise<br>until right tension arm is located at |                                       |                       |
| 270                              |                 | the approximate center of its swing.<br>Adjust tape tension on left side by<br>rotating left reel until tension arm is<br>located at the approximate center of                                                 |                                       |                       |
| 280                              | TRMC            | its swing.<br>Press and release ERROR DEVICES<br>TEST SWITCH.<br>Except                                                                                                    | All error lamps<br>ILLEGAL PATE<br>ON |                       |
| 290                              | <b>MLDD</b>     | Press and release COMPUTER DIS-<br>PLAY RESET                                                                                                    |                                       |                       |
| 300                              | Œ               | Press and release ERROR RESET                                                                                                    | All error lamps<br>OFF                |                       |
| 301                              | IC              | MANUAL MLC INH lamp (Press and<br>release if ON)                                                                                                    | OFF                                   |                       |
| 302                              | IE              | MANUAL SSC INH lamp (Press and<br>release if ON)                                                                                                    | OFF<br>DCO-64-941                     |                       |
|                                  |                 | AIL COEFGHIJKLMNOPORPAGEOFPAGES<br>36.                                                                                                    | <b>A-</b>                             | NUMBER<br>64-385-9414 |

Figure 7-9. Automatic Self-Check and Tape Reader Controls Check (Sheet 2)

III-7-30

 $\mathcal{L}$ 

 $\mathcal{I}$ 

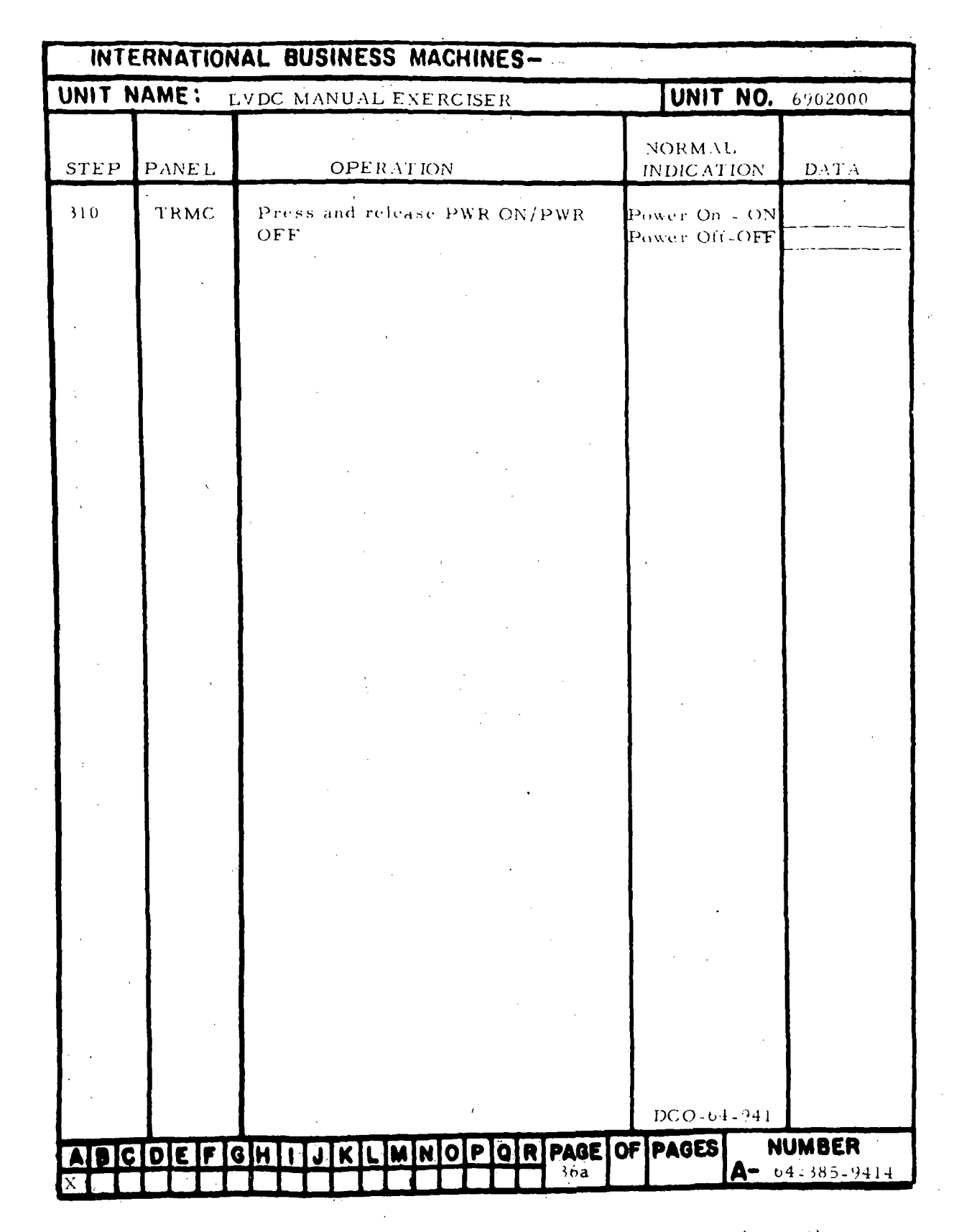

Figure 7-9. Automatic Self-Check and Tape Reader Controls Check (Sheet 3.)

|               | INTERNATIONAL BUSINESS MACHINES- |                                                                        |                             |                       |  |
|---------------|----------------------------------|------------------------------------------------------------------------|-----------------------------|-----------------------|--|
|               |                                  | UNIT NAME: LVDC MANUAL EXERCISER.                                      | <b>UNIT NO.</b> 6902000     |                       |  |
|               |                                  |                                                                        |                             |                       |  |
| <b>STEP</b>   | PANEL                            | OPERATION                                                              | NORMAL<br><b>INDICATION</b> | <b>DATA</b>           |  |
| 320           | TRMC                             | Press and release ADV CTR/SEL                                          | ADV CTR - ON                |                       |  |
|               |                                  | A DR.                                                                  | SEL ADR -OFF                |                       |  |
| 330<br>340    | IE                               | Press and release MANUAL HALT<br>Allow five minutes for tape reader to | <b>OFF</b>                  |                       |  |
|               |                                  | warm up before proceeding.                                             |                             |                       |  |
| 350           | TRMC                             | Press and release MANUAL AD-                                           |                             |                       |  |
|               |                                  | VANCE TAPE. Tape advances and                                          |                             |                       |  |
|               |                                  | stops after first tape word                                            | $TWC = 00001$               |                       |  |
| 360           | TRMC                             | Press and release MANUAL AD-                                           |                             |                       |  |
|               |                                  | VANCE TAPE. Tape advances one<br>tape word                             | $TWC = 00002$               |                       |  |
| 370           | TRMC                             | Press and release $2^0$ , $2^1$ , $2^2$ , ADR1,                        |                             |                       |  |
|               |                                  | six times in succession.                                               | $TWC = 00000$               |                       |  |
| 380           | <b>TRMC</b>                      | Press and release AUTO/MANUAL                                          | Auto - ON                   |                       |  |
|               |                                  |                                                                        | Manual - OFF                |                       |  |
| 390           | TRMC                             | Press and release START                                                |                             |                       |  |
|               |                                  | Tape runs through automatic tests.<br>In approximately 27 seconds tape |                             |                       |  |
|               |                                  | stops.                                                                 |                             |                       |  |
| 400           | <b>MLDD</b>                      | COMMAND DS1, OP1, OP2, OP3,                                            |                             |                       |  |
|               |                                  | OP4, ISX, SYL0, DSX, SIGN, and 1                                       |                             |                       |  |
|               |                                  | lamps                                                                  | ON                          |                       |  |
| $-110$<br>420 | <b>MLDD</b><br><b>MLDD</b>       | Parity SYLI lamp<br>COMPUTER ISX, SYL0, DSX lamps                      | ON<br>ON                    |                       |  |
| 430           | <b>MLDD</b>                      | Lamps other than Command and                                           |                             |                       |  |
|               |                                  | Computer undetermined                                                  |                             |                       |  |
| 440           | <b>IE</b>                        | Serial Parity error                                                    | ON                          |                       |  |
| 450           | IE                               | All other Error lamps                                                  | OFF                         |                       |  |
| 460<br>470    | ĪΈ.<br>TRMC                      | Lamps other than error undetermined                                    | 02757                       |                       |  |
| 480           | TRMC                             | Tape Address<br>Auto, ML, PWR ON, FORWARD, STOP,                       |                             |                       |  |
|               |                                  | and ADV CTR lamps                                                      | ON                          |                       |  |
| 490           | <b>TRMC</b>                      | Press and release START switch,                                        |                             |                       |  |
|               |                                  | tape does not advance                                                  |                             |                       |  |
| 500.          | Œ.<br>IE                         | Press and release ERROR RESET                                          |                             |                       |  |
| 510<br>520    | TRMC                             | Serial Parity Error<br>Press and release START -                       | OFF                         |                       |  |
| 525           | <b>TRMC</b>                      | Tape advances and stops                                                |                             |                       |  |
|               |                                  |                                                                        |                             |                       |  |
|               |                                  |                                                                        |                             |                       |  |
|               |                                  |                                                                        |                             |                       |  |
|               |                                  |                                                                        |                             |                       |  |
|               |                                  | AIDCDEFGHIOKLMNOPQRPACCOFPAGES                                         |                             | NUMBER                |  |
|               |                                  |                                                                        |                             | $4 - 64 - 385 - 9414$ |  |
|               |                                  |                                                                        |                             |                       |  |

Figure 7-9. Automatic Self-Check and Tape Reader Controls Check (Sheet 4)

in-7-32

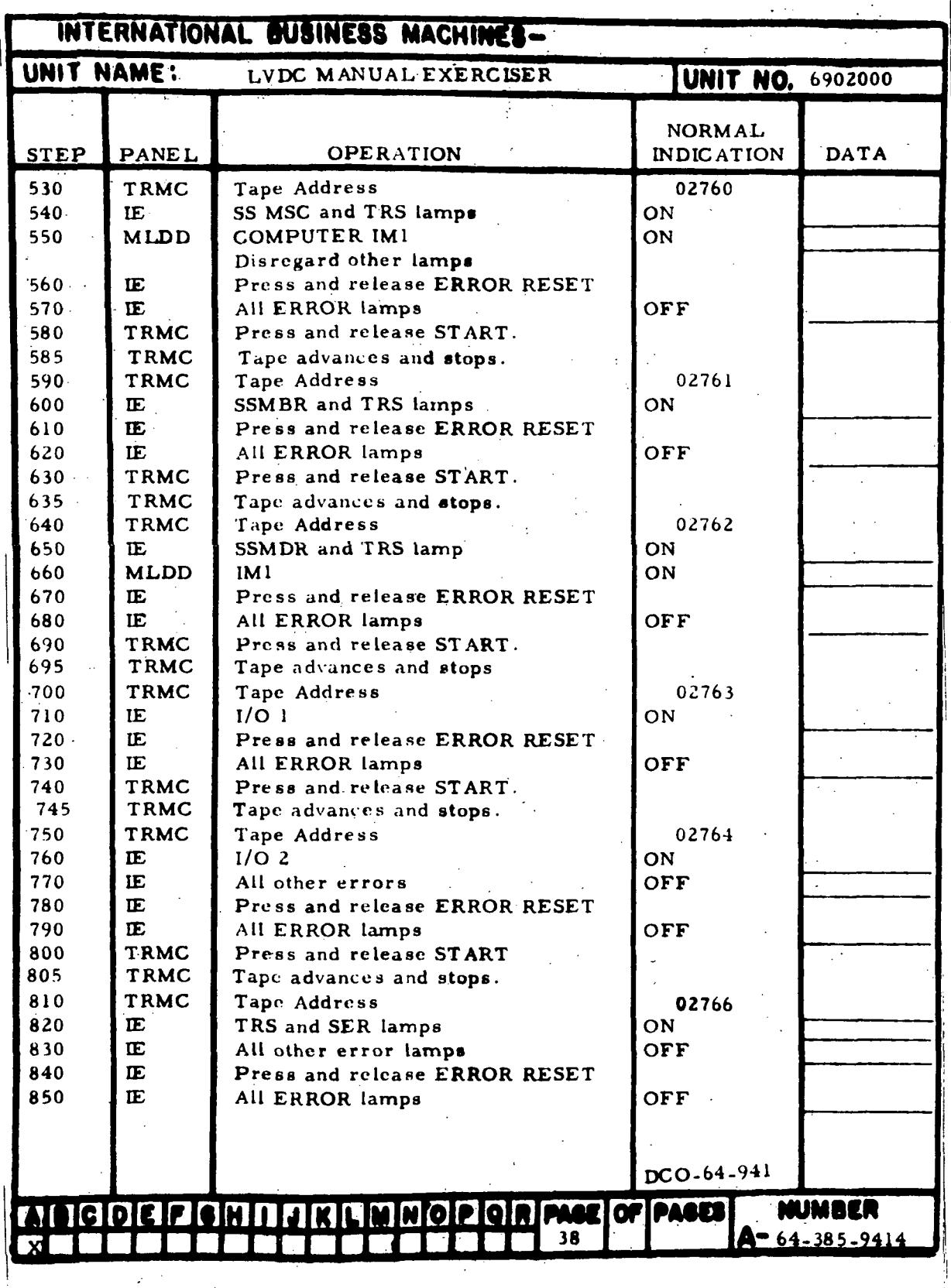

'Figure 7-9. Automatic Self-Check and Tape Reader Controls Check (Sheet 5)

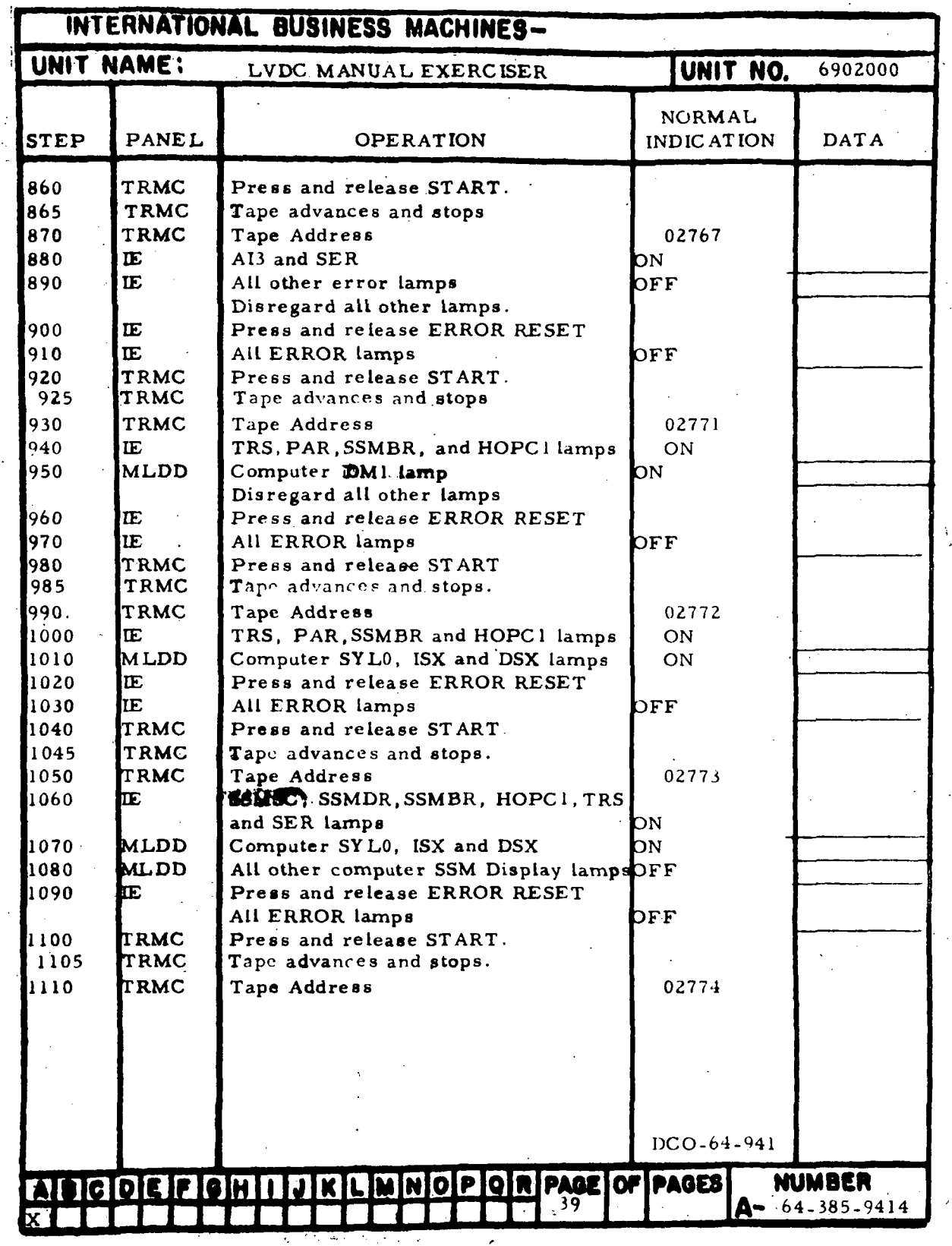

Figure 7-9. Automatic Self-Check and Tape Reader Controls Check (Sheet 6)

 $III - 7 - 34$ 

| INTERNATIONAL BUSINESS MACHINES- |              |                                                     |                                    |                       |
|----------------------------------|--------------|-----------------------------------------------------|------------------------------------|-----------------------|
| UNIT NAME:                       |              | LVDC MANUAL EXERCISER                               | <b>UNIT NO.</b> 6902000            |                       |
| <b>STEP</b>                      | <b>PANEL</b> | <b>OPERATION</b>                                    | <b>NORMAL</b><br><b>INDICATION</b> | <b>DATA</b>           |
| 1120                             | IE.          | SSMSC and HOPC1                                     | ON                                 |                       |
| $-1130$                          | <b>MLDD</b>  | Computer SYL0, ISX and DSX                          | ON                                 |                       |
| 1140                             | ΙE           | Press and release ERROR RESET                       |                                    |                       |
| 1150                             | IF.          | All error lamps                                     | OFF                                |                       |
| 1160                             | <b>TRMC</b>  | Press and release START                             |                                    |                       |
| 1165                             | <b>TRMC</b>  | Tape advances and stops.                            |                                    |                       |
| 1170                             | TRMC         | Tape Address                                        | 02775                              |                       |
| 1180                             | ΙE           | SSMDR and HOPC1                                     | ON                                 |                       |
| 1190                             | IF.          | All other error lamps                               | OFF                                |                       |
| 1200                             | IE           | Press and release ERROR RESET                       |                                    |                       |
| 1210                             | Œ            | All ERROR lamps                                     | OFF                                |                       |
| 1220<br>1225                     | TRMC<br>TRMC | Press and release START<br>Tape advances and stops. |                                    |                       |
| 1230                             | TRMC         |                                                     | 02776                              |                       |
| 1240                             | ΙE           | Tape Address<br>SSMSC and HOPC1                     | ON                                 |                       |
| 1250                             | <b>MLDD</b>  | Computer SYL0, ISX and DSX                          | ON                                 |                       |
| 1260                             | IE           | Press and release ERROR RESET                       |                                    |                       |
| 1270                             | IΕ           | All ERROR lamps                                     | OFF                                |                       |
| 1280                             | TRMC         | Press and release START                             |                                    |                       |
| 1285                             | TRMC         | Tape advances and stops                             |                                    |                       |
| 1290                             | TRMC         | Tape Address                                        | 02777                              |                       |
| 1300                             | IE.          | <b>IADR</b>                                         | ON                                 |                       |
| 1310                             | Œ.           | Press and release ERROR RESET                       |                                    |                       |
| 1320                             | Œ.           | All ERROR lamps                                     | OFF                                |                       |
| 1330                             | TRMC         | Press and release 1. 1 lamp                         | ON                                 |                       |
| 1340                             | TRMC         | Press and release START                             |                                    |                       |
| 1345                             | <b>TRMC</b>  | Tape advances and stops.                            |                                    |                       |
| 1350                             | TRMC         | Tape Address                                        | 03000                              |                       |
| 1360                             | IE           | ALL lamp                                            | ON                                 |                       |
| 1370                             | TRMC         | Press and release START                             |                                    |                       |
| 1375                             | TRMC         | Tape advances and stops.                            |                                    |                       |
| 1380                             | TRMC         | Tape Address –                                      | 03001                              |                       |
| 1390                             | ΙE           | $CH2 = 1$ , $CH3 = 0$ lamp                          | ON                                 |                       |
| 1400                             | <b>TRMC</b>  | Press and release START.                            |                                    |                       |
| 1405                             | <b>TRMC</b>  | Tape advances and stops.                            |                                    |                       |
| 1410                             | TRMC         | Tape Address                                        | 03002                              |                       |
| 1420                             | IE.          | $CH1 = 0$ , $CH3 = 1$ lamp                          | ON                                 |                       |
| 1430                             | TRMC         | Press and release START                             |                                    |                       |
| 1435                             | TRMC         | Lape advances and stops.                            |                                    |                       |
| 1440                             | TRMC         | Tape Address                                        | 03003                              |                       |
|                                  |              |                                                     |                                    |                       |
|                                  |              |                                                     |                                    |                       |
|                                  |              | ADCOEPGHIJKLMNOPQRPAGEOFPAGES                       |                                    | <b>NUMBER</b>         |
|                                  |              | 40                                                  |                                    | $4 - 64 - 385 - 9414$ |

Figure 7-9. Automatic Self-Check and Tape Reader Controls Check (Sheet 7)

 $\bar{z}$ 

|                               | INTERNATIONAL BUSINESS MACHINES-   |                                                                                                    |                             |                       |  |
|-------------------------------|------------------------------------|----------------------------------------------------------------------------------------------------|-----------------------------|-----------------------|--|
| UNIT NAME:                    |                                    | LVDC MANUAL EXERCISER                                                                                | <b>UNIT NO.</b> 6902000     |                       |  |
| STEP                          | PANEL                              | OPERATION                                                                                            | NORMAL<br><b>INDICATION</b> | <b>DATA</b>           |  |
| 1450<br>1460<br>1465<br>1470  | Œ.<br>TRMC<br><b>TRMC</b><br>TRMC  | CH $1 = 1$ , CH $3 = 0$ lamp<br>Press and release START.<br>Tape advances and stops.<br>Tape Address | ON<br>03004                 |                       |  |
| 1480<br>1490<br>1495<br>1500  | IE<br><b>TRMC</b><br>TRMC<br>TRMC. | $CH1 = 1$ , $CH2 = 0$ lamp<br>Press and release START.<br>Tape advances and stops.<br>Tape Address   | ON<br>03005                 |                       |  |
| 1510<br>1520<br>1525<br>1530  | IE.<br>TRMC<br>TRMC<br>TRMC        | $CH1 = 0$ , $CH2 = 1$<br>Press and release START.<br>Tape advances and stops.<br>Tape Address        | ON<br>03006                 |                       |  |
| 1540<br>1550<br>1555<br>1560  | IE<br>TRMC<br>TRMC<br>TRMC         | $CH2 = 0'$ , $CH3 = 1$ lamp<br>Press and release START.<br>Tape advances and stops.<br>Tape Address  | DN <sub>3</sub><br>03007    |                       |  |
| 1570<br>1580<br>1585<br>1590  | IE<br>TRMC<br><b>TRMC</b><br>TRMC  | $CH2 = 1$ , $CH3 = 0$ lamp<br>Press and release START<br>Tape advances and stops<br>Tape Address     | ON<br>03010                 |                       |  |
| 1600<br>1610<br>1615<br>1620  | IE<br>TRMC<br>TRMC<br>TRMC         | ALL lamp<br>Press and release START.<br>Tape advances and stops.<br>Tape Address                     | ON<br>03011                 |                       |  |
| 1630<br>16.10<br>1650<br>1660 | ΙE<br>IE<br>IE<br>IE               | <b>BSE</b><br>$A3\overline{G}3$<br>Press and release ERROR RESET<br>All ERROR lamps                  | ON.<br>ON<br>OFF            |                       |  |
| 1670<br>1675<br>1680          | TRMC<br>TRMC<br>TRMC               | Press and release START.<br>Tape advances and stops.<br>Tape Address                                 | 03012                       |                       |  |
| 1690<br>1700<br>1710<br>1720  | Œ<br>IE<br>IE.<br>IE               | <b>BSE</b><br>$\Delta 2$ $\overline{\text{C5}}$<br>Press and release ERROR RESET<br>All ERROR lamps  | ON.<br>ON<br>OFF            |                       |  |
| 1730<br>1735<br>1740<br>1750  | TRMC<br>TRMC<br>TRMC<br>IE         | Press and release START<br>Tape advances and stops.<br>Tape Address<br><b>BSE</b>                    | 03013<br>ON                 |                       |  |
| 1760                          | IE                                 | $A1\overline{G5}$ .                                                                                  | ON<br>$DCO-64-241$          | <b>NUMBER</b>         |  |
|                               |                                    | ADCOEFGHIJKLMNOPQRPAGEOFPAGES<br>-11                                                                 |                             | $A - 64 - 385 - 9414$ |  |

Figure 7-9. Automatic Self-Check and Tape Reader Controls Check (Sheet 8)

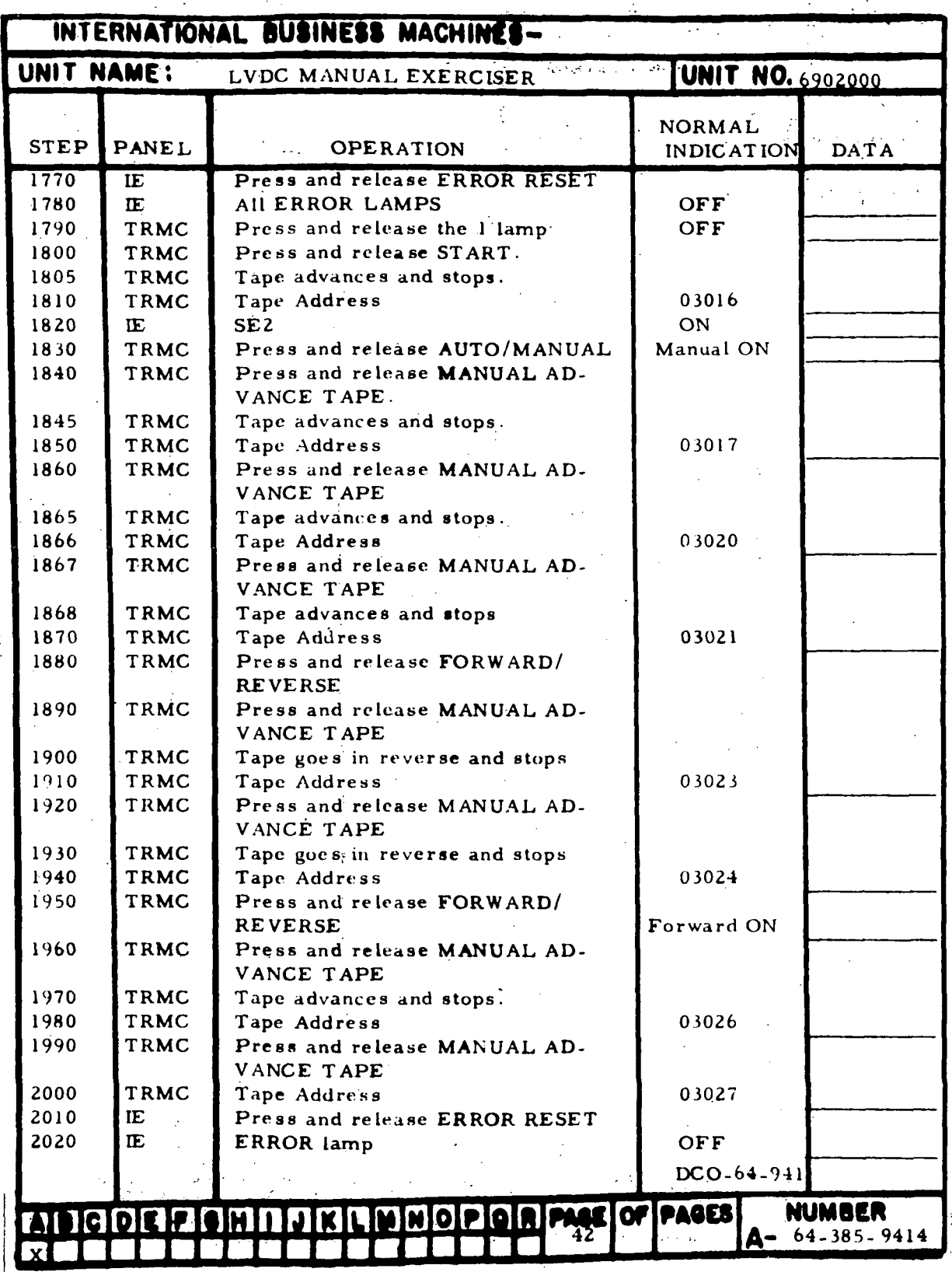

Figure 7-9. Automatic Self-Check and Tape Reader Controls Check (Sheet 9)

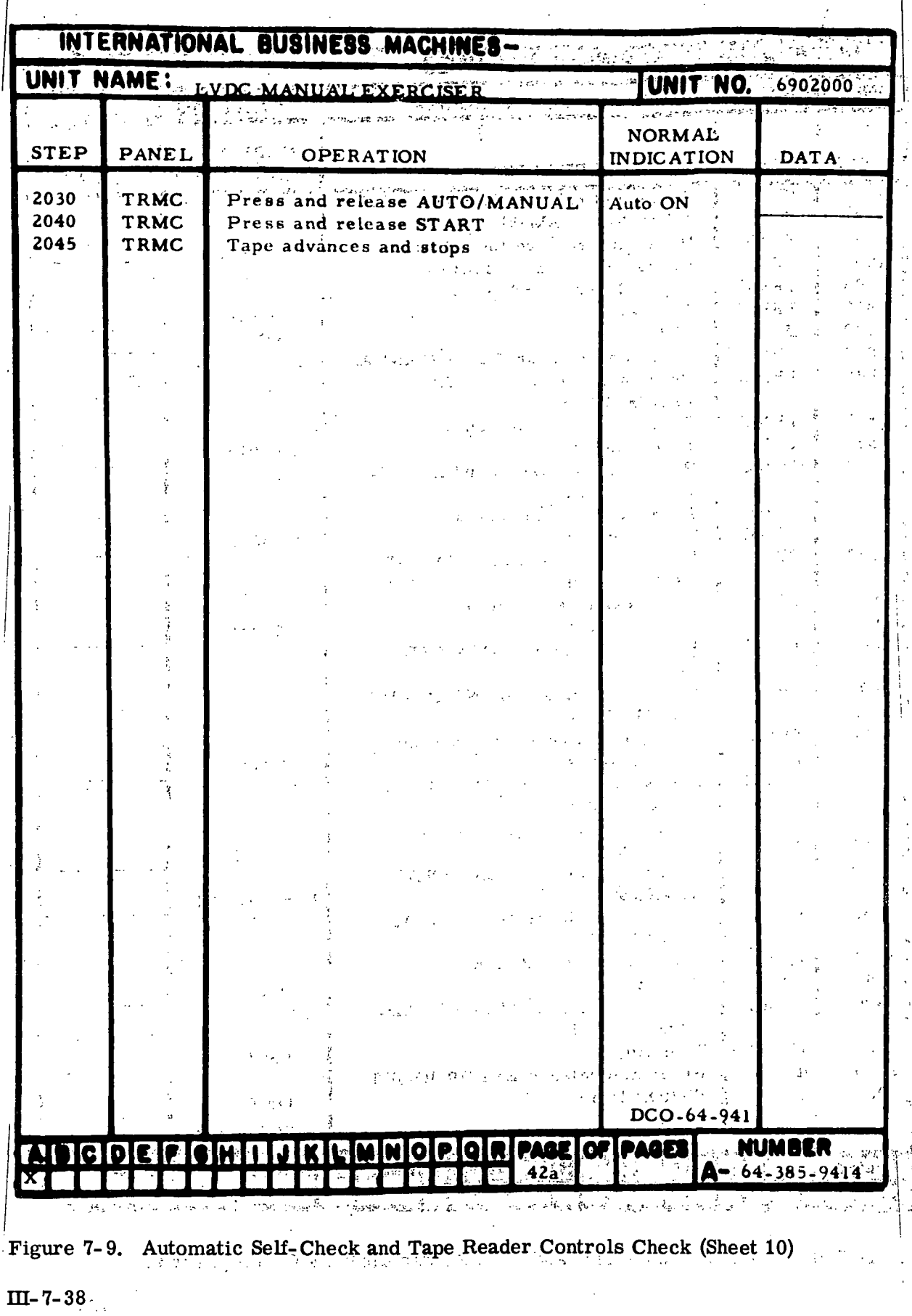

|                   | INTERNATIONAL BUSINESS MACHINES- |                                      |                             |               |
|-------------------|----------------------------------|--------------------------------------|-----------------------------|---------------|
| UNIT NAME:        |                                  | LVDC MANUAL EXERCISER                | <b>UNIT NO.</b> 6902000     |               |
| STEP              | <b>PANEL</b>                     | OPERATION                            | NORMAL<br><b>INDICATION</b> | <b>DATA</b>   |
| 2050              | TRMC                             | Tape Address                         | 03032                       |               |
| 20 <sub>b</sub> 0 | IE                               | Various Al and A2 Voter errors       | ON                          |               |
| 2070              | IE                               | All A3 voter errors                  | OFF                         |               |
| 2080              | IE.                              | Press and release ERROR RESET        |                             |               |
| 2090              | IE                               | All error lamps                      | OFF                         |               |
| 2100              | <b>TRMC</b>                      | Press and release START              |                             |               |
| 2110              | TRMC                             | Tape advances and stops              |                             |               |
| 2120              | TRMC                             | Tape Address                         | 03034                       |               |
| 2130              | IE                               | Various A2 and A3 Voter errors       | ON                          |               |
| 2140              | IE                               | All Al voter errors                  | OFF                         |               |
| 2150              | IE.                              | Press and release ERROR RESET        |                             |               |
|                   | IE                               | All errors                           |                             |               |
| 2160              |                                  |                                      | <b>OFF</b>                  |               |
| 2170              | TRMC                             | Press and release START              |                             |               |
| 2180              | TRMC                             | Tape advances and stops              |                             |               |
| 2190              | TRMC                             | Tape Address                         | 03036                       |               |
| 2206              | IE                               | Various Al and A3 Voter errors       | ON                          |               |
| 2210              | IE                               | All A2 voter errors                  | OFF                         |               |
| 2220              | IE.                              | Press and release ERROR RESET        |                             |               |
| 2230              | IF.                              | All error lamps                      | OFF                         |               |
| 2240              | <b>TRMC</b>                      | Press and release START              |                             |               |
| 2250              | TRMC                             | Tape advances and stops              |                             |               |
| 2260              | TRMC                             | Tape Address                         | 03040                       |               |
| 2270              | TRMC                             | INV ERR                              | ON                          |               |
| 2280              | ΙE                               | AOC                                  | ON                          |               |
| 2290              | IE                               | Press and release ERROR RESET        |                             |               |
| 2300              | IE                               | Error lamp                           | OFF                         |               |
| 2310              | TRMC                             | Press and release START              |                             |               |
| 2320              | TRMC                             | Tape advances and stops              |                             |               |
| 2330              | TRMC                             | Tape Address                         | 03041                       |               |
| 2340              | lЕ                               | All error lamps                      | OFF                         |               |
| 2350              | TRMC                             | Press and release AUTO/MANUAL        | Manual ON                   |               |
|                   |                                  |                                      |                             |               |
|                   |                                  |                                      |                             |               |
|                   |                                  |                                      |                             |               |
|                   |                                  |                                      |                             |               |
|                   |                                  |                                      |                             |               |
|                   |                                  |                                      |                             |               |
|                   |                                  |                                      |                             |               |
|                   |                                  |                                      |                             |               |
|                   |                                  |                                      |                             |               |
|                   |                                  |                                      |                             |               |
|                   |                                  |                                      |                             | <b>NUMBER</b> |
|                   | <b>NBICIDIE IFI</b>              | JKLMNOPORPAGEOFPAGES<br>IGIHTT<br>43 |                             |               |
|                   |                                  |                                      |                             | 64-385-9414   |

Figure 7-9. Automatic Self-Check and Tape Reader Controls Check (Sheet 11)

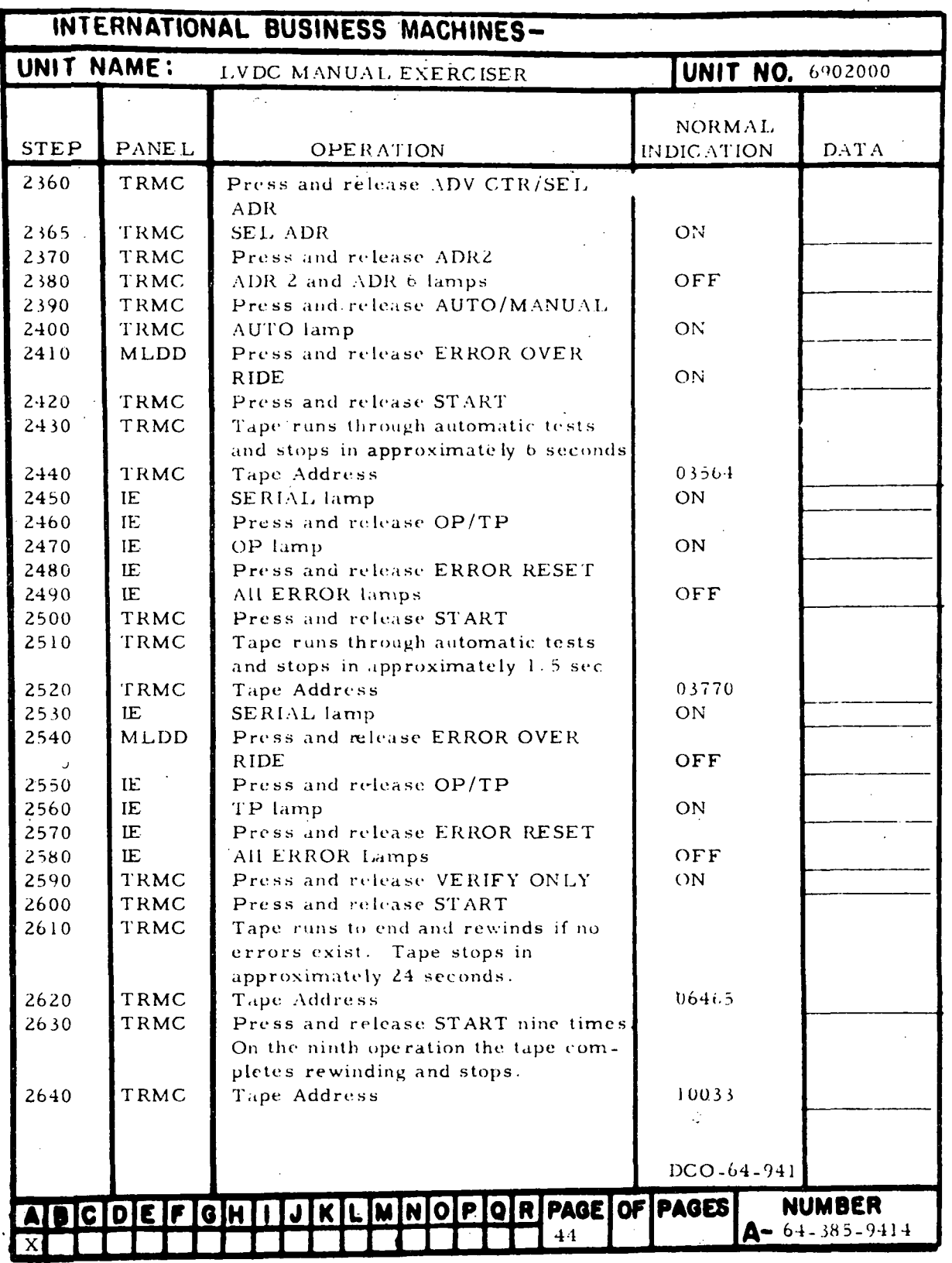

Figure 7-9. Automatic Self-Check and Tape Reader Controls Check (Sheet 12)

 $III-7-40$ 

 $\ddot{\phantom{0}}$ 

| INTERNATIONAL BUSINESS MACHINES- |              |                                                        |                         |                       |
|----------------------------------|--------------|--------------------------------------------------------|-------------------------|-----------------------|
| UNIT NAME:                       |              | LVDC MANUAL EXERCISER                                  | <b>UNIT NO.</b> 6902000 |                       |
|                                  |              |                                                        | <b>NORMAL</b>           |                       |
| <b>STEP</b>                      | <b>PANEL</b> | OPERATION                                              | INDICATION              | <b>DATA</b>           |
| 2650                             | TRMC         | Press and release FORWARD!                             |                         |                       |
|                                  |              | <b>REVERSE</b>                                         |                         |                       |
| 2660                             | <b>TRMC</b>  | FORWARD lamp                                           | ON                      |                       |
| 2670                             | <b>TRMC</b>  | Press and release AUTO/MANUAL                          |                         |                       |
| 2680                             | <b>TRMC</b>  | MANUAL lamp                                            | ON                      |                       |
| 2690                             | TRMC         | Press and release MANUAL AD-<br>VANCE TAPE.            |                         |                       |
| 2700                             | <b>TRMC</b>  | Tape advances and stops                                |                         |                       |
| 2710                             | <b>TRMC</b>  | Press and hold MANUAL ADVANCE<br><b>TAPE</b>           |                         |                       |
| 2720                             | TRMC         | Tape advances and stops                                |                         |                       |
| 2730                             | <b>TRMC</b>  | Release, then press and release<br>MANUAL ADVANCE TAPE |                         |                       |
| 2740                             | TRMC         | Tape advances and stops                                |                         |                       |
| 2750                             | <b>MLDD</b>  | Press and hold IS 4                                    |                         |                       |
| 2760                             | <b>TRMC</b>  | Press and release MANUAL AD-<br>VANCE TAPE             |                         |                       |
| 2770                             | TRMC         | Tape does not advance                                  |                         |                       |
| 2780                             | IE           | <b>TRCP</b> lamp                                       | ON                      |                       |
| 2790                             | MLDD         | Release 1S <sup>4</sup>                                |                         |                       |
| 2800                             | IE           | TRCP lamp                                              | OFF                     |                       |
| 2810                             | TRMC         | Press and release AUTO/MANUAL                          |                         |                       |
| 2820                             | TRMC         | AUTO lamp                                              | ON                      |                       |
| 2825                             | TRMC         | Press and release VERIFY ONLY                          |                         |                       |
| 2826                             | TRMC         | VERIFY ONLY lamp                                       | OFF                     |                       |
| <b>NOTE</b>                      |              | Timed steps follow                                     |                         |                       |
| 2830                             | TRMC         | Press and hold START (see 2870)                        |                         |                       |
| 2840                             | TRMC         | Tape advances                                          |                         |                       |
| 2850                             | <b>TRMC</b>  | Press and release STOP (within 5 sec                   |                         |                       |
| 2860                             | TRMC         | Tape stops                                             |                         |                       |
| 2870                             | TRMC         | Verify START and STOP lamps were                       |                         |                       |
|                                  |              | off while tape was running and came                    | OFF/ON                  |                       |
| 2880                             | TRMC         | on when tape stopped.<br>Release START                 |                         |                       |
| 2881                             | TRMC         | Press and release FORWARD/                             |                         |                       |
|                                  |              | <b>REVERSE</b>                                         |                         |                       |
| 2882                             | TRMC         | REVERSE lamp                                           | ON.                     |                       |
| 2883                             | TRMC         | Press and release START                                |                         |                       |
| 2884                             | TRMC         | Tape runs in reverse and stops                         |                         |                       |
| 2885                             | <b>TRMC</b>  | Press and release FORWARD/                             |                         |                       |
|                                  |              | <b>REVERSE</b>                                         |                         |                       |
|                                  |              |                                                        | DCO-64-941              |                       |
|                                  |              |                                                        |                         |                       |
|                                  |              | ADCDEFGHIJKLMNOPQRPAGEOFPAGES                          |                         | <b>NUMBER</b>         |
|                                  |              | 45                                                     |                         | $4 - 64 - 385 - 9414$ |

Figure 7-9. Automatic Self-Check and Tape Reader Controls Check (Sheet 13)

| INTERNATIONAL BUSINESS MACHINES-                                                             |                                              |                                                                                                    |                       |                                    |  |  |  |
|----------------------------------------------------------------------------------------------|----------------------------------------------|----------------------------------------------------------------------------------------------------|-----------------------|------------------------------------|--|--|--|
| <b>UNIT NO.</b> 6902000<br>UNIT NAME: LVDC MANUAL EXERCISER<br>$\frac{1}{2}$ , $\frac{1}{2}$ |                                              |                                                                                                    |                       |                                    |  |  |  |
| <b>STEP</b>                                                                                  | PANEL                                        | <b>OPERATION</b>                                                                                                    | NORMAL<br>INDICATION: | <b>DATA</b>                        |  |  |  |
| 2890<br>2900<br>2910<br>2920<br>2930<br>2940                                                 | TRMC<br>TRMC<br>TRMC<br>TRMC<br>TRMC<br>TRMC | Press and release START<br>Tape advances<br>Press and release stop (within 10<br>sec of 2890)<br>Tape stops<br>START and STOP lamps<br>Press and release FORWARD/ | ON                    |                                    |  |  |  |
| 2950                                                                                         | TRMC                                         | <b>REVERSE</b><br>REVERSE lamp                                                                                                    | ON                    |                                    |  |  |  |
|                                                                                              |                                              |                                                                                                    |                       |                                    |  |  |  |
|                                                                                              |                                              |                                                                                                    |                       |                                    |  |  |  |
|                                                                                              |                                              |                                                                                                    |                       |                                    |  |  |  |
|                                                                                              |                                              |                                                                                                    |                       |                                    |  |  |  |
|                                                                                              |                                              |                                                                                                    |                       |                                    |  |  |  |
|                                                                                              |                                              |                                                                                                    |                       |                                    |  |  |  |
|                                                                                              |                                              |                                                                                                    |                       |                                    |  |  |  |
|                                                                                              |                                              |                                                                                                    |                       |                                    |  |  |  |
|                                                                                              |                                              |                                                                                                    |                       |                                    |  |  |  |
|                                                                                              |                                              |                                                                                                    |                       |                                    |  |  |  |
|                                                                                              |                                              |                                                                                                    | $DCO - 64 - 941$      |                                    |  |  |  |
|                                                                                              | COEF                                         | MNOP<br>Q<br>R<br>GM <sup>1</sup><br>$\mathbf{J}$<br>$\kappa$<br>.45a                                                                                             | PAGE OF PAGES<br>A-   | <b>NUMBER</b><br>$64 - 385 - 9414$ |  |  |  |

Figure 7-9. Automatic Self-Check and Tape Reader Controls Check (Sheet 14)

| <b>WIERNATIONAL BUSINESS MACHINES-</b> |                            |                                                               |                   |              |  |  |  |
|----------------------------------------|----------------------------|---------------------------------------------------------------|-------------------|--------------|--|--|--|
| UNIT NAME:                             |                            | LVDC MANUAL EXERCISER                                         | UNIT NO.          | 6902000      |  |  |  |
|                                        |                            |                                                               | NORMAL            |              |  |  |  |
| <b>STEP</b>                            | <b>PANEL</b>               | <b>OPERATION</b>                                              | <b>INDICATION</b> | <b>DATA</b>  |  |  |  |
| 2960                                   | TRMC                       | Press and release START                                       |                   |              |  |  |  |
| 2970                                   | TRMC                       | Tape rewinds                                                  |                   |              |  |  |  |
| 2980<br>2990                           | <b>TRMC</b><br><b>TRMC</b> | Press and release STOP(within 5 sec<br>of 2960)<br>Tape stops |                   |              |  |  |  |
| 3000                                   | <b>TRMC</b>                | START and STOP lamps                                          | ON                |              |  |  |  |
| 3010                                   | <b>TRMC</b>                | Press and release ML/DD                                       |                   |              |  |  |  |
| 3020                                   | <b>TRMC</b>                | ML and DD                                                     | OFF               |              |  |  |  |
| 3030                                   | TRMC                       | Press and release START                                       |                   |              |  |  |  |
| 3040                                   | <b>TRMC</b>                | Tape does not advance                                         |                   |              |  |  |  |
| 3050                                   | <b>TRMC</b>                | Press and release ML/DD                                       |                   |              |  |  |  |
| 3060<br>3070                           | <b>TRMC</b>                | ML lamp<br>Press and release START                            | ON                |              |  |  |  |
| 3080                                   | <b>TRMC</b><br><b>TRMC</b> | Tape rewinds and stops                                        |                   |              |  |  |  |
| 3090                                   | <b>TRMC</b>                | Press and release FORWARD/                                    |                   |              |  |  |  |
|                                        |                            | <b>REVERSE</b>                                                |                   |              |  |  |  |
| 3100                                   | <b>TRMC</b>                | FORWARD lamp                                                  | ON                |              |  |  |  |
|                                        |                            |                                                               |                   |              |  |  |  |
|                                        |                            |                                                               |                   |              |  |  |  |
|                                        |                            |                                                               |                   |              |  |  |  |
|                                        |                            |                                                               |                   |              |  |  |  |
|                                        |                            |                                                               |                   |              |  |  |  |
|                                        |                            |                                                               |                   |              |  |  |  |
|                                        |                            |                                                               |                   |              |  |  |  |
|                                        |                            |                                                               |                   |              |  |  |  |
|                                        |                            |                                                               |                   |              |  |  |  |
|                                        |                            |                                                               |                   |              |  |  |  |
|                                        |                            |                                                               |                   |              |  |  |  |
|                                        |                            |                                                               |                   |              |  |  |  |
|                                        |                            |                                                               |                   |              |  |  |  |
|                                        |                            |                                                               |                   |              |  |  |  |
|                                        |                            |                                                               |                   |              |  |  |  |
|                                        |                            |                                                               |                   |              |  |  |  |
|                                        |                            |                                                               |                   |              |  |  |  |
|                                        |                            |                                                               |                   |              |  |  |  |
|                                        |                            |                                                               |                   |              |  |  |  |
|                                        |                            |                                                               |                   |              |  |  |  |
|                                        |                            |                                                               |                   |              |  |  |  |
|                                        |                            |                                                               | DCO-64-941        |              |  |  |  |
|                                        |                            | <b>AINCIDE FIGHING RIGHING PACE OF</b>                        | <b>PAGES</b>      | NUMBER       |  |  |  |
|                                        |                            | 46                                                            |                   | 864-385-9414 |  |  |  |

Figure 7-9. Automatic Sell-Check and Tape Reader Controls Check (Sheet 15)

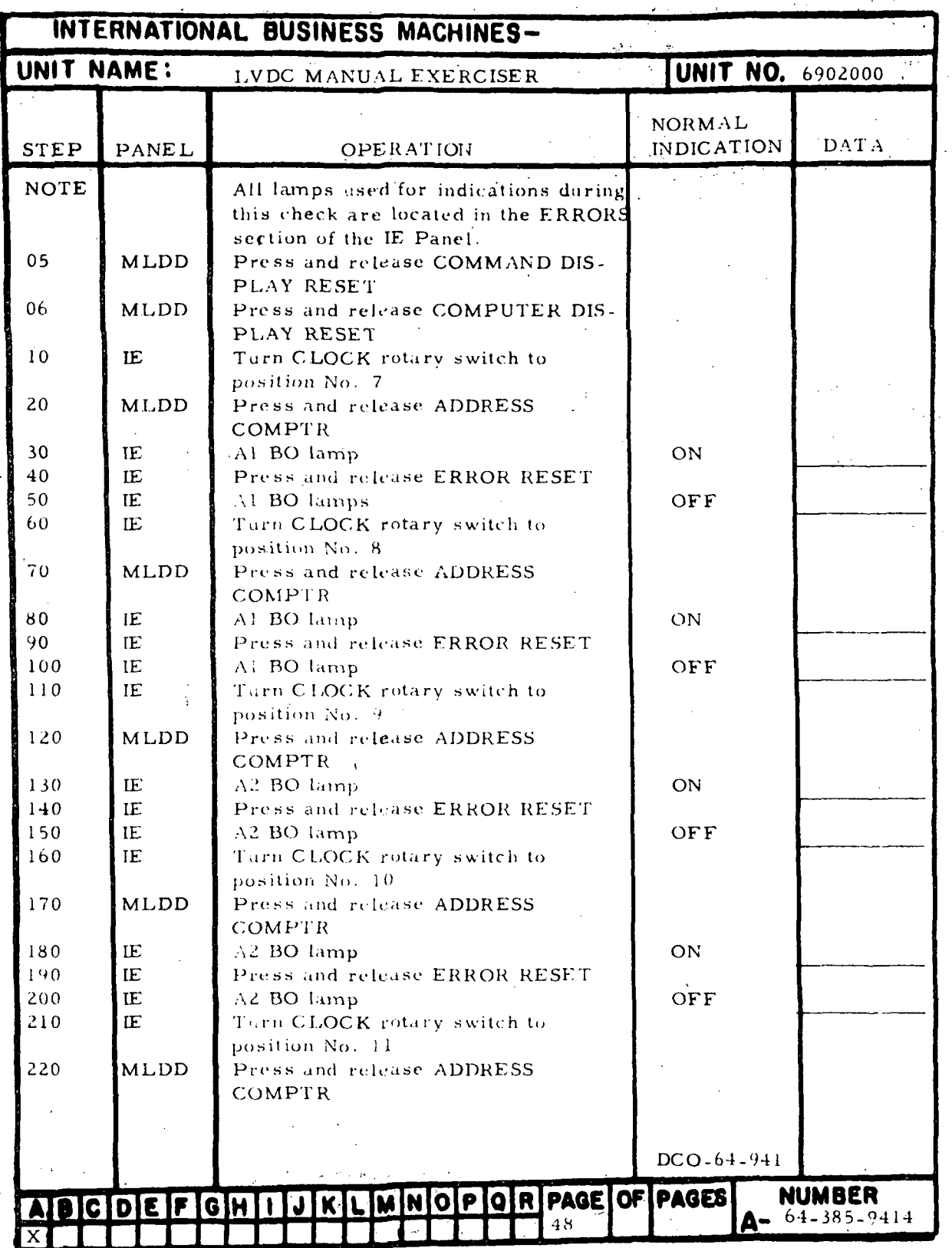

Figure 7-10. LVDCME Self-Check Timing Checks (Sheet 1 of 7)

 $III - 7 - 44$ 

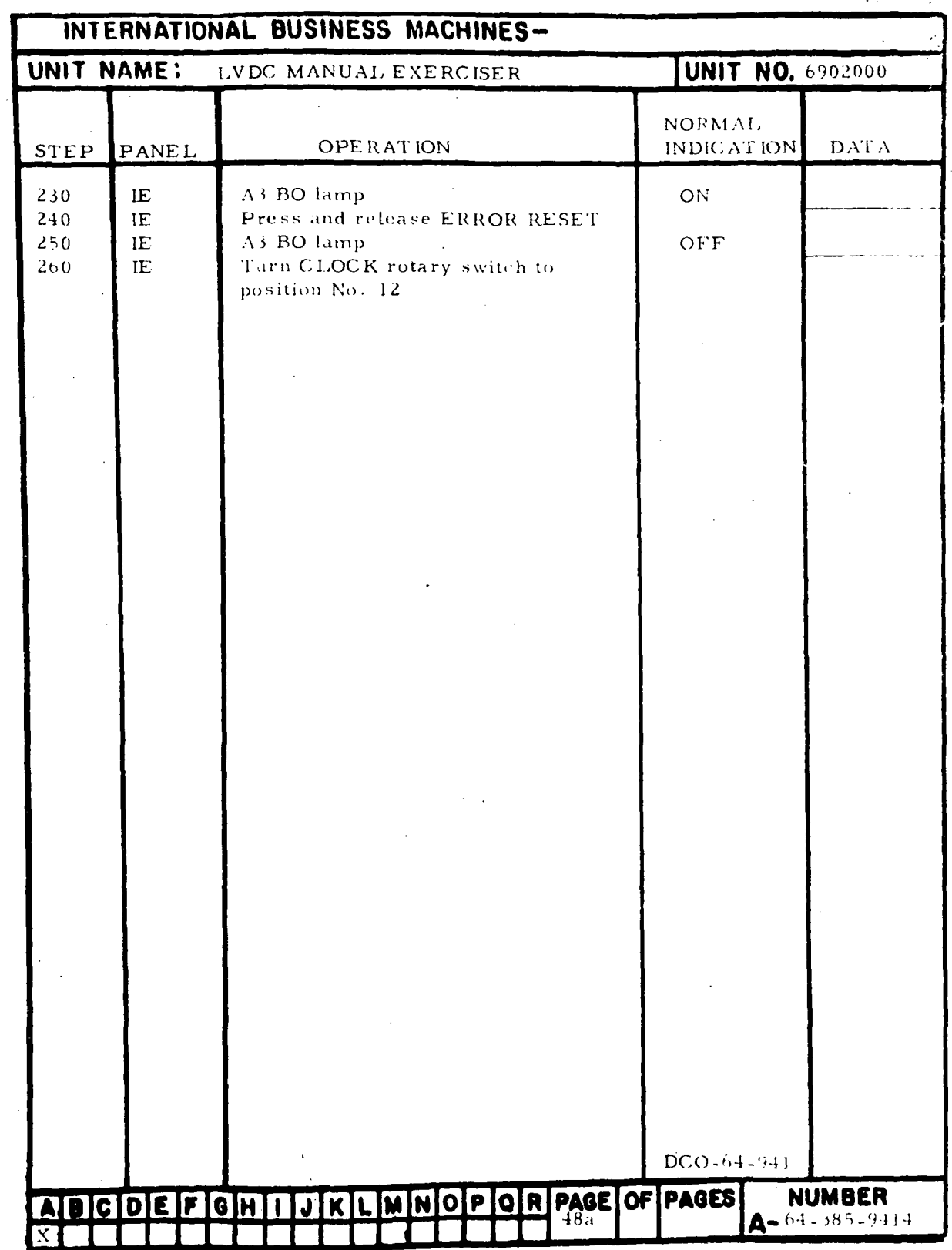

Figure 7-10. LVDCME Self-Check Timing Checks (Sheet 2)

 $\ddot{\phantom{a}}$ 

 $\cdot$ 

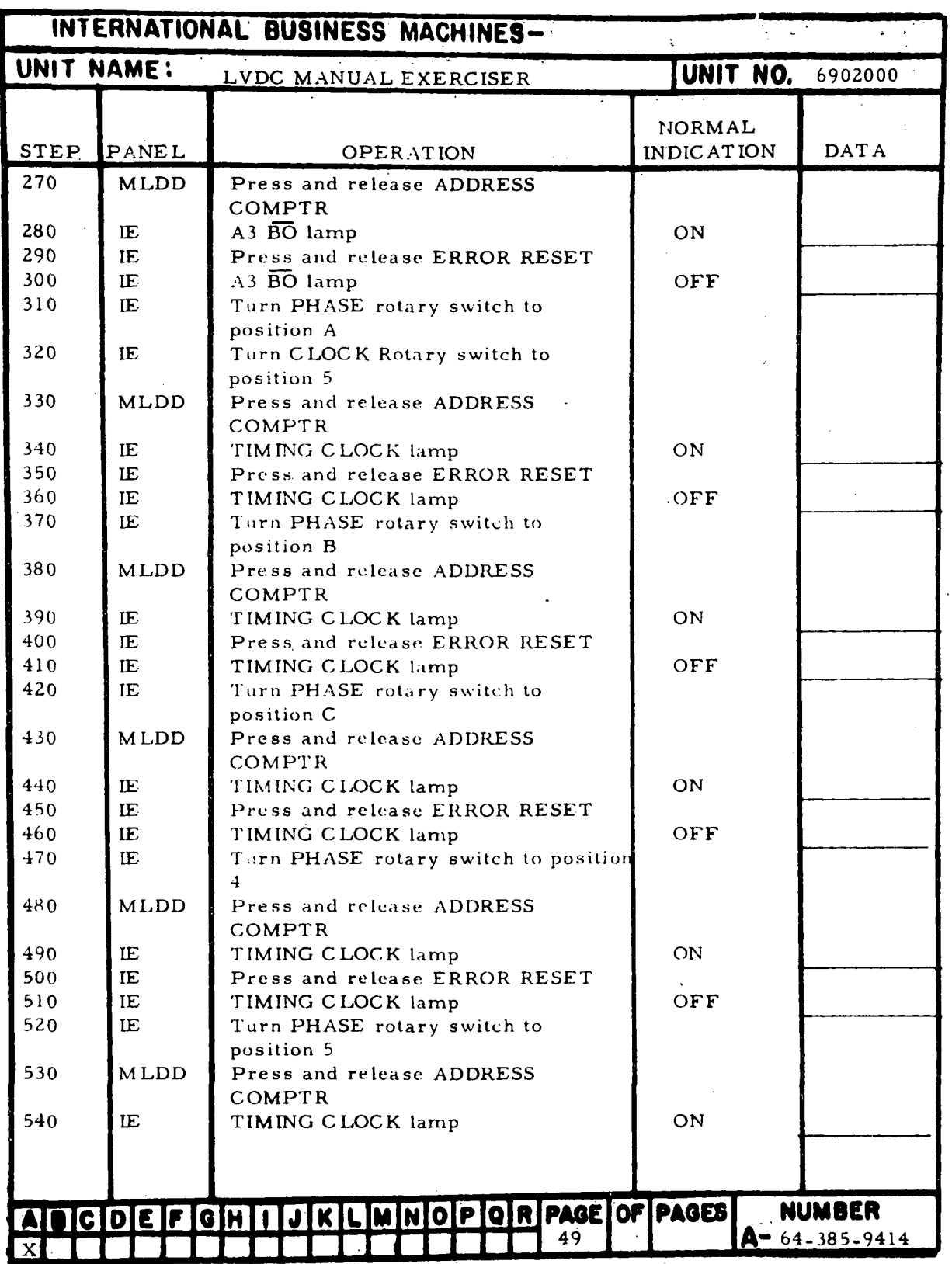

Figure 7-10. LVDCME Self-Check Timing Checks (Sheet 3)

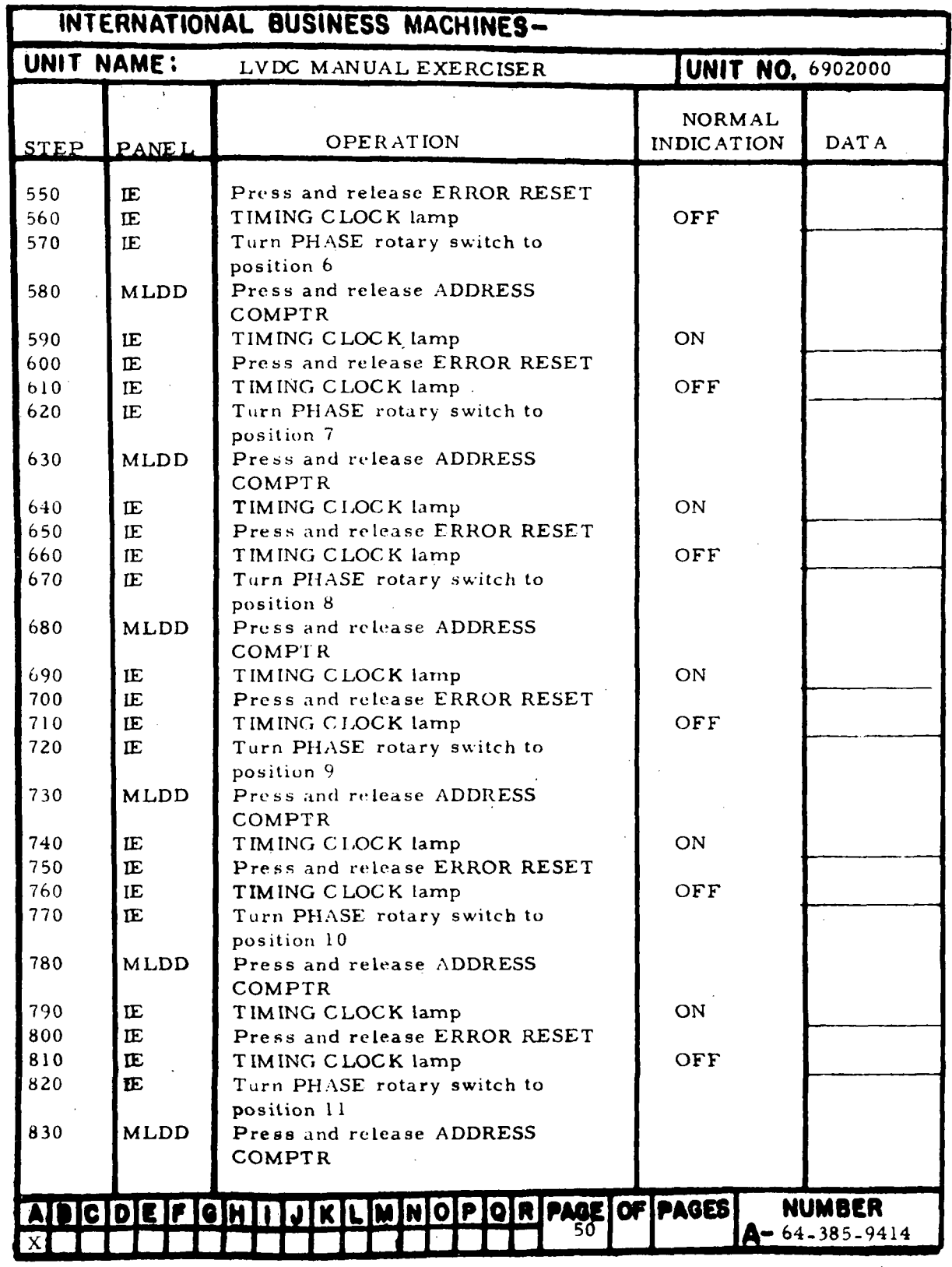

Figure 7-10. LVDCME Self-Check Timing Checks (Sheet 4)

 $\bar{\beta}$ 

 $\ddot{\phantom{0}}$ 

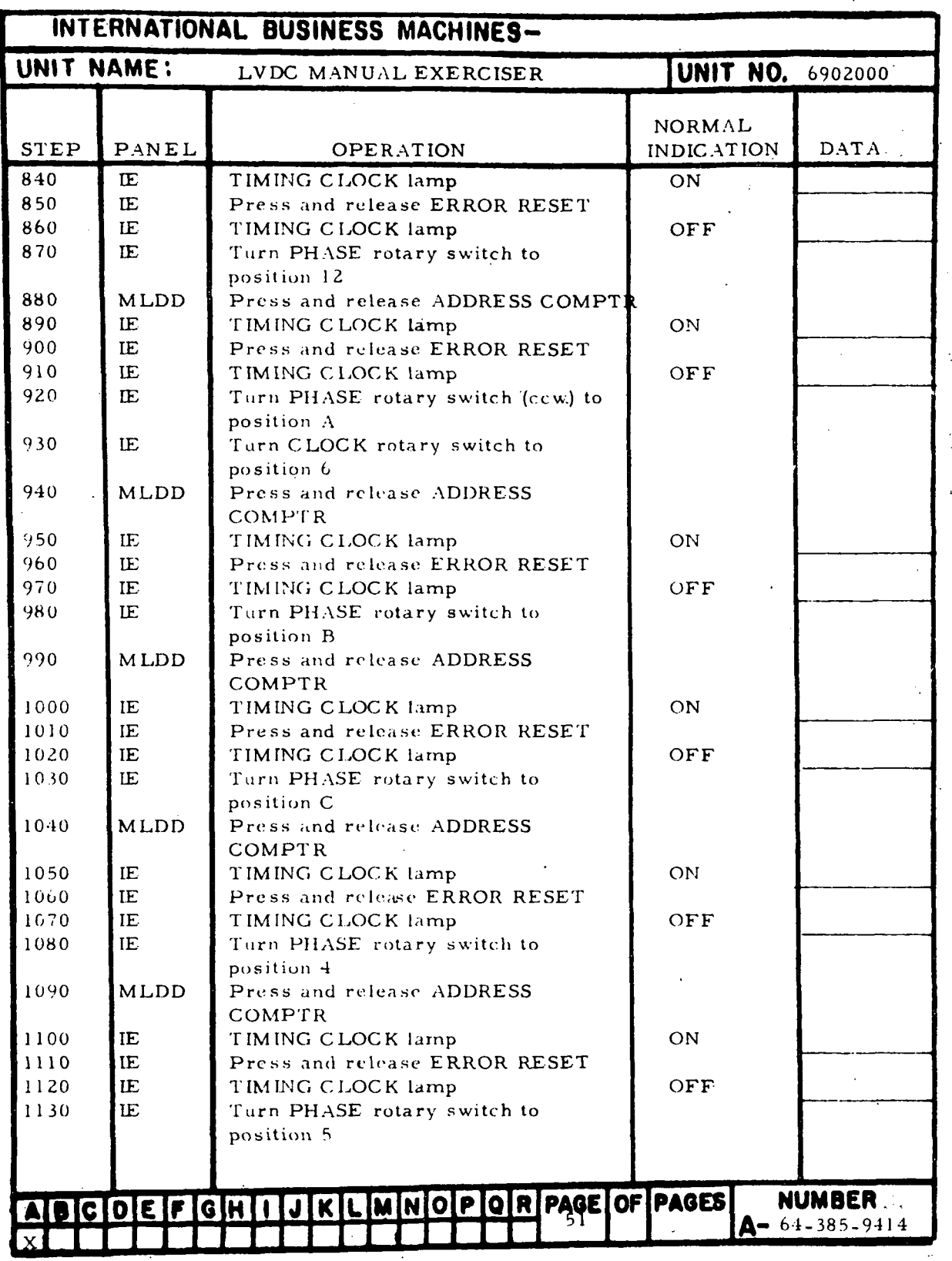

Figure 7-10. LVDCME Self-Check Timing Checks (Sheet 5)

 $III - 7 - 48$ 

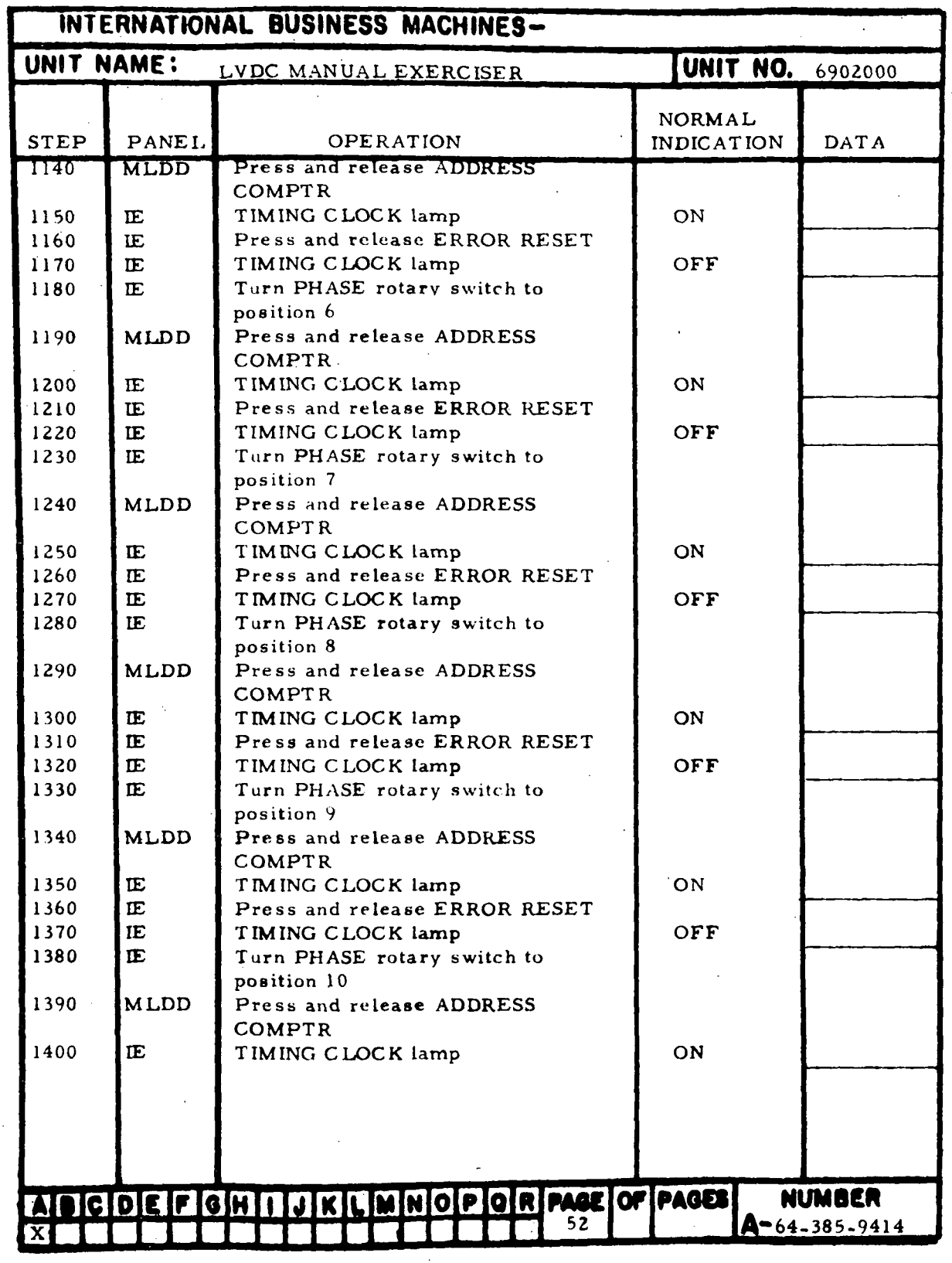

Figure 7-10. LVDCME Self-Check Timing Checks (Sheet 6)
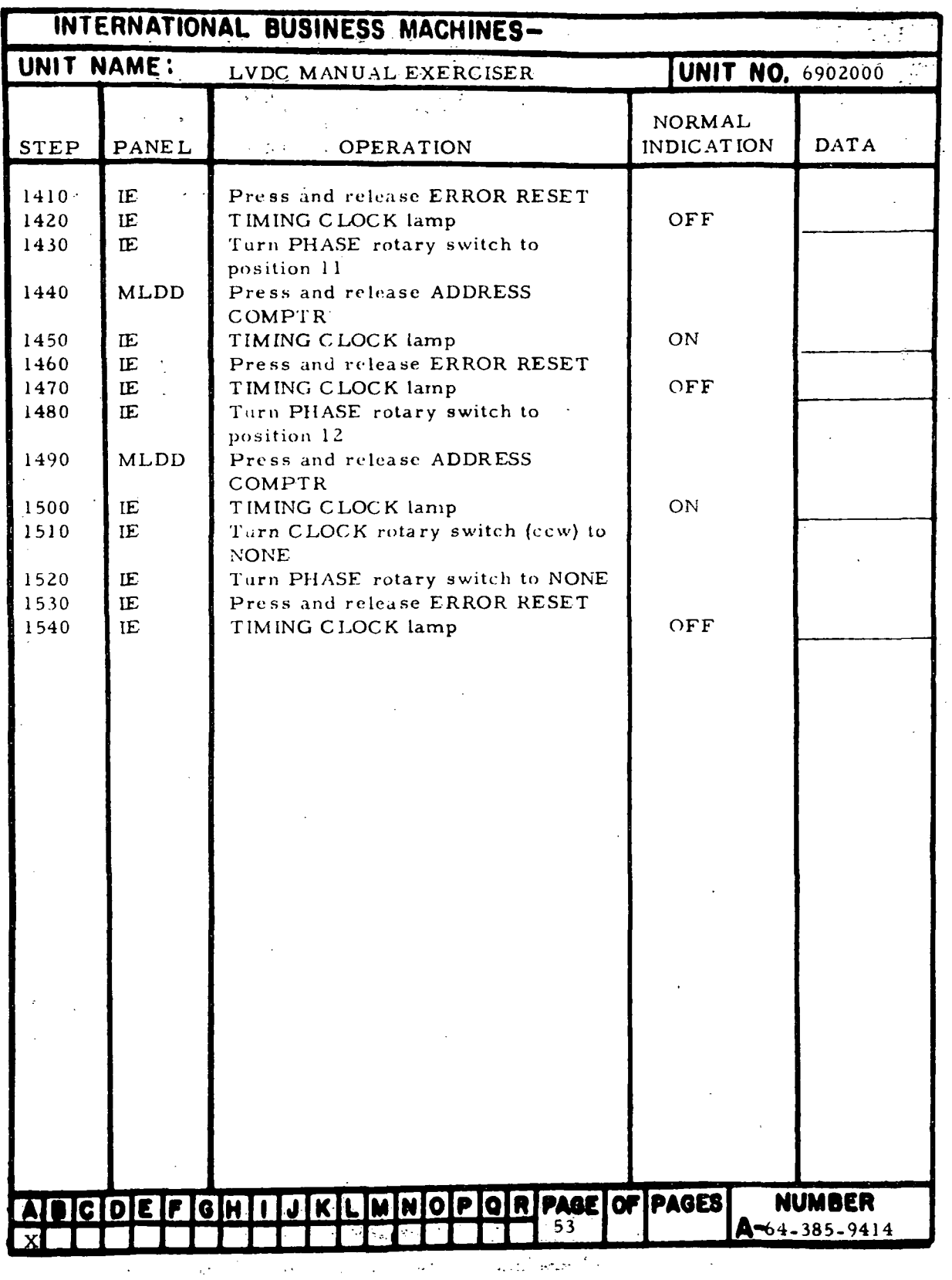

Figure 7-10. LVDCME Self-Check Timing Checks (Sheet 7)

 $III - 7 - 50$ 

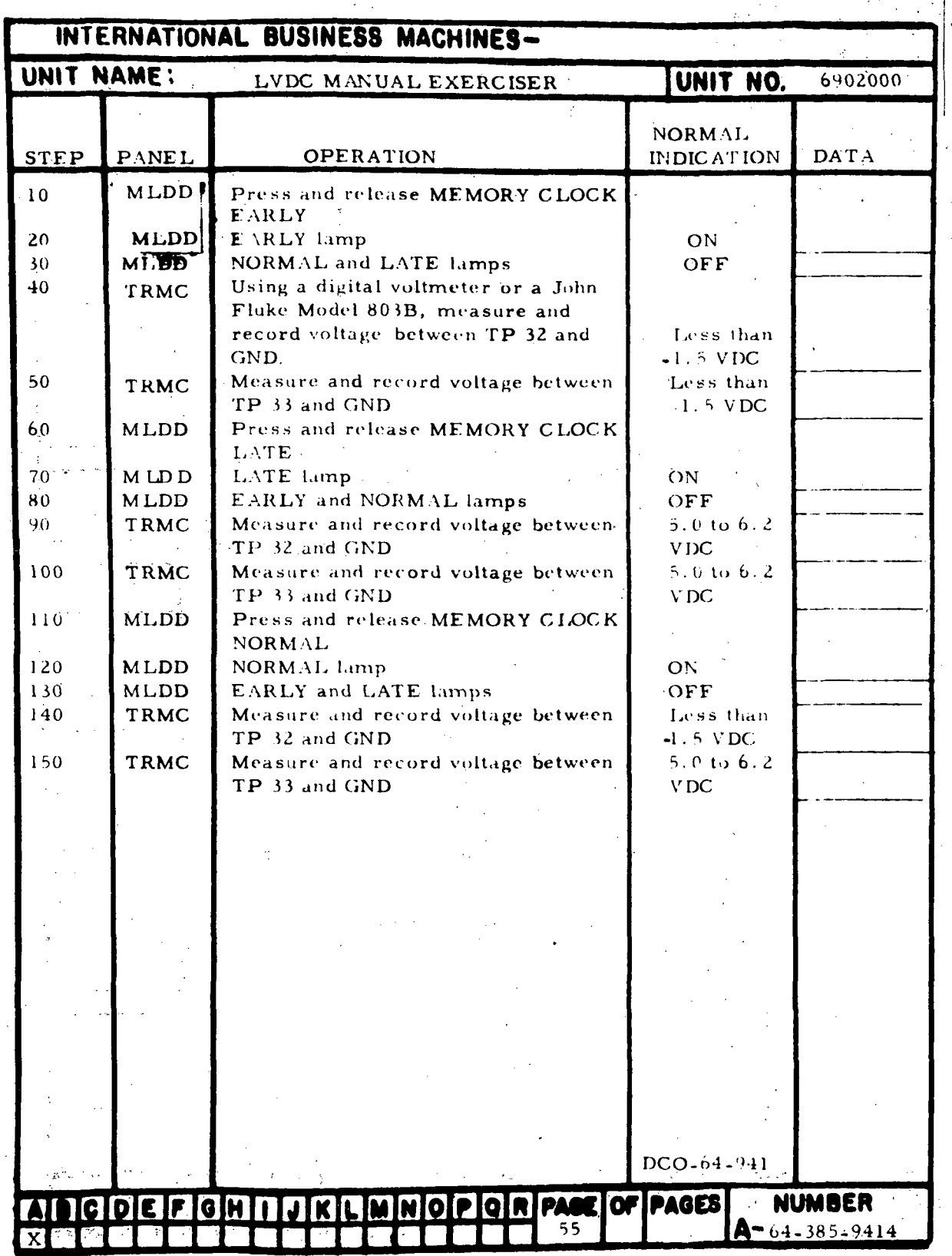

Figure 7-11. Memory Timing Checks

 $\hat{\mathcal{A}}$ 

i.

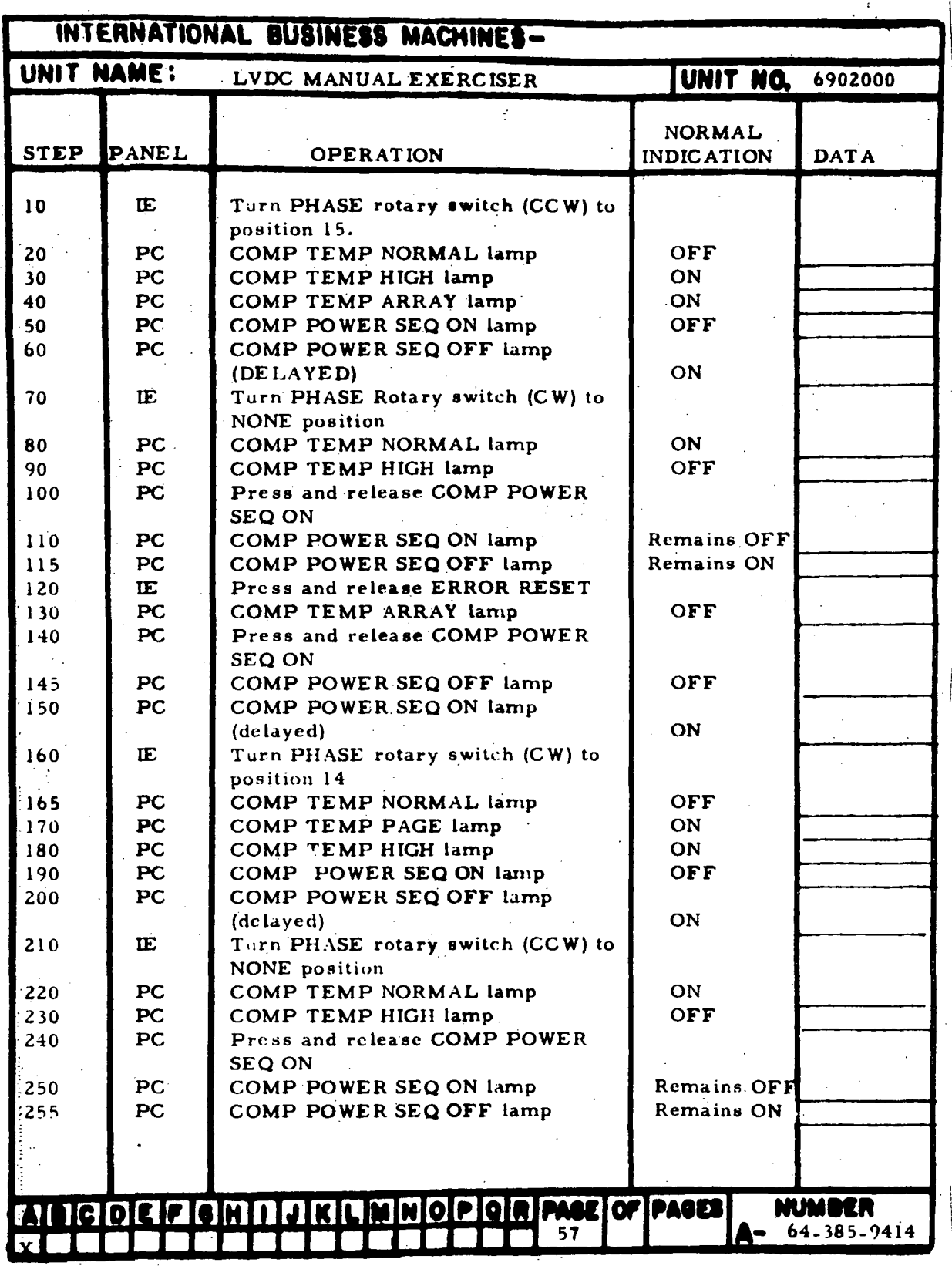

Figure 7-12. Computer Temperature Sensing Checks (Sheet 1 of 2)

HI-7-52

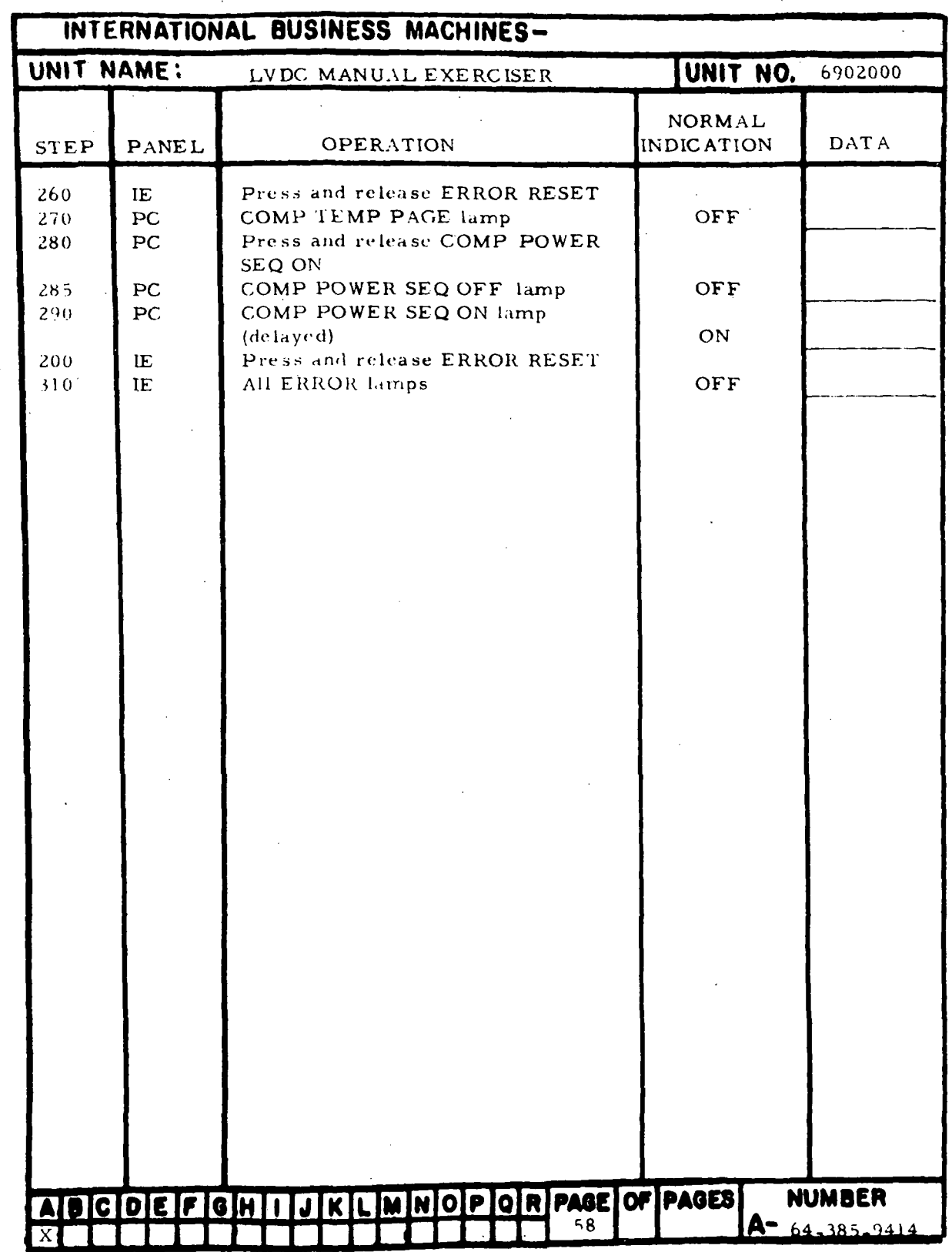

Figure 7-12. Computer Temperature Sensing Checks (Sheet 2)

 $\lambda$ 

| INTERNATIONAL BUSINESS MACHINES- |              |                                                                                                   |                             |                                        |  |  |  |
|----------------------------------|--------------|---------------------------------------------------------------------------------------------------|-----------------------------|----------------------------------------|--|--|--|
| UNIT NAME:                       |              | LVDC MANUAL EXERCISER                                                                             | <b>UNIT NO.</b> 6902000     |                                        |  |  |  |
| STEP                             | <b>PANEL</b> | <b>OPERATION</b>                                                                                  | NORMAL<br><b>INDICATION</b> | <b>DATA</b>                            |  |  |  |
| 0 <sub>5</sub>                   | IE           | MANUAL HALT lamp (press and<br>release COMPTR HALT/MANUAL<br>HALT if OFF)                         | ON                          |                                        |  |  |  |
| 10                               | IE           | CHANNEL lamp (press and release<br>CHANNEL/MODULE if ON)                                          | OFF                         |                                        |  |  |  |
| 15<br>20                         | IE<br>ΙE     | MODULE lamp<br>MODULE, MODULE 1 through 7                                                         | ON                          |                                        |  |  |  |
| 30                               | ΙĖ           | $CH2=1$ . $CH3=0$ lamps<br>Press and release MODULE 1 through<br>7 CHANNEL 2 lamps                | ON                          |                                        |  |  |  |
| 40                               | IE           | MODULE 1 through 7 CHANNEL 1<br>Limps                                                             | OFF                         |                                        |  |  |  |
| 50<br>60                         | IE.<br>ΙE    | MODULE 1 through 7 CHANNEL 2<br>$CH1 = 0$ , $CH3 = 1$ lamps<br>Press and release MODULE 1 through | ON                          |                                        |  |  |  |
| 70                               | IE           | 7 CHANNEL 3 lamps<br>MODULE 1 through 7 CHANNEL 3                                                 |                             |                                        |  |  |  |
| 86                               | IE           | $CH1=0$ , $CH2=1$ lamps<br>MODULE 1 through 7 CHANNEL 2                                           | ON<br><b>OFF</b>            |                                        |  |  |  |
| 90                               | ΙE           | lamps<br>Press and release MODULE 1 through<br>7 CHANNEL 1 lamps                                  |                             |                                        |  |  |  |
| 100                              | IE           | MODULE 1 through 7 CHANNEL 1<br>CH $2 = 0$ . CH $3 = 1$ lamps                                     | ON                          |                                        |  |  |  |
| 110<br>120                       | IE<br>IE     | MODULE 1 through 7 CHANNEL 3<br>lamps<br>Press and release MODULE 1 through                       | OFF                         |                                        |  |  |  |
| 130                              | IE           | 7 CHANNEL 2 lamps<br>MODULE 1 through 7 CHANNEL 2                                                 |                             |                                        |  |  |  |
| $1 + 0$                          | IE           | CH $i = 1$ , CH $3 = 0$ lamps<br>MODULE 1 through 7 CHANNEL 1<br>Limps                            | ON<br>OFF                   |                                        |  |  |  |
| 150                              | IE.          | Press and release MODULE 1 through<br>7 CHANNEL 3 lamps                                           | $\bullet$                   |                                        |  |  |  |
| 160<br>170                       | IE<br>ĪΕ     | MODULE 1 through 7 CHANNEL 3<br>CH $i = 1$ , CH2 $\approx 0$ lamps                                | ON                          |                                        |  |  |  |
|                                  |              | MODULE 1 through 7 CHANNEL 2<br>lamps                                                             | OFF                         |                                        |  |  |  |
|                                  |              |                                                                                                   |                             |                                        |  |  |  |
|                                  |              | NDCDEFGHIJKLMNOPQRPAGEOFPAGES<br>-60                                                              |                             | <b>NUMBER</b><br>$A = 64 - 385 - 7414$ |  |  |  |

Figure 7-13. Channel-Module Switching Checks (Sheet 1 of 10)

 $\sim$   $\sim$ 

 $III - 7 - 54$ 

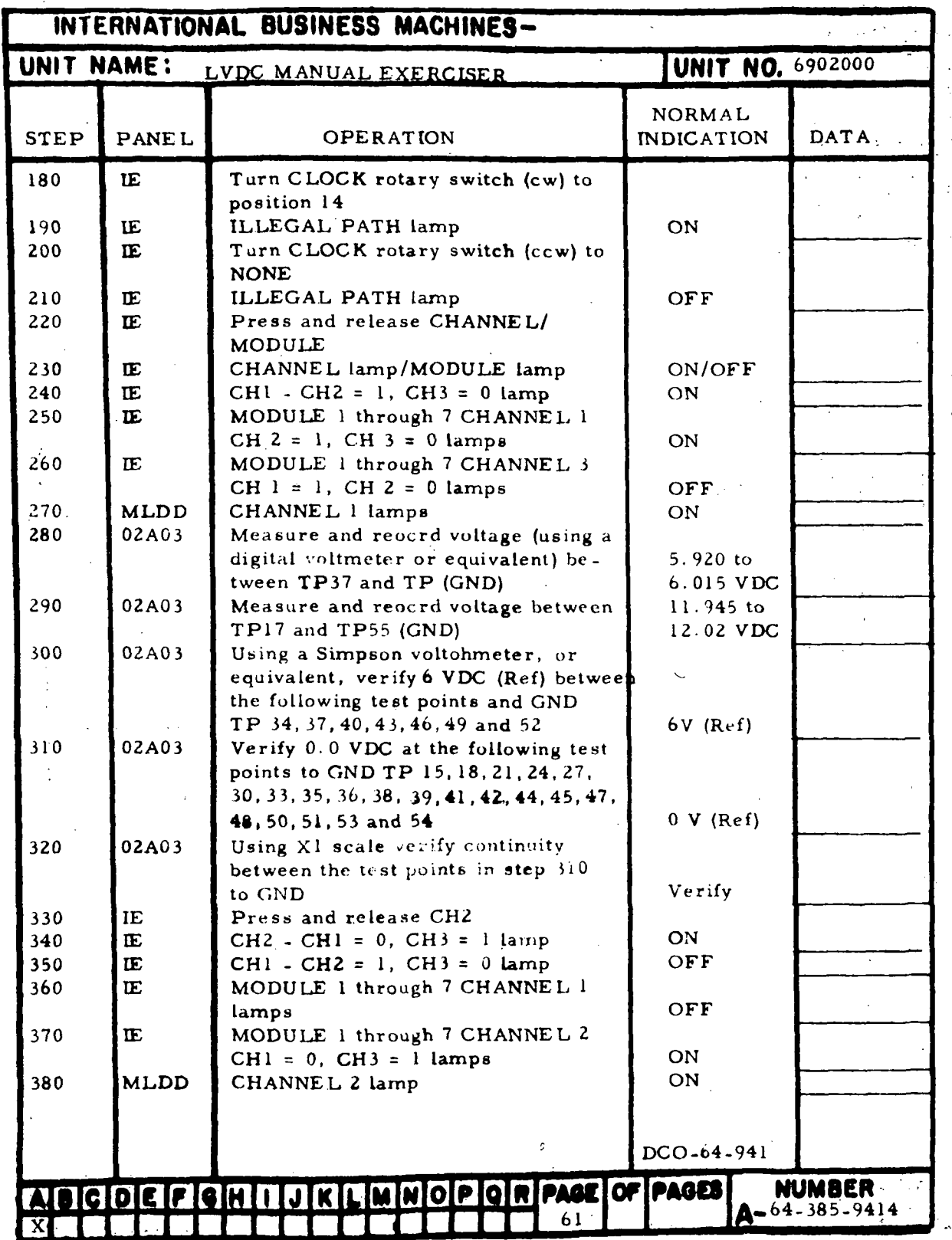

Figure 7-13. Channel-Module Switching Checks (Sheet 2)

 $\hat{\mathbf{r}}$ 

÷,

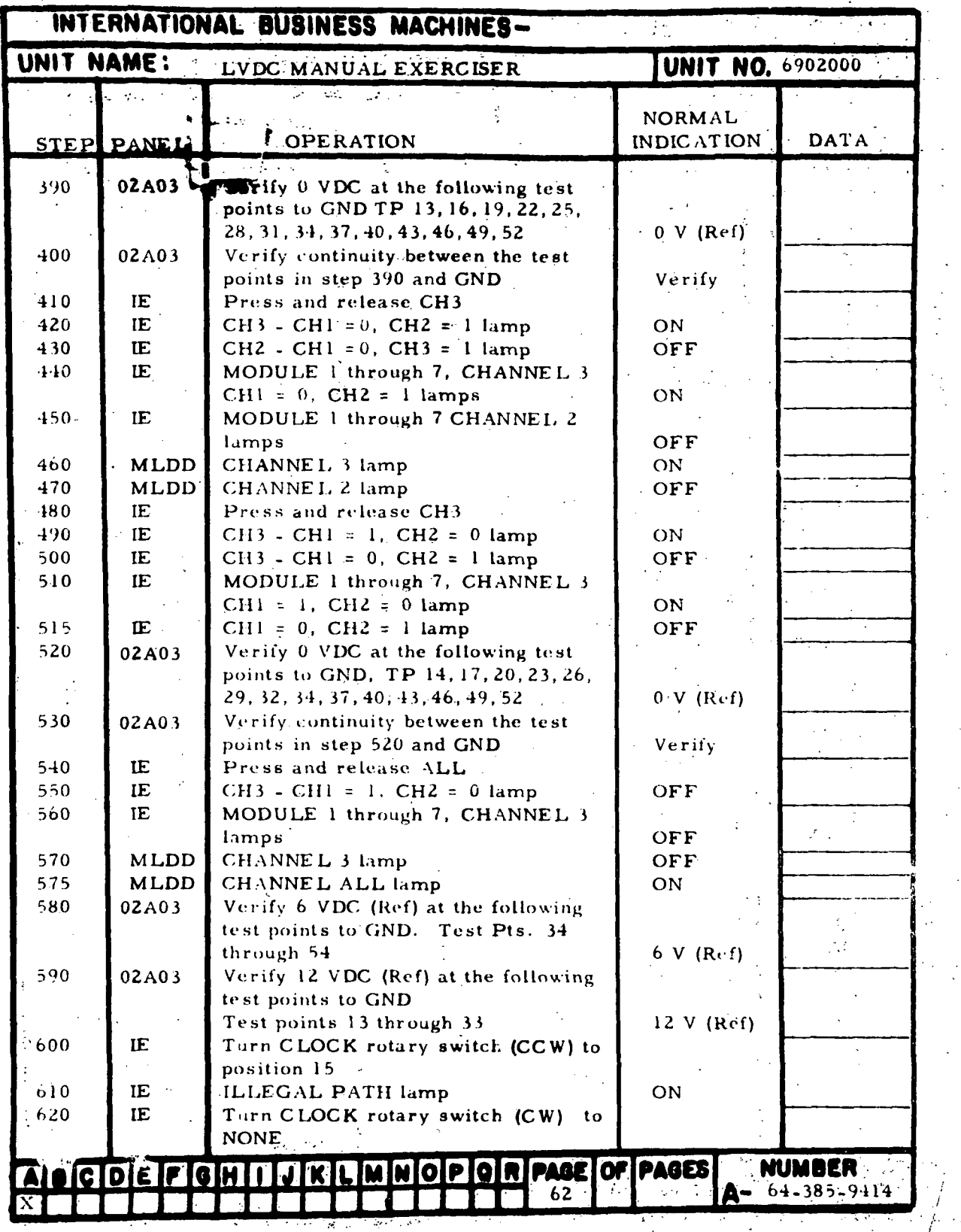

 $\mathbb{Z}$ 

Figure 7-13. Channel-Module Switching Checks (Sheet 3)

III-7-56

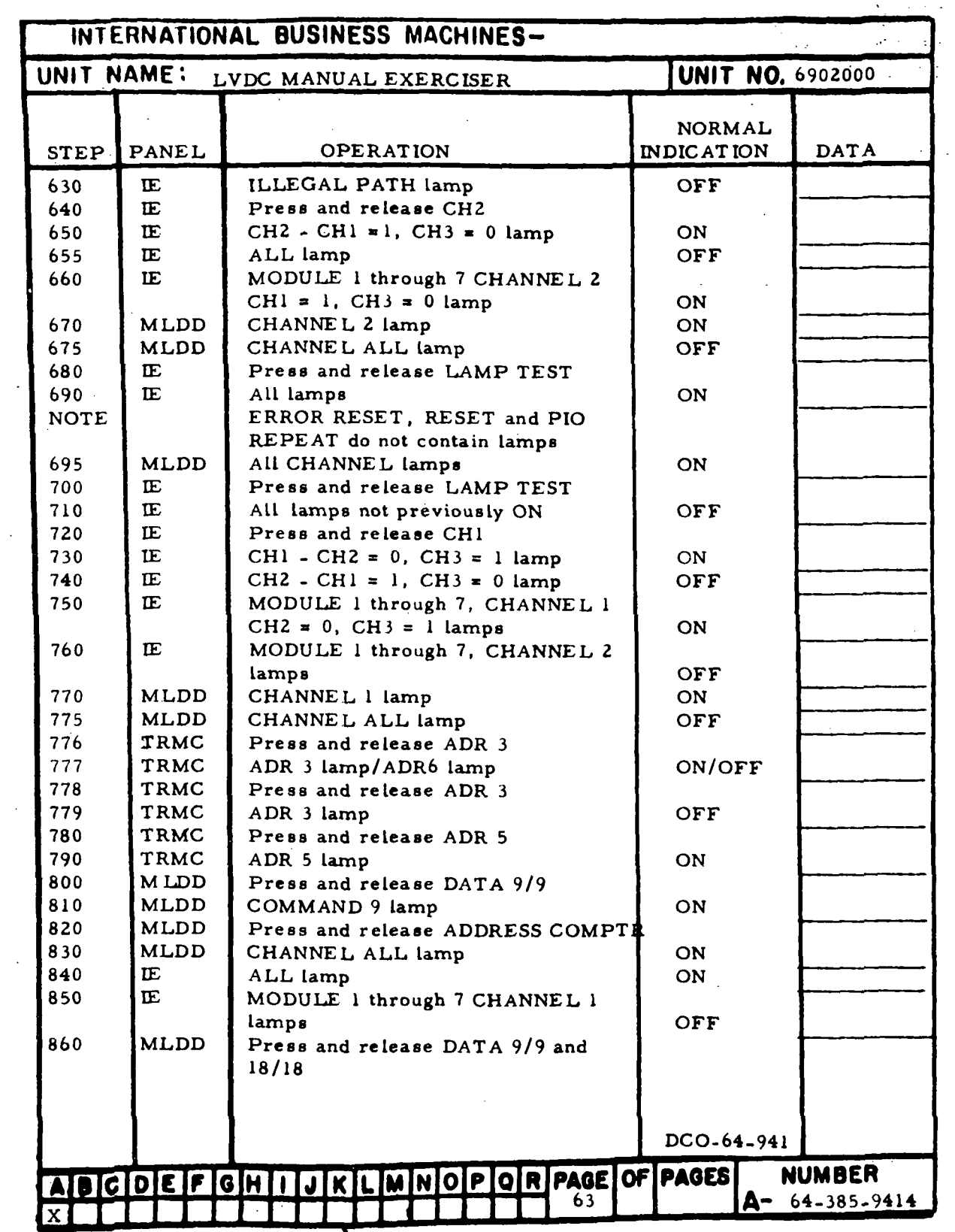

Figure 7-13. Channel-Module Switching Checks (Sheet 4)

| INTERNATIONAL BUSINESS MACHINES- |                                           |                                                                                 |                 |                  |  |  |  |     |                             |          |                                        |
|----------------------------------|-------------------------------------------|---------------------------------------------------------------------------------|-----------------|------------------|--|--|--|-----|-----------------------------|----------|----------------------------------------|
| UNIT NAME:                       |                                           | LVDC MANUAL EXERCISER                                                           |                 |                  |  |  |  |     |                             | UNIT NO. | 6902000                                |
| STEP                             | <b>PANEL</b>                              |                                                                                 |                 | <b>OPERATION</b> |  |  |  |     | NORMAL<br><b>INDICATION</b> |          | <b>DATA</b>                            |
| 870<br>875<br>880                | <b>MLDD</b><br><b>MLDD</b><br><b>MLDD</b> | COMMAND 9 lamp<br>COMMAND 18 lamp<br>Press and release ADDRESS<br><b>COMPTR</b> |                 |                  |  |  |  |     | OFF<br>ON                   |          |                                        |
|                                  |                                           |                                                                                 |                 |                  |  |  |  |     | DCO-64-941                  |          |                                        |
|                                  | ABCDEFGHI                                 |                                                                                 | JKLMNOPORPAGEOF |                  |  |  |  | 63a | <b>PAGES</b>                |          | <b>NUMBER</b><br>$A - 64 - 385 - 9414$ |

Figure 7-13. Channel-Module Switching Checks (Sheet 5)

 $III - 7 - 58$ 

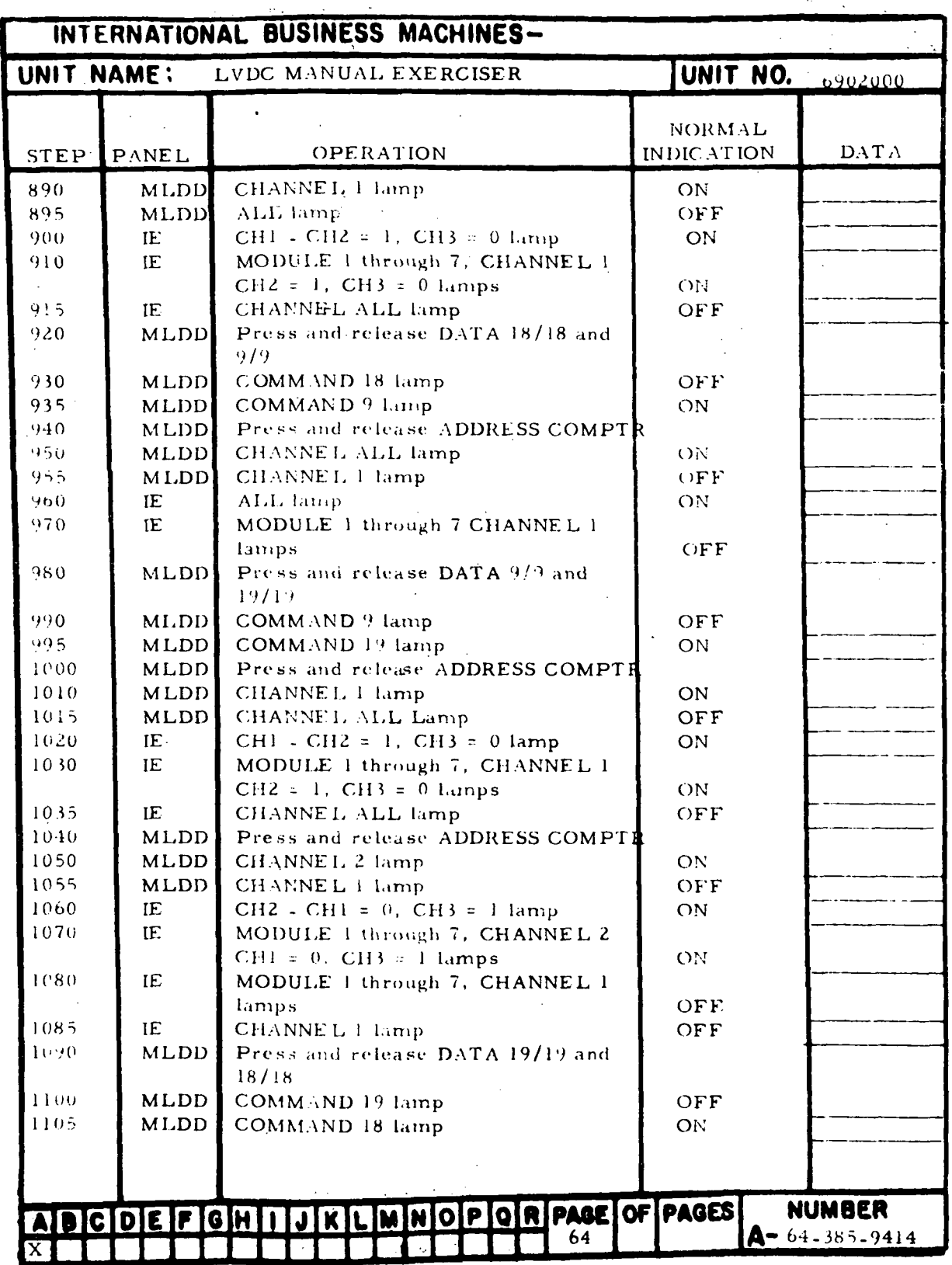

Figure 7-13. Channel-Module Switching Checks (Sheet 6)

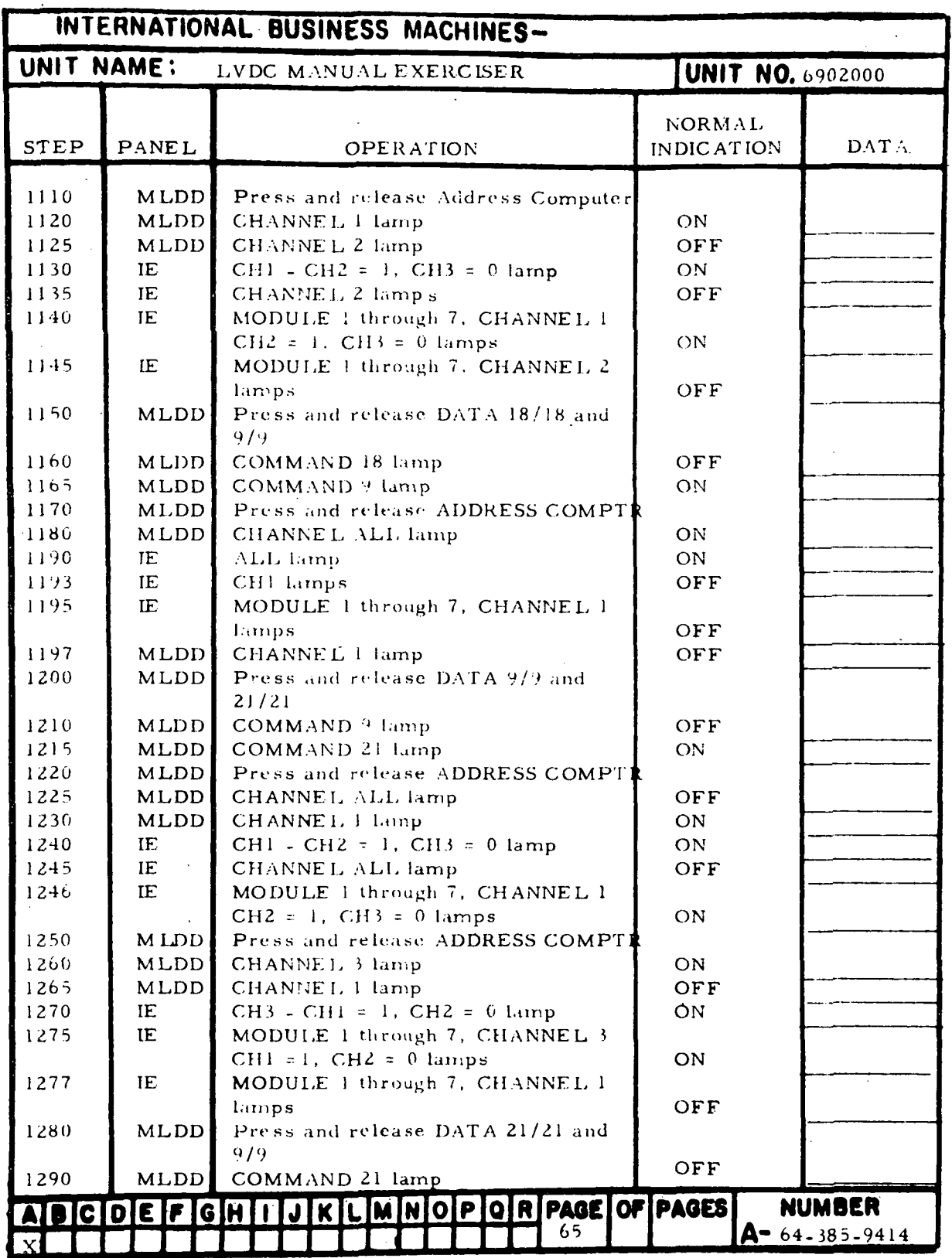

Figure 7-13. Channel-Module Switching Checks (Sheet 7)

 $\sim$ 

III-7-60

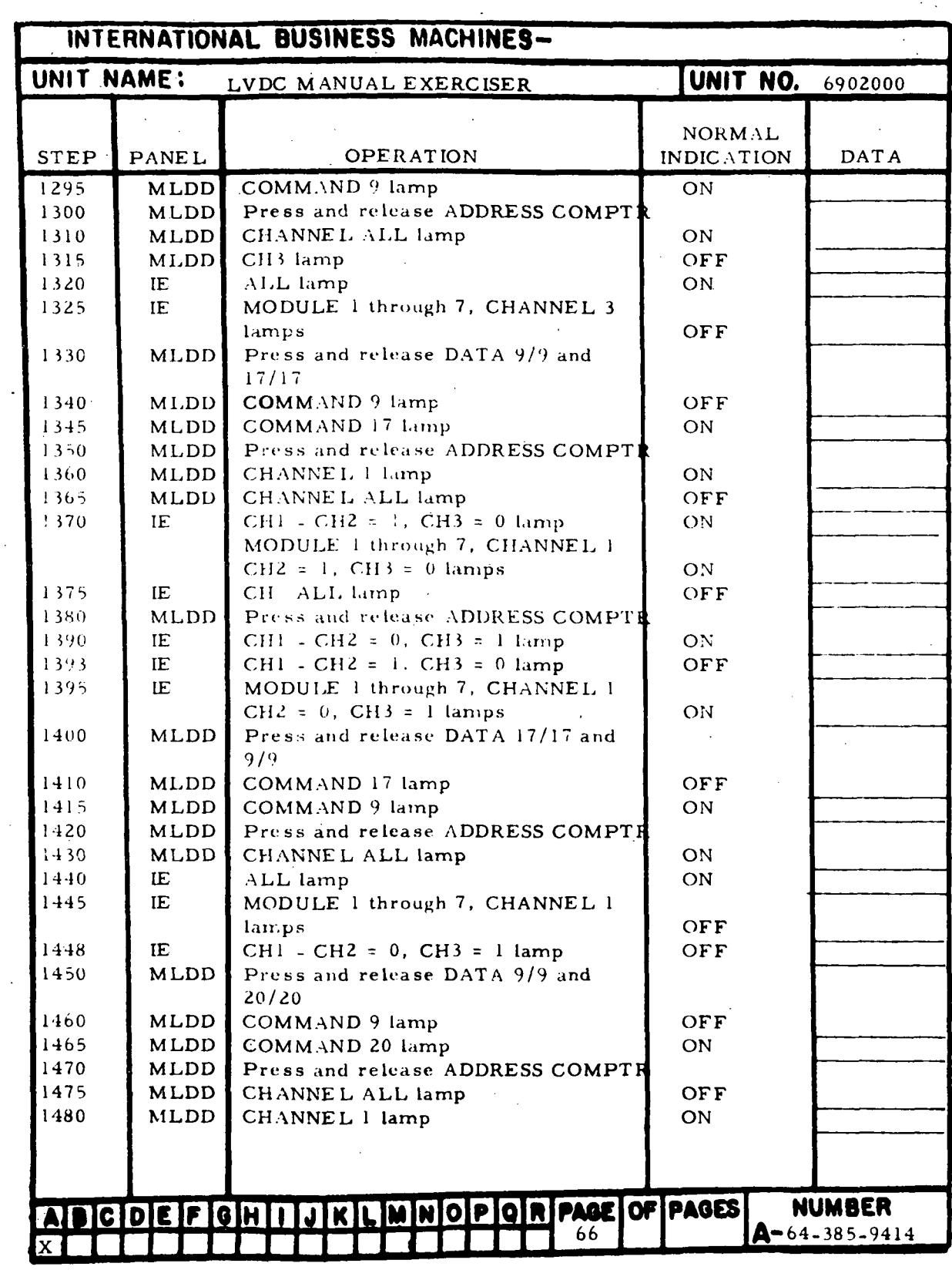

Figure 7-13. Channel-Module Switching Checks (Sheet 8)

| INTERNATIONAL BUSINESS MACHINES-                               |             |                                                              |                   |                       |  |  |  |
|----------------------------------------------------------------|-------------|--------------------------------------------------------------|-------------------|-----------------------|--|--|--|
| UNIT NAME:<br><b>UNIT NO.</b> 6902000<br>LVDC MANUAL EXERCISER |             |                                                              |                   |                       |  |  |  |
|                                                                |             |                                                              | <b>NORMAL</b>     |                       |  |  |  |
| <b>STEP</b>                                                    | PANEL       | OPERATION                                                    | <b>INDICATION</b> | DAT A                 |  |  |  |
| 1490                                                           | IE          | $CH1 - CH2 = 1$ , $CH3 = 0$ lamp                             | ON                |                       |  |  |  |
| 1495                                                           | IE          | MODULE 1 through 7, CHANNEL 1                                |                   |                       |  |  |  |
|                                                                |             | $CH2 = 1$ , $CH3 = 0$ lamps                                  | ON                |                       |  |  |  |
| 1500                                                           | <b>MLDD</b> | Press and release ADDRESS COMPTR                             |                   |                       |  |  |  |
| 1510                                                           | <b>MLDD</b> | CHANNEL 2 lamp                                               | ON                |                       |  |  |  |
| 1515                                                           | MLDD        | CHANNEL 1 lamp                                               | OFF               |                       |  |  |  |
| 1520                                                           | IE.         | CH2 - CH1 = 1, CH3 = 0 lamp                                  | ON                |                       |  |  |  |
| 1523                                                           | IE          | CH1 - CH2 = $1^{\circ}$ CH3 = 0 lamp                         | OFF               |                       |  |  |  |
| 1525                                                           | IE.         | MODULE 1 through 7, CHANNEL 2                                |                   |                       |  |  |  |
|                                                                |             | CH1 = 1, CH3 = $0$ lamps                                     | ON                |                       |  |  |  |
| 1530                                                           | MLDD        | Press and release DATA 20/20 and<br>9/7                      |                   |                       |  |  |  |
| 1533                                                           | <b>MLDD</b> | COMMAND 20 lamp                                              | OFF               |                       |  |  |  |
| 1536                                                           | <b>MLDD</b> | COMMAND 9 lamp                                               | ON                |                       |  |  |  |
| 1540                                                           | <b>MLDD</b> | Press and release ADDRESS COMPTR                             |                   |                       |  |  |  |
| 1550                                                           | <b>MLDD</b> | CHANNEL ALL lamp                                             | ON                |                       |  |  |  |
| 1555                                                           | MLDD        | <b>CHANNEL 2 lamp</b>                                        | OFF               |                       |  |  |  |
| 1560                                                           | IE          | ALL lamp                                                     | ON                |                       |  |  |  |
| 1563                                                           | IE.         | MODULE 1 through 7, CHANNEL 2                                |                   |                       |  |  |  |
|                                                                |             | $CH1 = 1$ , $CH3 = 0$ lamps                                  | OFF               |                       |  |  |  |
| 1566                                                           | IE          | CHZ - CHI = 1, CH3 = 0 lamp                                  | OFF               |                       |  |  |  |
| 1570                                                           | MLDD        | Press and release DATA 9/9 and                               |                   |                       |  |  |  |
|                                                                |             | 22/22                                                        |                   |                       |  |  |  |
| 1580                                                           | <b>MLDD</b> | COMMAND 9 lamp                                               | OFF               |                       |  |  |  |
| 1585                                                           | MLDD        | COMMAND 22 lamp                                              | ON                |                       |  |  |  |
| 1590                                                           | <b>MLDD</b> | Press and release ADDRESS                                    |                   |                       |  |  |  |
|                                                                |             | COMPTR                                                       |                   |                       |  |  |  |
| 1600                                                           | <b>MLDD</b> | CHANNEL 1 lamp                                               | ON                |                       |  |  |  |
| 1605                                                           | <b>MLDD</b> | CHANNEL ALL lamp                                             | OFF               |                       |  |  |  |
| 1610                                                           | IE<br>IE    | $CH1 - CH2 = 1$ , $CH3 = 0$ lamp                             | ON                |                       |  |  |  |
| 1615                                                           |             | ALL lamp                                                     | OFF               |                       |  |  |  |
| 1617                                                           | IE          | MODULE 1 through 7, CHANNEL 1<br>$CH2 = 1$ , $CH3 = 0$ lamps | ON                |                       |  |  |  |
| 1620                                                           | <b>MLDD</b> | Press and release ADDRESS COMPTE                             |                   |                       |  |  |  |
| 1630                                                           | <b>MLDD</b> | CHANNEL 3 lamp                                               | ON                |                       |  |  |  |
| 1635                                                           | MLDD        | CHANNEL 1 lamp                                               | OFF               |                       |  |  |  |
| 1640                                                           | IE          | CH3 - CH1 = $0$ , CH2 = 1 lamp                               | <b>ON</b>         |                       |  |  |  |
| 1645                                                           | IE.         | CH1 - CH2 = 1, CH3 = 0 lamp                                  | OFF               |                       |  |  |  |
| 1647                                                           | IE          | MODULE 1 through 7, CHANNEL 3                                |                   |                       |  |  |  |
|                                                                |             | $CH1 = 0$ , $CH2 = 1$ lamps                                  | ON                |                       |  |  |  |
| 1650                                                           | Œ           | Press and release CHANNEL/                                   |                   |                       |  |  |  |
|                                                                |             | <b>MODULE</b>                                                |                   |                       |  |  |  |
|                                                                |             | KLMNOPORPAGE OF PAGES                                        |                   | <b>NUMBER</b>         |  |  |  |
|                                                                | ADCOEFGH    | J<br>67                                                      |                   | $A - 64 - 385 - 9414$ |  |  |  |
| $\overline{\mathbf{x}}$                                        |             |                                                              |                   |                       |  |  |  |

Figure 7-13. Channel-Module Switching Checks (Sheet 9)

 $III-7-62$ 

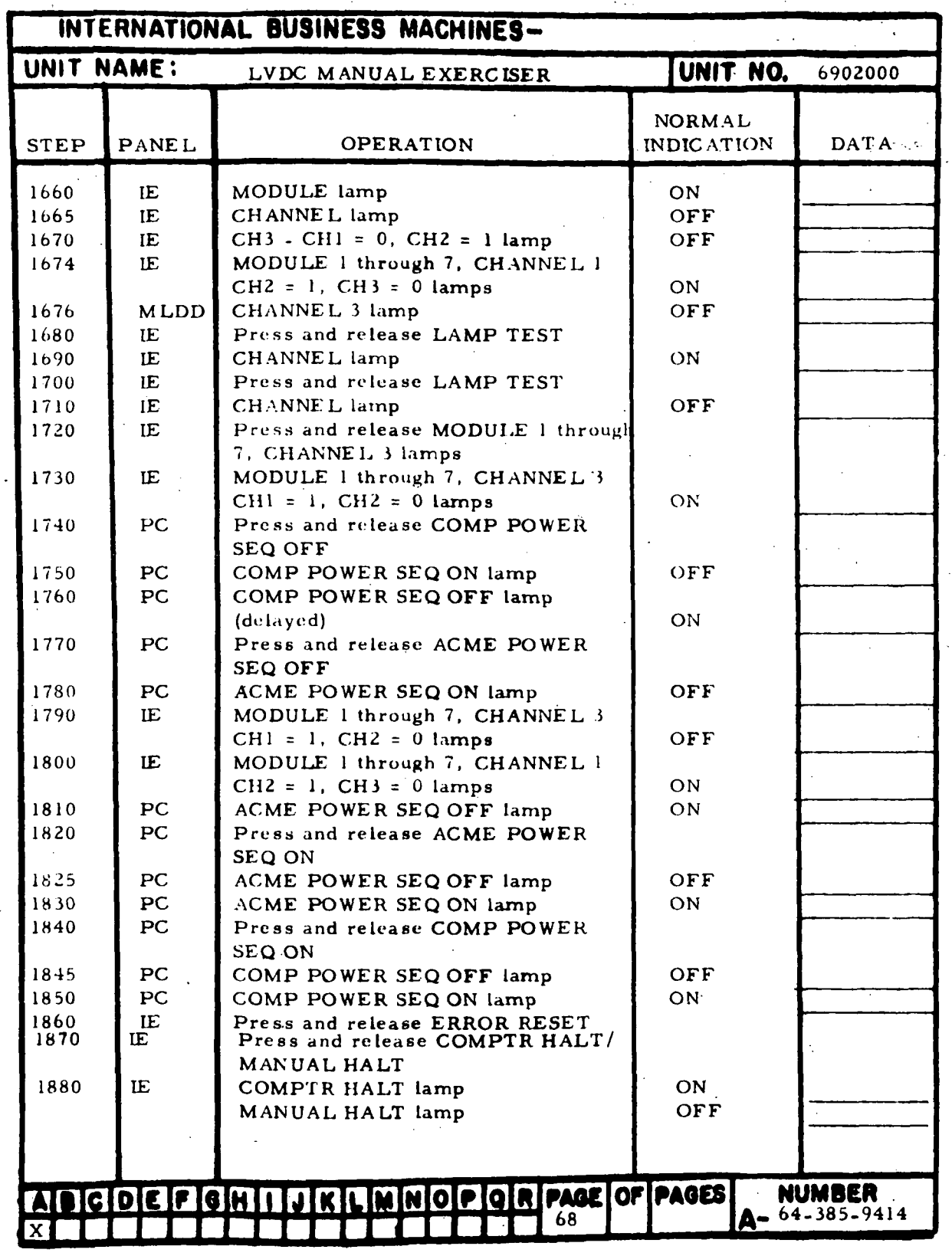

Figure 7-13. Channel-Module Switching Checks (Sheet 10)

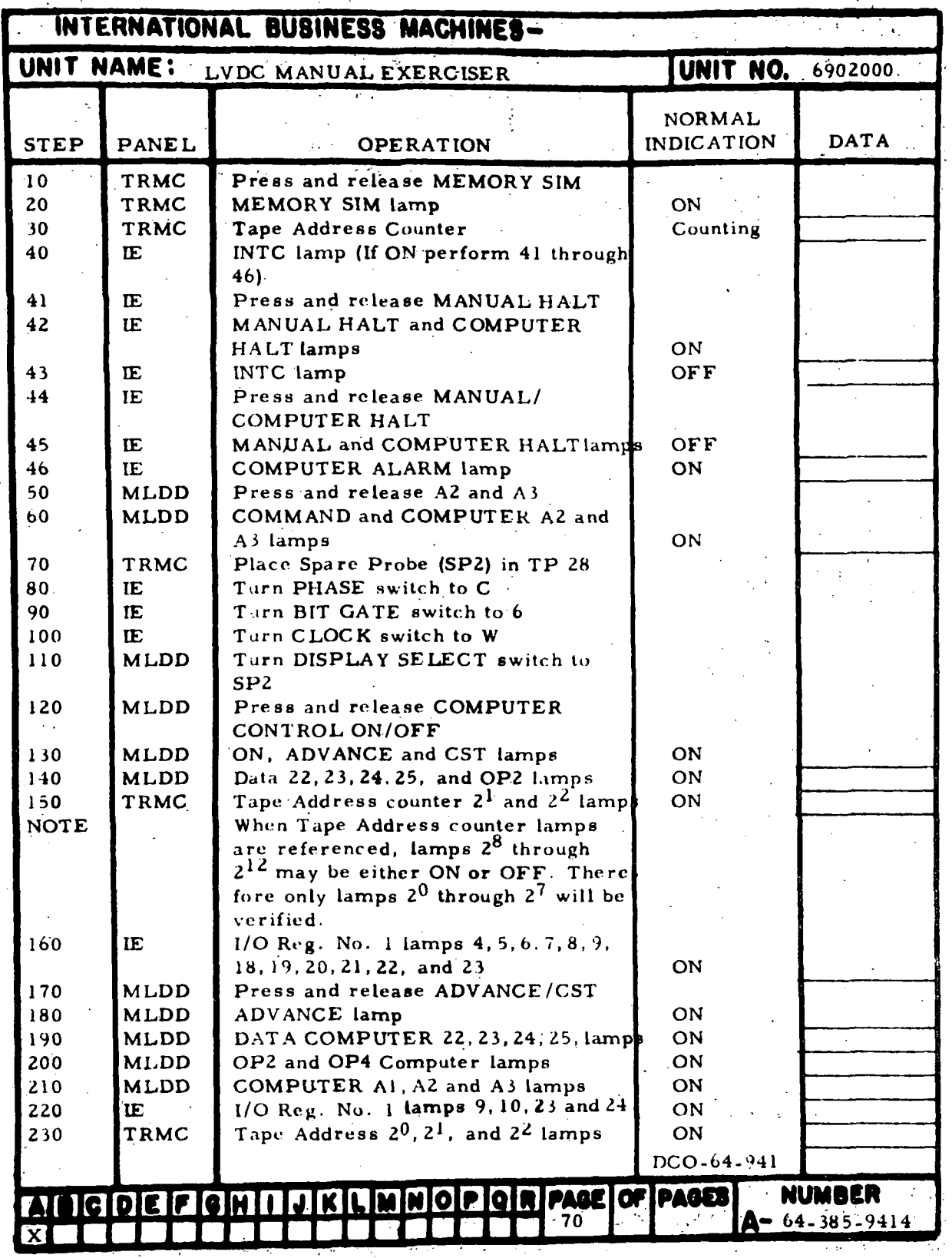

Figure 7-14. Single Step Checks (Sheet 1 of 25)

 $III - 7 - 64$ 

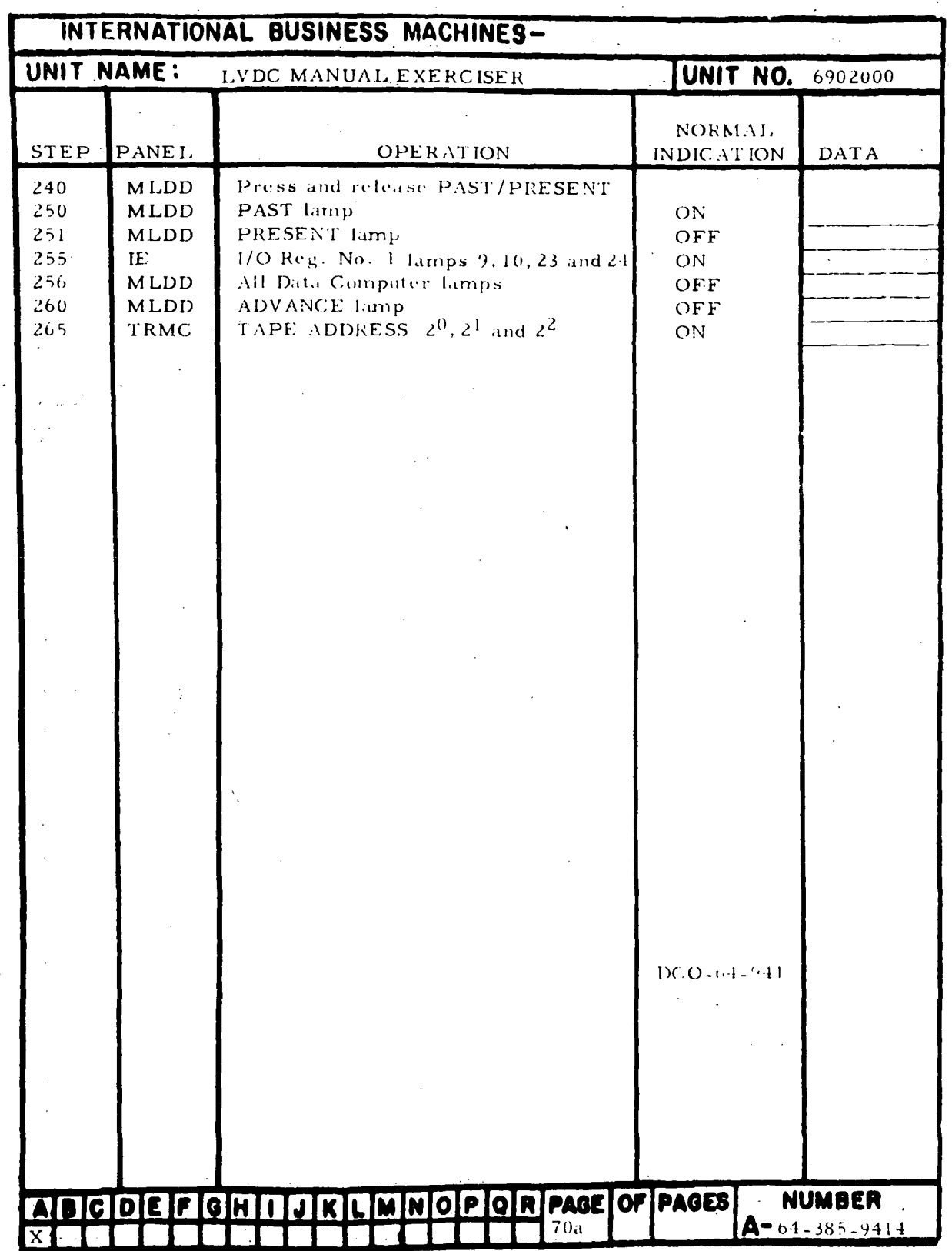

Figure 7-14. Single Step Checks (Sheet 2)

 $\hat{L}$  ,  $\hat{L}$ 

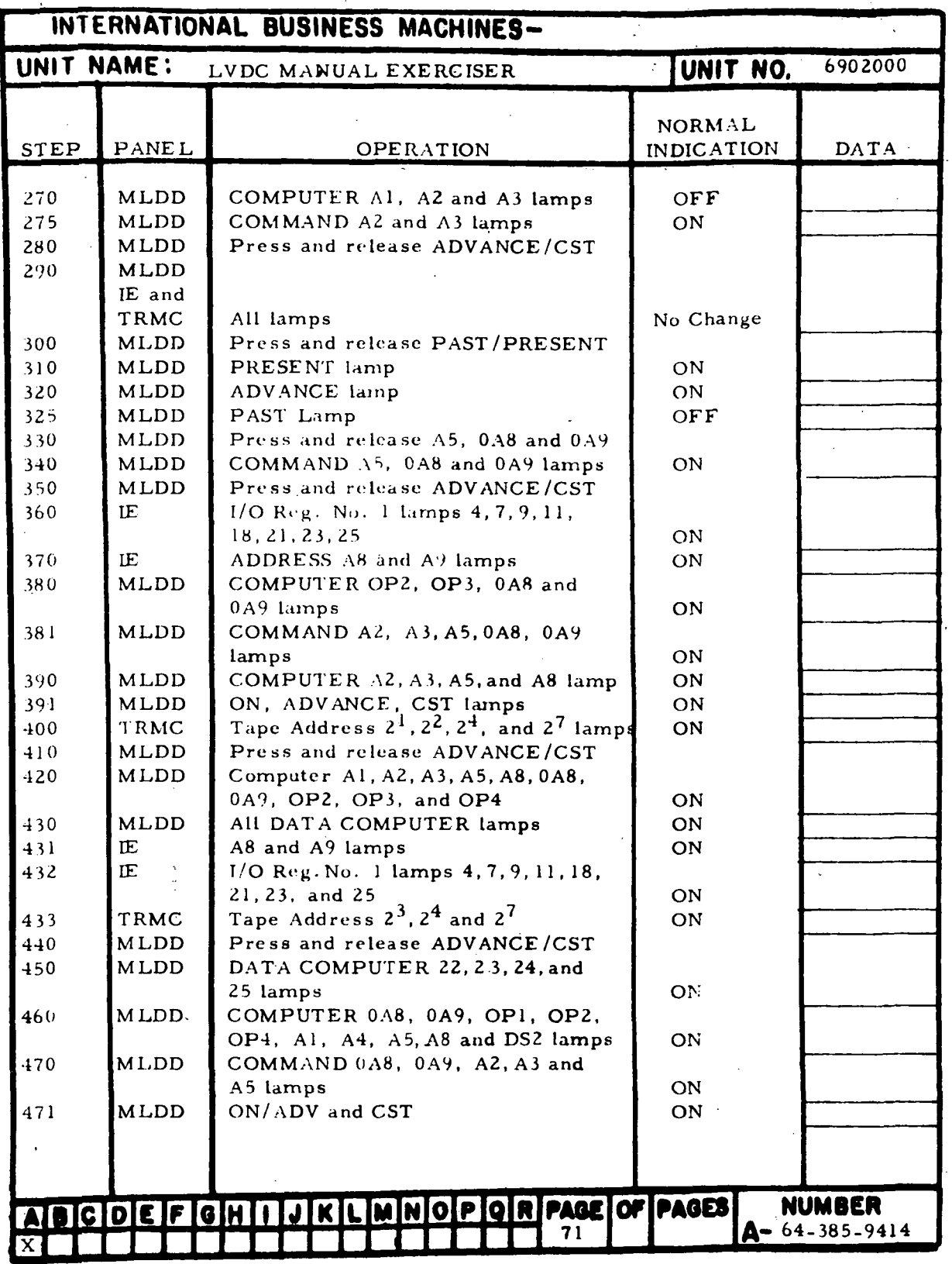

Figure 7-14. Single Step Checks (Sheet 3)

HI-7-66

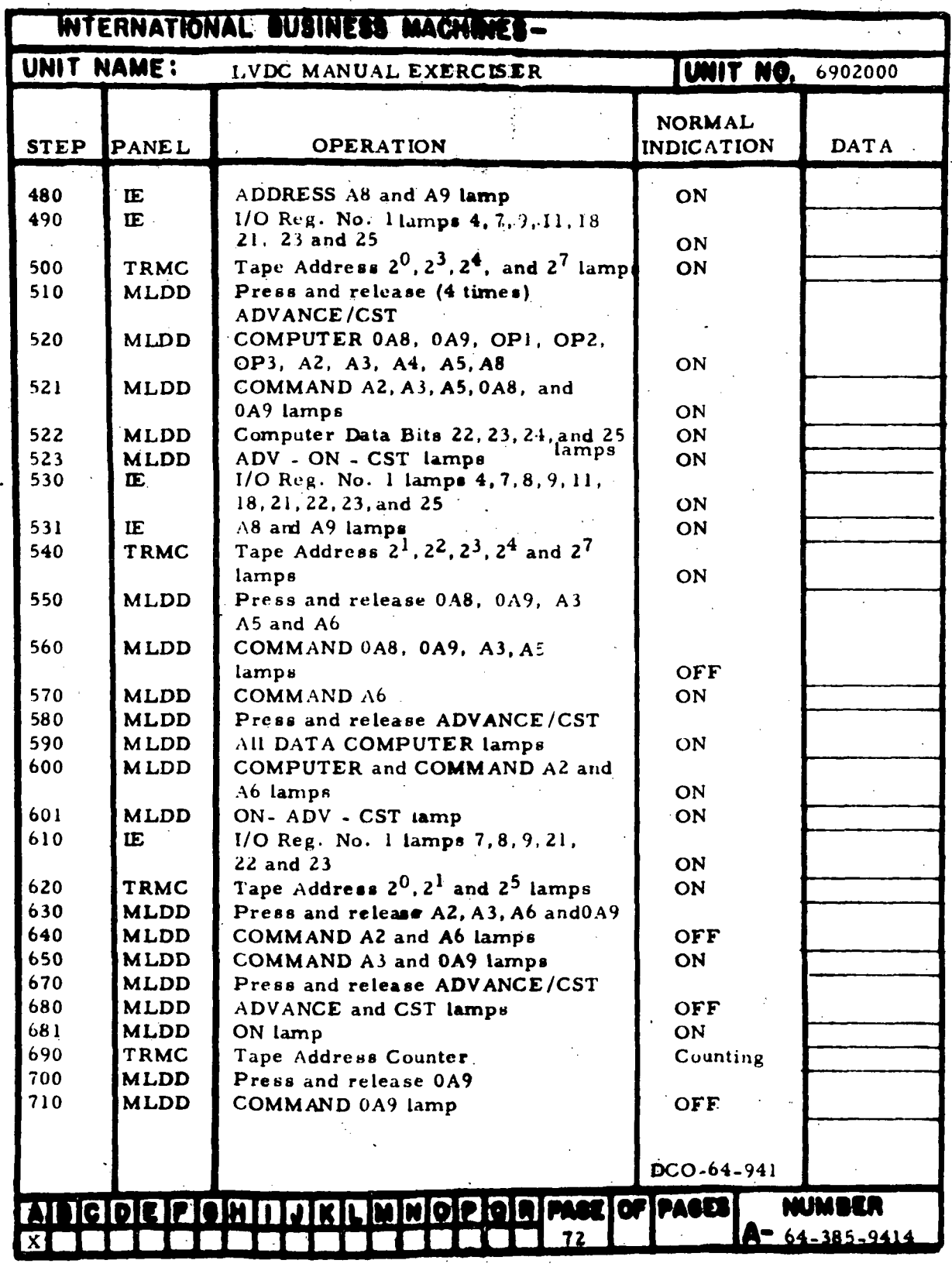

Figure 7-14. Single Step Checks (Sheet 4)

m-7-67

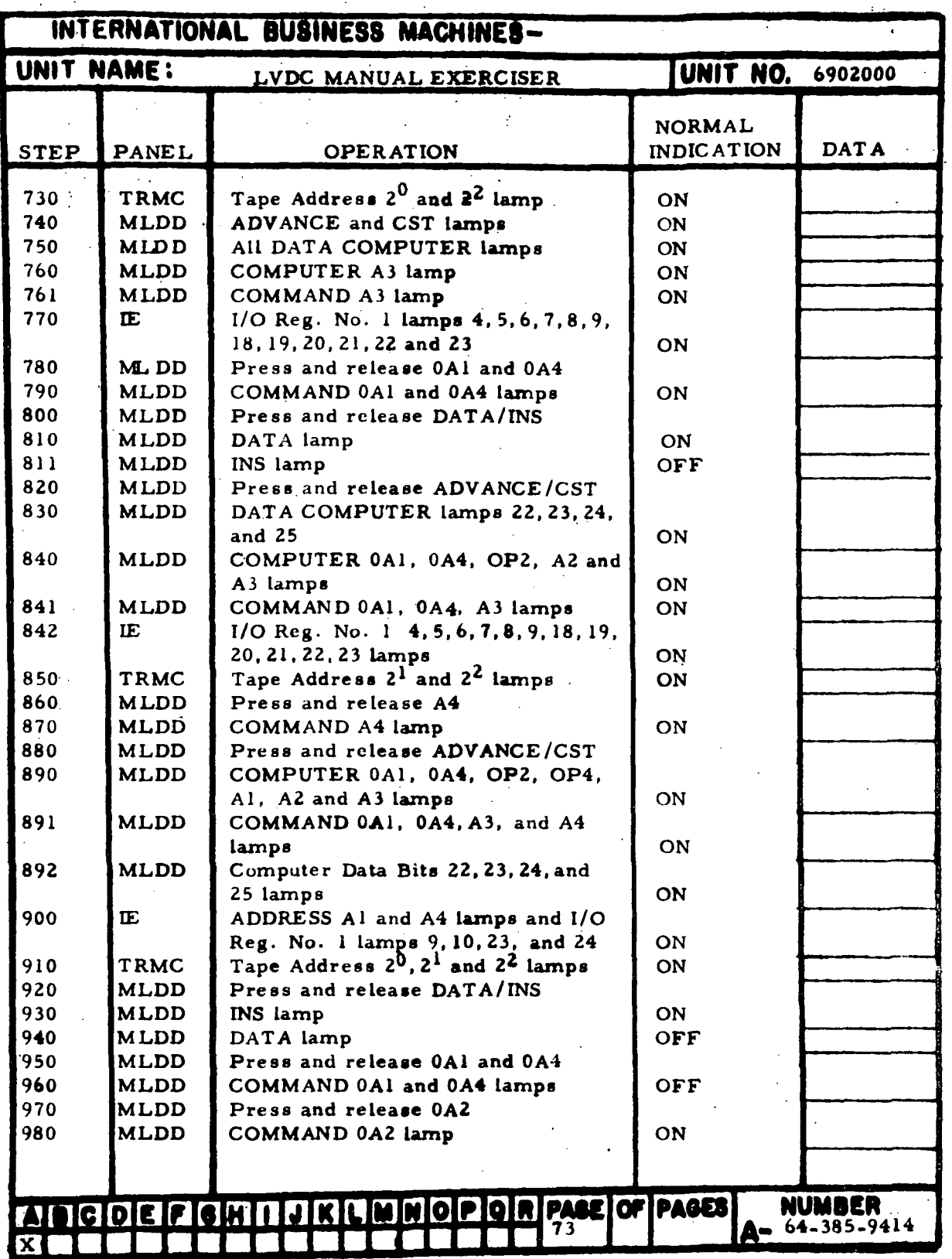

\

Figure 7-14. Single Step Checks (Sheet 5)

HI-7-68

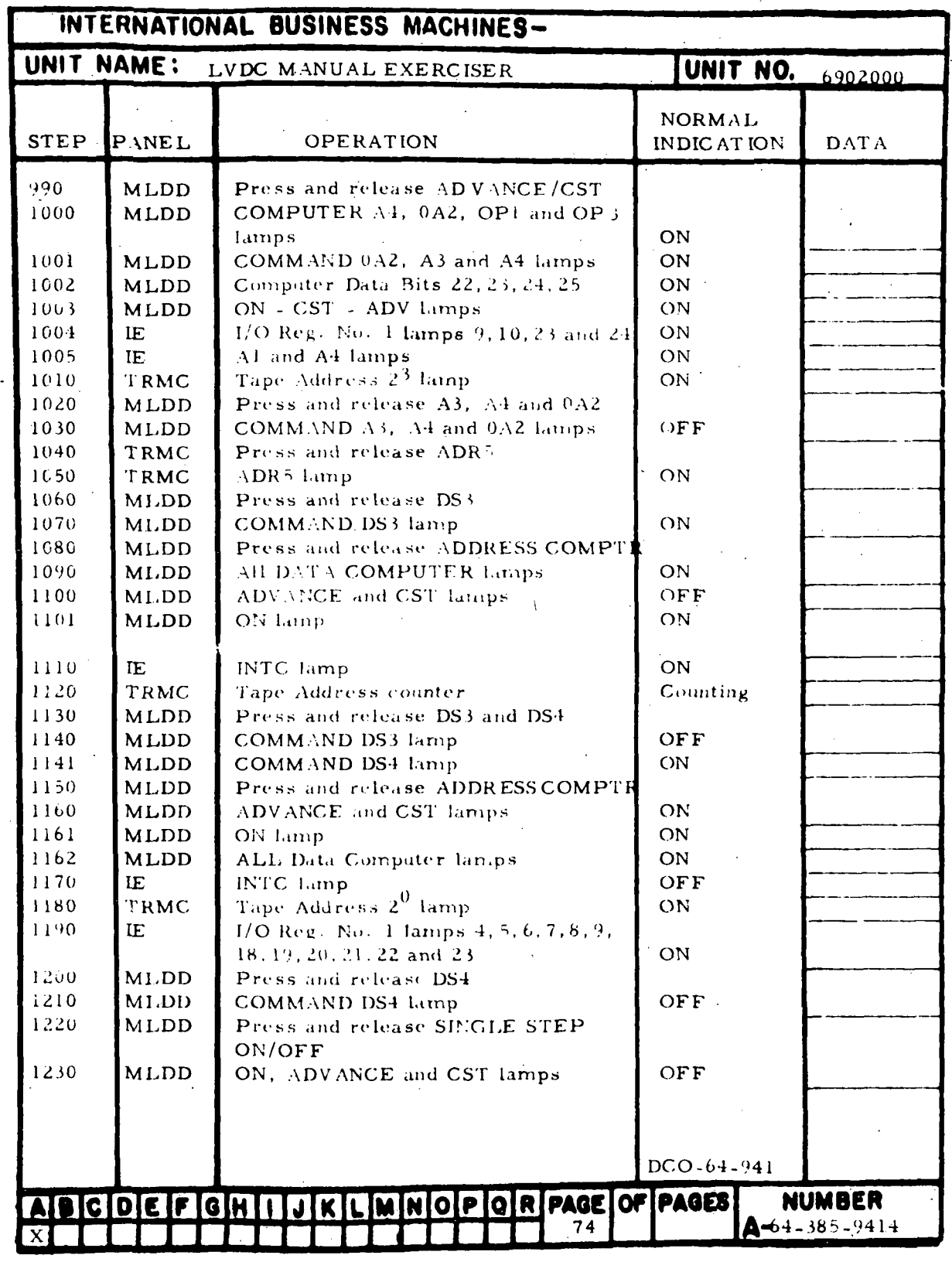

Figure 7-14. Single Step Checks (Sheet 6)

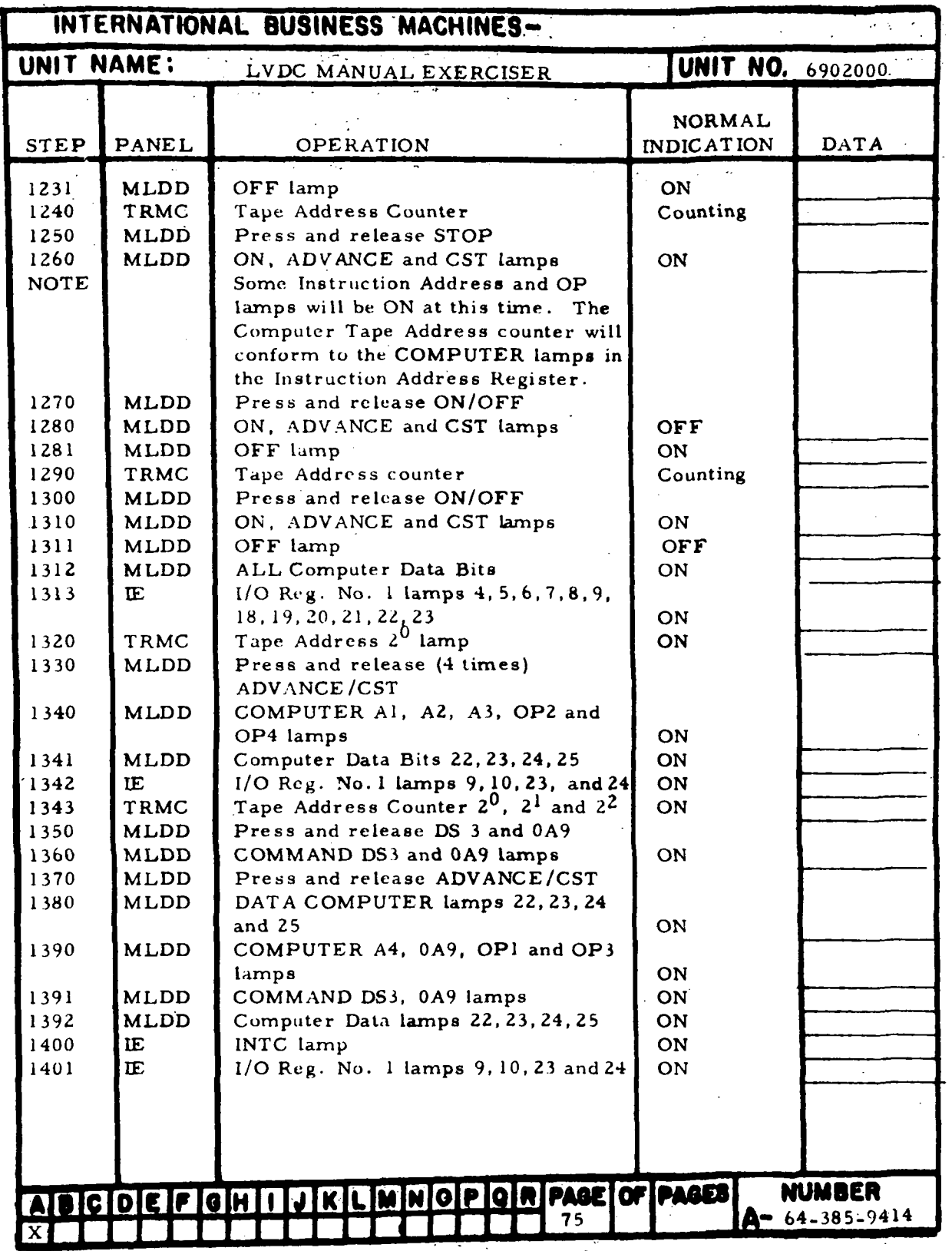

Figure 7-14. Single Step Checks (Sheet 7)

 $\overline{a}$ 

HI- 7-70

l.

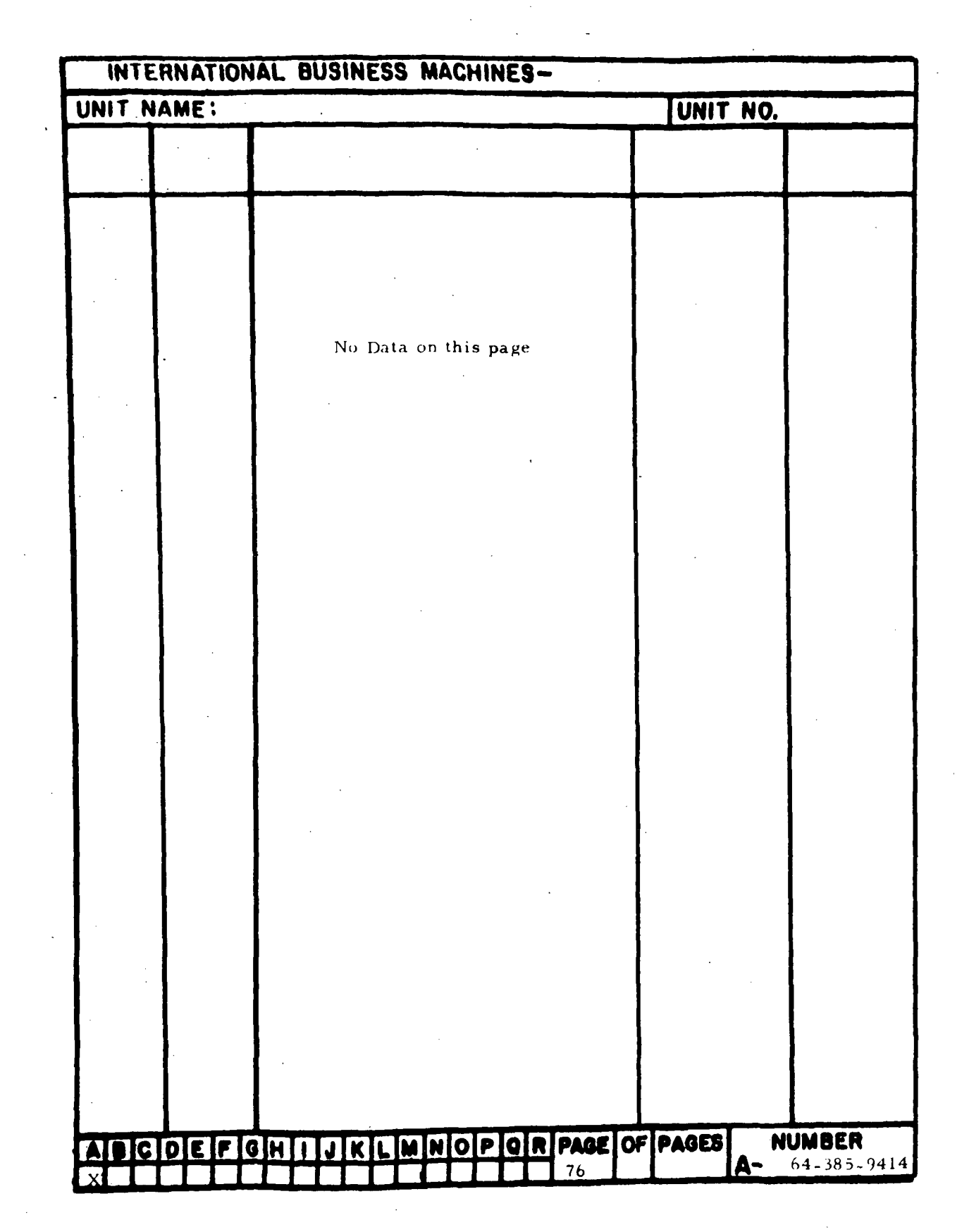

Figure 7-14. Single Step Checks (Sheet 8)

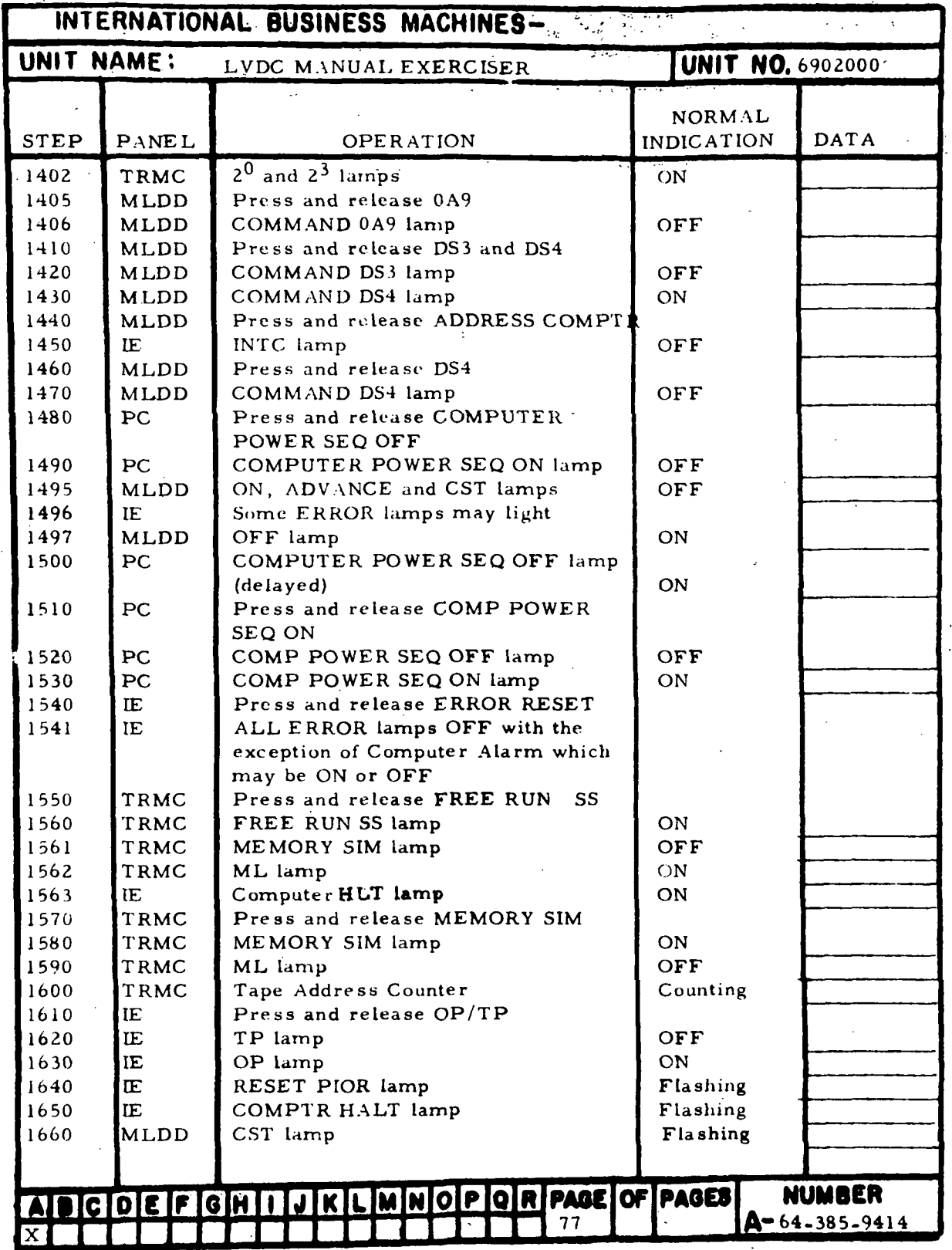

Figure 7-14. Single Step Checks (Sheet 9)

 $\overline{a}$ 

÷,

HI-7-72

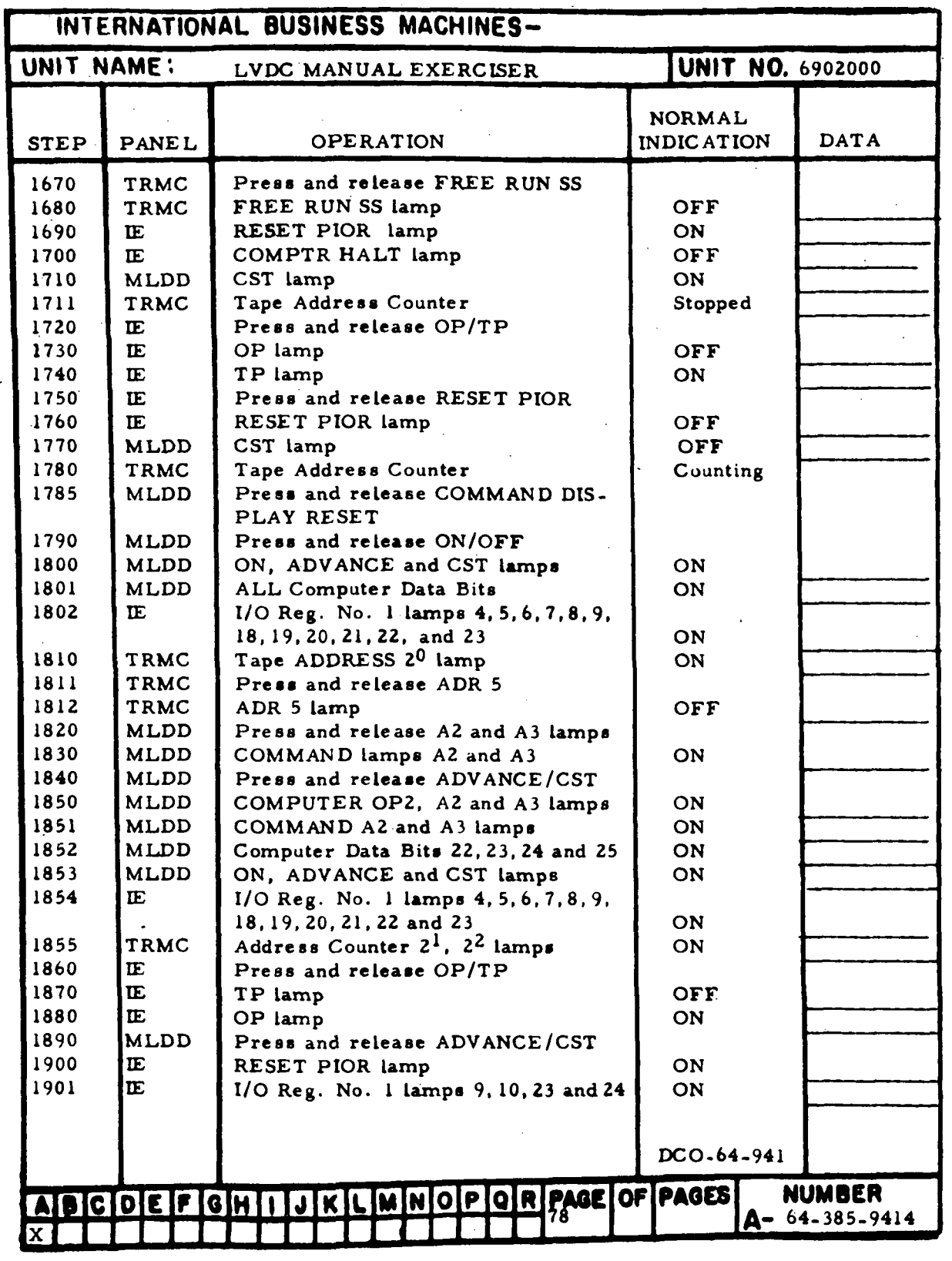

Figure 7-14. Single Step Checks (Sheet 10)

in-7-73

i<br>f

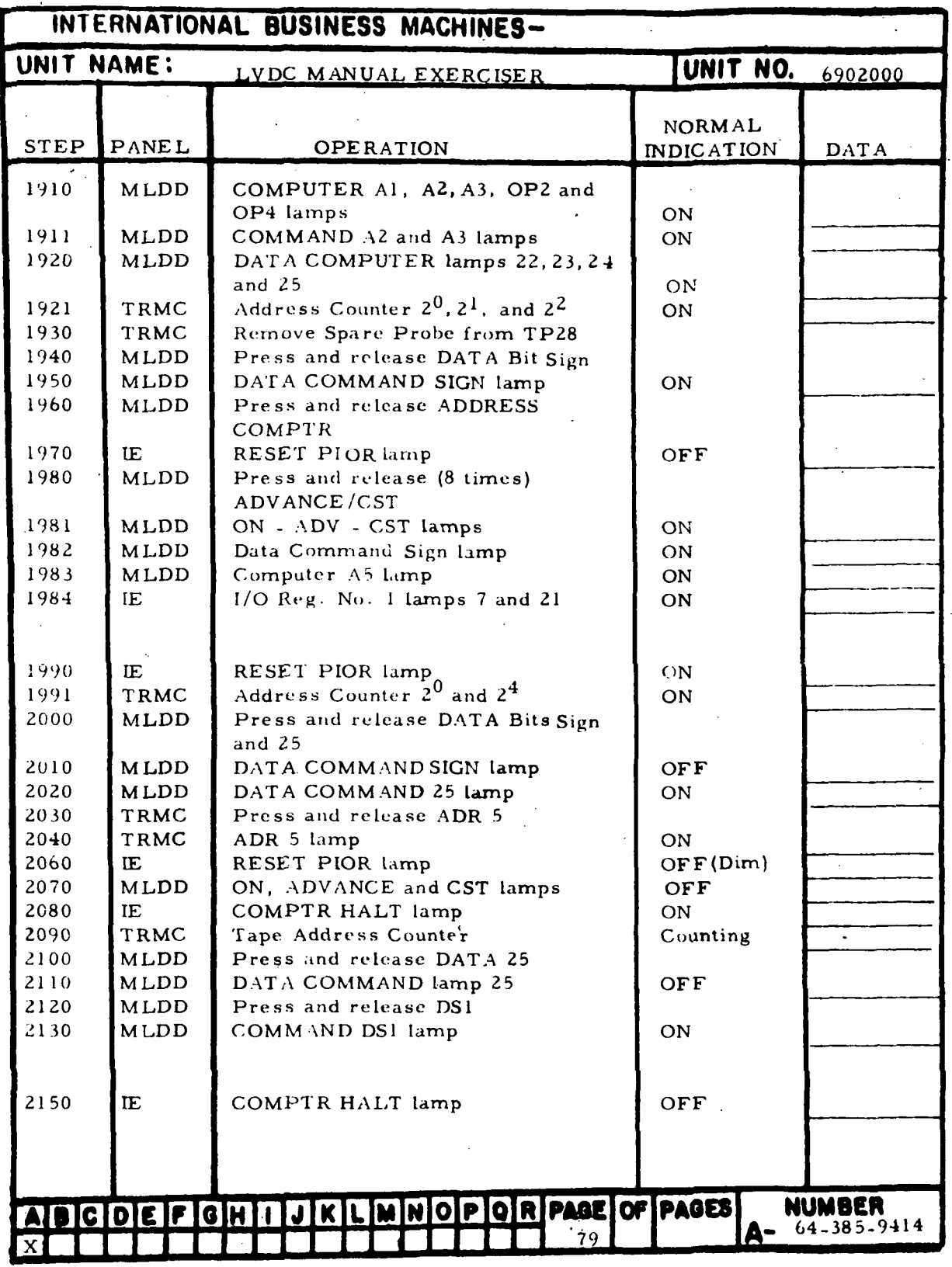

Figure 7-14. Single Step Checks (Sheet 11)

IE-7-74

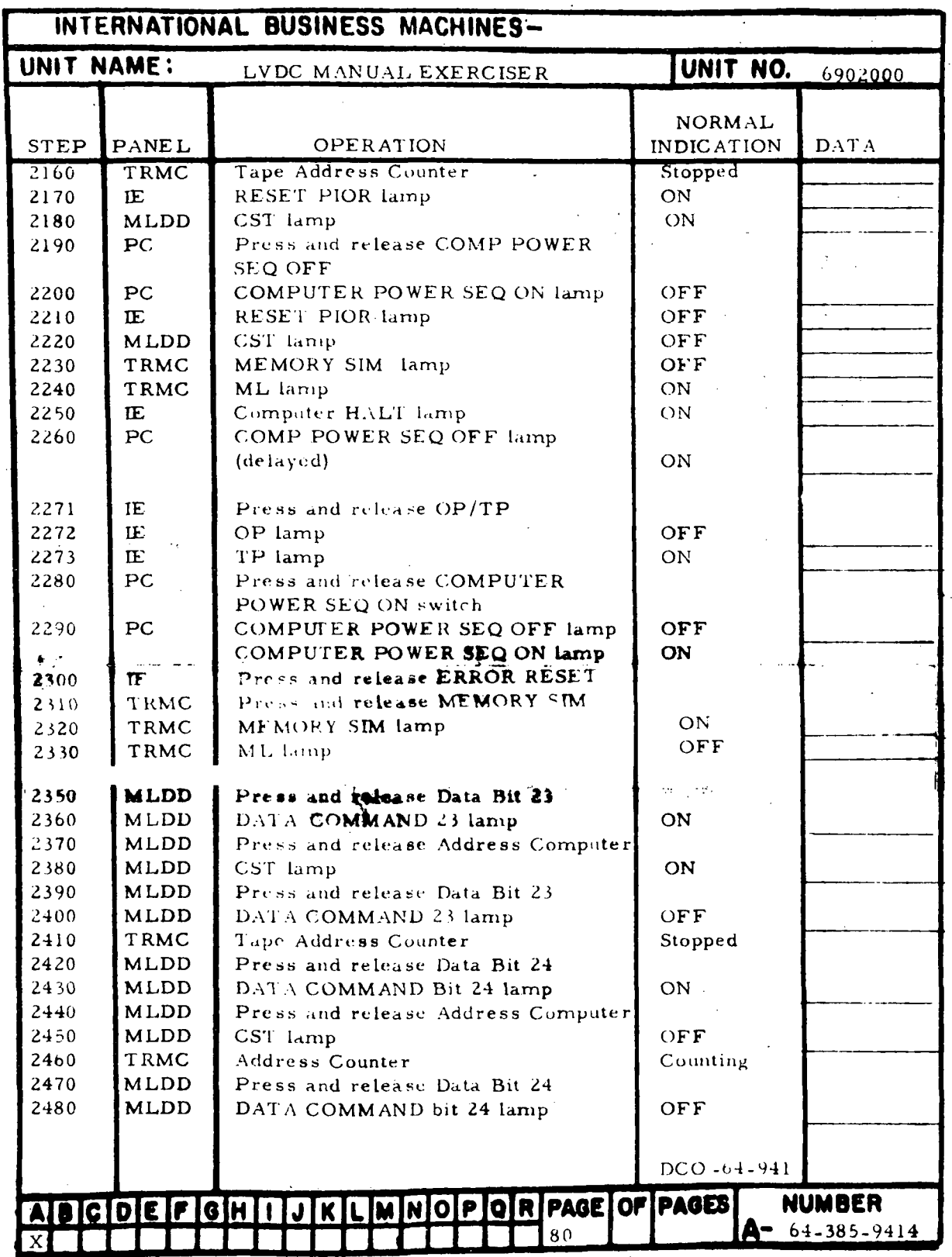

Figure 7-14. Single Step Checks (Sheet 12)

 $\mathbb{Z}$ 

 $\ddot{\phantom{a}}$ 

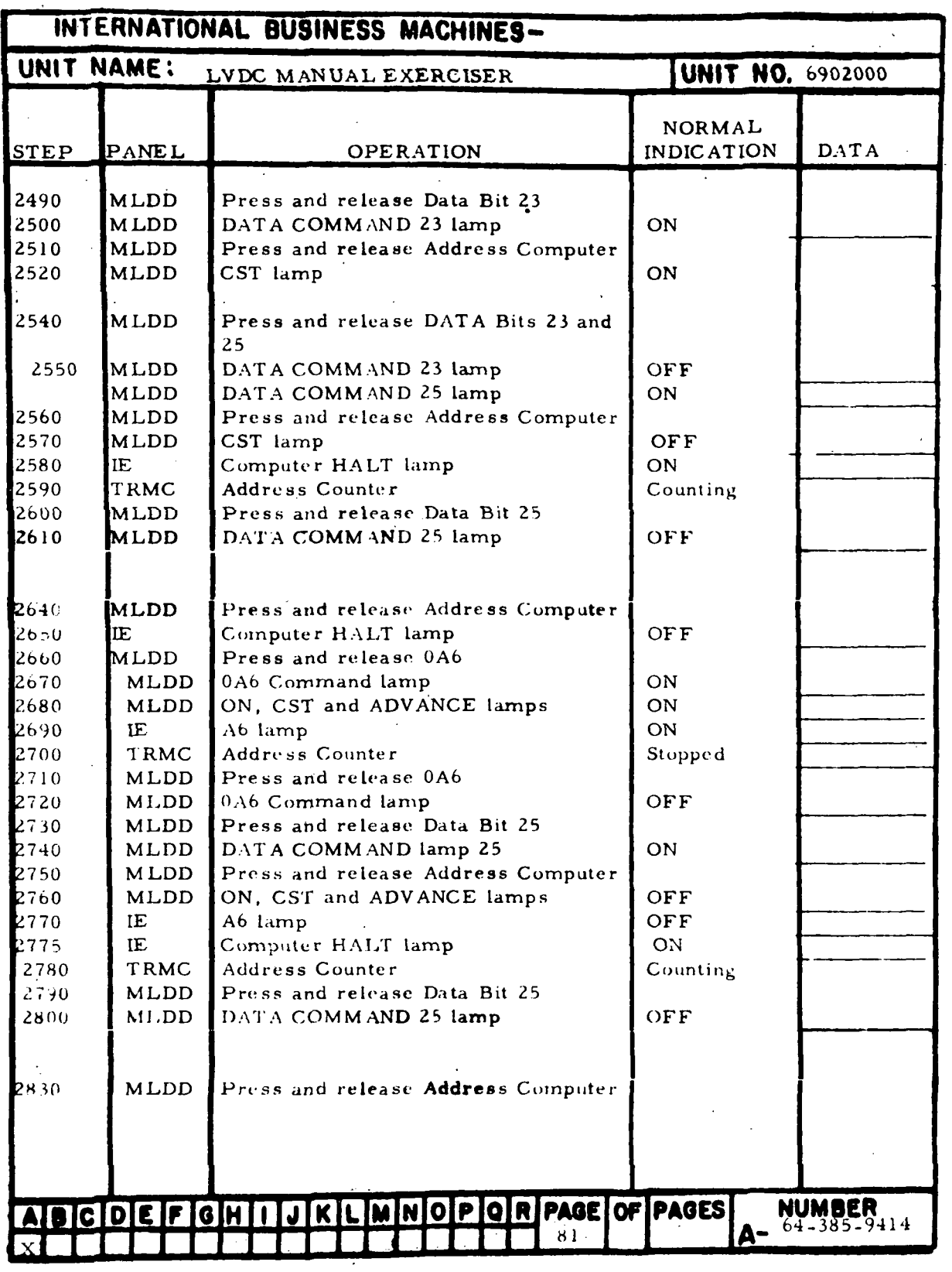

Figure 7-14. Single Step Checks (Sheet 13)

 $\overline{a}$ 

IH-7-76

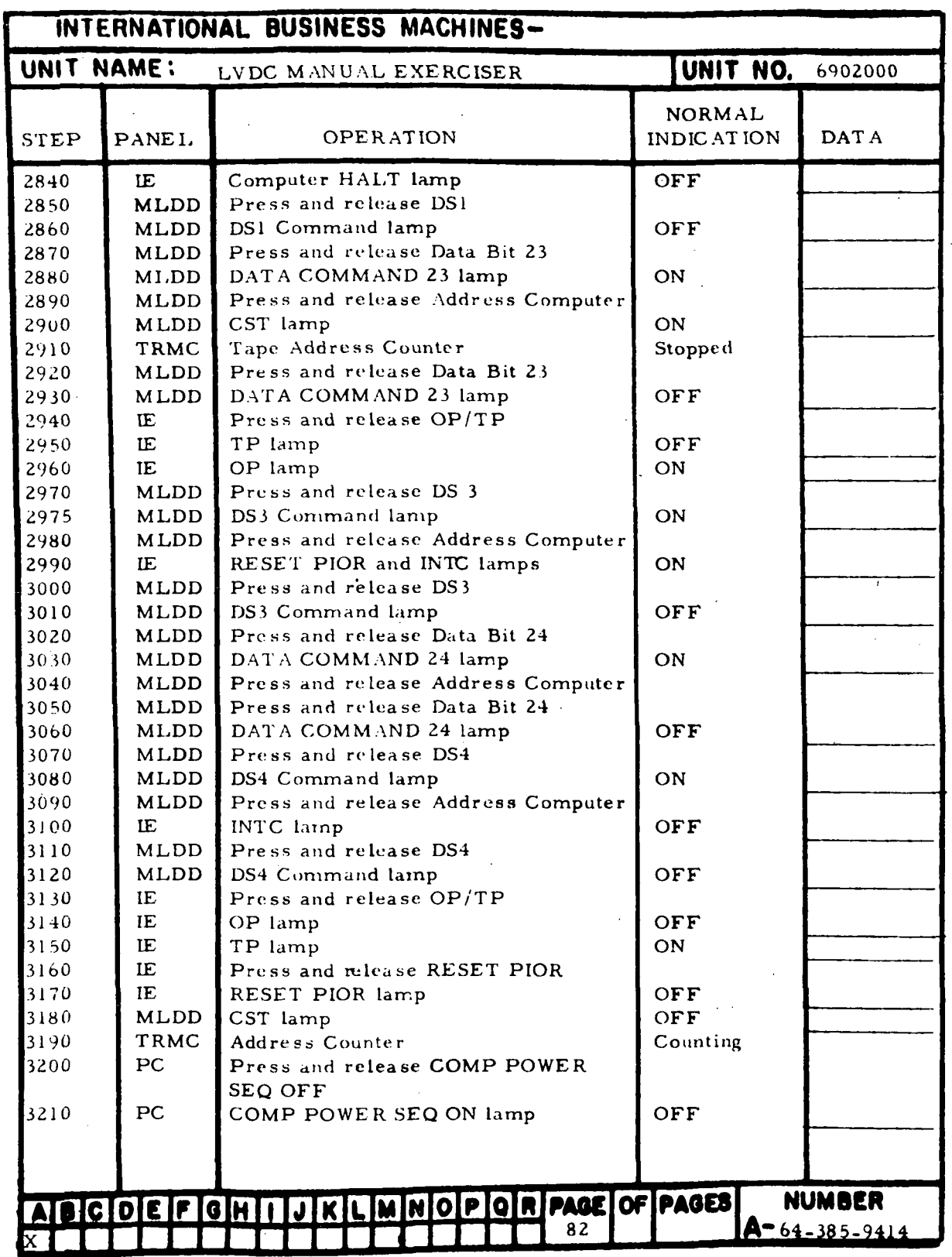

Figure 7-14. Single Step Checks (Sheet 14)

Ċ,

| INTERNATIONAL BUSINESS MACHINES-                               |                           |                                            |                   |                     |  |  |
|----------------------------------------------------------------|---------------------------|--------------------------------------------|-------------------|---------------------|--|--|
| UNIT NAME:<br><b>UNIT NO.</b> 6902000<br>LVDC MANUAL EXERCISER |                           |                                            |                   |                     |  |  |
|                                                                |                           |                                            | <b>NORMAL</b>     |                     |  |  |
| <b>STEP</b>                                                    | PANEL                     | <b>OPERATION</b>                           | <b>INDICATION</b> | <b>DATA</b>         |  |  |
| 3220                                                           | PC.                       | COMP POWER SEQ OFF lamp (delayed) ON       |                   |                     |  |  |
| 3230                                                           | PC                        | Press and release ACME POWER               |                   |                     |  |  |
|                                                                |                           | SEQ OFF                                    |                   |                     |  |  |
| 3240                                                           | PC                        | ACME POWER SEQ ON lamp                     | <b>OFF</b>        |                     |  |  |
| 3250                                                           | PC                        | ACME POWER SEQ OFF lamp                    | ON                |                     |  |  |
| 3260                                                           | PC                        | Press and release Main Power OFF           |                   |                     |  |  |
| 3270                                                           | PC                        | POWER ON lamp                              | OFF               |                     |  |  |
| 3280                                                           | PC                        | POWER OFF lamp                             | ON                |                     |  |  |
| 3290                                                           | PC                        | Pull Emergency Pull                        |                   |                     |  |  |
| 3300                                                           | PC                        | POWER OFF lamp                             | <b>OFF</b>        |                     |  |  |
| 3310                                                           | 01A                       | Remove jumper plug from J29 and            |                   |                     |  |  |
|                                                                |                           | connect cable from J28 to J29              |                   |                     |  |  |
| 3320<br>3330                                                   | PC                        | Press Emergency Pull                       |                   |                     |  |  |
|                                                                | PC                        | POWER OFF lamp                             | ON                |                     |  |  |
| 3340                                                           | PC                        | Press and release Main Power ON            |                   |                     |  |  |
| 3350                                                           | PC                        | POWER OFF lamp                             | OFF               |                     |  |  |
| 3360                                                           | PC                        | POWER ON lamp                              | ON                |                     |  |  |
| 3370                                                           | PC.                       | ACME and COMPUTER POWER SEQ                |                   |                     |  |  |
|                                                                |                           | OFF lamps                                  | ON                |                     |  |  |
| 3380                                                           | PC                        | Phase A, B, C and Fan lamps                | ON                |                     |  |  |
| 3390                                                           | PC                        | Press and release ACME POWER               |                   |                     |  |  |
|                                                                |                           | SEQ ON                                     |                   |                     |  |  |
| 3400                                                           | PC                        | ACME POWER SEQ OFF lamp                    | OFF               |                     |  |  |
| 3410                                                           | PC                        | ACME POWER SEQ ON lamp                     | ON                |                     |  |  |
| 3420                                                           | PC                        | Press and release COMPUTER<br>POWER SEQ ON |                   |                     |  |  |
| 3430                                                           | PC                        | COMPUTER POWER SEQ OFF lamp                | OFF               |                     |  |  |
| 3440                                                           | PC                        | COMPUTER POWER SEQ ON lamp                 | ON                |                     |  |  |
| 3450                                                           | <b>MLDD</b>               | ON lamp                                    | ON                |                     |  |  |
| 3460                                                           | IE                        | <b>INTC</b> lamp                           | ON                |                     |  |  |
| 3470                                                           | <b>TRMC</b>               | DD lamp                                    | ON                |                     |  |  |
| 3480                                                           | IE                        | Press and release ERROR RESET              |                   |                     |  |  |
| 3490                                                           | IE                        | <b>ERROR</b> lamps                         | OFF               |                     |  |  |
| 3500                                                           | TRMC                      | Press and release MEMORY SIM               |                   |                     |  |  |
| 3510                                                           | <b>TRMC</b>               | DD lamp                                    | OFF               |                     |  |  |
| 3520                                                           | <b>TRMC</b>               | MEMORY SIM lamp                            | ON                |                     |  |  |
| 5530                                                           | TRMC                      | Press and release ADR 57                   |                   |                     |  |  |
| 35.31                                                          | TRMC                      | ADR 5 lamp                                 | ON                |                     |  |  |
| 3540                                                           | MLDD                      | Press and release DS 4                     |                   |                     |  |  |
| 3550                                                           | MLDD                      | COMMAND DS4 lamp                           | ON                |                     |  |  |
| 3551                                                           | MLDD                      | If SINGLE lamp is ON, press and            |                   |                     |  |  |
|                                                                |                           | release REPEAT/SINGLE                      |                   |                     |  |  |
| 3552                                                           | MLDD                      | REPEAT lamp                                | ON                |                     |  |  |
|                                                                | <b>AIDICIDIE IF</b><br>16 | JKLMMOPORPACEOFPAGES<br><b>IN LLJ</b>      |                   | NUMBER              |  |  |
|                                                                |                           | 83                                         |                   | $A - 640385 - 9414$ |  |  |
|                                                                |                           |                                            |                   |                     |  |  |

Figure 7-14. Single Step Checks (Sheet 15)

 $\sim$ 

 $\ddot{\phantom{a}}$ 

in-7-78

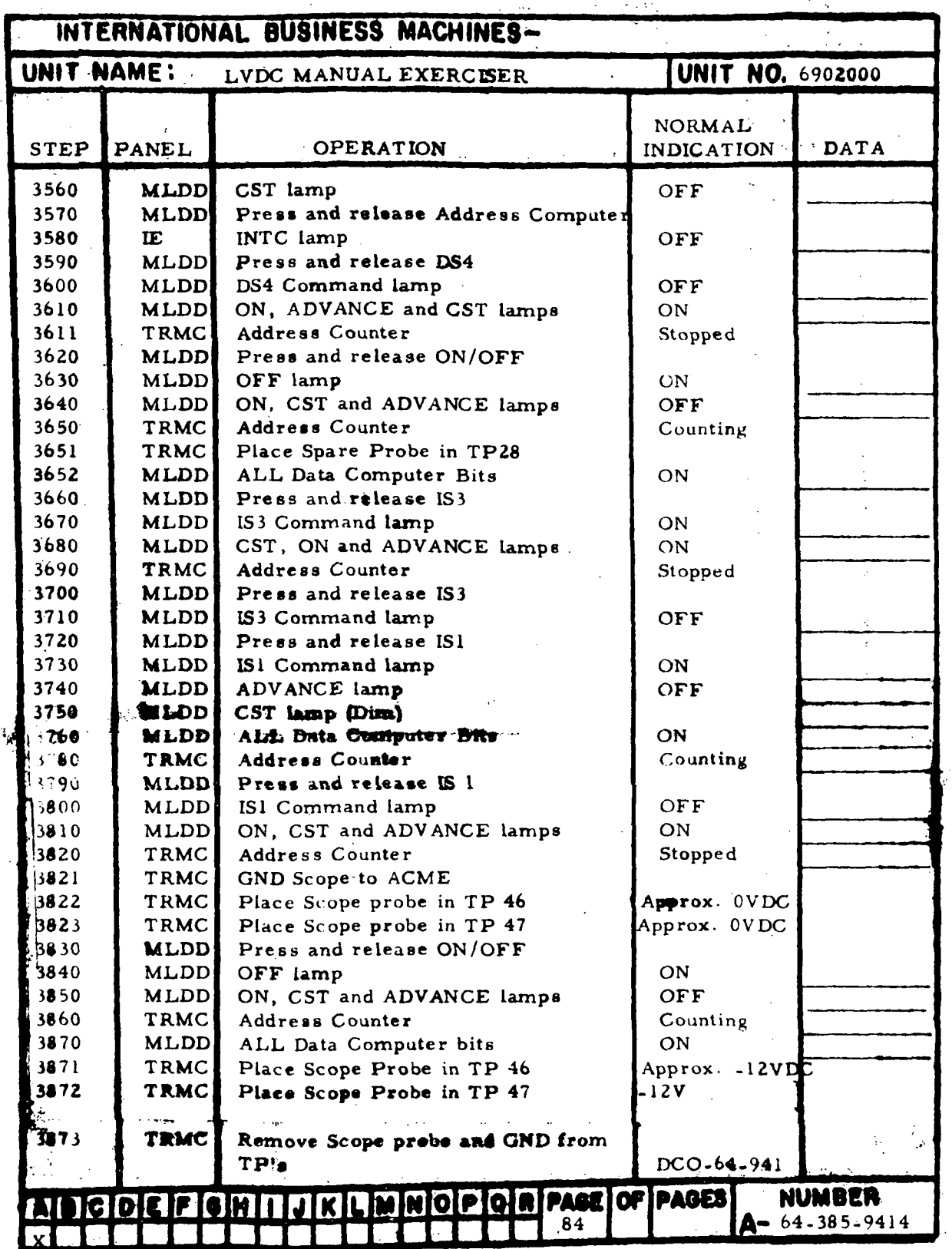

Figure 7-14. Single Step Checks (Sheet 16)

l.

III-7-7 9

 $\langle \cdot \rangle$ 

ï

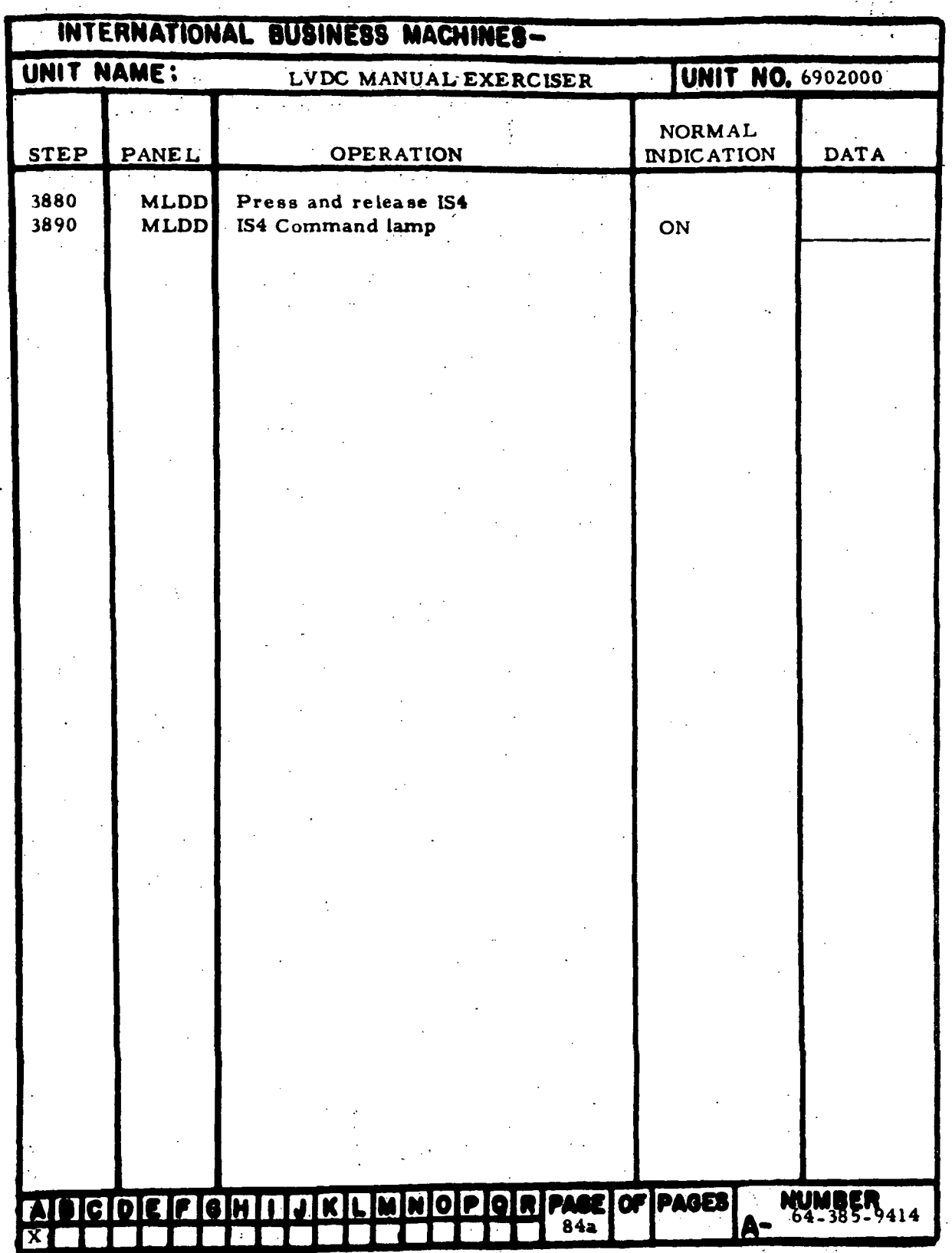

 $\overline{\phantom{0}}$ 

Figure 7-14. Single Step Checks (Sheet 17)

ffl-7-80

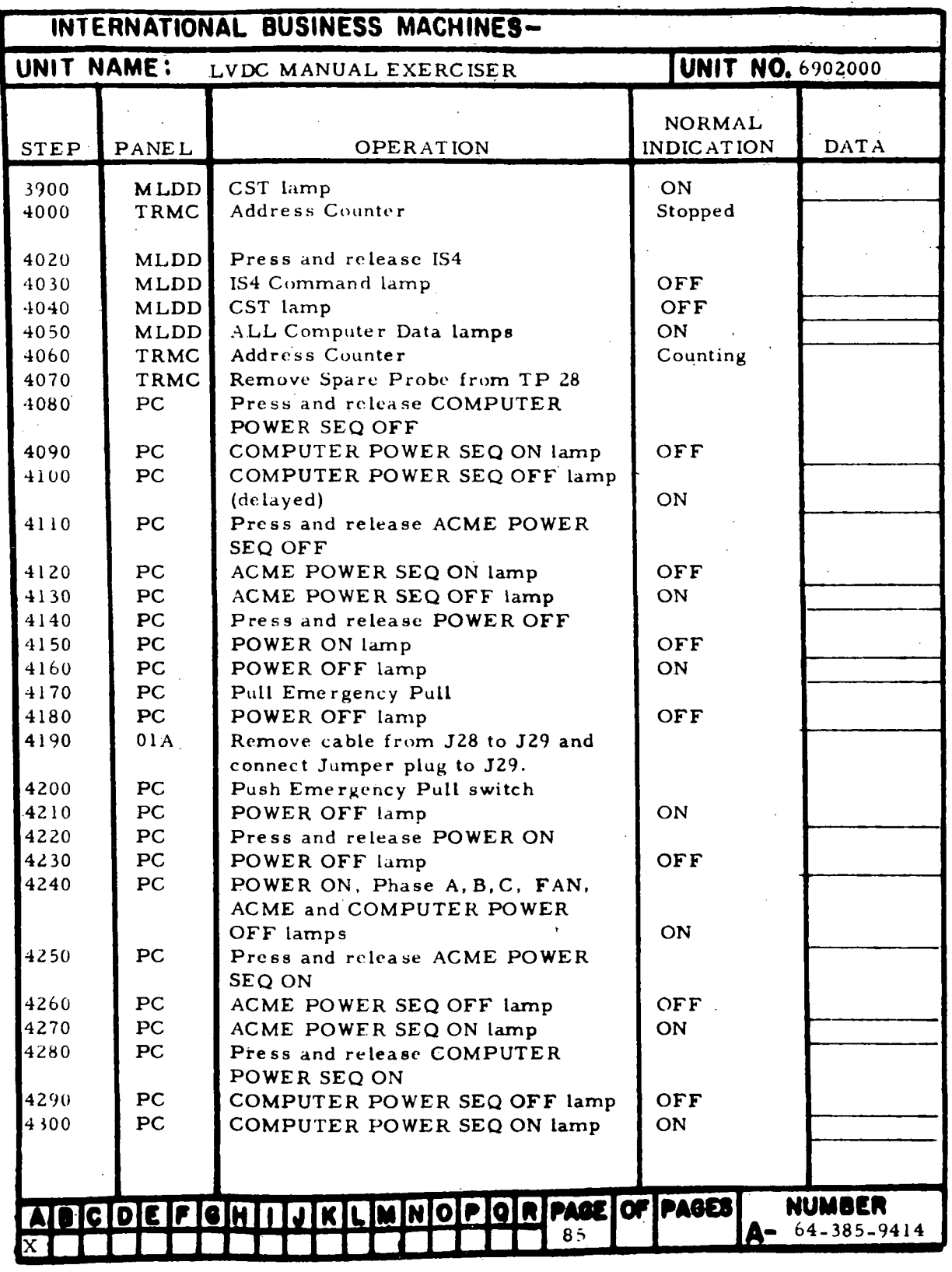

Figure 7-14. Single Step Checks (Sheet 18)

 $\bar{z}$ 

IH-7-81

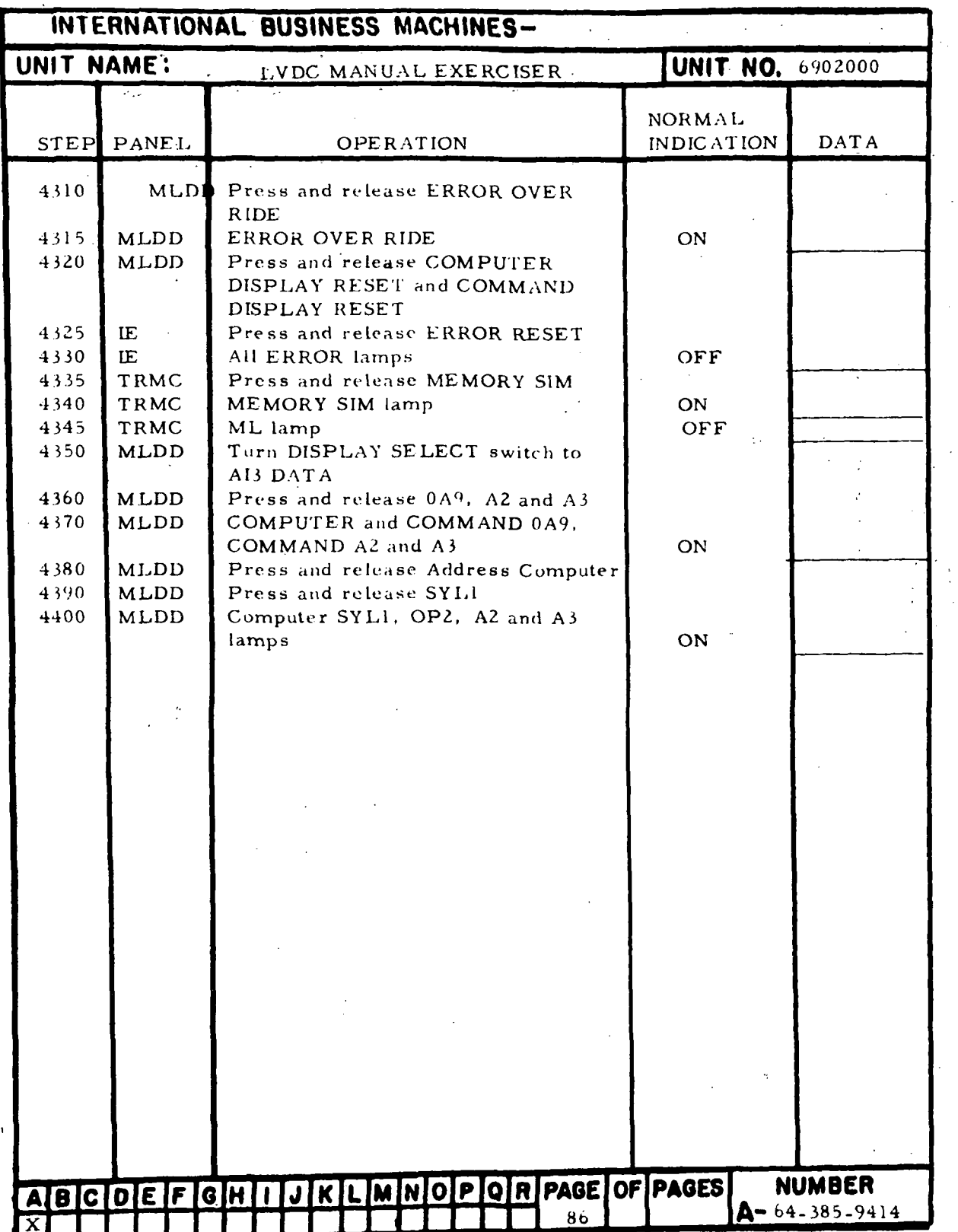

 $\ddot{\phantom{0}}$ 

in-7-82

Figure 1-14. Single Step Checks (Sheet 19)

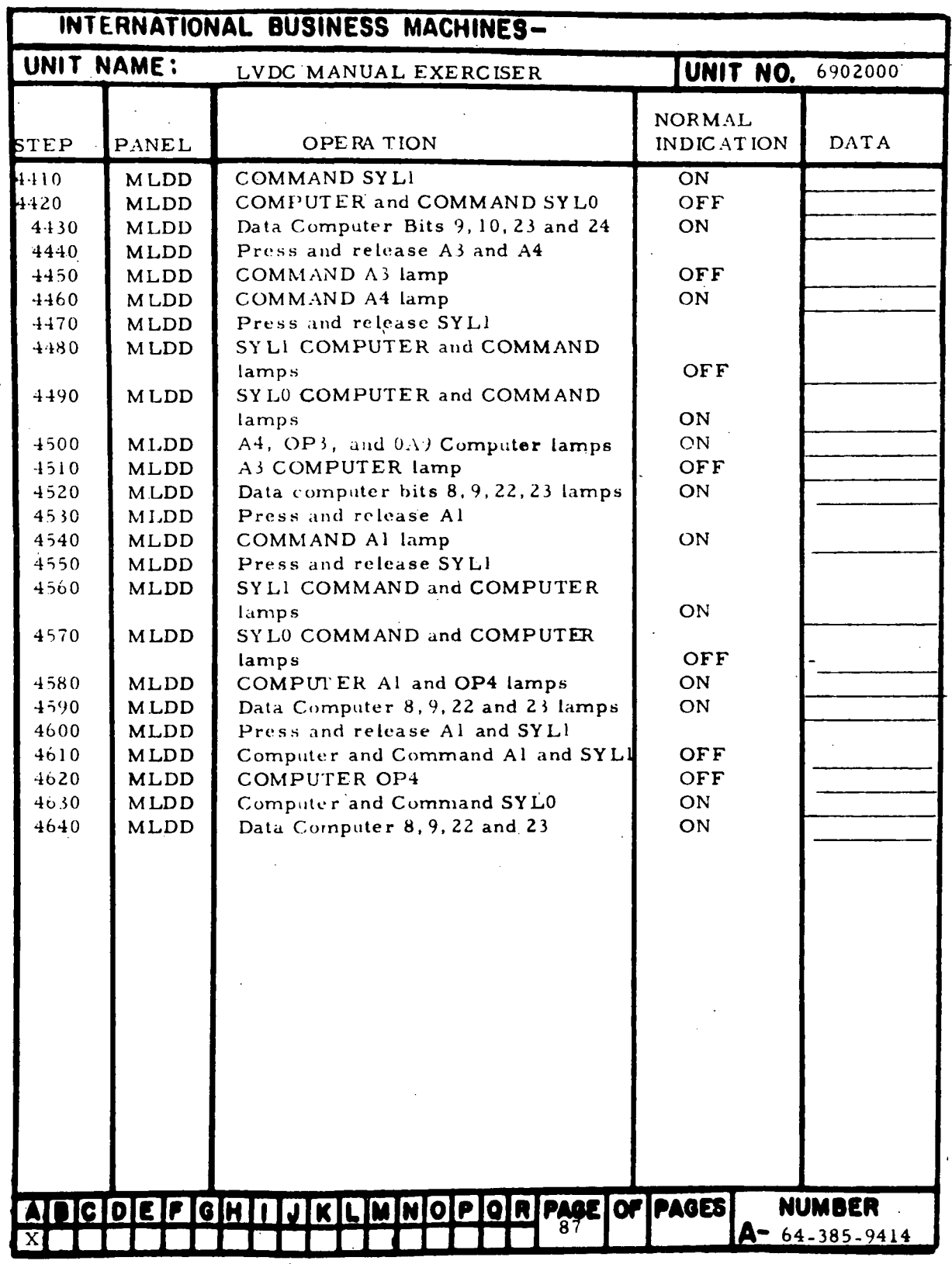

Figure 7-14. Single Step Checks (Sheet 20)

 $\overline{a}$ 

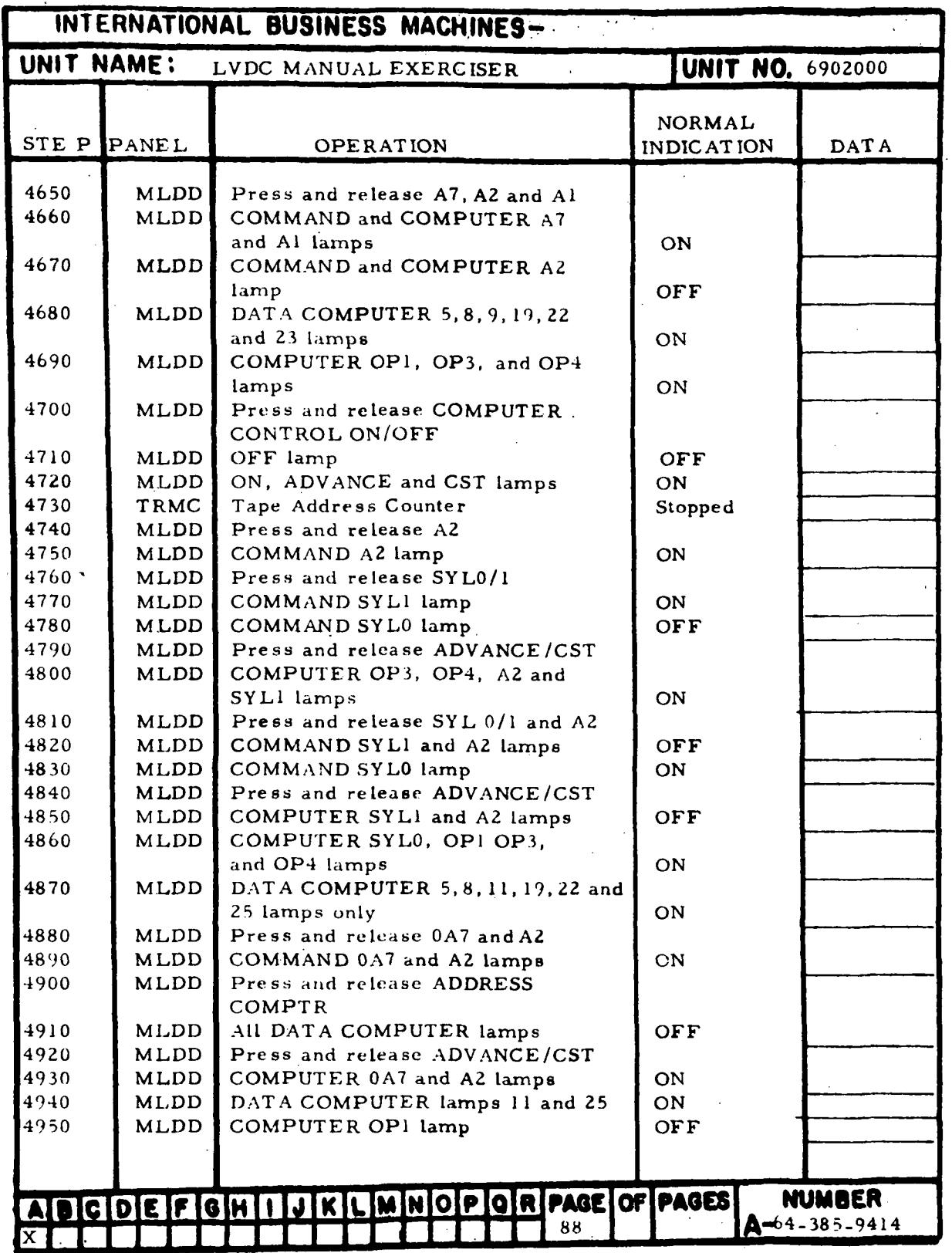

Figure 7-14. Single Step Checks (Sheet 21)

HI-7-84

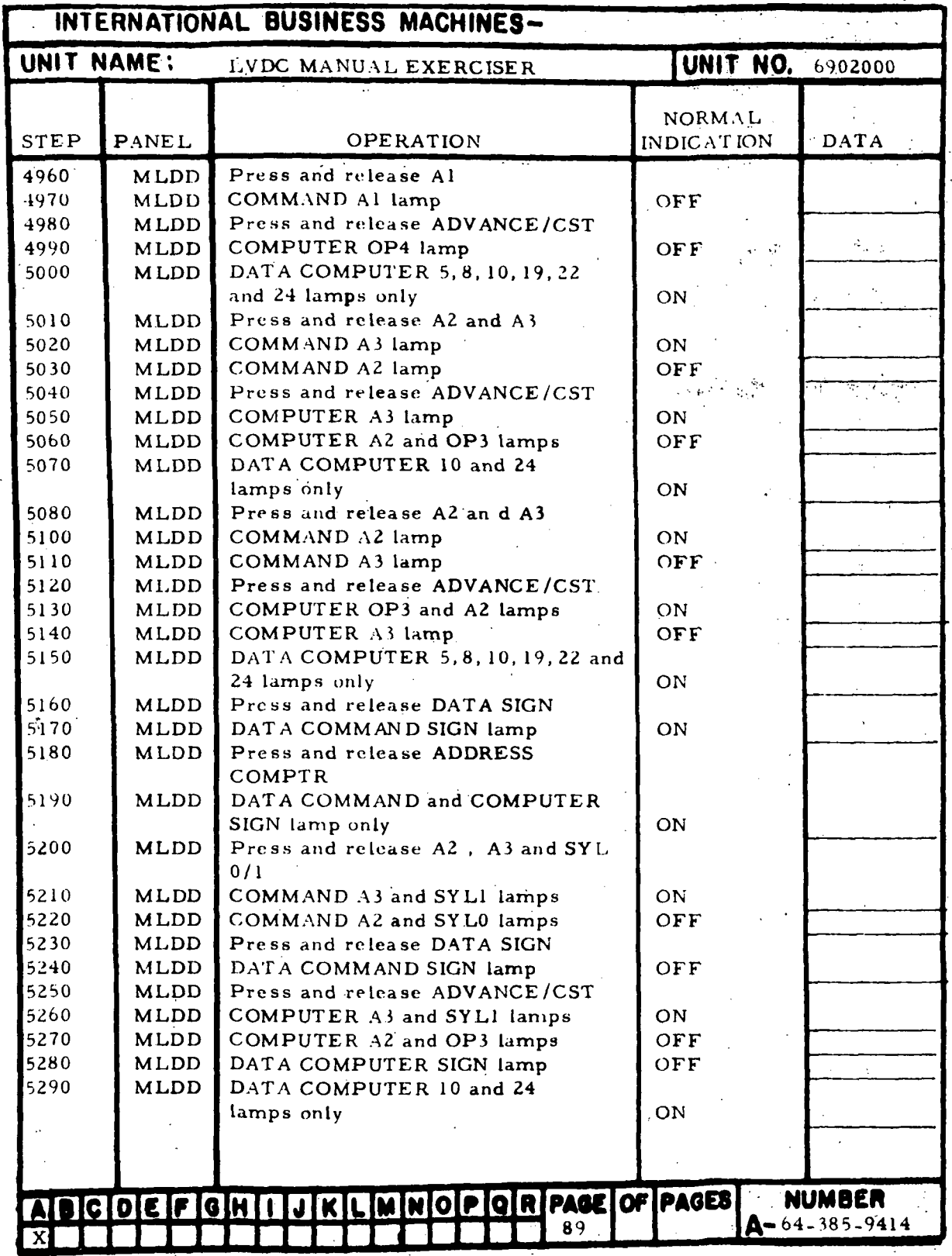

Figure 7-14. Single Step Checks (Sheet 22)

HI-7-85
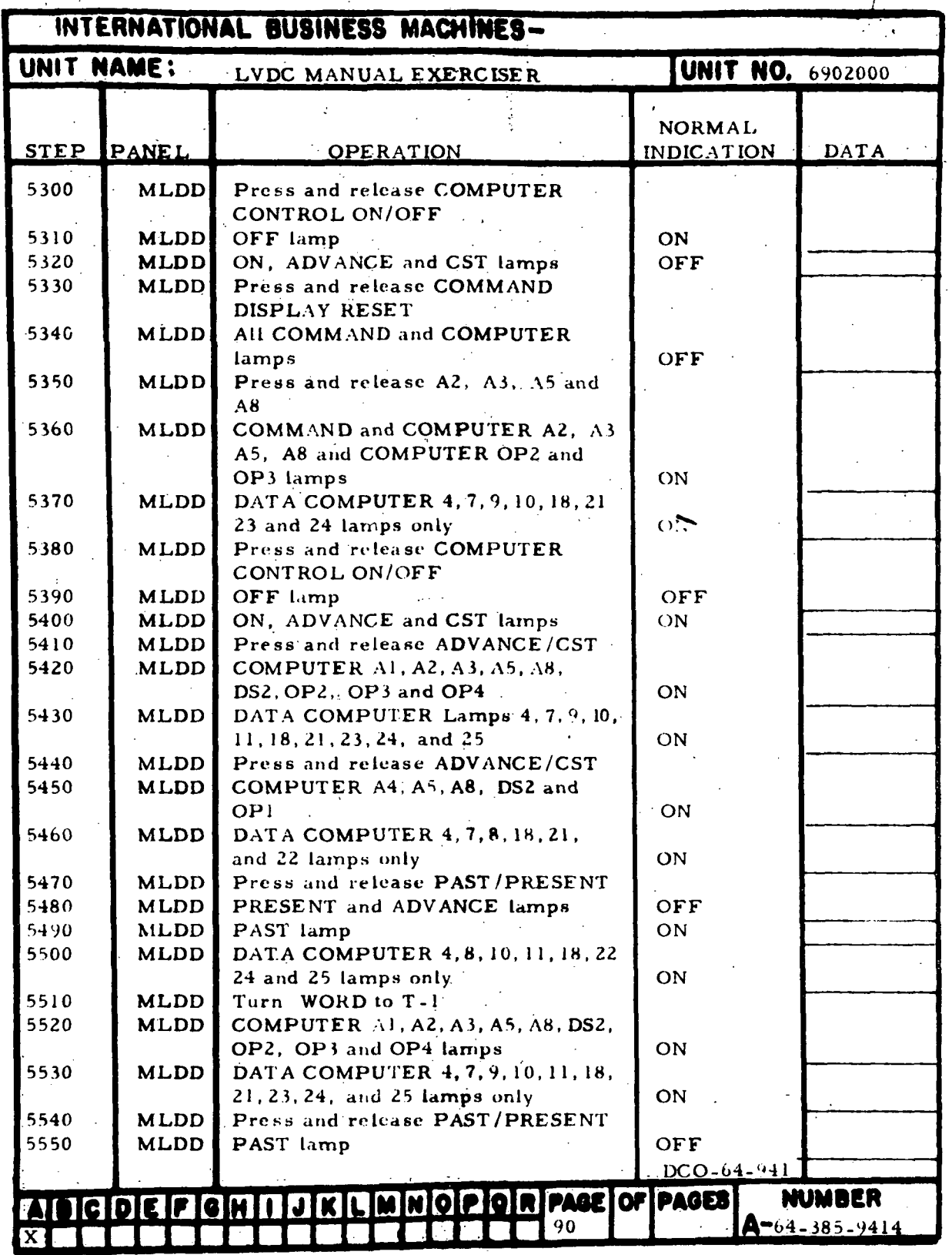

Figure 7-14. Single Step Checks (Sheet 23)

HI-7-86

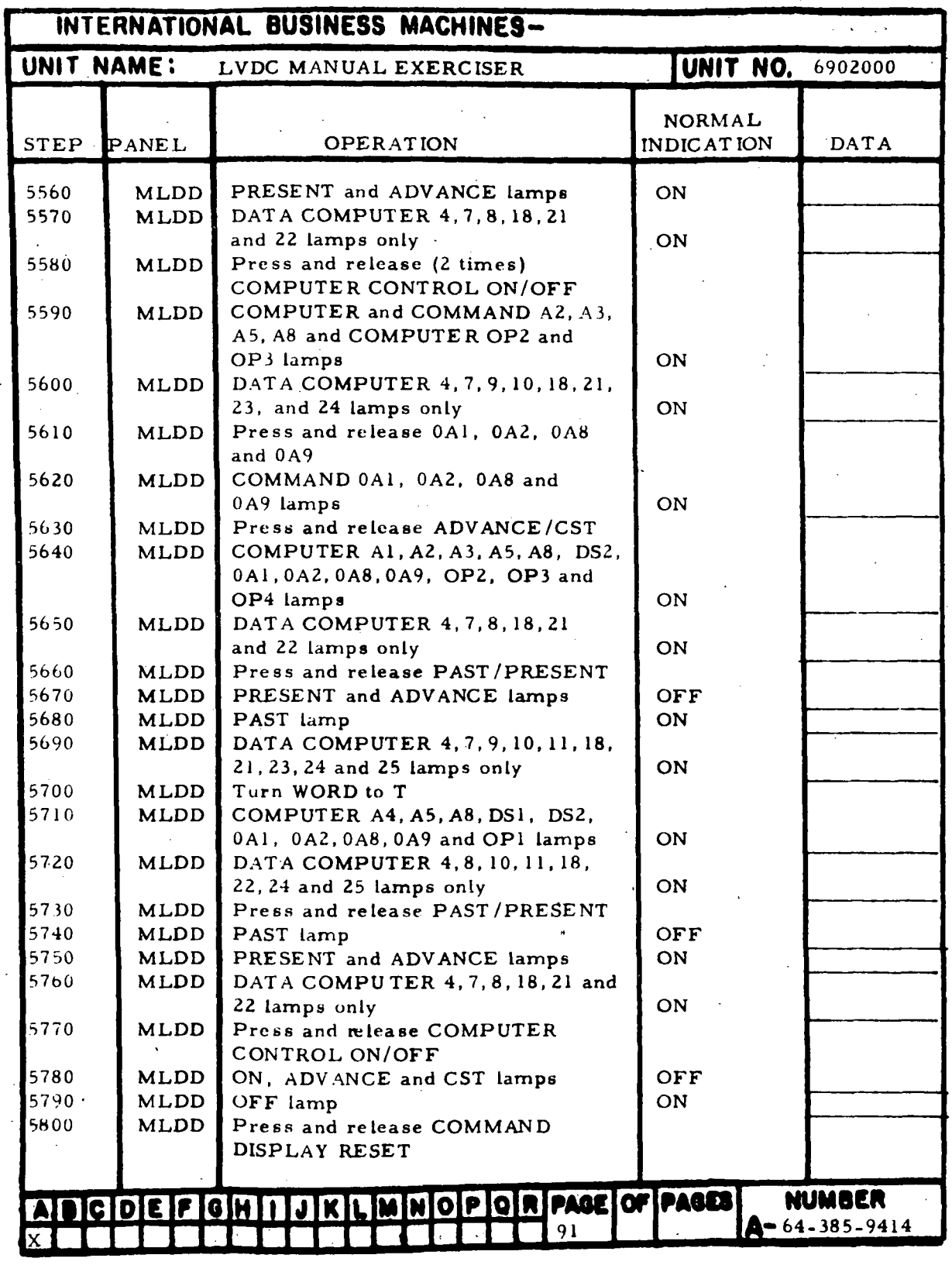

Figure 7-14. Single Step Checks (Sheet 24)

HI-7-87

| INTERNATIONAL BUSINESS MACHINES-                               |                             |                                                            |                                            |  |
|----------------------------------------------------------------|-----------------------------|------------------------------------------------------------|--------------------------------------------|--|
| UNIT NAME:<br><b>UNIT NO.</b> 6902000<br>LVDC MANUAL EXERCISER |                             |                                                            |                                            |  |
| <b>STEP</b>                                                    | PANEL                       | OPERATION                                                  | NORMAL<br><b>DATA</b><br><b>INDICATION</b> |  |
| 5810<br>5820<br>5830                                           | TRMC<br>TRMC<br><b>TRMC</b> | Press and release MEMORY SIM<br>MEMORY SIM lamp<br>ML lamp | OFF<br>ON                                  |  |
|                                                                |                             |                                                            |                                            |  |
|                                                                |                             |                                                            |                                            |  |
|                                                                |                             |                                                            |                                            |  |
|                                                                |                             |                                                            |                                            |  |
|                                                                |                             |                                                            |                                            |  |
|                                                                |                             |                                                            |                                            |  |
|                                                                |                             |                                                            |                                            |  |
|                                                                |                             |                                                            |                                            |  |
|                                                                |                             |                                                            |                                            |  |
|                                                                |                             | CDEFGH JJKLMNOPORPAGEOFPAGES<br>92                         | <b>NUMBER</b><br>$A^{\bullet}$ 64-385-9414 |  |

Figure 7-14. Single Step Checks (Sheet 25)

in-7-88

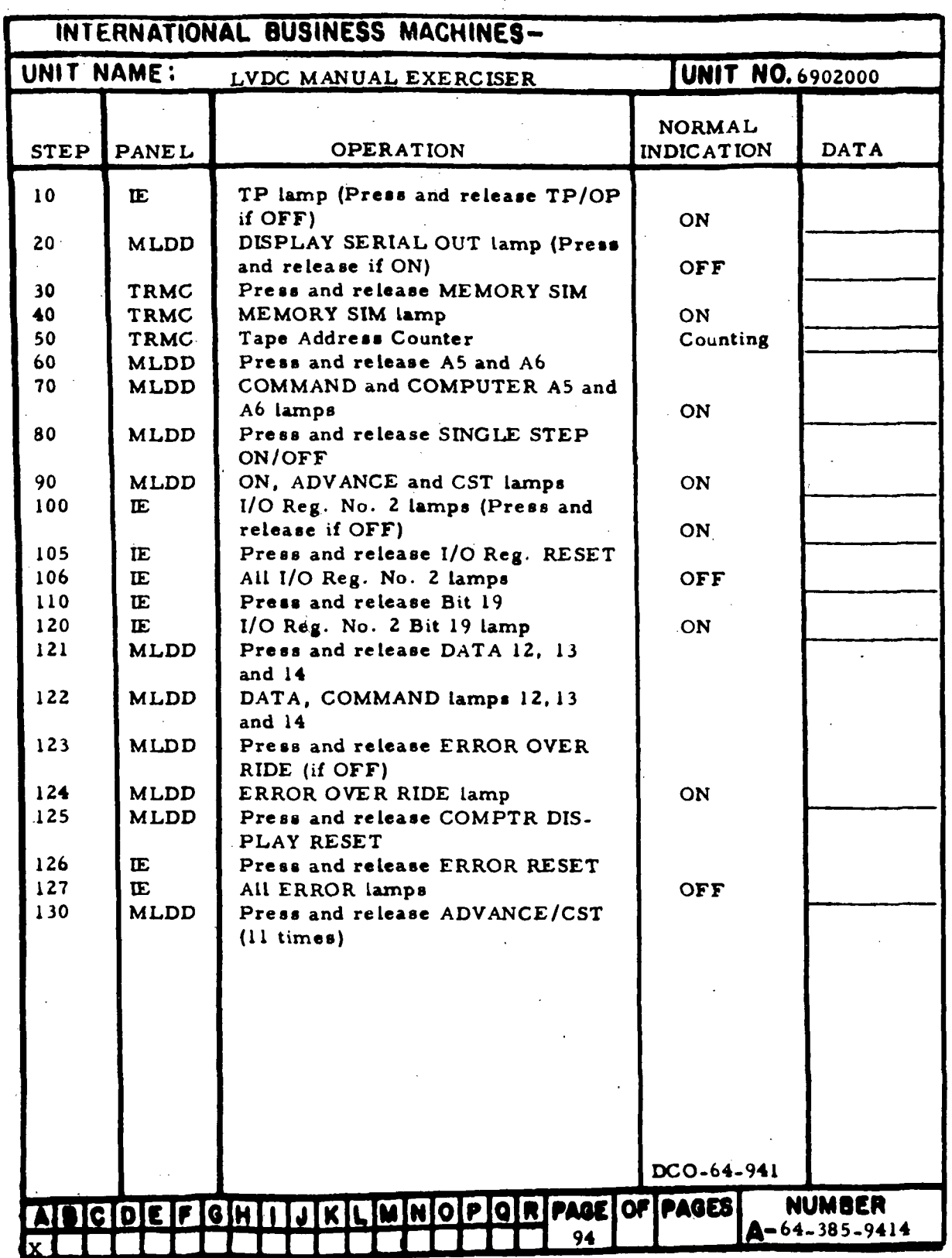

Figure 7-15. Past History Mode Checks (Sheet 1 of 12)

HI-7-89

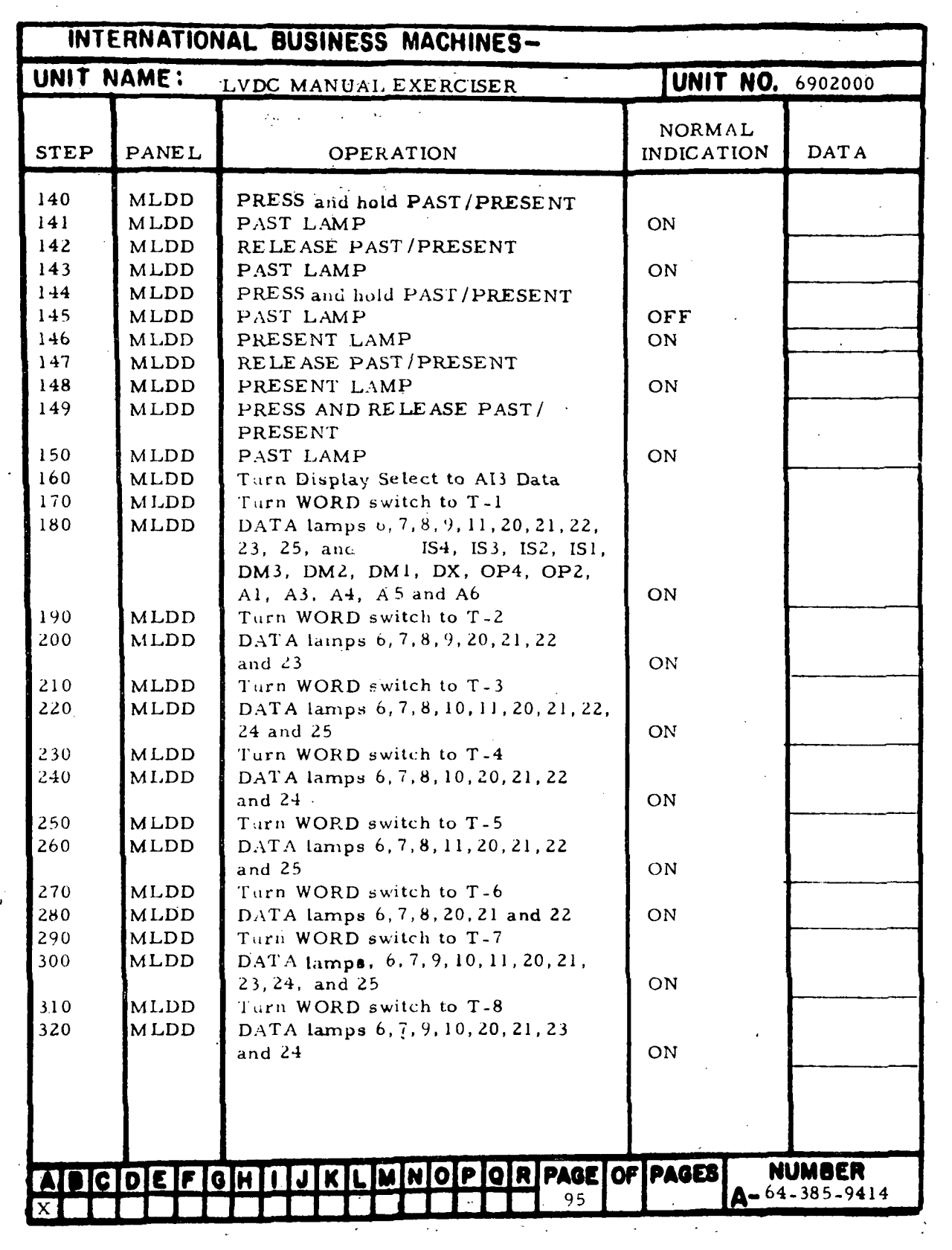

 $\mathcal{L}^{\mathcal{L}}$ 

 $\sim 10^7$ 

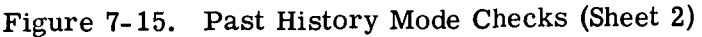

III-7-90

 $\sim 10^6$ 

 $\sim$ 

 $\vec{x}$ 

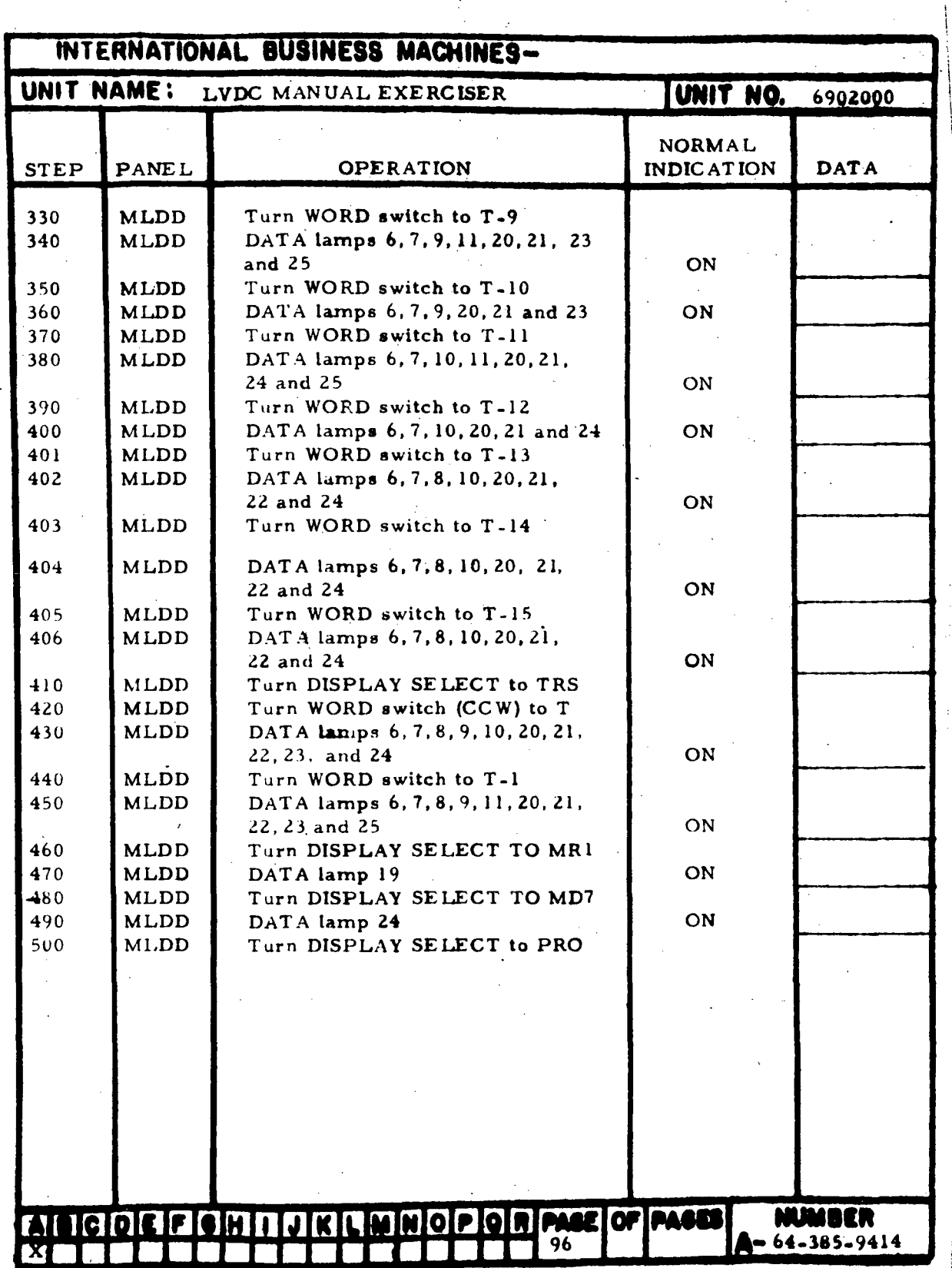

Figure 7-15. Past History Mode Checks (Sheet 3)

 $\mathbf{1}$ 

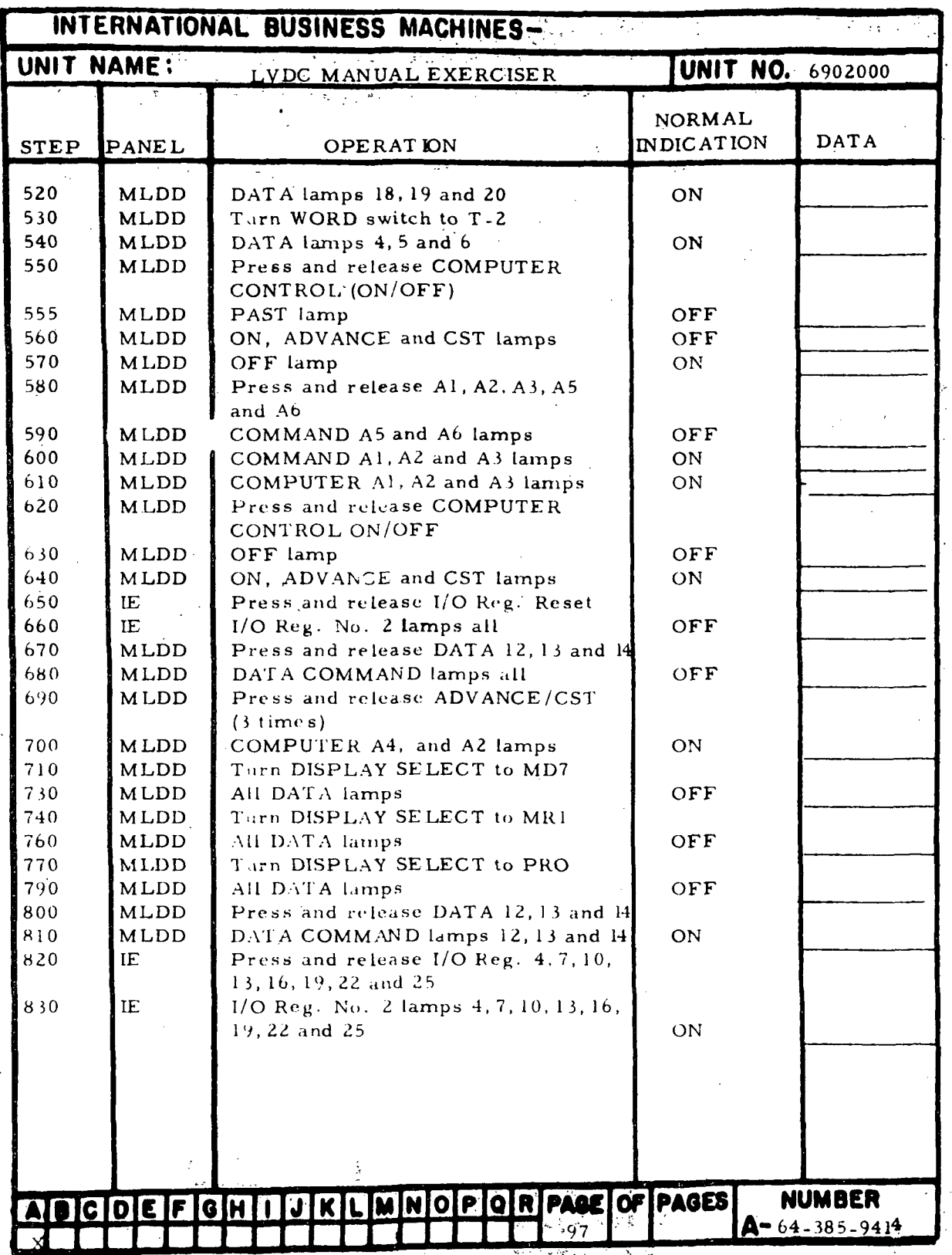

Figure 7-15. Past History Mode Checks (Sheet 4)

HI- 7- 92

 $\mathbb{R}^2$ 

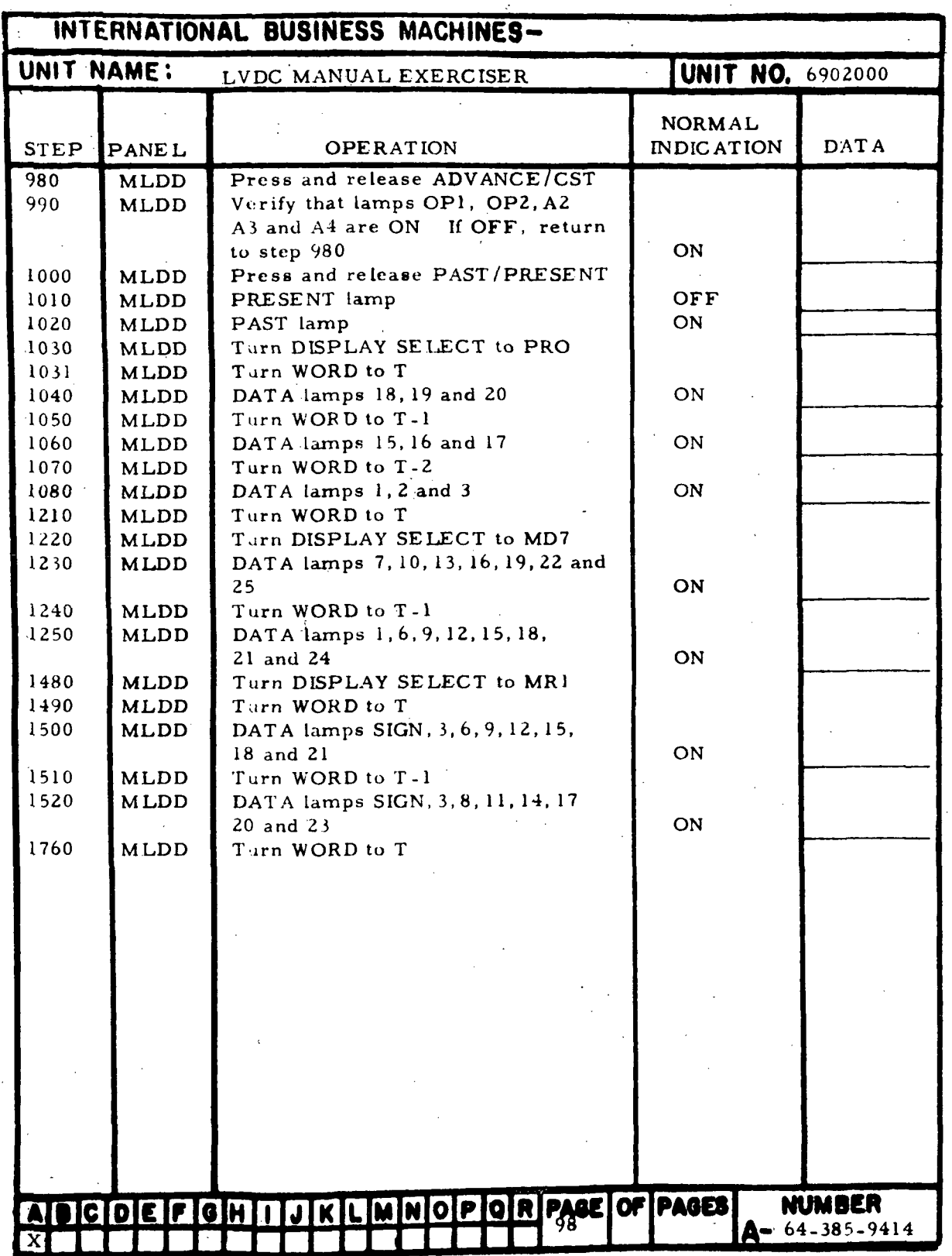

Figure 7-15. Past History Mode Checks (Sheet 5)

| UNIT NAME:<br><b>UNIT NO.</b> 6902000<br>LVDC MANUAL EXERCISER |                            |                                                  |                   |                       |
|----------------------------------------------------------------|----------------------------|--------------------------------------------------|-------------------|-----------------------|
|                                                                |                            |                                                  |                   |                       |
|                                                                |                            |                                                  | <b>NORMAL</b>     | <b>DATA</b>           |
| <b>STEP</b>                                                    | PANEL                      | OPER ATION                                       | <b>INDICATION</b> |                       |
| 1770                                                           | <b>MLDD</b>                | Press and release PAST/PRESENT                   |                   |                       |
| 1780                                                           | MLDD                       | PAST lamp                                        | OFF               |                       |
| 1790                                                           | <b>MLDD</b>                | PRESENT lamp                                     | ON                |                       |
| 1800                                                           | <b>MLDD</b>                | Press and release (2 times)<br>ADVANCE/CST       |                   |                       |
| 1810                                                           | MLDD                       | A5 lamp                                          | ON                |                       |
| 1820                                                           | <b>MLDD</b>                | Press and release PAST/PRESENT                   |                   |                       |
| 1830                                                           | <b>MLDD</b>                | PRESENT Jamp                                     | OFF               |                       |
| 18·10                                                          | <b>MLDD</b>                | PAST lamp                                        | ON.               |                       |
| 1850                                                           | MLDD                       | Tarn WORD to T-1                                 |                   |                       |
| 1860                                                           | MLDD                       | Turn DISPLAY SELECT to MD7                       |                   |                       |
| 1870                                                           | <b>MLDD</b>                | DATA lamps 1, 6, 9, 12, 15, 18, 21               |                   |                       |
|                                                                |                            | and $24$                                         | ON                |                       |
| 1880                                                           | MLDD                       | Turn DISPLAY SELECT to MR1                       |                   |                       |
| 1890                                                           | <b>MLDD</b>                | DATA lamps SIGN, 3, 8, 11, 14, 17                |                   |                       |
|                                                                |                            | 20 and 23                                        | ON                |                       |
| 1900                                                           | <b>MLDD</b>                | Turn DISPLAY SELECT to PRO                       |                   |                       |
| 1910                                                           | <b>MLDD</b>                | DATA lamps 15, 16 and 17                         | ON                |                       |
| 1920                                                           | MLDD                       | Turn WORD to T-8                                 |                   |                       |
| 1930                                                           | <b>MLDD</b>                | DATA lamps 1, 2, and 3                           | ON                |                       |
| 1940                                                           | <b>MLDD</b>                | Tern DISPLAY SELECT to MR1                       |                   |                       |
| 1950                                                           | <b>MLDD</b>                | DATA lamps 2, 5, 10, 13, 16, 19                  |                   |                       |
|                                                                |                            | 22 and 25                                        | ON                |                       |
| 1960                                                           | MLDD                       | Turn DISPLAY SELECT to MD7                       |                   |                       |
| 1970                                                           | MLDD                       | DATA lamps SIGN, 3, 6, 9, 12, 15,                |                   |                       |
|                                                                |                            | 20 and 23                                        | ON                |                       |
| 1980                                                           | <b>MLDD</b><br><b>MLDD</b> | Turn DISPLAY SELECT to AIS DATA                  |                   |                       |
| 1990<br>2000                                                   | MID D                      | Turn WORD to T<br>Press and release PAST/PRESENT |                   |                       |
| 2010                                                           | <b>MLDD</b>                | PAST LAMP                                        | OFF               |                       |
| 2020                                                           | MLDD                       | PRESENT LAMP                                     | ON                |                       |
|                                                                |                            |                                                  |                   |                       |
| 2030                                                           | MLDD                       | Press ON/OFF                                     |                   |                       |
| 2031                                                           | M LDD                      | OFF lamp                                         | ON                |                       |
|                                                                |                            |                                                  |                   |                       |
|                                                                |                            |                                                  |                   |                       |
|                                                                |                            |                                                  |                   |                       |
|                                                                |                            |                                                  |                   |                       |
|                                                                |                            |                                                  |                   |                       |
|                                                                |                            |                                                  |                   |                       |
|                                                                |                            |                                                  |                   |                       |
|                                                                |                            |                                                  |                   |                       |
|                                                                |                            | ADCDEFGHIIJKLMNOPQRPAGEOFPAGES                   |                   | NUMBER<br>64-385-9414 |
|                                                                |                            | a q                                              | А-                |                       |

Figure 7-15. Past History Mode Checks (Sheet 6)

 $\sim 10^6$ 

HI-7-94

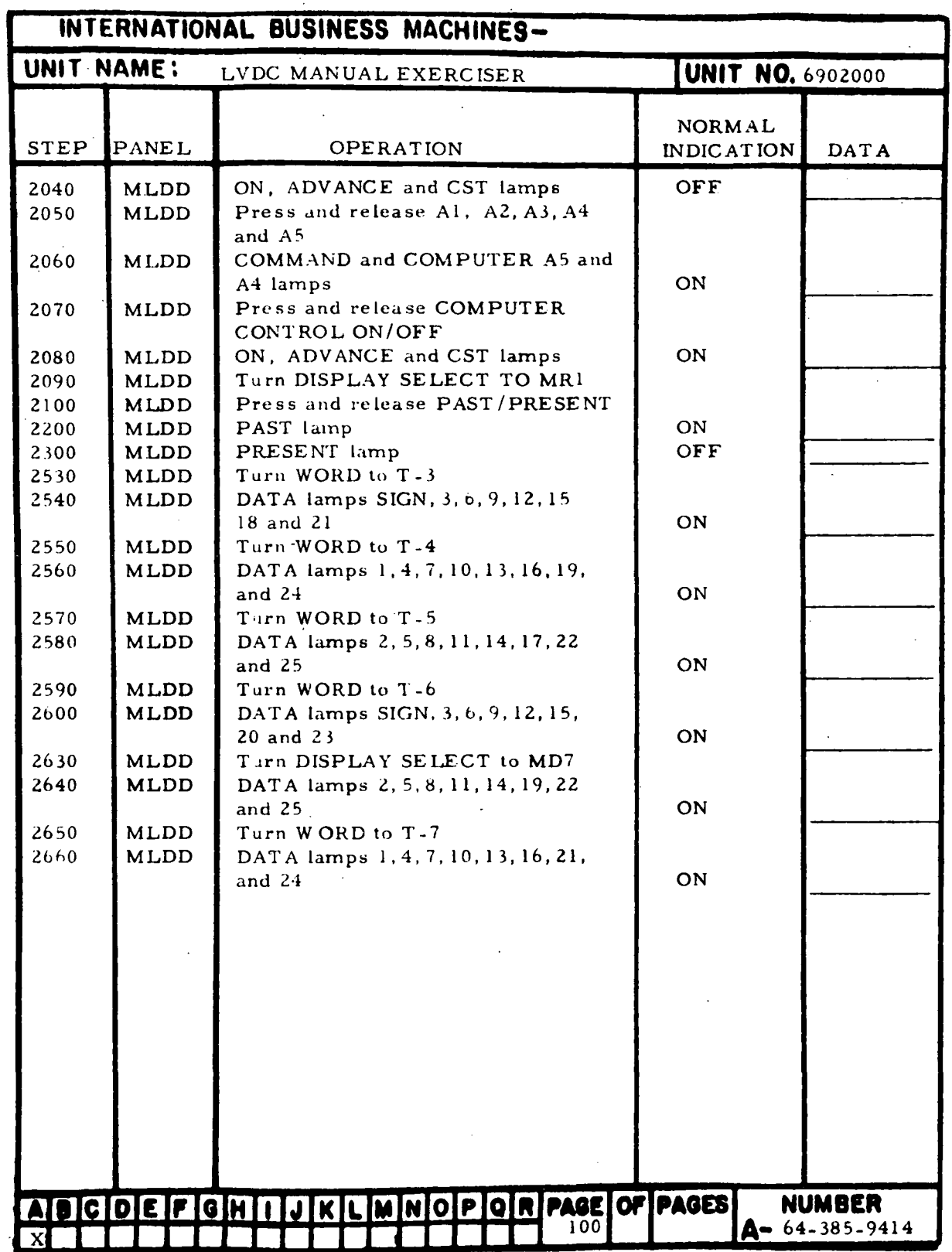

Figure 7-15. Past History Mode Checks (Sheet 7)

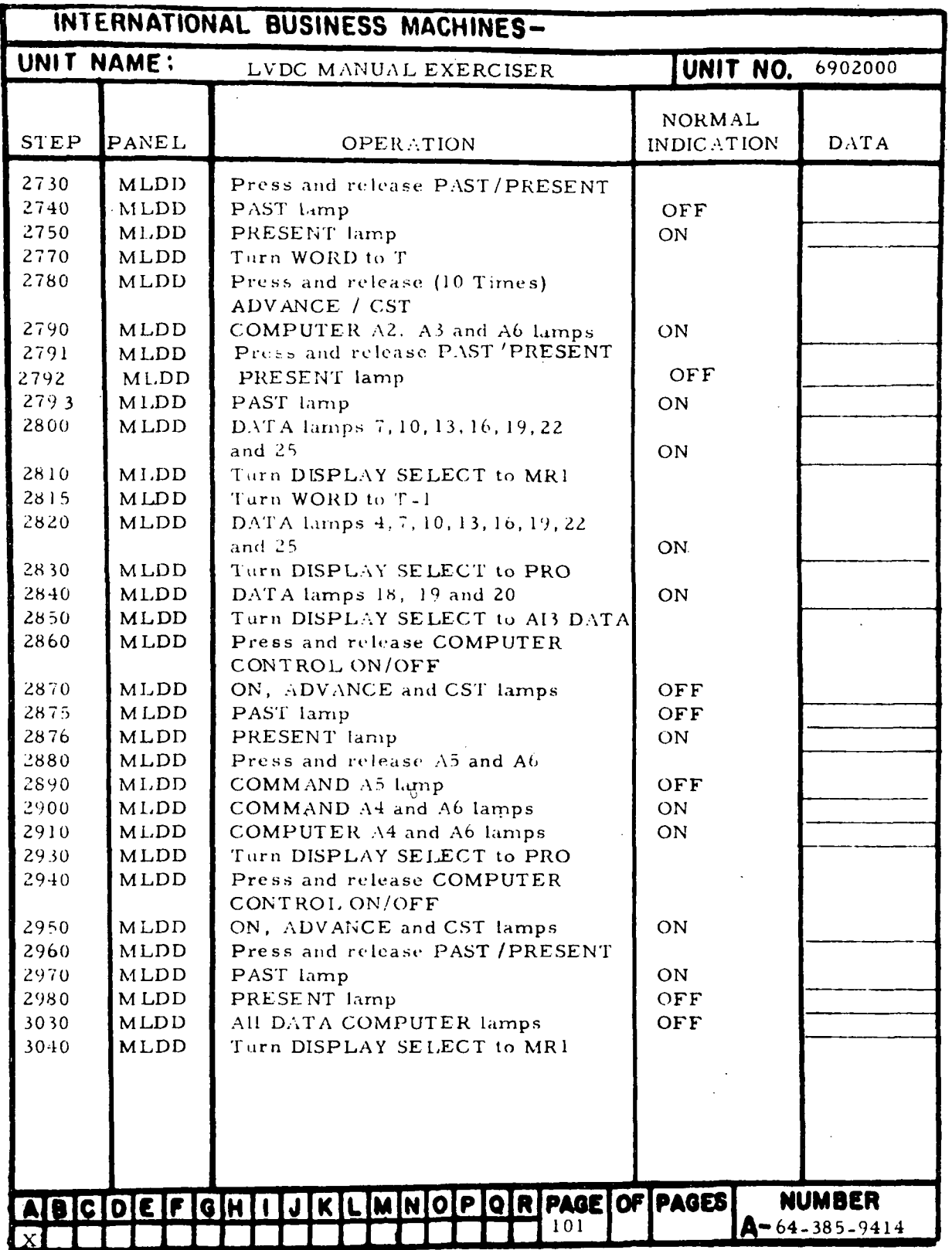

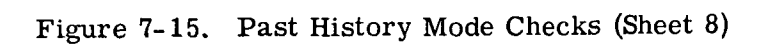

in-7-96

 $\overline{ }$ 

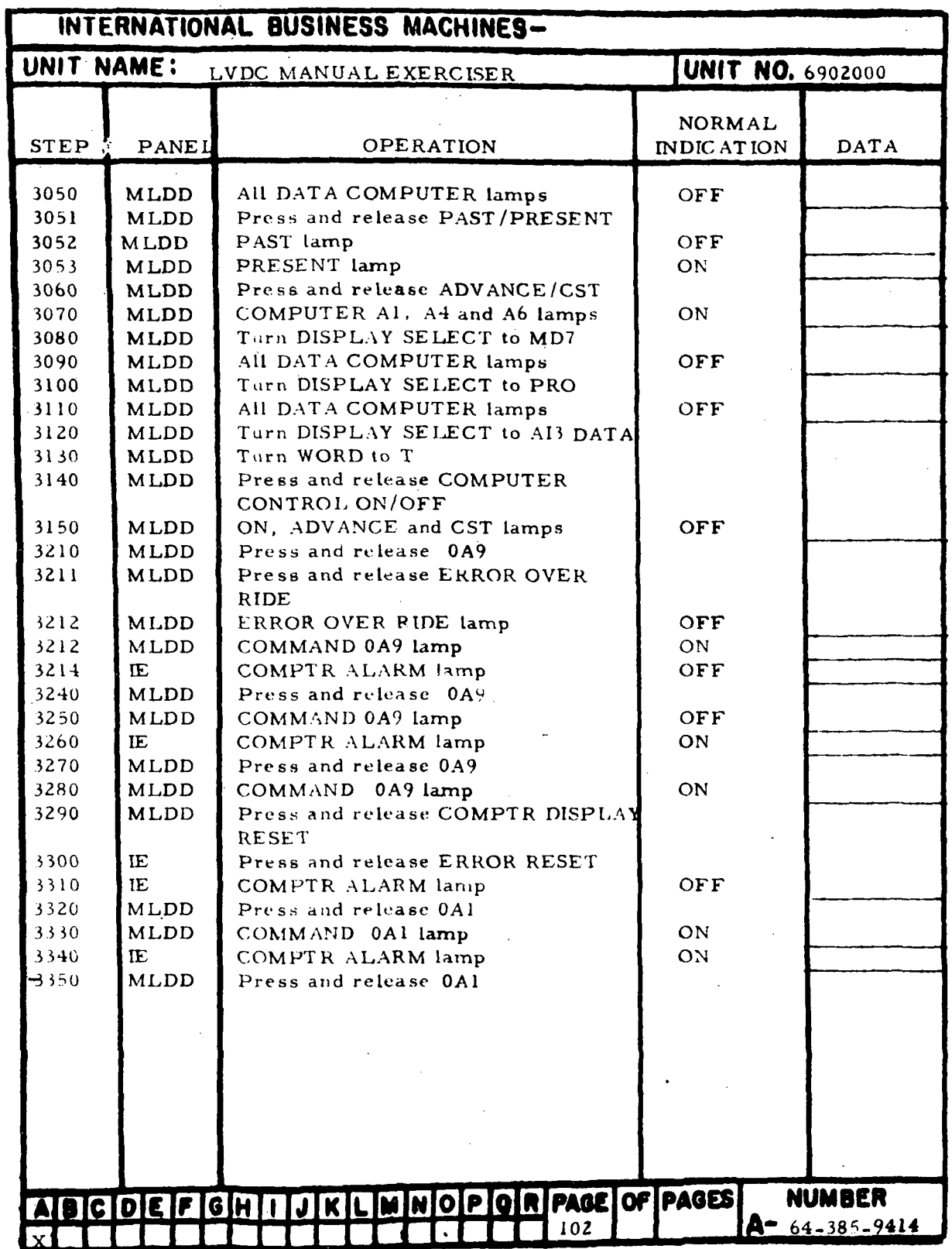

Figure 7-15. Past History Mode Checks (Sheet 9)

| INTERNATIONAL BUSINESS MACHINES- |                                                                   |                                                          |                         |      |
|----------------------------------|-------------------------------------------------------------------|----------------------------------------------------------|-------------------------|------|
| UNIT NAME:                       |                                                                   | LVDC MANUAL EXERCISER                                    | <b>UNIT NO. 6902000</b> |      |
|                                  |                                                                   |                                                          | <b>NORMAL</b>           |      |
| <b>STEP</b>                      | PANEL                                                             | OPERATION                                                | <b>INDICATION</b>       | DATA |
| 3360                             | <b>MLDD</b>                                                       | COMMAND 0A1                                              | OFF                     |      |
| 3370                             | <b>MLDD</b>                                                       | Press and release COMPTR DISPLAT                         |                         |      |
| 3380                             | Œ                                                                 | <b>RESET</b><br>Press and release ERROR RESET            |                         |      |
| 3390                             | <b>IE</b>                                                         | COMPTR ALARM lamp                                        | OFF                     |      |
| 3400                             | <b>MLDD</b>                                                       | Press and release 0A2                                    |                         |      |
| 3410                             | <b>MLDD</b>                                                       | COMMAND 0A2 lamp                                         | ON                      |      |
| 3420                             | IE                                                                | COMPTR ALARM lamp                                        | ON                      |      |
| 3430<br>3440                     | <b>MLDD</b><br><b>MLDD</b>                                        | Press and release 0A2<br>COMMAND 0A2 lamp                | OFF                     |      |
| 3450                             | <b>MLDD</b>                                                       | Press and release COMPTR DIS-                            |                         |      |
|                                  |                                                                   | PLAY RESET                                               |                         |      |
| 3460                             | <b>IE</b>                                                         | Press and release ERROR RESET                            |                         |      |
| 3470                             | IE.                                                               | COMPTR ALARM lamp                                        | OFF                     |      |
| 3480                             | Œ                                                                 | MANUAL HALT lamp (Press and                              |                         |      |
| 3490                             | <b>MLDD</b>                                                       | release)<br>Press and release 0A9                        | ON                      |      |
| 3500                             | <b>MLDD</b>                                                       | COMMAND 0A9 lamp                                         | OFF                     |      |
| 3510                             | IE.                                                               | COMPTR ALARM lamp                                        | OFF                     |      |
| 3520                             | <b>MLDD</b>                                                       | Press and release DISPLAY SERIAL<br>OUT                  |                         |      |
| 3530                             | <b>MLDD</b>                                                       | DISPLAY SERIAL OUT lamp                                  | ON                      |      |
| 3540                             | IE.                                                               | COMPTR ALARM lamp                                        | ON                      |      |
| 3550                             | <b>MLDD</b>                                                       | Press and release DISPLAY SERIAL<br>OUT                  |                         |      |
| 3560<br>3570                     | <b>MLDD</b><br><b>IE</b>                                          | DISPLAY SERIAL OUT lamp<br>Press and release MANUAL HALT | OFF                     |      |
|                                  |                                                                   | lamp                                                     |                         |      |
| 3571                             | <b>IE</b>                                                         | MANUAL HALT lamp                                         | OFF                     |      |
| 3572                             | <b>MLDD</b>                                                       | Press and release ERROR OVER                             |                         |      |
|                                  |                                                                   | RIDE                                                     |                         |      |
| 3573                             | MLDD                                                              | ERROR OVER RIDE lamp                                     | ON                      |      |
|                                  |                                                                   |                                                          |                         |      |
|                                  |                                                                   |                                                          |                         |      |
|                                  |                                                                   |                                                          |                         |      |
|                                  |                                                                   |                                                          |                         |      |
|                                  |                                                                   |                                                          |                         |      |
|                                  |                                                                   |                                                          |                         |      |
|                                  |                                                                   |                                                          | DCO-64-941              |      |
|                                  | GHIIJKLMNOPORPAGEOFPAGES<br><b>NUMBER</b><br>$\overline{B}$ coeff |                                                          |                         |      |
|                                  | 64-385-9414<br>Д-<br>103<br>x                                     |                                                          |                         |      |

Figure 7-15. Past History Mode Checks (Sheet 10)

in-7-98

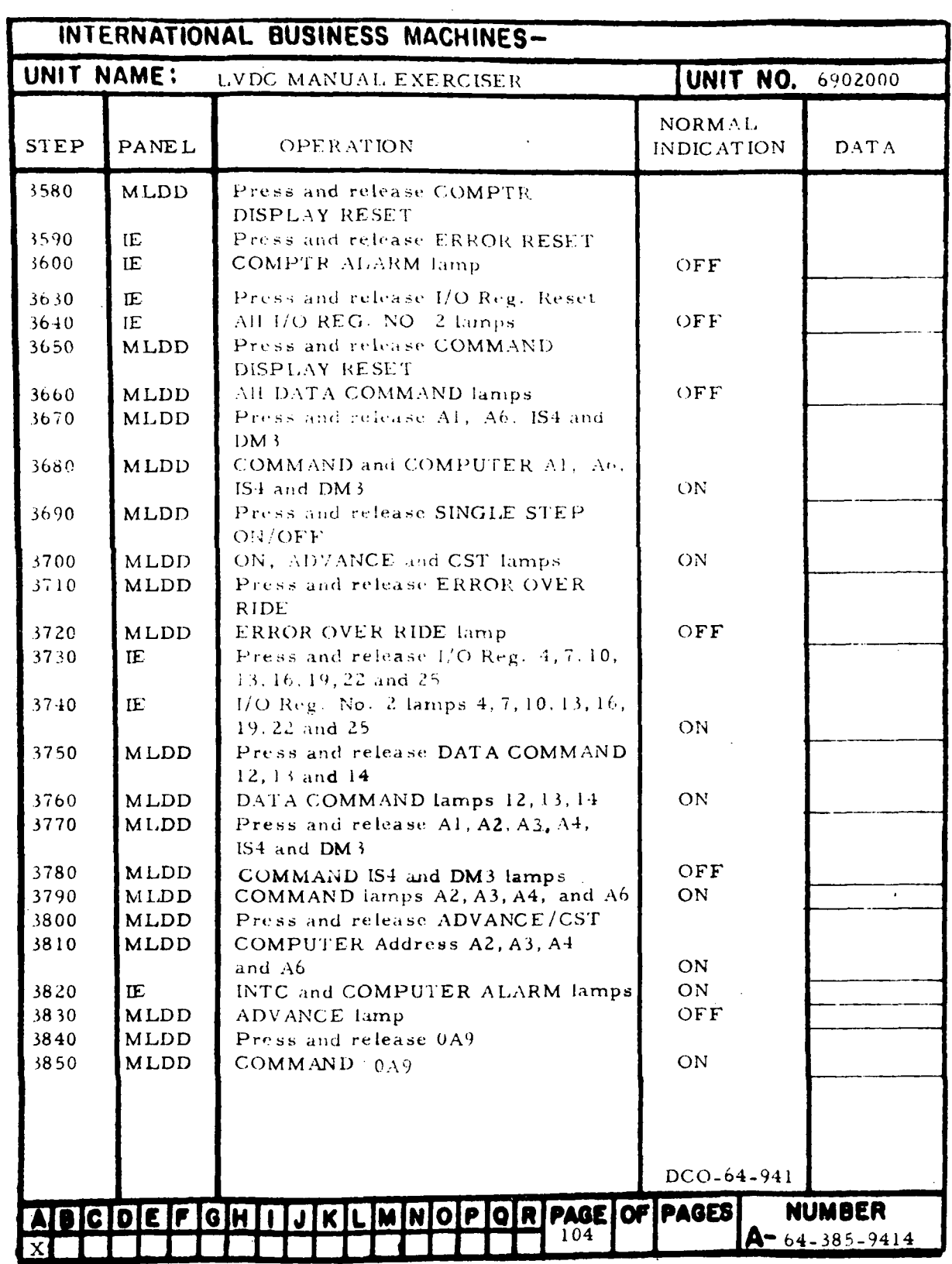

 $\ddot{\phantom{0}}$ 

Figure 7-15. Past History Mode Checks (Sheet 11)

 $\varphi^{(1)}$ 

 $\sim$ 

 $\sim$ 

 $\ddot{\phantom{a}}$ 

| INTERNATIONAL BUSINESS MACHINES-                               |                            |                                                             |                   |             |
|----------------------------------------------------------------|----------------------------|-------------------------------------------------------------|-------------------|-------------|
| UNIT NAME:<br><b>UNIT NO.</b> 6902000<br>LVDC MANUAL EXERCISER |                            |                                                             |                   |             |
|                                                                |                            |                                                             | <b>NORMAL</b>     |             |
| <b>STEP</b>                                                    | <b>PANEL</b>               | OPERATION                                                   | <b>INDICATION</b> | <b>DATA</b> |
| 3860                                                           | <b>MLDD</b>                | <b>ADVANCE</b> lamp                                         | ON                |             |
| 3880                                                           | <b>MLDD</b>                | Press and release PAST/PRESENT                              |                   |             |
| 3890                                                           | <b>MLDD</b>                | PAST lamp                                                   | ON                |             |
| 3900                                                           | <b>MLDD</b>                | Turn DISPLAY SELECT to AI3 DATA                             |                   |             |
| 3910<br>3920                                                   | <b>MLDD</b><br><b>MLDD</b> | Turn WORD to T-7<br>COMPUTER DATA lamps $6, 9, 10, 11,$     |                   |             |
|                                                                |                            | 20, 23, 24, and 25                                          | ON                |             |
| 3930                                                           | MLDD                       | COMPUTER Address lamps Al, A2,                              |                   |             |
|                                                                |                            | A3, A6, OP2, OP4                                            | ON                |             |
| 3940                                                           | <b>MLDD</b>                | Turn DISPLAY SELECT to MD7                                  |                   |             |
| 3950                                                           | <b>MLDD</b>                | COMPUTER DATA lamps 1, 4, 7, 10,                            |                   |             |
|                                                                |                            | 13, 18, 21, and 24                                          | ON                |             |
| 3960                                                           | <b>MLDD</b>                | Turn DISPLAY SELECT to MRI                                  |                   |             |
| 3970                                                           | <b>MLDD</b>                | COMPUTER DATA lamps 1, 6, 9, 12,                            |                   |             |
|                                                                |                            | 15, 18, 21, and 24                                          | ON                |             |
| 3980                                                           | <b>MLDD</b>                | Turn DISPLAY SELECT to PRO                                  |                   |             |
| 3990                                                           | <b>MLDD</b>                | COMPUTER DATA lamps 15, 16, 17                              | ON                |             |
| 4000                                                           | <b>MLDD</b>                | Press and release ERROR OVER<br><b>RIDE</b>                 |                   |             |
| 4010                                                           | <b>MLDD</b>                | ERROR OVER RIDE lamp                                        | ON                |             |
| 4020                                                           | <b>MLDD</b>                | Press and release COMPTR<br>DISPLAY RESET                   |                   |             |
| 4030                                                           | IE.                        | Press and release ERROR RESET                               |                   |             |
| 4040                                                           | IE.                        | COMPTR ALARM lamp                                           | OFF               |             |
| 4050                                                           | <b>MLDD</b>                | Press and release COMPUTER<br>CONTROL ON/OFF                |                   |             |
| 4060                                                           | MLDD                       | ON, ADVANCE and CST lamps                                   | OFF               |             |
| 4070                                                           | TRMC                       | Press and release MEMORY SIM                                |                   |             |
| 4080                                                           | TRMC                       | MEMORY SIM lamp                                             | OFF               |             |
| 4090                                                           | TRMC                       | ML lamp                                                     | ON                |             |
| 4100                                                           | <b>MLDD</b>                | Verify that Address Counter will not                        |                   |             |
|                                                                |                            | step when ADVANCE/CST is                                    | Not               |             |
|                                                                |                            | depressed                                                   | Advance-          |             |
| 4110                                                           | MLDD                       | Press and release ERROR OVER                                |                   |             |
|                                                                |                            | <b>RIDE</b>                                                 |                   |             |
| 4120                                                           | MLDD                       | ERROR OVER FIDE lamp                                        | OFF               |             |
| 4130                                                           | MLDD                       | Press and release COMMAND                                   |                   |             |
|                                                                |                            | DISPLAY RE SET                                              |                   |             |
| 4140                                                           | ΙE                         | Press and release DATA ADAPTER<br>INTERFACE EXERCISER-RESET |                   |             |
| 4150                                                           | Œ                          | All I/O Reg. No. 2 lamps                                    | OFF               |             |
|                                                                |                            |                                                             |                   |             |
| <b>NUMBER</b><br>KLMNOPORPAGE OF PAGES<br>ADCOCFGHI            |                            |                                                             |                   |             |
| $A = 64 - 385 - 9414$<br>105<br>$\mathbf{x}$                   |                            |                                                             |                   |             |

Figure 7-15. Past History Mode Checks (Sheet 12)

III-7-100

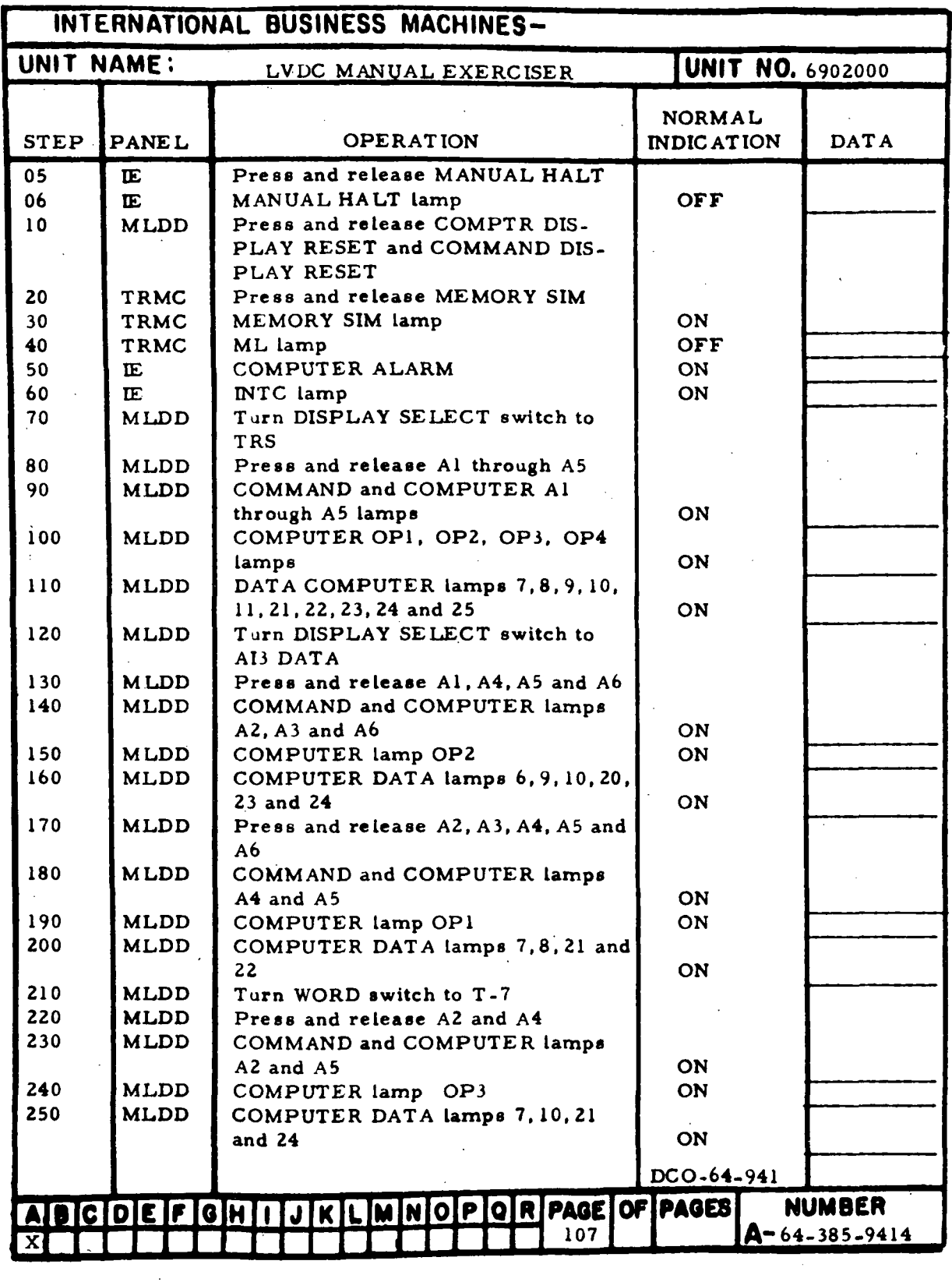

Figure 7-16. Data Register Checks (Sheet 1 of 15)

IE-7-101

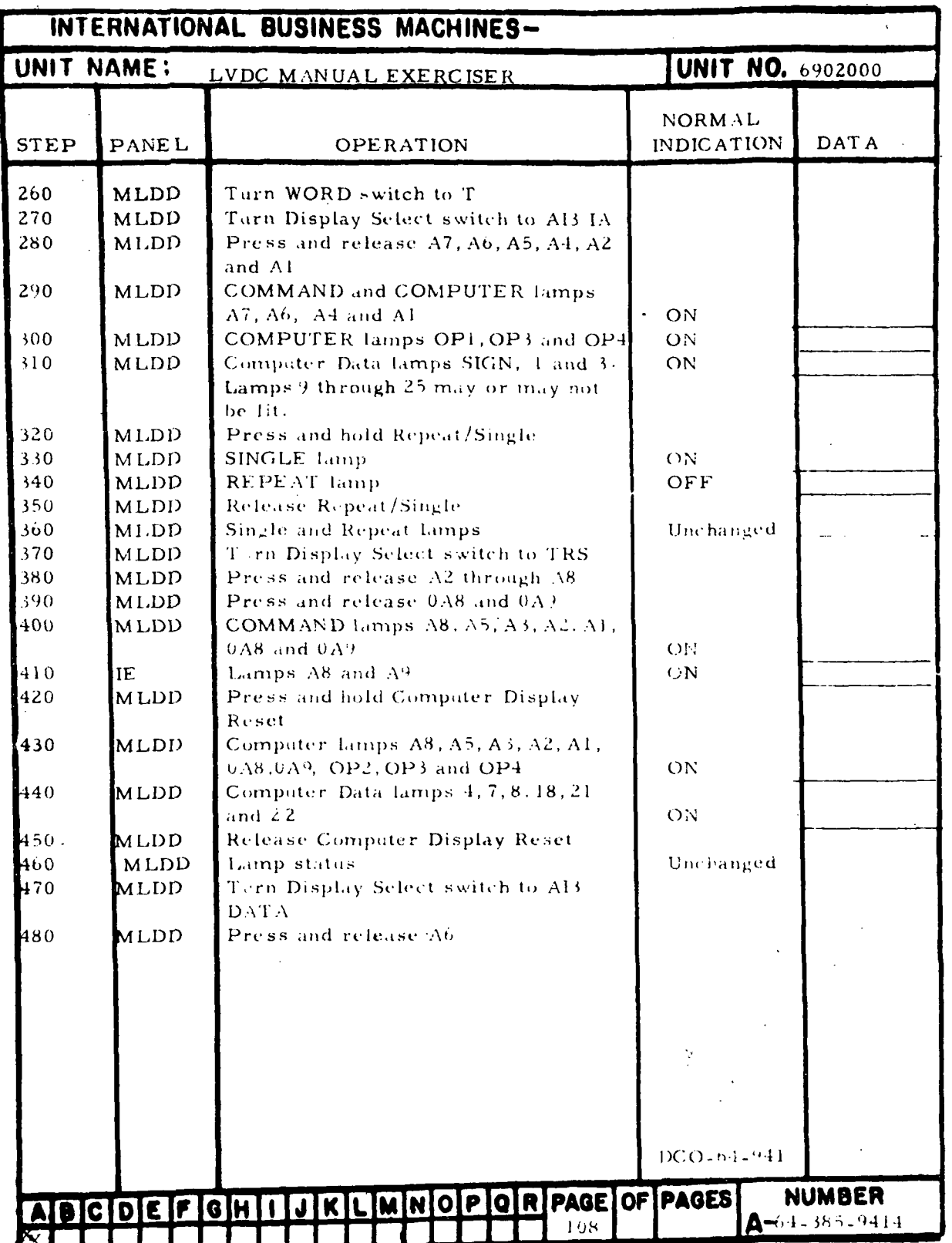

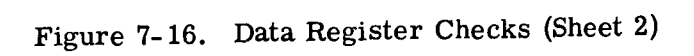

 $\ddot{\phantom{a}}$ 

III-7-102

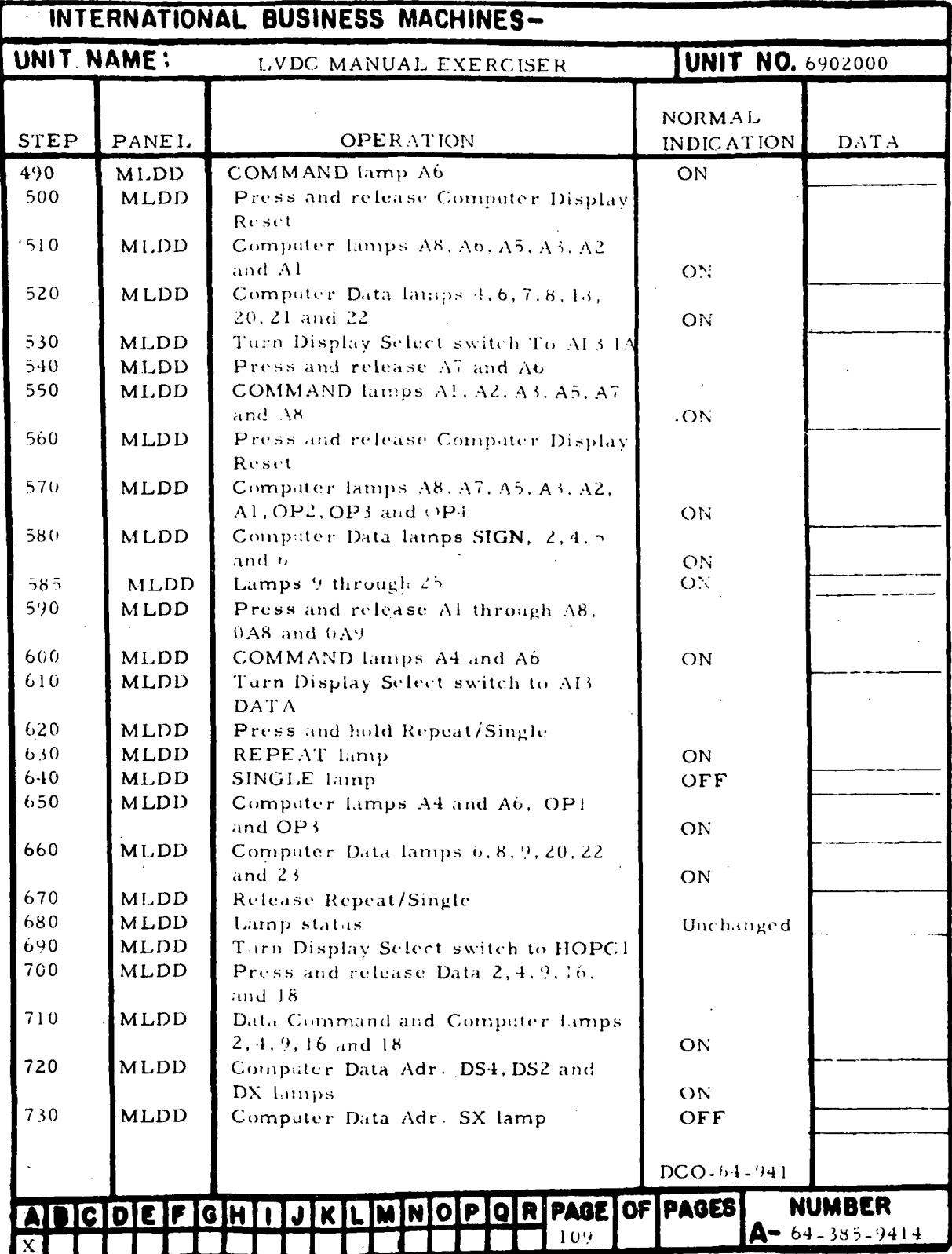

Figure 7-16. Data Register Checks (Sheet 3)

 $III - 7 - 103$ 

Ċ

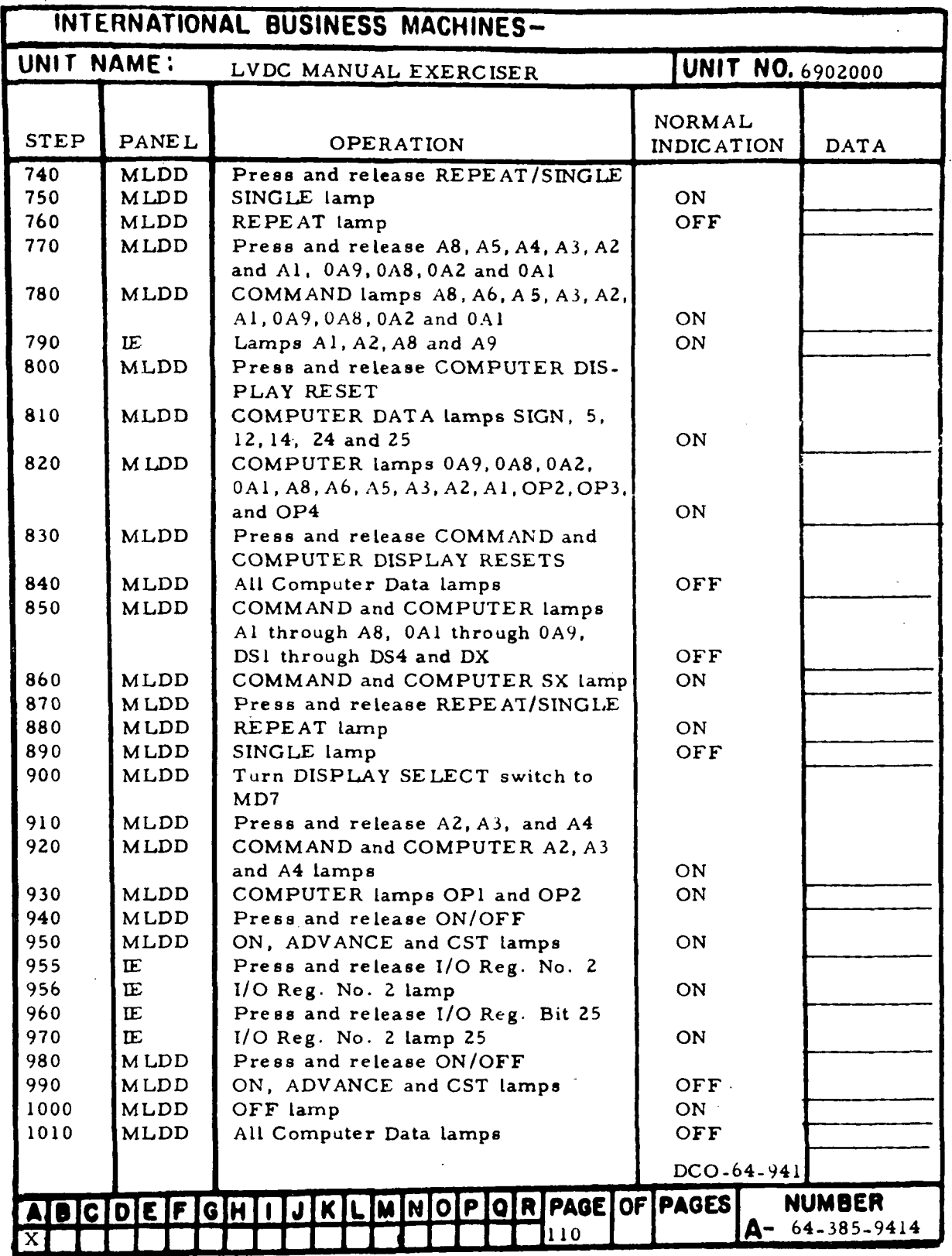

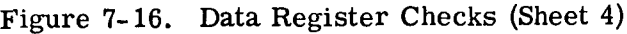

HI-7-104

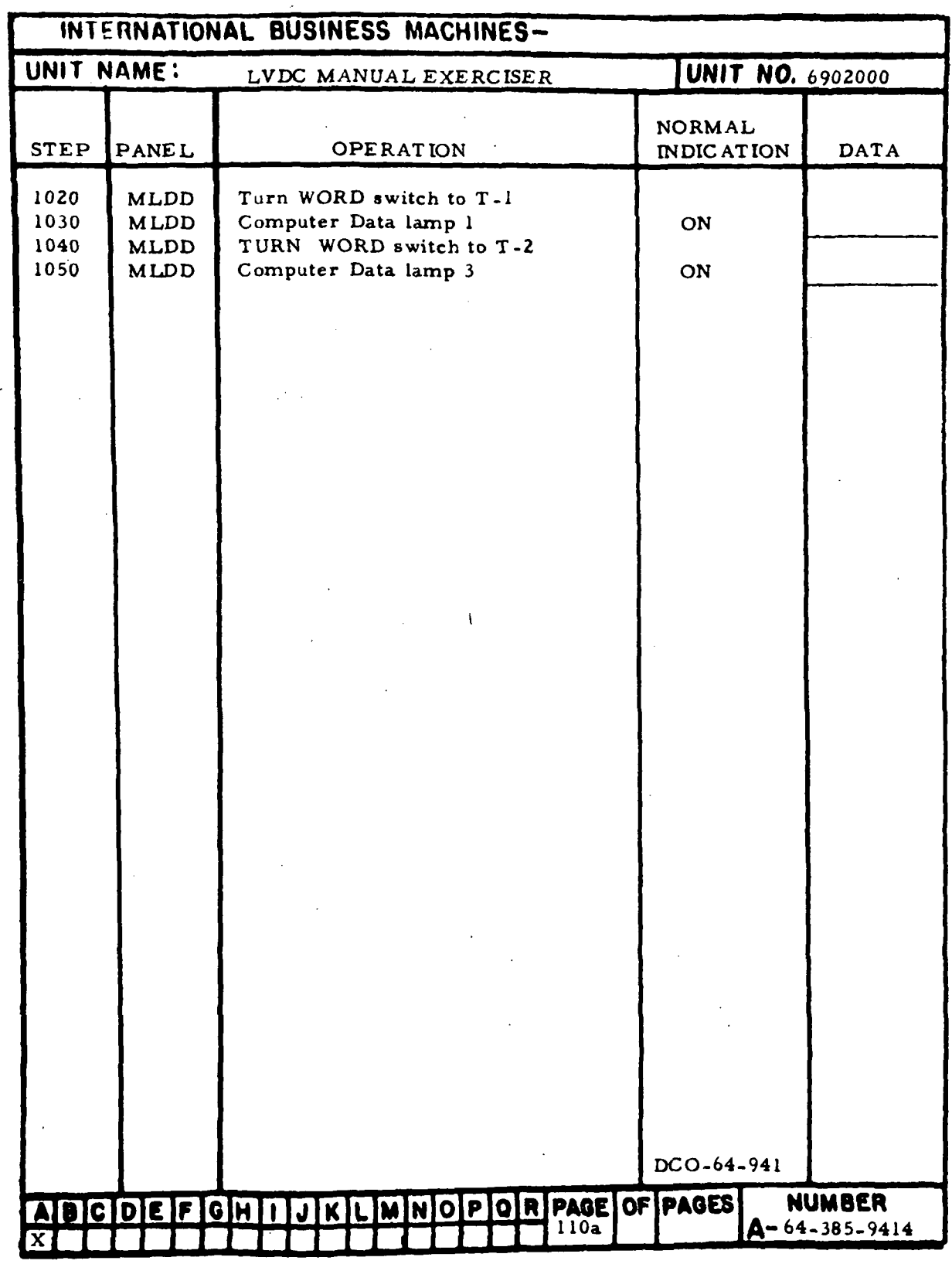

Figure 7-16. Data Register Checks (Sheet 5)

 $\mathcal{L}_{\mathcal{A}}$ 

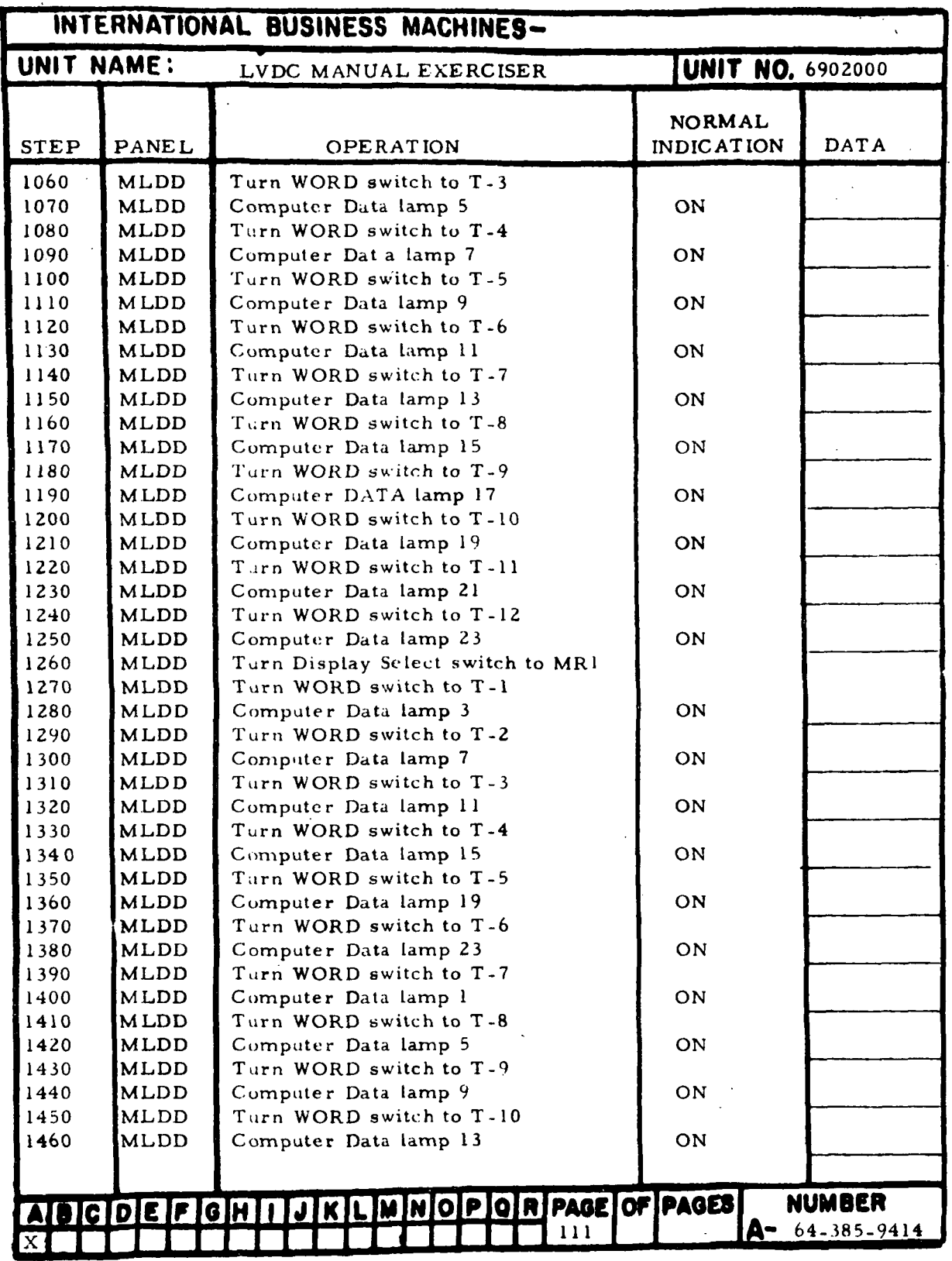

 $\frac{1}{2}$ 

Figure 7-16. Data Register Checks (Sheet 6)

 $\bar{\beta}$ 

 $\ddot{\phantom{1}}$ 

IE-7-106

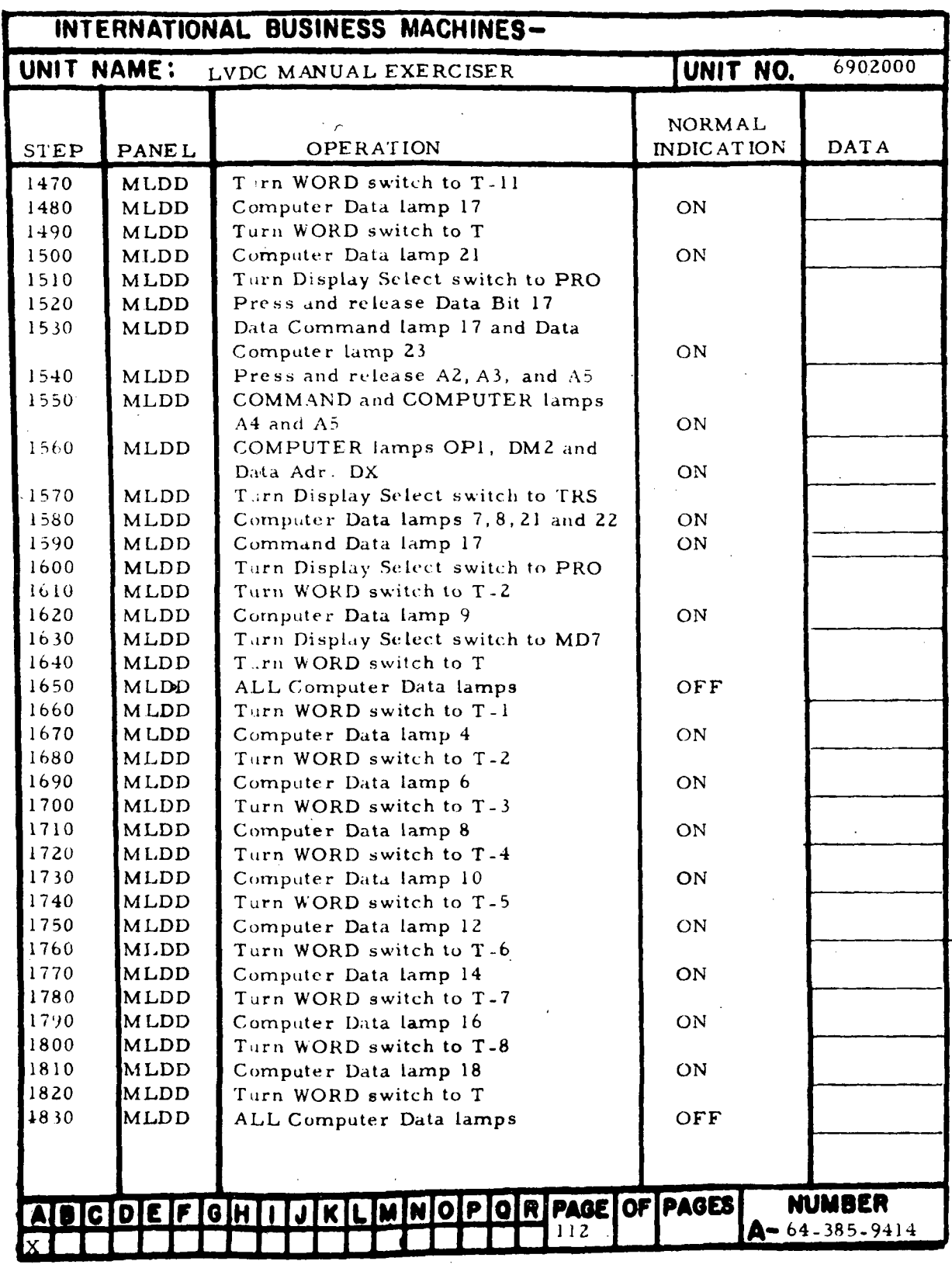

 $\bar{\mathcal{L}}$ 

Figure 7-16. Data Register Checks (Sheet 7)

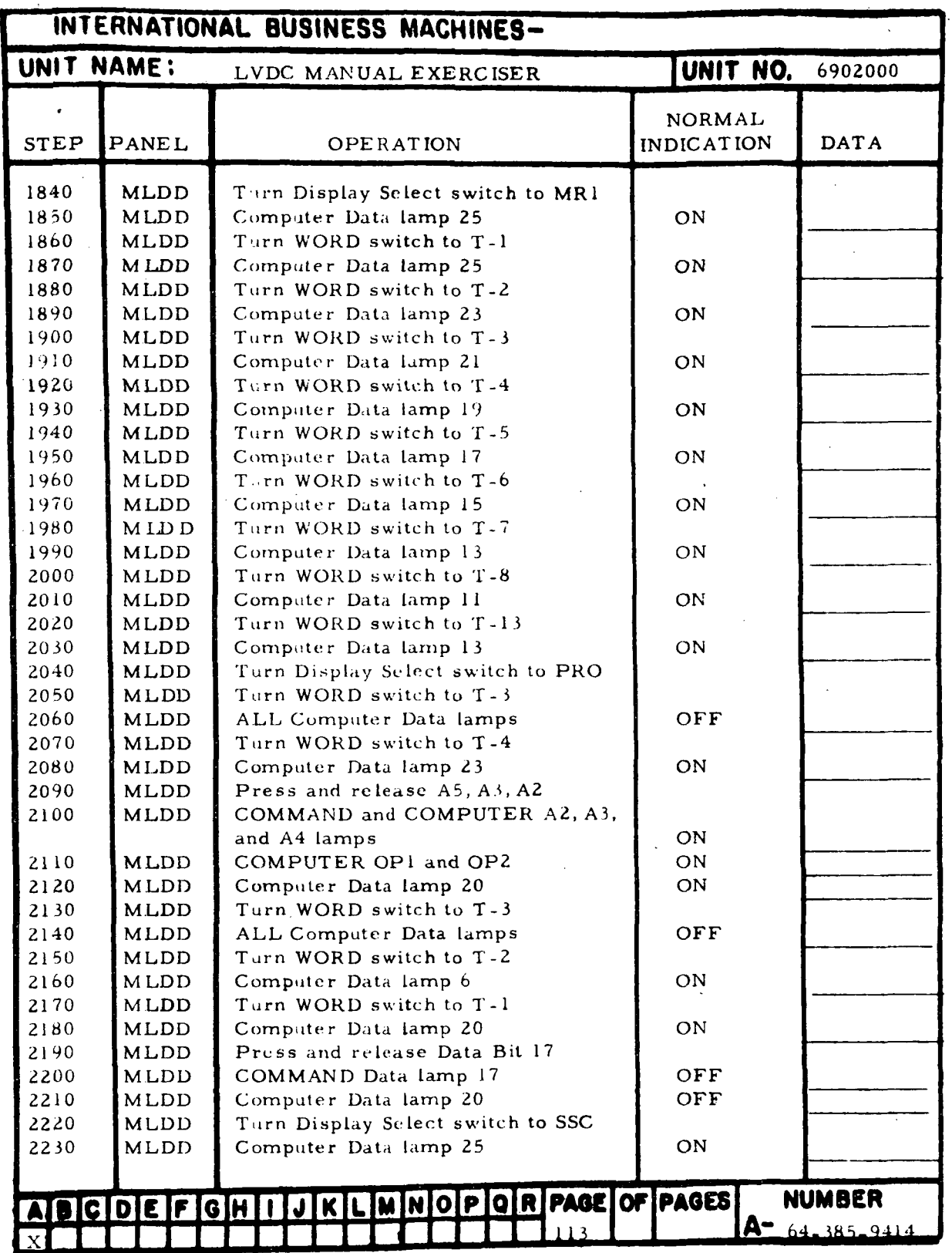

Figure 7-16. Data Register Checks (Sheet 8)

III-7-108

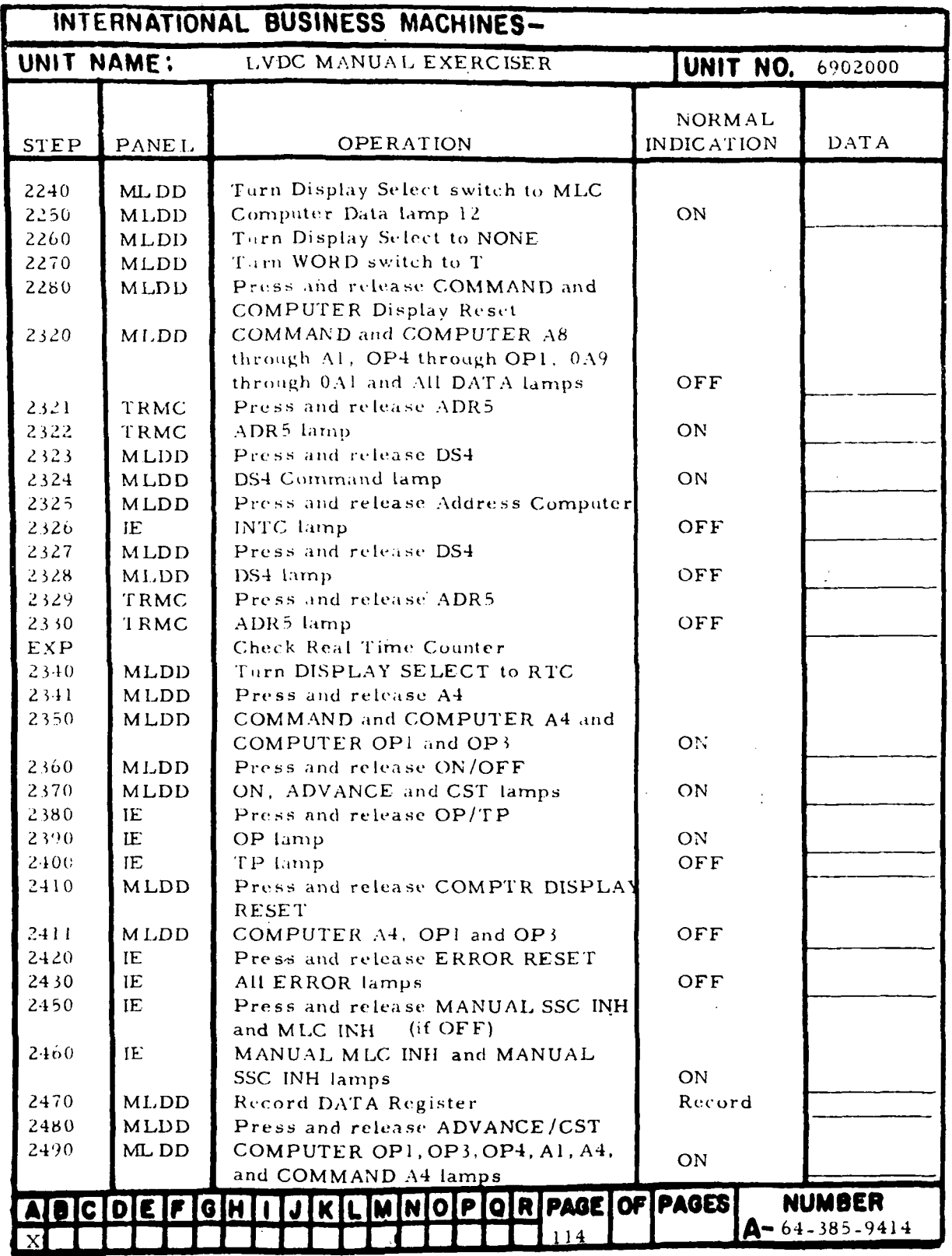

 $\bullet$ 

Figure 7-16. Data Register Checks (Sheet 9)

 $\ddot{\phantom{a}}$ 

III-7-109

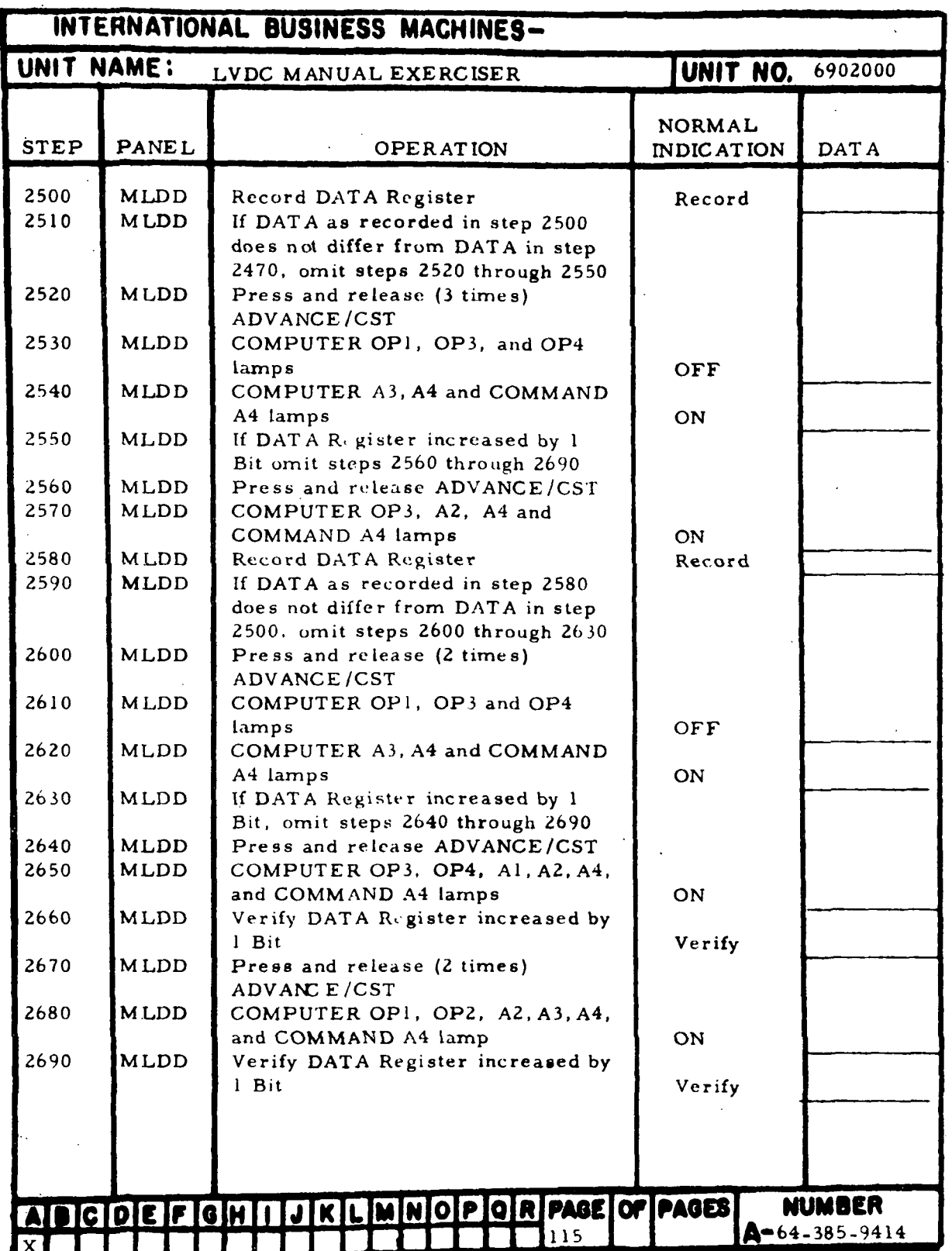

 $\ddot{\phantom{a}}$ 

Figure 7-16. Data Register Checks (Sheet 10)

HI-7-110

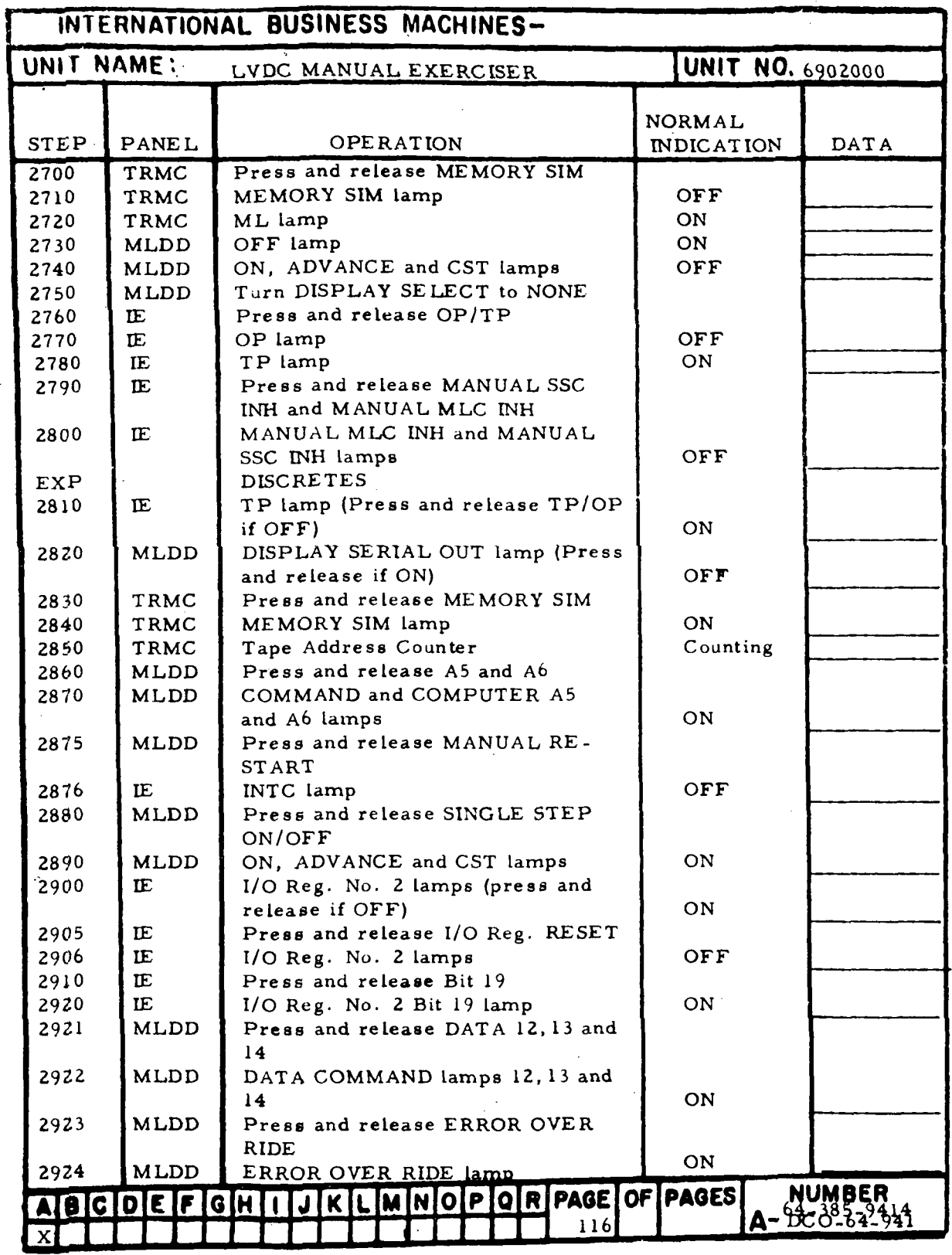

Figure 7-16. Data Register Checks (Sheet 11)

 $\overline{\phantom{a}}$ 

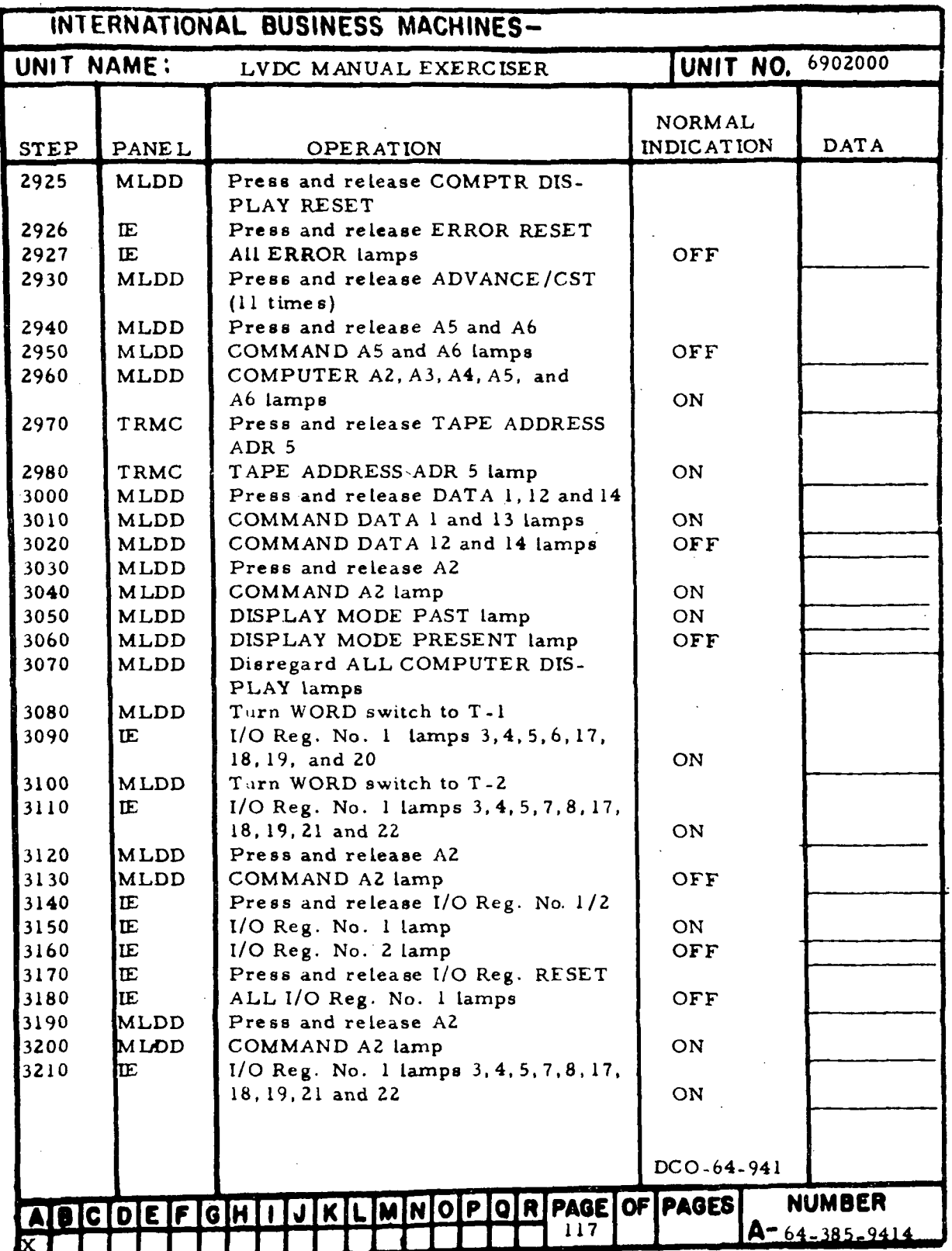

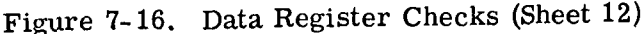

III-7-112

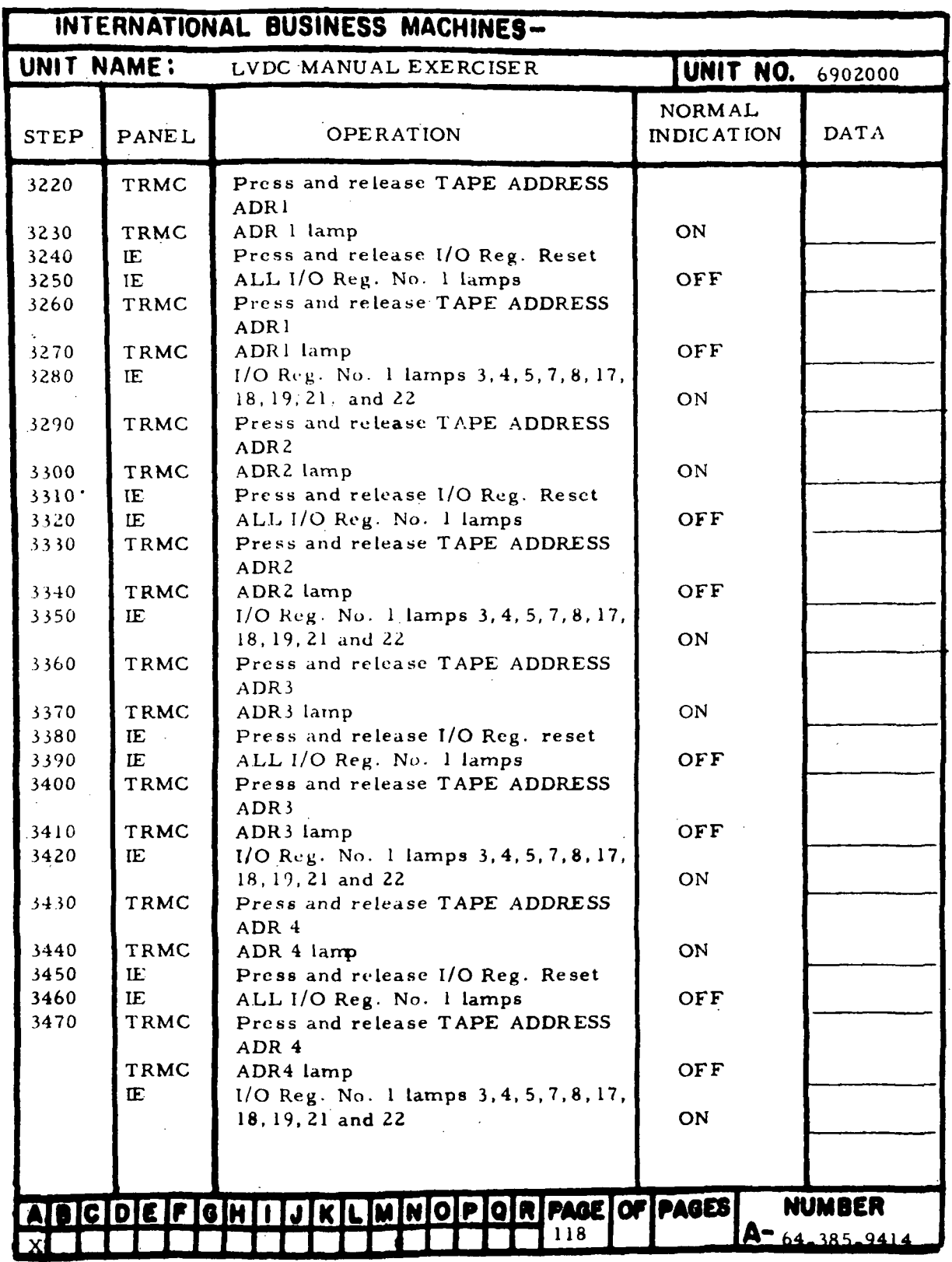

Figure 7-16. Data Register Checks (Sheet 13)

 $\overline{\phantom{a}}$ 

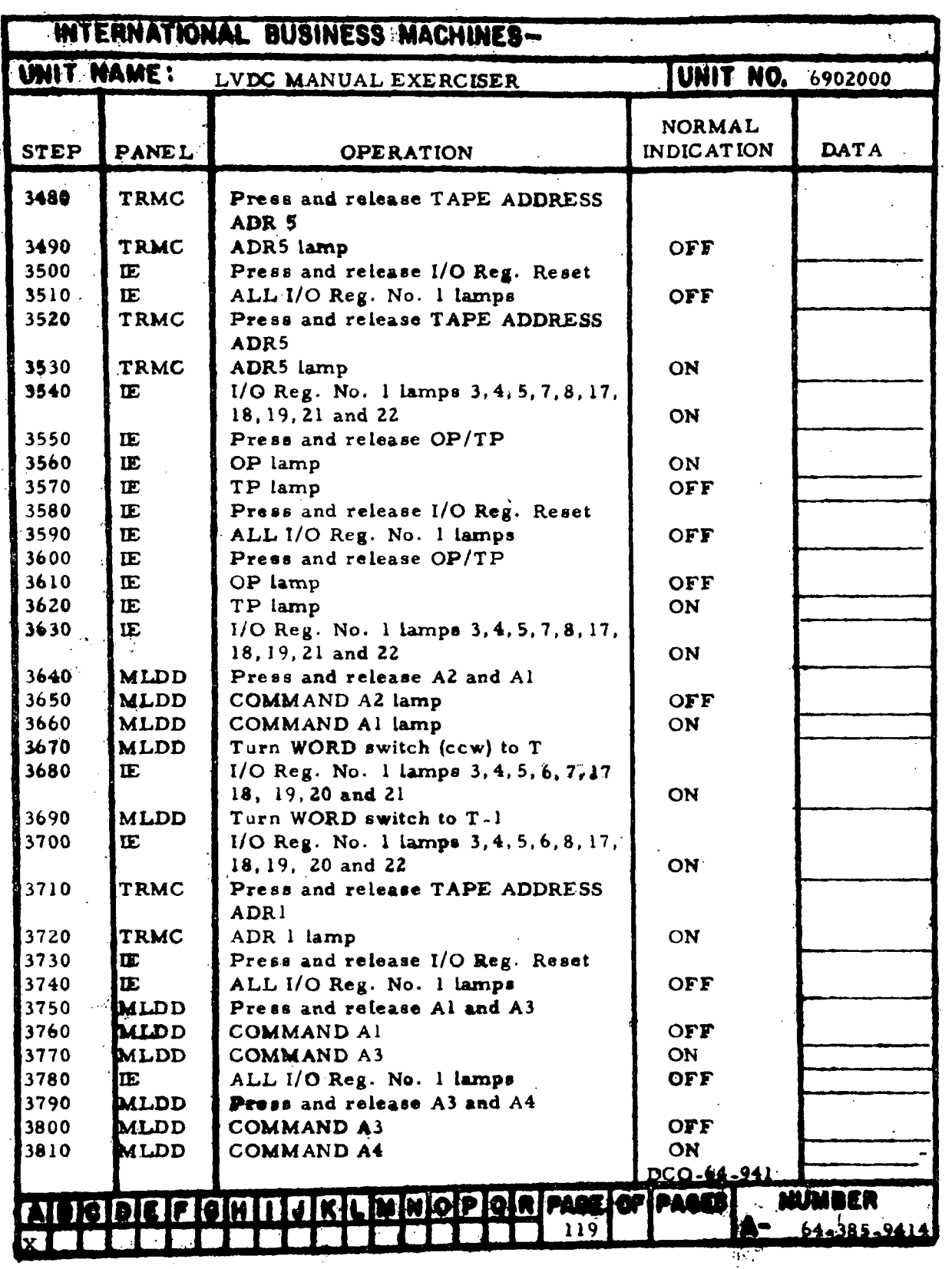

÷.

 $\frac{1}{2}$ 

III-7-114

Figure 7-16. Data Register Checks (Sheet 14)

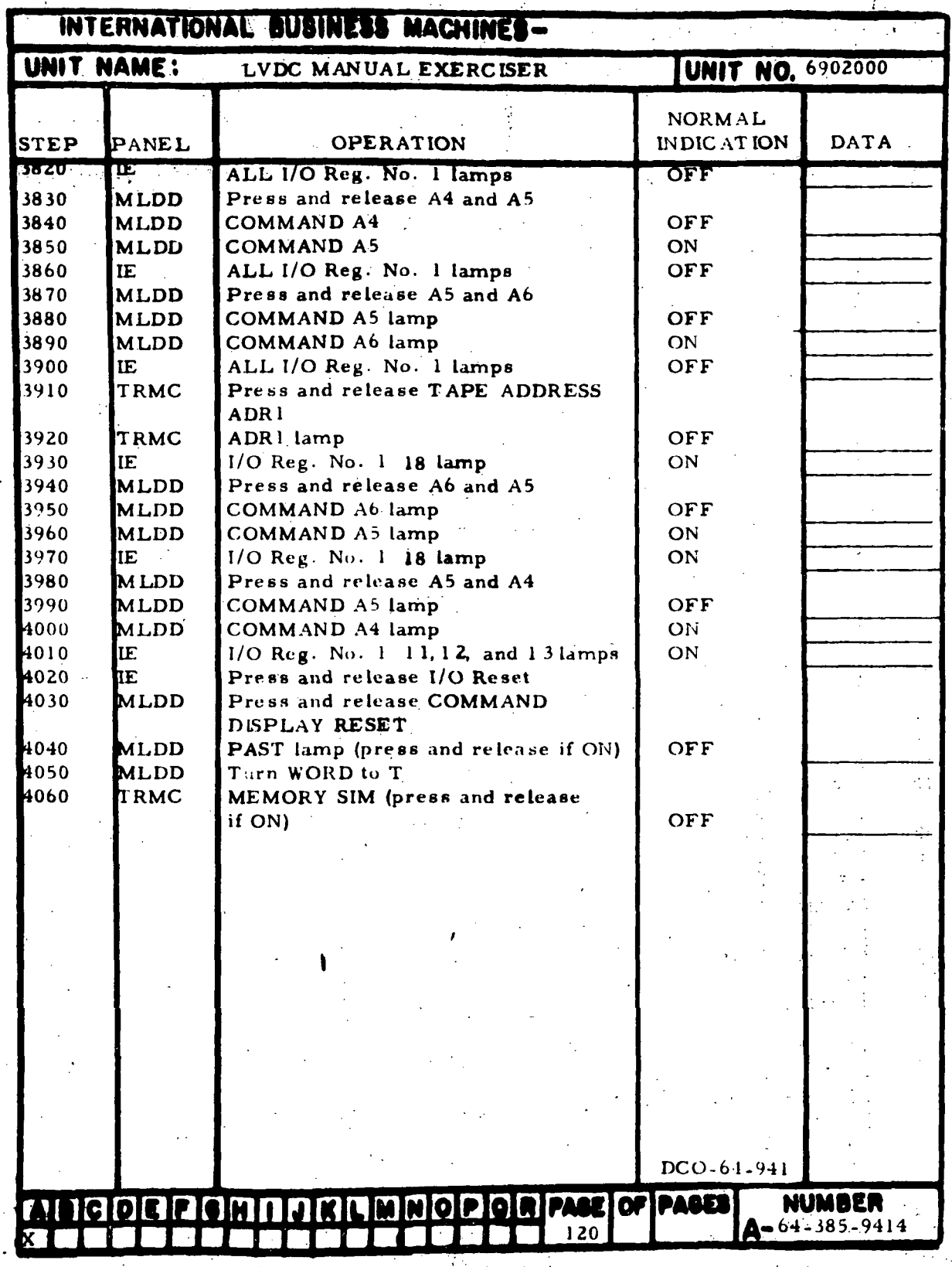

Figure 7-16. Data Register Checks (Sheet 15)

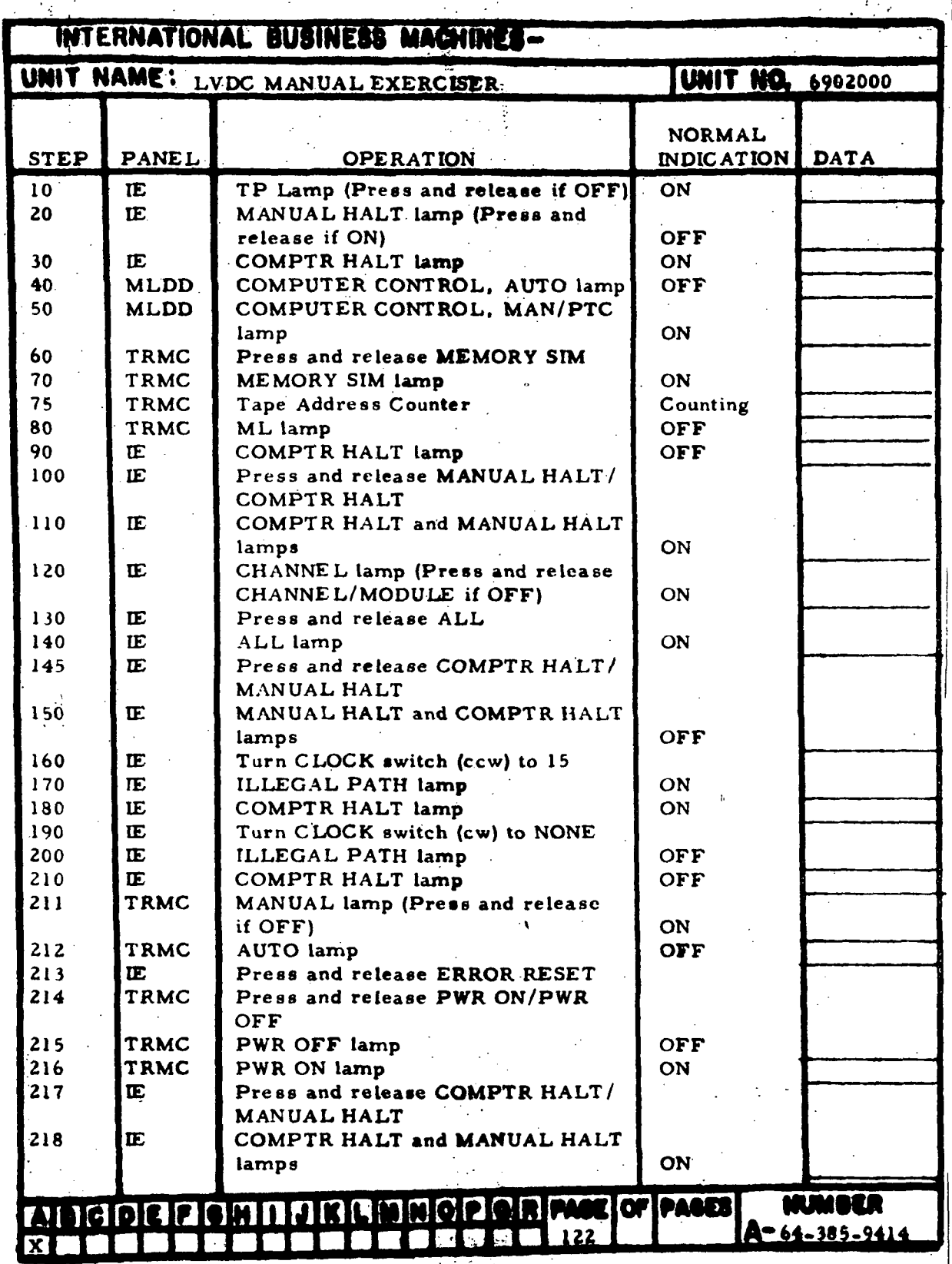

Figure 7-17. Halt Checks (Sheet 1 of 11)

in-7-116

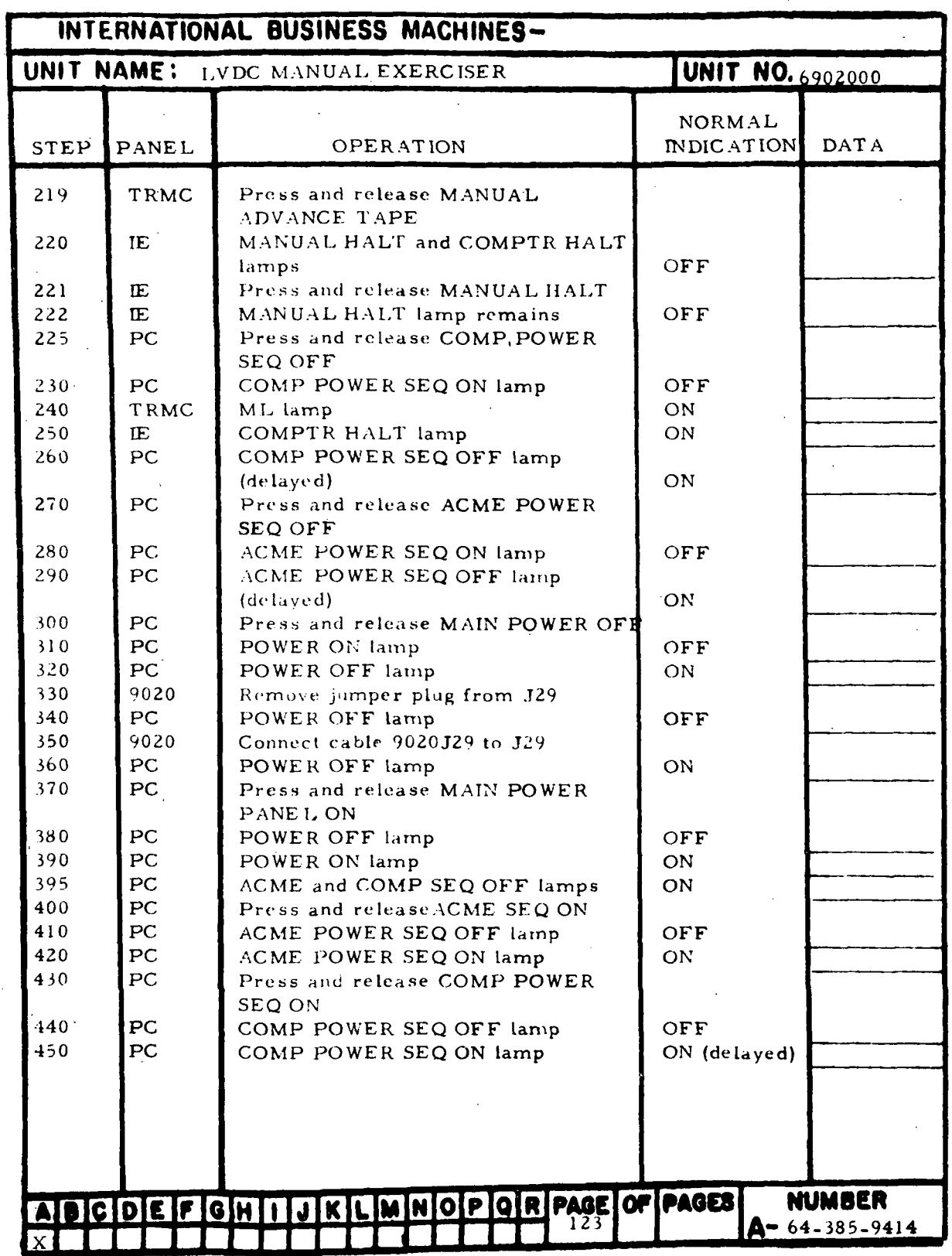

Figure 7-17. Halt Checks (Sheet 2)

| INTERNATIONAL BUSINESS MACHINES-                               |              |                                                      |                   |                       |
|----------------------------------------------------------------|--------------|------------------------------------------------------|-------------------|-----------------------|
| UNIT NAME:<br><b>UNIT NO.</b> 6902000<br>LVDC MANUAL EXERCISER |              |                                                      |                   |                       |
|                                                                |              |                                                      | NORMAL.           |                       |
| STEP                                                           | <b>PANEL</b> | <b>OPERATION</b>                                     | <b>INDICATION</b> | <b>DATA</b>           |
| Note                                                           |              | If neither INV ERR or ADR6 lamps                     |                   |                       |
|                                                                |              | are lit on the TRMC panel, omit                      |                   |                       |
|                                                                |              | steps 460 through 540                                |                   |                       |
| 460                                                            | <b>TRMC</b>  | Press and release ADR 1                              |                   |                       |
| 46.5                                                           | TRMC         | ADR 1 Limp                                           | ON                |                       |
| 470                                                            | TRMC         | Press and release ADR 2                              |                   |                       |
| 475                                                            | <b>TRMC</b>  | ADR 2 and ADR 6 lamps                                | ON                |                       |
| 480                                                            | <b>TRMC</b>  | Press and release ADR 3                              |                   |                       |
| 485                                                            | TRMC         | ADR 3 lamp                                           | <b>ON</b>         |                       |
| 490                                                            | TRMC         | INV ERR lamp                                         | OFF               |                       |
| 500                                                            | TRMC         | Press and release ADR 1                              |                   |                       |
| 510                                                            | TRMC         | ADR 1 lamp                                           | OFF.              |                       |
| 515                                                            | TRMC         | Press and release ADR 2                              |                   |                       |
| 520                                                            | TRMC         | ADR 2 and ADR 6 lamps                                | OFF               |                       |
| 530                                                            | <b>TRMC</b>  | Press and release ADR 3                              |                   |                       |
| 540                                                            | TRMC         | ADR 3 lamp                                           | OFF               |                       |
| 550                                                            | IE           | Press and release ERROR RESET                        |                   |                       |
| 560                                                            | IE.          | All ERROR lamps (except COMPTR                       |                   |                       |
|                                                                |              | ALARM which may be either OFF                        |                   |                       |
|                                                                |              | or $ON$ )                                            | OFF               |                       |
| 570                                                            | TRMC         | DD lamp                                              | ON.               |                       |
| 580                                                            | <b>IE</b>    | Press and release MANUAL HALT/                       |                   |                       |
|                                                                |              | COMPTR HALT                                          |                   |                       |
| 590                                                            | IE.          | MANUAL HALT lamp                                     | ON.               |                       |
| 600                                                            | IE<br>IE     | COMPTR HALT lamp                                     | OFF               |                       |
| 610                                                            |              | Press and release MANUAL HALT/<br><b>COMPTR HALT</b> |                   |                       |
| 620                                                            | IE           | MANUAL HALT lamp                                     | OFF.              |                       |
| 630                                                            | <b>TRMC</b>  | Press and release ADR 5                              |                   |                       |
| 640                                                            | <b>TRMC</b>  | ADR 5 lamp                                           | ON                |                       |
| 645                                                            | IË           | COMPTR HALT lamp                                     | <b>OFF</b>        |                       |
| 650                                                            | <b>MLDD</b>  | Press and release IS 2                               |                   |                       |
| 660                                                            | MLDD         | COMMAND IS 2 lamp                                    | ON                |                       |
| 670                                                            | IE.          | COMPTR HALT lamp                                     | <b>ON</b>         |                       |
| 740                                                            | TRMC         | Press and release ADR 1                              |                   |                       |
| 750                                                            | <b>TRMC</b>  | ADR 1 lamp                                           | ON:               |                       |
| 760                                                            | IE           | COMPTR HALT lamp                                     | OFF               |                       |
| 770                                                            | TRMC         | Press and release ADR 1                              |                   |                       |
| 780                                                            | <b>TRMC</b>  | ADR 1 lamp                                           | OFF ·             |                       |
| 790                                                            | IE.          | COMPTR HALT Lamp                                     | ON                |                       |
|                                                                |              |                                                      |                   |                       |
|                                                                |              |                                                      |                   |                       |
|                                                                |              |                                                      |                   | <b>NUMBER</b>         |
|                                                                |              | ASCOEPGHIJKLMNOPGRPAGEOFPAGES                        |                   |                       |
| X,                                                             |              |                                                      |                   | $A - 64 - 385 - 9414$ |

Figure 7-17. Halt Checks (Sheet 3)

 $III - 7 - 118$ 

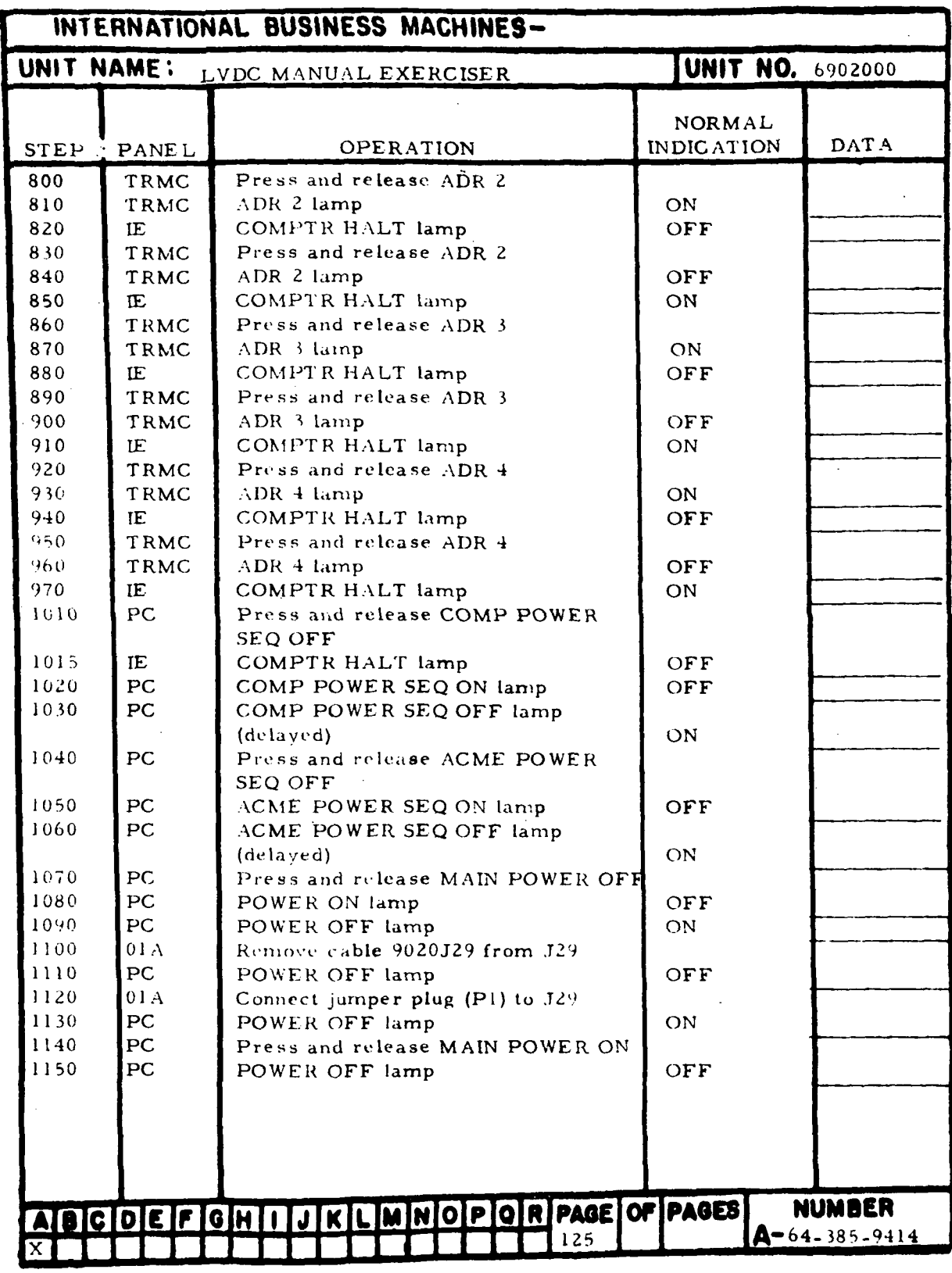

Figure 7-17. Halt Checks (Sheet 4)

| INTERNATIONAL BUSINESS MACHINES-                               |              |                                                             |            |               |
|----------------------------------------------------------------|--------------|-------------------------------------------------------------|------------|---------------|
| UNIT NAME:<br><b>UNIT NO.</b> 6902000<br>LVDC MANUAL EXERCISER |              |                                                             |            |               |
|                                                                |              |                                                             | NORMAL     |               |
| <b>STEP</b>                                                    | PANEL        | <b>OPERATION</b>                                            | INDICATION | <b>DATA</b>   |
| 1160                                                           | PC           | POWER ON lamp                                               | ON         |               |
| 1170                                                           | PC           | Phase A, B, C, and FAN lamps                                | ON         |               |
| 1175                                                           | PC           | ACME and COMP SEQ OFF lamps                                 | ON         |               |
| 1180                                                           | PC           | Press and release ACME POWER                                |            |               |
| 1190                                                           | PC           | SEQ ON<br>ACME POWER SEQ OFF lamp                           | <b>OFF</b> |               |
| 1200                                                           | PC           | ACME POWER SEQ ON lamp (delayed)                            | ON         |               |
| 1210                                                           | <b>PC</b>    | Press and release COMP POWER                                |            |               |
|                                                                |              | SEQ ON                                                      |            |               |
| 1220                                                           | PC           | COMP POWER SEQ OFF lamp                                     | OFF        |               |
| 1230                                                           | PC           | COMP POWER SEQ ON lamp (delayed)                            | ON         |               |
| 1235                                                           | PC           | NORMAL lamp                                                 | ON         |               |
| 1240                                                           | IE.          | Press and release ERROR RESET                               |            |               |
| Note                                                           |              | If neither INV ERR or ADR6 lamps                            |            |               |
|                                                                |              | are lit on the TRMC panel, omit<br>steps 1250 through 1330. |            |               |
| 1250                                                           | TRMC         | Press and release ADR 1                                     |            |               |
| 1255                                                           | <b>TRMC</b>  | ADR 1 lamp                                                  | ON         |               |
| 1260                                                           | TRMC         | Press and release ADR 2                                     |            |               |
| 1265                                                           | TRMC         | ADR 2 and ADR 6 lamps                                       | ON         |               |
| 1270                                                           | TRMC         | Press and release ADR 3                                     |            |               |
| 1275                                                           | TRMC         | ADR 3 lamp                                                  | ON         |               |
| 1280                                                           | TRMC         | INV ERR lamp.                                               | OFF        |               |
| 1285                                                           | TRMC         | Press and release ADR 1                                     |            |               |
| 1290                                                           | TRMC         | ADR 1 lamp<br>Press and release ADR 2                       | OFF        |               |
| 1300<br>1310                                                   | TRMC<br>TRMC | ADR 2 and ADR 6 lamps                                       | OFF        |               |
| 1320                                                           | TRMC         | Press and release ADR 3                                     |            |               |
| 1330                                                           | <b>TRMC</b>  | ADR 3 lamp                                                  | OFF        |               |
| 1450                                                           | TRMC         | MANUAL lamp (Press and release if                           |            |               |
|                                                                |              | OFF                                                         | ON         |               |
| 1460                                                           | <b>TRMC</b>  | AUTO lamp                                                   | OFF        |               |
| 1470                                                           | IE           | Press and release ERROR RESET                               |            |               |
| 1475                                                           | IE           | ERROR lamps (COMPTR ALARM<br>may be ON or OFF at this time) | OFF        |               |
|                                                                |              |                                                             |            |               |
|                                                                |              |                                                             |            |               |
|                                                                |              |                                                             |            |               |
|                                                                |              |                                                             |            |               |
|                                                                |              |                                                             |            |               |
|                                                                |              |                                                             |            |               |
|                                                                |              |                                                             |            |               |
|                                                                |              |                                                             |            | NUMBER        |
|                                                                |              | AID CDEFGHIJKLMMOPOR PAC OF PAGES                           |            | A-64-385-9414 |
|                                                                |              |                                                             |            |               |
|                                                                |              |                                                             |            |               |

Figure 7-17. Halt Checks (Sheet 5)

HI-7-120

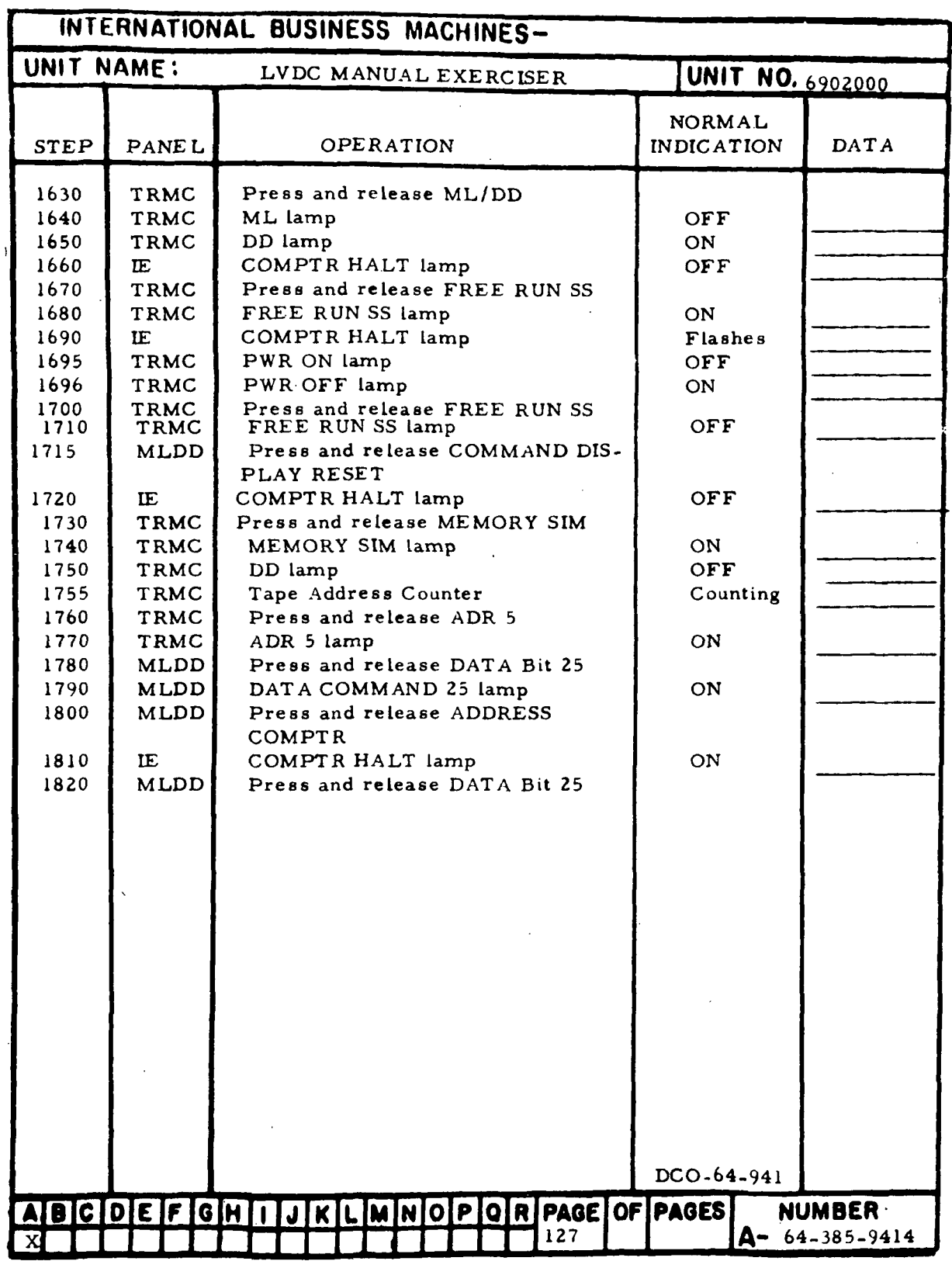

Figure 7-17. Halt Checks (Sheet 6)

 $\ddot{\cdot}$ 

in-7-121
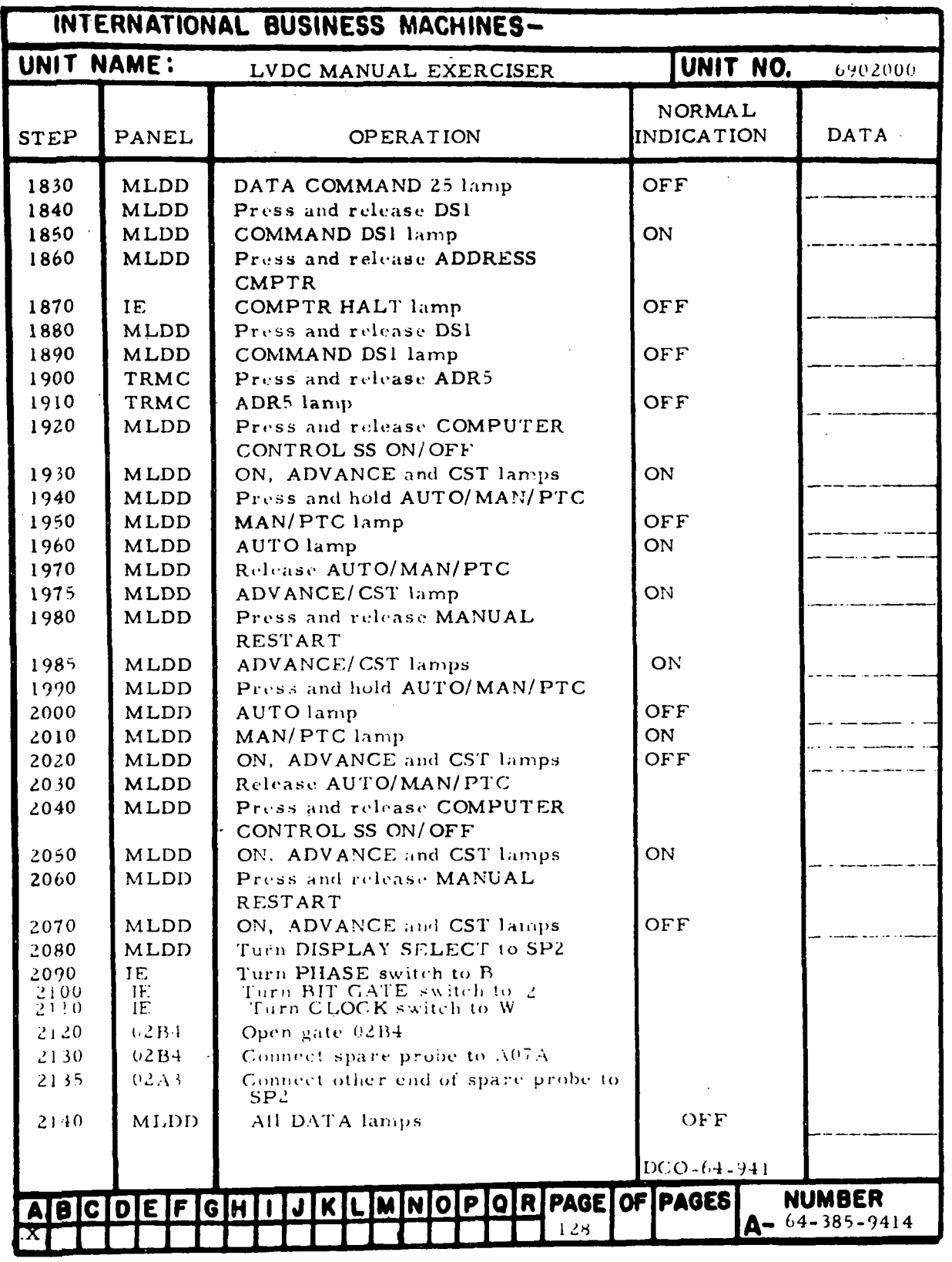

Figure 7-17. Halt Checks (Sheet 7)

m-7-122

 $\ddot{\phantom{0}}$ 

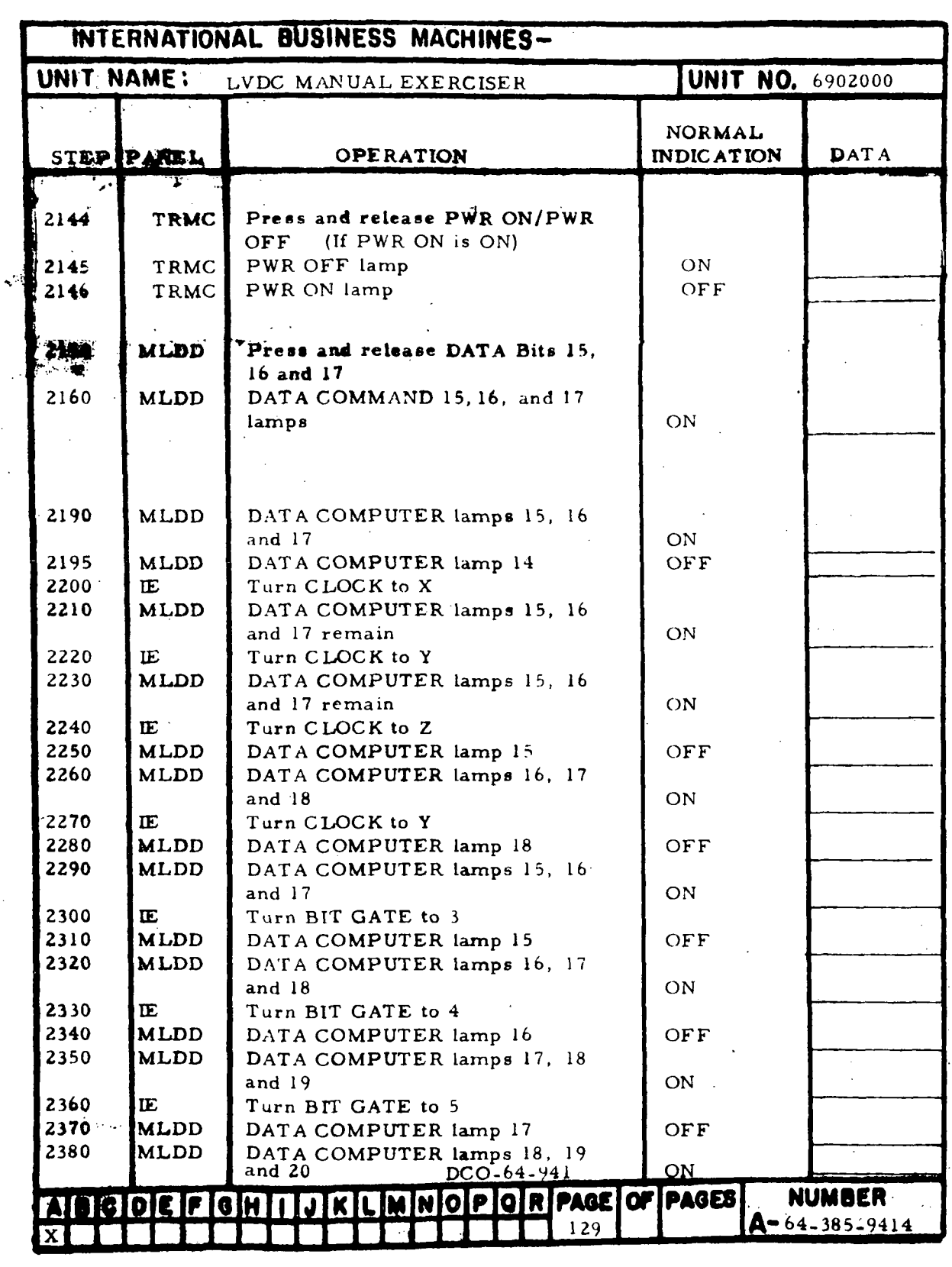

Figure 7-17. Halt Checks (Sheet 8)

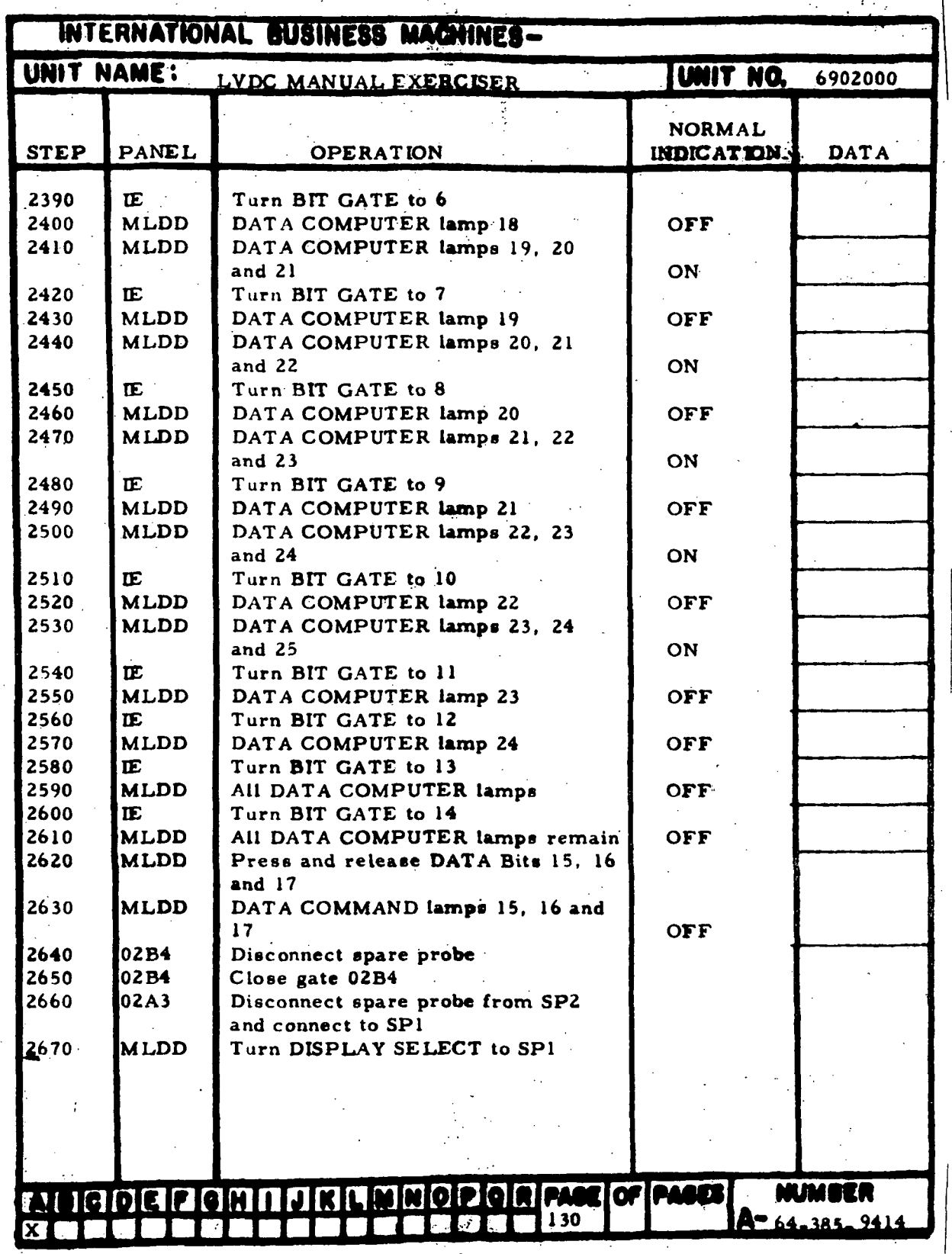

Figure 7-17. Halt Checks (Sheet 9)

m-7-124

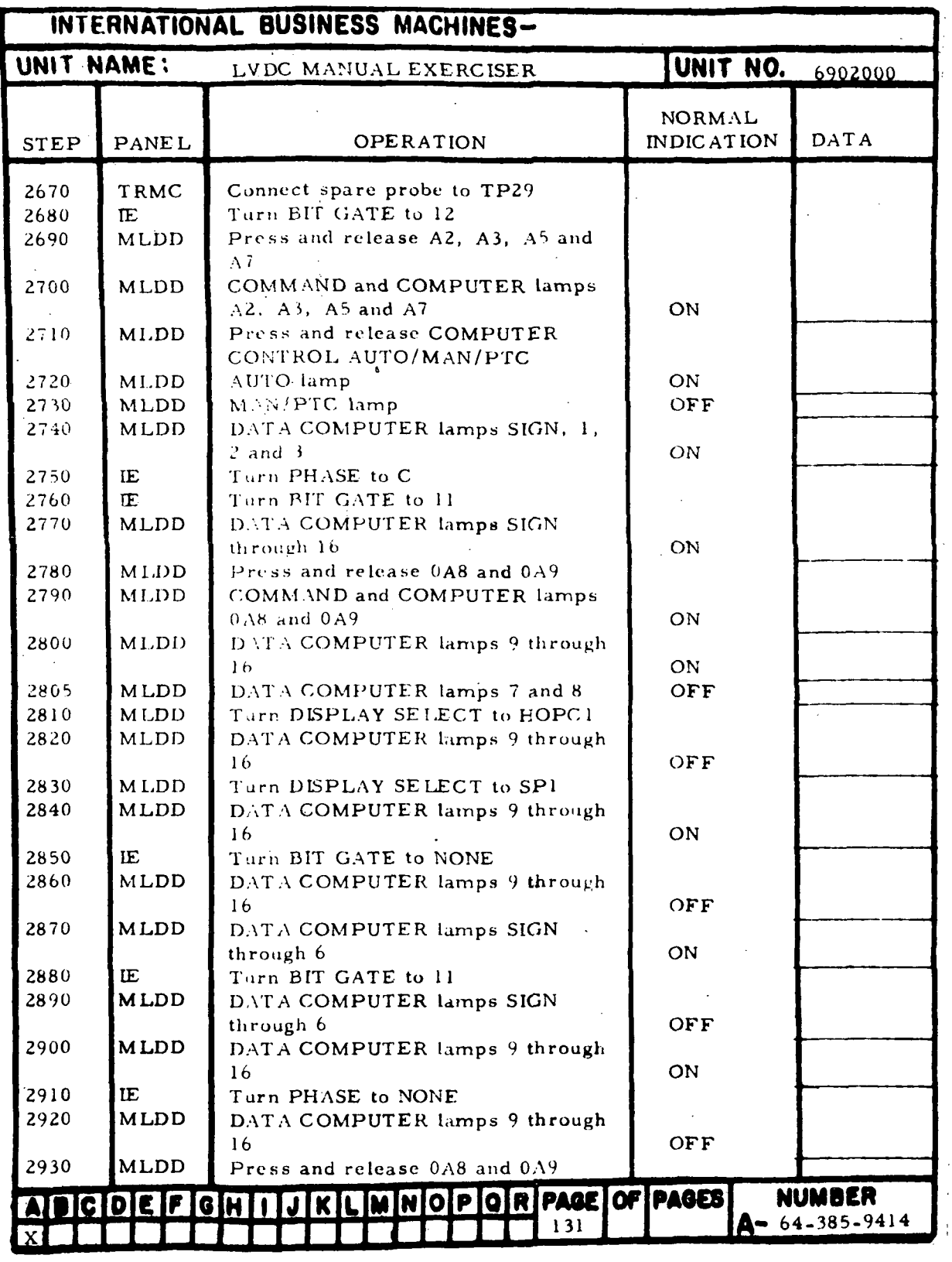

Figure 7-17. Halt Checks (Sheet 10)

 $\overline{1}$ 

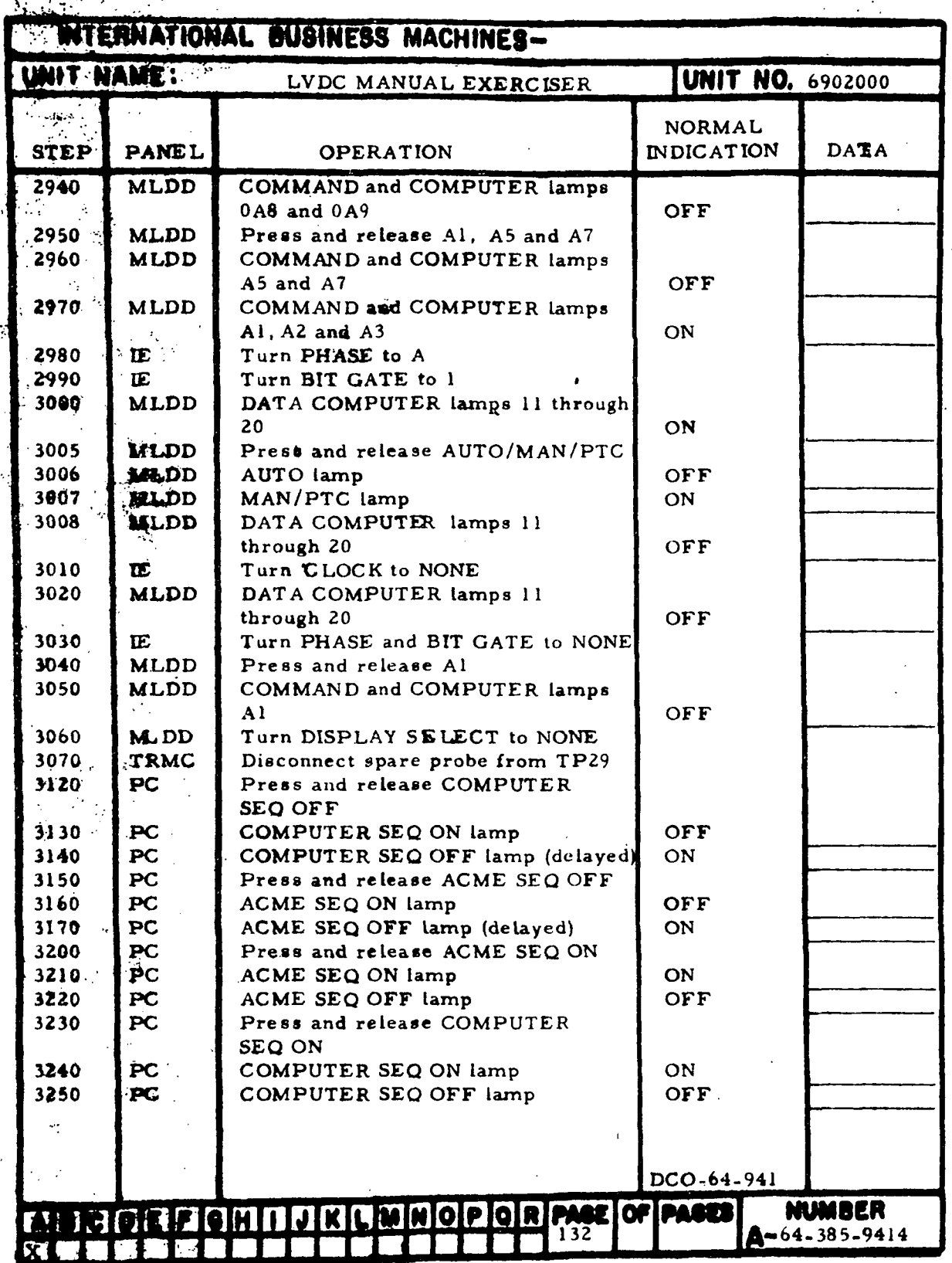

Figure 7-17. Halt Checks (Sheet 11)

IH-7-126

Ą.

 $\ddot{a}$ 

Y.

ļ.

ÿ

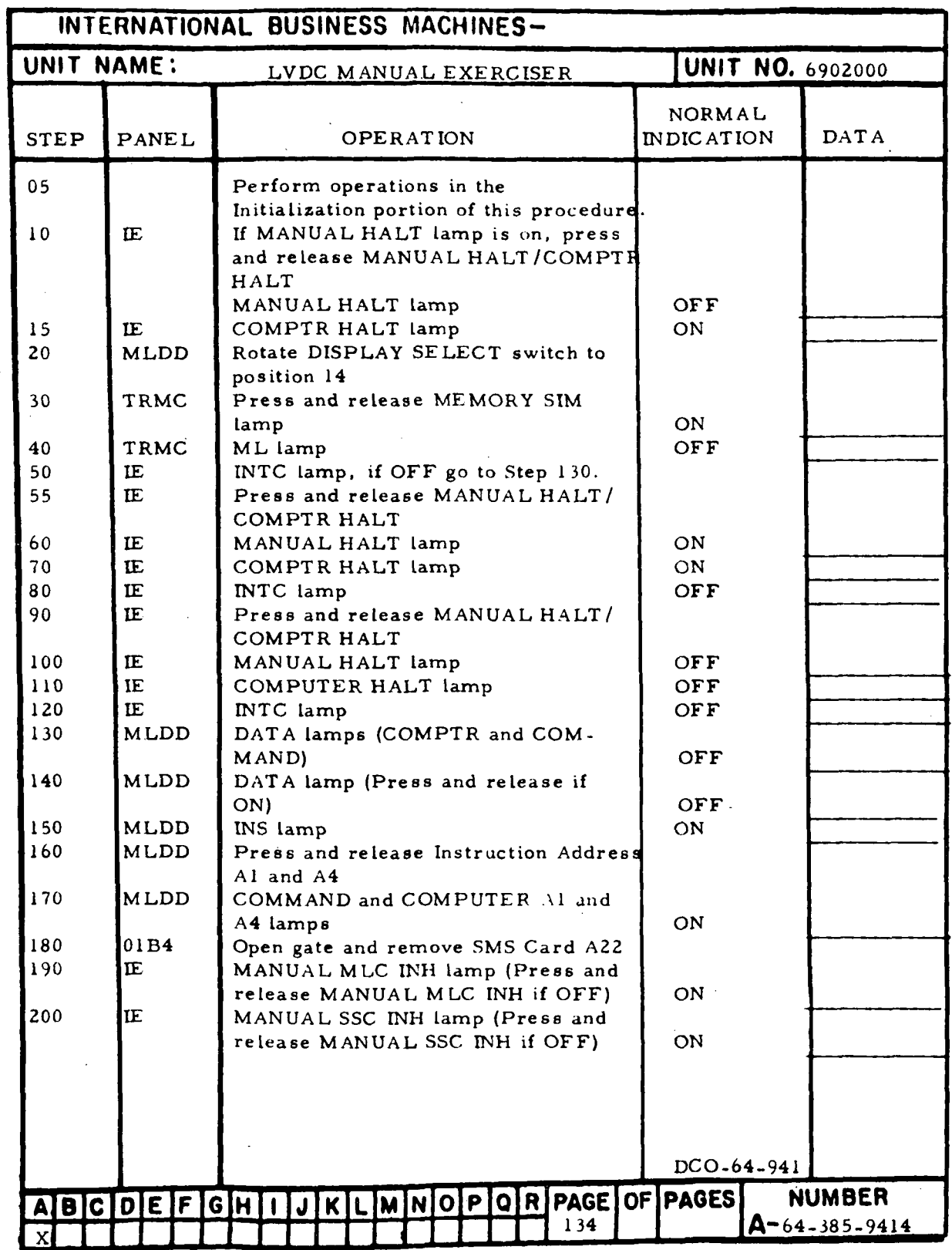

Figure 7-18. Interrupt Checks (Sheet 1 of 20)

 $\ddot{\phantom{a}}$ 

 $\bar{z}$ 

 $\hat{\mathcal{A}}$  $\Delta \sim 10^4$ 

 $\sim 10^{-11}$ 

 $\cdot$ 

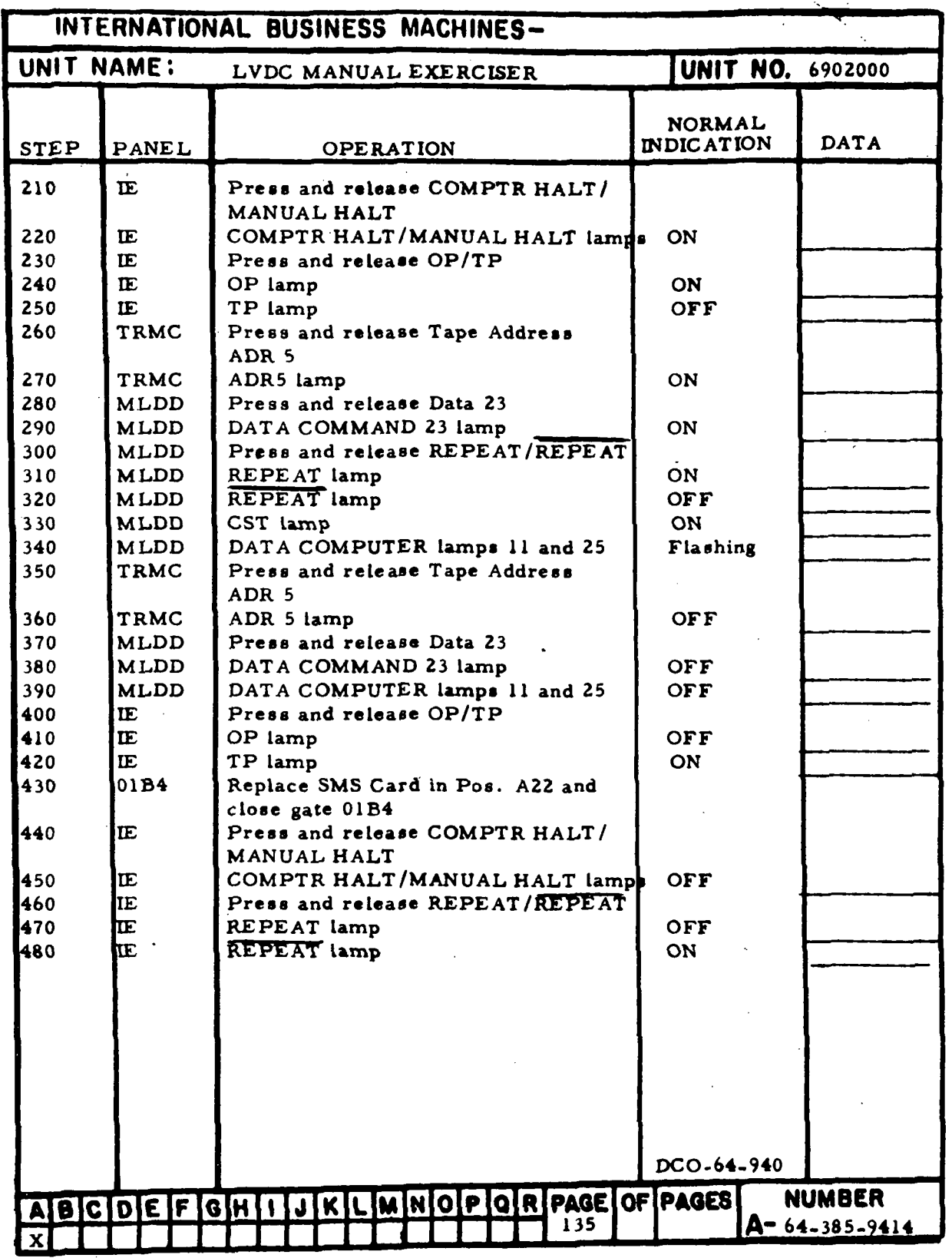

Figure 7-18. Interrupt Checks (Sheet 2)

III-7-128

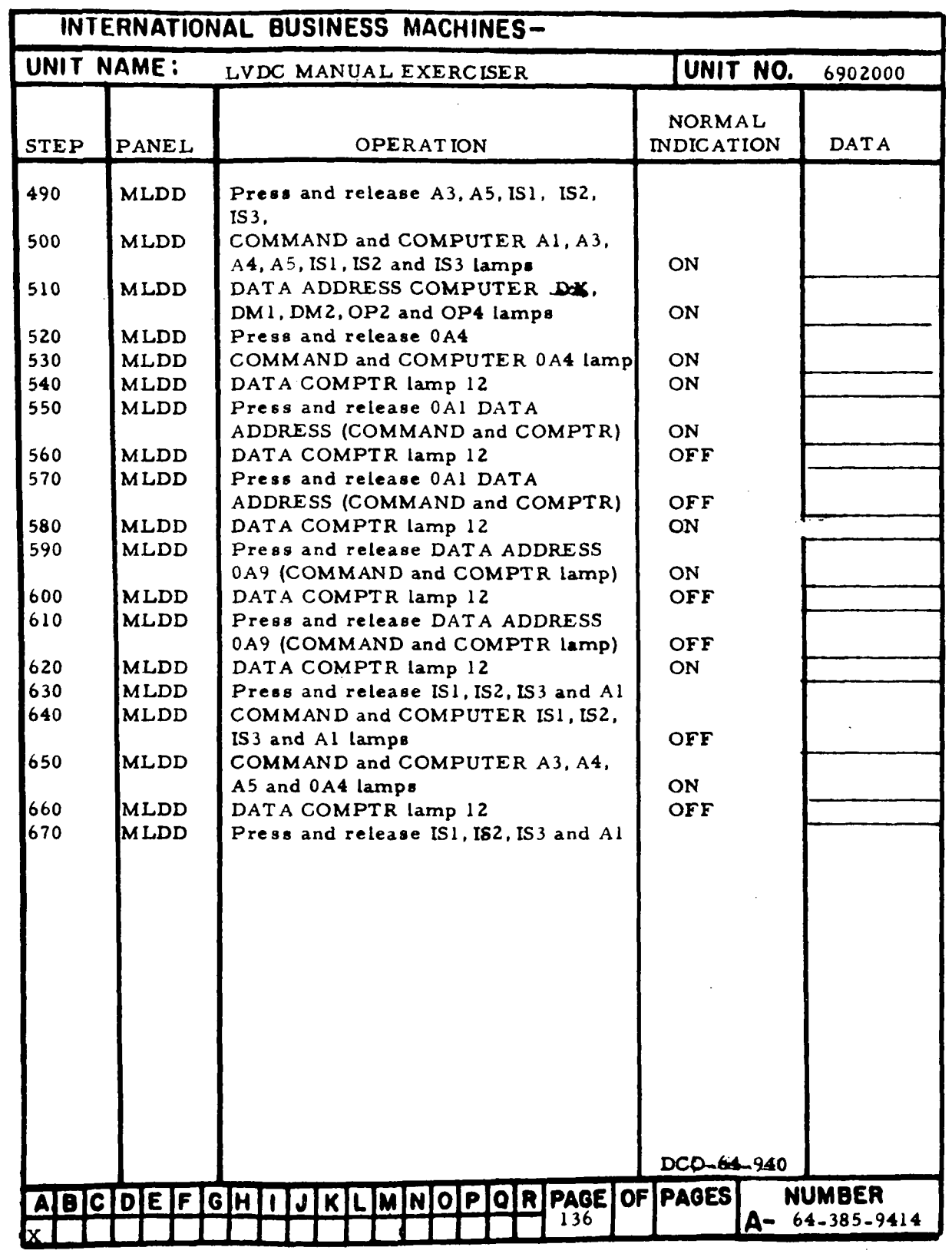

 $\hat{\mathcal{L}}$ 

Figure 7-18. Interrupt Checks (Sheet 3)

 $\epsilon$ 

 $\bar{z}$ 

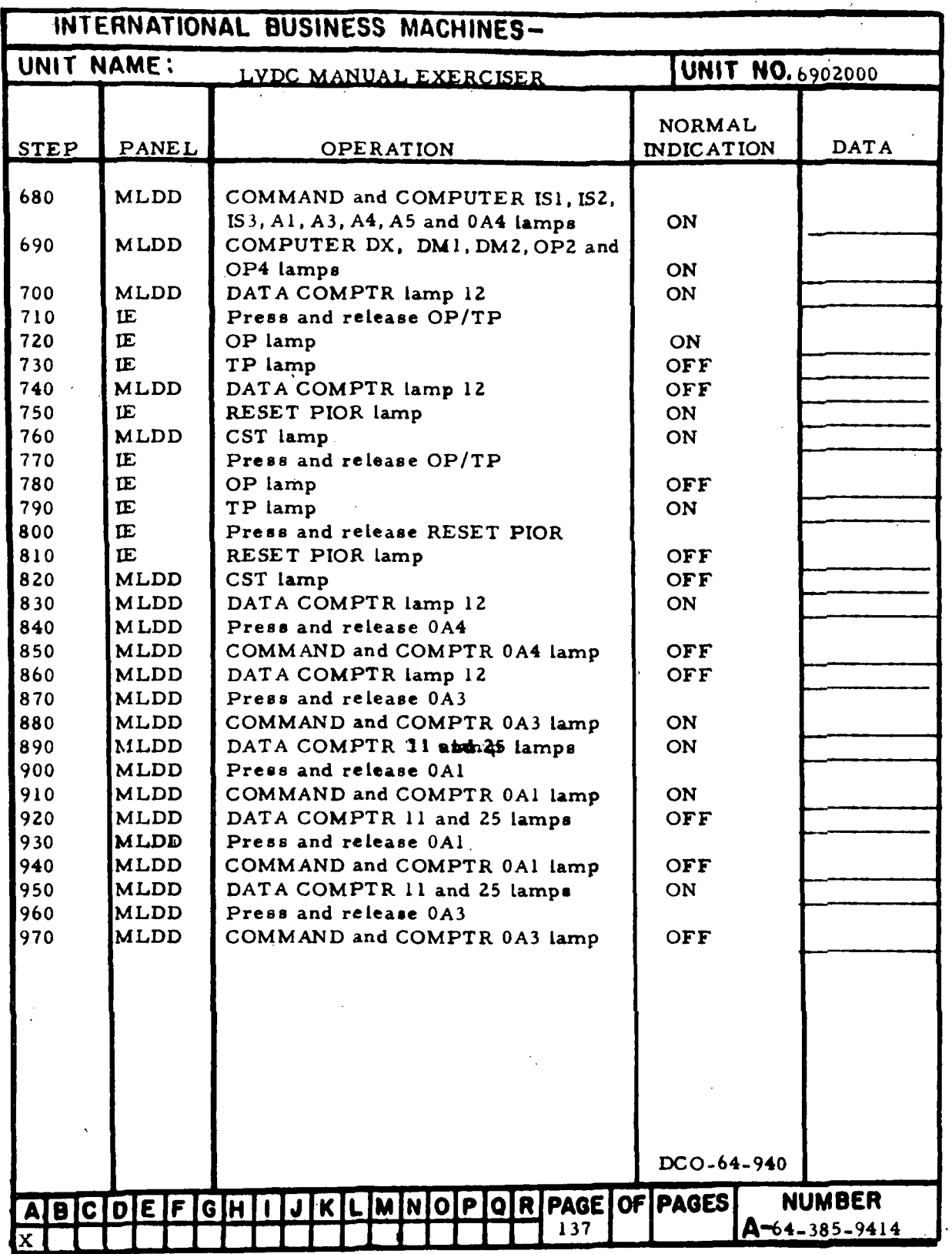

Figure 7-18. Interrupt Checks (Sheet 4)

HI-7-130

J.

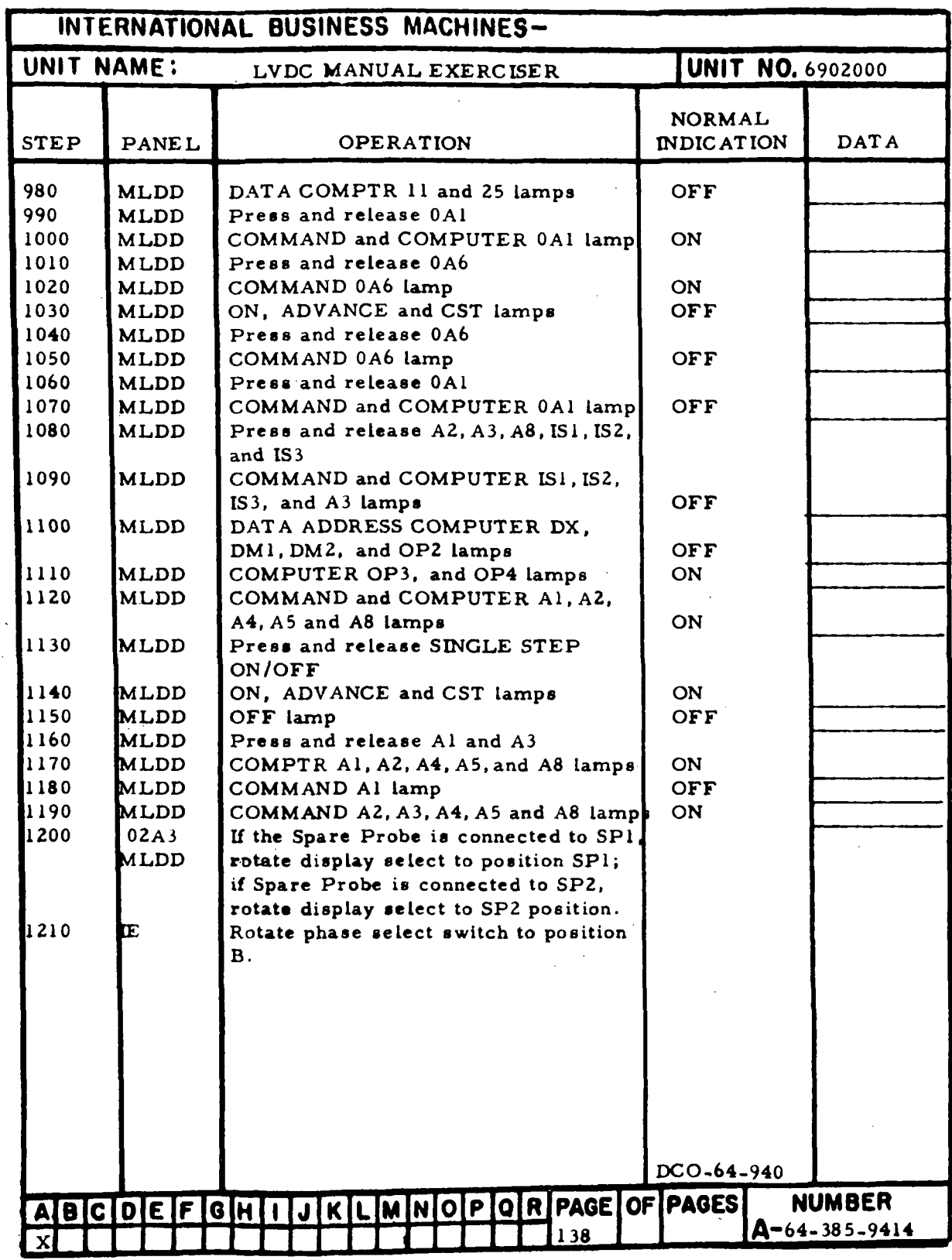

Figure 7-18. Interrupt Checks (Sheet 5)

 $\bar{z}$ 

 $\bar{z}$ 

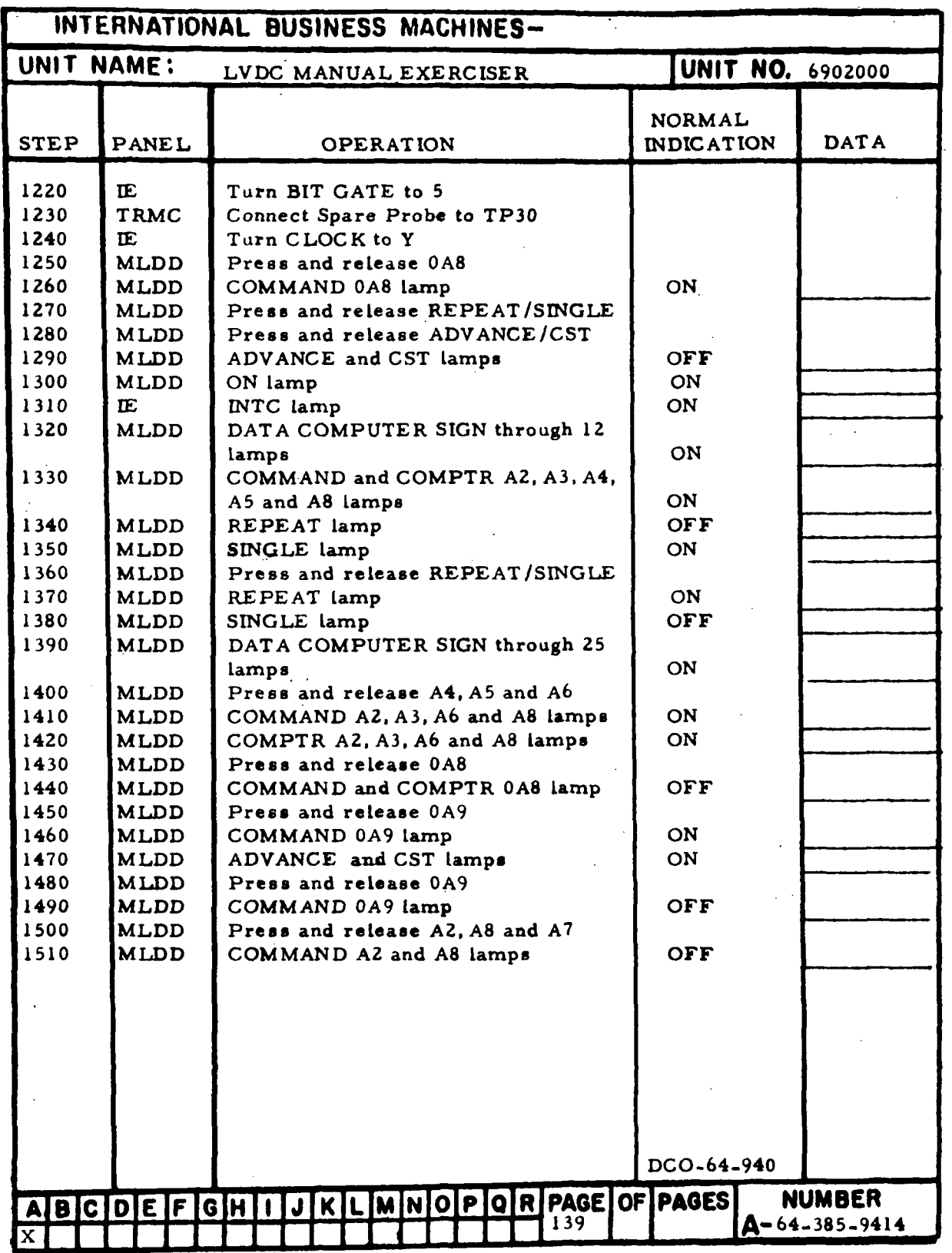

Figure 7-18. Interrupt Checks (Sheet 6)

III-7-132

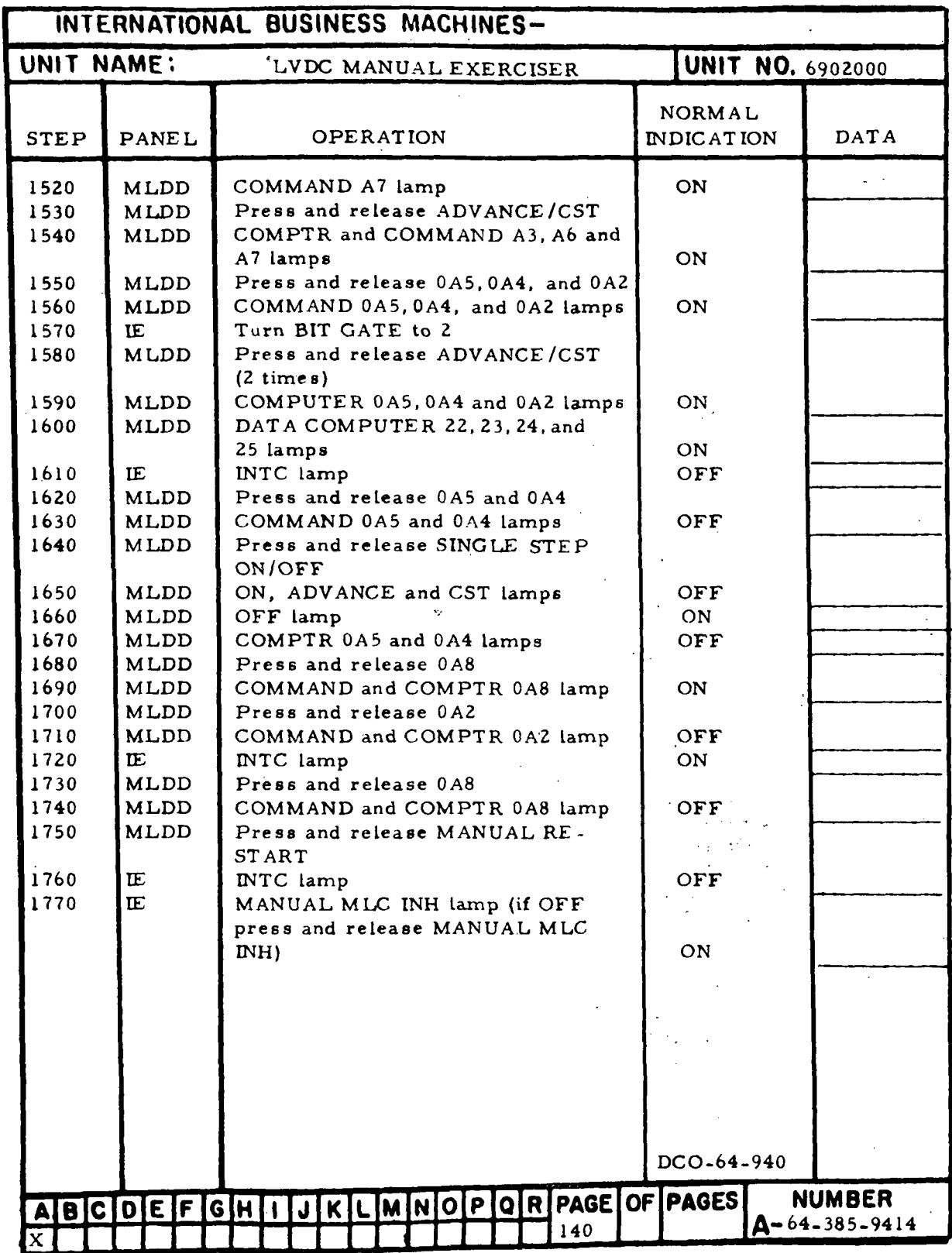

Figure 7-18. Interrupt Checks (Sheet 7)

l,

 $\sim$ 

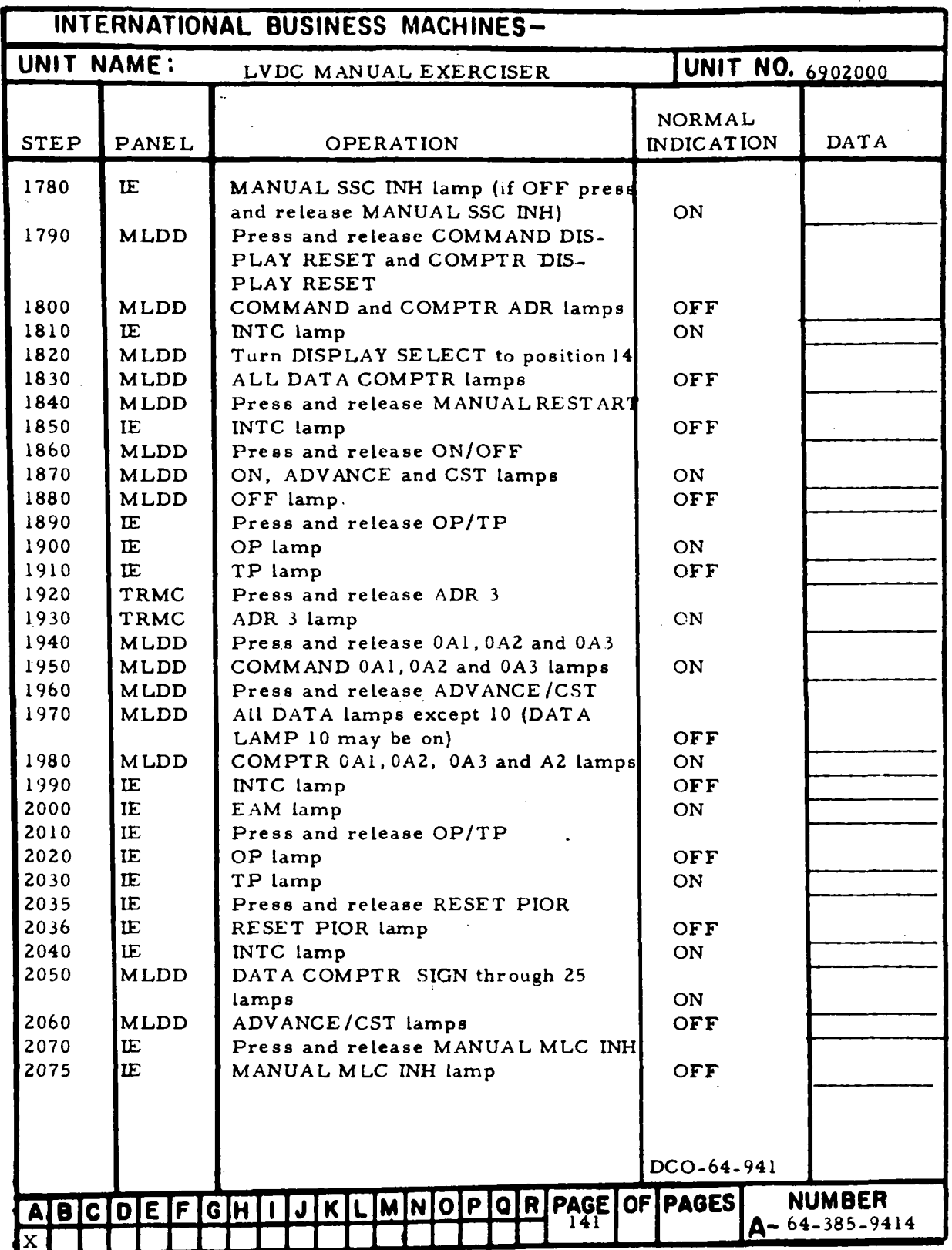

Figure 7-18. Interrupt Checks (Sheet 8)

III-7-134

 $\bar{1}$ 

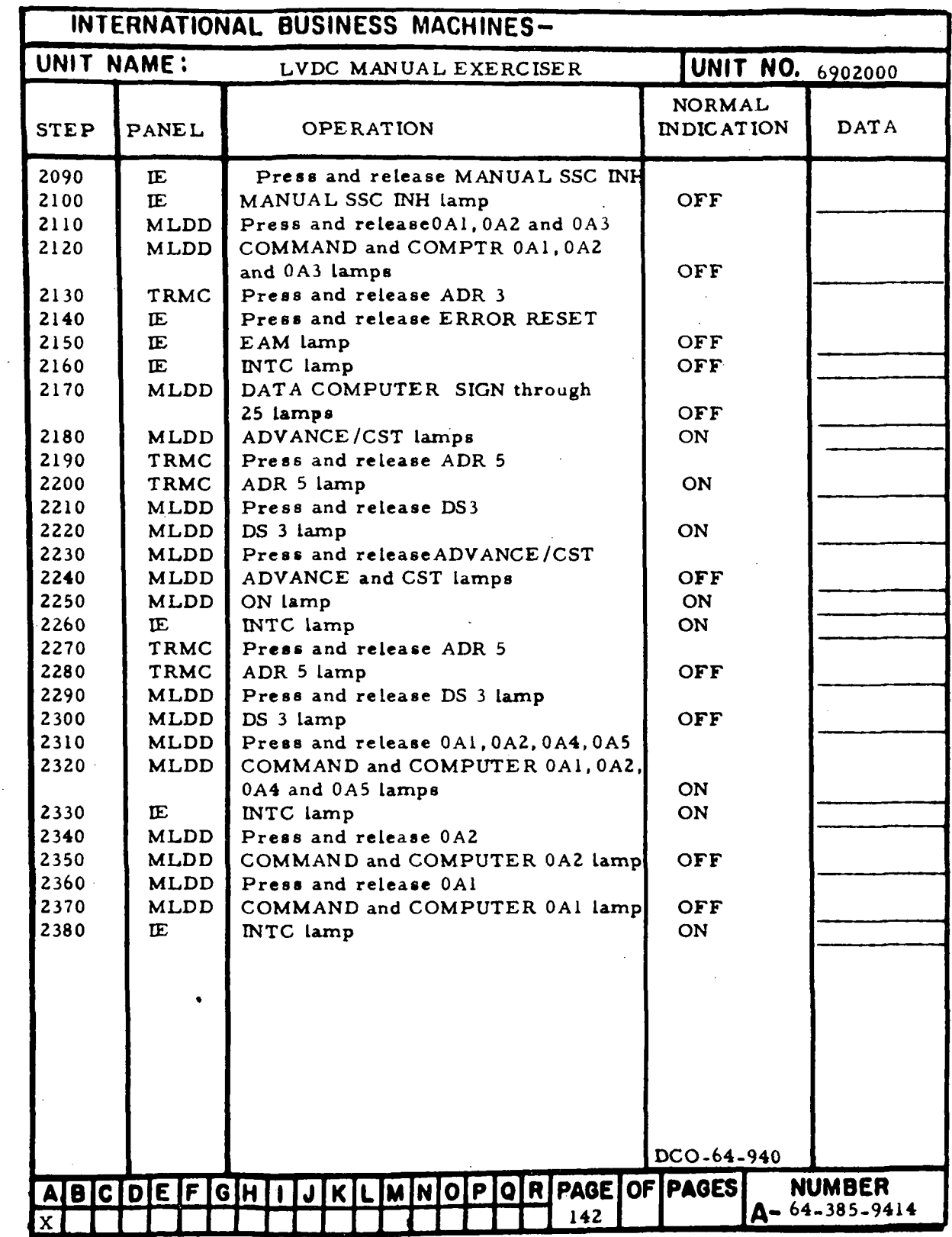

Figure 7-18. Interrupt Checks (Sheet 9)

 $\hat{\mathcal{A}}$ 

 $\sim$ 

 $\sim$   $\sim$ 

 $\bar{z}$ 

 $\bar{z}$ 

 $\sim$ 

 $\bar{\mathcal{A}}$ 

 $\bar{\psi}$ 

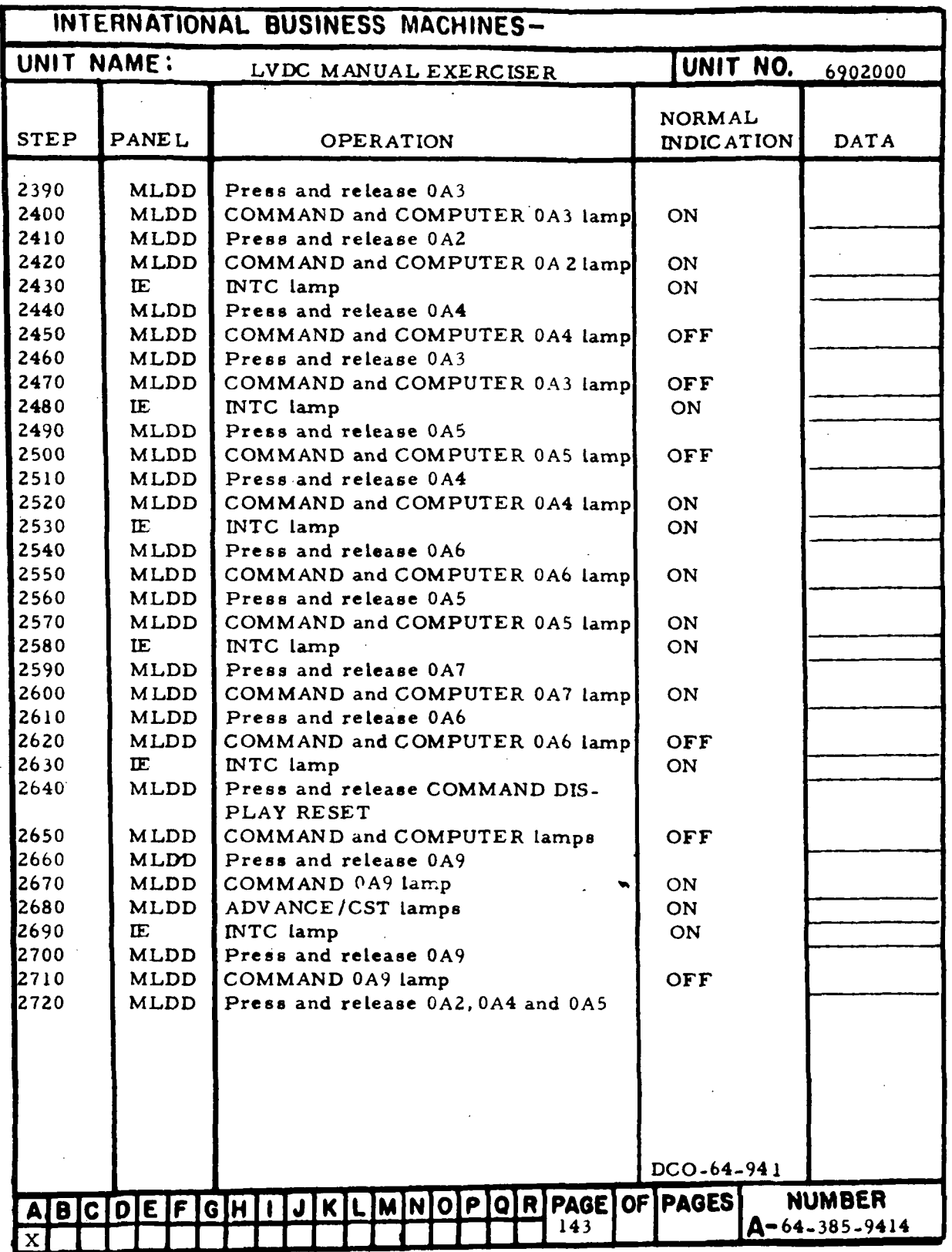

Figure 7-18. Interrupt Checks (Sheet 10)

 $\mathbb{R}$ 

in-7-136

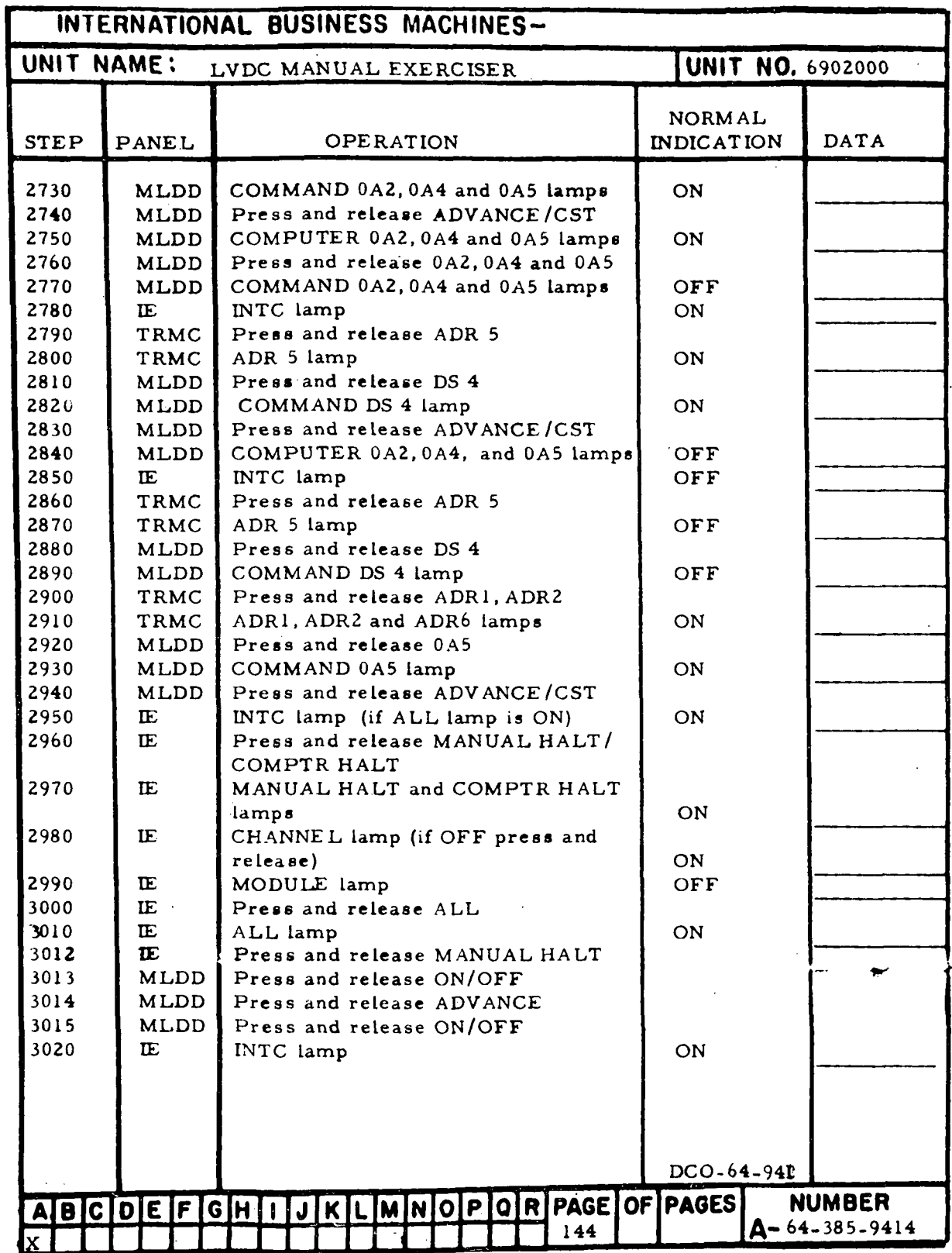

Figure 7-18. Interrupt Checks (Sheet 11)

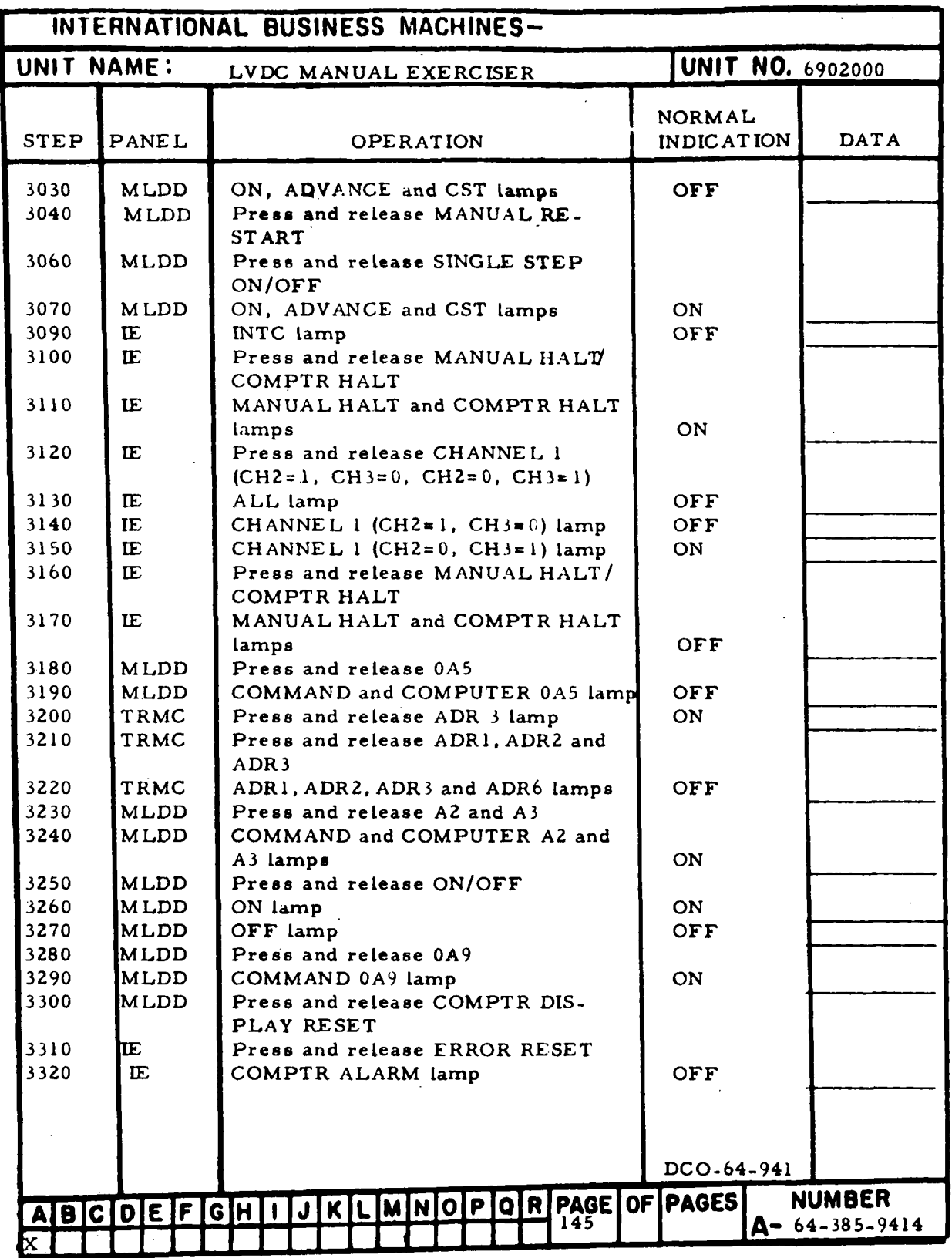

Figure 7-18. Interrupt Checks (Sheet 12)

 $\ddot{\phantom{a}}$ 

III-7-138

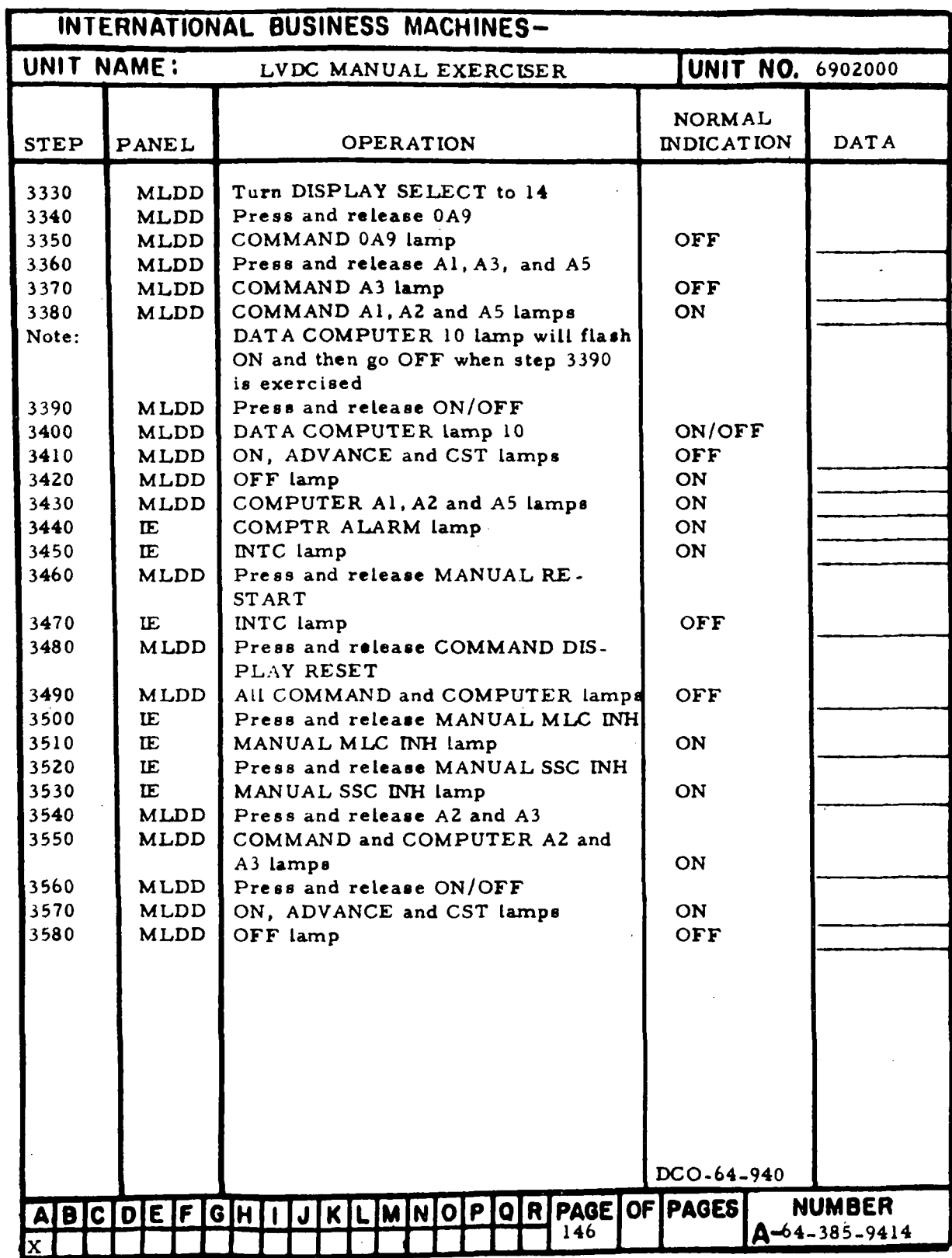

Figure 7-18. Interrupt Checks (Sheet 13)

 $\bar{t}$ 

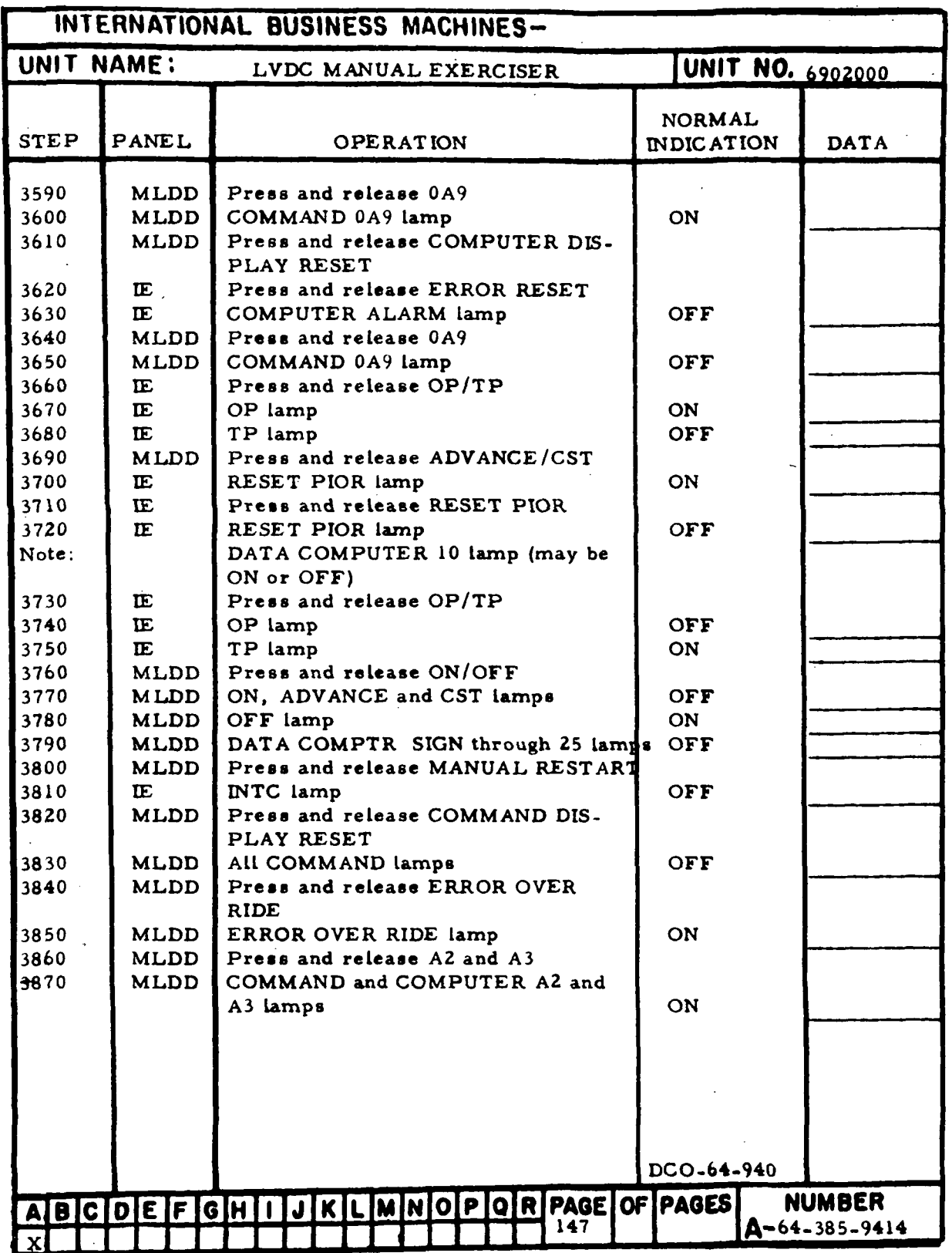

Figure 7-18. Interrupt Checks (Sheet 14)

m-7-140

l.

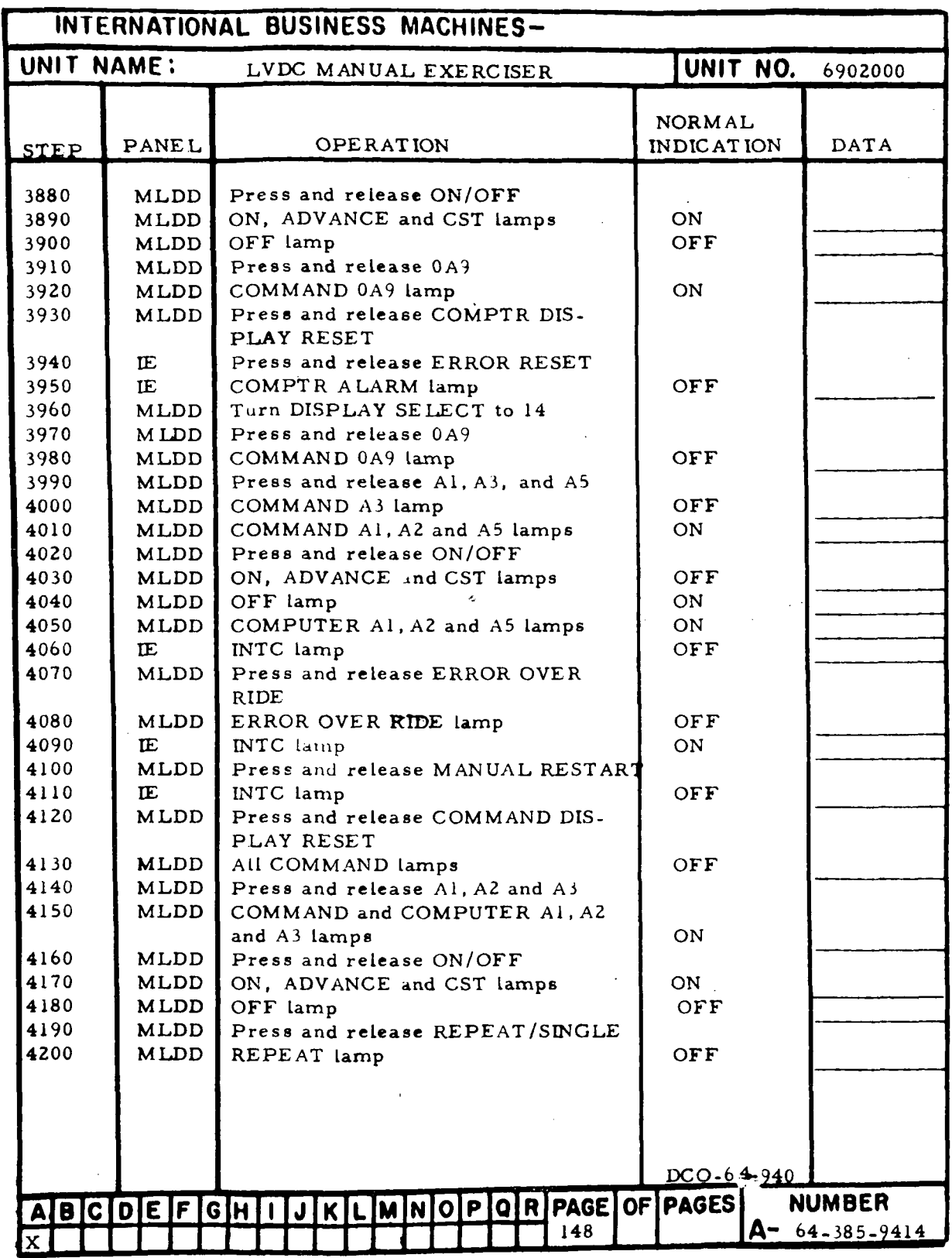

 $\bar{z}$ 

Figure 7-18. Interrupt Checks (Sheet 15)

 $\bar{z}$ 

 $\bar{z}$ 

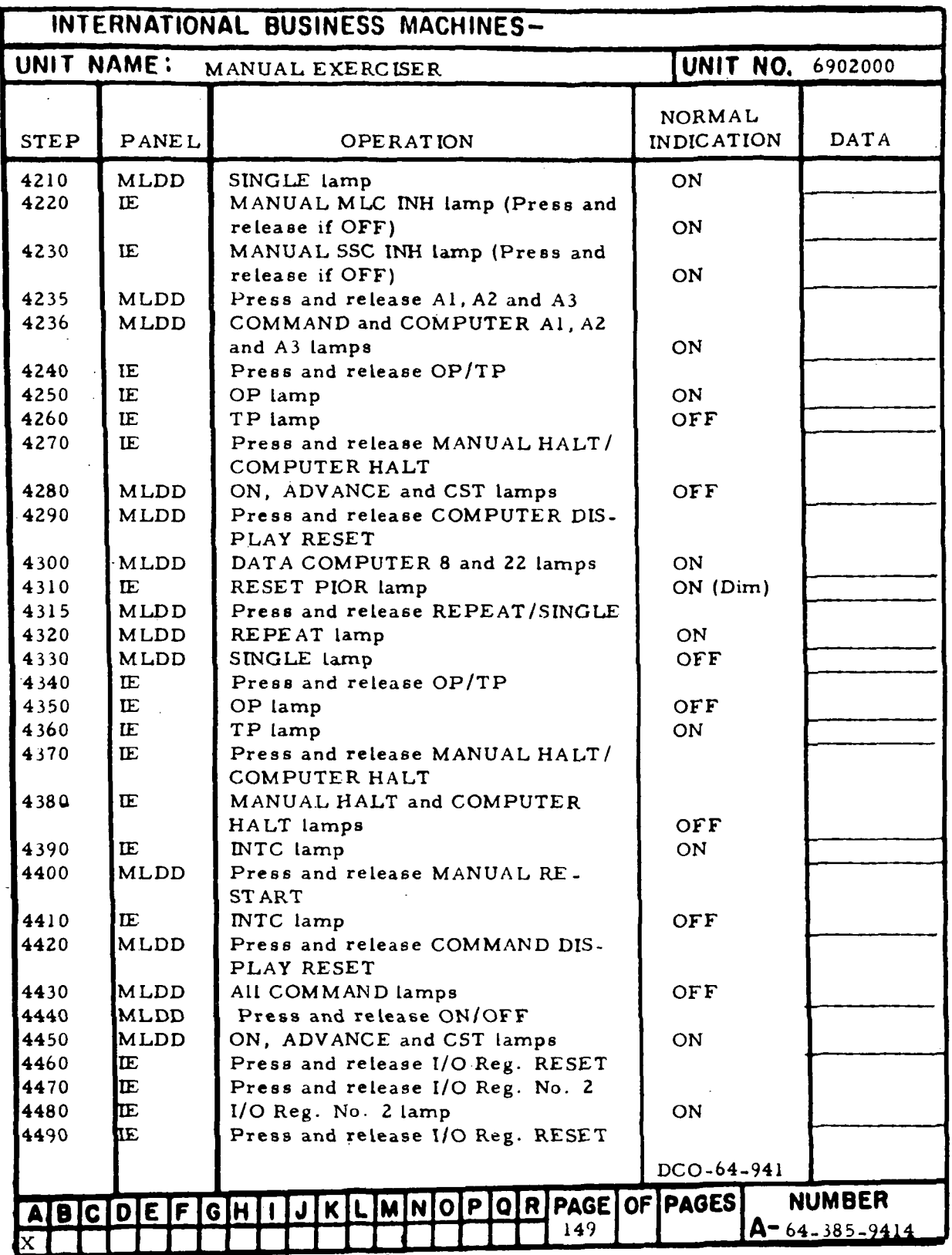

Figure 7-18. Interrupt Checks (Sheet 16)

 $\hat{\mathcal{A}}$ 

III-7-142

 $\ddot{\phantom{a}}$ 

 $\ddot{\phantom{a}}$ 

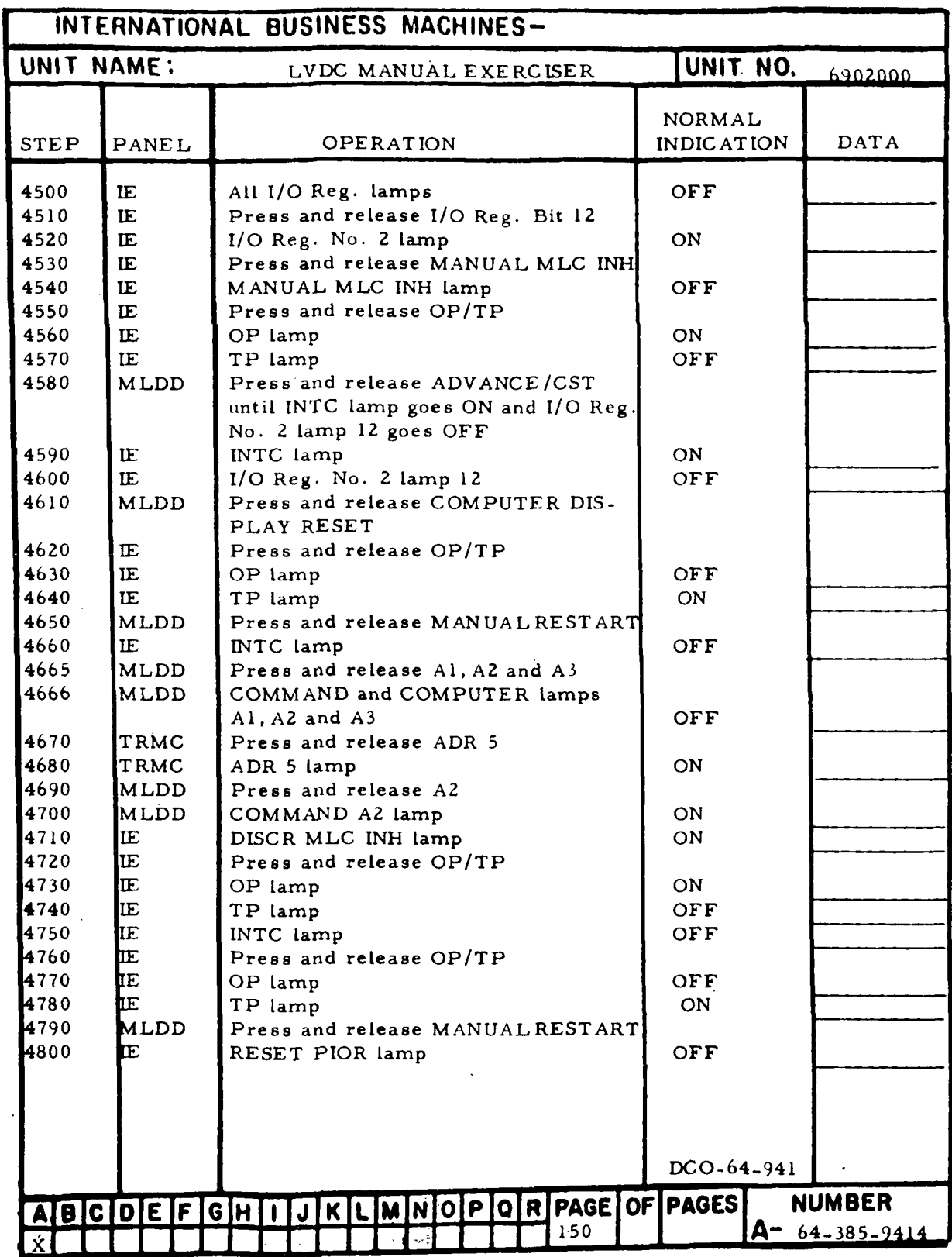

 $\mathcal{I}(\mathcal{L}_\mathbf{a})$  ,  $\mathcal{I}$ 

Figure 7-18. Interrupt Checks (Sheet 17)

 $\cdot$ 

 $\label{eq:1} \frac{\partial \mathcal{L}_{\text{max}}}{\partial \mathbf{w}} = \frac{\partial \mathcal{L}_{\text{max}}}{\partial \mathbf{w}}$ 

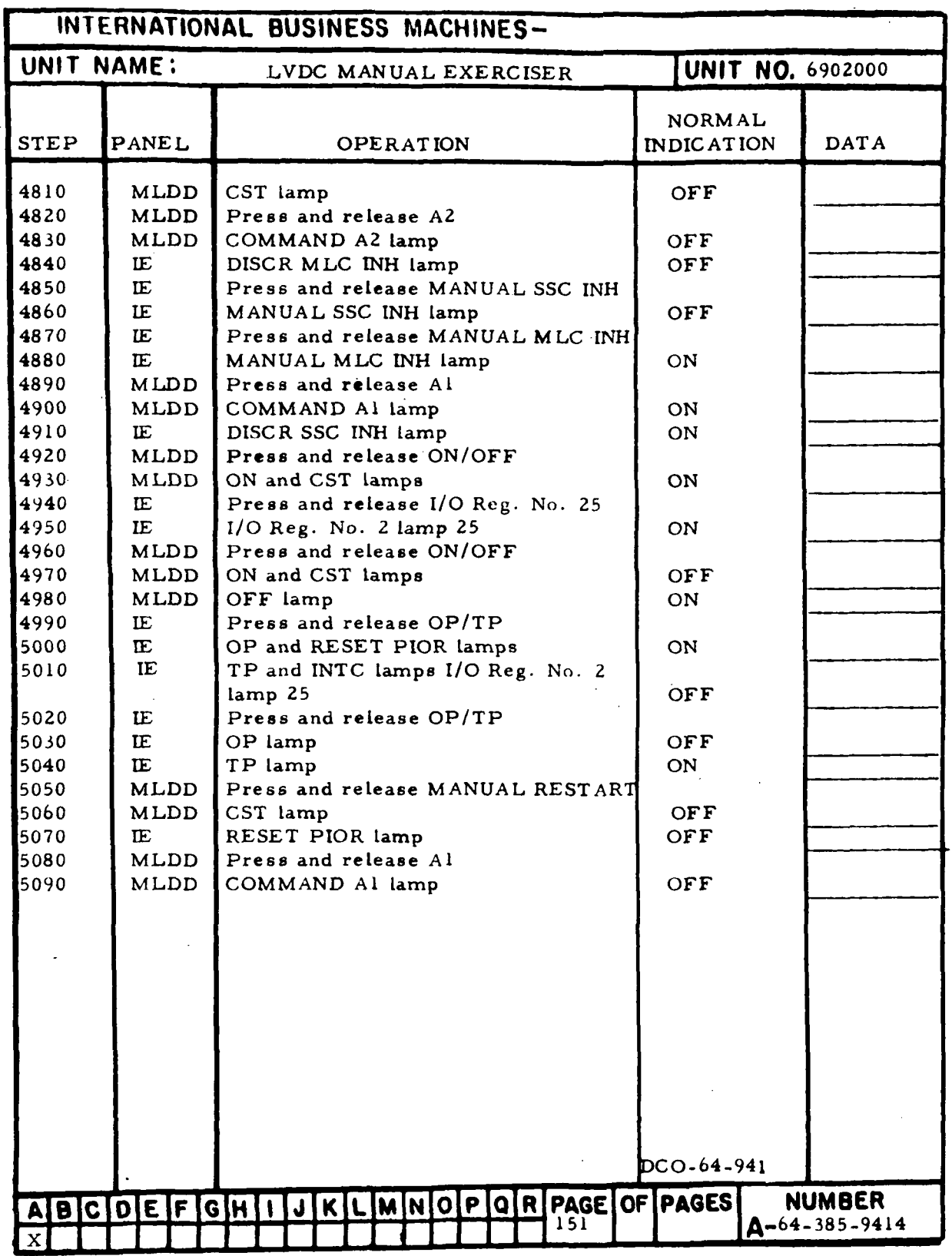

Figure 7-18. Interrupt Checks (Sheet 18)

III-7-144

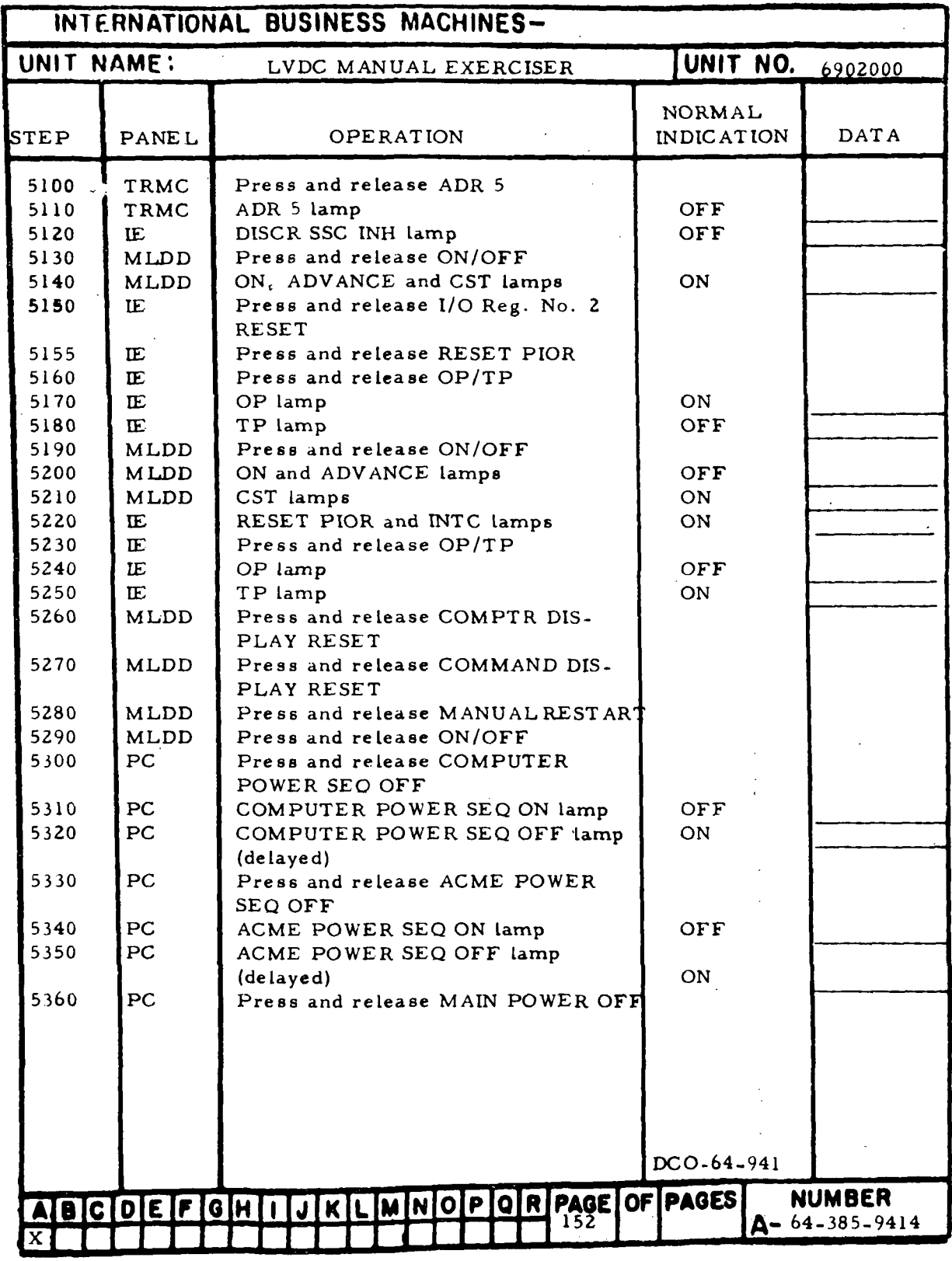

Figure 7-18. Interrupt Checks (Sheet 19)

| INTERNATIONAL BUSINESS MACHINES- |                      |                                                                                                    |         |  |                  |             |                         |   |     |  |                  |                             |  |                                        |  |
|----------------------------------|----------------------|----------------------------------------------------------------------------------------------------|---------|--|------------------|-------------|-------------------------|---|-----|--|------------------|-----------------------------|--|----------------------------------------|--|
| UNIT NAME:                       |                      | LVDC MANUAL EXERCISER                                                                                                    |         |  |                  |             | <b>UNIT NO. 6902000</b> |   |     |  |                  |                             |  |                                        |  |
| <b>STEP</b>                      | PANEL                |                                                                                                    |         |  | <b>OPERATION</b> |             |                         |   |     |  |                  | <b>NORMAL</b><br>INDICATION |  | <b>DATA</b>                            |  |
| 5370<br>5380<br>5390<br>5400     | PC<br>PC<br>PC<br>PC | MAIN POWER ON, PHASE 1, 2, 3,<br>and FAN lamps<br>MAIN POWER OFF lamp<br>Pull EMERGENCY PULL<br>MAIN POWER OFF, ACME POWER |         |  |                  |             |                         |   |     |  | <b>OFF</b><br>ON |                             |  |                                        |  |
| 5410<br>5420                     | 01B<br>01B           | SEQ OFF and COMPUTER POWER<br>SEQ OFF lamps<br>Open side panel 01B and record ETI<br>Close side panel 01B                  |         |  |                  |             |                         |   |     |  | OFF<br>ETI hrs   |                             |  |                                        |  |
|                                  |                      |                                                                                                    |         |  |                  |             |                         |   |     |  |                  |                             |  |                                        |  |
|                                  |                      |                                                                                                    |         |  |                  |             |                         |   |     |  |                  |                             |  |                                        |  |
|                                  |                      |                                                                                                    |         |  |                  |             |                         |   |     |  |                  |                             |  |                                        |  |
|                                  |                      |                                                                                                    |         |  |                  |             |                         |   |     |  |                  |                             |  |                                        |  |
|                                  |                      |                                                                                                    |         |  |                  |             |                         |   |     |  |                  |                             |  |                                        |  |
|                                  |                      |                                                                                                    |         |  |                  |             |                         |   |     |  | DCO-64-940       |                             |  |                                        |  |
|                                  | ABCDEFGHI            |                                                                                                    | JKFMMDO |  |                  | $ {\sf P} $ | <sub>Q</sub>            | R | 153 |  | PAGE OF PAGES    |                             |  | <b>NUMBER</b><br>$A - 64 - 385 - 9414$ |  |

Figure 7-18. Interrupt Checks (Sheet 20)

 $\bar{z}$ 

III-7-146

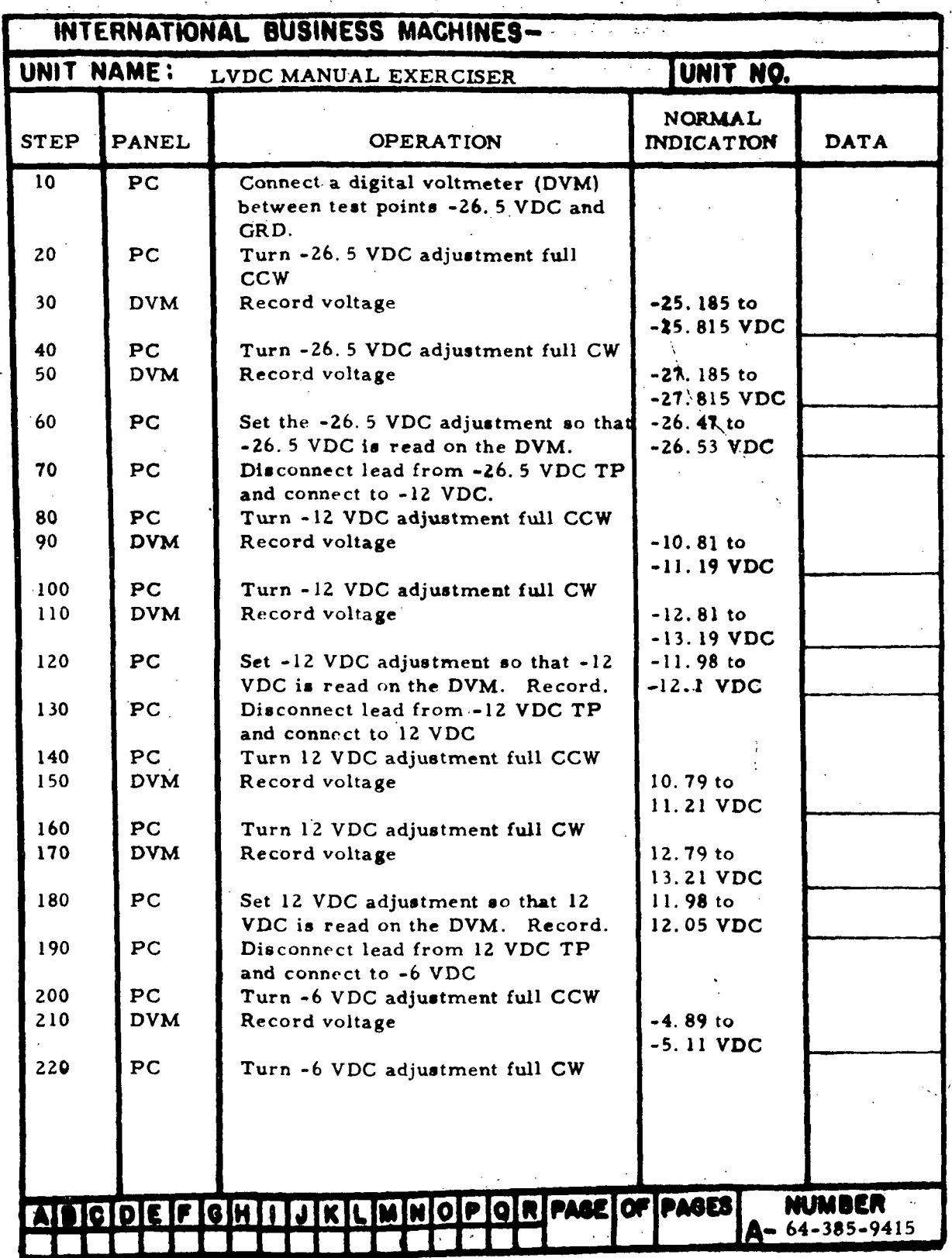

 $\frac{1}{2}$ 

 $\ddot{\phantom{0}}$ 

Figure 7-19. Secondary Power Adjustments (Sheet 1 of 2)

÷

| INTERNATIONAL BUSINESS MACHINES- |                 |                                                                     |                                           |                                                              |  |  |  |
|----------------------------------|-----------------|---------------------------------------------------------------------|-------------------------------------------|--------------------------------------------------------------|--|--|--|
| UNIT NAME:                       | UNIT NO.        |                                                                     |                                           |                                                              |  |  |  |
| <b>STEP</b>                      | <b>PANEL</b>    | <b>OPERATION</b>                                                    | NORMAL<br><b>INDICATION</b>               | <b>DATA</b>                                                  |  |  |  |
| 230                              | <b>DVM</b>      | Record voltage                                                      | $-6.89$ to                                |                                                              |  |  |  |
| 240                              | PC              | Set -6 VDC adjustment so that -6<br>VDC is read on the DVM. Record. | $-7.11$ VDC<br>$-5.985$ to<br>$-6.05 VDC$ |                                                              |  |  |  |
| 250                              | PC              | Disconnect test leads from -6 VDC<br>and GRD test points.           |                                           |                                                              |  |  |  |
|                                  |                 |                                                                     |                                           |                                                              |  |  |  |
|                                  |                 |                                                                     |                                           |                                                              |  |  |  |
|                                  |                 |                                                                     |                                           |                                                              |  |  |  |
|                                  |                 |                                                                     |                                           |                                                              |  |  |  |
|                                  |                 |                                                                     |                                           |                                                              |  |  |  |
|                                  |                 |                                                                     |                                           |                                                              |  |  |  |
|                                  |                 |                                                                     |                                           |                                                              |  |  |  |
|                                  |                 |                                                                     |                                           |                                                              |  |  |  |
|                                  |                 |                                                                     |                                           |                                                              |  |  |  |
|                                  |                 |                                                                     |                                           |                                                              |  |  |  |
|                                  |                 |                                                                     |                                           |                                                              |  |  |  |
|                                  |                 |                                                                     |                                           |                                                              |  |  |  |
| O.                               | <b>GDEFGHII</b> | JKLMNOPORPAGE OF PAGES<br>×<br>والمجاني العبائق                     |                                           | <b>NUMBER</b><br>$A - 64 - 385 - 9415$<br>$\sim$ mass $\sim$ |  |  |  |

Figure 7-19. Secondary Power Adjustments (Sheet 2)

 $\bar{\gamma}$ 

IE-7-148

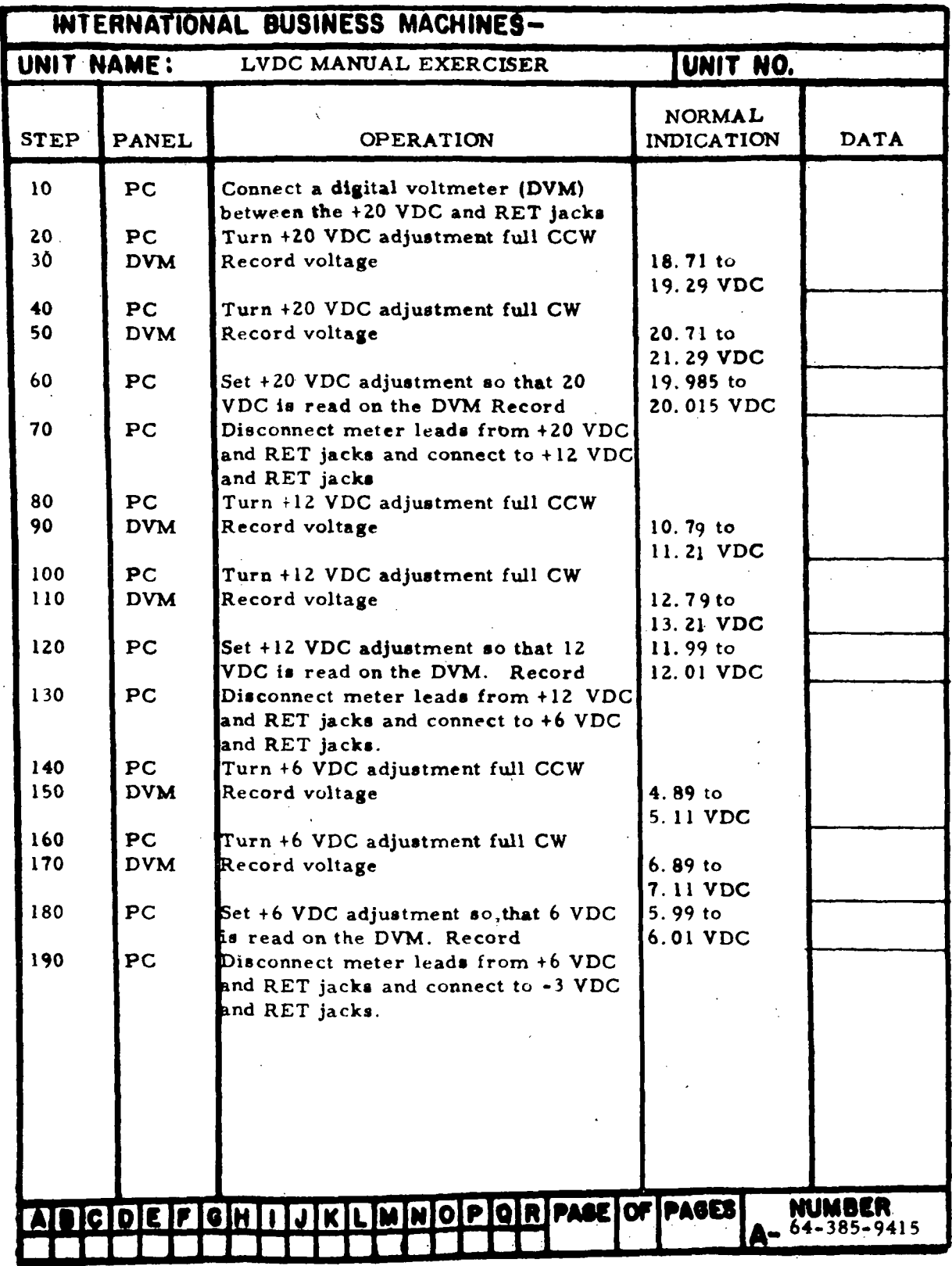

Figure 7-20. Computer Power Adjustments (Sheet 1 of 3)

à.

 $\ddot{\phantom{a}}$ 

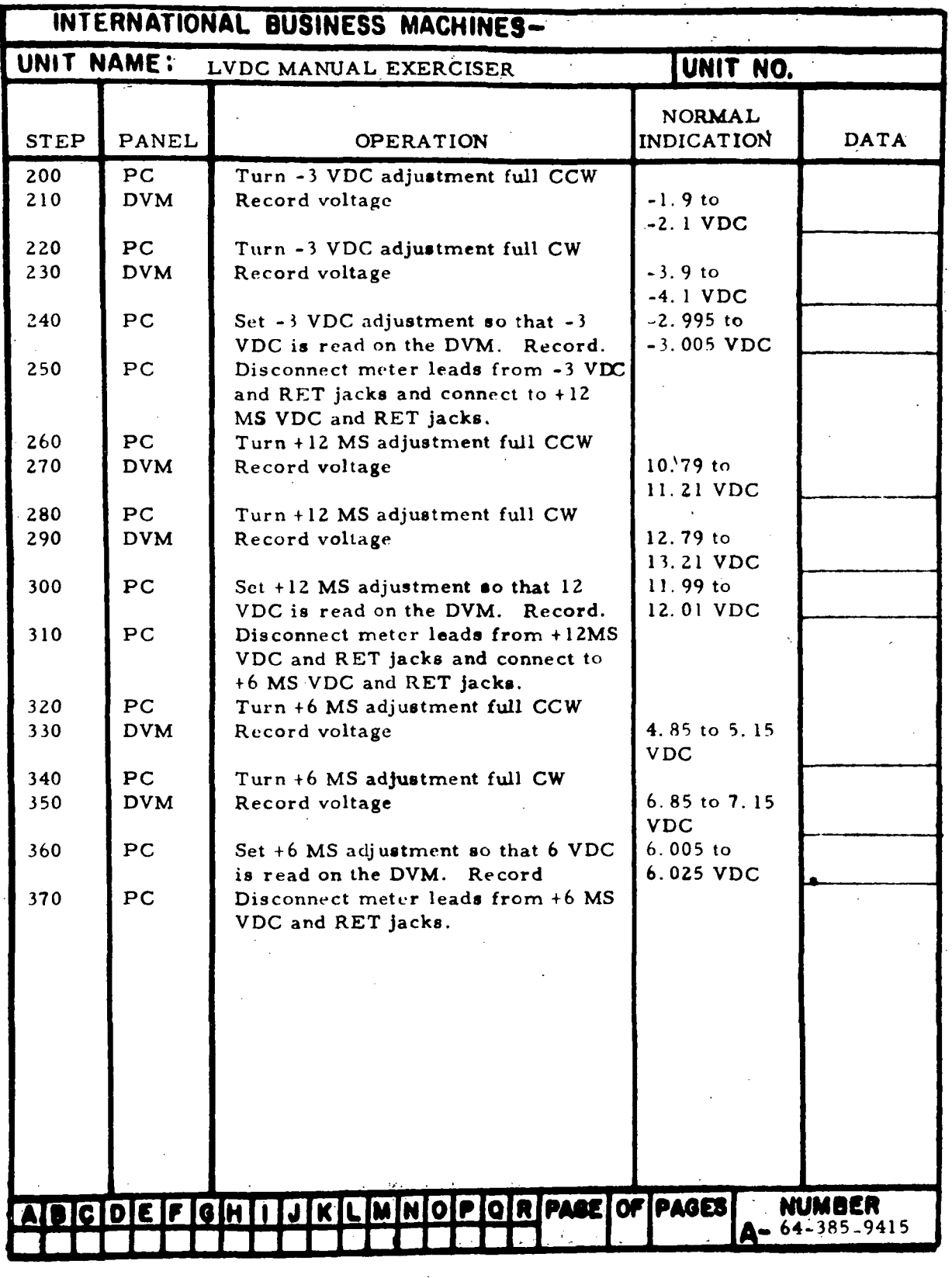

Figure 7- 20. Computer Power Adjustments (Sheet 2)

in-7-150

| INTERNATIONAL BUSINESS MACHINES-       |       |                                                                                                    |                                                                                        |                                 |  |  |  |  |
|----------------------------------------|-------|----------------------------------------------------------------------------------------------------|----------------------------------------------------------------------------------------|---------------------------------|--|--|--|--|
| UNIT NAME:                             |       | LVDC MANUAL EXERCISER                                                                                                    | UNIT NO.                                                                               |                                 |  |  |  |  |
| <b>STEP</b>                            | PANEL | <b>OPERATION</b>                                                                                                    | <b>NORMAL</b><br><b>INDICATION</b>                                                     | <b>DATA</b>                     |  |  |  |  |
| Note<br>380<br>390<br>400<br>410       |       | The overvoltage limits of all power<br>supplies are checked and actual cut<br>out voltage recorded.<br>Overvoltage limits -26.5 VDC<br><b>ACME Power Supply</b><br>Overvoltage limits 12 VDC<br><b>ACME Power Supply</b><br>Overvoltage limits 12 VDC<br><b>ACME Power Supply</b><br>Overvoltage limits -6 VDC<br><b>ACME Power Supply</b> | 36 VDC<br>Min.<br>15 to 16 VDC<br>15 to 16 VDC<br>8 to 9 VDC                           |                                 |  |  |  |  |
| 420<br>430<br>440<br>450<br>460<br>470 |       | Overvoltage limits 12 MS<br>Power Supply<br>Overvoltage limit 6 MS<br>Power Supply<br>Overvoltage limit 12 VDC<br><b>COMPUTER Power Supply</b><br>Overvoltage limit 6 VDC<br><b>COMPUTER Power Supply</b><br>Overvoltage limit 20 VDC<br><b>COMPUTER Power Supply</b><br>Overvoltage limits -3 VDC<br><b>COMPUTER Power Supply</b>         | 15 to 16 VDC<br>8 to 9 VDC<br>15 to 16 VDC<br>8 to 9 VDC<br>22 to 23 VDC<br>4 to 5 VDC |                                 |  |  |  |  |
|                                        |       |                                                                                                    |                                                                                        |                                 |  |  |  |  |
|                                        |       | ICOEFIGHIIJKLMNOPORPASEOFPAGES                                                                                                    |                                                                                        | NUMBER<br>$A - 64 - 385 - 9415$ |  |  |  |  |

Figure 7-20. Computer Power Adjustments (Sheet 3)

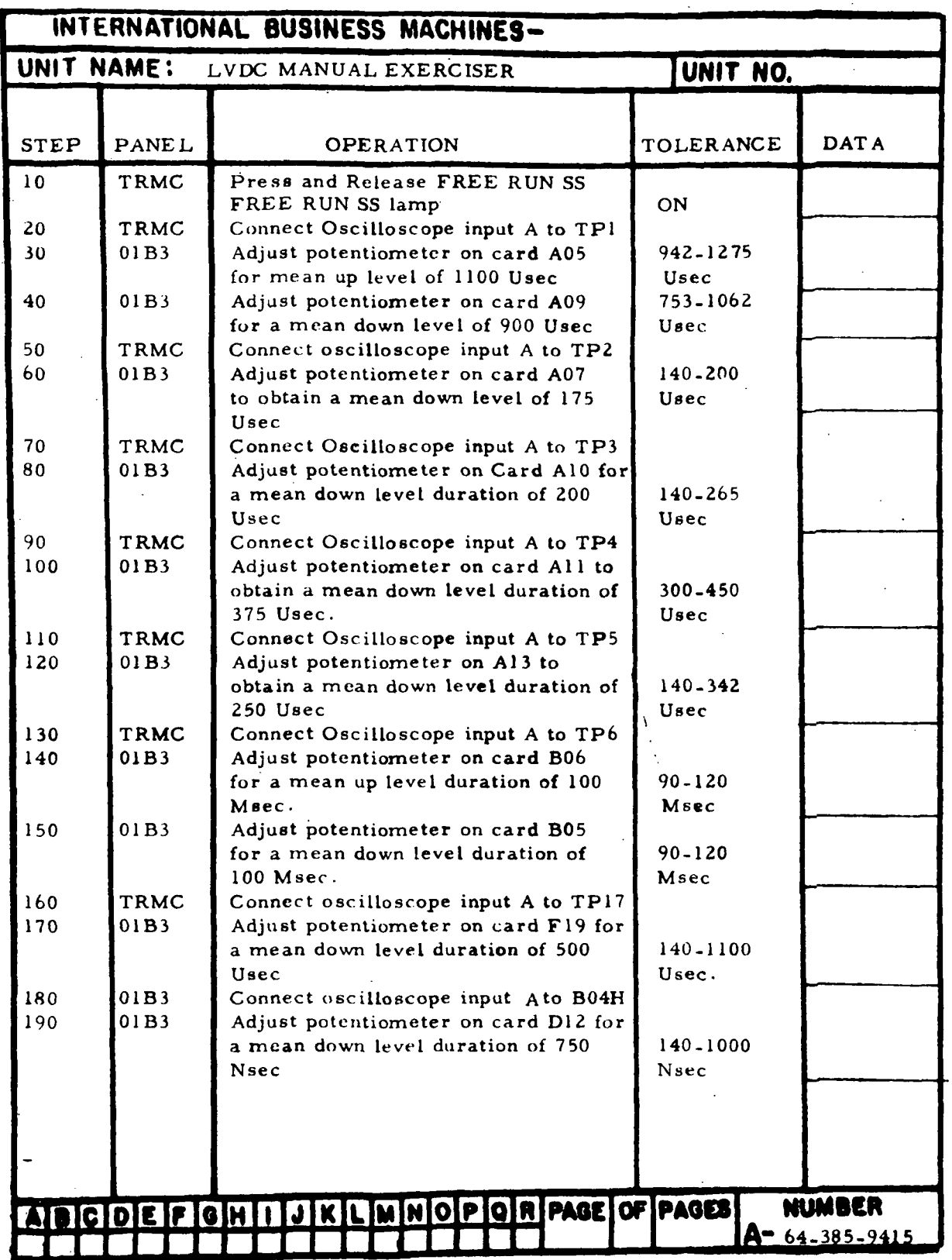

 $\mathbb{R}^2$ 

Figure 7-21. Tape Reader Clock Adjustments (Sheet 1 of 2)

 $\ddot{\phantom{1}}$ 

IE-7-152

 $\ddot{\phantom{a}}$ 

 $\ddot{\phantom{a}}$ 

 $\bar{\tau}$ 

 $\bar{1}$ 

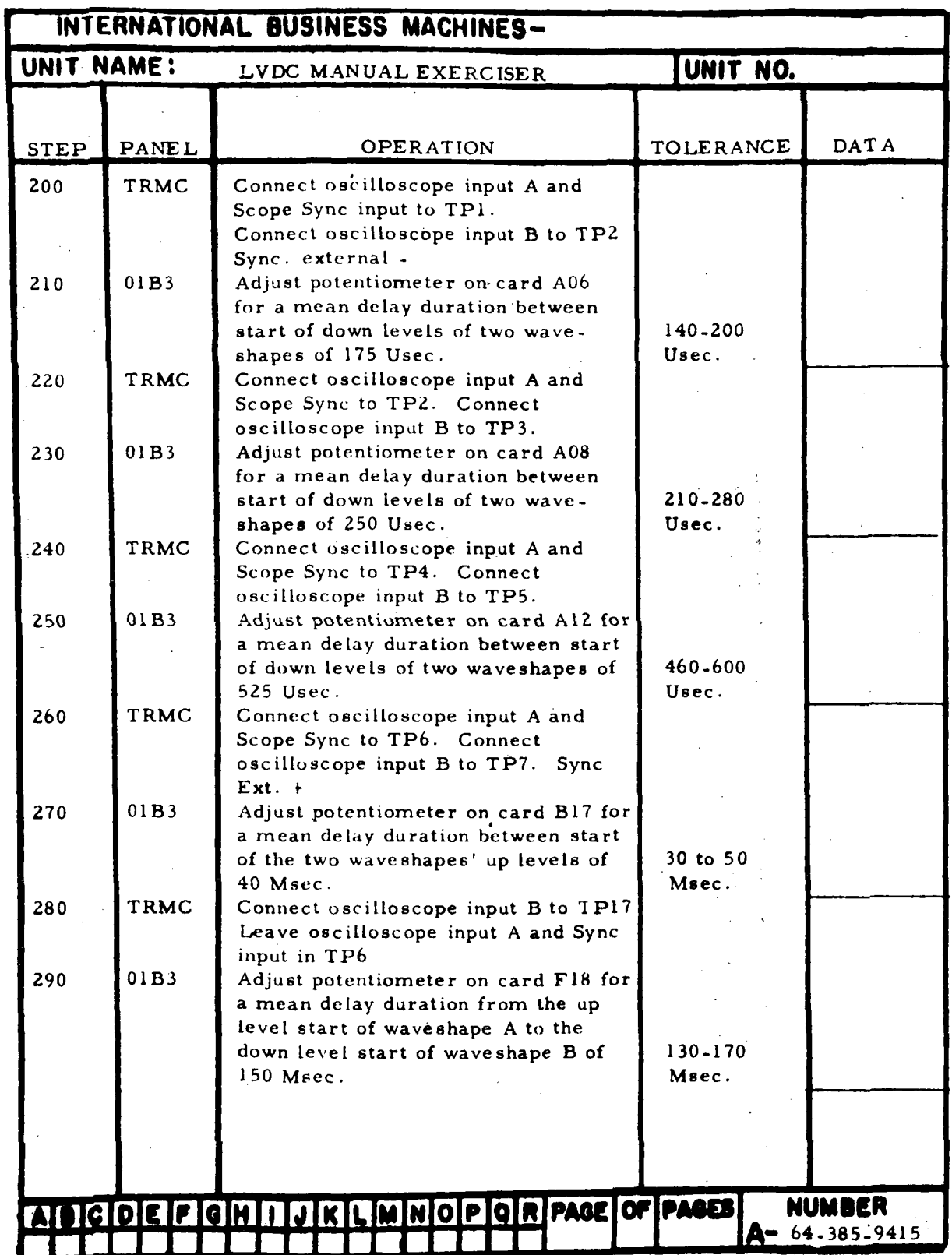

Figure 7-21. Tape Reader Clock Adjustments (Sheet 2)

J.

 $\hat{\mathcal{A}}$ 

in-7-153

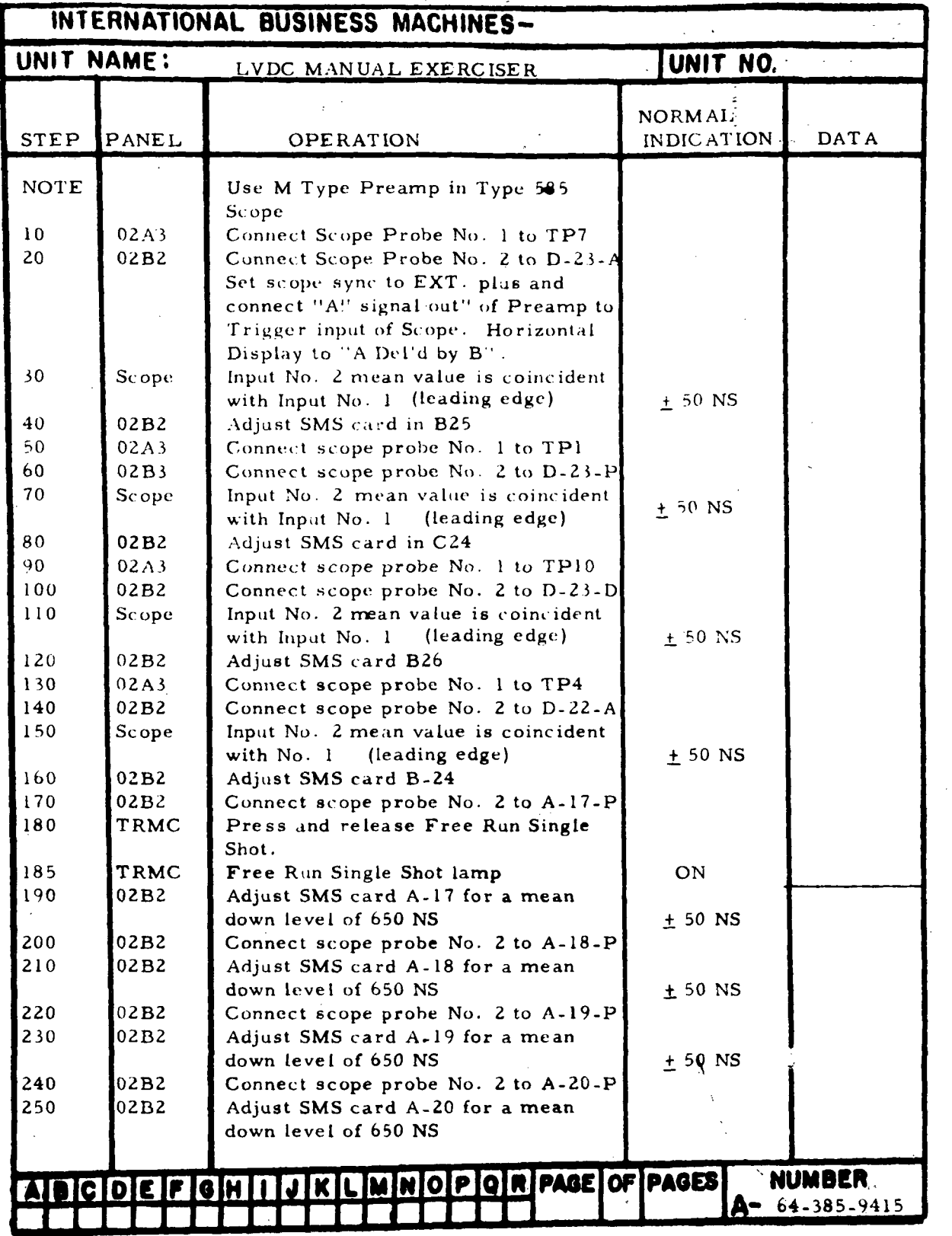

Figure 7-22. LVDCME Self-Check Timing Adjustments (Sheet 1 of 5)

HI-7-154

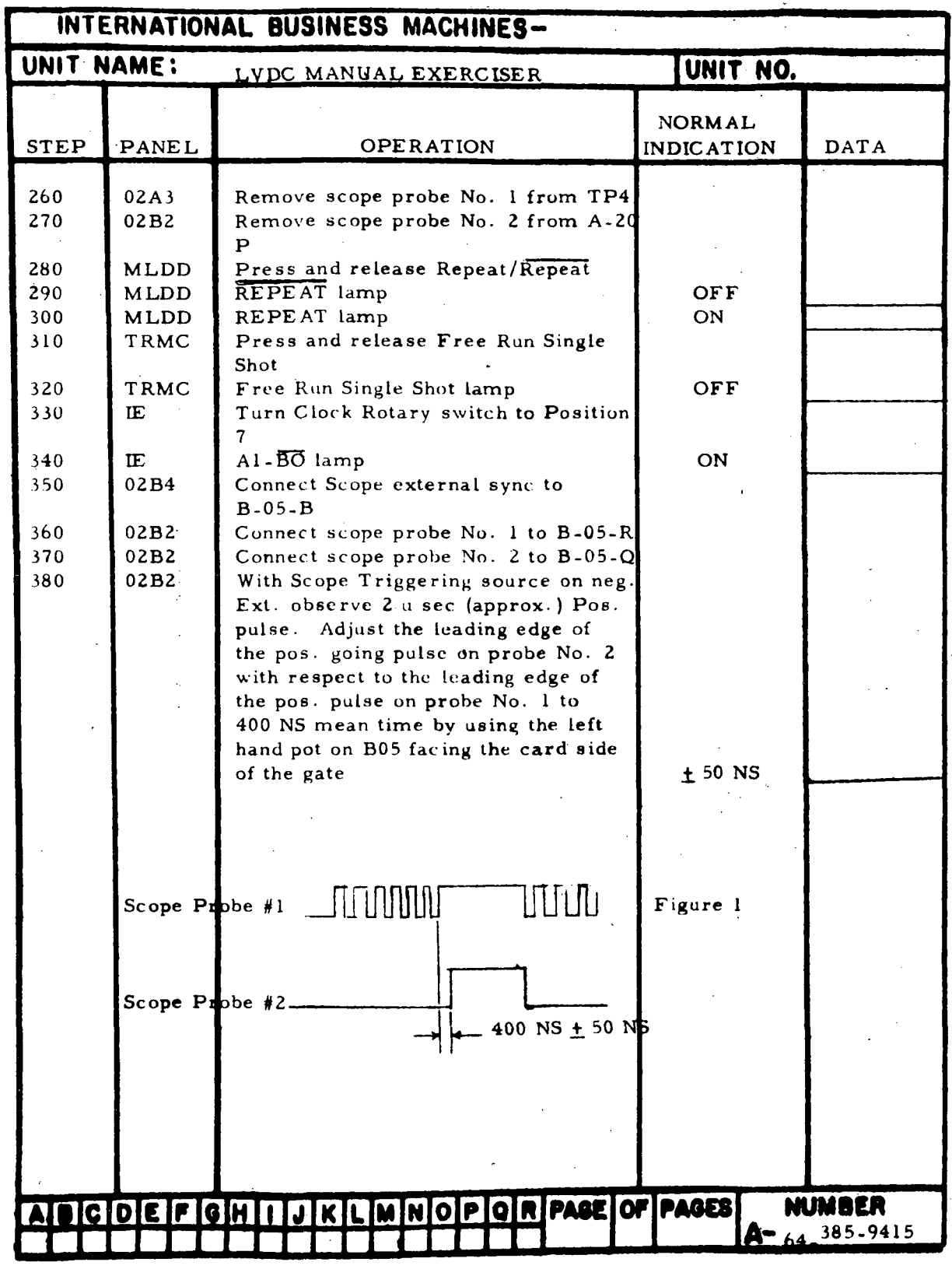

Figure 7-22. LVDCME Self-Check Timing Adjustments (Sheet 2)

ı,

 $\bar{z}$ 

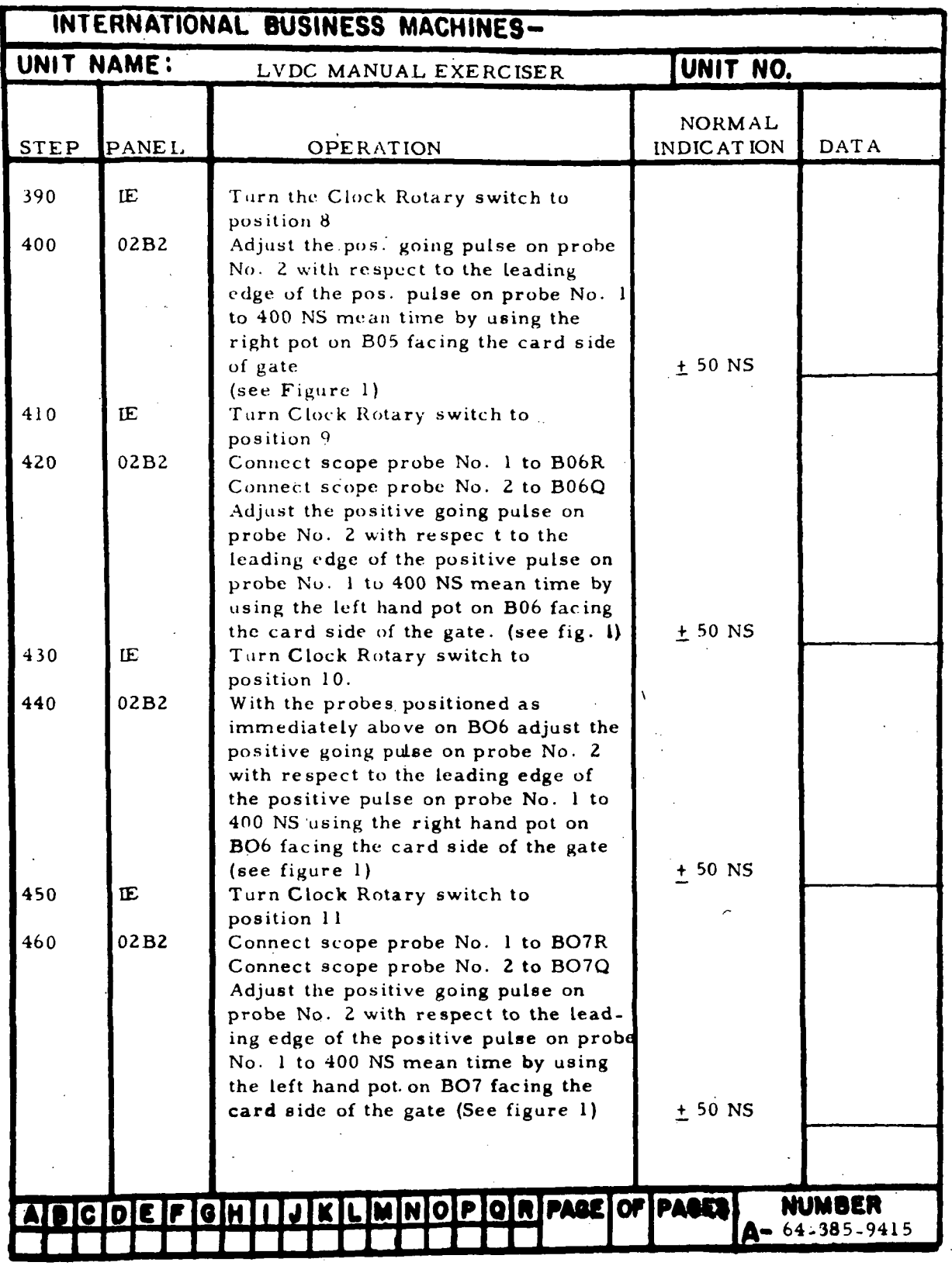

Figure 7-22. LVDCME Self-Check Timing Adjustments (Sheet 3)

HI-7-156

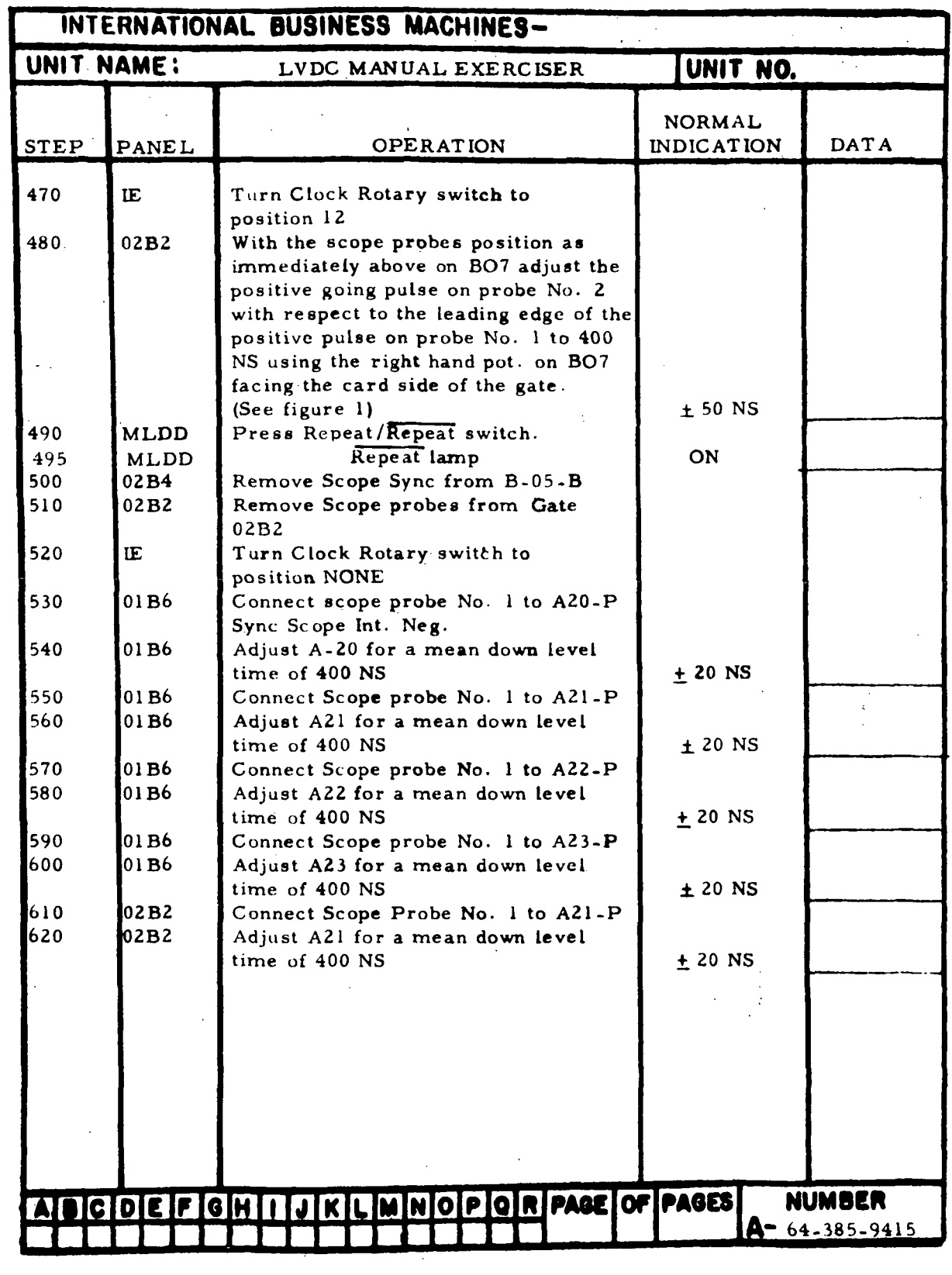

Figure 7-22. LVDCME Self-Check Timing Adjustments (Sheet 4)

 $\overline{a}$
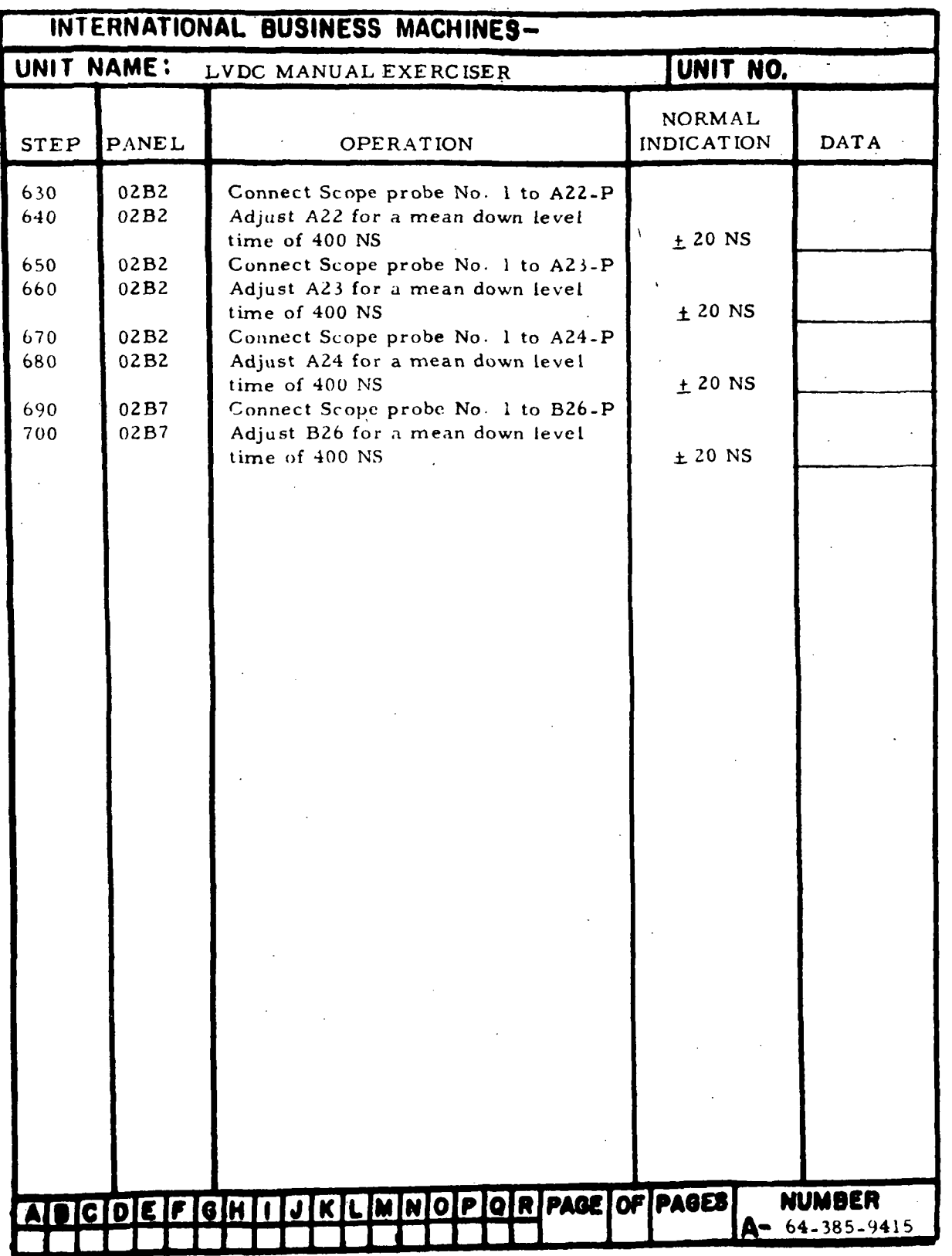

Figure T-22. LVDCME Sell-Check Timing Adjustments (Sheet 5)

 $\epsilon$ 

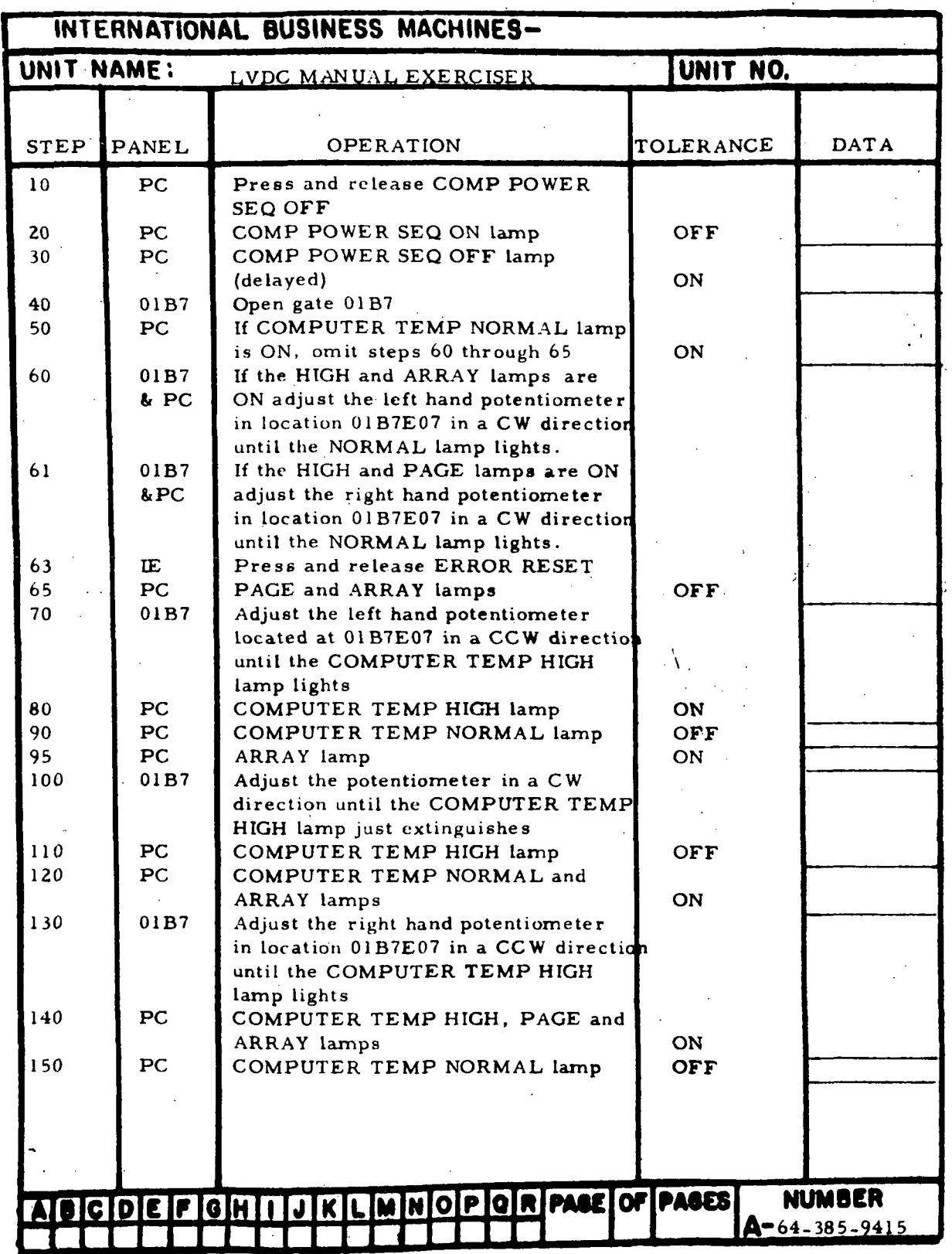

 $\ddot{\phantom{0}}$ 

 $\frac{1}{2}$  ,  $\frac{1}{2}$ 

Figure 7-23. Computer Temperature Sensing Adjustment (Sheet 1 of 3)

 $\mathbb{Z}^2$ 

 $\rightarrow$ 

III-7-159

 $\overline{\phantom{0}}$ 

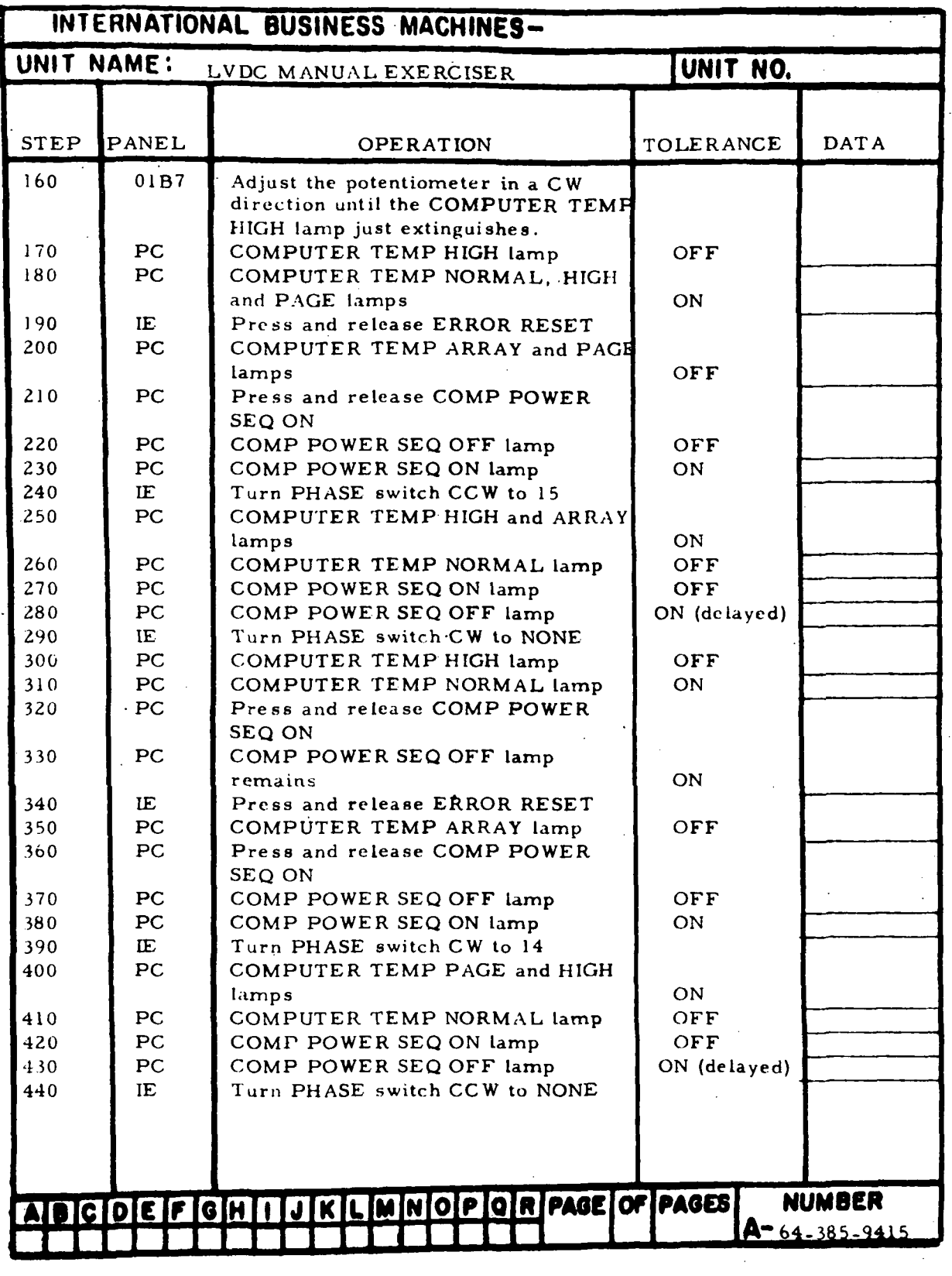

Figure 7-23. Computer Temperature Sensing Adjustment (Sheet 2)

 $\ddot{\phantom{a}}$ 

HI-7-160

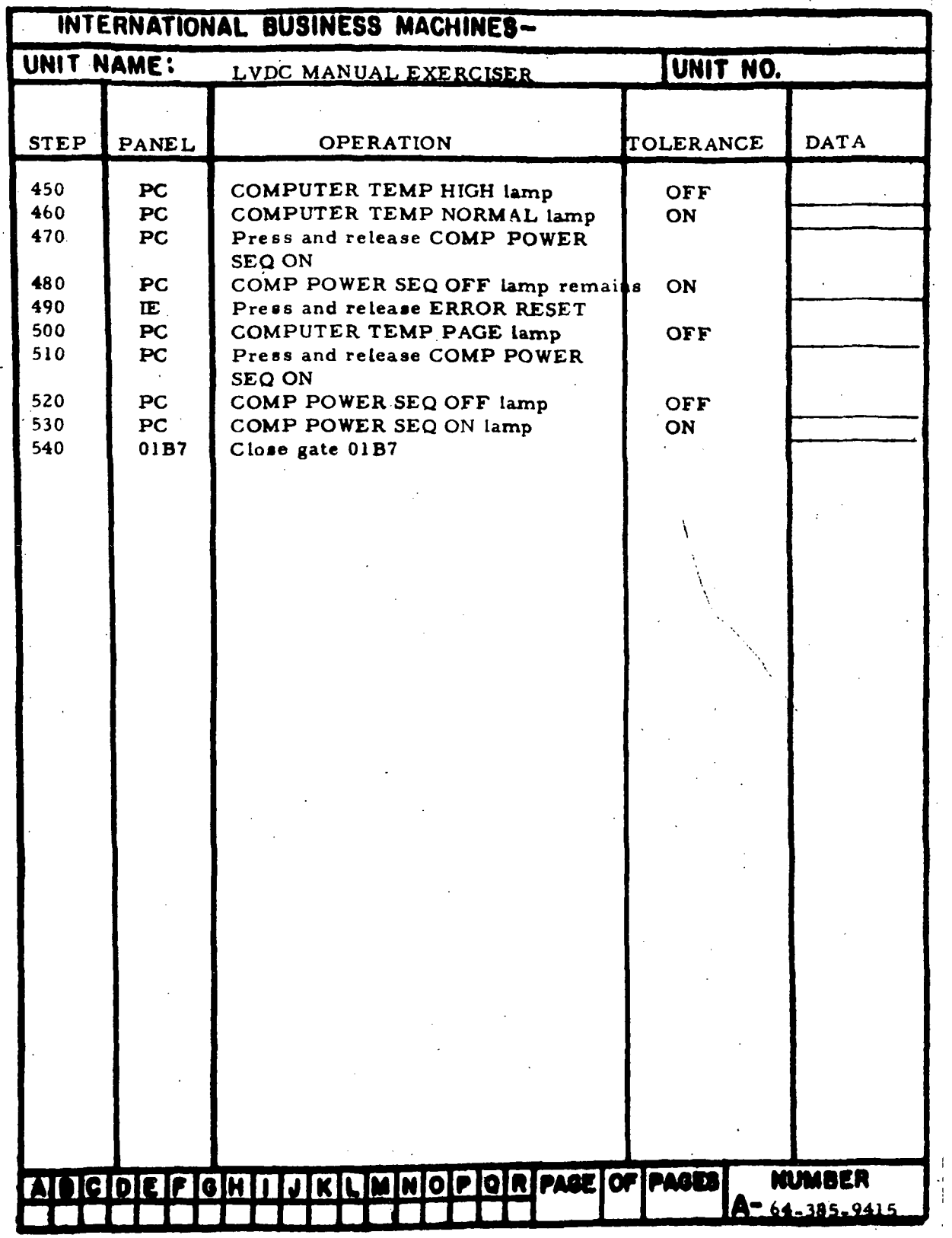

 $\frac{1}{2}$ 

Figure 7-23. Computer Temperature Sensing Adjustment (Sheet 3)

 $\overline{\epsilon}$ 

 $\mathfrak{f}$ 

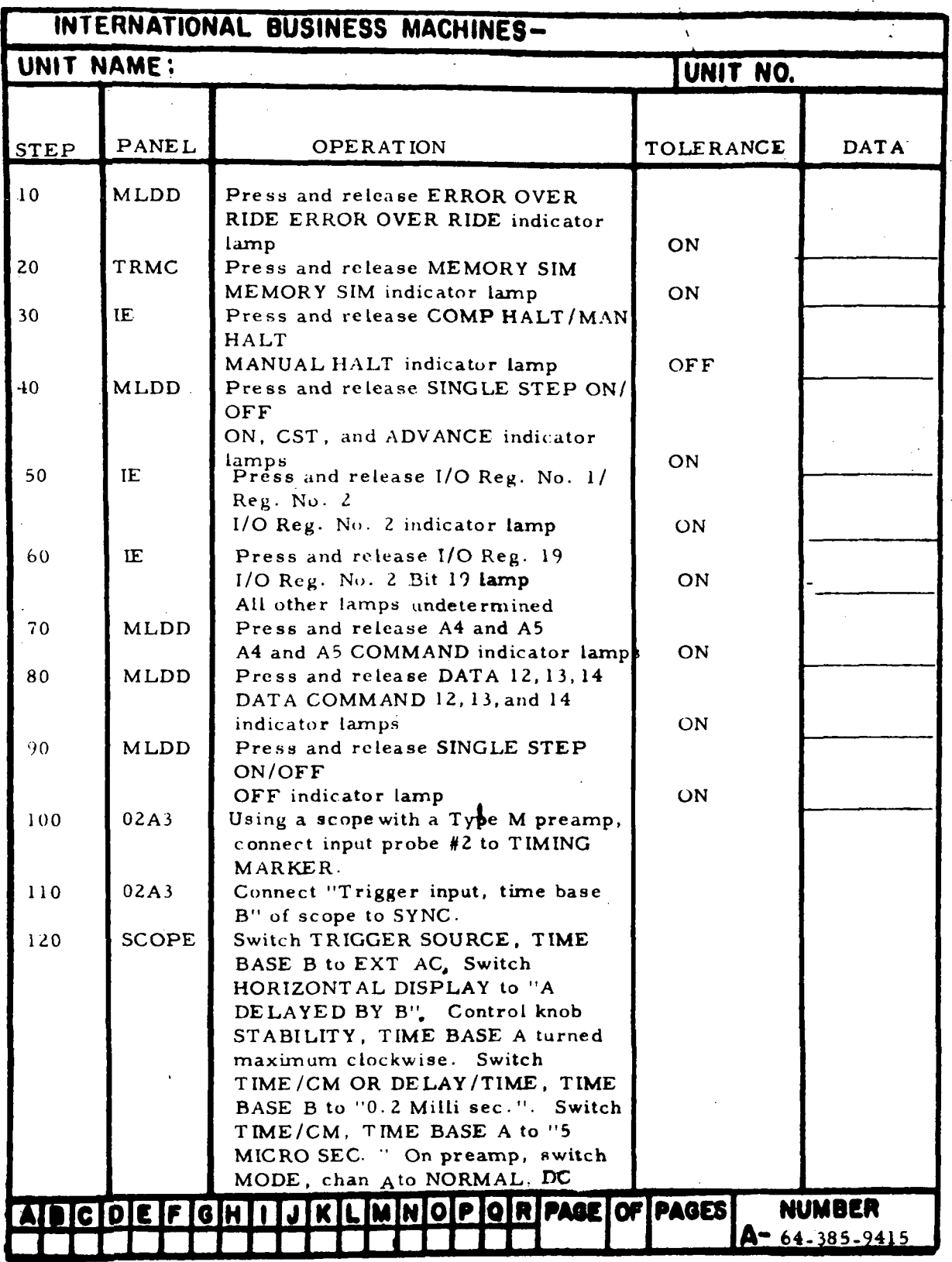

 $\bar{\chi}$ 

Figure 7-24. Delay Lines 1, 2, and 3 Adjustments (Sheet 1 of 4)

HI-7-162

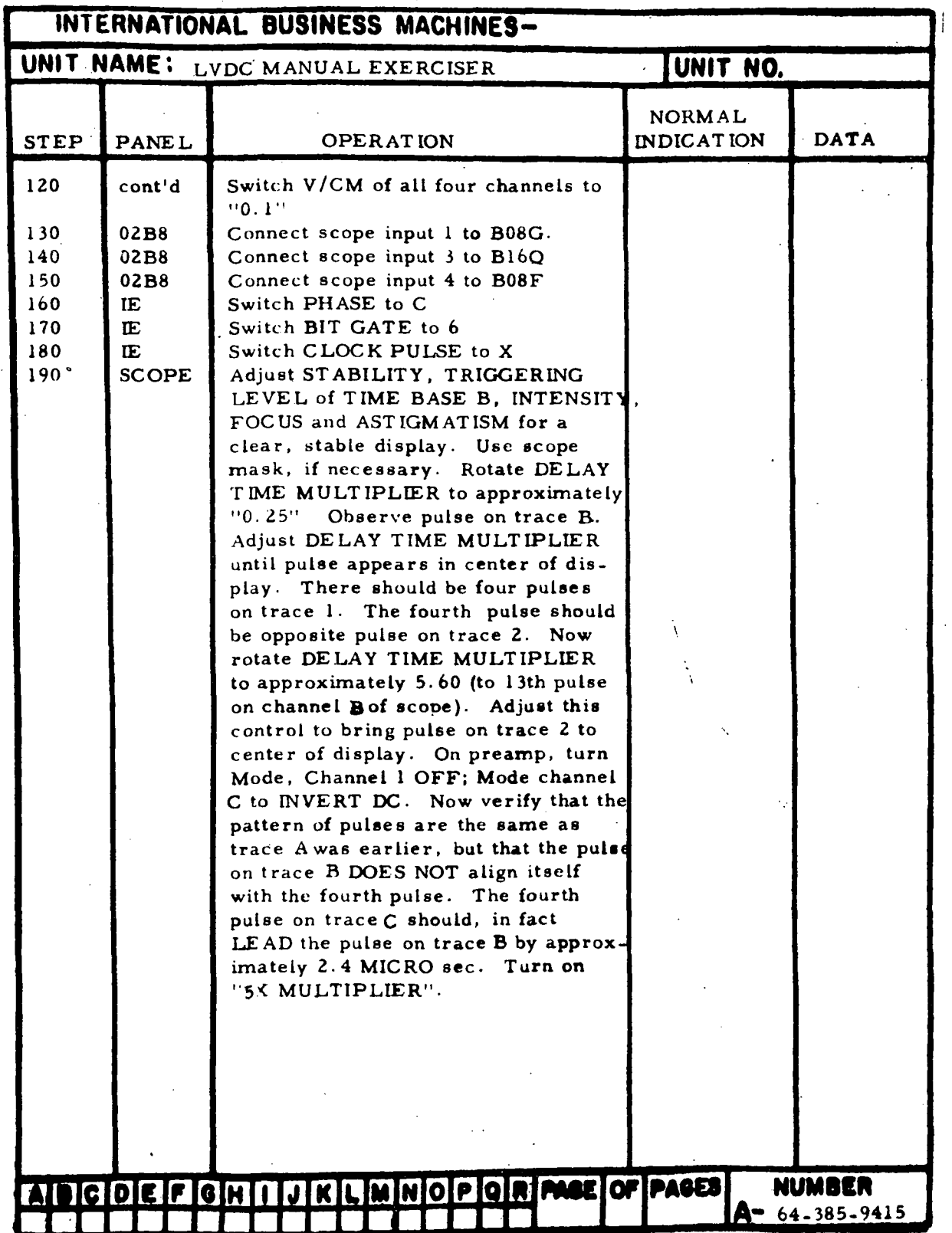

Figure 7-24. Delay Lines 1, 2, and 3 Adjustments (Sheet 2)

| INTERNATIONAL BUSINESS MACHINES- |                              |                                                                                                    |                                    |                                  |
|----------------------------------|------------------------------|----------------------------------------------------------------------------------------------------|------------------------------------|----------------------------------|
| UNIT NAME:                       |                              | LVDC MANUAL EXERCISER                                                                                                    | UNIT NO.                           |                                  |
| <b>STEP</b>                      | PANEL                        | <b>OPERATION</b>                                                                                                    | <b>NORMAL</b><br><b>INDICATION</b> | <b>DATA</b>                      |
| 200<br>210                       | 02B8<br><b>SCOPE</b>         | Just under blower fan on this gate<br>locate four holes labled DL1, DL2,<br>DL3, DL4. With screwdriver,<br>CAREFULLY adjust DL3 until the<br>separation of pulses above (step 190)<br>is approximately 2.40 Micro secs.<br>Rotate Mode, channel D to NORM DC<br>Using VERTICAL POS, adjust chan- | $+0.1$ usec                        |                                  |
|                                  |                              | nel D. Adjust so base line of chan-<br>nel D pulses are coincident. The<br>start of the negative pulse of trace 4<br>should appear in CENTER of 4th<br>pulse of trace C. Repeat step 200<br>until this agrees                                                                                    | $2.4$ usec                         |                                  |
| $215$<br>220<br>230              | <b>SCOPE</b><br>02B8<br>02B8 | Turn 5X MULTIPLIER OFF<br>Connect scope input 1 to B07G<br>Connect scope input 3 to B15Q                                                                                                    |                                    |                                  |
| 240<br>250                       | IE.<br>IE.                   | Turn PHASE to B<br>Turn BIT GATE to 8                                                                                                    |                                    |                                  |
| 260                              | <b>SCOPE</b>                 | Repeat step 190. The pulse on trace<br>2 should be aligned with SECOND<br>pulse from LEFT on trace 1. Data<br>pattern will be different from step<br>190.                                                                                                    |                                    |                                  |
| 270                              | 02B8                         | Adjust DL2 for separation of pulses<br>described in steps 200 and 210 agrees                                                                                                    |                                    |                                  |
| 280<br>290                       | 02B8<br>IE.                  | Connect scope input 1 to B06G<br>Turn PHASE to A                                                                                                    |                                    |                                  |
| 300                              | IE                           | Turn BIT GATE to 12                                                                                                    |                                    |                                  |
| 310                              | <b>SCOPE</b>                 | Repeat step 190. The pulse on trace<br>2 should be aligned with the pulse on<br>trace 1. Different data pattern than<br>for previous delay lines.                                                                                                    |                                    |                                  |
| 320                              | 02B8                         | Adjust DLI for separation of pulses<br>described in steps 200 and 210 agrees                                                                                                    |                                    |                                  |
|                                  |                              |                                                                                                    |                                    |                                  |
|                                  |                              | BCDEFGHIJKLMNOPQRPAGEOFPAGES                                                                                                    |                                    | <b>NUMBER</b><br>$4-64-385-9415$ |

Figure 7-24. Delay Lines 1, 2, and 3 Adjustments (Sheet 3)

IH-7-64

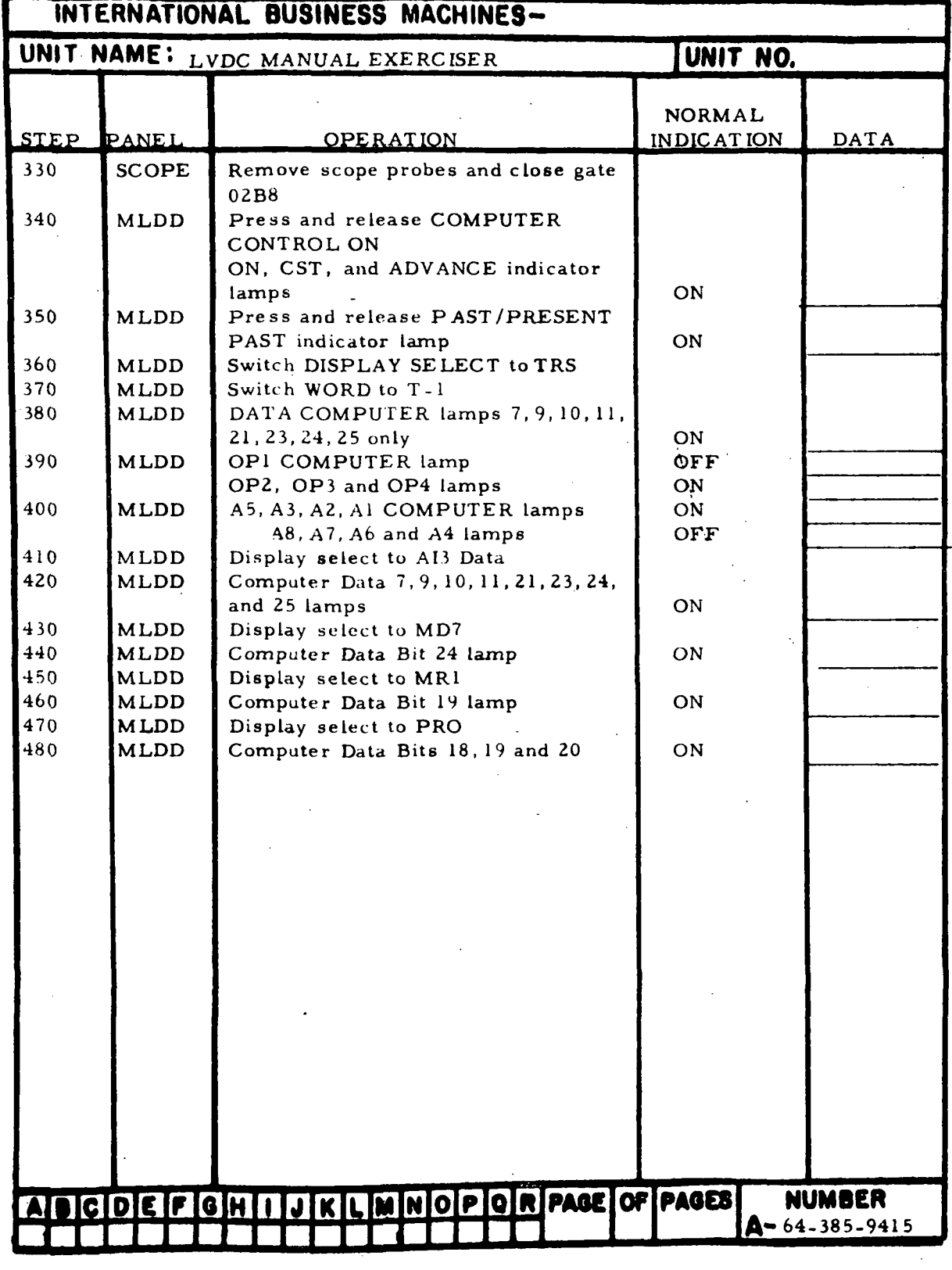

Figure 7-24. Delay Lines 1, 2, and 3 Adjustments (Sheet 4)

 $\frac{1}{2}$ 

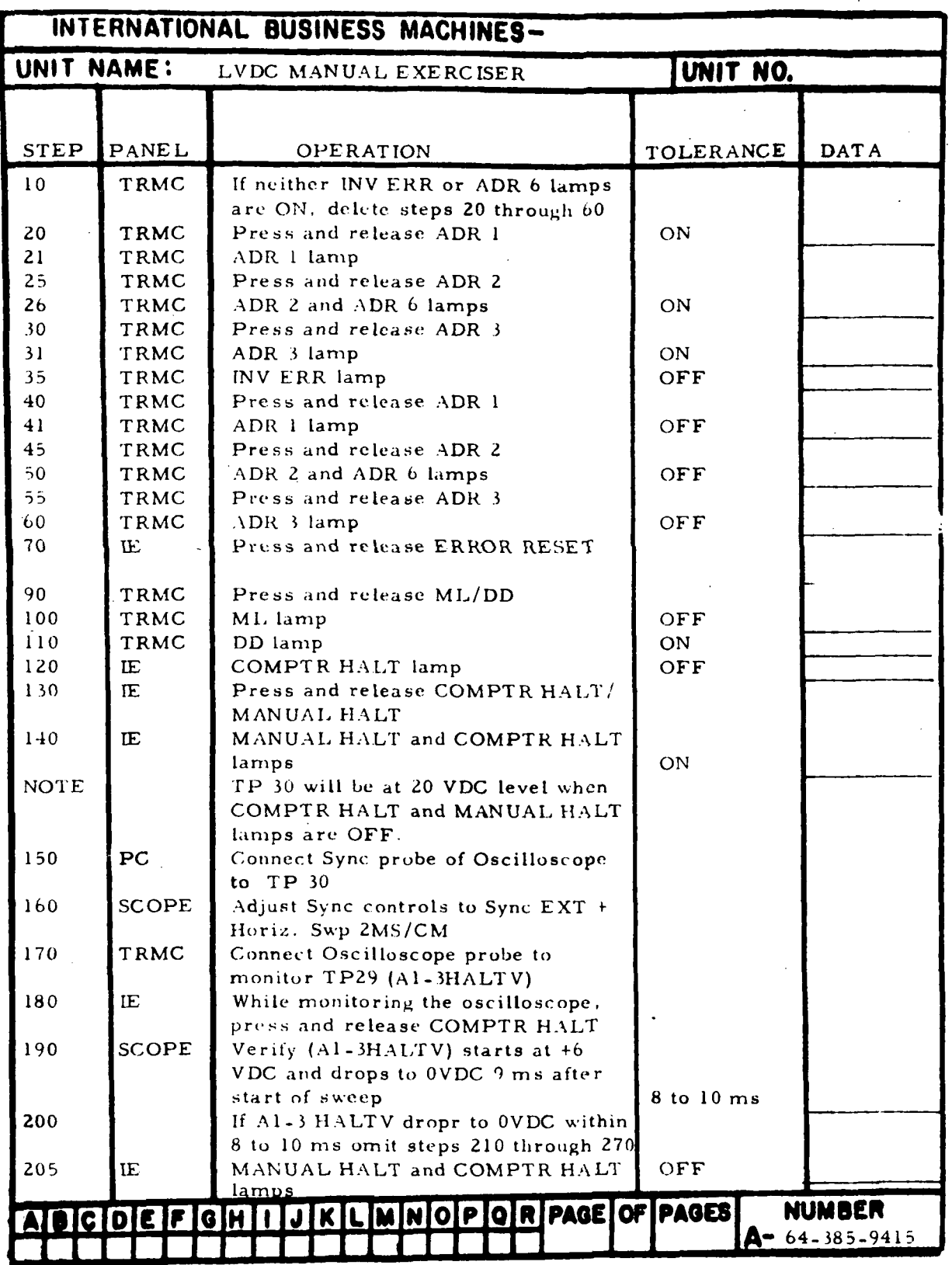

 $\hat{\textbf{y}}$ 

Figure 7-25. Halt Adjustments (Sheet 1 of 2)

III-7-166

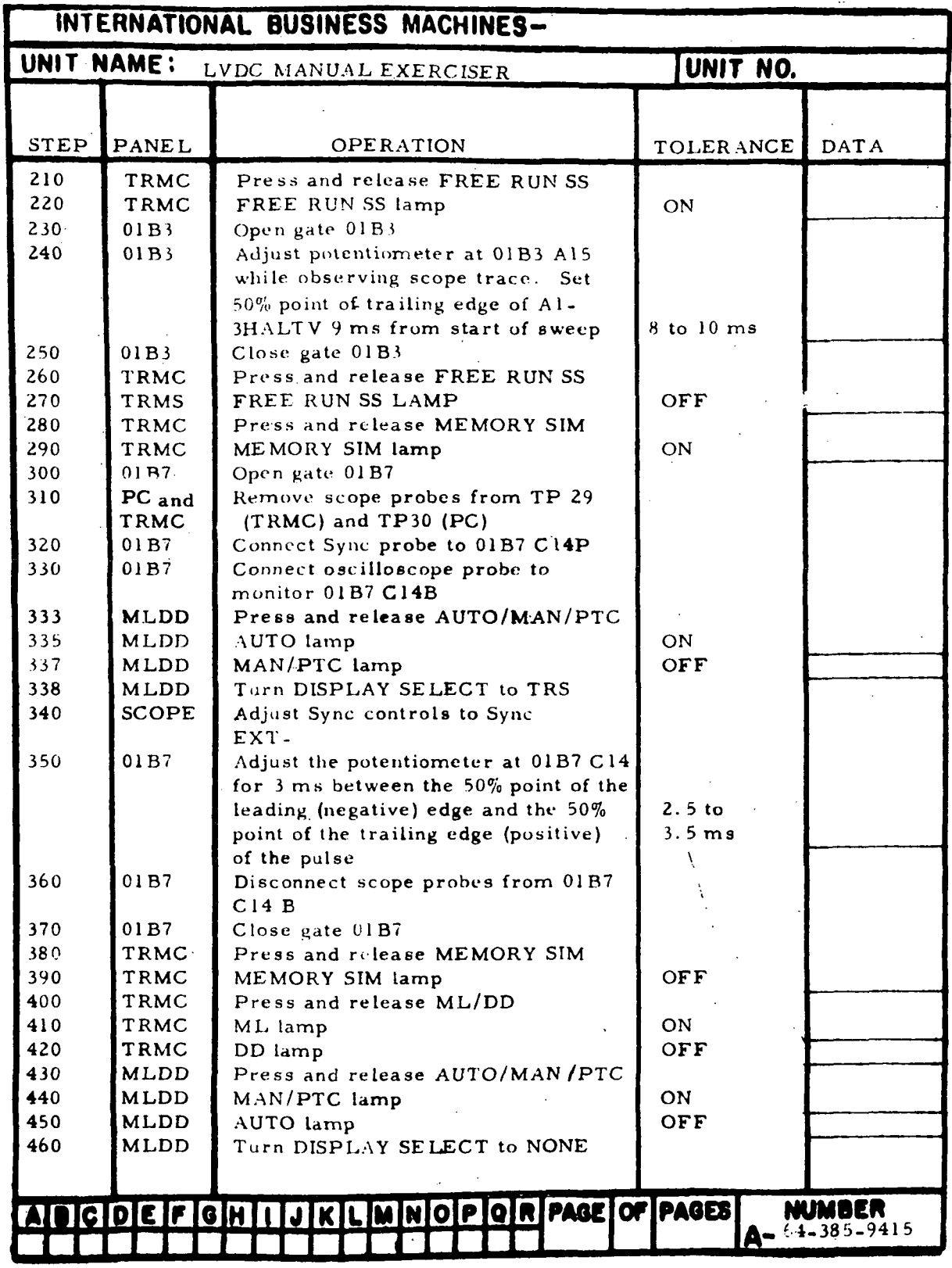

Figure 7-25. Halt Adjustments (Sheet 2)

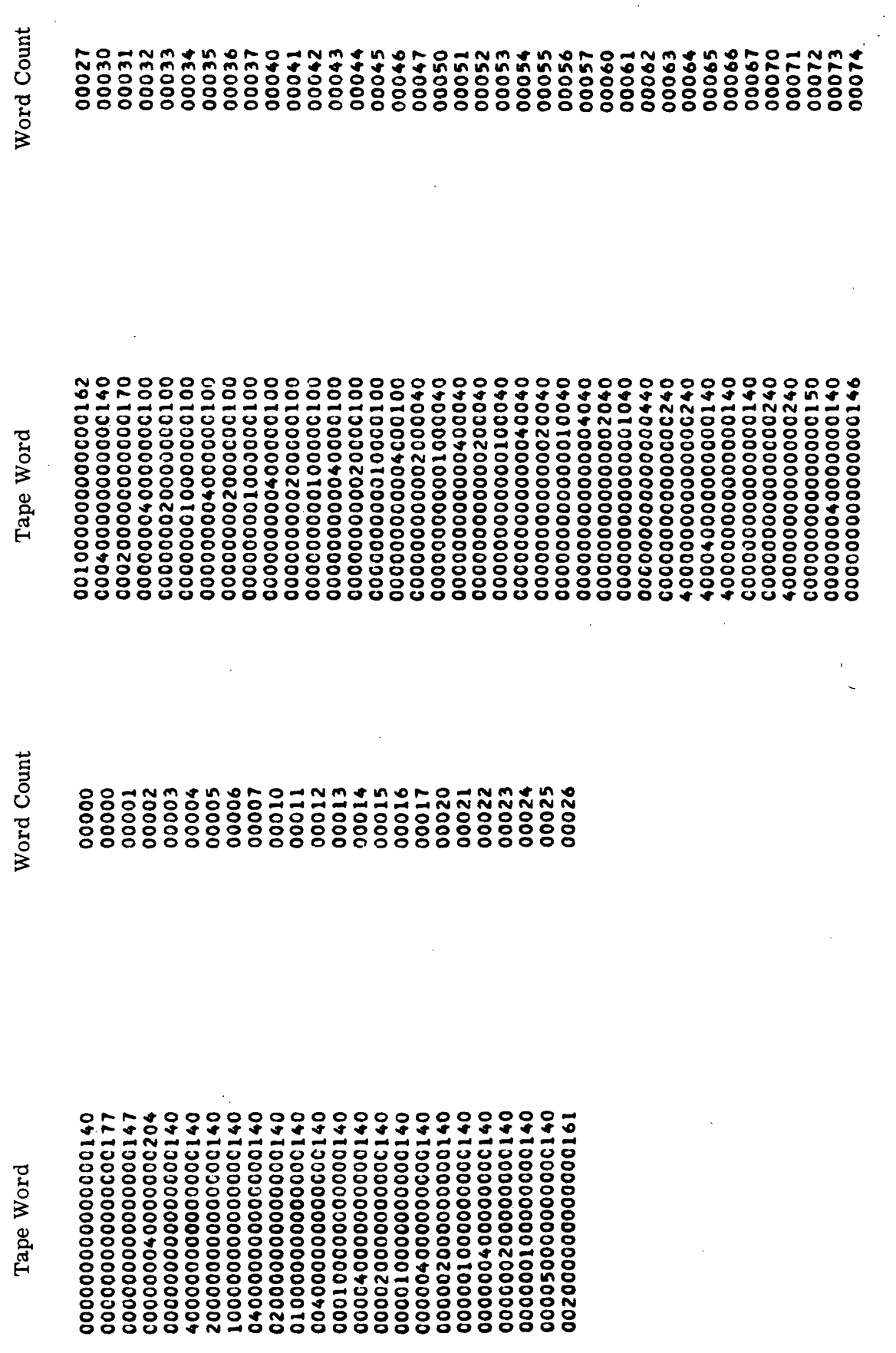

 $\hat{\phantom{a}}$ 

 $\ddot{\phantom{1}}$ 

Figure 7-26. Self-Check Tape Listing (Sheet 1 of 27)

III-7-168

 $\ddot{\phantom{0}}$ 

l.

 $\overline{\phantom{a}}$ 

ł  $\frac{1}{2}$ 

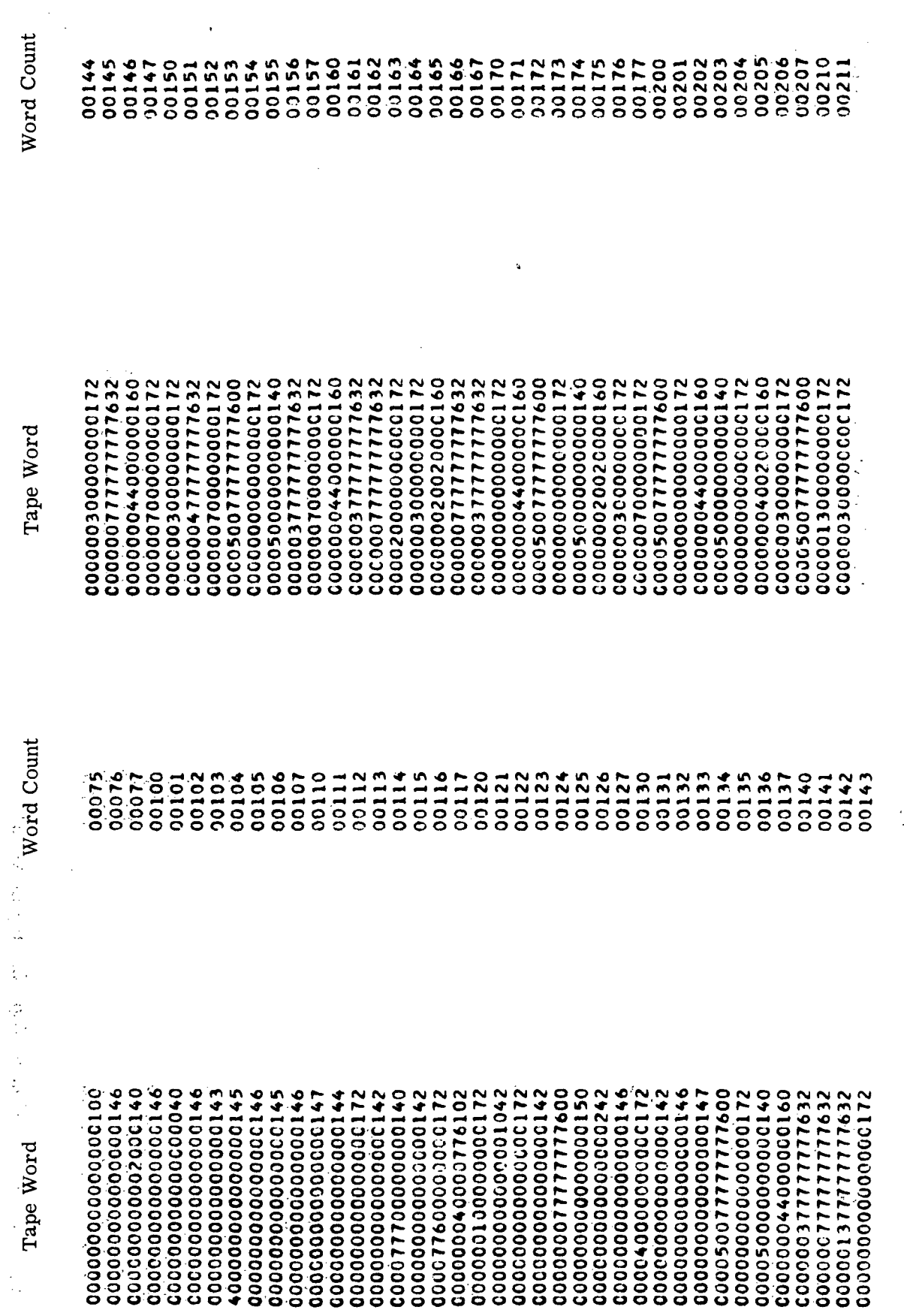

 $\ddot{\cdot}$ 

 $\ddot{\phantom{a}}$ 

 $\bar{\gamma}$ 

l,

Figure 7-26. Self-Check Tape Listing (Sheet 2)

 $\ddot{\phantom{0}}$ 

 $\ddot{\phantom{0}}$ 

 $\frac{1}{\sqrt{2}}$ 

 $\begin{array}{c}\n\cdot & \text{III-7-169}\n\end{array}$ 

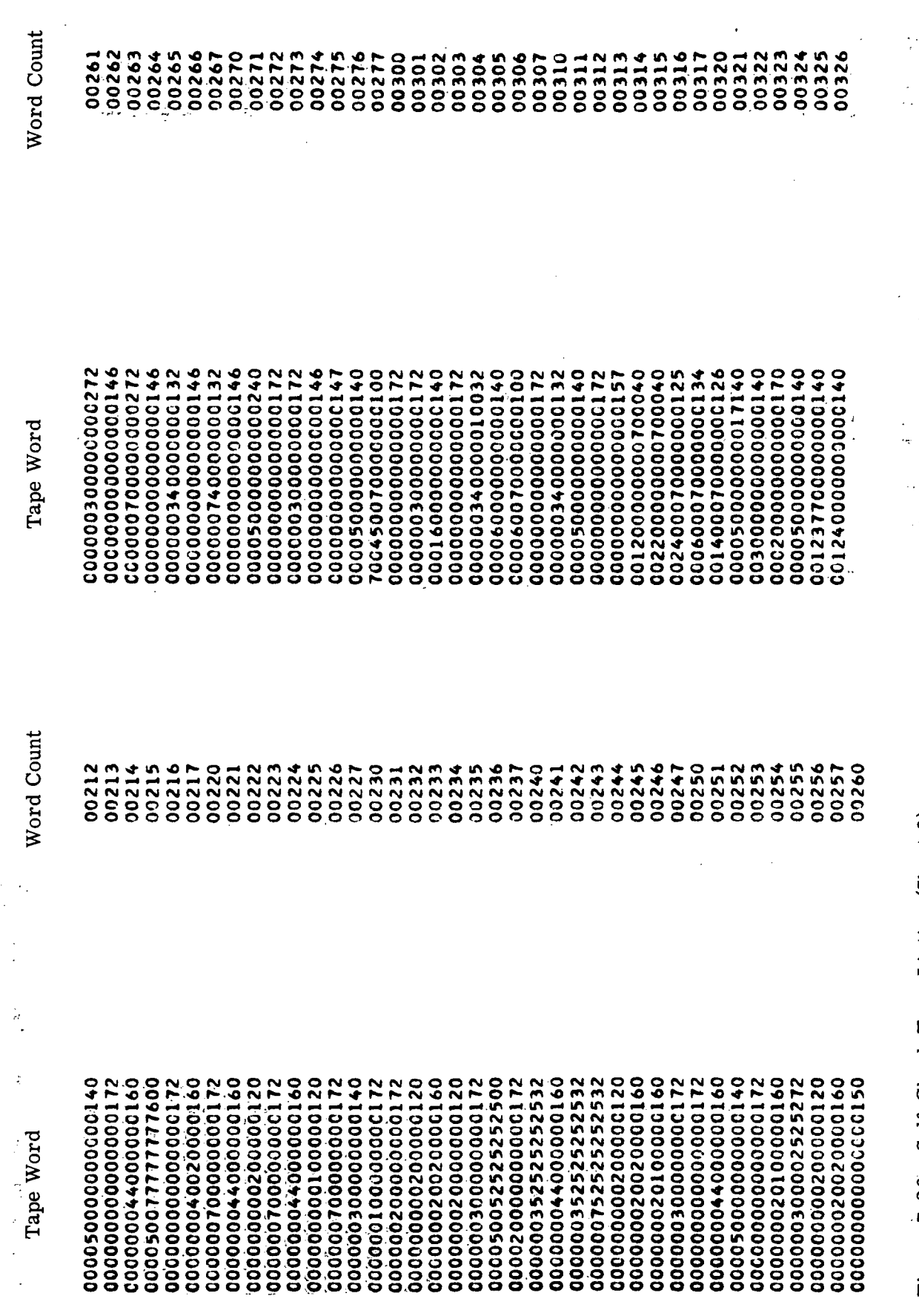

 $III - 7 - 170$ 

 $\hat{\boldsymbol{\beta}}$ 

 $\epsilon$ 

Figure 7-26. Self-Check Tape Listing (Sheet 3)

l,

 $\ddot{\phantom{a}}$ 

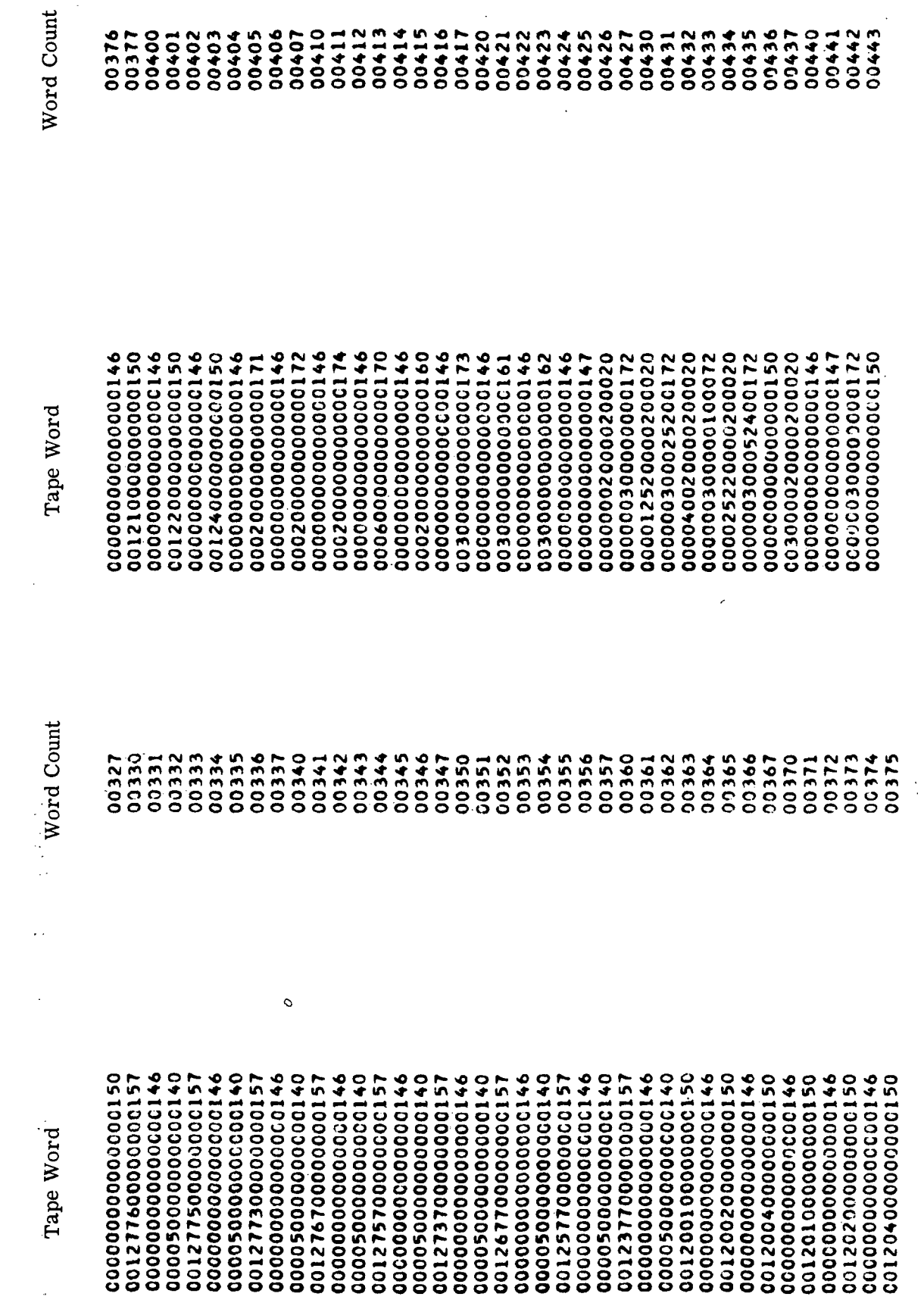

 $\bar{z}$ 

Figure 7-26. Self-Check Tape Listing (Sheet 4)

Ŷ,

 $\bar{z}$ 

.<br>III-7-171

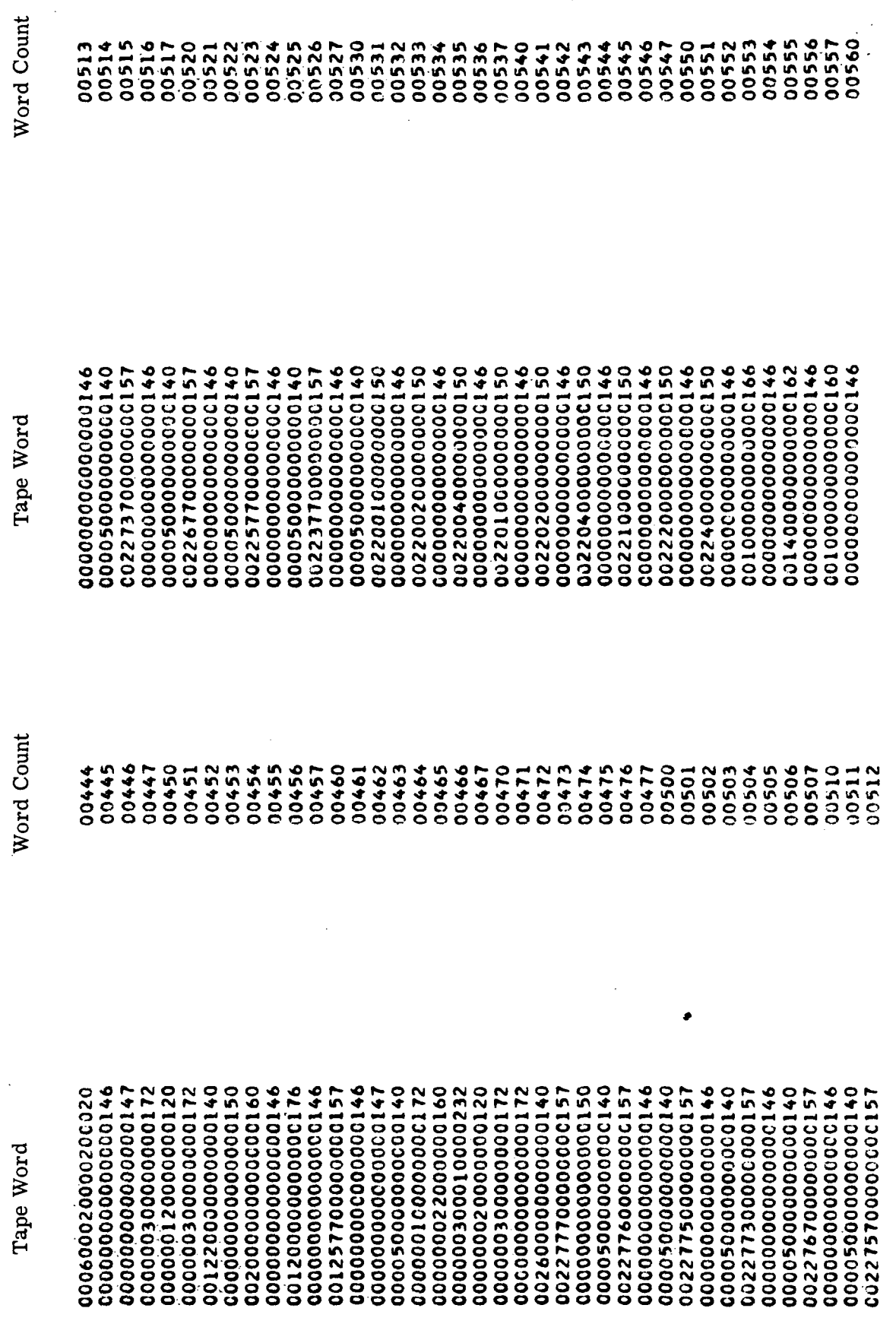

 $\bar{\bar{z}}$ 

Figure 7-26. Self-Check Tape Listing (Sheet 5)

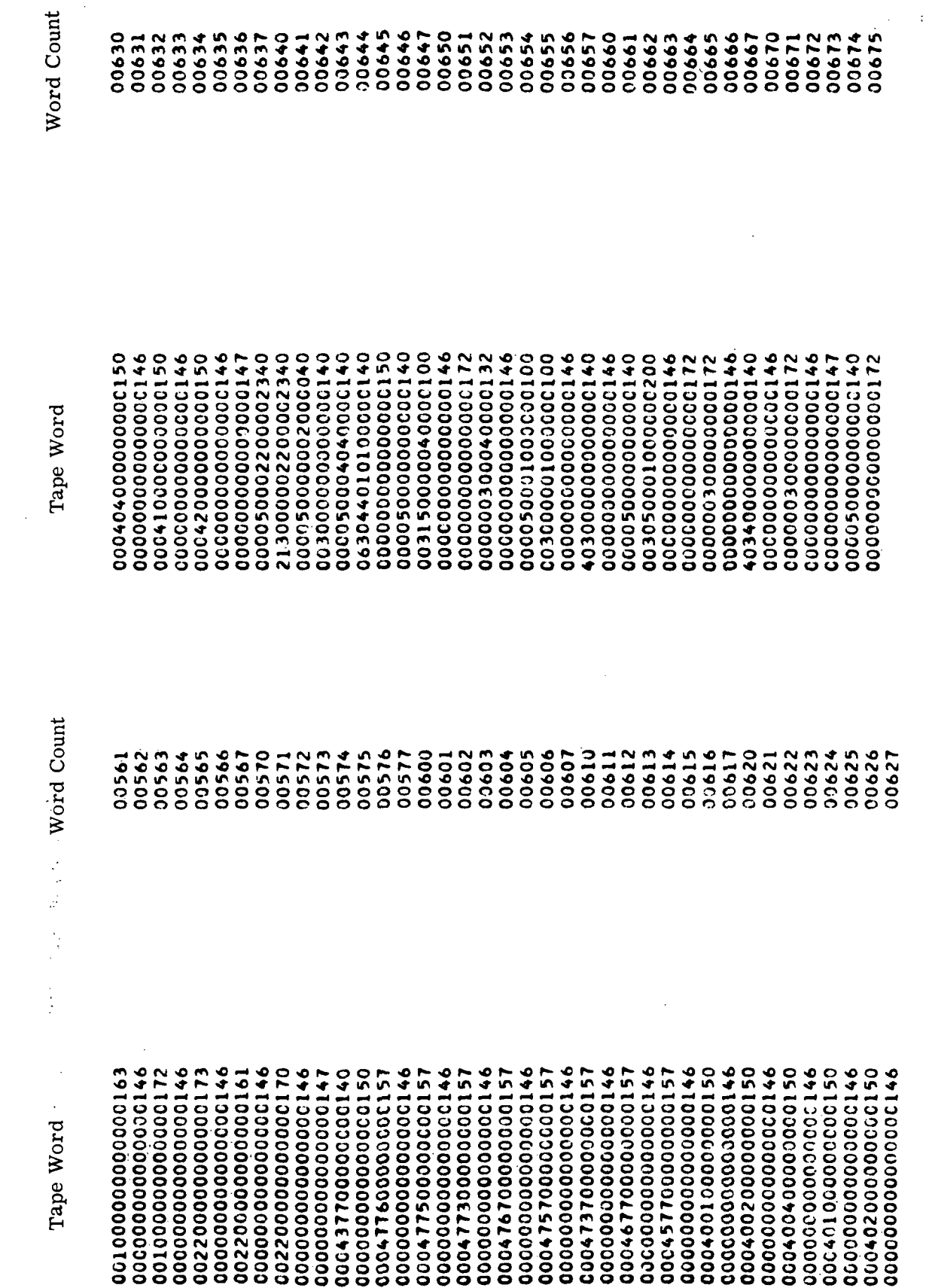

 $\ddot{\phantom{a}}$ 

 $\bar{z}$ 

Figure 7-26. Self-Check Tape Listing (Sheet 6)

 $\ddot{\phantom{a}}$ 

 $\hat{\epsilon}$ 

 $\bar{z}$ 

 $\ddot{\phantom{a}}$ 

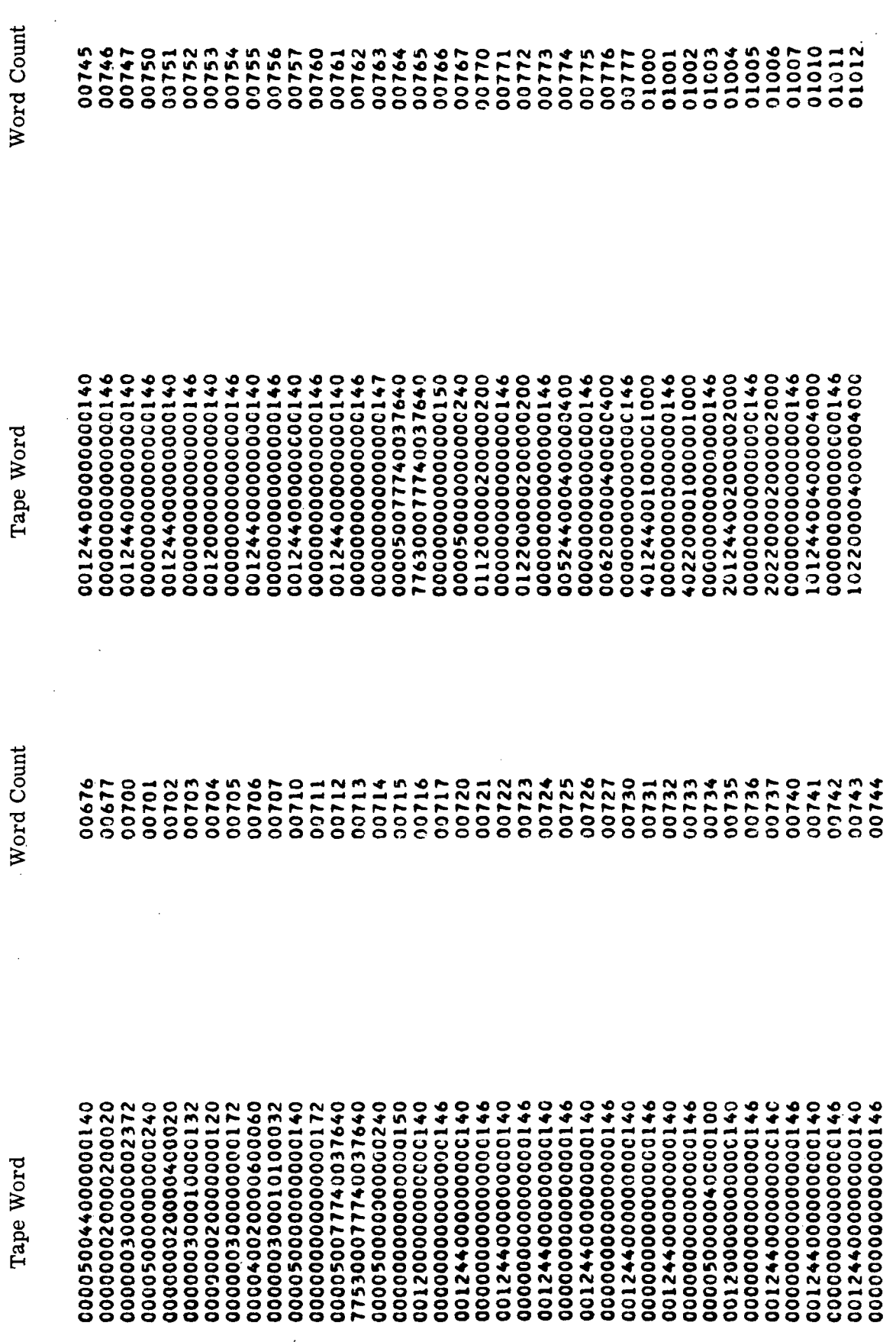

Figure 7-26. Self-Check Tape Listing (Sheet 7)

 $\ddot{\phantom{a}}$ 

Word Count

Tape Word

  021200040100C0C140 

Word Count 

CO000000000000146 

 $III - 7 - 175$ 

Self-Check Tape Listing (Sheet 8)

Figure 7-26.

Tape Word

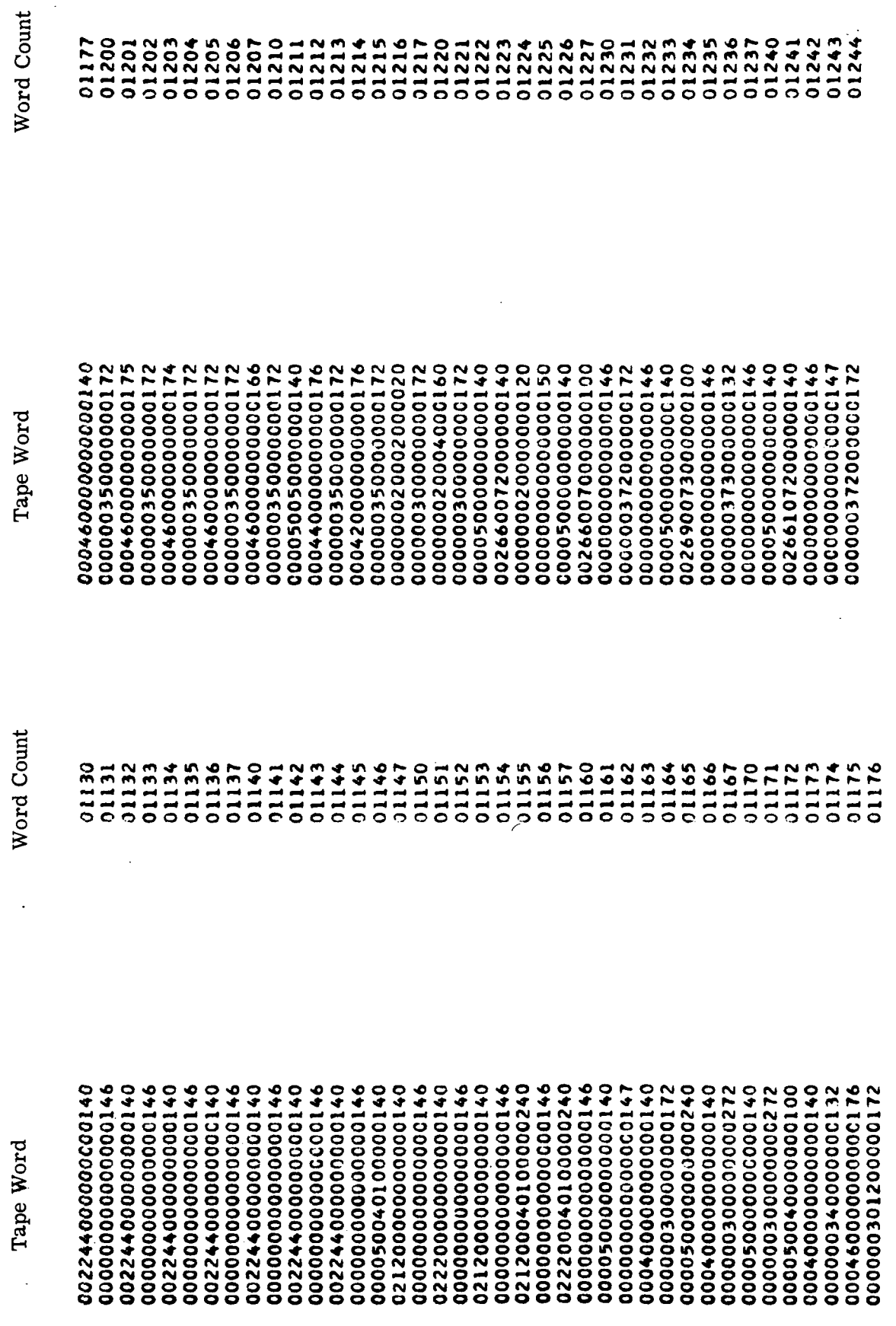

III-7-176

Figure 7-26. Self-Check Tape Listing (Sheet 9)

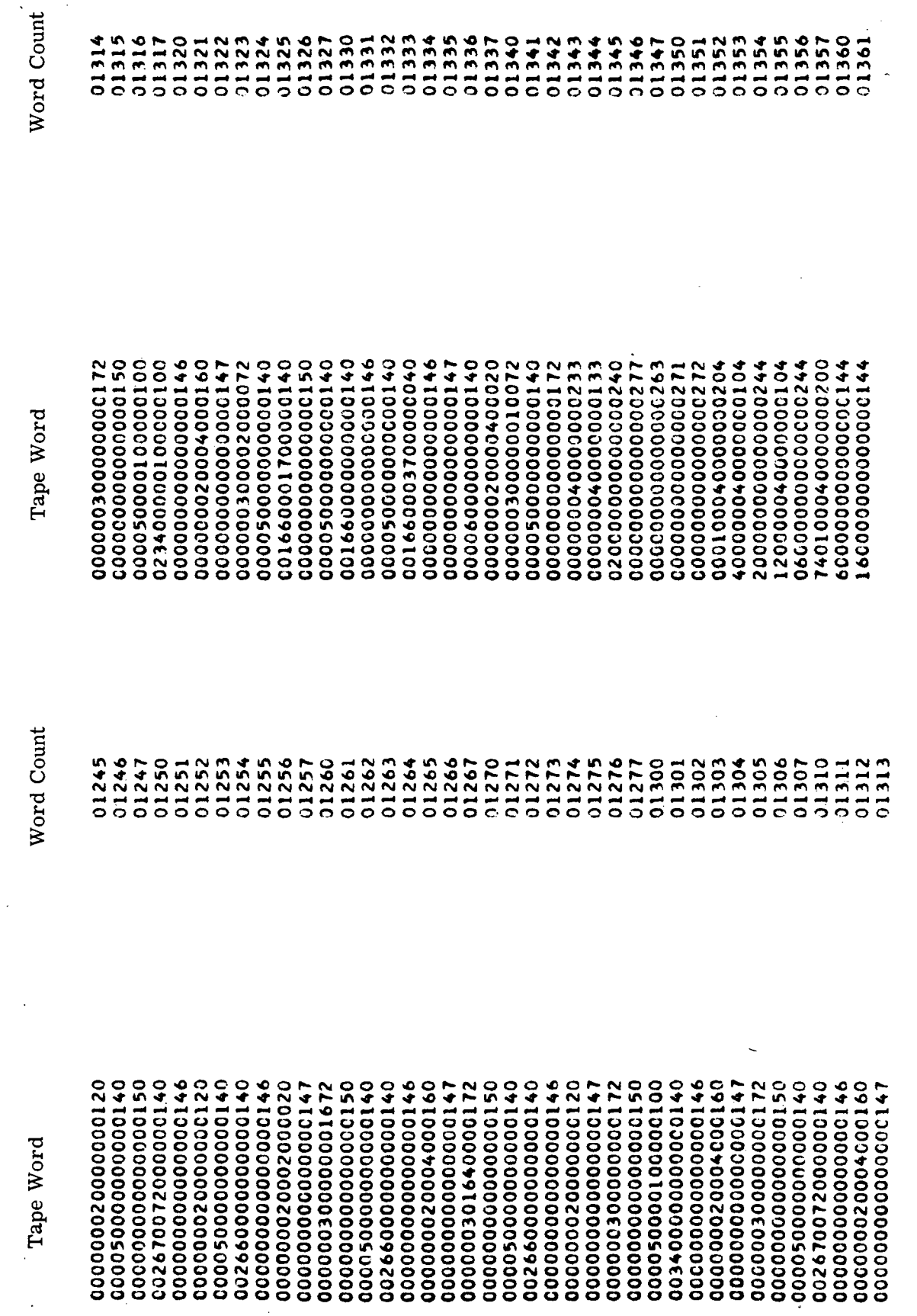

 $\bar{\mathcal{A}}$ 

 $\ddot{\phantom{1}}$ 

 $\ddot{\phantom{0}}$ 

Figure 7-26. Self-Check Tape Listing (Sheet 10)

 $\frac{1}{2}$ 

 $\frac{1}{2}$ 

 $\overline{\phantom{a}}$ 

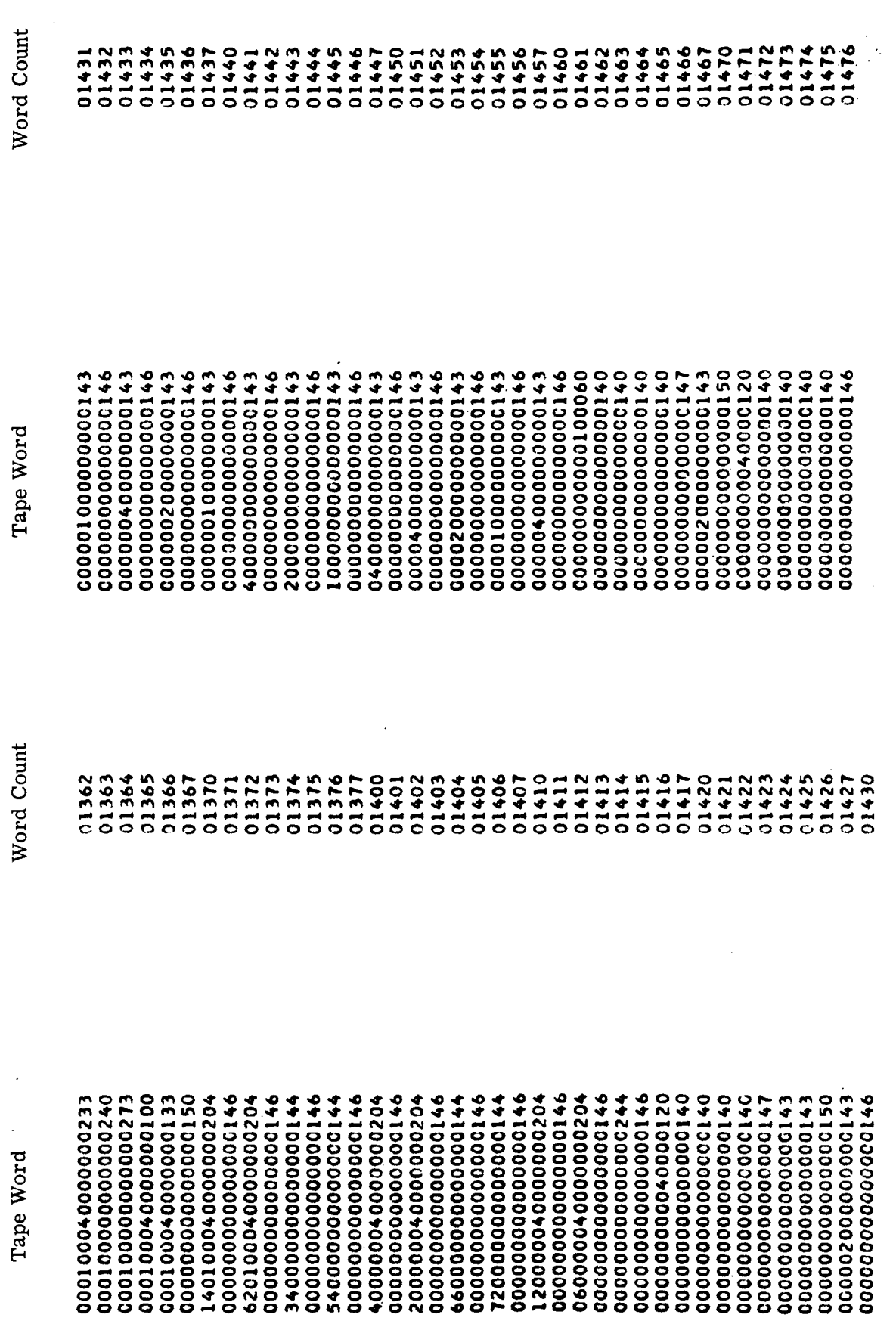

Figure 7-26. Self-Check Tape Listing (Sheet 11)

 $\frac{1}{2}$ 

 $\hat{\boldsymbol{\beta}}$ 

 $\frac{1}{2}$ 

 $\hat{\mathcal{A}}$ 

 $\frac{1}{\sqrt{2}}$ 

 $\frac{1}{2}$ 

Word Count

Word Count

Tape Word

Figure 7-26. Self-Check Tape Listing (Sheet 12)

 $0.1545$ 

III-7-179

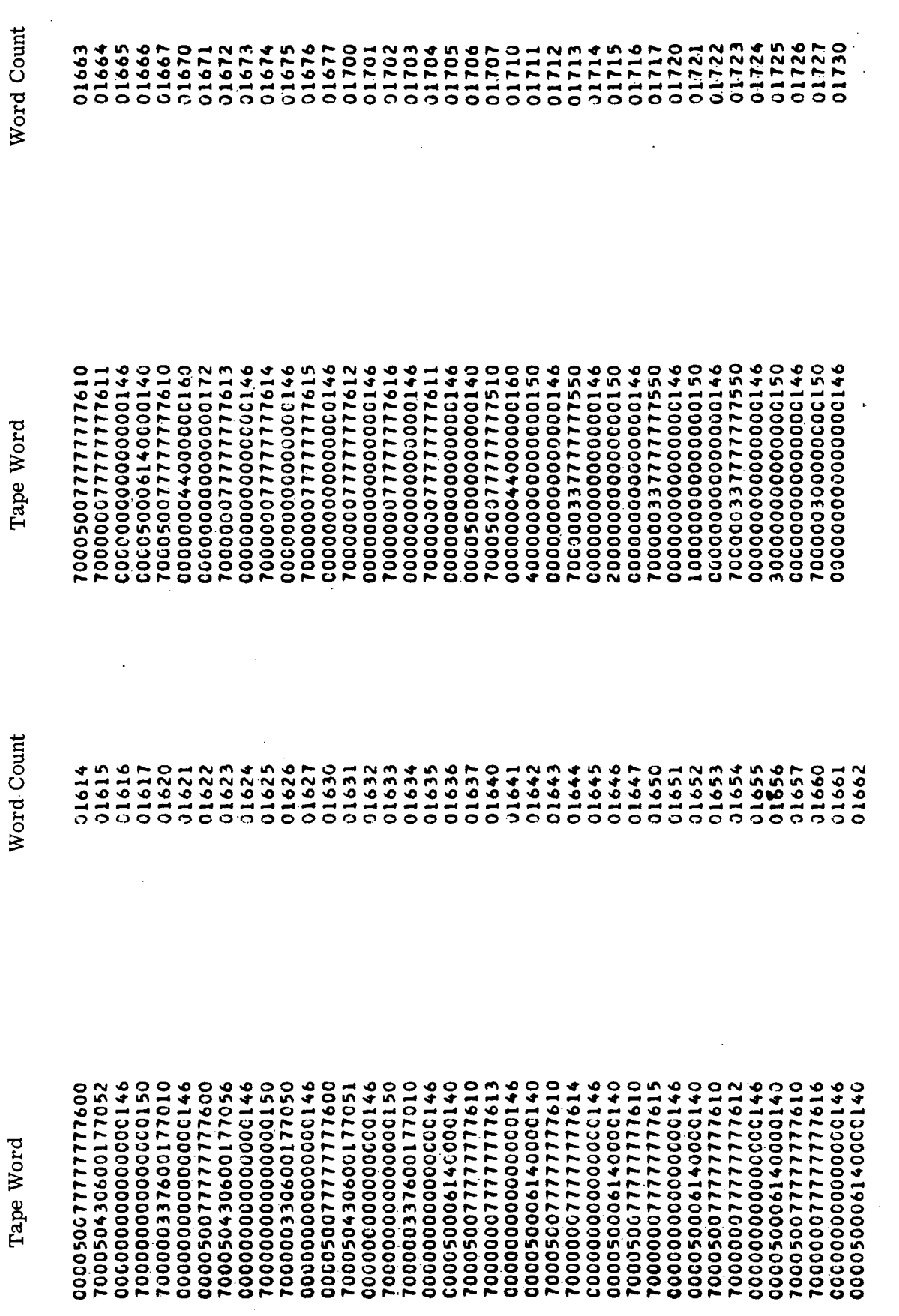

Figure 7-26. Self-Check Tape Listing (Sheet 13)

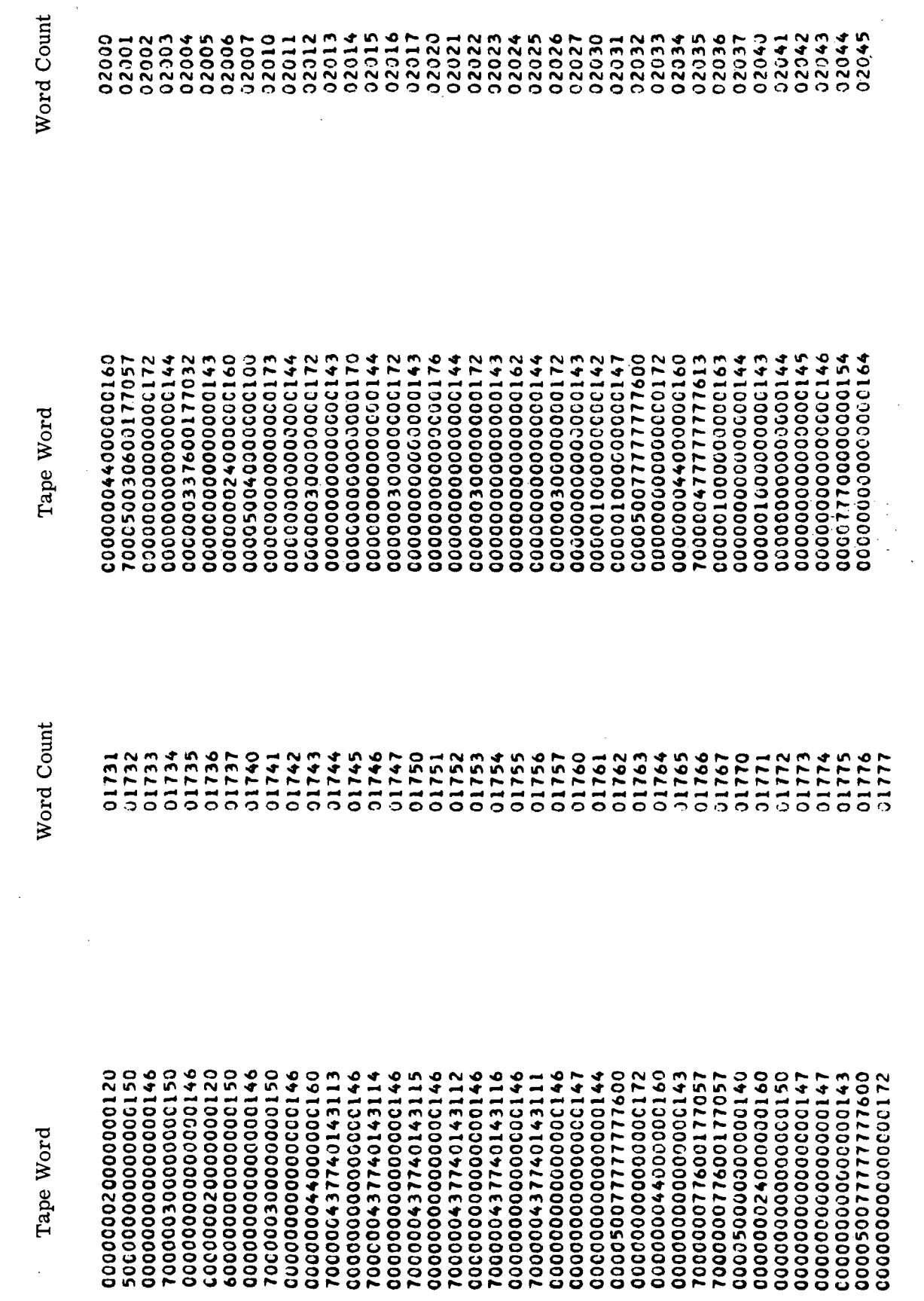

 $\bar{\bar{z}}$ 

 $\ddot{\phantom{0}}$ 

 $\ddot{\phantom{a}}$ 

Figure 7-26. Self-Check Tape Listing (Sheet 14)

III-7-181.

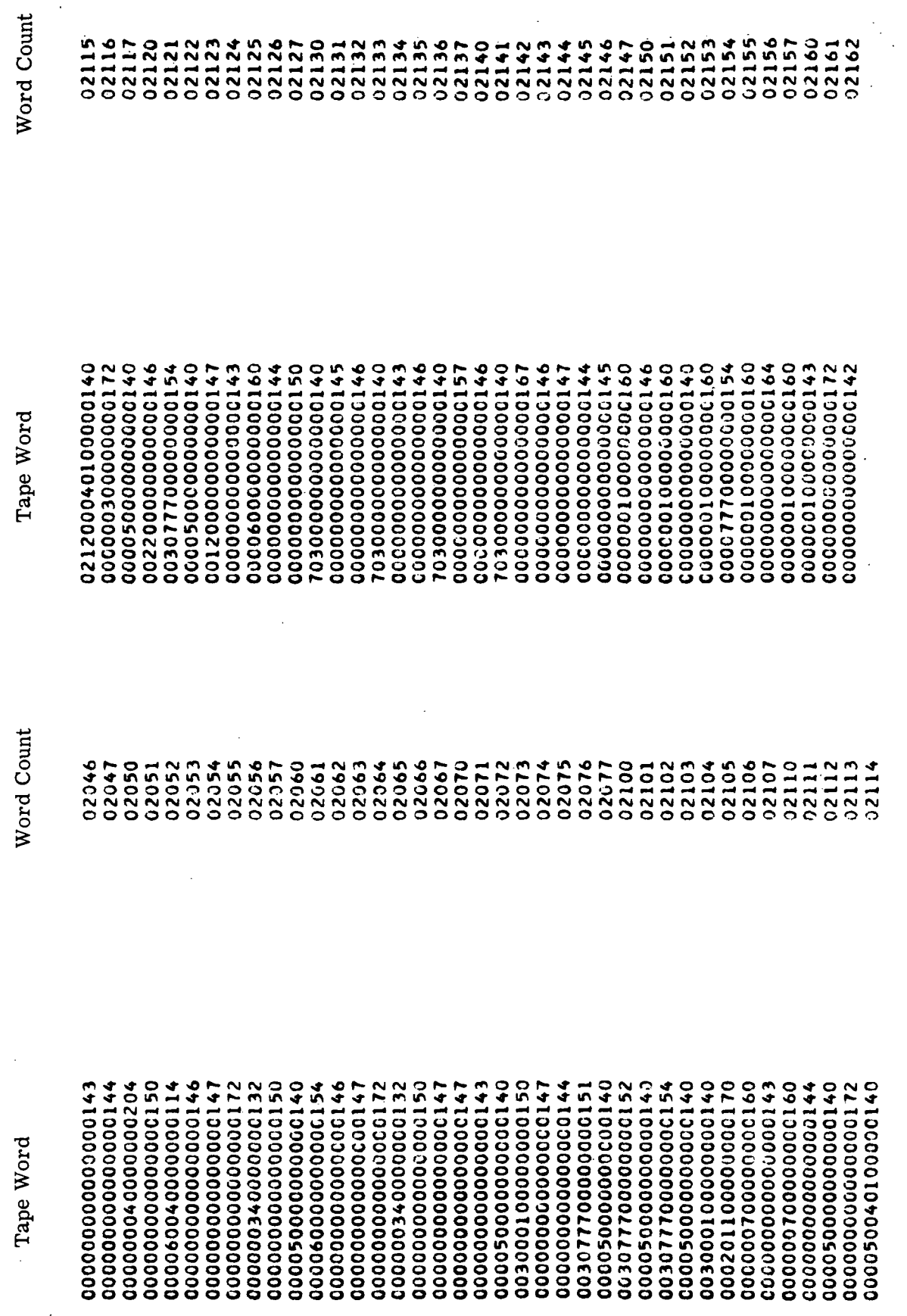

Figure 7-26. Self-Check Tape Listing (Sheet 15)

 $\overline{a}$ 

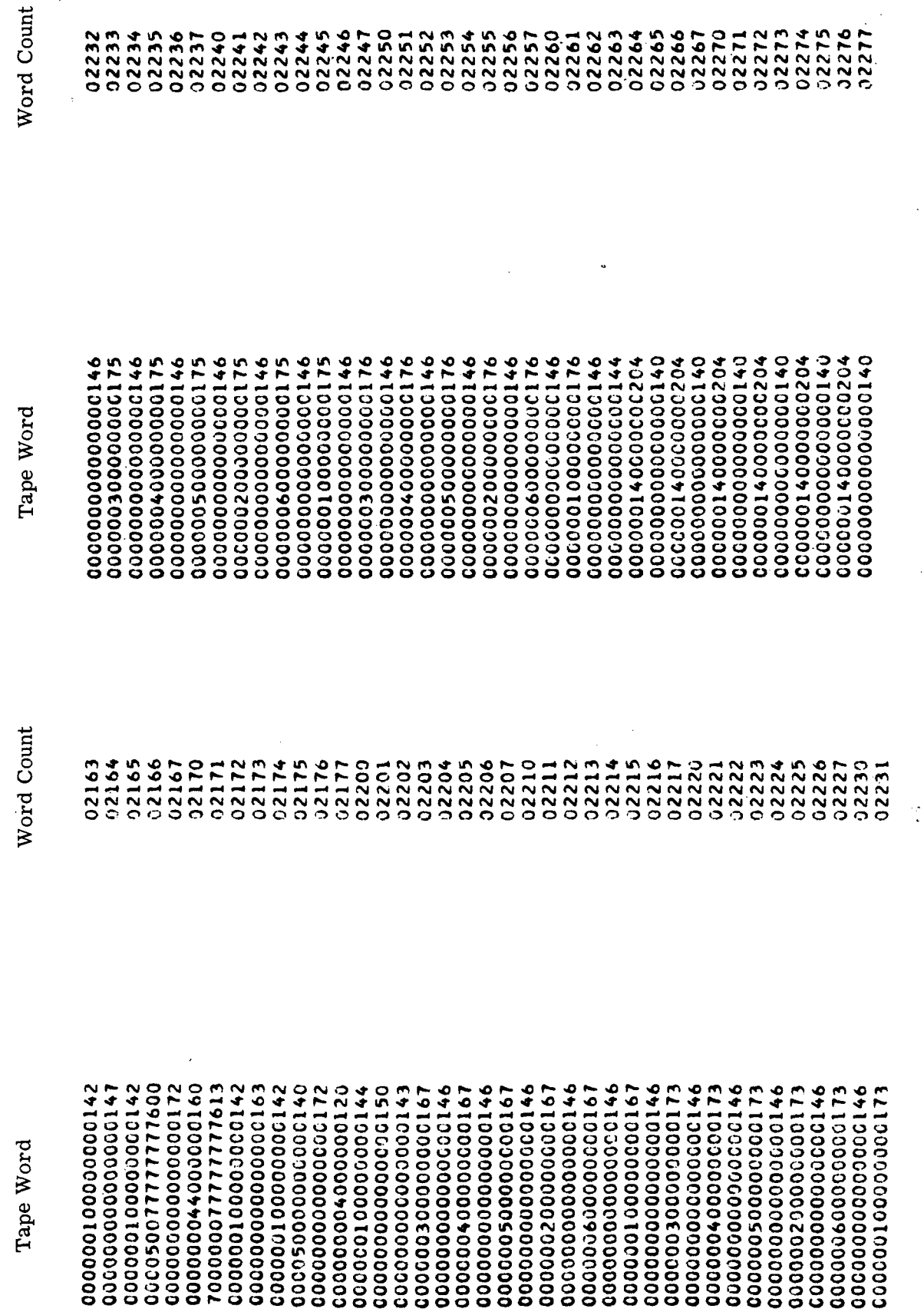

Figure 7-26. Self-Check Tape Listing (Sheet 16)

 $\begin{array}{c}\n\hline\n\vdots \\
\hline\n\end{array}$ 

 $III - 7 - 183$ 

 $\ddot{\phantom{a}}$ 

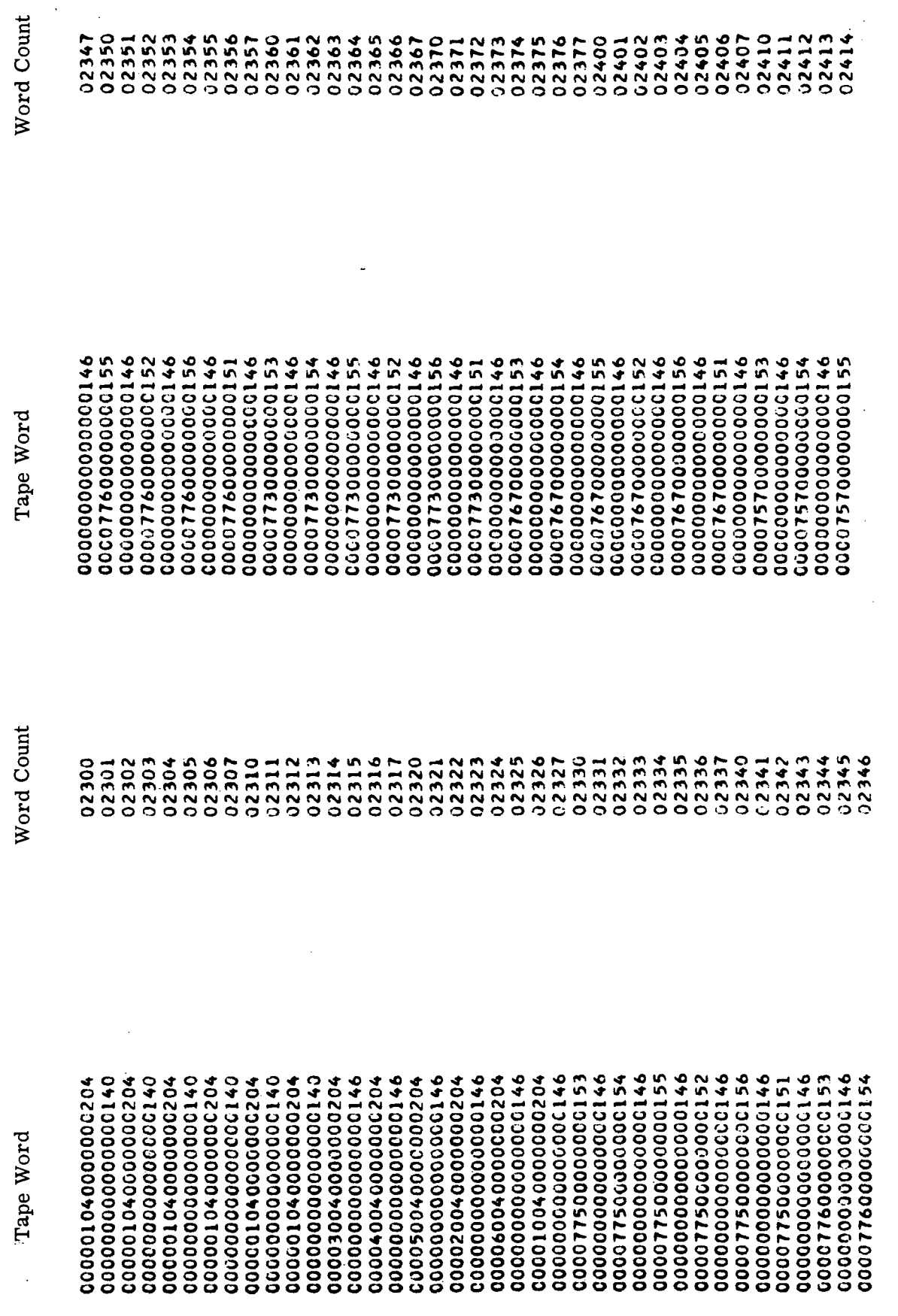

 $\ddot{\phantom{0}}$  $\frac{1}{2}$ 

Figure 7-26. Self-Check Tape Listing (Sheet 17)

 $\hat{\mathcal{A}}$ 

III-7-184

 $\frac{1}{\sqrt{2}}$ 

 $\ddot{\phantom{0}}$ 

 $\ddot{\phantom{0}}$ 

 $\ddot{\phantom{0}}$ 

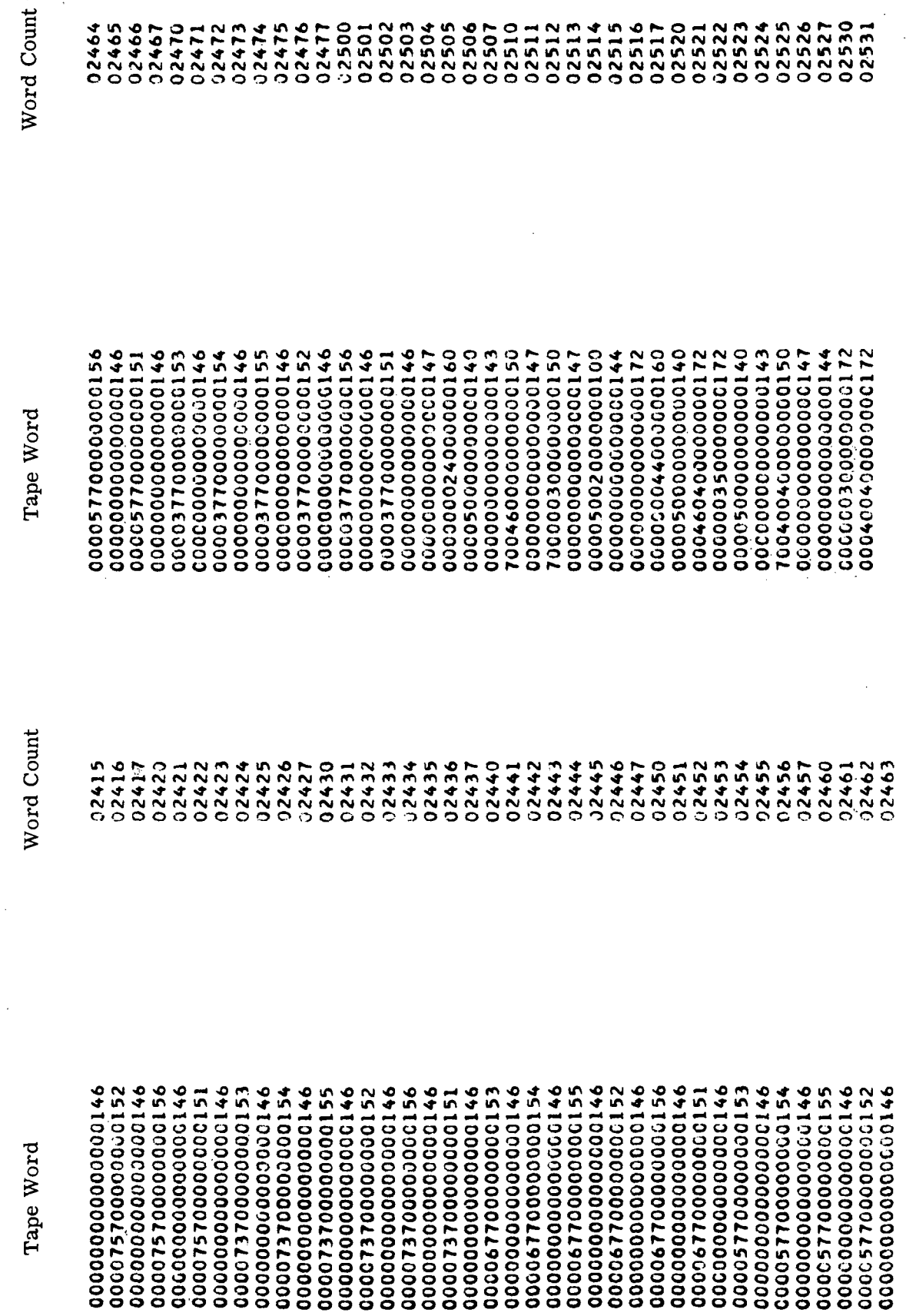

 $\ddot{\cdot}$ 

 $\ddot{\phantom{a}}$ 

J.

 $\ddot{\phantom{a}}$ 

Figure 7-26. Self-Check Tape Listing (Sheet 18)

 $\frac{d}{dt} = \frac{1}{2} \frac{d}{dt}$ 

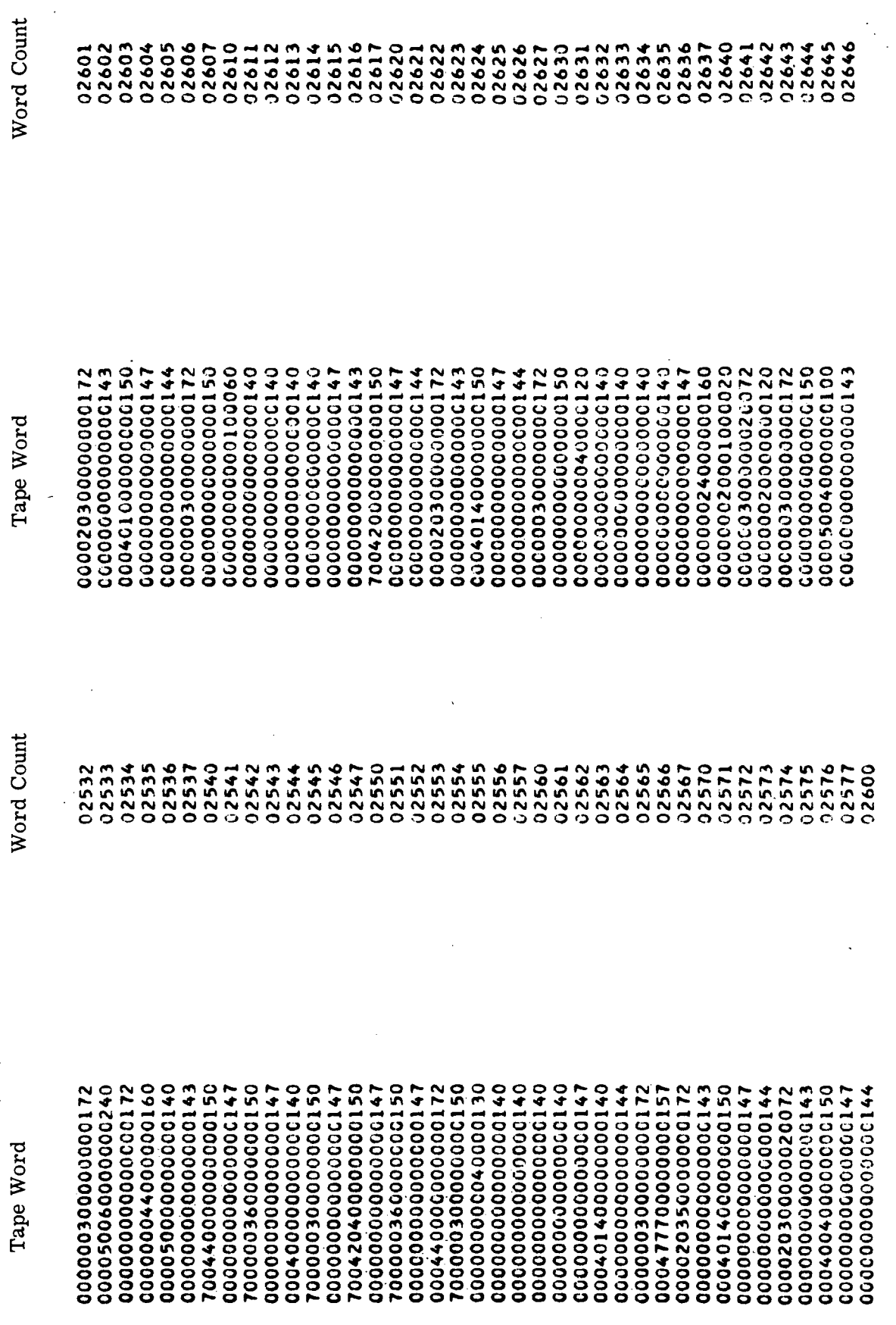

 $\mathcal{A}$ 

Figure 7-26. Self-Check Tape Listing (Sheet 19)

 $\ddot{\phantom{0}}$ 

 $\frac{1}{2}$ 

 $\hat{\mathcal{A}}$ 

ł,

Ŷ,

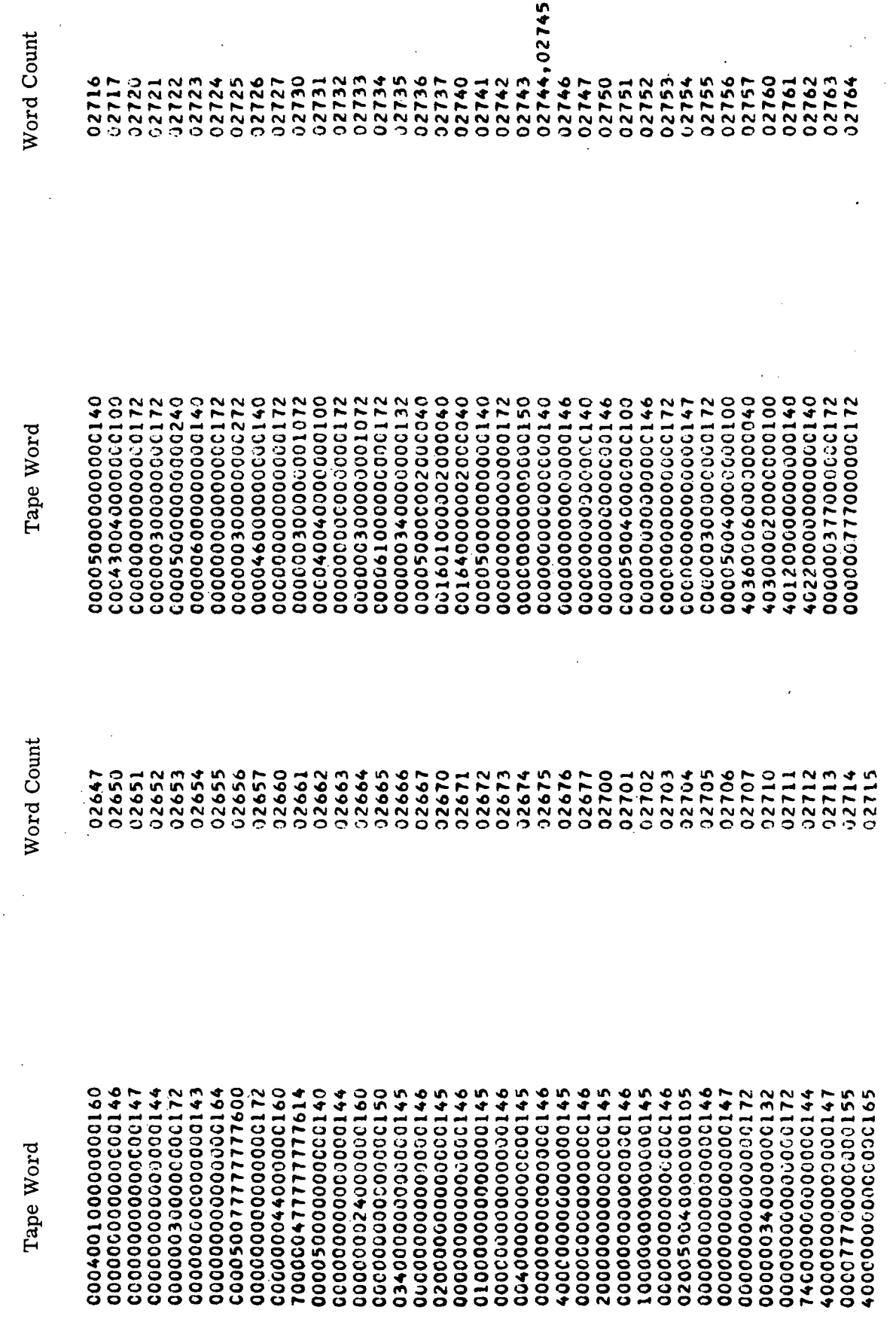

l,

Í

 $\bar{\gamma}$ 

Figure 7-26. Self-Check Tape Listing (Sheet 20)

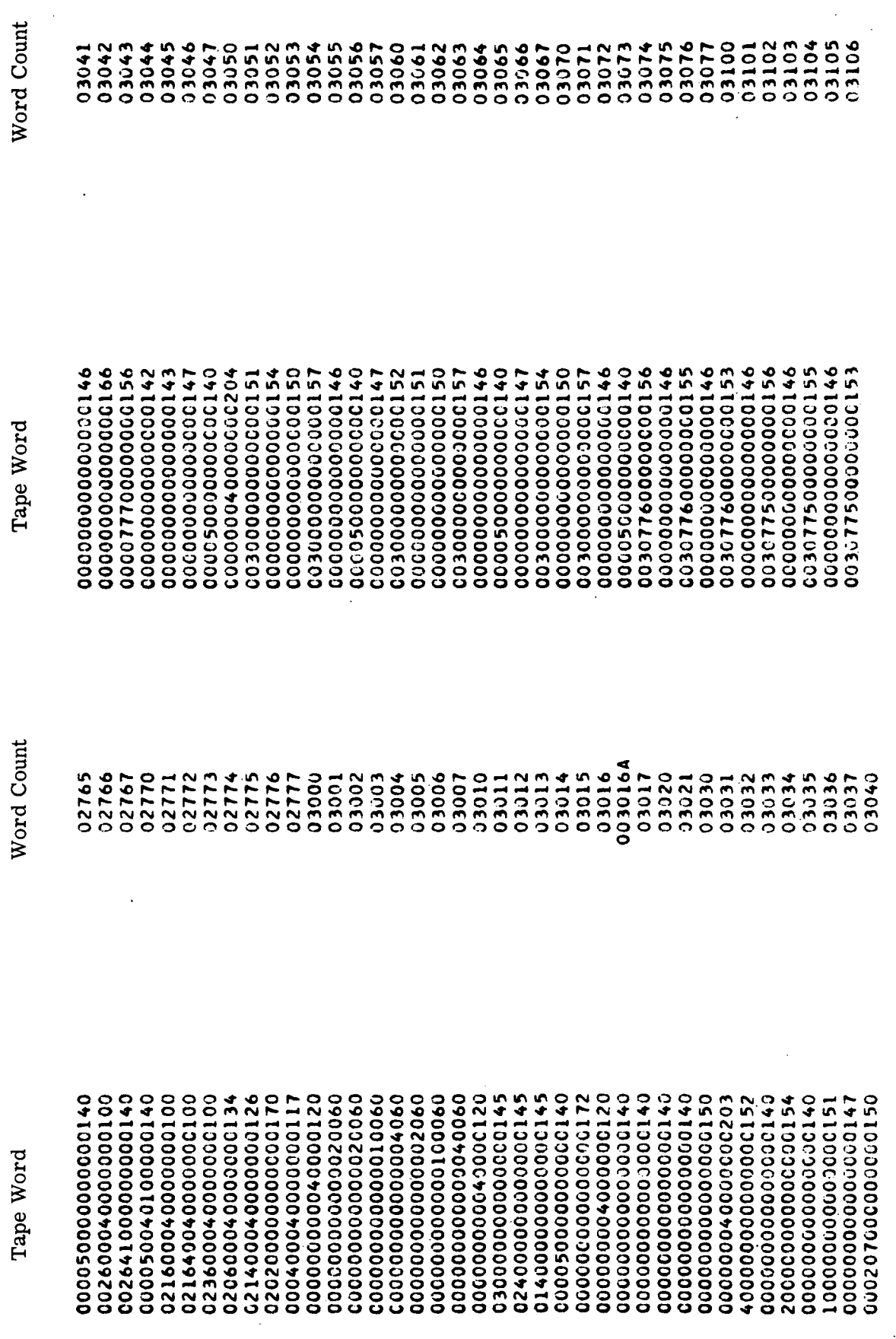

 $\hat{\mathcal{L}}$ 

Figure 7-26. Self-Check Tape Listing (Sheet 21)

 $\epsilon$  $\hat{\boldsymbol{\beta}}$ 

J.

 $\bar{z}$ 

l,

Ŷ,

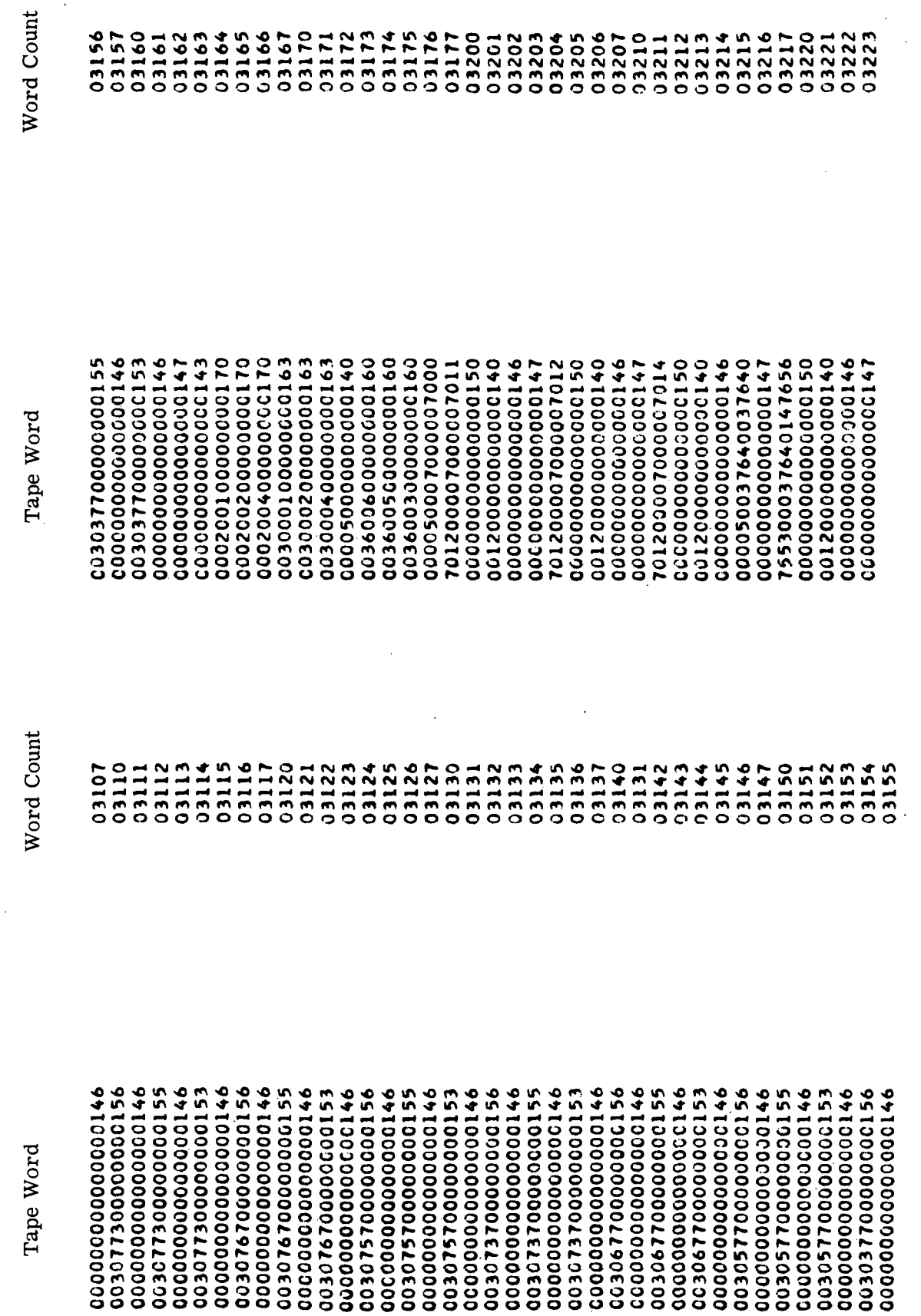

Figure 7-26. Self-Check Tape Listing (Sheet 22)

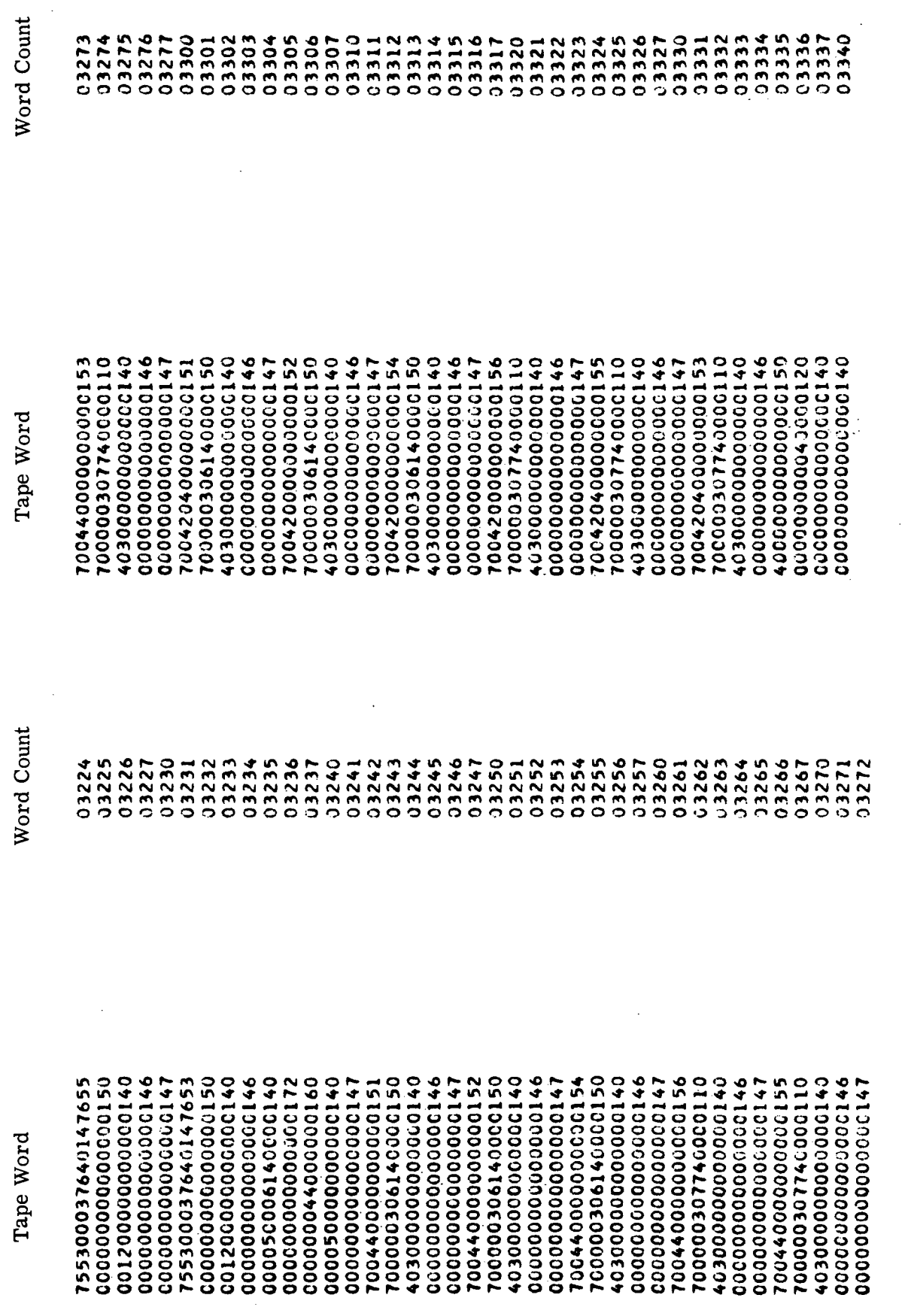

Figure 7-26. Self-Check Tape Listing (Sheet 23)

 $\ddot{\cdot}$ 

 $\ddot{\phantom{0}}$ 

 $\bar{z}$ 

l,

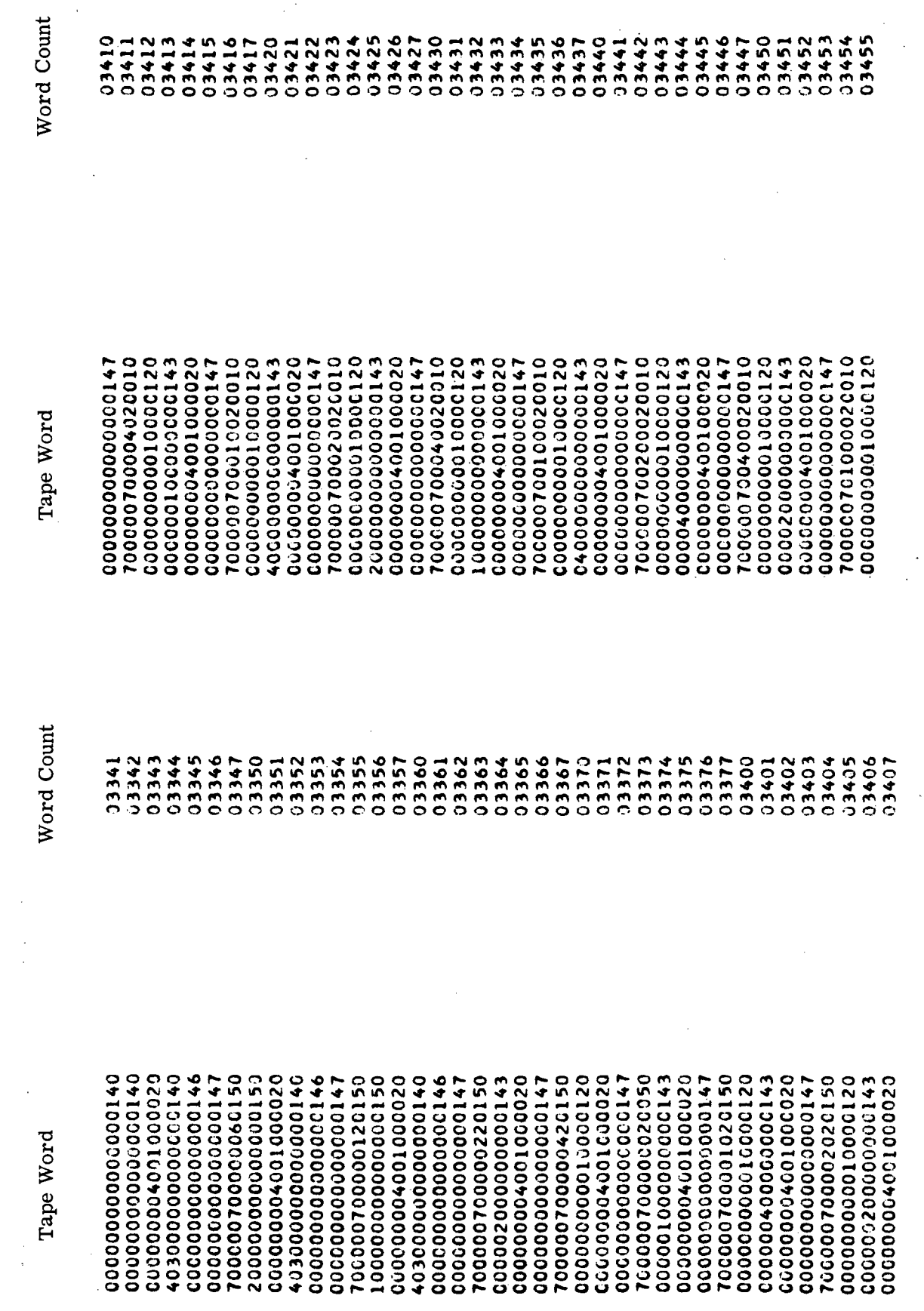

Figure 7-26. Self-Check Tape Listing (Sheet 24)

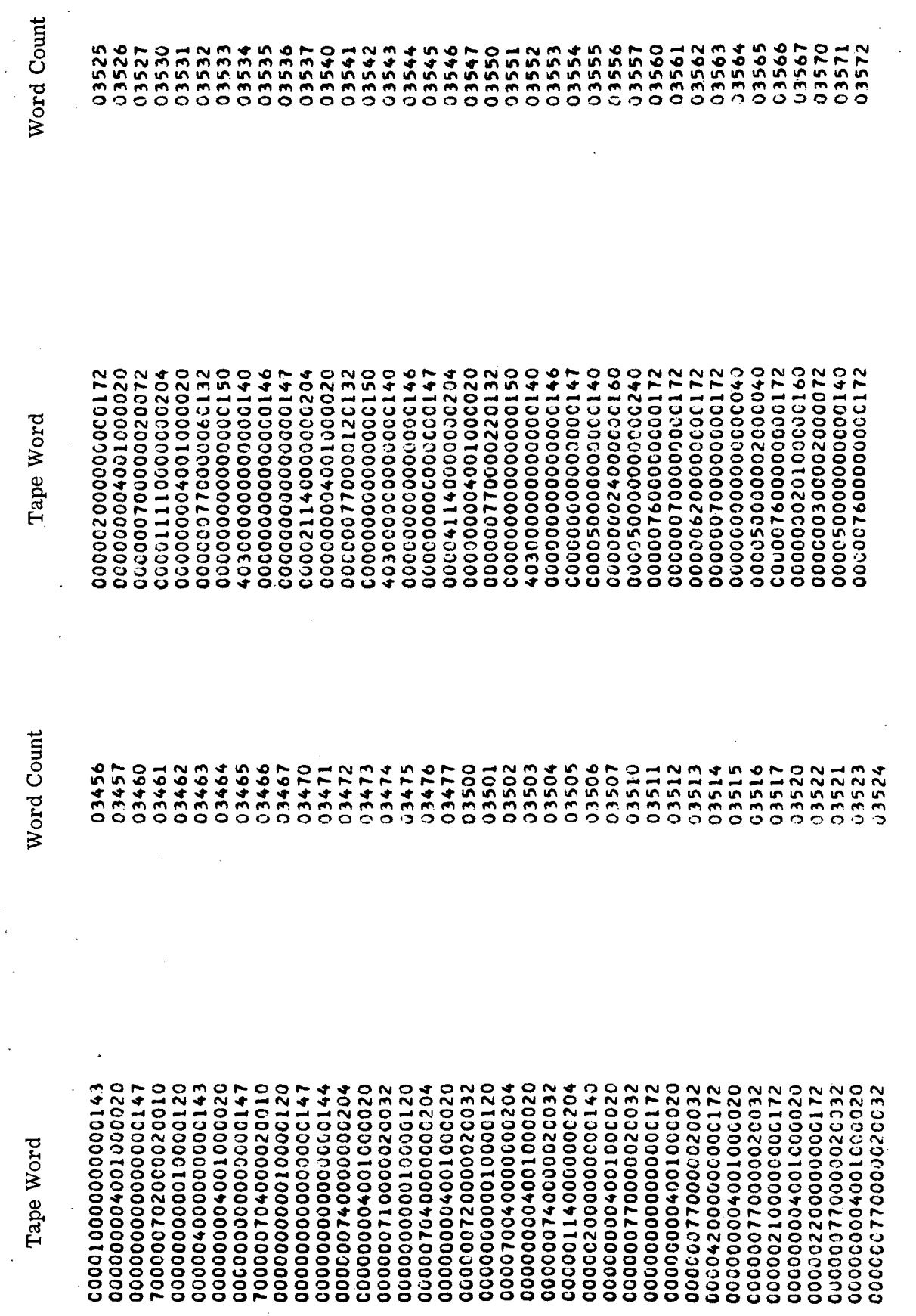

Figure 7-26. Self-Check Tape Listing (Sheet 25)

 $\frac{1}{2}$ 

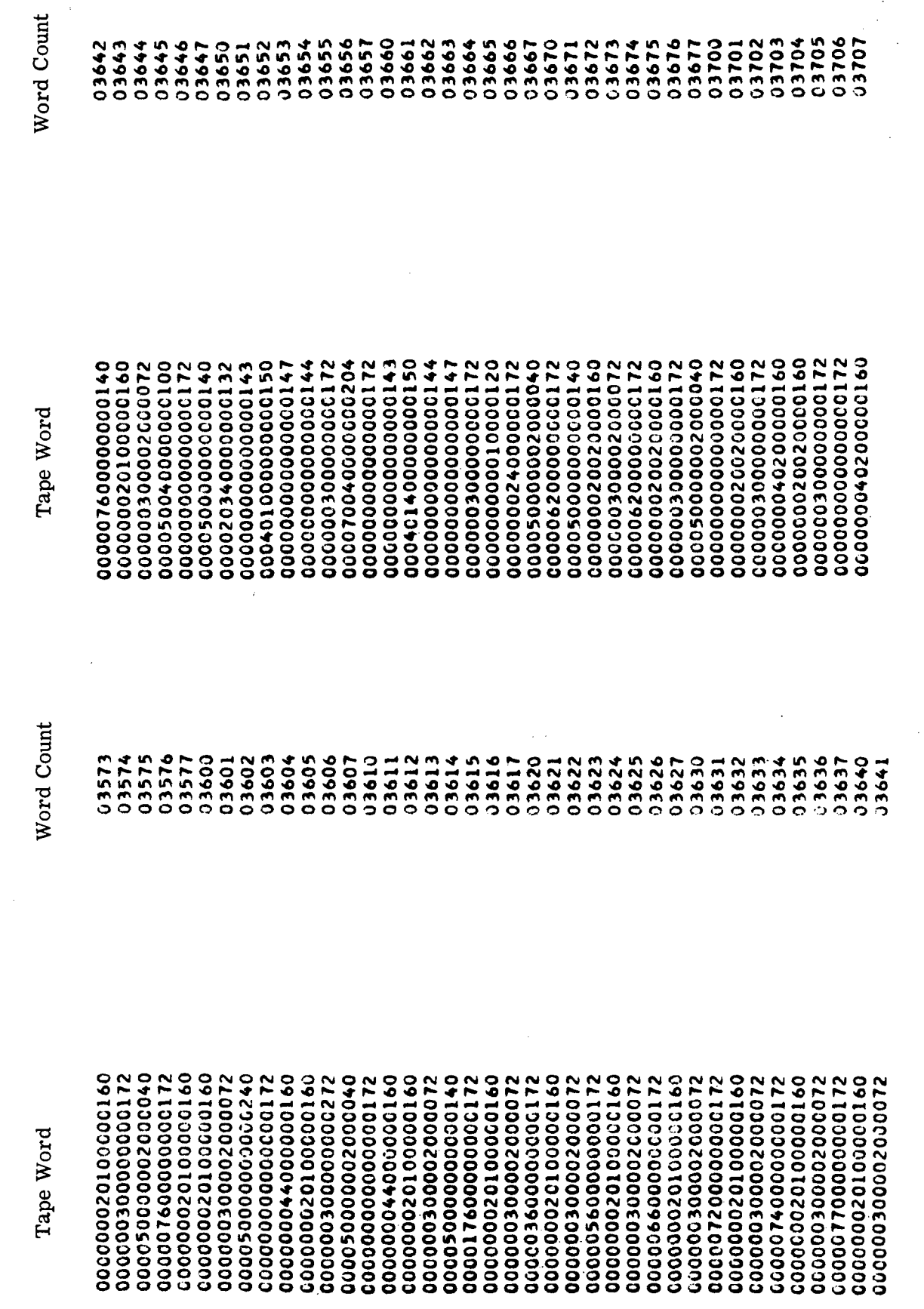

Figure 7-26. Self-Check Tape Listing (Sheet 26)
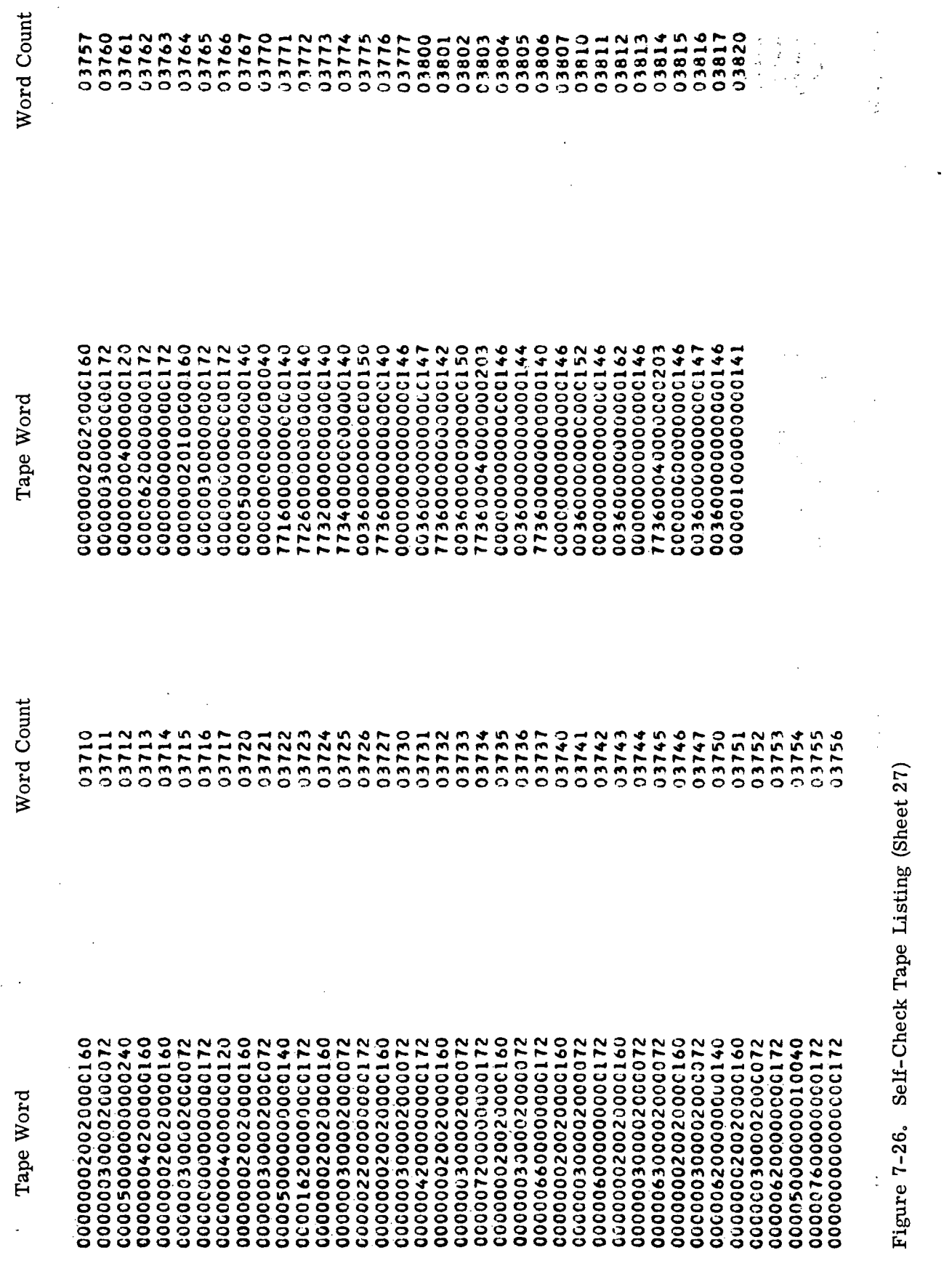

CHECKS SERIALIZER AND SERIAL PARITY ERROR<br>
IN THE FOLLOWING CHECKS THE INDICATED COMMAND LAMPS WILL LIGHT<br>
DESI<br>
DESI<br>
DENY<br>
DENY<br>
CARS<br>
CARS<br>
CARS<br>
CARS<br>
DATHE FOLLOWING CHECKS THE INDICATED COMMAND LAMPS WILL LIGHT<br>
CARS Indication Tape<br>Word Operation<br>Count  $00004  
\n00005  
\n000007  
\n000011  
\n000011  
\n000011  
\n000011  
\n000011  
\n000022  
\n000023  
\n00025  
\n00025  
\n00025  
\n00025  
\n00025$ 00001 RIE<br>00002 RT6<br>00003 00026 

Figure 7-27. Self-Check Tape Instructions (Sheet 1 of 57)

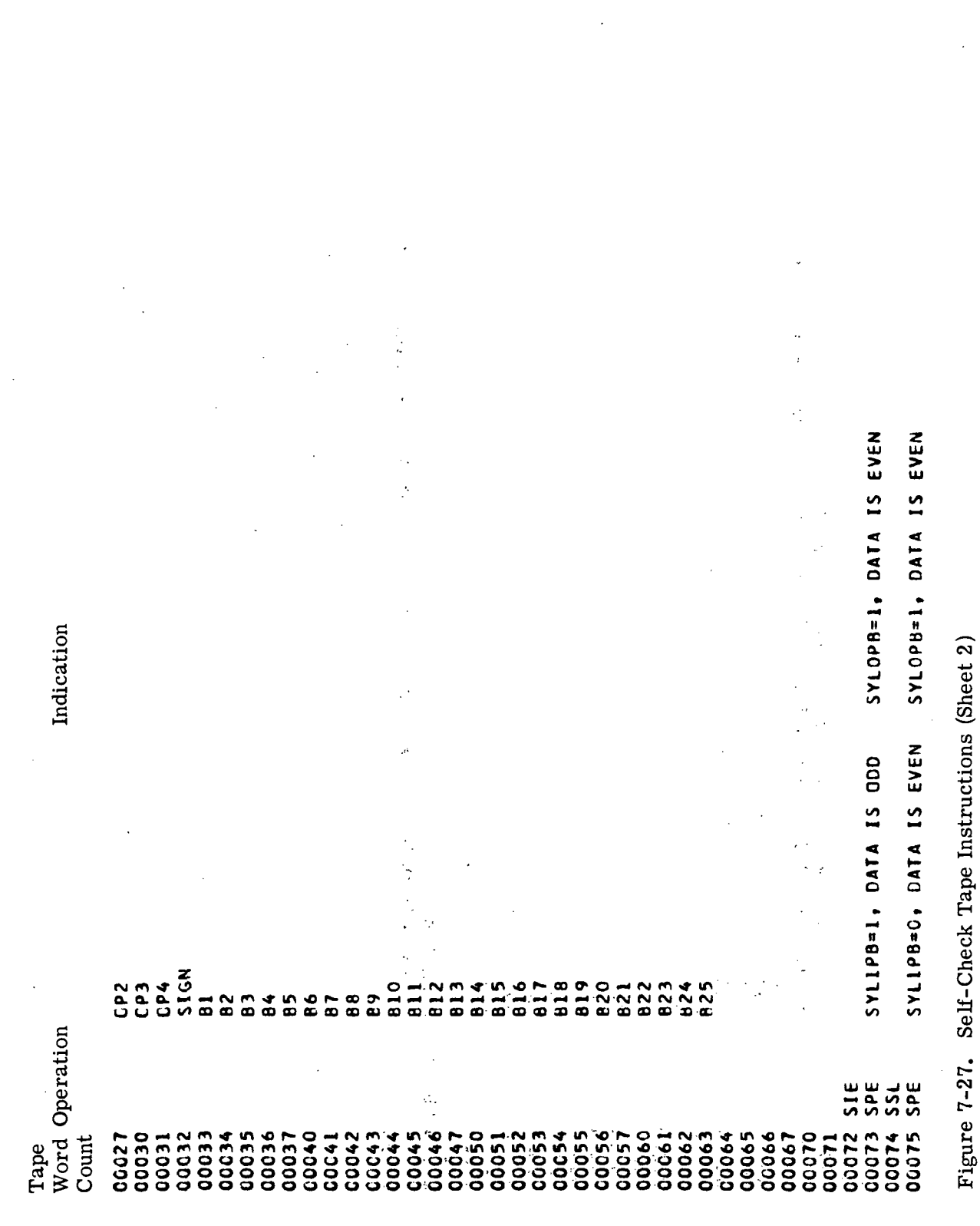

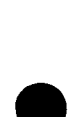

Indication

Count

Word Operation

Tape

SYLOPB=1, DATA IS 000 SYLIPB=1, DATA IS EVEN  $\frac{1}{2}$  $55L$ 00076 00077 00100

SYLOPB=0, DATA IS EVEN SYLIPB=1, DATA IS EVEN **SSPE** 00101<br>00102

 $516$  $\vec{5}$ 00103<br>00104<br>00105<br>00106

ACME PB=0 EPE  $531$ 

ACME PB=1  $\frac{1}{2}$   $531$ 

END OF SERIAL PARITY CHECK R I E R<sub>16</sub>

00107<br>00110<br>00111<br>00112

00113

CLEARS PIO ADRESS REGISTER  $\frac{1}{2}$ **SPA** 

NO ADDRESS TRANSFER WITH PIO=0 PIO ADDRESS=ZERO 000114<br>000115<br>000116<br>000117

PIO A2 TO A9 ARE ON **DIC SPA** 

 $5P<sub>4</sub>$ 

PIO A1 IS ON PIO

 $5P_A$ 

CLEARS PIO ADR REG **PIO SPA** CO123 00120<br>00121<br>00122

CHECKS THAT NO ERROR OCCURS WITH NO SPA

SIE

 $0150 = 1$ PIO ADRSO=0 PIO ADR ERROR  $5P$ 00124<br>00125<br>00126<br>00127

**1=6V 01d**  $\frac{1}{2}$  $55L$ C0130

PIO ADRSO=1 DISO=0 PIO ADR ERROR SPA 00131<br>00132

SSL<br>RIE

END CF PIO ADR TESTS<br>LOADS DL WITH ALL ONES<br>LOADS IOI WITH ALL ONES<br>CLEARS DL 00133 RIE<br>00134 LDLC3<br>00135 PIO

 $DUC3$ 00136

CIDOCI,006 LOADS IN2 WITH ALL ONES 16100

CHECKS IOI FOR ONES<br>CHECKS IO2 FOR ONES  $\overline{P}$  i q 00140

pio 00141

CHECKS THAT NO ERROR OCCURS WHEN DA4=1 CLEARS IO1  $\begin{array}{c}\n0 \\
0 \\
0 \\
0\n\end{array}$ 00142 00143

Figure 7-27. Self-Check Tape Instructions (Sheet 3)

Tape III-7-198

Indication

S ONES IOI IS ONES eoo CIO001,006 LOAD 102 WITH ONES 25 IO1 IS ZEROS IO2 FOR ZERDES CIRCULATE LOADS ID2 WITH OP CHECKS IOI FOR ZEROS CIO002,025 LOADS IOI WITH O CHECKS ID2 FOR ZEROS CHECKS ID2 FOR ZEROS CHECKS IO1 FOR ZEROS CHECKS 102 FOR ZEROS CHECKS IOI FOR ZEROS CHECKS IOI FOR ZEROS LOADS IOI WITH ONES CHECKS 101 FOR ONES FOR ONES FDR ONES CHECKS IOI FOR ONES CHECKS IOI FOR ONES LOADS IOI WITH ONES **LERUS** CHECKS IQ2 FOR ONES LCADS DL WITH ONES CHECK IOI FOR ONES LOADS OL WITH ONES IO2 IS ZEROS **CL CONTAINS ZEROS** OAD IOI WITH ONE DAD DL HILH ONE DAD DE WITH OND.  $rac{1}{2}$ 102 CIDOO1,006 CLEARS IDZ CHECKS 102 CIO001,006 CLEARS CHECKS ID2 CHECKS 102 CLEARS IO1 CHECKS IO1 **CLEARS DL** CHECK 102 CLEARS DL CLEARS DL CLEAR IOI CLEARS 1 CLEAR DI Ś C10002,C Word Operation 0.10001, CI0001, LDLC3 LDLC3  $0LC3$ **CJTC** LDLC3 **LDLC3** ں<br>ה DIO **PIO**<br>**PIO DID P10 PIO**<br>PIO **P10**  $\frac{a}{b}$ **D10** pig **PIO**  $0.00$ <br> $0.00$ PIO 010<br>D.D.Q pig pia o<br>1  $\frac{0}{2}$ u<br>P<br>P  $\frac{0}{2}$ 00206 C0154 C0173 00174 00176 00177 00200 00210 00212 00162<br>00163 00171 CO175 CO202 00205 00156 00203 00204 Count 00160 C0144 00146 00150 00153 00155 00157 00201 00207 00145 00147 00152 00161 00151  $c<sub>0</sub>$ 

Self-Check Tape Instructions (Sheet 4) Figure 7-27.

Word Operation Count Tape

Indication 

LIGO01,000 LOADS EVEN BITS INTO 102 CHECK IOI FOR ABOVE PATTERN CIDO01,006 LOAD 102 WITH EVEN BITS EVEN BITS CHECK 102 FOR EVEN BITS CIDOO1,0025 IO2 CONTAINS ZEROS<br>PIO CHECKS IO2 FOR ZEROS CIO001,006 1040S IN2 WITH ONES LOADS EVEN BITS INTO 101 LOAD IOI WITH EVEN BITS ID001,006 LOADS IOZ WITH ONES CHECK IOI FOR EVEN BITS LOADS EVEN BITS INTO DI CHECKS 102 FOR ZEROS O2 FOR ZEROS **10002,021 101 15 ZEROS<br>PLO CHECKS 101 FOR ZEROS** AND AZ AND AZ LOADS ID1 WITH ONES CHECK IOI FOR ZEROS LOADS DL WITH ONES  $\frac{1}{2}$ 10002,021 101=000025252 PAN=O WHEN PIO=O IO001,006 CLEARS 102 IO002,025 CLEARS IO1 FOR CHECKS PIO AI CHECKS PIO A1 CLEAR IOI CLEAR IOI CLEARS ID2 CLEARS IOI CLEARS IO2 CHECKS PIO ð CLEARS IOI CHECK IOI CLEARS DL CLEAR 102 CLEAR IO2 CHECKS 1 CLEARS C10002,025 10002.025 10016 10016 10002 10016 10016 C10021 **FOTC3 C31** C<sub>3</sub>  $\frac{0}{2}$  $\frac{1}{2}$  $\frac{0}{2}$  $\frac{1}{2}$  $\frac{0}{4}$  $\frac{1}{2}$  $\frac{0}{2}$ o<br>1  $\frac{0}{2}$  $\frac{0}{2}$ **P10**  $\frac{0}{2}$ o<br>L  $\frac{0}{2}$ PIO ีน<br>เว 00246 00213 00233 10234 00242<br>00243 00214 00216 00217 00220 10226 0230 10232 10235 10236 10240 00245 10250 00215 00223 10224 **10225**  $0237$ 10244 00247 16220 00252 00253 10254 **26255** 09202 00222 00256 00221 16231 10241  $0227$ 00257

Figure 7-27. Self-Check Tape Instructions (Sheet 5)

CHECK INSSO AND DSMSO FOR CYC2 LOAD IO1 WITH ZEROS<br>CHECK IO1 FOR ZEROS<br>CHECK INSSO AND DSNSO FOR PHB AND PHC OF CYC2 CLEAR DL END OF COMPARATOR CONTROL TEST CHECKS THAT DIN=DTSO DURRING CYC3 ONLY<br>ICL CONTAINS SIGN ONLY Indication Self-Check Tape Instructions (Sheet 6) LOAD IOI WITH 820 AND SIGN<br>LOAD IOI WITH 820 AND SIGN LCADS ISI, IS2, IS3, IS4 IN DL CHECKS IOI FOR SIGN ONLY CHECK DIN FOR TROP3=1 CHECKS CPIOM LO BIT CHECKS CPIOA LO BIT CHECKS CPIOM HO BIT CHECKS CPIOA HO BIT A1 TO AB ARE ONES NO COMPARE ERROR<br>NO COMPARE ERROR **NC ADDRESS ERROR** NO COMPARE FRROR COPPARE ERROR NO COMPARE ERROR NO COMPARE ERROR LOAD 825 IN DL<br>LOAD 825 IN IOI<br>CHECK CPIOM NC COMPARE ERROR END OF IO TEST CLEARS IOI CLEARS DL CLEAR DL  $1 = 64$ o<br>2 Word Operation CAL321 Figure 7-27. LDLC2 LDLC3 LDLC3 LDLC3 LDLC3 LDLC3 LDLC2  $\rho$  i  $\rho$ pid **D10**  $\frac{0}{2}$  $\frac{0}{2}$ D14 L0E02 **PIO** RIE PIO 014 01600 pio **NdH 91600** TMI PIO pio ند<br>SS pid  $55L$ 00323 TRA 315 ZZ600  $551$  $\overline{\mathbf{5}}$ ر<br>22 **E0800** 00306 00276 10600 10304 00320<br>00321 20300 **23600** 10305 00272  $00273$ **CZ75** 00277 11600 00313 10265  $10271$ 10274 20312 00317 0324 Count 00261 00263 00264 10266 00267 02270 00314 00315 00262  $3225$ 10326 **22500** Tape

CLEAR DL<br>NAZ=1,CAZ=0 CLEAR DL<br>NA8=1,0A8=0 CLEAR DL<br>NA1=0, CA1=1 NAI=1, CAI=0 CLEAR DL<br>NA3=1,0A3=0 CLEAR DL<br>NAT=1,0AT=0 CLEAR OL<br>NA9=1,CA9=0 NAS=1.0A5=0 NA6=1,0A6=0 NA4=1,0A4=0 NA2=0,0A2=1 NA6=0,0A6=1 NA3=0,0=EAM NA4=0,0A4=1 NA5=0,045=1 CLEAR DL CLEAR DL CLEAR DL Tape<br>Word Operation LDLC3<br>CAL321 LDLC3<br>CAL321  $321$ CAL321 CAL321 **CAL321** AL321 **1267V:**  $321$ LDLC3 LDLC3 LDLC3 DLC3 LDLC3  $C101C3$ CON CALO **CIVE**  $\ddot{=}$  $0.14$  $\ddot{=}$  $\ddot{5}$  $\overline{51}$  $\vec{a}$  $55L$ ر<br>52  $\vec{a}$  $53$  $\vec{a}$  $\vec{a}$ ຸ່ ផ្ទ ซี ಸ್ಟ್ರೆ ភ្ន 16600<br>16600 CO334<br>CO334 00336<br>00337 00360<br>00361<br>00362 00333 00355 10356 12357 00372<br>00373 00375 SEE00 0940 10343 54501 0346 10353 10354 00374 Count 14502 0344 10347 10350 10352 10342 1650

Indication

 $III - 7 - 201$ 

Figure 7-27. Self-Check Tape Instructions (Sheet 7)

Indication

 $III - 7 - 202$ 

Figure 7-27. Self-Check Tape Instructions (Sheet 8) PIO<br>CIOO2,045 LOAD IOI WITH B16,14,12,10<br>PIO. CHECK IOI FOR B16,14,12,10<br>CIOO2,045 LOAD IOI WITH B17 CI0002, 345 LOAD IOI WITH BIS, 13, 11, 9 CHECK IO1 FOR 815,13,11,9 CHECK IG1 FOR ZEROS CHECK ICI FOR BIT CIO002, 045 CLEAR IO1 00444 CI0002, C45 CLEAR IOI CIO002,045 CLEAR IOI NOP3=1,0P3=0 NOP4=1,0P4=0 NOP1=1,0P1=0 NOP2=1,0P2=0 NOP1=0,0P1=1 NOP3=0, OP3=1 NOP2=0, CP2=1 NOP4=0, OFA=1  $NAY = 0,0047 = 1$ NA8=0, CA8=1 NA9=0.049=1 Word Operation TRAC<sup>2</sup>  $55L^{3/2}$ P10  $\overline{\phantom{0}}$ 01431 PIO 00417 STO<br>00421 MPV:<br>00421 MPV:<br>00422 SSL<br>00424 SSL CALO 00427 PIO 01433 PIO CALO CALÚ PIO<sub>:</sub> a<br>P RIE<br>K <u>ա</u><br>5 XOR <u>ա</u><br>51  $55$ TMI  $55$ ر<br>2<br>2 **پ**<br>ده D<br>10 52 この <u>ದ</u> 00407 00414 03430 00403<br>00404<br>00405<br>00406 00412 00425 00426 C0434 00435 10416 00432 00436 00440 10443 00376 00402 10413 Count 00377 00400 00401 11404 00437 00441 10442 Tape

OP<sub>2</sub> Indication Figure 7-27. Self-Check Tape Instructions (Sheet 9)  $\frac{4}{10}$ PIO LCAD PIO AI<br>CIOO02,011 LOAD IOI WITH 825,11<br>PIO CHECK IOI FOR 825,11 048 CHECK IOI FOR ZEROS<br>IOI CONTAINS ZEROS<br>CHECKS IOI FOR ZEROS<br>NO ADORESS ERROR OAB CHECK IOI FOR ZEROS<br>CLEAR PIO ADR END OF ADRSR TEST LOADS A1 TO A9  $NOP1 = 0, OP1 = 1$ NOP3=1, CP3=0 CP1, OP3, OP4 NA1=1, 0A1=0 NA2=1,0A2=0 NA3=1,CA3=0 NA4=1.CA4=0 NA5=1, CA5=0 NAB=1, CAB=0 CLEAR IOI CLEAR DL CLEAR DL CLEAR DL CLEAR DL CLEAR DL CLEAR DL Word Operation CAL321 C10002  $CAU321$ C10002 **CAL321 CAL321 CAL321** CAL321 LDLC3 LDLC3 LDLC3 LDLC3 LDLC3 LDLC3  $55L$ 00470 PIO<br>00471 PIO  $55L$  $rac{u}{51}$ **P10**  $\frac{10}{10}$ RIE  $51$ ss<br>SS 00453 SIE **SSL** R I E 00457 SSL ر<br>25 **00455 SSL** 00473 00464 00475 00476 00500 00503 00465 00466 00474 00477 CO505 00506 Count 00445 00450 00451 00461 00463 00467 **00501** 00504 00510 00507 QU512 00446 00447 00452 00454 00456 00472 00502  $20511$ 00460 00462 Tape

 $\pmb{\mathfrak{t}}$ 

C=EdD<sup>+</sup>I=EdDN NOP1=1, CP1=0 CLEAR DL<br>NA7=1,CA7\*0  $MOP3 = 0, OP3 = 1$ NOP2=0,0P2=1 CLEAR DL<br>NAI=0, DAI=1 CLEAR DL<br>NA6=1,0A6=0  $NAB = 1.0AB = 0$ CLEAR DL<br>NA9=1,CA9=0 NA4=0,0A4=1  $NA7 = C, CA7 = 1$ NA8=0, 0=8AN NA3=0,0A3=1 NA5=0, CA5=1 NA6=0,0A6=1 NA9=0, CA9=1  $NAD = 0.0A2 = 1$ CLEARS DL Word Operation LDLC3<br>CAL321 CAL321  $.1251$  $221$ LDLC3 LDLC3 LDLC3 LDLC3 CALO  $0.14$ CALO CALO CALO CALO CALO CALO CALO  $55L$  $\overline{5}$  $51$  $52$  $551$  $551$ ر<br>SS  $\overline{\mathsf{ss}}$  $52$  $53$  $531$  $\frac{P}{T}$  $55$  $\frac{1}{2}$  $\frac{1}{2}$  $5UB$  $53<sub>t</sub>$ SSL<br>DIV  $53L$  $\frac{1}{2}$ Count Tape

Self-Check Tape Instructions (Sheet 10) Figure 7-27.

III-7-204

Indication

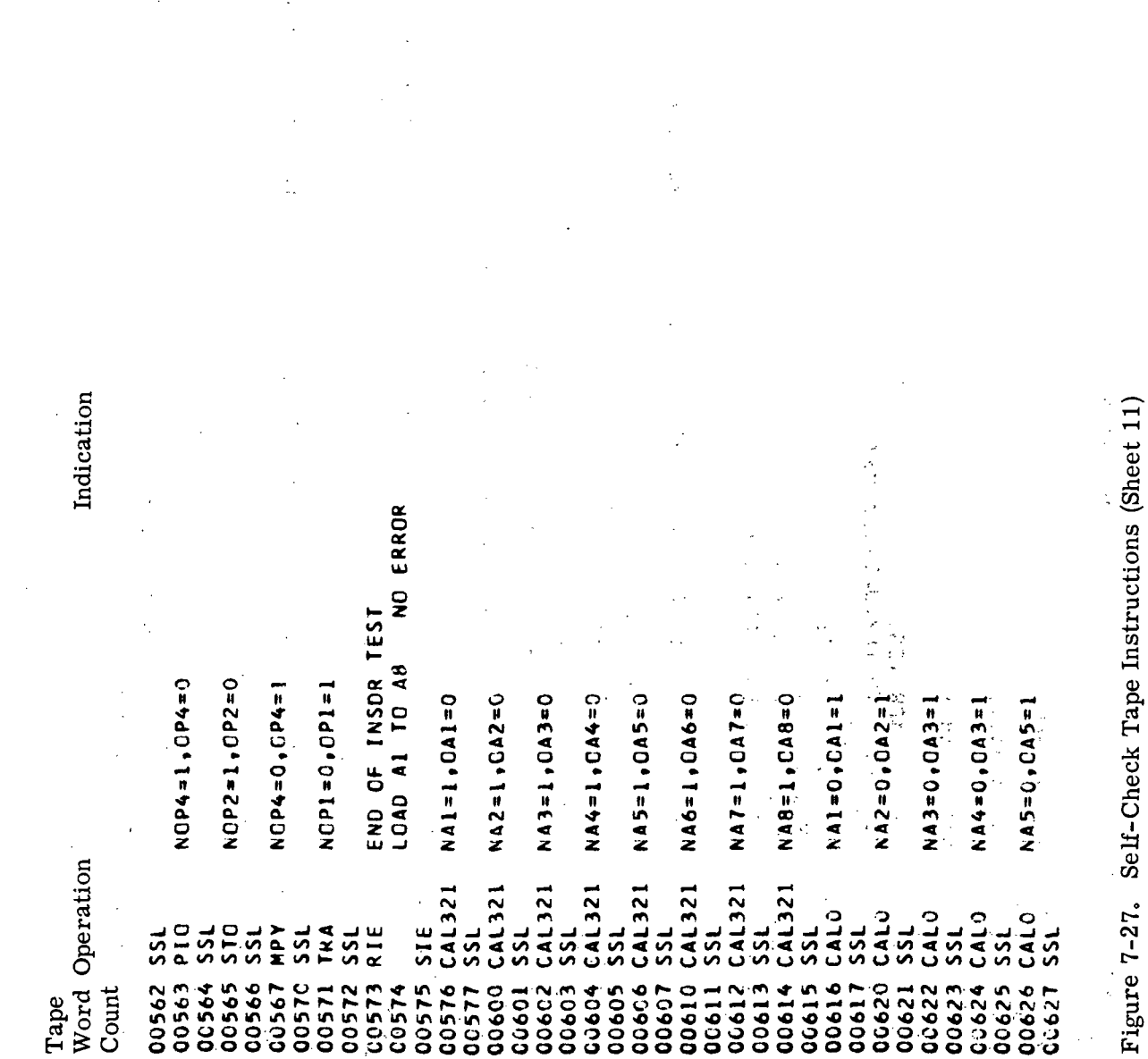

D. mstr

IOI CONTAINS S TO B25 DL CONTAINS 85,25 DSMSO DDX=1 CLEAR DL<br>SSMSC ERROR DL CONTAINS ZEROS TRS DDX=0 DSMS0=0 HOPC1 HAS DS1 HOPCI=0 DSMSU HAS DSI DSMSO HAS DS1 DSMSO=0 TRS HAS DS1 Indication Self-Check Tape Instructions (Sheet 12) END OF SSMSC TEST LOAD DL WITH IM2, DM2, IS2, DS2  $HOPC1 = 0$  $\frac{8}{10}$ CHECKS IOI FOR S TO 825 DM1,054 LOAD DL WITH DDX, DS3 LOAD DL WITH IMI, DS3 LOAD IOI WITH ZEROS<br>CHECK IOI FOR ZEROS LOAD IOI WITH 85,25<br>CHECK IOI FOR 85,25 SSMSC HOPCI ERROR SSMSC HOPCI ERROR CLEAR DL<br>SSMSC HOPCI ERROR LCAD DL WITH 813 END OF IADR TEST LCAD DL WITH DS1<br>SSMSC TRS ERROR CHECKS SSMSC CHECKS SSMSC CHECK SSMSC NA6=0, OA6=1 NA7=0,0A7=1 NA8=0,048=1 CLEAR IOI CLEAR DL Word Operation Figure 7-27. LDLC3 LDLC3 SHFC1 LOLC3 LDLC3 LDLC3 **DU637 LDLC3** 00641 LDLC3 LDLC3 LDLC3 **ED107** CALO CALO CALO 51E  $\frac{1}{2}$  $\frac{0}{2}$  $\frac{1}{2}$ **P10** o.rd P<sub>10</sub>  $55L$  $\frac{1}{2}$ **SSL**  $531$  $\frac{1}{2}$  $551$ **P10**  $\frac{1}{25}$  $551$  $\frac{1}{2}$ **SSL**  $55$ **00673 RIE** 00654 00656 00660 00665 00675 00676 00634 00661 00662 00655 00666 00670 0630 00645 00647 00651 00674 00633 **10635** 30636 09900 00643 00644 00646 **00650** 00652 00653 00663 00664 Count 00631 00657 00667 00672 10632 00642 00671 Tape

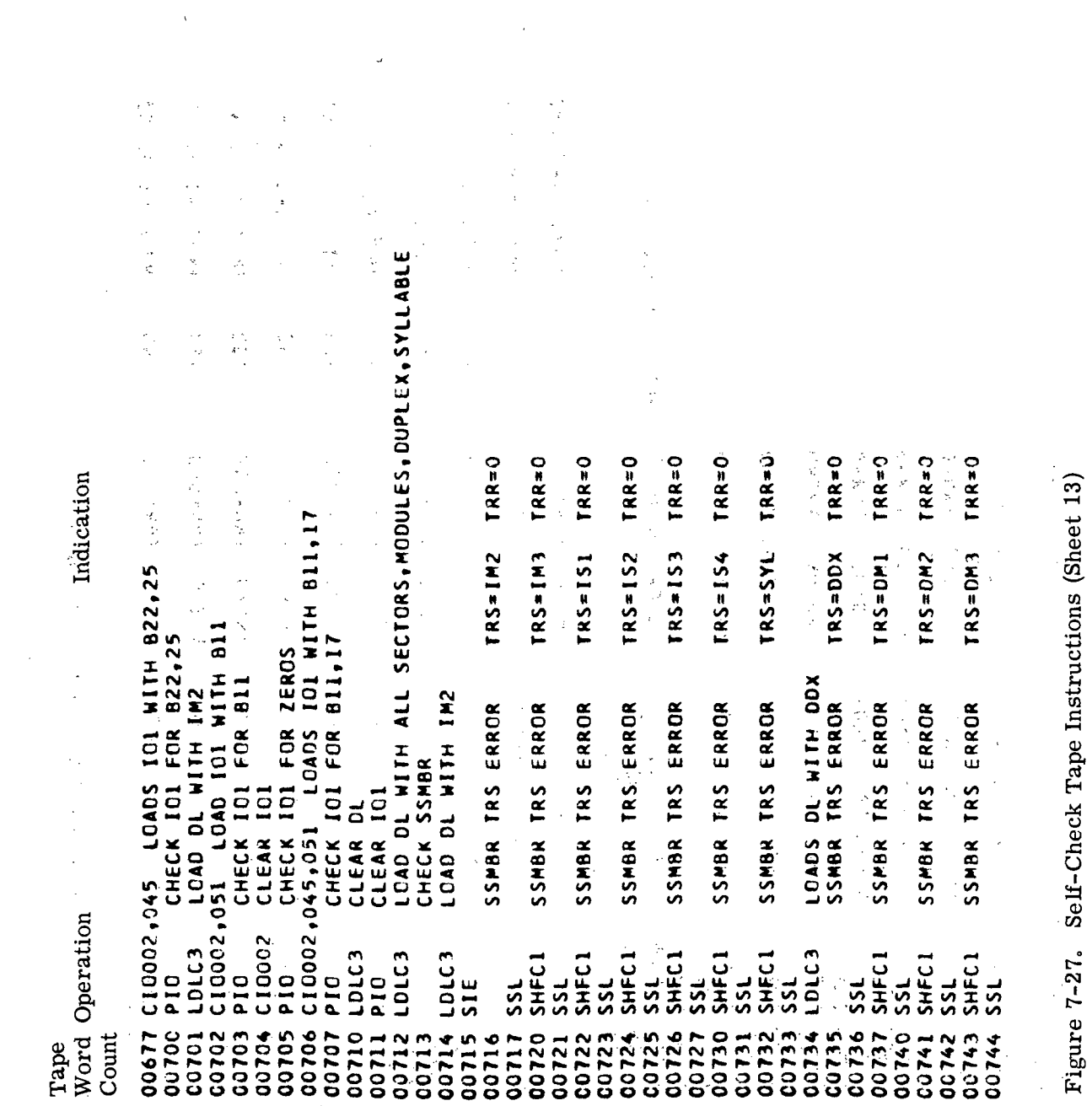

III-7-207

 $\bar{\mathcal{L}}$ 

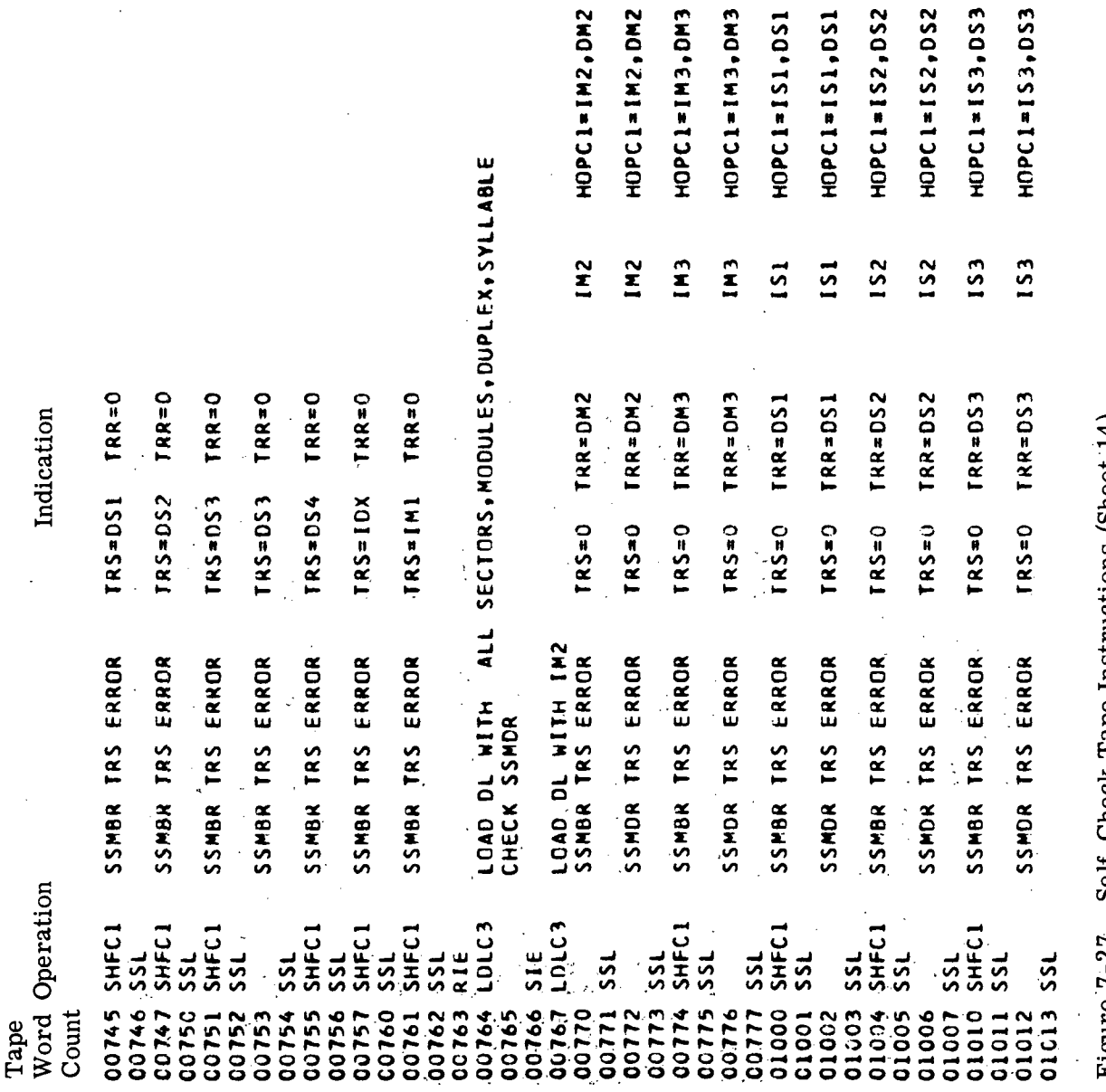

HOPCI=IM2, DM2

rigure 7-27. Sedionoriana instructions (Sheet 14)

HOPC1=153, DS3  $HOPCL = 153,053$ 

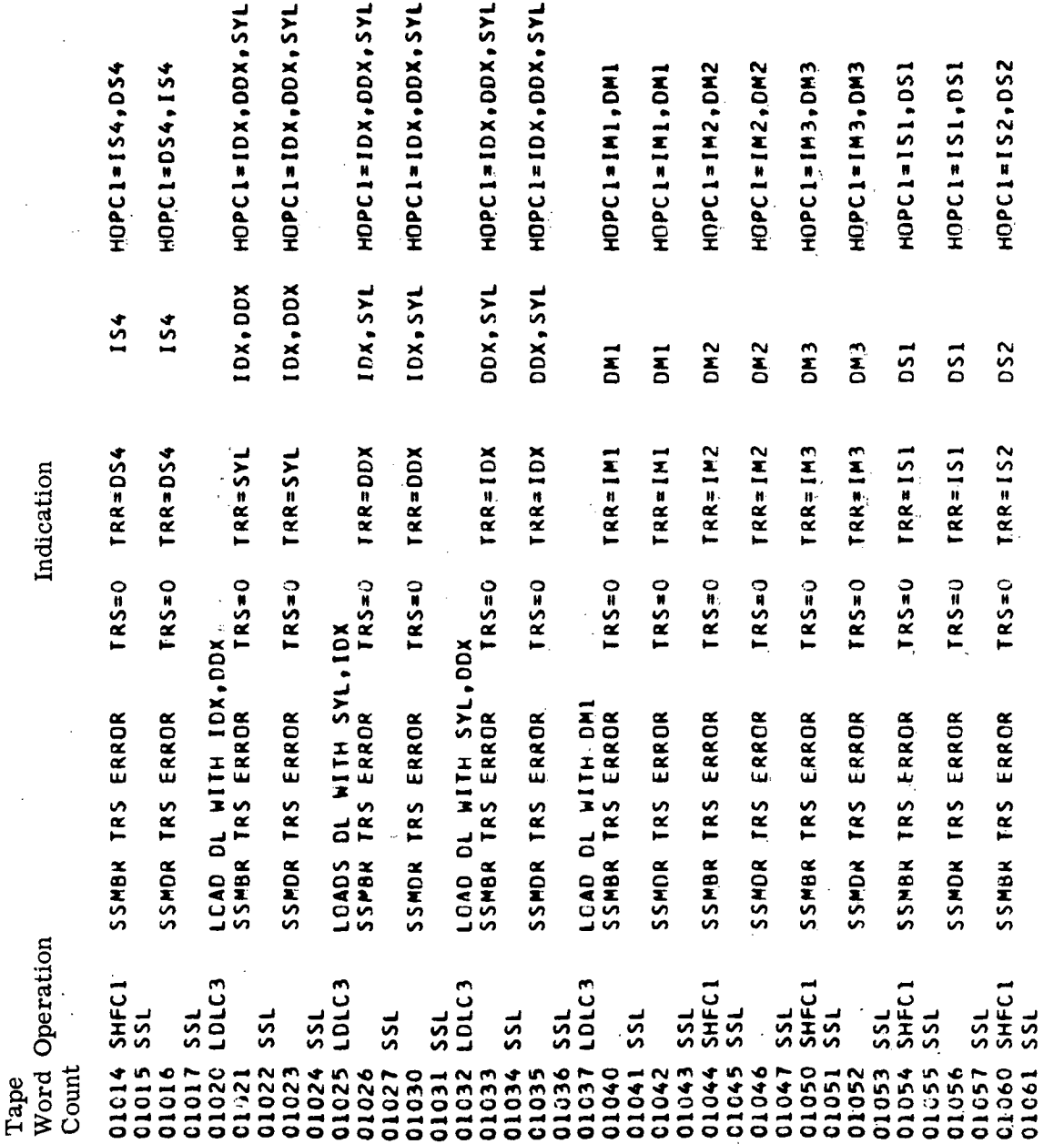

Figure 7-27. Self-Check Tape Instructions (Sheet 15)

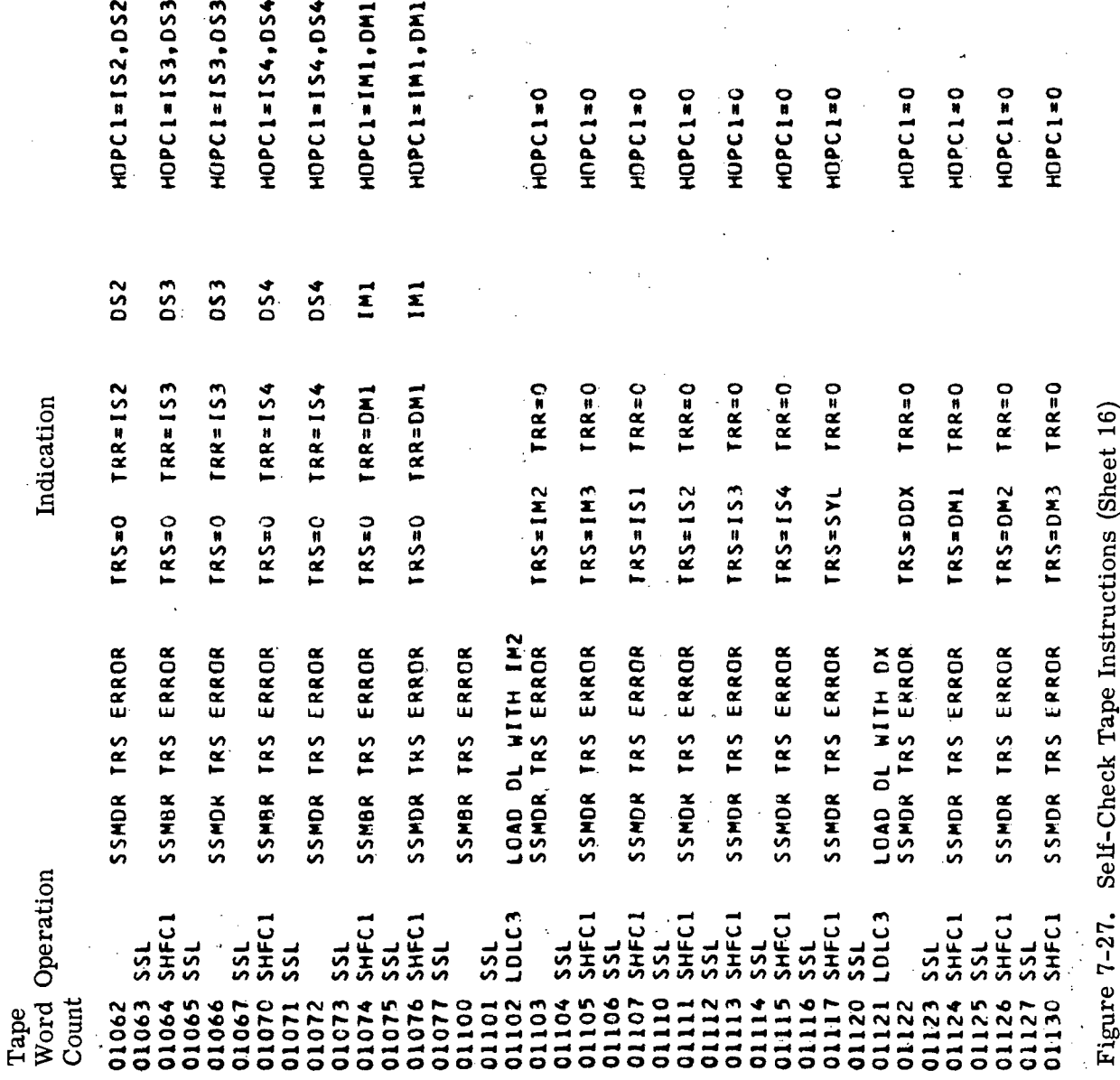

HOPC1=IM1, IM2, DM1 TRR=IM1, DM1 TRS=IM1, DM1 SSMON HOPCI ERROR HOPCI=IMI, IM2, OMI TRR=IM1, OMI TRS=IM1, OMI IOI CONTAINS 85,7 HOPC1=0 HOPC1=0 HOPC1=0 HOPC1=0 HOPC1=0 HOPC1=0 **TRS=0H1, IM1** SSMOR HOPCI ERROR HOPCI=0 TKR=DMI, IMI TRS=DMI, IMI SSMBR HOPCI ERROK HOPCI=0 TRR=DMI, IMI TRS=DMI, IMI TRR=DM1, IM1 DLC2 LOAD DL WITH S,B2 THEN CLEAR DL<br>CHECK IC1 FOR 85,7  $IRR=0$  $T R R = 0$ TRR=0  $TRS = DS1 TRR = 0$  $IRR = 0$  $IRR = 0$ Indication END OF SSMBR AND SSMDR TESTS n<sub>2</sub> SSMBR HOPCI ERROR HOPCI=0 TRS=D54  $TRS = DS2$  $TRS = DS3$  $TRS = IDX$  $IRSS = IM1$ LOAD DL WITH IMI, OMI CHECK IOI FOR ZEROS IO1 CONTAINS ZEROS CHECK IOI FOR SIGN SSMBR HOPCI ERROR DAD DL WITH SIGN CHECK IOI FOR B25 CHECK IOI FOR R25 LOAD DL WITH B25<br>LOAD DL WITH B25<br>IO1 CONTAINS B25 SSMDR TRS ERROR SSMDR TRS ERROR SSMOR TRS ERROR SSMOR TRS ERROR SSMDR TRS ERROR SSMDR TRS ERROR CLEAR DL CLEAR DL DLC2 Word Operation **SHFEXM,L** SHFC1 SHFC1 01165 LDLC3 SHFC1 LDLC3 LDLC3 LDLC3 LDLC3 SHFC1 SHFC1 SHFC1 pig  $551$  $55L$  $53<sub>l</sub>$ 01164 PIO 01167 PIO  $rac{1}{55}$ 01174 PIO  $\overline{p}$ ر<br>52  $\overline{\mathbf{S}}$  $\overline{5}$  $55L$  $551$ **01162 RIE** 01156 SSL 01160 SSL 01150 01170 01154 01176 Count 01152 01161 01175 01134 01135 01136 01110 01144 01146 01155 01163 01166 01171 01172 01131 01132 01133 01153 01157  $c_{1137}$ 21142  $01143$ 011145 01173 01147 01151 Tape  $7141$ 

Figure 7-27. Self-Check Tape Instructions (Sheet 17)

IOI CONTAINS S, B2  $2800150 = 5.81.3.4.5$  $2800150 = 5.81.2$  $101 = 2EROS$   $DD = S_0B1_02_04$ Indication Figure 7-27. Self-Check Tape Instructions (Sheet 18) LCAD DL WITH S, B2 THEN CLEAR DL  $101 - S$ , 81, 2, 4  $D2.5.81.2.4$ CI0002, 035 IO1 CONTAINS ZEROS CIOO2,031 IOI CONTAINS ZEROS CHECK IOI FOR S, 81, 2,4 DLC2, RSU IOI CONTAINS S, B2 DLC2, PIO. IO1 CONTAINS S, B2 DLC2, AND ICI CONTAINS S, B2 DLC2, THI ICI CONTAINS S, B2 CHECK IOI FOR ZEROS CHECK IO1 FOR ZEROS CHECKS IOI FOR S.B2 CHECK IOI FOR ZEROS CHECKS IOI FOR S, 82 CHECK IOI FOR ZEROS<br>CLEAR OL CHECK IOI FOR S, B2 CHECK IOI FUR 5,82 CHECK IOI FOR S, B2 CHECK IOI FOR S, 82 CHECK IOI FOR S.B2 LCADS OL WITH S, BZ C1 CONTAINS S.B2 IO1 CONTAINS S.B2 TRS SER ERROR TRS SER ERROR AI3 SER ERROR CLEARS IOI NO. ERRORS CLEAR IO1 CLEARS DL CLEAR DL CLEAR DL Word Operation C10002 CI0002 **LDLC3** LDLC2 DLC2 DLC3  $-01C<sub>3</sub>$  $-01C2$  $01C3$ **DLC2**  $DLC<sub>3</sub>$  $DLC2$ <u>ں</u><br>م  $\frac{0}{2}$  $\frac{10}{2}$  $\frac{1}{2}$ pin  $\frac{1}{2}$  $\frac{0}{2}$ <u>ա</u><br>51  $\frac{1}{2}$ **PIO** D I O  $\frac{1}{2}$ u<br>I  $\frac{1}{5}$  $\frac{0}{2}$ <u>น</u>ี  $\vec{5}$  $\frac{1}{2}$  $\frac{1}{5}$ 01177 01225 01226 01205 01220 01235 01216 01227 01245 Count 01207 01210 01223 01224 01233 01236 01200 01203 01204 01206 01211 01213 01214 01215 01217 01221 01222 **0123C** 01231 01232 01234 01240 01244 Tape 01202 01212 01237 01242 01243 01241 01201

 $101 = 5.81.2.4$ Indication Figure 7-27. Self-Check Tape Instructions (Sheet 19)  $00 = S$ ,  $B1$ ,  $2$ , 4 DD=S, B1, 2, 4  $DD = S + B1 - 2 + 4$ 10002,035 101 CONTAINS 823,24,25 IC002,031 IO1 CONTAINS B5,6,7,9 CHECK IOI FOR 823,24,25 CHECK IOI FOR B5,6,7,9 CI0002,031 101 CONTAINS ZEROS CI0002, C31 IOI CONTAINS ZEROS DLC2, LDLC3 AI3 SER ERROR CHECK IOI FOR ZEROS CHECK IOI FOR ZEROS IOI CONTAINS ZEROS AI3 SER ERROR LOAD DL WITH DM1<br>SSMSC TRS ERROR CLEAR IOI<br>CLEAR DL<br>TRS SER ERROR CLEAR DL<br>TRS SER ERROR CLEAR DL<br>TRS SER ERROR DLC3 CLEAR DL CLEAR DL Word Operation  $210002$ C10002 01246 LDLC3 LDLC3 **DLC2 DLC3** LDLC3 LDLC3  $01C2$ SIE<br>S R IE R I E  $551$ **P10 SIE SIE**  $55$  $\frac{1}{5}$ RIE 55<br>52 PIO 01304 01273 01276 01300 20610 01303 01305 01310 Count 01271 01274 01275 01250 01255 01265 01270 01306 01313 01254 11256 11260 01264 11266 01277 01312 01247 01253 01263 01267 01272 01307 01311 01251 01252 01257 01301 Tape 02261  $11267$ 

 $DTOR825=1$  (S) 2800150=1(81) DTDR825=0 EE<sub>O</sub>  $\frac{1}{2}$  $\mathsf{X}_0$ DTDRB25=B5,6,7,8 BRASYLO=0 **BRASYLO=1** BRBSYLO=1 **BRBSYLO=1** BRB=C(C+1)<br>BRB=1(0+1) 2800TS0=0 BRA=0(0,1) BRB=0(0,1) 888=0(0,1) BRASYLL=0 BRBSYLI=0 **BRBSYLI=1** BRASYLI=1  $BAA = 1 (0, 1)$  $\theta$ RA=0(0,1) Indication  $2800150=85,6,7,8$  $00 = 5, 81, 2, 3$  $00 = 5, 81, 2, 3$ BRA=0(0,1)  $\theta$ RA=O( $\overline{0}$ , 1) **BRB=0(0,1)**  $BRA = 010 - 11$ BR8=010,1  $DD = AB$  $SYL1=1$  $SYLL=1$ LDLC2 LOAD DL WITH ZEROS<br>CIOOO2,051 IO1 CONTAINS B20 CIO002,031 IO1 CONTAINS 813  $3YLO=C$   $5YLI=1$ CHECK IOI FOR ZEROS ĎX CHECK IO1 FOR 820 SSMSC HOPCI ERROR CHECK IOI FOR 813 END OF DD CHECKS LOAD DL WITH DMI  $0 = 118$  2x13  $0=11\times S$  $SYL1*1$  $SYL1 = 1$  $0=11MS$  $SYLIn0$  $SYL1 = 1$ **O=IJAS**  $9*17125$  $SYL1 = 1$  $5YL1=0$  $I = C11XS$  $SYL1=1$  $1*0.118$  $SYL1=1$ TRS PAR ERROR TRS PAR ERROR CLEAR DL CLEAR IO1 NO ERRCR CLEAR DL CLEAR DL CLEAR DL  $SYL0=1$ 0=C7AS **O=O1AS** 0=07AS 0=07AS **D=01AS**  $0=0.115$  $0 = 0.115$ **D=03AS**  $9 = 0745$  $150115$  $1*011/5$  $\overline{1}$ 01360 BRAIB, BRAIC **BRB1B, BRB1C** Word Operation 01316 LDLC3 **LDLC3** LDLC3 LDLC3 **BRAIB BRB18** LDLC3 LDLC2 BRAIC BRBIC PIO  $\frac{1}{2}$  $\frac{1}{5}$  $\frac{10}{5}$ **STD**  $\frac{1}{2}$  $55L$  $\frac{1}{\alpha}$  $510$ DIV XOR PIO  $\frac{0}{2}$ R I E م<br>با  $551$ ار<br>SS 01336 01340 01342 01343 01314 01346 01347 01350 01353 Count 01324 01334 01337  $C1315$ 01320 01323 01325 01326 01332 01333 01335 01341 01344 01345 C1351 01354 01355 01356 01317 01322 01327 01330 16610 01361 01321 01352 01357 01362 Tape

Self-Check Tape Instructions (Sheet 20) Figure 7-27.

DX DM1 DMI WILL BE ON FOR TEST 1404 DM1 WILL BE ON FOR TEST 1406  $\overline{a}$ SYLO=1 SYL1=1 BRA=1(0,1) BRBSYLO=0 BRBSYL1=1 SYLO=1 SYL1=1 BRA=1(0,1) BRBSYLO=1 BRBSYL1=0 THE NEXT FOUR TESTS ARE BLANK TO ALLOW TIME FOR RELAYS TO SETTLE  $SYL0 = 1 SYL1 = 1 0RASYL0 = 0 RASYL1 = 1 0RB = 1 12,11$  $STC = 1$ ,  $SVL1 = 1$ ,  $BRASYLO = 1$ ,  $BRASYL1 = 0$ ,  $BRB = 110,11$  $\frac{8}{2}$  $\frac{\mathsf{x}}{\Omega}$  $\tilde{c}$ BRBSYLI=0  $BAB = O(O, 1)$ **BRBSYL1#1** BRB=C(0,1) **It-11ASB88** BRBSYLI=1 **BRBSYLI=0** BRBSYLI=0  $BRB = C (0, 1)$ BRB=1(0,1) BRBSYLO=1 BRB=010,11 BRBSYLO=0 BRASYLO=1 BRASYL1=0 BRASYLO=0 BRASYLI=1 BRBSYLO=0 BRBSYLO=0 BRBSYLO=1 BRBSYLO=1  $STL1 = 0$  BRA=0(0,1)  $BA = 1(0, 1)$  $BAA = O(O + 1)$ **BRA=0(0,1) BRA=0(0,1)** BRASYLO=1: BRASYL1=0 **BRASYLI=0** BRASYLI=1 BRASYLI=1  $C = 17125$ Indication Figure 7-27. Self-Check Tape Instructions (Sheet 21)  $5 - 115$  $5YL1=0$  $0$  = 1 1 X S  $0.1115$  $1 = 1$ BRASYLO=0 BRASYLO=0 BRASYLO=1 **PAKE SURE NO ERROR EXISTS C=07AS** 0=071/5 BRAIC, BRBIB, BRBIC BRI4 ERR END OF BRA, BRB TEST **O=OTAS**  $O = O 118$  $O = 0115$ BRAIB, BRBIB, BRBIC BRI4 ERR SYL0=0 BR14 ERROR SYLO=C BRAIB, BRAIC, BRBIC BRI4 ERR BRA1B, BRA1C, BRB1B BR14 ERR BR14 ERROR BR14 ERROR  $5YLL=0$  $0 = 1115$  $SYL1=1$  $SYL1=1$ SWITCH TO THR BR14 ERROR BR14 ERROR BR14 ERROR BR14 ERROR ERRORS 0=01AS SYL0=0  $1 = 0115$  $1 = 0115$ BRB1B, BRB1C BRAIR, BRBIC ă Word Operation C10022 BRAIC **BRB1B BRA1B BRBIC**  $510$  $510$  $rac{1}{5}$ **SS**  $\frac{1}{2}$  $\tilde{5}$ ر<br>SS یر<br>52  $551$ ن<br>د  $516$ ر<br>52  $\overline{5}$ ر<br>در ت<br>5<br>5 EP 1  $\frac{1}{2}$  $55L$ ž 01416 01366 01364 01415 Count 01363 01370 01406 01410 01423 01426 01365 01372 01373 01374 01376 01400 01402 01403 01404 01405 01413 01414 01417 01420 01424 01430 01367 01371 01375 01377 01407 01411 **01412** 01422 01425 01427 01401 01421 Tape

SWITCH OUT OF THR<br>THE NEXT FOUR TESTS ARE BLANK TO ALLOW TIME FOR RELAYS TO SETTLE **SWITCH TO THR**<br>THE NEXT FOUR TEST ARE BLANK TO ALLOW TIME FOR RELAYS TO SETTLE Indication Self-Check Tape Instructions (Sheet 22) END OF DISAGREEMENT ERROR TEST<br>LOAD OL WITH 83,4,8,9 READER SHOULD NOT STOP Word Operation CI0056 C10022 Figure 7-27. 01476 SSL<br>01477 LDLC3  $= 010$ EP12 01470 RIE<br>01471 CIOO<br>01472 EP2 **EP11** ېم<br>س  $\frac{9}{1}$  $\overline{25}$  $55L$ E<sub>P1</sub> ر<br>SS **RIE** EP<sub>3</sub> EP4 **PB**  $\frac{6}{1}$  $\frac{1}{2}$  $P<sub>1</sub>$  $\vec{5}$ EP1  $\overline{\mathbf{5}}$  $\vec{5}$  $\frac{1}{2}$ ភ្ន ភ្ន ភ្ន ភ្ន Count 01431 01455 01460 01463 01465 01466 01467 01473 01464 01475 01434 01436 01440 014444 01446 01450 01456 01461 01432 01442 01453 01454 01457 01433 01435 01441 01443 01445 01451 C1462 01437 01447 01452 01474 Tape

A3 TRS ERROR A1 TRS ERROR AL TRS ERROR A3 TRS ERROR AZ TRS ERROR A2 TRS ERROR A3 A13 ERROR  $\frac{1}{2}$ 医异体 计 J.  $\frac{1}{\sqrt{2}}$  $\ddot{\phantom{1}}$ FPIO.CSVE12 TRS VEDT3 VT8 SVP1 INTO IO1 SVP1 INTO 101 **IDI UNLI ISAS**  $\begin{array}{c} \frac{1}{2} & \frac{1}{2} \\ \frac{1}{2} & \frac{1}{2} \end{array}$ SVP1 INTO IOI SVP2 INTO IOI SVP1 INTO IOI  $rac{1}{2}$ IOI DINI Idi  $\ddot{\phantom{0}}$ LOAD DL WITH 83,4,8,9,17,18,22,23  $\frac{1}{2}$ LOLC3. LOAD OL WITH 81 TO 9,17,18,22,23 Indication Figure 7-27. Self-Check Tape Instructions (Sheet 23) END OF TRS VED AND VOTER TESTS  $\frac{1}{2}$ LOAD DL WITH 83,4,8,9,9,17 TO 23 FRROR CI0001, 006 LOAD IO2 WITH 83, 4, 8, 9 ERROR ERROR ERROR ERROR ERROR ERROR 10AD 101 WITH 83,4,8,9 PIO LOAD IOI WITH ONES<br>CIOOO1, OC6 LOAD IO2 WITH ONES AI3 VEDI3 VIB FPIO.CSVEI TRS VEDT8 VT3 TRS VEDT3 VT5 FPIO, CSVE32 TRS VEDT7 VT6 FPIO,CSVE31 .TRS VEDTS VT7 TRS VEDT6 VT4 CHECK IOI FOR SVPI CHECK IO1 FOR SVP1 CHECK IOI FOR SVPI CHECK ICI FOR SVPI CHECK IC1 FOR SVP1 CHECK ID1 FOR SVP2 CHECK IOI FOR SVPI LOAD DL WITH ONES NO ERRORS FPIO, CSVE3 FPIO,CSVE2 FPIO, CSVE21 Word Operation LDLC3 LDLC3 LDLC3 DId: FPIO FPID FPIO FPIO FPIO FPID FP<sub>10</sub> RIE  $\frac{1}{2}$  $55<sub>1</sub>$ ss<br>SS  $55L$  $55L$ 52<br>52 s<br>SS  $55L$  $\frac{1}{5}$  $\frac{1}{5}$ ر<br>SS この  $51$ ر<br>SS ں<br>م 01504 01503 01505 01510 01500 01506 01501 01502 01507 01511 01513 01514 01515 01516 01520 C1531 01533 01535 01536 01537 01540 01541 01542 C1544 01530 01532  $01534$ 545 01512 01521 01526 01522 01523 01525 01543 Count 01517 01524  $01527$ Tape

A2 PRO ERROR A3 PRO ERROR A3 PRO ERROR A1 A13 ERROR A3 A13 ERROR A2 A13 ERROR AZ AI3 ERROR A1 A13 ERROR JO DINI EdAS JO DINI EdAS JO DINI EdAS SVP2 INTO IO1 SVP2 INTO IO1 IOI DINI ZANS SVP2 INTO IOI SVP2 INTO 101 Indication Self-Check Tape Instructions (Sheet 24) ERROR ERROR ERROR ERROR ERROR DLC3 LCAD DL WITH ONES<br>DLC3,FPIO,CSVE21 PRO VEDT3 VT8 DLC3 LOAD DL WITH ONES<br>DLC3,FPIC,CSVE3 PRO VEDT4 VT5 ERROR DLC3, FPIO, CSVE31 PRO VEDT5 VT7 ERROR ERROR AI3 VEDT4 VT5 PIO, CSVE32 AI3 VEDT7 VT6 PIO, CSVE31 AI3 VEDT5 VT7 PIO, CSVEZ AI3 VEDT6 VT4 CHECKS IOI FOR SVP2 PIO.CSVEI AI3 VEDT8 VT3 LCAD IOI WITH SVP3<br>CHECK IOI FOR SVP3 CHECK IOI FOR SVP3 CHECK IOI FOR SVP2 CHECK IOI FOR SVP2 CHECK IOI FOR SVP2 CHECK IOI FOR SVP2 LOAD IOI WITH SVP3<br>CHECK IOI FOR SVP3 Edns Hill Hill CVD3 LOAD DL WITH ONES LCAD DL WITH ONES 01546 FPIO, CSVE3 Word Operation DLC3 Figure 7-27. pig LDLC3 DId: pid DId  $\frac{10}{5}$ D1d: pin **DIO**  $\frac{10}{5}$  $\frac{0}{2}$ pio ಕ ین  $\frac{1}{2}$  $\vec{r}$ <u>ີ້</u> ಀಁ J  $\frac{1}{2}$ J ິທີ<br>ທີ รี 01560 01556 01565 01570 01573 01575 11566 11576 01577 11600 11604 21605 Count 01550 01554 01555 01561 11562 01563 01564 01567 01572 01574 01601 11602 11603 01606 01610 01614 01547 01551 31552 01553 01557  $11571$ 01607 01613 01611 01612 Tape

A1 PRO ERROR A1 PRO ERROR A2 PRO ERROR FPIO,LDLC3 LOAD IOI WITH 83,4,8,9 LOAD DL WITH ONES<br>FPIO,CSVE32 MO7 VEDT7 AI MO7 ERROR FPIO,LOLC3 LOAD IOI WITH B3,4,8,9 LOAD DL WITH ONES<br>FPIO,CSVE21 -MO7 VEDT3 A3 MO7 ERROR FPIO,LOLC3 LOAD IOI WITH B3,4,8,9 LOAD CL WITH ONES<br>FPIO,CSVE31 MOT VEDT5 A2 MOT ERROR LDLC3 - LOAD-DL WITH 83,4,8,9<br>FPIO,LDLC3 - LOAD-IOI WITH 83,4,8,9 - LOAD DL WITH ONES<br>FPIO,CSVE2 - MD7 VEDT6 - A2 MD7 ERROR 01643 FPIO, LOLC3 LOAD IOI WITH 83,4,8,9 LOAD OL WITH ONES LDLC3 - LOAD DL WITH ONES<br>LDLC3,FPIO,CSVE32 - PRO VEDT7 - VT6 - SVP3 INTO DL JO DINI EdAS SIA JO OTHI EARS  $\frac{1}{2}$ Indication  $\frac{1}{2}$ HOT VEDTT A3 MOT ERROR ERROR ERROR ERROR  $V14$ LDLC3 - LDAD DL WITH 83.4.8.9 LOAD DL WITH 83,4,8,9 LDLC3 LCAD DL WITH 83,4,8,9 LOAD DL WITH 83,4,8,9 LOAD DL WITH 83,4,8,9 PRO VEDT8 PRO VEDT6 LOAD IOI WITH SVP3<br>CHECK IOI FOR SVP3 Edns Hill HOI DEDI CHECK IO1 FOR SVP3 LOAD IOI WITH SVP3<br>CHECK IOI FOR SVP3 LCAD DL WITH ONES DLC3, FPIO, CSVE1 LDLC3, FPI0, CSVE2 FPIO,CSVE3 Word Operation LDLC3 LDLC3 LDLC3 LDLC3 FPIO FPIO FPIO DId FPIO FPIO  $\frac{1}{25}$  $55L$  $55<sub>1</sub>$  $55<sub>1</sub>$  $55L$  $551$  $55L$  $551$  $55<sub>1</sub>$ 1645 1650 1647 1653 01620  $01625$ 01644 1646 1652 1654 .660 01615 01623 01640 1655 656 01624 01633 01637 1651 1657 1662 Count 01616 01617 01621 01622 01626 01631 01634 01635 01636 01641 01642 1661 01627 01630 01632 Tape

Figure 7-27. Self-Check Tape Instructions (Sheet 25)

A1 PIO ERROR PIO VEDT6 VT5 IO1 CONTAINS ZEROS A3 PIO ERROR A1 PIO ERROR A2 PIO ERROR LCAD IOI WITH B3+4+8+9 LOAD DL WITH ONES<br>MOT VEDT8 A1 MOT ERROR FPIO,LDLC3 LOAD IOI WITH 83,4,8,9 LOAD OL WITH ONES<br>FPIO,LDLC3 LOAD IO2 WITH 83,4,8,9 LOAD OL WITH ONES LOAD DL WITH SIGN TO 824 PIO VEDT7 VI6 IO1 CONTAINS B1 TO 824 IO1 CONTAINS ZEROS PIC VEDT7 VI4 IOI CONTAINS ZEROS Indication Figure 7-27. Self-Check Tape Instructions (Sheet 26) ERROR AZ MRI ERROR ERROR **MR1 VEDT3 A3 MR1 ERROR** A3 MR1 ERROR AZ MRI ERROR A1 MR1 ERROR AI MRI ERROR CHECK IOI FOR ZEROS ERROR ERROR CHECK IOI FOR BI TO 824 **6'8'+'EB HILM IL 100'0'** CHECK IOI FOR ZEROS CHECK IO1 FOR ZEROS LOAD IOI WITH ONES MR1 VEDT4 MR1 VEDT8 MR1 VEDT6  $51<sub>N</sub>$ MR1 VEDT5 MR1 VEDT7 CLEAR IOI CLEAR 102 PIC VEDT8 CLEAR IO1 CLEAR DL FPIO,CSVEZ 707 FPI0, LDLC3 FPIO,CSVE31 FPIO,CSVE32 FPIO,CSVE21 FPIO, CSVE3 663 FPIO,LDLC3 FPIO,CSVE1 CI0001,006 Word Operation C10002 LDLC3 LDLC3 **FP1032** 712 SSL<br>713 FPIO FP103 715 FP102 711 FPI01 FPIO FPIO FPIO PIO 714 SSL  $55L$ ر<br>SS  $551$ SSL ss<br>S ี<br>รี  $55<sub>1</sub>$ 52 յ<br>Տ لہ<br>S รี่มี <u>لہ</u><br>دی Count 710' 703 6667 721 723 725  $727$ 670 Tape 665 672 673 674 675 676 700 704 705 706  $716$ 717 720 726  $.731$ 671 677 701 702 722 724 730

A2 PIO ERROR A3 PIO ERROR t, PIO VEDT3 VT8 IOI CONTAINS B1 TO 824 PIO VEDTS VIT IOI CONTAINS B1 TO 824 CAL, CA2, ETC. Indication ERROR Self-Check Tape Instructions (Sheet 27) ERROR HCPCI VEDT3 A3 HOPCI ERROR HEPCI VEDT4 A3 HOPCI ERROR HOPC1 VEDT5 A2 HOPC1 ERROR HOPCI VEDT6 A2 HOPCI ERROR FPIO.CSVE32 HOPCI VEDT7 AI HOPCI ERROR FPIO,CSVE1 HOPCI VEDT8 AI HOPCI ERROR TAADR6, SNOT, 4, 3NOT, 2NOT, 1NOT 743 C10001,006 LCAD IO2 WITH B1 TO 824 CHECKS IOI FOR 81 TO 824 CHECK IC1 FOR B1 TO 824 PIO: LOAD IOI WITH ONES<br>CIOOO1,006 LOAD IO2 WITH ONES 766 FPID,CSVE321 NO ERRORS<br>767 FPID,CSVE321 NC ERRORS<br>770 LDLC3 CLEAR DL<br>771 CLOO02,OC6 CLEAR IOL AND IO2 LOAD DL WITH ONES<br>LOAD ICI WITH ONES LOAD DL MITH ONES CLEAR IOI  $\frac{1}{2}$ FPIO,CSVE21 FPIQ.CSVE31 FPIO,CSVE2 746 FPIO, CSVE3 Word Operation Figure 7-27. 732 FPI031 C10002 737 FP1021 LDLC3 741 FPIO LDLC3 FPIO 763 PIO  $\frac{1}{55}$ 516 <u>น</u><br>52  $\frac{2}{5}$  $\overline{\text{S}}$ SIE ر<br>25 ม<br>52 **735 SSL**  $55$ 760<sup>.</sup> RIE 761 RT6  $55L$ 773 RIE RIE  $\frac{6}{3}$ 747 SSL a<br>1 Count 736.1 733 744  $\tilde{r}$ 50 764 765 Tape 734  $740$ 751. 753 742 745 752 754 755 756 757 762 776 775 772 774  $\overline{\mathbf{11}}$ 

FPIO+LOLC3+CSVE321 NO ERROR LOAD OL WITH 81 TO 87 AND 817 TO 823 CHECK HELP NOT CHECK LEMMON LCAD IO1 WITH 81 TO 87 AND 817 TO 823 CHECK IOI FOR 81 TO 87 AND 817 TO 823 Indication **DA4** Self-Check Tape Instructions (Sheet 28) TAADR6,5NOT,4NOT,3NOT,2,1NOT<br>TAADR6,5NOT,4NOT,3,2,1<br>LCAD DL WITH CNES  $0A3$  $0A4$ TAADR6NOT, SNOT, 4NOT, 3NOT, 2, 1 TAADR6NOT, SNOT, 4NOT, 3, 2NOT, 1 AADR6NOT, SNOT, 4, 3, 2NOT, 1NOT TAATR6NOT, 5,4NOT, 3,2NOT, 1NOT **IAADR6NCT, SNOT, 4NOT, 3, 2, 1NOT** .006 1040 102 WITH ONES 2000 C10001,006 LCAD IO2 WITH ONES  $IADRO+5+ANDT+3NOT+2+1$ TAADR6, SNOT, 4, 3NOT, 2, 1 CI0002,006 CLEAR IG1 AND IO2 CHECK 101 FOR ZEROS CHECK IG1 FOR ZEROS CHECK IOI FOR ZEROS CHECK IC1 FOR ZEROS LOAD IOI WITH ONES ICI CONTAINS ZEROS IOI CONTAINS ZEROS IOI CONTAINS ZEROS IOI CONTAINS ZEROS LCAD DL WITH SIGN Word Operation Figure 7-27. C100C1 LDLC3 LDLC3 pio pid RT6 **STO**  $\frac{0}{2}$ pid  $516$ RT6 p i d 516 TRA R T6  $\frac{1}{2}$  $516$ RT6  $516$ R<sub>T6</sub>  $\frac{0}{2}$  $\frac{6}{5}$ SUB RT6  $\frac{1}{2}H\zeta$ 2037 RT6 2046 ST6 Count 2005 zois<br>2016<br>2017 2003 2006 **2013** Tape 2007 2010 2014 2020<br>2021 2023  $2024$ 2 C25 2026 2027 2030 2032 2033 2024 2035 2044<br>2045 2001 2004 2011 2012 2022 2031 2036 2040  $2041$ 2043 2002 1042

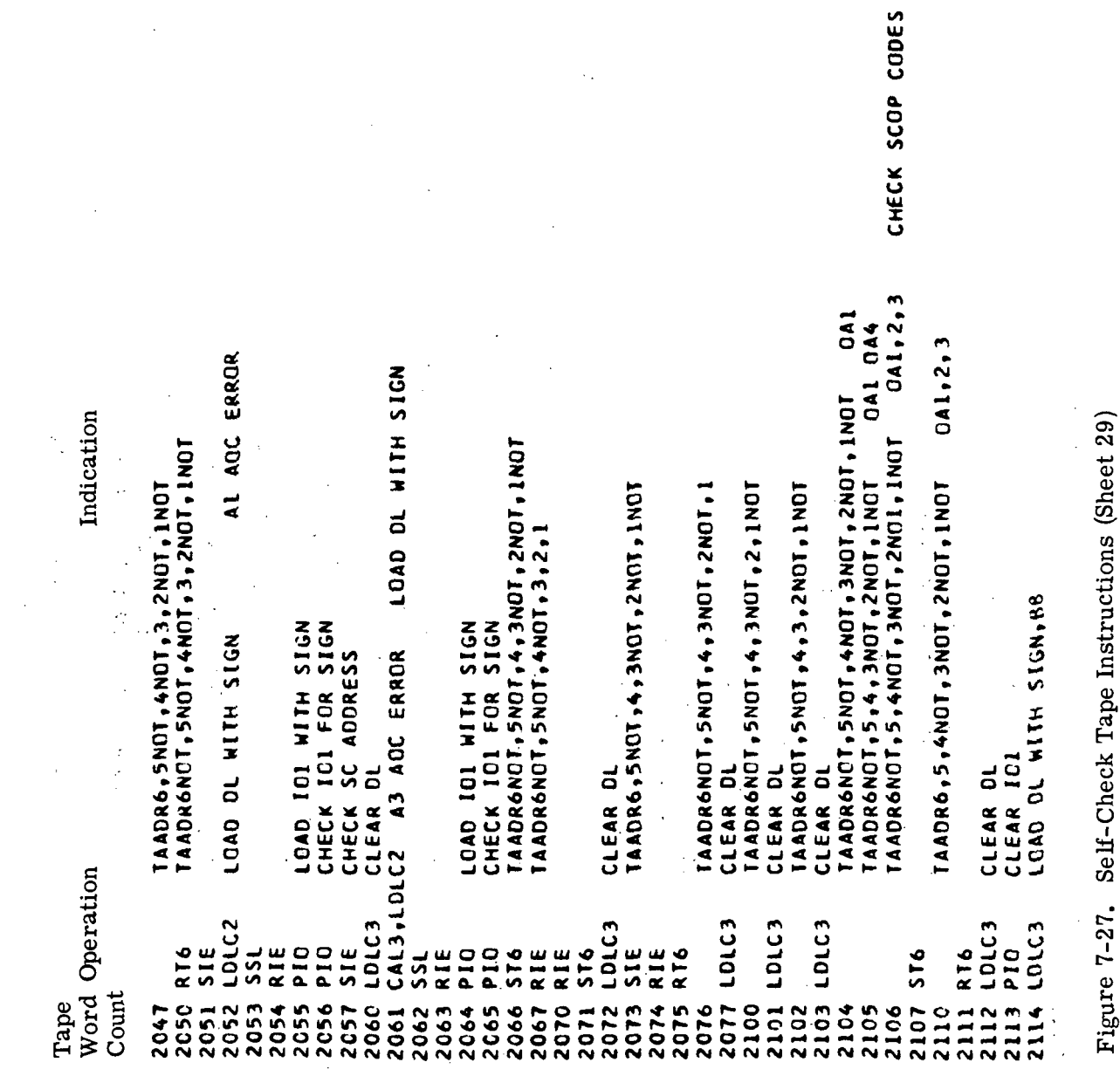

 $\mathcal{A}_1$ 

 $\ddot{\phantom{1}}$ 

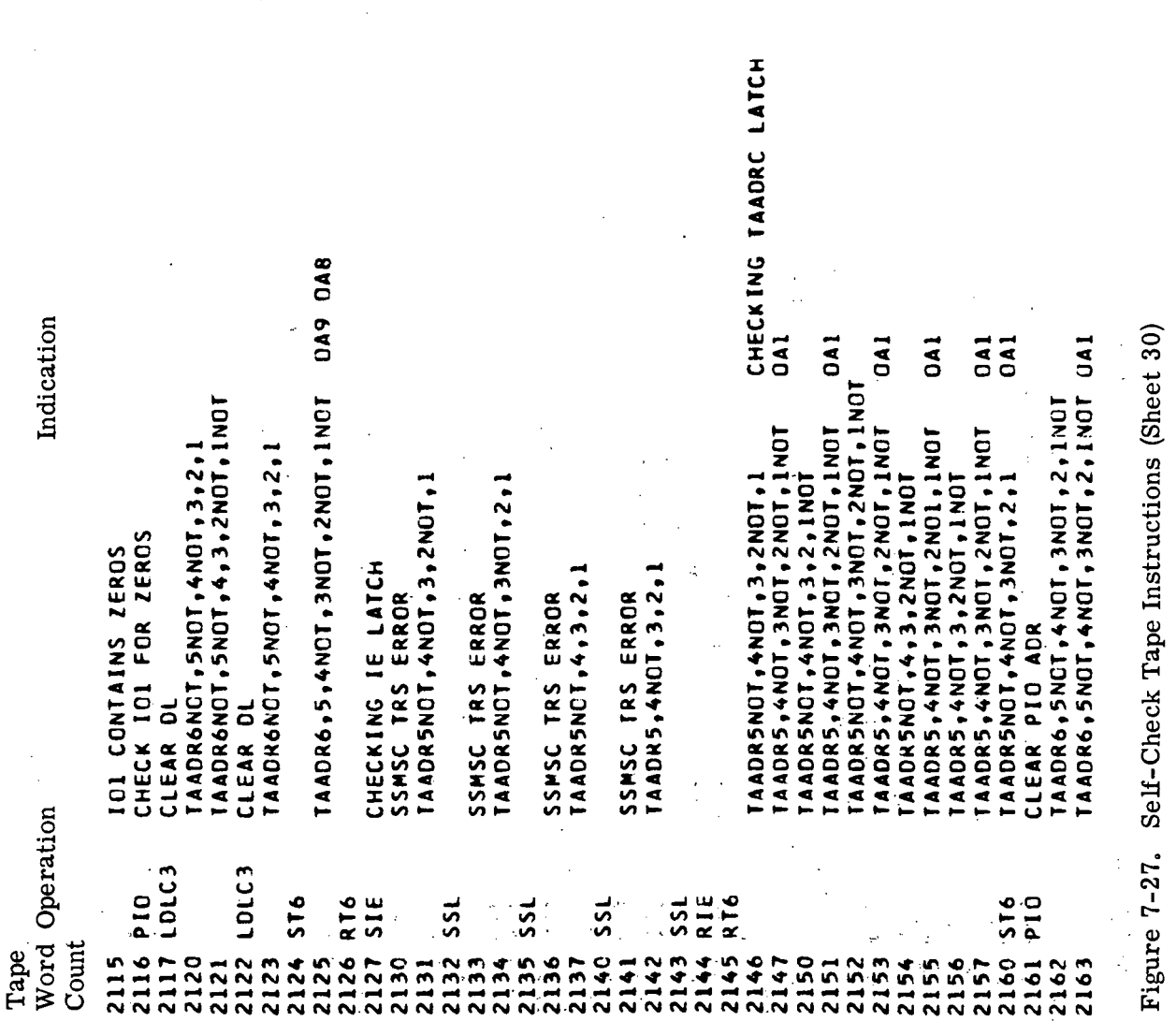

III-7-224

l,

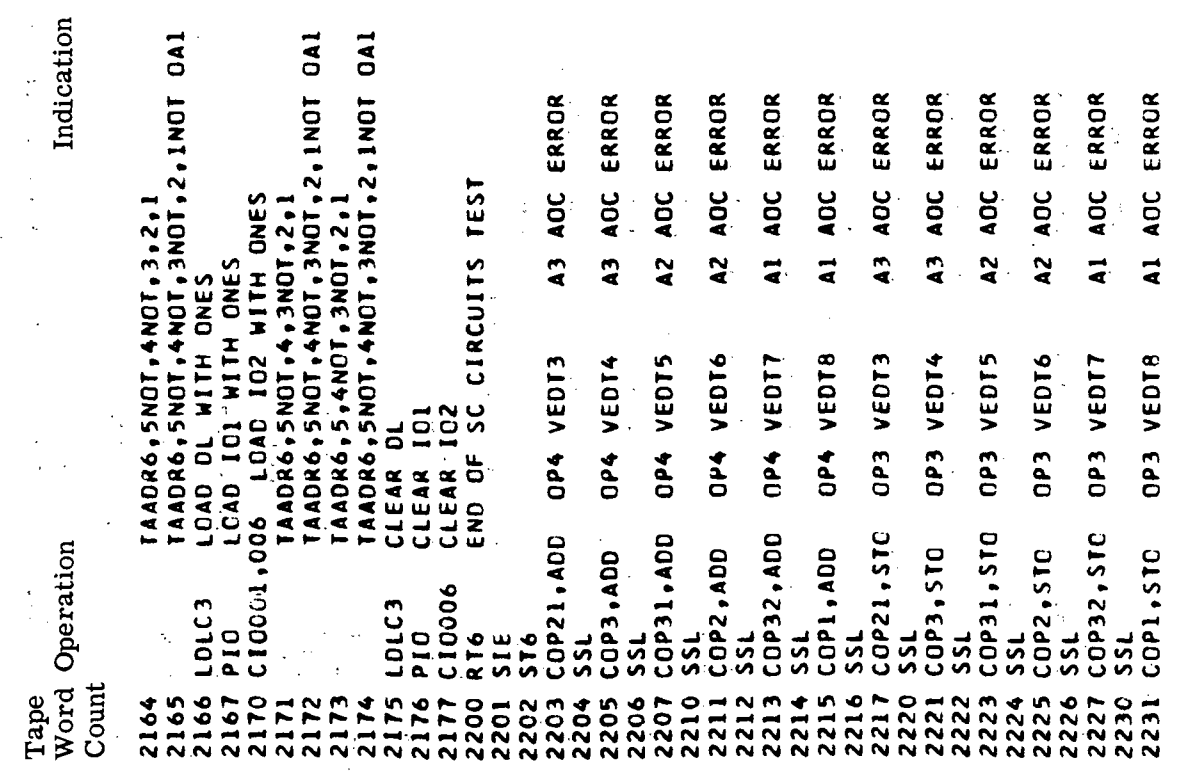

٦

Figure 7-27. Self-Check Tape Instructions (Sheet 31)

Indication Figure 7-27. Self-Check Tape Instructions (Sheet 32) A3 AOC ERROR A2 AOC ERROR A2 AOC ERROR A1 AOC ERROR OP1 VEDT8 A1 AOC ERROR<br>END OF OP1 VED TESTS A3 AOC ERROR A1 AOC ERROR A3 AOC ERROR A3 AOC ERROR A2 AOC ERROR A2 ADC ERROR A1 ADC ERROR OP1 VEDT7 OP2 VEDT3 OP2 VEDT5 OP2 VEDT6 OP1 VEDT6 OP2 VEDT4 OP2 VEDT7 OP2 VEDT8 OP1 VEDT3 OP1 VEDT4 OP1 VEDT5 EAM ERROR EAN ERROR EAM ERROR EAM ERROR EAM ERROR EAM ERROR EBM ERROR COP32, SHH COP21, RSU COP31, RSU **COP32, RSU** COP21, SHF **COP31, SHF** COP1, SHF Word Operation COP2, SHF COP3, RSU COP2, RSU 245 COP1, RSU COP3,SHF isse<br>SSE  $\ddot{5}$  $\frac{1}{5}$  $531$  $\overline{\frac{1}{2}}$  $551$ RT6 234 SSL ر<br>22 PEA PEA  $555$ PEB 2232 SSL ごの  $\frac{1}{2}$  $\vec{a}$  $55L$ PEA  $55L$ PEA  $55$ ρΈ  $55L$ PEA  $55L$ Count  $2331$  $235<sub>0</sub>$ 236  $237<sub>0</sub>$  $243 -$ **E92** 257 Tape 240 255 256 260 **192**  $\frac{262}{5}$ 265 246 264 247 266  $270$ 1300 274  $275$ 242 192  $271$  $273$ 276  $272$  $277$  $241$ 

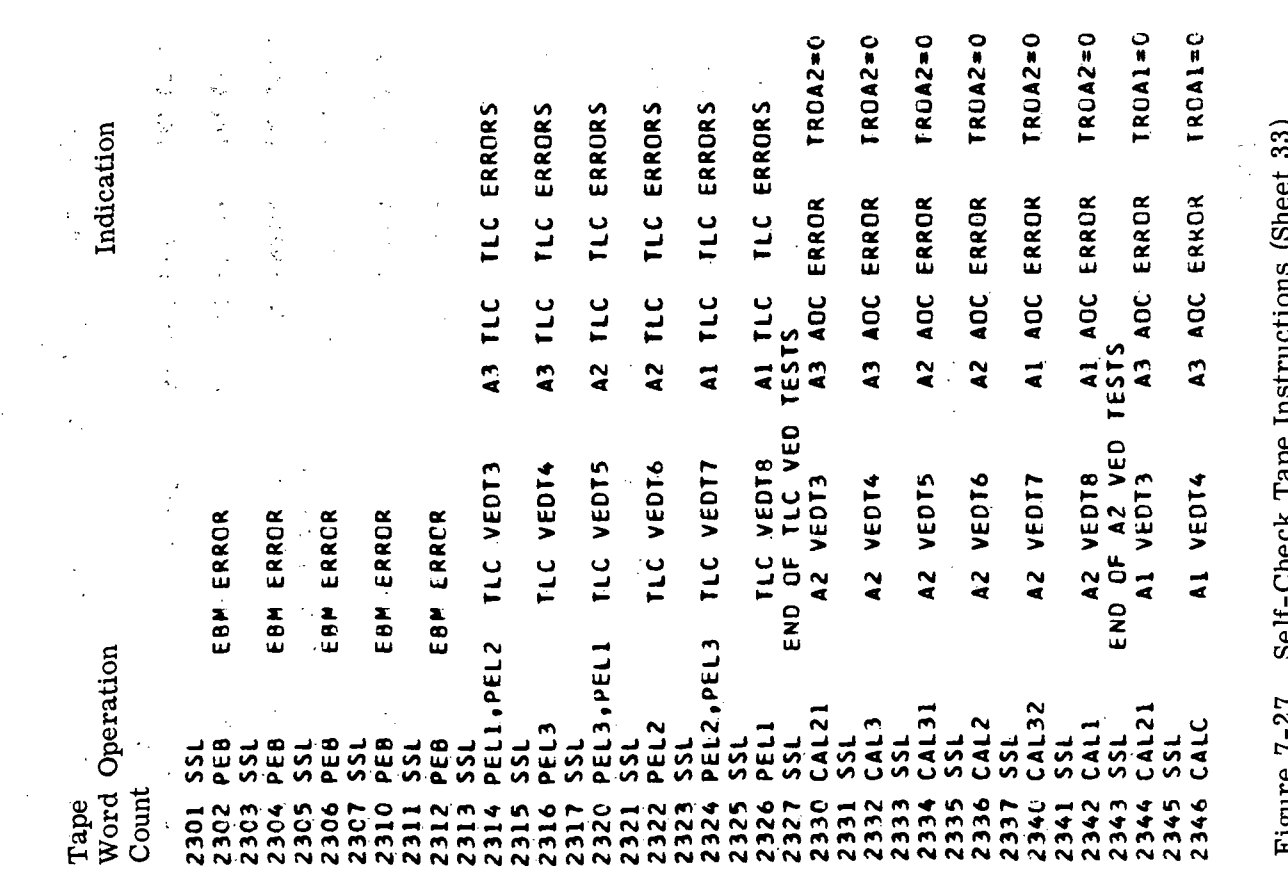

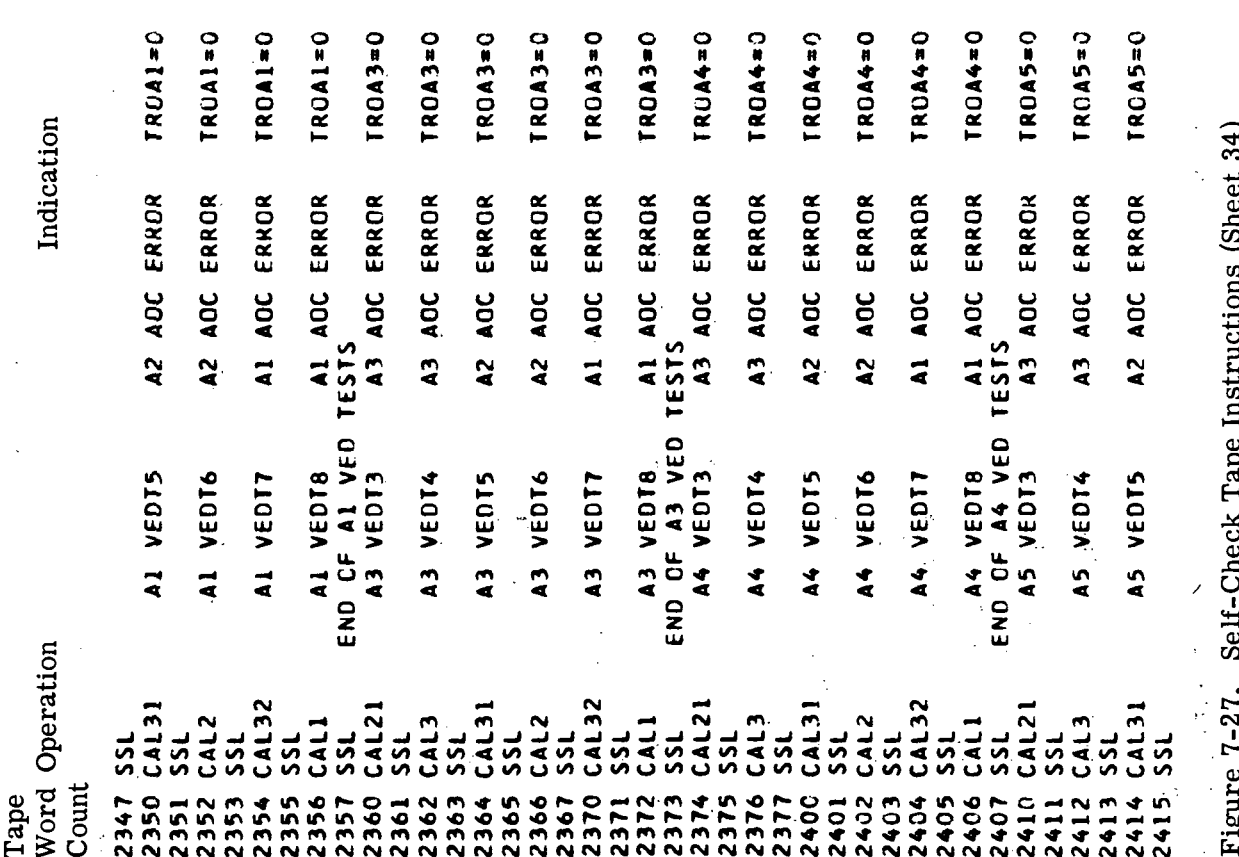

 $\bar{z}$ 

III-7-228

 $\overline{a}$ 

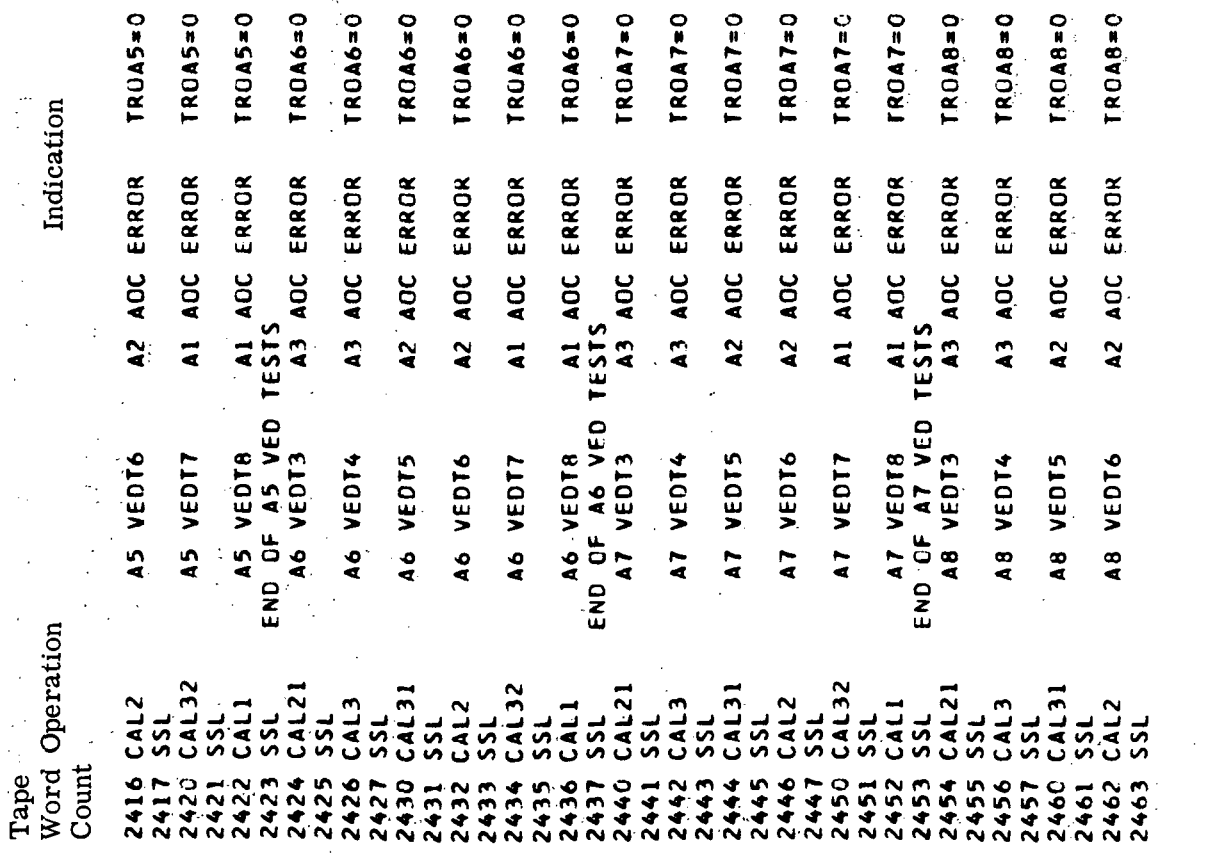

 $\frac{1}{2}$ 

 $\overline{\phantom{a}}$ 

 $\ddot{\phantom{0}}$ 

 $\ddot{\phantom{0}}$ 

l,

 $\hat{\boldsymbol{\gamma}}$ 

 $\ddot{\mathbf{Q}}$ 

 $\circ$ 

Figure 7-27. Self-Check Tape Instructions (Sheet 35)

 $\ddot{\mathbf{Q}}$ 

 $\ddot{\phantom{a}}$
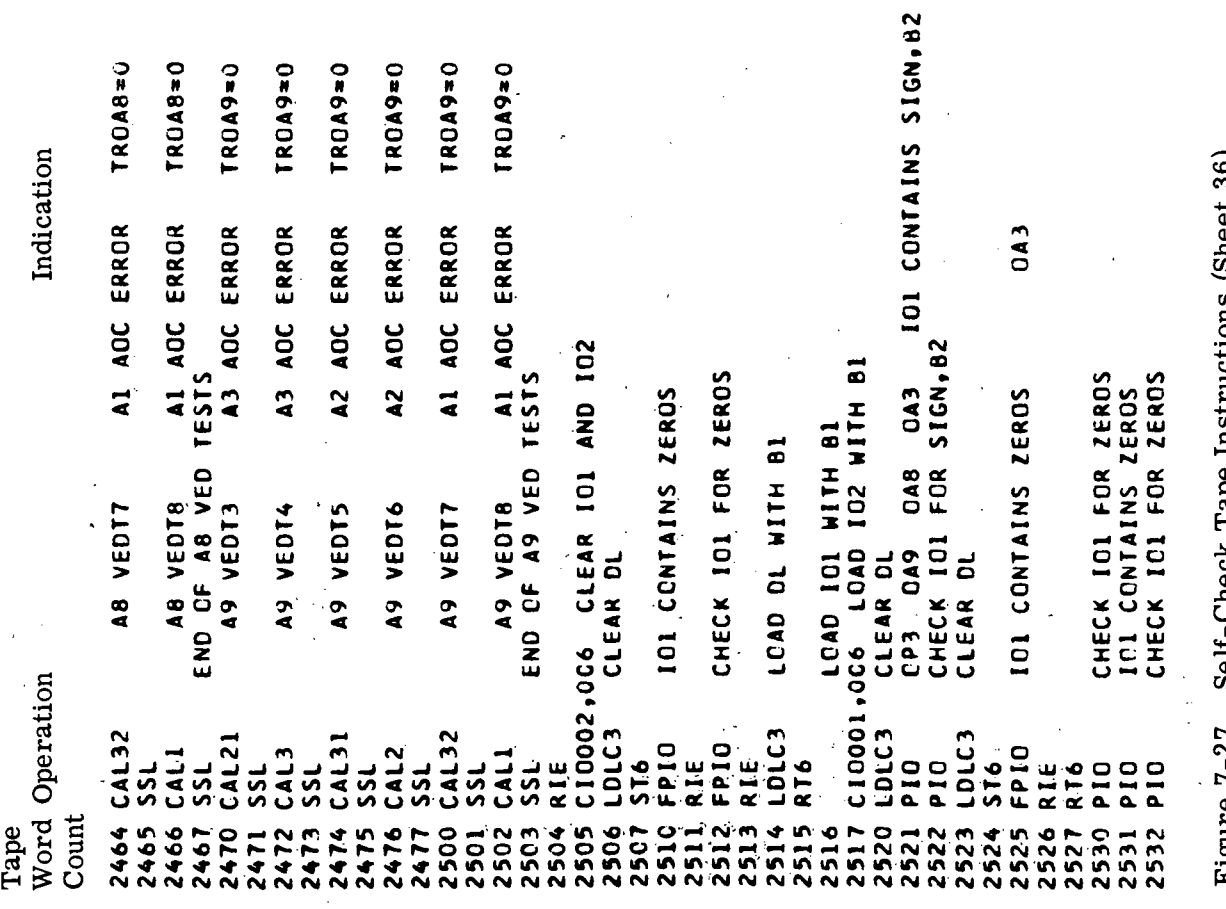

Check Tape Instructions (Sheet 36) rigure 7-27. Sell-

 $\hat{\boldsymbol{\beta}}$ 

 $\hat{\mathcal{A}}$ 

 $III - 7 - 230$ 

 $\bar{\mathcal{A}}$ 

 $\hat{\mathcal{A}}$ 

 $\frac{1}{2}$ 

 $\bar{z}$ 

THE NEXT FOUR TESTS ARE BLANK TO ALLOW TIME FOR RELAYS TO SETTLE **CHECK TOL FOR SIGN, B2** (2014) IOI CONTAINS SIGN, 82 IOI CONTAINS SIGN.BI IOI CONTAINS ZEROS IOI CONTAINS ZEROS Indication Figure 7-27. Self-Check Tape Instructions (Sheet 37) DA3 IOI CONTAINS 819 CA9 OP3 IO1 CONTAINS SIGN, B1 CP3 0A9 IOI CONTAINS ZEROS 2533 LDLC3 - LOAD DL WITH SIGN, 81, 25<br>2534 PIO - LCAD ICL WITH SIGN, 81, 25<br>2535 CIOOL, 006 - LOAD IO2 WITH SIGN, 81, 25 CHECK IOI FOR SIGN, BI CHECK IOI FOR SIGN, BI CHECK IO1 FOR ZEROS CHECK IOI FOR ZEROS CHECK IOI FOR ZEROS  $\frac{1}{2}$ CHECKS IOI FOR 819 IOI CONTAINS ZEROS CP3 0A8 0A3  $\overline{a}$ **CA3** SELECT THR **DA4** CP3 0A4 CP3 CA9 CP3 0A3 CLEAR DL CP3 Word Operation 2546 RIE<br>2550 RIE<br>2550 RIE<br>2552 RIE<br>2554 PIO<br>2554 PIO022<br>2555 CIO022 2536 LDLC3 2542 FPIO<br>2543 RIE<br>2544 2537 ST6<br>2540 FPID<br>2541 RIE 2561<br>2562 RIE<br>2563 2545 FP10 PIO 2567 PIO 2564 RT6 2565 PIO 2570 516 2572 RIE R<sub>T6</sub>  $ST6$ 2577 RIE 2600 RT6 Count 2575 Tape 2566 2573<br>2574 2576 2556 2557 2560 2571

THE NEXT FOUR TESTS ARE BLANK TO ALLOW TIME FOR RELAYS TO SETTLE THE NEXT FOUR TESTS ARE BLANK TO ALLOW TIME FOR RELAYS TO SETTLE DD CONTAINS SIGN IOI CONTAINS ZEROS IOI CONTAINS ZEROS IOI CONTAINS ZEROS Indication Figure 7-27. Self-Check Tape Instructions (Sheet 38) IOI CONTAINS ZEROS AC6 CLEAR IOI AND IOZ<br>A41 IOI CONTAINS B19<br>CHECK IOI FOR B19<br>CLEAR IOI CHECK IOI FOR ZEROS CHECK IOI FOR ZEROS CHECK IOI FOR ZEROS CHECK IO1 FOR ZEROS CHECK IO1 FOR ZEROS LOAD DL WITH SIGN SHITCH TO SIMPLEX **CA3** A1 AOC ERROR SELECT THR OP3 CA4  $0A8$ CP3 CA4 CP3 CI0002,006 CI0002,041 Word Operation 2610 C10056 C10002 CI0022 2645 LDLC3 FP10 2623 ST6<br>2624 SIE<br>2625 RIE<br>2626 PIO<br>2637 PIO<br>2630 SIE 1400 Lb92 2641 PIC 2636 RIE<br>2637 CIOC  $rac{1}{2}$ 516 \$16 RT6 pio  $51E$ 2615 RIE<br>2616 ST6 PIO 143 PIO 2601 PIO RIE R I E R T 6 Count 2604 2620 2605<br>2606 2640 Tape  $263344  
263344  
26334  
26334$ 2646 2602 2607 1194 2621<br>2622 2642 1644 2613<br>2613<br>2614 :603 1193

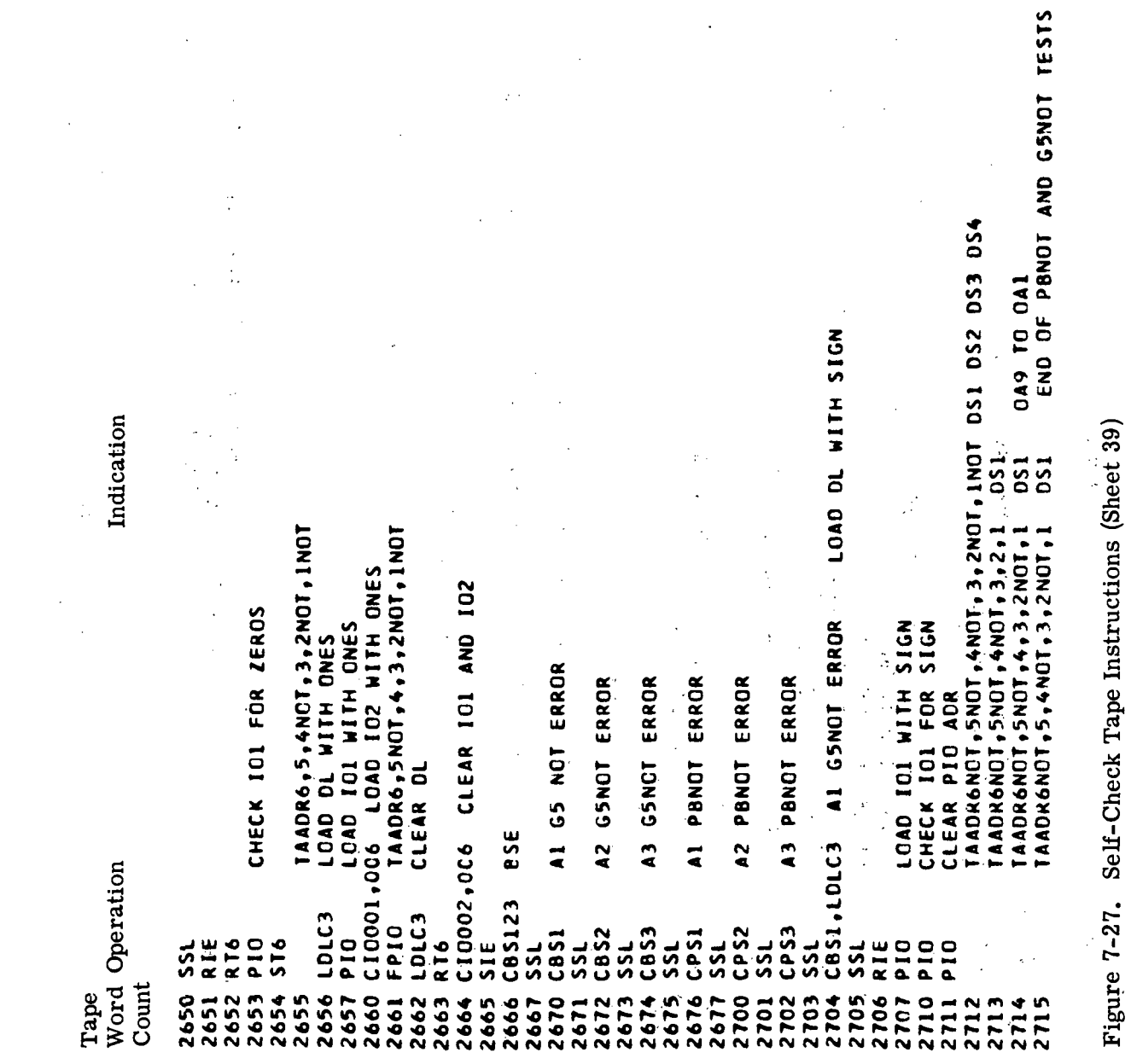

SEQUENCE BIT PROGRAMMED IN THE ADVANCES THO COUNTS PE: . TAPE READER STOPS<br>The Following Command and Computer Lamps are lit on the<br>Memory Load and Data Display Panel DL CONTAINS ZEROS DL CONTAINS ZEROS END OF LOADING DL TESTS **2019 SZIALZOU 101** COMPUTER Indication **SYLO** Figure 7-27. Self-Check Tape Instructions (Sheet 40)  $\overline{15}$ DL CONTAINS B25 CHECK ICI FOR 823<br>CA9 S DL CONTAINS 823 PARITY OF CB3 IS EVEN TPE PARITY OF C84 IS EVEN i.<br>D DL CONTAINS B23 CHECK. IOL. FOR ONES CAD IOI WITH ZEROS CHECK IOI FOR ZEROS CHECK IOI FOR SIGN IOI CONTAINS ZEROS **CAD IOI WITH B23** LOAD IOI WITH 823 DAD TOI WITH 825 CHECK ICI FOR B25 CHECK IOI FOR 823 PIO DAS.UAS DA4 DAD DL WITH IMI CAD DL WITH 825 **CAD DL WITH 813** 004 003 002 0A4<br>CP4 0P3 0P2 0A9  $\overline{047}$ COMMAND CLEAR IOI 045 048 **DS1** CLEAR DL CLEAR DI TPE **OA6** SE<sub>1</sub>  $\frac{1}{2}$ DP<sub>3</sub> ن<br>Sp .SHFC2 Word Operation **A Cherrie Stern** EDLC3 2716 LDLC3 LDLC3 LDLC3 LDLC3 2756 LDLC3 **SHECT** ់<br>ភូមិ<br>ស្រី 2746 554 pio ن<br>SS ند<br>SSL pig **PIO** P<sub>10</sub> e I d pio p I O  $\frac{0.0}{0.10}$ **PIQ** p<sub>10</sub> **P10** R.IE  $2757$  $2747$ Count 2750 2720  $.724$ 2726  $0513$  $2743$ <br> $2743$ 2745<br>2745  $722$  $.725$ 2732<br>2733 2754  $2755$ Ŷ Tape  $2721$ היה<br>היהודה<br>היהודה  $2741$ 2752  $2153$ ,<br>134 2717 2723  $2731$ 

COMPUTER IMI LAMP IS LIT  $\overline{\phantom{a}}$ OTHER LAMPS ON THE INTERFACE EXERCISER PANEL MAY OR MAYNOT BE LIT COMPUTER IMI LAMP IS LIT COMPUTER IMI LAMP IS LIT THE SERIAL PARITY ERROR LAMP ON THE INTERFACE EXERCISER PANEL IS LAMPS OTHER THAN COMMO AND COMPUTER LAMPS MAY OR MAY NOT BE TAPE READER SHALL NOT ADVANCE TAPE TAPE READE START LAMP LIGHTS THE FOLLOWING LAMPS ARE LIT ON THE TAPE READER PANEL ALL OTHER LAMPS ON THE TAPE READER PANEL ARE OUT-TAPE ADVANCES TO 02760 TAPE ADVANCES TO 02762 TAPE ADVANCES TO 02761 ERROR LAMP GOES OUT ERROR LAMPS GO OUT ERROR LAMPS GO OUT ERROR LAMPS GO OUT ALL DTHER COMMAND AND COMPUTER LAMPS ARE OUT SSMSC TRS ERRORS ONLY TAPE READER STOPS SSMOR TRS ERRORS ONLY TAPE READER STOPS SSMBR TRS ERRORS ONLY TAPE READER STOPS TAPE ADDRESS TWC 0,1,2,3,5,6,7,8,10 LIT. ALL OTHER ERROR LAMPS ARE OUT. Indication DSX DISREGARD ALL OTHER LAMPS DISREGARD ALL OTHER LAMPS DISREGARD ALL OTHER LAMPS OPERATE TAPE START P/B OPERATE ERROR RESET P/B OPERATE ERROR RESET P/B OPERATE TAPE START P/B OPERATE TAPE START P/B OPERATE ERROR RESET P/B OPERATE ERROR RESET P/H OPERATE TAPE START P/B ADV CTR OR SEL ADR FORWARD **SYLO SIGN** PWR ON **SYL1 DSX** ISX OP4 **OP2** Ce<sub>3</sub> AUTO STOP  $\overline{a}$ ť Word Operation Count Tape 2760 2761 2762

Self-Check Tape Instructions (Sheet 41) Figure 7-27.

SSMSC SSMDR SSMBR HOPCI TRS SER ERROR ONLY TAPE READER STOPS<br>Only sylo and Sx lamps are lit in computer ssm display ONLY SYLO AND SX LAMPS ARE LIT IN COMPUTER SSM DISPLAY ONLY SYLO AND SX LAMPS ARE LIT IN COMPUTER SSM DISPLAY **IRS PAR SSMBR HOPCI ERRORS ONLY TAPE READER STOPS** TAPE READER STOPS OPERATE TAPE START P/B I TAPE ADVANCES TO 02764<br>102 ERROR ONLY TAPE READER STOPS TAPE ADVANCES TO 02766 TAPE ADVANCES TO 02767 TAPE ADVANCES TO 02772 TAPE ADVANCES TO 02773 ERROR LAMPS GO OUT<br>TAPE ADVANCES TO 02774 TAPE ADVANCES TO 02763 TAPE ADVANCES TO 02771 TO 02775 ERROR LAMP GOES OUT ERROR LAMP GOES OUT ERROR LAMPS GO OUT ERROR LAMPS GO OUT ERROR LAMPS GO OUT ERROR LAMPS GO DUT<br>TAPE ADVANCES TO 0. ERROR LAMPS GO OUT TAPE READER STOPS AI3 SER ERRORS ONLY TAPE READER STOPS TAPE READER STOPS **O1 ERROR ONLY TAPE READER STOPS** Indication TRS PAR 'SSMBR HOPCI ERRORS ONLY DISREGARD ALL OTHER LIGHTS DISREGARD ALL OTHER LAMPS DISREGARD ALL OTHER LAMPS DISREGARD ALL OTHER LAMPS **DISREGARD ALL OTHER LAMPS**<br>OPERATE ERROR RESET P/B DISREGARD ALL OTHER LAMPS DISREGARD ALL DIMER LAMPS DISREGARD ALL OTHER LANPS OPERATE ERROR RESET P/8 OPERATE ERROR RESET P/B<br>OPERATE TAPE START P/B OPERATE ERROR RESET P/B<br>OPERATE TAPE START P/B OPERATE ERROR RESET P/B **DPERATE ERROR RESET P/8** OPERATE ERROR RESET P/B COMPUTER DM1 LAMP IS ON OPERATE ERROR RESET P/B SMSC HOPCI ERRORS ONLY OPERATE TAPE START P/8 OPERATE TAPE START P/B OPERATE TAPE START P/B OPERATE TAPE START P/B OPERATE TAPE START P/B OPERATE TAPE START P/B PERATE TAPE START P/B LOADS DL WITH IM1, DM1 **IRS SER ERRORS ONLY** CLEAR DL Word Operation 2779 LDLC3<br>2771 2765 LDLC3 2767 MAIC4 Count **Tape** 2764 2766 2772 2773 2763 2774

Self-Check Tape Instructions (Sheet 42) Figure 7-27.

JAC<br>1 **CPERATE SWITCH I ON TAPE READER PANEL. THIS WILL ALLOW THE TAPE**<br>READER TO BE OPERATED IN A SINGLE STEP MODE. IT WILL BE NECESSARY jno TO OPERATE THE TAPE START SWITCH FOR EACH OF THE FOLLOWING STEPS.<br>IN THE FOLLOWING STEPS THE INDICATE LAMPS ON THE SIMPLEX AND LAMPS GO OUT LAMPS GO ERROR LAMPS GO OPERATE SWITCH (AP, ON TAPE READER PANEL, SWITCH LAMP GOES OUT<br>TAPE WILL NOW OPERATE AUTOMATICALLY ONLY SYLO AND SX LAMPS ARE LIT IN COMPUTER SSM DISPLAY CNLY SYLO AND SX LANPS ARE LIT IN COMPUTER SSM DISPLAY ONLY SYLO AND SX LAMPS ARE LIT IN COMPUTER SSM DISPLAY **BSE A3G5NOT ERRORS OPERATE ERROR RESET P/B ERROR<br>BSE A2G5NOT ERRORS OPERATE ERROR RESET P/B ERROR**<br>-8SE A1G5NOT ERRORS. OPERATE ERROR RESET P/B ERROR A61050.01 ERROR LAMPS GO OUT<br>TAPE ADVANCES TO 02776 TO 02777 DISREGARD ALL OTHER LAMPS<br>CPERATE ERROR RESET P/B ERROR LAMP GOES OUT ERROR LAMPS GO OUT SSMOR HOPC1 ERRORS ONLY TAPE READER STOPS SSMSC HOPC1 ERRORS ONLY TAPE READER STOPS END DE CHANEL SWITCHING CHECKS PERATE TAPE START P/B TAPE ADVANCES TAPE ADVANCES PODULE SELECTION SECTION WILL BE LIT. ADR ERROR ONLY TAPE READER STOPS Indication Figure 7-27. Self-Check Tape Instructions (Sheet 43) TAPE READER STOPS DISREGARD ALL OTHER LAMPS DISREGARD ALL OTHER LAMPS<br>OPERATE ERROR RESET P/8 OPERATE ERROR RESET P/B **OPERATE TAPE START P/B** CPERATE TAPE STAKT P/8  $CH1 = 0$  CH3=1  $CH2=0$ CH2=1 CH3=0  $CH3=1$  $C=5+13$  $CH2=1$  CH3=0  $CH2=0$  CH3=1 CLEAR 102 CLEAR IO1  $CH1=1$  $CH1=0$ SE2 ERROR  $CH1 = 1$ CLEAR DL  $\overline{1}$  $\vec{E}$  $\tilde{H}$  $C$ H2  $\tilde{L}$  $C+3$  $\vec{E}$ ALL CBS1, CBS3 CBS2, CBS3 CBS1, CBS2 Word Operation C10066 090013 C10102 CI0056 3016 C10006 CI0076 C10062 C10022 **CIO022** CI0072 LDLC3 3015 PIO 3014 3010 3003 3004 3005 3006 3012 **SIDE** 3007 3011 2775 **OO** 3002  $Count$ 2776 3001 Tape 2777 03164

FORWARD PORTION OF SWITCH LIGHTS<br>- THE INDICATES 03026 REVERSE PORTION OF SWITCH LIGHTS MANUAL PORTION OF SWITCH LIGHTS MANUAL PORTION OF SHITCH LIGHTS CPERATE ADRZ P/8 - ADRZ AND ADR6 GO OUT<br>CPERATE ADRZ P/8 - ADR2 AND ADR6 GO OUT<br>CPERATE AUTO/MANUAL P/8 - AUTO PORTION OF SWITCH LIGHTS TWC INDICATES 03020<br>TWC INDICATES 03021 TWC INDICATES 03023<br>TWC INDICATES 03024 THE INDICATES 03017 SWITCH LIGHTS INY ERR LAMP IS LIT TWC INDICATES 03027 CPERATE ADV CTR/SEL ADR P/8 SEL ADR PORTION LIGHTS AUTO PORTION OF SWITCH I<br>TAPE ADVANCES TO 03032 TAPE ADVANCES TO 03034 TAPE ADVANCES TO 03036 ERROR LAMPS GO OUT<br>TAPE ADVANCES TO 03040 TAPE ADVANCES TO 03564 TAPE ADVANCES TO 03041 SWITCH LAMP LIGHTS CPERATE ERROR RESET P/8 ERROR LAMP GOES OUT<br>OPERATE TAPE START P/8 TAPE ADVANCES TO O ERROR LAMP GOES OUT TAPE READER STOPS<br>ERROR LAMPS GO OUT ERROR LAMPS GO OUT TAPE READER STOPS TAPE READER STOPS MANUAL ADVANCE TAPE P/B MANUAL ADVANCE TAPE P/B<br>MANUAL ADVANCE TAPE P/B MANUAL ADVANCE TAPE P/B<br>MANUAL ADVANCE TAPE P/B TAPE READER STOPS MANUAL ADVANCE TAPE P/B MANUAL ADVANCE TAPE P/B Indication Figure 7-27. Self-Check Tape Instructions (Sheet 44) FORWARD/REVERSE P/8 TAPE READER STOPS FORWARD/REVERS P/B PERATE ERROR OVERIDE P/8 OPERATE ERROR RESET P/B CPERATE AUTO/MANUAL P/B AUTO/MANUAL P/B CPERATE ERROR RESET P/B Al AND A2 VOTER ERRORS<br>OPERATE ERROR RESET P/B **OPERATE AUTO/MANUAL P/8** CPERATE ERROR RESET P/8 OPERATE TAPE START P/B OPERATE TAPE START P/B *DPERATE TAPE START P/8 CPERATE TAPE START P/B* **OPERATE TAPE START P/B** A1 AND A3 VOTER ERRORS AZ AND A3 VOTER ERRORS AOC ERROR NO ERROR OPERATE CPERATE DPERATE OPERATE OPERATE OPERATE OPERATE OPERATE OPERATE OPERATE **Nord Operation** 03037 RIE<br>3040 SIE  $515$ 03031 ST6 3041 SSL 3030 Count 03032 03034 03036 C3033 03035 3042 3043 Tape

Indication Figure 7-27. Self-Check Tape Instructions (Sheet 45) VTB VT6  $V18$  $\sqrt{16}$ VTT  $V17$ A1 VT6 END OF CHECK OF SCIEC DIODES<br>CLEAR OL DA 10 AC1 **140 10 041 190 01 690**  $\overline{4}$  $\overline{A}$  $\overline{a}$  $\overline{a}$  $\overline{\bullet}$  $\ddot{a}$ A3 AGC AND AGC ERRORS<br>End of A2 voter checks END OF AL VOTER CHECKS A3 AÚC AND ADC ERRORS AND ACC ERRORS A2 ACC AND ACC ERRORS A1 AGC AND AGC ERRORS AI ADC AND ADC ERRORS AZ AGC AND AGC ERRORS ł, AI AOC ERROR<br>A3 AOC ERROR A2 AOC ERROR<br>Al AOC ERROR A3 AOC ERROR ACC ERROR ACC ERROR ADC ERROR CLEAR DL CLEAR DL CLEAR DL A1 AUC Word Operation 3066 RIE<br>3067 CAL3<br>3070 SIE<br>3071 CAL3<br>3073 SSLC3<br>3075 SSLC3<br>3075 SSLC LDLC3 LDLC3 **CAL21 CAL32 CAL32** LDLC3  $CAL31$ **CAL21** CAL3<br>SIE CAL2 CAL2 CAL1  $52$ 3046 RIE<br>3047 LDLC 3050<br>3051 CAL1<br>3052 CAL1<br>3053 SIE<br>3055 SSL<br>3057 RIE<br>3057 RIE<br>3057 RIE CALI  $551$  $55L$ ر<br>SS  $551$ **SIE**  $55L$  $551$ Count 1064<br>1065 1063 3100<br>31012<br>3103 1060 Tape 3077 3104 3105 3106 3110 3044<br>3045 3111

VT5

VT4

V<sub>13</sub>

Indication Self-Check Tape Instructions (Sheet 46)  $V18$ VT8  $V18$  $V16$ VT7 VT6 VT7 VTB VT6 VTB VT6 VT7  $V18$ VT6 VT7 vre VT6  $51<sub>W</sub>$ A7 VIV 7 IV  $\overline{\mathbf{A}}$  $\mathbf{a}$  $\overline{a}$ 45 45  $\overset{\circ}{\mathbf{a}}$  $\overline{\mathbf{A}}$  $\bullet$  $\overset{\circ}{\mathbf{A}}$  $\frac{8}{4}$  $\mathbf{a}$  $\frac{1}{4}$ 4<br>4  $\frac{4}{4}$  $\overline{4}$  $\overline{\phantom{a}}$  $\overline{a}$ 48  $\frac{4}{4}$ : AND AOC ERRORS<br>: A7 VOTER CHECKS<br>: AND AOC ERRORS AND ADC ERRORS<br>A6 VOTER CHECKS<br>AND ADC ERRORS AND AOC ERRORS<br>A4 VOTER CHECKS A3 AOC AND AOC ERRORS<br>END OF A5 VOTER CHECKS<br>A1 AOC AND AOC ERRORS A3 AOC AND AOC ERRORS<br>END OF A8 VOTER CHECKS<br>AI AOC AND AOC ERRORS A3 VOTER CHECKS A2 ADC AND ADC ERRORS AND ADC ERRORS A1 AOC AND ADC ERRORS A2 ACC AND ACC ERRORS AI AOC AND AOC ERRORS AZ AOC AND AOC ERRORS A2 AGC AND AGC ERRORS A2 AOC AND AOC ERRORS A2 AOC AND AOC ERRORS A2 ACC AND ACC ERRORS A3 AOC AND AOC ERRORS A3 AOC<br>END OF A3 ADC<br>END OF **A3 ADC**<br>END OF A3 ADC A1 ADC **A1 AOC** END OF Word Operation Figure 7-27. CAL21<br>SSL<br>CAL32 CAL32 CAL21 **CAL21**  $CAL31$ **CAL21**  $CAL31$ **CAL21**  $CAL31$ CAL32 **CAL21 CAL31**  $CLAL31$ **CAL32** CAL32 3112 CAL31 CAL32  $CAL31$ **CAL21**  $SSL$  $55L$  $55L$  $55L$  $551$  $55$  $55L$ **SSL**  $55L$  $531$  $551$  $551$  $55L$  $531$  $55L$  $551$ ر<br>SS Count 3123 3140 3141<br>3142 3145 3147 3136<br>3137<br>3137 3143 3144 3146 3150 3113 3117 3120 3125 3126<br>3127 3151 3153 3155 3156 3114 3115 3116 3121 3122 3124 3152 3154 3157 Tape 3160

LCAD DL WITH DS1,2,3,4,151,2,3,4,0M2,3,IM2,3,SYL1,1DX,0DX HOPC1 VT7 HOPCI VT5 HOPC1 VT6 HOPC1 VT3 HOPCI VI4 CP4 IO OP1 VT8 END OF OP CODE VOTER TESTS<br>LCAD DL WITH DS1,DS2,DS3,IS1,IS2,IS3 FPIO,CSVE32 A1 HOPC1 AND OTHER A1 VOTER ERRORS FPIO.CSVE31 A2 HOPC1 AND OTHER A2 VOTER ERRORS FPIO,CSVEI AL HOPCI AND OTHER AL VOTER ERRORS FPIO,CSVEZ AZ HOPCI AND OTHER AI VOTER ERRORS FPIO, CSVE3 A3 HOPCI AND OTHER AI VOTER ERRORS Figure 7-27. Self-Check Tape Instructions (Sheet 47) Indication  $\begin{array}{c} \frac{1}{2} & \frac{1}{2} \\ \frac{1}{2} & \frac{1}{2} \end{array}$ END OF A9 VOTER CHECKS  $\ddot{\cdot}$ SSMBR TRS ERRORS SSMBR TRS ERRORS SSMBR TRS ERRORS SSMBR TRS ERRORS SSMBR TRS ERROR VT3 VT4 VT5. VT6 VTT CP4 TO CP1 Ed 0b3<br>Ed 0b3 [Q 0P3 CP4 TO CP1  $V15$  $V13$ VT4 CLEAR DL  $CPI$  $\overline{a}$  $0<sup>4</sup>$ CP4  $\frac{1}{2}$ CP4 Word Operation 3206<br>3207 SSL<br>3210 RIE<br>3211 FPIO.CX<br>3213 SSL<br>3215 RIE<br>3217 FPIO.CX<br>3217 FPIO.CX<br>3217 FPIO.CX ้เอเ้ตร LDLC3 COP32  $COP31$ COP21  $COP3$ COP3 COP2 COP<sub>2</sub> COP<sub>1</sub> COP<sub>1</sub>  $51E$ R I E SIE **SIE SIE** <u>ដ</u><br>> R IE ر<br>SSL R I E  $\frac{1}{2}$  $55L$ 3220 Count 3224  $\begin{array}{@{}c@{\hspace{1em}}c@{\hspace{1em}}c@{\hspace{$ 3165 3170  $3173$ 3175 3176 3161 3166 3167 3171 3174 3177 3221  $3223$ 3162 3163 3172 3226 Tape 3164

MR1 VT3 MR1 VT5 MR1 VT8 MR1 VT4 MR1 VT6 MR1 VT7 HOPC1 VT8 INTAINS 83.4.8.9 IOI CONTAINS 83,4,8,9 FRIO,CSVE21 A3 VOTER ERRORS . IOI CONTAINS R3 TO 89 **CONTAINS BOS 4.8.4 RIG.CSVE32** Al VOTER ERRORS IOI CONTAINS B3 TO B9 IOI CONTAINS 83 TO 89 FPIO,CSVE21 A3 HOPC1 AND OTHER A3 VOTER ERRORS Indication Self-Check Tape Instructions (Sheet 48) 3235 LOLC3 LOAD DL WITH 83,4,8,9<br>3236 PIO LOAD ICL WITH 83,4,8,9<br>3237 CIOO1,0C6 LOAD IO2 WITH 83,4,8,9 END OF HOPC1 VOTER CHECKS FPIO.CSVE31 AZ VOTER ERRORS IC<br>FPIO CHECKS IO1 FOR 83 TO 89<br>SSMSC TRS ERRORS CHECK IOI FOR 83,4,8,9<br>SSMSC TRS ERRORS CHECK.IOI FOR 83,4,8,9<br>SSMSC TRS ERRORS CHECK IOI FOR B3 TO B9<br>SSMSC TRS ERRORS **FPIO,CSVEZ AZ VOTER ERRORS<br>FPIO CHECK IOI FOR B3,4,8,9**<br>SSMSC TRS ERRORS CHECK IOI FOR 83 TO 89<br>SSMSC TRS ERRORS FPIO, CSVE1 A1 VOTER ERRORS FPIO,CSVE3 A3 VOTER ERRORS SSMBR TRS ERRORS CLEAR DL Word Operation Figure 7-27. LDLC3 3243 FP10 9250 FP10 3255 FP10 FPIO 3274 FP10 FPIO R I E RIE<sup>T</sup> SSL R<sub>1E</sub> RIE SIE R I E  $551$  $\overline{\mathbf{3}}$ R I E  $\frac{1}{5}$ **SSL** R I E 3227 SSL 3245 SSL Count 3261 3242 3246 3253 3254  $3257$ 3260 Tape 3233 3234 3240  $3247$ 3252 3262 3264 3265 3230 3231 3232 3241 3244 3251 3256 3263 3266 3267 3270 3271<br>3272  $3275$ 3273

THE NEXT FOUR TESTS ARE BLANK TO ALLOW TIME FOR RELAYS TO SETTLE **E1A ZOW MD7 VT6** MD7 VT4 **MD7 VT5 HD7 VT7 MD7 VT8** FE1 – Al VOTER ERRORS – IOI CONTAINS B3,4,8,9<br>CHECK IOI FOR B3,4,8,9<br>SSMSC TRS ERRORS AZ VOTER ERRORS IOI CONTAINS 83,4,8,9 A3 VOTER ERRORS IOI CONTAINS 83,4,8,9 9317 FPIO, CSVE32 AI VOTER ERRORS IOI CONTAINS 83 TO 89 324 FPIO,CSVE31 AZ VOTER ERRORS IOI CONTAINS B3 TO 89<br>325 FPIO CHECK IOI FOR 83 TO 89 3331 FPIO,CSVEZI A3 VOTER ERRORS IOI CONTAINS 83 TO 89<br>3332 FPIO CHECK IOI FOR 83 TO 89 Indication Figure 7-27. Self-Check Tape Instructions (Sheet 49) 9143 C10006,041 IO2 CONTAINS 818,19 CHECK IOI FOR 83,4,8,9<br>SSMSC TRS ERRORS CHECK IOI FOR 83,4,8,9<br>SSMSC TRS ERRORS CHECK IOI FOR B3 TO 89 CHECK IOI FOR B3 TO B9<br>SSMSC TRS ERRORS END OF MRI VOTER TESTS END OF MD7 VOTER TESTS SSMSC.TRS ERRORS SSMSC TRS ERRORS . i., AL PIO ERROR<br>SELECT THR 3304 RIE<br>3305 FPID,CSVE2 1300 FPIO, CSVE1 9312 FPIO,CSVE3<br>9313 FPIO Word Operation  $\ddot{\cdot}$ CI0022 3335 FP101 3306 FPIO<br>3307 9301 FP10 320 FP10 R I E 3276 SSL<br>3277 RIE 15S EDER RIE 1323 RIE R I E  $55L$ 3315 SSL 3327 SSL **311 RIE** 135 01E 322 SSL Count 13334 19336 Tape 1316 1330 1302  $1321$ 3326 3333 3337 3341 3342 1314 1340

Indication Self-Check Tape Instructions (Sheet 50) FPIO CHECK IOZ FOR 818,19<br>FPIOZ AZ PIO ERROR<br>CIOOG,C41 IOZ CONTAINS B17,19<br>CIOOG,C41 IOZ CONTAINS B17,19 FPIO3 A3 PIO ERROR<br>CIOOO6,041 IO2 CONTAINS B16,19<br>SSMSC TRS ERROR CIODO6,041 ID2 CONTAINS 813,19 CI0006, C41 IO2 CONTAINS 814, 19 CI0006,041 IO2 CONTAINS 812,19 CI0006,041 IO2 CONTAINS R15,19 CHECK 102 FOR 812,19<br>RESET EP4 CHECK 102 FOR 814,19<br>RESET EP2 404 FPIO - CHECK IOZ FOR B13,19<br>405 CIOOZ6 / RESET EP3 CHECK IC2 FOR 817,19 CHECK ID2 FOR 815,19 CHECK IO2 FOR B16,19 CI0006,041 IC2 CONTAINS 819 CHECK ID2 FOR B19 SSMSC TRS ERRORS RESET EP1 **Nord Operation** C10026 CI0026 Figure 7-27. 1412 CI0026 3372 RIE<br>3373 FPIO 367 FP10 FPIO 377 FP10 411 FP10 355 FP10 EP3 EP4 **RIE** R I E 374 EP2 376 RIE RIE EP<sub>1</sub> รร<br>ร R<sub>1E</sub> **RIE** 410 RIE 353 SSL 361 SSL  $-0.56$  $1357$  $1863$  $375$ Count 356 1365 1402<br>1403 1345 1351 354 366  $5347$ 364 370  $1371$ 400 1406 346 362 401 Tape 352 360 3344

Indication CI0006,041 IO2 CONTAINS 810,19 414 CI0006,041 IO2 CONTAINS 811,19 CI0006, C41 ID2 CONTAINS B6, 19 452 CI006,041 IO2 CONTAINS 85,19 CIO006,041 ID2 CONTAINS 84,19 426 CI0006,041 ID2 CONTAINS 89,19 CI0006,041 IO2 CONTAINS 88,19 CI0006, C41 ID2 CONTAINS 87, 19 CHECK IC2 FOR 811,19<br>RESET EP5 CHECK 102 FOR 810,19<br>RESET EP6 CHECKS ID2 FOR 88,19<br>RESET EP8 CHECK IO2 FOR 87,19<br>RESET EP9 CHECK 102 FOR 86,19<br>RESET EP10 CHECK IO2 FOR 85,19<br>RESET EP11 CHECK ID2 FOR 89,19<br>Reset EP7 Word Operation C10026 436 CI0026 CI0026 C10026 424 CI0026 431 C10026 455 CI0026 454 FPIO Al6 FPIO FPIO 442 FPIO FPIO EP10 430 FPID FP10 RIE. 451 EP11 456 EP12 437 EP9 RIE 453 RIE RIE. RIE RIE e<br>e<br>u RIE<br>K RIE 1413 EP5 420 EP6 EP7 Count.  $-151$ 432 433 1435  $-143$ 450  $1457$ 421 422 1447 434 440 9460 444 445 1417 1425 Tape 423 1427 441

Figure 7-27. Self-Check Tape Instructions (Sheet 51)

END ERROR SERIALIZER TESTS Indication CIOOG.041 IO2 CONTAINS SIGN.B1.2,19<br>PIO CHECK IO2 FOR SIGN.B1.2,19 CIO006,041 IO2 CONTAINS SIGN, B1,2,19 CIO006,041 IO2 CONTAINS SIGN, B1,2,19 CI0006,041 IO2 CONTAINS SIGN, B1,2,19 CIOOC6,041 IO2 CONTAINS SIGN, B1,2,19 CHECK IO2 FOR SIGN, B1, 2, 19<br>RESET TLC EAM EBM ERRORS CHECK ID2 FOR SIGN, 81, 2, 19 CHECK 102 FOR SIGN, 81, 2, 19 CHECK ID2 FOR SIGN, B1, 2, 19 PELIZJ TLC ERROR<br>ĆIOOG+041 IOZ CONTAINS SIGN+B19<br>PEA+PEB EAM EBM ERRORS<br>PEA+PEB EAM EBM ERRORS 9464 CIO006,041 IO2 CONTAINS 83,19 CIO006,041 IO2 CONTAINS 82,19<br>PIO<br>PIO CHECK IO2 FOR 82,19 CIOOO6,041 IO2 CONTAINS B1,19<br>PIO CHECK IO2 FOR B1,19<br>CIOO26 RESET EBM ERROR CI0006,041 IO2 CONTAINS 819 CHECK 102 FOR 84,19<br>RESET EP12 CHECK ID2 FOR 83,19 CHECK 102 FOR 819 RESET EAM ERROR RESET EP13 EBM ERROR EAM ERROR CA5 CA1 CA9 OA5 CA5 0A2 **CASNOT** CA5 Word Operation PEA, PEB 1462 CI0026 C10026 020012 1466 FPIO 3461 FP10 EP13 o<br>D<br>D<br>D PEB PIO pio  $\frac{0}{2}$  $\frac{0}{2}$  $\frac{10}{10}$ R I E PEA 3474 PIO **PIO** pio  $\frac{1}{2}$ R I E 1471 RT6 **PIO** 525 P10 Count 3504<br>3505 3467 3475  $\overline{\frac{515}{}}$ 9516 1465 3470 1476 **1512**<br>1513 \$14  $517$ 1463 1472 3473 1477 1500 503 1507 3510<br>3511 1520 523 524 526 Tape \$501 502 506 **1250**  $522$  $527$ 

Figure 7-27. Self-Check Tape Instructions (Sheet 52)

**02250 D1** CPERATE OP/TP P/B OP PORTION OF SWITCH LIGHTS<br>CPERATE ERROR RESET P/B ERROR LAMP GOES OUT<br>CPERATE TAPE START P/B TAPE ADVANCES TO 0377<br>LCAD DL WITH 813 Indication Self-Check Tape Instructions (Sheet 53) Al TLC ERRORS 3547 C10006,041 IO2 CONTAINS SIGN, B1, 2, 16, 19 C10006,041 IO2 CONTAINS SIGN, B1, 2, 18, 19 PEA, PEB, PEL2 EAM EBM TLC A2 TLC ERRORS CI0006,041 ID2 CONTAINS SIGN, B1, 2, 17, 19 9546 PEA, PEB, PEL3 EAM EBM TLC A3 TLC ERRORS CHECK ID2 FOR SIGN, 81, 2, 16, 19 CHECK 102 FOR SIGN, 81, 2, 18, 19 CHECK IO2 FOR SIGN, 81, 2, 17, 19 LOAD SSC 102 CONTAINS ZEROS<br>CHECK-102 FOR ZEROS<br>SPE TAPE READER STOPS LOAD DL WITH B25<br>LOAD MLC 102 CONTAINS ZEROS END OF EAM EBM TLC TESTS ×, 3556 CI0002, CC6 CLEAR IO1 AND 102 PIO 102 CONTAINS SIGN<br>CIOO2, C21 101 CONTAINS R13 CHECK IG2 FOR ZEROS **SS30 PEA, PEB, PELI EAM EBM TLC** CHECK IOI FOR 813 SSMSC TRS ERRORS SSMSC TRS ERRORS SSMSC TRS ERROR CLEAR DL<br>CLEAR IC2 CLEAR DL Word Operation Figure 7-27. 3565 LDLC3 LDLC3 3571 LDLC3 LDLC3 **P10**  $\frac{0}{2}$ pio 357C PIO  $\frac{0}{2}$  $rac{1}{5}$ **SIE P.I.O**  $\frac{0}{2}$ R I E PIO SIE **DIG 0S59**  $55L$ RIE  $551$ R<sub>1E</sub> 3544 SSL 3535 3555 3563 Count 3536 3560 3567 Tape 3540 3542 3551 3553 3557 3531 3533 3537 \$545 3554 3561 3532 3541 3552 3562 3566 3534 1543 3564 3572

 $III - 7 - 248$ 

Tape

Word Operation

Indication

CONTAINS SIGN ID2 CONTAINS SIGN IOZ CONTAINS SIGN IO2 CONTAINS SIGN ID2 CONTAINS SIGN ID2 CONTAINS SIGN ID2 CONTAINS SIGN PIO ATNOT, 6NOT, 5, 4, 3, 2, 1NOT<br>CIOOO2, 021 IO1 CONTAINS 813 A7NOT,6,5NOT,4,3,2,1NOT A7NOT, 6, 5, 4NOT, 3, 2, 1NOT PIO APNOT,6,4,3NOT,2,1NOT<br>CIOO02,021 IOI CONTAINS B13 A7NO1,6,5,4,3,2NO1,1NO1 IOI CONTAINS ZEROS CI0001,006 IO2 CONTAINS SIGN<br>CI0002,021 IO1 CONTAINS 813 CI0002,021 IOI CONTAINS 813 CI0002,021 IO2 CONTAINS B12<br>CI0002,021 IO1 CONTAINS B25 PIO A7,6,5,4,3,2,1NOT<br>CIOOO2,021 IO1 CONTAINS B13 CIG 2402.021 IOI CONTAINS 813 CIO002,021 IO1 CONTAINS 813 CIOO2,021 IOI CONTAINS 813 IO1 CONTAINS 813<br>IO1 CONTAINS 813 CHECK IOI FOR 813 CHECK IOI FOR ZEROS CHECK IOI FOR 813 CHECK IOI FOR 813 CHECK IOI FOR 813 CHECK IOI FOR 813 CHECK IOI FOR 813 ZOIS SZNIAIZOU NOT IOI WITH 825 CHECK ICI FOR 825 CHECK IOI FOR 813 IO1 FOR 813 CHECK ID1 FOR 813  $A7NOT + 675 + 4737271$ LOAD DL WITH 825 LOAD DL WITH B13 IOI CONTAINS 813 LOAD DL WITH 813 CLEAR DL CHECK LOAD 120.co00192521 CI0002,021 010002,021 LDLC3 LDLC3 LDLC3 LDLC3  $\frac{10}{10}$  $\frac{1}{2}$ P<sub>10</sub> P I O **P.10** P<sub>10</sub> **PIO PIO** PTO<br>E  $\frac{0}{2}$  $\frac{0}{2}$  $\frac{0}{2}$  $\frac{10}{2}$  $\frac{1}{2}$ 01d +69 014 9696 Count 9630 1616 3620 \$635 1623 1626 9640 1606 1610 3625 3632 1633 3574 575 1576 577 1600 604 605 1612 1613 1614 3615 5617 9622 3624 1637 1641 1602 603 1607 1611 1291 3627 1631 601

Self-Check Tape Instructions (Sheet 54) Figure 7-27.

IOZ CONTAINS SIGN ID2 CONTAINS B13 Indication Figure 7-27. Self-Check Tape Instructions (Sheet 55) CP3 CA4 CA3 IO1 CONTAINS ZEROS IOI CONTAINS SIGN A7NOT,6,5,4NOT,3NOT,2,1<br>CLEAR DL CIDO01,016 SSC CONTAINS ZEROS<br>CIOO02,025 IOL CONTAINS ZEROS CIOOO2,025 IO1 CONTAINS ZEROS<br>PIO CHECK IO1 FOR ZEROS C10002,025 101 CONTAINS ZEROS A7NOT.6.5.4797107974.3.2.1NOT<br>PIO CHECK IOI FOR 813<br>PIO CHECK IOI FOR 813<br>LOLC3 LOAD DL WITH SIGN [10002,025 IOI CONTAINS 813 SSC CONTAINS 813 CHECK ICI FOR ZEROS CHECK IOI FOR ZEROS CHECK IOI FOR ZEROS LOAD DL WITH 813<br>SSC CONTAINS ZEROS CHECK IOI FOR SIGN **9656 PELI, PELZ, PELJ TILC ERROR**<br>9657 PIO 101 CONTAINS SIGN CHECK IOI FOR SIGN RESET TLC ERROR<br>CLEAR MLC AND IOI<br>LOAD DL WITH 813 CHECK IOI FOR 813<br>CLEAR SSC IOI CONTAINS B13 CLEAR DL CP3 CA4 CI0001,016 Word Operation 00212 LDLC3 LDLC3 LDLC3 3645 LDLC3 LDLC3 3646 PIO<br>3647 LDLC 3666 PIO<br>3667 LDLC  $\frac{0}{2}$  $\frac{0}{2}$ pid  $\frac{0}{2}$ **PIO DId 9191** 014 b10 **PIO**  $\frac{6}{16}$ **D10 P10**  $\frac{0}{2}$ **SIE**  $516$ RT6 R I E  $516$ 515 O<br>A Count 1655 3643 9650 \$653 3654 1660 1662 3665 1670 3675 3700 3703 3704 3706<br>3707 3664 3671<br>3672<br>3673<br>3674 3701 3705 Tape  $3677$ 3651<br>3652 3663 3642 1661

 $III - 7 - 250$ 

Word Operation Tape

Indication

SSC CONTAINS 813 SSC CONTAINS 813 SSC CONTAINS 813 SSC CONTAINS 813 SSC CONTAINS 813 SSC CONTAINS 813 SSC CONTAINS 813 SSC CONTAINS 813 PIO ATNOT,6NOT,5,4NOT,3NOT,2,1NOT<br>CIOOO2,025 IO1 CONTAINS 913 PIO A7NOT.6.5.4NOT.3NOT.2NOT.1NOT<br>CIOOO2.C25 IO1 CONTAINS B13 ATNOT, 6, 5NOT, 4NOT, 3NOT, 2, 1NOT A7NOT,6,5,4NOT,3NOT,2,1NOT ATNOT, 6, 5, 4, 3 NOT, 2, 1 NOT A7NOT,6,5,4NOT,3NOT,2,1 1041,2101,2001,2001,2001,2001<br>1041,21002,3001,42,442 A7NO1,6,5,4NO1,3,2,1NO1 CI0002,025 IOI CONTAINS 813 SSC CONTAINS 813<br>IOI CONTAINS 813 CIO002,025 IO1 CONTAINS 813 CI0002, C25 IO1 CONTAINS 813 CIO 2414 TAINS 101 CONTAINS 813 IOI CONTAINS 813 CI0002,025 IOI CONTAINS 813 CIO002,025 IOI CONTAINS 813 SSC CONTAINS ZEROS CHECK IDI FOR 813 CHECK IOI FOR 813 CHECK IOI FOR 813 CHECK IOI. FOR 813 CHECK IOI FOR 813 CHECK IOI FOR 813 CHECK IOI FOR 813 CHECK IOI FOR 813 CHECK IOI FOR 813 CHECK IOI FOR BI3 CHECK ICI FOR 813 LOAD DL WITH 825 DAD DL WITH 820 IOI CONTAINS B25 NLC CONTAINS 87 ပ<br>၁၇<br>၁ CLEAK DL CLEAR CI0002,025 CI0002, 025 010001,016 10001 LDLC3  $-01C$ 3 ֦֞֘֝֘֝֘֝׆<br>׆ **P10** pio  $\frac{0}{2}$ P I O  $\frac{0}{2}$ **P10 P.10** PIO PIO  $\frac{1}{2}$  $\frac{0}{2}$ **PIO**  $\frac{0}{2}$ 9736 PIO **PIO** PIC PIO  $\frac{0}{2}$ **DID**  $\frac{0}{2}$ Count 3710 1744  $3716$ 3720 1730 3740 1745  $1447$  $3133$ \$734 3735 1743 3.746 3712 1713 3714 1715 3722 3724 3725 \$726 3727  $\frac{3731}{3732}$  $5737$ 1750  $3152$ 1753 3755 3711  $111$ 1723 3741 1742 3751 3754 3756 3721

Self-Check Tape Instructions (Sheet 56) Figure 7-27.

Figure 7-27. Self-Check Tape Instructions (Sheet 57)

TAPE RUNS TO END AND REWINDS IF NO ERROR ON THE NINTH OPERATION THE TAPE OP PORTION GOES OUT SWITCH LAMP GOES OUT READER REWINDS IF NO ERRORS EXIST ERROR LAMP GOES OUT SWTCH LAMP LIGHTS  $\frac{1}{\sqrt{2}}$ PE – TAPE READER STOPS<br>OPERATE OP/TP P/8 – TP PORTION LIGHTS<br>OPERATE VERIFY ONLY P/8 – SWTCH LAMP END OF OPM CHECKS Indication TWC INDICATES 06465 CPERATE TAPE START P/B 9. TIMES. SSMSC SSMBR SSMOR TRS ERRORS SSMSC SSMBR SSMOR TRS ERRORS SSNSC SSMBR SSMDR TRS ERRORS SSMSC SSMBR SSMOR TRS ERRORS OPERATE ERROR OVERRIDE P/8<br>OPERATE TAPE START P/8 T OPERATE ERROR RESET P/B 3760 PIO CHECK IOI FOR ZEROS<br>3761 PIO CLEAR MLC<br>3762 PIO SSC CONTAINS B20<br>3763 PIO PLC CONTAINS ZEROS<br>2764 C10002,021 IO1 CONTAINS ZEROS 3757 C10002,025 IOI CONTAINS ZEROS ADC INSOR ADRSR ERRORS END OF AUTOMATIC TESTS CHECK IOI FOR ZEROS COMPLETES REWINDING CLEARS PIO ADR<br>CLEAR OL A2 AOC ERROR END OF TAPE TAPE STOPS NO ERRORS NO ERRORS NO ERRORS NO ERRORS NO ERROR SPE Word Operation 3767 LDLC3 3760 PIO<br>3761 PIO<br>3762 PIO<br>3763 PIO 3765 PIO 3766 PIO R I E ISP RT6  $516$  $516$ 3775 SIE  $55L$ 51E  $531$  $55L$  $55L$ R I E  $55L$ 3820 TSC 3807 SSL <u>รี 1</u> Count Tape  $3777$ 3800 3801 3805 3811 8813 9116 3803 3804 3815 3773 3802 3806 3810 3812 3814 1816  $111$ 3770 3772 3774 3771

 $III - 7 - 251$ 

t.<br>D

Self-Check Tape Instruction and Operation Codes (Sheet 1 of 3) Figure 7-28.

TAPE STOP, AUTOMATIC REWIND IF NO ERRORS<br>INHIBIT SCRATCHPAD LOCATIONS 0=6 NIV 01 1779°45741 10 1779°454 1781 1791 D=6917 10 VIVI OND ASSA 10 VIVIN D=PAIA OT IAIA OMA PAEA OT IAS  $0.6002A9=0$ SAMPLE PIO ADDRESS REGISTER **FUNCTION** OAD 102, LOAD MLC IN OP **KESET INVERT ERROR<br>SET INVERT ERROR LATCH<br>ALL ADDRESS LINES=0** AND AZA1 PHB PHC SRB=1 DURRING PHB SAMPLE STOP LATCH SRB=1 DURRING PHC SET TAADR6 LATCH O=CASEA OI IAS AZAI TO AZA9=0 AIAI TO AIA9=0 BRA=1 DURRING DURRING A3A1 TO A3A9 READ PIO ADR A1PBNOT=0 A2PBNOT=0 O=JONGdEt 12G5NOT=0 **AIG5NOT=0** 13G5NOT=0 **NOT USED JOT USED**  $\overline{a}$ **101 040.** AlEAM=1 AlEBM=1  $271C=1$  $111C=1$  $131LC = 1$ READ<sub>1</sub>  $3RA=1$ NVERT ERROR MODE VERIFY ONLY MODE CONTROLS RDS1, SCG5 **RDS2, SCG5** RDS3, SCG5 RMM1, SCPC RMM2, SCPC RMM3.SCPC **ASOR ROAB RD52** ROA7 ROA9 **RDS1** ROAL **ROA4 ESO8** SIGN e a 65  $\mathbf{S}$  $\blacklozenge$ ದ ò **TAADR** XIOOCC **X100CC** XOCC1C 000010 **COO1CC** 00010C 001000 00100 001000 101000 x00110 X0100C 001010 **X10CCC** 20001X X1000C **X10000** 654321 000011 001000 000100 000101 000101 **PO1000** 001100 001110 **X000C1 001000** 001000 0000101 001001 001011 001111 101000 0,00101 **X00111** 001101 C10002 **CAL321** C10001 CI0005 cioccó C10012 C10011 CAL32 BRBIC CODE **BRA1B** BRAIC **BRB1B CAL21**  $CAL31$ CBS2<br>CBS3<br>SSL PEL3  $SPSS2$ CPS3 **CBS1** CALC CAL3 PEL2 CAL1 CAL2  $CPS1$ PEL1 RT6. **SPA**  $516$ PEA PEB  $\frac{u}{v}$ LSP **TSC** 

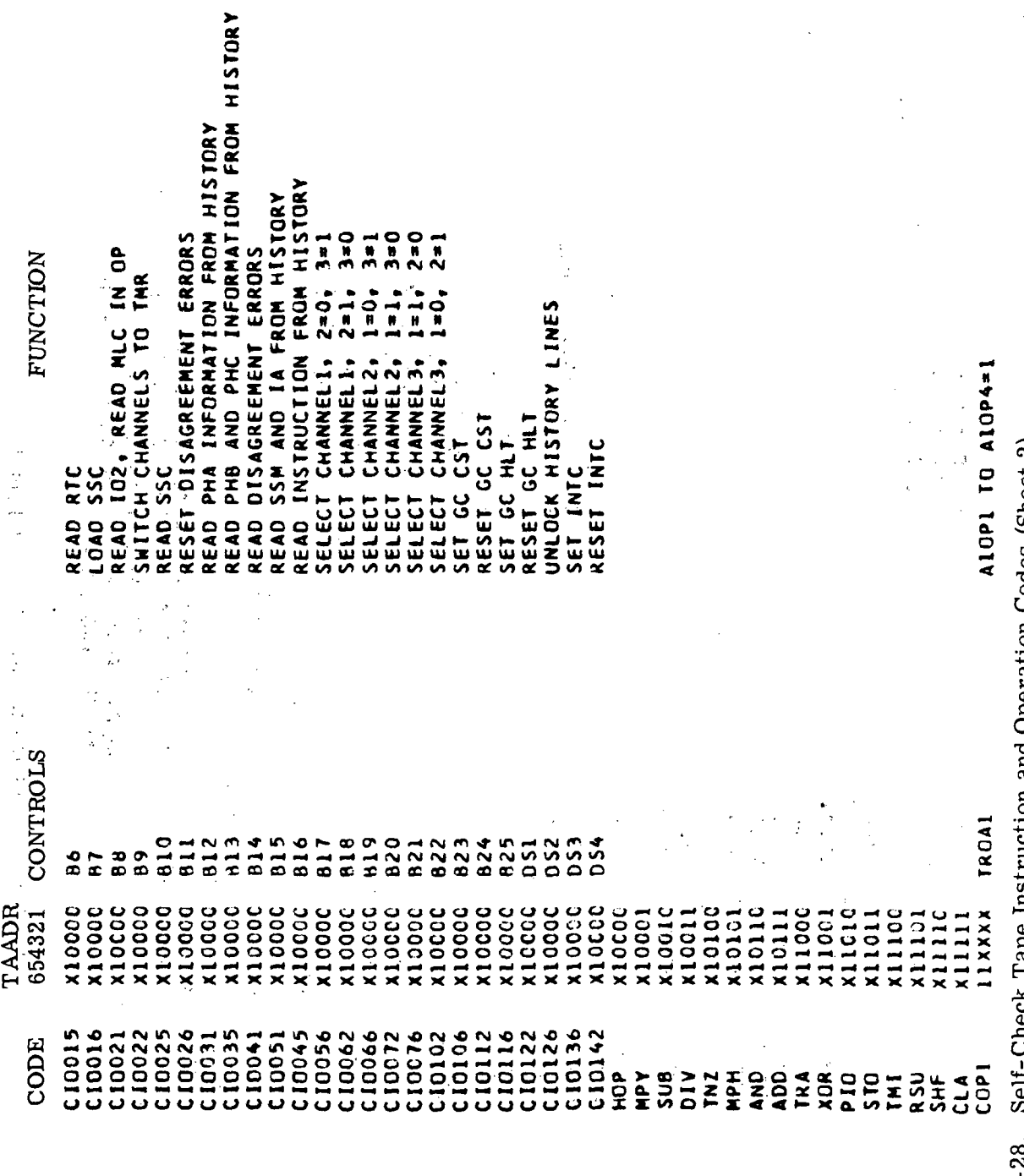

 $\overline{\phantom{a}}$ 

 $\hat{\mathcal{A}}$ 

 $\ddot{\phantom{a}}$ 

 $\ddot{\phantom{0}}$ 

 $\hat{\boldsymbol{\theta}}$ 

 $\hat{\mathcal{A}}$ 

 $\hat{\mathcal{A}}$ 

 $\ddot{\phantom{a}}$ 

 $\ddot{\phantom{0}}$ 

 $\frac{1}{\pi}$ 

Figure 7-28. Self-Check Tape Instruction and Operation Codes (Sheet 2)

 $\hat{\boldsymbol{\beta}}$ 

 $\ddot{\phantom{a}}$ 

l,

 $\ddot{\phantom{a}}$ 

MARK BEGINNING OF TAPE. TAPE STOPS SHIFT CONTENTS OF DELAY LINE ONCE DURRING CYC1<br>SHIFT CONTENTS OF DELAY LINE ONCE DURRING CYC2  $A3, A2, A10 A1 = 1$ FORCE SERIAL PARITY ERROR A3 AND Al=1 A3 AND A2=1 A1 AND A2=1 LOAD DIN INTO DELAY LINE DURRING CYC2<br>LOAD DIN INTO DELAY LINE DURRING CYC3 **FUNCTION**  $1 - 7$ SERIAL LINES AI=1  $13=1$ A20P1 TO A20P4=1 A30P1 TO A30P4=1 SERIAL LINES Al.A2, A3PIO=1 LINES SERIAL LINES SERIAL LINES<br>SERIAL LINES SERIAL LINES RESET TAADR6 ARE TRS, AI3, MD7, MR1, PRO, HOPC1 12PI0=1 A3P10=1 A1PIO=1 SERIAL DIE A9 LOADS MR1 INTO DD REGISTER<br>DIE A8 LOADS MD7 INTO DD REGISTER A13=1 DURRING CYC4 **TRDS1, TRDS2, TRDS3** MODE CONTROLS REVERSE **RCA5 TROA9** ROA3 TROA4 **FAOA3 TROS2 ESOR TRD54** TROAB ROA7 **TROA2** TROA2<br>TRCA1 **TRDS2 TROA6** TRDS3 **TROS1 TRD51** I SERIAL LINES INSTRUCTIONS TROA9 TROA6<br>TROA9 TROA5 **IROA9 TROA8** ROA9 TROA7 TROA9 TROA4 100011 100011 100011 100101 100011 11xxxx x111111 OIXXX XXX101 101010 101110 TAADR 654321 LIXXXX 100011 00011 110001 00011 00011 00011 100001 **100100** 101XXX **OlXXX** 101011 0110C 01101 00011 01001 101111 **NOTES CSVE321** SPECIAL CSVE12 CSVE31 CSVE32 CODE SHFC1 CSVE3 LDLC3 FP102 **CSVE1 CSVE2 ED103** 441C4 **FP101** SHFC2 LDLC2 FPIO  $COP2$  $COP3$ EPIC EP12 EP13 EP11 EP.6 R<sub>16</sub> **LFN**  $\overline{c}$ EP<sub>2</sub> Ed<br>B EP4 EP5 EP7 EP 8 EP9 FPE

Self-Check Tape Instruction and Operation Codes (Sheet 3) Figure 7-28.

### SECTION VIII

### TROUBLE ISOLATION

## 8-1. GENERAL.

8-2. Malfunctions of the LVDCME will be discovered either during calibrations or when the computer is under test. When a malfunction is discovered the calibration procedures outlined in Section VII should be performed to localize the malfunction to a particular functional area of the LVDCME.

8-3. When the malfunctioning functional area of the LVDCME has been determined, analyze the circuit(s) with the aid of the LVDCME Second Level Logic Diagrams in Section  $\bar{X}$  and the descriptions of the circuit(s) in Section II. Reference is made from the second level logic diagrams to the Automated Logic Diagrams (ALD's). The ALD's, in turn, show the point to point wiring of the gate assemblies from which circuit points may be determined for testing signal levels.

#### 8-4. PROBING CIRCUIT POINTS.

8-5. Each pin of an SMS card can be probed from the wiring side of the gate assembly to observe the signal levels. When probing an SMS card pin, care should be taken in locating the correct pin. The logic blocks on the ALD's reference the card location and pins in the gate assembly. (Refer to Section X for the Automated Logic Diagram Format. ) Figure 8-1 illustrates the wiring side of a gate assembly in its extended or open position and shows the arrangement of pin locations of the SMS cards (or receptacle).

## 8-6. TROUBLE SHOOTING SMS CARDS.

8-7. SMS cards, except for the special printed circuit board assemblies (figures 10-40 through 10-55), are considered nonreparable and should be replaced by a new card when a failure occurs. If a special printed circuit board assembly (card) is determined to be faulty, the card circuits should be checked to determine the defective component. To check the card circuits, remove the card from its receptacle (use SMS Card Puller, IBM part number 6072429); insert Card Extender, IBM part number 6072431 into the card receptacle; and insert the card into the Card Extender. With the aid of the card schematic diagrams (figures 10-40 through 10-55), the defective card component can be determined. The card should then be repaired as described in Section IX.

### 8-8. SELF CHECK WIRED-IN PROGRAM.

8-9. A check of the data display portion of the LVDCME can be accomplished manually. A self-check wired-in program (figure 8-2) cycles continuously in the MEM SIM mode except when the CST function is used. The program data can be displayed at any time by manually inserting into the switches compare information as shown in the desired step of the program listing. The compare information consists of the bits shown in the first nine columns of the program step (figure 8-2). The Self Check TRS, or Self Check AI3 DATA, or Self Check AI3-Instruction Address information that appears in the program listing is displayed in the data display register when the DISPLAY SELECT rotary switch (MEMORY LOAD AND DATA DISPLAY panel) is in the TRS, or AI3 DATA or AI3-IA position respectively.

8-10. With programming and use of front panel controls, indicators and self-check facilities, further isolation of LVDCME malfunctions is possible. Errors encountered during the program will be displayed in the respective ERRORS lamps on the INTER-FACE EXERCISER panel.

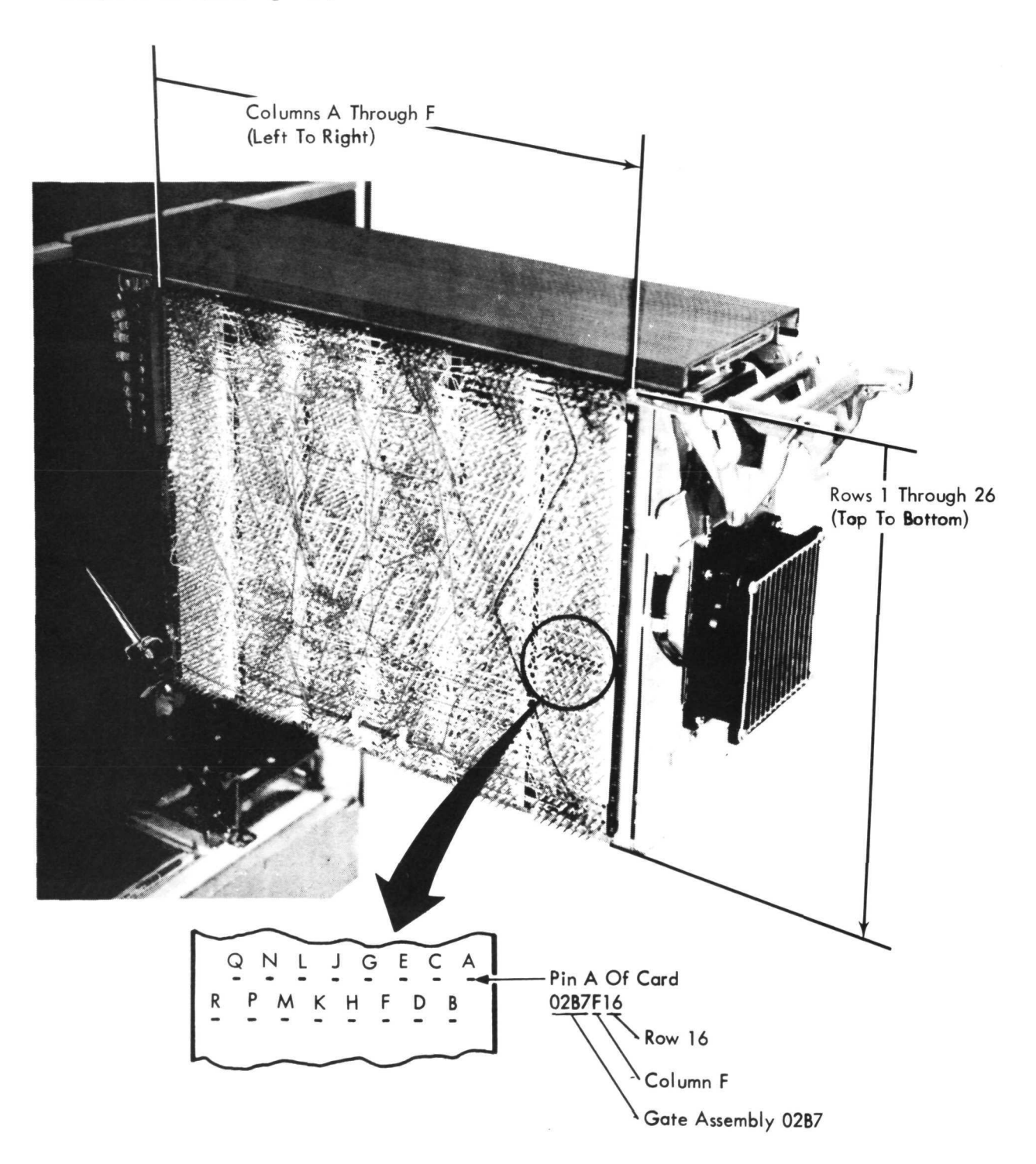

Figure 8-1. SMS Card Location and Pin Arrangement In Gate Assemblies

III-8-2

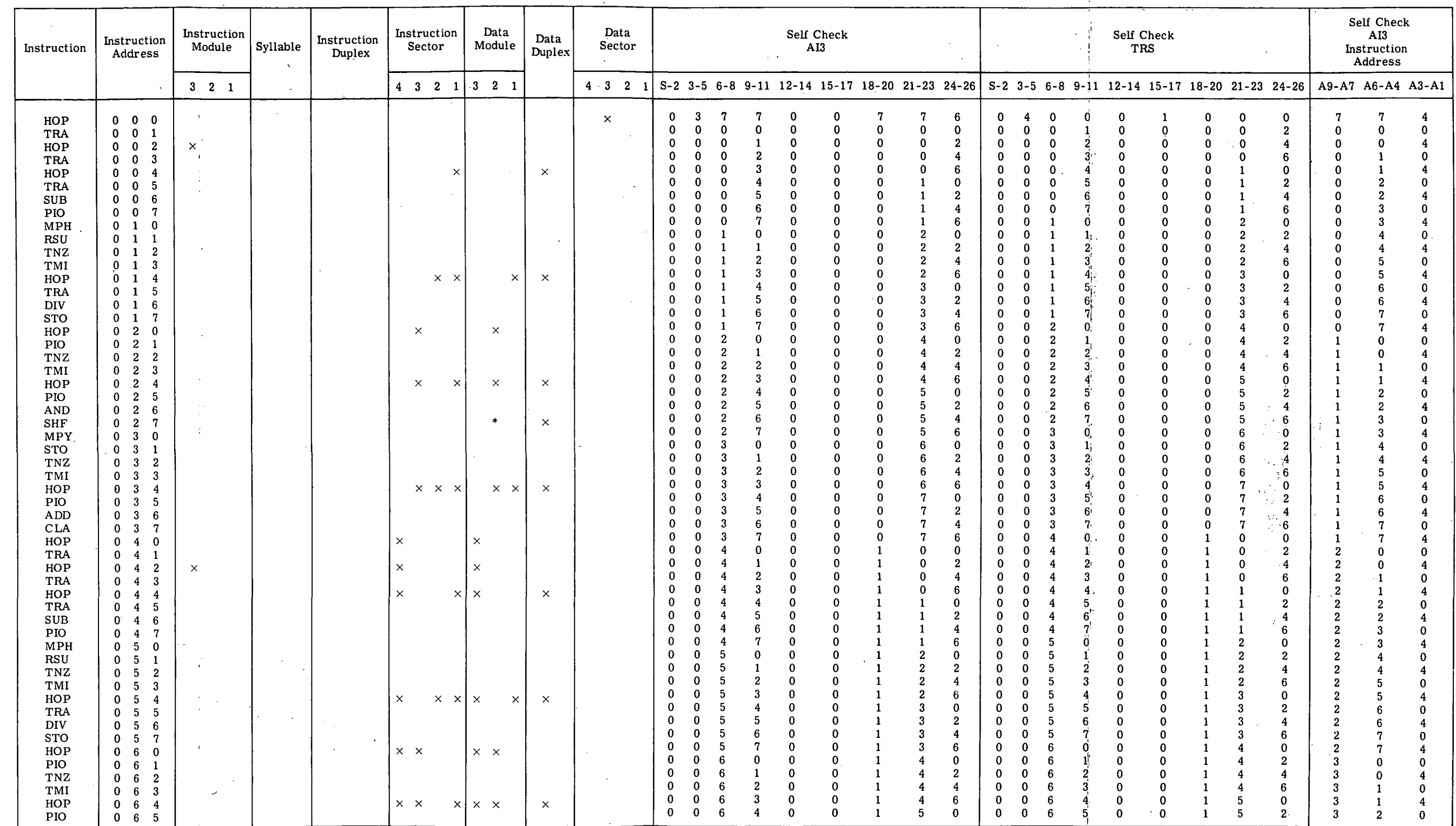

 $\mathcal{L}$ 

Figure 8-2. Self Check Wired In Program Listing (Sheet 1 of 5)

 $\sim$ 

 $\Delta \sim 10^{-1}$ 

in-8-3

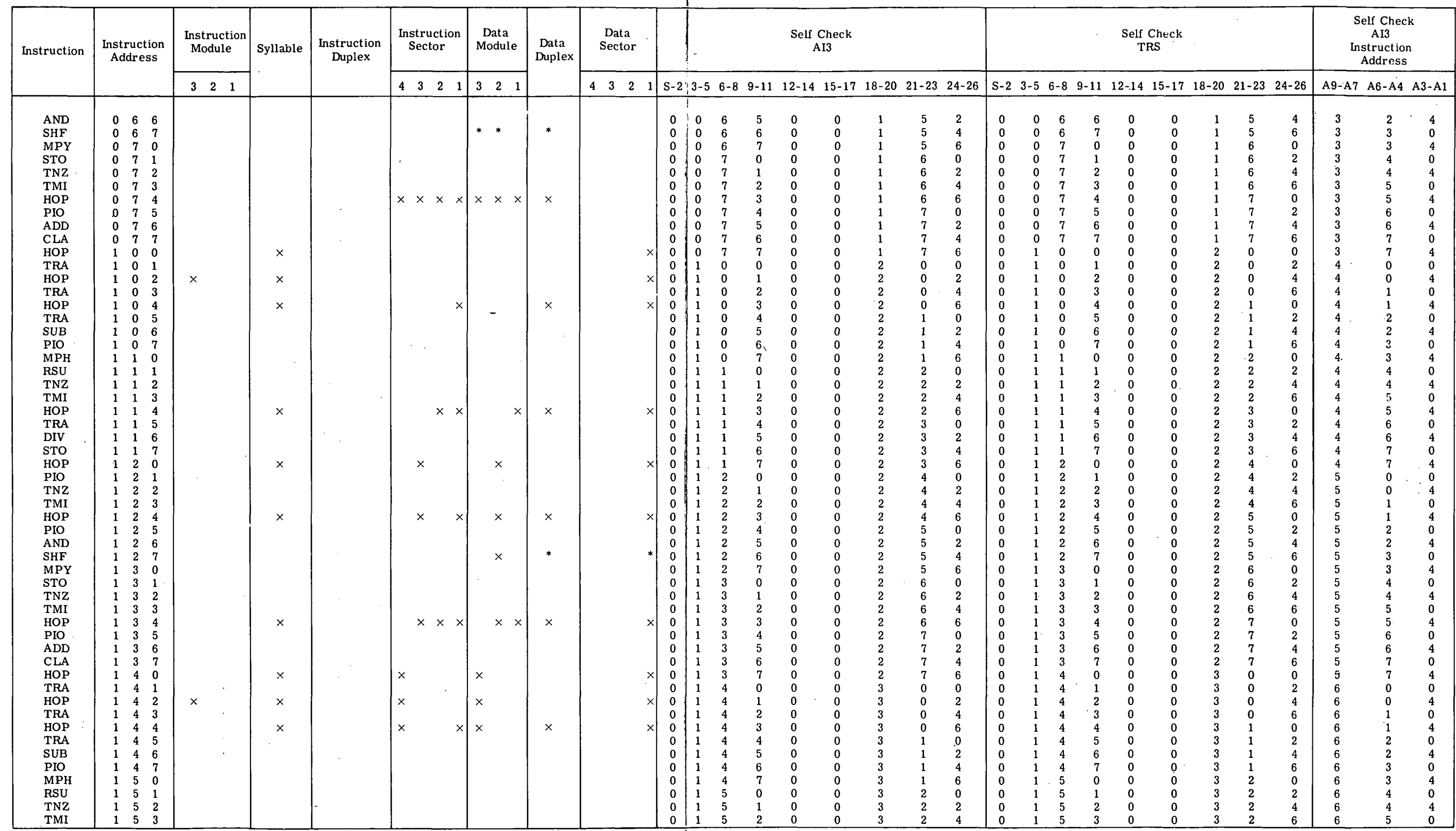

Figure 8-2. Self Check Wired In Program Listing (Sheet 2)

HI-8-4

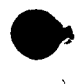

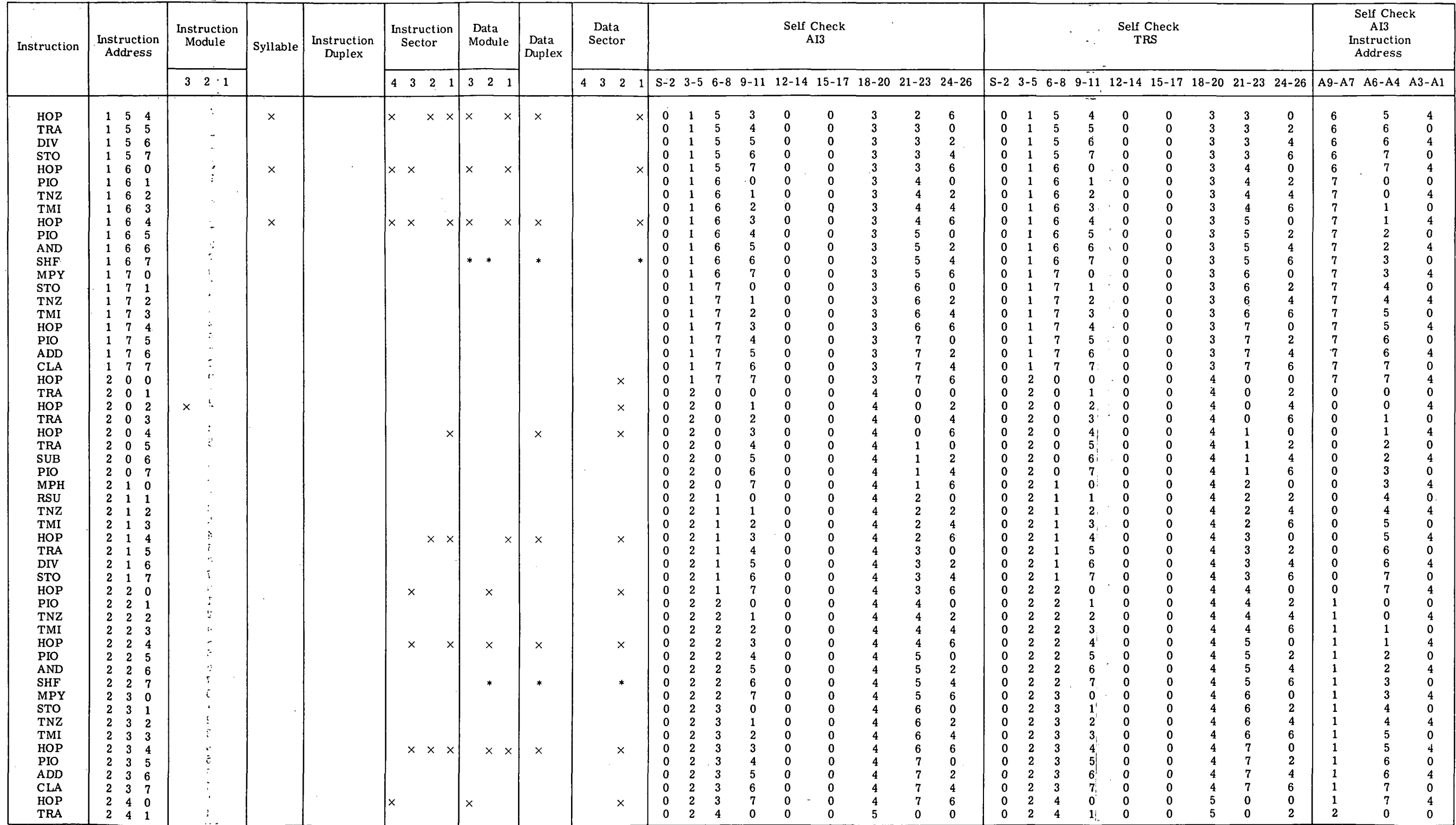

 $\mathcal{A}$ 

 $\mathbb{R}^2$ 

 $\sim$   $_{\star}$ 

 $\sim$ 

 $\mathcal{L}(\mathcal{A})$  and  $\mathcal{L}(\mathcal{A})$ 

 $\frac{d\vec{q}}{dt}$ 

 $\sim 10^{-1}$ 

 $\sim 10^{-1}$ 

 $\sim$ 

Figure 8-2. Self Check Wired In Program Listing (Sheet 3)

 $\sim 10^{-11}$ 

 $\sim 10^{-1}$ 

 $\pm 1$  $\mathcal{A}^{\mathrm{max}}$ 

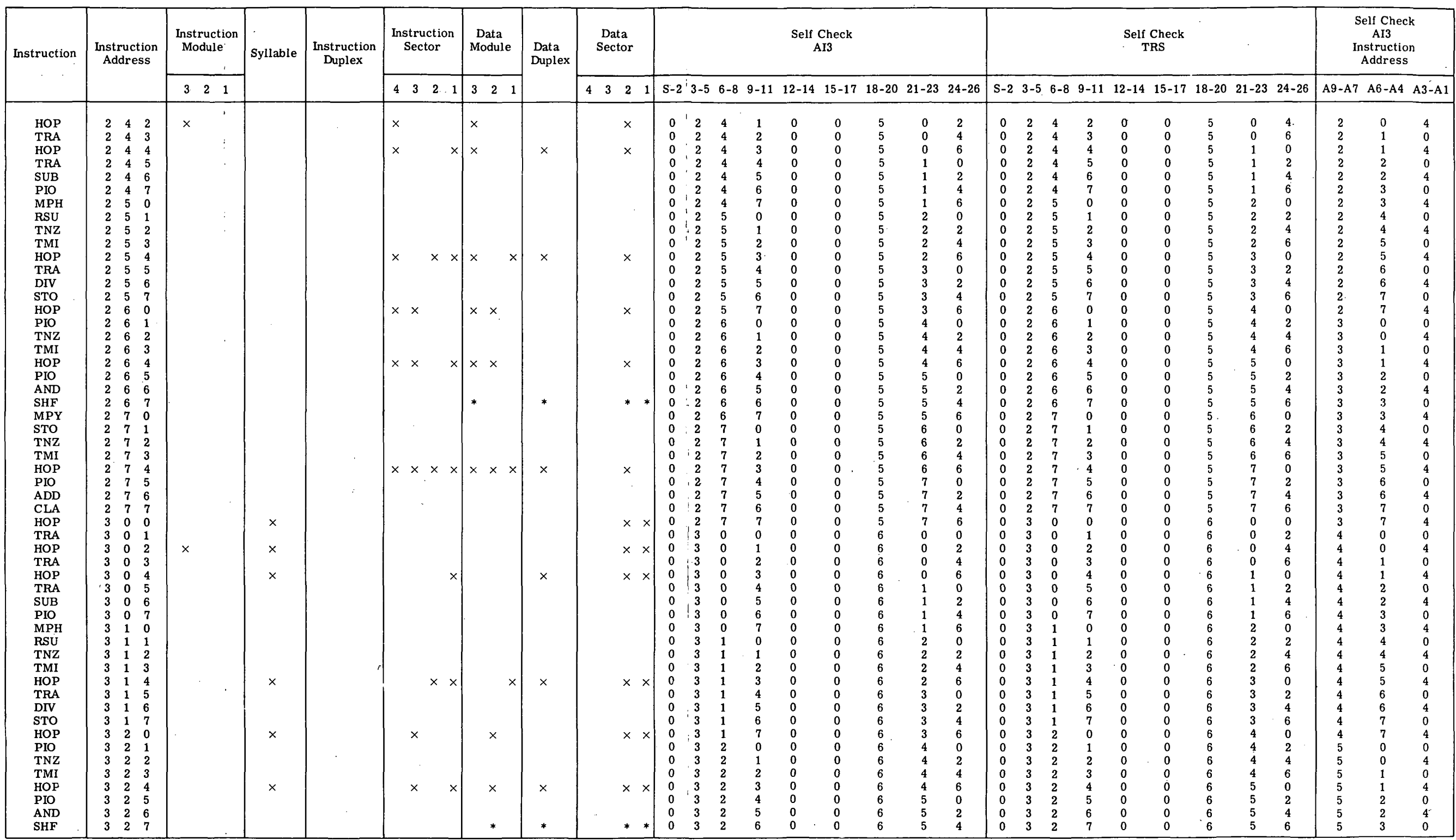

 $\sim 10$ 

 $\frac{1}{\sqrt{2}}$ 

 $\sim$ 

 $\frac{1}{4}$ 

 $\sim 10^7$ 

 $\sim 10^7$ 

Figure 8-2. Self Check Wired In Program Listing (Sheet 4)

m-8-6

 $\sigma_{\rm eff}$  $\langle \cdot, \cdot \rangle$ 

 $\mathcal{L}$ 

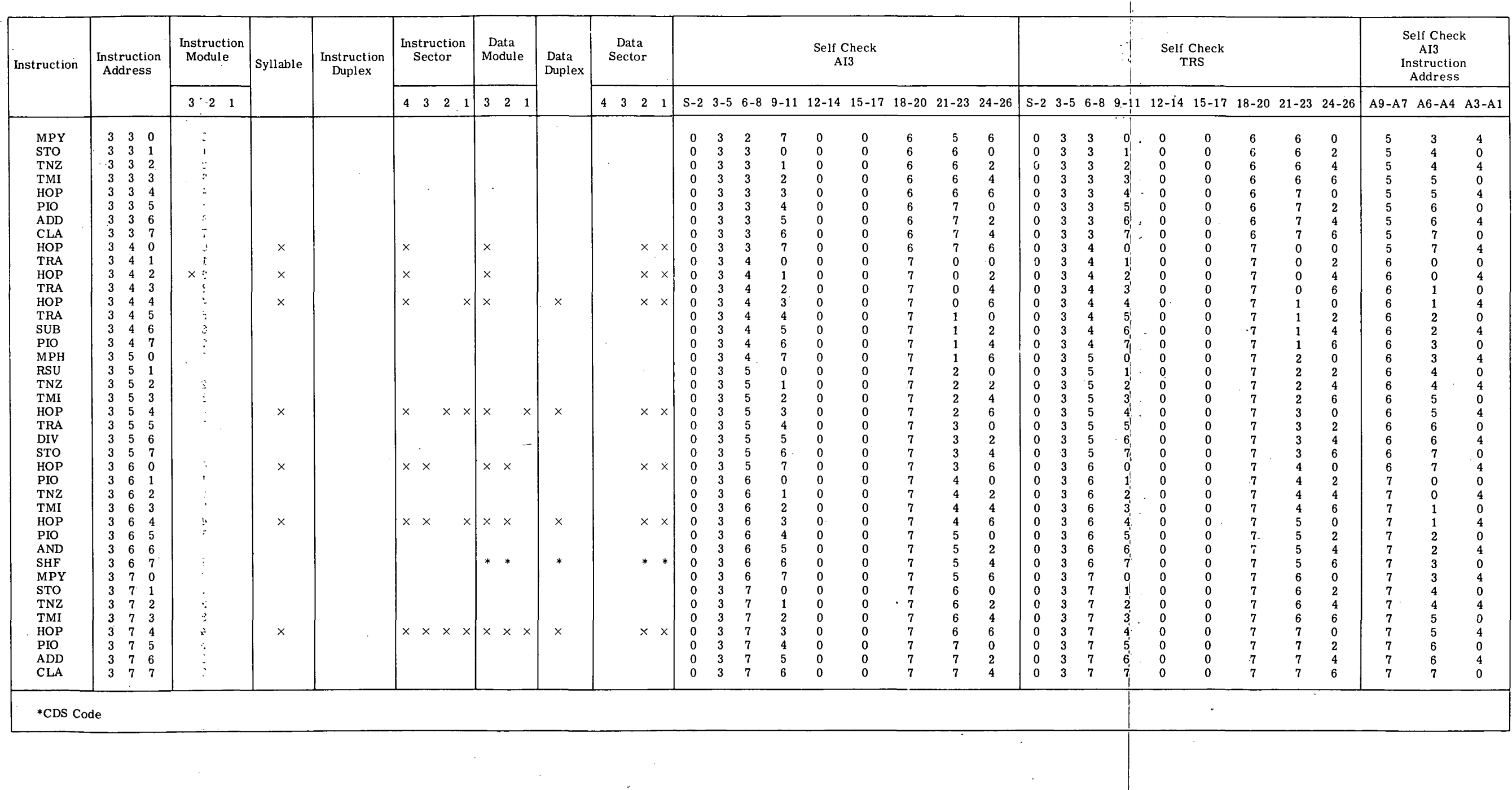

 $\sim 10$ 

 $\sim$ 

 $\sim 10^{-1}$ 

 $\sim 10^7$ 

 $\sim$   $\sim$ 

 $\sim$ 

 $\sim$ 

 $\sim$   $\sim$ 

 $\sim 10^7$ 

 $\sim 10^6$ 

 $\sim$ 

Figure 8-2. Self Check Wired In Program Listing (Sheet 5)

 $\sim$ 

 $\blacksquare$  . **Simple** 

 $\sim$   $\sim$ 

 $\sim$ 

III-8-7/III-8-8

 $\sim 10$ 

## SECTION IX

#### REPAIR

## 9-1. SCOPE.

9-2. This section contains (1) lists of replaceable LVDCME assemblies and parts; (2) descriptions of recommended methods of replacement and repair of these assemblies and parts; (3) a list of materials required to refurbish the LVDCME exterior surfaces;  $\sim$ and (4) a description of recommended methods for refurbishing these surfaces.

# 9-3. REPLACEABLE ASSEMBLIES AND PARTS.

9-4. Figure 9-1 lists the replaceable LVDCME assemblies. Figures 9-2 through 9-10 list the recommended replaceable parts to be supplied by the International Business Machines Corporation. Figure 9-11 identifies the vendors and their codes as contained in the Federal Supply Code for Manufacturers, Cataloging Handbook H4-1. Reference should be made to the assembly drawings (figures 10-31 thru 10-55) when replacing assemblies.

#### 9-5. REPAIR TECHNIQUES.

9-6. The following paragraphs discuss repair techniques applicable to the LVDCME. Many of the special tools listed and illustrated in Section IV are referenced in these discussions.

#### 9-7. SWITCH ASSEMBLIES.

9-8. As shown on figure 9-12, a switch assembly consists of four basic parts: switch, switch housing, light module, and screen. Switches, blank screens, light modules, and lamp bulbs within the light modules are replaceable parts, as indicated on figures 9-3, 9-4, 9-7, and 9-8; switch housings are not replaceable parts.

9-9. WRAPPED CONNECTIONS.

9-10. The wire wrapped connection is a precision pressure junction. A special wrapping tool wraps the stripped end of a wire tightly around the stationary terminal on a gate assembly. The resulting connection is a highly reliable permanent connection because of the high local residual stresses produced in the wire and terminal. Figure 9-13 illustrates a typical wrapped connection. The following paragraphs discuss the processes for using manual tools to wrap and unwrap connections.

9-11. SECTION OF MATERIALS. Recommended tools for wrapped connections are listed in figure 9-14.

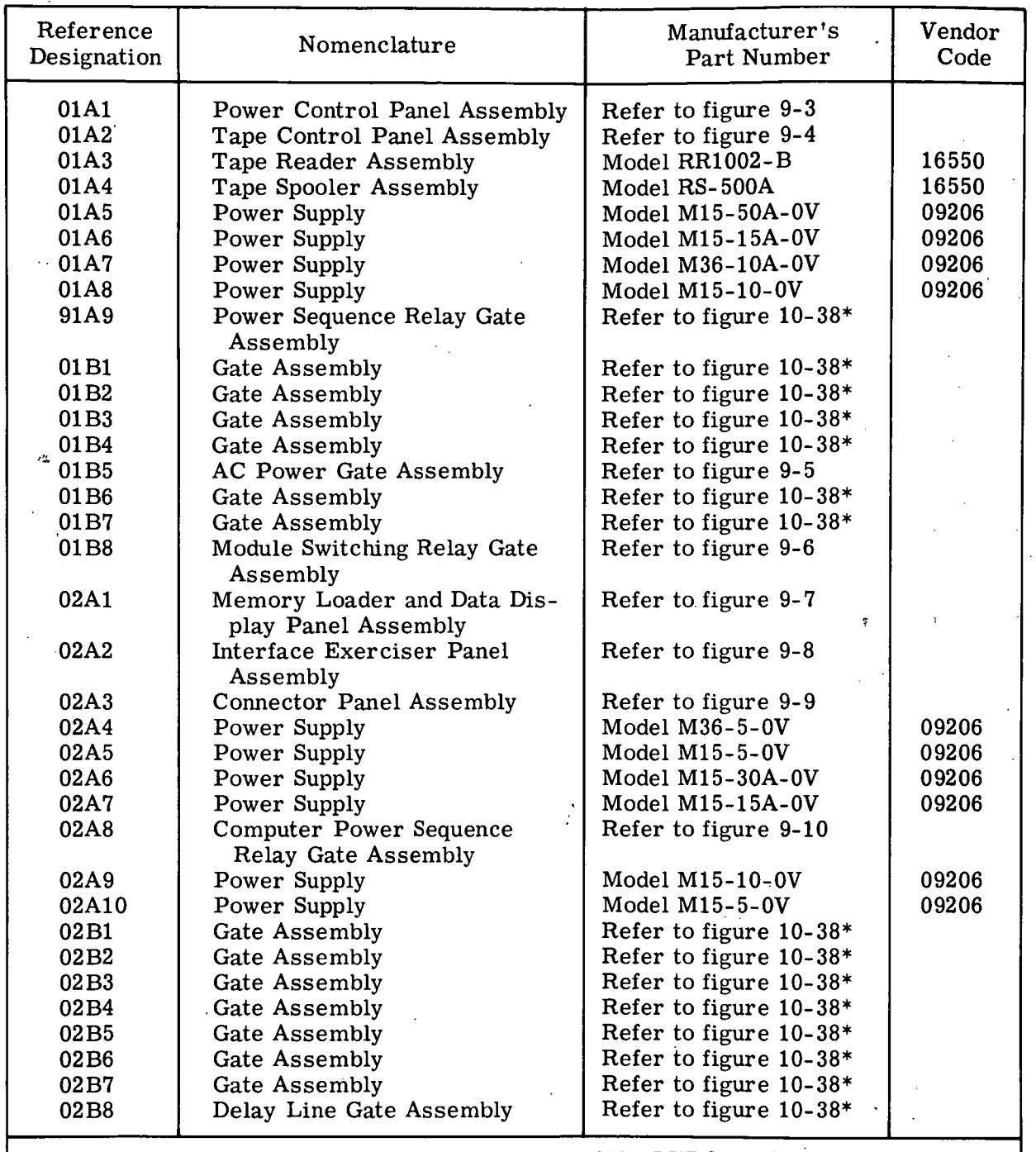

\*Note: Figure 10-38 identifies the part numbers of the LVDCME ALD circuit card location charts for each gate assembly by reference designation. These charts define (1) the location of each SMS card in a gate assembly; (2) the IBM part number of each SMS card; and (3) the LVDCME ALD pages on which each SMS card is shown.

# Figure 9-1. LVDCME Replaceable Assemblies and Parts

III-9-2

 $\mathcal{O}_\mathbf{a}$ 

| Vendor<br>Code | Part<br>Number                                                                                                    | Nomenclature                   | Description                                                                                                    |
|----------------|----------------------------------------------------------------------------------------------------|--------------------------------|----------------------------------------------------------------------------------------------------|
| 03640          | 6901030<br>6901330<br>6901332<br>6901336<br>6901338<br>6901340<br>6901342<br>6901344<br>6901346<br>6901348<br>6901349<br>6901350<br>6901354<br>6901355<br>6901356<br>6901358 | Printed Circuit Board Assembly | Refer to figure 10-40<br>Refer to figure 10-41<br>Refer to figure 10-42<br>Refer to figure 10-43<br>Refer to figure 10-44<br>Refer to figure 10-45<br>Refer to figure 10-46<br>Refer to figure 10-47<br>Refer to figure 10-48<br>Refer to figure 10-49<br>Refer to figure 10-50<br>Refer to figure 10-51<br>Refer to figure 10-52<br>Refer to figure 10-53<br>Refer to figure 10-54<br>Refer to figure 10-55 |

Figure 9-2. Repairable Printed Circuit Board (SMS Card) Assemblies

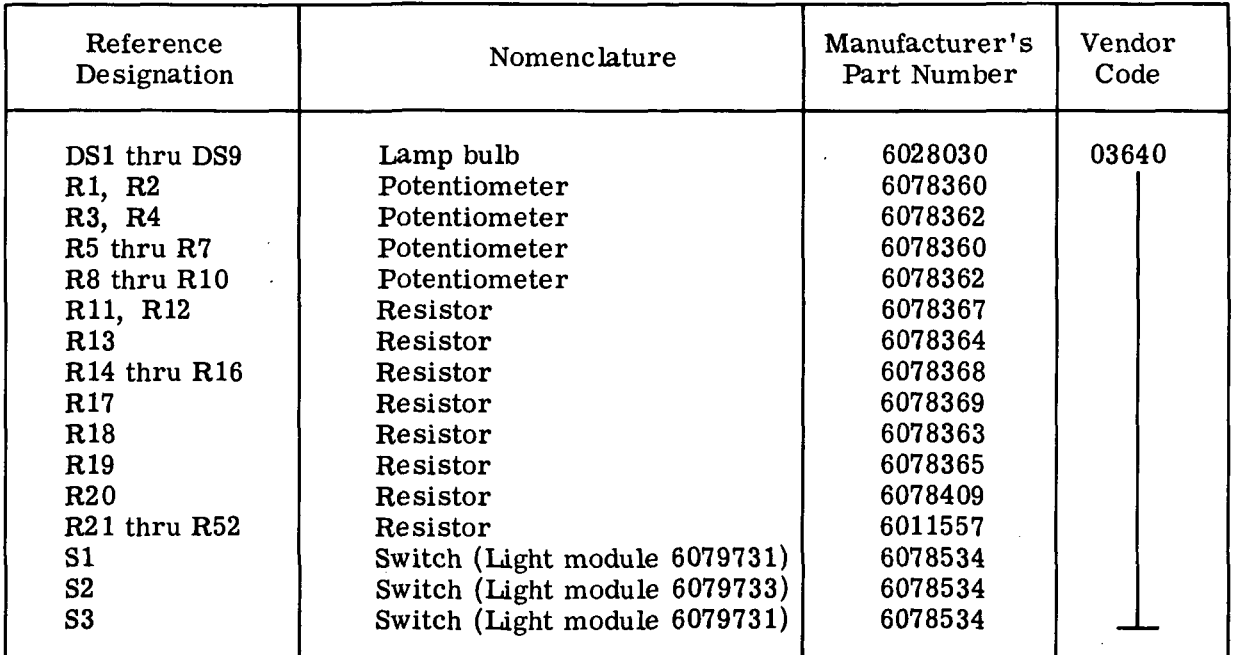

Figure 9-3. Power Control Panel Assembly (01A1) Replaceable Parts (Sheet 1 of 2)

l,

 $\ddot{\phantom{a}}$  .

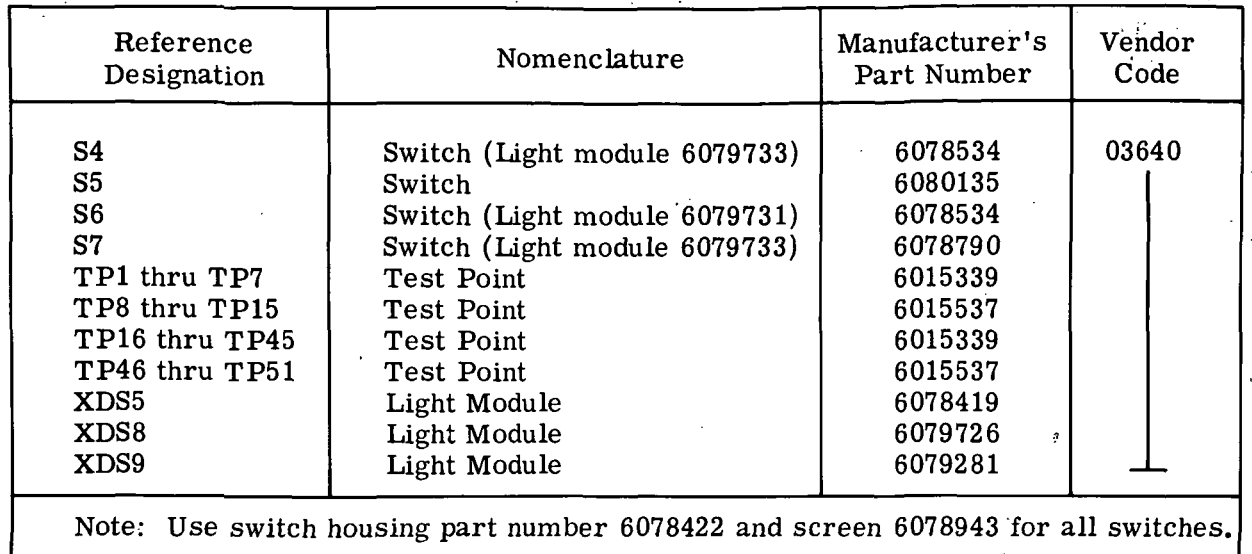

Figure 9-3. Power Control Panel Assembly (01A1) Replaceable Parts (Sheet 2)

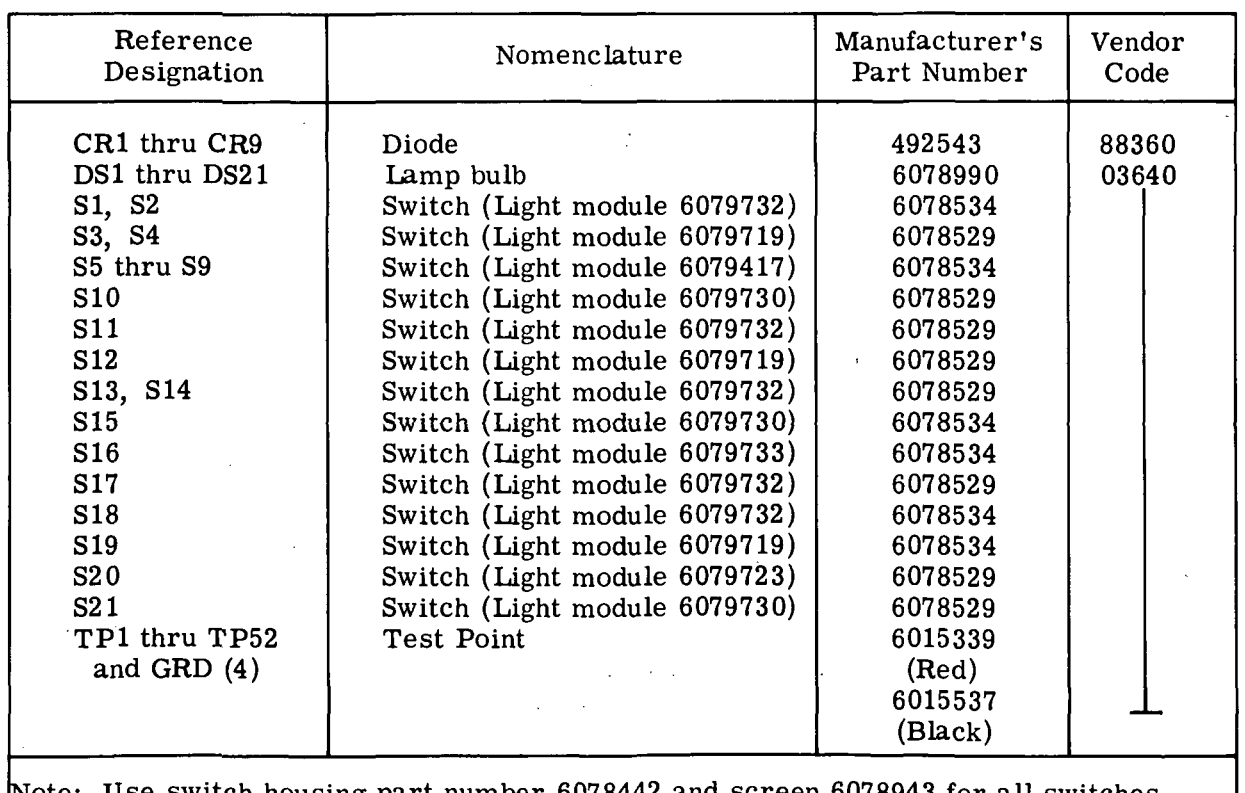

Note: Use switch housing part number 6078442 and screen 6078943 for all switches.

Figure 9-4. Tape Control Panel Assembly (01A2) Replaceable Parts
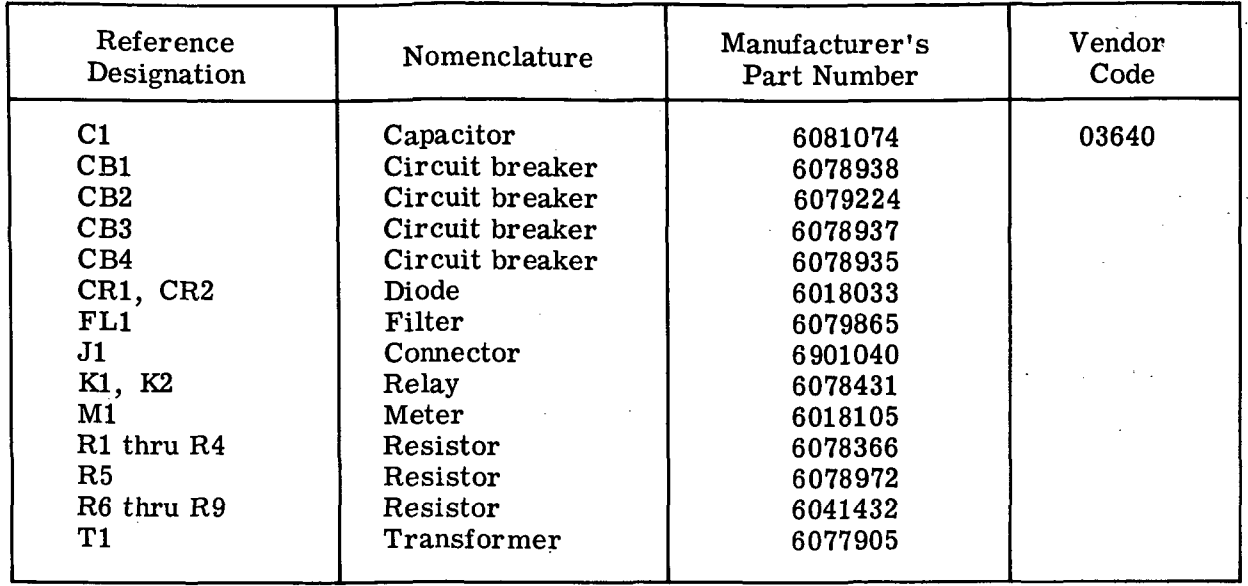

Figure 9-5. AC Power Gate Assembly (01B5) Replaceable Parts

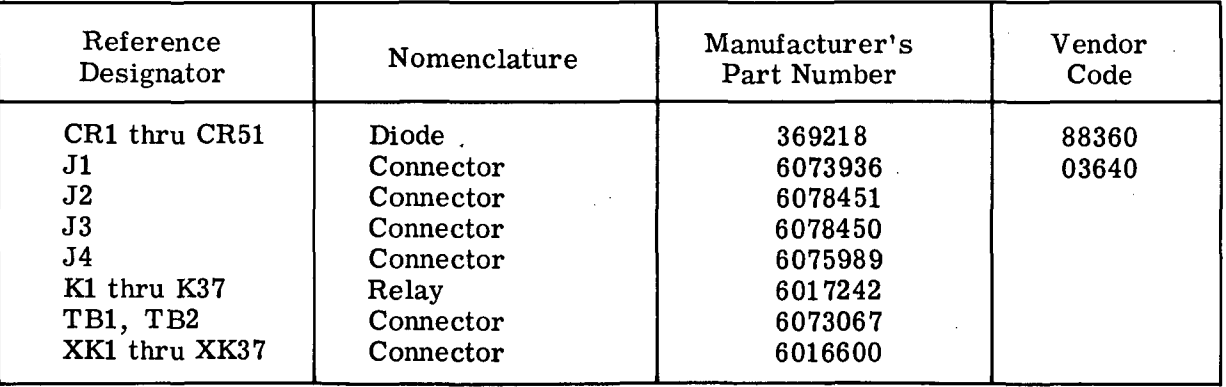

Figure 9-6. Module Switching Relay Gate Assembly (01B8) Replaceable Parts

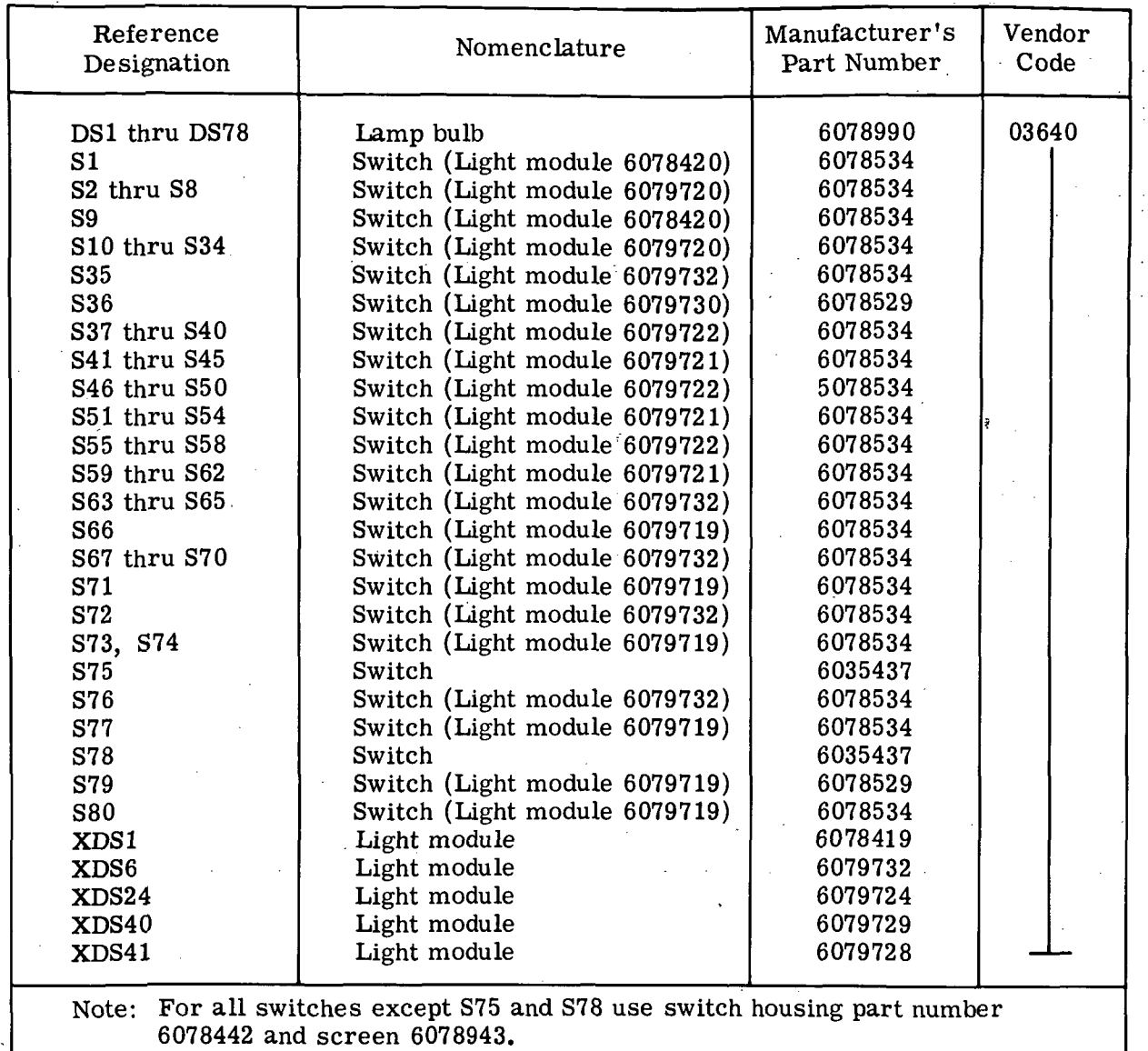

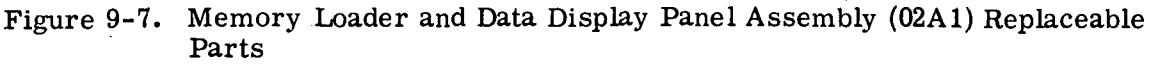

 $\cdot$ 

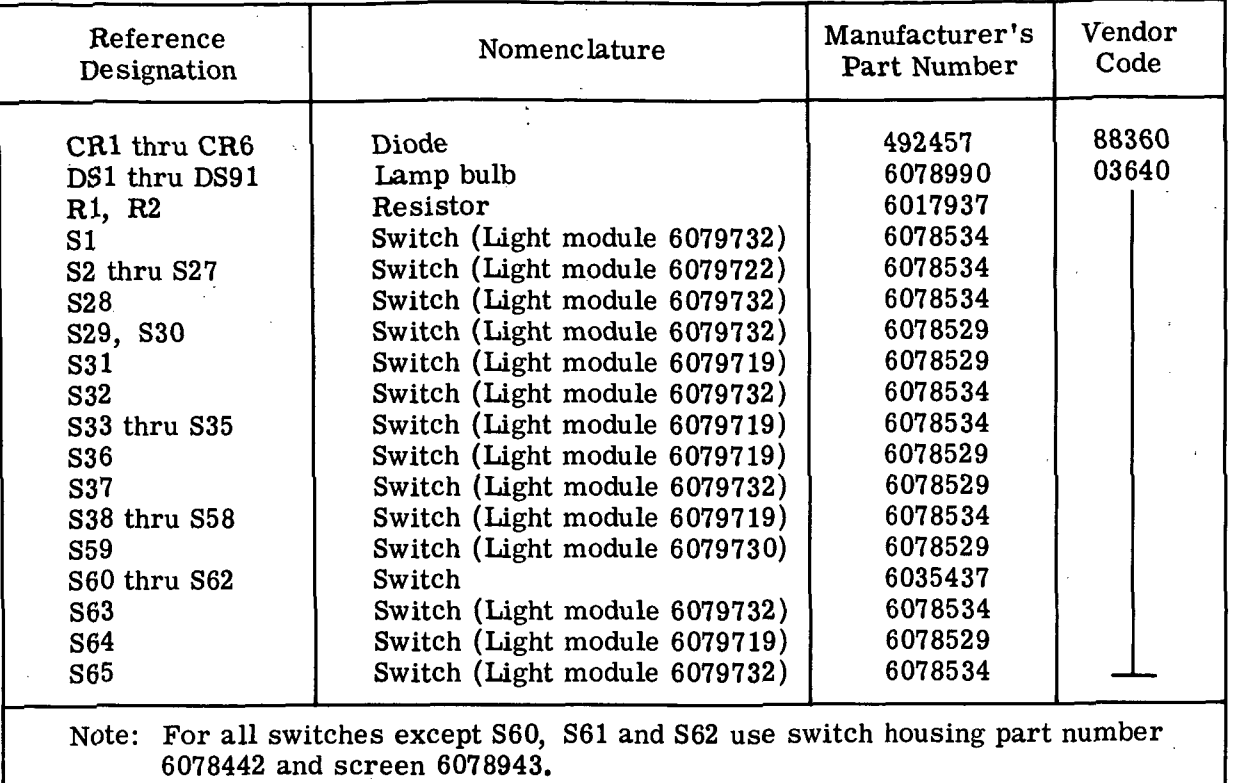

Figure 9-8. Interface Exerciser Panel Assembly (02A2) Replaceable Parts

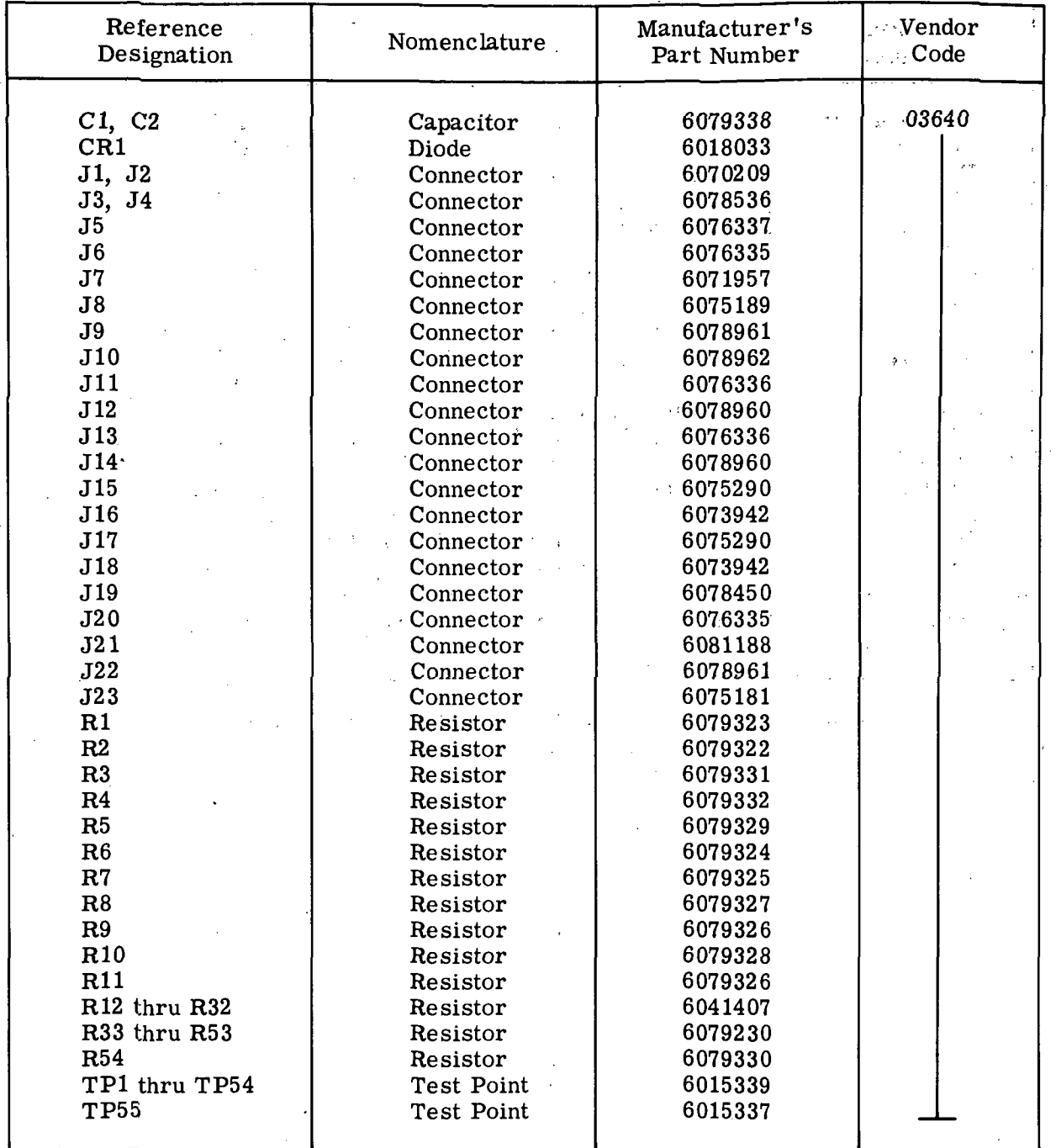

Figure 9-9. Connector Panel Assembly (02A3) Replaceable Parts

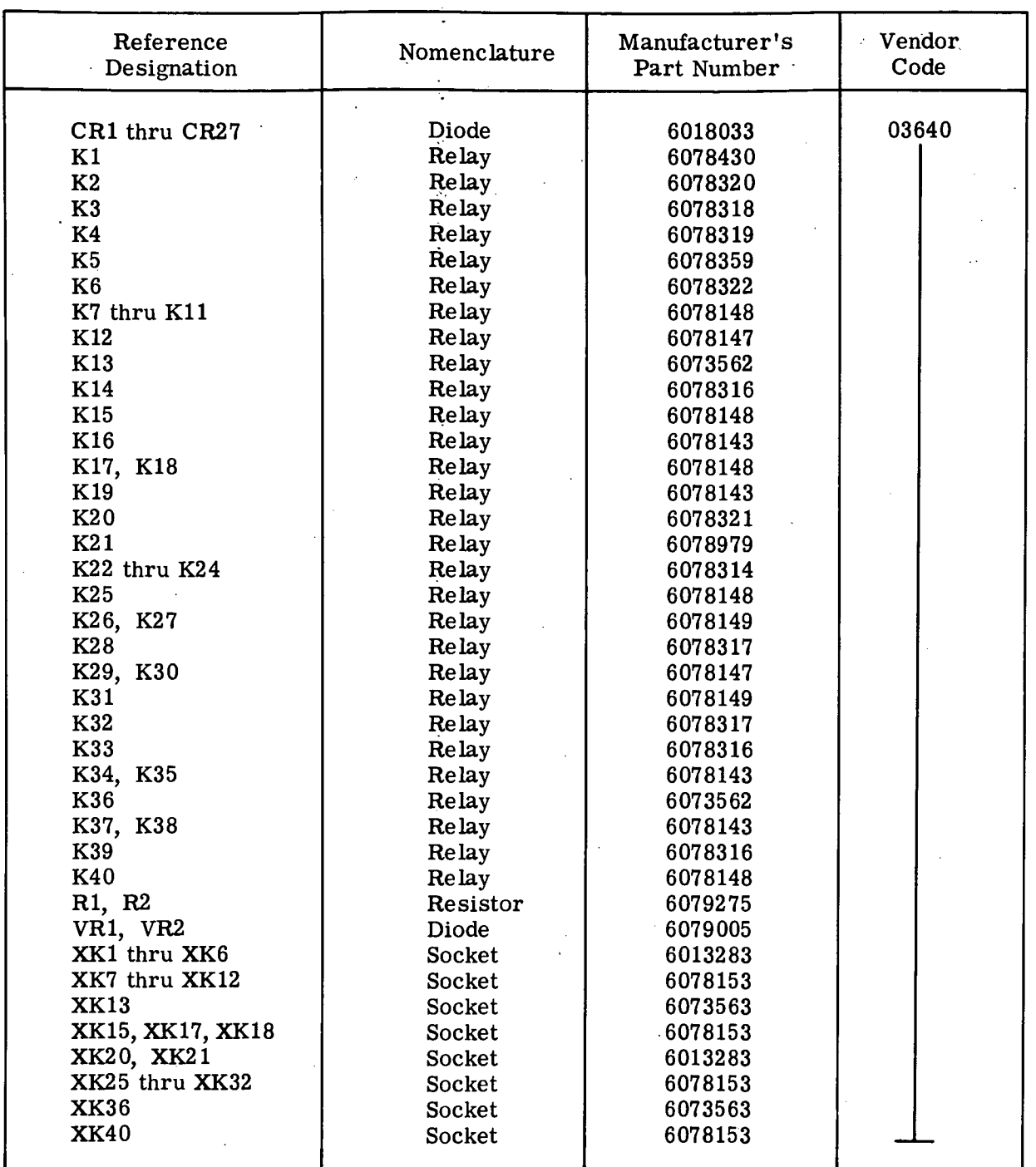

 $\ddot{\cdot}$ 

Figure 9-10. Computer Power Sequence Relay Gate Assembly (02A8) Replaceable Parts

 $\overline{\phantom{a}}$ 

 $\epsilon_{\rm d}$ 

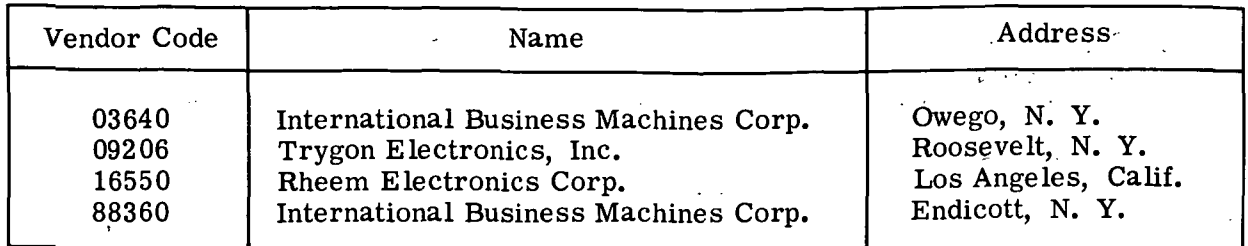

Figure 9-ll» Vendor Code Cross-Reference

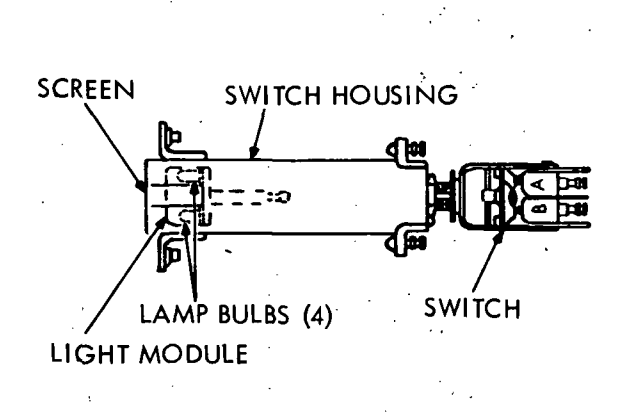

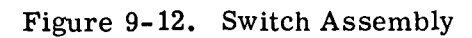

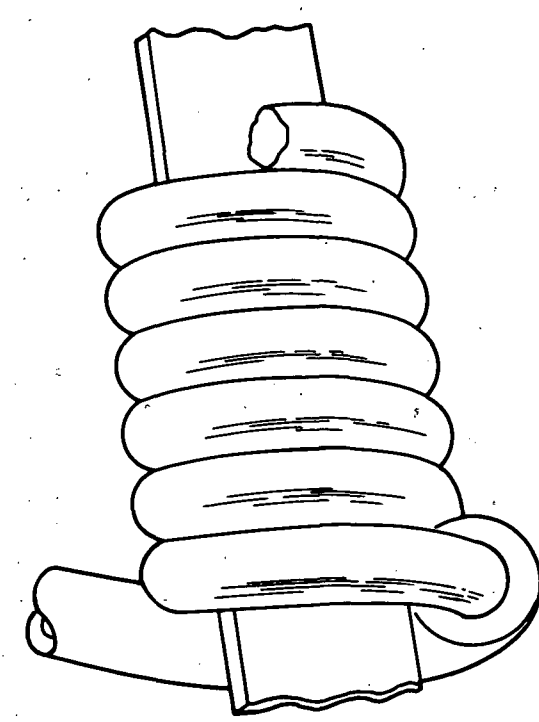

Figure 9-13. Wrapped Connection

| Tool                                                                                                    | Vendor/Part Number                                                                                                    | Description                                                                                                    |
|----------------------------------------------------------------------------------------------------|----------------------------------------------------------------------------------------------------|----------------------------------------------------------------------------------------------------|
| Hand Unwrap Tool<br>Hand Wire Wrap Tool<br>Wrapping Bit (No. 20)<br>Wrapping Bit (No. 22)<br>Wrapping Bit (No. 24)<br>Wrapping Bit (No. 26)<br>Sleeve (No. 20)<br>Sleeve (No. 22, 24)<br>Sleeve (No. 26) | IBM 6072437<br>IBM 6072438<br>Keller A-18633<br>$\sim$ $^{-2}$ .<br>Keller A-18632<br>Keller $A-26232$<br>Keller A-27611<br>Keller $A-18285$<br>Keller A-18840<br>Keller A-17611-2 | See figure 4-3, part O<br>See figure 4-3, part G<br>See figure 4-3, part I<br>See figure 4-3, part H<br>See figure 4-3, part J<br>See figure 4-3, part K<br>See figure 4-3, part N<br>See figure 4-3, part M<br>See figure 4-3, part L |

Figure 9-14. Recommended Wrapping Tools

III-9-10

# CAUTION

Only nylon-jacketed or semi-rigid PVC (polyvinyl chloride-insulated) wire should be used for re-wiring back panels. Teflon-insulated wire, used in panels produced by automation, is unsuitable for re-wiring in the field due to the difficulty in stripping without damaging the conductor.

9-12. WRAPPING. The following procedure indicates the necessary steps in making a wrapped connection.

a. Select the bit and sleeve for the wire size to be used.

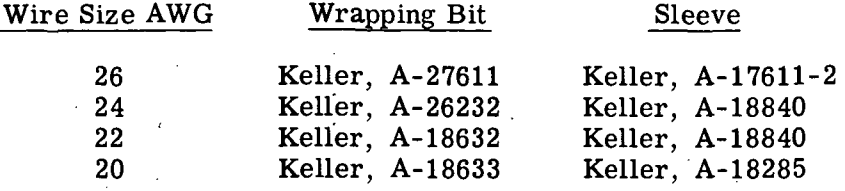

b. Install bit and sleeve in the nose assembly of the wrapping tool (figure 9-15):

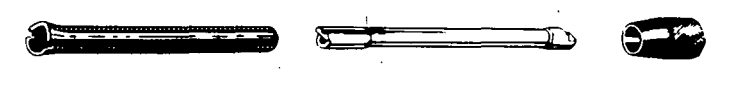

SLEEVE WRAPPING BIT COLLET NUT

Figure 9-15. Wrapping Tool Assembly

1. Loosen the collet nut on the nose assembly.

2. Insert the wrapping bit into the collet. Rotate the bit while applying slight pressure against the end until it seats itself. (To remove the bit, reverse this process.)

3. Place the sleeve over the bit and into the collet. Rotate until sleeve is seated and positioned. Apply slight pressure to the end of the sleeve and tighten collet nut.

c. Strip  $1-3/8$  to  $1-1/2$  inch of insulation from the end of the wire to be wrapped. This will result in about six wraps around the terminal. The completed terminal must have at least five turns of bare wire.

### **CAUTION**

Do not nick or scrape the wire. A nicked wire is subject to breaks that are difficult to detect. Areas where plating is removed will oxidize, causing an unreliable connection.

d. Insert the stripped wire into the small hole of the wrapping bit (figure 9-16, part A) taking care to insert the wire up to the insulation. Do not bend the bare end of the wire; it may be difficult to slide into the bit. If the wire is not inserted in the wrapping bit up to the insulation, a "shiner" (bare wire between insulation and terminal) may result. There should be 1/4 turn to 3/4 turn of insulation at the beginning of each wrap, except for coaxial cable. Coaxial cable insulation should not be wrapped, but it must end no more than 1/16 inch from the terminal.

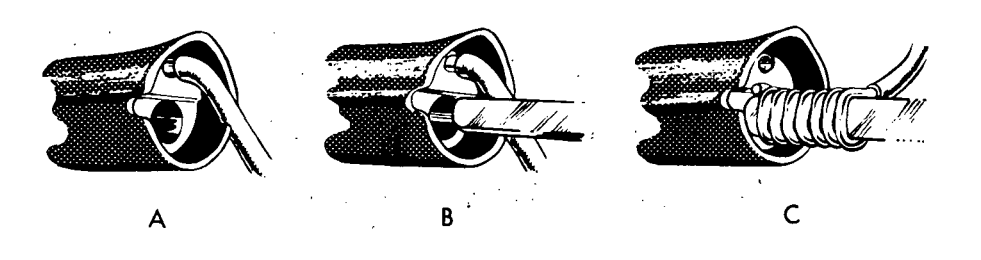

#### Figure 9-16. Wrapping Procedure

e. Hold the wire with the fingers and bend the insulated portion of the lead into the retaining notch in the sleeve (figure 9-16, part B). Use the right or left notch as determined by the direction of the approach (or exit) of the lead. Place the wrapping bit on the terminal. Be sure the terminal is inserted into the bit as far as it will go. Hold the tool in line with the terminal.

f. Hold the tool on the terminal and squeeze the trigger to wrap the wire on the terminal. The tool will automatically recede as the wire coils on the terminal. Release trigger and remove tool from terminal. The wrapped connection is complete (figure 9-16, part C).

#### **NOTE**

If too much pressure is used to push the tool, on the terminal, a turn of wire will wrap over a previous turn.. If too little pressure is exerted, the adjacent wraps of wire may not touch each , other. Maximum separation between individual turns on the terminal must not exceed 0.005 inch, excluding the first and last wrap (figure 9-17).

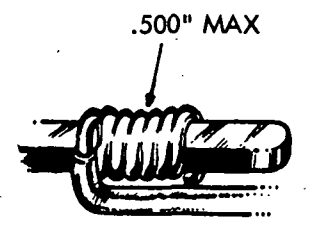

Figure 9-17. Wrap Spacing

9-13. UNWRAPPING. Wires can be removed from a terminal by using the hand unwrap tool illustrated on figure 9-18. This tool can unwrap both right and left-hand wraps.

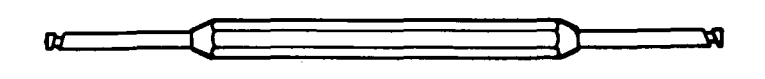

Figure 9-18. Unwrap Tool

9-14. Unwrapping is accomplished by catching the tail of the wire with the unwrap point and turning the tool in a direction opposite to that of the wrap. In some cases, it may be necessary to lift the wire tail away from the pin before the wire can be unwrapped. Apply only enough pressure to loosen turns.

### **CAUTION**

An unwrapped wire must never be rewrapped. A new wire must be used as a replacement.

## **CAUTION**

Never slide a termination on a pin because this rounds the sharp corner of the pin and makes subsequent connections unreliable. As you unwrap a wire, see that the first coil does not break off and drop into the panel. This breakage is often caused by the lip of the tool not engaging the tail of the wire. Terminals may be wrapped ten times before replacement is necessary.

9-15. WRAPPED CONNECTION QUALITY. Because the connection is destroyed if a wrap is disturbed in any manner, it is difficult to determine if a good quality junction has been made. The most common factors causing poor quality wraps are:

1. Incorrect wrapping bit for the wire size in use.

2. Worn or damaged wrapping bit.

3. Dirty wrapping bit.

9-16. A defective wrapped connection may be either too tight or too loose. If the wrap is made too tight, the wire is deformed to such an extent that it becomes brittle. The wire may then break under vibration and handling. A loose wrap will not have sufficient pressure to bond the wire to the terminal.

9-17. SMS back panel wires are frequently routed around, but not attached to, an intermediate terminal. If a wire is pulled too tight or excessive pressure is exerted at the " point of contact with the intermediate terminal, insulation damage may result, allowing the wire to short to the terminal. This short may be intermittent. When wiring back panels, do not pull wires tightly around intermediate terminals, or allow a wire to rub along a terminal pin.

9-18. CRIMPED CONNECTIONS.

9-19. A crimped connection is a union of two electrical conductors formed by pressure. A crimped connection is usually made with a terminal that has a barrel or trough to accept a short length of wire. The wire is inserted in the terminal, which is then formed to compress and restrict the wire inside the terminal barrel as indicated on figure 9-19. If the correct pressure is applied during the forming process, a homogeneous mass will result in the crimped area.

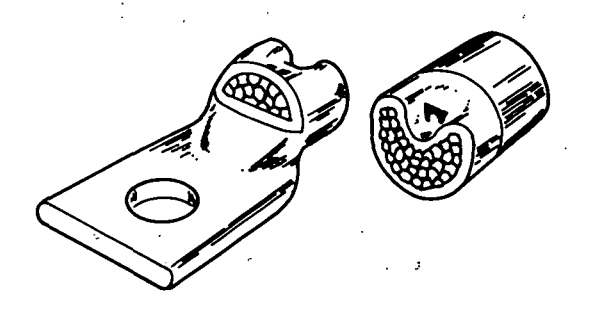

Figure 9-19. Crimped Connection, Cross Section

9-20. The critical factor in making a crimped connection is the extent to which the terminal and conductor are formed. Pressure produced in the process must be high enough to cause a bond between the terminal and conductor materials, yet low enough to prevent embrittlement of the formed parts.

9-21. RECOMMENDED CRIMPING TOOLS. Recommended crimping tools and their intended applications are listed in figure 9-20.

9-22. AMP tool 59501 is a ratchet crimping tool to be used with 22-24 AWG solid or stranded wire only. The die-set is not replaceable, and no adjustments are provided on the tool.  $\mathbb{P}_{\mathbb{P}^{1,1}}$  ,  $\mathbb{P}_{\mathbb{P}^{2,1}}$  ,  $\mathbb{P}_{\mathbb{P}^{1,1}}$  ,  $\mathbb{P}_{\mathbb{P}^{1,1}}$ 

An agreement of the company of the state

 $III-9-14$ 

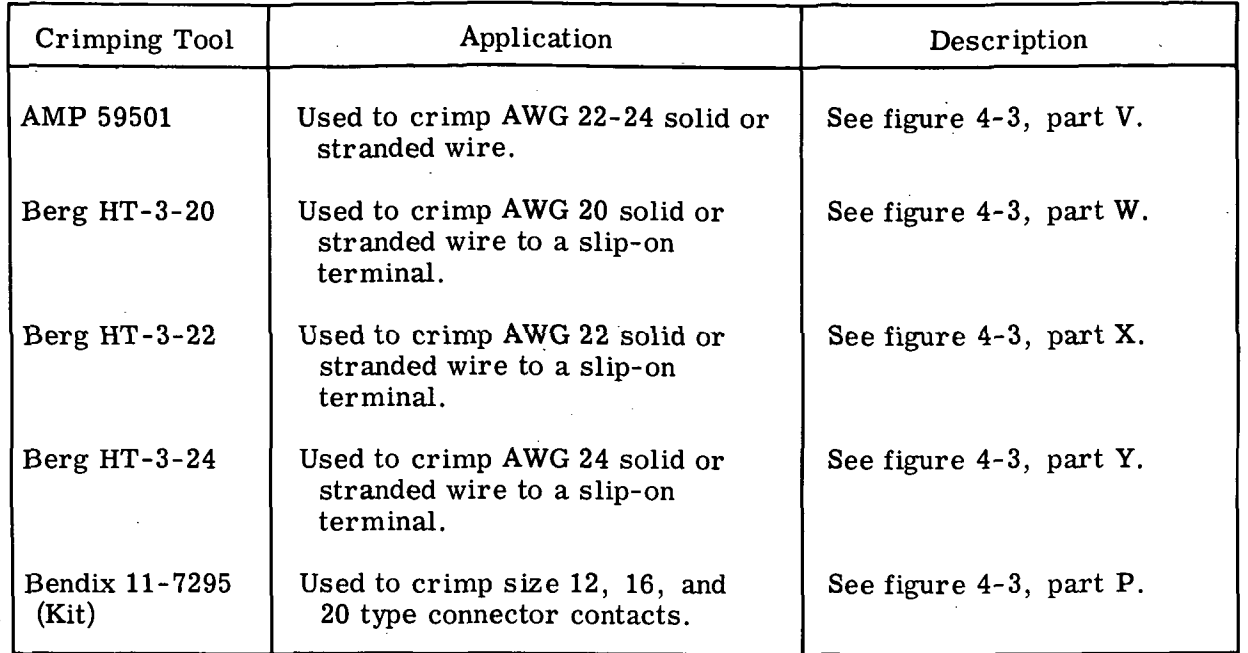

Figure 9-20. Recommended Crimping Tools

9-23. Terminals used with the AMP ratchet tool have a two-section crimping barrel as illustrated in figure 9-21. The tool crimps one section on the conductor and the other section on the insulation. Make certain to insert terminals into the die so that the larger die opening crimps the insulation.

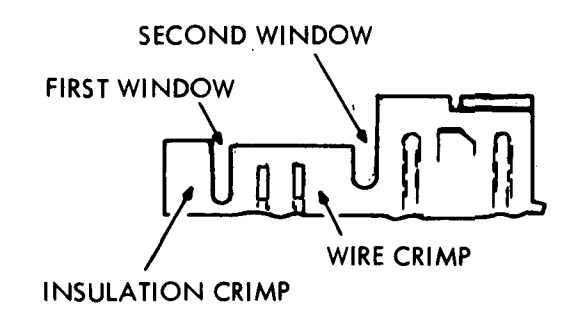

Figure 9-21. Slip-on Connector Terminal

9-24. CRIMPED CONNECTION QUALITY. The quality of a crimped connection depends largely on the correct combination of wire, terminal, and tool for each application. The following procedure is recommended for determining the quality of crimped connections:

a. Visually inspect all completed connections for the following:

# CAUTION

Do not use a connection that does not meet these criteria.

1. Stripped portion of the wire centrally located under the crimp.

2. No deformation of the terminal outside of the crimp area.

3. No fractures of the terminal or wire.

b. Test completed connections having no visual defects as follows:

1. Grip the wire between the thumb and forefinger of one hand and the terminal between<sup>3</sup> the thumb and forefinger of the other hand.

2. Pull the wire, exerting only enough pressure to make the wire taut. Check for any movement of the wire within the terminal barrel.

### **NOTE**

. Wire movement in the terminal barrel can often be heard, but not seen. Such a connection is called a clicker and must not be used.

3. Bend the wire about 30° from center and repeat step 2. Bend the wire in the opposite direction about 30° from center and repeat step 2.

9-25. SOLDERED CONNECTIONS.

9-26. The soldering process involves six steps: selection of materials, preparing the soldering iron and tip, preparing the work, heating the work, applying the flux and solder, and cooling.

9-27. SELECTION OF MATERIALS. Recommended soldering tools are listed in figure  $9 - 22$ .

#### CAUTION

Do hot use acid-core solder.

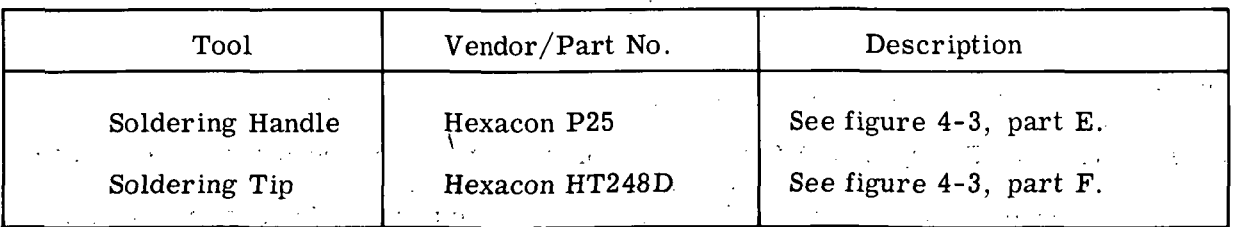

Figure 9-22. Recommended Soldering Tools .

9-28. Rosin cored wire solder (conforming to Federal Specification QQ-S-571) is similar to a piece of spaghetti; the hollow center is filled with flux that flows over the work when heated to a moderate temperature (about  $300^{\circ}$ F). This temperature is below the melting point of the solder (about 360°F). The flux becomes active upon further heating, but prolonged exposure to heat causes it to decompose.

HI-9-16

9-29. PREPARING THE SOLDERING IRON AND TIP. The soldering iron is used only to transmit heat to the work. Before using the iron, heat it to operating temperature and tin it: wipe the tip with a clean cloth or canvas; then apply flux and solder, giving the tip a clean, shiny coat of solder. Tinning is done to insure good heat transfer and to keep the connection area free of contamination. Subsequent accumulation of flux residue and solder dross can be removed in the same manner.

9-30. PREPARING THE WORK. The work must be clean. No grease, wax, paint, dust or other foreign material should be present on the surfaces to be soldered. These surfaces should be pretinned. Pretinning is the application of a thin layer of solder over the surfaces of the metals to be joined, using the same process as for tinning the soldering iron tip.

9-31. Use extreme care when stripping insulation from wire. The stripping tools should be adjusted so that no metal is removed from the wire during the stripping operation. Cutting the strands in stranded wire reduces the cross-sectional area, which decreases current carrying capacity and presents a mechanically weak spot; a nick in solid wire has much the same effect.

9-32. Unless otherwise specified, insulation should be stripped so that not more than  $1/8$  inch nor less than  $1/16$  inch of wire will be exposed between the soldered terminal and the insulation (figure 9-23). Leads of an axial lead component should not be formed closer than  $1/16$  inch from the component body (figure 9-24).

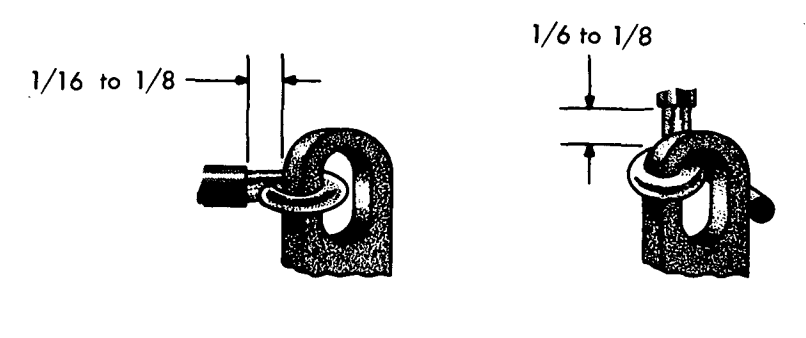

HOOK WRAP-AROUND

Figure 9-23. Terminal Connections

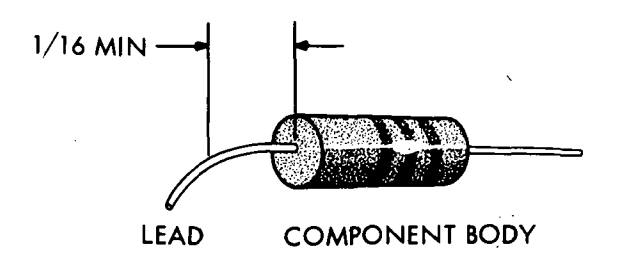

### Figure 9-24. Axial Lead Connections

9-33. HEATING THE WORK. The joint must be thoroughly heated before applying solder. Efficient heat transfer from the iron to the work depends on the cleanliness of the surfaces and the size of the contact area. A small amount of clean solder on the iron tip will insure effective heat transfer.

9-34. Poor solder connections are often the result of insufficient heat. Protect components, but remember that a destroyed component is less expensive than a cold soldered joint that causes intermittent failures.

9-35. APPLYING THE FLUX AND SOLDER. The solder should be applied to the work, not to the iron. If the surfaces are clean and are at the correct temperature, flux and solder will flow freely over the surfaces and wet the metal. This wetting action is the basic solder bond. After the solder solidifies, it will remain adhered to the surface and will provide electrical continuity.

9-36. The proper amount of solder is important. The solder bond occurs on the metal surfaces and excessive solder does not improve the joint but can introduce undesirable side effects. Use enough solder to cover the parts to be joined, but leave the outlines visible.

9-37. COOLING. Once the solder has been applied, withdraw the soldering iron and allow the joint to cool. Solidification of solder is not instantaneous, and any movement during this time may cause a solder bond of unacceptable quality. Keep the parts perfectly still until the solder is frozen.

9-38. VISUAL INSPECTION. A good soldered connection is bright and smooth. The solder feathers out to a thin edge from the main body of solder in the joint. It also approximately outlines the wire and terminal. Figure 9-25 illustrates good soldered connections.

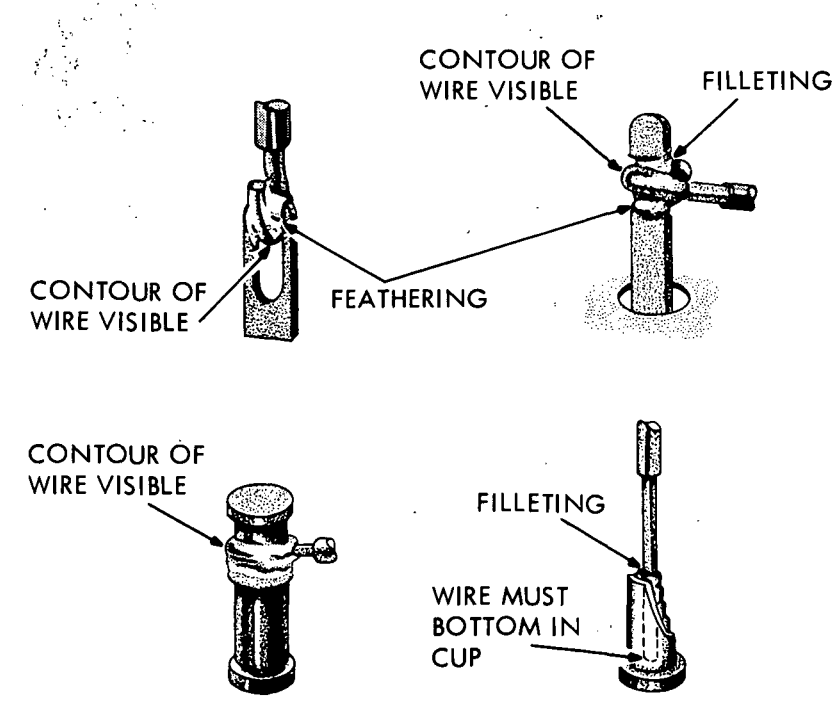

Figure 9-25. Good Soldered Connections

m-9-18

9-39. Figure 9-26 illustrates defective soldered connections.

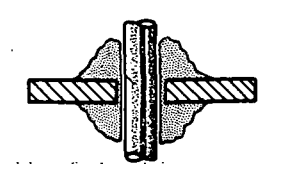

A. COLD SOLDERED JOINT B. ROSIN JOINT

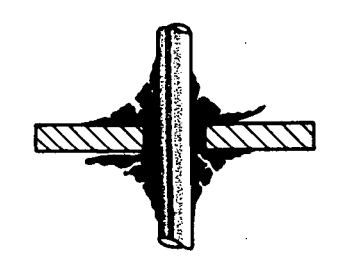

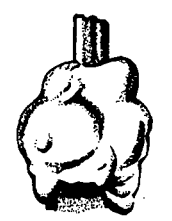

# D. FRACTURED SOLDERED JOINT C. EXCESSIVELY SOLDERED JOINT

Figure 9-26. Defective Soldered Connections

9-40. The Cold Soldered Joint (figure 9-26, part A) has a dull, granular appearance. It is caused by insufficient heating, or movement of the work during cooling.

9-41. The Rosin Joint (figure 9-26, part B) has a rosin inclusion. Rosin joints can be due to insufficient heat to permit the rosin to be displaced by the solder, or insufficient heat to permit adequate melting of the flux.

9-42. The Excessively Soldered Joint (figure 9-26, part C) hides the outline of the joint components with an excessive amount of solder.

9-43. The Fractured Soldered Joint (figure 9-26, part D) is one in which small cracks are present. This condition can be due to stress applied before the solder is completely solidified.

9-44. SMS CARD REPLACEMENT.

9-45. The SMS card puller (IBM 6072429) facilitates insertion or removal of SMS cards from their sockets. Use of this tool reduces the probability of dropping cards and other handling damage. This tool is illustrated on figure 4-3, part A.

9-46. In operation, the card puller fits over the edges of an SMS card. When the tool is properly positioned, a tooth on the spring-loaded latch seats in a hole in the card. The card is released by depressing the latch.

### CAUTION

 $\mathcal{F}(\mathcal{A})\subset\mathcal{F}$ 

Before removing an SMS card, insert IBM punched cards or similar material between the card to be removed and adjacent SMS cards. Damage to SMS cards or components may be eliminated in this manner.

### **CAUTION**

Oil or moisture from the fingers can critically decrease the insulation resistance on the land pattern side of the card. Cards should be carefully handled by the edges only.

9-47. When an SMS card is removed from its socket, the card contacts should be cleaned and lubricated before the card is reinstalled if either of the following conditions exists:

1. The card contacts are visibly contaminated.

2. The card contacts have been handled. If there is any doubt about the contamination of the contacts, clean and relubricate them.

9-48. The following cleaning and lubricating procedure insures low contact resistance and reduces wear of the gold-plated contact surfaces. The procedure may be performed any number of times without affecting contact reliability. To clean and lubricate the contacts:

a. Apply lubricant (IBM part number 6072430) either directly to the contacts or indirectly with a saturated, clean, lint-free cloth or tissue.

b. Wipe the contacts toward the component section of the card with a cloth or tissue moistened with the lubricant.

#### CAUTION

Do not allow the lubricant to contact the clear plastic coating on the component portion of the card. The solvents in the lubricant can dissolve the plastic coating, which will act as an insulator if rubbed on the contacts.

c. Rub the contacts with a clean, dry piece of cloth of tissue until there is no visible trace of the lubricant. The cloth or tissue will darken if further cleaning is necessary. Repeat the procedure from step a if further cleaning is needed.

# 9-49. SMS CARD REPAIR.

9-50. Repair of printed circuit cards primarily consists of soldering and unsoldering operations. The specific jobs involved are:

1. Removal of defective components:

2. Installation of replacement components.

3. Joining broken printed conductors.

9-51. Care must be taken to avoid damage to the card assembly during the repair process. The card assembly is easily damaged in two ways:

1. Heat damage to the card or to components on the card.

2. Physical damage.

9-52. The card is made of an insulating material that will withstand a dipsolder temperature of about 515 °F for 30 seconds. This compares with a minimum solder melting temperature of 361 °F and an average soldering iron temperature of 750 °F. This means that the soldering iron must contact the card for only a short interval of time. Excessive heat may damage a card in two ways by:

1. Destroying the bond between the insulated board and a printed conductor, resulting in a raised conductor;

2. Scorching or burning the board.

9-53. Excessive heat may also damage components on the card. Semiconductors are especially sensitive to heat. Use of the soldering tools recommended under SOLDERED CONNECTIONS will help avoid heat damage.

9-54. Physical damage in the form of a raised conductor is easily inflicted if stress is applied in a direction that tends to separate the conductor from the board (figure 9-27).

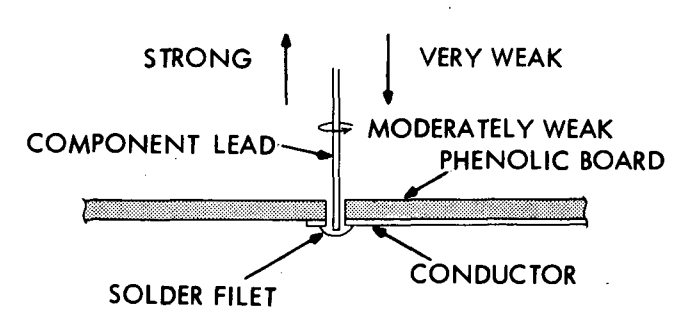

Figure 9-27. Stress Applied to Component Leads

9-55. COMPONENT REMOVAL. When the leads of the defective component must be saved, use the following procedure to remove the component:

a. Straighten the component leads that are bent over on the wiring side of the board. Figure 9-28 illustrates a method of using the soldering iron tip as a wedge to prevent

pulling the land away from the board. A pair of long-nose pliers may be used on the component side of the card to prevent downward movement of the lead.

WEDGE WITH LONG NOSE PLIERS TO PREVENT DOWN-WARD MOVEMENT OF LEAD SOLDERING IRON TIP

Figure 9-28. Component Removal

b. Heat the component leads and pull them through the holes from the component side of the board.

9-56. If the leads of the defective component may be destroyed, use the following removal procedure:

a. Cut the leads of the defective component as close as possible to the board on the component side of the card. Do not damage the board or adjacent components.

b. Hold the card in your hand and use a clean, tinned soldering iron to heat the solder connection between the remaining portion of the leads and the conductor pattern.

c. When the solder starts to flow, rap the hand holding the card on the work surface.

d. Repeat steps b and c if the solder and piece of lead do not leave the hole.

9-57. COMPONENT INSTALLATION. Use the following procedure for installing components on SMS cards.

a. Insert component leads through the holes in the board. Cut the leads so that about 1/16 inch remains to bend over on the conductor pattern. Bend the leads parallel to the component body and toward each other. Axial lead components, such as resistors, are mounted flush against the surface of the board.

### CAUTION

Do not bend leads close to components (see SOLDERED CONNECTIONS for technique). The leads on tantalum capacitors are particularly subject to damage.

b. Solder the component leads to the conductor pattern. Avoid excessive heat and solder, particularly with transistors and diodes. It is not desirable to fill the hole in the board with solder.

c. Wash the general area of repair using a typewriter cleaning brush and IBM cleaning fluid (IBM part number 450608). Dry the affected area by wiping with a clean piece of cloth or tissue.

9-58. PRINTED CONDUCTOR REPAIR. Two printed conductor defects may be found: broken conductor, or delaminated conductor (raised land).

9-59. To repair a broken conductor, solder a 24 AWG solid wire jumper across the break. The wire should overlap the printed conductor at least  $1/16$  inch on each end. If the break is long, and the possibility of a short exists, use insulated wire stripped on each end.

9-60. To repair a delaminated conductor, cut both ends of the loose section at a point where the bond is not broken. After the loose section is removed, repair the conductor using the same method used for a broken conductor.

### 9-61. EXTERIOR SURFACE COATINGS.

9-62. Figure 9-29 lists the solvents, reducers, primers and paints needed to refurbish LVDCME coatings that become chipped, discolored, or otherwise defective.

## **NOTE**

The dark gray, white, and black paints listed in figure 9-29 for the functional areas and panel markings are actually vinyl inks, originally applied by silk screen processes.

# 9-63. REPAINTING TECHNIQUES

9-64. The following paragraphs indicate the recommended consistencies for the paints and other fluids needed to repair the exterior coatings of the LVDCME. A fine brush should be used to retouch defective panel markings and any small scratches on the LVDCME. For repainting areas greater than 1 in. square, the paint should be applied by spraying.

9-65. SOLVENTS. The surface to be repainted should be thoroughly cleaned by wiping it with the solvent indicated in figure 9-29. The surface should then be allowed to dry for at least 30 minutes.

9-66. PRIMERS. If the coating has been marred so that the metal surface is exposed, a primer coating should be applied before the paint is applied. The primer need not be diluted for brush application; however, for spray application the primer should be diluted with one part reducer to two parts primer. The primer coating should be air dried for at least three minutes before paint is applied.

9-67. PAINTS. The paints need not be diluted for brush application; however, for spray application the paint should be diluted with one part reducer to four parts paint. Four or more sprayed coats should be applied, allowing a minimum time of one minute between the application of each coat. For a non-textured finish, these applications are the finish coat; however, for a textured finish these applications are only the first finish coat.

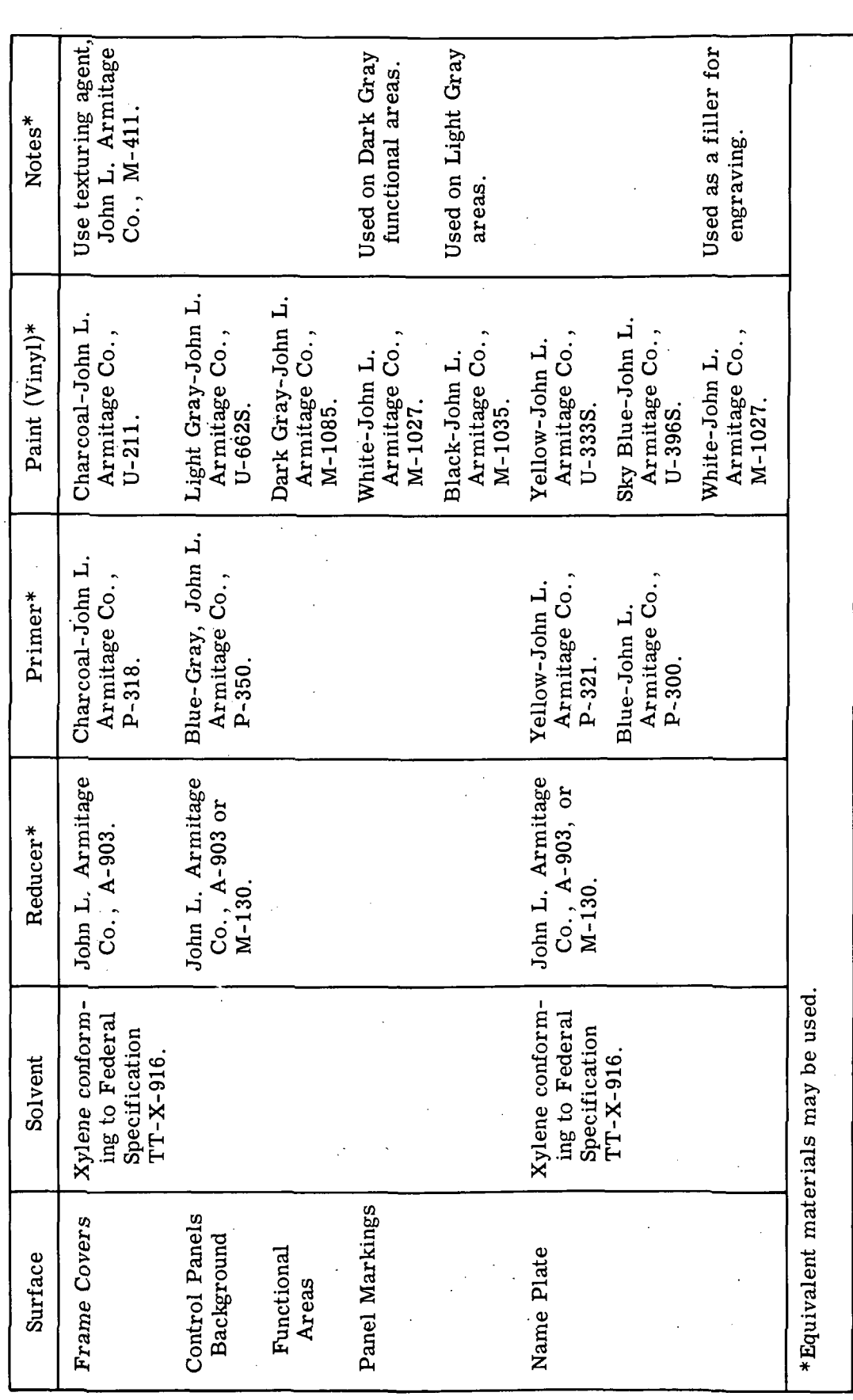

c -M cu  $\overline{\Phi}$  $\frac{1}{\sqrt{2}}$  $\mathbf{g}$ a o o **9-29** 

to

 $\ddot{\phantom{0}}$ 

 $\bm{\omega}$ 

 $\ddot{\phantom{a}}$ 

The number of paint coats required to adequately repair the defective surface depends on the depth of the defect and the thickness of the original coatings.

9-68. If the final surface is to be textured, a second finish coat of paint should be applied after the first finish coat has been air dried. The paint for this second finish coat need not be diluted for brush application; however, for spray application the paint should be diluted with one part reducer to eight parts paint. Five or more sprayed coats should be applied, allowing a minimum time of one minute between the application of each coat. (See note in preceding paragraph.)

9-69. TEXTURING AGENT. The texturing agent should not be diluted before being sprayed as a fine mist coat over the second finish coat.

m-9-25/m-9-26

SECTION X

#### DIAGRAMS

10-1. GENERAL.

10-2. The diagrams included in this section are Engineering drawings that are required to maintain the LVDCME. The Engineering drawings consist of the following:

Figure 10-4. LVDCME AC Power Distribution Electrical Schematic Diagram (LN 00. 03. 01.0)

Figure 10-5. Power Sequence, LVDCME and Computer, Electrical Schematic Diagram (LN 00.03. 02.0)

Figure 10-6. LVDCME DC Power Distribution Electrical Schematic Diagram (LN 00. 03. 03.0 and LN 00.03.04.0)

- Figure 10-7. LVDCME Computer Power Distribution Electrical Schematic Diagram (LN 00.03.05.0 and LN 00.03.06.0)
- Figure 10-8. LVDCME Module Switching Power Distribution Electrical Schematic Diagram (LN 00. 03. 07. 0)
- Figure 10-9. LVDCME Self Test and Lamp Test Electrical Schematic Diagram (LN 00. 03. 08.0)
- Figure 10-10. LVDCME DC Power Distribution and Grounding Electrical Schematic Diagram (LN 00. 03. 09.0)
- Figure 10-11. Cable Drawing (AP, AZ and AN Cables) LVDCME to Computer and Test Stand (LN 00.03.10. 0 and LN 00.03.11.0)
- Figure 10-12. Tape Control Panel (01A2) Data Flow Diagram (LN 00. 04. 01. 0, LN 00.04.02.0 and LN 00.04.03.0)
- Figure 10-13. Memory Loader and Data Display Panel (02A1) Data Flow Diagram (LN 00. 04. 04. 0 through LN 00. 04.11.0)
- Figure 10-14. Interface Exerciser Panel (02A2) Data Flow Diagram (LN 00.04.12.0 through LN 00.04.19.0)
- Figure 10-15. Module Switching Data Flow Diagram (LN 00. 04. 20. 0 through LN 00. 04. 27.0)
- Figure 10-16. Tape Reader and Tape Spooler Cabling Data Flow Diagram (LN 00. 04. 28.0)
- Figure 10-17. Power Cable (AU Cable) Data Flow Diagram (LN 00. 04. 29.0)
- Figure 10-18. Signal Cable (AT, N, AR, AS and AM Cables) Data Flow Diagram (LN 00. 04. 30.0 through LN 00. 04. 34.0)
- Figure 10-19. Module Switching, Self Check (AU Cable) Data Flow Diagram- (LN 00. 04. 35.0)
- Figure 10-20. Signal Cable (C', D', E' and AW Cables) Data Flow Diagram (LN 00. 04. 36. 0 through LN 00. 04. 39. 0)
- Figure 10-21. Memory Loader and Data Display Panel (02A1, Pushbutton/lamps IM1, IM2, IMS and S/D) Data Flow Diagram (LN 00. 04. 40.0)
- Figure 10-22. Signal Cable (AX, BC' and AV Cables) Data Flow Diagram (LN 00. 04. 41.0 through LN 00.04.43.0)
- Figure 10-23. Signal Cable (AM, AR, AT, N, AS, BC', E', D', and C' Cables) Self Check Data Flow Diagram (LN 00.04.44.0 through 00.04.52.0)
- Figure 10-24. Signal (Simplex Computer BB#2) Cable (AT, N, AR, AS, and AM Cables) Data Flow Diagram (LN 00.04.53.0 through LN 00.04.57.0)
- Figure 10-25. Relay Circuits Locations Data Flow Diagram (LN 00.04.58.0)
- Figure 10-26. Relays on SMS Cards Data Flow Diagram (LN 04. 00.01. 0)
- Figure 10-27. History Delay Lines Data Flow Diagram (LN 04. 00.02. 0)
- Figure 10-28. Lamp Test Circuitry Data Flow Diagram (LN 04.00.18. 0 and LN 04. 00.19.0)
- Figure 10-29. Input Signals To Diode Cards Data Flow Diagram (LN 04.00. 20. 0)
- Figure 10-30. LVDCME Second Level Logic Diagrams
- Figure 10-31. Power Control Panel (01A1) Assembly Drawing
- Figure 10-32. Tape Control Panel (01A2) Assembly Drawing
- Figure 10-33. AC Power Gate (01B5) Assembly Drawing
- Figure 10-34. Memory Loader and Data Display Panel (02A1) Assembly Drawing
- Figure 10-35. Interface Exerciser Panel (02A2) Assembly Drawing
- Figure 10-36. Connector Panel (02A3) Assembly Drawing
- Figure 10-37. Computer Power Sequence Relay Gate (02A8) Assembly Drawing
- Figure 10-40. Relay Card Printed Circuit Board Assembly (6901030)
- Figure 10-41. AN1 Translator Printed Circuit Board Assembly (6901330)
- Figure 10-42. AN2 Translator Printed Circuit Board Assembly (6901332)
- Figure 10-43. TCI, DD1 Detect Printed Circuit Board Assembly (6901336)

m-io-2

Figure 10-44. TC2, BO Detect Printed Circuit Board Assembly (6901338)

Figure 10-45. NA1 Translator Printed Circuit Board Assembly (6901340)

Figure 10-46. NA2 Translator Printed Circuit Board Assembly (6901342)

Figure 10-47. SCI Simulator Printed Circuit Board Assembly (6901344)

Figure 10-48. SC2 Simulator Printed Circuit Board Assembly (6901346)

Figure 10-49. Modified AN1 Printed Circuit Board Assembly (6901348)

Figure 10-50. 3. 6 K Resistor Printed Circuit Board Assembly (6901349)

Figure 10-51. Temperature Monitoring Printed Circuit Board Assembly (6901350)

Figure 10-52. SCR Resistor Printed Circuit Board Assembly (6901354)

Figure 10-53. AN4 Translator Printed Circuit Board Assembly (6901355)

Figure 10-54. GDI Printed Circuit Board Assembly (6901356)

Figure 10-55. SC3 Printed Circuit Board Assembly (6901358)

10-3. Automated Logic Diagrams (ALD's) are not included in the Manual but are supplied separately. Paragraphs 10-13 through 10-19 describe the physical make-up of the ALD's. Figure 10-1 lists the sheets of ALD's by Logic Page Number and IBM Page Part Number that are required to maintain the LVDCME.

10-4. Reference is made between pages of the Electrical Schematic Diagrams, Data Flow Diagrams and the ALD's. This reference is made by an "LN" seven-digit number  $(xx, xx, xx)$  assigned to each page (or sheet). The "LN" seven-digit number is related to the diagrams as follows:

Electrical Schematic Diagrams - LN 00.03.xx.x

Data Flow Diagrams - LN  $00.04$ . xx. x and LN  $04.00$ . xx. x

 $ALD's - LN 05. xx. xx. x$ 

10-5. The "xx.x" in the "LN" numbers for the Electrical Schematic Diagrams and the Data Flow Diagrams specify the sequence of page or sheet numbers. The "05" in the ALD "LN" number specifies that the reference is to an ALD page. The entire LN number for the ALD's is described in paragraph 10-15.

10-6. CIRCUIT CARD LOCATION CHARTS AND EDGE CONNECTOR LISTS.

10-7. Included with the ALD's are Circuit Card Location Charts and Edge Connector Lists. The Circuit Card Location Charts (listed in figure 10-38) designate the SMS card by type and IBM part number for each card location on the gate assemblies. Also, the ALD sheet(s) on which the card appears and whether or not all of the circuits on the card are being used is referenced on the Circuit Card Location Charts. The Edge Connector Lists (listed in figure 10-39) list the edge connectors for each gate assembly, the signal present on each edge connector pin, and the ALD sheet on which the edge connector pin and signal appear.

# 10-8. SECOND LEVEL LOGIC DIAGRAMS.

10-9. The second level logic diagrams are provided to aid in the analysis of the LVDCME. These diagrams are arranged in a logical order by test set functions. Included with the second level logic diagrams is a chart of symbol definitions (figure 10-30, sheets 1 and 2) that defines all the symbols used in the diagrams. Also included is a block diagram (sheet 3) showing the relationship of the LVDCME functions.

10-10. The second level logic diagrams contain a table, in the lower left-hand corner of each sheet, listing the ALD sheets (by LN number) that are represented on the sheet of second level logic. In the upper left-hand corner of each sheet of the second level logic diagrams is a table listing the origins (by sheet number) of the input signals and the destinations (by sheet number) of the output signals. All input and output signals are listed in the tables except timing signals and the signals whose origin or destination appears on the data flow diagrams.

# 10-11. ASSEMBLY DRAWINGS.

10-12. The assembly drawings are provided to aid in the location of replaceable parts. Only the assembly drawings that are required for part replacement are included.

10-13. AUTOMATED LOGIC DIAGRAM FORMAT.

10-14. PAGE LAYOUT. The automated logic diagrams contain page identification, edge information, logic blocks, connecting lines, and an area for comments at the bottom of each page. Figure 10-2 shows a typical logic page. Each page has a possible logic format of five blocks wide and nine blocks long; thus logic blocks can occupy any of 45 possible positions.

10-15. PAGE IDENTIFICATION. As shown on figure 10-2, the following information appears at the top of each logic diagram page:

a. Page part number (1), used for ordering a specific page or series of pages.

b. Title (2), a description of the logic contained on the page.

c. Equipment name (3), the abbreviation of the equipment name and the configuration of the equipment.

d. Logic page number (4), a seven-digit number  $(xx, xx, xx, x)$  assigned to the logic page. For explanation purposes, letters are used to designate each position in the number (AB, CD, EF, G).

(1) Positions A and B specify that the sheets are ALD's.

(2) Positions C, D, E, F, and G represent the page number sequence.

e. Comments (5), a list of edge-connector locations used for the entry and exit lines on the logic page, and an area reserved for comments.

10-16. SIGNAL LINES. All lines entering or leaving a logic page are labeled and correspond to the labeling on the logic page to which they interconnect. Lines enter on the left side of the page and leave on the right side of the page. If a line leaves a page and goes to several locations on another page, the line is usually distributed on the "to" page

 $III-10-4$ 

and not the "from" page. If a line leaves a page and goes to several other pages, but carries the same line name, it is shown as a branched line on the "from" page.

10-17. EDGE INFORMATION. Data shown in vertical page coordinates 1 and 7 are called edge information. Edge information includes names of input and output lines, and numbers of the logic pages the lines appear on again. The first line contains the signal name. The second line lists the number of the logic page on which the signal appears again. The logic page number is directly opposite the signal line.

10-18. EDGE CONNECTORS. When a signal or service wire enters or leaves a panel, it may be routed through an edge connector. Signal lines connected to edge connectors are indicated by an asterisk or lozenger and a number or letter combination (e.g.,  $*2$ , \*C,  $\Box$ 1.  $\Box$ F,  $\Box$  , etc.) located on an entry or exit line. These notations refer to edge connector locations and pin letters given at the bottom of the logic page.

10-19. LOGIC BLOCKS. To simplify the logic pages, logic blocks are used to represent the SMS card circuits. A basic electronic function is usually represented by a single block, but some functions may require more than one block. In the case of multiple circuits on one SMS card, each circuit is represented by a separate logic block. The standard format of the logic block is shown on figure 10-3, and is explained as follows:

a. Timing. The timings of special circuits, such as single shots, oscillators, and delays, are printed above the logic blocks.

b. Functional Symbol. This symbol consists of a sign (when used) and letter(s) that indicate the type of circuit.

c. Machine Feature Index. This code indicates the configuration of the equipment. BA indicates the basic configuration.

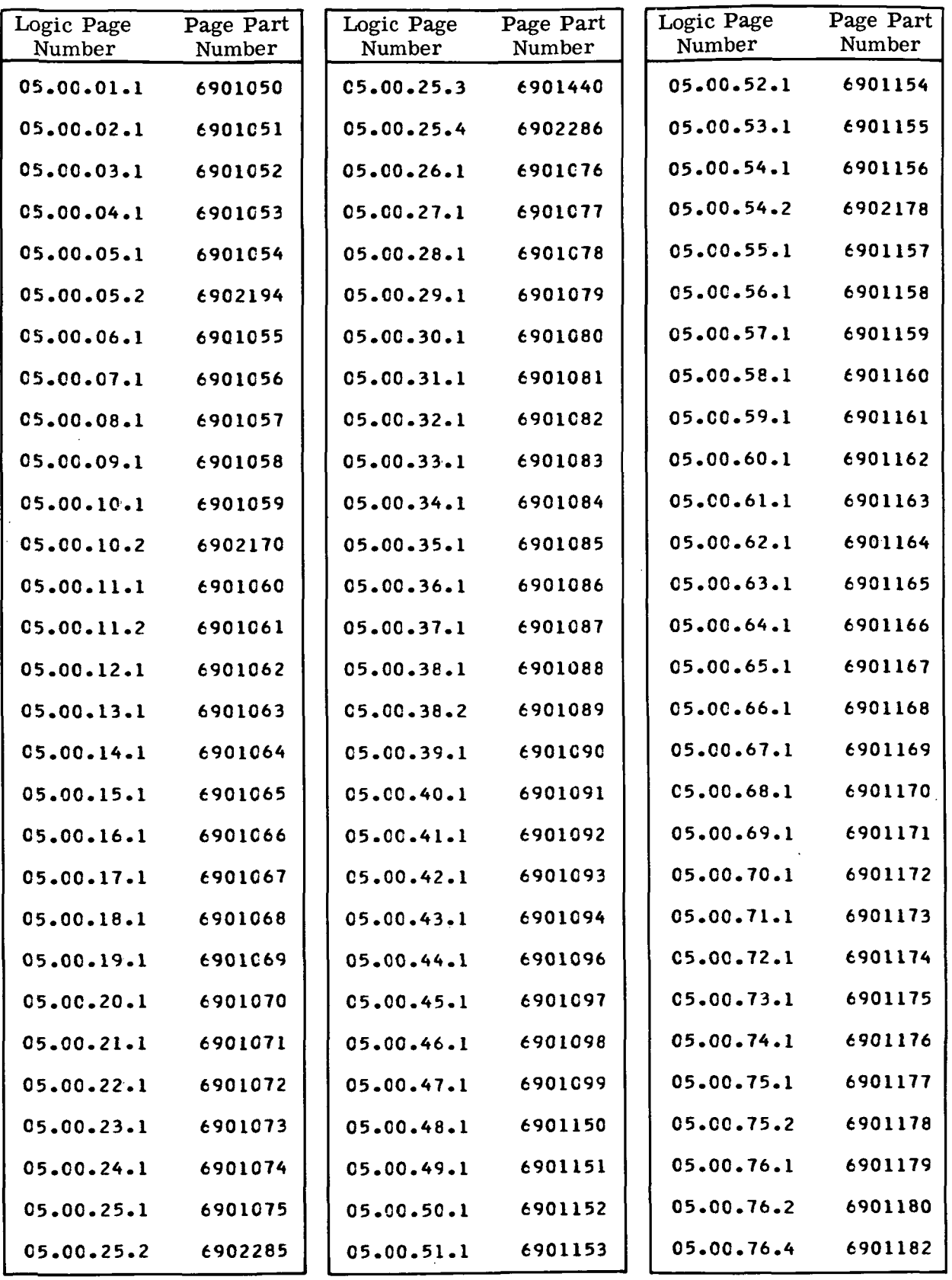

 $\mathcal{L}_{\mathcal{A}}$ 

 $\bar{\mathcal{L}}$ 

Figure 10-1. LVDCME Automated Logic Diagrams (Sheet 1 of 4)

m-10-6

 $\overline{\phantom{a}}$ 

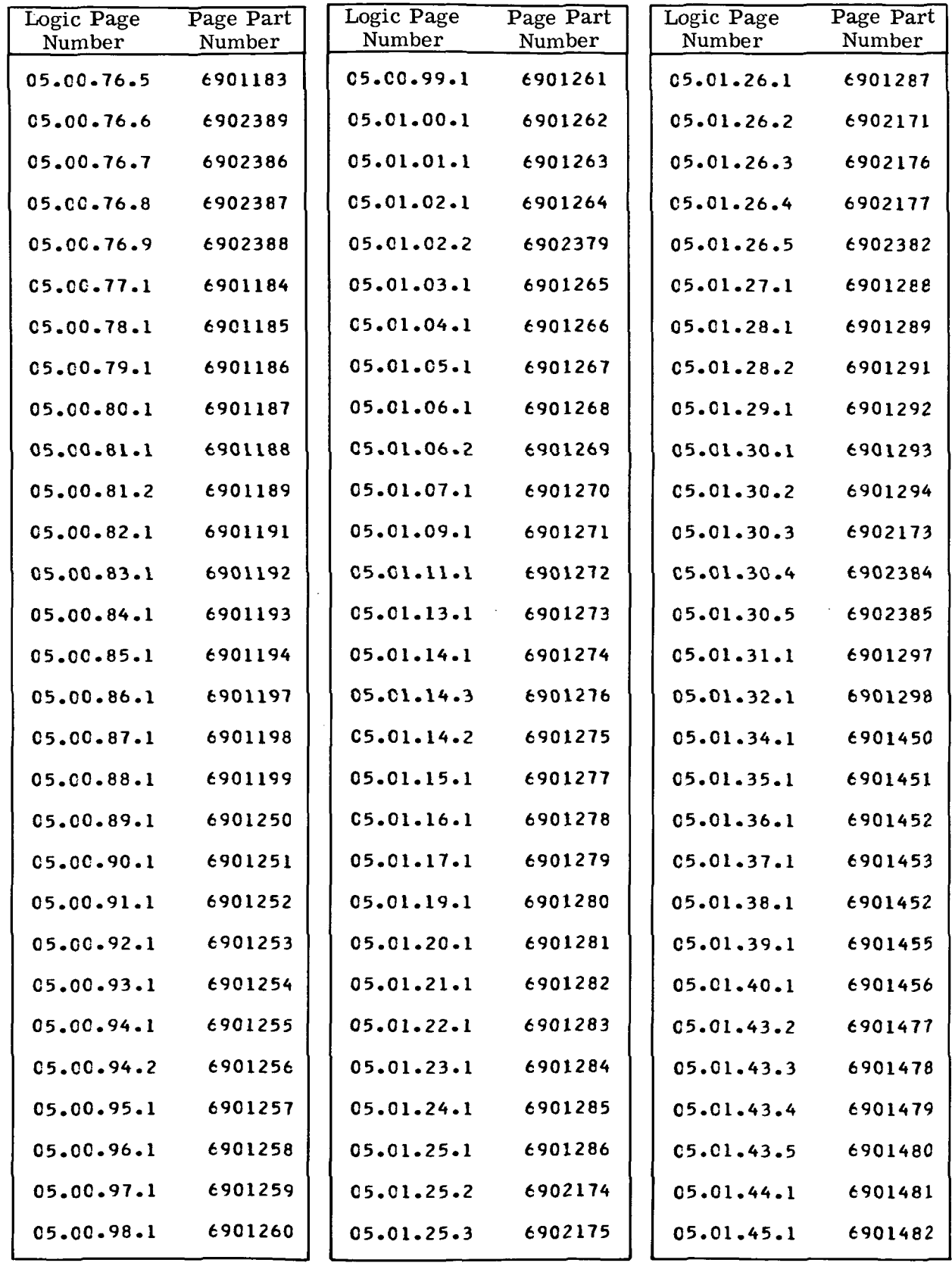

Figure 10-1. LVDCME Automated Logic Diagrams (Sheet 2)

III-10-7

 $\hat{\mathbf{r}}$ 

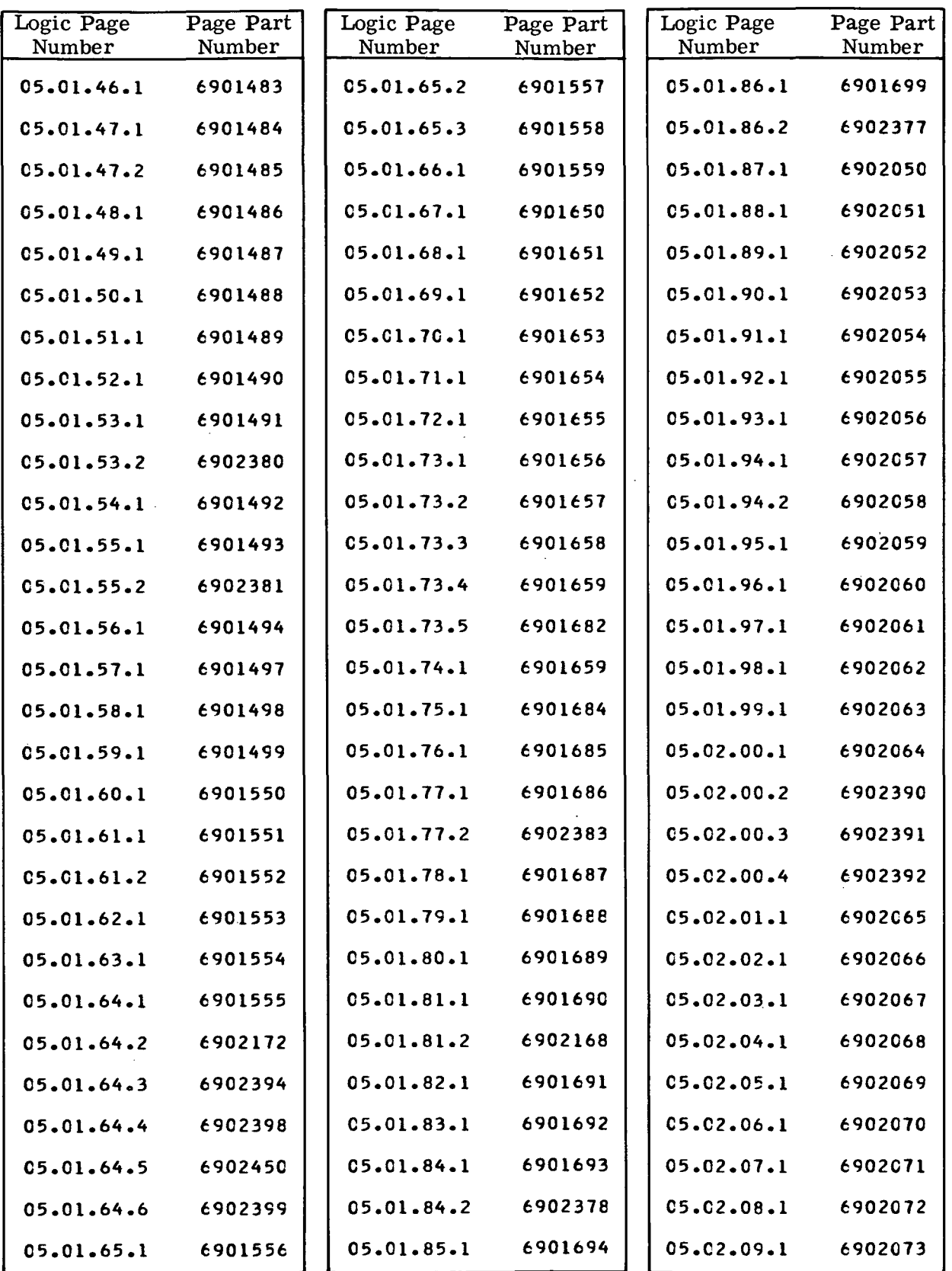

Figure 10-1. LVDCME Automated Logic Diagrams (Sheet 3)

m-10-8

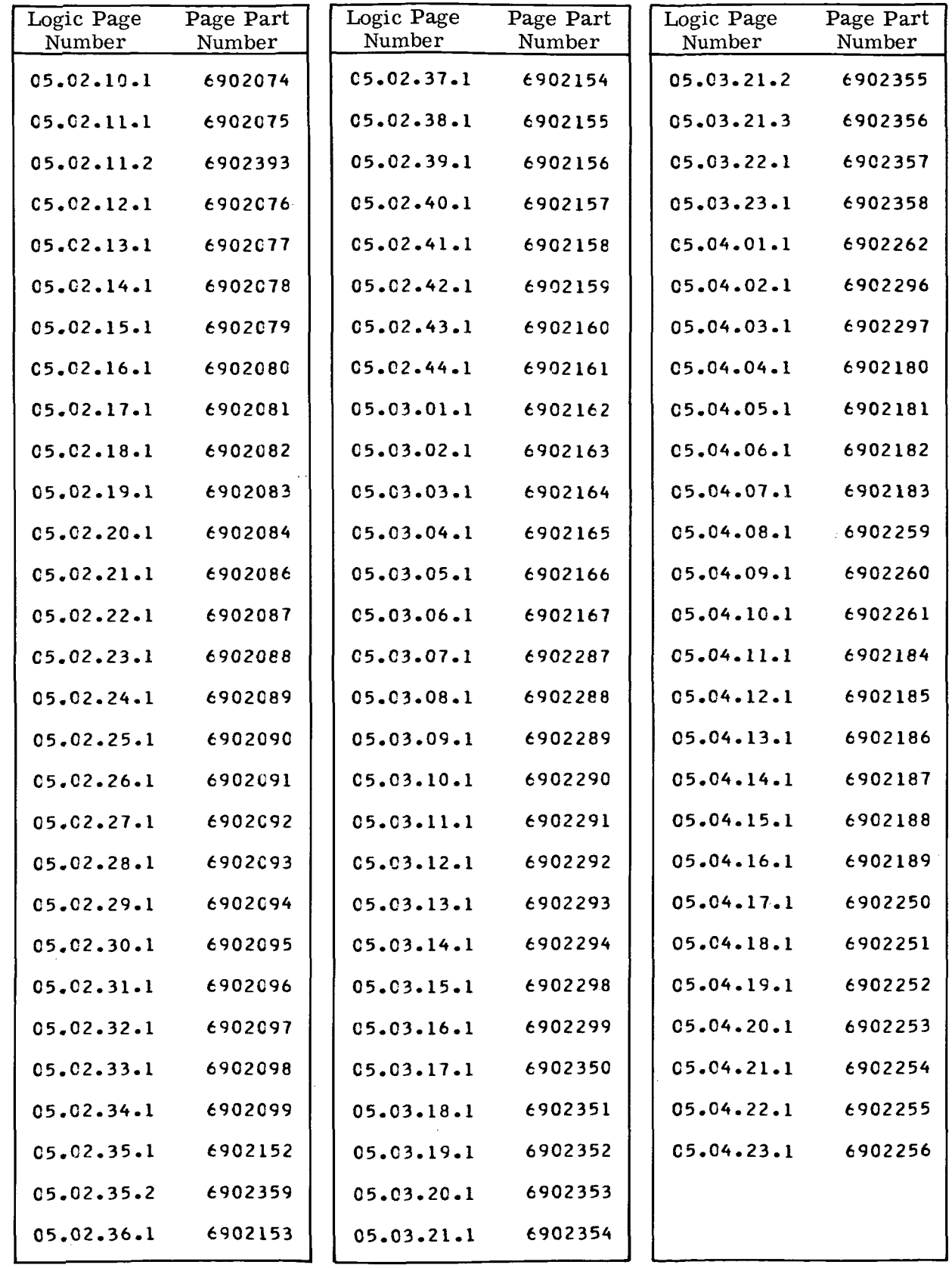

Figure 10-1. LVDCME Automated Logic Diagrams (Sheet 4)

 $\hat{\boldsymbol{\theta}}$ 

t,

à.

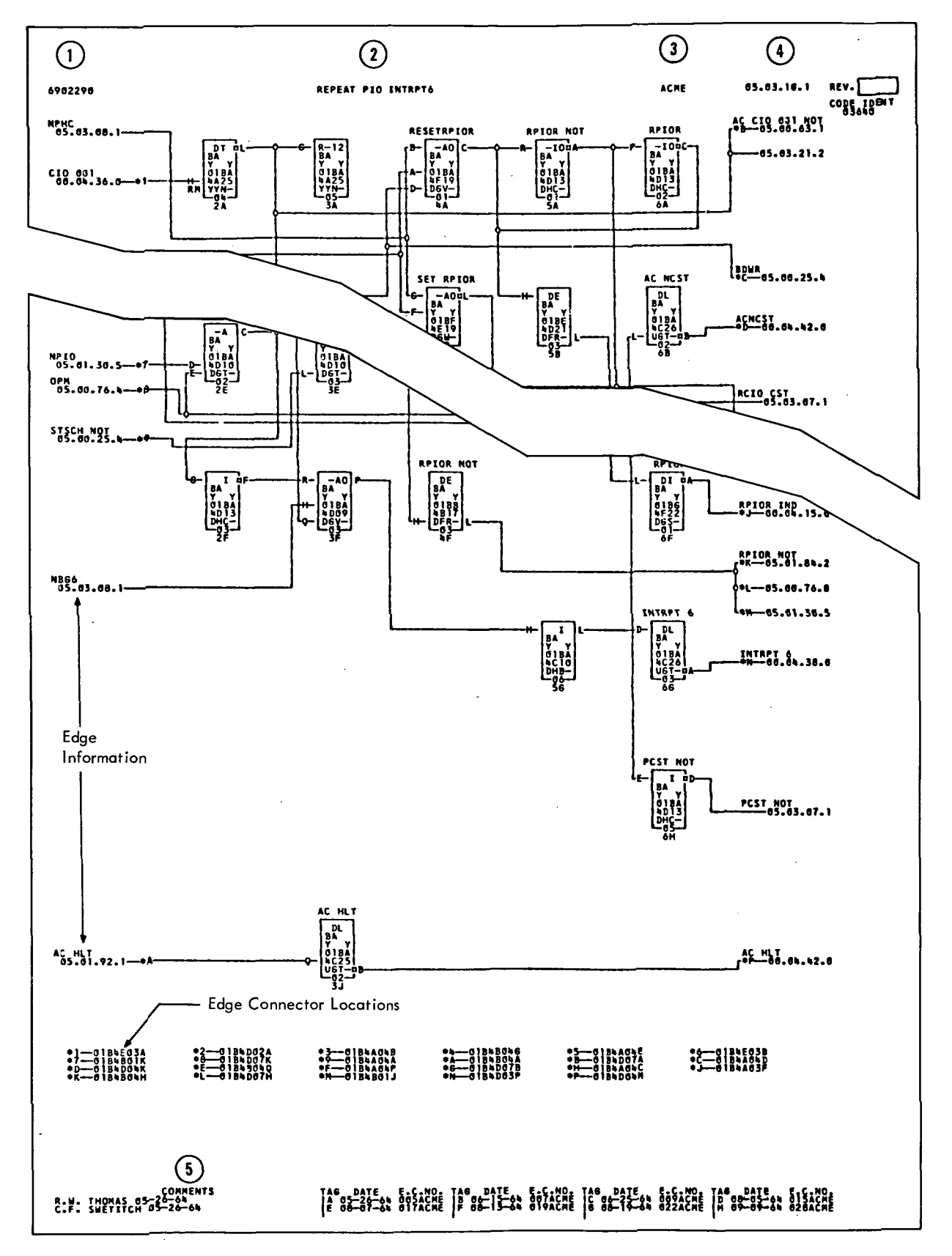

Figure 10-2. Typical Logic Page

m-io-io

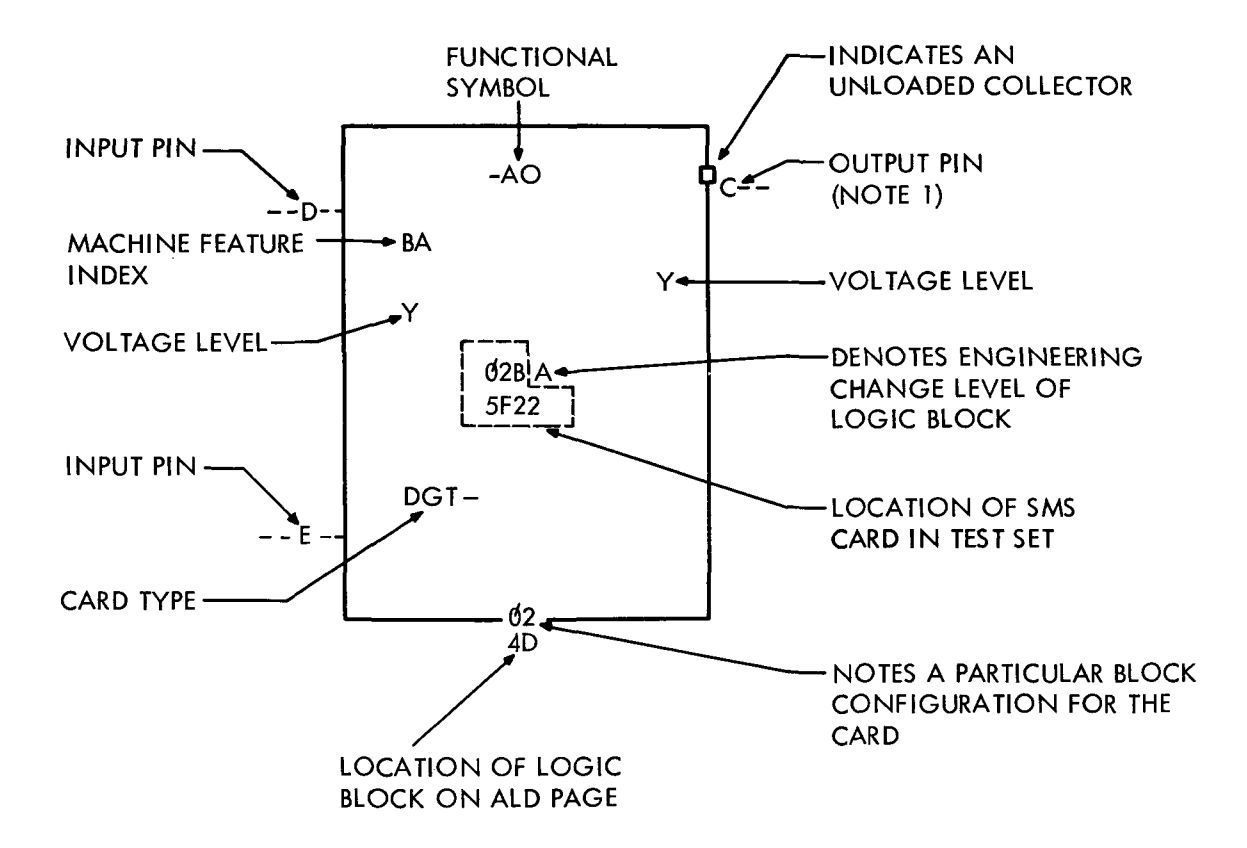

NOTES:

- 1. IF THE OUTPUT PIN IS SHOWN IN THE TOP HALF OF THE LOGIC BLOCK, THE OUTPUT IS OUT OF PHASE WITH THE INPUT(S). IF THE OUTPUT PIN IS SHOWN IN THE BOTTOM HALF OF THE LOGIC BLOCK, THE OUTPUT IS IN PHASE WITH THE INPUT(S).
- 2. WHEN A LOGIC BLOCK HAS NO INPUTS THE LETTERS LISTED TO THE LEFT OF THE BLOCK INDICATE THAT THESE PINS ARE JUMPERED TOGETHER.

# Figure 10-3. Typical Logic Block

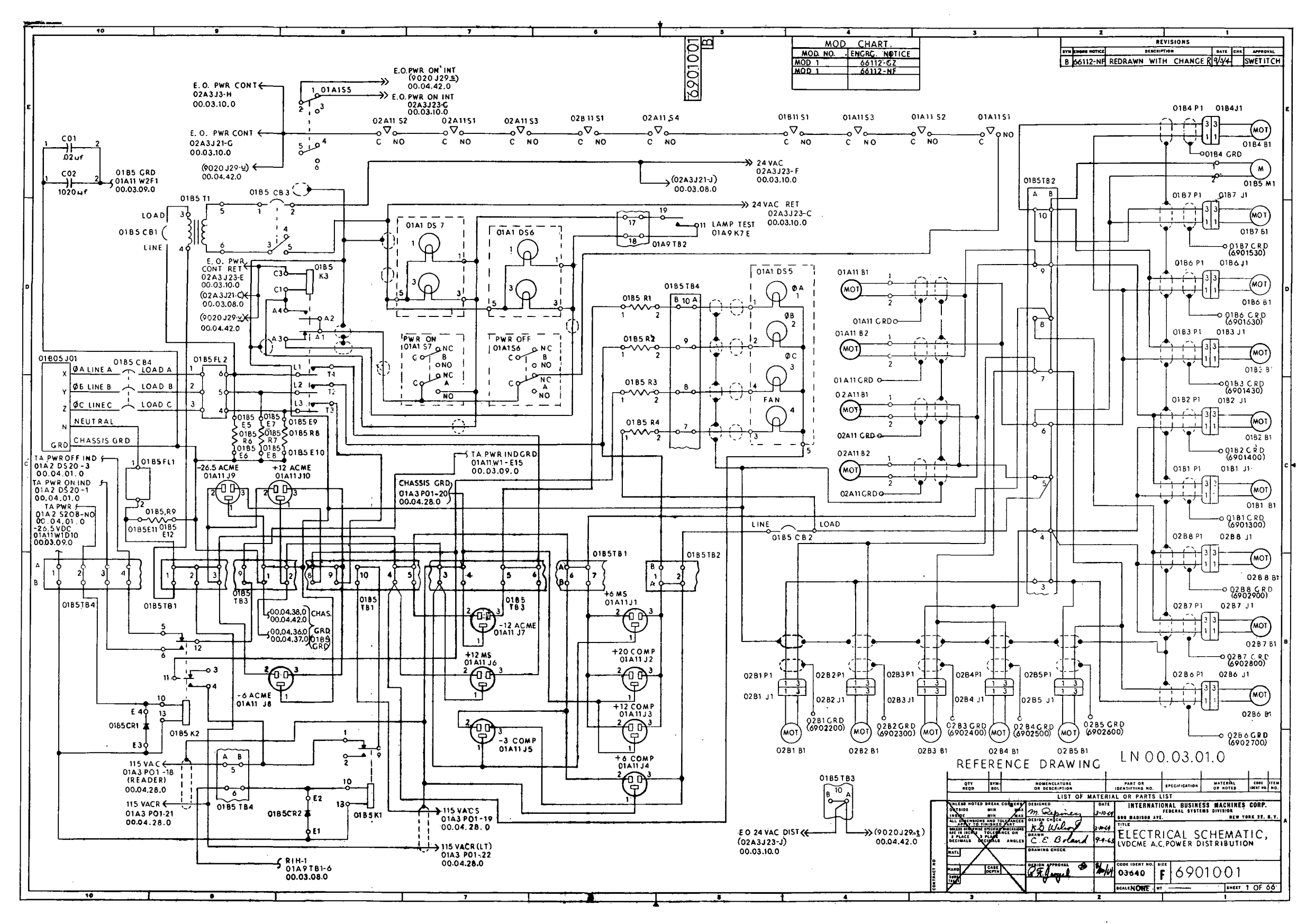

 $\sim 10$ 

 $\sim 10^{-11}$ 

Figure 10-4. LVDCME AC Power Distribution Electrical Schematic Diagram (LN 00.03.01.0)

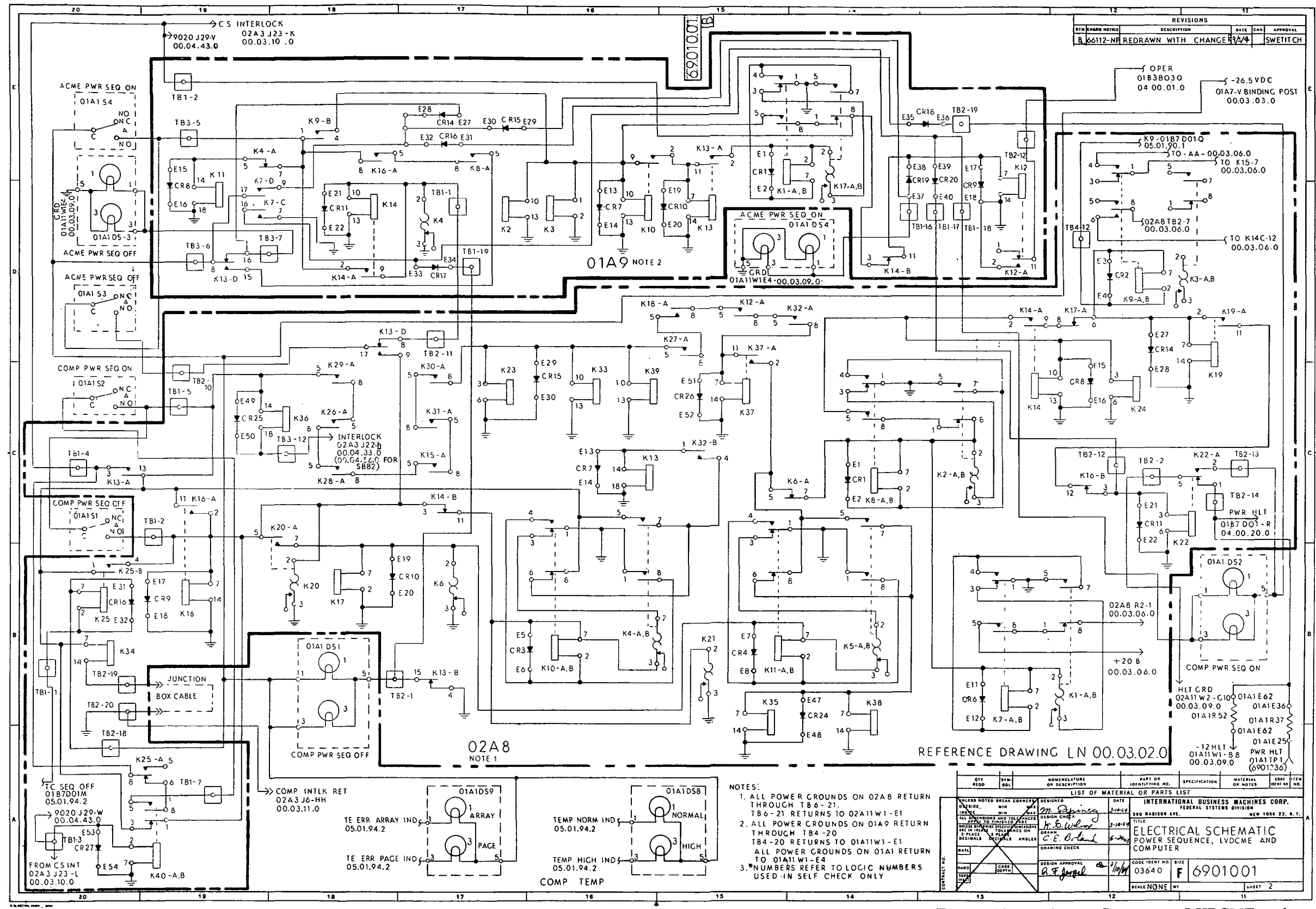

Figure 10-5. Power Sequence, LVDCME and Computer, Electrical Schematid Diagram (LN 00.03.02.0)

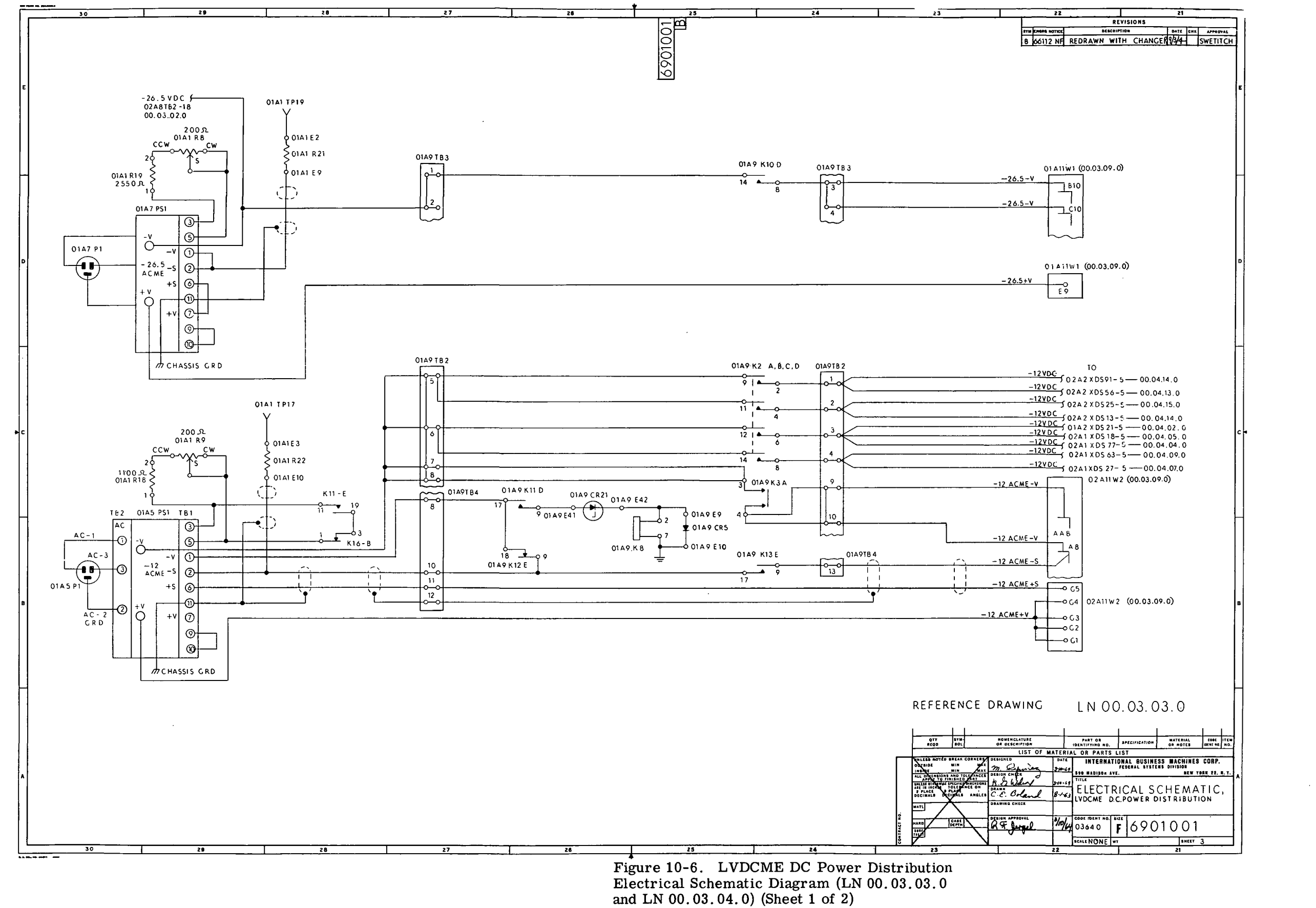

in-10-14

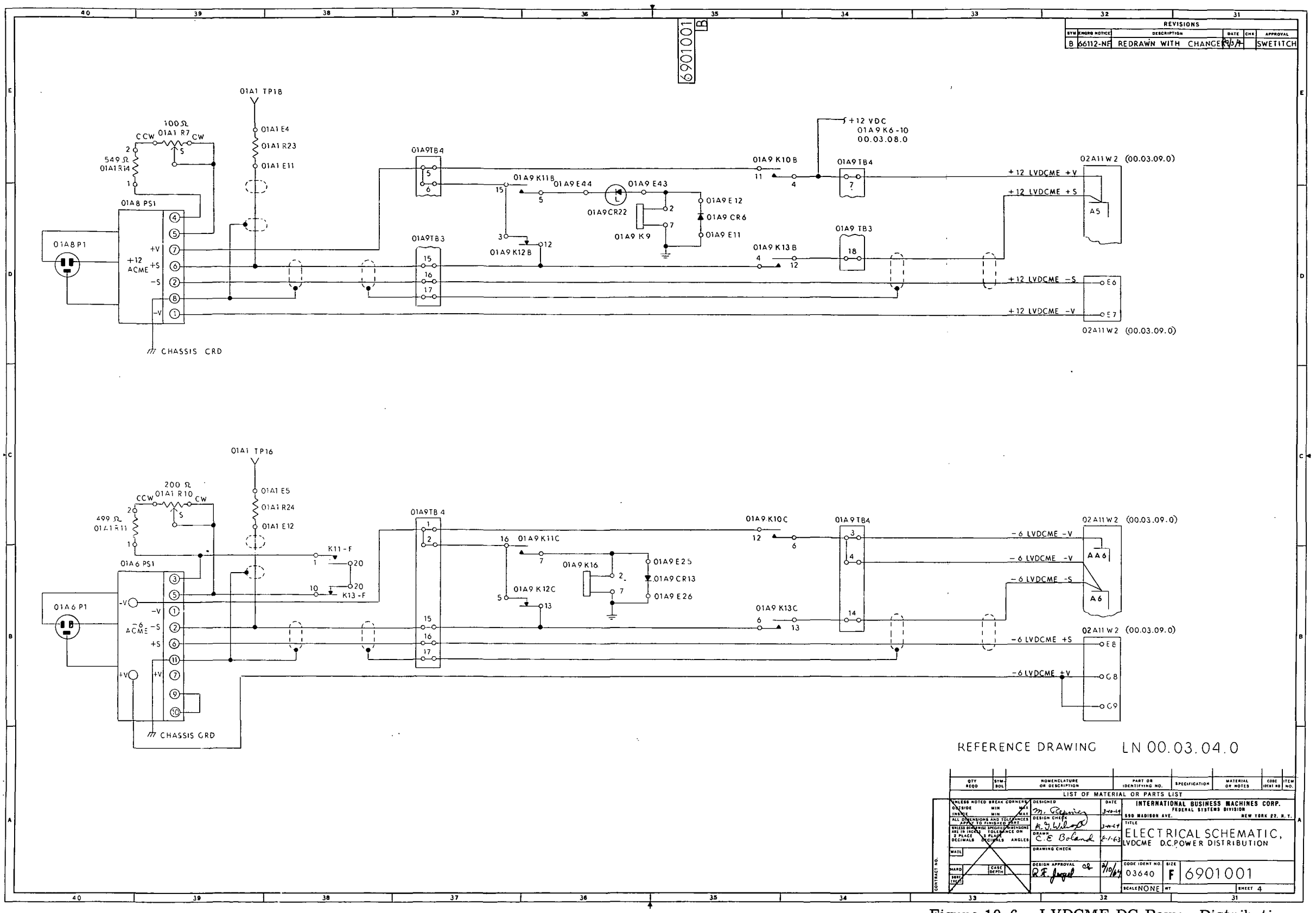

 $\sim$ 

 $\sim$ 

Figure 10-6. LVDCME DC Power Distribution Electrical Schematic Diagram (LN 00.03.03.0 and LN 00. 03. 04. 0) (Sheet 2)

 $\sim 10^{-11}$  $\sim$   $\mu$  $\pm$ 

 $\sim$
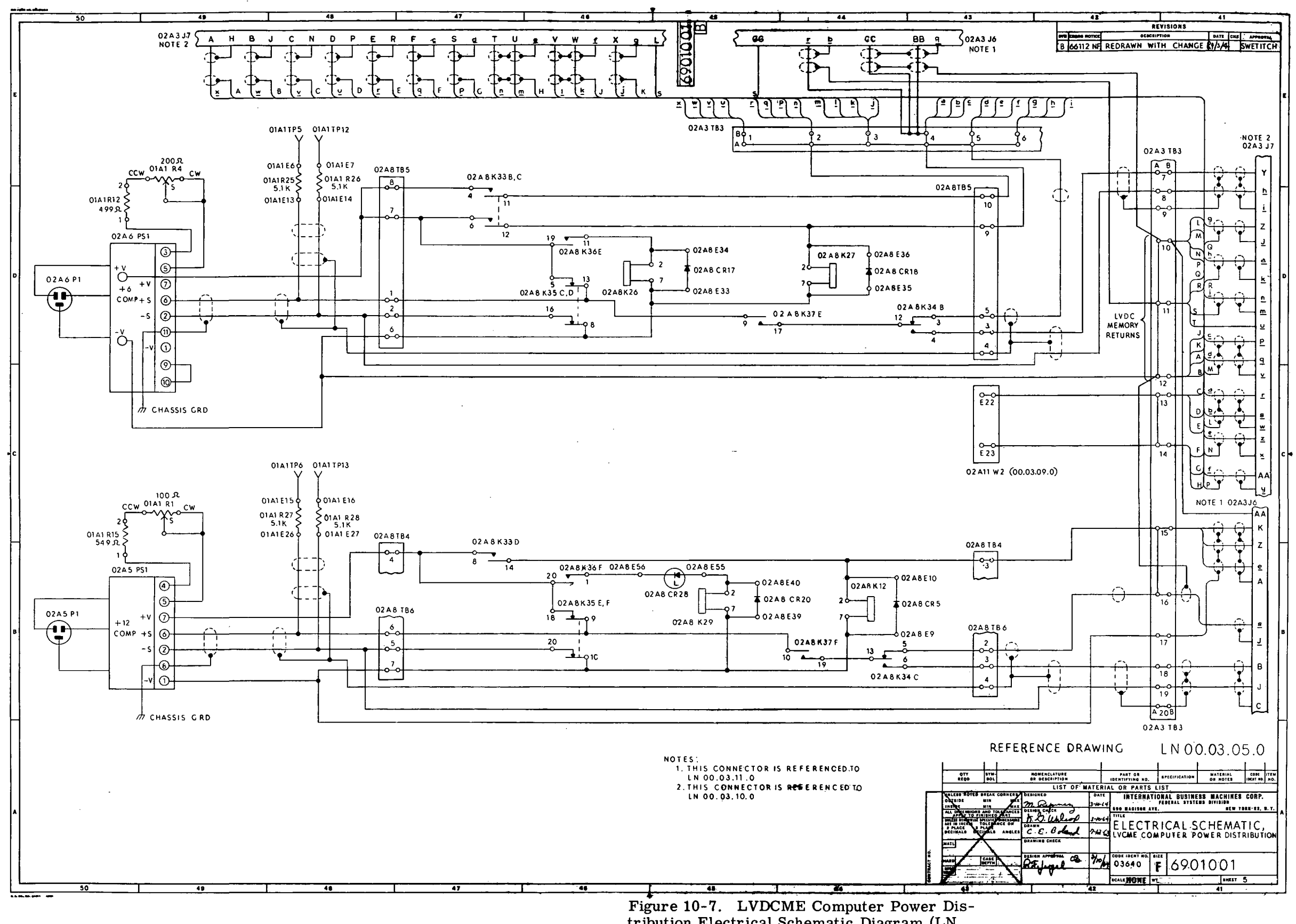

 $\sim 10^7$ 

tribution Electrical Schematic Diagram (LN 00.03.05.0 and LN 00.03.06.0) (Sheet 1 of 2)

- 
- 

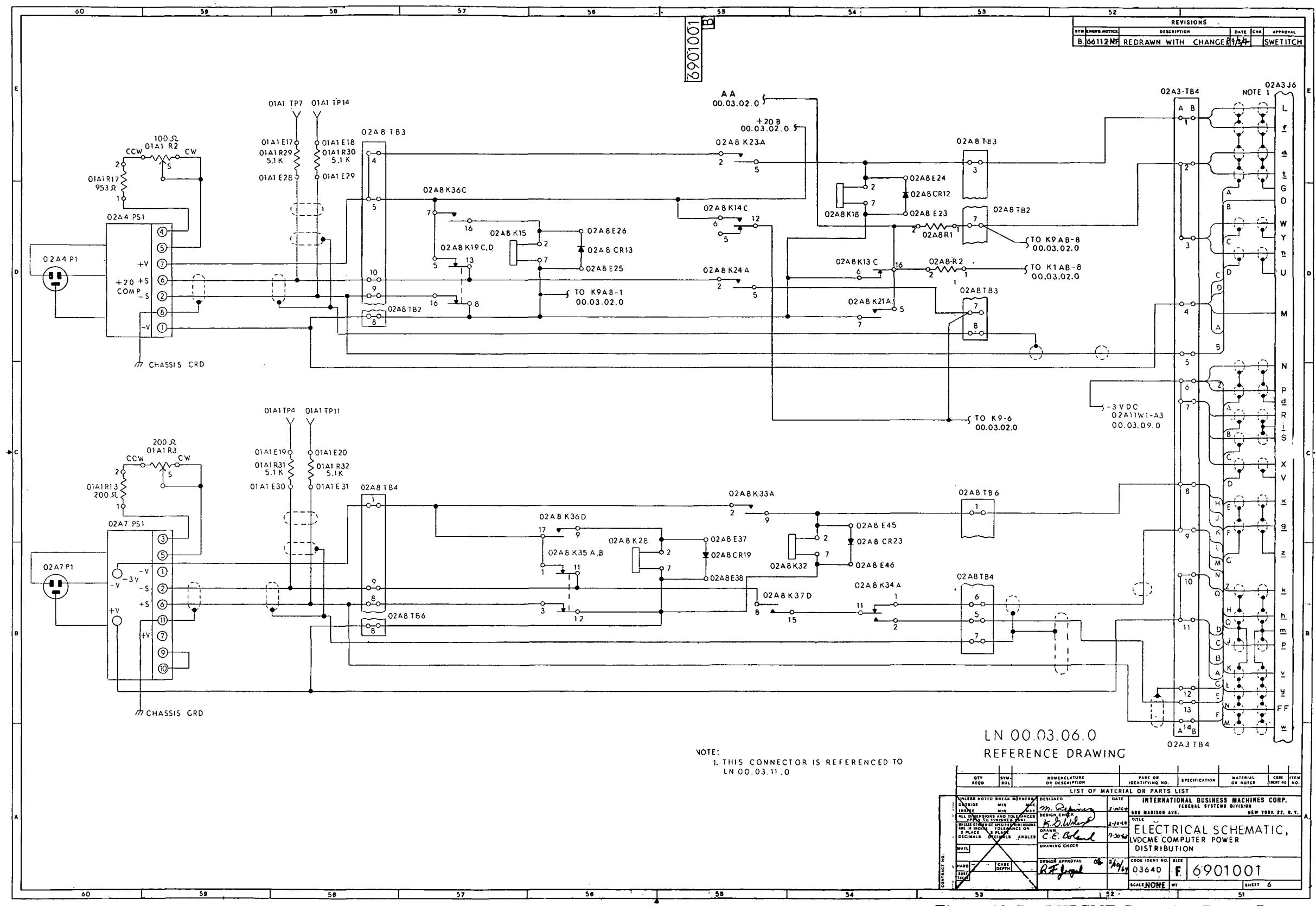

Figure 10-7. LVDCME Computer Power Distribution Electrical Schematic Diagram (LN 00.03.05.0 and LN 00.03.06.0) (Sheet 2)

 $\sim 10^{-11}$ 

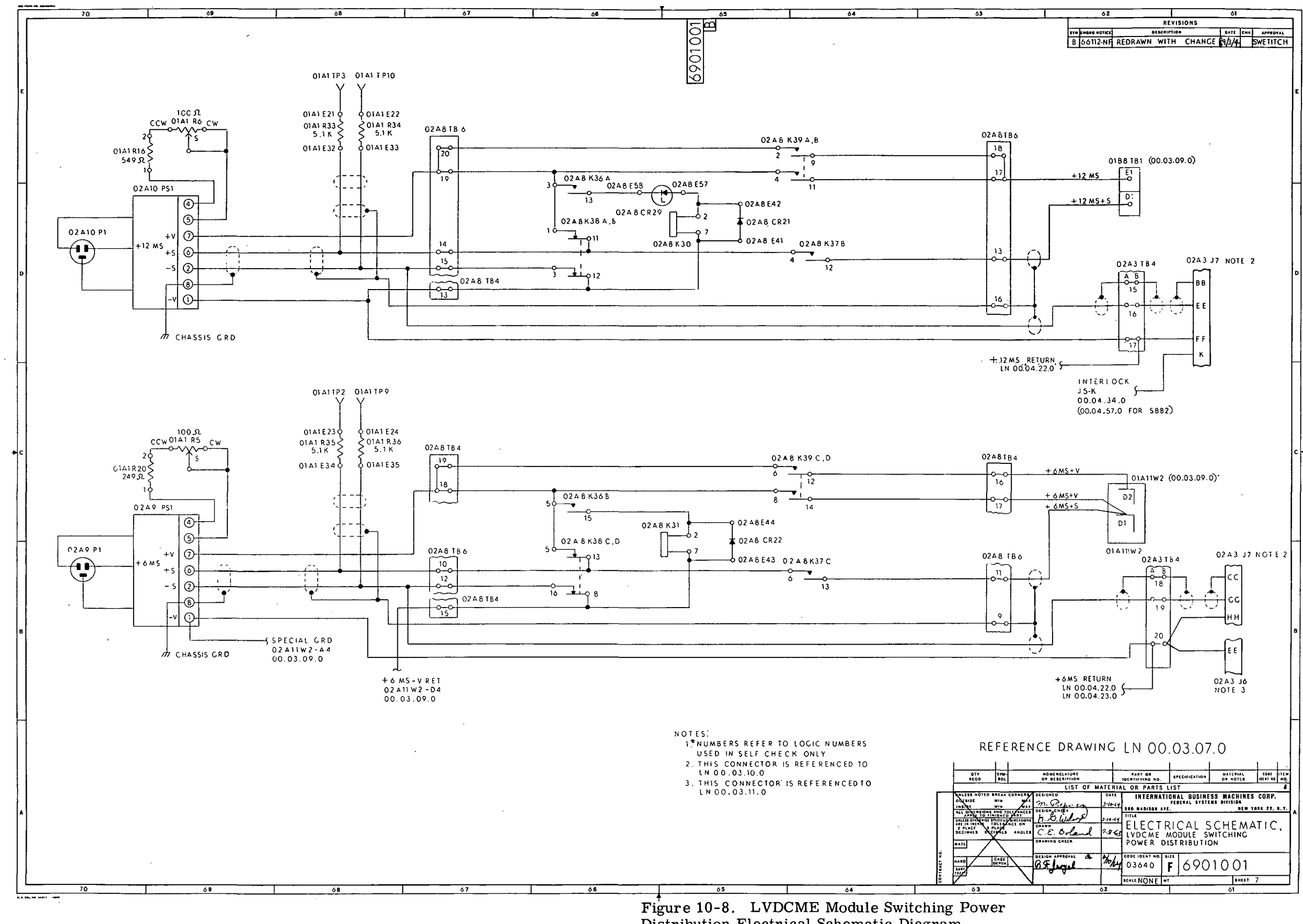

Distribution Electrical Schematic Diagram  $(LN 00.03.07.0)$ 

 $III - 10 - 18$ 

- 
- 

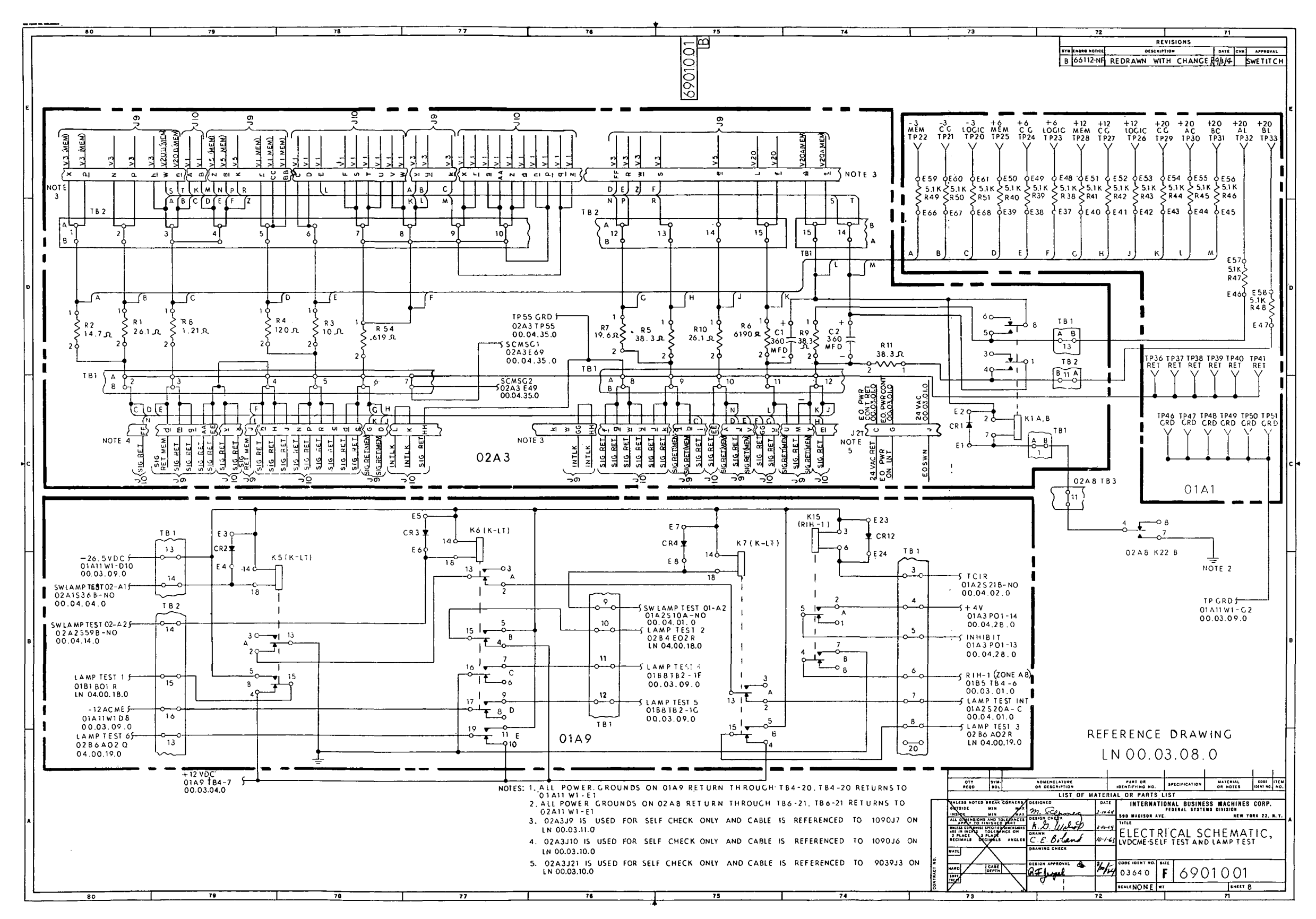

Figure 10-9. LVDCME Self Test and Lamp Test Electrical Schematic Diagram (LN 00.03.08.0)

 $III-10-19$ 

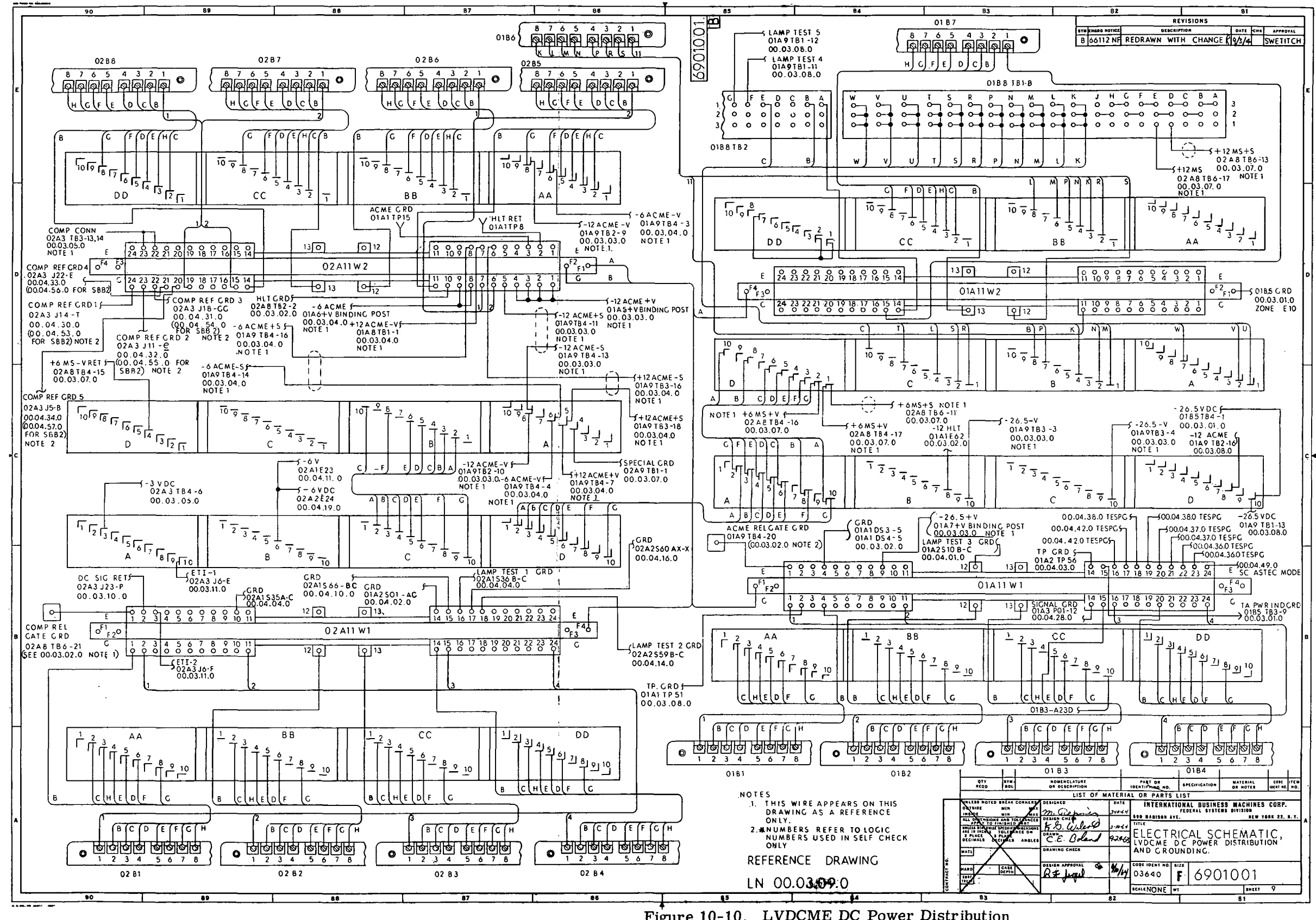

Figure 10-10. LVDCME DC Power Distribution and Grounding Electrical Schematic Diagram  $(LN 00.03.09.0)$ 

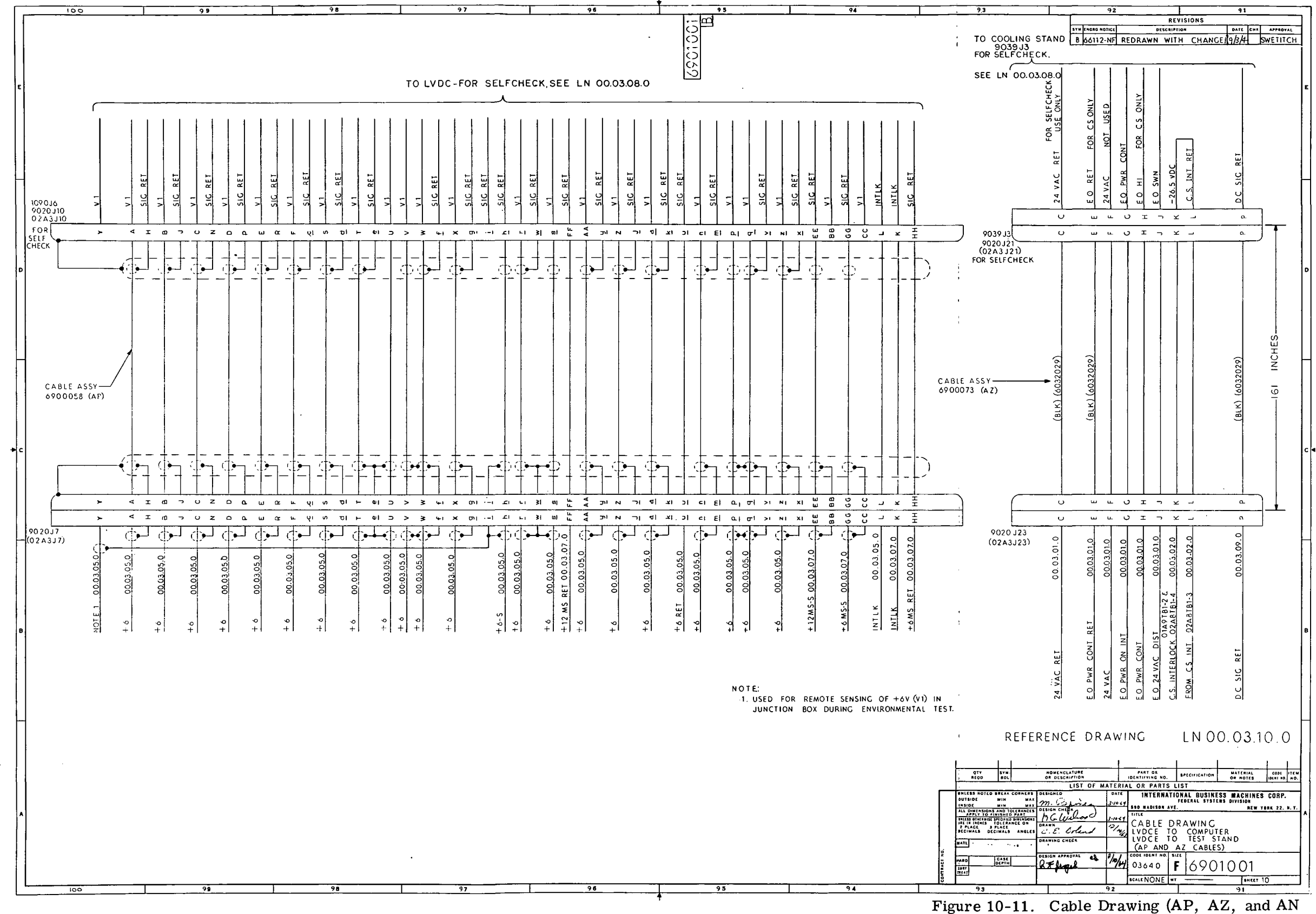

Cables) LVDCME to Computer and Test Stand (LN 00.03.10.0 and LN 00.03.11. 0) (Sheet 1 of 2)

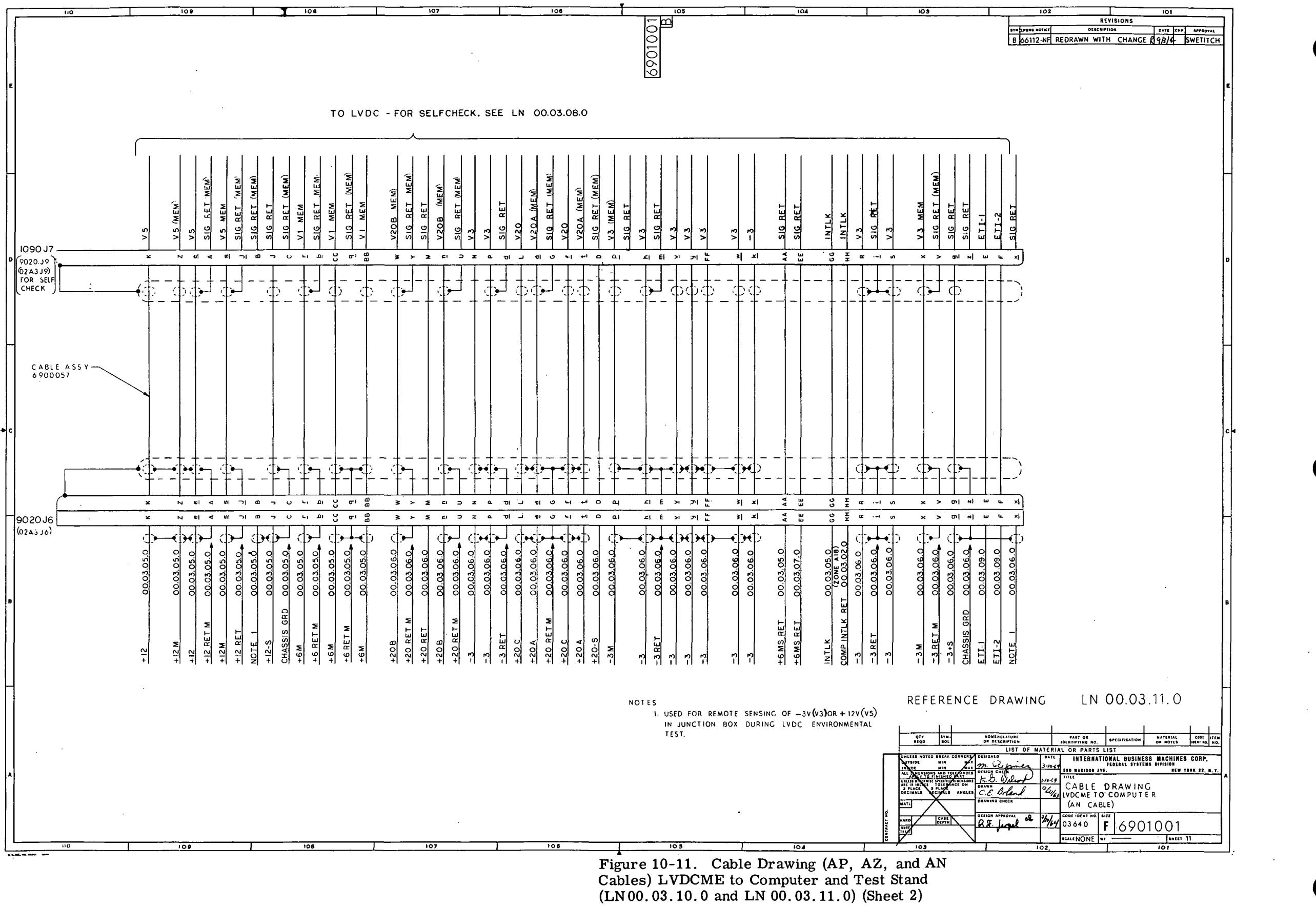

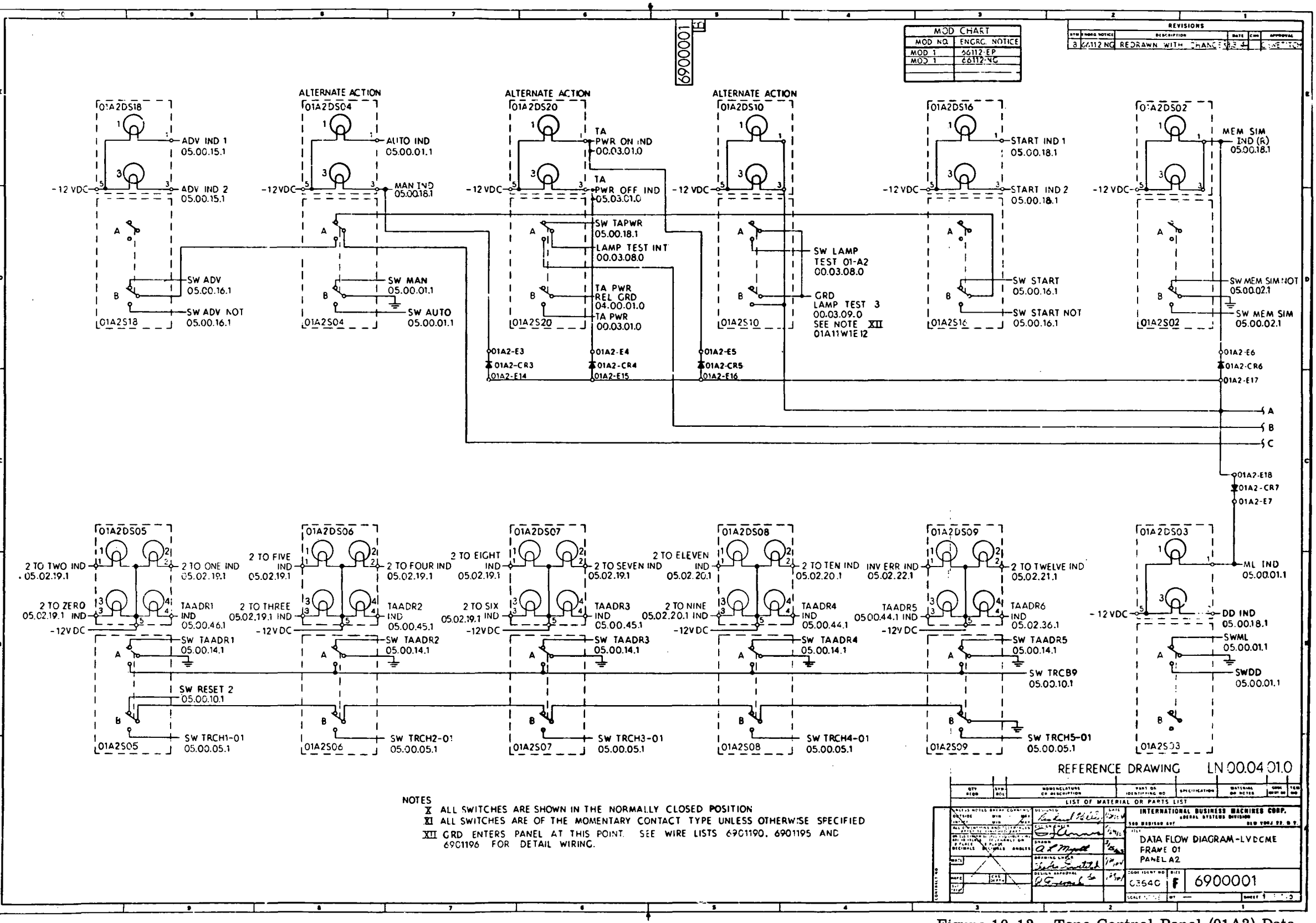

 $\sim 10^{-1}$ 

Figure 10-12. Tape Control Panel (01A2) Data Flow Diagram (LN 00.04.01.0, LN 00.04.02.0 and LN  $00.04.03.0$  (Sheet 1 of 3)

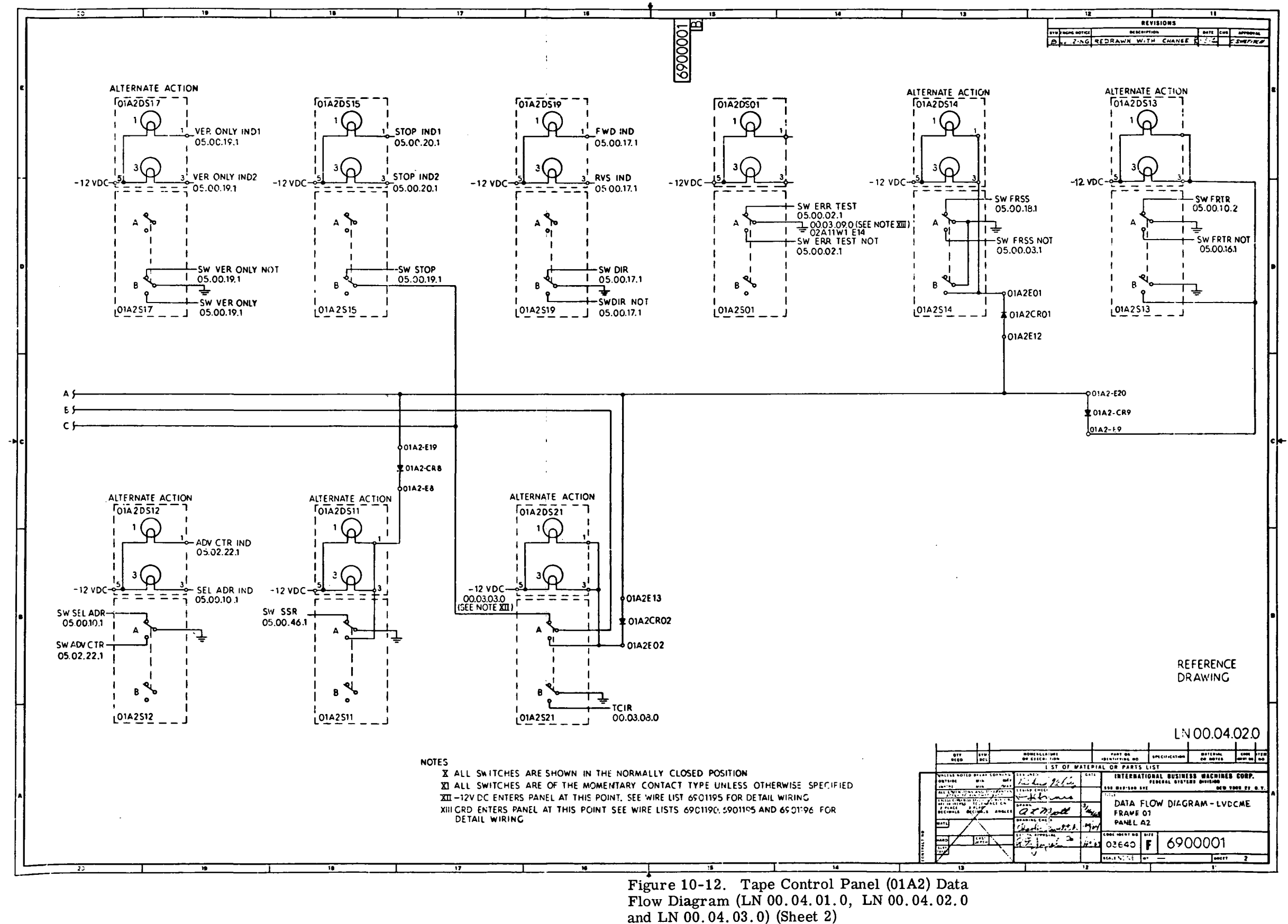

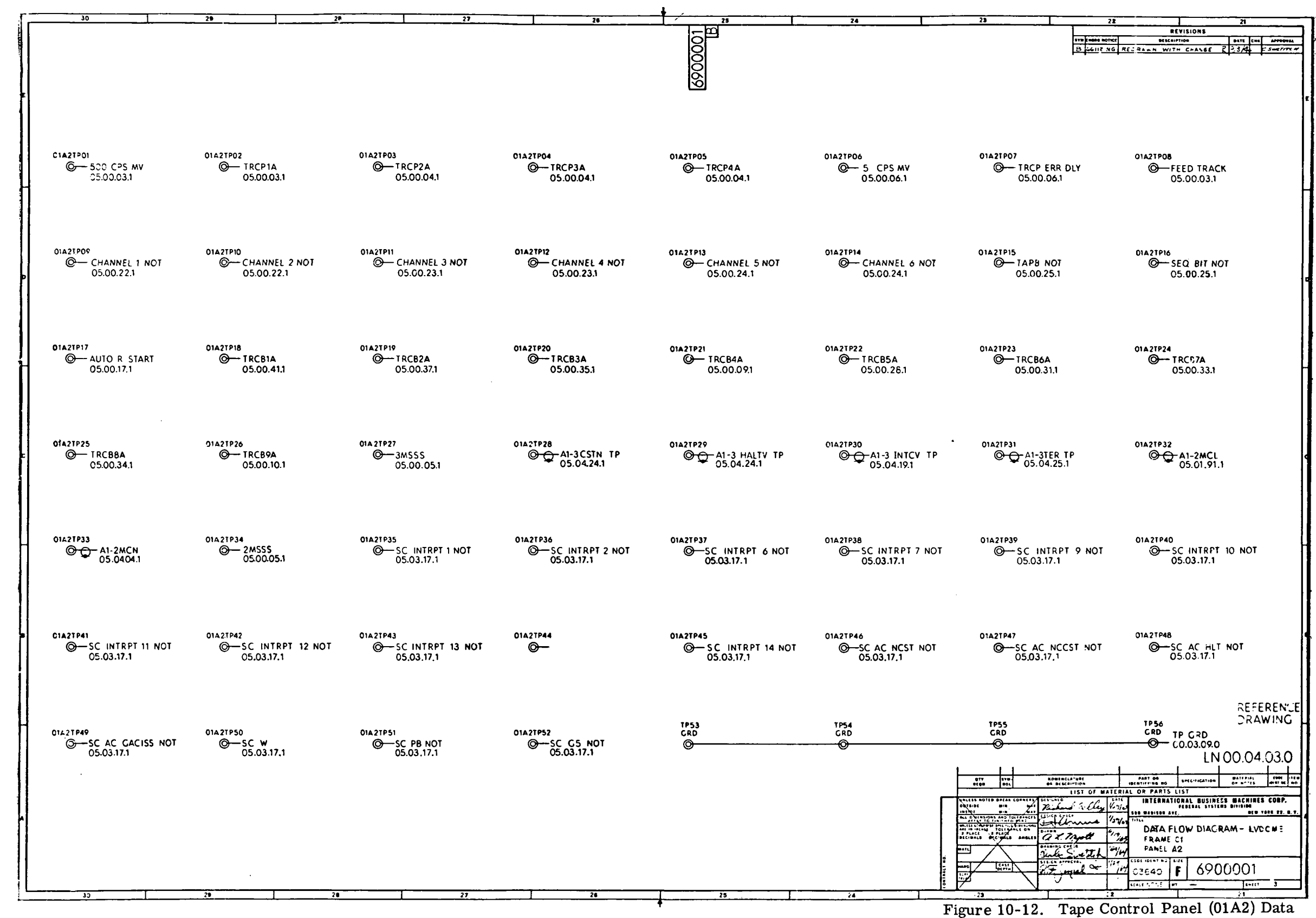

 $\ddot{\phantom{0}}$ 

Flow Diagram (LN 00.04.01. 0, LN 00.04.02.0 and LN 00.04. 03.0) (Sheet 3)

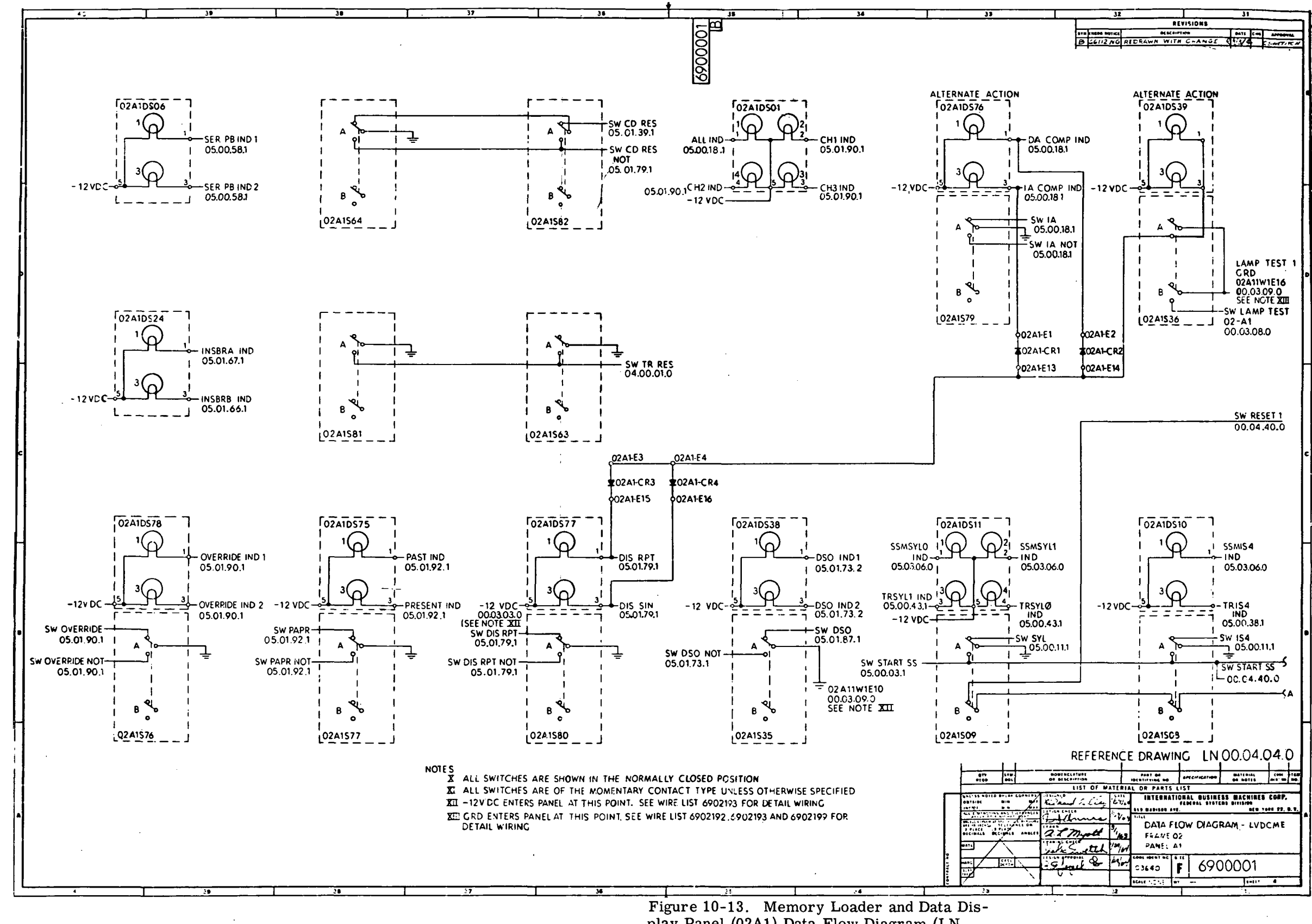

play Panel (02A1) Data Flow Diagram (LN 00.04.04.0 through LN 00.04.11.0) (Sheet 1 of 8)

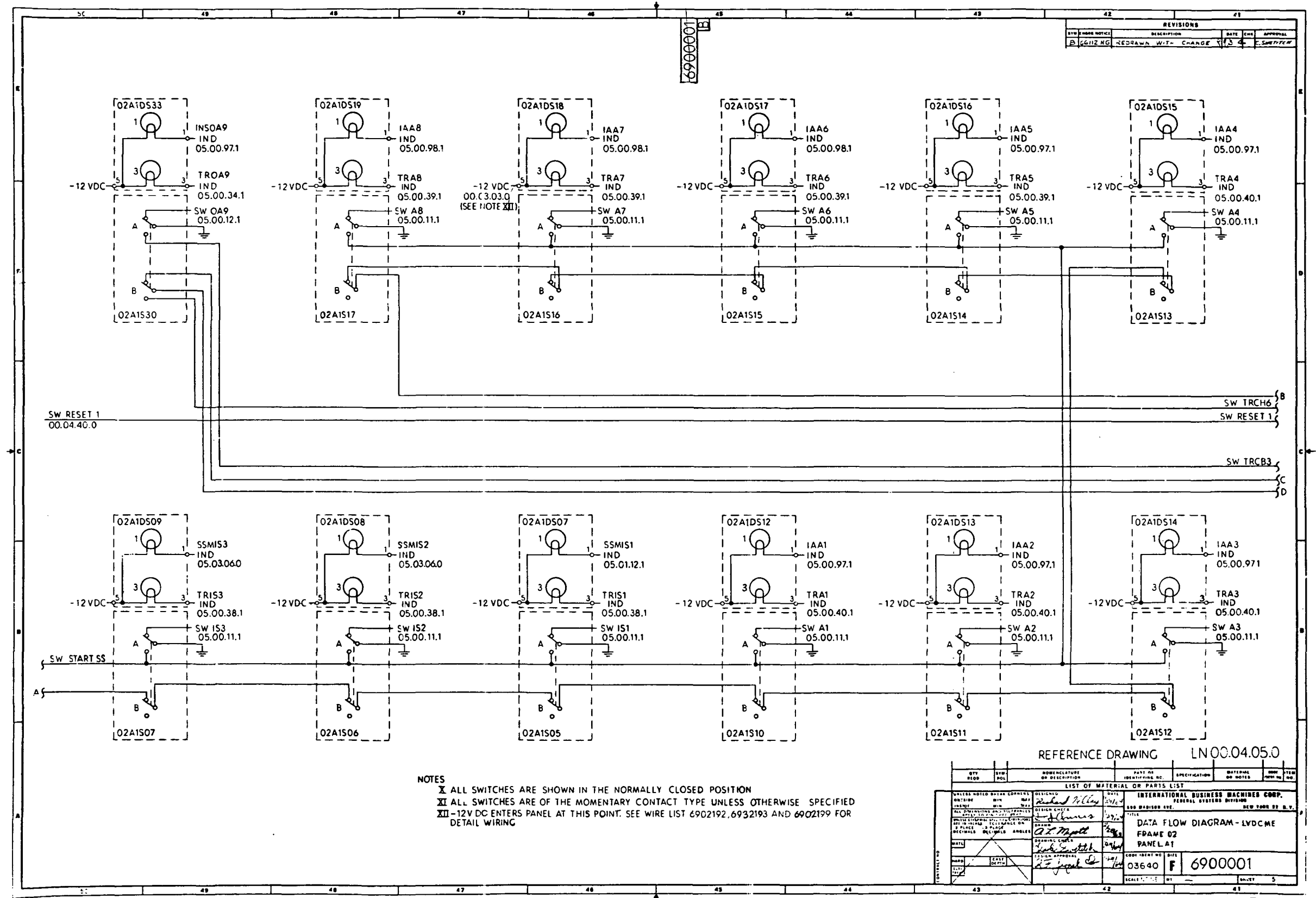

Figure 10-13. Memory Loader and Data Display Panel (02A1) Data Flow Diagram (LN 00.04.04.0 through LN 00.04.11.0) (Sheet 2)

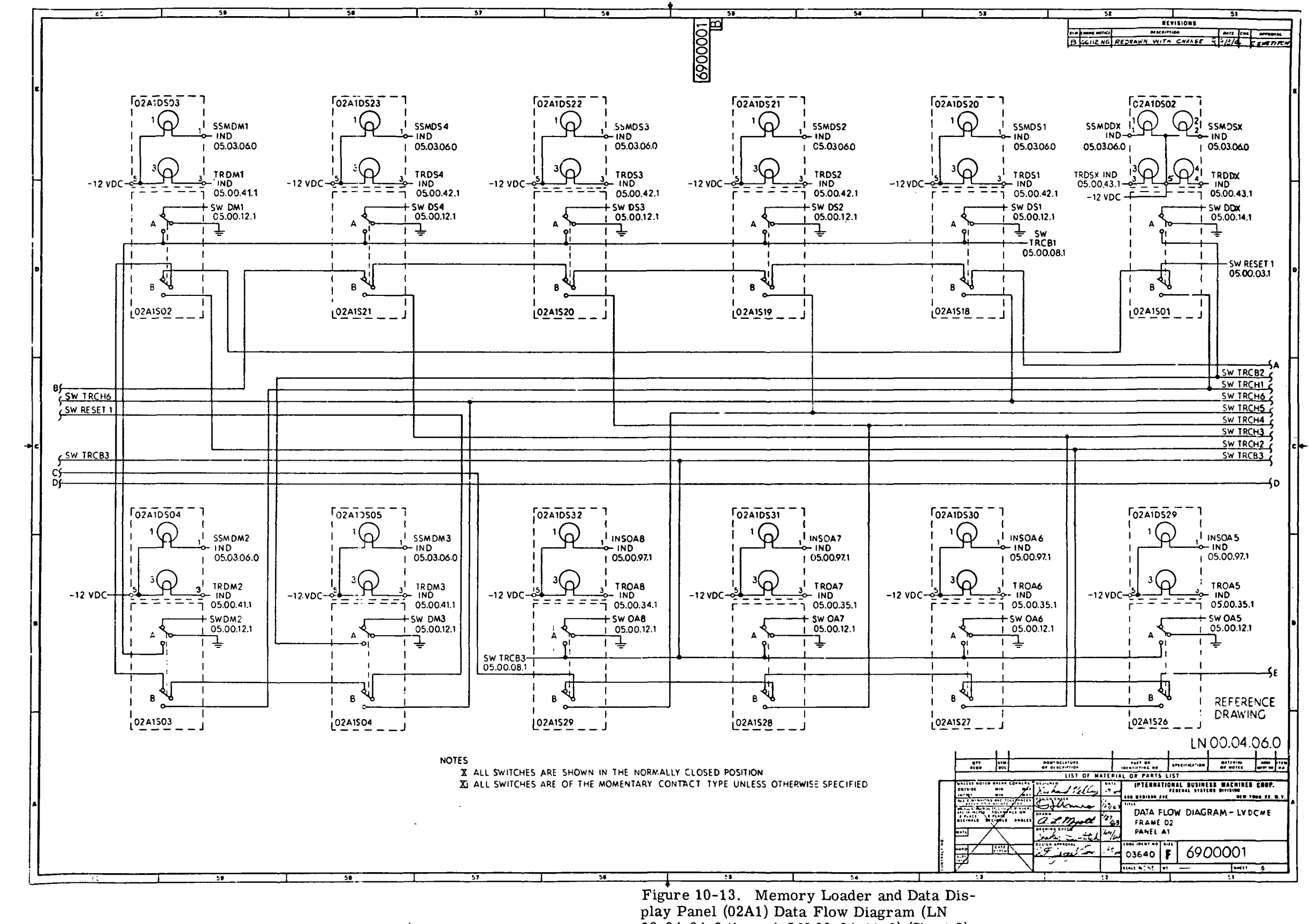

play Panel (02A1) Data Flow Diagram (LN  $0.04.04.0$  through LN  $00.04.11.0$  (Sheet 3)

III-10-28

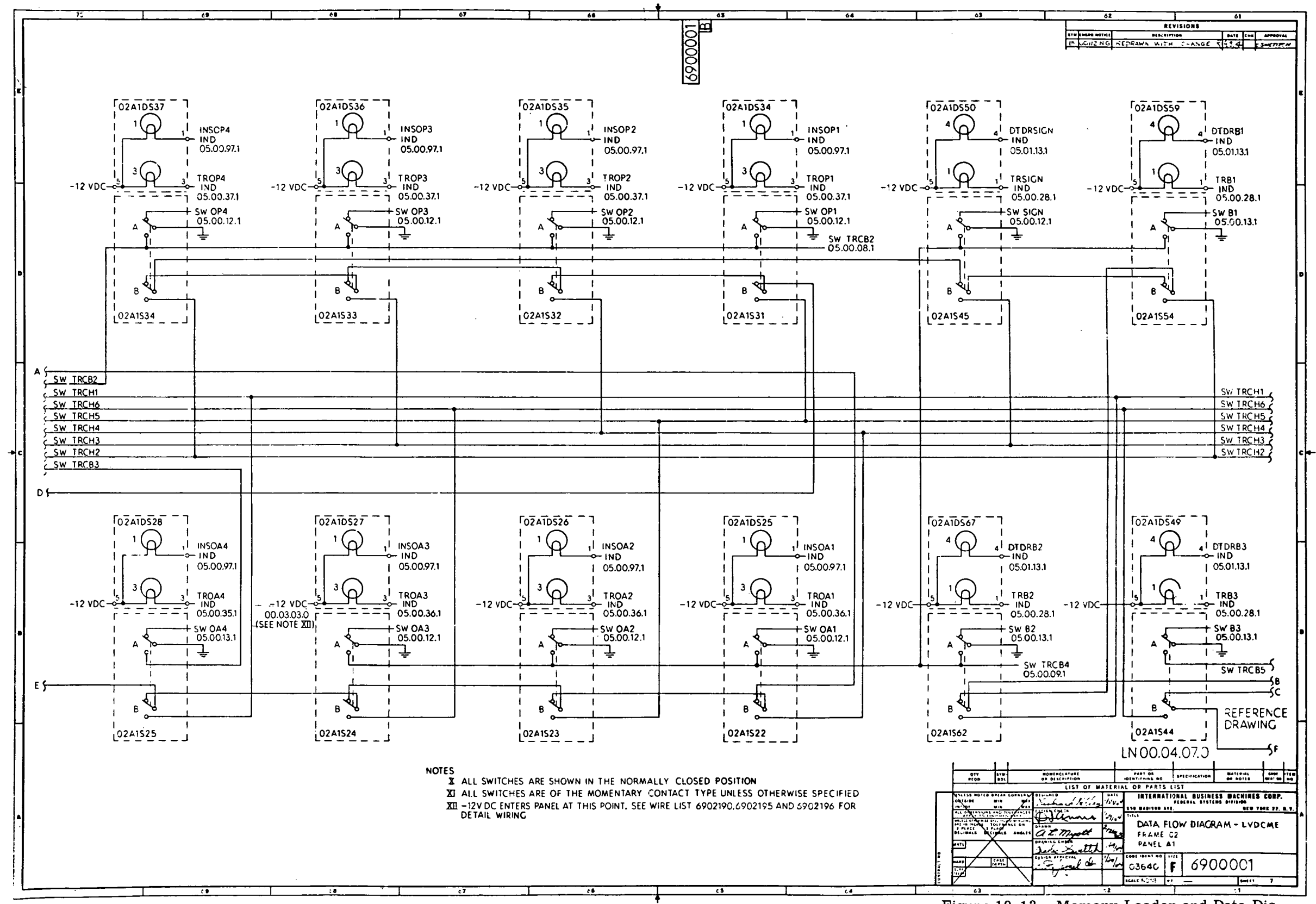

Figure 10-13. Memory Loader and Data Display Panel (02A1) Data Flow Diagram (LN 00.04.04.0 through LN 00.04.11.0) (Sheet 4)

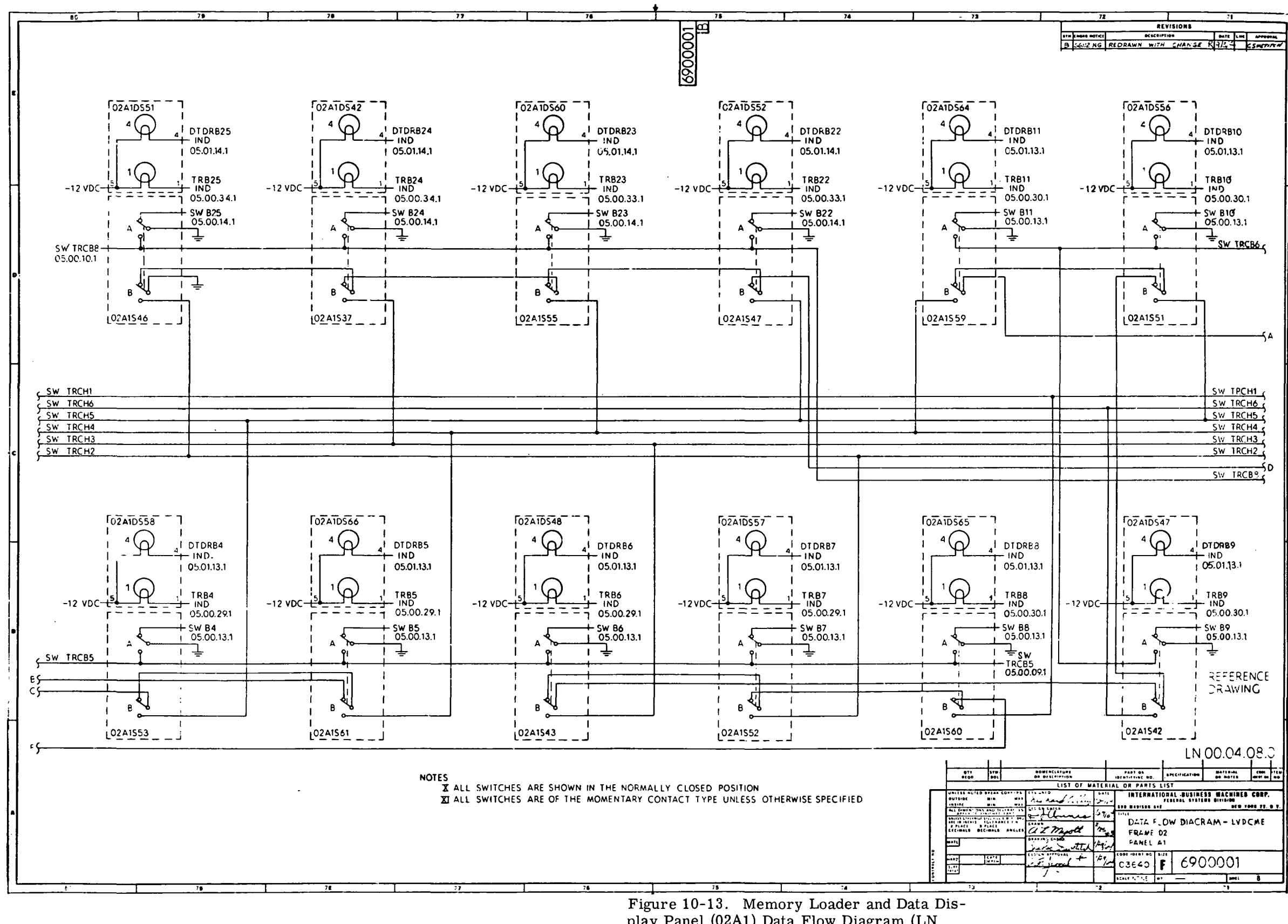

play Panel (02A1) Data Flow Diagram (LN 00.04.04.0 through LN 00.04.11.0) (Sheet 5)

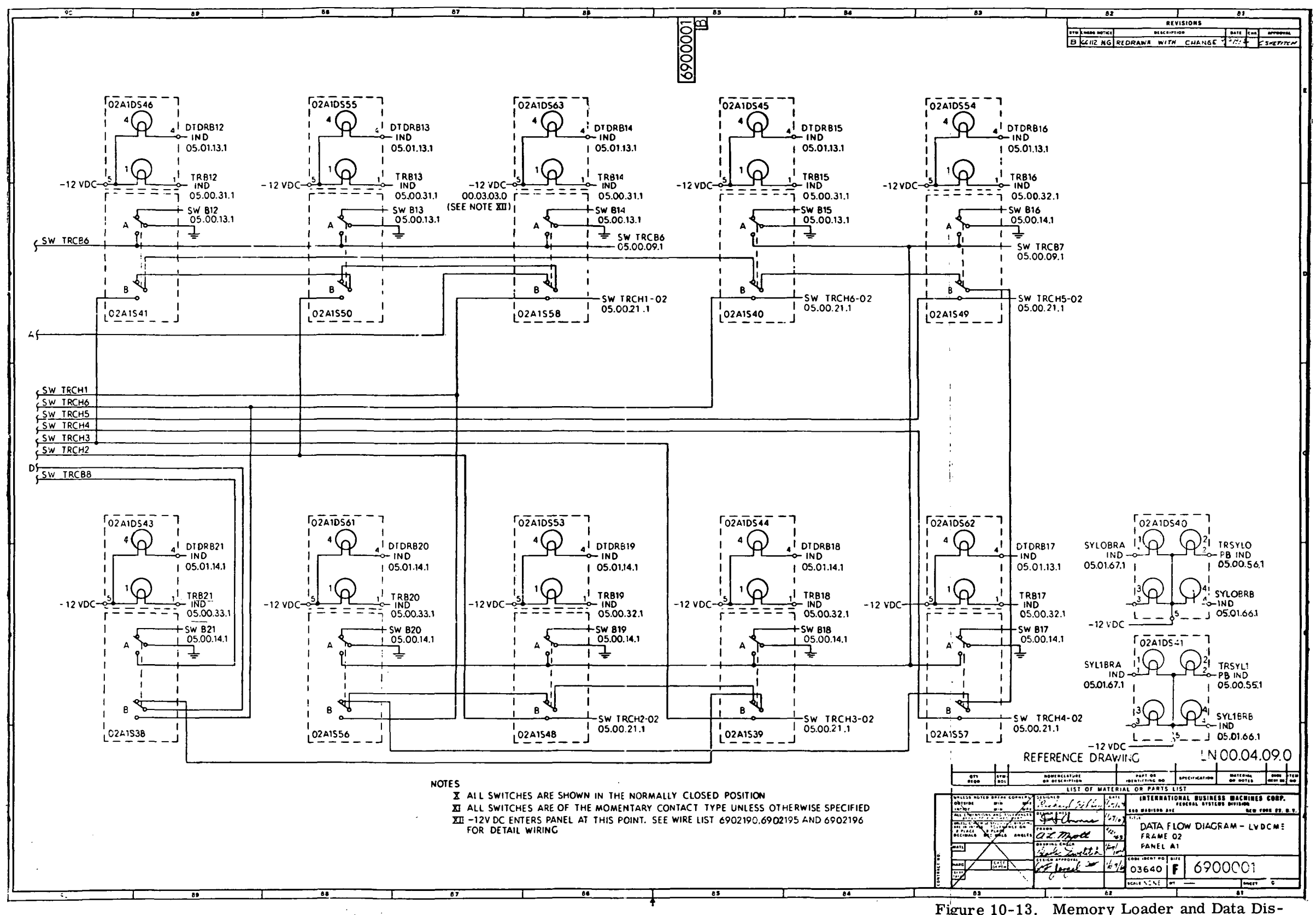

 $\mathcal{A}^{\mathcal{A}}$  and  $\mathcal{A}^{\mathcal{A}}$ 

 $\ddot{i}$ 

 $\sim 10^7$ 

Figure 10-13. Memory Loader and Data Display Panel (02A1) Data Flow Diagram (LN 00.04.04.0 through LN 00.04.11.0) (Sheet 6)

 $\Delta$ 

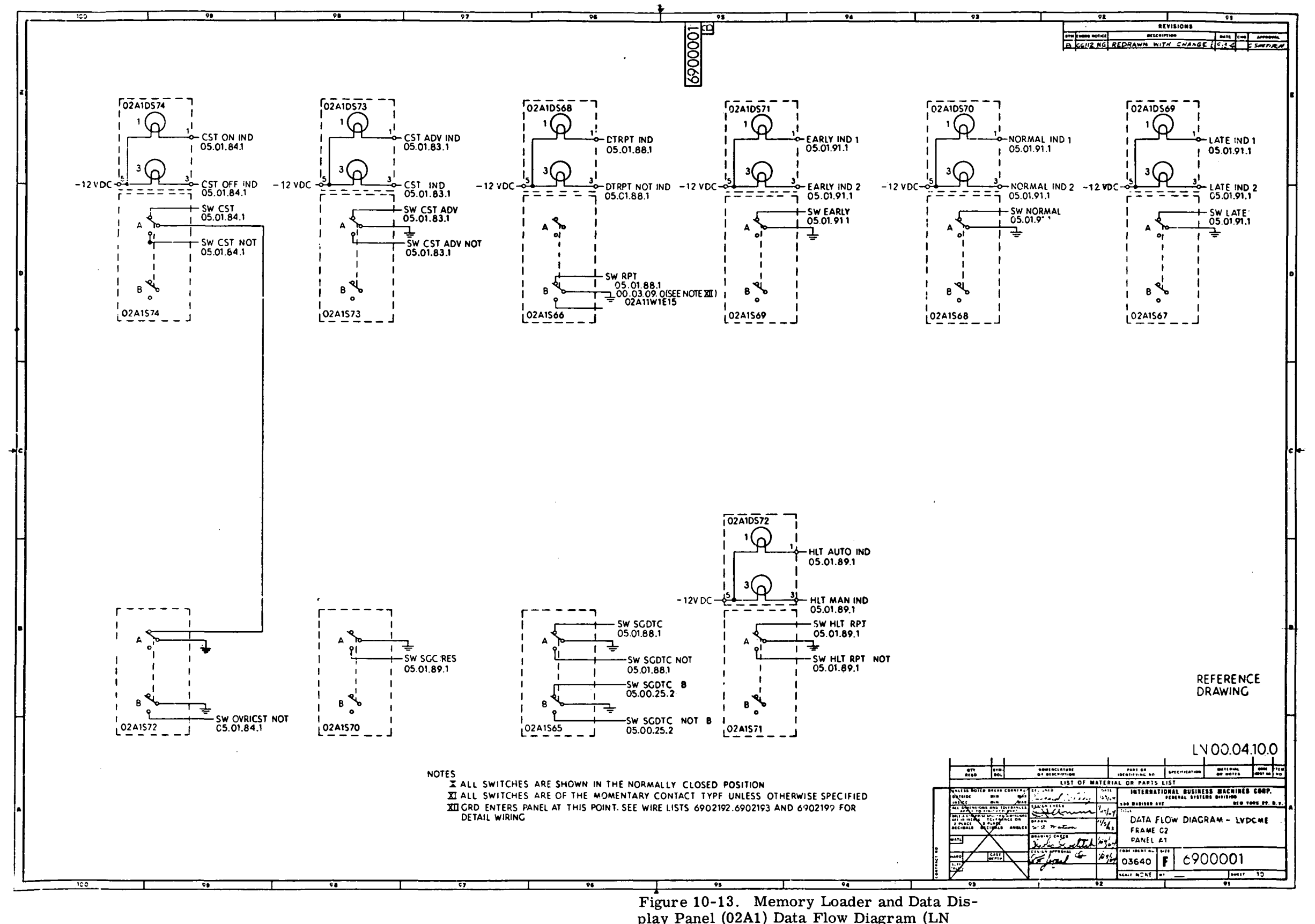

play Panel (02A1) Data Flow Diagram (LN  $[00.04.04.0$  through LN  $[00.04.11.0)$  (Sheet 7)

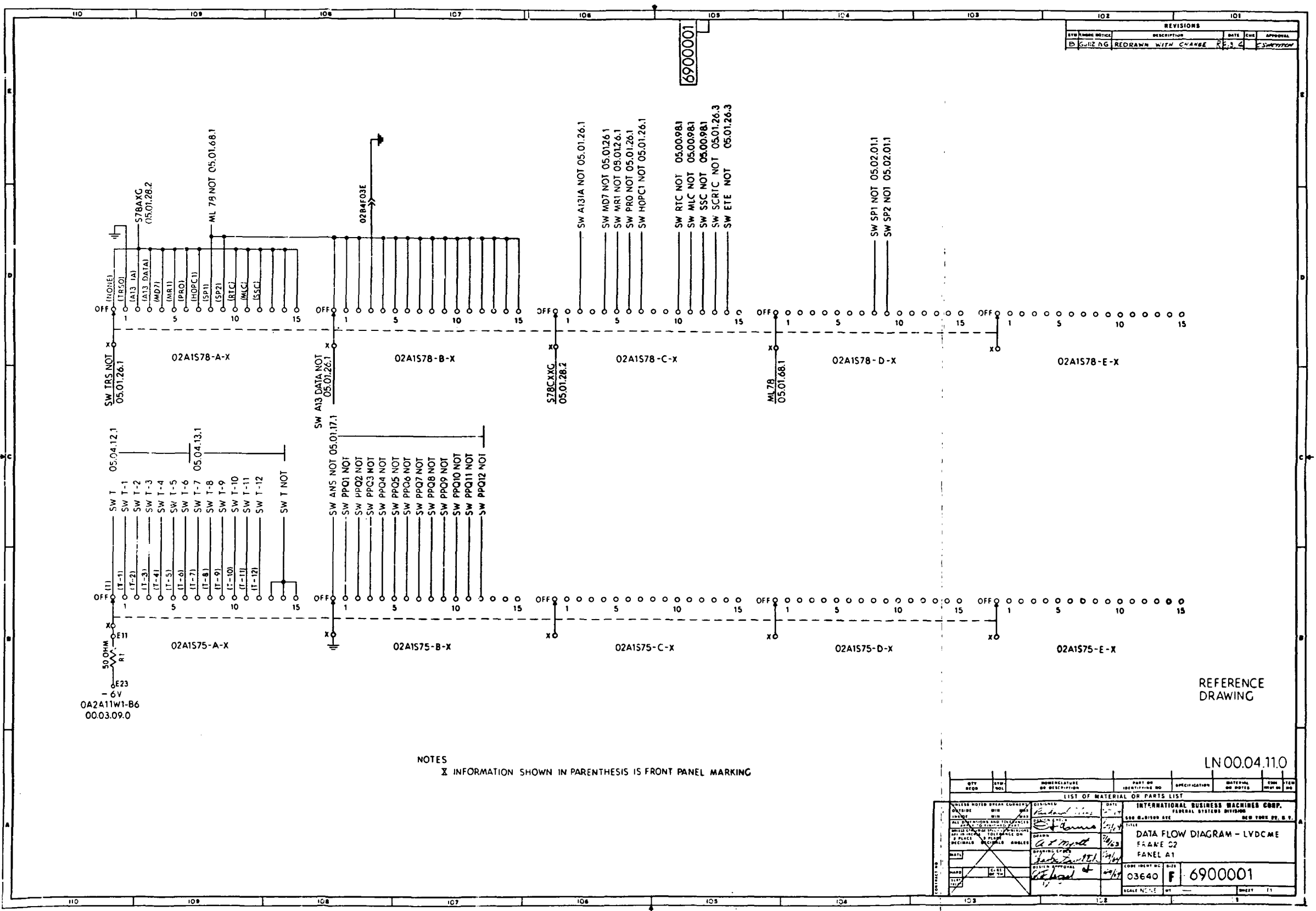

 $\Delta$ 

Figure 10-13. Memory Loader and Data Display Panel (02A1) Data Flow Diagram (LN  $[00.04.04.0]$  through LN 00.04.11.0) (Sheet 8)

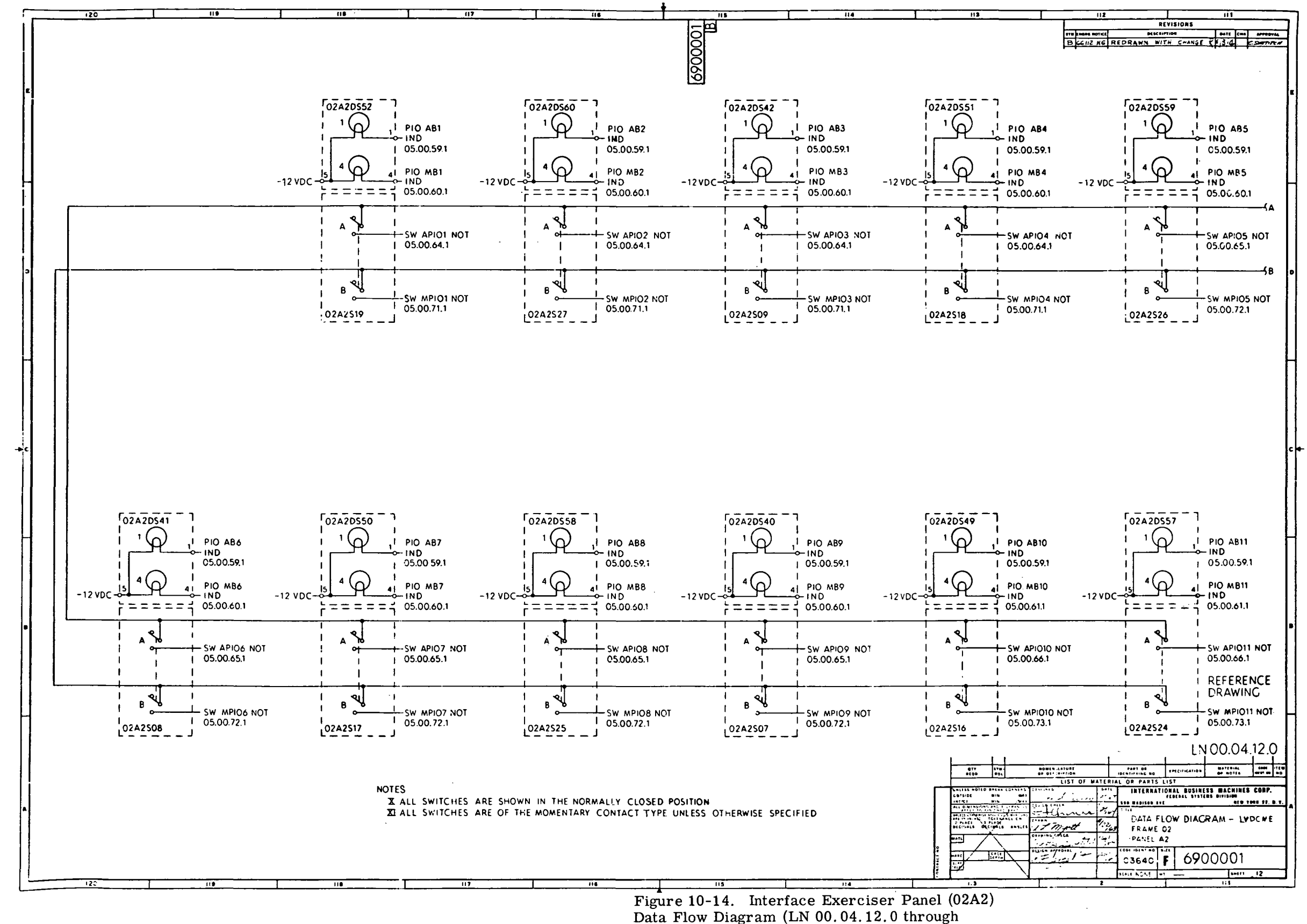

LN 00.04.19.0) (Sheet 1 of 8)

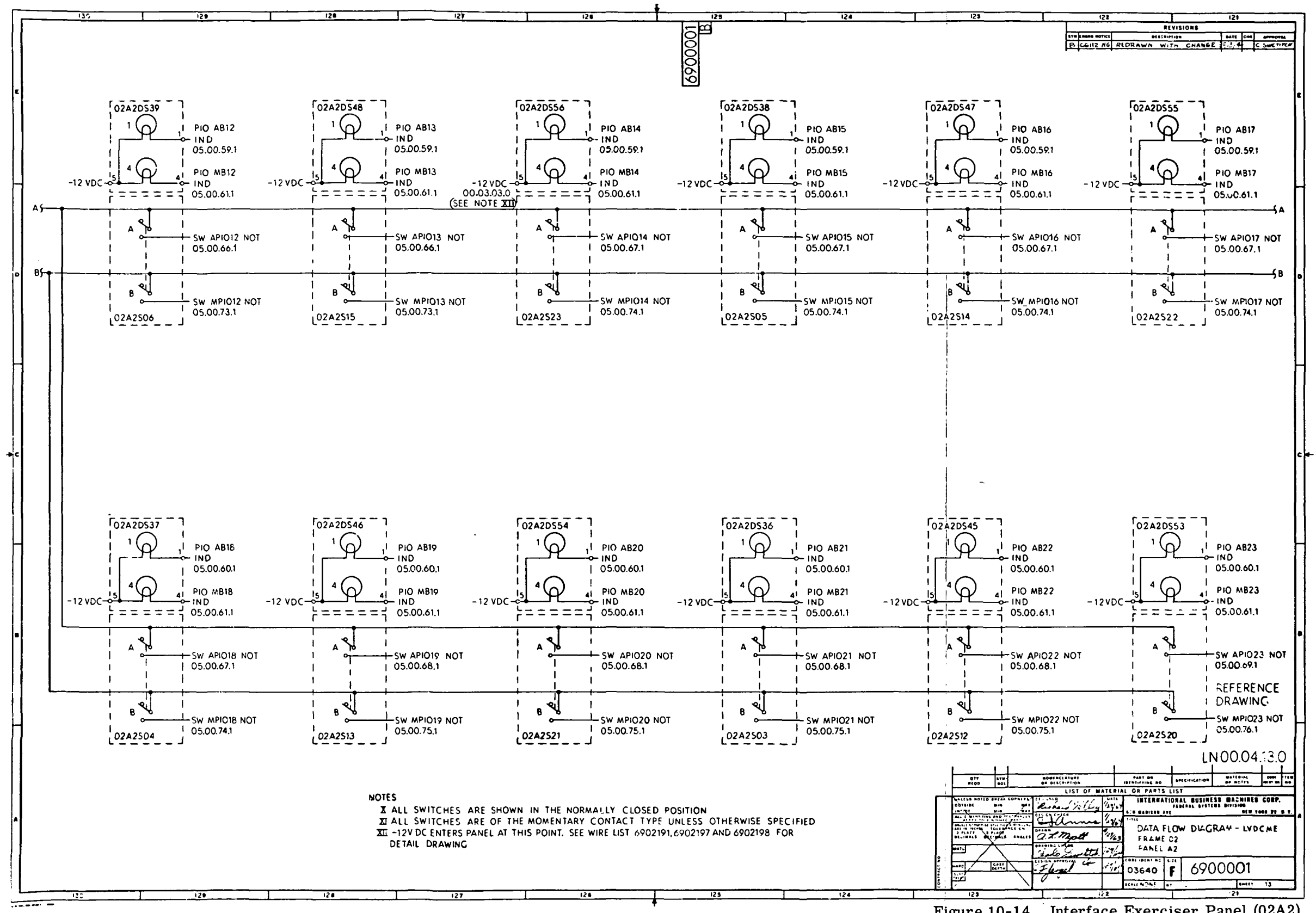

Figure 10-14. Interface Exerciser Panel (02A2) Data Flow Diagram (LN 00.04.12.0 through LN  $00.04.19.0$  (Sheet 2)

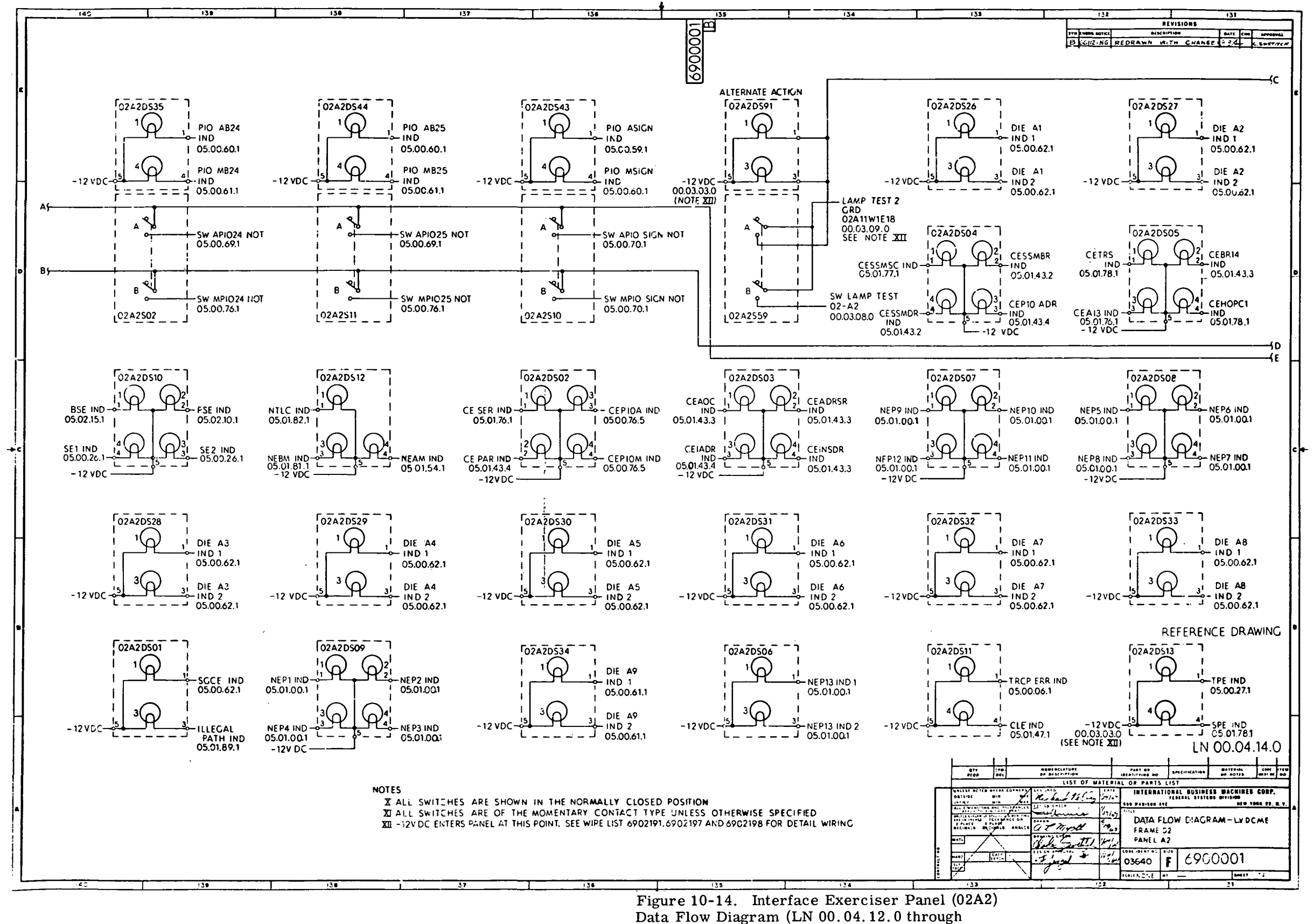

LN  $00.04.19.0$  (Sheet 3)

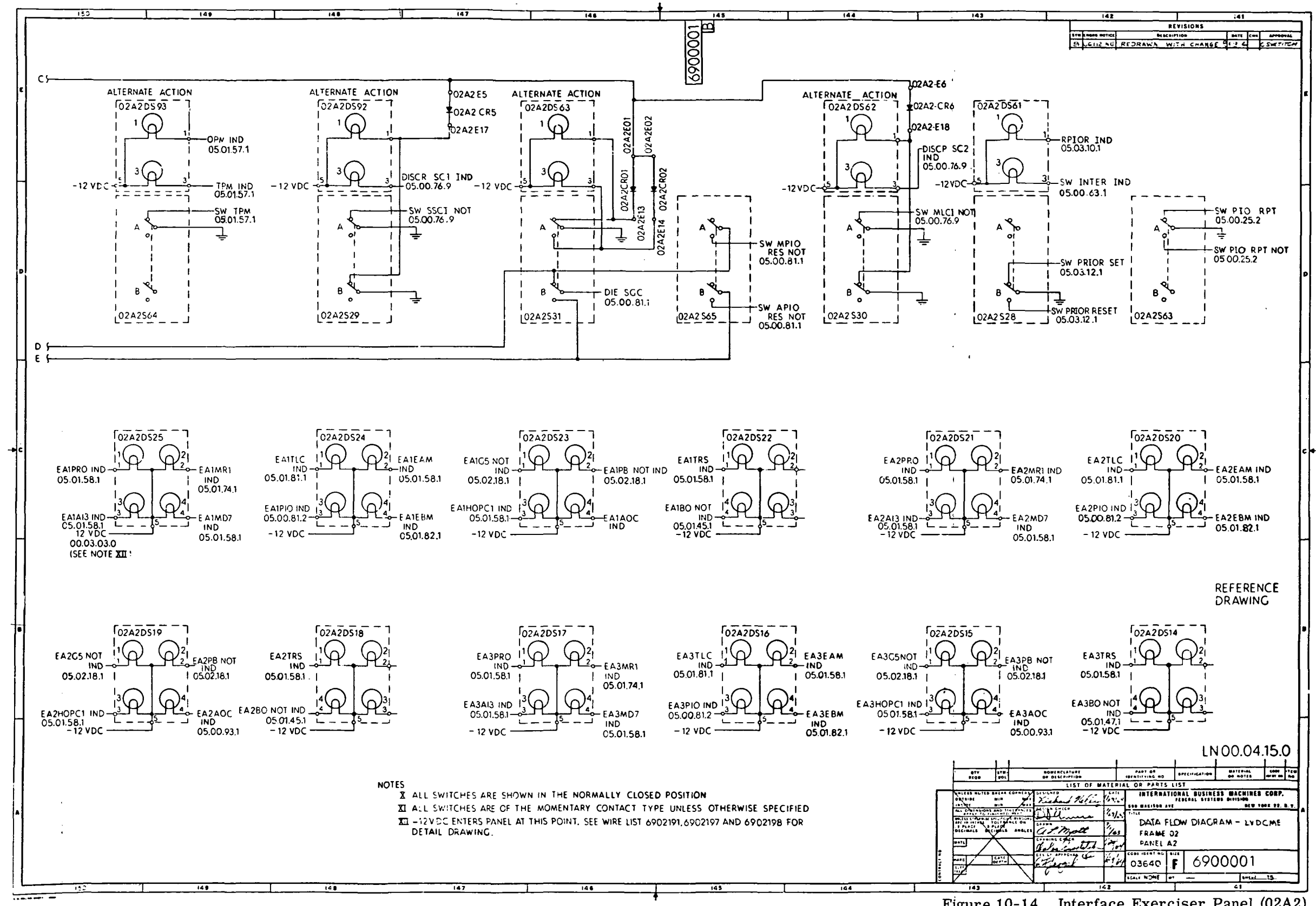

Figure 10-14. Interface Exerciser Panel (02A2) Data Flow Diagram (LN 00.04.12.0 through LN  $00.04.19.0$  (Sheet 4)

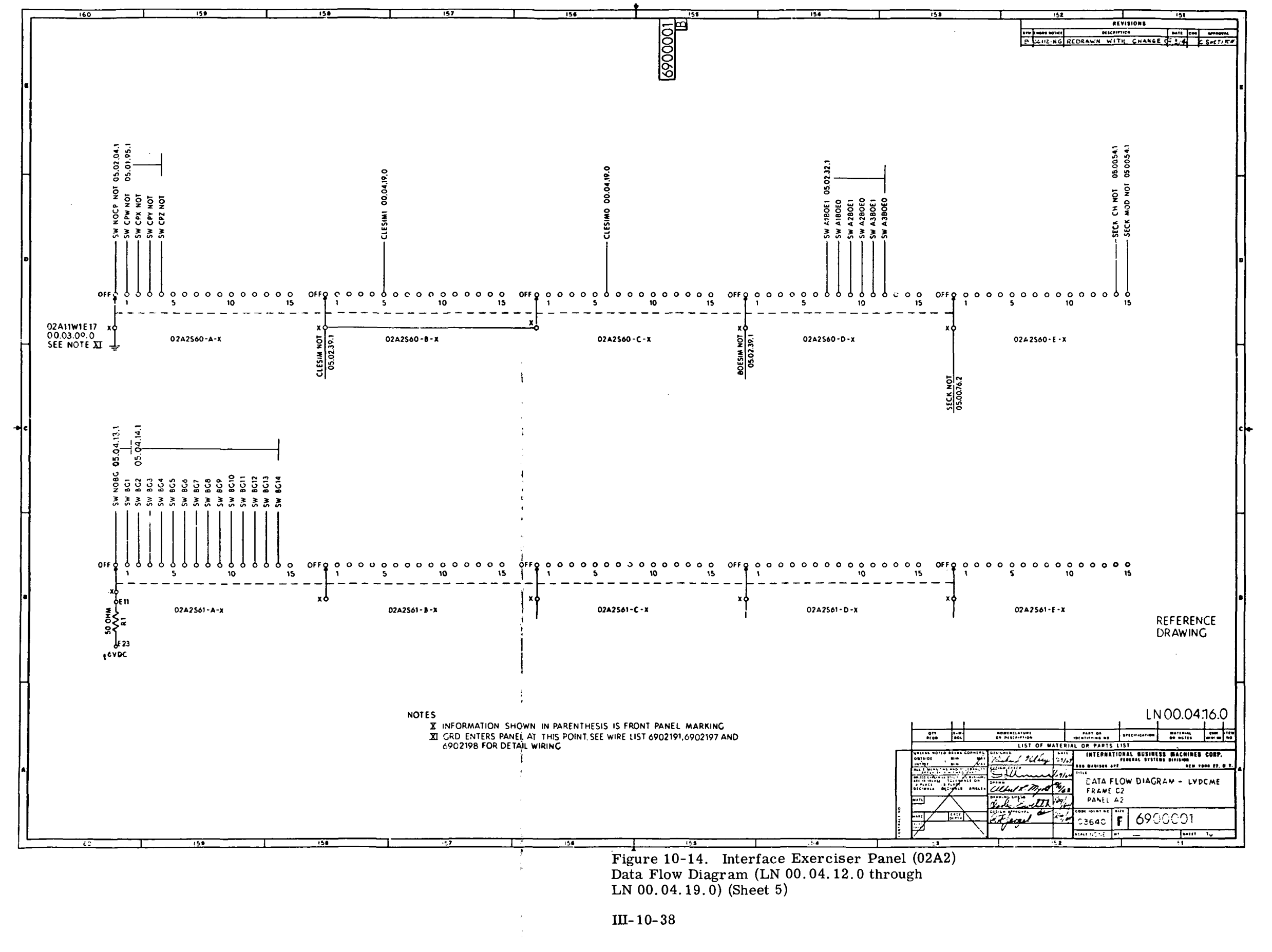

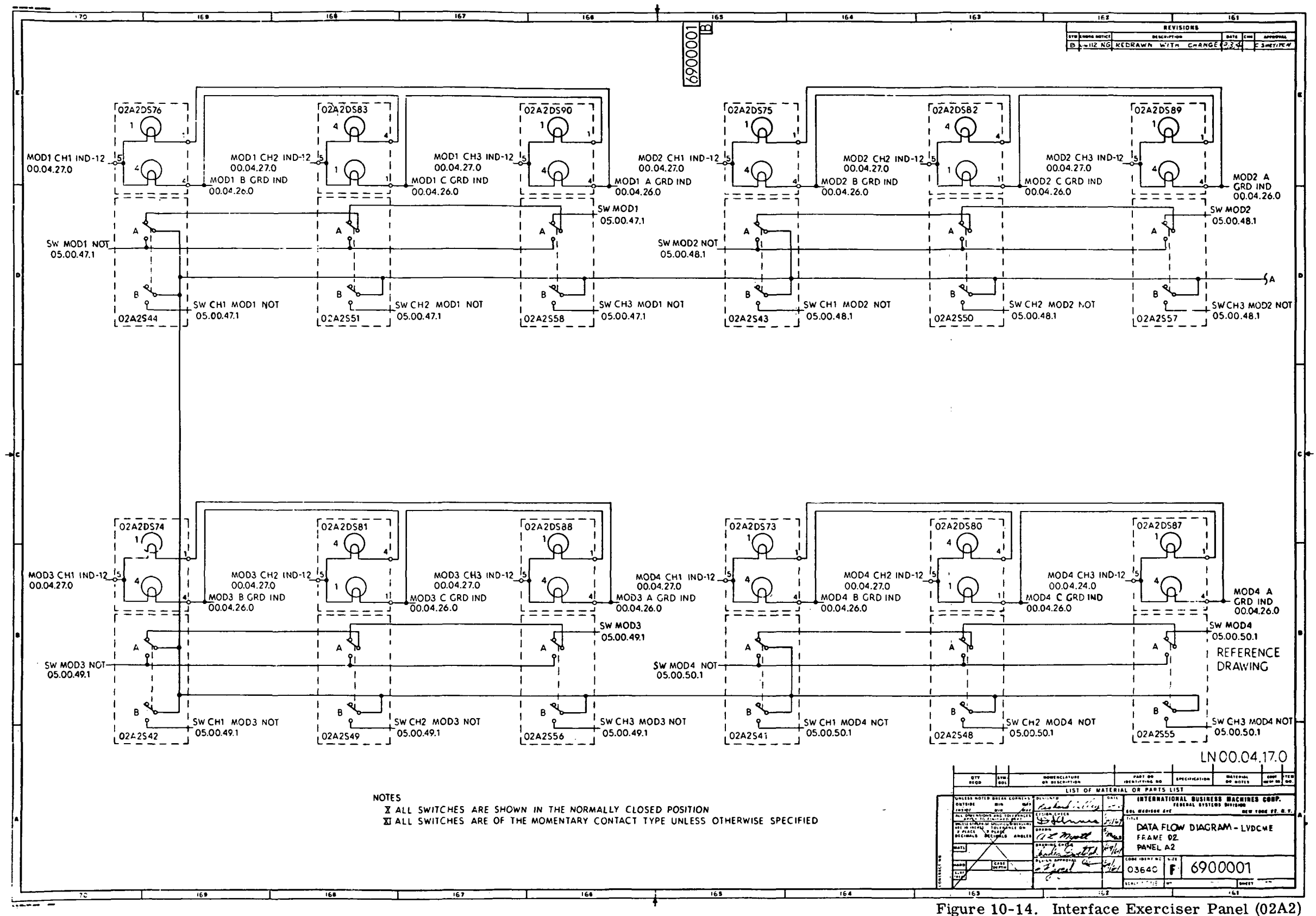

Data Flow Diagram (LN 00.04.12.0 through LN  $00.04.19.0$  (Sheet 6)

 $III-10-39$ 

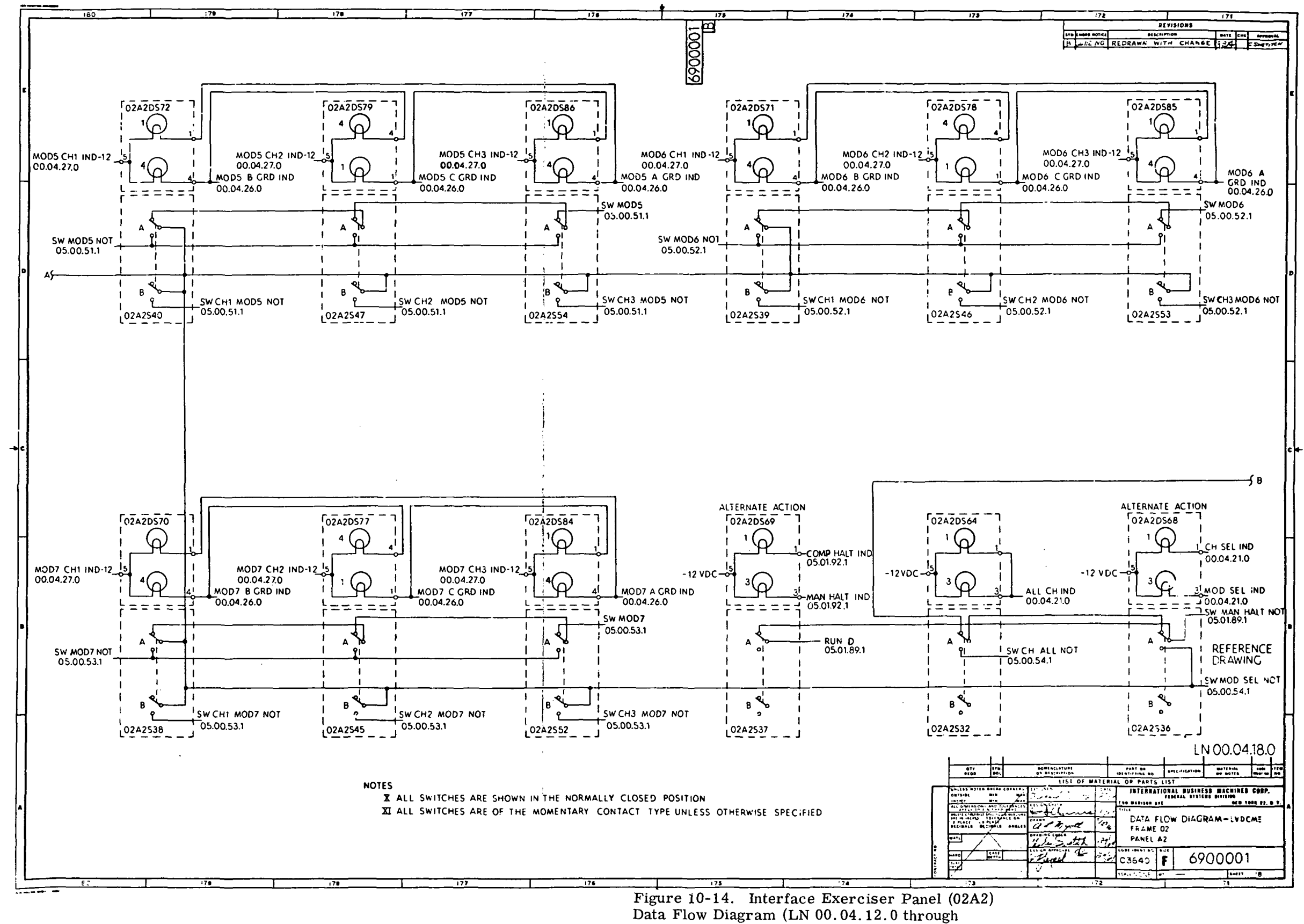

LN 00.04.19.0) (Sheet 7)

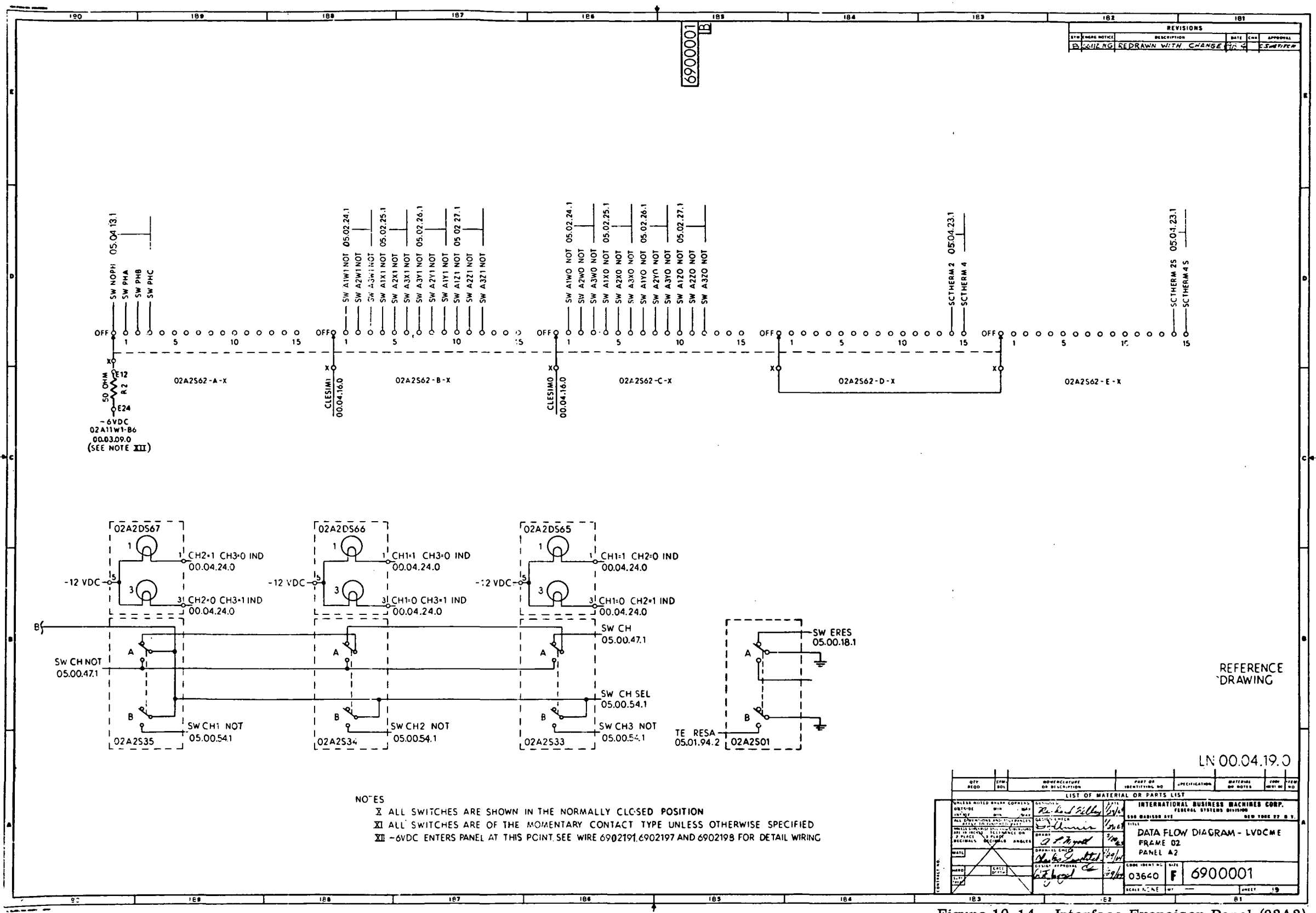

Figure 10-14. Interface Exerciser Panel (02A2) Data Flow Diagram (LN 00.04.12.0 through LN  $00.04.19.0$  (Sheet 8)

 $\sim 10^{-1}$ 

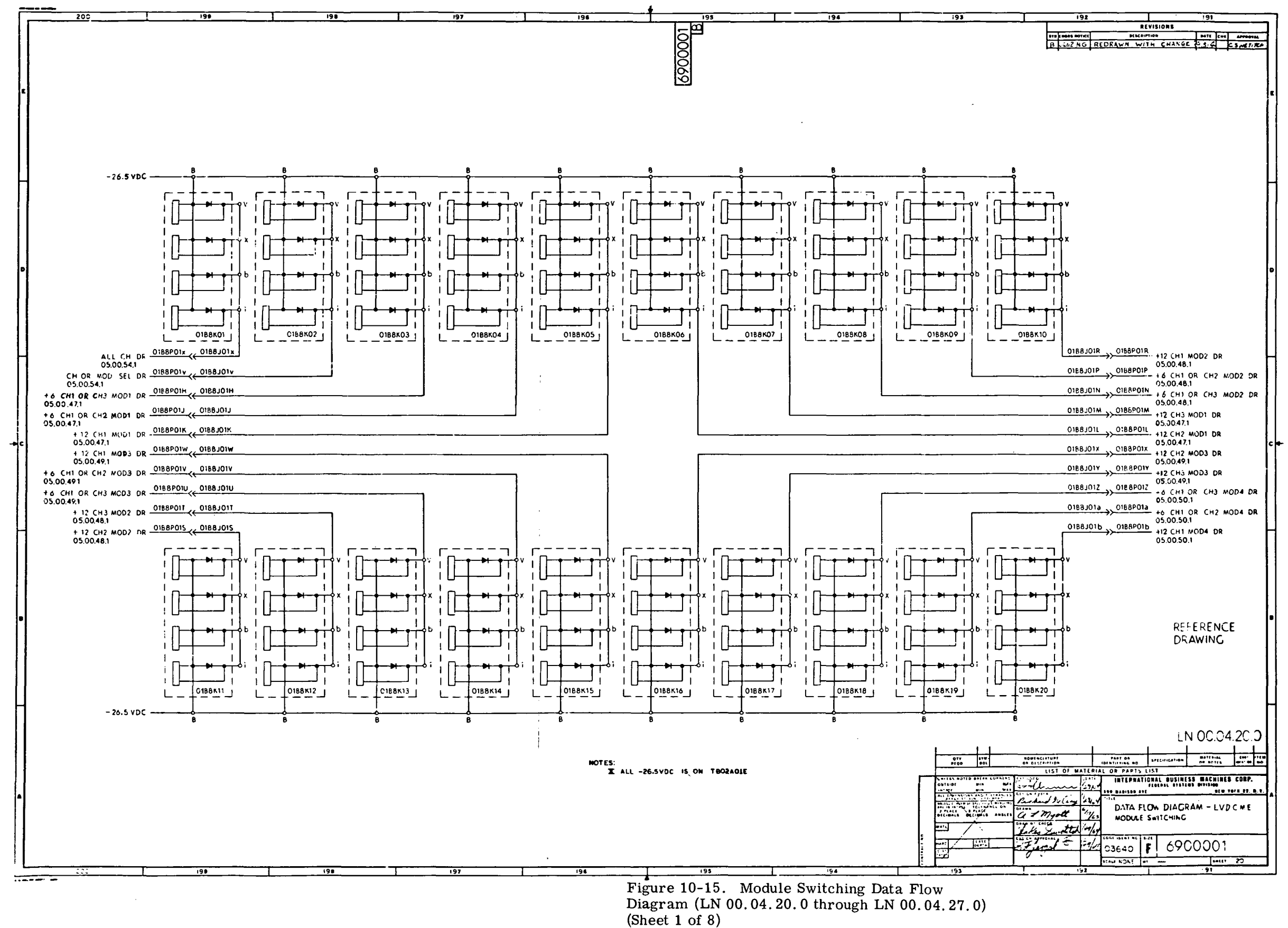

in-10-42

 $\cdot$ 

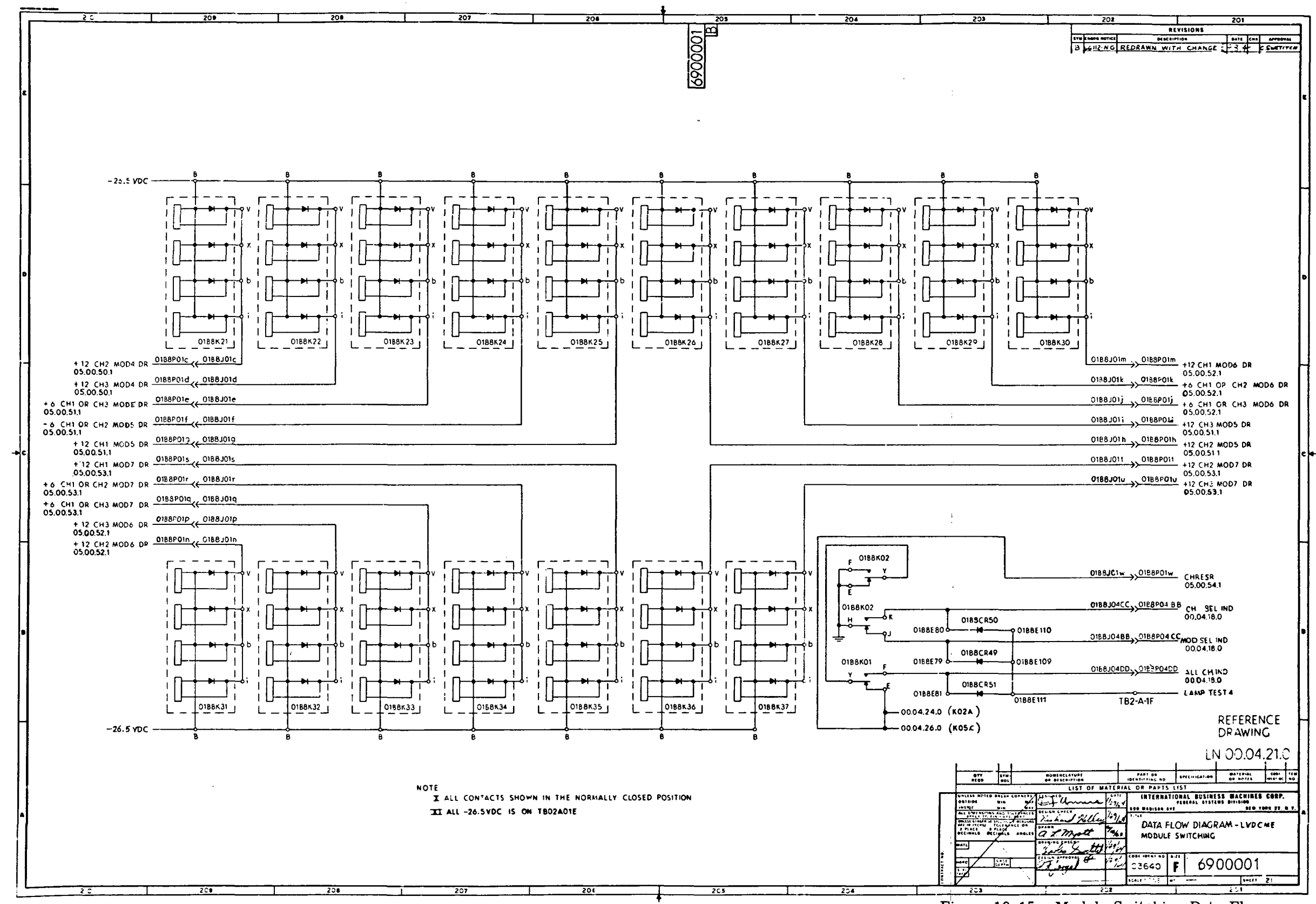

Figure 10-15. Module Switching Data Flow Diagram (LN 00.04.20.0 through LN 00.04.27.0)  $(Sheet 2)$ 

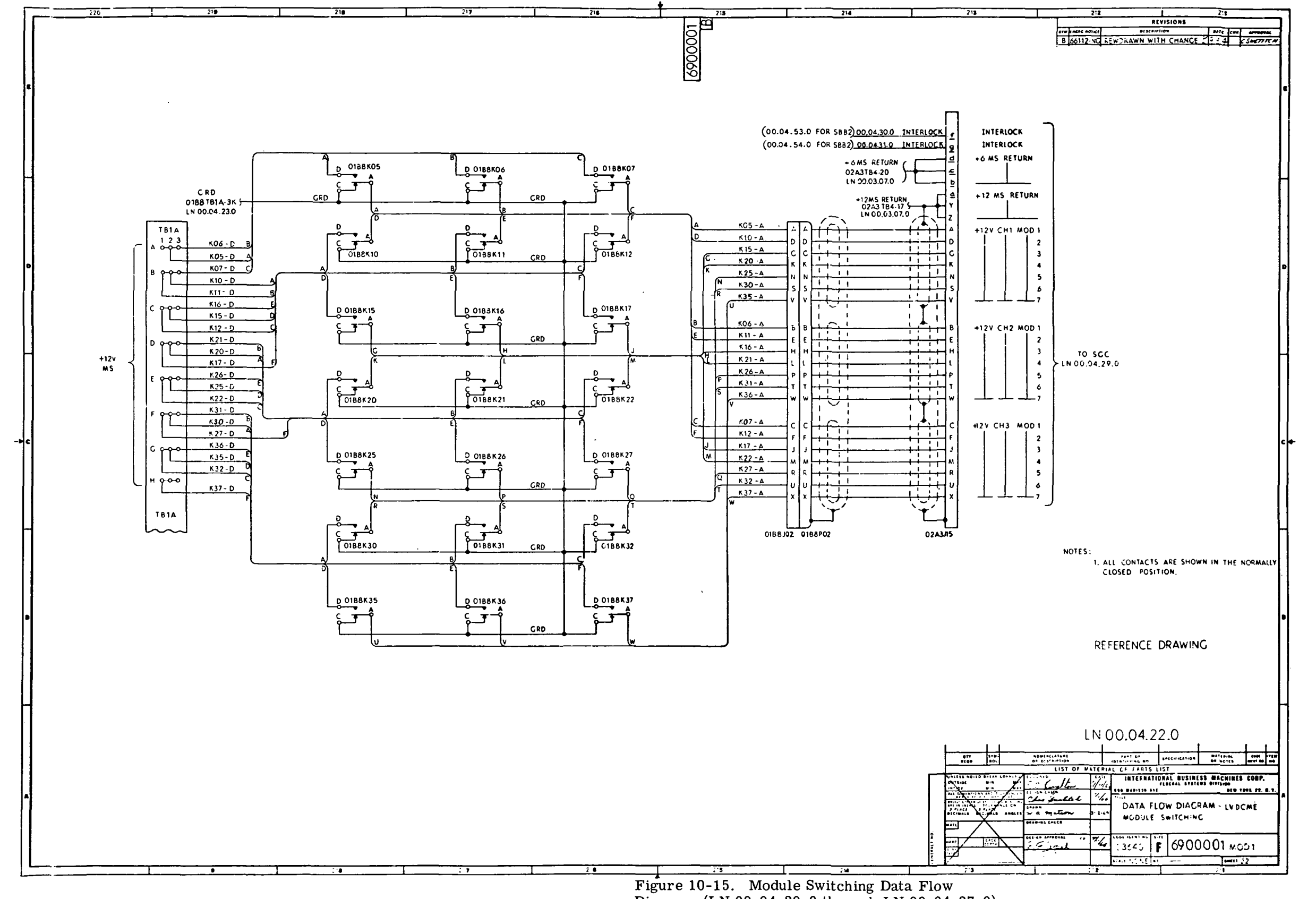

 $\sim 10^{-1}$ 

Diagram (LN 00.04.20.0 through LN 00.04.27.0)  $(Sheet 3)$ 

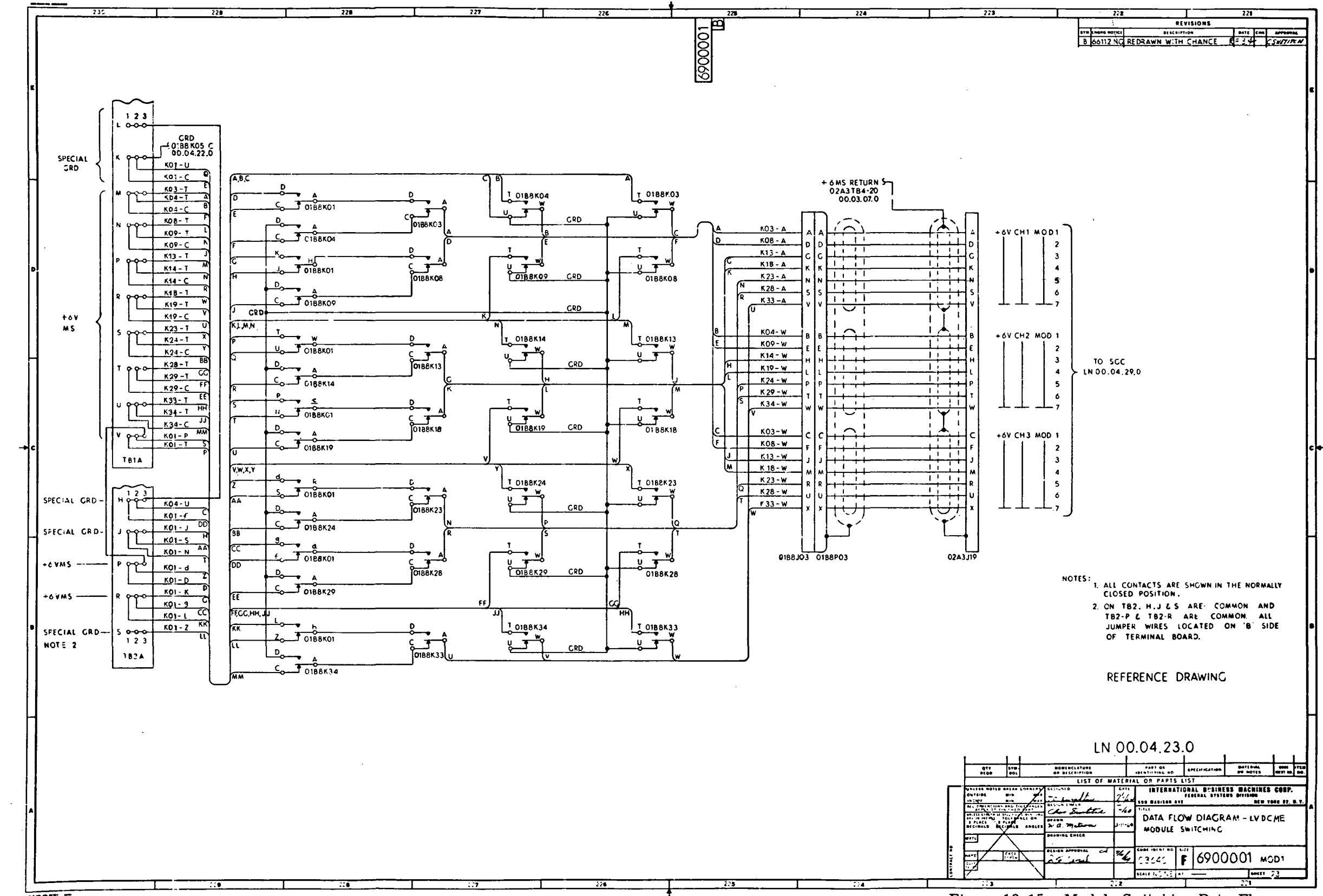

 $\alpha$ 

Figure 10-15. Module Switching Data Flow Diagram (LN 00.04. 20.0 through LN 00.04. 27.0) (Sheet 4)

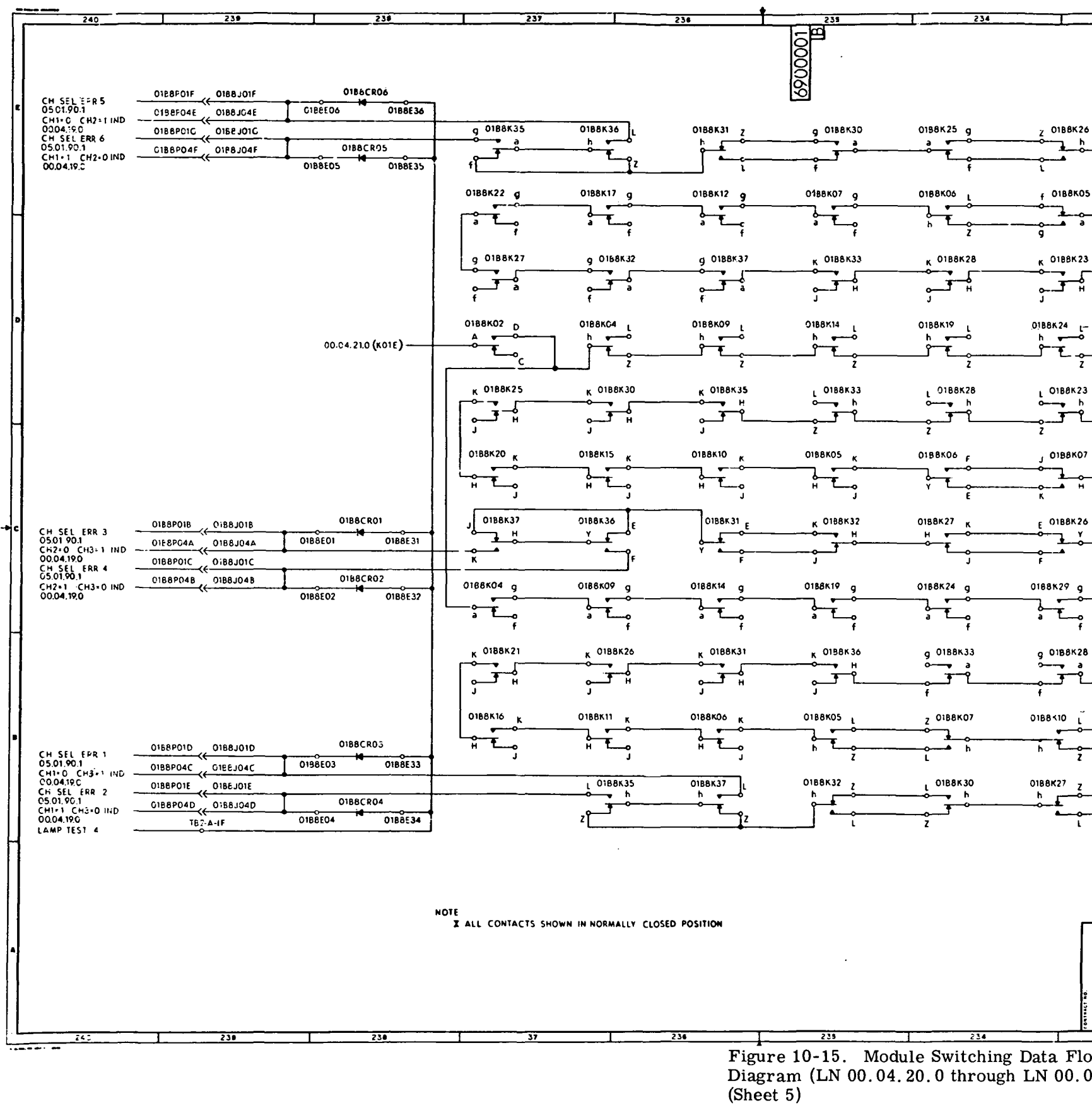

 $\sim 10^7$ 

 $\sim 100$ 

 $\sim 10^7$ 

 $\sim 10^{-11}$ 

 $\sim$ 

 $\mathcal{A}$ 

 $III - 10 - 46$ 

 $\sim 10^{-1}$ 

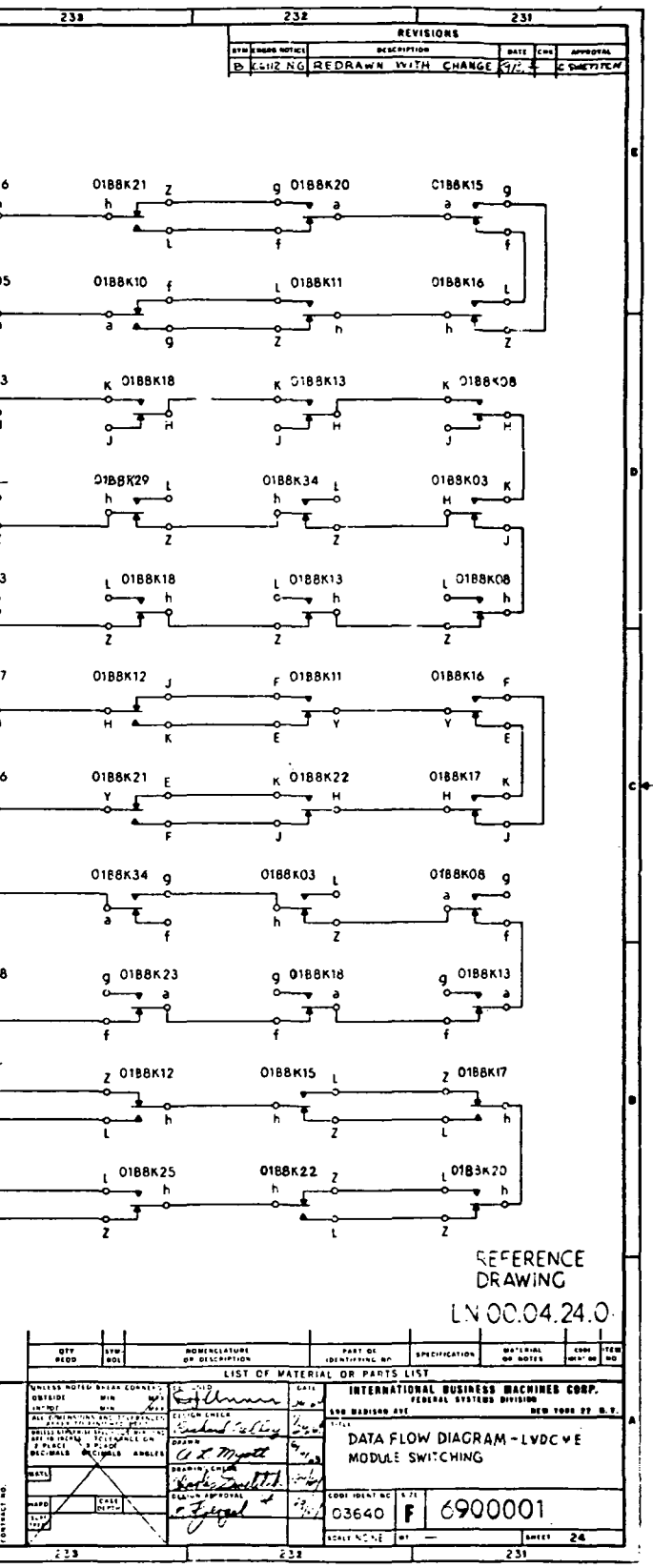

 $\mathbf{w}$  $04.27.0$ 

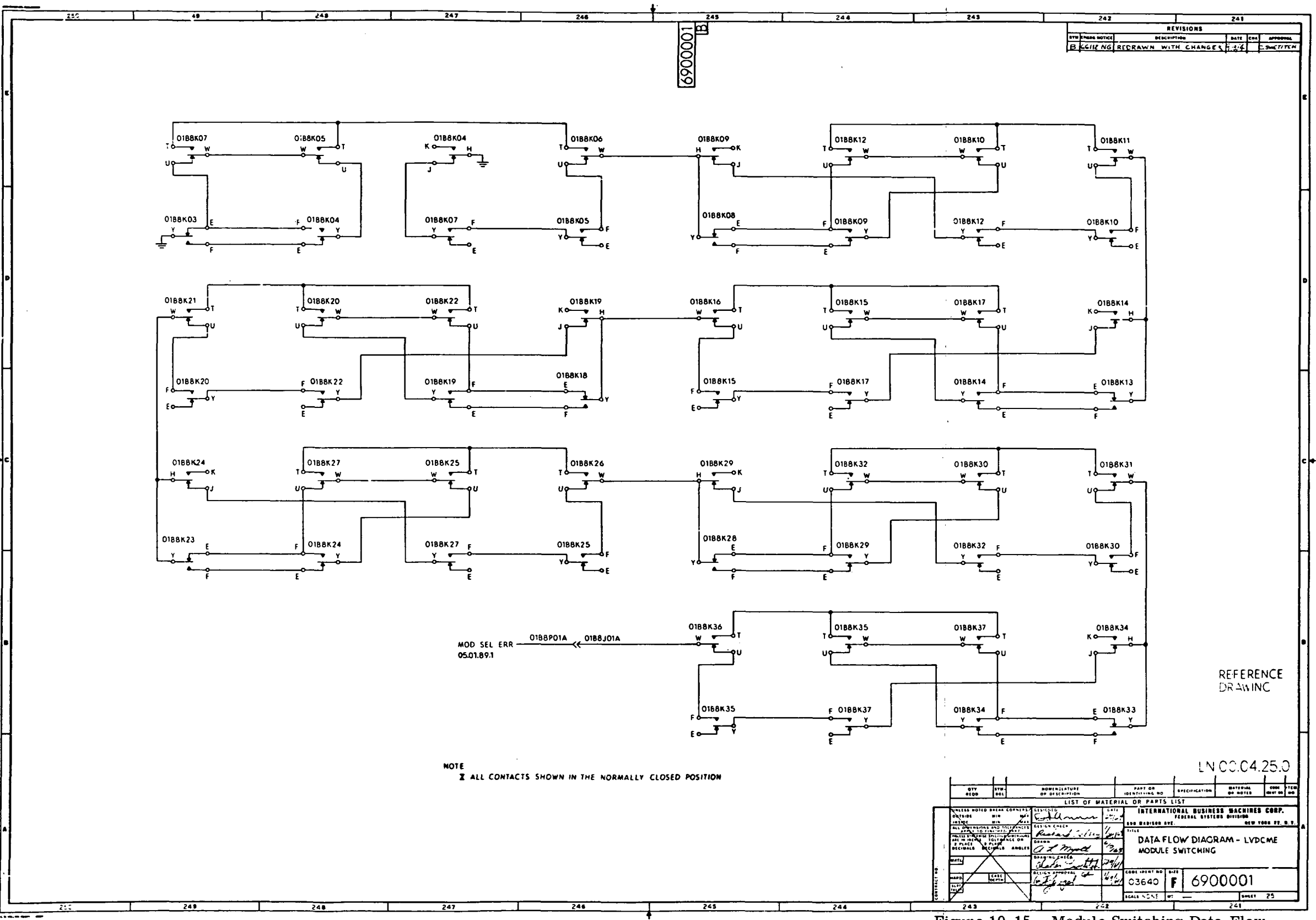

Figure 10-15. Module Switching Data Flow Diagram (LN 00.04.20.0 through LN 00.04.27.0)  $(Sheet 6)$ 

 $III-10-47$ 

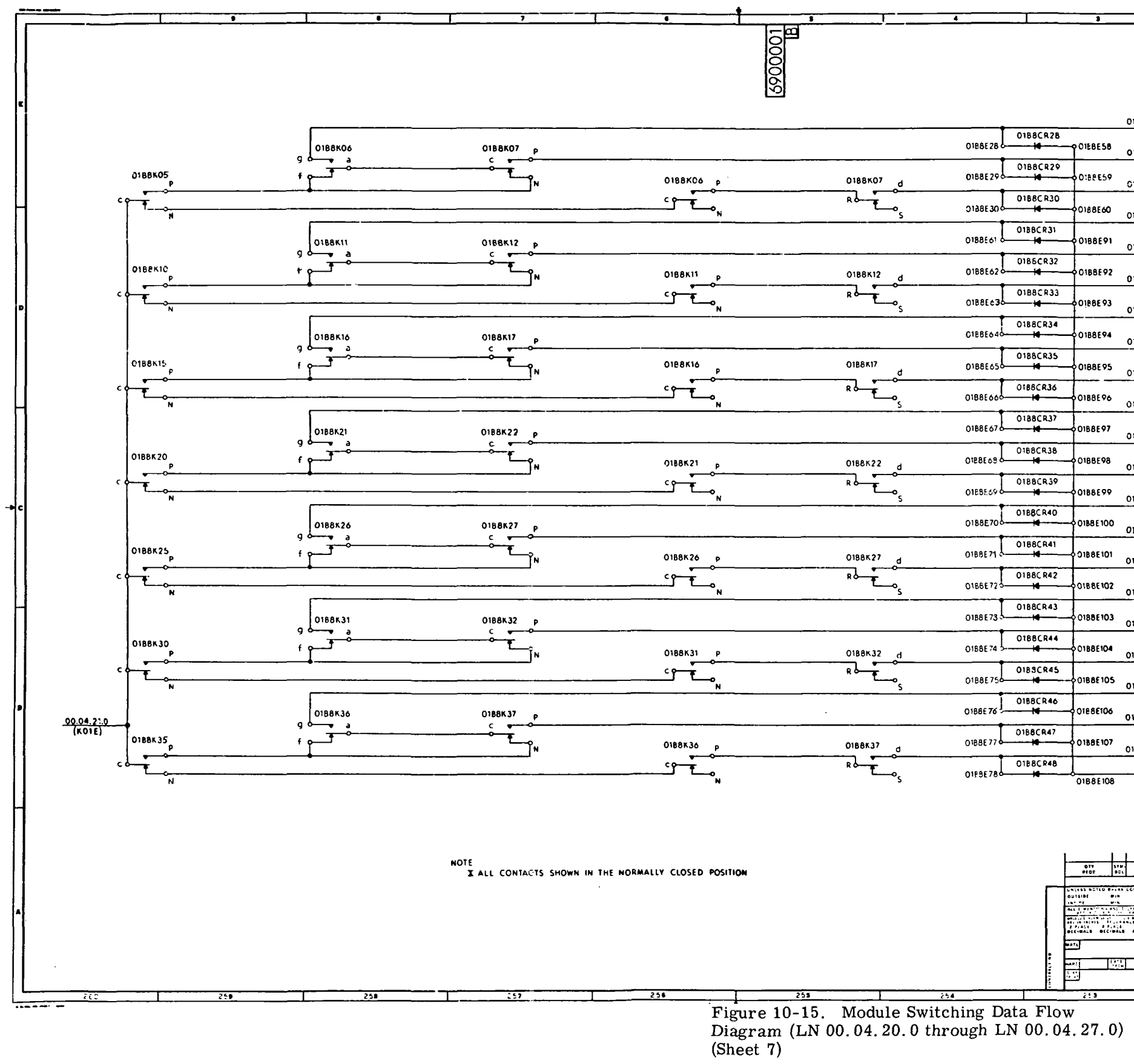

 $\sim 10^{-1}$ 

 $III - 10 - 48$ 

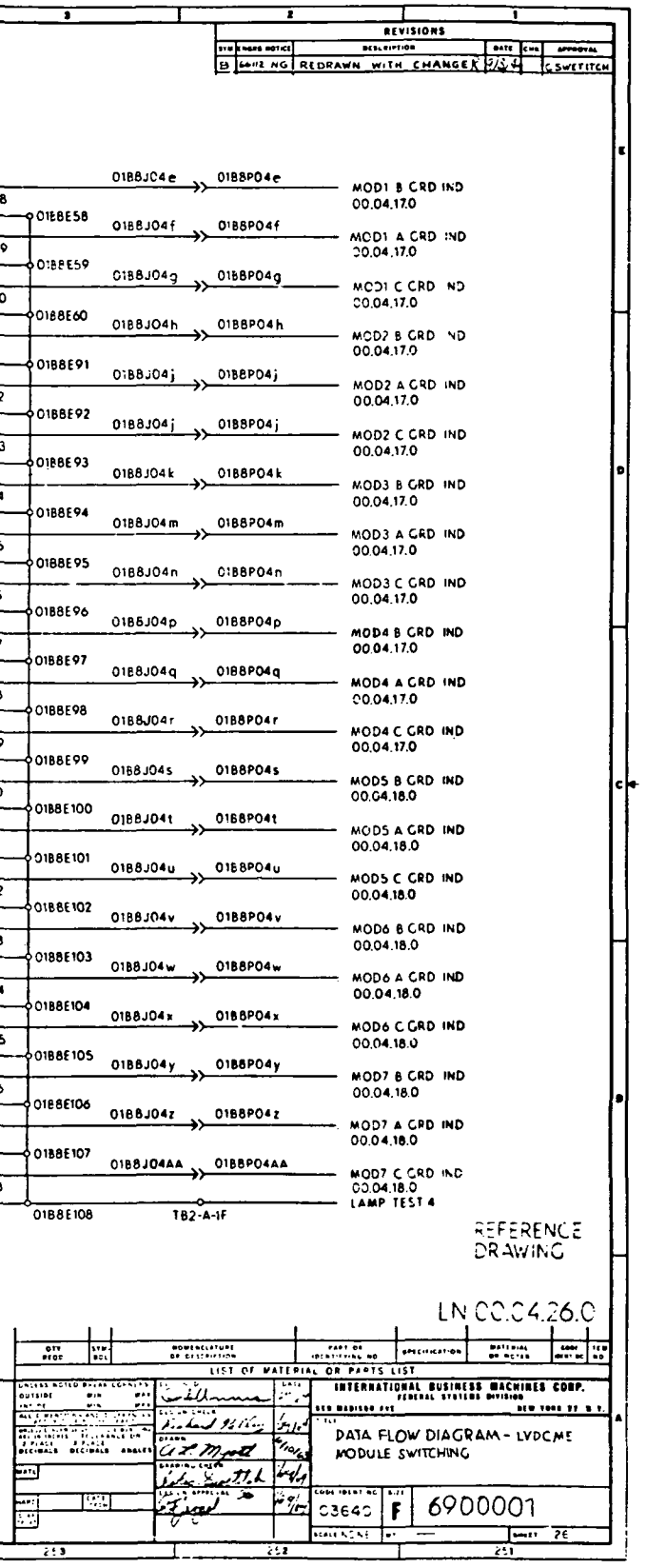

 $\mathcal{L}_{\mathcal{L}}$ 

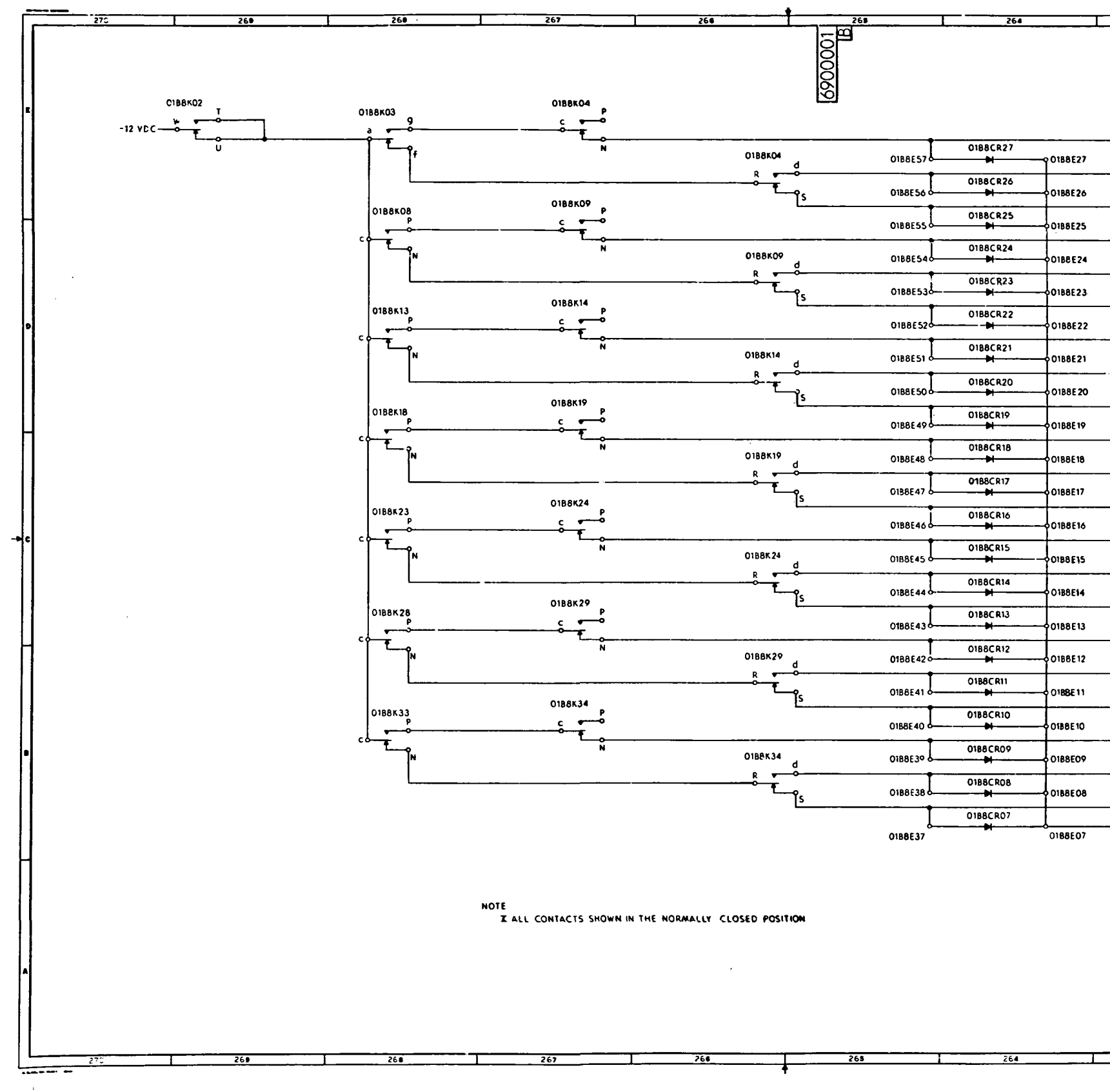

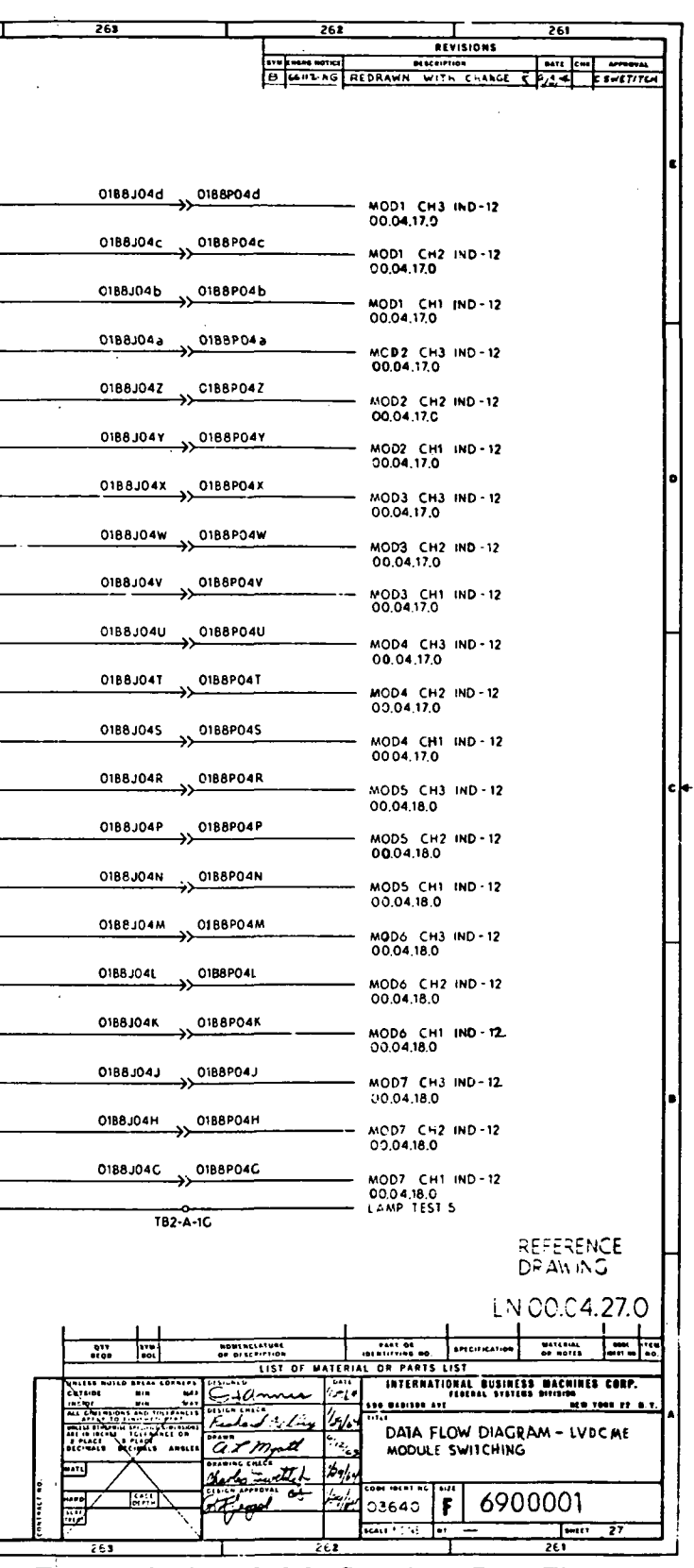

Figure 10-15. Module Switching Data Flow<br>Diagram (LN 00.04.20.0 through LN 00.04.27.0)  $(Sheet 8)$ 

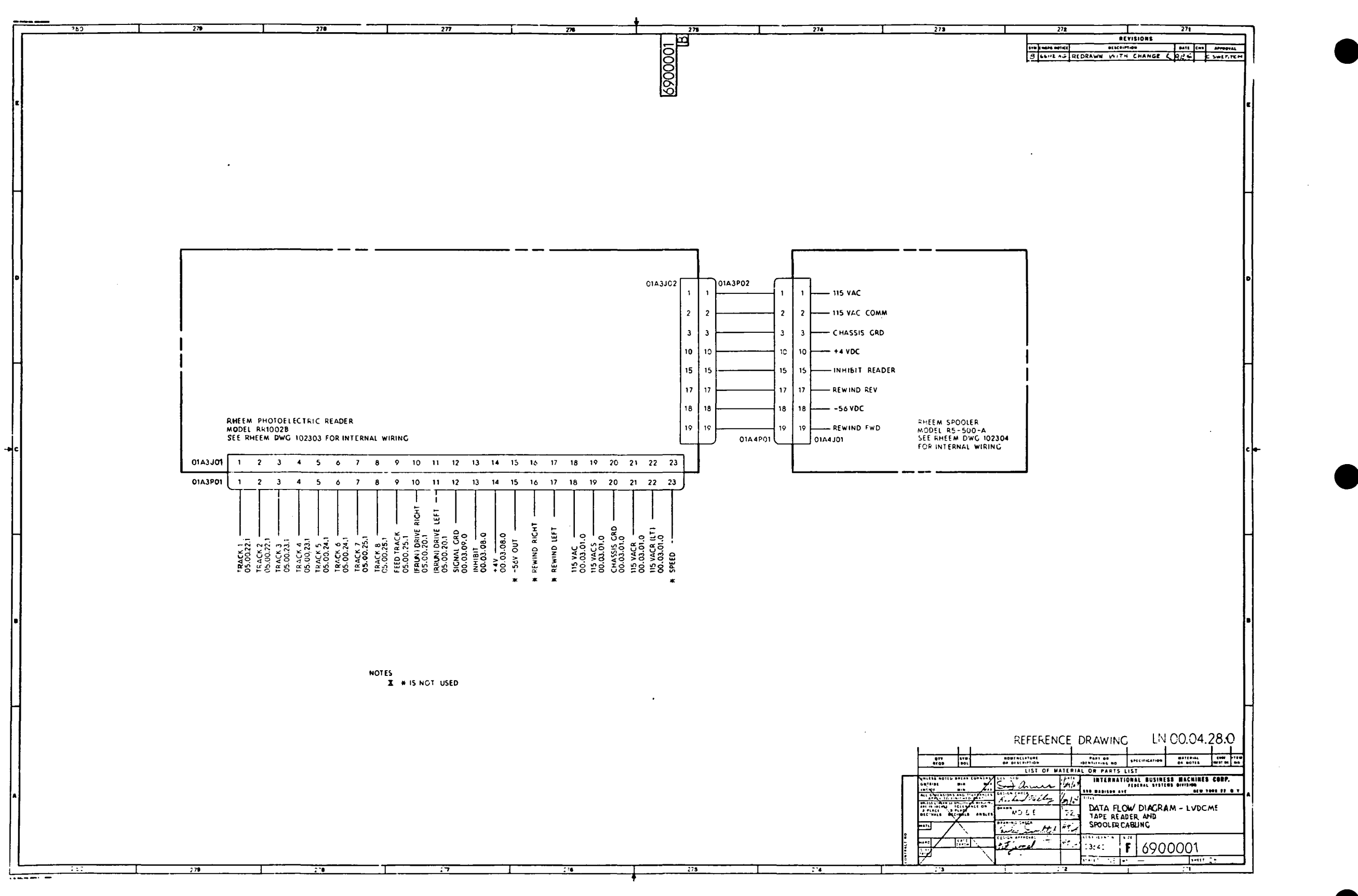

Figure 10-16. Tape Reader and Tape Spooler Cabling Data Flow Diagram (LN 00.04.28.0)

 $\sim 10^{-1}$ 

 $\sim 10^7$ 

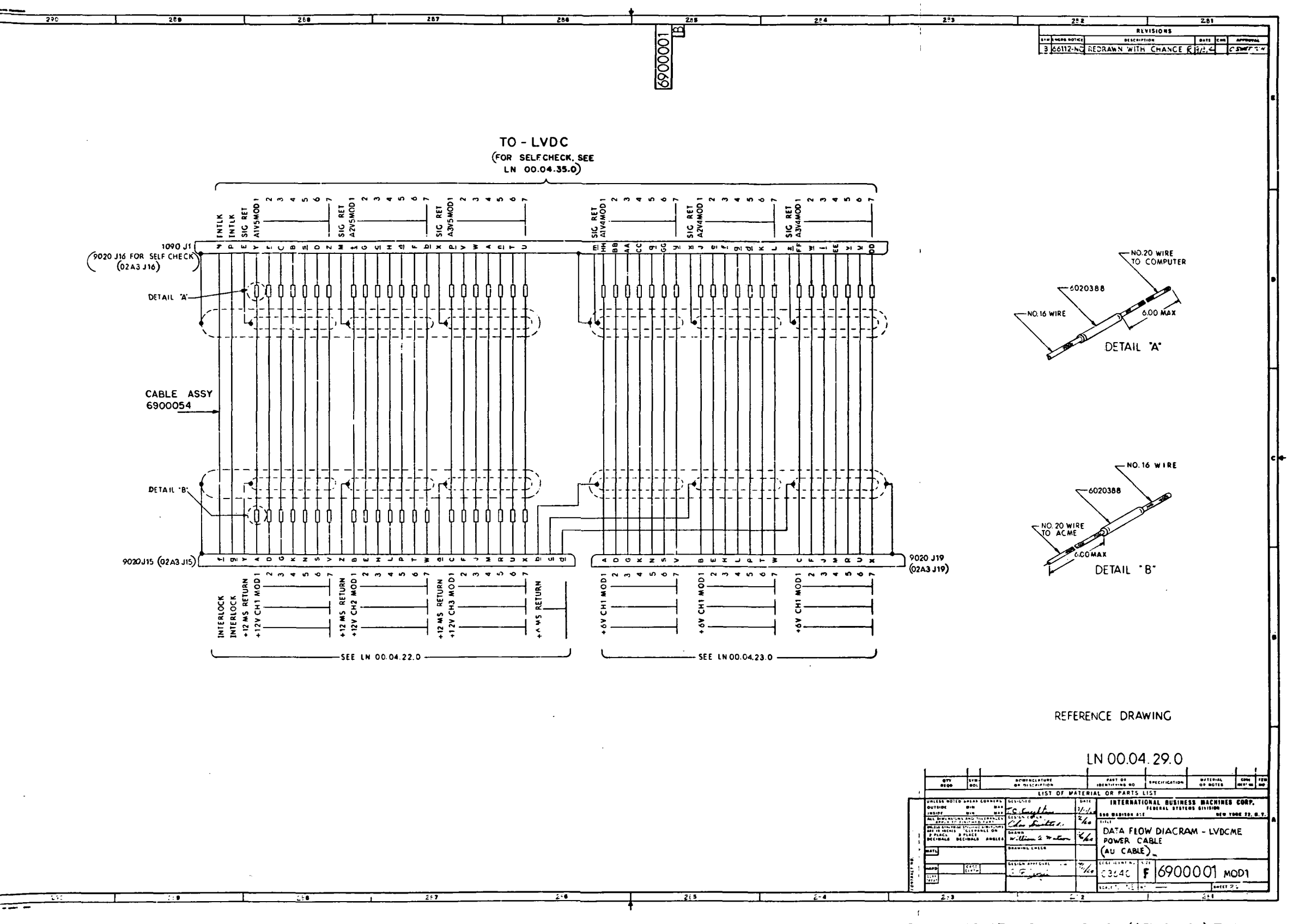

Figure 10-17. Power Cable (AU Cable) Data<br>Flow Diagram (LN 00.04.29.0)

 $\overline{1}$
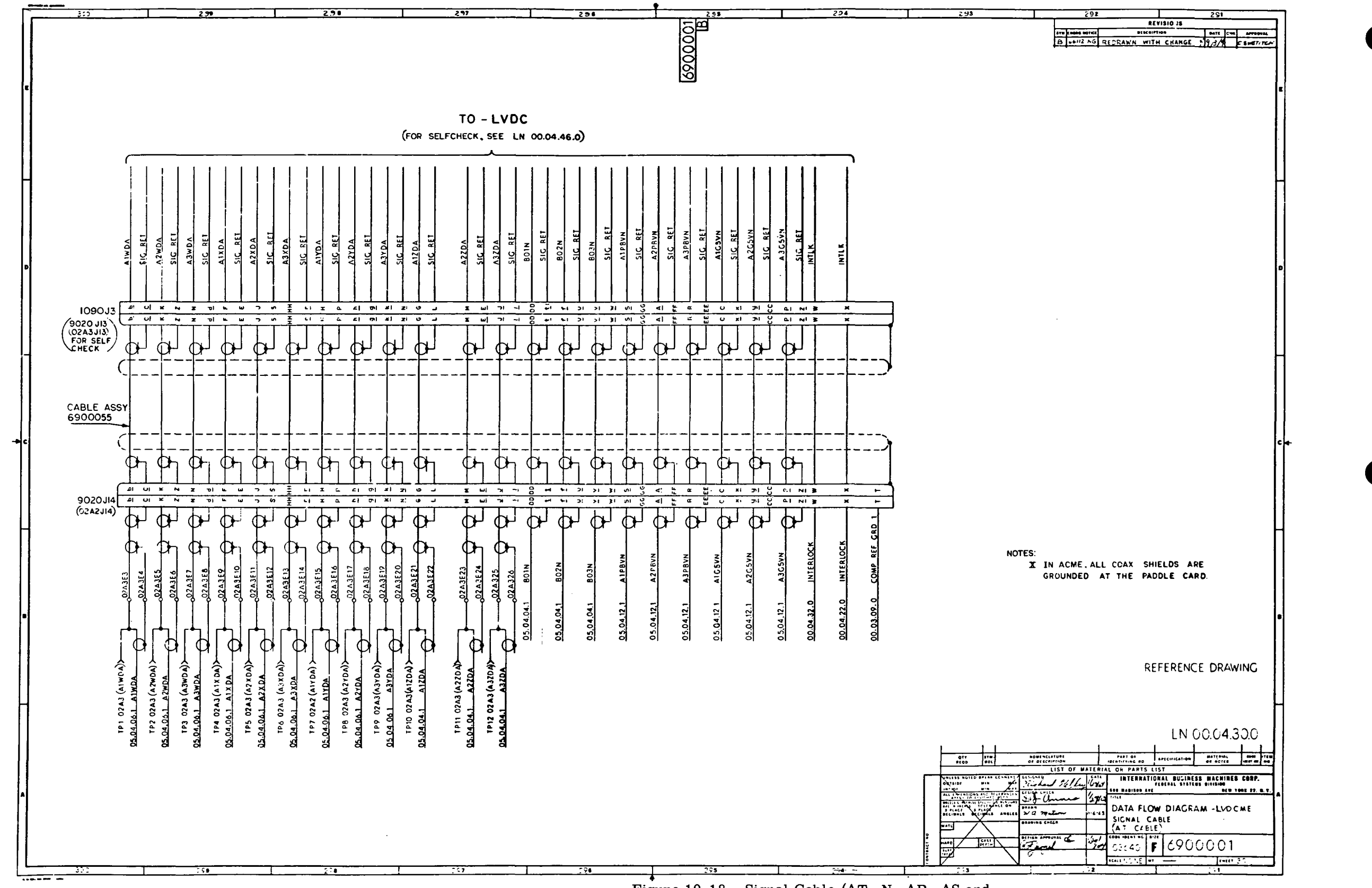

Figure 10-18. Signal Cable (AT, N, AR, AS and AM Cables) Data Flow Diagram (LN 00.04.30.0 through LN  $00.04.34.0$  (Sheet 1 of 5)

 $III - 10 - 52$ 

 $\sim 10^7$ 

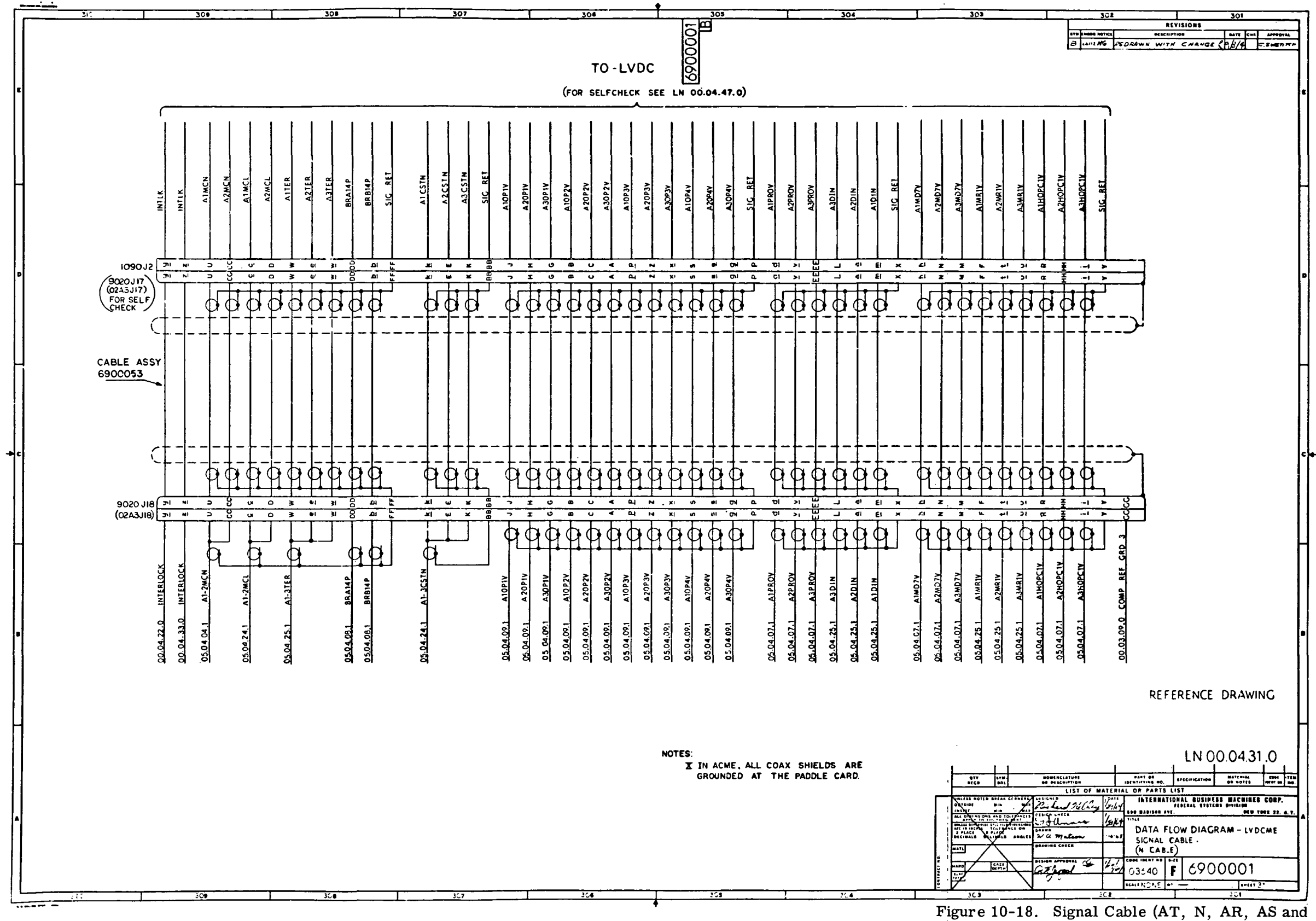

 $\sim 10^{-1}$ 

AM Cables) Data Flow Diagram (LN 00.04.30.0 through LN  $00.04.34.0$  (Sheet 2)

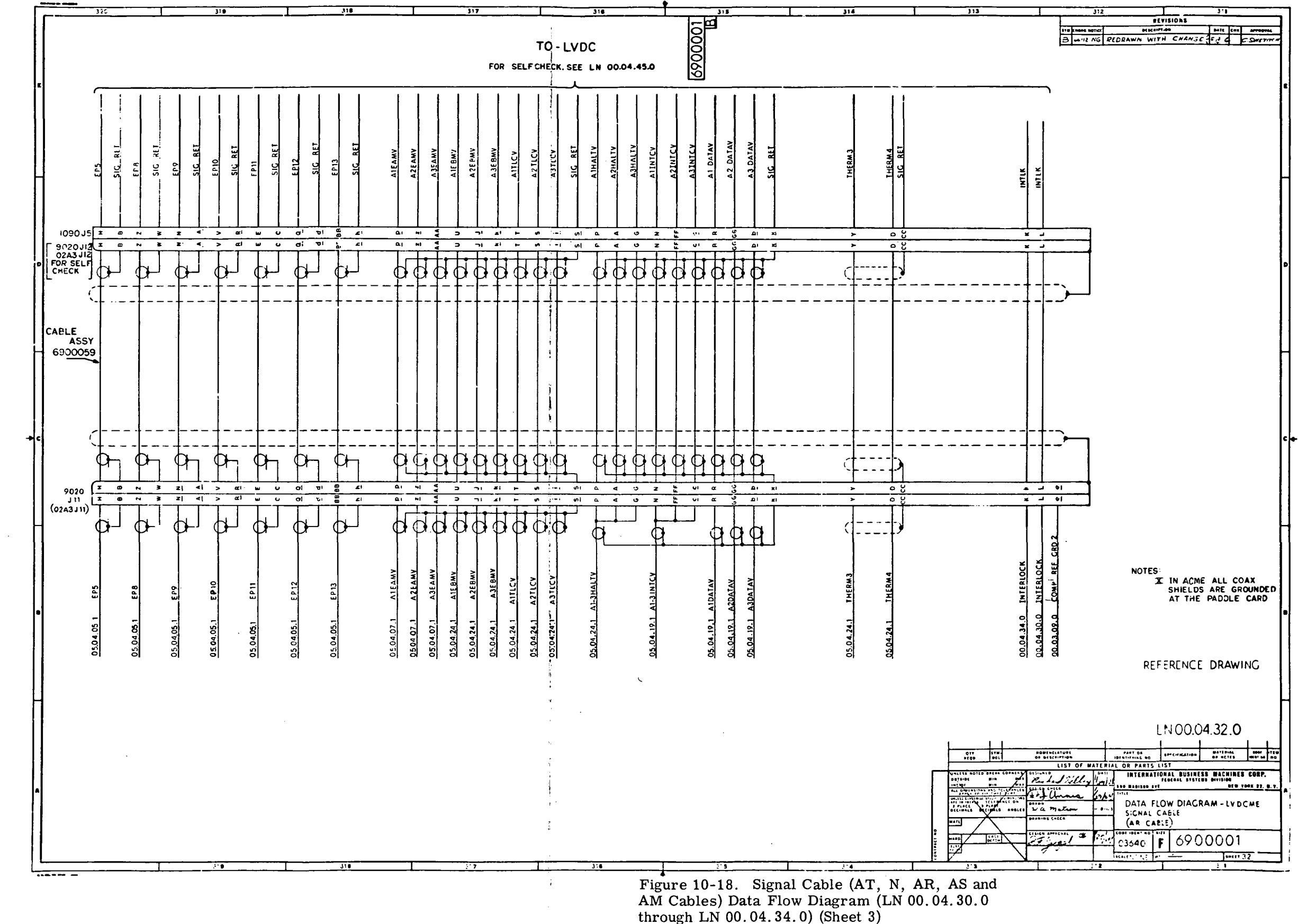

III-10-54

 $\Delta$ 

 $\sim 10$ 

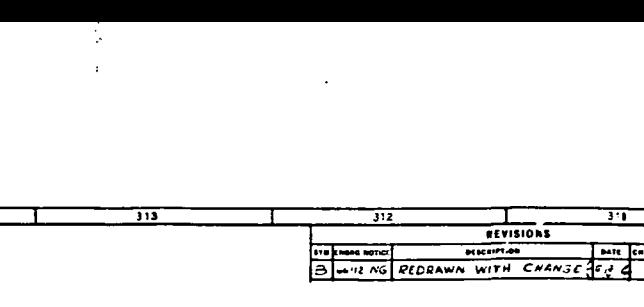

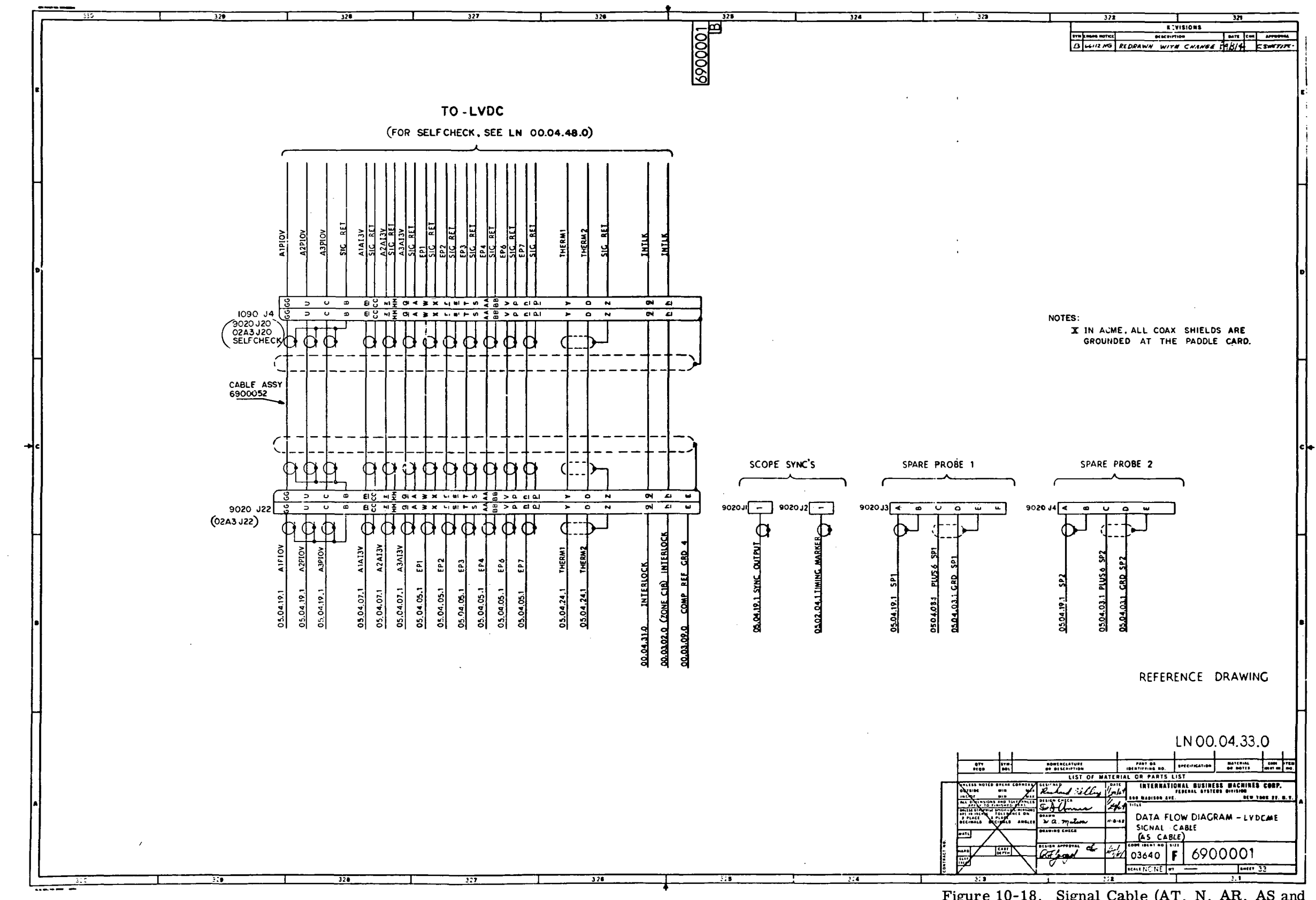

Figure 10-18. Signal Cable (AT, N, AR, AS and AM Cables) Data Flow Diagram (LN 00.04.30.0 through LN  $00.04.34.0$  (Sheet 4)

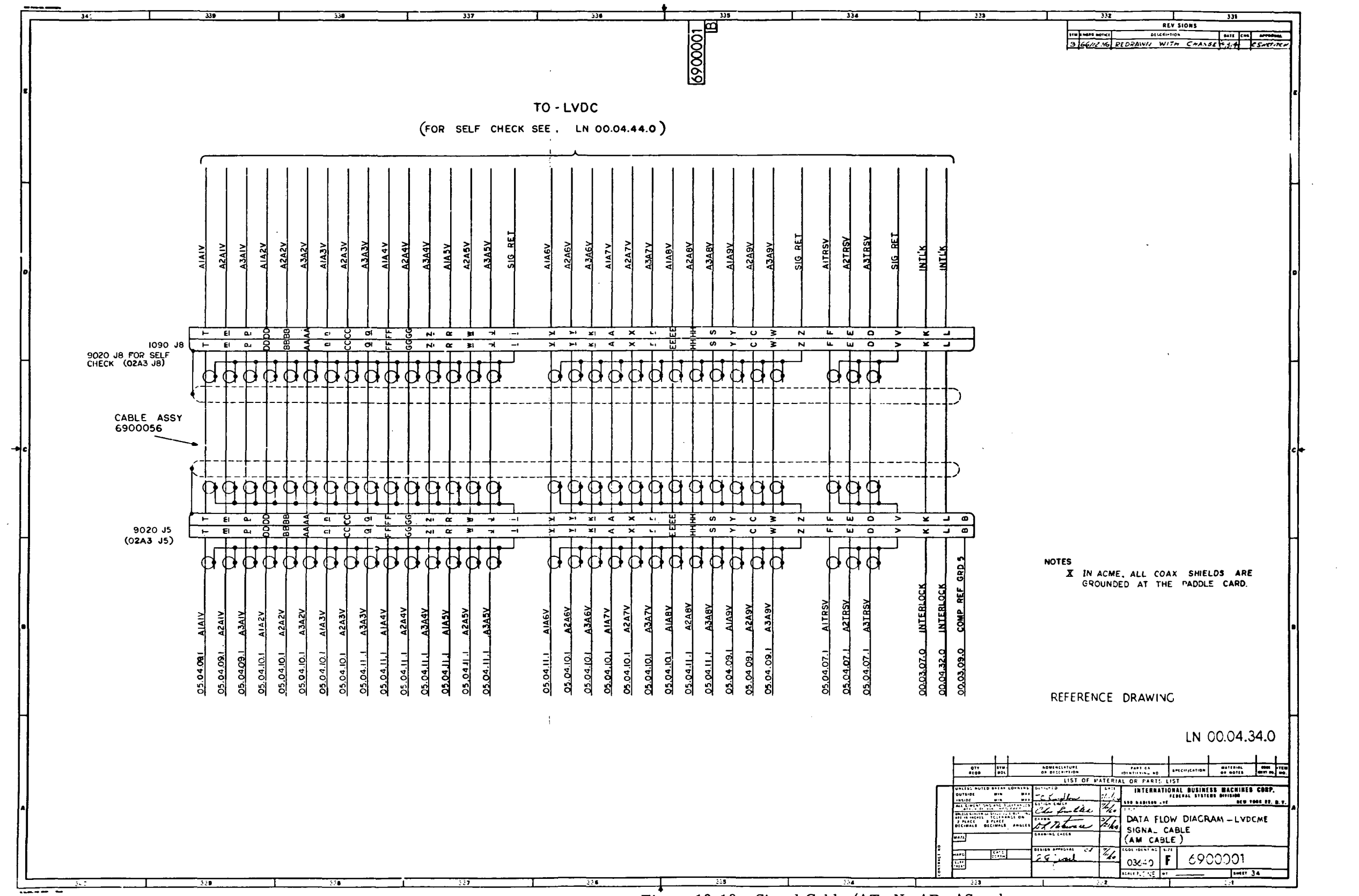

Figure 10-18. Signal Cable (AT, N, AR, AS and AM Cables) Data Flow Diagram (LN 00.04.30.0 through LN  $00.04.34.0$  (Sheet 5)

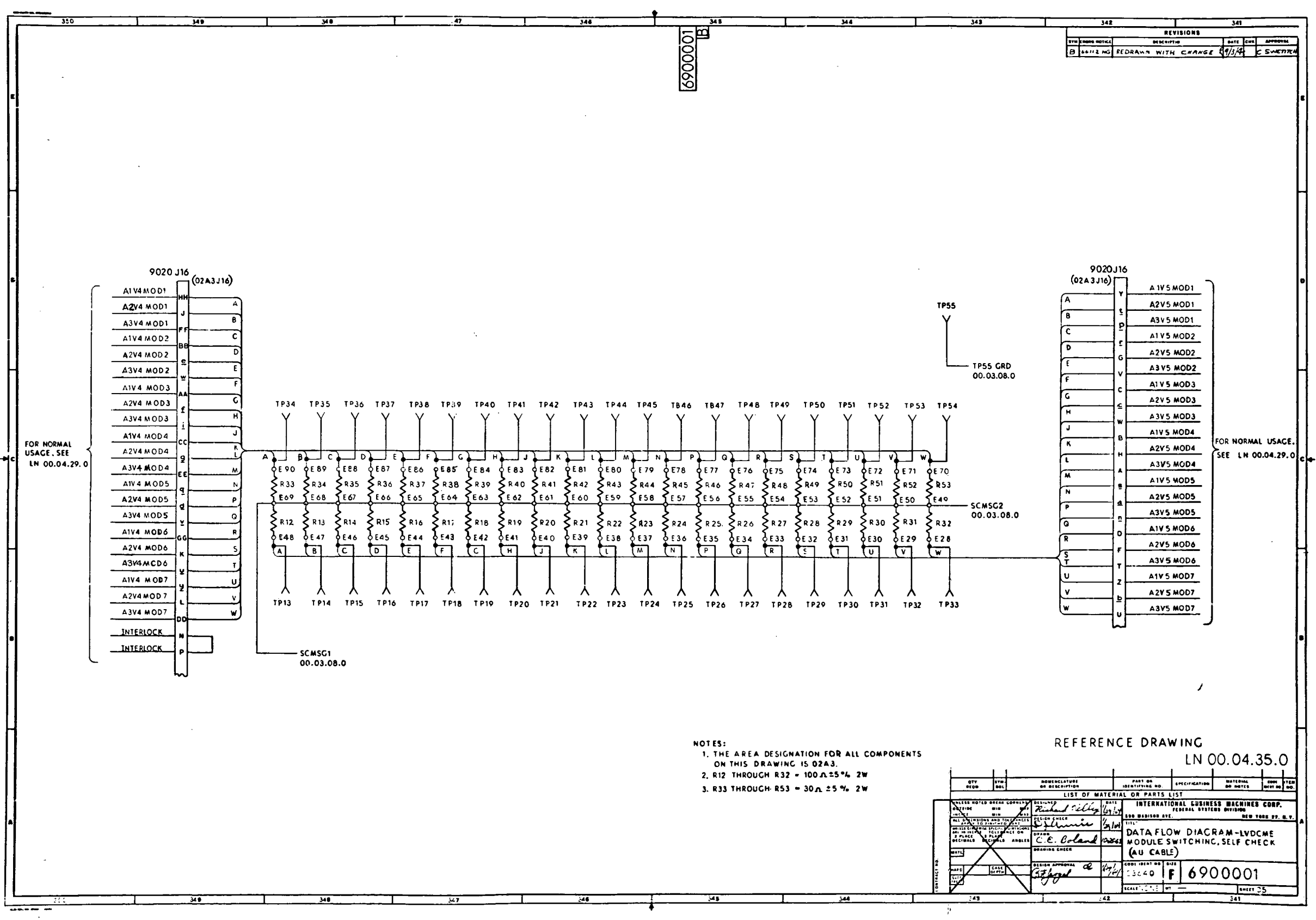

 $\sim 10^{11}$ 

 $\sim 10^{11}$  km s  $^{-1}$ 

Figure 10-19. Module Switching, Self Check (AU Cable) Data Flow Diagram (LN 00.04.35.0)

 $\pm$ 

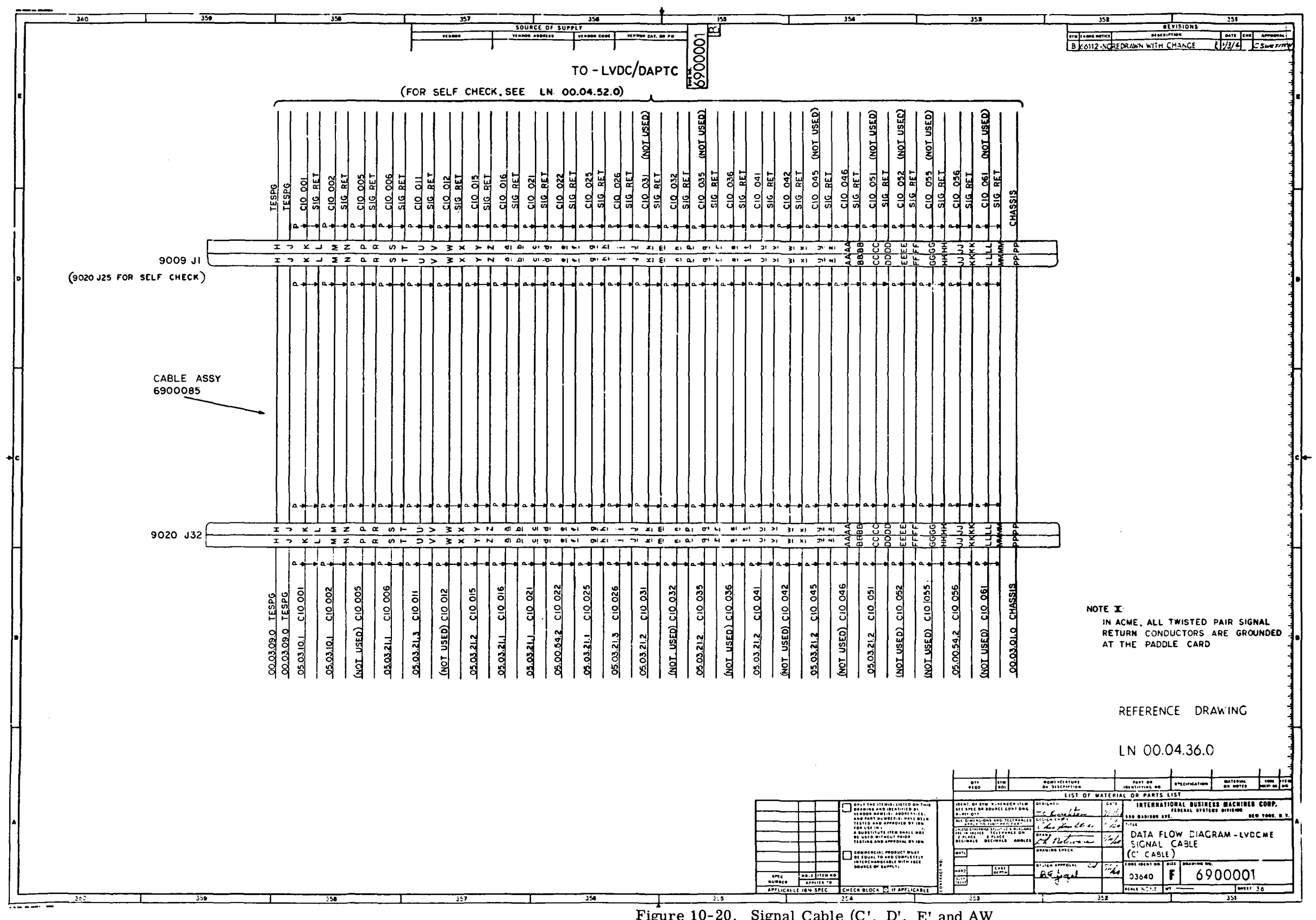

Figure 10-20. Signal Cable (C', D', E' and AW<br>Cables) Data Flow Diagram (LN 00.04.36.0<br>through LN 00.04.39.0) (Sheet 1 of 4)

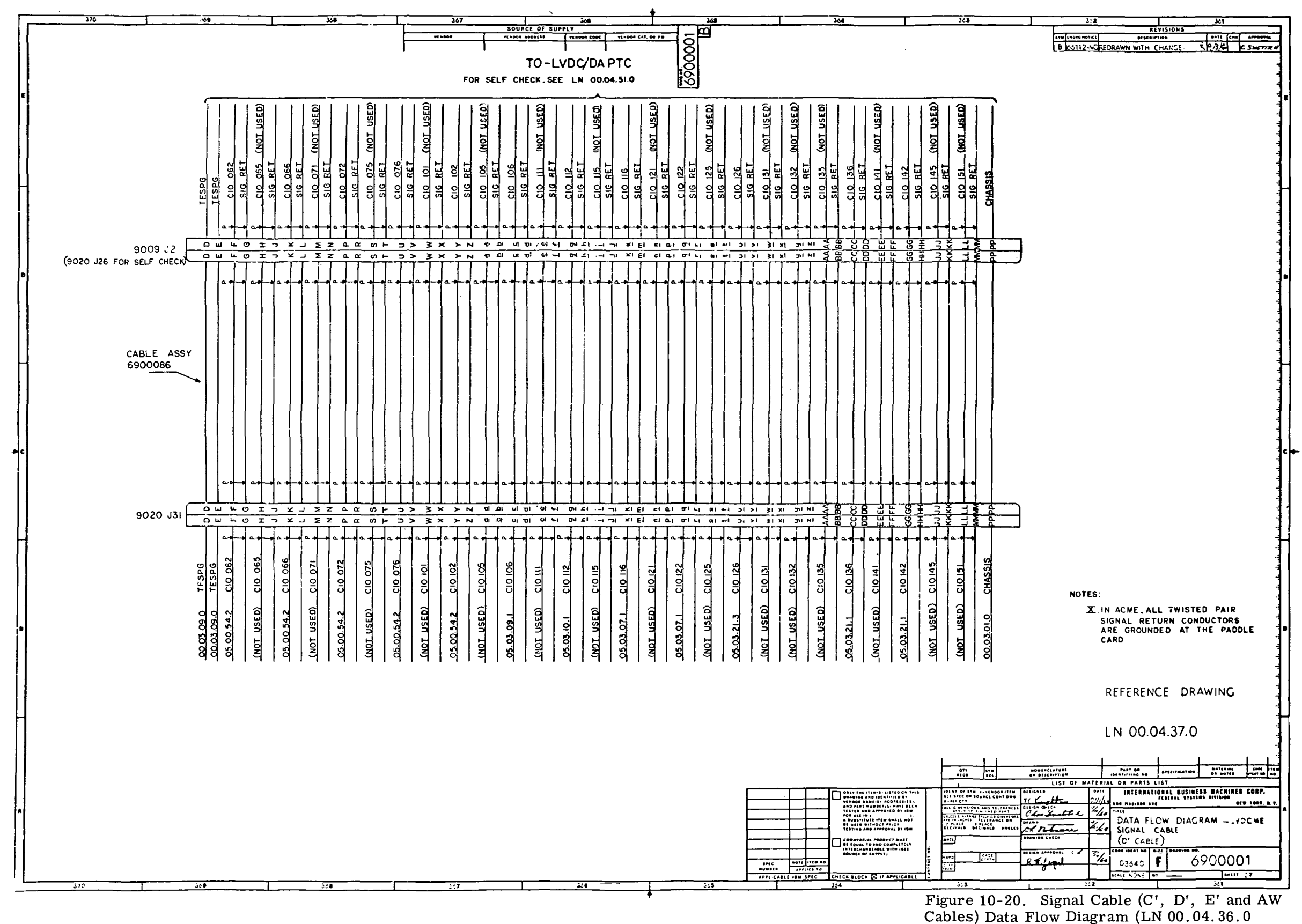

 $\sim 10^{-1}$ 

through LN  $00.04.39.0$  (Sheet 2)

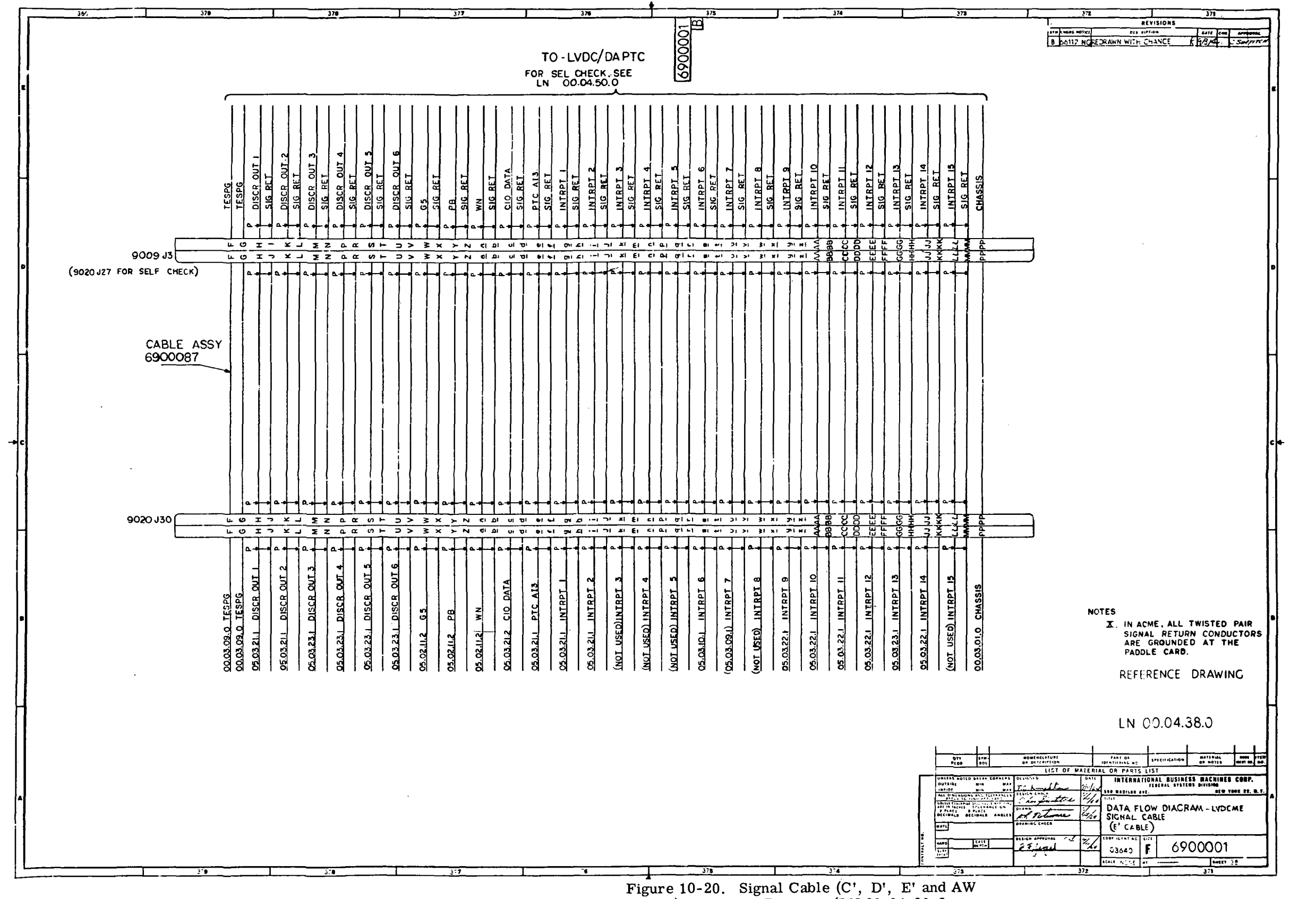

Cables) Data Flow Diagram (LN 00.04.36.0<br>through LN 00.04.39.0) (Sheet 3)

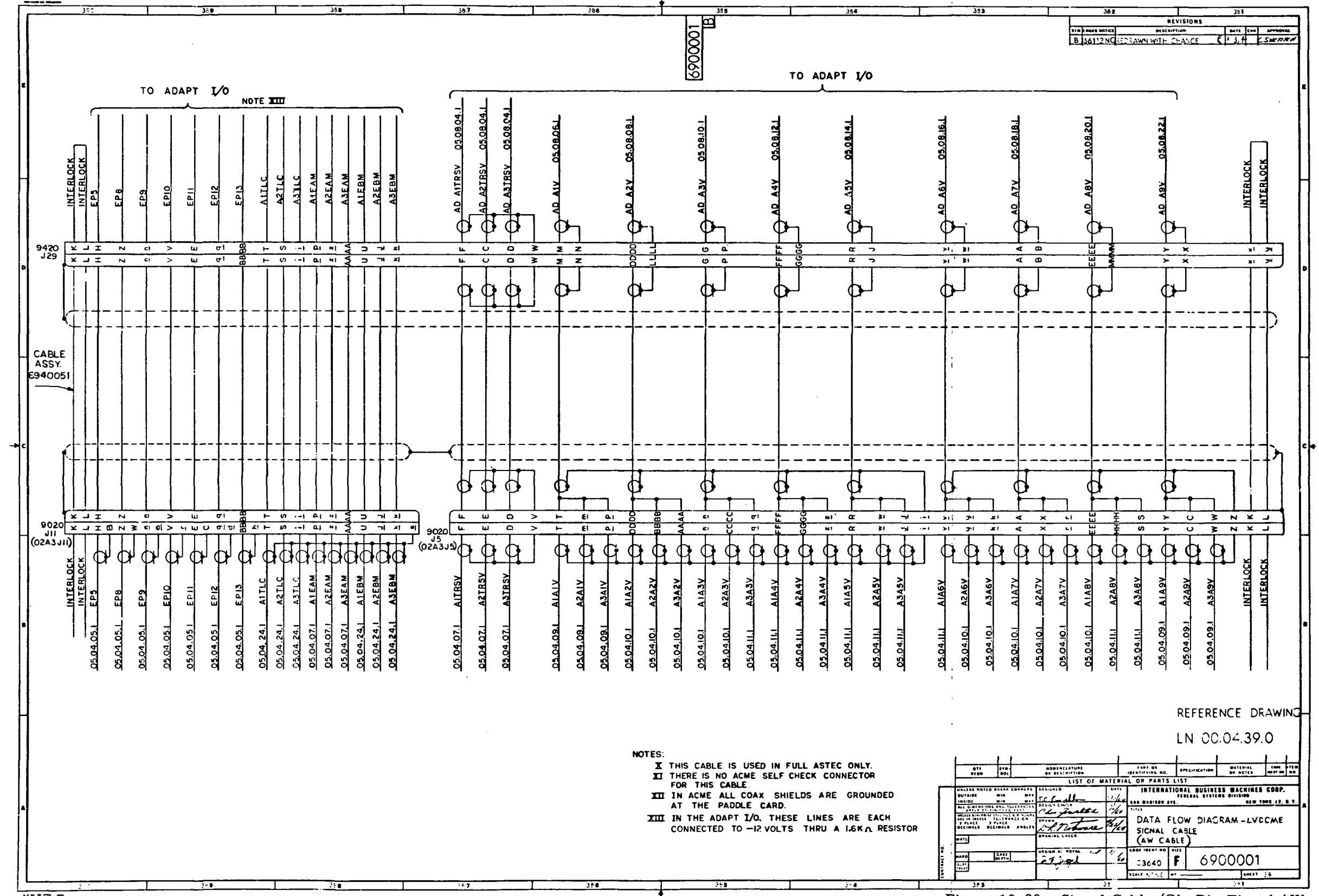

 $\sim 10^6$ 

 $\sim 10^{-11}$ 

 $\sim 10^{-1}$ 

Figure 10-20. Signal Cable (C', D', E' and AW Cables) Data Flow Diagram (LN 00.04.36.0 through LN  $00.04.39.0$  (Sheet 4)

 $\mathbf{u}$  .

 $\sim 10$ 

 $\sim$   $\epsilon$ 

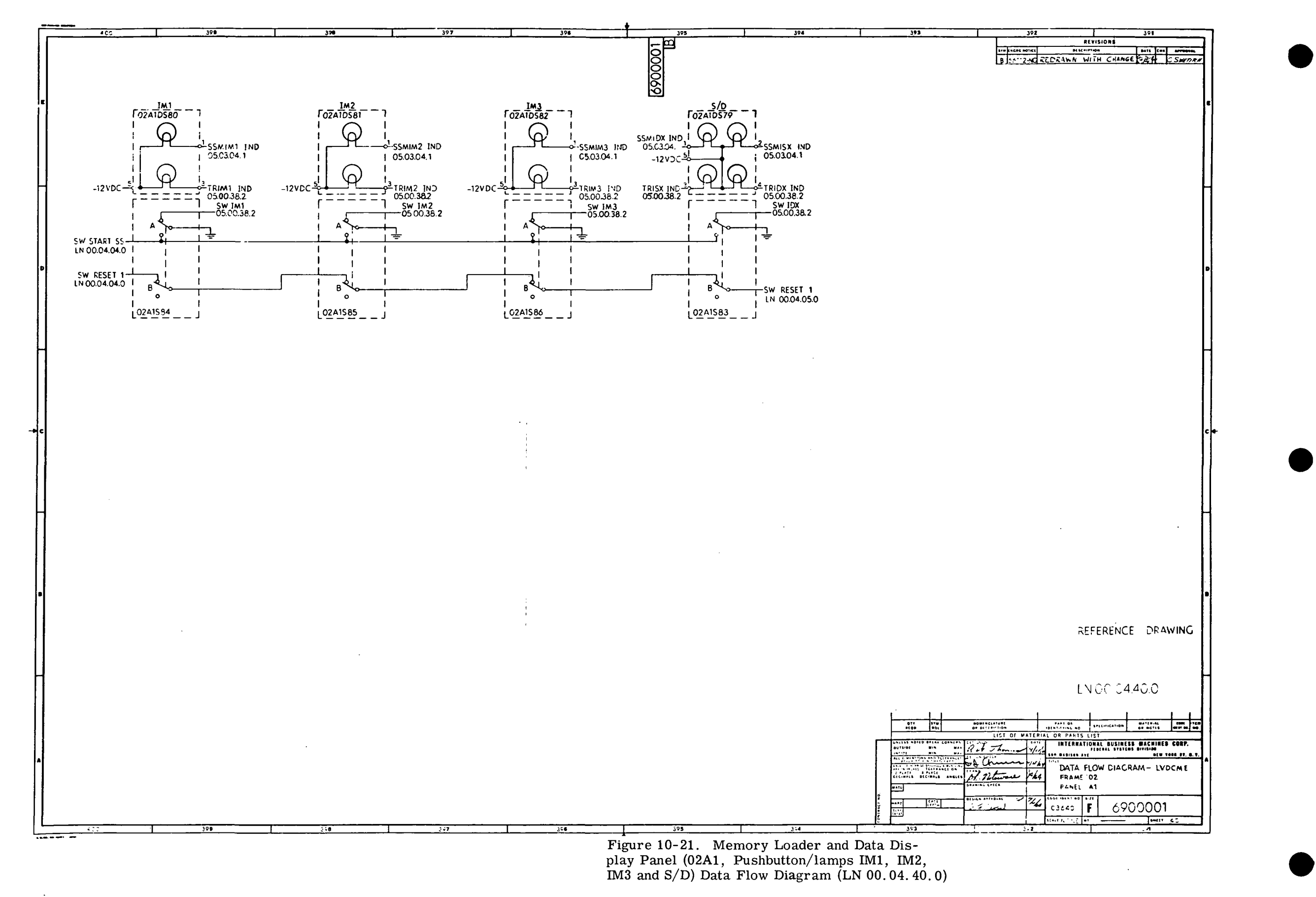

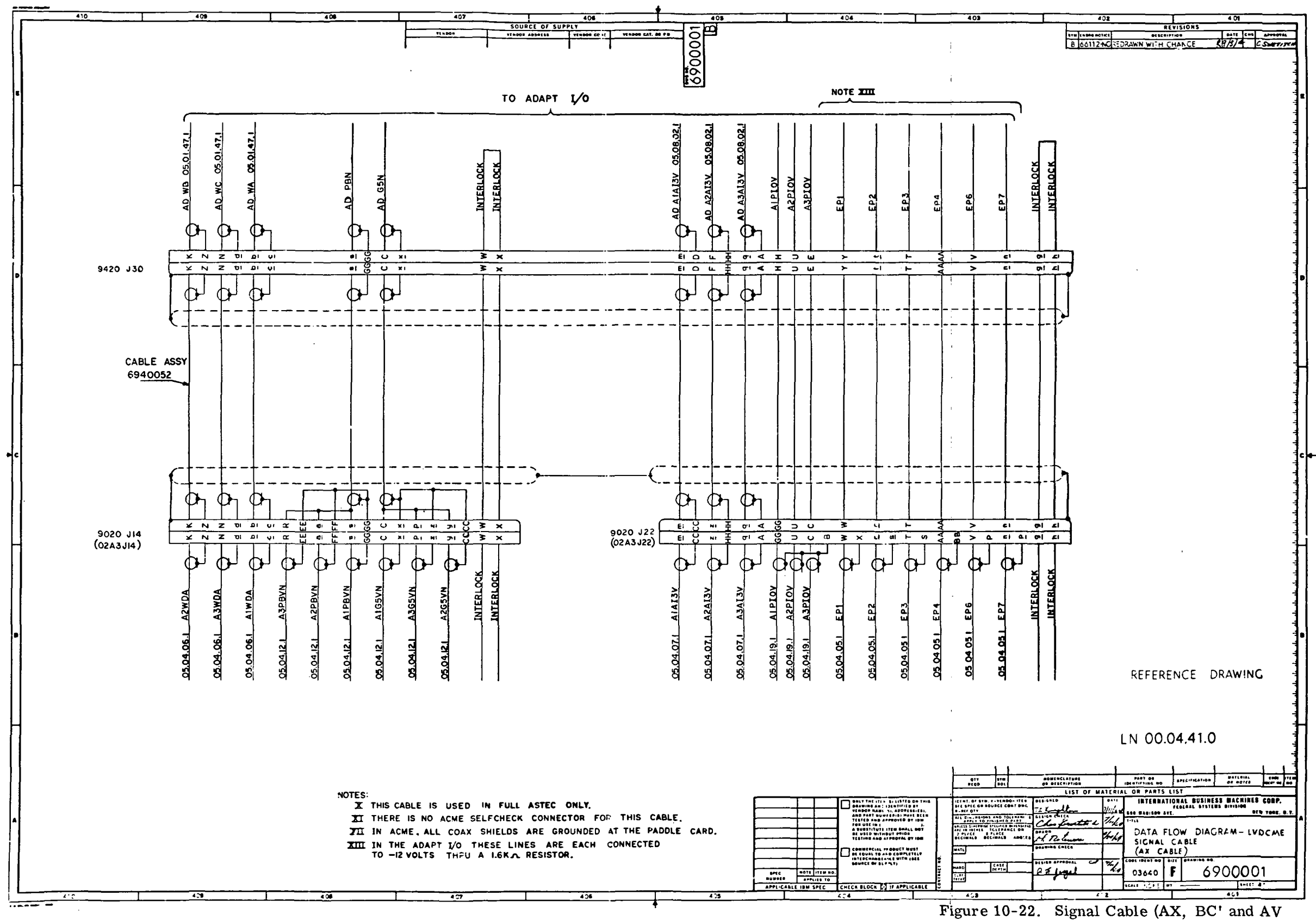

 $\sim 10^{-1}$ 

Cables) Data Flow Diagram (LN 00.04.41.0 through LN 00.04.43.0) (Sheet 1 of 3)

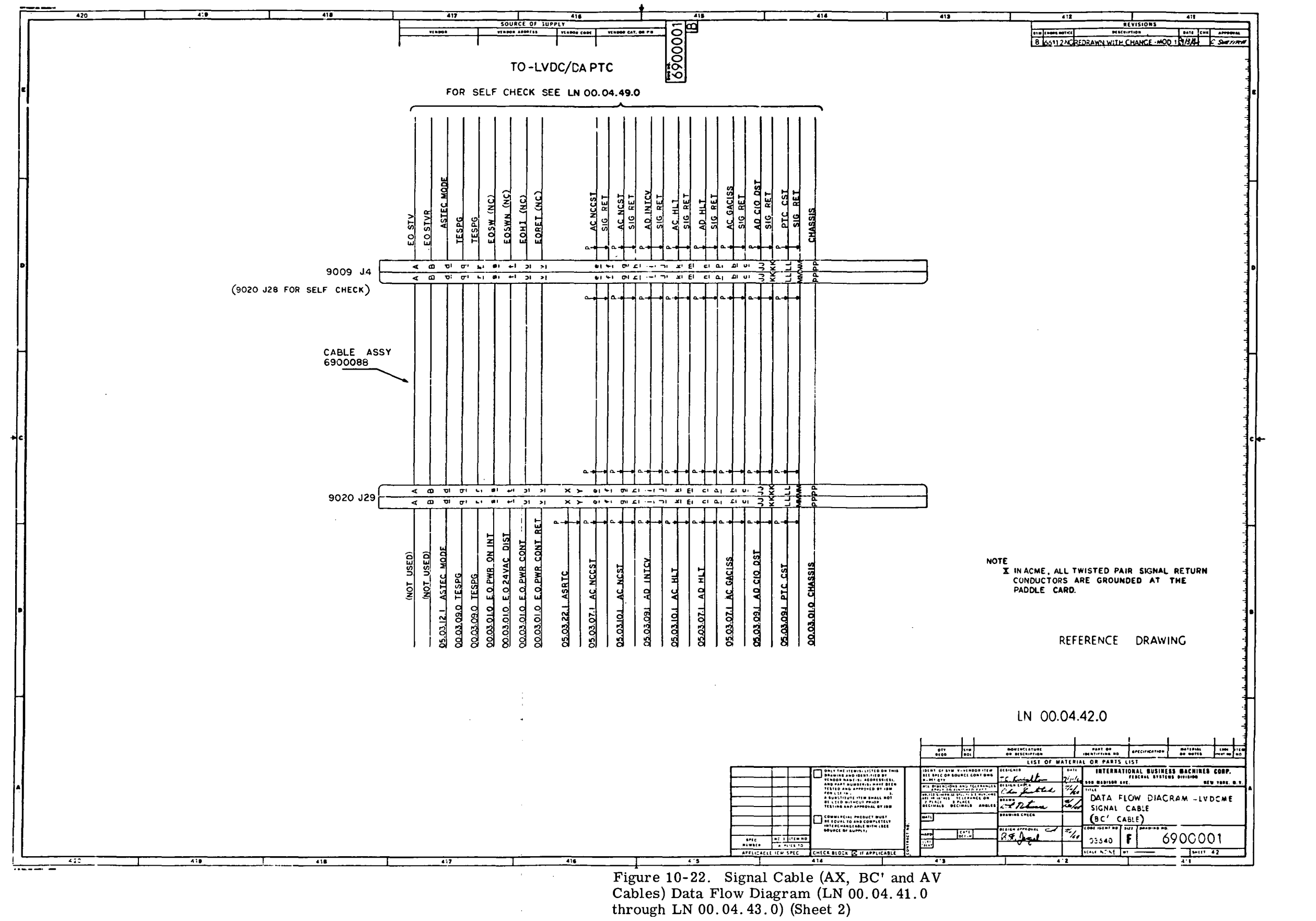

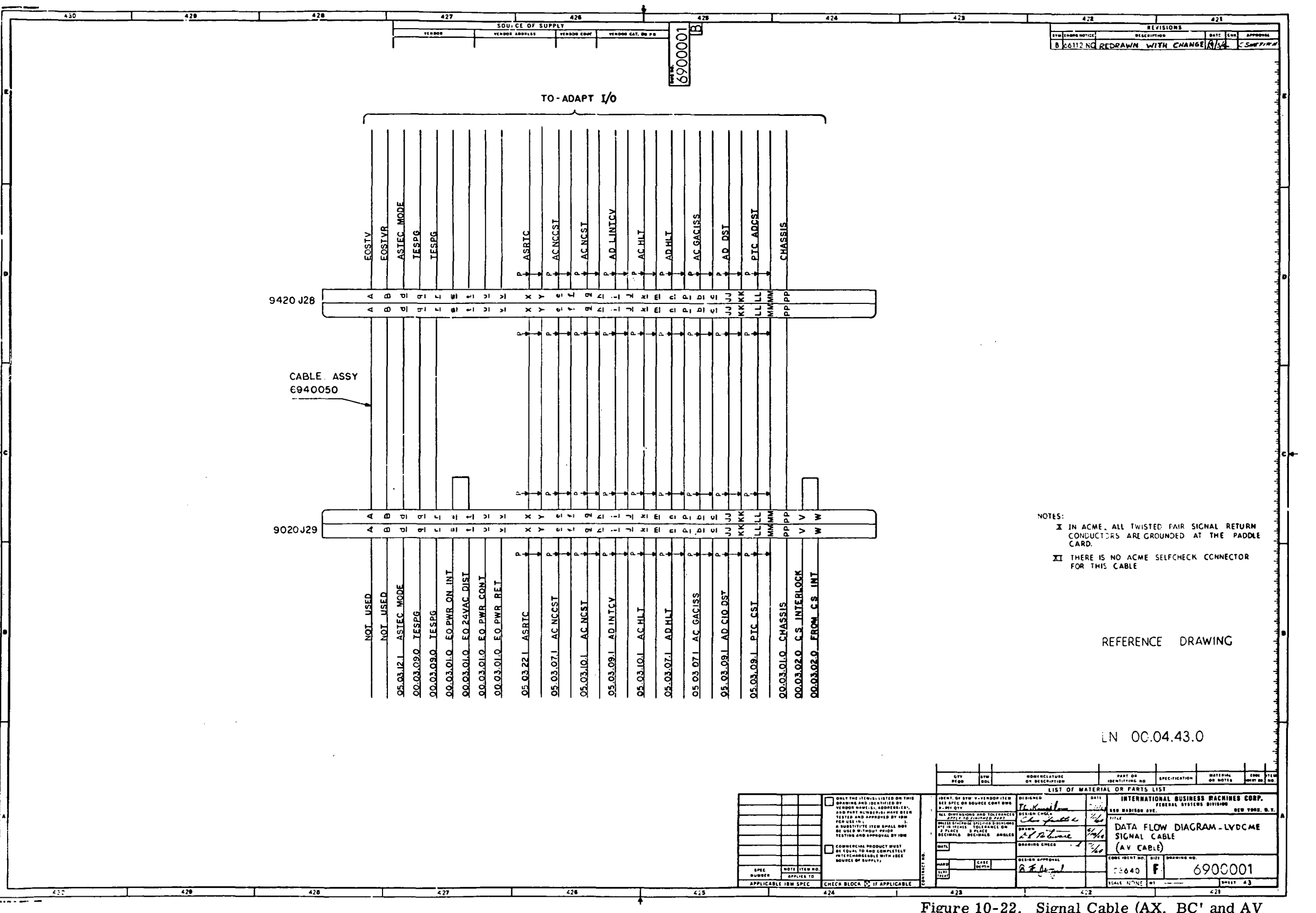

Figure 10-22. Signal Cable (AX, BC' and AV Cables) Data Flow Diagram (LN 00.04.41.0<br>through LN 00.04.43.0) (Sheet 3)

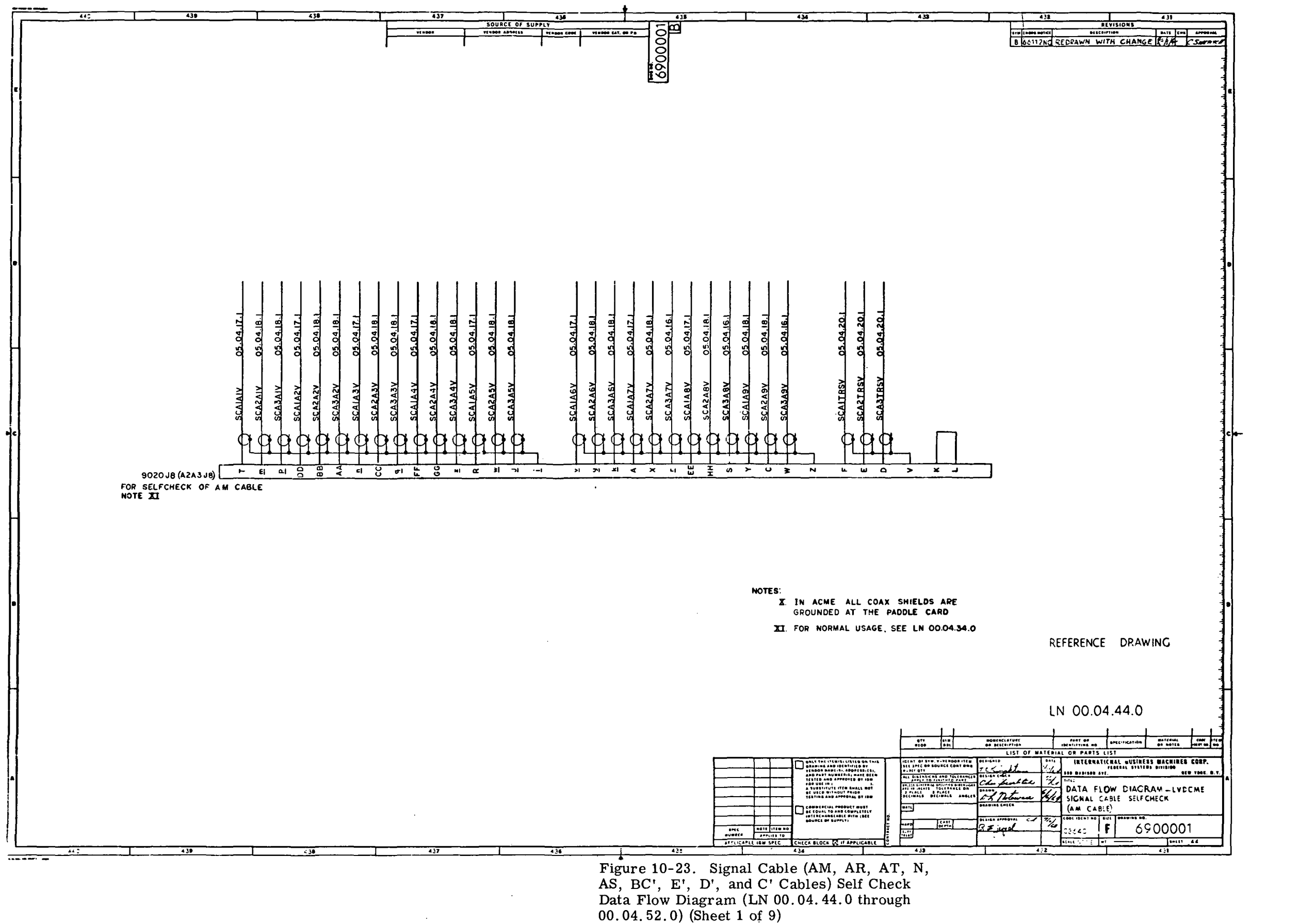

IH-10-66

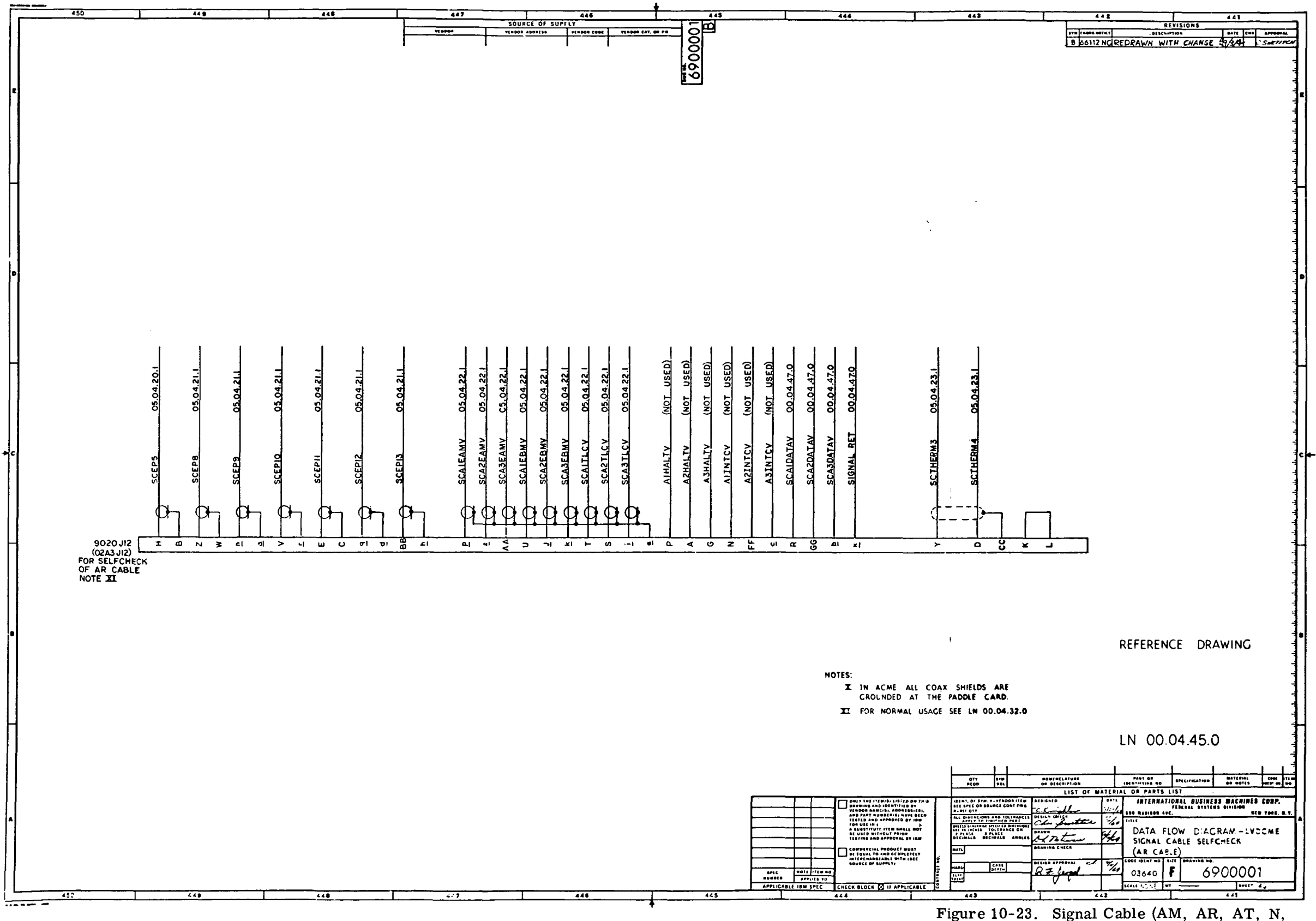

Figure 10-23. Signal Cable (AM, AR, AT, N, AS, BC', E', D', and C' Cables) Self Check Data Flow Diagram (LN 00.04.44.0 through  $(00.04.52.0)$  (Sheet 2)

 $III-10-67$ 

 $\sim 10^{-1}$ 

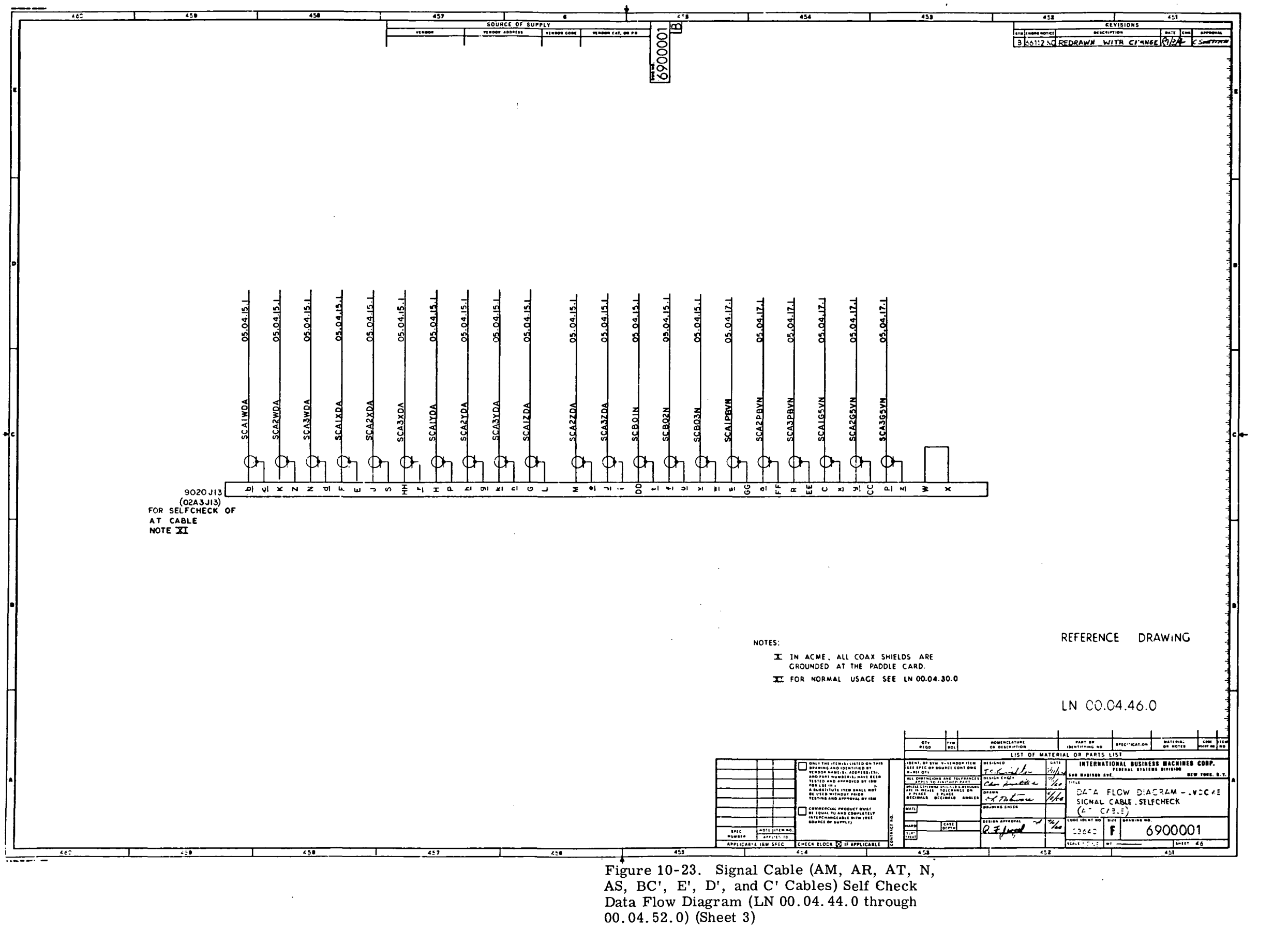

- 
- 

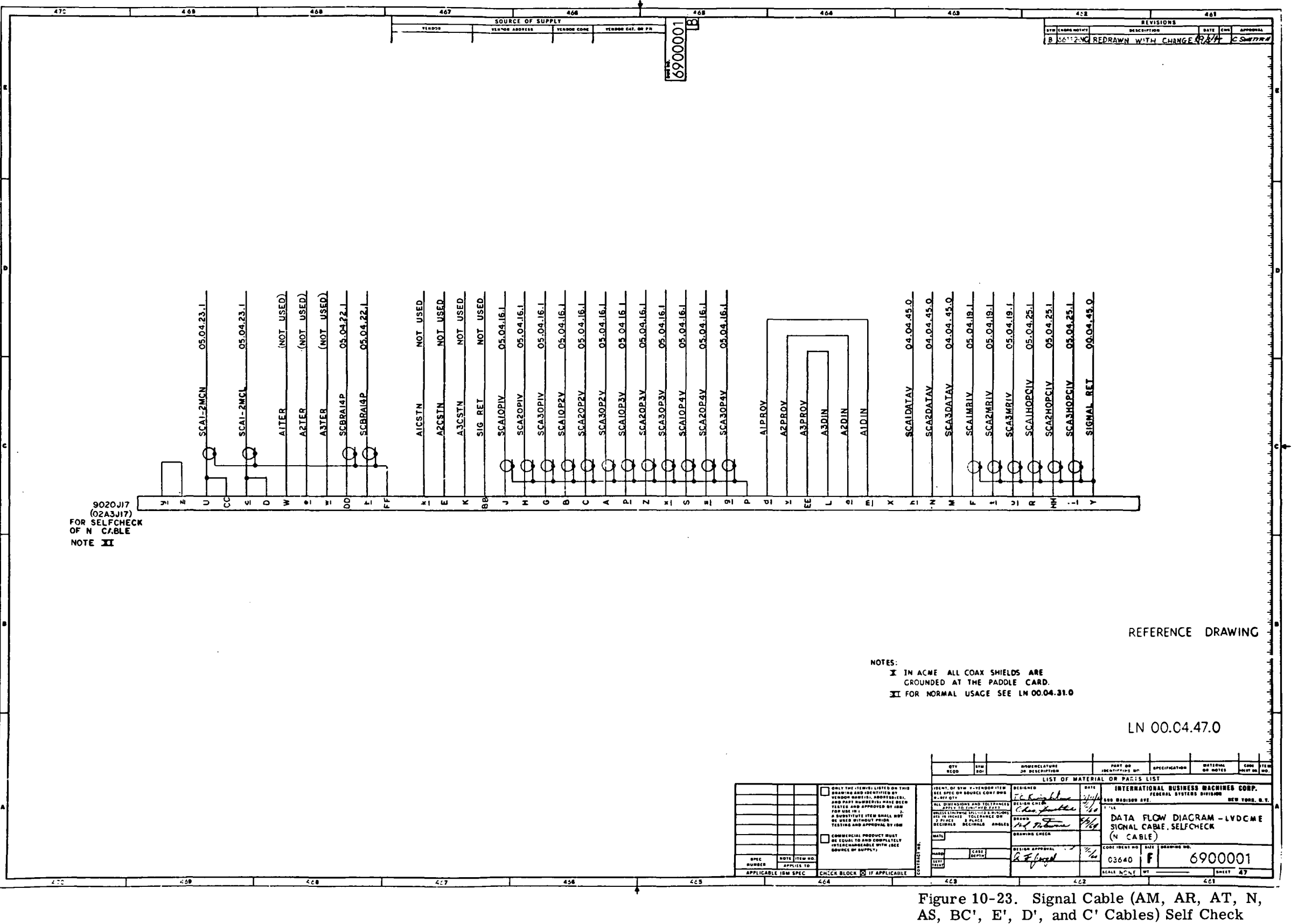

 $\sim 10^{-1}$ 

 $\sim 10^{11}$ 

AS, BC', E', D', and C' Cables) Self Check<br>Data Flow Diagram (LN 00.04.44.0 through  $00.04.52.0$  (Sheet 4)

÷.

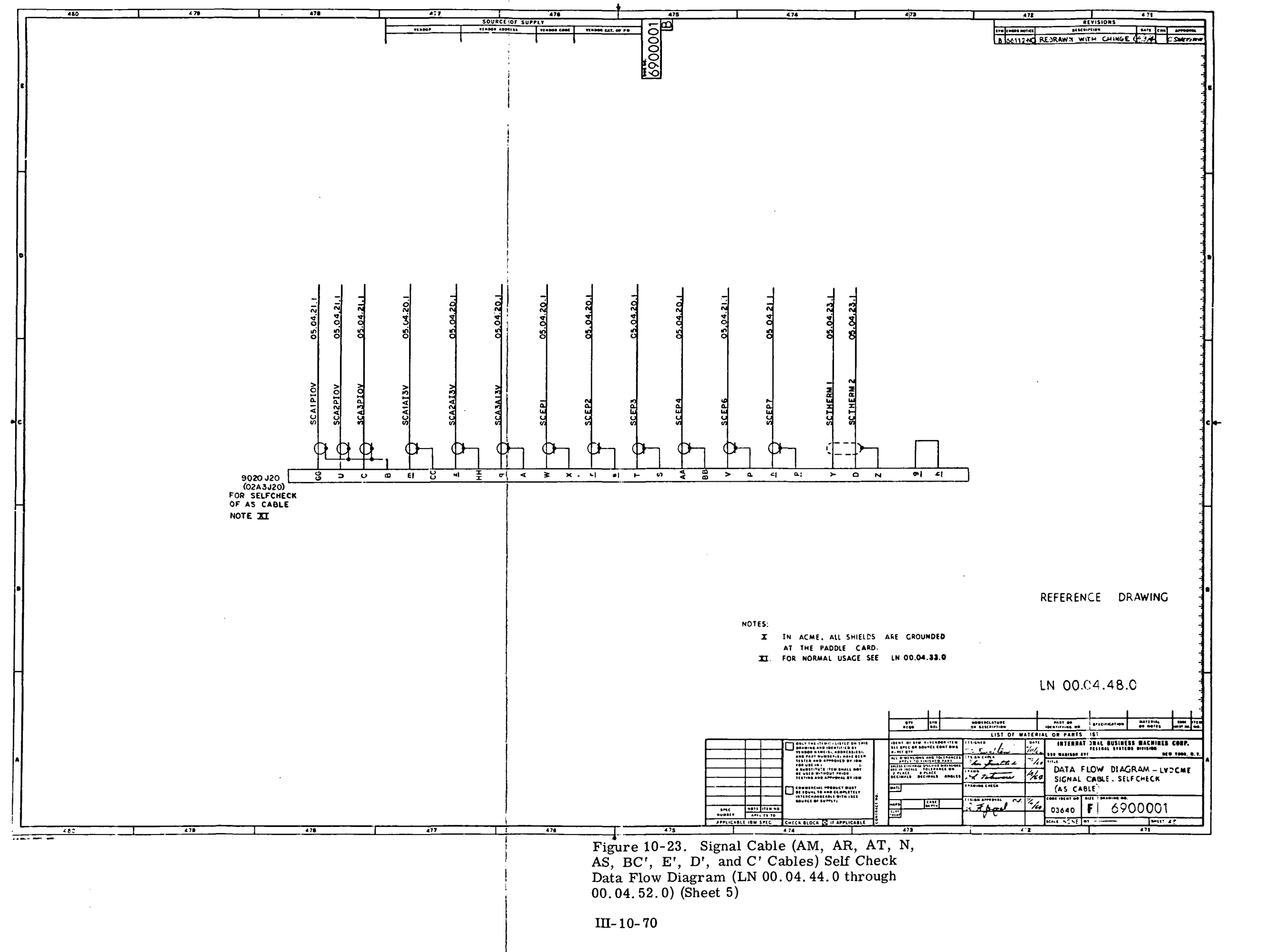

- 
- 

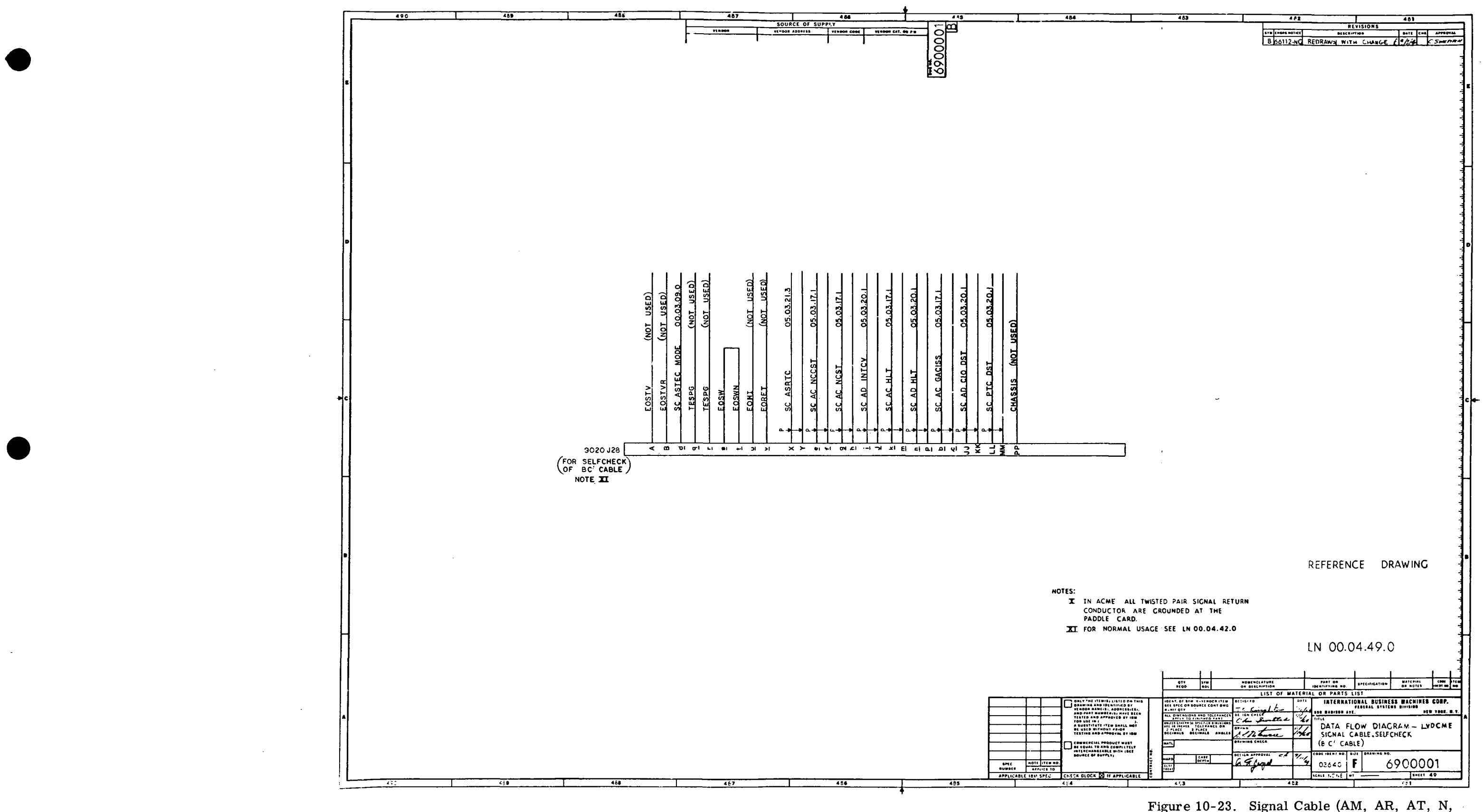

 $\sim 10^7$ 

Figure 10-23. Signal Cable (AM, AR, AT, N, AS, BC', E', D', and C' Cables) Self Check<br>Data Flow Diagram (LN 00.04.44.0 through 00.04.52.0) (Sheet 6)

 $\sim 10^{-1}$ 

 $III-10-71$ 

 $\mathbf{u}$ 

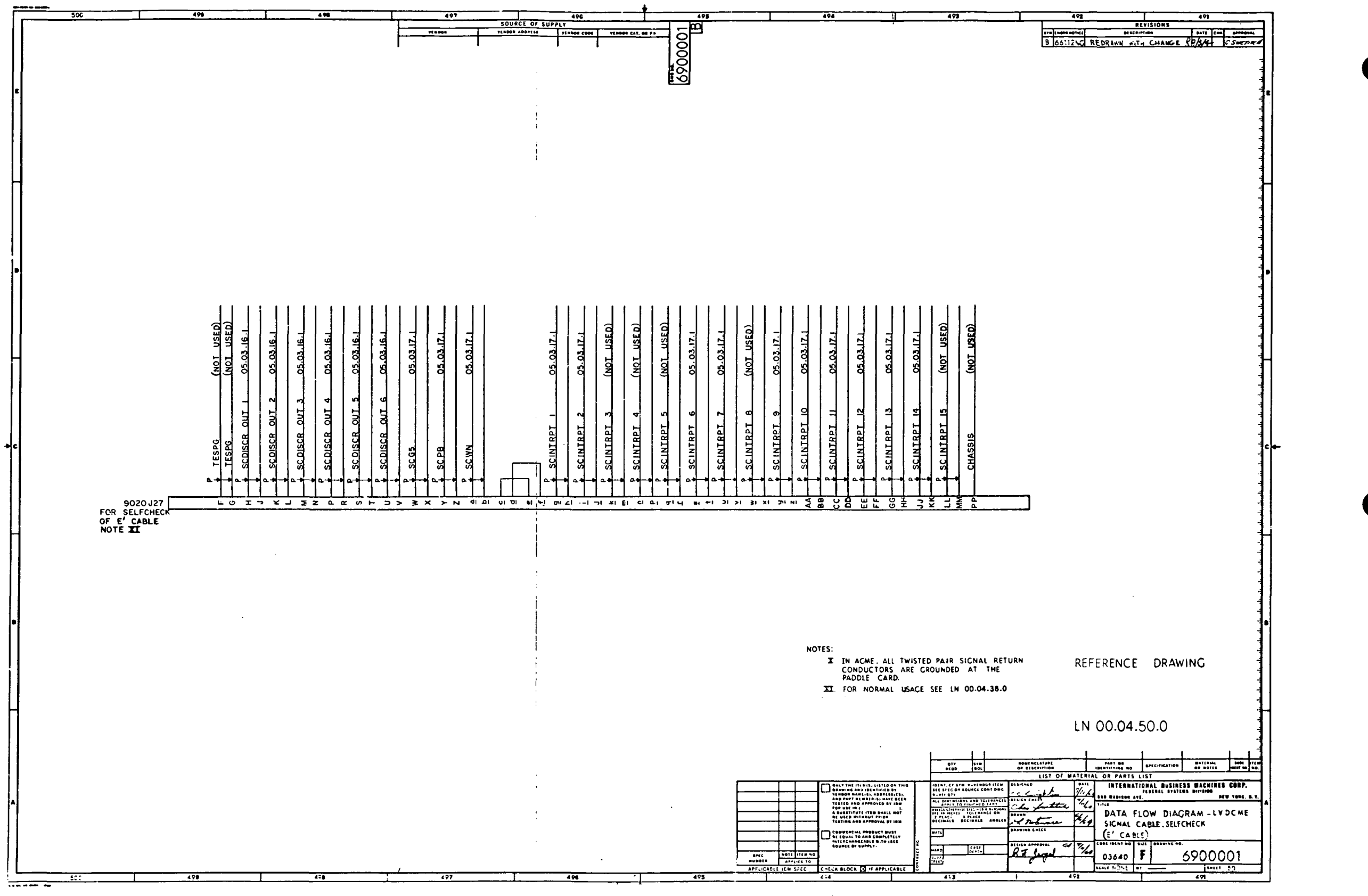

Figure 10-23. Signal Cable (AM, AR, AT, N, AS, BC', E', D', and C' Cables) Self Check<br>Data Flow Diagram (LN 00.04.44.0 through 00.04.52.0) (Sheet 7)

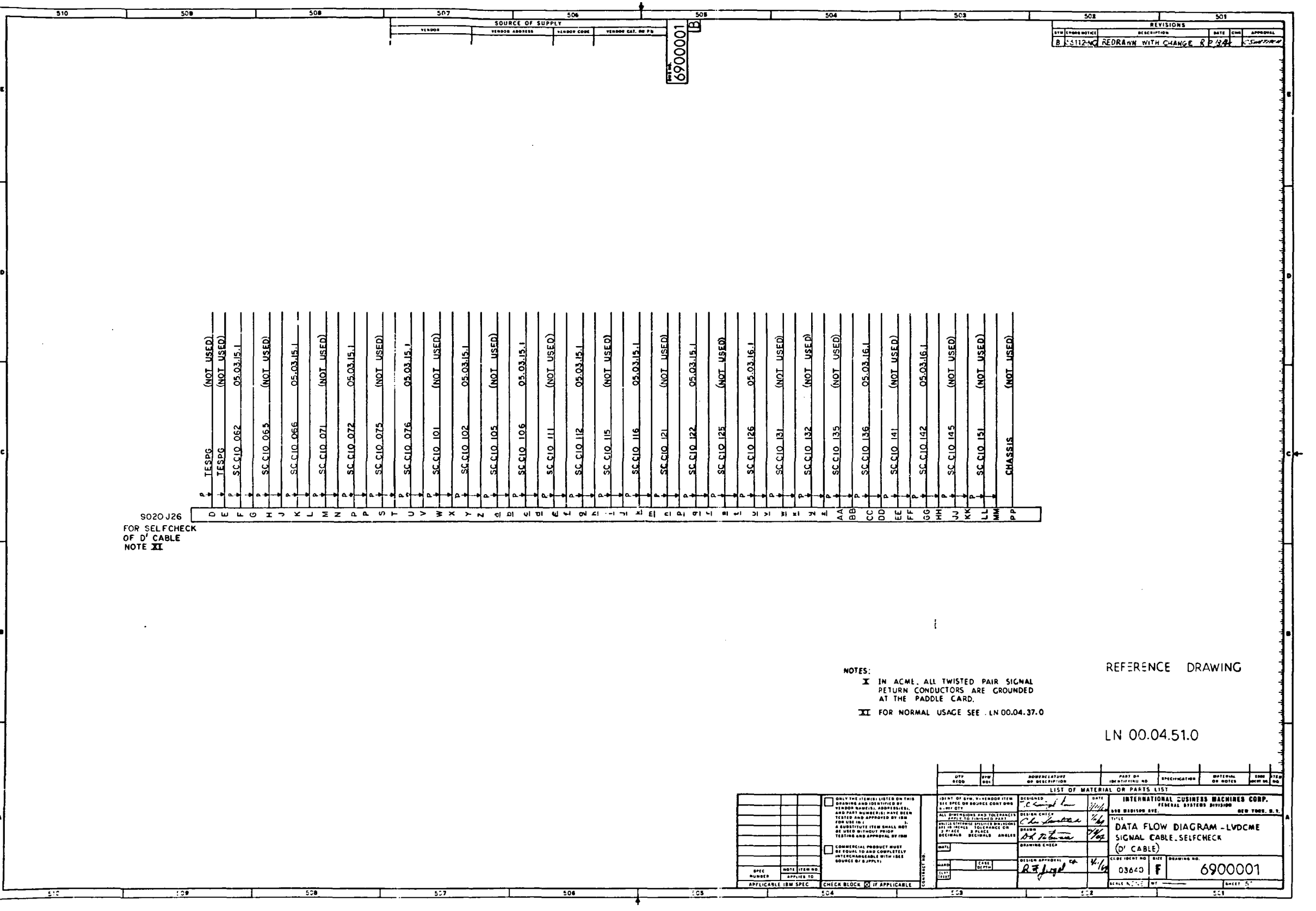

 $\sim 10^7$ 

Figure 10-23. Signal Cable (AM, AR, AT, N, AS, BC', E', D', and C' Cables) Self Check<br>Data Flow Diagram (LN 00.04.44.0 through  $00.04.52.0$  (Sheet 8)

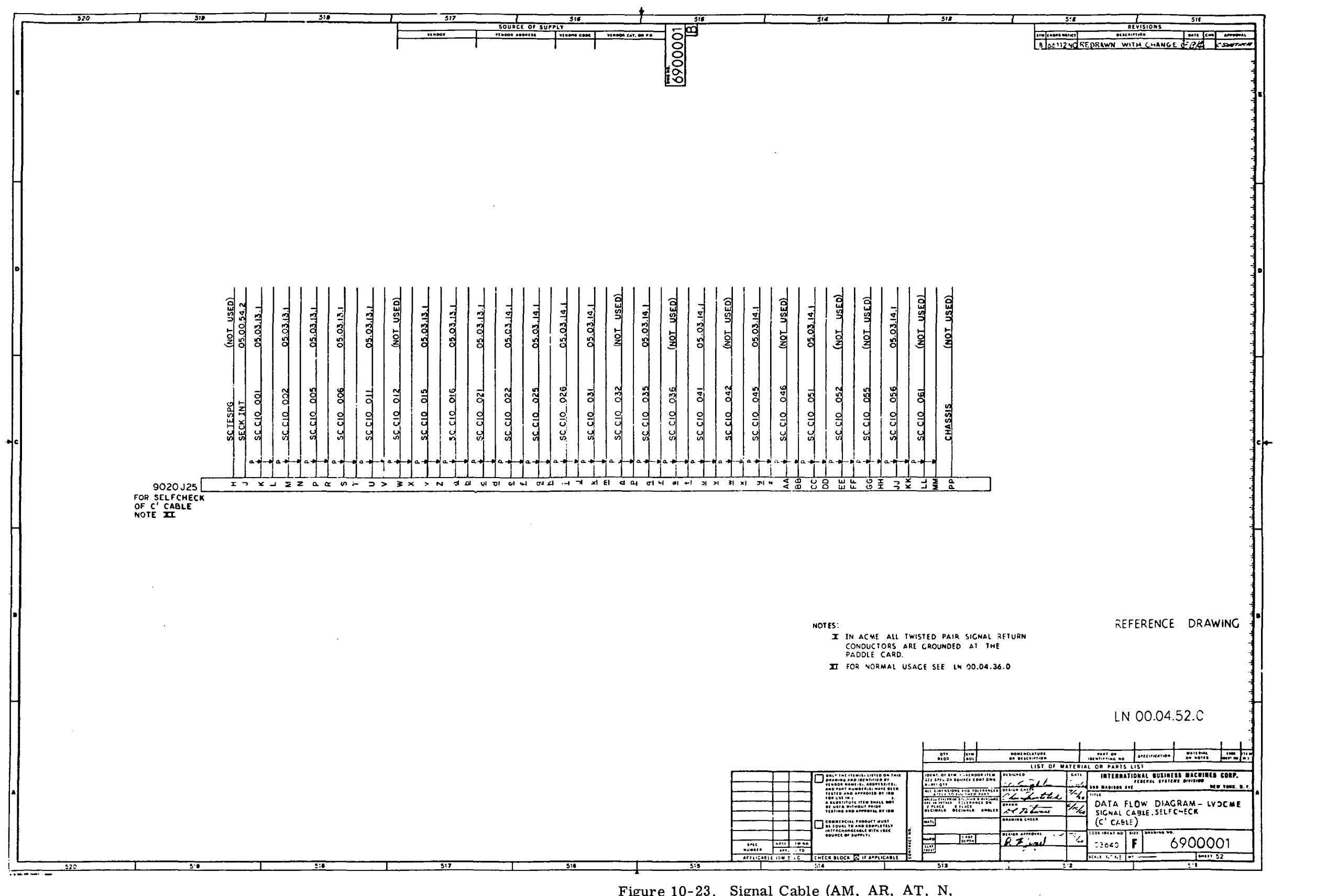

Figure 10-23. Signal Cable (AM, AR, AT, N, AS, BC', E', D', and C' Cables) Self Check<br>Data Flow Diagram (LN 00.04.44.0 through 00.04.52.0) (Sheet 9)

 $III - 10 - 74$ 

 $\sim 100$ 

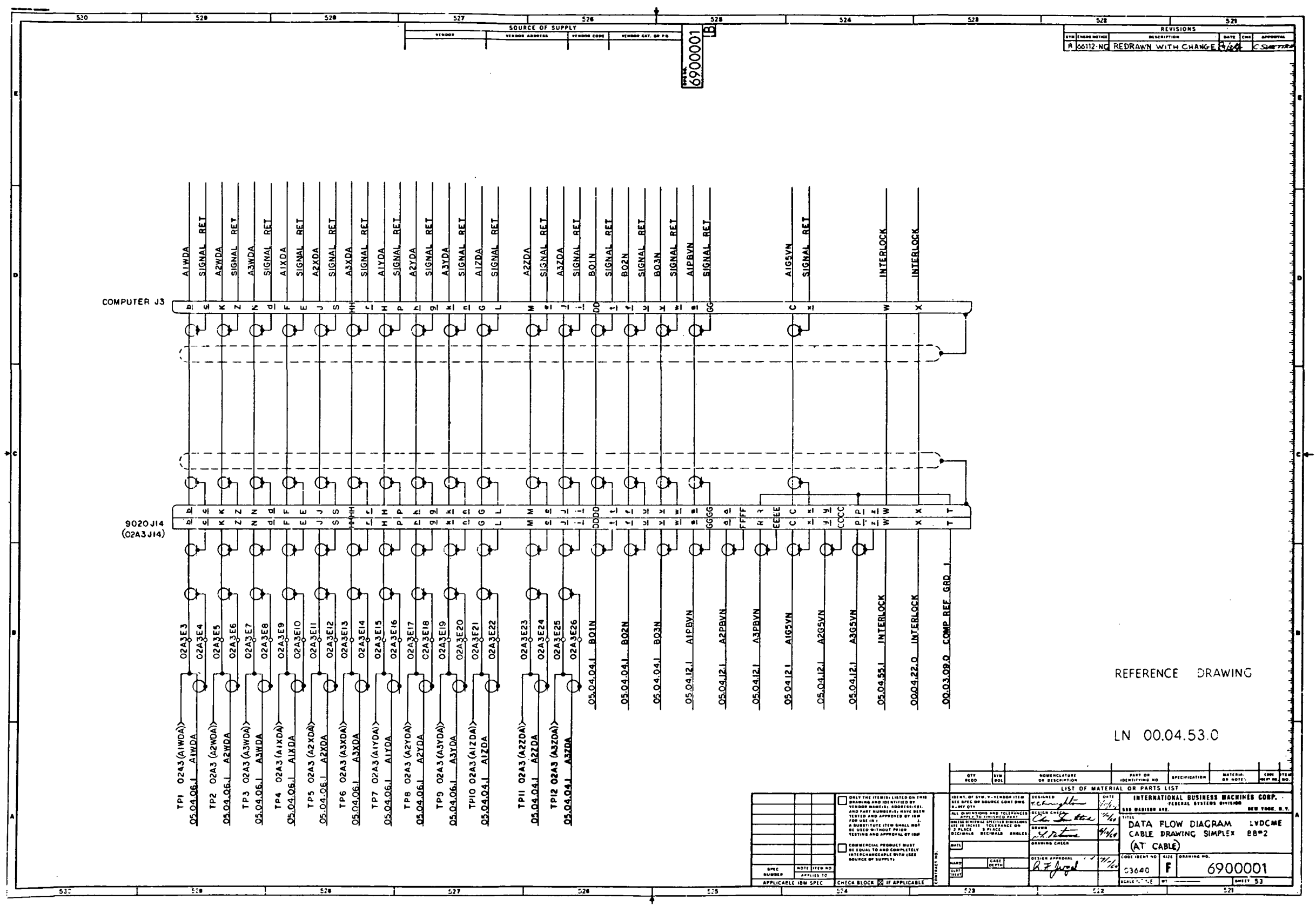

 $\sim$ 

 $\sim$ 

Figure 10-24. Signal (Simplex Computer BB #2) Cable (AT, N, AR, AS, and AM Cables) Data Flow Diagram (LN 00.04.53.0 through LN  $00.04.57.0$  (Sheet 1 of 5)

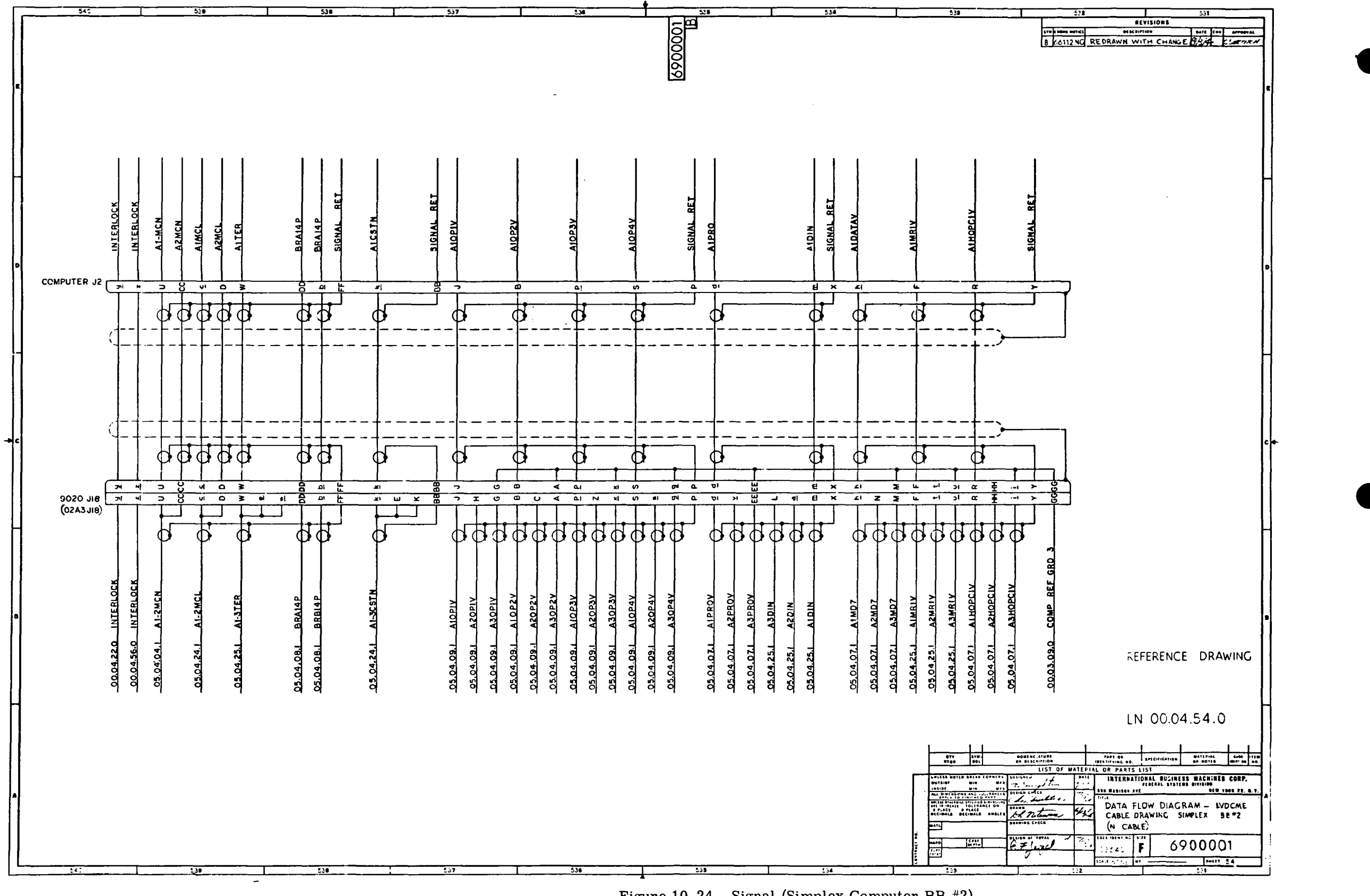

Figure 10-24. Signal (Simplex Computer BB #2)<br>Cable (AT, N, AR, AS, and AM Cables) Data<br>Flow Diagram (LN 00.04.53.0 through LN  $(00.04.57.0)$  (Sheet 2)

 $III - 10 - 76$ 

 $\sim 10^{-1}$ 

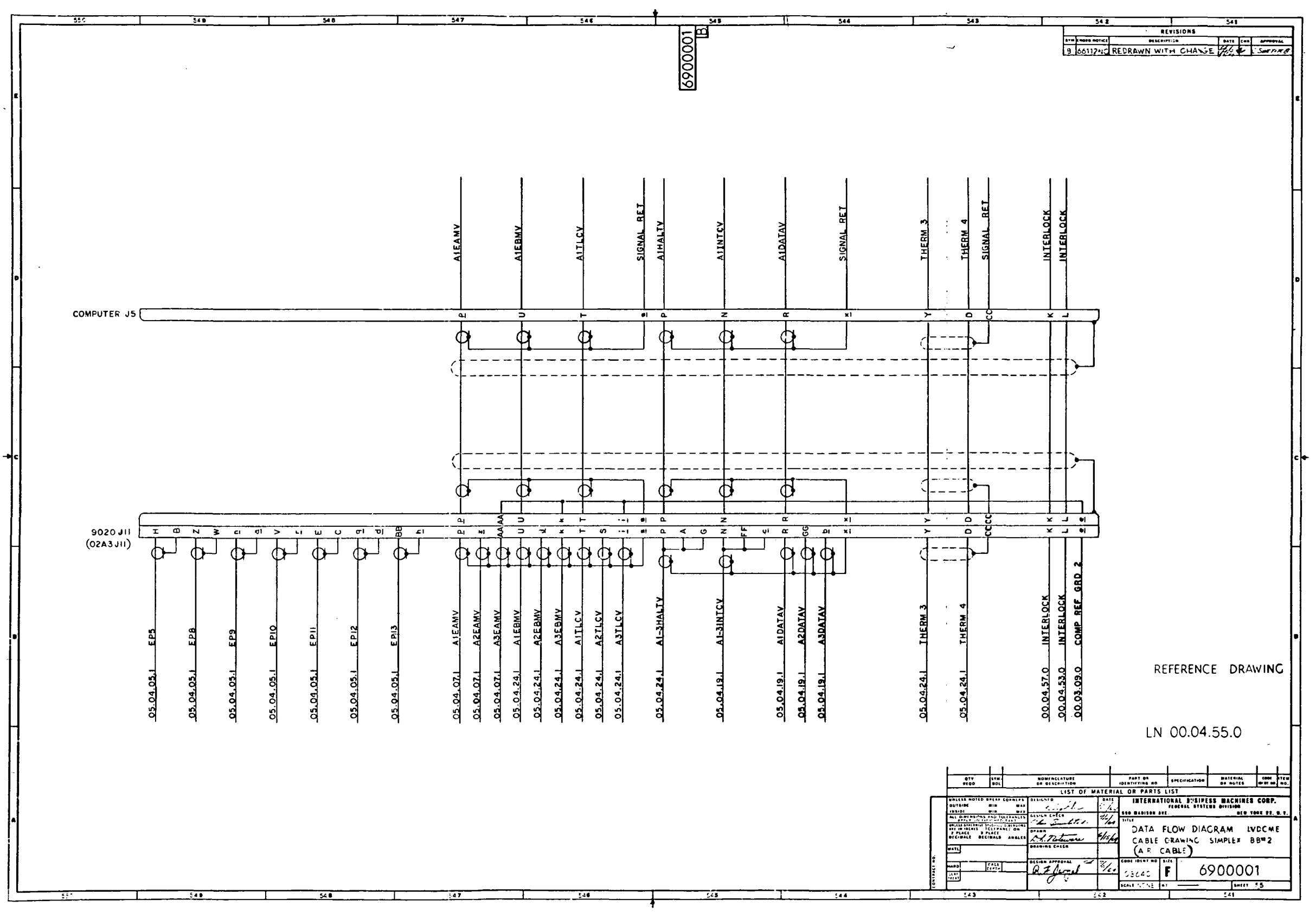

 $\sim 10^{-1}$ 

Figure 10-24. Signal (Simplex Computer BB #2) Cable (AT, N, AR, AS, and AM Cables) Data<br>Flow Diagram (LN 00.04.53.0 through LN  $00.04.57.0$  (Sheet 3)

 $III-10-77$ 

 $\pm$ 

 $\sim 10^{-1}$ 

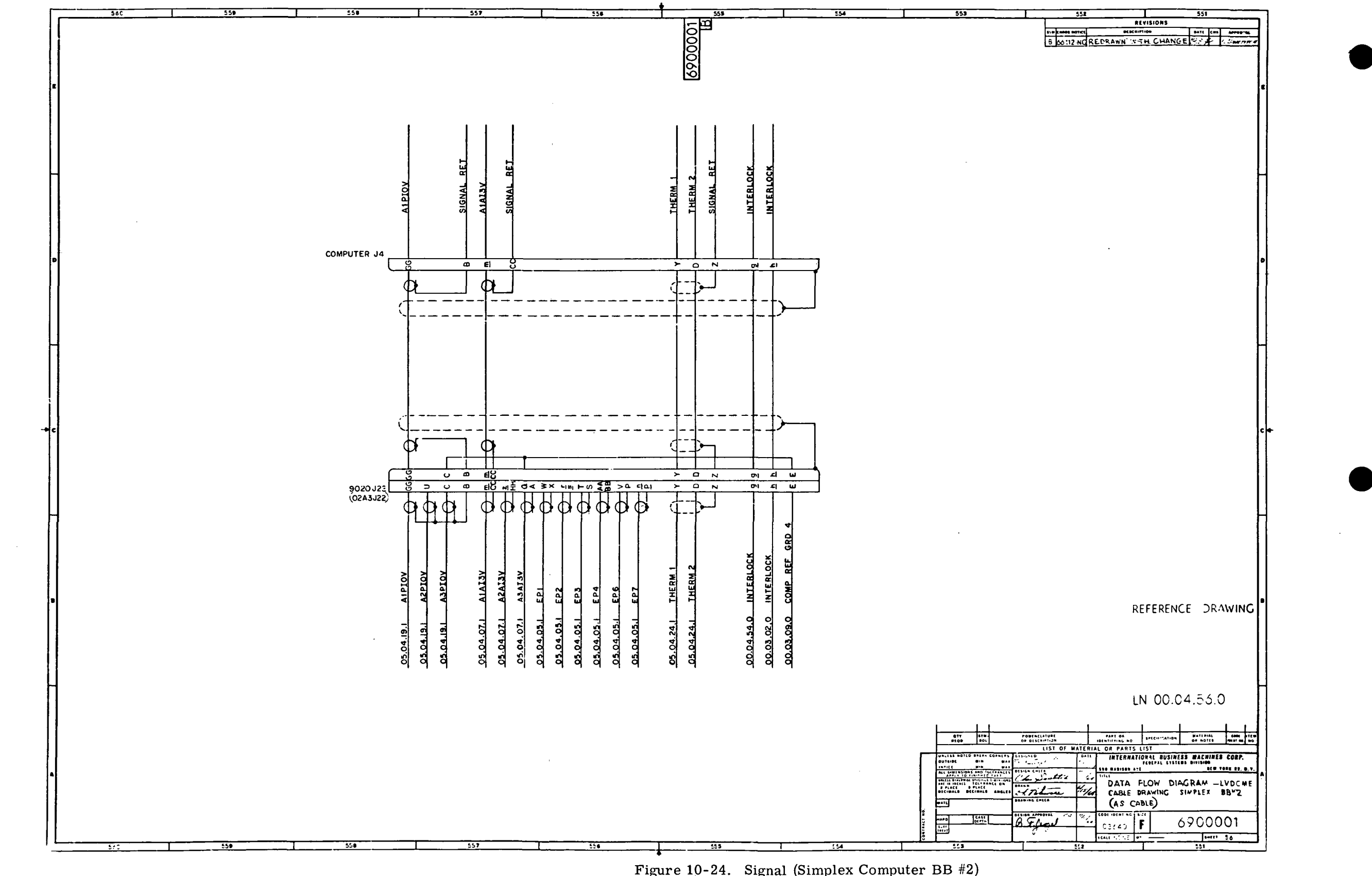

Figure 10-24. Signal (Simplex Computer BB #2)<br>Cable (AT, N, AR, AS, and AM Cables) Data<br>Flow Diagram (LN 00.04.53.0 through LN<br>00.04.57.0) (Sheet 4)

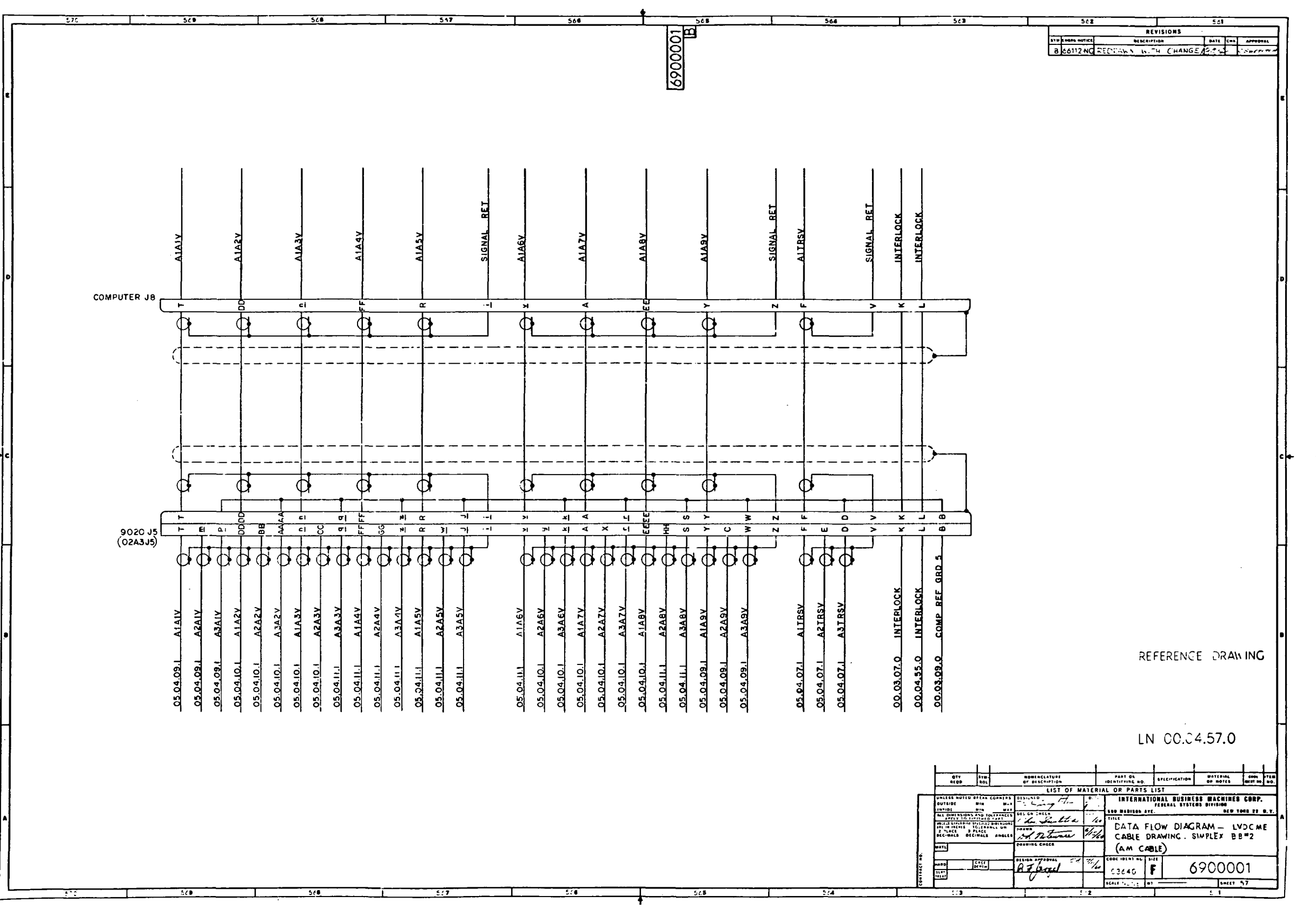

Figure 10-24. Signal (Simplex Computer BB #2)<br>Cable (AT, N, AR, AS, and AM Cables) Data<br>Flow Diagram (LN 00.04.53.0 through LN  $00.04.57.0$  (Sheet 5)

 $\sim 10^{-11}$ 

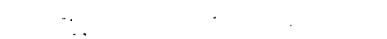

 $\langle \cdot \rangle$ 

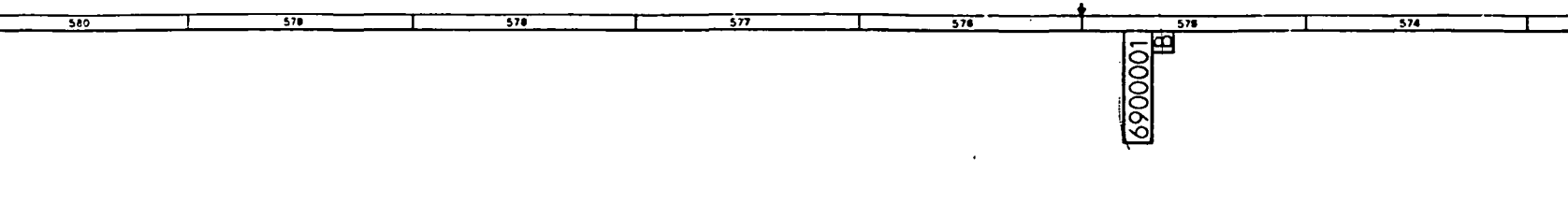

## ACME MODULE SWITCHING RELAY CIRCUIT LOCATIONS

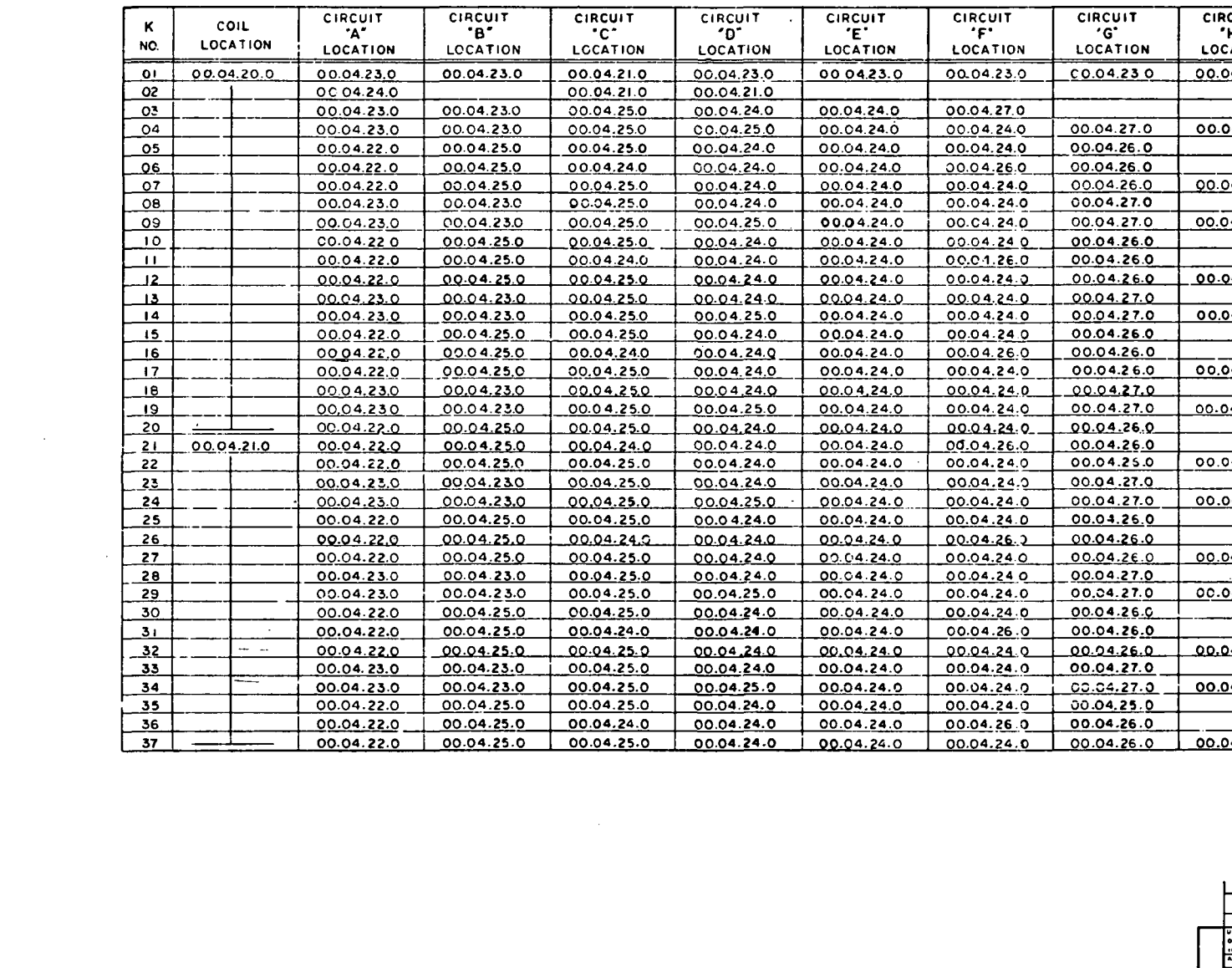

 $\overline{\text{577}}$ 

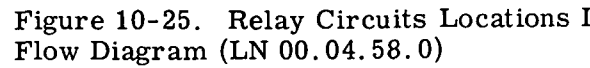

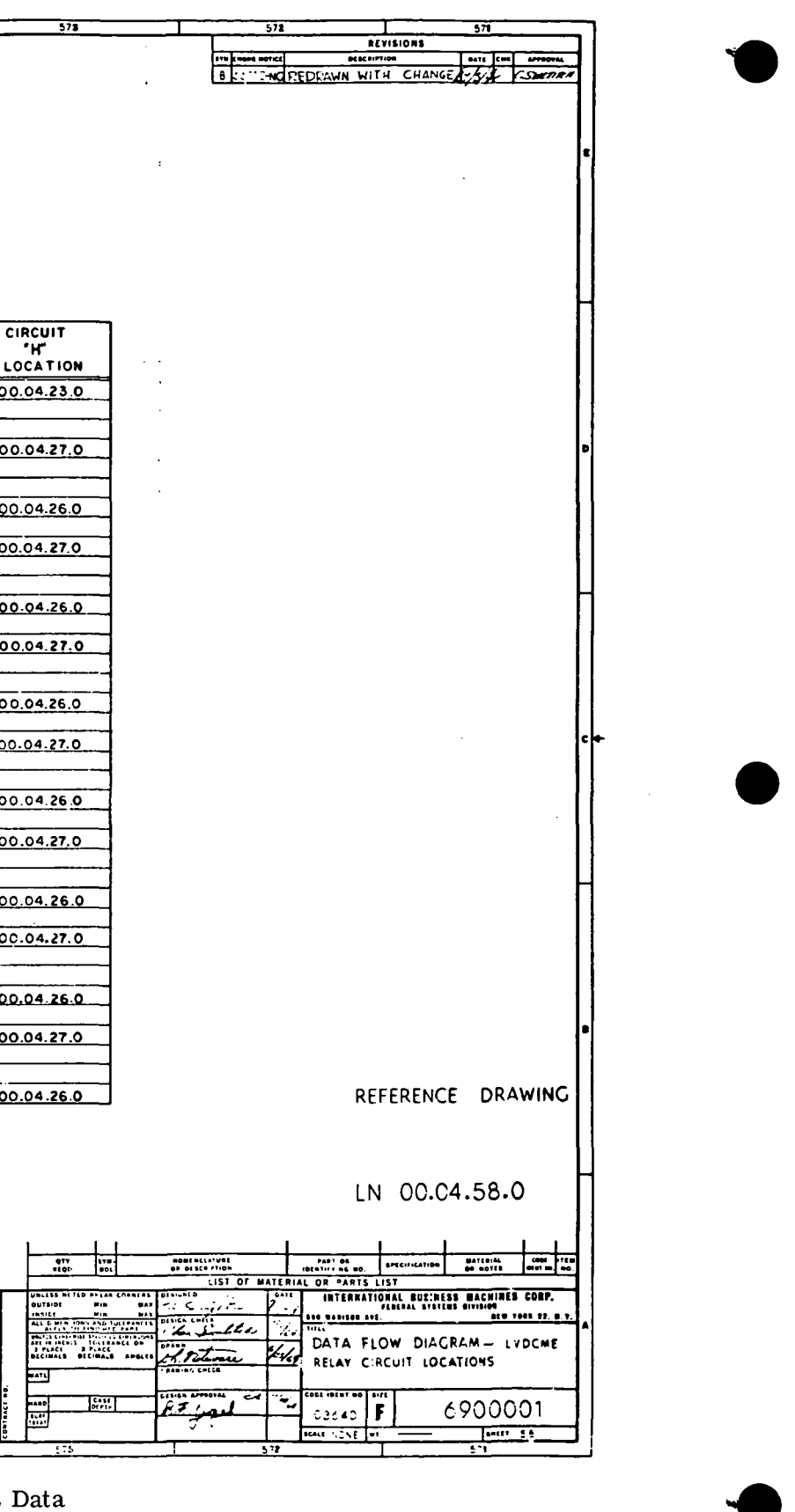

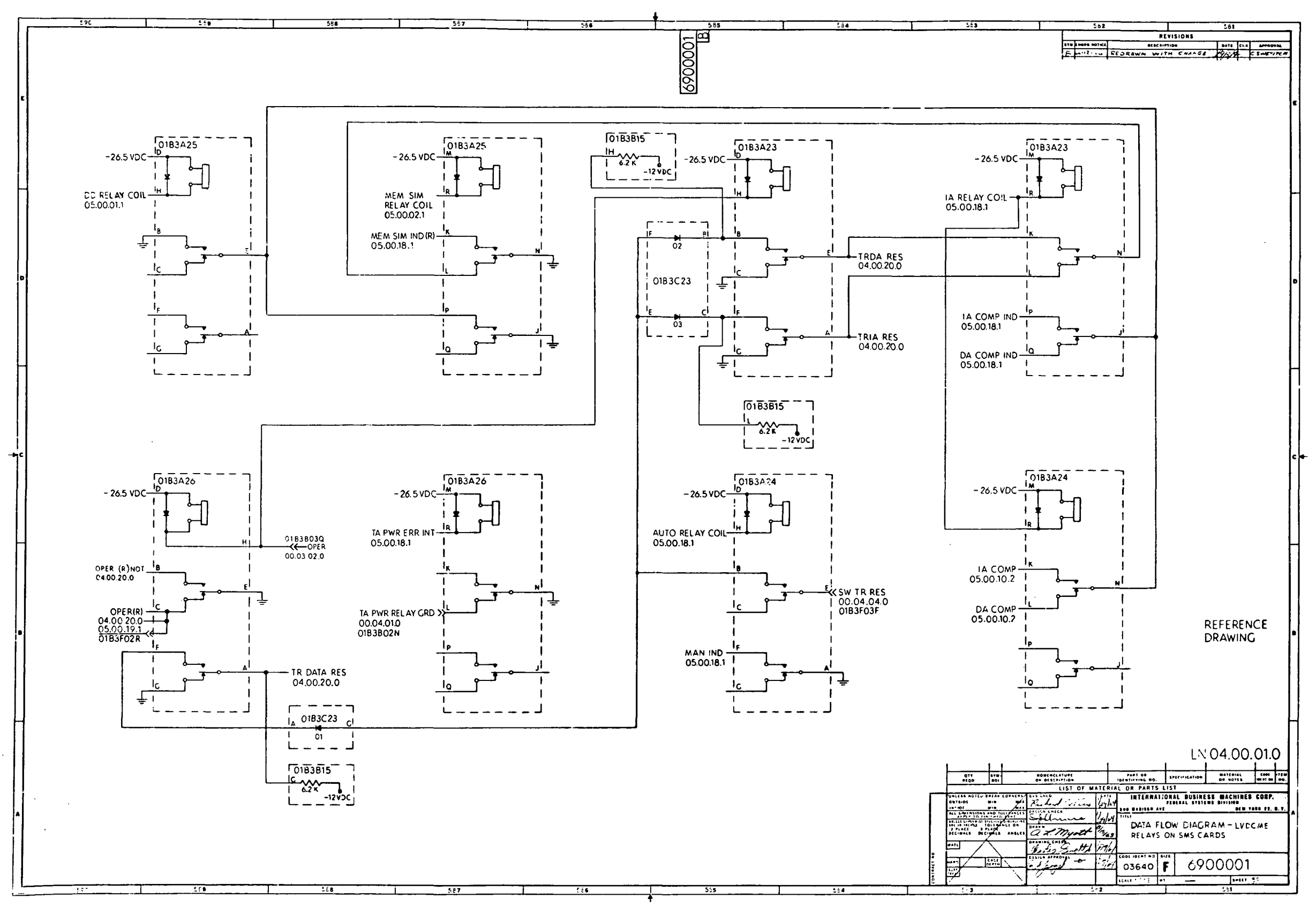

 $\sim 10^7$ 

Figure 10-26. Relays on SMS Cards Data Flow<br>Diagram (LN 04.00.01.0)

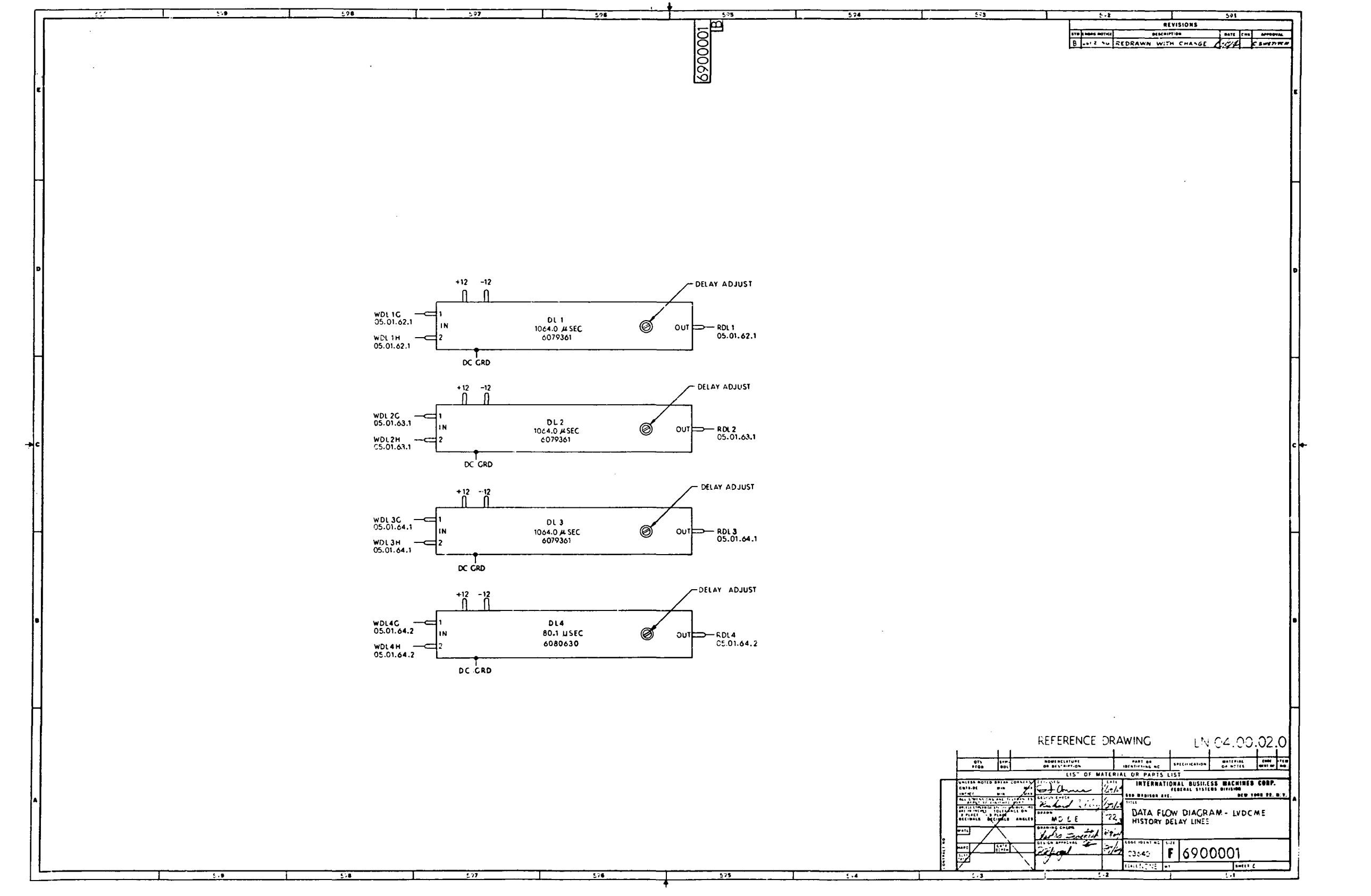

Figure 10-27. History Delay Lines Data Flow<br>Diagram (LN 04.00.02.0)

 $\sim 10^7$ 

Þ 690001  $\begin{array}{c}\n\begin{array}{c}\n\begin{array}{c}\n\begin{array}{c}\n\text{O1} \\
\text{BA} \\
\text{V}\n\end{array} \\
\begin{array}{c}\n\text{O1B} \\
\text{IFIA} \\
\text{DGS}\n\end{array}\n\end{array}$  $\boxed{\begin{array}{c} \texttt{D I} \\ \texttt{A} \end{array}}$  $\begin{array}{c}\n\begin{array}{c}\n\begin{array}{c}\n\begin{array}{c}\n\begin{array}{c}\n\text{O I} \\
\text{BA} \\
\text{Y} \\
\text{O I} \\
\text{I} & \text{P23}\n\end{array}\n\end{array}\n\end{array}$  $\begin{array}{c}\n\begin{array}{c}\n\begin{array}{c}\n\begin{array}{c}\n\text{O I} \\
\text{BA} \\
\text{V}\n\end{array} \\
\begin{array}{c}\n\text{O IB} \\
\text{I F I 9}\n\end{array}\n\end{array} \\
\begin{array}{c}\n\begin{array}{c}\n\text{O I} \\
\text{O I} \\
\text{O I} \\
\text{O I} \\
\end{array}\n\end{array}\n\end{array}$  $- n - \frac{\begin{array}{c} 01 \\BA \\ Y \\ 01B \\ 1622 \\ 06S- \end{array}}$ **DA**<br> **PA**<br> **PA**<br> **PA**<br> **PA**<br> **PA**<br> **PA**<br> **PA**<br> **PA**<br> **PA**<br> **PA**<br> **PA**<br> **PA**<br> **PA**<br> **PA**  $\begin{array}{c}\n\overline{01} \\
\overline{04}\n\end{array}$  $\begin{bmatrix}\n0I \\
BA \\
Y & Y \\
0IB \\
7F26 \\
0GS\n\end{bmatrix}$  $\begin{bmatrix} Y & Y \\ 0 & 1B \\ 1F24 \end{bmatrix}$  $01B$  $\begin{array}{r} \n 1.66 \\
 \hline\n 7F25 \\
 \hline\n 0.065\n \end{array}$  $+$  DGS- $\underbrace{\underbrace{\text{LAMP TEST I}}_{\text{C0.03.08.O}}\underbrace{\text{O1B1BO1R}}_{\text{O1B1BO1R}}}$  $0182505J$ V<br>BA<br>Y<br>Y<br>IF25<br>IF25<br>DGS-**10<br>
BA<br>
P<br>
P<br>
DGS-<br>
DGS-** $\sqrt{\frac{b}{b}}$  $\begin{bmatrix} \mathbf{D}\mathbf{I} \\ \mathbf{B}\mathbf{A} \\ \mathbf{Y} \end{bmatrix}$  $N - \sqrt{\frac{D}{\beta A}}$  $N = \begin{bmatrix} 0I \\ BA \\ Y \end{bmatrix}$  $\sqrt{\frac{bI}{r}}$  $\frac{DI}{BA}$  $\begin{array}{c}\n\overrightarrow{0183F04J}\n\end{array}$  $\int_{OB}^{Y}$ OIB<br>IFIB<br>DGS- $\begin{bmatrix} . & . & . \\ 018 & . & . \\ 1521 & . & . \\ . & . & . \\ . & .$  $\begin{bmatrix} 0 & 0 \\ 0 & 0 \\ 1 & 0 \\ 0 & 0 \\ 0 & 0 \\ 0 & 0 \\ 0 & 0 \\ 0 & 0 \\ 0 & 0 \\ 0 & 0 \\ 0 & 0 \\ 0 & 0 \\ 0 & 0 \\ 0 & 0 \\ 0 & 0 \\ 0 & 0 \\ 0 & 0 \\ 0 & 0 \\ 0 & 0 \\ 0 & 0 \\ 0 & 0 \\ 0 & 0 \\ 0 & 0 \\ 0 & 0 \\ 0 & 0 \\ 0 & 0 \\ 0 & 0 \\ 0 & 0 \\ 0 & 0 \\ 0 & 0 \\ 0 & 0 \\ 0 & 0 \\ 0 & 0 \\ 0 & 0 \\ 0 & 0 \\ 0 &$ aio | IFIS<br>DGS- $\begin{bmatrix} 1 & 1 \\ 7 & 5 \\ 2 & 6 \\ 0 & 0 \\ 0 & 0 \\ 0 & 0 \\ 0 & 0 \\ 0 & 0 \\ 0 & 0 \\ 0 & 0 \\ 0 & 0 \\ 0 & 0 \\ 0 & 0 \\ 0 & 0 \\ 0 & 0 \\ 0 & 0 \\ 0 & 0 \\ 0 & 0 \\ 0 & 0 \\ 0 & 0 \\ 0 & 0 \\ 0 & 0 \\ 0 & 0 \\ 0 & 0 \\ 0 & 0 \\ 0 & 0 \\ 0 & 0 \\ 0 & 0 \\ 0 & 0 \\ 0 & 0 \\ 0 & 0 \\ 0 & 0 \\ 0 & 0 \\ 0 & 0 \\ 0 & 0 \\ 0 &$ 0181805A  $0183603P$ 0182005P 0183D04A  $\begin{bmatrix} 01 \\ BA \\ Y & Y \\ 02B \end{bmatrix}$  $- N - \frac{\begin{array}{c} D I \\ B A \\ Y & Y \\ 02B \\ 3F25 \\ DGS. \end{array}}$  $\begin{array}{c}\n\begin{array}{c}\n\begin{array}{c}\n\begin{array}{c}\n\begin{array}{c}\n\end{array} \\
\uparrow \\
\end{array} \\
\begin{array}{c}\n\begin{array}{c}\n\end{array} \\
\uparrow \\
\end{array} \\
\begin{array}{c}\n\begin{array}{c}\n\end{array} \\
\uparrow \\
\end{array} \\
\begin{array}{c}\n\begin{array}{c}\n\end{array} \\
\uparrow \\
\end{array} \\
\begin{array}{c}\n\begin{array}{c}\n\end{array} \\
\uparrow \\
\end{array} \\
\begin{array}{c}\n\begin{array}{c}\n\end{array} \\
\uparrow \\
\end{array} \\
\begin{array$  $\overline{p_1}$ N-068- $\begin{array}{|c|}\n\hline\n0I \\
BA \\
Y & Y \\
02B \\
3F26 \\
D0S.\n\hline\n\end{array}$  $\begin{array}{|c|}\n\hline\n01 \\
BA \\
Y & Y \\
01B \\
4F25 \\
DGS\n\end{array}$  $\begin{array}{c}\n\circ \\
\circ \\
\circ \\
\circ \\
\circ\n\end{array}$  $\begin{bmatrix} 0 & I \\ BA & Y \end{bmatrix}$ 0283F05R  $\begin{array}{c}\n\begin{array}{c}\n\text{Y} \\
\text{O2B} \\
\text{3F22} \\
\text{DGS} \n\end{array}\n\end{array}$ **POIB4BOZR OIB**  $\begin{bmatrix} 0 & B \\ 4 & F26 \\ 0 & 0 & 5 \end{bmatrix}$  $3F23  
06S$  $\frac{4F}{2}$ 0284A02F  $\overrightarrow{018205F}$  $\begin{array}{|c|}\n\hline\n0I \\
BA \\
Y \\
02B \\
2F2I \\
06S\n\end{array}$  $\begin{array}{c}\n\begin{array}{c}\n\begin{array}{c}\n\begin{array}{c}\n\begin{array}{c}\n\text{O1} \\
\text{BA} \\
\text{V} \\
\text{O2B} \\
\text{2F22} \\
\text{DGS}\n\end{array}\n\end{array}\n\end{array}$ DI<br>
BA<br>
Y<br>
OIB<br>
3F25<br>
DGS  $\begin{array}{c}\n\begin{array}{c}\n\text{01} \\
\text{BA} \\
\text{V} \\
\text{O2B} \\
\text{2F2O} \\
\text{DGS}\n\end{array} \\
-\text{N}$  $\sqrt{\frac{d}{d}}$  $\begin{bmatrix} Y & Y \\ 0 & 18 \\ 2F & 15 \\ 0 & 0 & 5 \end{bmatrix}$  $\frac{\text{LAMP TEST 2}}{\text{00.03.08.0}} \sum_{\text{02B4EO2R}}$  $\begin{bmatrix} 0 & 1 \\ 0 & 1 \\ 1 & 1 \end{bmatrix}$  $\begin{bmatrix} 0 & 1 \\ BA & 1 \\ Y & Y \end{bmatrix}$  $\begin{array}{|c|}\n\hline\n0I \\
BA \\
Y\n\end{array}$  $\begin{bmatrix} 0 & I \\ BA & V \end{bmatrix}$  $\begin{bmatrix} 0I \\ BA \\ Y & Y \end{bmatrix}$  $\boxed{bA}$ **个ОІВЗАО4В**  $\begin{array}{c} \mathbf{r} \\ \mathbf{0} \mathbf{2B} \end{array}$  $\begin{bmatrix} 1 & 0 \\ 0 & 2 \end{bmatrix}$ <br>2 F 25<br>DGS-02B **¢огв4розв**  $\int$  O2B  $\overline{) \circ 2B}$  $\int_0^1$  $4F26$ <br>DGS- $N-\frac{2F23}{DGS}$  $\begin{bmatrix} 2F24 \\ 2F24 \\ 065 \end{bmatrix}$  $\Gamma^{\text{N}}$  2F26  $\begin{bmatrix} 1622 \\ 1522 \\ 065 \end{bmatrix}$ **02B2B03R** 02B1802F 0282801F  $O2B4BO3R$ 01870040  $Q2848049$ 0284E03R 0283C02P  $\overrightarrow{O2B5B02P}$  $\longrightarrow$ <br>0283A03  $\begin{array}{|c|}\n\hline\nD I \\
BA \\
Y\n\end{array}$  $\begin{bmatrix} 0 & 1 \\ 8A & 1 \\ 7 & 1 \end{bmatrix}$  $\overline{p}$  $\bar{Y}$   $\bar{Y}$  $\begin{bmatrix} . & . & . \\ . & . & . \\ . & . &$ OIB 028  $4F22$  $-N-\frac{5F26}{DCS}$ 0283F068 OIB4EO5B

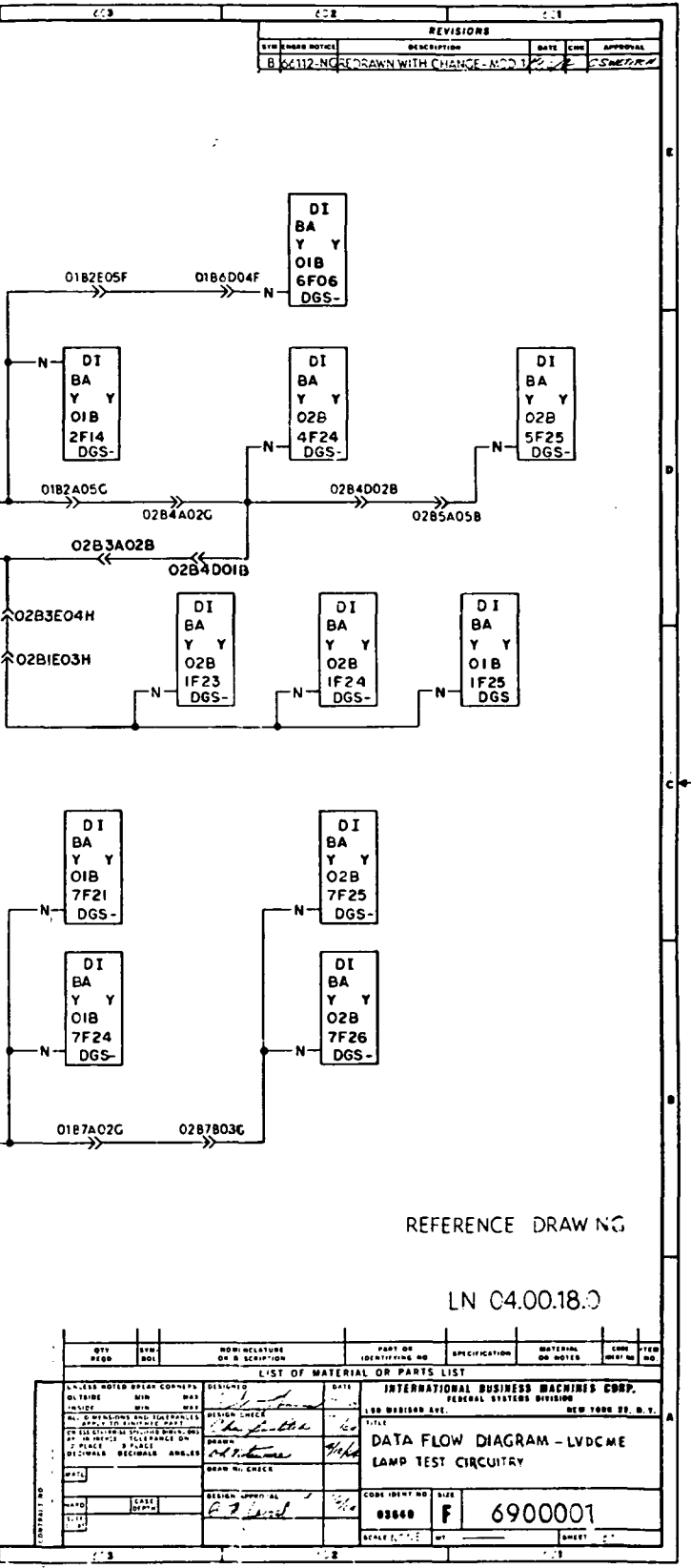

Figure 10-28. Lamp Test Circuitry Data Flow<br>Diagram (LN 04.00.18.0 and LN 04.00.19.0)  $(Sheet 1 of 2)$ 

 $III - 10 - 83$ 

 $\sim 10^7$  $\sim$ 

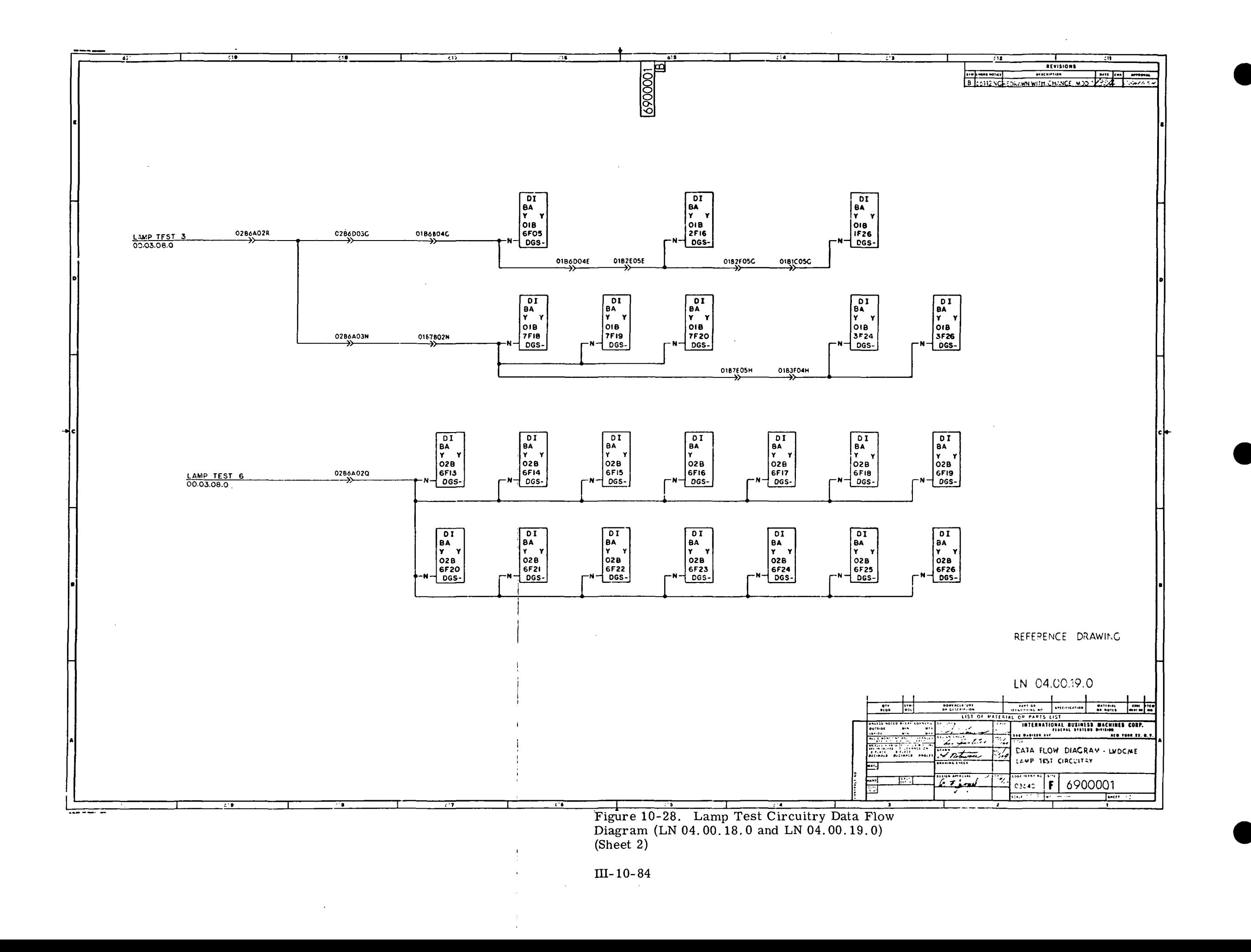

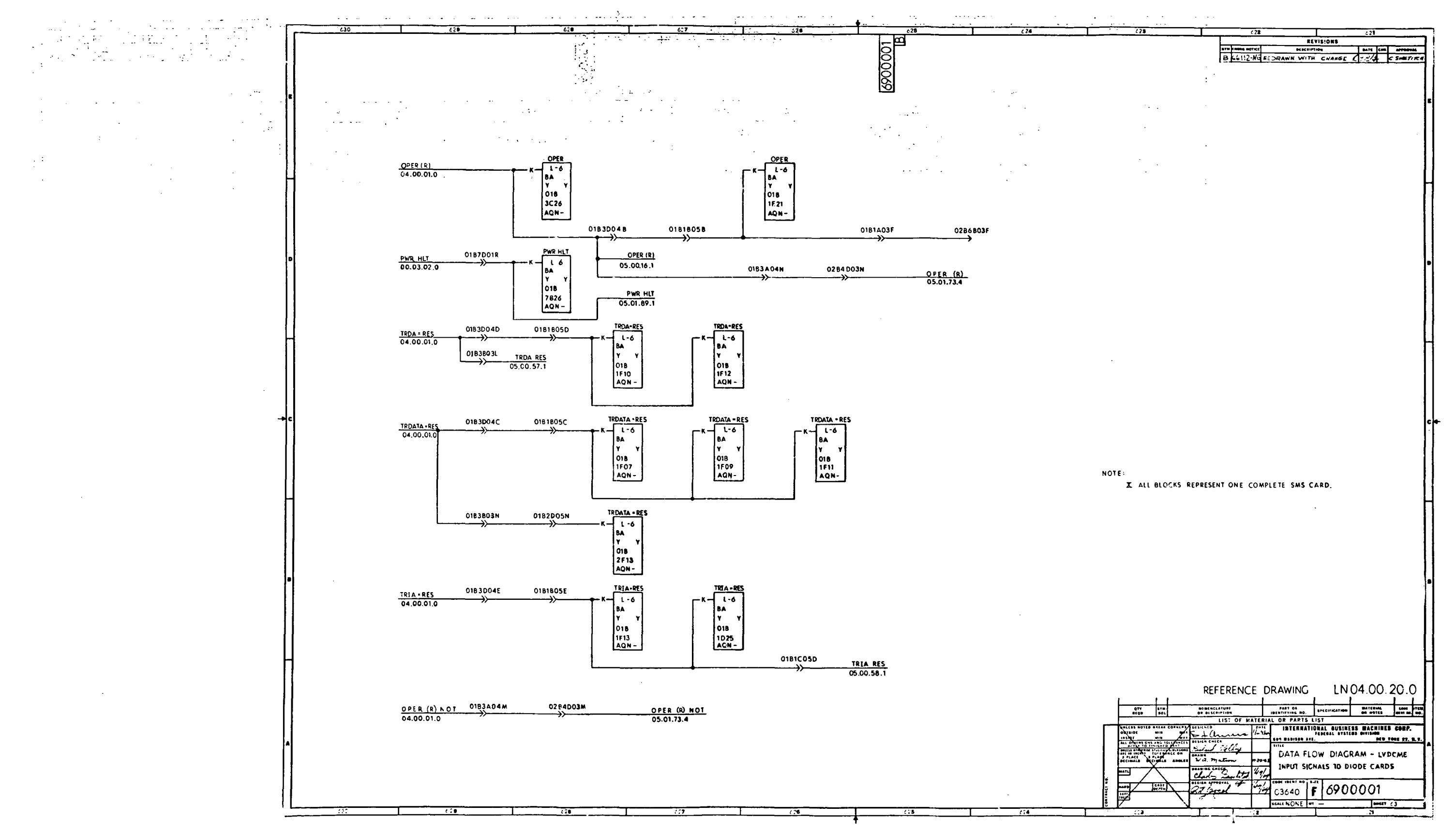

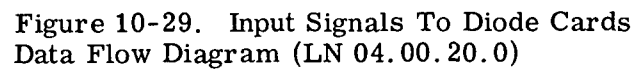

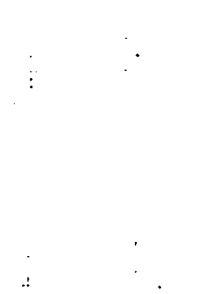

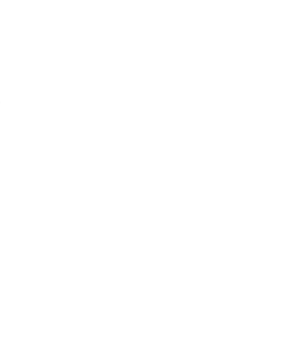

 $\label{eq:2.1} \mathcal{L}(\mathcal{A},\mathcal{A}) = \mathcal{L}(\mathcal{A},\mathcal{A}) = \mathcal{L}(\mathcal{A},\mathcal{A}) = \mathcal{L}(\mathcal{A},\mathcal{A})$ 

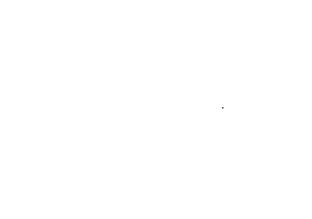

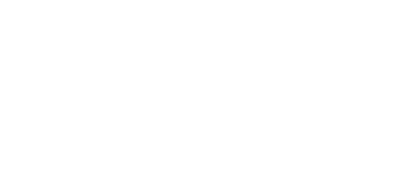

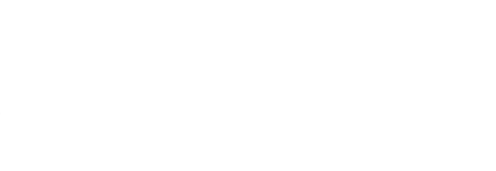

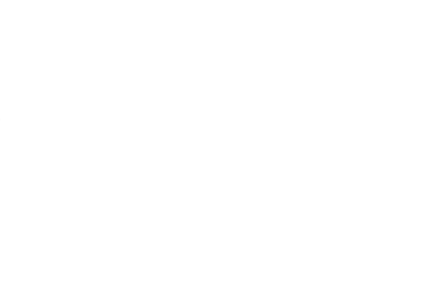

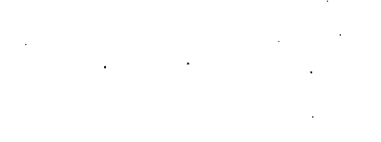

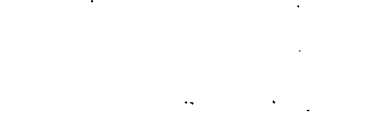

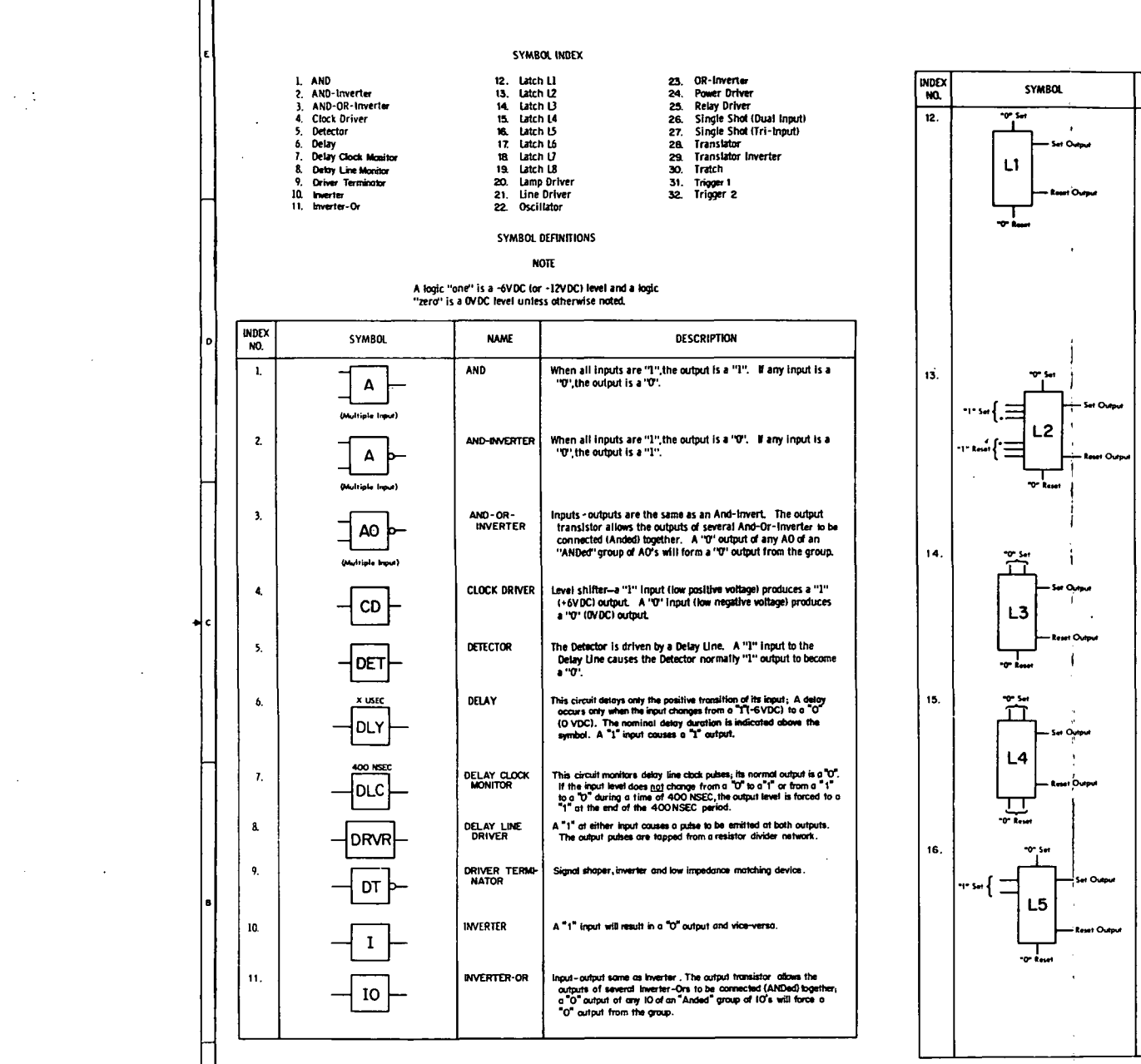

 $\sim 10^{-1}$ 

 $\sim$ 

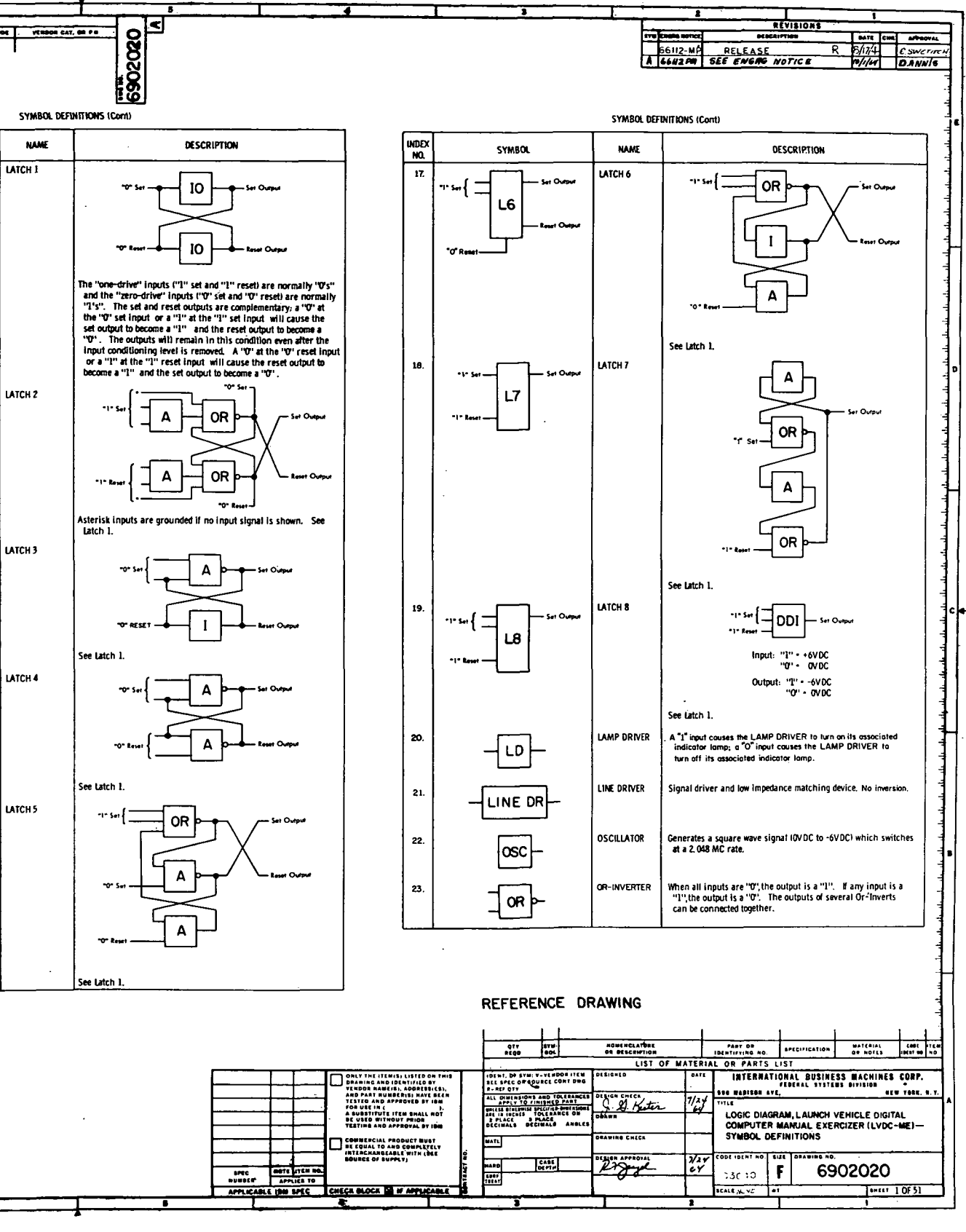

Figure 10-30. LVDCME Second Level Logic Diagrams (Sheet 1 of 51)

 $III - 10 - 86$ 

 $\pm$ 

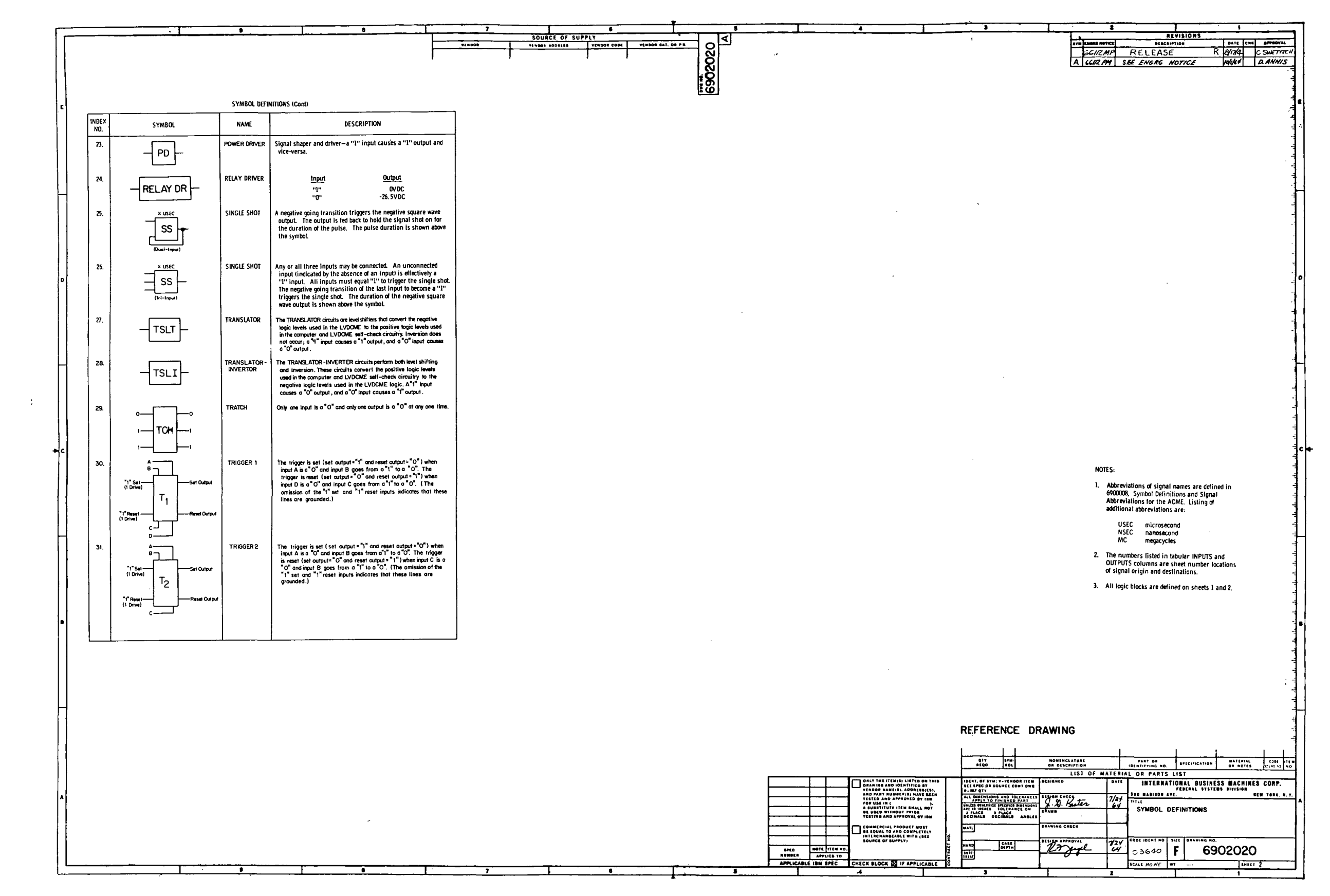

 $\sim 10^{-1}$ 

Figure 10-30. LVDCME Second Level Logic Diagrams (Sheet 2)

 $\sim$
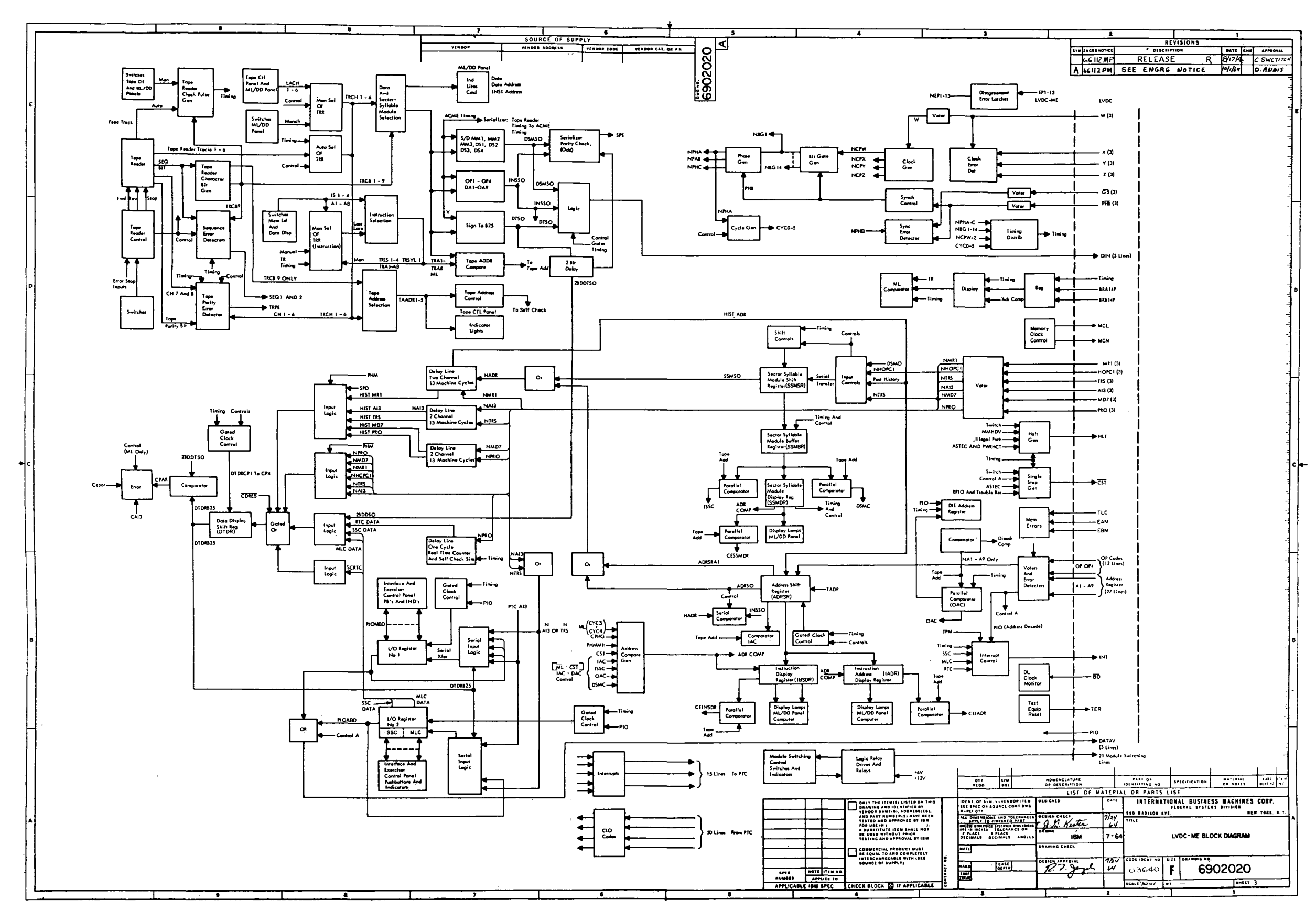

Figure 10-30. LVDCME Second Level Logic<br>Diagrams (Sheet 3)

III-10-88

 $\sim 10$ 

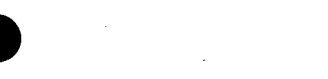

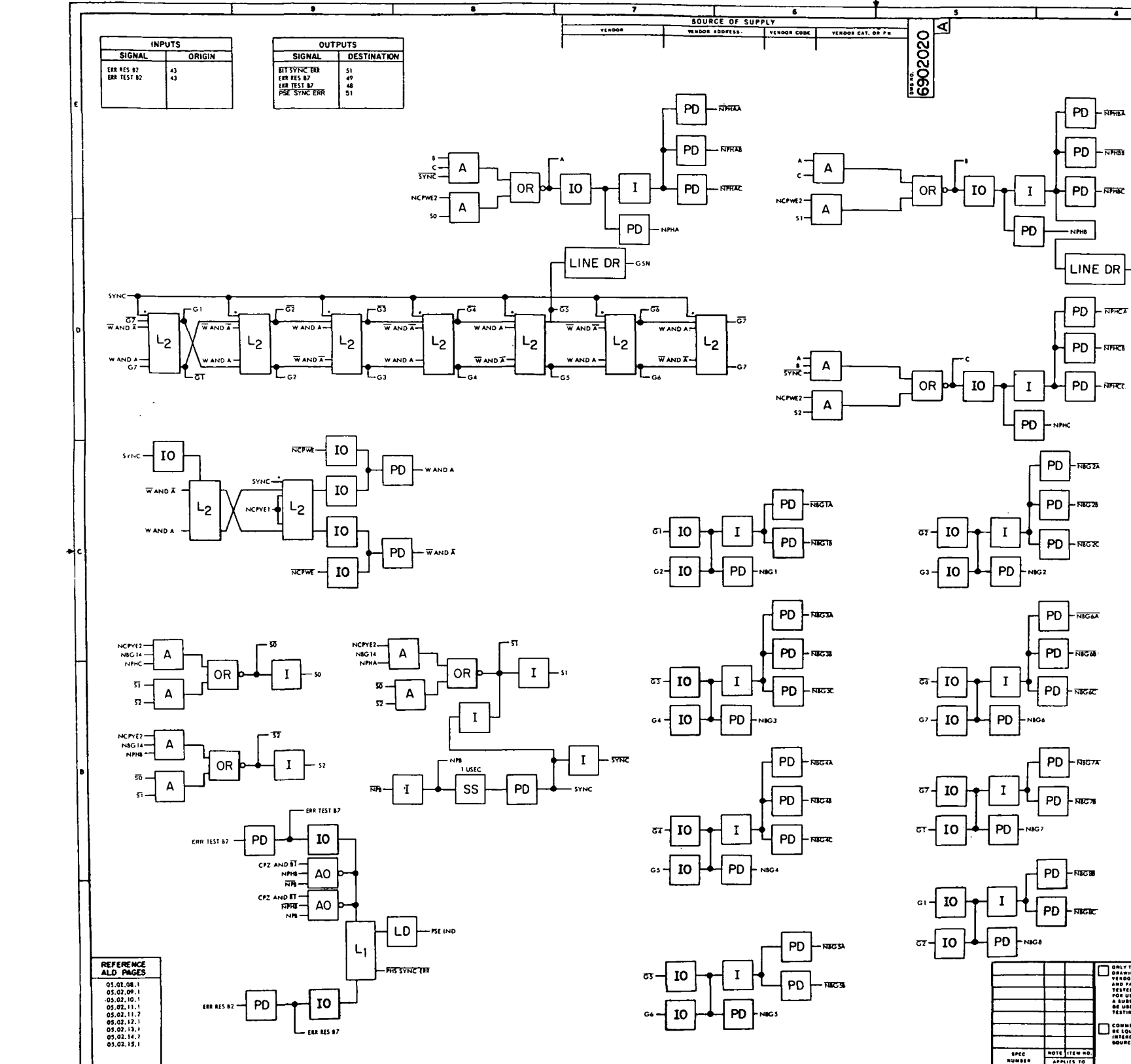

 $\sigma$   $\sim$   $\sqrt{10}$ 

CONNERCIAL PRODU<br>SE LOUAL 10 AND CONNER<br>INTERCHANGEADLE 1

 $\overline{cs}$ 

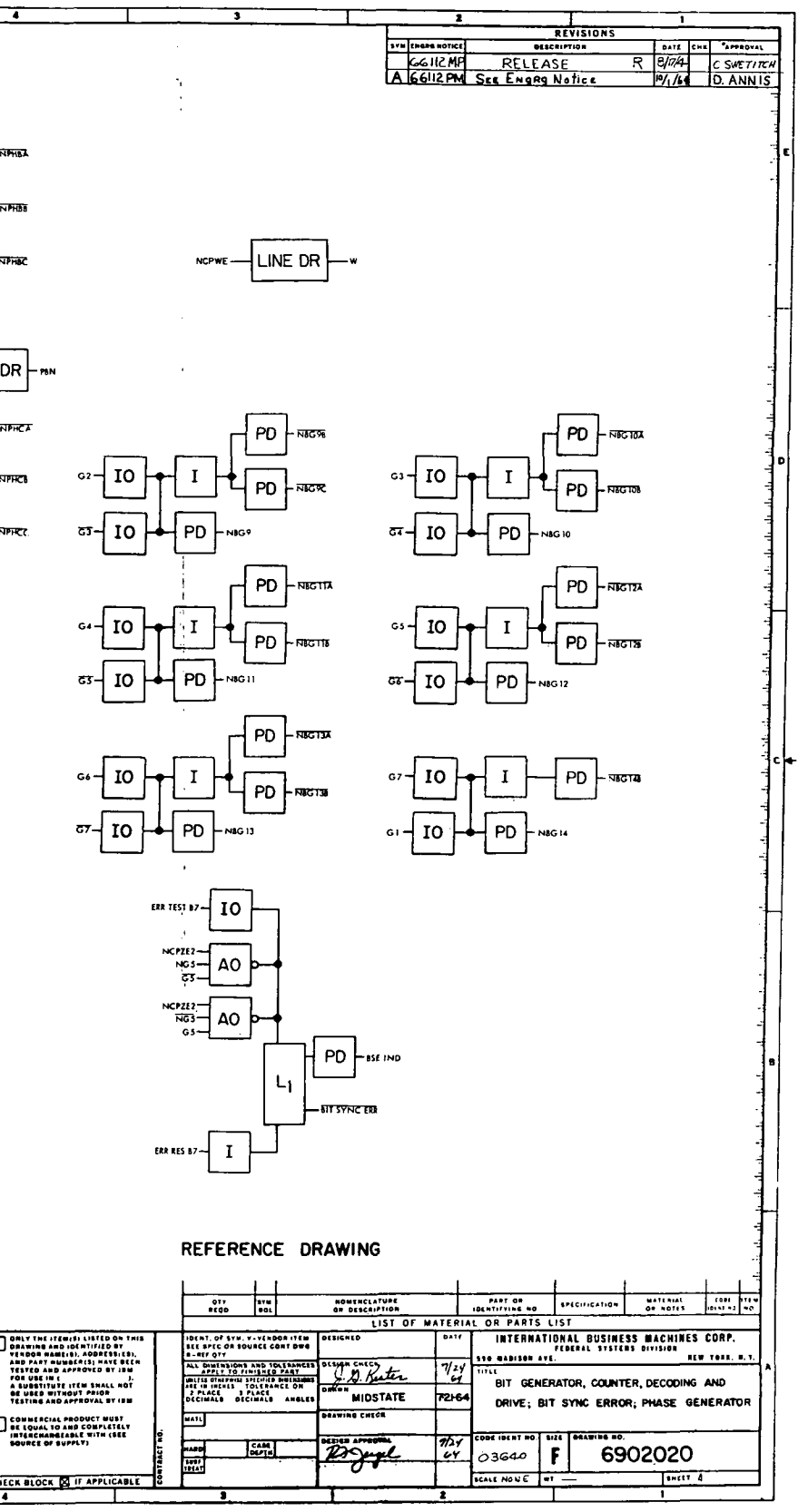

Figure 10-30. LVDCME Second Level Logic<br>Diagrams (Sheet 4)

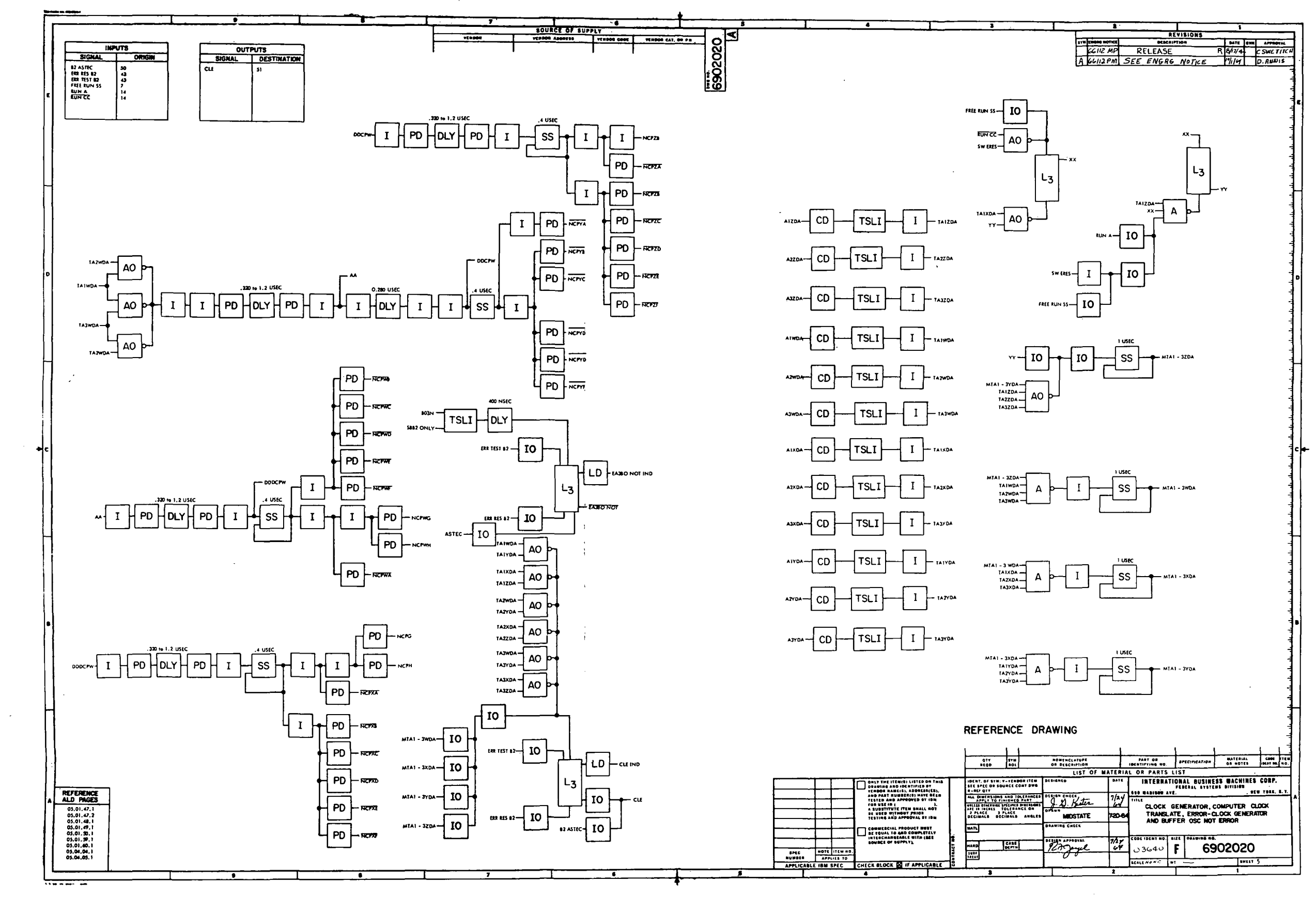

 $\mathcal{A}^{\pm}$ 

Figure 10-30. LVDCME Second Level Logic<br>Diagrams (Sheet 5)

III-10-90

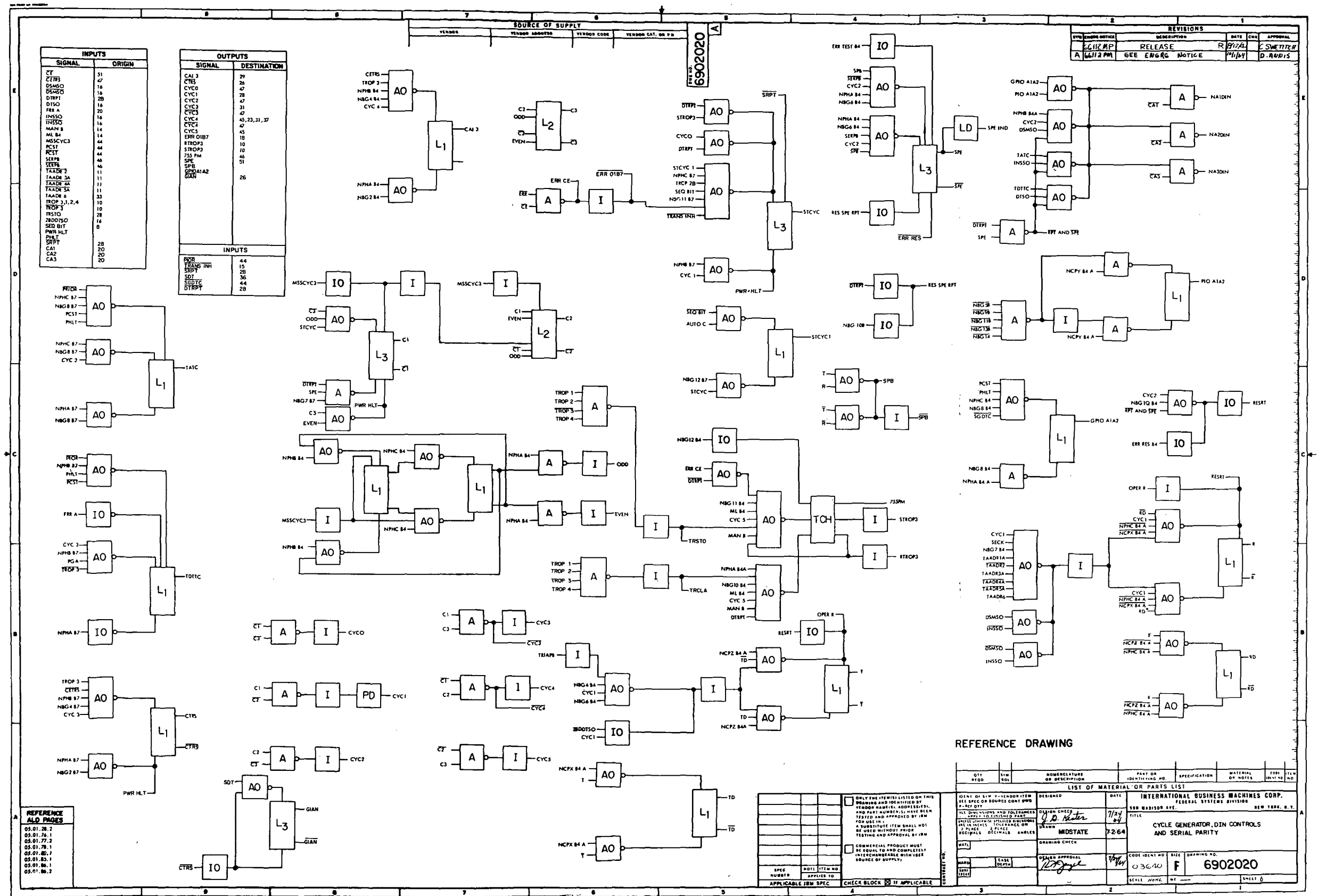

 $\mathcal{L}^{\mathcal{I}}$ 

Figure 10-30. LVDCME Second Level Logic<br>Diagrams (Sheet 6)

 $\sim$ 

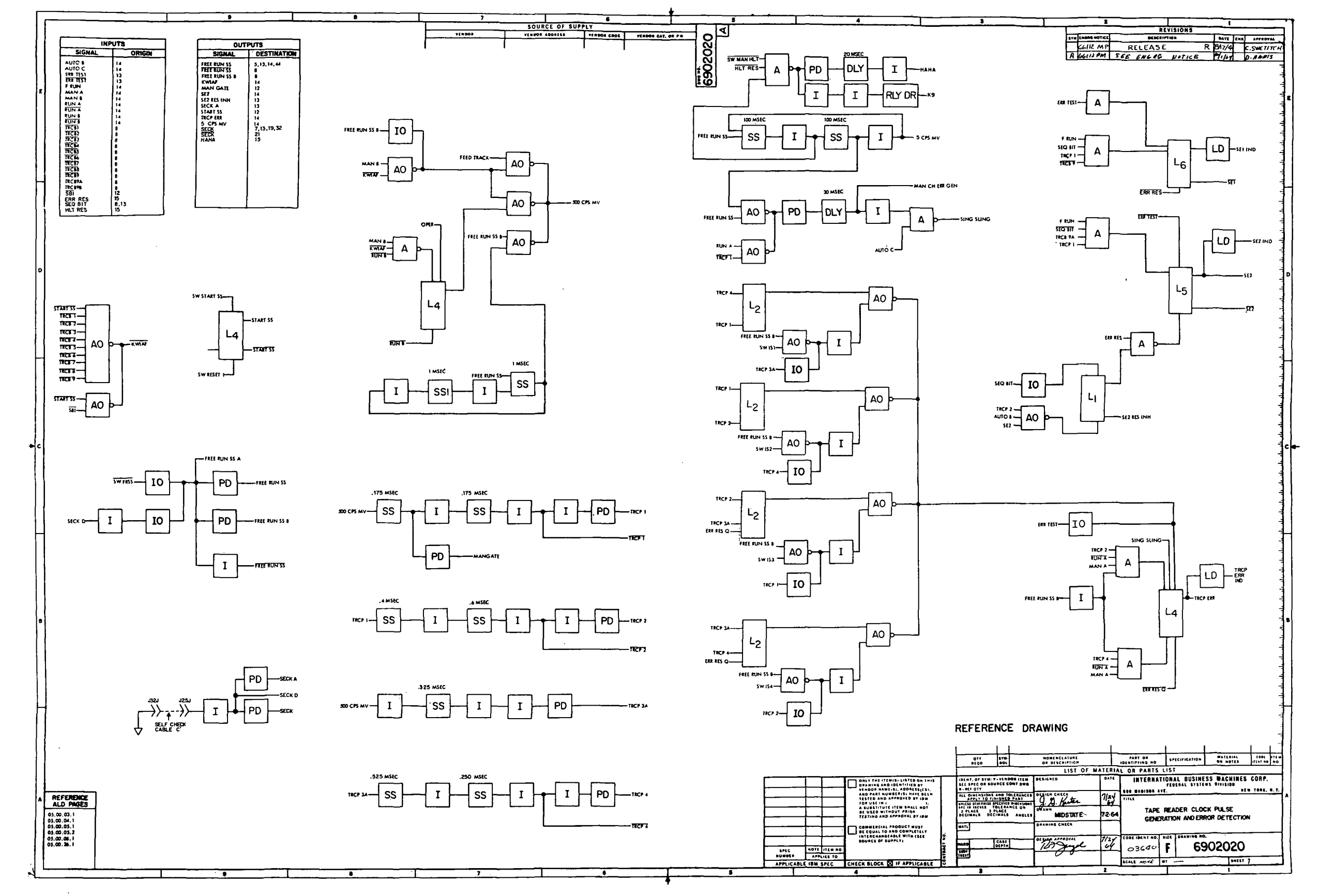

 $\sim$ 

Figure 10-30. LVDCME Second Level Logic<br>Diagrams (Sheet 7)

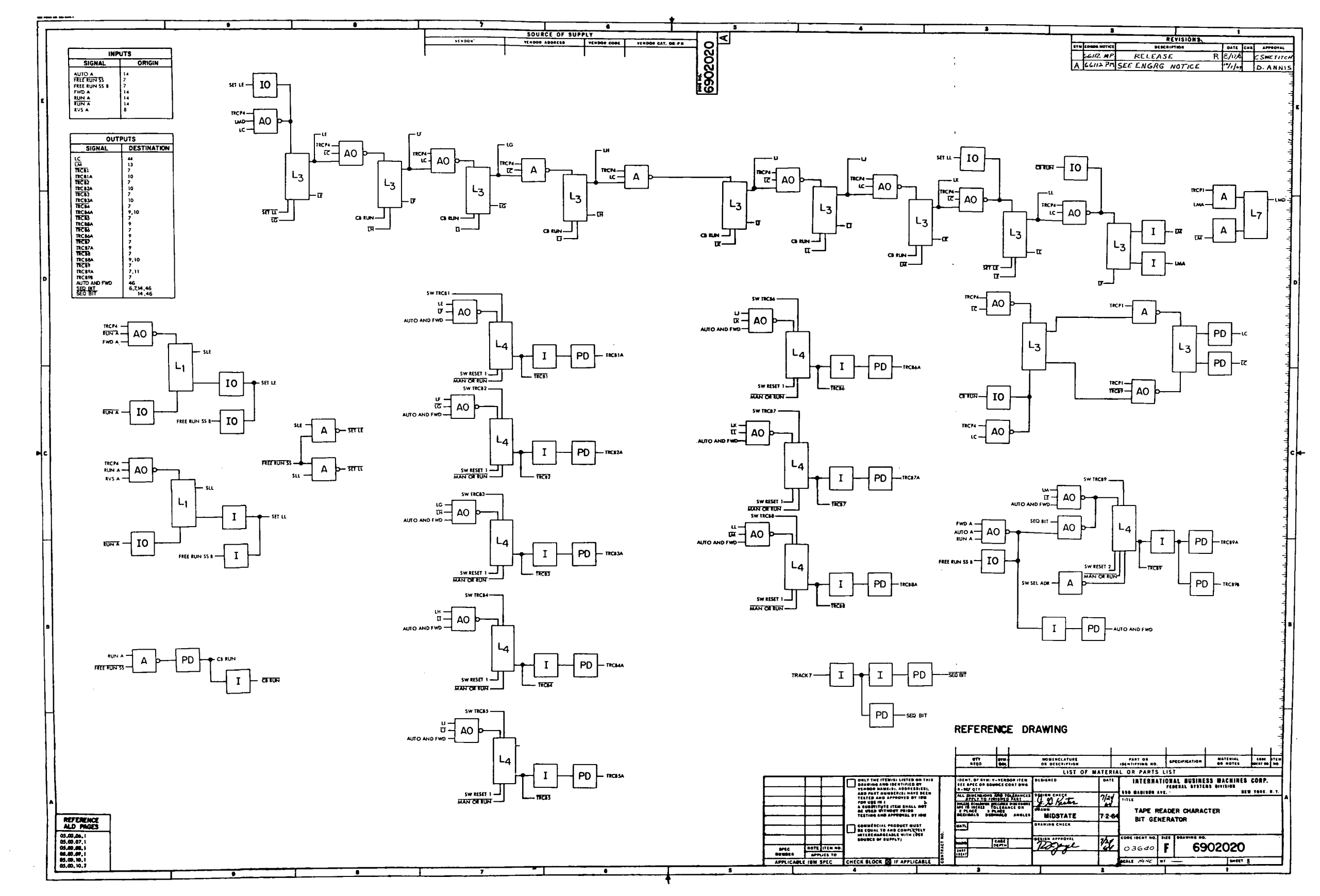

Figure 10-30. LVDCME Second Level Logic<br>Diagrams (Sheet 8)

 $\sim 10^{11}$ 

 $\sim 10^{-1}$ 

 $III-10-93$ 

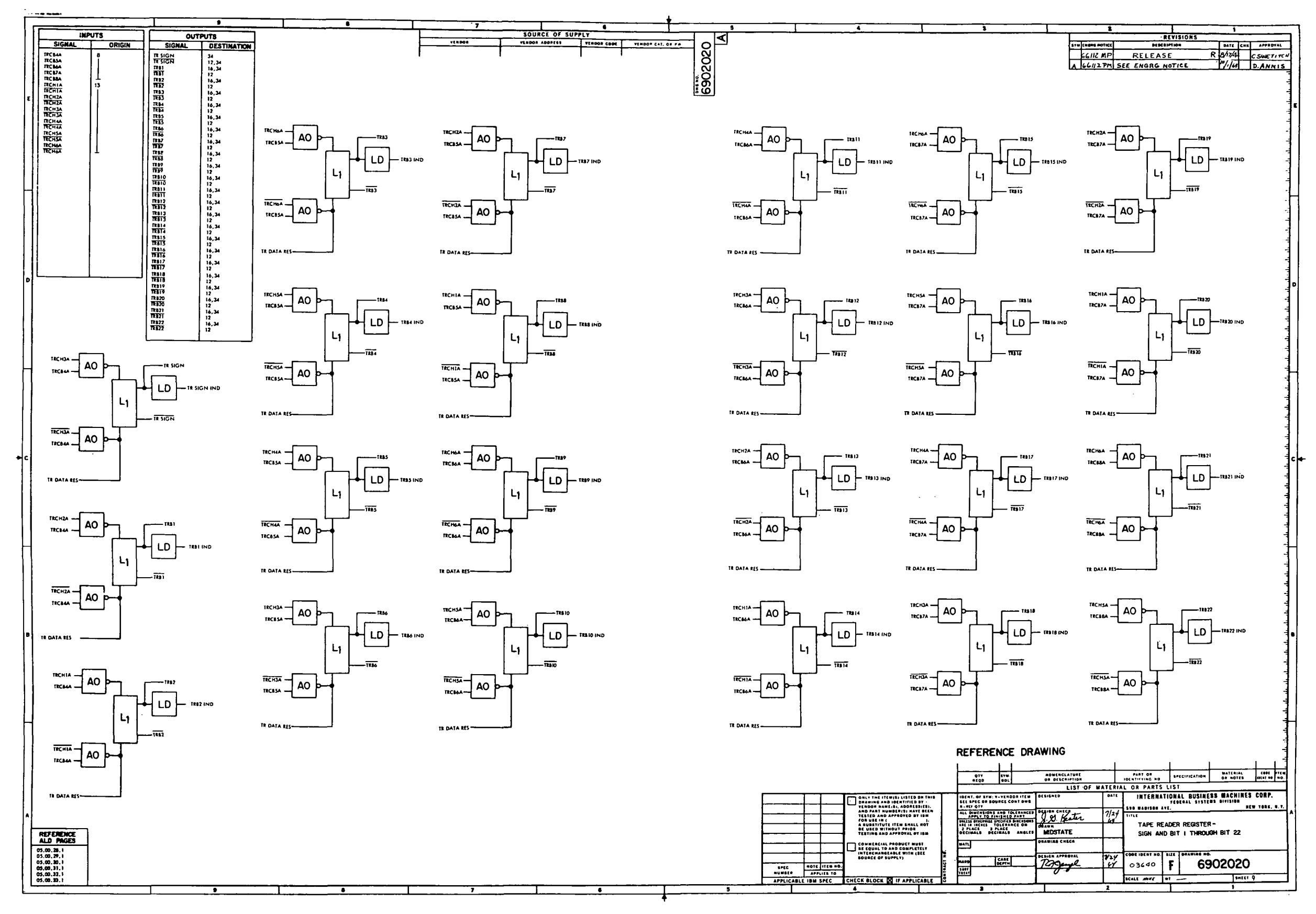

Figure 10-30. LVDCME Second Level Logic<br>Diagrams (Sheet 9)

III-10-94

 $\mathbf{I}$ 

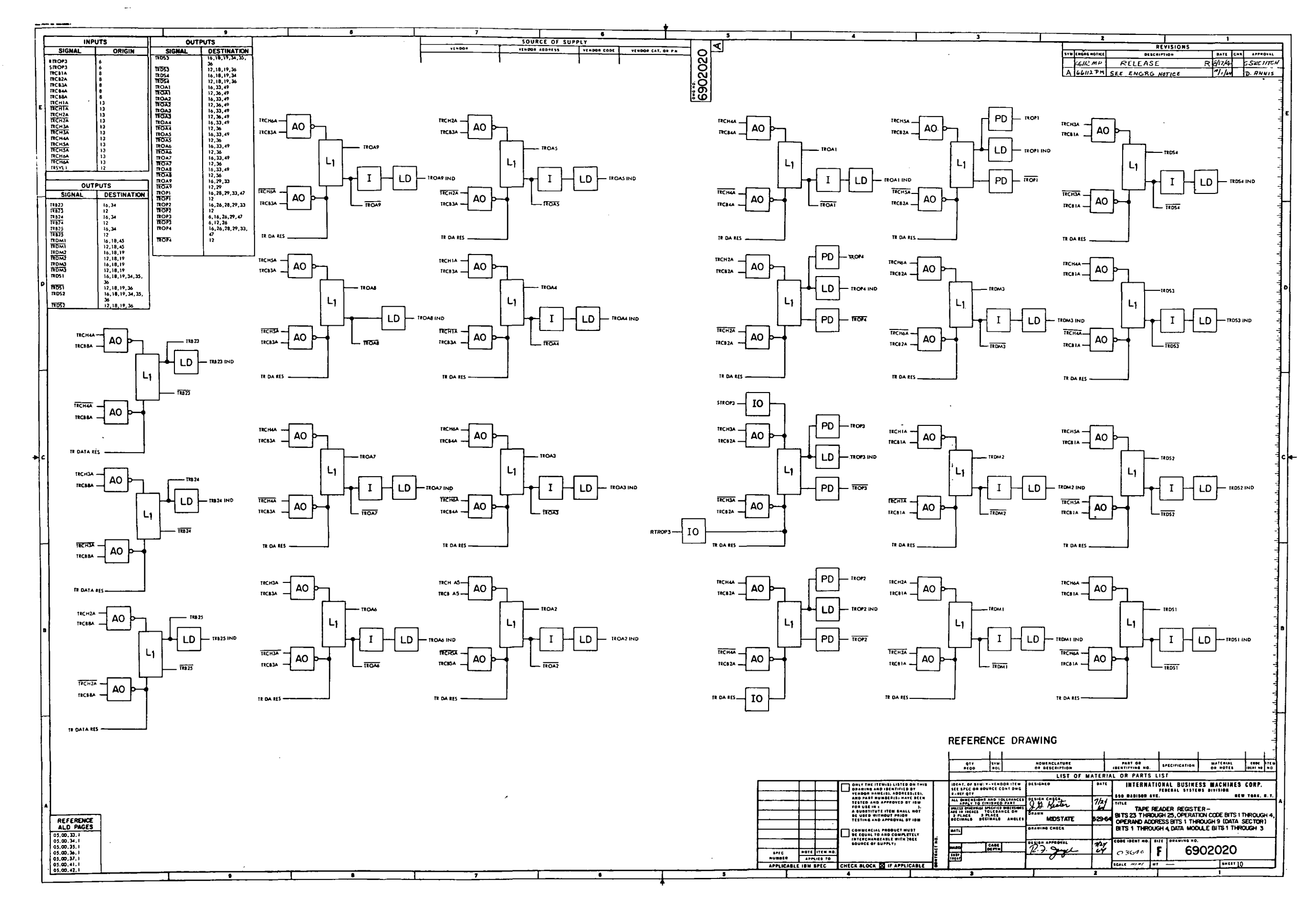

Figure 10-30. LVDCME Second Level Logic<br>Diagrams (Sheet 10)

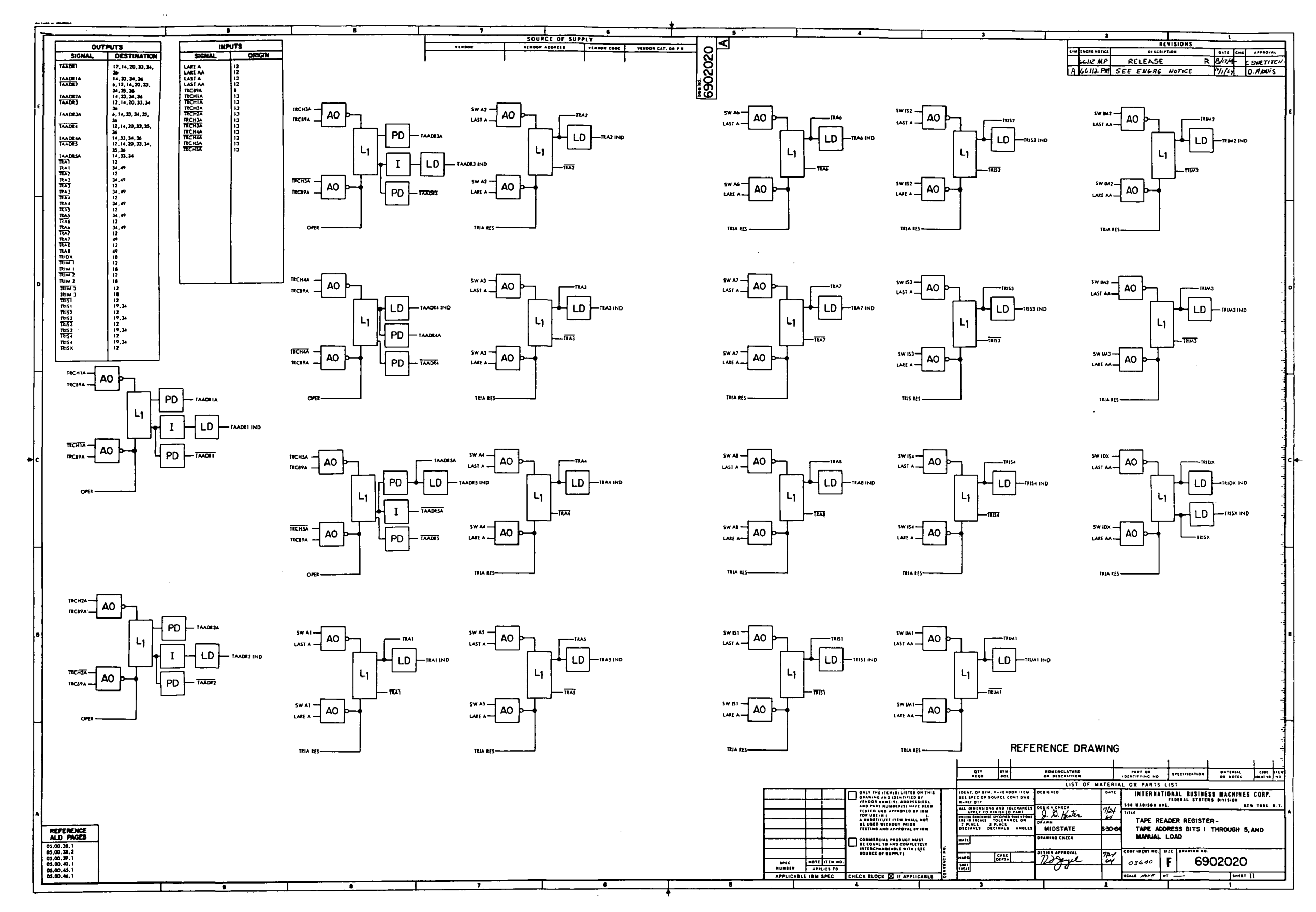

Figure 10-30. LVDCME Second Level Logic<br>Diagrams (Sheet 11)

III-10-96

 $\sim 10^{-1}$ 

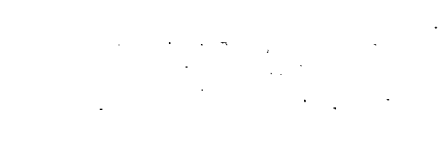

 $\sim 10^{-1}$  $\sim$ 

 $\sim 10^7$  $\sim$  1  $^{\circ}$  $\langle \frac{1}{2} \rangle$ 

 $\frac{1}{\sqrt{2}}$  $\sim 10^{-1}$ 

 $\sim 10^7$  $\mathcal{L}^{\mathbb{C}}$ 15.75%  $\mathcal{A}$  $\langle S_{\rm eff} \rangle$  .  $\label{eq:2} \begin{array}{c} \left( \begin{array}{cc} 1 & 0 \\ 0 & \frac{1}{2} \end{array} \right) \end{array}$  $\frac{1}{2}$ للموارد الجلادة

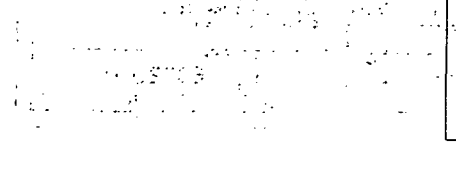

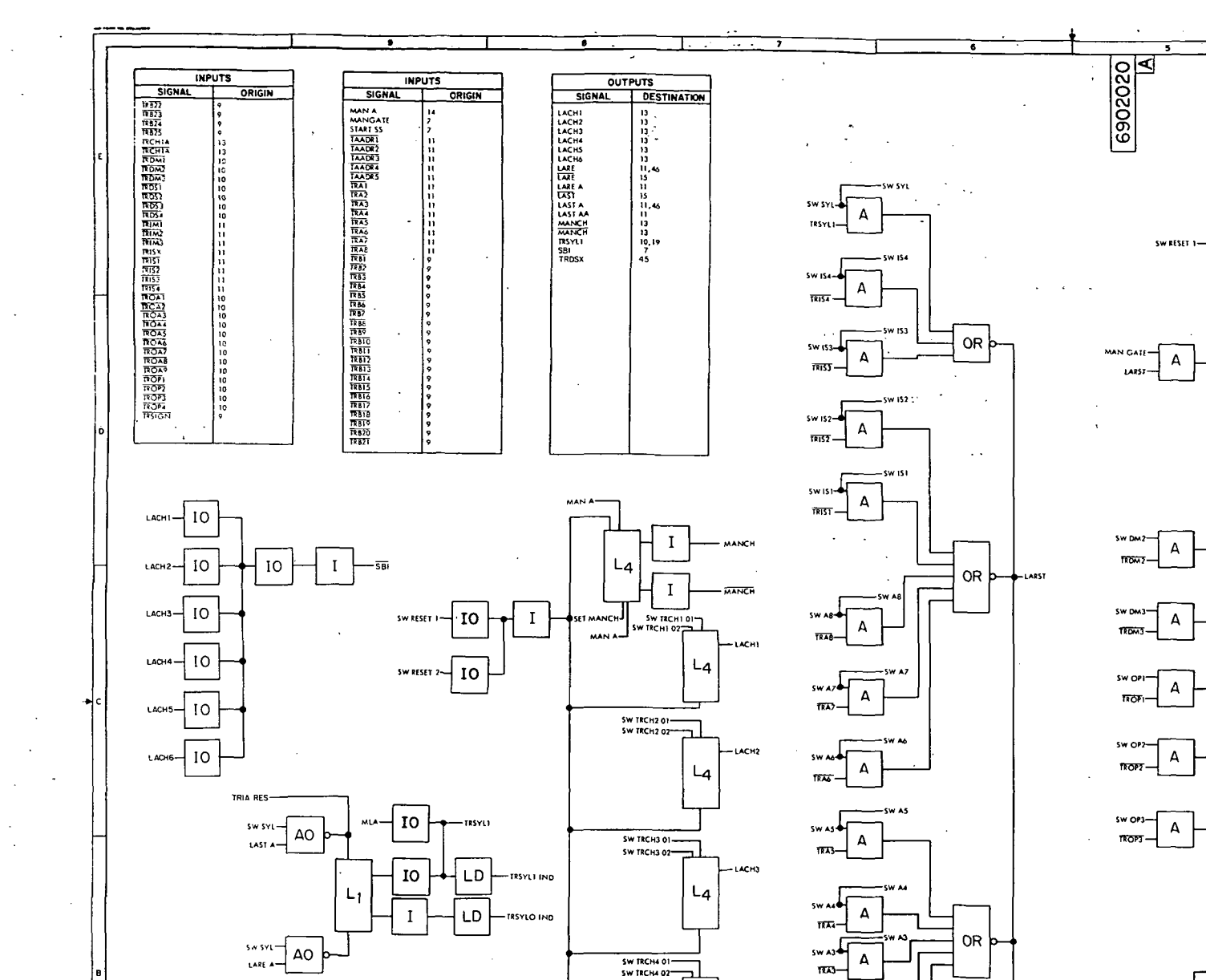

 $\label{eq:3} \begin{array}{ll} \mathcal{L}_{\text{MSE}}(t) = \mathcal{L}(\mathcal{R}_{\text{MSE}}(t)) = \mathcal{L}(\mathcal{R}_{\text{MSE}}(t)) \mathcal{L}(\mathcal{R}_{\text{MSE}}(t)) \mathcal{L}(\mathcal{R}_{\text{MSE}}(t)) \mathcal{L}(\mathcal{R}_{\text{MSE}}(t)) \mathcal{L}(\mathcal{R}_{\text{MSE}}(t)) \mathcal{L}(\mathcal{R}_{\text{MSE}}(t)) \mathcal{L}(\mathcal{R}_{\text{MSE}}(t)) \mathcal{L}(\mathcal{R}_{\text{MSE}}(t))$ 

LD.

 $TRCHIA$  $T_{RCB2A}$  AO

l'AO

REFERENCE<br>
0.5 (0.1)<br>
0.5 (0.1)<br>
0.5 (0.1)<br>
0.5 (0.1)<br>
0.5 (0.1)<br>
0.5 (0.1)<br>
0.5 (0.1)<br>
0.5 (0.1)<br>
0.5 (0.1)

 $\langle \hat{G} \hat{G} \rangle$  and  $\langle \hat{G} \rangle$ 

 $\mathcal{L}_{\mathcal{C}}$ 

 $L<sub>4</sub>$ 

 $L<sub>4</sub>$ 

L

 $\begin{array}{c}\n5 \text{W} \text{ RCHS 01}\n\\
\text{SW IRCHS 02}\n\end{array}$ 

SW TRCH6 02

 $\begin{array}{c|c}\n\text{sw } \text{A2} \\
\hline\n\text{TRA2}\n\end{array}$ 

 $\bigcup$  A

 $\mathbf{A}$ 

 $\frac{1}{\sqrt{1+\frac{1}{2}}\sqrt{1-\frac{1}{2}}\sqrt{1-\frac{1}{2}}\sqrt{1-\frac{1}{2}}}}$ 

-<br>รัพ เหว่  $\begin{array}{c} \begin{array}{c} \uparrow \\ \hline \end{array} \end{array}$ 

sw IM3-

 $\overline{\text{R}}$ <sub> $\overline{\text{R}}$ </sub>

swip)  $\overline{A}$ 

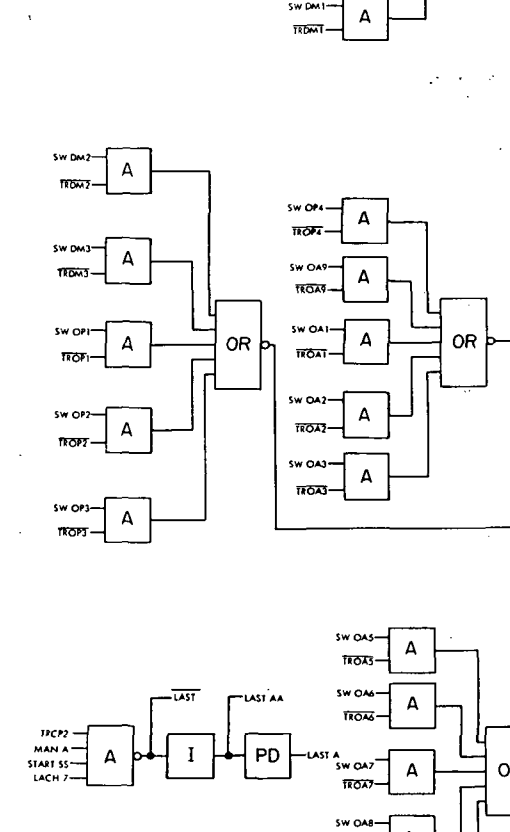

 $\mathbf{A}$ 

 $\Delta$ 

**RDS3-**

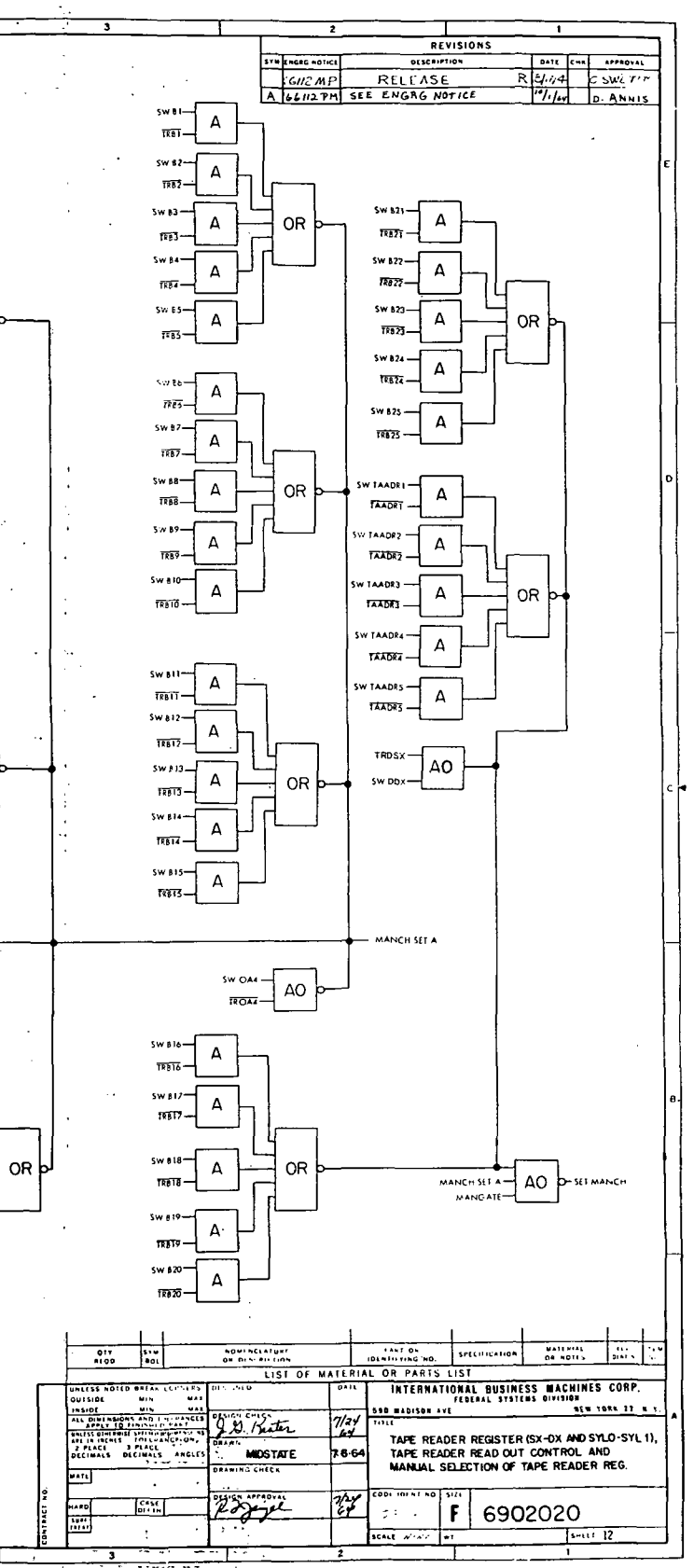

Figure 10-30. LVDCME Second Level Logic<br>Diagrams (Sheet 12)

 $\mathcal{A}^{\pm}$ 

III-10-97

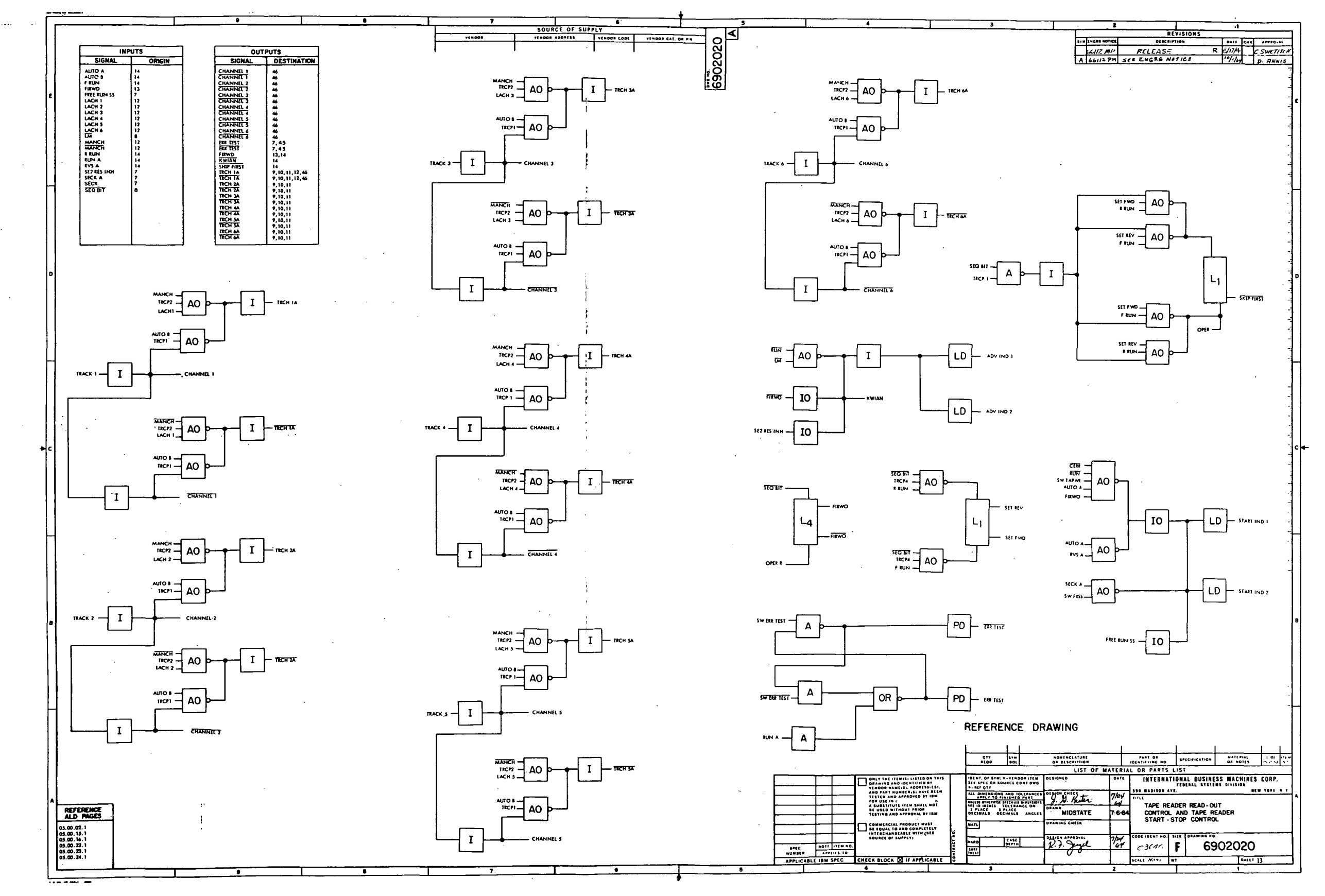

Figure 10-30. LVDCME Second Level Logic<br>Diagrams (Sheet 13)

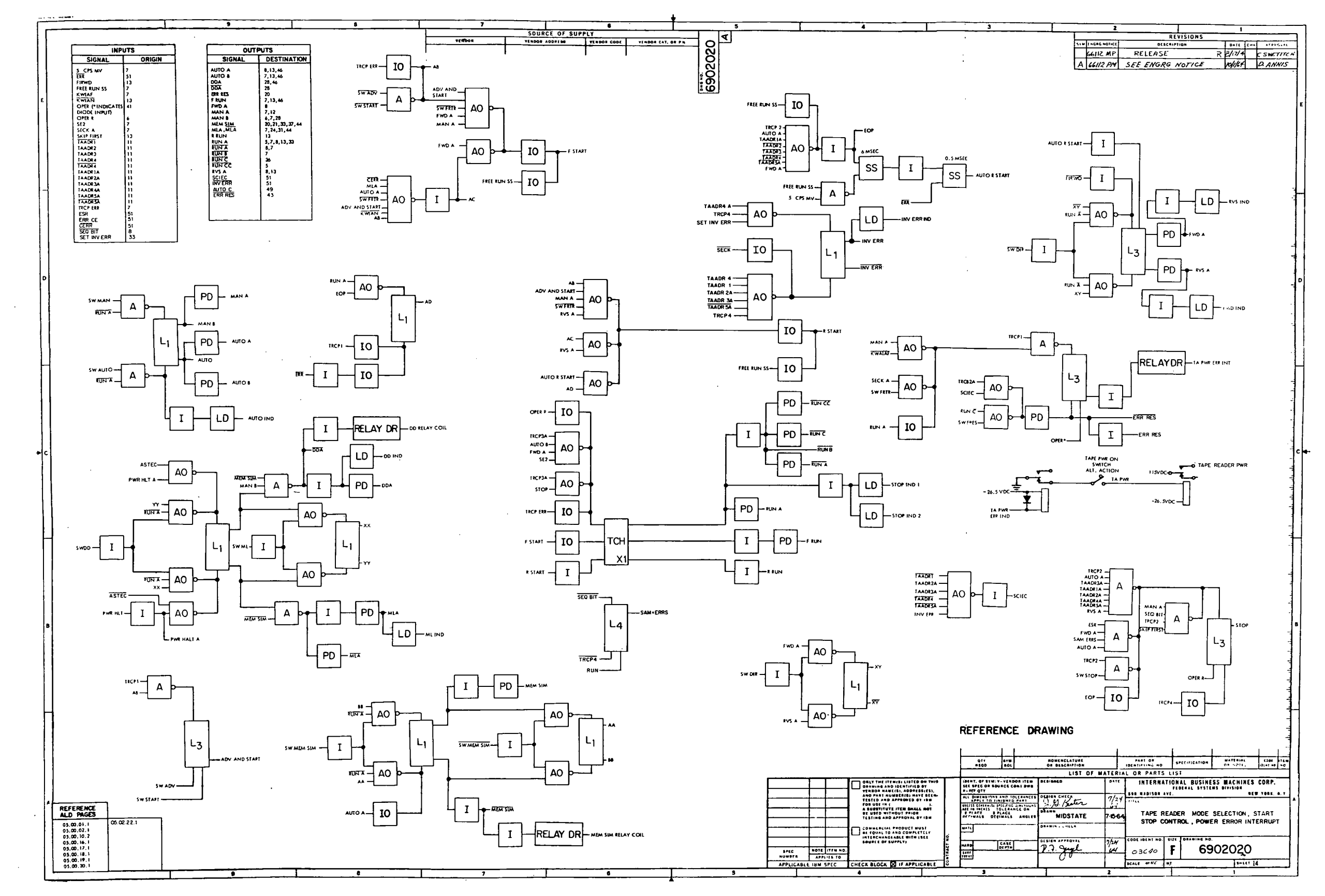

 $\sim$ 

 $\sim 10^7$ 

Figure 10-30. LVDCME Second Level Logic Diagrams (Sheet 14)

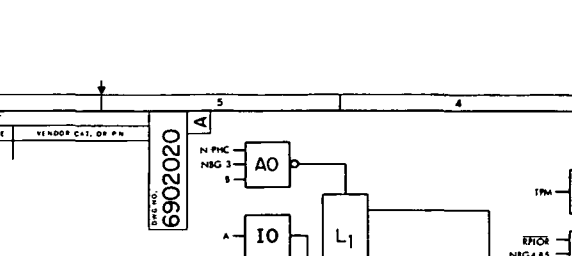

 $\mathbf{I}$ 

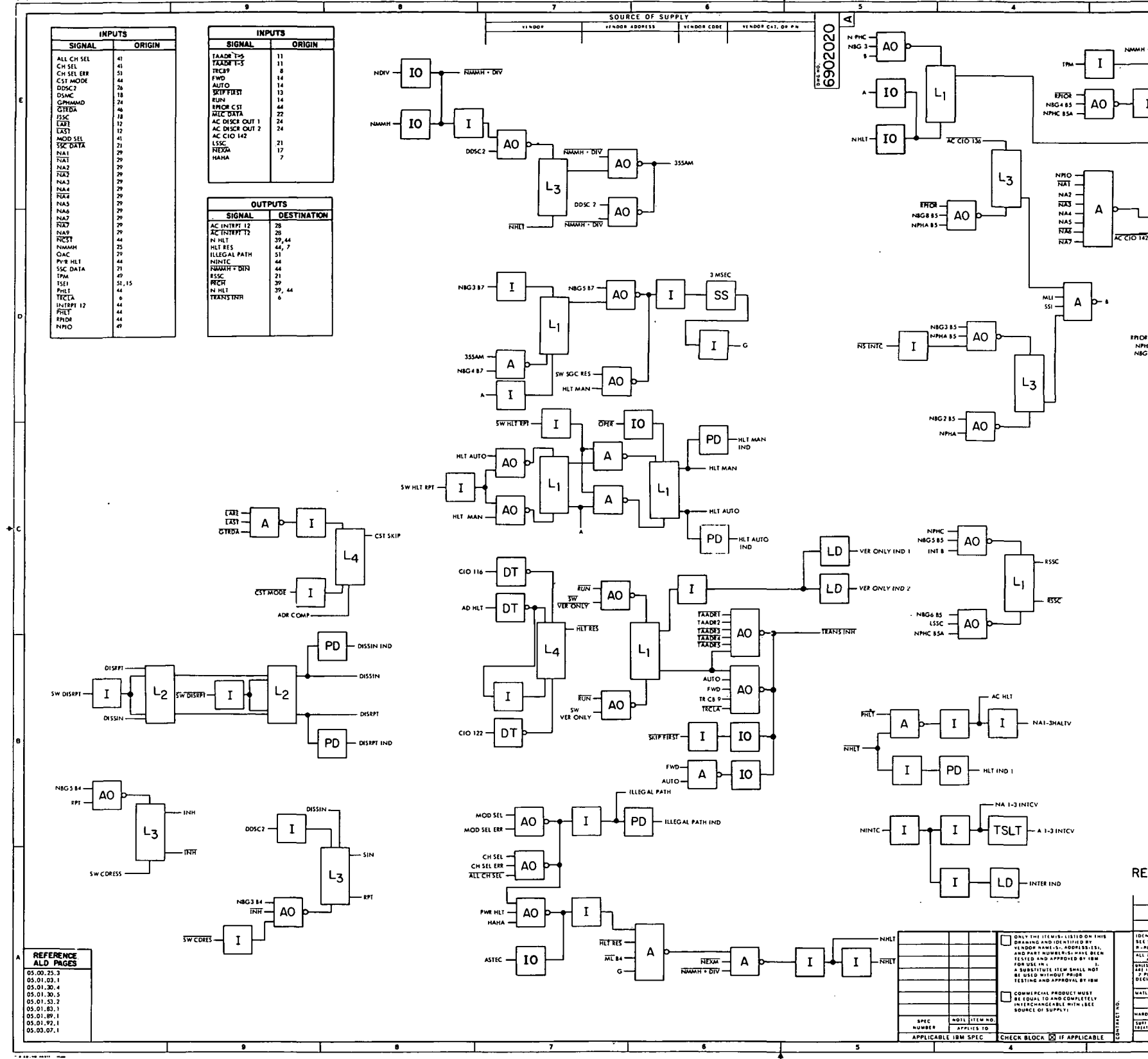

**SOURCE OF** 

l 10

INPUTS<br>L ORIGIN

 $\sim$   $\sim$ 

## REVISIONS R 8/17/4 C. SWETICH STRICHER STRICK  $\sqrt{\frac{6}{10}}$  AO  $\frac{1}{10}$  $\Delta$ AO  $\mathbf{A}$ **INTE**  $\begin{array}{c}\n\hline\n\text{F} \text{M} \\
\text{H} \text{M}\n\end{array}\n\begin{bmatrix}\n\hline\n\end{bmatrix}\n\begin{bmatrix}\n\hline\n\end{bmatrix}$  $\Delta$ NSGA BS<br>
NPHS BS  $\mathbf{I}$ - swsser<br>- Time See Tall  $\frac{N+1}{R+100}$  AO  $\overline{V}$  Note  $\overline{N}$  $\begin{array}{c}\n\text{RPIOR CSI} \\
\text{NPIB B5} \\
\text{NSG2 S5}\n\end{array} \begin{array}{r}\n\end{array}$  $\frac{10}{\frac{55 \text{ C} \cdot \text{DATA}}{55 \text{ C} \cdot \text{DATA}}}$  $\mathbb{R}$   $\left\lceil \frac{10}{2} \right\rceil$  $\frac{10}{10}$  $\frac{1}{\text{ME DATE}}$  $\begin{array}{c}\n\text{NPO} \\
\overline{\text{NAI}} \\
\overline{\text{NAI}} \\
\overline{\text{NAI}} \\
\overline{\text{NAI}} \\
\overline{\text{NAI}} \\
\overline{\text{NAI}} \\
\overline{\text{NAI}} \\
\overline{\text{NAI}} \\
\overline{\text{N}} \\
\overline{\text{N}} \\
\overline{\text{N}} \\
\overline{\text{N}} \\
\overline{\text{N}} \\
\overline{\text{N}} \\
\overline{\text{N}} \\
\overline{\text{N}} \\
\overline{\text{N}} \\
\overline{\text{N}} \\
\overline{\text{N}} \\
\overline{\text{N}} \\
\overline{\text{N}} \\
\overline{\text{N}}$  $\frac{1}{2}$  CCO 016  $\frac{1}{2}$  IO A D- I LINE DR LINE DR  $\blacktriangle$ ╡╻╽ 10  $\overline{P}$  line or  $\Delta$  $\begin{array}{c}\n\overline{\text{NA1}} \\
\overline{\text{NA2}} \\
\overline{\text{NA2}} \\
\overline{\text{NA4}} \\
\overline{\text{NA5}} \\
\overline{\text{NA6}} \\
\overline{\text{NA6}} \\
\overline{\text{NA7}} \\
\overline{\text{NA8}} \\
\overline{\text{NA8}} \\
\overline{\text{NA8}} \\
\overline{\text{NA8}} \\
\overline{\text{NA8}} \\
\overline{\text{NA8}} \\
\overline{\text{NA8}} \\
\overline{\text{NA8}} \\
\overline{\text{NA8}} \\
\overline{\text{NA8}} \\
\overline{\text{NA8}} \\
\overline{\text{NA8}} \\
\overline{\text{NA8}} \\
\over$ Δ .<br>बराबाट  $\mathbf{I}$  $\pmb{\Delta}$ REFERENCE DRAWING **NOMENCLATE**<br>Of Dischert **SPECIFICATION** OR PARTS LIST LIST OF DESIT OF SYMPHONE CONTRACTES<br>
SELSCO CONTRACTES<br>
ALL DISTANCES AND TOLEMATIC PRINT<br>
ALL DISTANCES AND TOLEMATIC PRINT<br>
ALL DISTANCES<br>
ALL DISTANCES<br>
ALL DISTANCES<br>
DESIGNATE DISTANCE OF<br>
DISTANCES<br>
DISTANCES<br>
DISTANCES<br>
DI INTERNATIONAL BUSINESS MACHINES COP g. p. Kiter ADDRESS COMPARE, HALT<br>AND INTERRUPT IAND 2 "MIDSTATE L  $\frac{1}{\frac{1}{2}}$  $\begin{bmatrix} 1 & 0 \\ 0 & 1 \end{bmatrix}$  $\sqrt{\frac{C+SC}{DCD}}$ 6902020  $7.3$  Jyel

Figure 10-30. LVDCME Second Level Logic<br>Diagrams (Sheet 15)

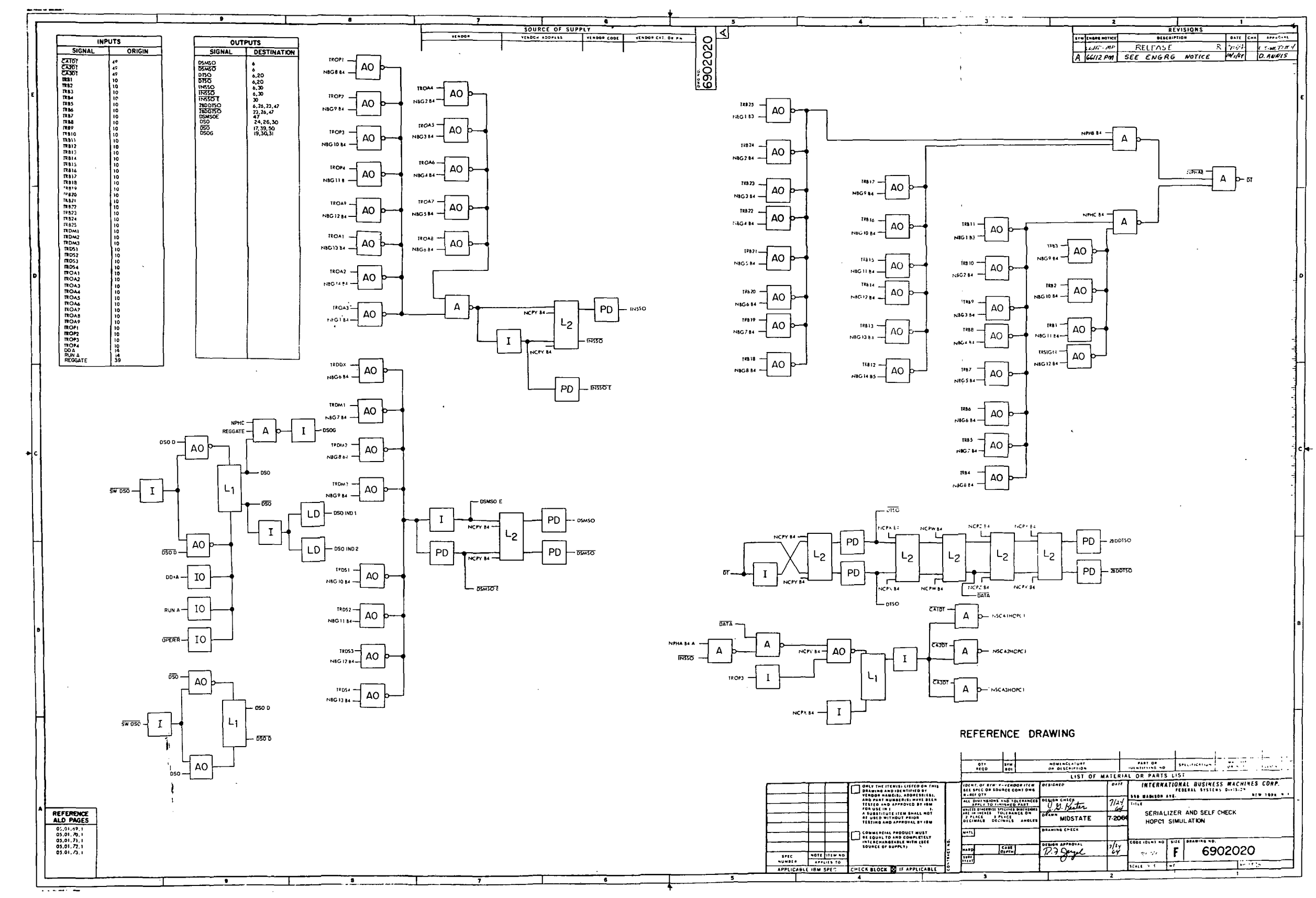

 $\sim$  10  $^{\circ}$ 

Figure 10-30. LVDCME Second Level Logic<br>Diagrams (Sheet 16)

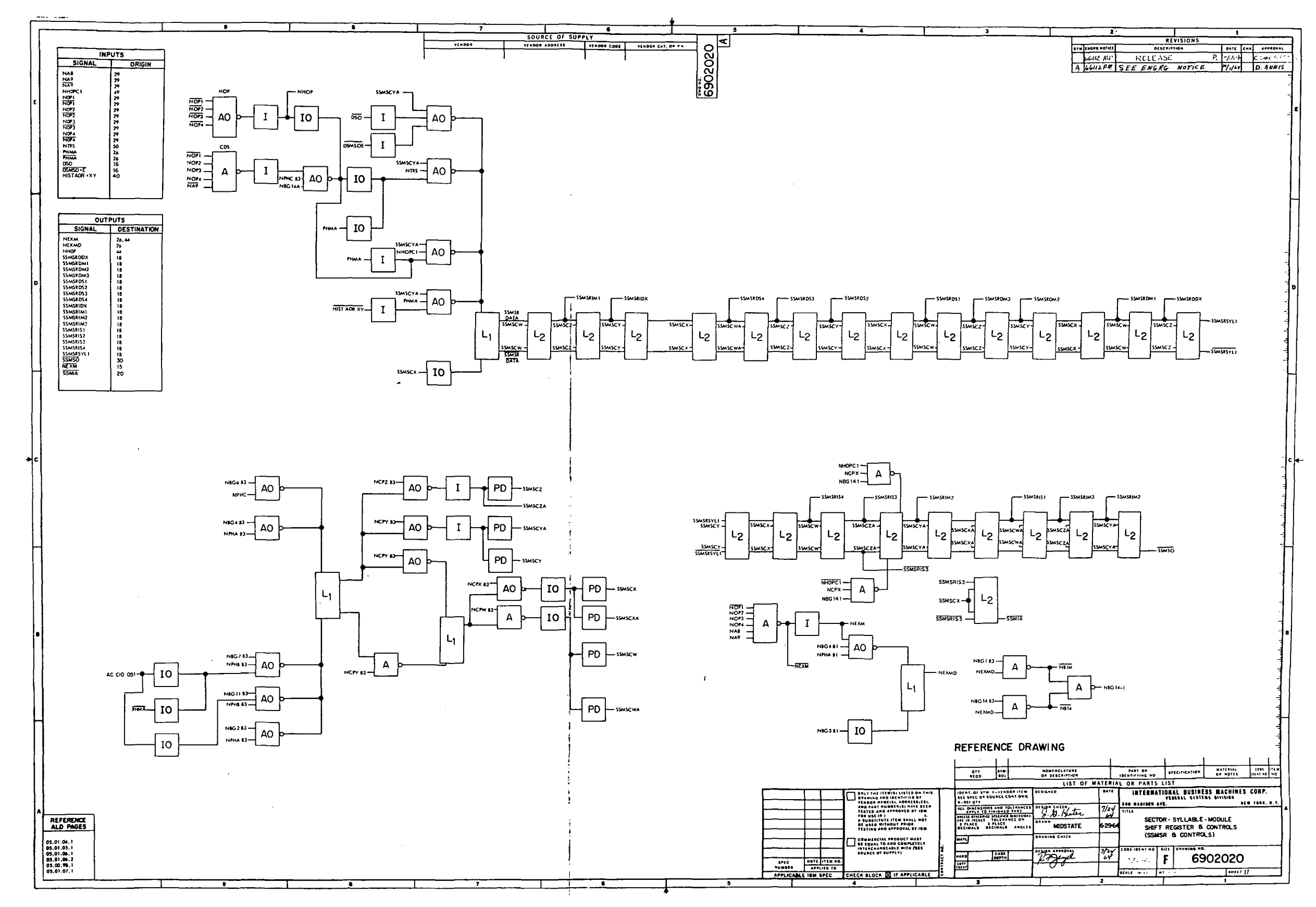

Figure 10-30. LVDCME Second Level Logic<br>Diagrams (Sheet 17)

III-10-102

 $\mathcal{A}$ 

 $\lambda$ 

 $\mathcal{L}$ 

 $\sim$ 

 $\sim$ 

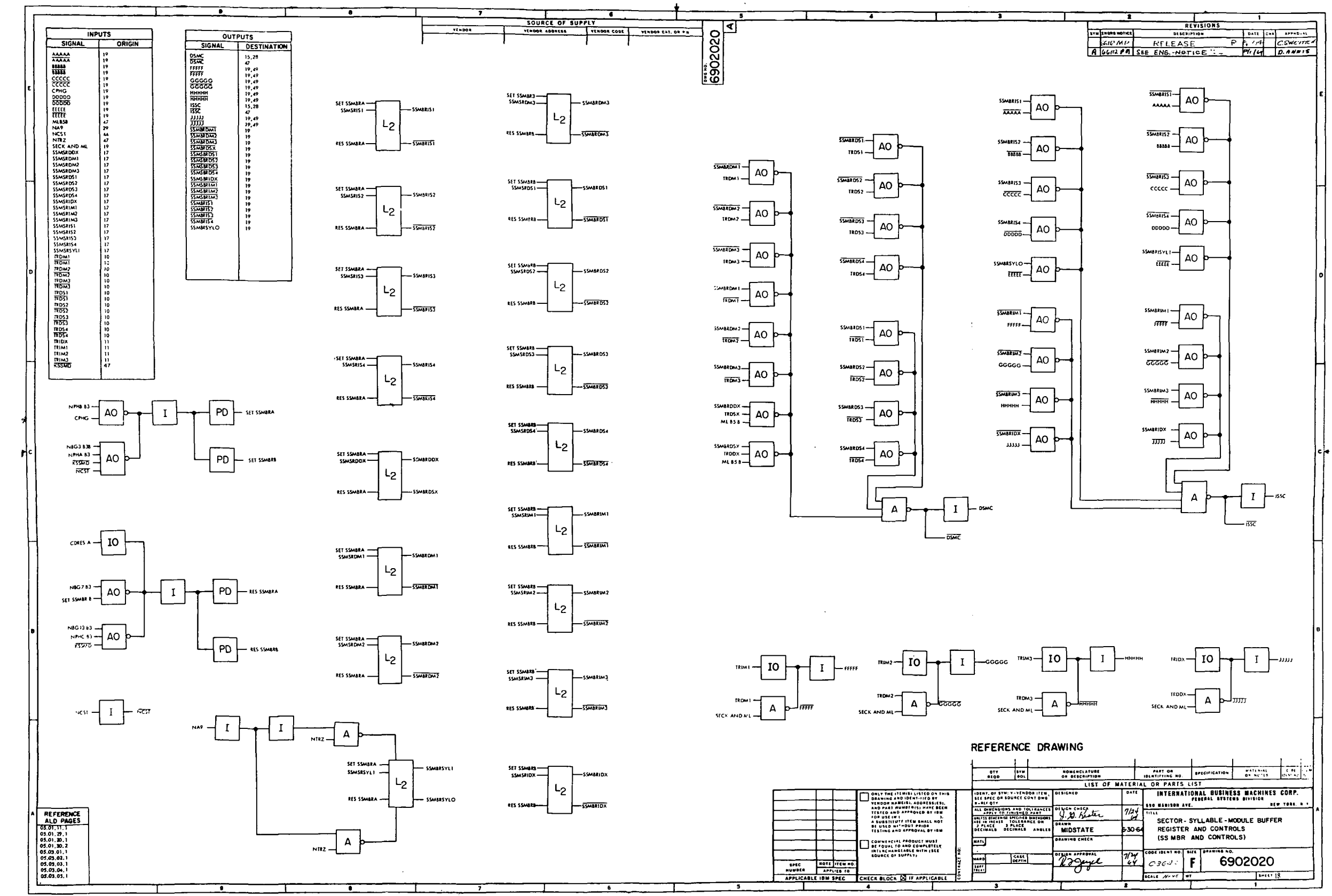

 $\sim$ 

 $\sim$ 

Figure 10-30. LVDCME Second Level Logic Diagrams (Sheet 18)

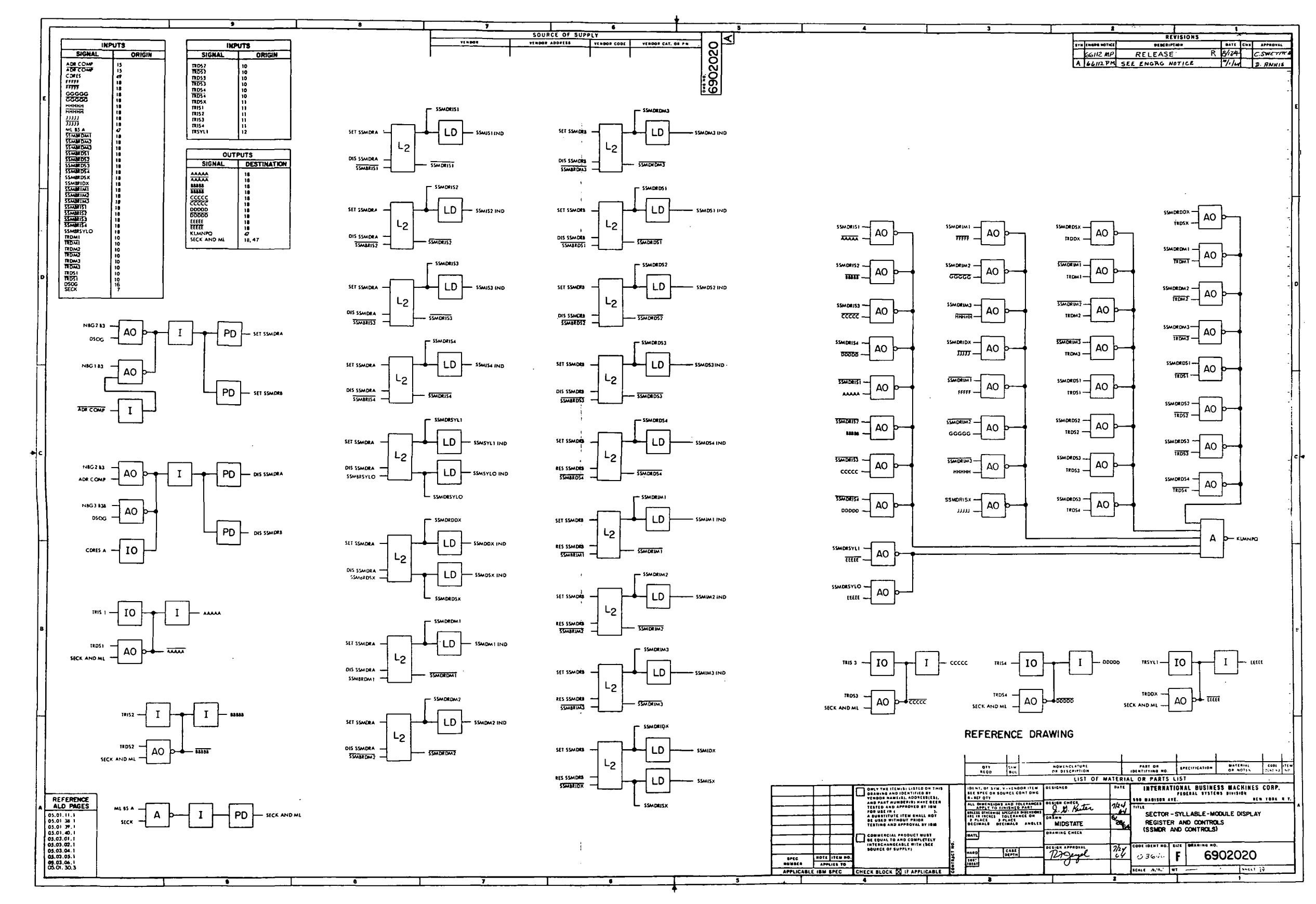

Figure 10-30. LVDCME Second Level Logic Diagrams (Sheet 19)

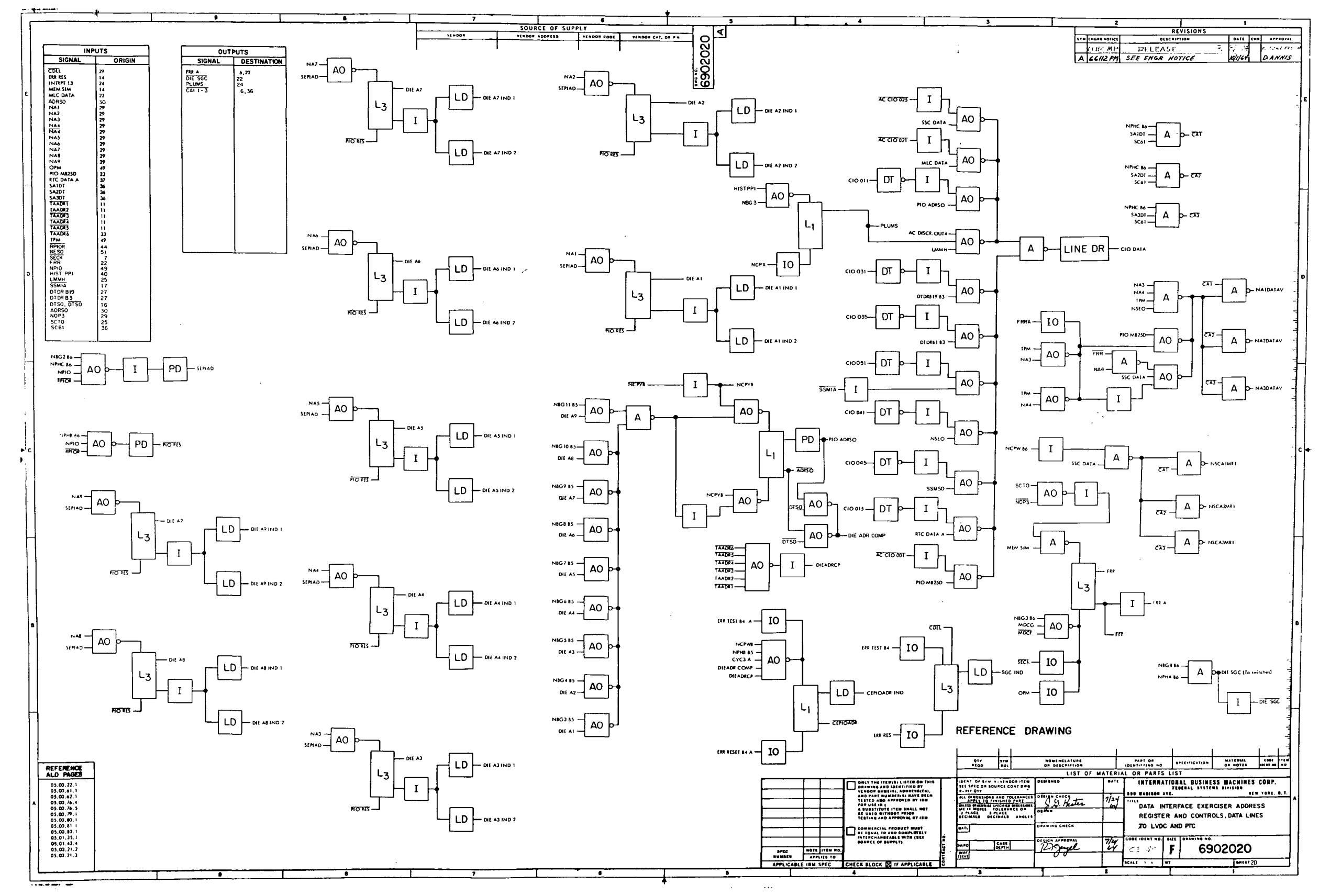

 $\sim$   $\sim$ 

Figure 10-30. LVDCME Second Level Logic<br>Diagrams (Sheet 20)

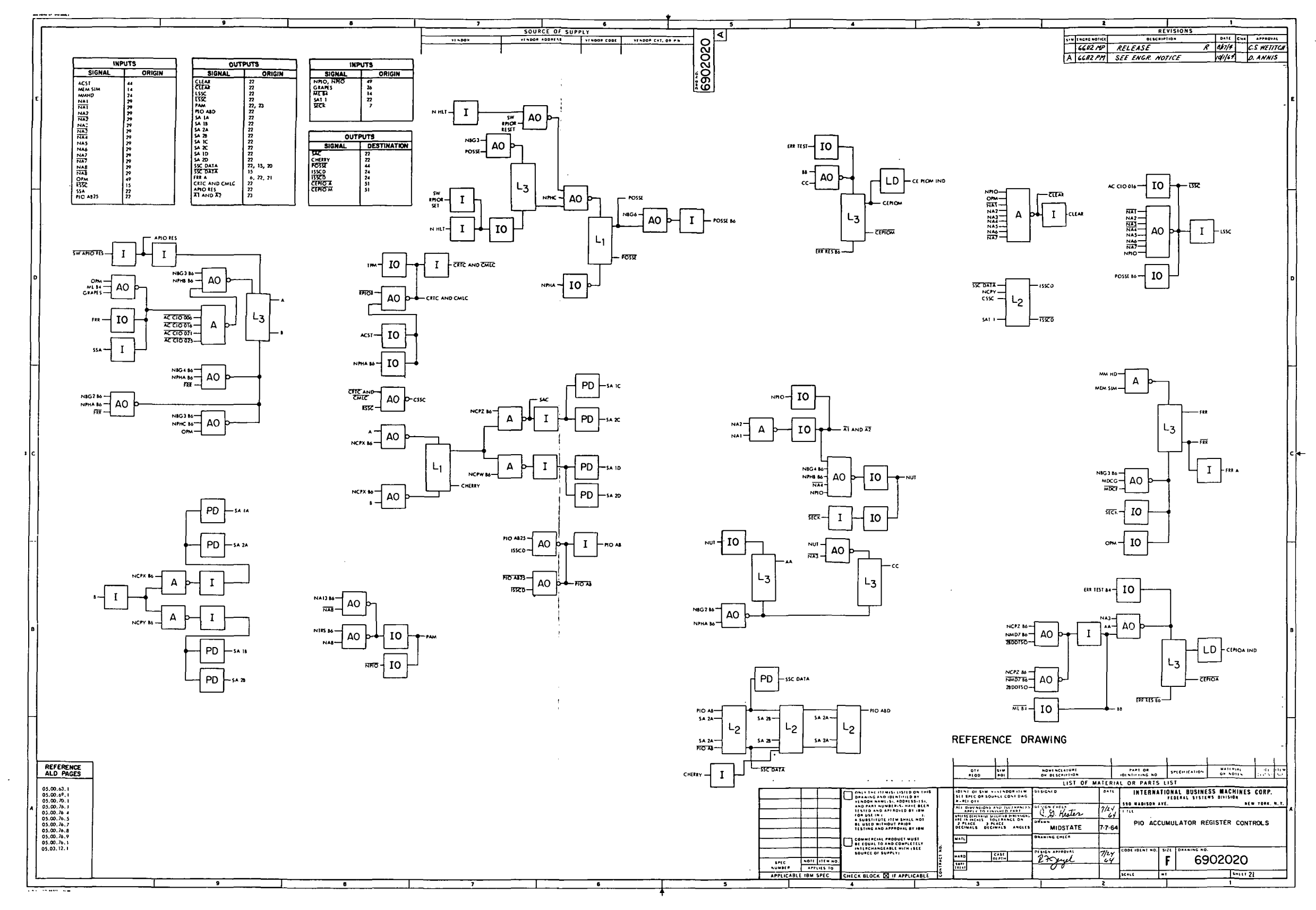

 $\sim 40^{\circ}$ 

 $\omega$ 

Figure 10-30. LVDCME Second Level Logic Diagrams (Sheet 21)

 $III - 10 - 106$ 

 $\Delta \phi$ 

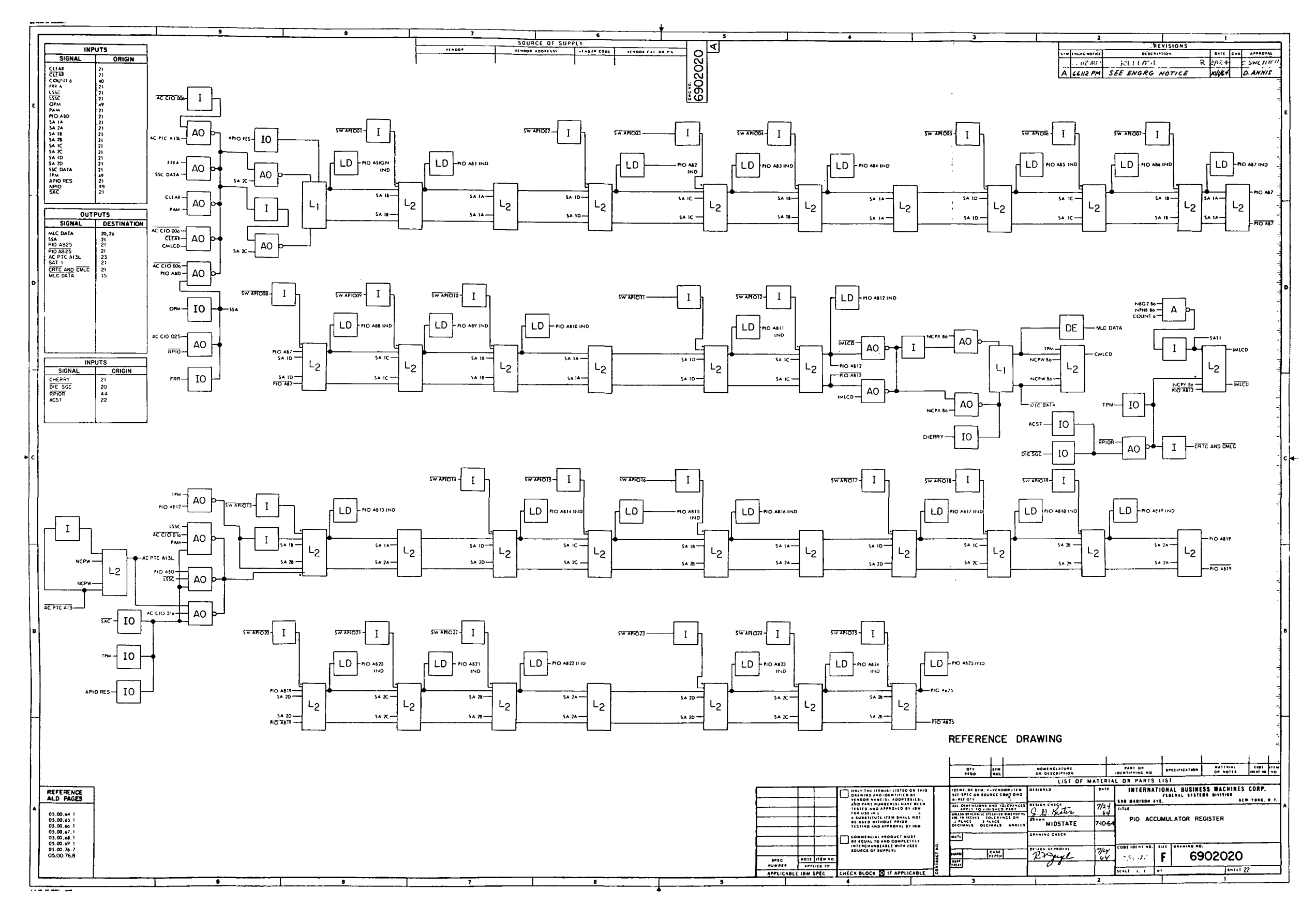

Figure 10-30. LVDCME Second Level Logic Diagrams (Sheet 22)

 $III-10-107$ 

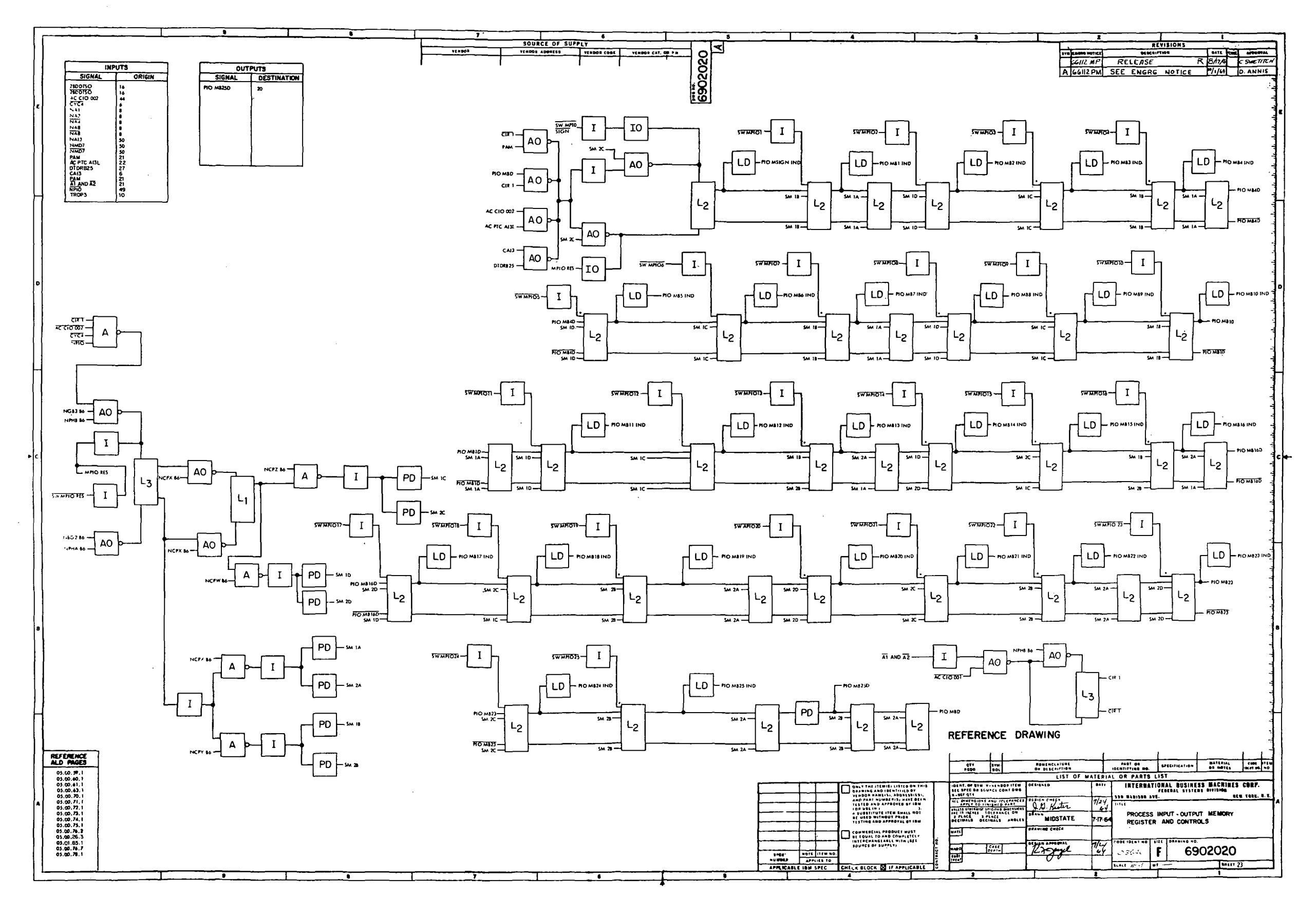

Figure 10-30. LVDCME Second Level Logic<br>Diagrams (Sheet 23)

 $III - 10 - 108$ 

 $\sim 10^6$ 

 $\mathcal{F}(\mathcal{F})$ 

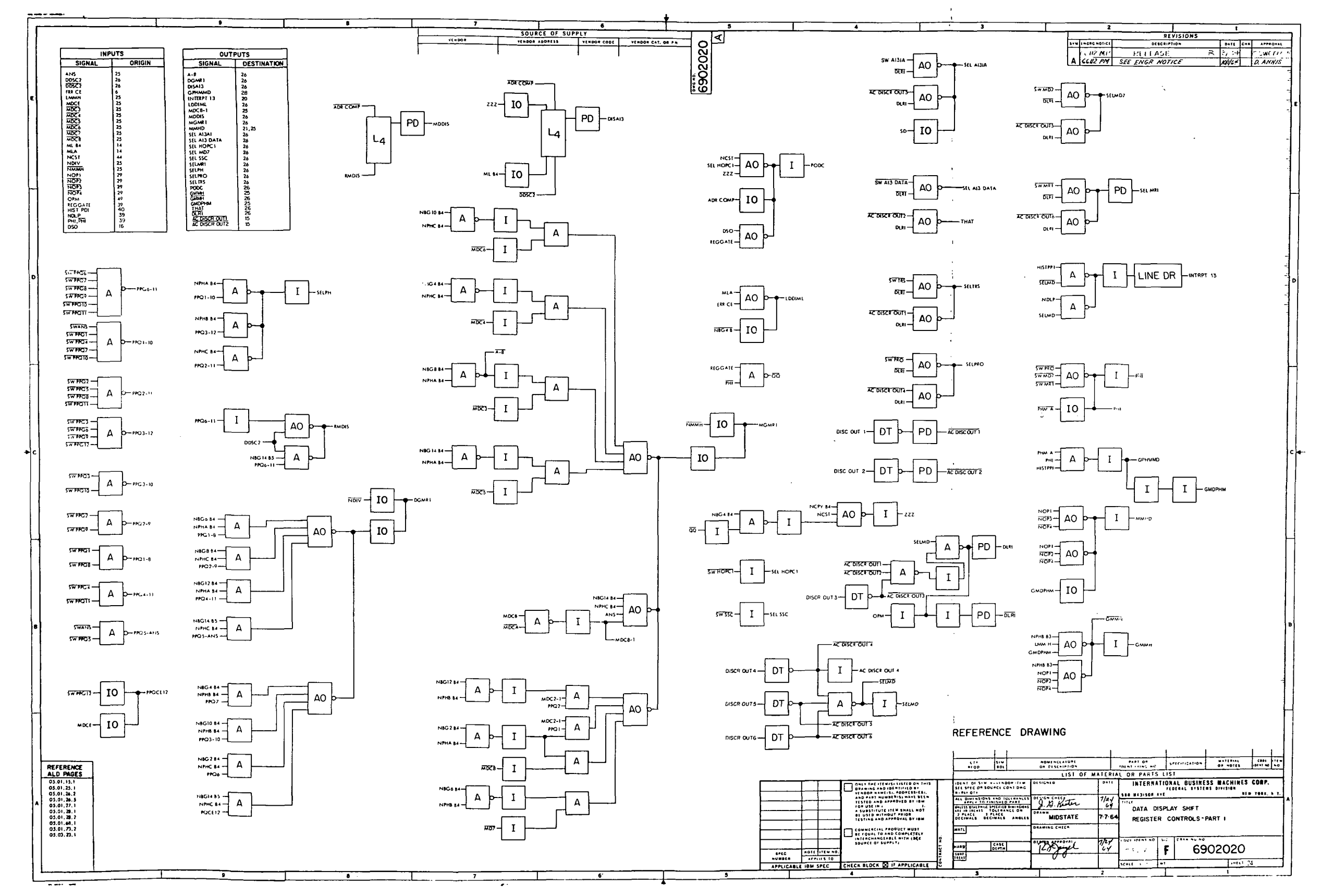

 $\sim$ 

 $\sim$ 

 $\sim 10^{-1}$ 

Figure 10-30. LVDCME Second Level Logic Diagrams (Sheet 24)

 $III-10-109$ 

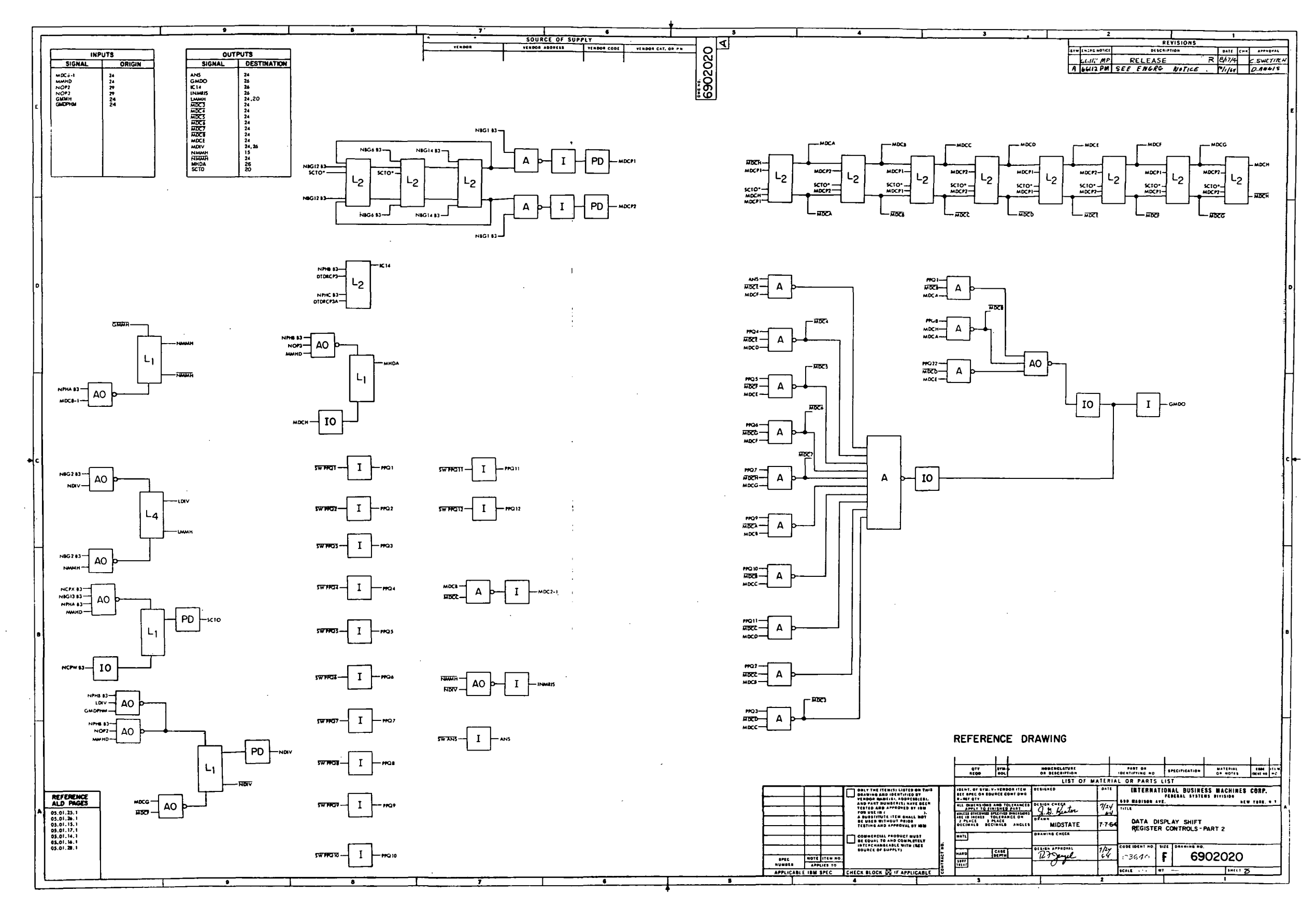

Figure 10-30. LVDCME Second Level Logic<br>Diagrams (Sheet 25)

 $\sim 10^{-11}$ 

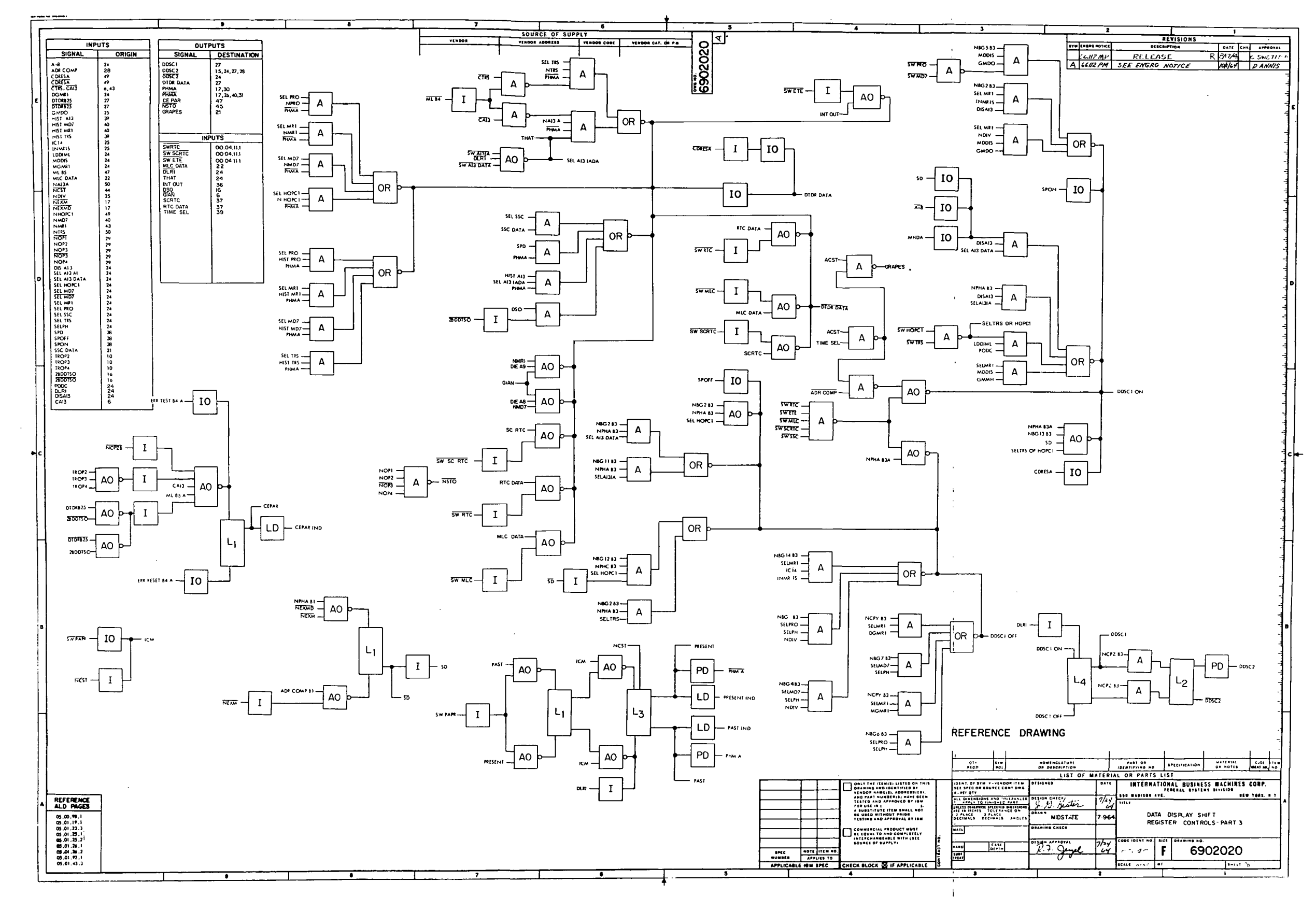

Figure 10-30. LVDCME Second Level Logic<br>Diagrams (Sheet 26)

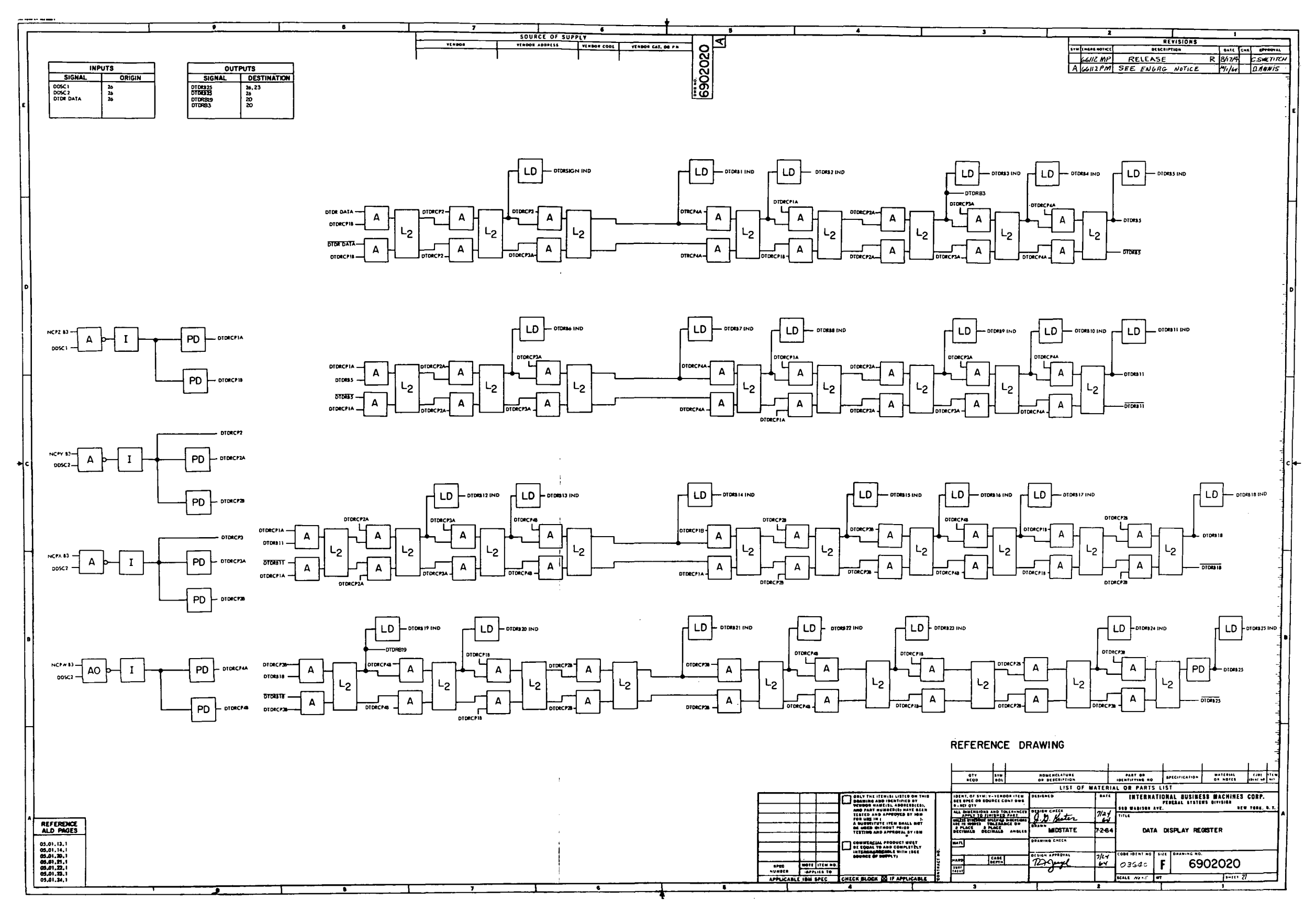

Figure 10-30. LVDCME Second Level Logic<br>Diagrams (Sheet 27)

 $\langle \cdot \rangle$ 

 $\sim$ 

 $\sim$ 

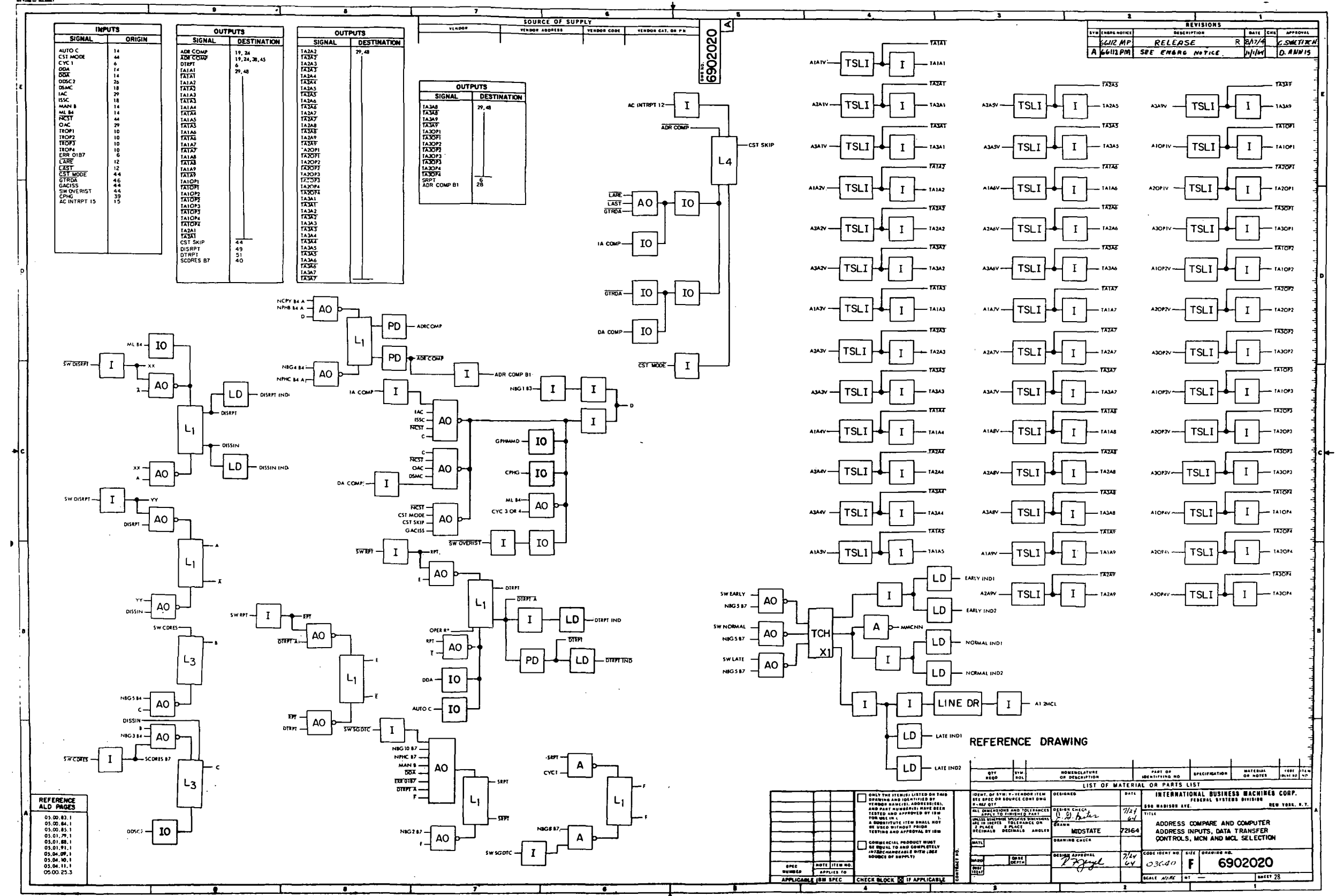

 $\sim 100$  $\Delta \sim 1$ 

 $\sim$ 

 $\sim$ 

Figure 10-30. LVDCME Second Level Logic<br>Diagrams (Sheet 28)

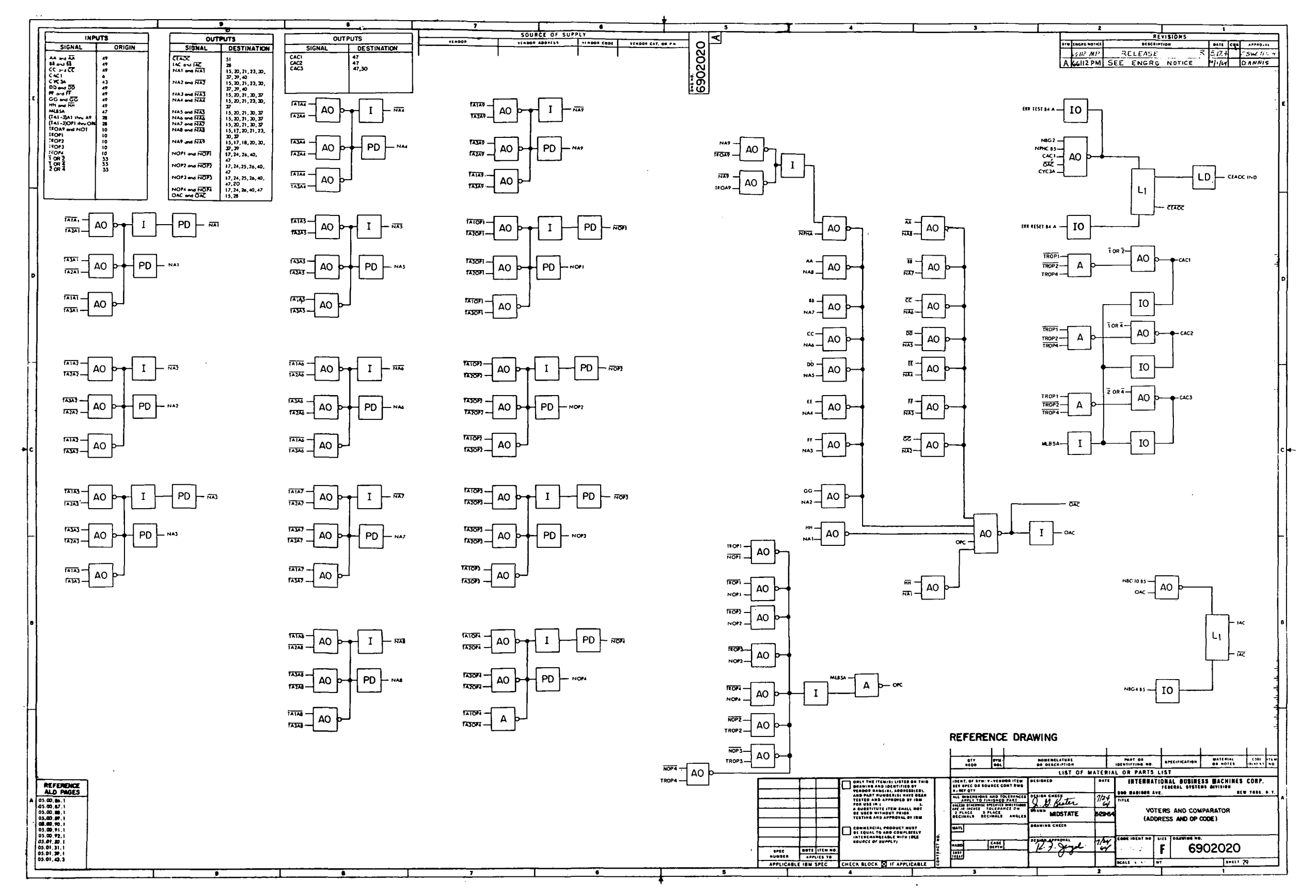

Figure 10-30. LVDCME Second Level Logic Diagrams (Sheet 29)

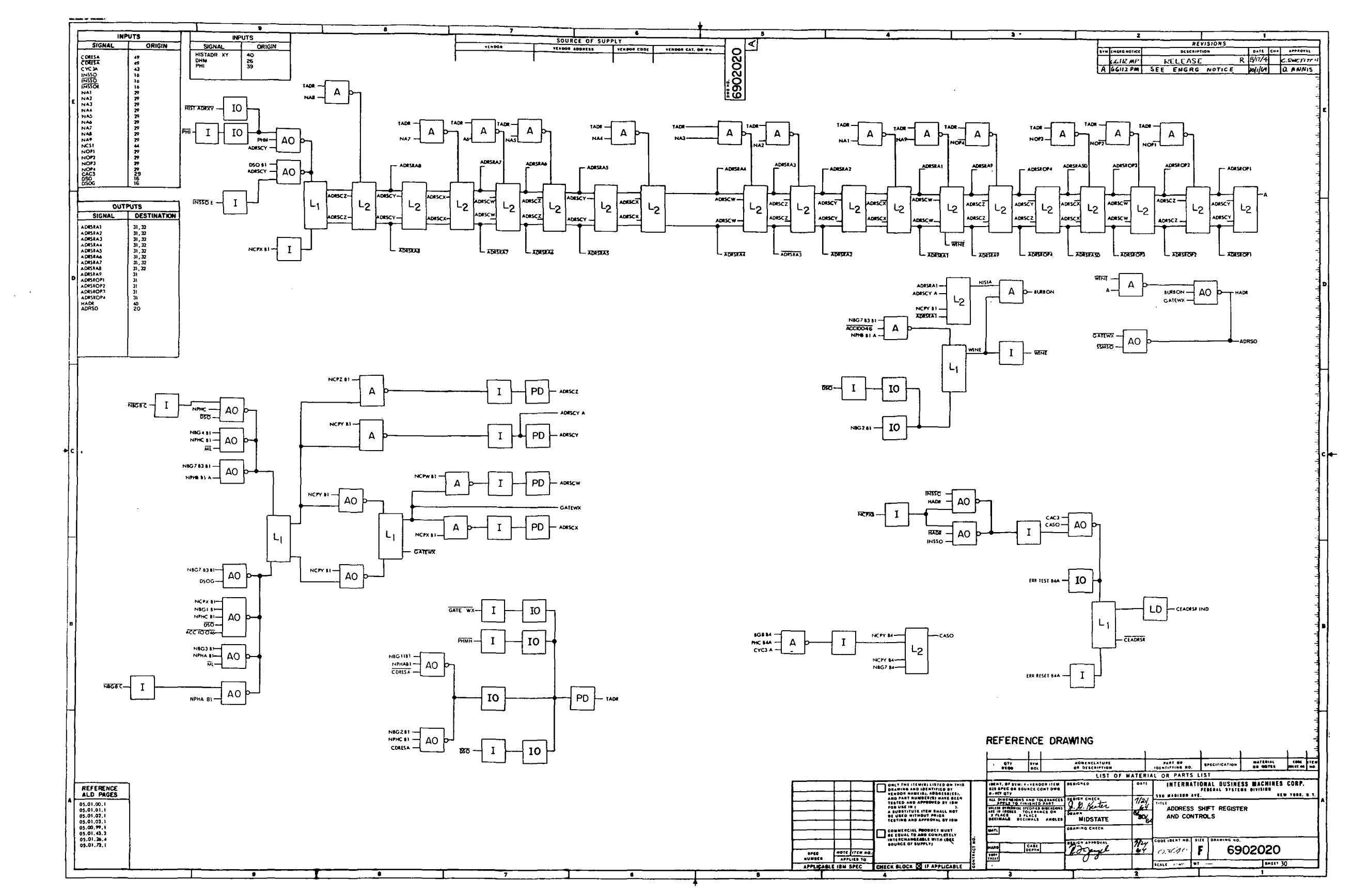

 $\sim$ 

 $\sim 10^{-1}$ 

Figure 10-30. LVDCME Second Level Logic<br>Diagrams (Sheet 30)

 $III-10-115$ 

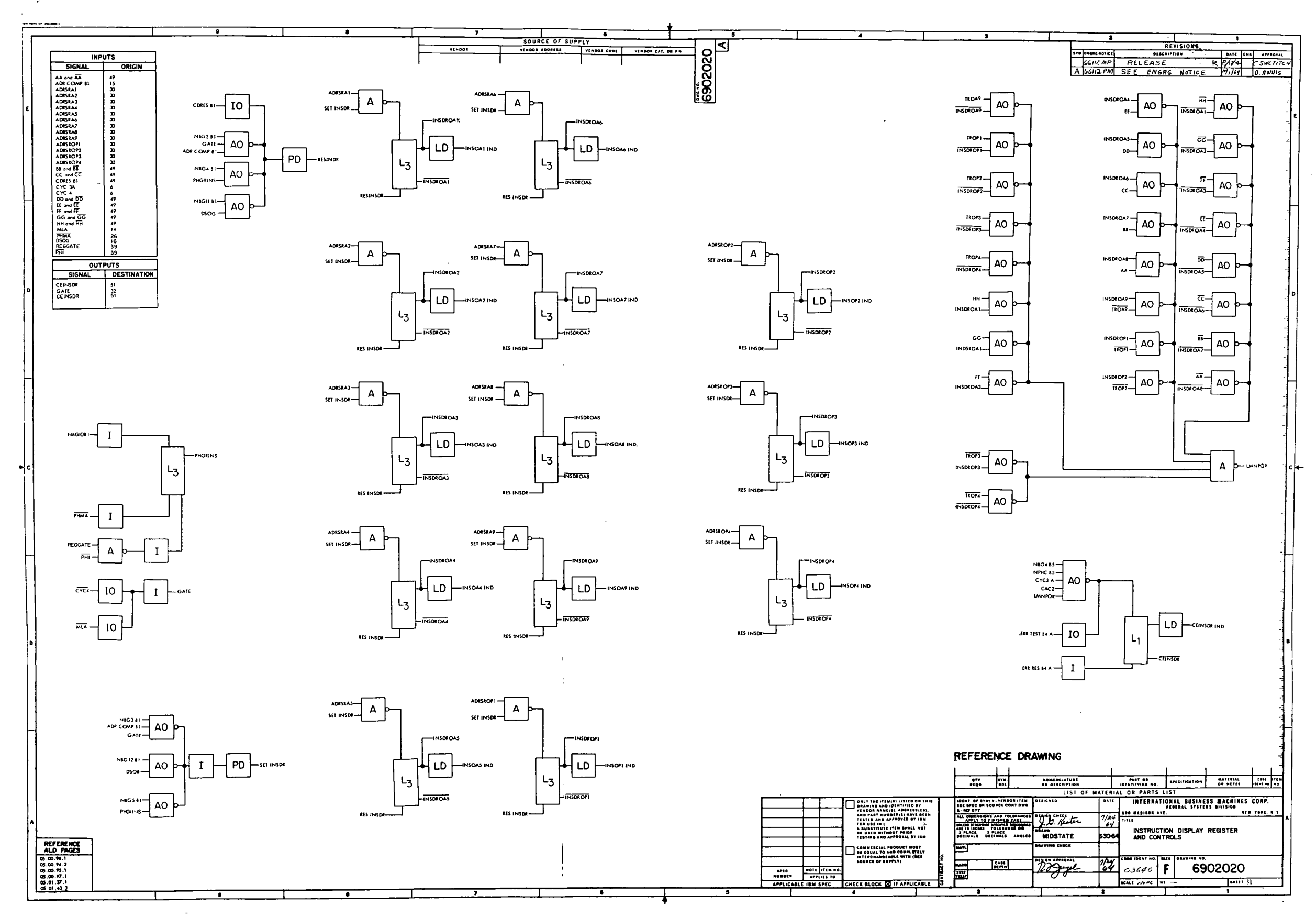

 $\sim 10^{-1}$ 

Figure 10-30. LVDCME Second Level Logic<br>Diagrams (Sheet 31)

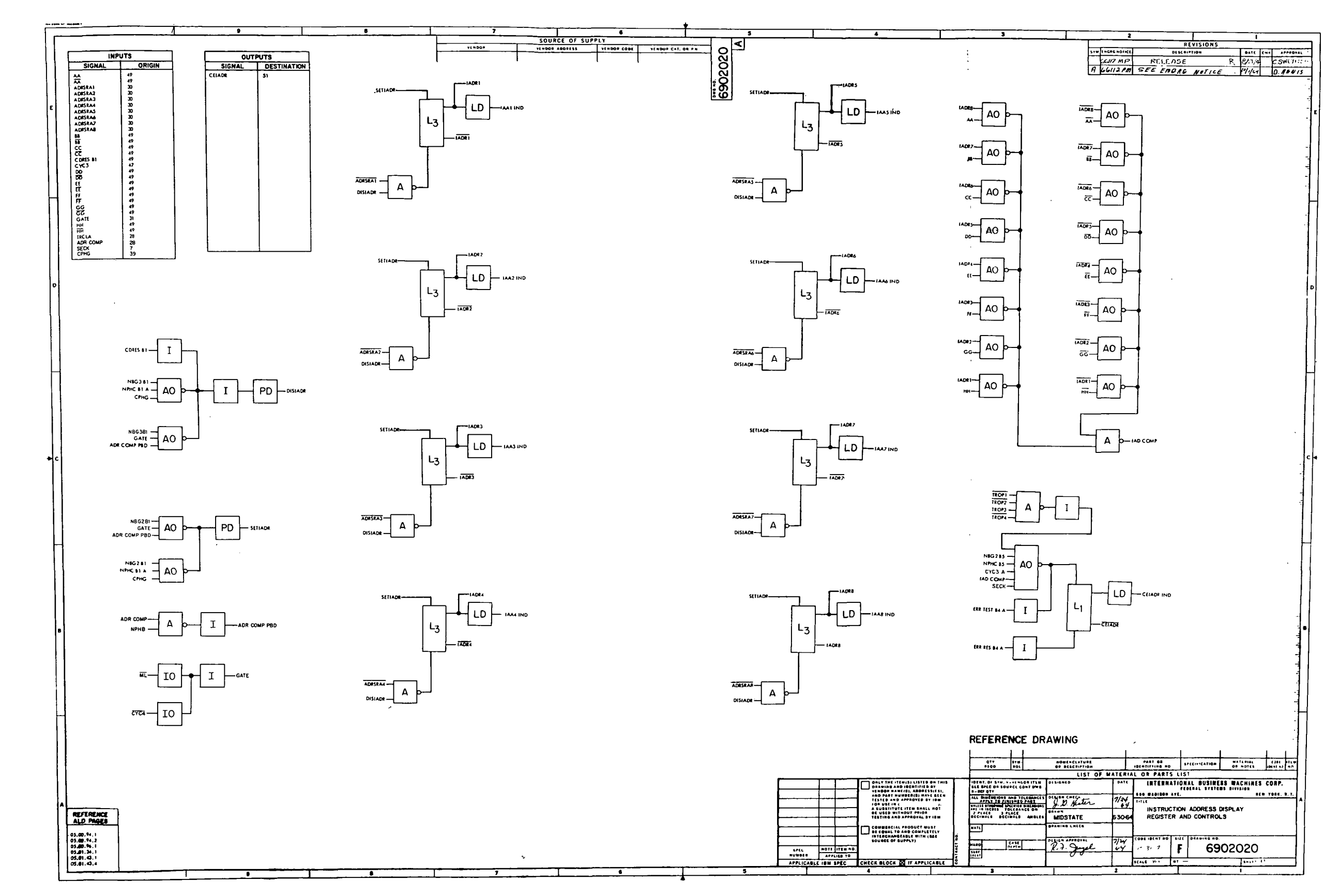

 $\sim 10^7$ 

Figure 10-30. LVDCME Second Level Logic<br>Diagrams (Sheet 32)

 $\sim 10^7$ 

 $III-10-117$ 

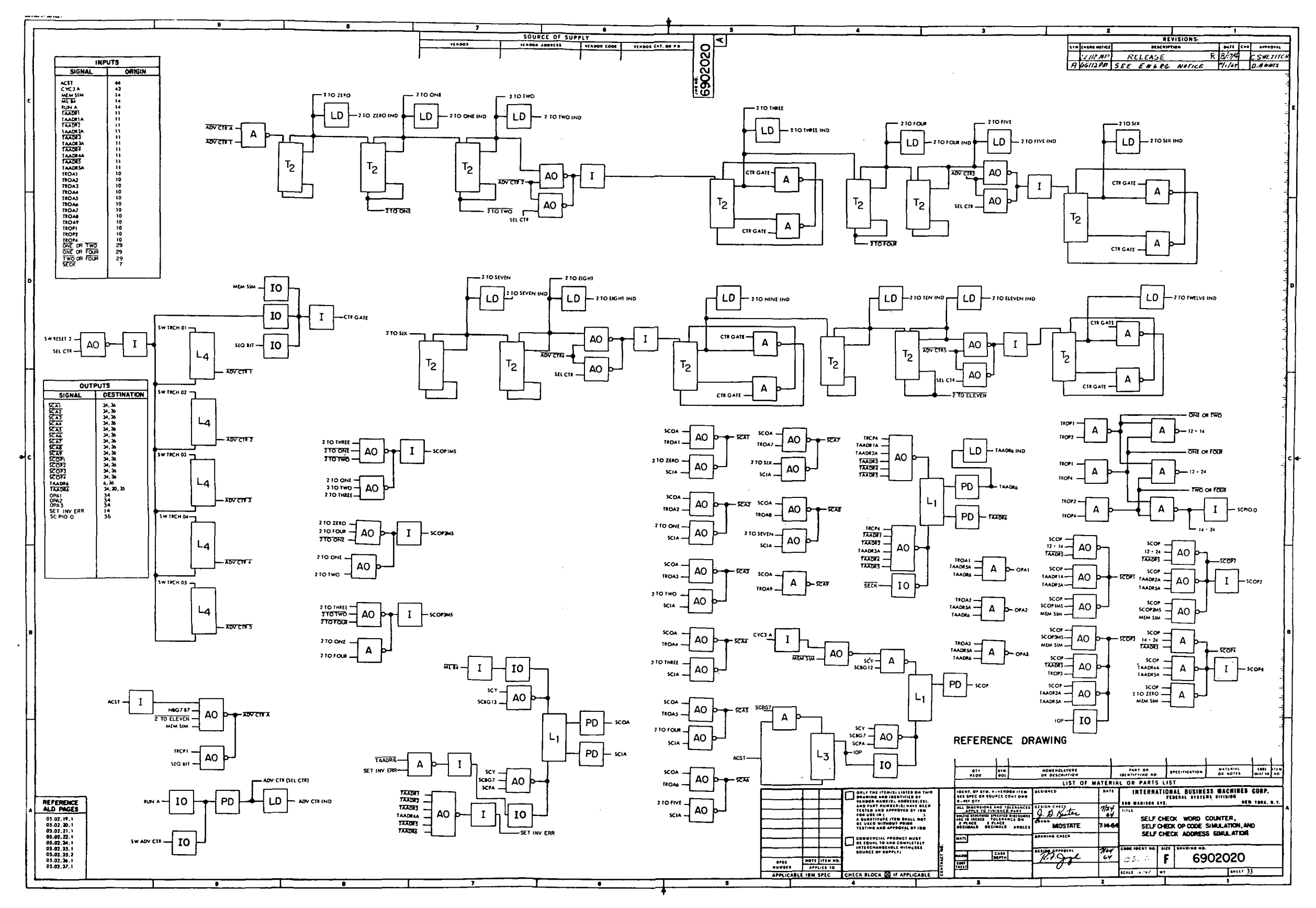

Figure 10-30. LVDCME Second Level Logic Diagrams (Sheet 33)

 $\sim 10^{-1}$ 

 $III - 10 - 118$ 

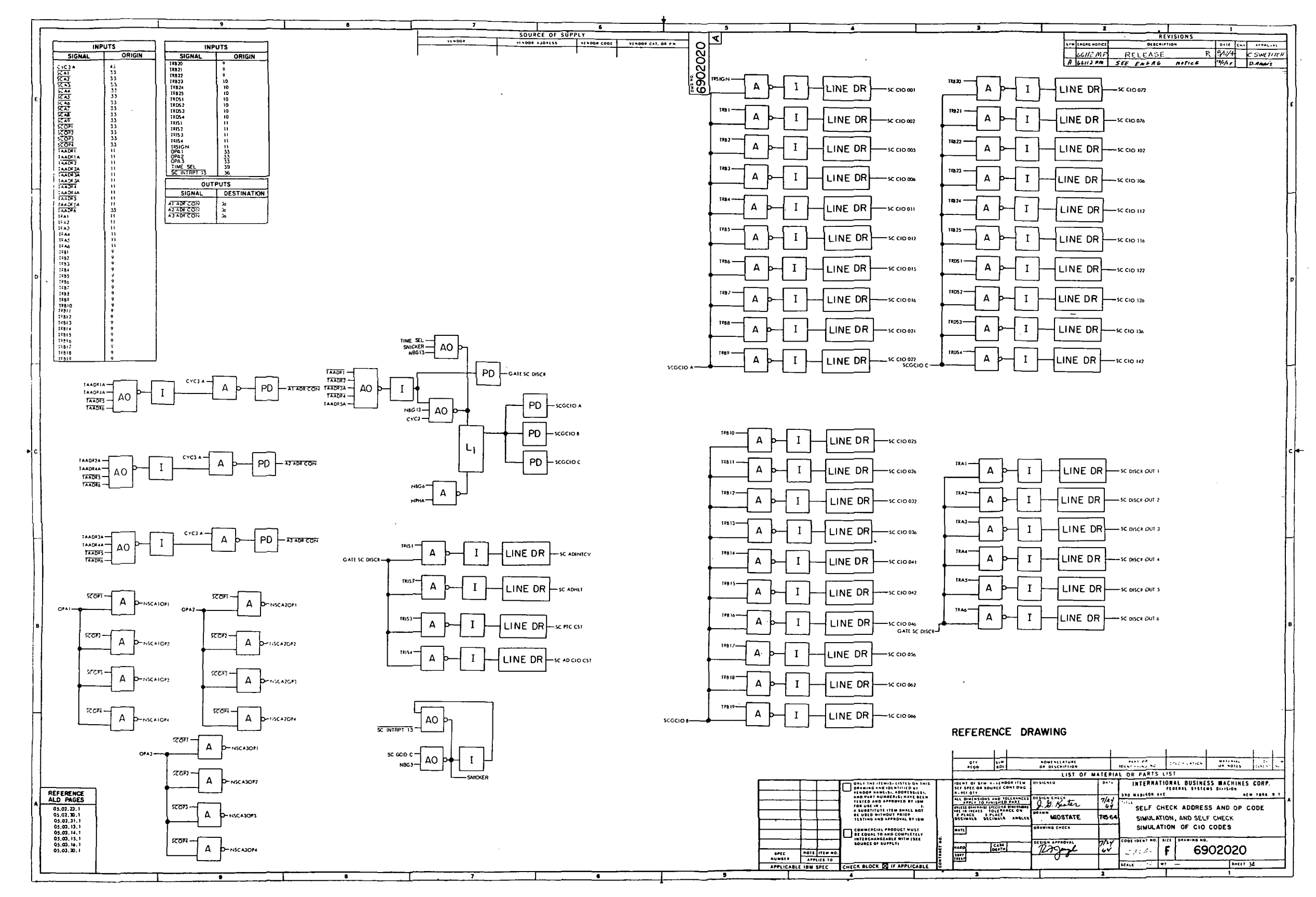

Figure 10-30. LVDCME Second Level Logic Diagrams (Sheet 34)

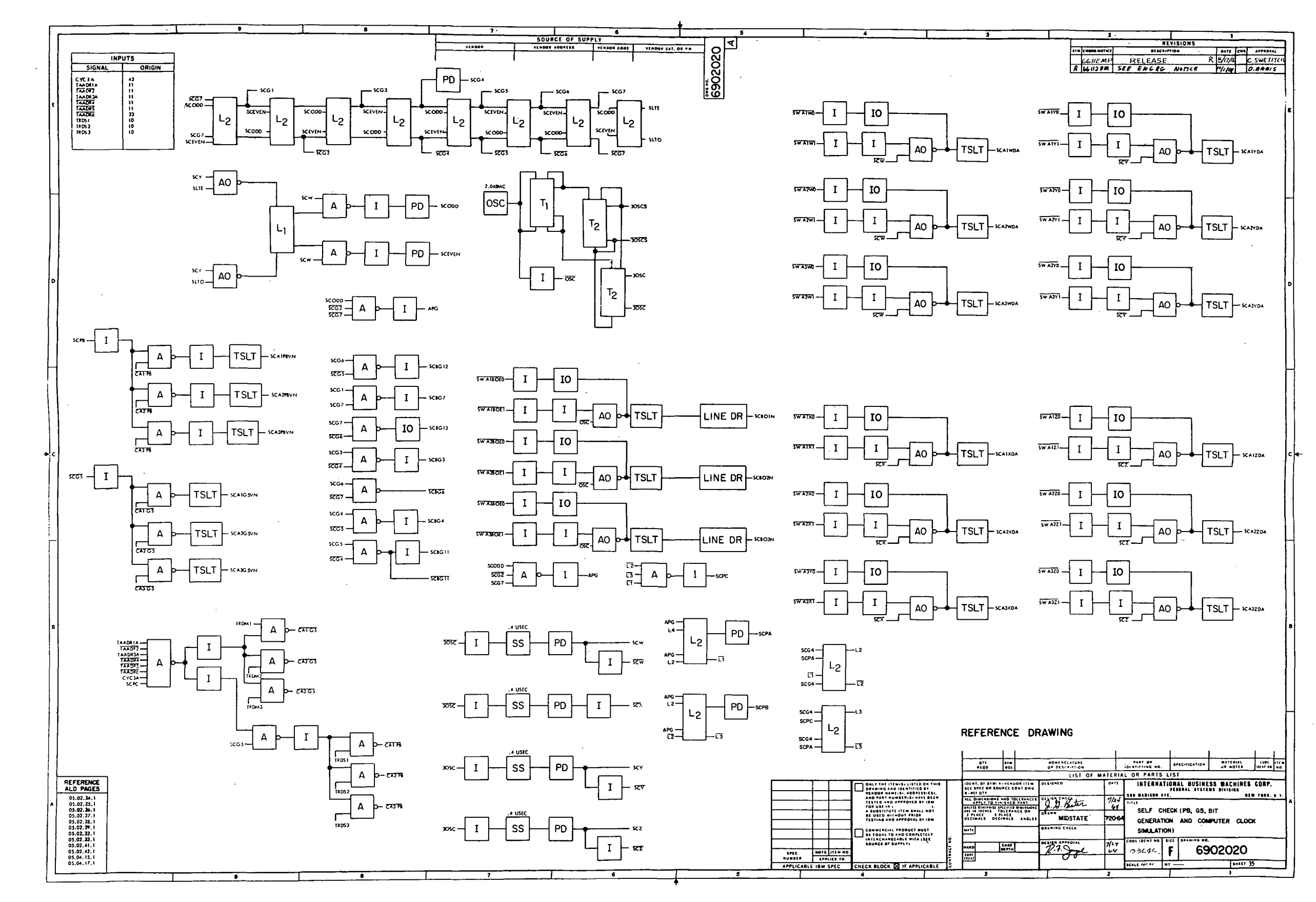

Figure 10-30. LVDCME Second Level Logic<br>Diagrams (Sheet 35)

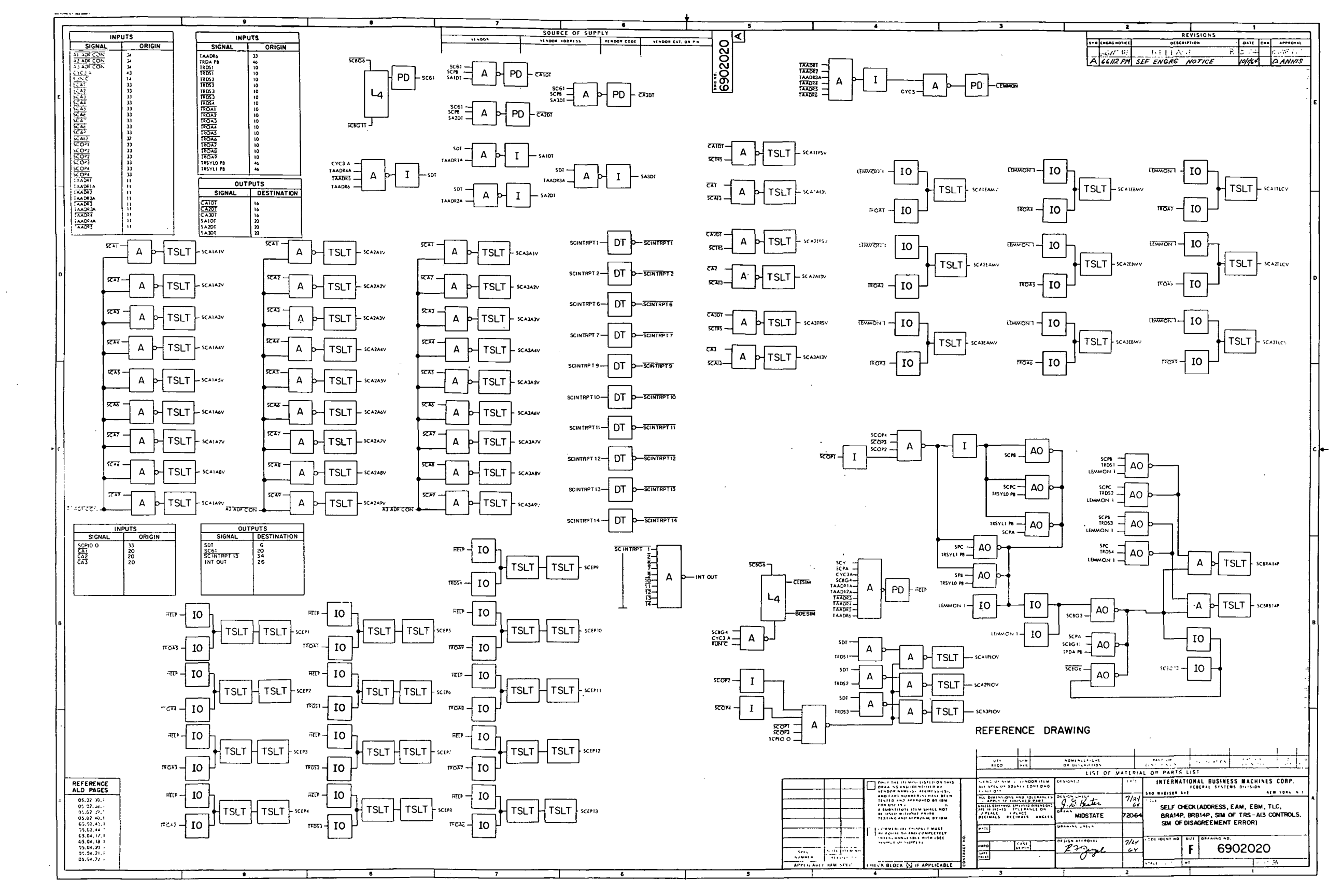

 $\mathbf{I}$ 

 $\sim 10^{11}$  ,  $\sim 10^{11}$ 

 $\sim 10^{-1}$ 

 $\Delta \sim 1000$ 

 $\sim$   $\alpha$ 

Figure 10-30. LVDCME Second Level Logic Diagrams (Sheet 36)

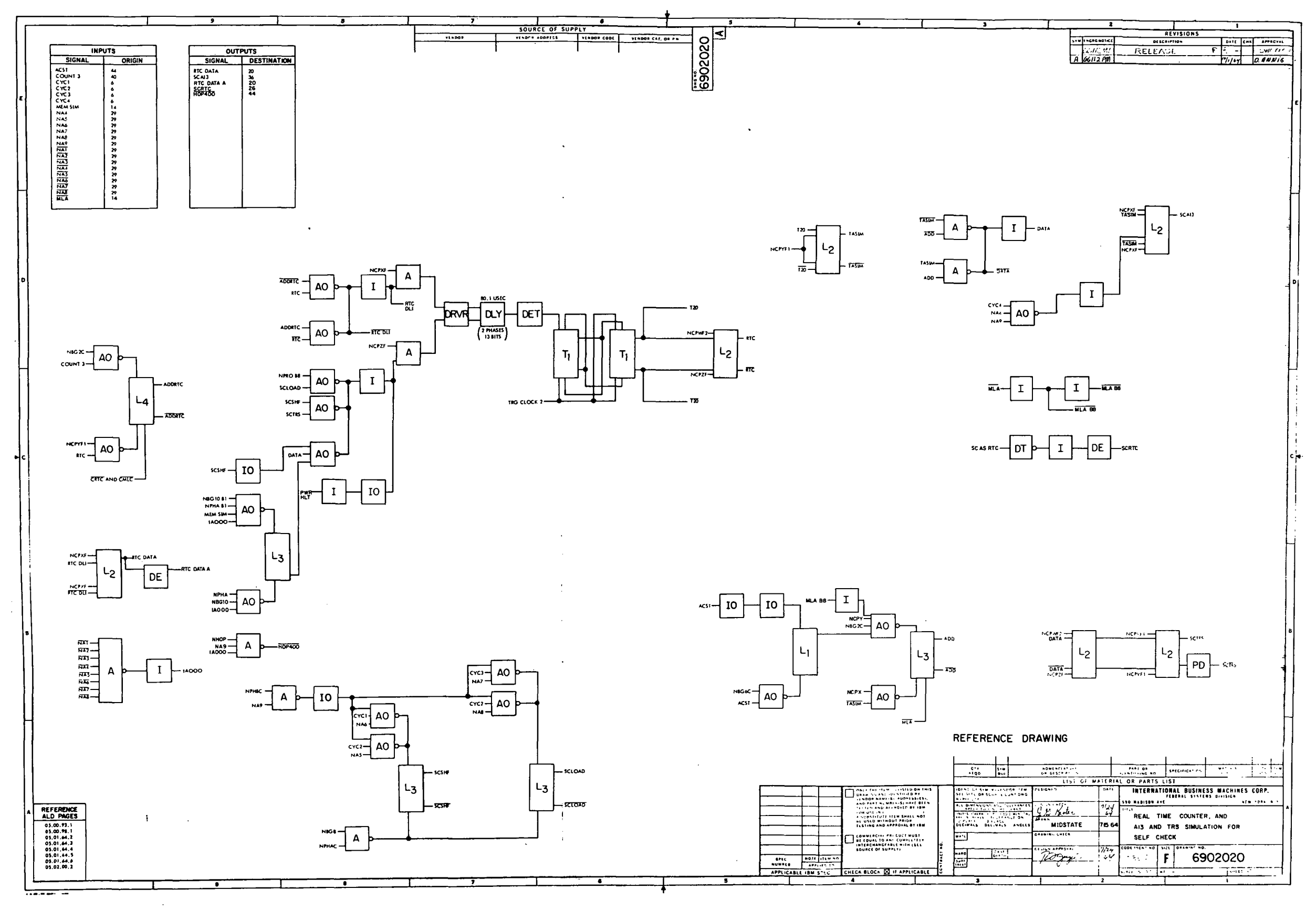

Figure 10-30. LVDCME Second Level Logic<br>Diagrams (Sheet 37)

 $III - 10 - 122$ 

 $\sim 10^{-1}$ 

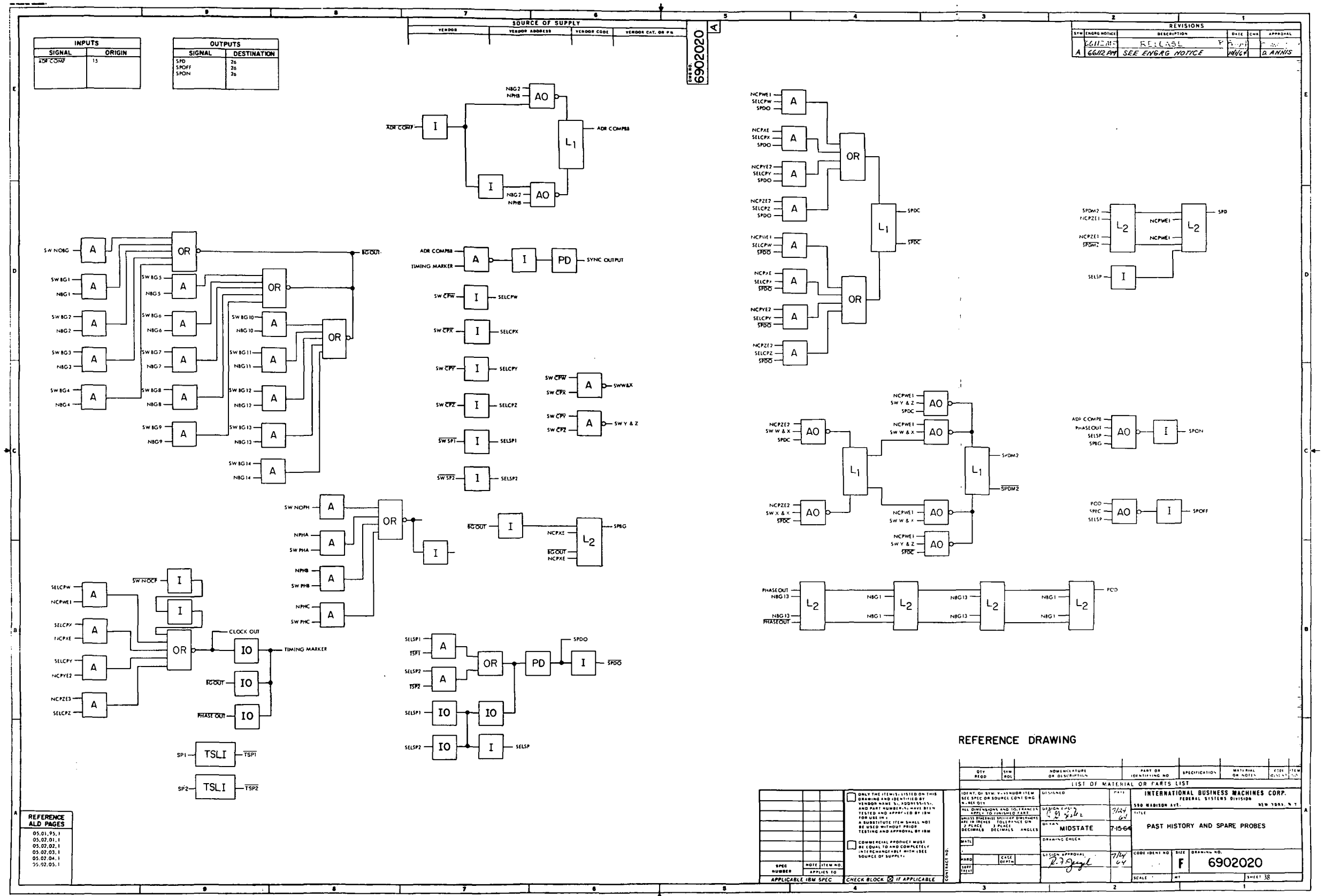

 $\sim$ 

 $\sim 10$ 

Figure 10-30. LVDCME Second Level Logic<br>Diagrams (Sheet 38)
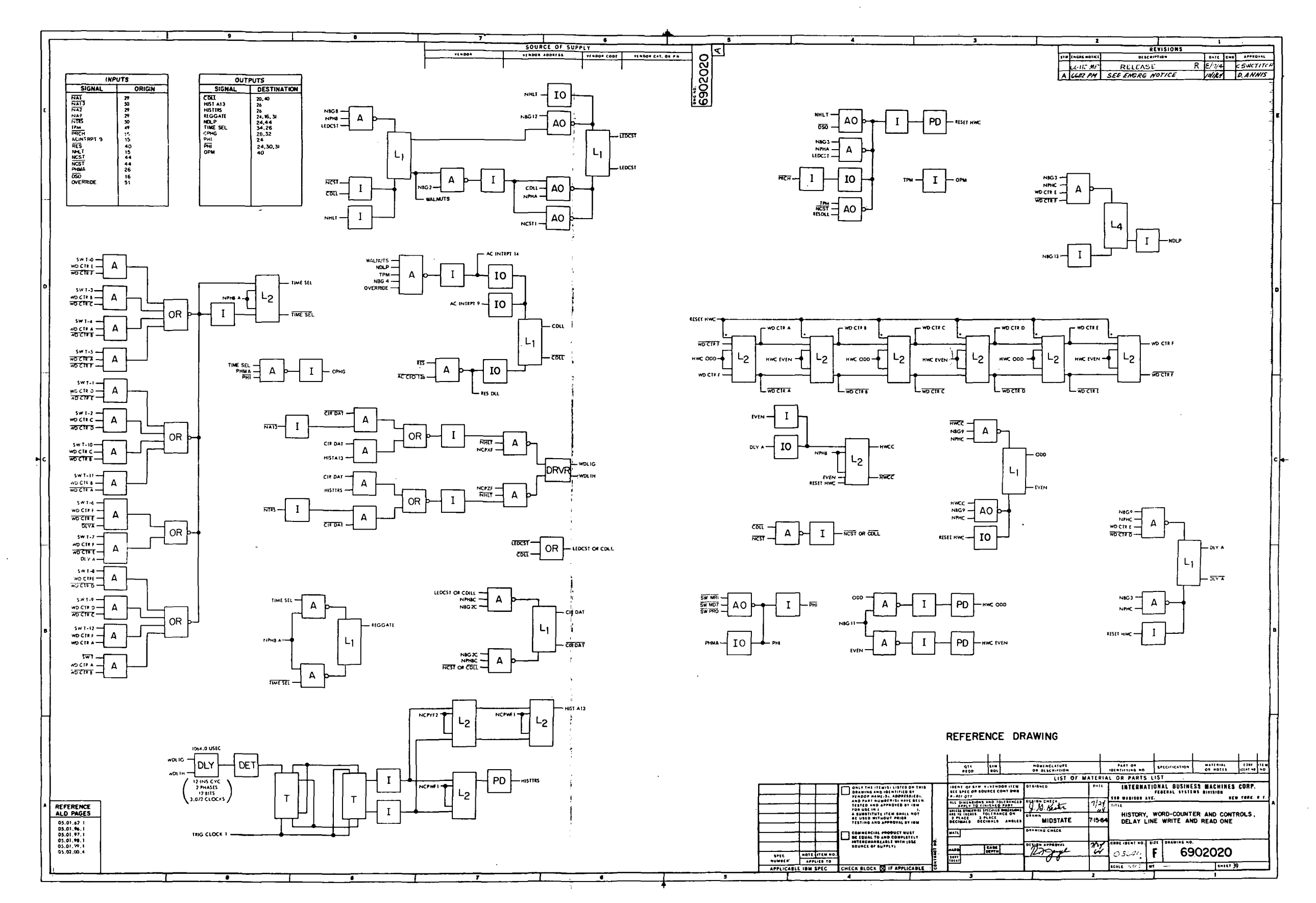

Figure 10-30. LVDCME Second Level Logic<br>Diagrams (Sheet 39)

 $\sim$   $\sim$ 

III-10-124

 $\overline{1}$ 

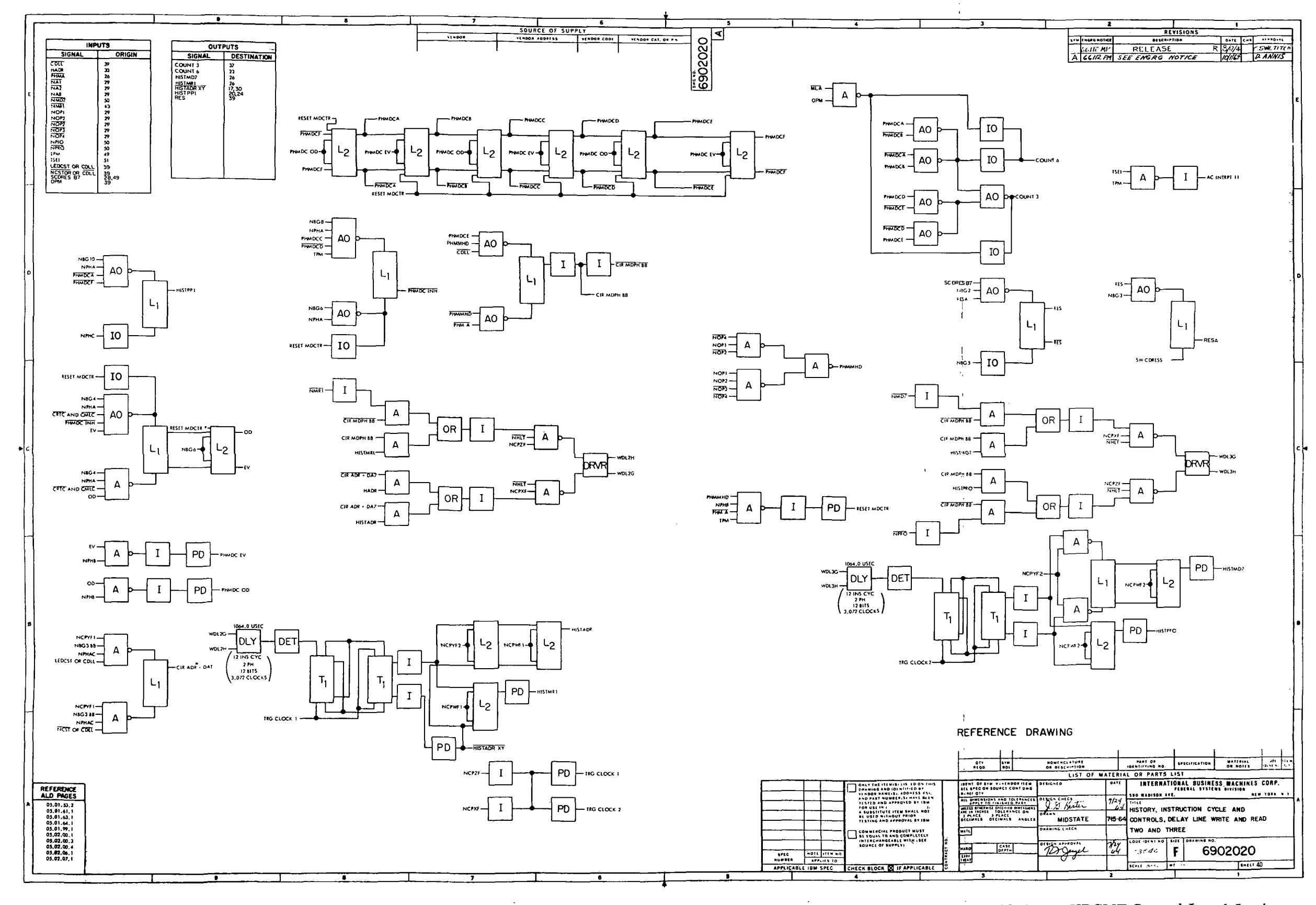

Figure 10-30. LVDCME Second Level Logic<br>Diagrams (Sheet 40)

 $III-10-125$ 

 $\sim 10^{-1}$ 

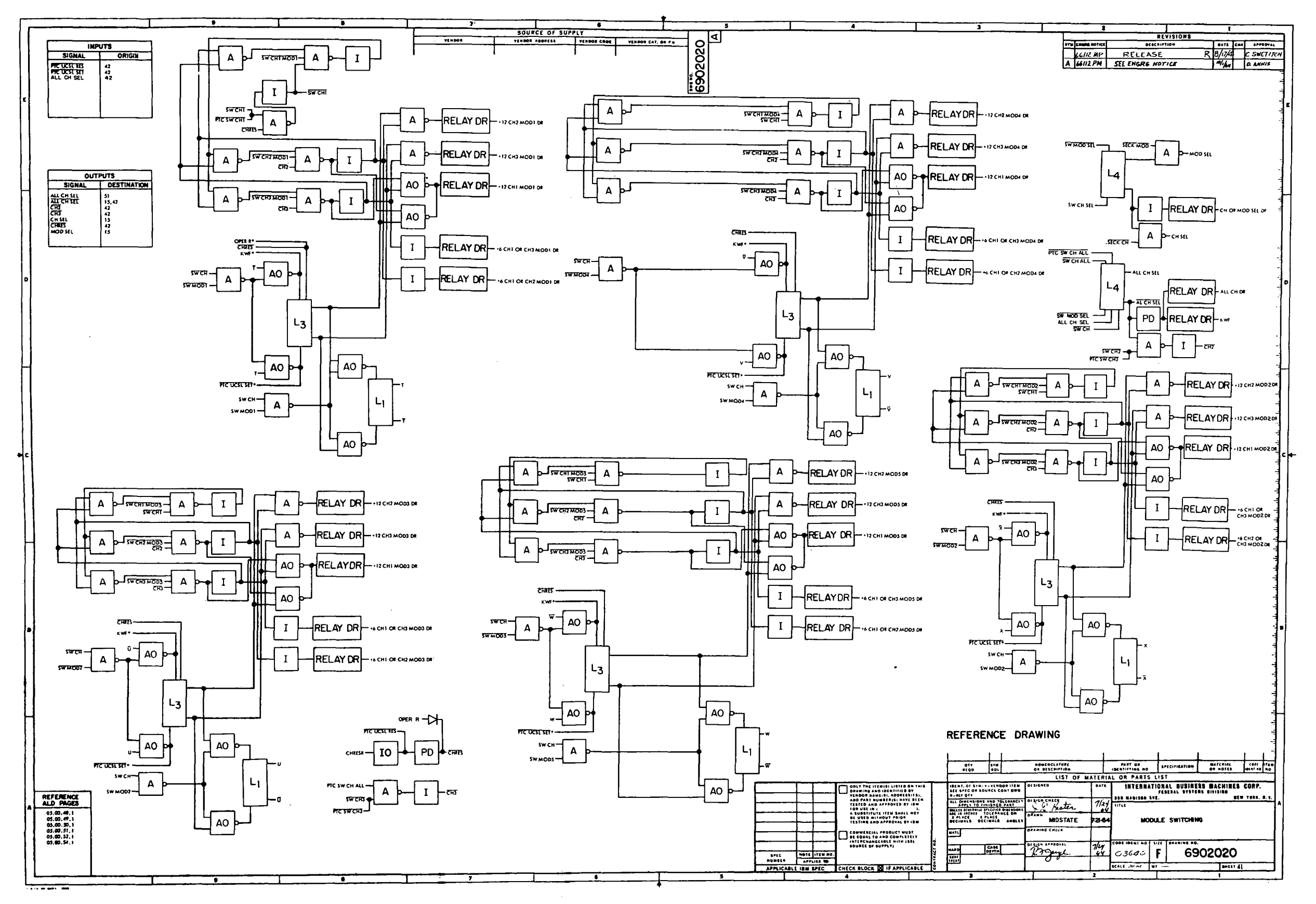

Figure 10-30. LVDCME Second Level Logic Diagrams (Sheet 41)

 $III - 10 - 126$ 

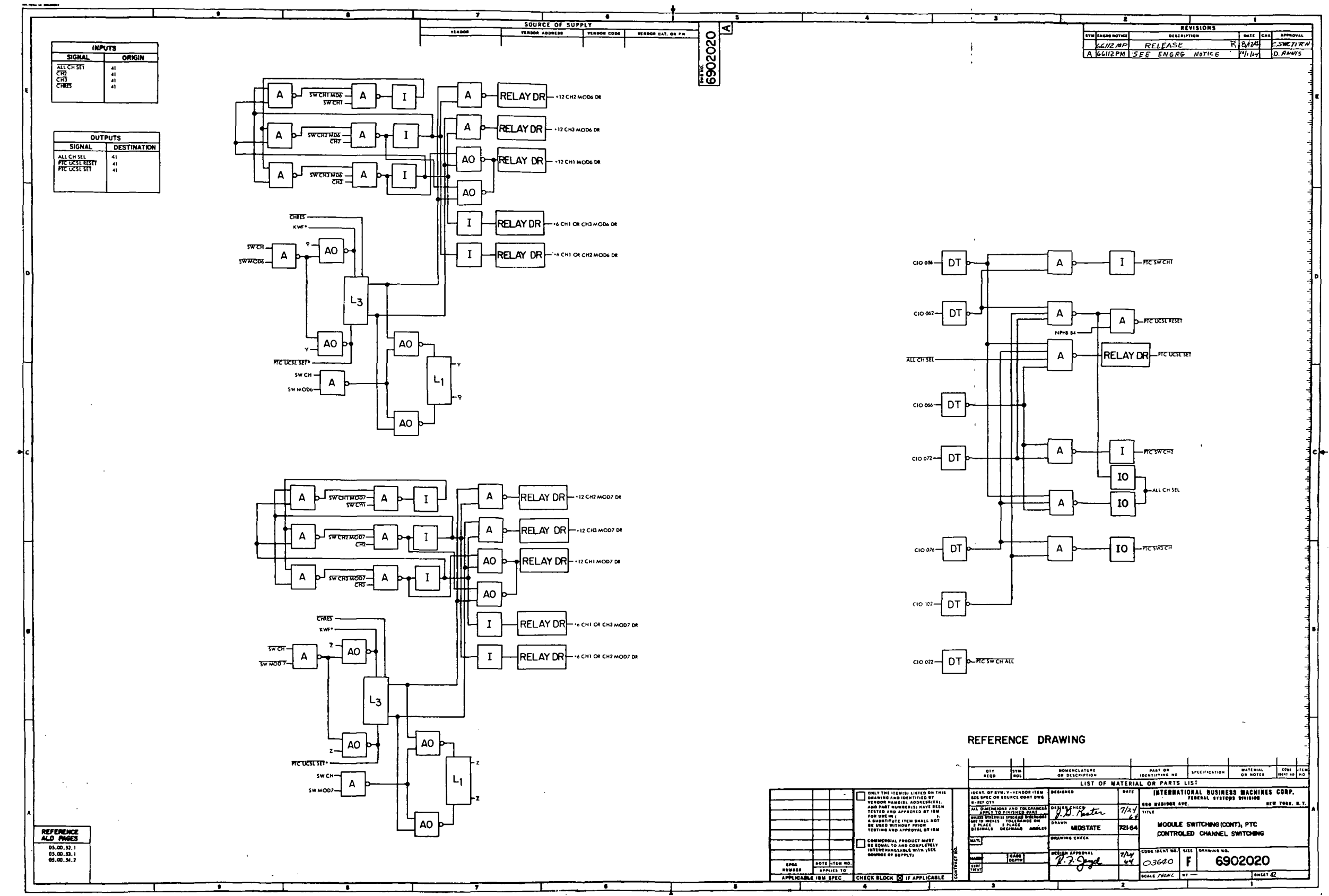

 $\mathcal{L}^{\text{max}}_{\text{max}}$  $\label{eq:2} \frac{1}{\sqrt{2}}\int_{0}^{\infty}\frac{dx}{\sqrt{2\pi}}\,dx\,dx$  $\label{eq:2} \frac{1}{2} \sum_{i=1}^n \frac{1}{2} \sum_{j=1}^n \frac{1}{2} \sum_{j=1}^n \frac{1}{2} \sum_{j=1}^n \frac{1}{2} \sum_{j=1}^n \frac{1}{2} \sum_{j=1}^n \frac{1}{2} \sum_{j=1}^n \frac{1}{2} \sum_{j=1}^n \frac{1}{2} \sum_{j=1}^n \frac{1}{2} \sum_{j=1}^n \frac{1}{2} \sum_{j=1}^n \frac{1}{2} \sum_{j=1}^n \frac{1}{2} \sum_{j=1}^n \frac{1}{$ 

 $\sim 10^{-1}$ 

 $\sim 10^7$ 

 $\mathcal{L}^{\mathcal{L}}$ 

 $\sim$ 

Figure 10-30. LVDCME Second Level Logic<br>Diagrams (Sheet 42)

 $III-10-127$ 

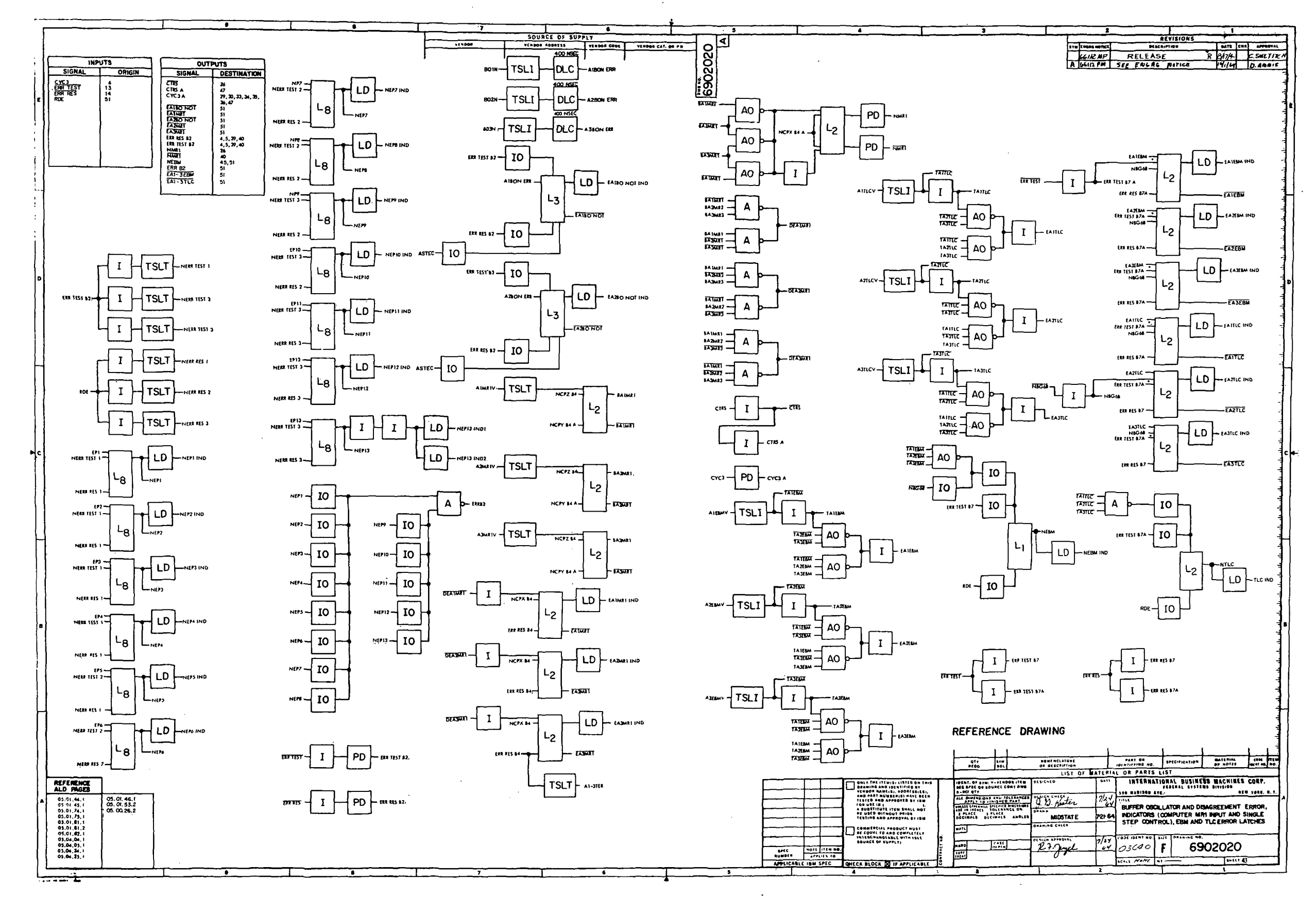

Figure 10-30. LVDCME Second Level Logic Diagrams (Sheet 43)

III-10-128

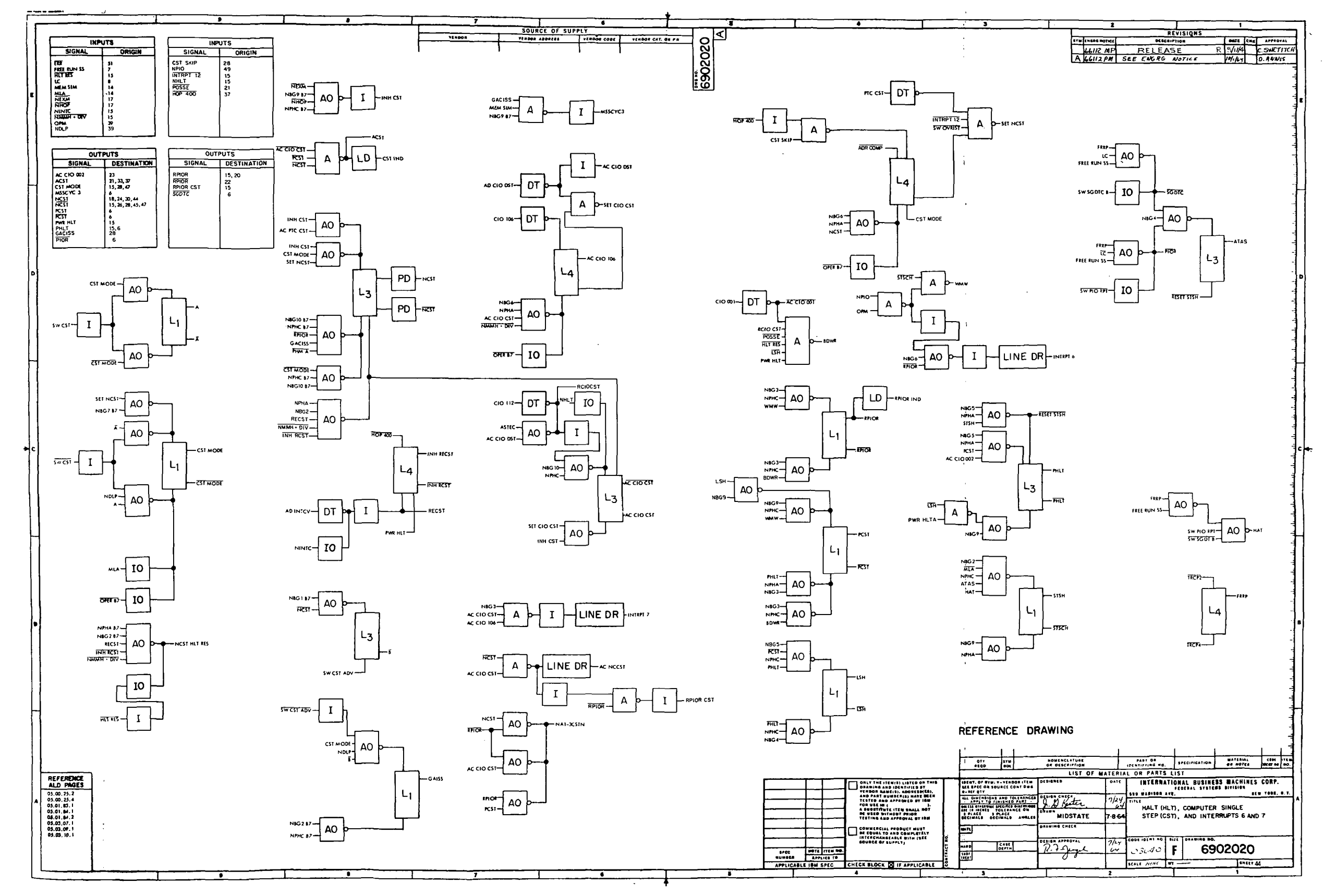

 $\sim 10^6$ 

Figure 10-30. LVDCME Second Level Logic<br>Diagrams (Sheet 44)

 $III - 10 - 129$ 

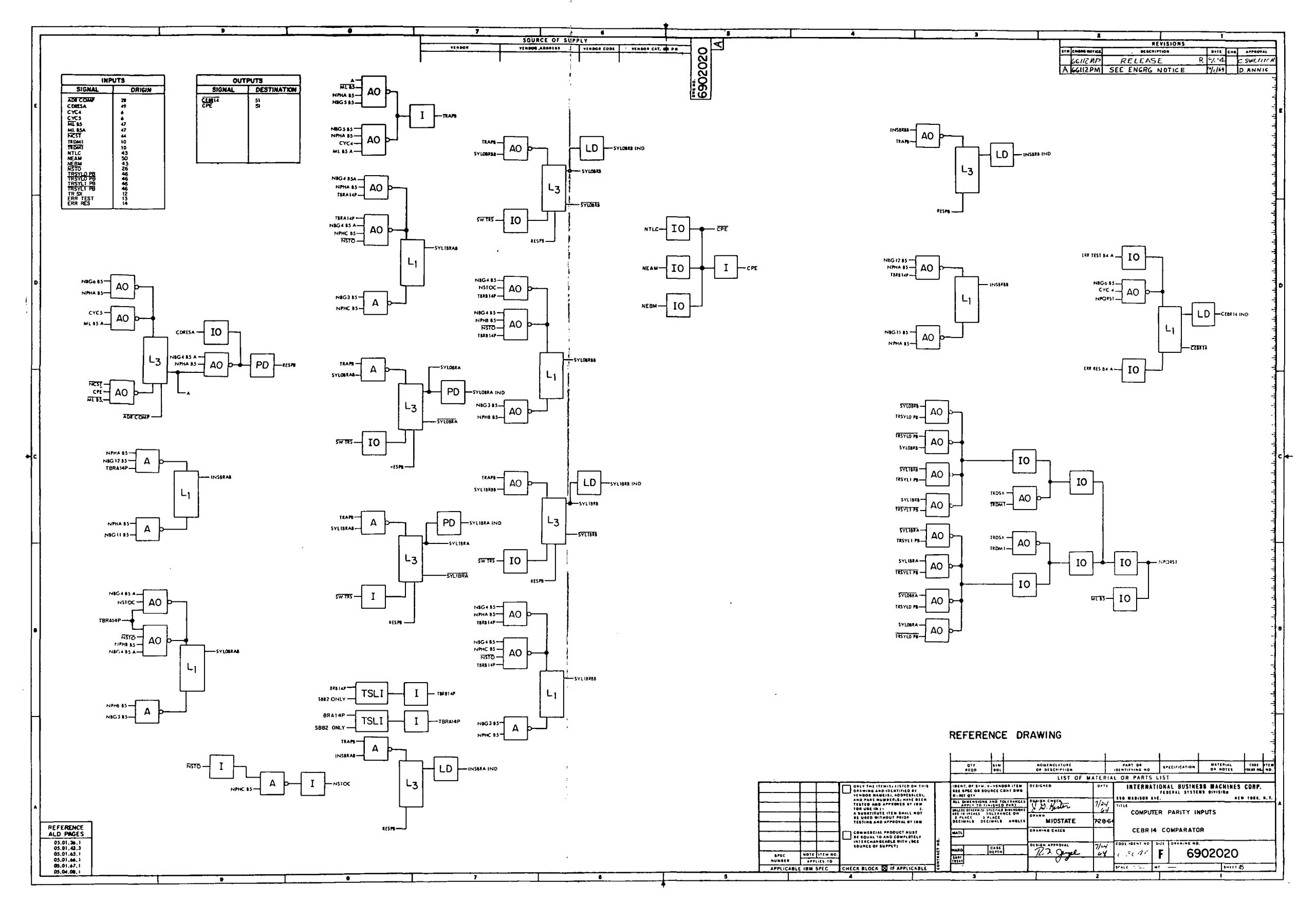

 $III - 10 - 130$ 

 $\sim 40$ 

Figure 10-30. LVDCME Second Level Logic<br>Diagrams (Sheet 45)

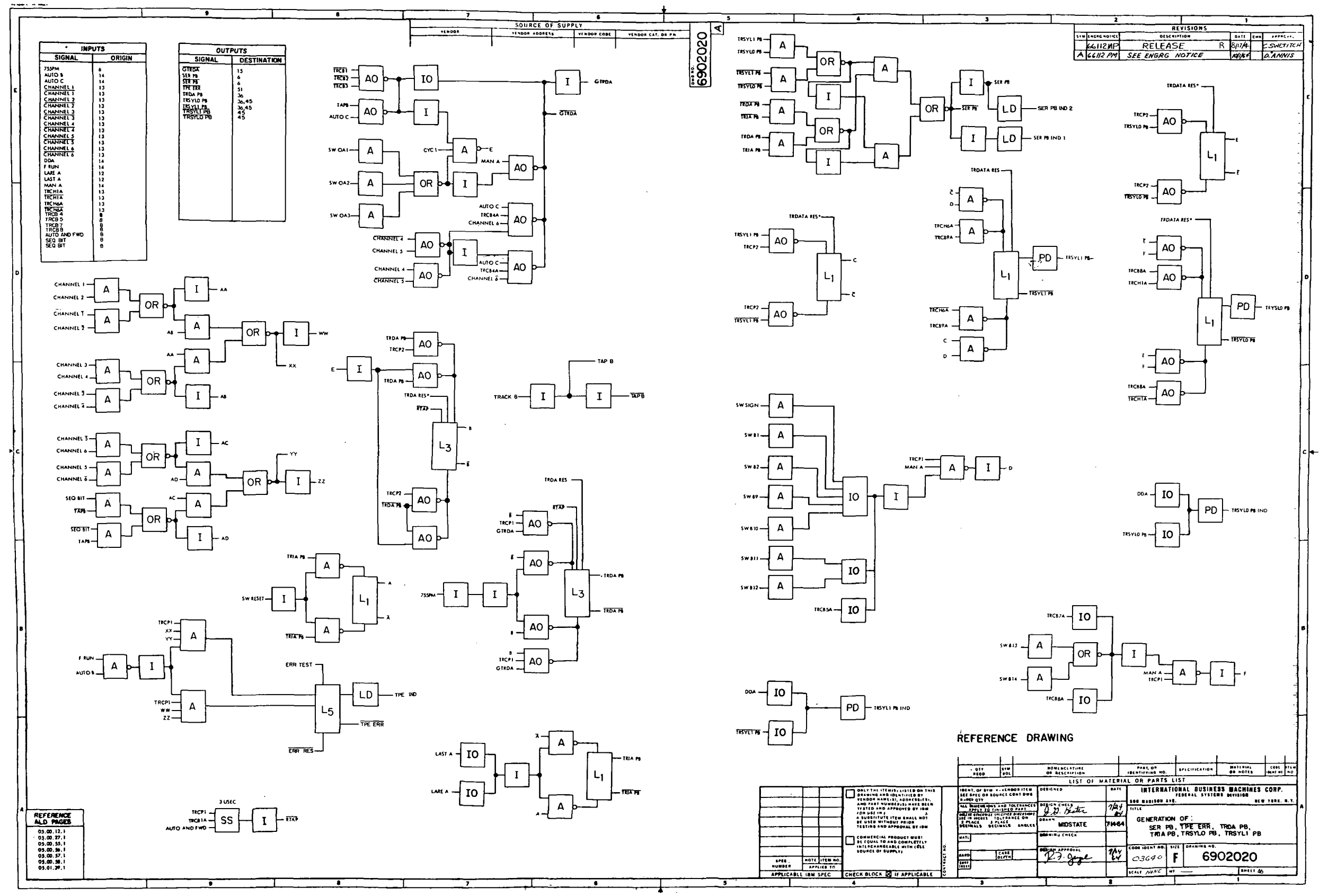

Figure 10-30. LVDCME Second Level Logic<br>Diagrams (Sheet 46)

 $\sim 10^{-1}$ 

 $III-10-131$ 

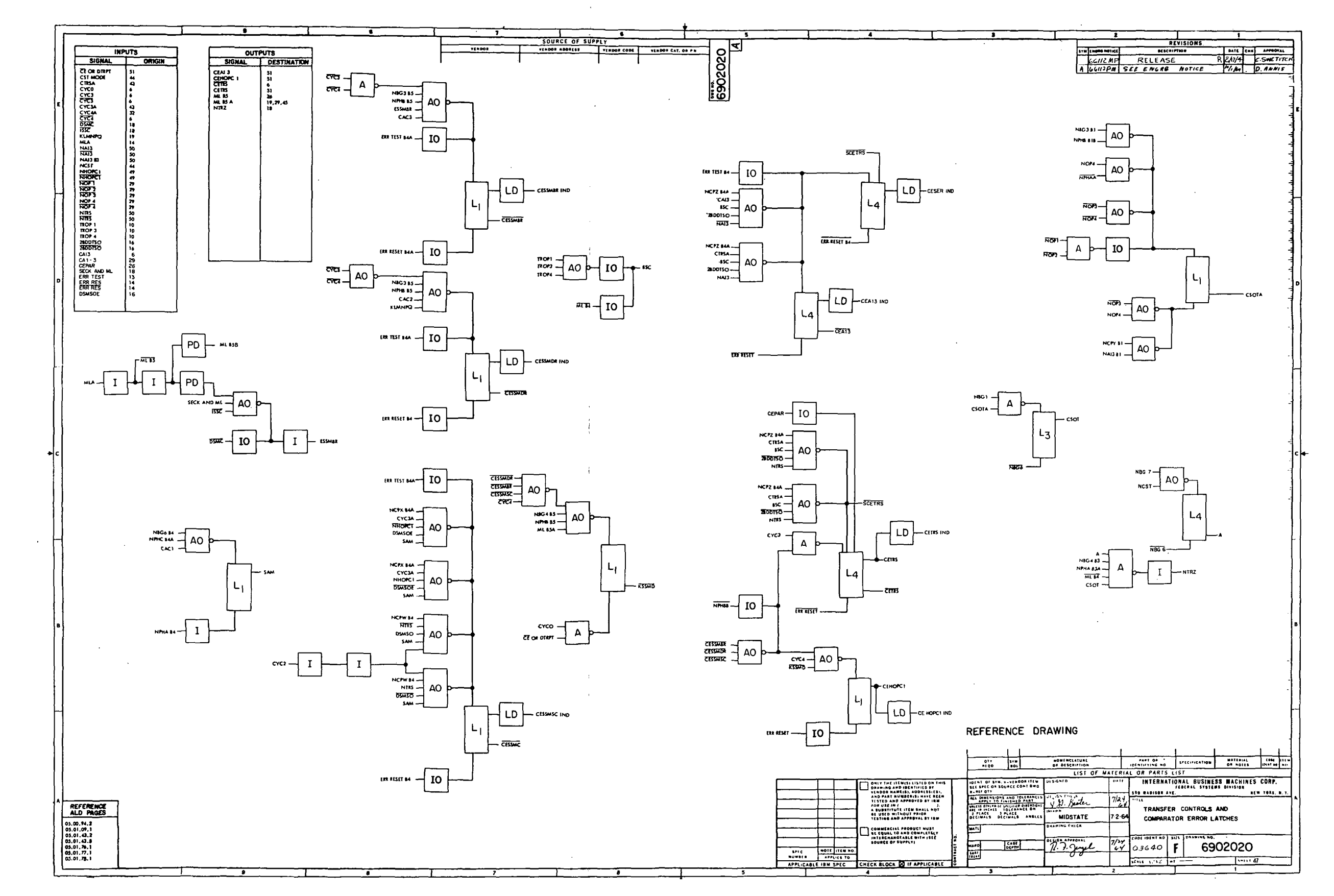

Figure 10-30. LVDCME Second Level Logic<br>Diagrams (Sheet 47)

 $III - 10 - 132$ 

 $\sim$ 

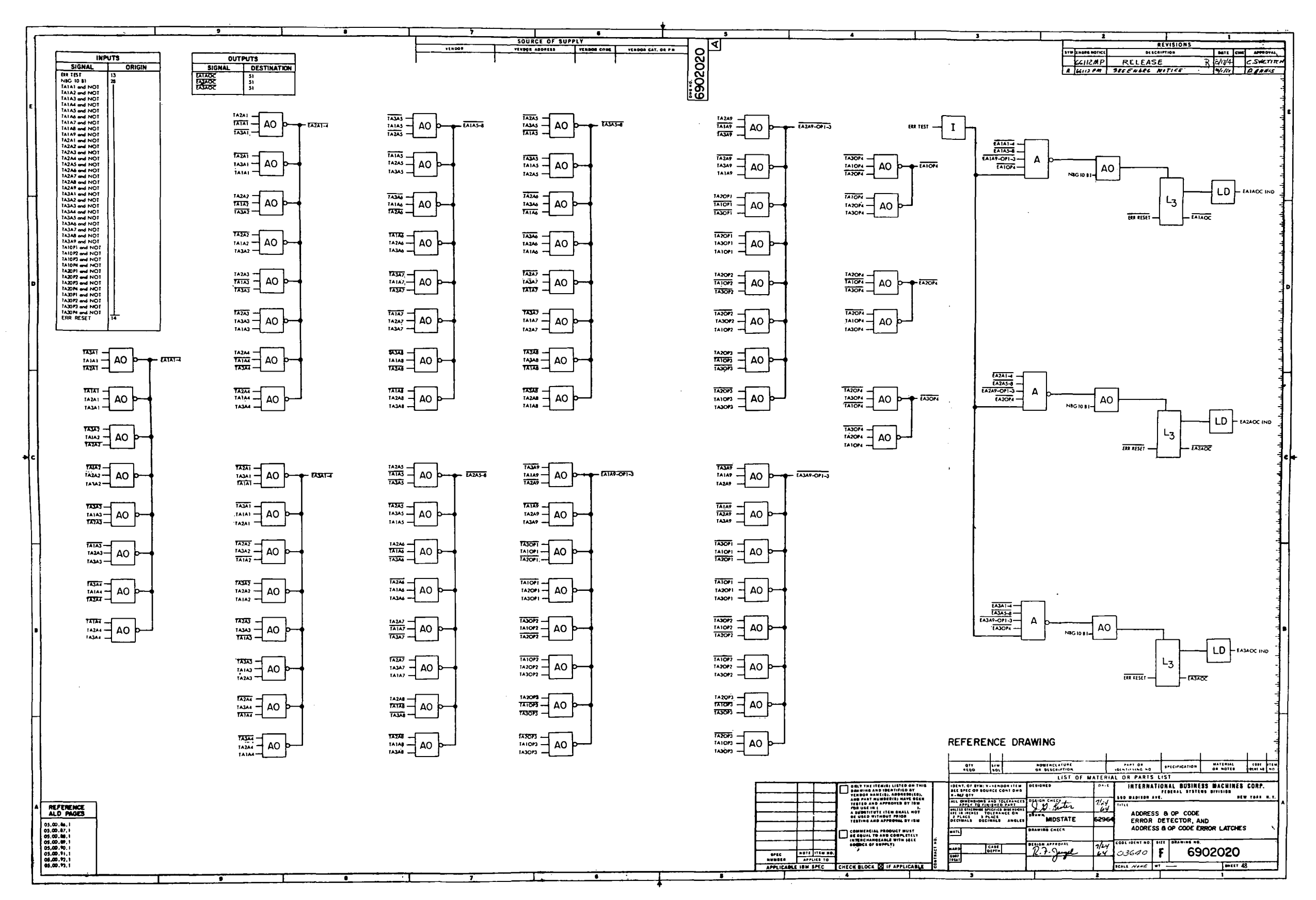

- 
- 

Figure 10-30. LVDCME Second Level Logic Diagrams (Sheet 48)

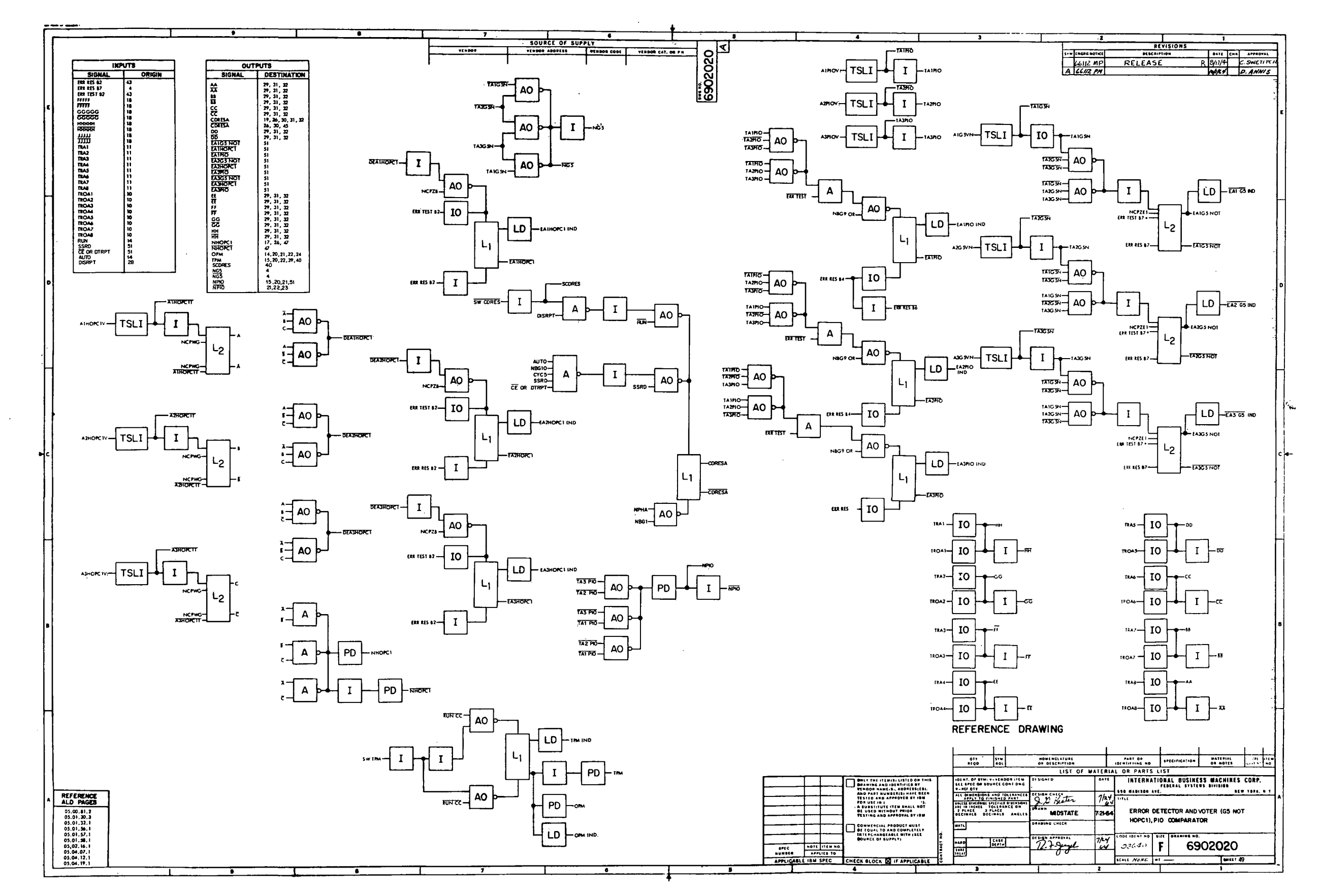

 $III - 10 - 134$ 

 $\sim 10^{-1}$ 

 $\sim 10^{-1}$ 

Figure 10-30. LVDCME Second Level Logic<br>Diagrams (Sheet 49)

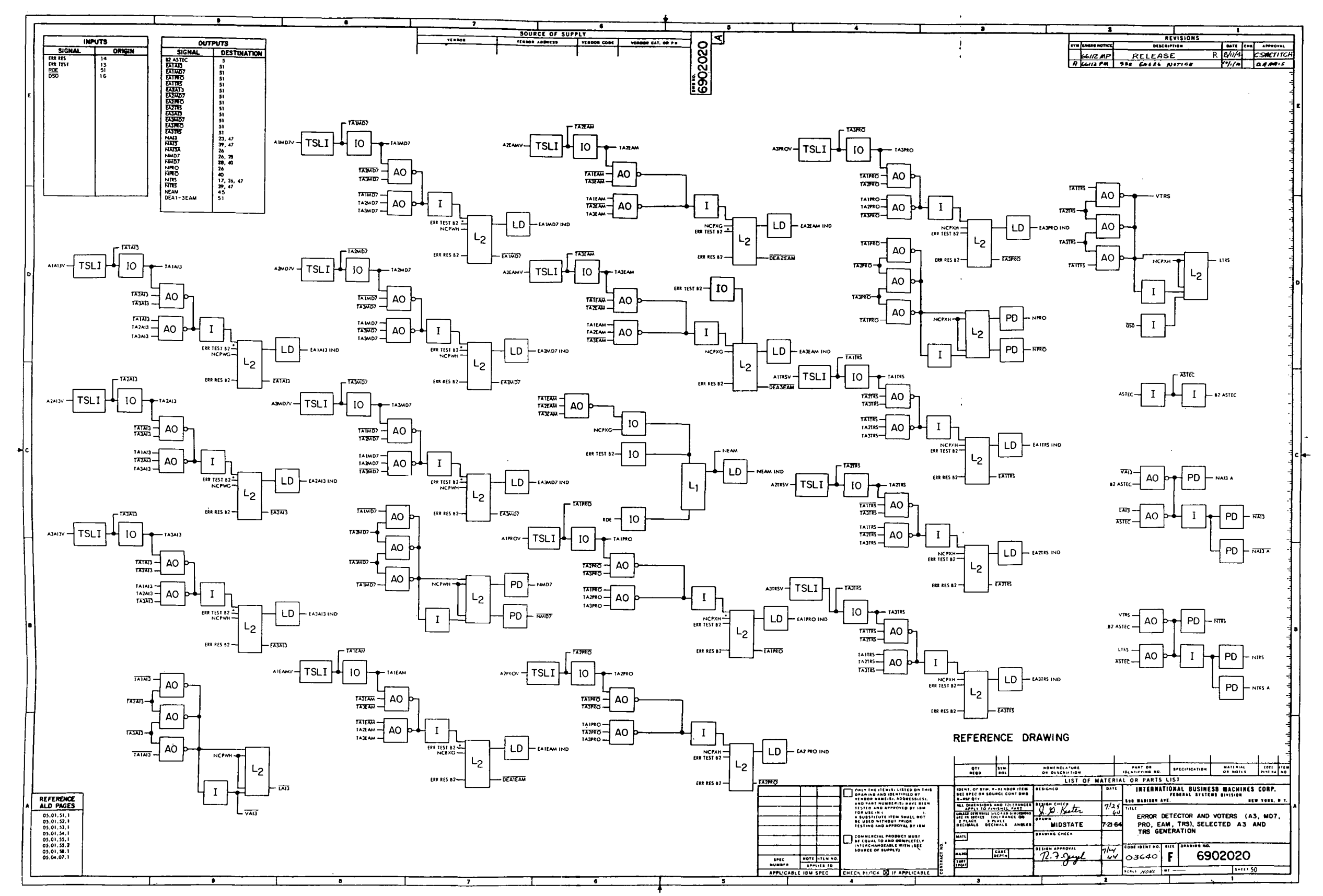

 $\sim$ 

Figure 10-30. LVDCME Second Level Logic<br>Diagrams (Sheet 50)

 $III - 10 - 135$ 

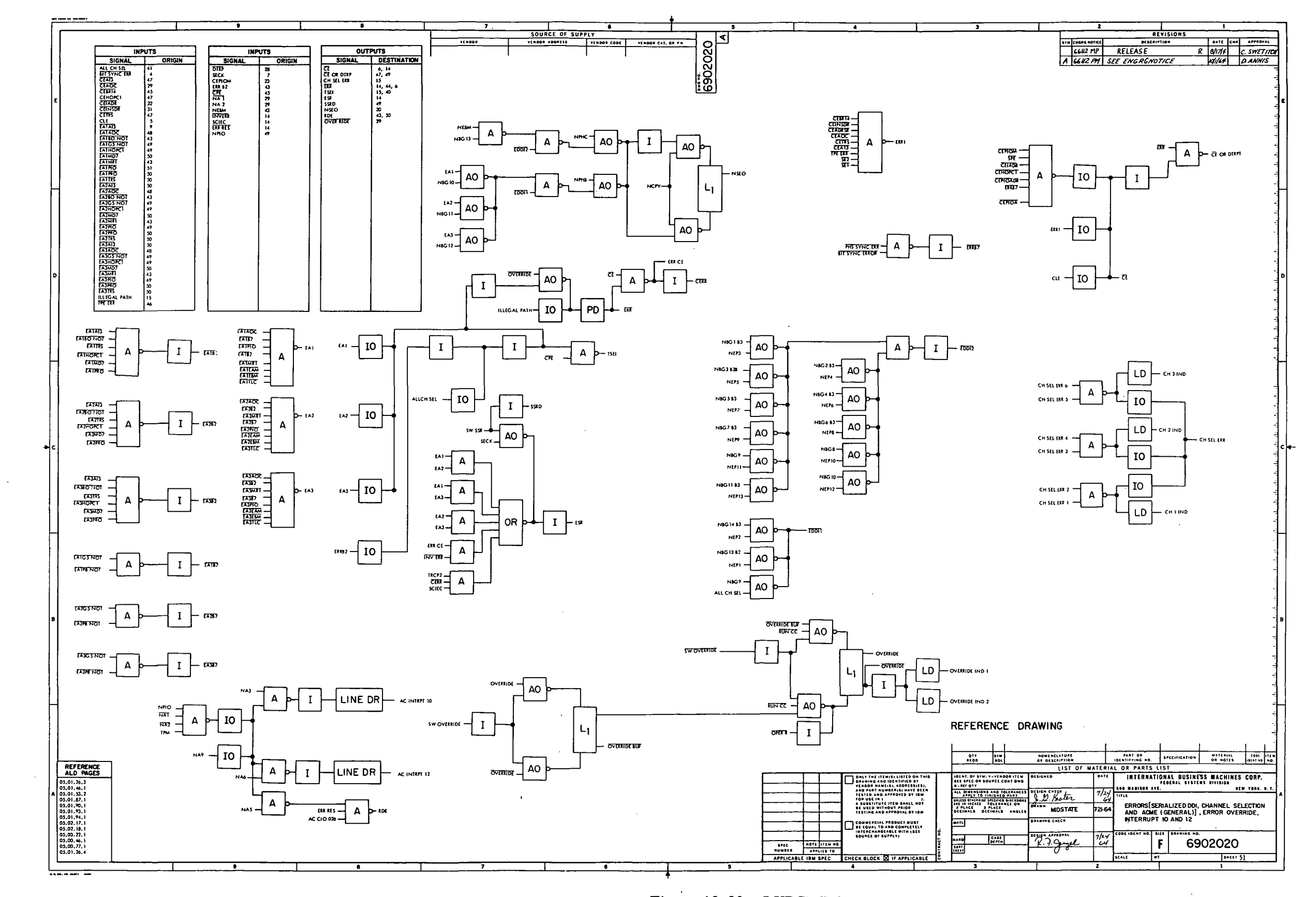

Figure 10-30. LVDCME Second Level Logic<br>Diagrams (Sheet 51)

 $III - 10 - 136$ 

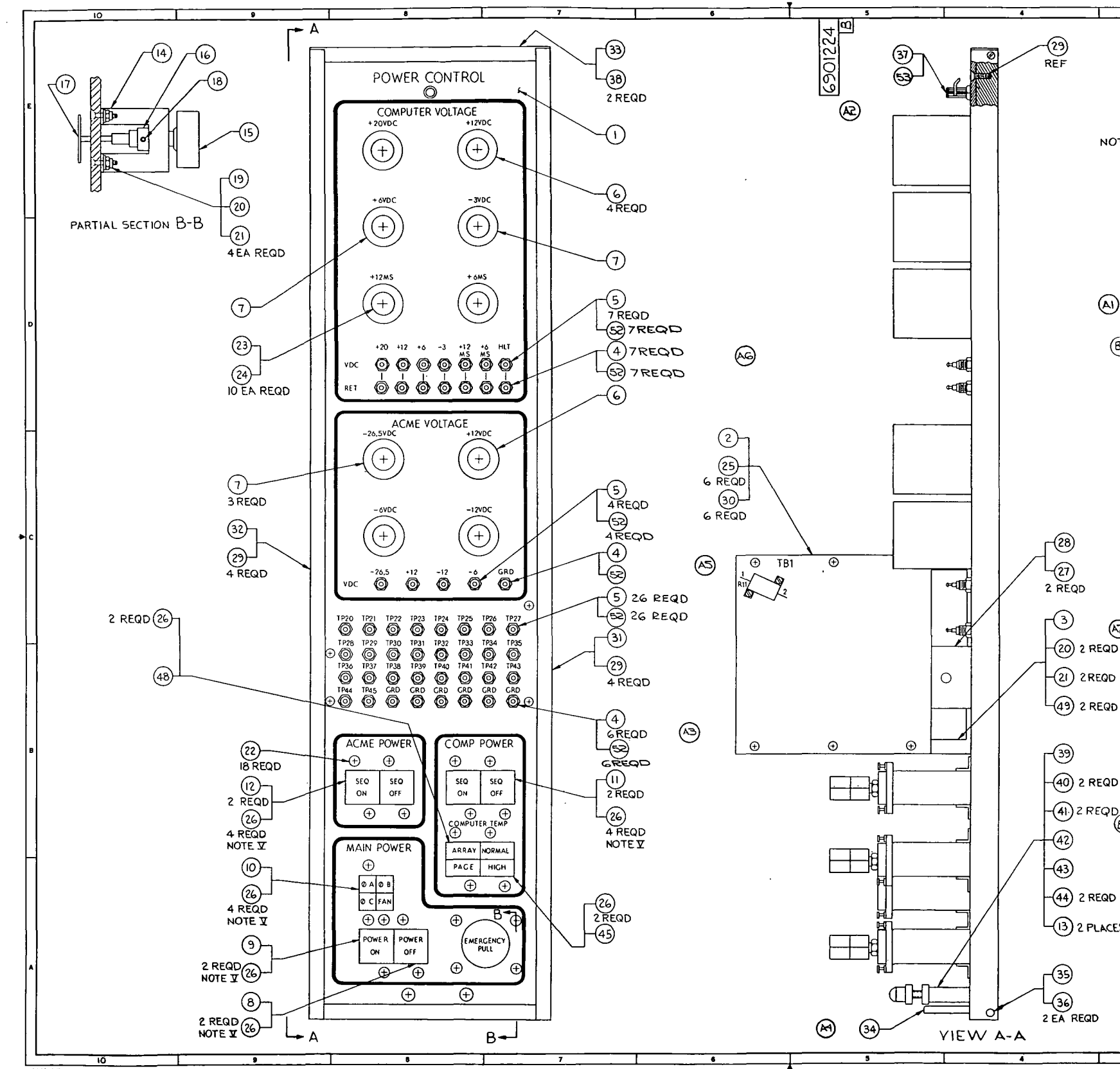

|              | з                                                                |                   |                         |                                       |                                | 2           |                      |                            |             |                                              | 1                            |       |                   |                 |   |
|--------------|------------------------------------------------------------------|-------------------|-------------------------|---------------------------------------|--------------------------------|-------------|----------------------|----------------------------|-------------|----------------------------------------------|------------------------------|-------|-------------------|-----------------|---|
|              |                                                                  |                   |                         |                                       |                                |             |                      |                            |             | REVISIONS                                    |                              |       |                   |                 |   |
|              |                                                                  |                   |                         |                                       | <b>SYM ENGRG NOTICE</b>        |             |                      |                            | DESCRIPTION |                                              | DATE CHA                     |       | <b>APPROVAL</b>   |                 |   |
|              |                                                                  |                   |                         |                                       | 66112EB                        |             |                      | RELEASE                    |             | A GGIRNE (1-7) ADD FLAT WASHERS BORM ~ EVANS |                              |       |                   |                 |   |
|              |                                                                  |                   |                         |                                       | B KUIZLG (12) CHG SWITCHES     |             |                      |                            |             |                                              | $R$ 74-69 $^{\prime}$ NEVANS |       |                   |                 |   |
|              |                                                                  |                   |                         |                                       |                                |             |                      |                            |             |                                              |                              |       |                   |                 |   |
|              |                                                                  |                   |                         |                                       |                                |             |                      |                            |             |                                              |                              |       |                   |                 |   |
|              |                                                                  |                   |                         |                                       |                                |             |                      |                            |             |                                              |                              |       |                   |                 |   |
|              |                                                                  |                   |                         |                                       |                                |             |                      |                            |             |                                              |                              |       |                   |                 |   |
|              |                                                                  |                   |                         |                                       |                                |             |                      |                            |             |                                              |                              |       |                   |                 |   |
| OTES         |                                                                  |                   |                         |                                       |                                |             |                      |                            |             |                                              |                              |       |                   |                 |   |
|              | I IDENTIFICATION OF SYMBOLS                                      |                   |                         |                                       |                                |             |                      |                            |             |                                              |                              |       |                   |                 |   |
|              | V-VENDOR ITEM - SEE SOURCE OR SPEC CONTROL DRAWING               |                   |                         |                                       |                                |             |                      |                            |             |                                              |                              |       |                   |                 |   |
|              | R-REFERENCE QUANTITY                                             |                   |                         |                                       |                                |             |                      |                            |             |                                              |                              |       |                   |                 |   |
|              | IL IBM ASSY SPEC 6000003 APPLIES<br>III IBM SPEC 6009678 APPLIES |                   |                         |                                       |                                |             |                      |                            |             |                                              |                              |       |                   |                 |   |
|              | <b>IT WIRE PER WIRING LIST 6901236</b>                           |                   |                         |                                       |                                |             |                      |                            |             |                                              |                              |       |                   |                 |   |
|              | I INSERT 6028030 BULBS IN POSITION I & 3 IN ALL LAMP             |                   |                         |                                       |                                |             |                      |                            |             |                                              |                              |       |                   |                 |   |
|              | MODULES EXCEPT XDS-5. INSERT 6028030 BULB IN ALL                 |                   |                         |                                       |                                |             |                      |                            |             |                                              |                              |       |                   |                 |   |
|              | POSITIONS OF XDS-5                                               |                   |                         |                                       |                                |             |                      |                            |             |                                              |                              |       |                   |                 |   |
|              |                                                                  |                   |                         |                                       |                                |             |                      |                            |             |                                              |                              |       |                   |                 |   |
|              |                                                                  |                   |                         |                                       |                                |             |                      |                            |             |                                              |                              |       |                   |                 |   |
|              | ŧ                                                                |                   |                         | LKWASH. (GOOSTSS)                     |                                |             |                      | <b>WS35333-74</b>          |             |                                              |                              |       |                   |                 |   |
| J,           | 51                                                               |                   | WASHER                  |                                       |                                |             |                      | 6147141                    |             |                                              |                              |       |                   | 52              |   |
|              | REF                                                              |                   |                         | WIRING LIST                           |                                |             |                      | 6901236                    |             |                                              |                              |       |                   | 51              |   |
|              |                                                                  |                   |                         |                                       |                                |             |                      | 6080476                    |             |                                              |                              |       |                   | 50I P           |   |
|              | г<br>ı                                                           | v                 | SCRE W<br><b>SWITCH</b> |                                       |                                |             |                      | 6082015                    |             |                                              |                              |       |                   | 49<br>48        |   |
| (BI)         |                                                                  |                   |                         |                                       |                                |             |                      |                            |             |                                              |                              |       |                   | 47              |   |
|              |                                                                  |                   |                         |                                       |                                |             |                      |                            |             |                                              |                              |       |                   | 46              |   |
|              | ŧ                                                                |                   | V ISWITCH               |                                       |                                |             |                      | 6082016                    |             |                                              |                              |       |                   | 45              |   |
|              | z                                                                |                   |                         | SCREW, PAN HD (6035741) MS35217-60    |                                |             |                      |                            |             |                                              |                              |       |                   | 44              |   |
|              | т                                                                |                   |                         | <b>BAR, SUPPORT</b>                   |                                |             |                      | 6901227                    |             |                                              |                              |       |                   | 43              |   |
|              | AR                                                               |                   |                         | V ADHESIVE                            |                                |             |                      | 601114                     |             |                                              |                              |       |                   | 42              |   |
|              | 2                                                                |                   | PAD                     |                                       |                                |             |                      | 6901221                    |             |                                              |                              |       |                   | 41              |   |
|              | 2                                                                |                   |                         | SCR, FLAT HD                          |                                |             |                      | 6080477                    |             |                                              |                              |       |                   | 40              |   |
|              | ı                                                                |                   |                         | SUPPORT, CLAMP                        |                                |             |                      | 6901207                    |             |                                              |                              |       |                   | 39              |   |
|              | 2                                                                |                   |                         | SCREW, PAN HD (6035702)   MS352 16-16 |                                |             |                      |                            |             |                                              |                              |       |                   | 38              |   |
|              | ł                                                                |                   |                         | V FASTENER                            |                                |             |                      | <u>6079635</u>             |             |                                              |                              |       |                   | 37              |   |
|              | 2                                                                |                   |                         | SET SCREW                             |                                |             |                      | 0257961                    |             |                                              |                              |       | 8836036           |                 |   |
|              | 2                                                                |                   | STUD<br>HINGE           |                                       |                                |             |                      | 0597082<br>6901214         |             |                                              |                              |       | 88360 35          | 34              |   |
|              | ١                                                                |                   |                         | <u>TRIM, TOP</u>                      |                                |             |                      | 6901213                    |             |                                              |                              |       |                   | 33              |   |
|              | 1                                                                |                   |                         | TRIM, LEFT HAND                       |                                |             |                      | 6901216                    |             |                                              |                              |       |                   | 321°I           |   |
|              | ı                                                                |                   |                         | TRIM, RIGHT HAND                      |                                |             |                      | 6901215                    |             |                                              |                              |       |                   | 31              |   |
|              | 6                                                                |                   |                         | NUT, SELF-LK (6072821) NASI291A04M    |                                |             |                      |                            |             |                                              |                              |       |                   | 30              |   |
|              | 8                                                                |                   |                         | SCR,FLAT HD (6035647) MS24693C28      |                                |             |                      |                            |             |                                              |                              |       |                   | 29              |   |
|              | ł                                                                |                   | YOKE                    |                                       |                                |             |                      | 6901218                    |             |                                              |                              |       |                   | 28              |   |
|              | 2                                                                |                   |                         | <b>SCR, FLAT HD</b>                   |                                |             |                      | 6080479                    |             |                                              |                              |       |                   | 27              |   |
|              | 20                                                               |                   |                         | BULB (6028030)                        |                                |             |                      | MS25237-327                |             |                                              |                              |       |                   | 26              |   |
|              | 6                                                                |                   |                         | <b>SCREW (6035633)</b>                |                                |             |                      | MS24693C4                  |             |                                              |                              |       |                   | 25              |   |
| (N7          | ١O                                                               |                   |                         | V LOCK, SHAFT                         |                                |             |                      | <u> 6079121</u>            |             |                                              |                              |       |                   | 24              |   |
| D            | Ю                                                                |                   |                         | (6036049) V (KNOB                     |                                |             |                      | M591528- <b>2N2B</b>       |             |                                              |                              |       |                   | 23              |   |
|              | 18                                                               |                   | <b>SCREW</b>            |                                       |                                |             |                      | 6079432                    |             |                                              |                              |       |                   | 22              |   |
| D            | <u>6</u>                                                         |                   |                         | NUT (6072822)                         |                                |             |                      | M51291AO6M                 |             |                                              |                              |       |                   | $\overline{21}$ |   |
|              | 6                                                                |                   |                         | <b>WASHER (6047219)</b>               |                                |             |                      | MS15795-306<br>6080475     |             |                                              |                              |       |                   | 2ō              |   |
|              | 4<br>۰                                                           |                   | SCREW                   | <b>SET SCREW (6028899)</b>            |                                |             |                      |                            |             |                                              |                              |       |                   | 19<br>18        |   |
| ١D           | 1                                                                |                   |                         | KNOB ASSY                             |                                |             |                      | AN565D4H3<br>482192        |             |                                              |                              |       |                   | 17              |   |
|              | ı                                                                |                   | COLLAR                  |                                       |                                |             |                      | 482188                     |             |                                              |                              |       |                   | 16              |   |
|              | ł                                                                |                   | SWITCH                  |                                       |                                |             |                      | 482219                     |             |                                              |                              |       |                   | 15              |   |
|              |                                                                  |                   |                         | BRACKET                               |                                |             |                      | 725419                     |             |                                              |                              |       | 8836014           |                 | ₿ |
|              | 1.75 IN                                                          |                   |                         | <b>YRSLEEVING</b>                     |                                |             |                      | 6032307                    |             |                                              |                              |       |                   | 13              |   |
| D            |                                                                  |                   |                         |                                       |                                |             |                      | ,078681                    |             |                                              |                              |       |                   | $\overline{12}$ |   |
|              | 2                                                                |                   |                         |                                       |                                |             |                      | 6078679                    |             |                                              |                              |       |                   | П.              |   |
|              | ۱                                                                |                   |                         |                                       |                                |             |                      | <u>6078740</u>             |             |                                              |                              |       |                   | ١٥              |   |
|              | ı                                                                |                   |                         |                                       |                                |             |                      | <u>6078678</u>             |             |                                              |                              |       |                   | $\overline{ }$  |   |
|              | Ł                                                                |                   |                         | SWITCH ASSY                           |                                |             |                      | 6080669                    |             |                                              |                              |       |                   | <u>8</u>        |   |
|              | 5                                                                |                   |                         | POTENTIOMETER                         |                                |             |                      | <u>6078362</u>             |             |                                              |                              |       |                   | 7               |   |
|              | 5                                                                |                   |                         | POTENTIOMETER                         |                                |             |                      | 6078360                    |             |                                              |                              |       |                   | 6               |   |
|              | 37                                                               |                   |                         | JACK, TEST (RED)                      |                                |             |                      | 6015339                    |             |                                              |                              |       |                   | 5               |   |
|              | 14<br>ı                                                          | ٧                 |                         | <u>JACK, TEST (BLACK)</u>             |                                |             |                      | 6015537<br>6901212         |             |                                              |                              |       |                   | 4<br>з          |   |
| D            | ۱                                                                |                   |                         | BRACKET, ANGLE<br>RESISTOR ASSY       |                                |             |                      | 6901210                    |             |                                              |                              |       |                   | 2               |   |
|              | 1                                                                |                   |                         | PANEL, PWR CONTROL                    |                                |             |                      | 6901229                    |             |                                              |                              |       |                   | ţ               |   |
|              | OTT<br>BEQD                                                      | $\frac{374}{101}$ |                         | NOMENCLATURE<br>OR DESCRIPTION        |                                |             |                      | PART OR<br>IDENTIFYING NO. |             | <b>SPECIFICATION</b>                         | MATERIAL<br>OR NOTES         |       | COBE              | ITEM            |   |
| ΈS           |                                                                  |                   |                         |                                       | LIST OF MATERIAL OR PARTS LIST |             |                      |                            |             |                                              |                              |       | IDENT NO          | HO.             |   |
|              | UNLESS NOTED BREAK CORNERS                                       |                   |                         | <b>"ሰ2"</b>                           |                                | <b>PATE</b> |                      |                            |             |                                              |                              |       |                   |                 |   |
|              | outsine<br><b>INSIDE</b>                                         | MIN<br>MIN        | <b>MAX</b><br>MAX       | HEm                                   |                                | Yızlı       |                      | 590 MADISON AVE.           |             | INTERNATIONAL BUSINESS MACHINES CORP.        |                              |       | NEW YORK 22. N.Y. |                 |   |
|              | ALL DIMENSIONS AND TOLERANCES                                    |                   |                         | :19                                   | .w.                            |             | $3 - 17$ $64$ $1111$ |                            |             |                                              |                              |       |                   |                 |   |
|              |                                                                  |                   |                         | <b>WH GR</b>                          |                                |             |                      |                            |             | PANEL ASSY-                                  |                              |       |                   |                 |   |
|              |                                                                  |                   |                         | <b>VMD</b>                            |                                | 311.64      |                      |                            |             | POWER CONTROL OIAI                           |                              |       |                   |                 |   |
|              | <b>MATL</b>                                                      |                   |                         | DRAWING CHECK                         |                                |             |                      |                            |             |                                              |                              |       |                   |                 |   |
|              |                                                                  |                   |                         | <b>DESIGN APPROVAL</b>                | x                              | セイ          |                      | CODE IDENT NO. SIZE        |             |                                              |                              |       |                   |                 |   |
|              |                                                                  |                   |                         |                                       |                                |             |                      |                            |             |                                              |                              |       |                   |                 |   |
|              | uaro                                                             | CARE<br>DEPTH     |                         |                                       |                                | <u>oy</u>   |                      | 03640                      |             |                                              |                              |       |                   |                 |   |
| CONTRACT NO. | 疆                                                                |                   |                         |                                       |                                |             |                      | 1/41 ECALE NONE            | F<br>wr     |                                              | 6901224                      | SHEET |                   |                 |   |

Figure 10-31. Power Control Panel (01A1) Assembly Drawing

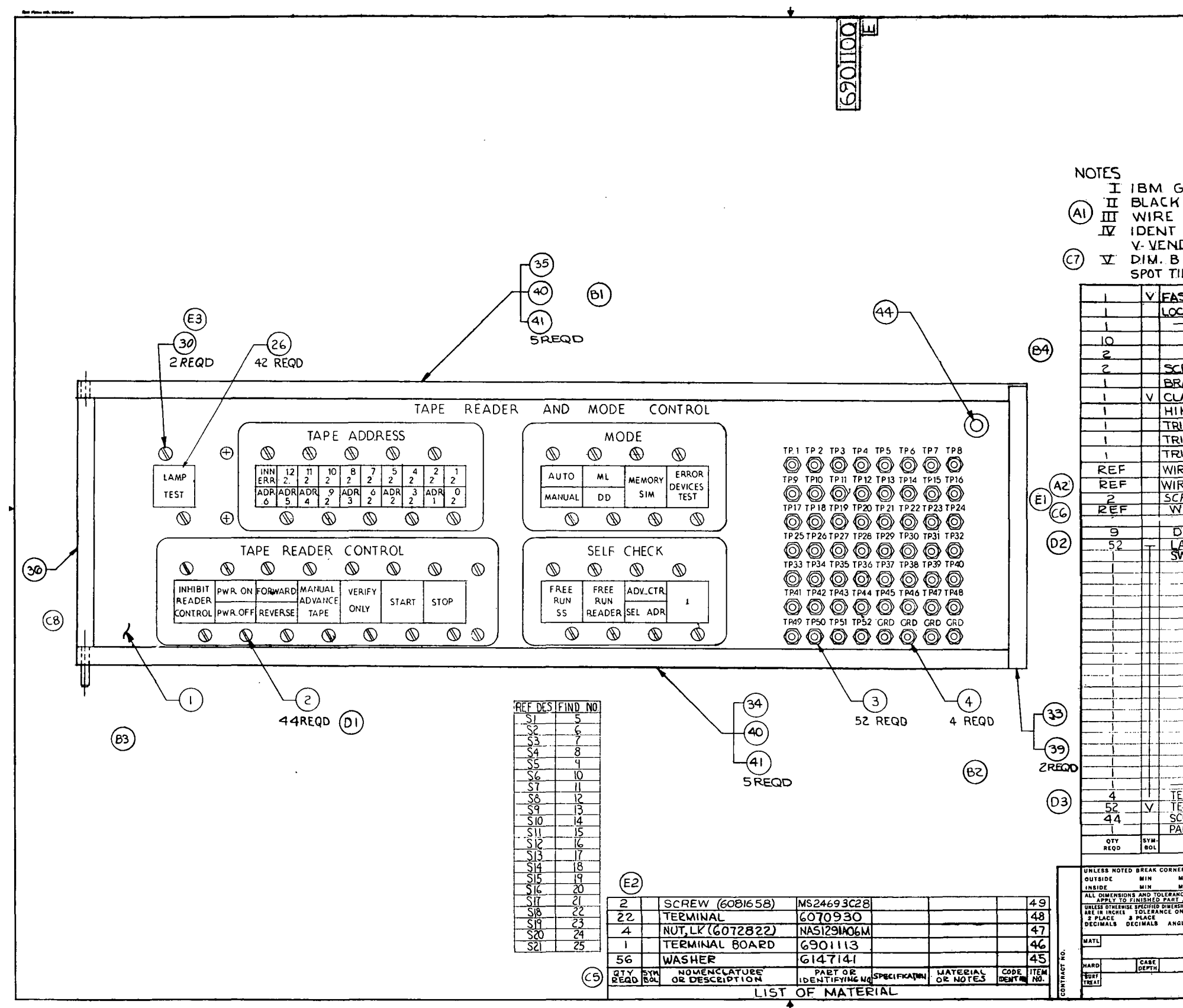

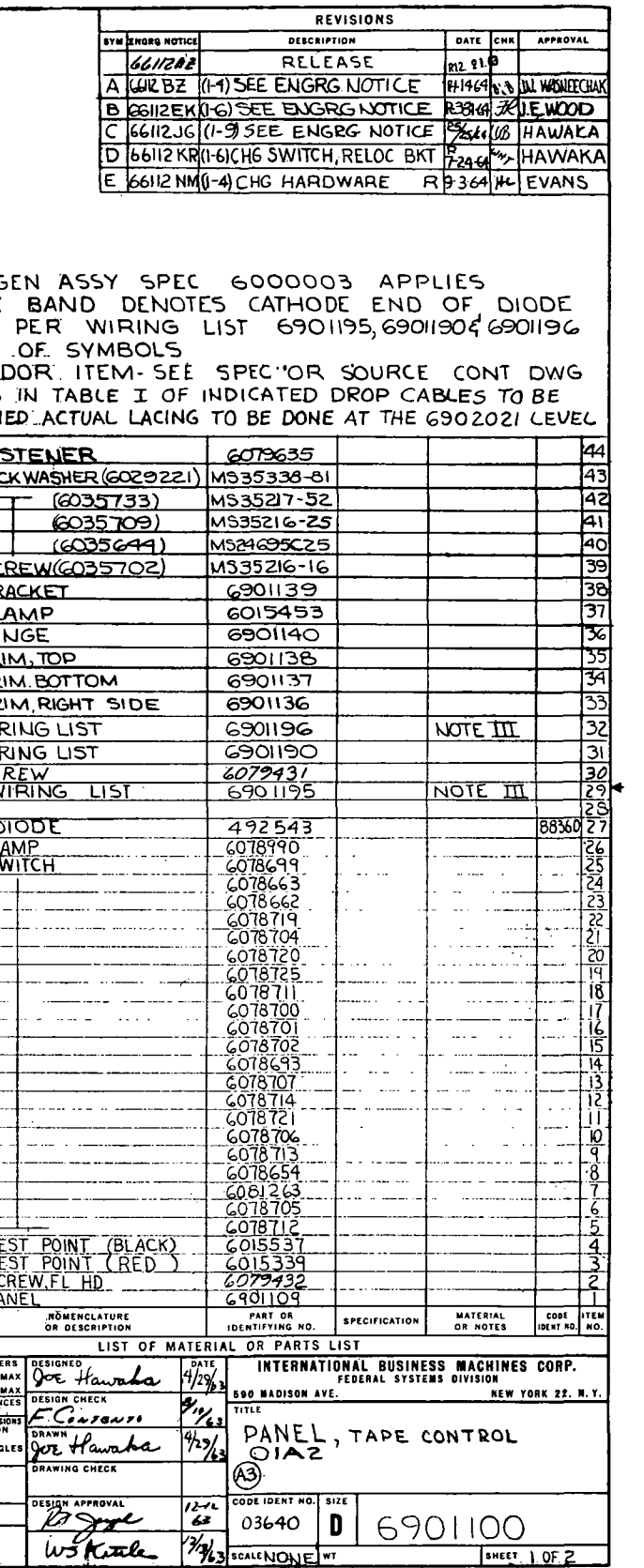

Figure 10-32. Tape Control Panel (01A2) Assembly Drawing (Sheet 1 of 2)

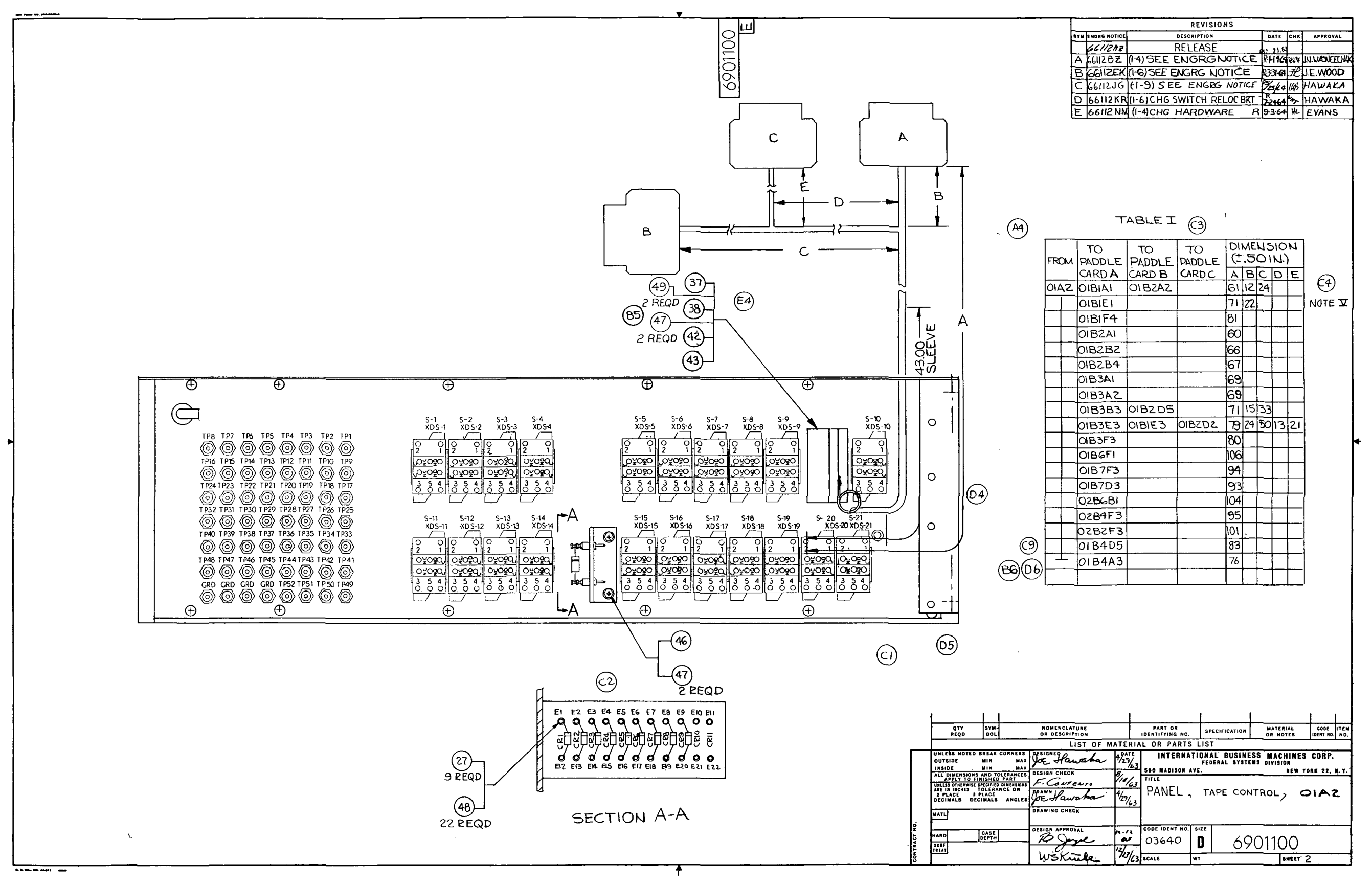

Figure 10-32. Tape Control Panel (01A2) Assembly Drawing (Sheet 2)

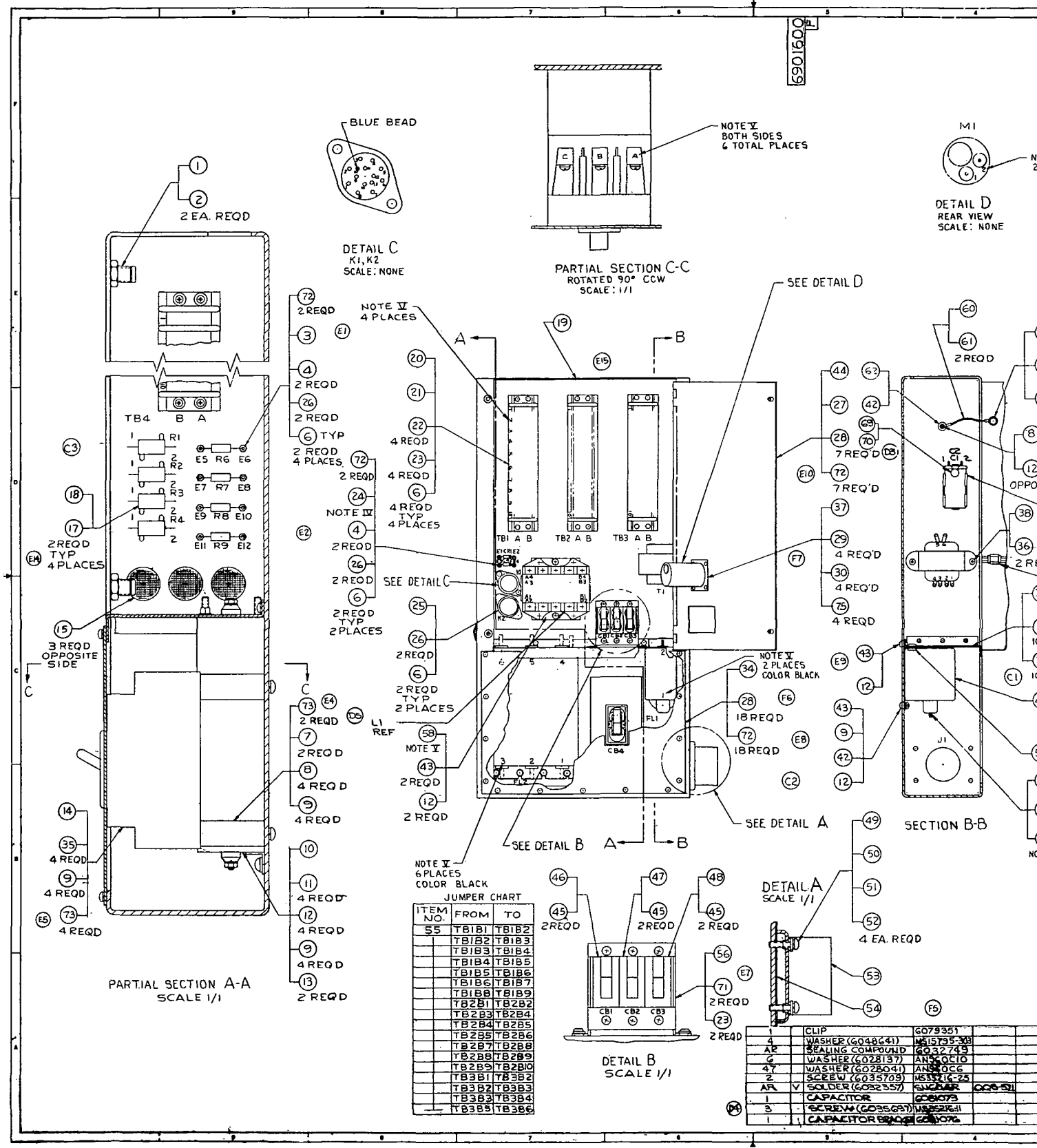

Figure 10-33. AC Power Gate (01B5) AssemblyDrawing

III-10-140

## $E = \frac{1}{\frac{\text{[N11]} \times \text{[N11]} \times \$ **NOTE X**<br>2 PLACES **NOTES** IBM MEG SPEC GOOOG 3 APPLIES<br>WIRE FEATING IN SCREEN APPLIES<br>IDEN WERP THE SUBSECT SERVICE OR SPEC<br>BEATING ITEM SERVING SUBSECT OR SPEC<br>BACK BAND ON DIODE BODY DENOTES<br>BACK BAND ON DIODE BODY DENOTES<br>CATHODE END<br>SPEC GOPPT. AND SLEEVED WITH INDICATED SLEEVING  $\circledcirc$ V FERRULE, OUTER<br>
V FERRULE, OUTER<br>
V FERRULE, INNER<br>
4 IN VR SLEEVING<br>
2 LOCKWASHER(603575  $\frac{6000074}{600284}$ ্ঞ  $rac{60181}{60181}$ -63) <u>I</u>OCKWASHER(6035793<br>TERMINAL (6029799  $\bigcirc$  $\Box$ <u>bote II</u> ැම)  $\overline{\omega}$  $^{\circledR}$  $\frac{4}{4}$ LOCK WASHER(S029Z20 OPPOSITE SIDE SCREW (6O357Z6) ি  $\bigoplus_{\mathbf{G}}$ — т SCREW (6035642 ZREQD, (5) @ SCREW (6O35735) -60<br>-30 -®  $\frac{41}{39}$ 607986  $\frac{2}{10}$ ☜ METER 6018<br>SCREW (6035722) MS35?<br>SCREW (6035738) MS35?  $\frac{13}{35}$ ED TOREGO  $-40$ **SCREW (6033700)**  $^{\circledR}$ **5CREW(6035708)** ☞  $\Theta$ WASHER FLAT(6047219) SCREW (6035713)  $\circledast$ رڇها SCREW 6035693) ⊙⊧ **NOTE XI** LOCK NUT (6072824)<br>WASHER FLAT(6301812)<br>SCREW (6035733)  $\odot$ VERTICUS (SO20333)<br>
RESISTOR (SO20333)<br>
RESISTOR (SO20333)<br>
RESISTOR (SO41432) RC32F3<br>
2 | NUT (6033986) MS25082<br>
2 | VIFASTENER FIGURES & CONTRACTOR NOWERS<br>Or Desc LIST OF MA  $\frac{1}{2}$   $\frac{1}{2}$  $\frac{1}{2}$ 388022 this POWER BOX ASSY- A.E. <u>"'vmp</u>  $27.40$  $\frac{1}{2}$ 圄

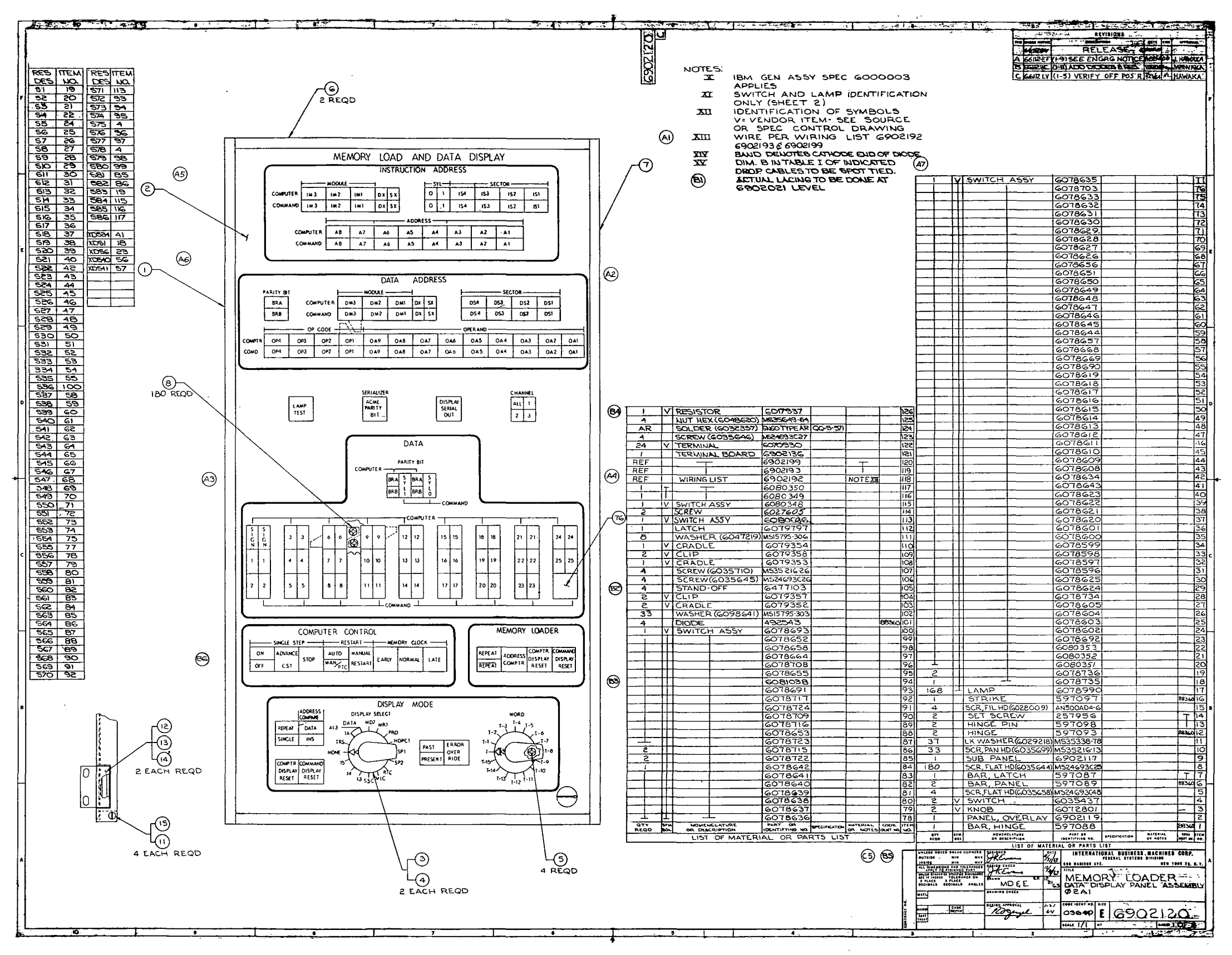

Figure 10-34. Memory Loader and Data Display Panel (02A1) Assembly Drawing (Sheet 1 of 2)

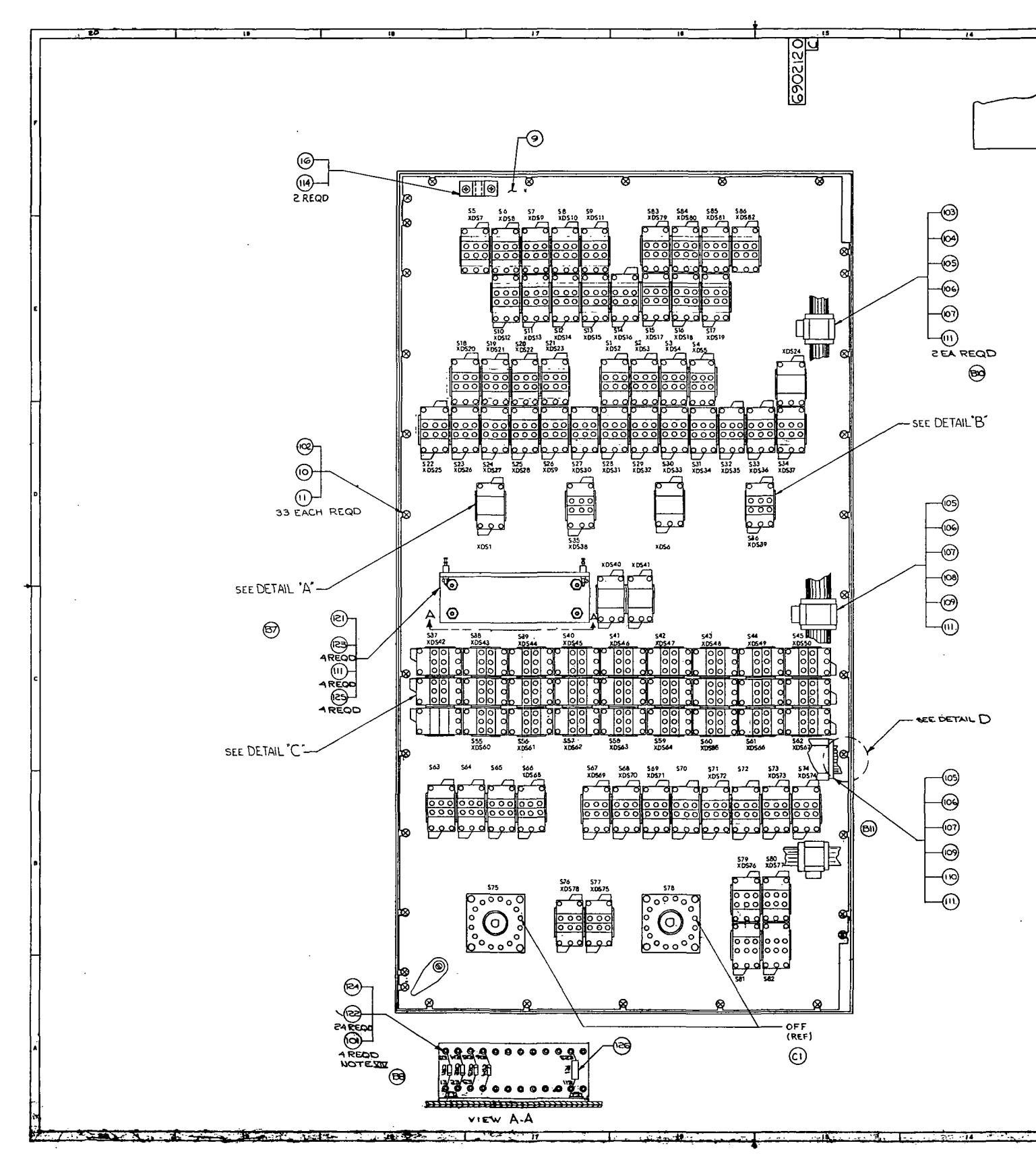

Figure 10-34. Memory Loader and Data Display<br>Panel (02A1) Assembly Drawing (Sheet 2)

 $III - 10 - 142$ 

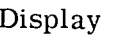

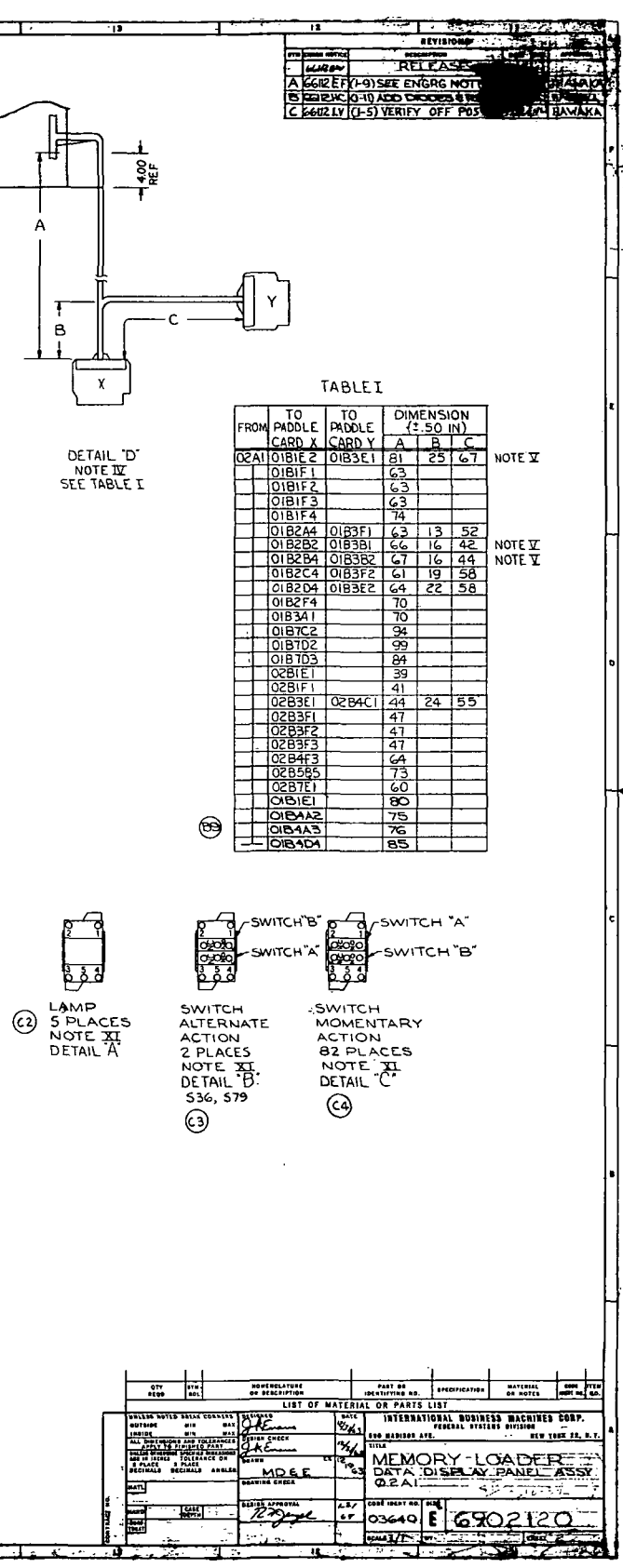

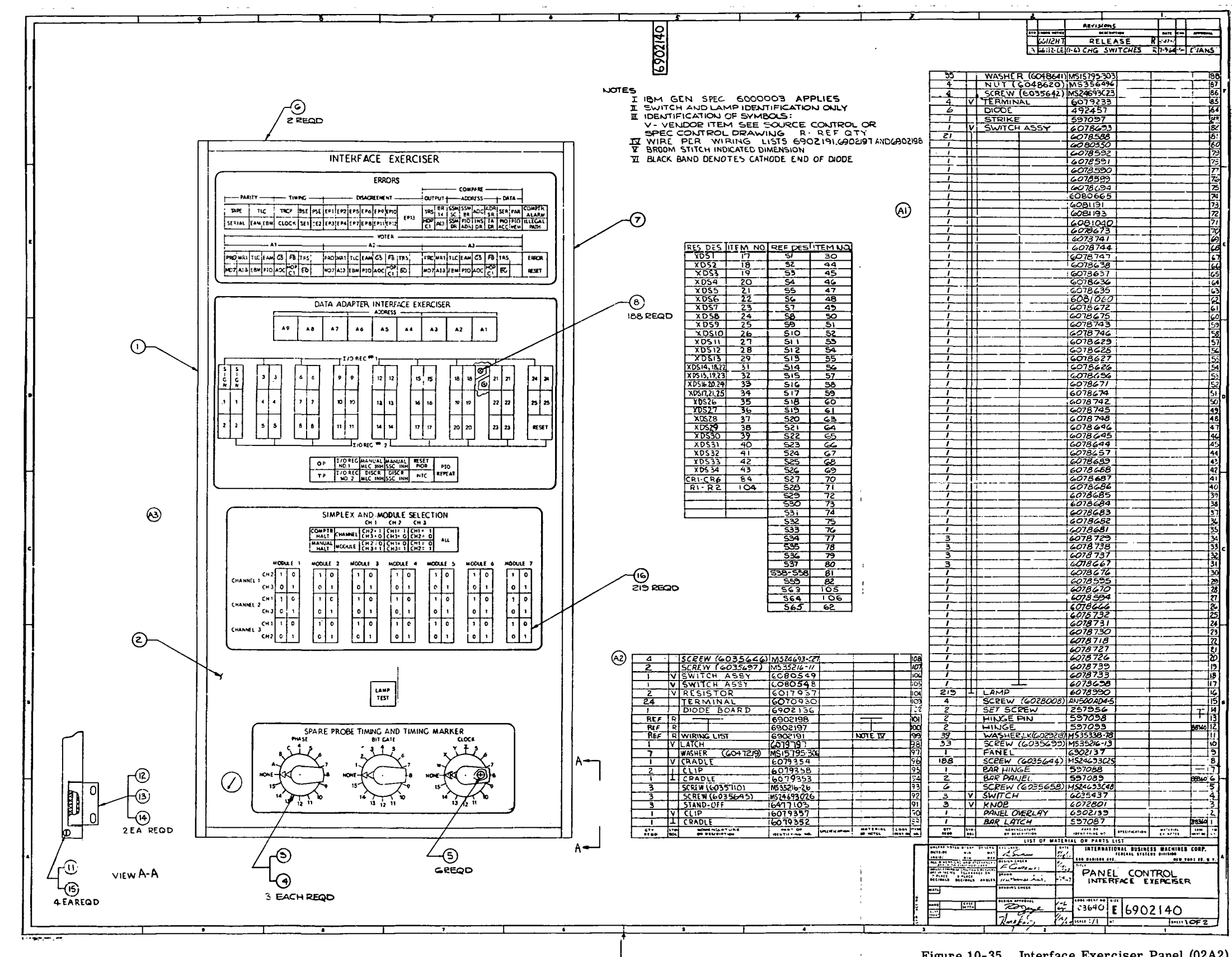

Figure 10-35. Interface Exerciser Panel (02A2) Assembly Drawing (Sheet 1 of 2)

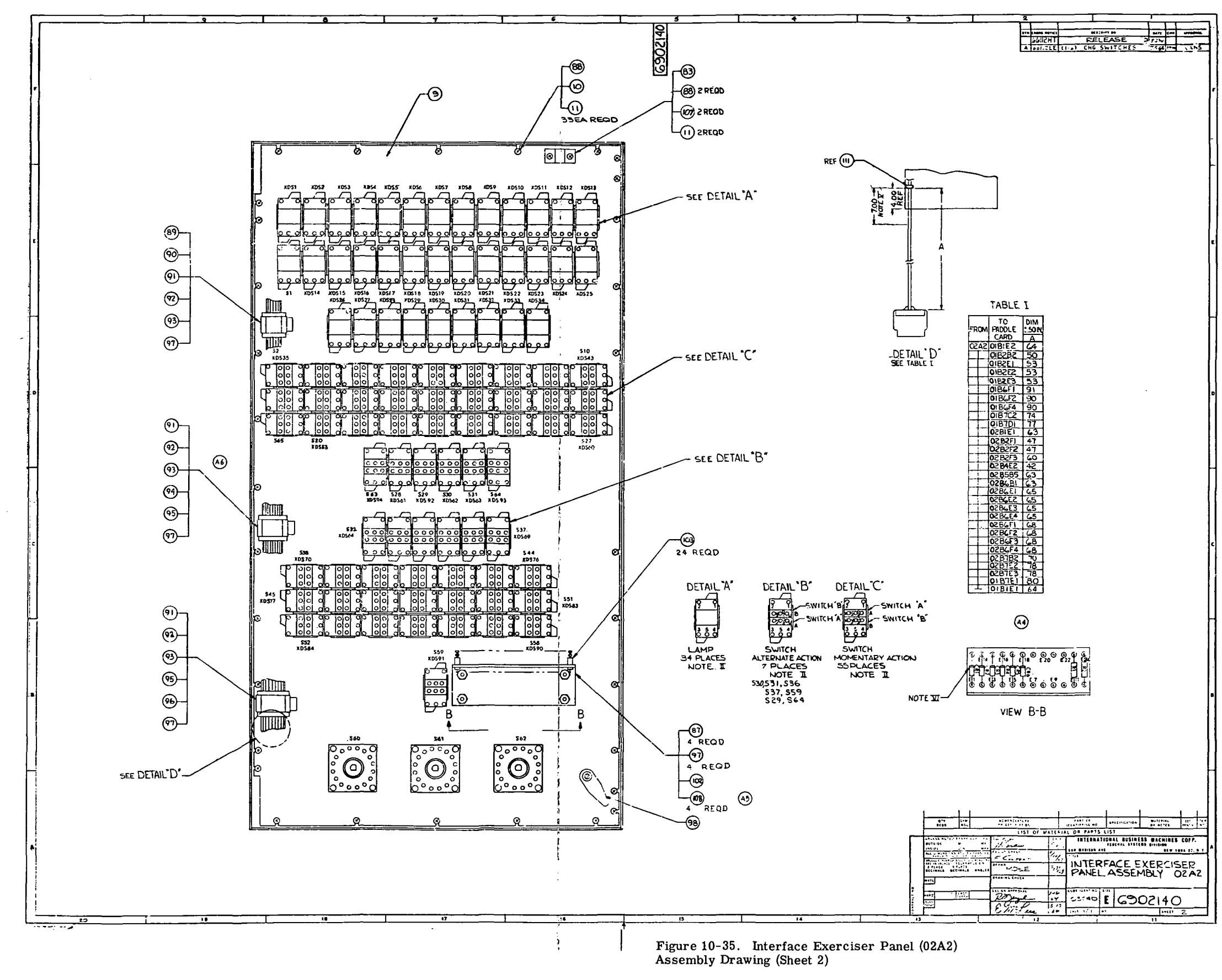

III-10-144

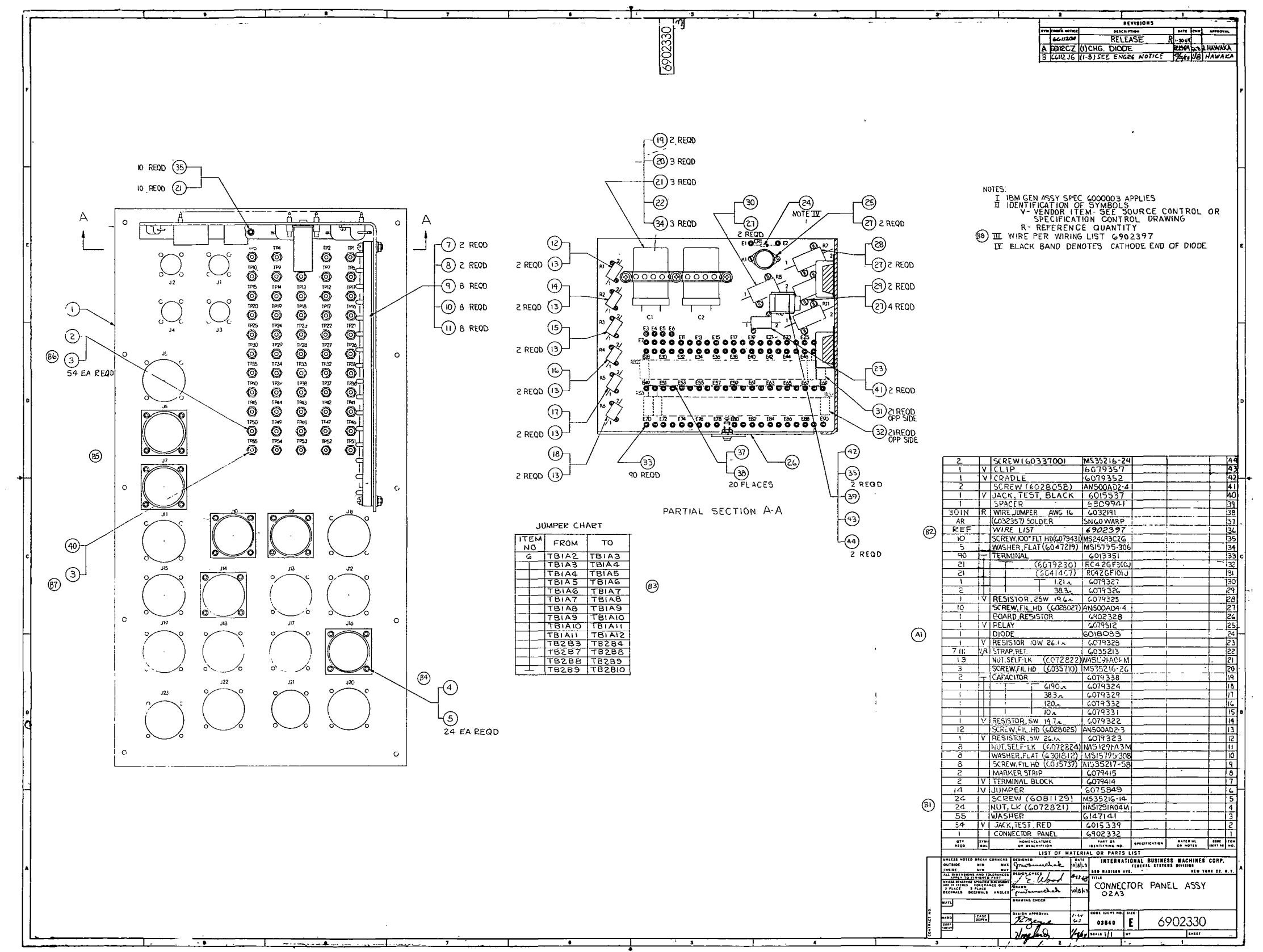

Figure 10-36. Control Panel (02A3) Assembly Drawing

 $\frac{1}{1+\zeta}$ 

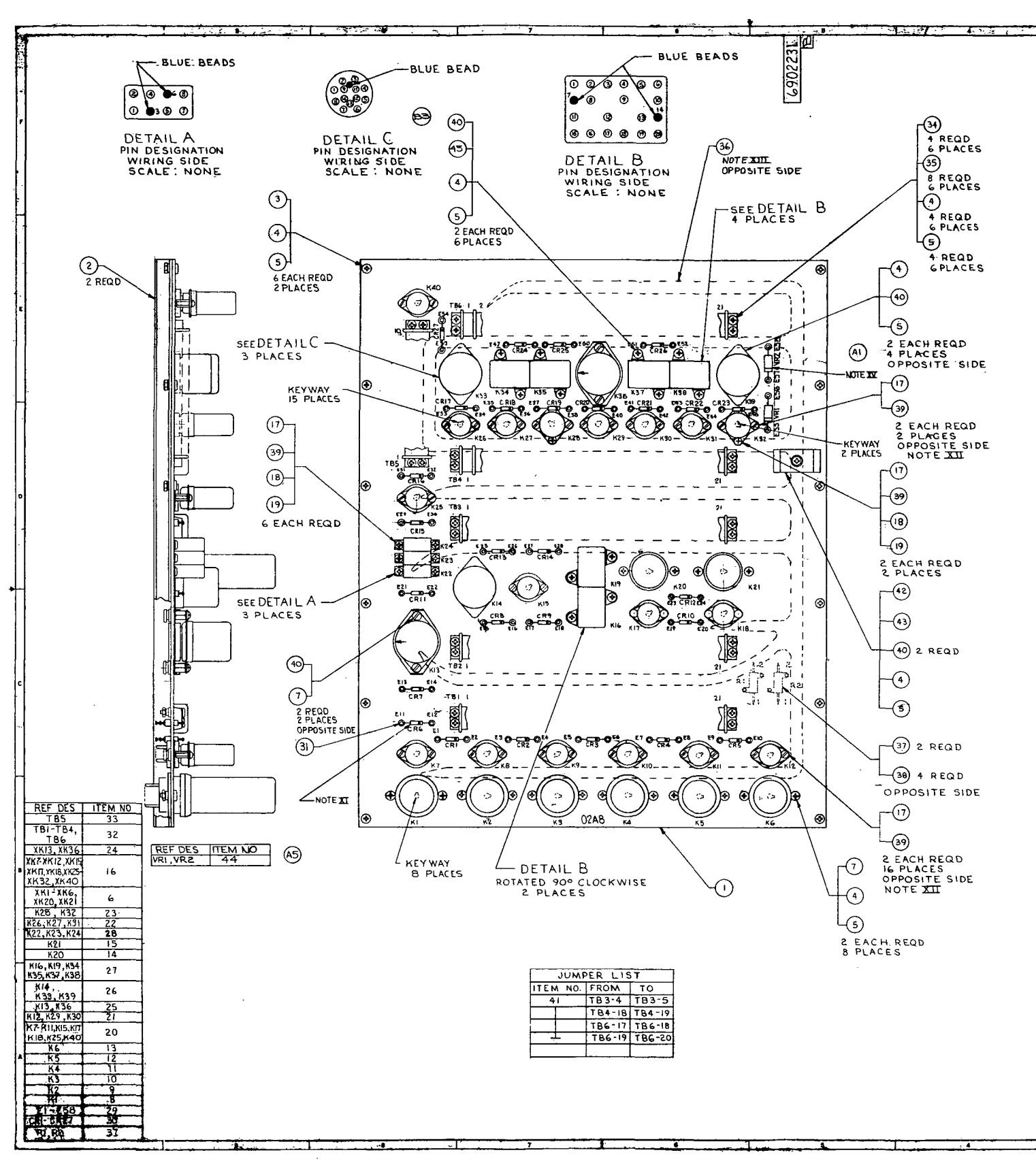

 $\sim 10^7$ 

 $\sim$ 

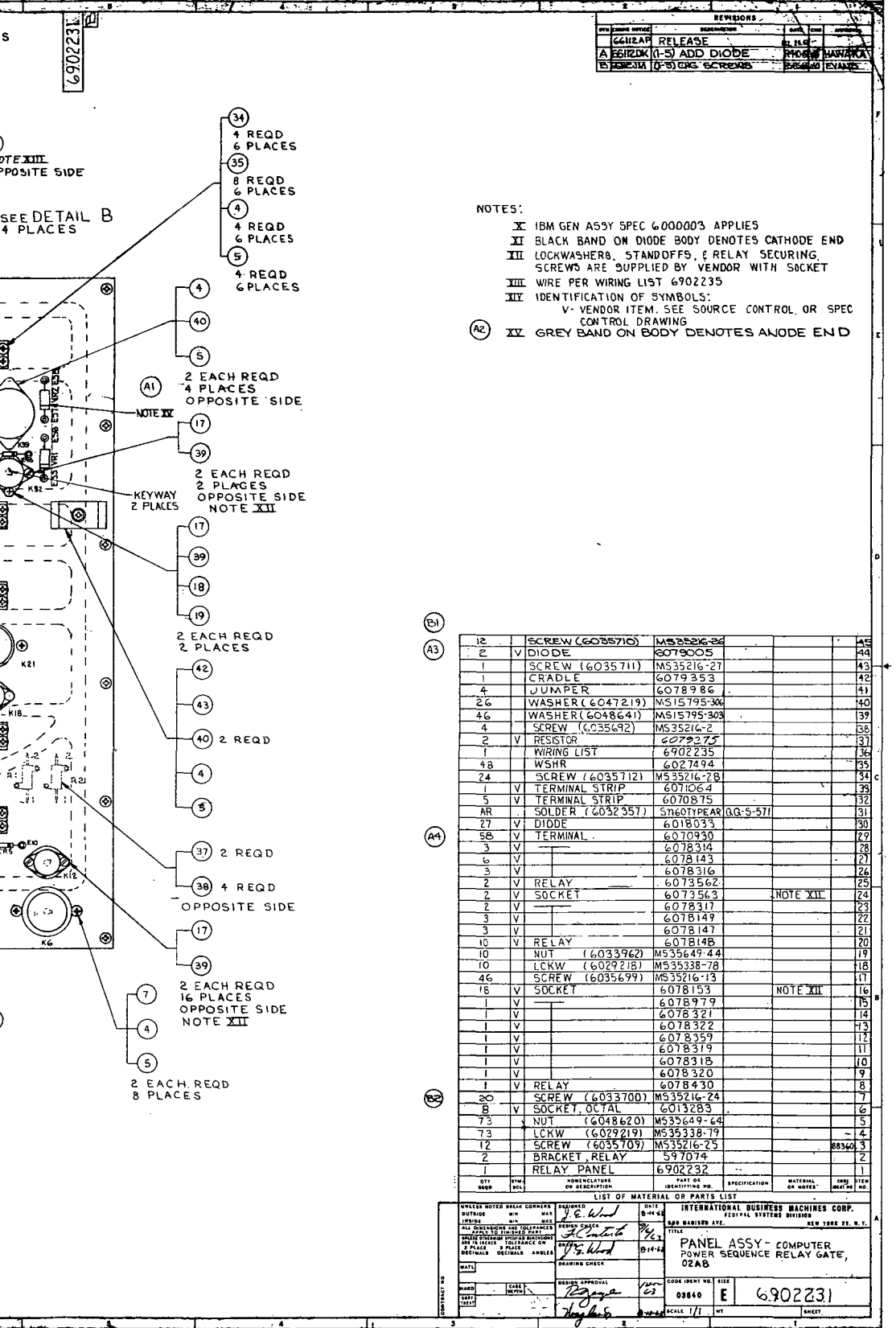

Figure 10-37. Computer Power Sequence Relay Gate (02A8) Assembly Drawing

III-10-14 6

| Gate<br>Assembly | <b>IBM</b><br>Part Number | "LN"<br>Number | Number of<br><b>Sheets</b> |  |
|------------------|---------------------------|----------------|----------------------------|--|
| 01B1             | 6902975                   | 01.01.00.0     | 3                          |  |
| 01 <sub>B2</sub> | 6902976                   | 01.02.00.0     | 3                          |  |
| 01 <sub>B3</sub> | 6902977                   | 01.03.00.0     | $\overline{2}$             |  |
| 01 <sub>B4</sub> | 6902978                   | 01.04.00.0     | $\overline{2}$             |  |
| 01 <sub>B6</sub> | 6902979                   | 01.06.00.0     | $\mathbf{2}$               |  |
| 01B7             | 6902980                   | 01.07.00.0     | $\mathbf{2}$               |  |
| 02B1             | 6906981                   | 02.01.00.0     | $\overline{2}$             |  |
| 02B2             | 6902982                   | 02.02.00.0     | 3                          |  |
| 02B3             | 6902983                   | 02.03.00.0     | 3                          |  |
| 02B4             | 6902984                   | 02.04.00.0     | 3                          |  |
| 02B5             | 6902985                   | 02.05.00.0     | $\mathbf{2}$               |  |
| 02B <sub>6</sub> | 6902986                   | 02, 06, 00, 0  | $\bf{2}$                   |  |
| 02B7             | 6902987                   | 02.07.00.0     | 3                          |  |
| 02B8             | 6902988                   | 02.08.00.0     | $\mathbf{2}$               |  |

Figure 10-38. LVDCME Circuit Card Location Charts

| Gate<br>Assembly | IBM<br>Part Number | "LN"<br>Number | Number of<br><b>Sheets</b> |
|------------------|--------------------|----------------|----------------------------|
| 01B1             | 6902969            | 01.01.00.0     | 5                          |
| 01B <sub>2</sub> | 6902970            | 01.02.00.0     | 5                          |
| 01 <sub>B3</sub> | 6902971            | 01.03.00.0     | 4                          |
| 01 <sub>B4</sub> | 6902972            | 01.04.00.0     | 6                          |
| 01B <sub>6</sub> | 6902973            | 01.06.00.0     | 5                          |
| 01 <sub>B7</sub> | 6902974            | 01.07.00.0     | 5                          |
| 02B1             | 6902989            | 02.01.00.0     | 4                          |
| 02B <sub>2</sub> | 6902990            | 02.02.00.0     | 4                          |
| 02B3             | 6902991            | 02.03.00.0     | 4                          |
| 02B4             | 6902992            | 02.04.00.0     | 5                          |
| 02B5             | 6902993            | 02.05.00.0     | 4                          |
| 02B6             | 6902994            | 02.06.00.0     | 4                          |
| 02B7             | 6902997            | 02.07.00.0     | 3                          |
| 02B8             | 6902998            | 02.08.00.0     | 1                          |

Figure 10-39. LVDCME Edge Connector List

 $\sim 10^7$ 

 $\sim 3\%$ 

 $\sim 10^7$ 

 $\mathcal{L}$ 

 $\sim$ 

 $\sim$ 

 $\Delta \sim 100$  $\sim$   $\sim$  $\sim 10^7$ 

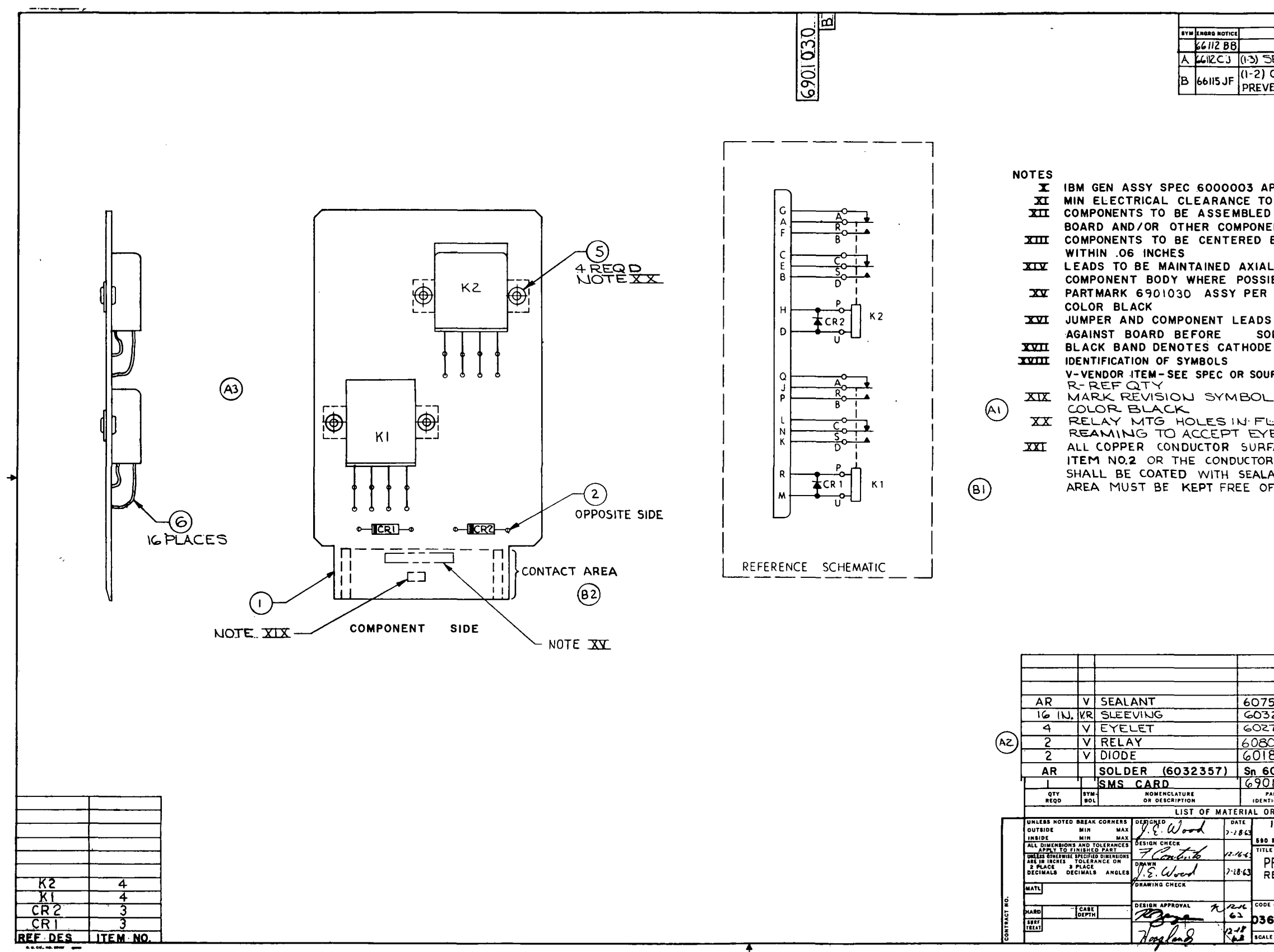

 $III - 10 - 148$ 

 $\sim$ 

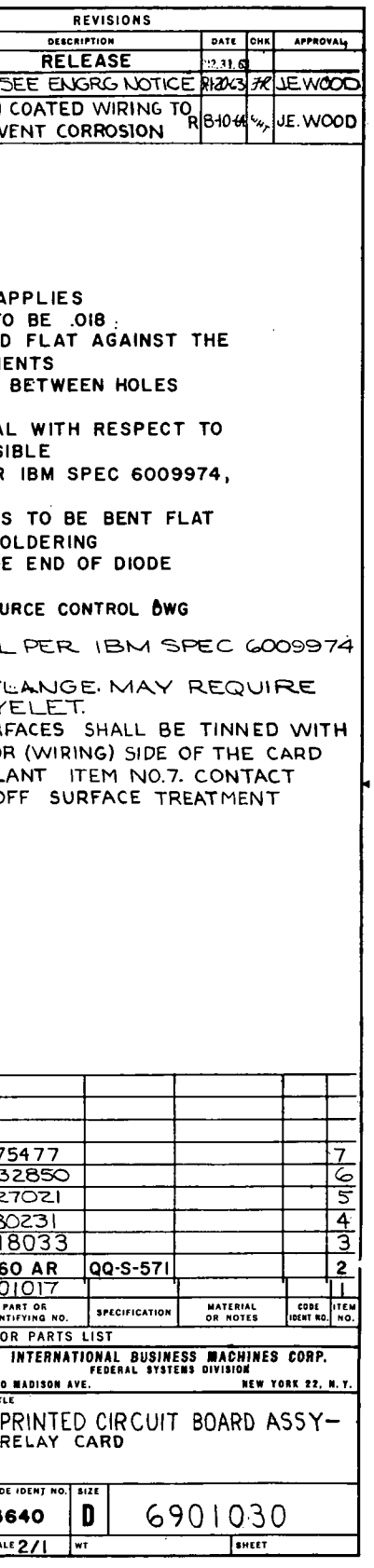

 $\sim$   $\sim$ 

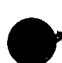

Figure 10-40. Relay Card Printed Circuit Board Assembly (6901030)

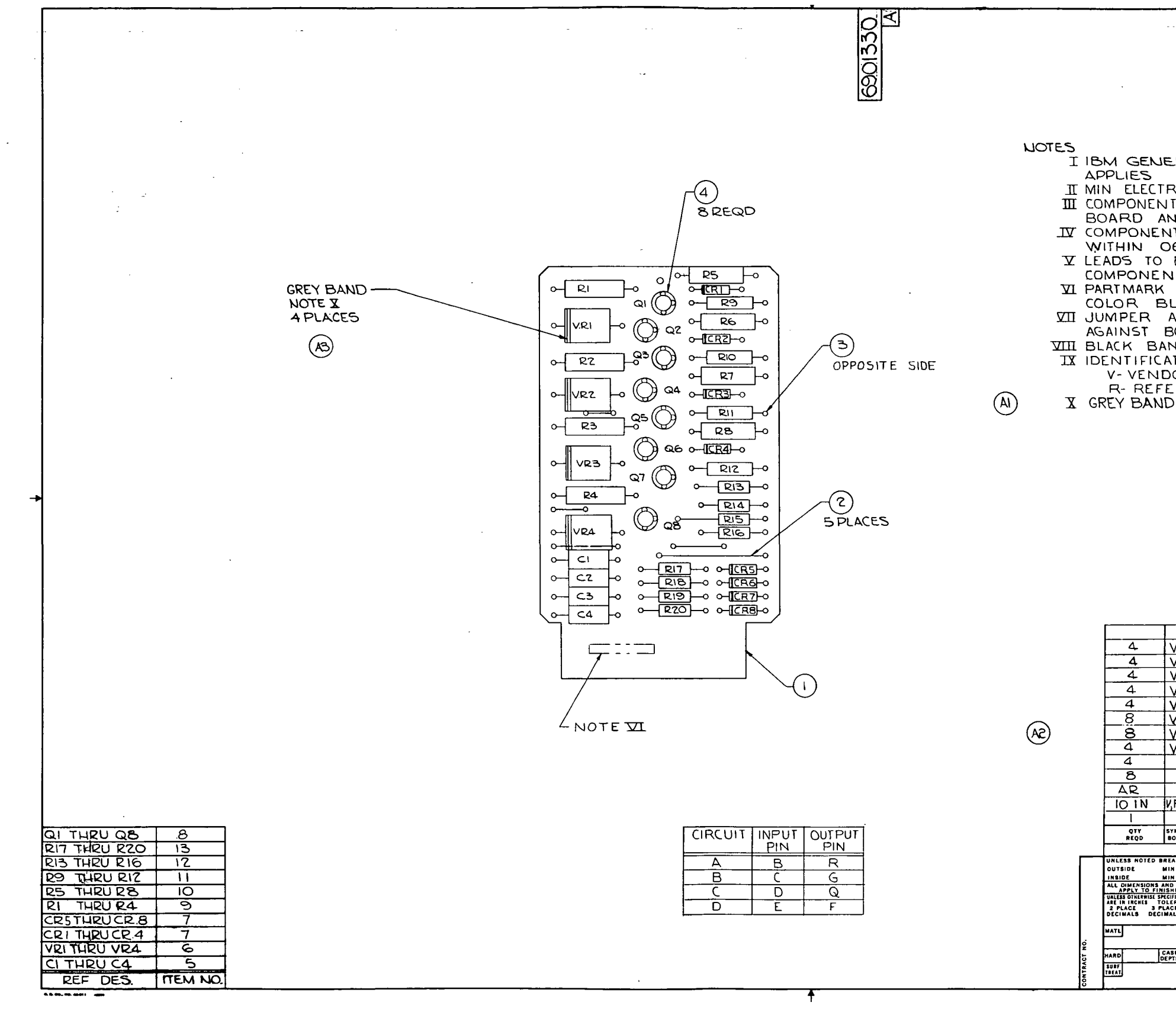

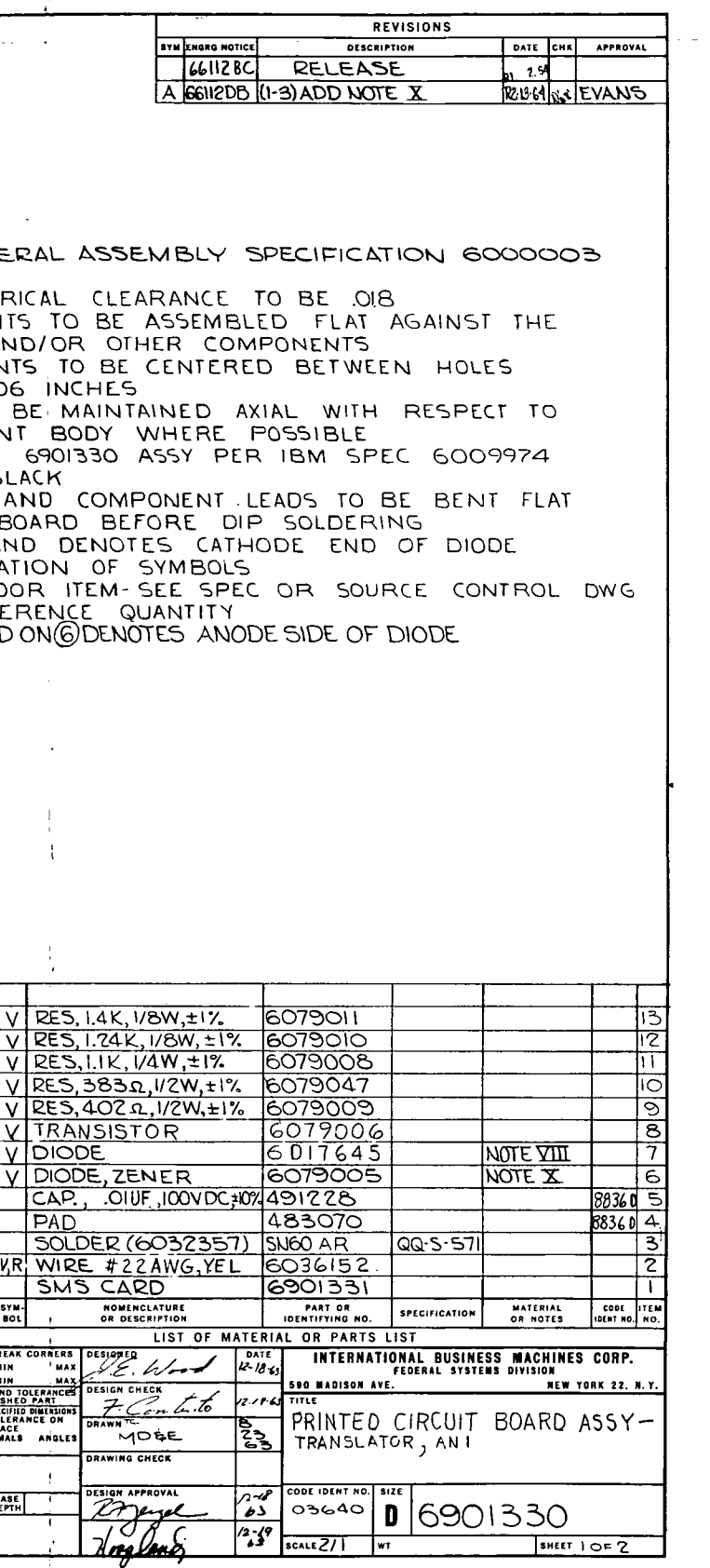

Figure 10-41. AN1 Translator Printed Circuit Board Assembly  $(6901330)$  (Sheet 1 of 2)

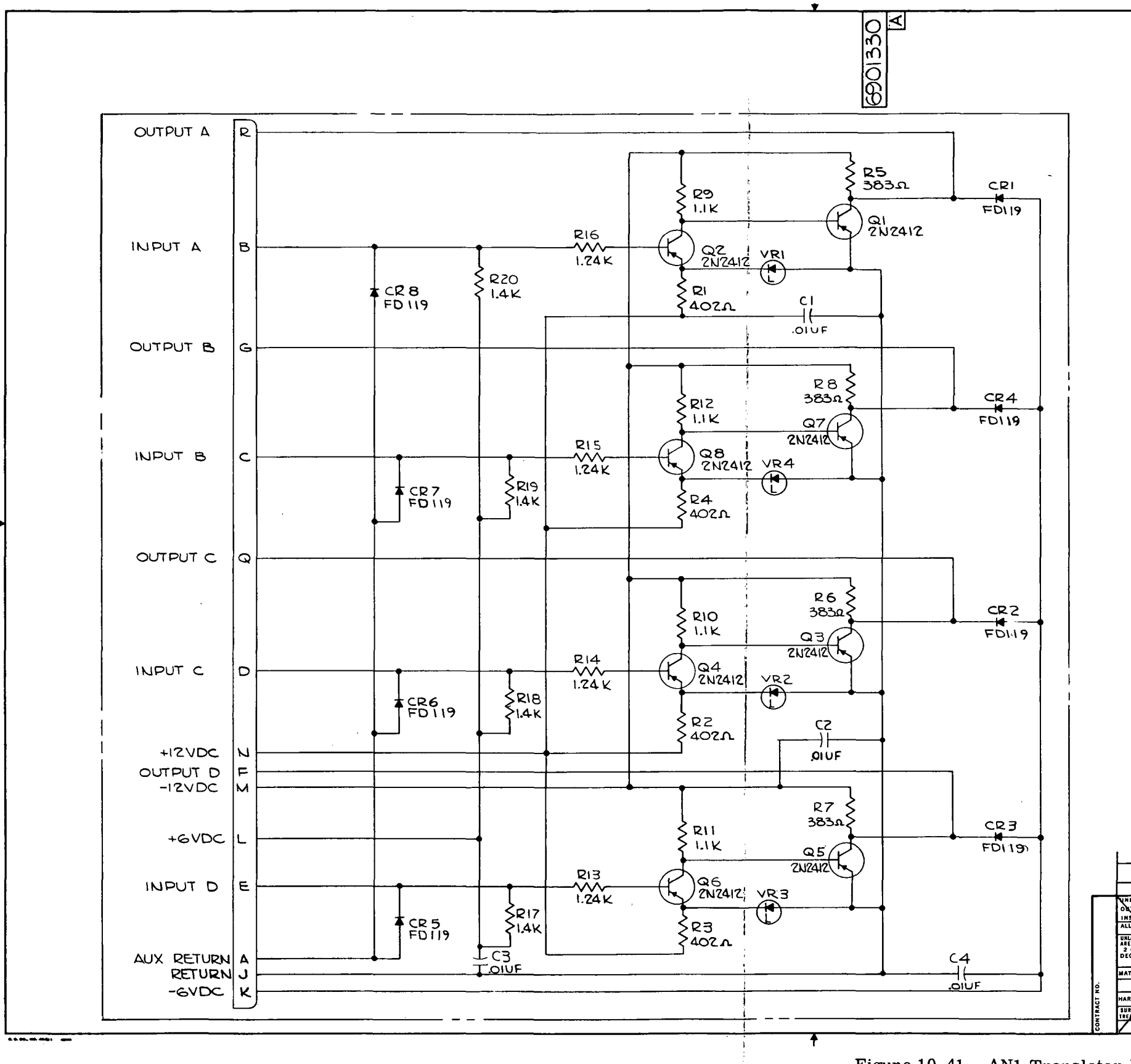

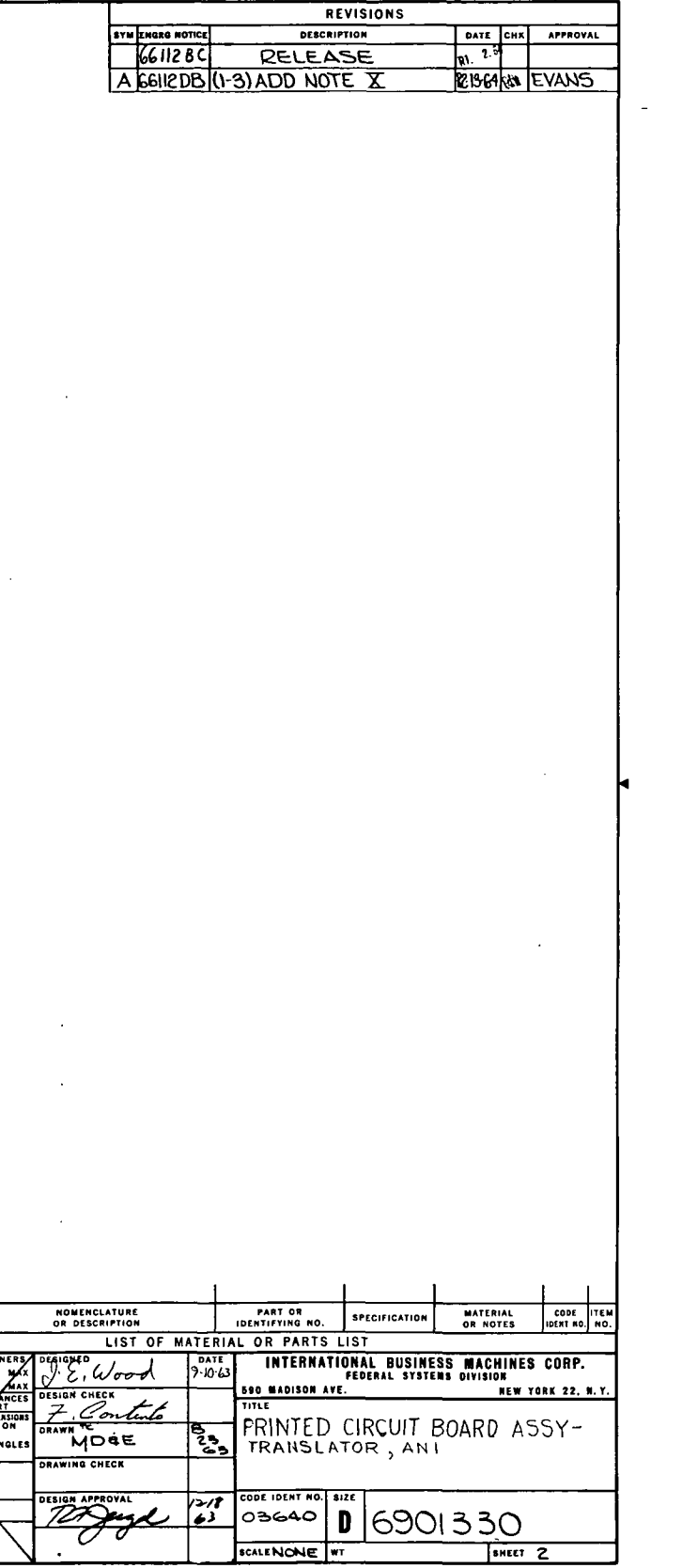

Figure 10-41. AN1 Translator Printed Circuit Board Assembly (6901330) (Sheet 2)

 $\frac{1}{100}$ 

**QTY**<br>REQD

IH-10-150

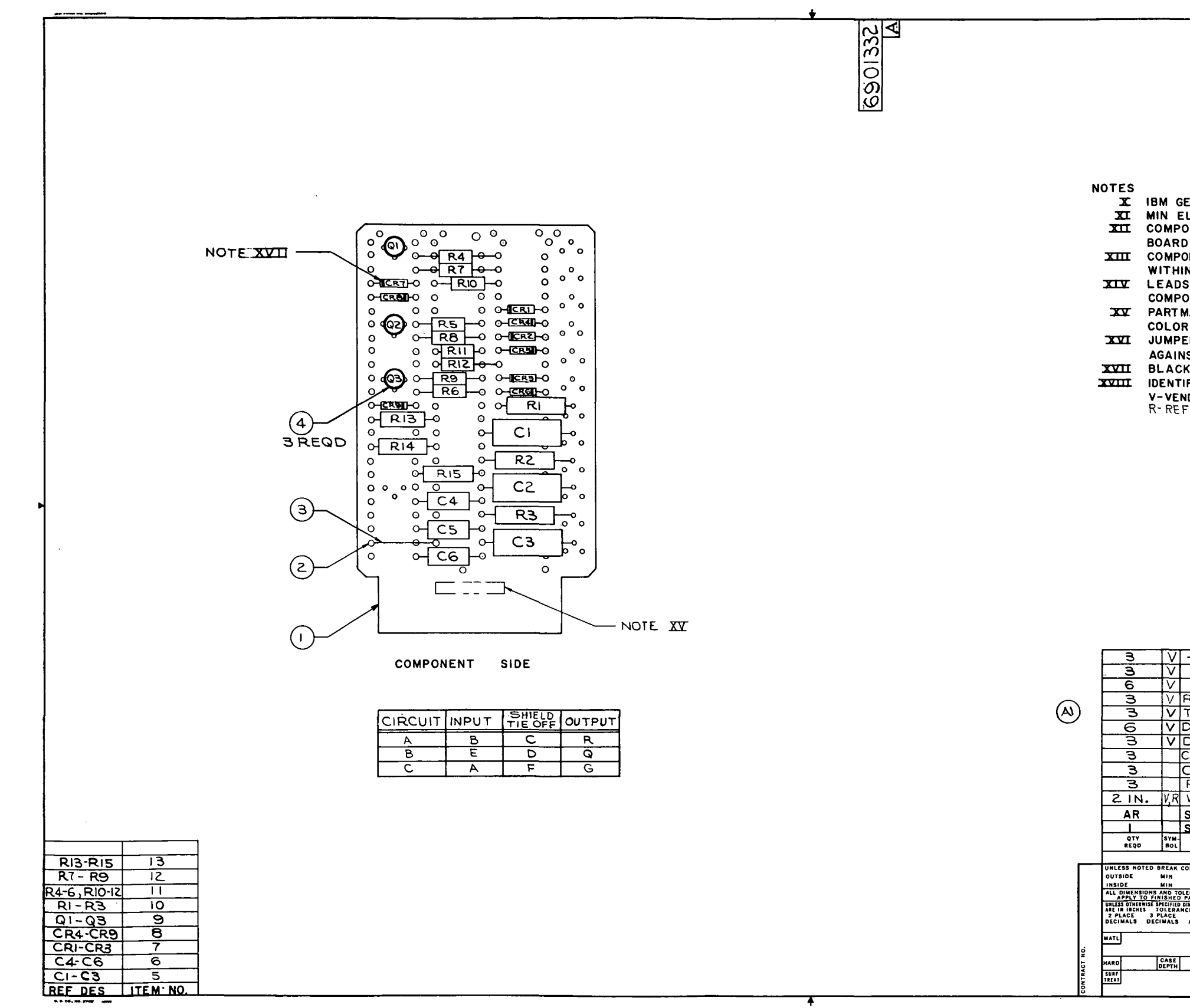

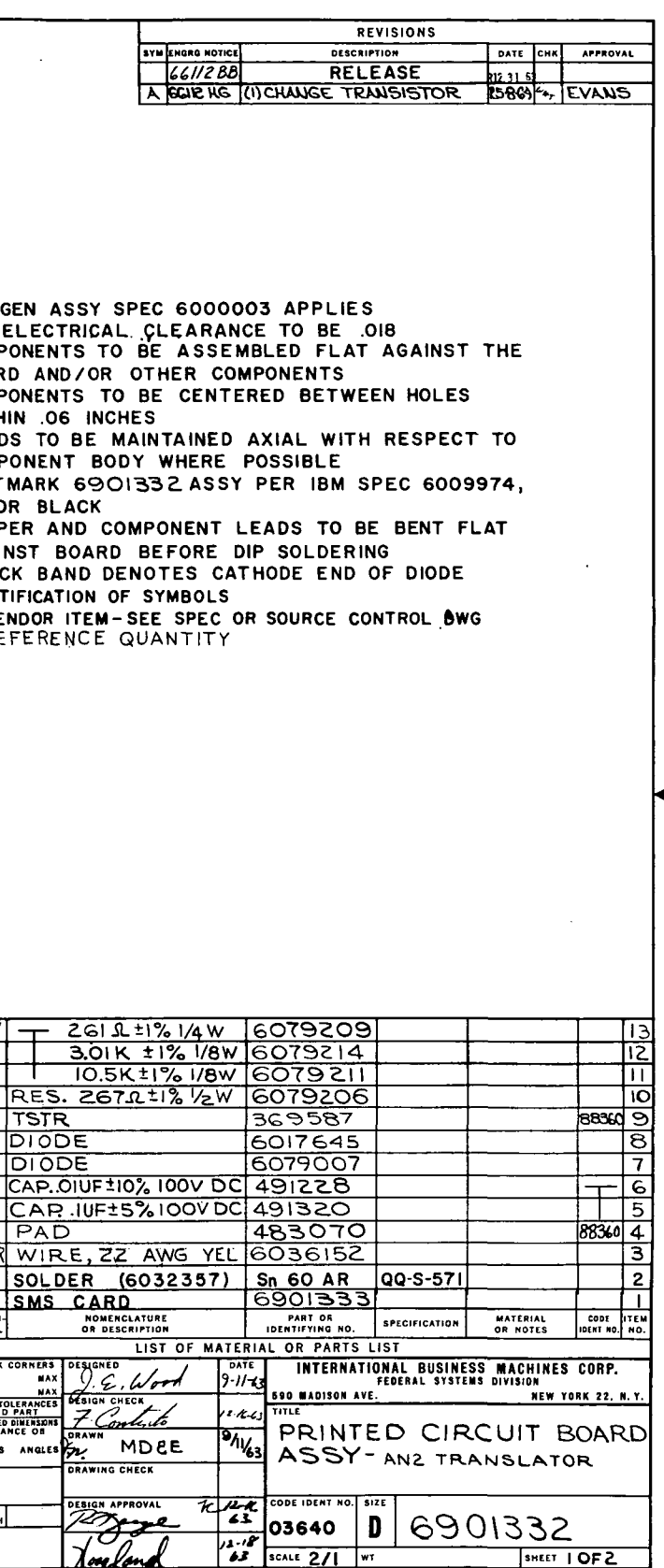

Figure 10-42. AN2 Translator Printed Circuit Board Assembly (6901332) (Sheet 1 of 2)

6901332<br>A

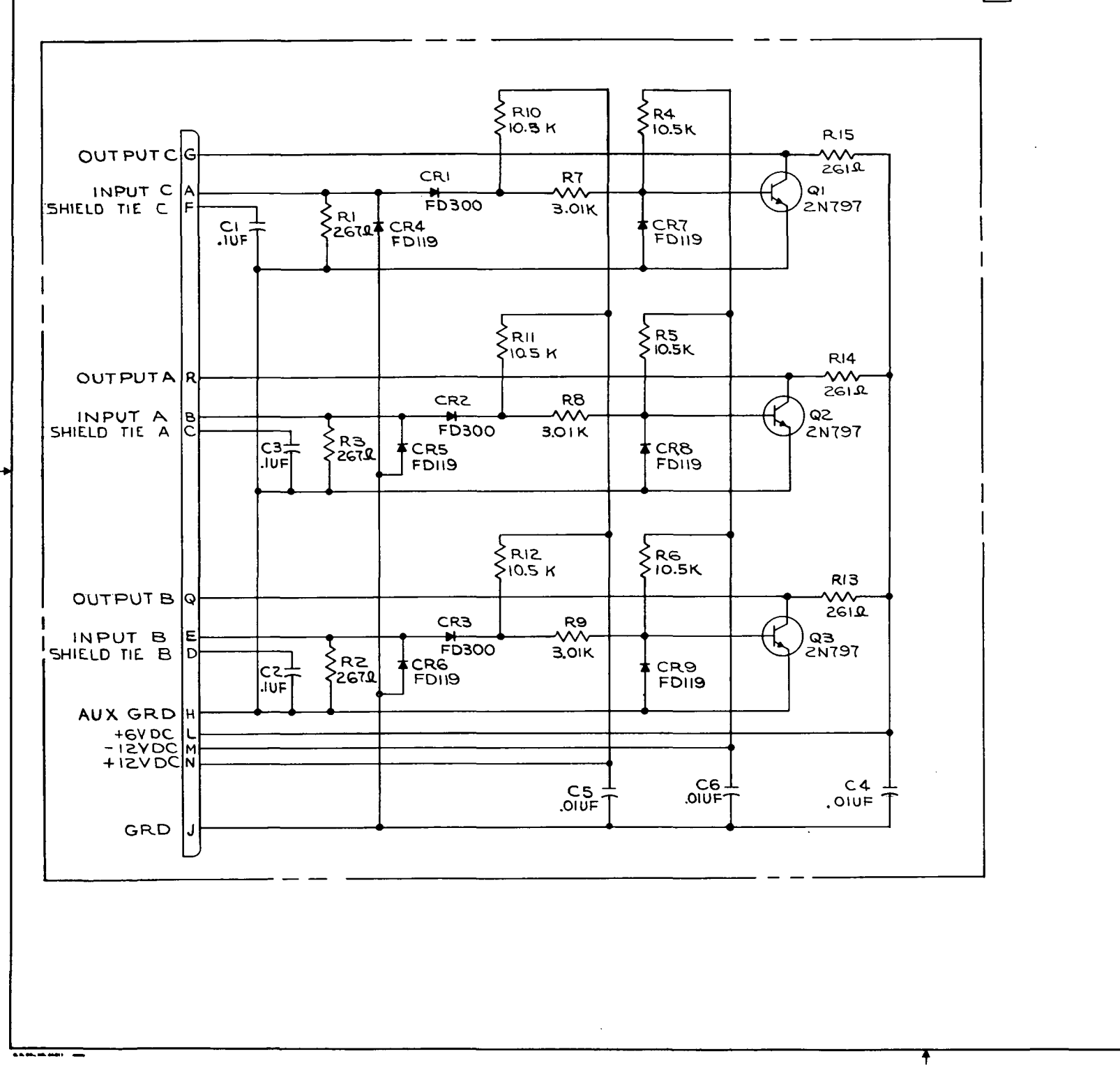

 $\mathcal{A}$ 

Figure 10-42. AN2 Translator Printed Circuit Board Assembly (6901332) (Sheet 2)

 $III - 10 - 152$ 

 $\sim$   $\sim$ 

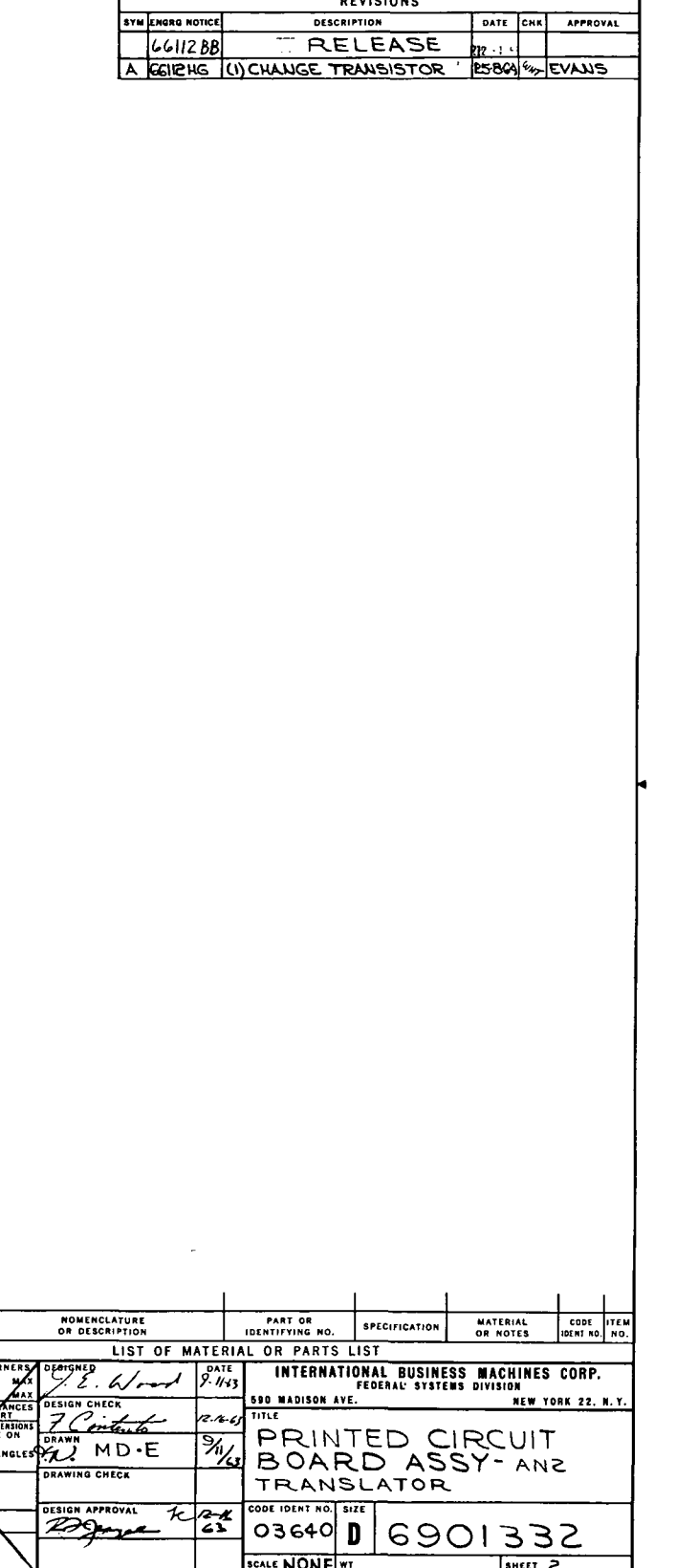

REVISIONS

OTY<br>REQD

 $\begin{bmatrix}$  sym-

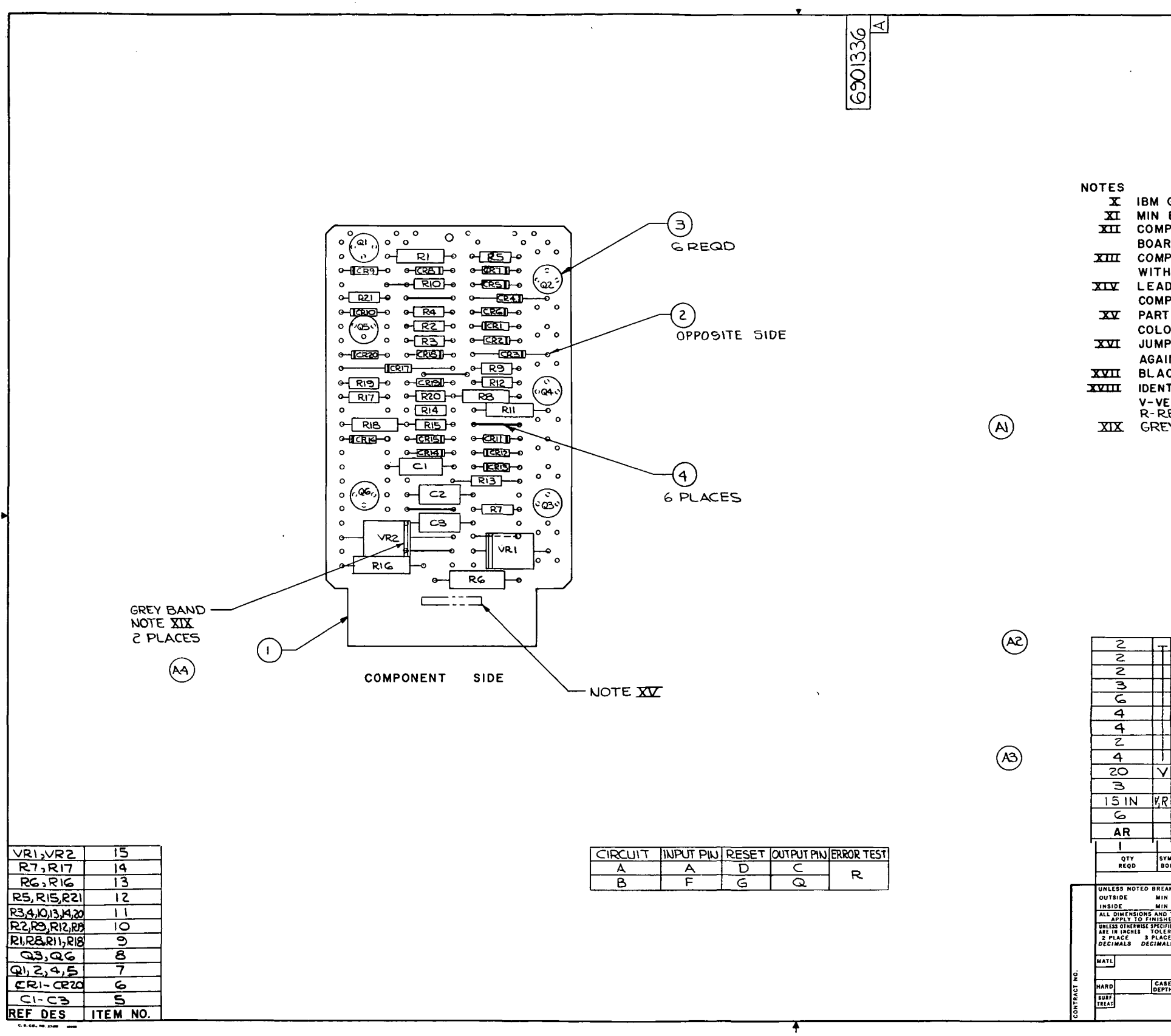

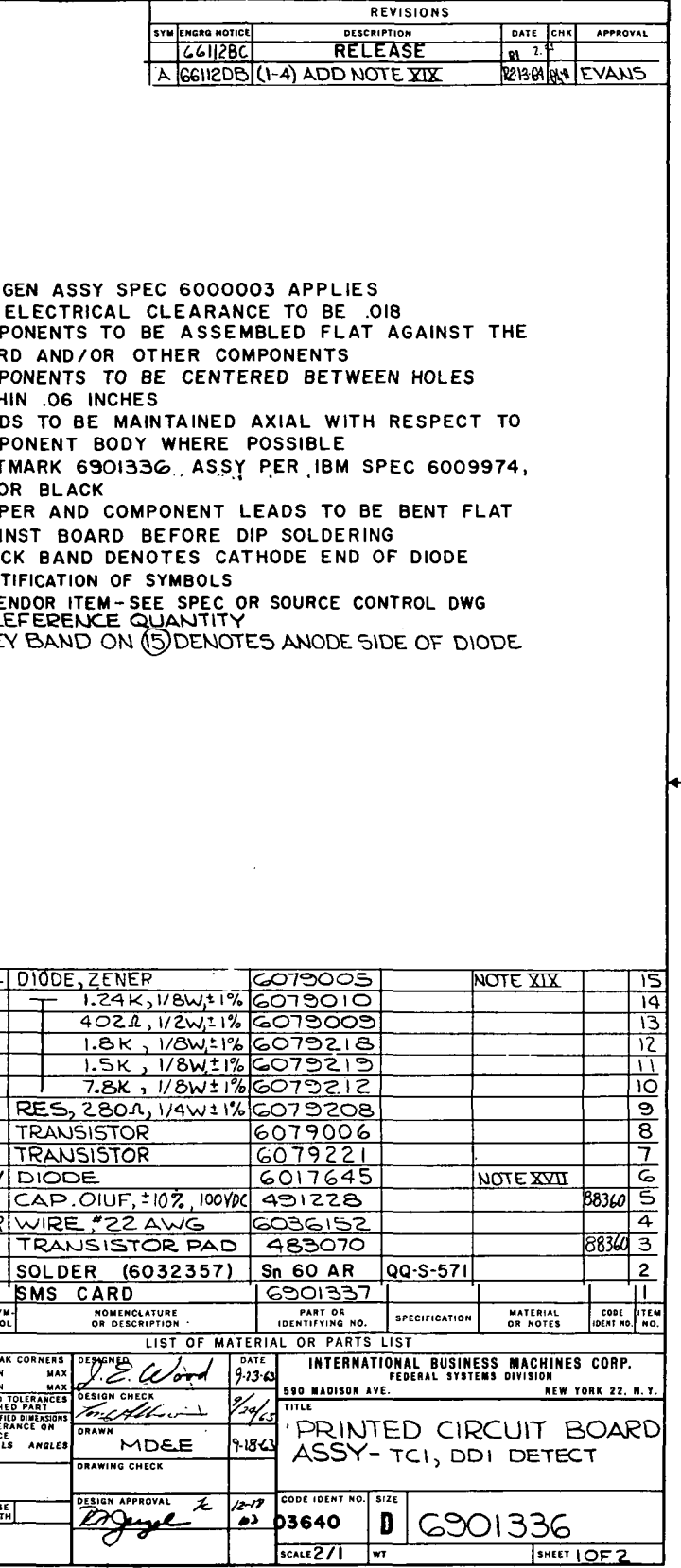

Figure 10-43. TC1, DD1 Detect Printed Circuit Board Assembly  $(6901336)$  (Sheet 1 of 2)

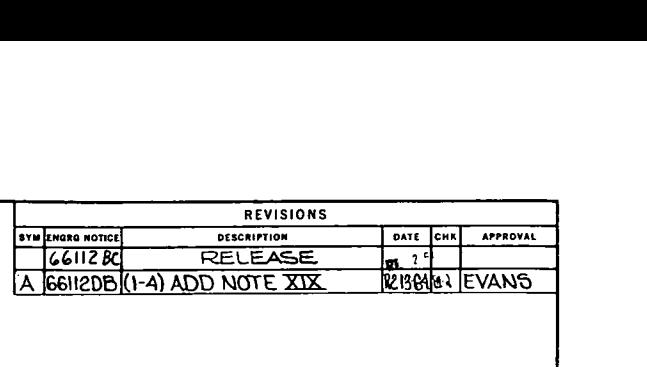

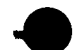

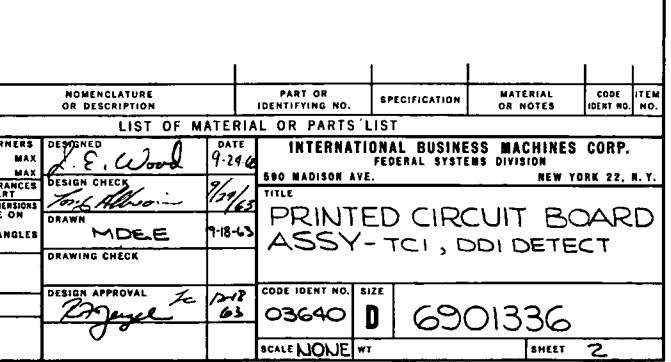

 $\ddot{1}$ 

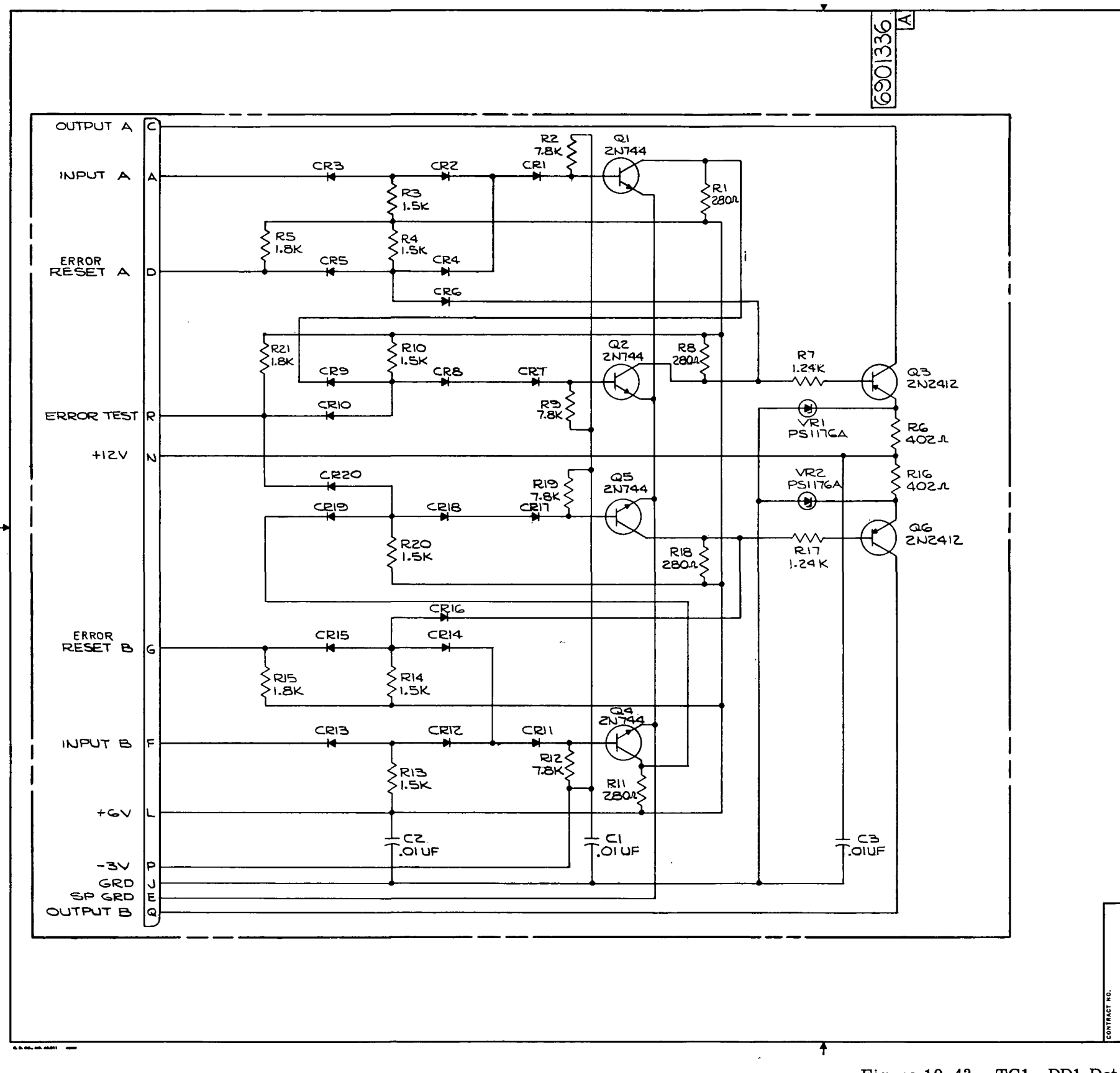

Figure 10-43. TCI, DD1 Detect Printed Circuit Board Assembly (6901336) (Sheet 2)

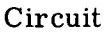

 $QTY$ REQD

.<br>INLESS NOTED BREAK CI

UNLESS NOTED BREAK<br>
INSIDE<br>
INSIDE<br>
INSIDE<br>
ALL DIMENSIONS AND TO<br>
APPLY TO FINISHED<br>
UNLESS ONERWISE SPECIED<br>
ARE IN MENTS<br>
2 PLACE<br>
2 PLACE<br>
DECIMALS<br>
DECIMALS<br>
DECIMALS<br>
DECIMALS

**MATLE** 

HARD<br>SURF<br>TREAT

 $\sqrt{\frac{1}{2}}$ 

**CASE**<br>DEPTH

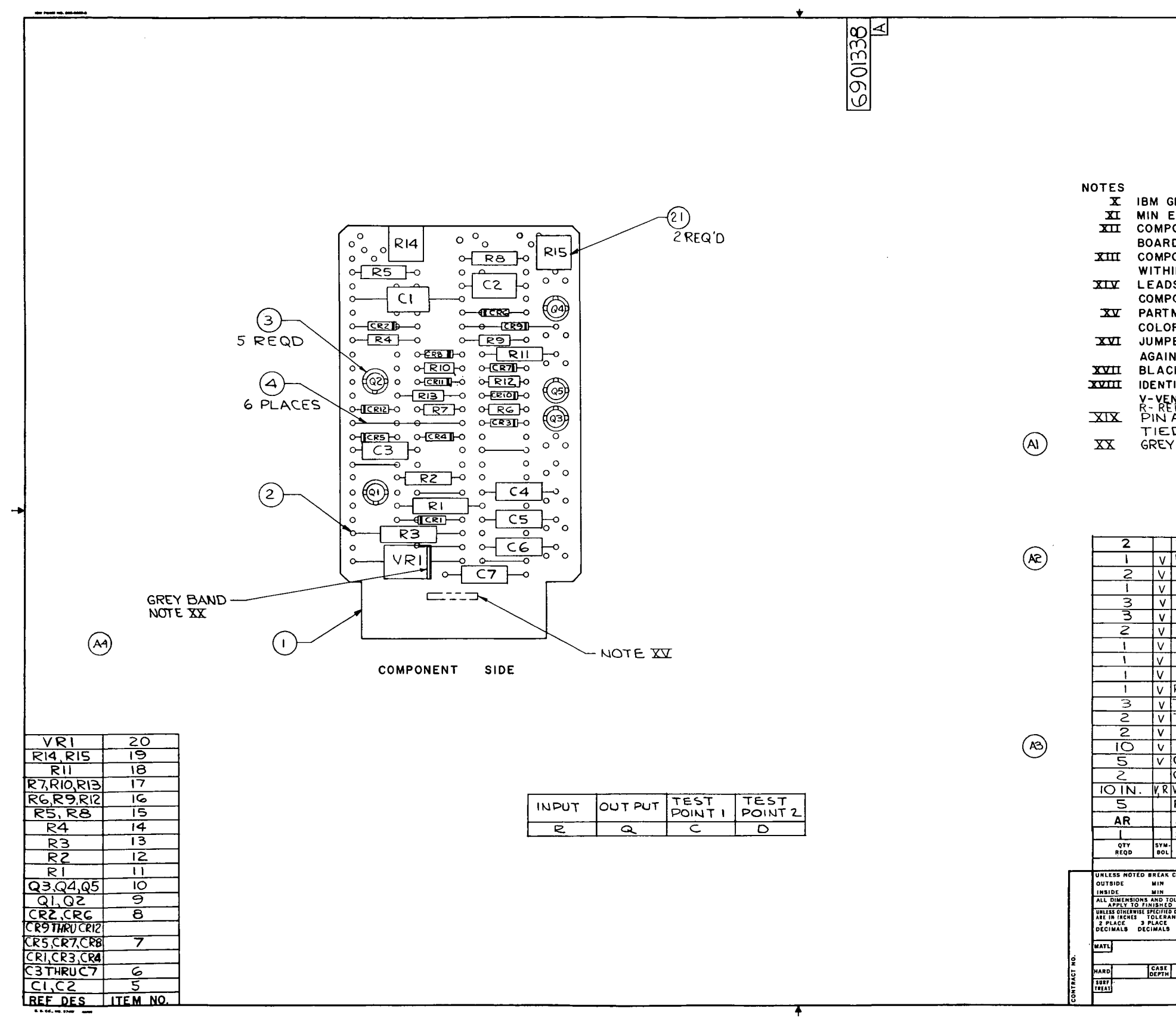

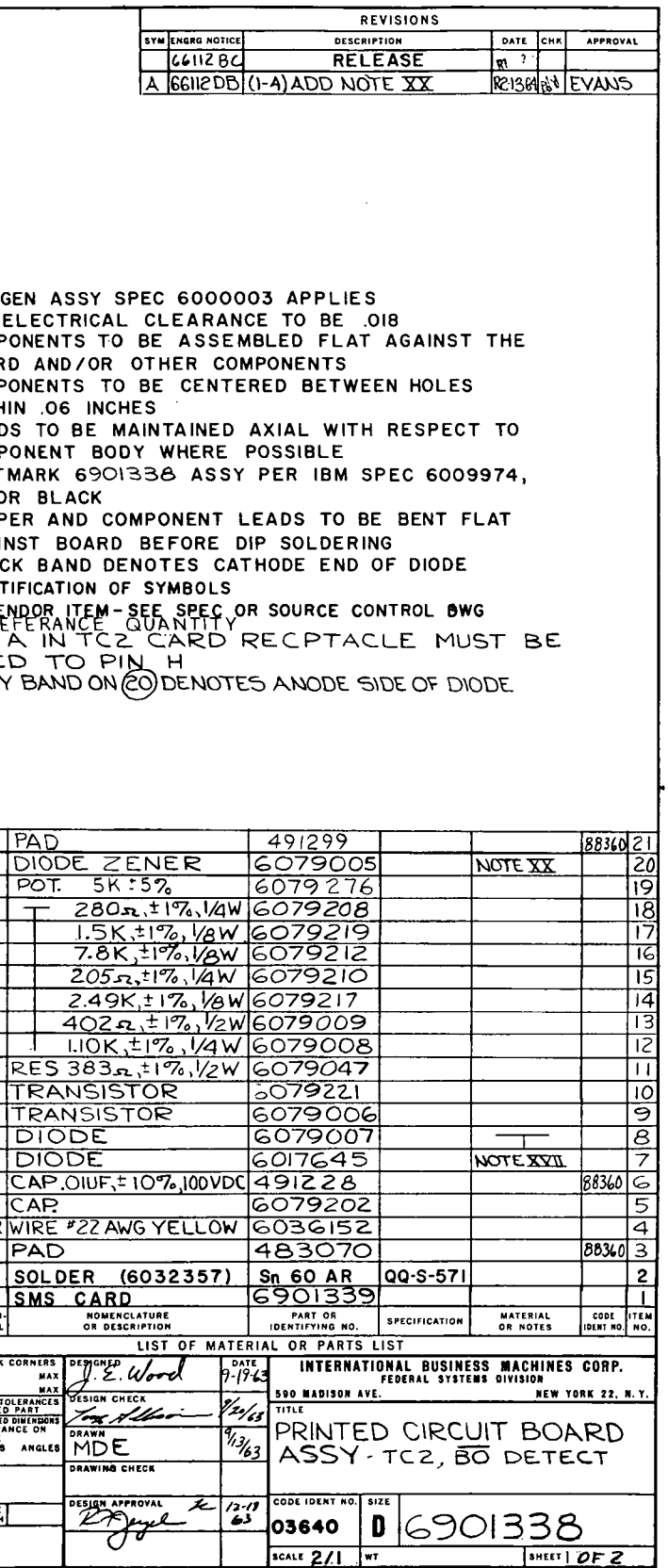

Figure 10-44. TC2, BO Detect Printed Circuit<br>Board Assembly (6901338) (Sheet 1 of 2)

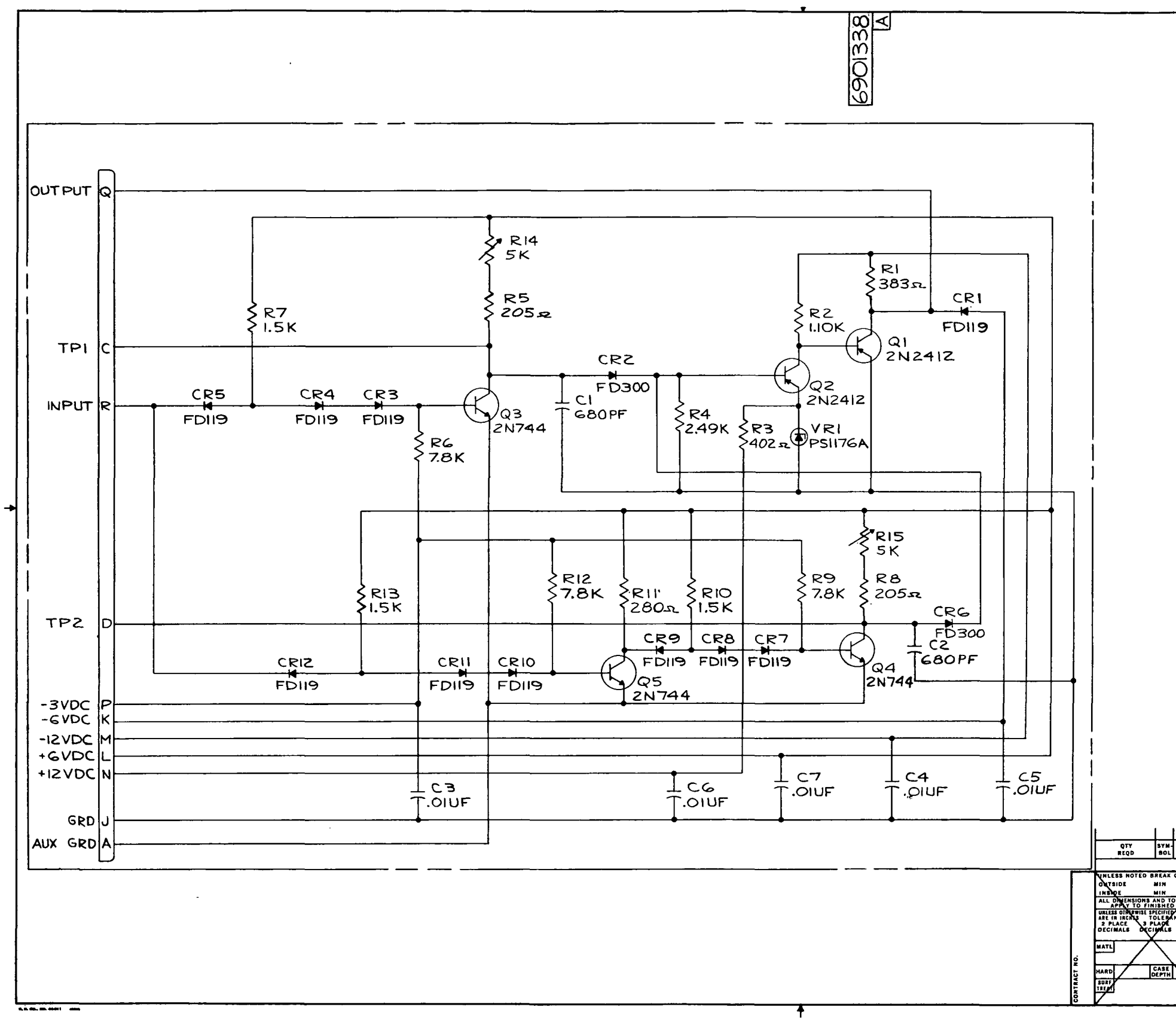

 $\overline{a}$ 

Figure 10-44. TC2,  $\overline{B0}$  Detect Printed Circuit<br>Board Assembly (6901338) (Sheet 2)

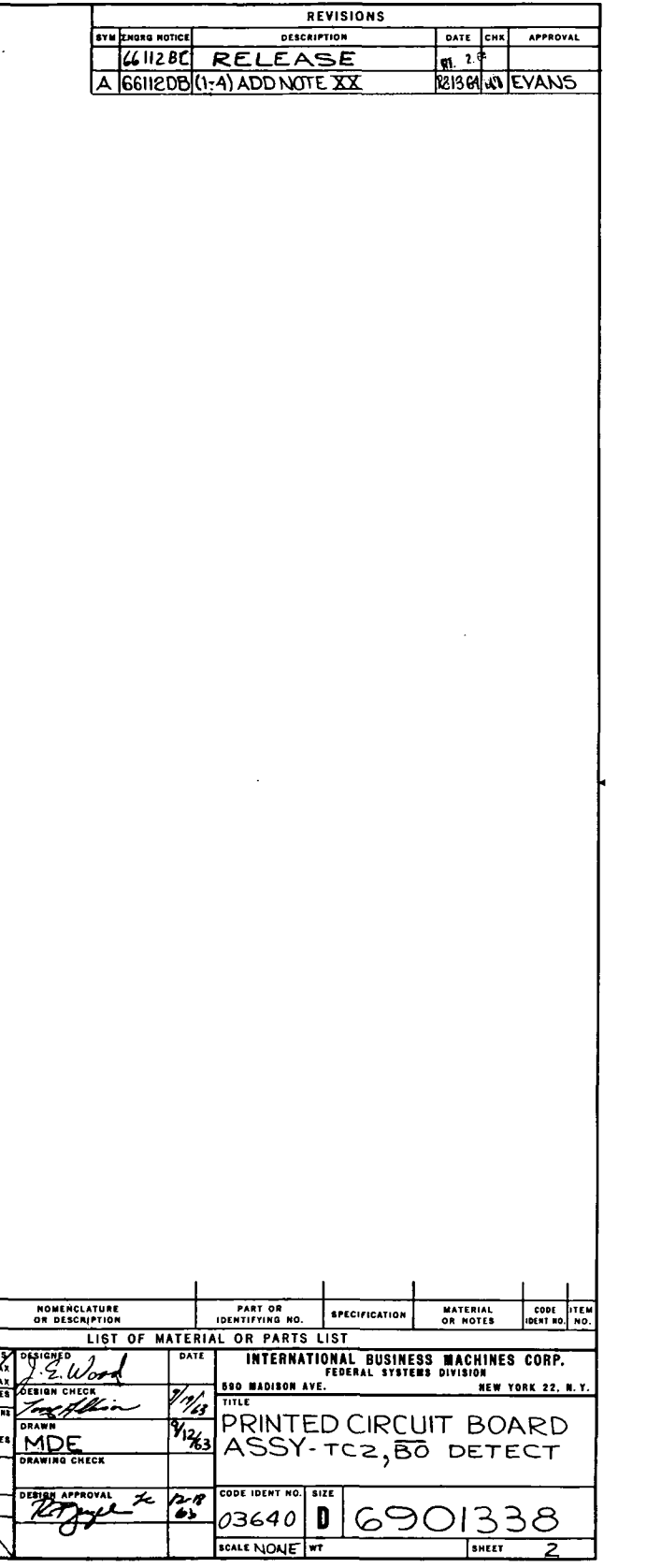

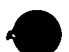

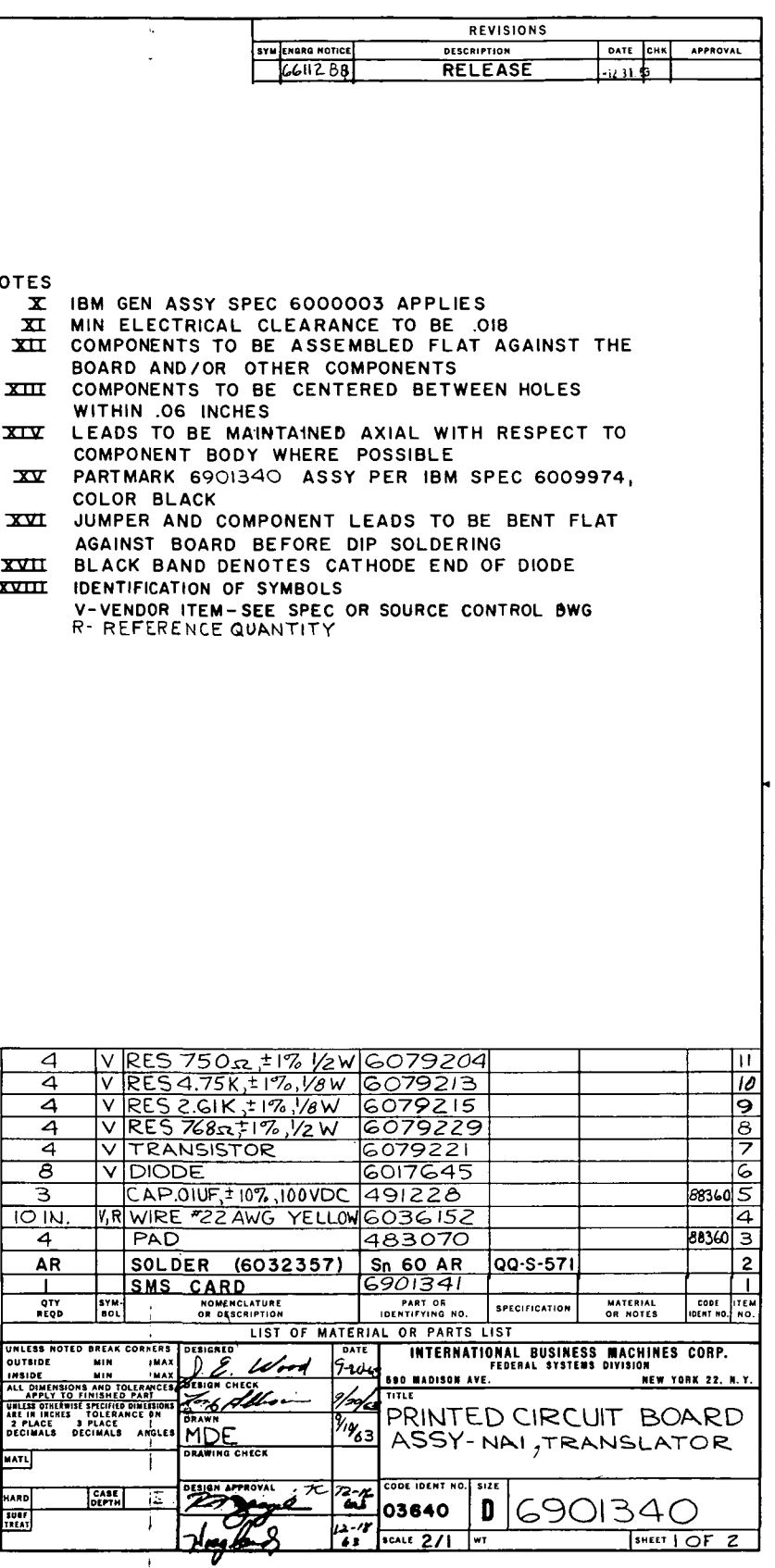

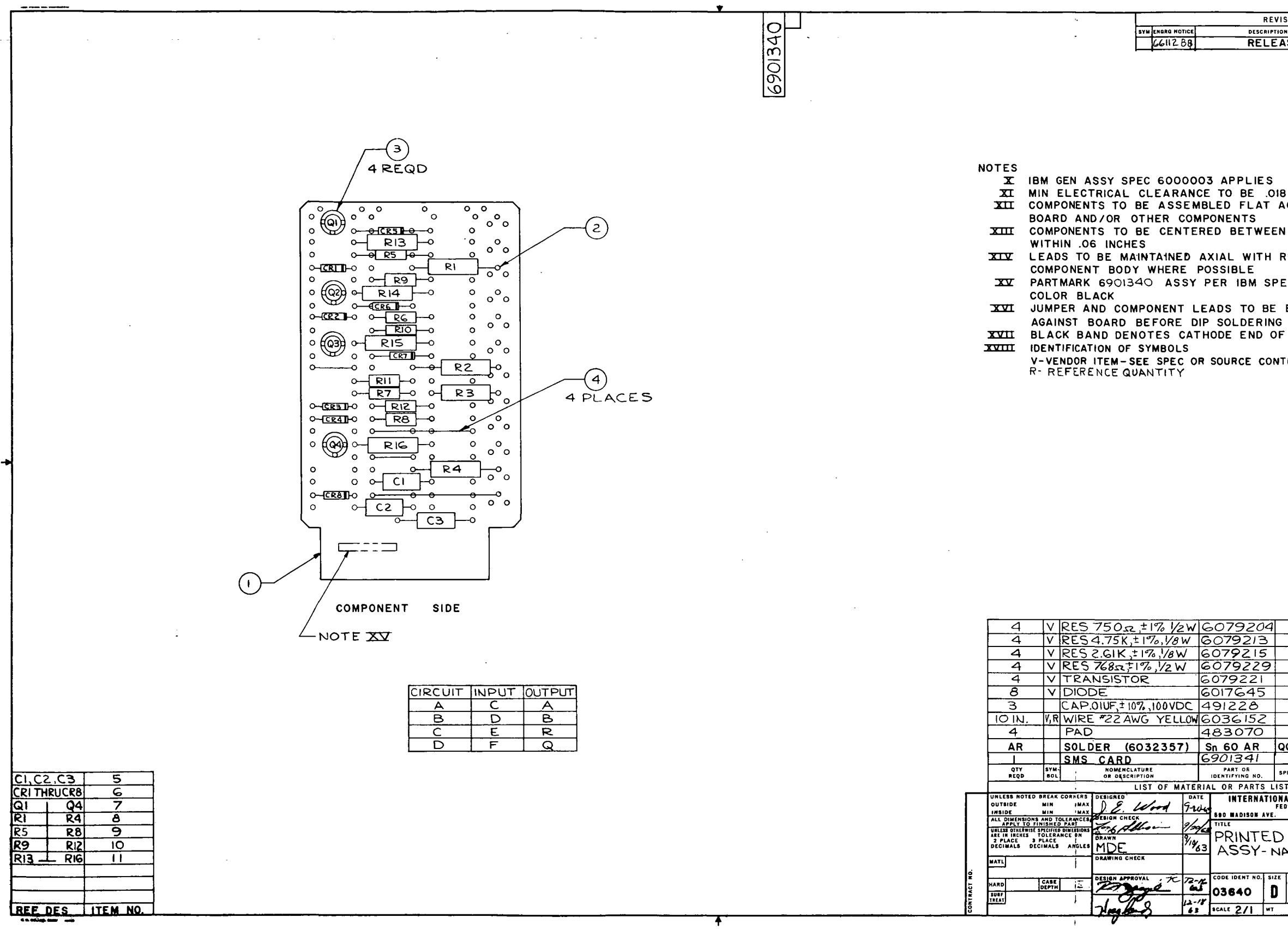

 $\sim 10^{-1}$ 

Figure 10-45. NA1 Translator Printed Circuit Board Assembly (6901340) (Sheet 1 of 2)

111-10-157

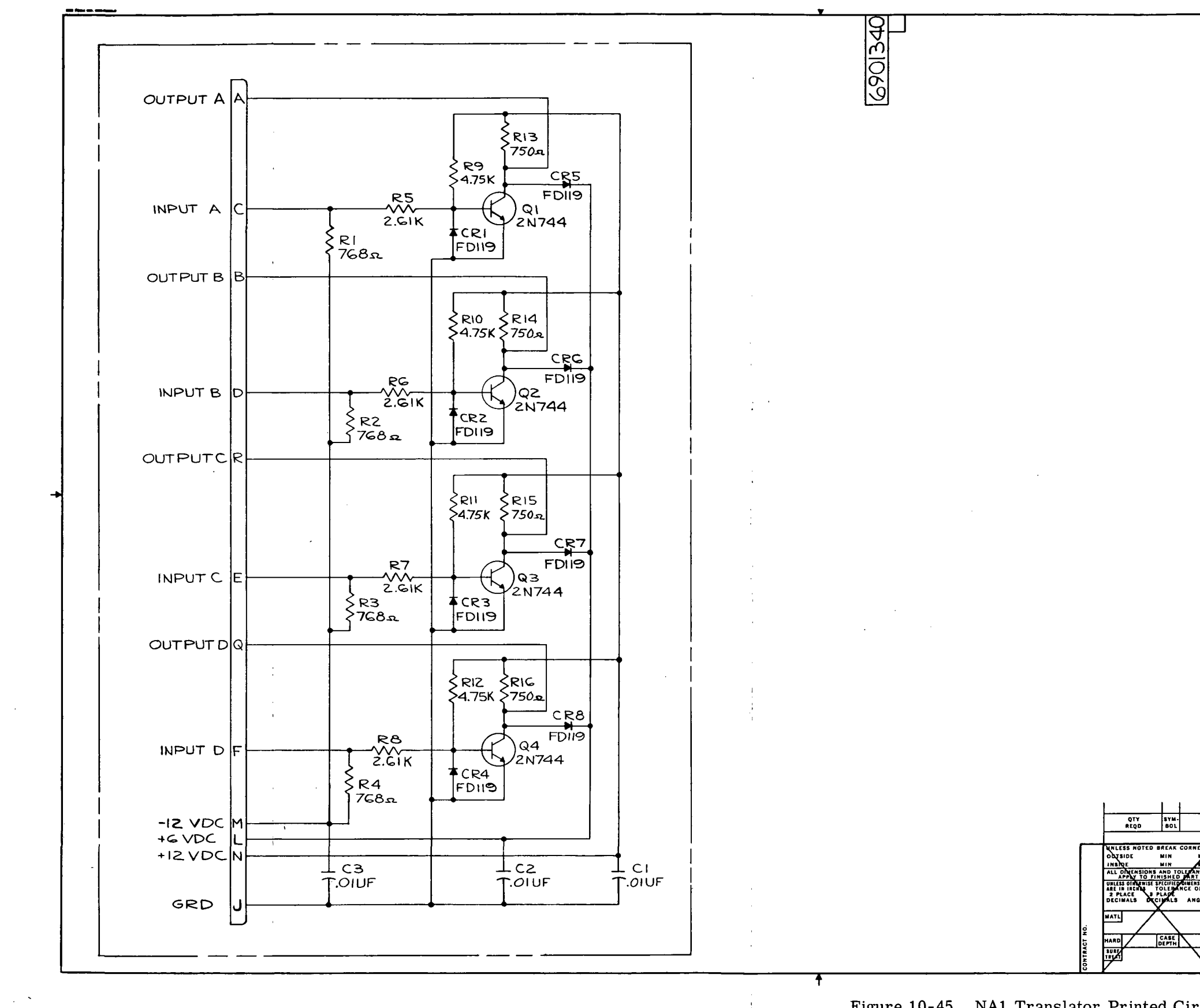

 $\mathbf{u}$ 

 $\sim$   $\alpha$ 

 $\omega_{\rm{eff}}$ 

 $\sim$ 

Figure 10-45. NA1 Translator Printed Circuit<br>Board Assembly (6901340) (Sheet 2)

III-10-158

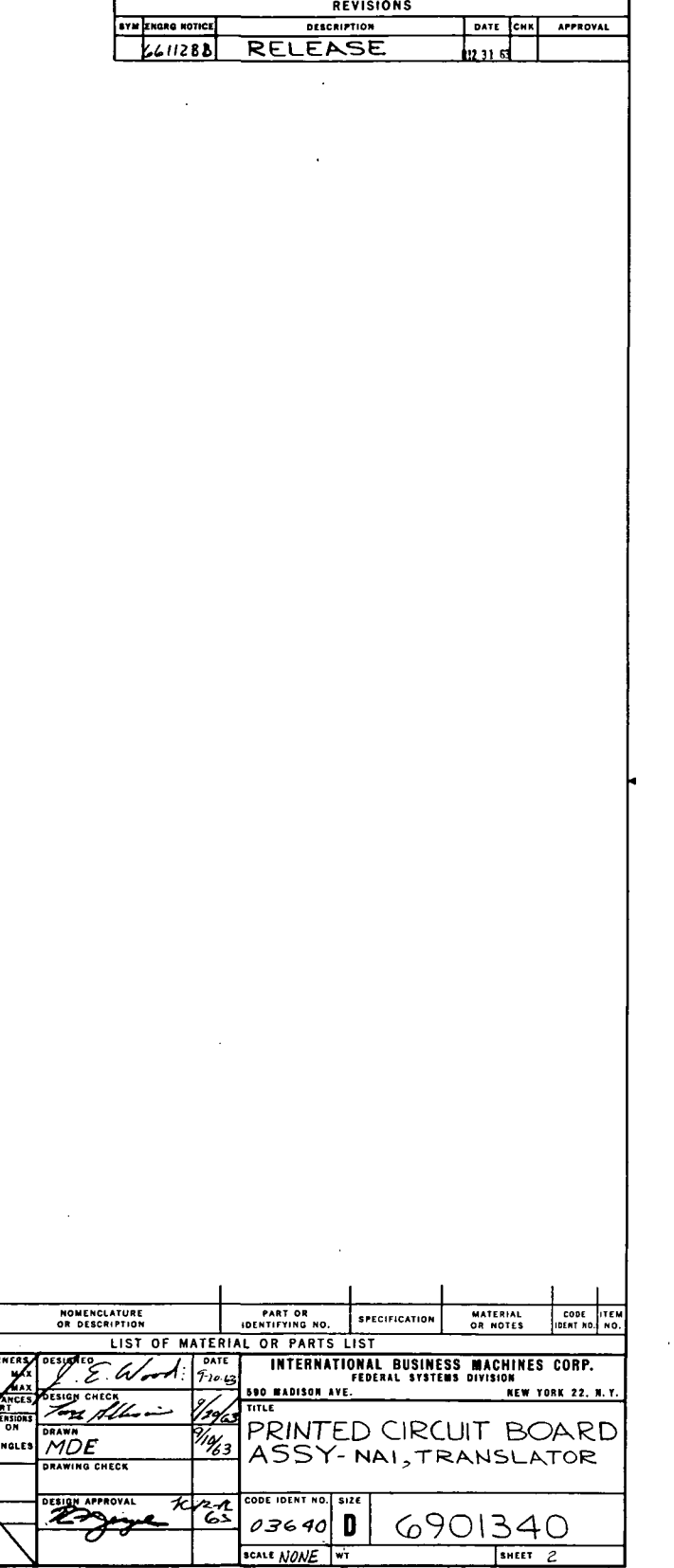

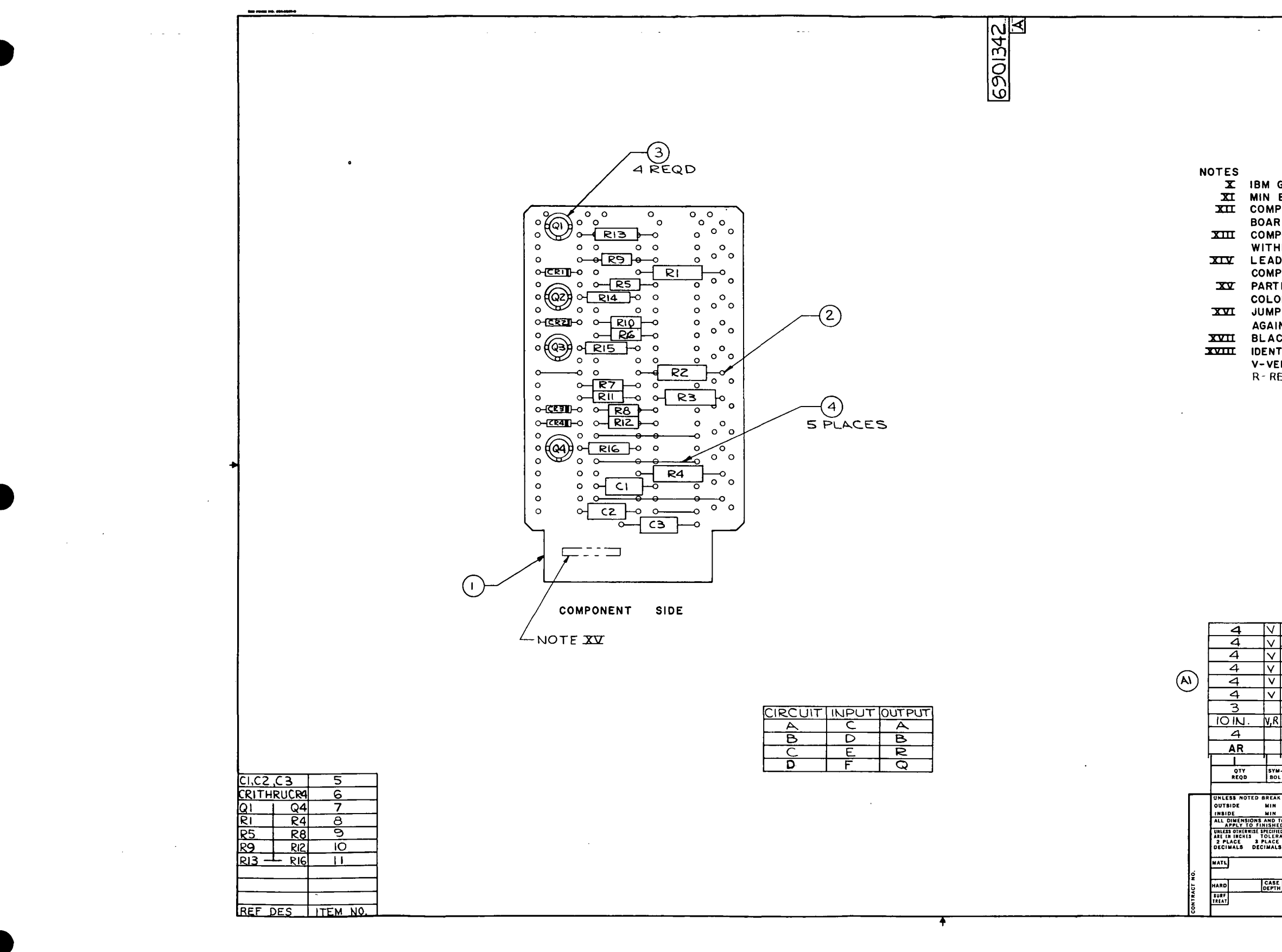

 $\mathbf{r}$ 

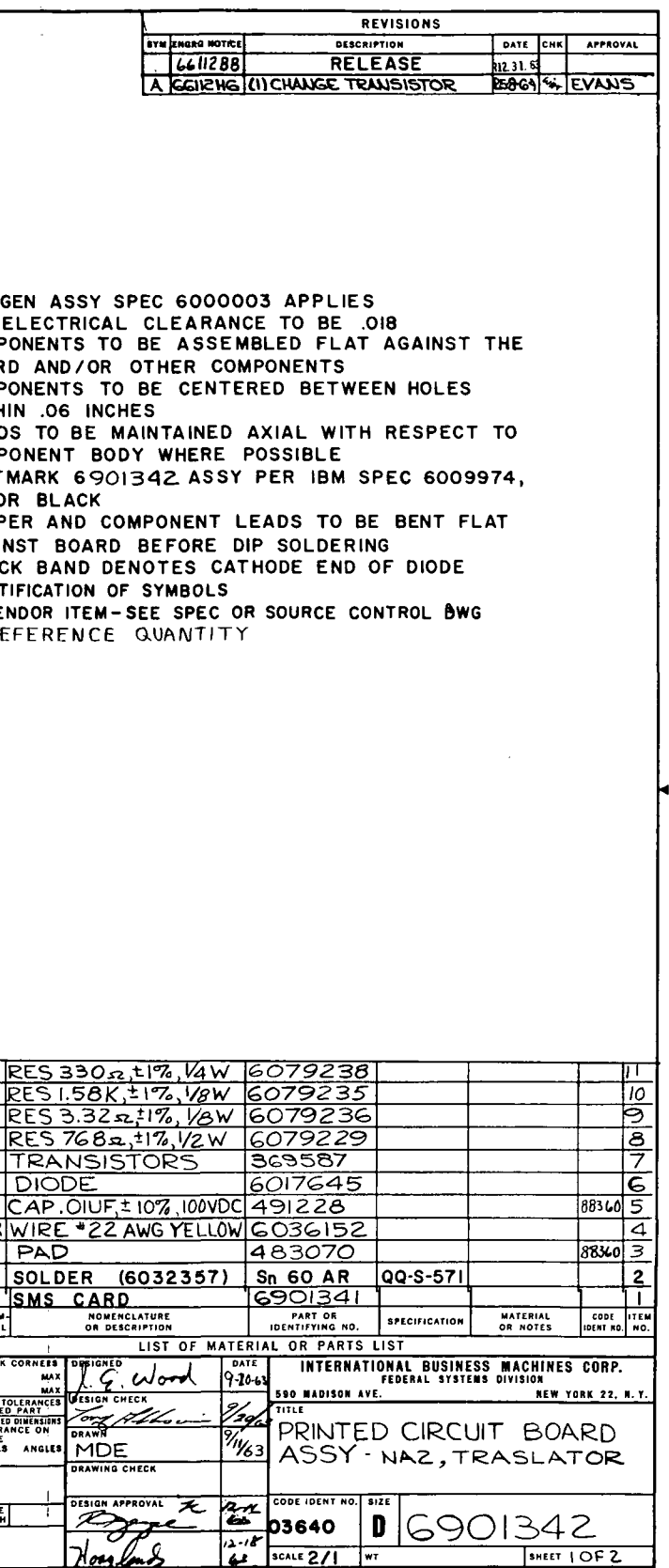

ЦP.

Figure 10-46. NA2 Translator Printed Circuit<br>Board Assembly (6901342) (Sheet 1 of 2)
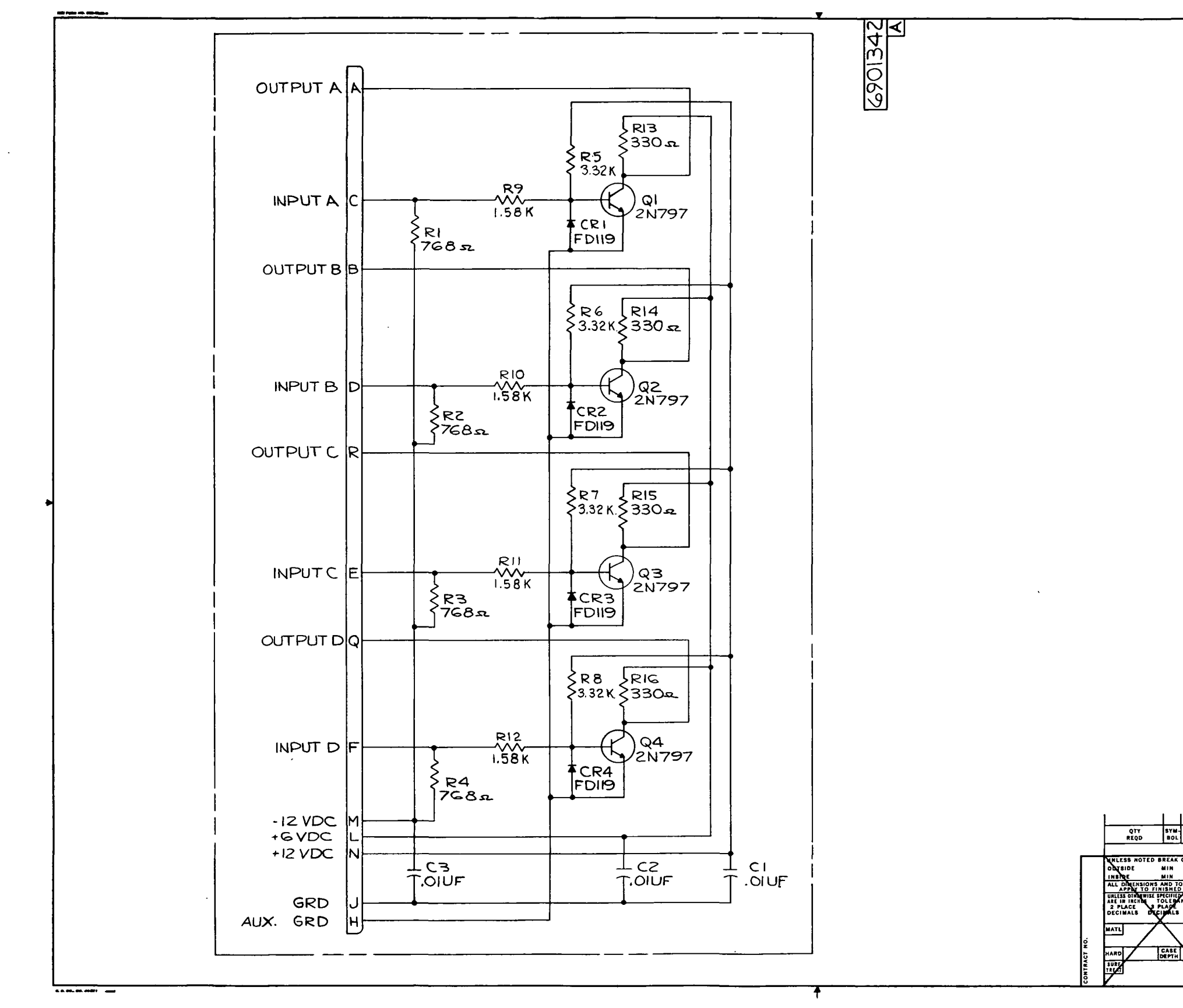

 $\mathcal{A}^{\mathcal{A}}$ 

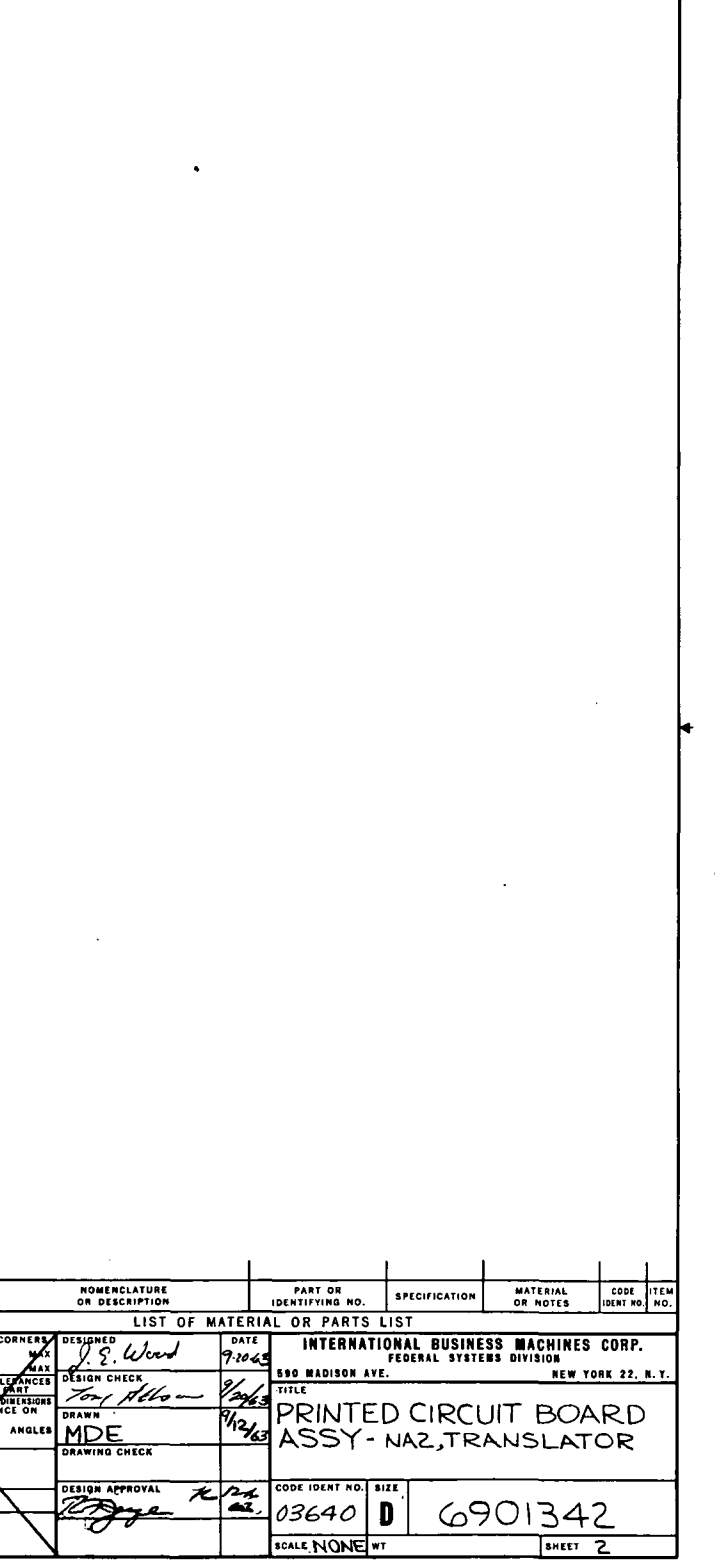

REVISIONS

DATE CHE APPROVAL<br>RIZ 11 S

EXPRESE SECURITY

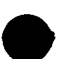

Figure 10-46. NA2 Translator Printed Circuit<br>Board Assembly (6901342) (Sheet 2)

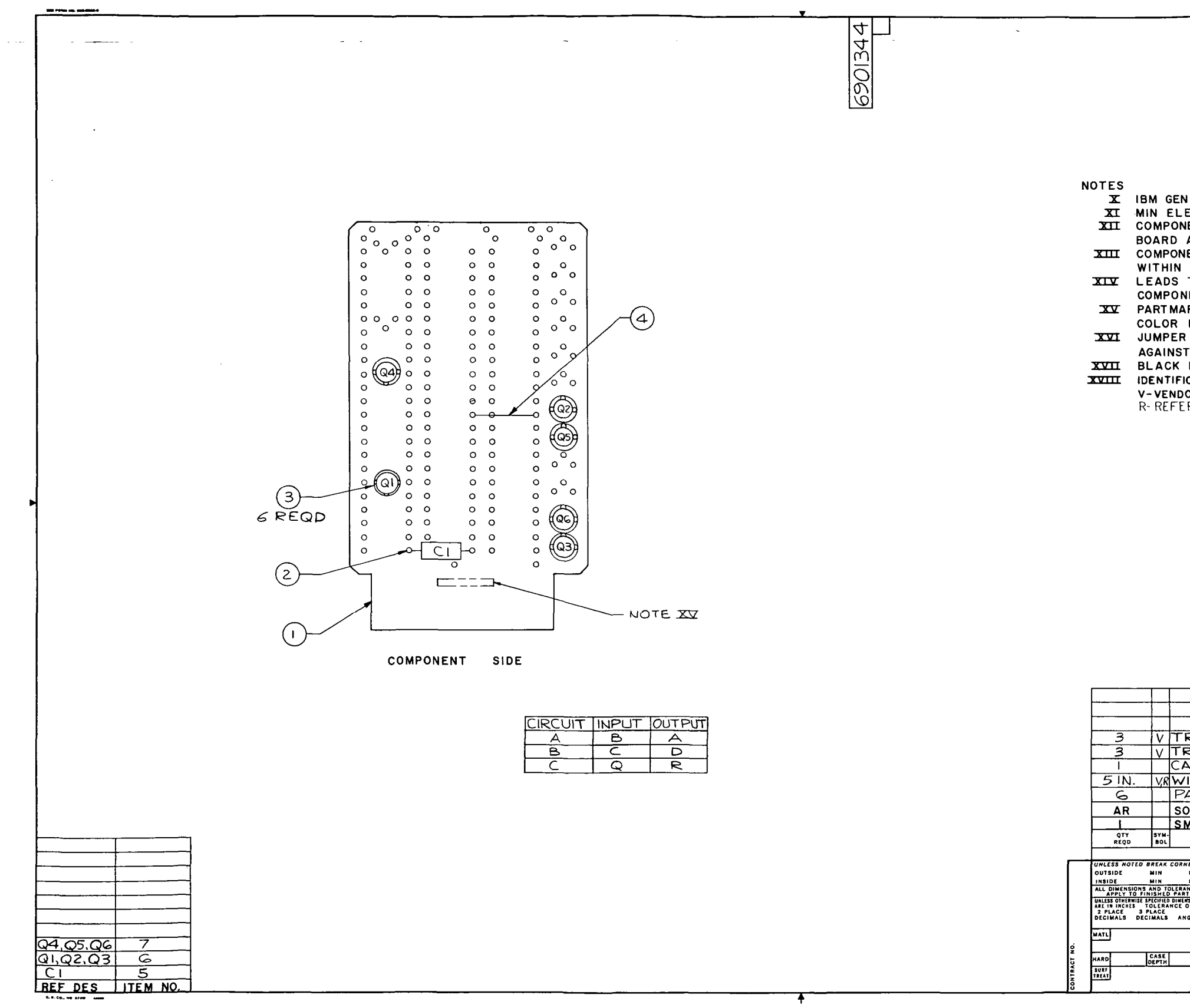

 $\sim$ 

 $\sim 10^{-1}$ 

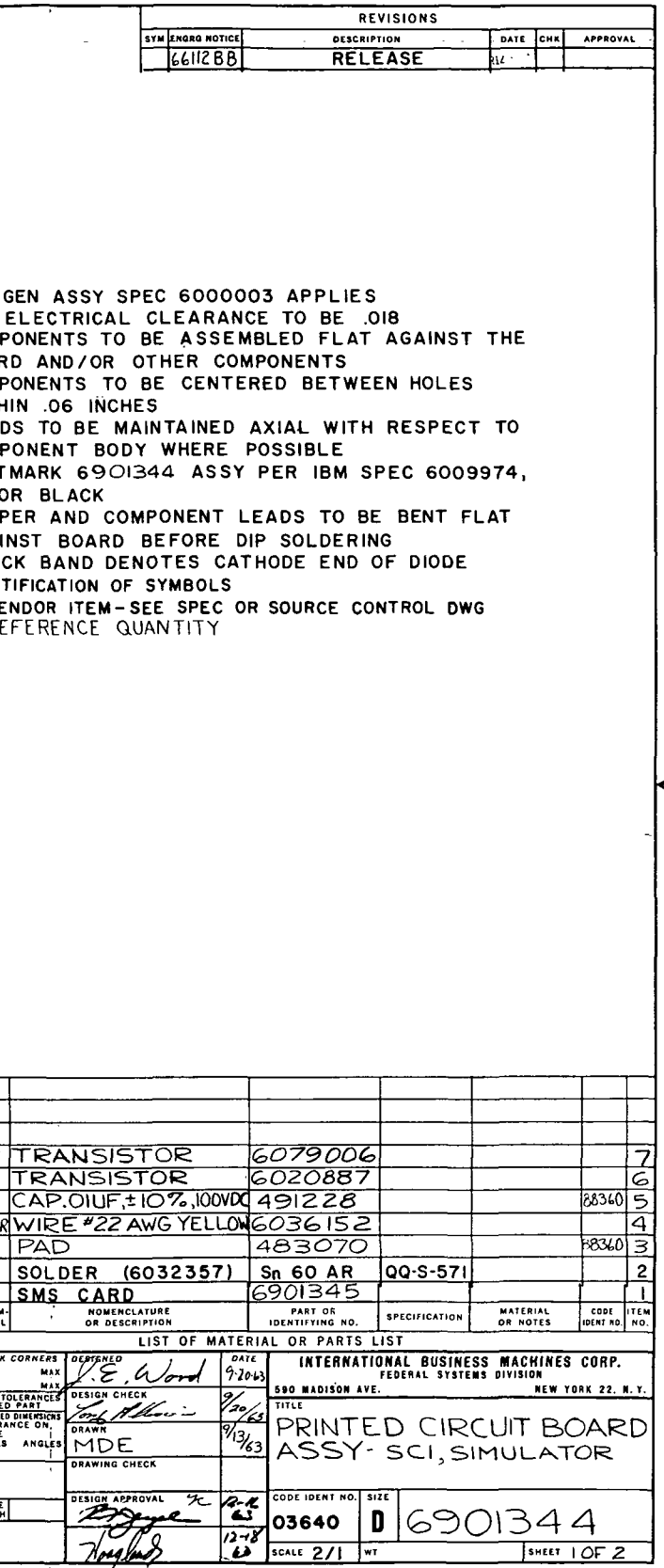

 $\sim$ 

Figure 10-47. SC1 Simulator Printed Circuit<br>Board Assembly (6901344) (Sheet 1 of 2)

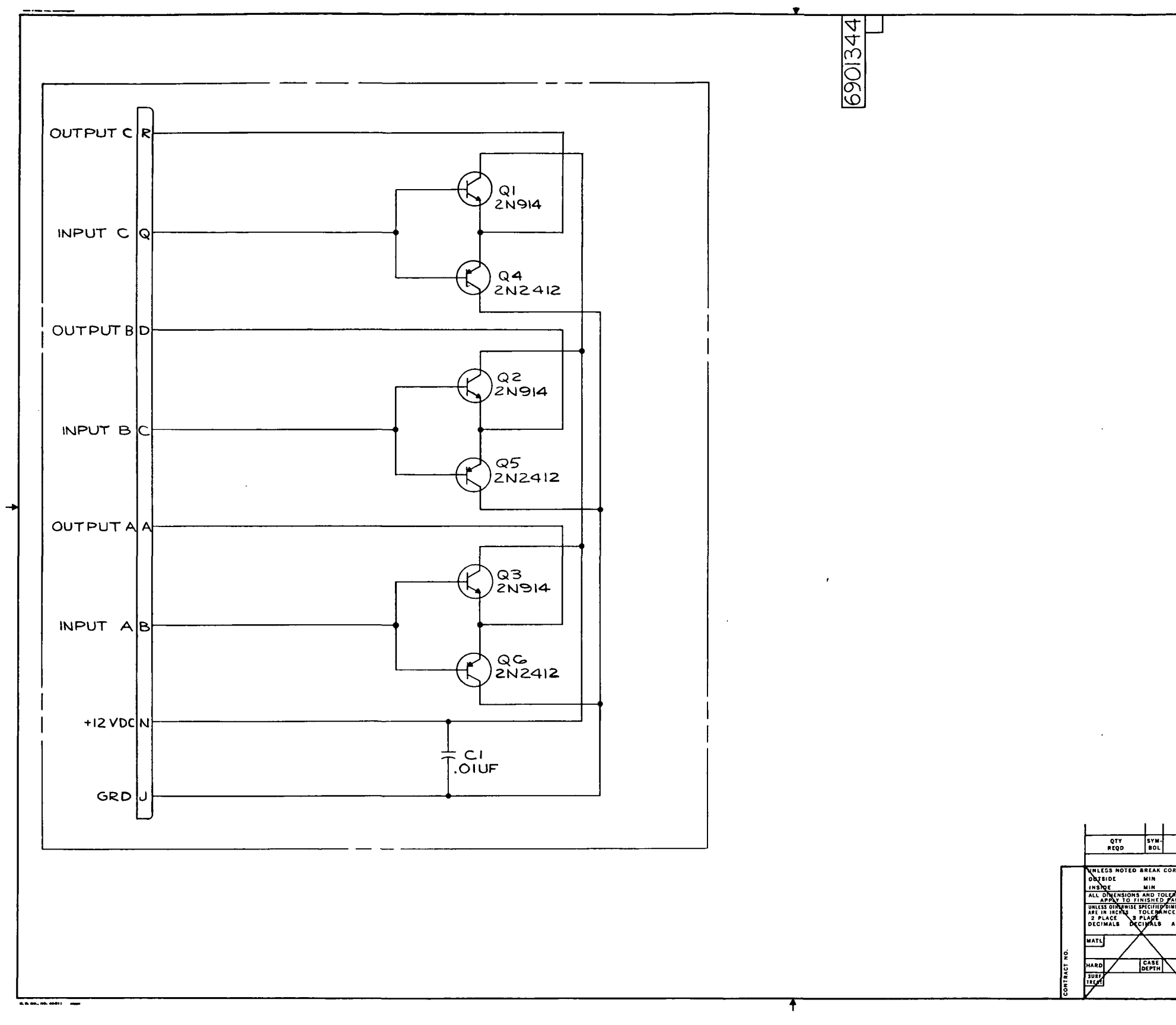

 $\sim 10^7$ 

 $\sim$ 

Figure 10-47. SC1 Simulator Printed Circuit<br>Board Assembly (6901344) (Sheet 2)

III-10-162

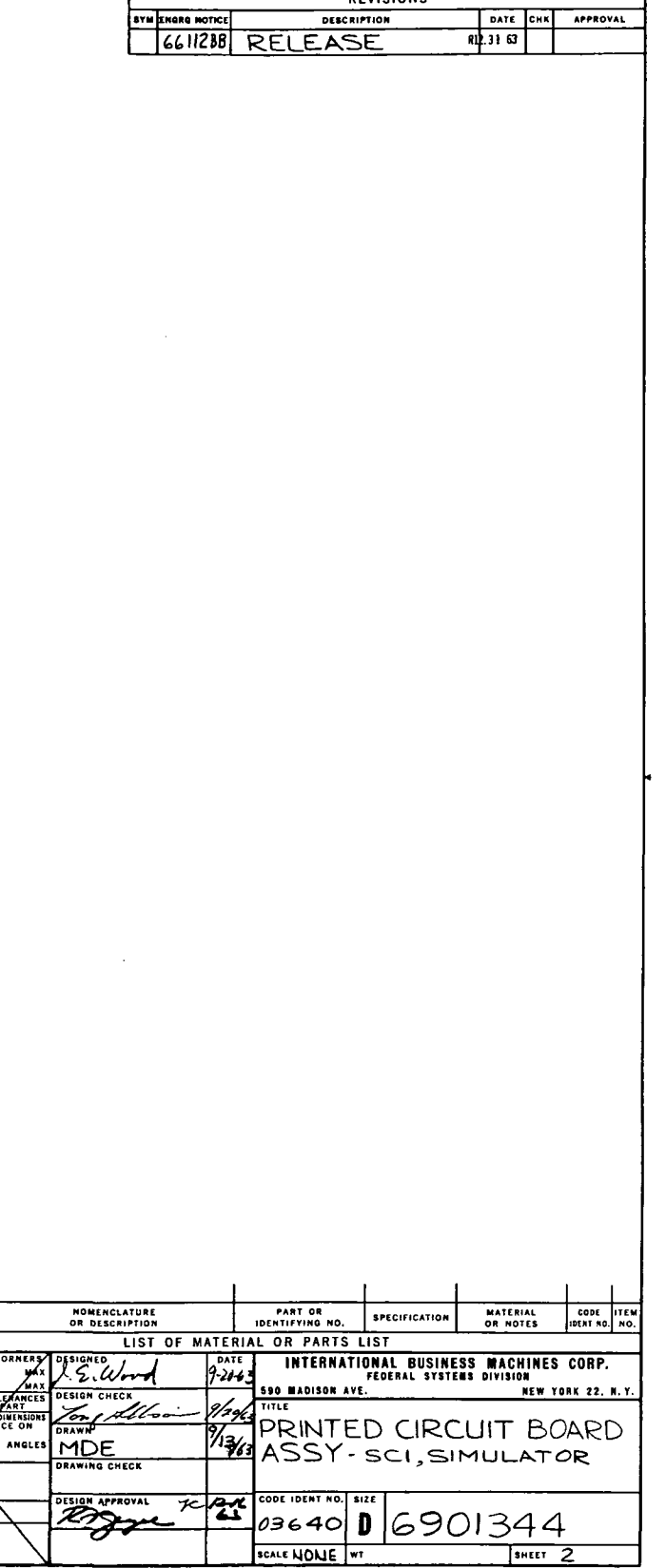

 $\sim$ 

 $\sim 10$ 

REVISIONS

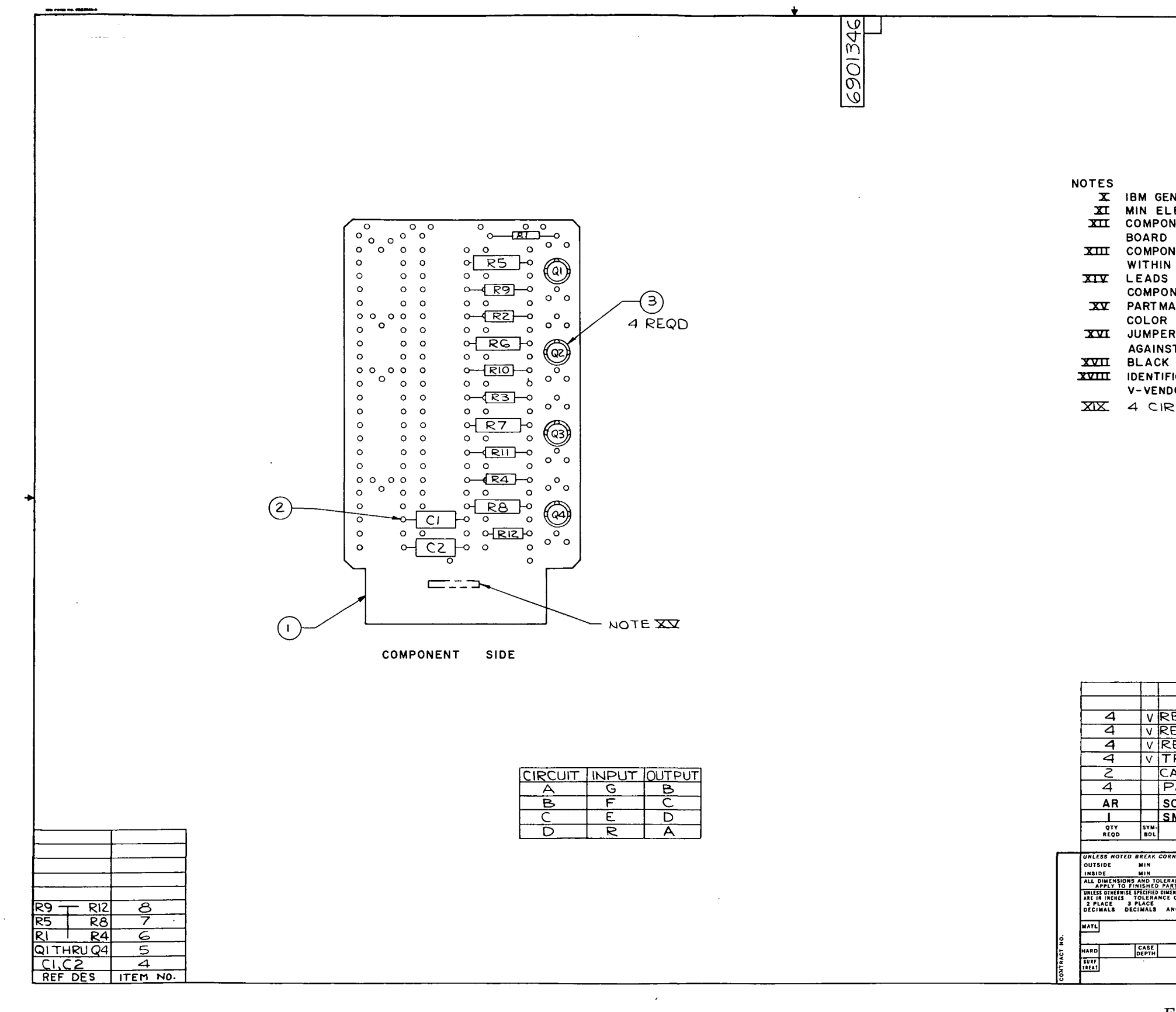

 $\sim 10$ 

 $\omega$ 

 $\sim 10^{11}$ 

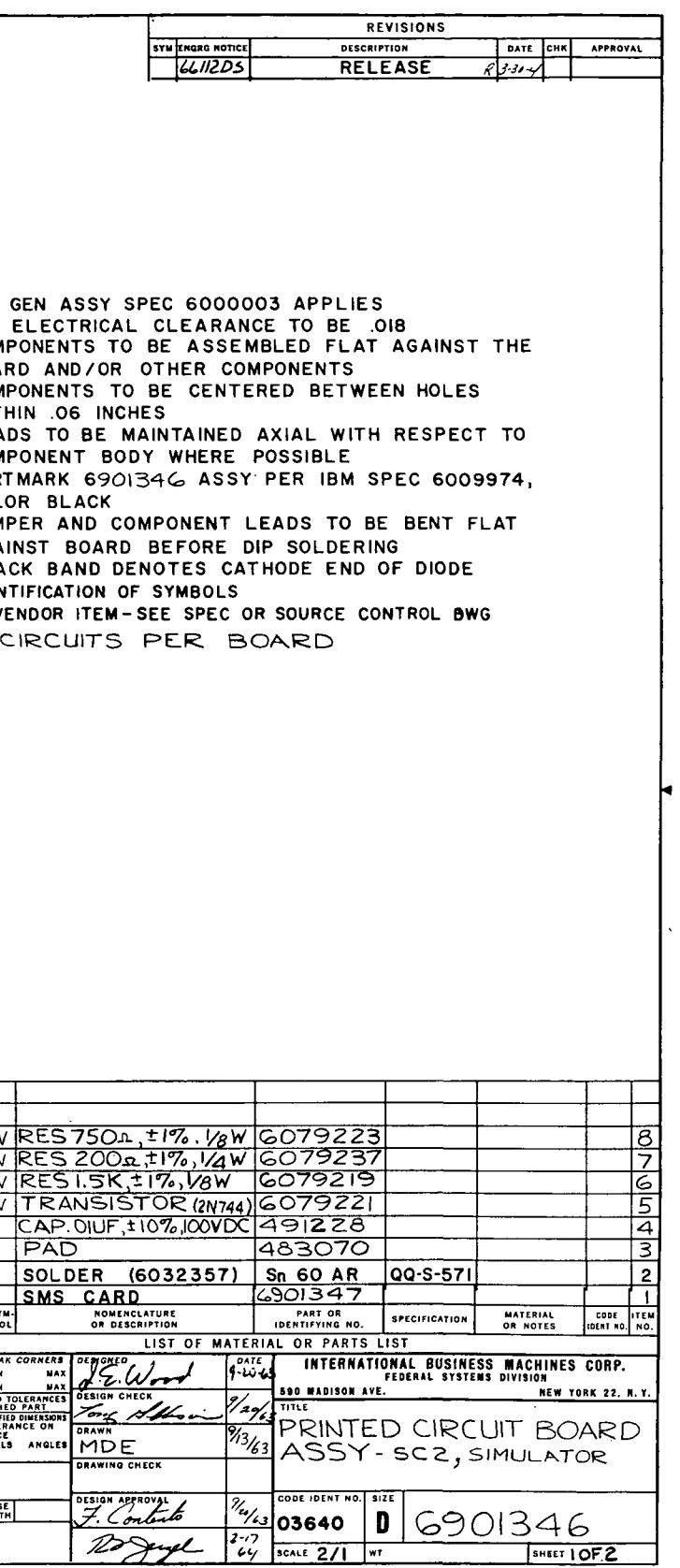

Figure 10-48. SC2 Simulator Printed Circuit Board Assembly (6901346) (Sheet 1 of 2)

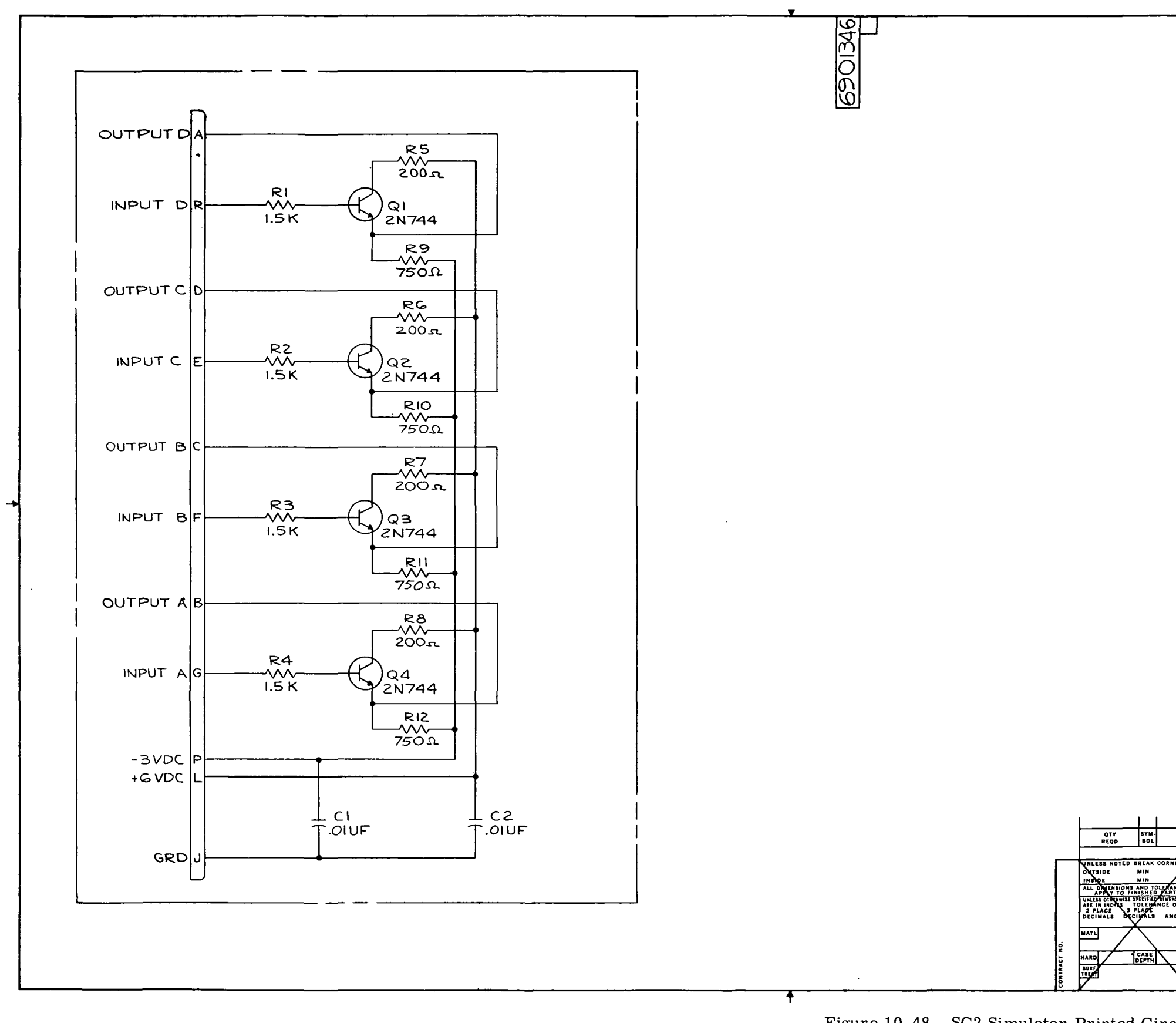

 $\sim$ 

 $\sim$ 

 $\sim$ 

Figure 10-48. SC2 Simulator Printed Cir<br>Board Assembly (6901346) (Sheet 2)

III-10-164

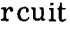

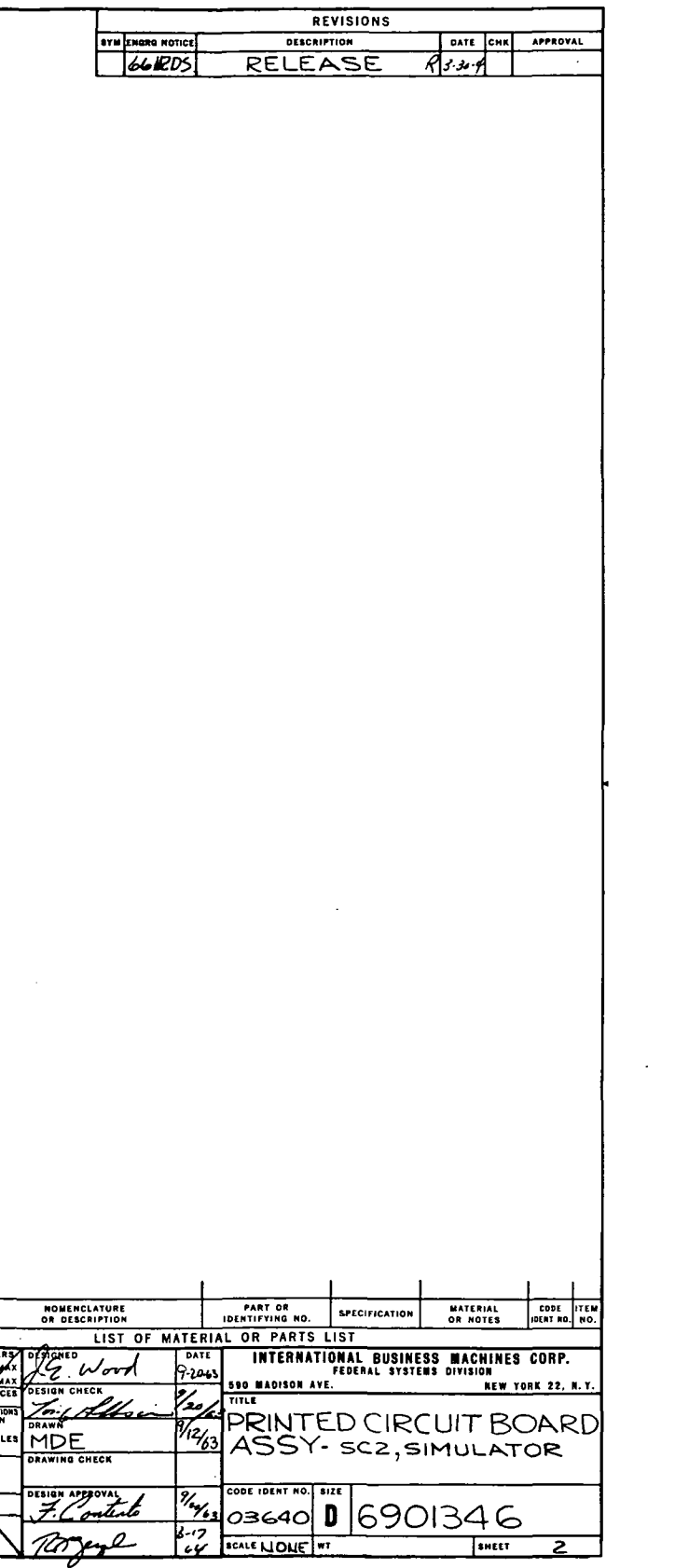

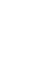

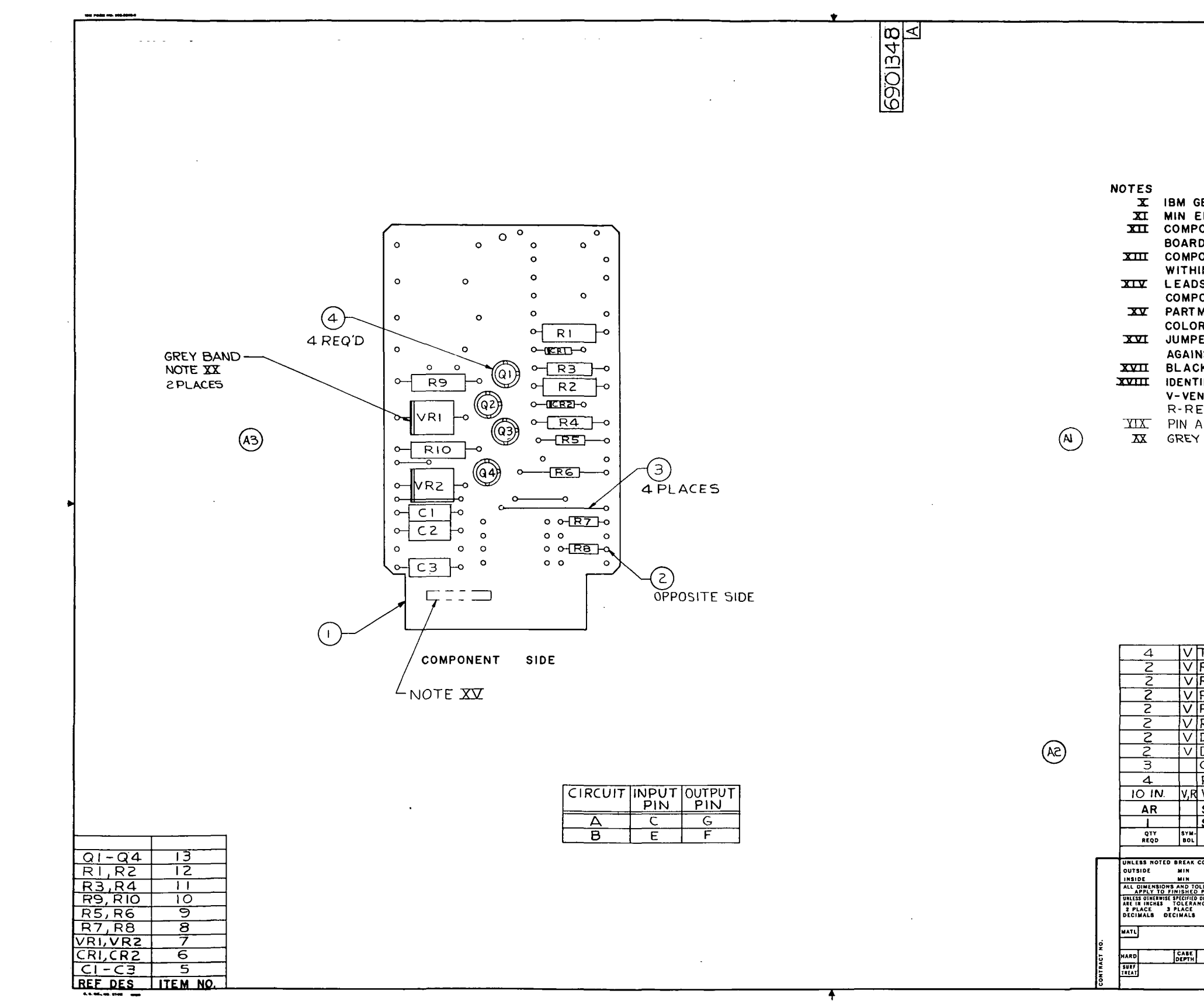

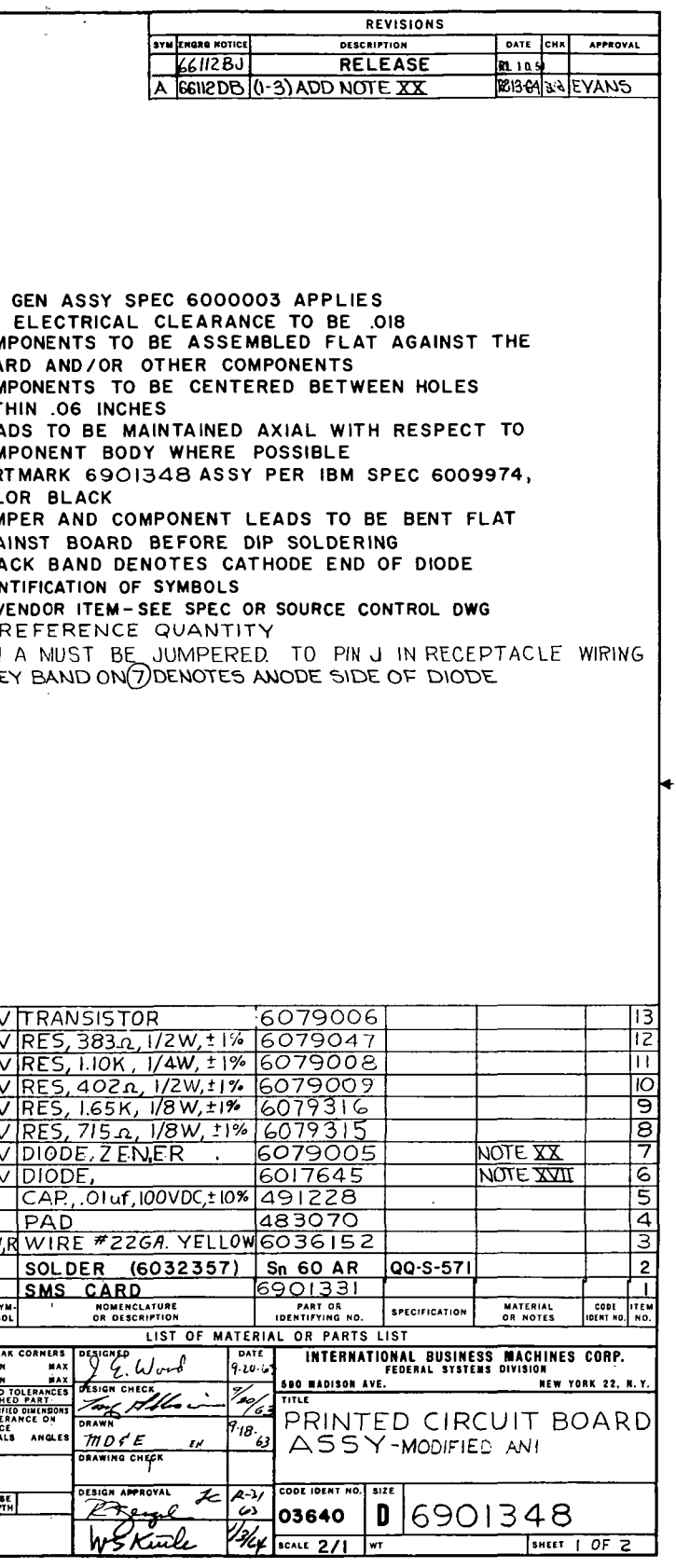

Figure 10-49. Modified AN1 Printed Circuit Board Assembly (6901348) (Sheet 1 of 2)

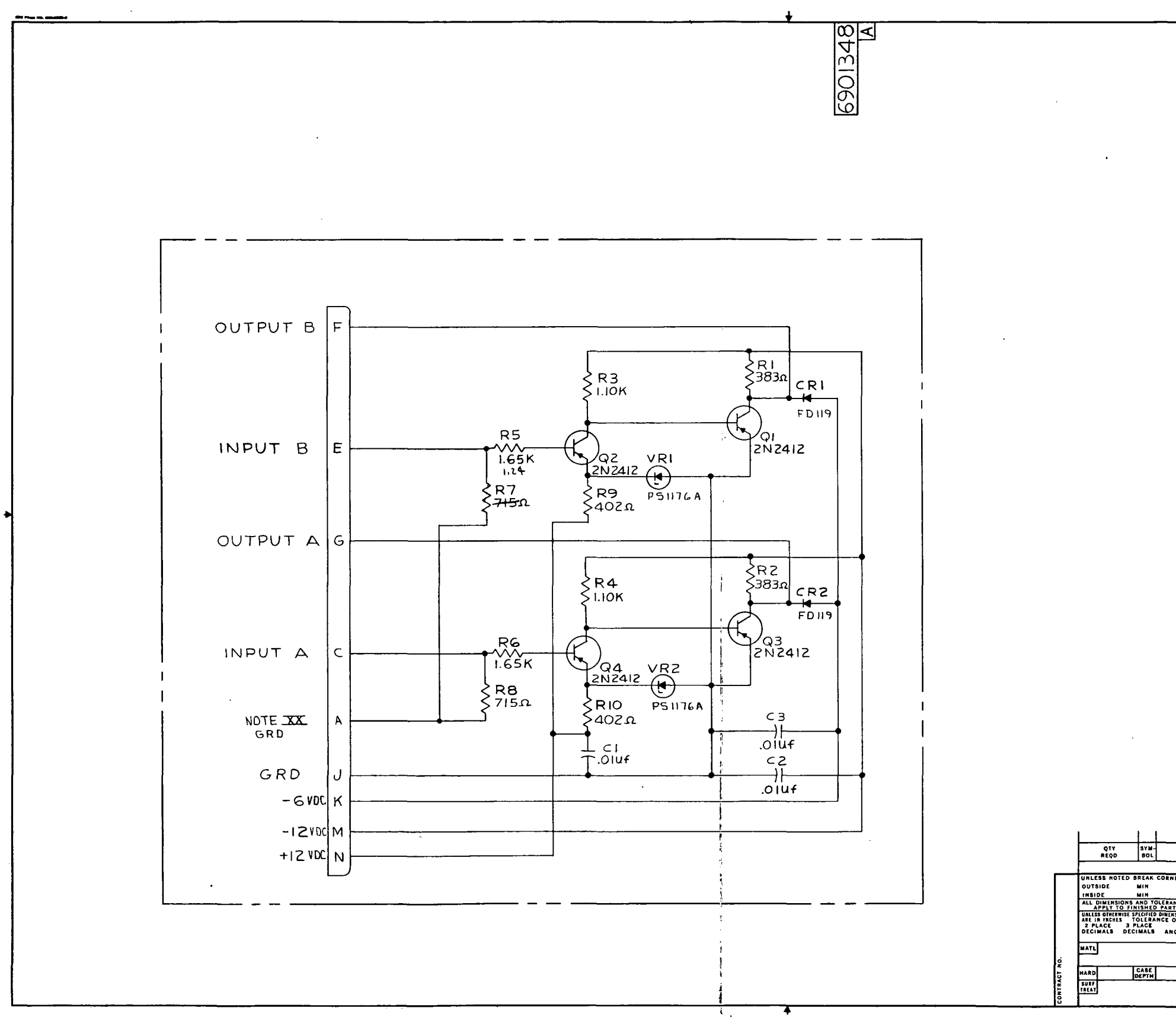

 $\sim 10^7$ 

 $\sim$ 

Figure 10-49. Modified AN1 Printed Circuit<br>Board Assembly (6901348) (Sheet 2)

 $III - 10 - 166$ 

, a l

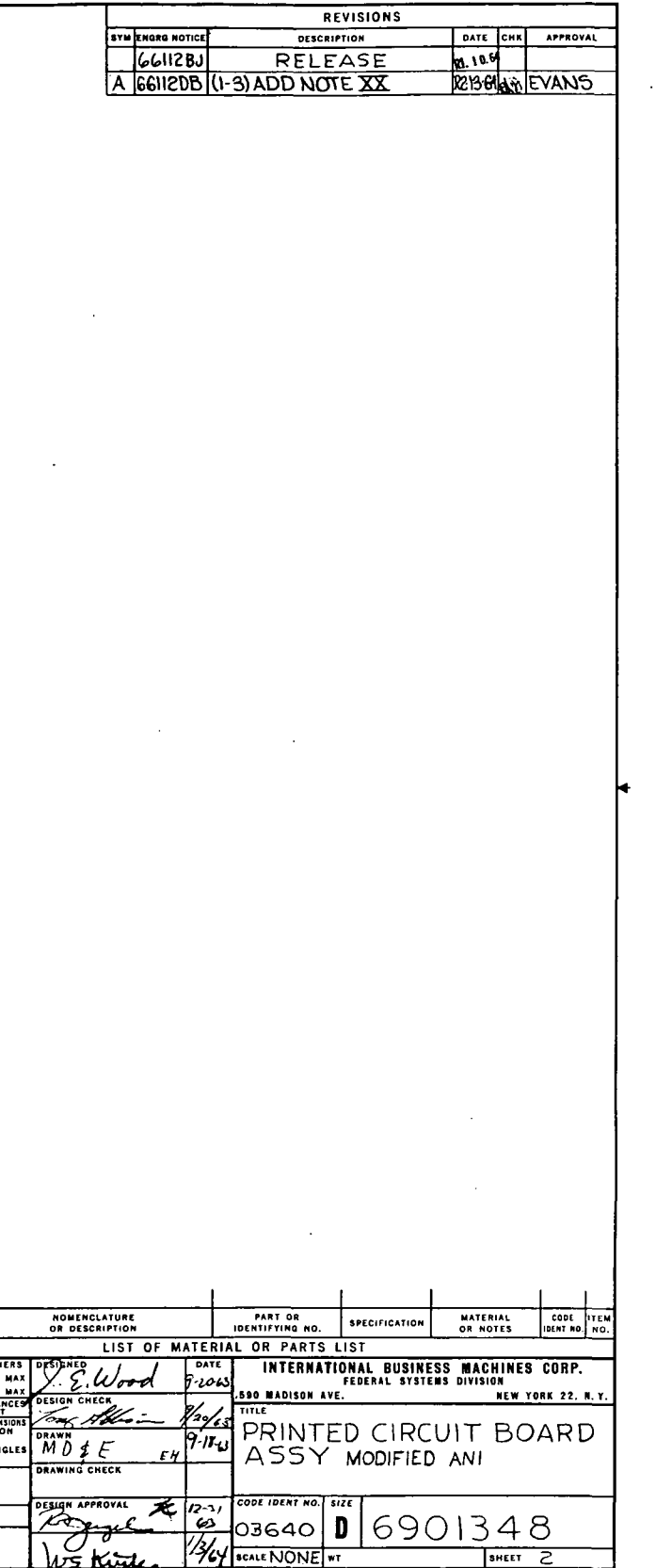

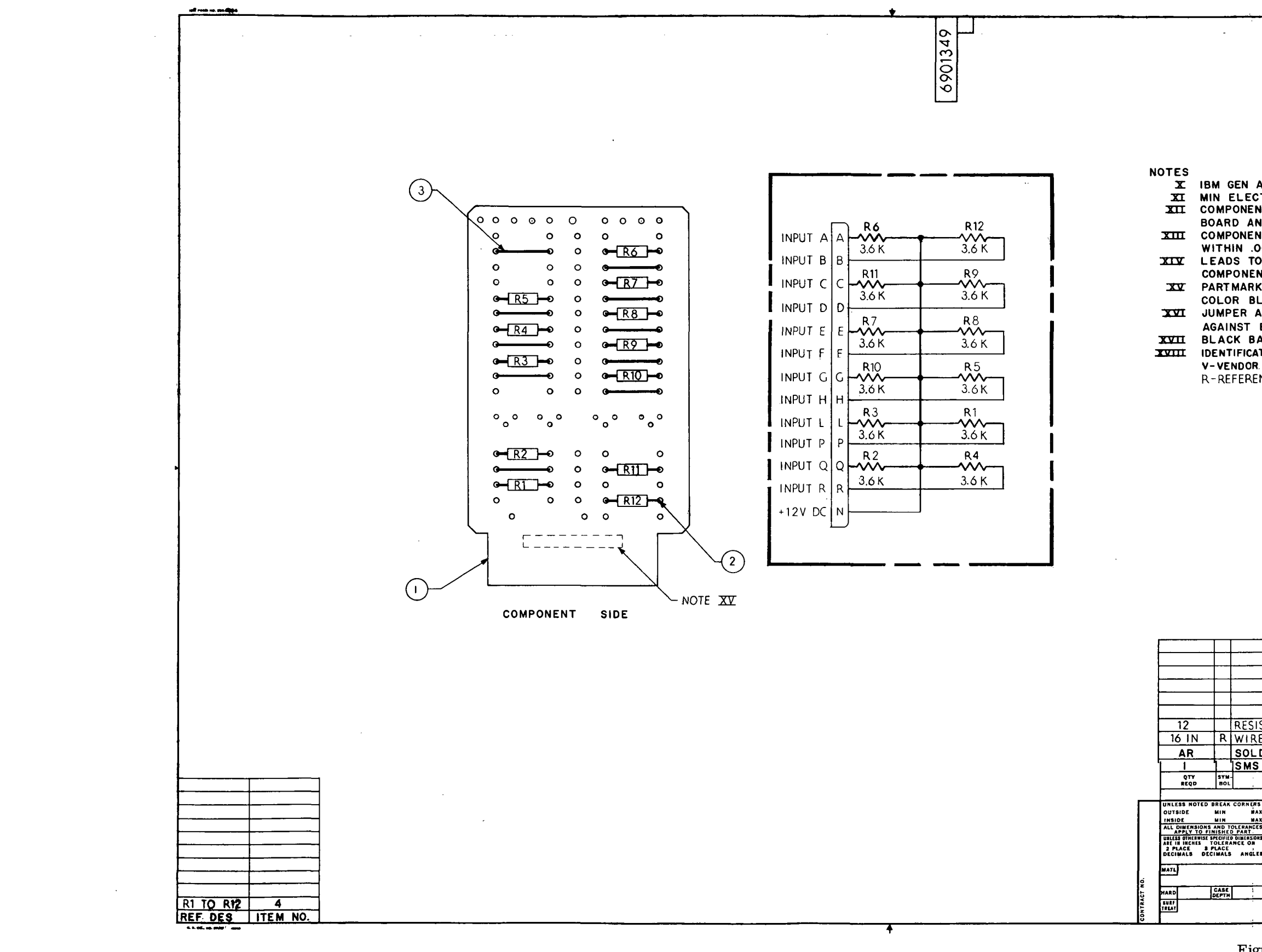

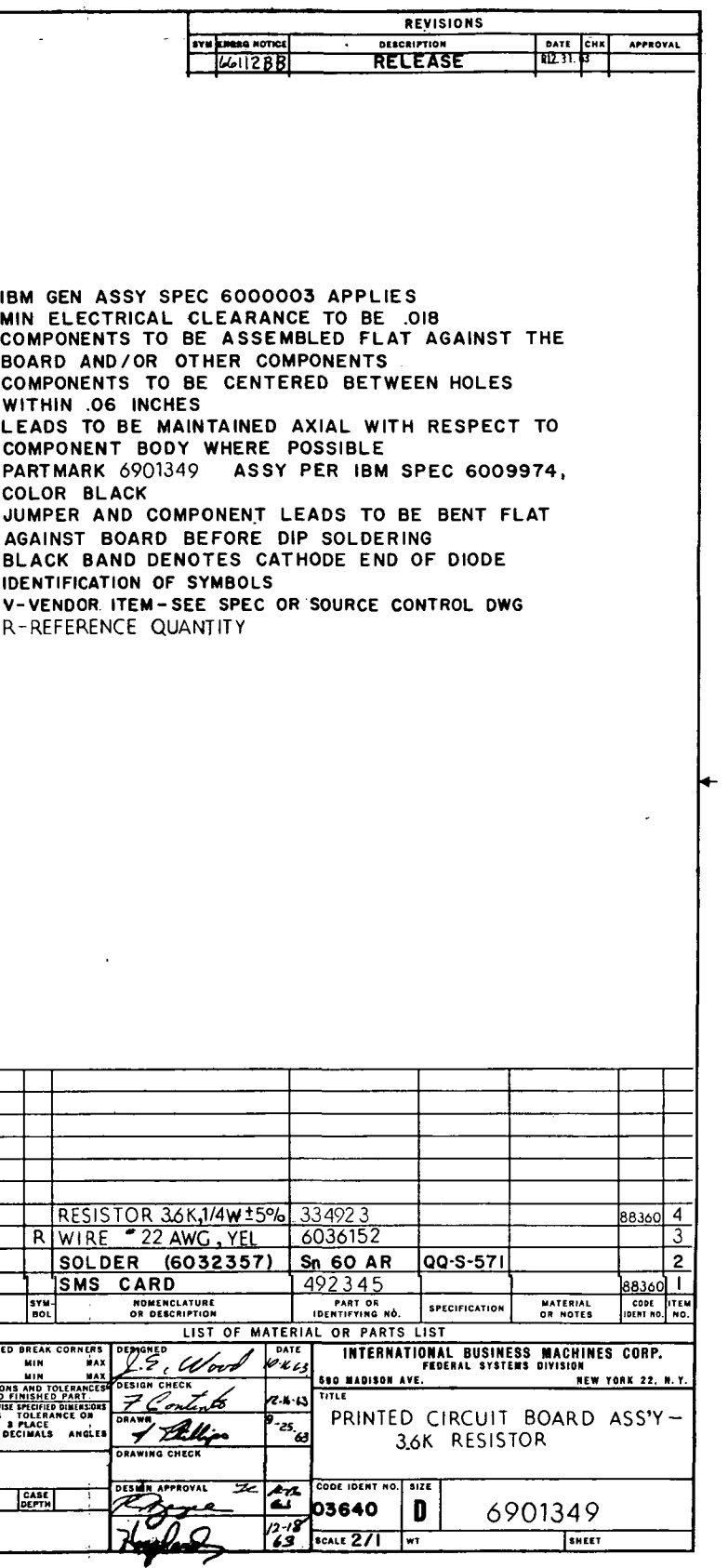

Figure 10-50. 3.6K Resistor Printed Circuit Board Assembly (6901349)

 $\sim 10^{-1}$ 

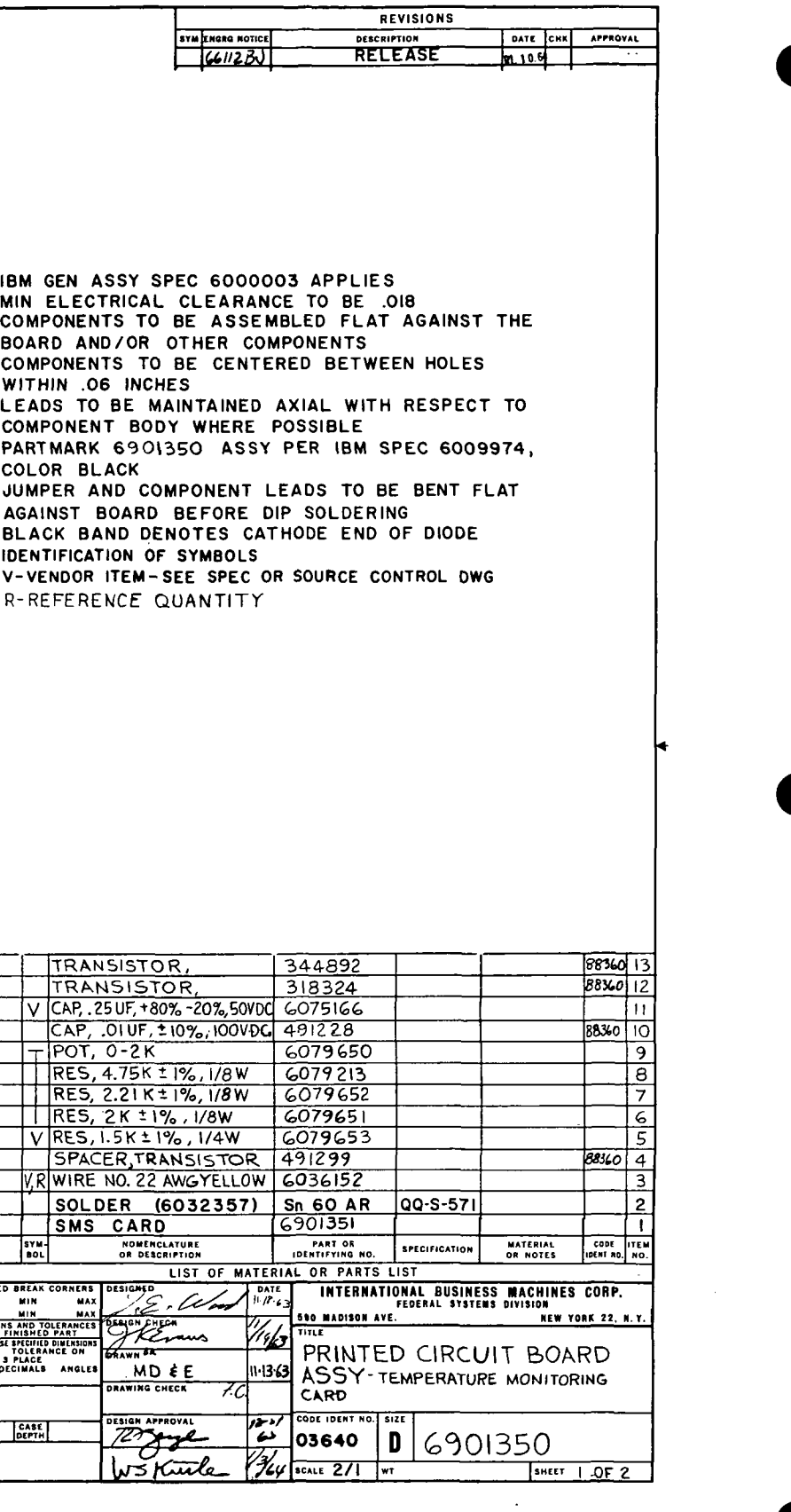

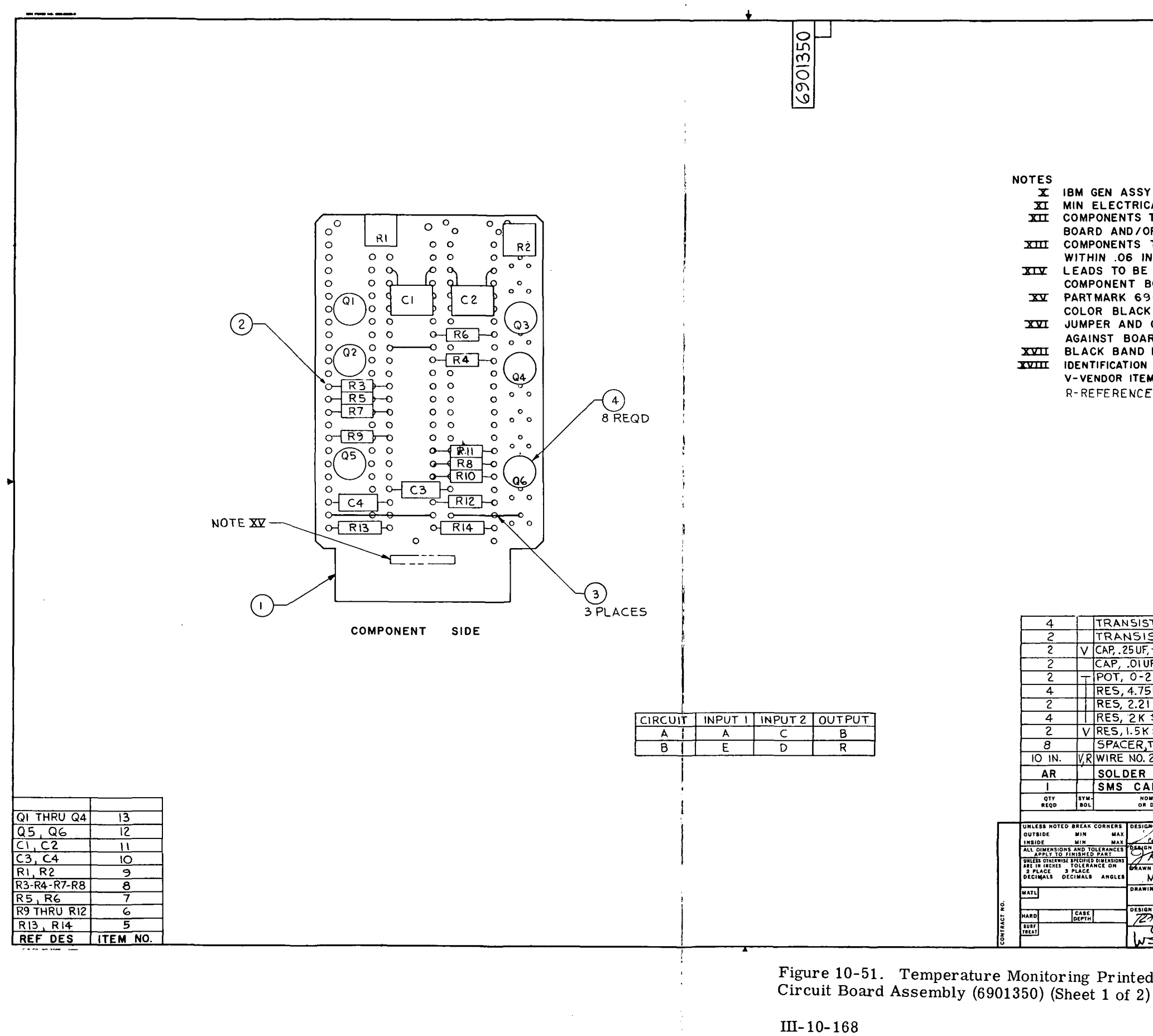

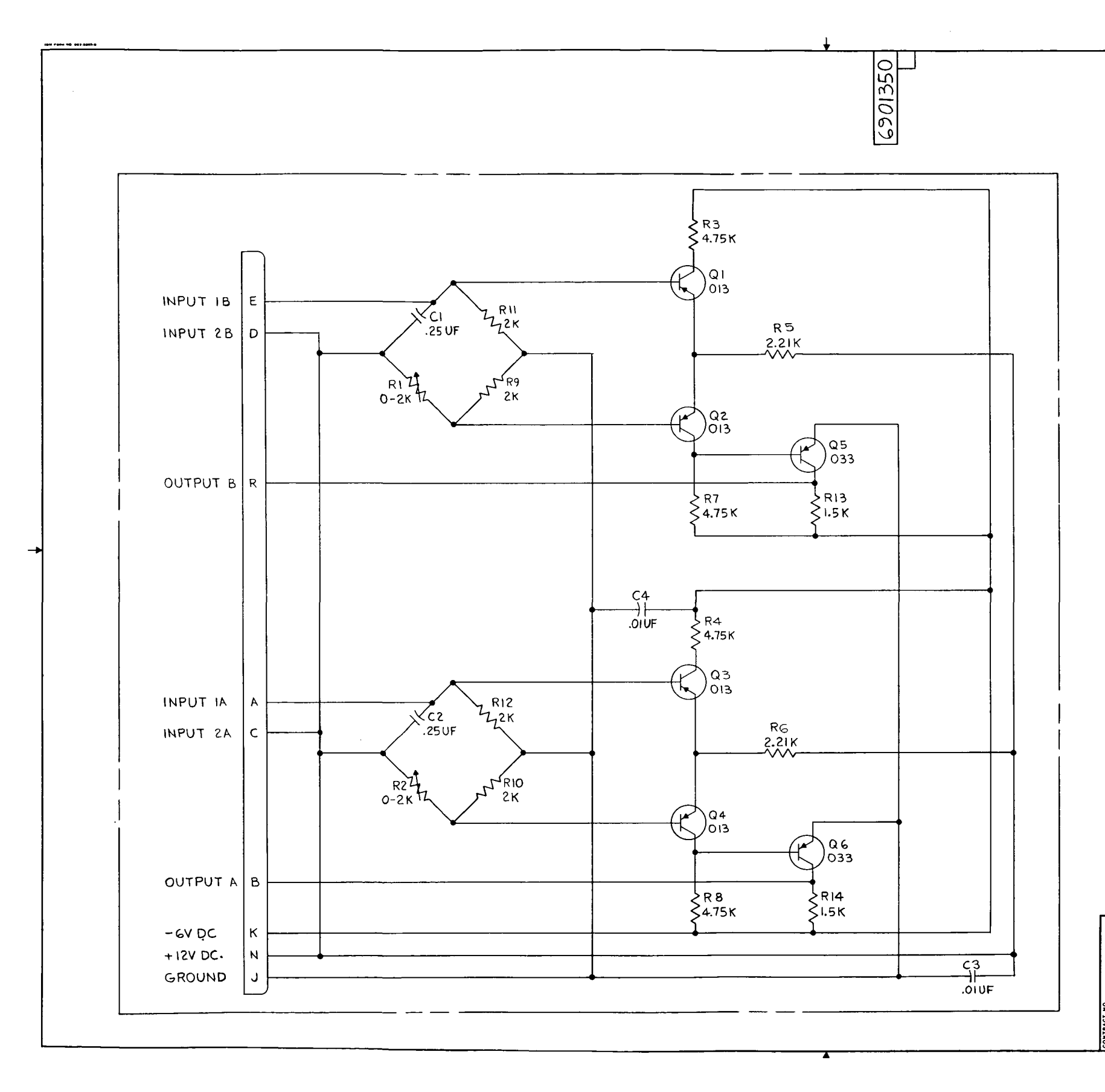

 $\sim 10^{-1}$ 

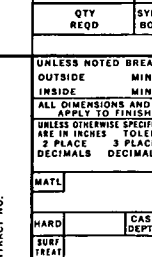

| $\epsilon$                                    |                                               | <b>REVISIONS</b>        |                                             |                             |             |                                                                   |                 |       |                   |             |
|-----------------------------------------------|-----------------------------------------------|-------------------------|---------------------------------------------|-----------------------------|-------------|-------------------------------------------------------------------|-----------------|-------|-------------------|-------------|
|                                               |                                               | <b>SYM ENGRG NOTICE</b> |                                             |                             | DESCRIPTION |                                                                   | DATE            | CHK   | <b>APPROVAL</b>   |             |
|                                               |                                               | ራራ ዘ2·BJ                |                                             |                             | RELEASE     |                                                                   | <b>m. 10. V</b> |       |                   |             |
|                                               |                                               |                         |                                             |                             |             |                                                                   |                 |       |                   |             |
|                                               |                                               |                         |                                             |                             |             |                                                                   |                 |       |                   |             |
|                                               |                                               |                         |                                             |                             |             |                                                                   |                 |       |                   |             |
|                                               |                                               |                         |                                             |                             |             |                                                                   |                 |       |                   |             |
|                                               |                                               |                         |                                             |                             |             |                                                                   |                 |       |                   |             |
|                                               |                                               |                         |                                             |                             |             |                                                                   |                 |       |                   |             |
|                                               |                                               |                         |                                             |                             |             |                                                                   |                 |       |                   |             |
|                                               |                                               |                         |                                             |                             |             |                                                                   |                 |       |                   |             |
|                                               |                                               |                         |                                             |                             |             |                                                                   |                 |       |                   |             |
|                                               |                                               |                         |                                             |                             |             |                                                                   |                 |       |                   |             |
|                                               |                                               |                         |                                             |                             |             |                                                                   |                 |       |                   |             |
|                                               |                                               |                         |                                             |                             |             |                                                                   |                 |       |                   |             |
|                                               |                                               |                         |                                             |                             |             |                                                                   |                 |       |                   |             |
|                                               |                                               |                         |                                             |                             |             |                                                                   |                 |       |                   |             |
|                                               |                                               |                         |                                             |                             |             |                                                                   |                 |       |                   |             |
|                                               |                                               |                         |                                             |                             |             |                                                                   |                 |       |                   |             |
|                                               |                                               |                         |                                             |                             |             |                                                                   |                 |       |                   |             |
|                                               |                                               |                         |                                             |                             |             |                                                                   |                 |       |                   |             |
|                                               |                                               |                         |                                             |                             |             |                                                                   |                 |       |                   |             |
| ţ                                             |                                               |                         |                                             |                             |             |                                                                   |                 |       |                   |             |
|                                               |                                               |                         |                                             |                             |             |                                                                   |                 |       |                   |             |
|                                               |                                               |                         |                                             |                             |             |                                                                   |                 |       |                   |             |
|                                               |                                               |                         |                                             |                             |             |                                                                   |                 |       |                   |             |
|                                               |                                               |                         |                                             |                             |             |                                                                   |                 |       |                   |             |
|                                               |                                               |                         |                                             |                             |             |                                                                   |                 |       |                   |             |
| ï                                             |                                               |                         |                                             |                             |             |                                                                   |                 |       |                   |             |
| L                                             |                                               |                         |                                             |                             |             |                                                                   |                 |       |                   |             |
|                                               |                                               |                         |                                             |                             |             |                                                                   |                 |       |                   |             |
|                                               |                                               |                         |                                             |                             |             |                                                                   |                 |       |                   |             |
|                                               |                                               |                         |                                             |                             |             |                                                                   |                 |       |                   |             |
|                                               |                                               |                         |                                             |                             |             |                                                                   |                 |       |                   |             |
|                                               |                                               |                         |                                             |                             |             |                                                                   |                 |       |                   |             |
|                                               |                                               |                         |                                             |                             |             |                                                                   |                 |       |                   |             |
|                                               |                                               |                         |                                             |                             |             |                                                                   |                 |       |                   |             |
|                                               |                                               |                         |                                             |                             |             |                                                                   |                 |       |                   |             |
|                                               |                                               |                         |                                             |                             |             |                                                                   |                 |       |                   |             |
|                                               |                                               |                         |                                             |                             |             |                                                                   |                 |       |                   |             |
|                                               |                                               |                         |                                             |                             |             |                                                                   |                 |       |                   |             |
|                                               |                                               |                         |                                             |                             |             |                                                                   |                 |       |                   |             |
|                                               |                                               |                         |                                             |                             |             |                                                                   |                 |       |                   |             |
|                                               |                                               |                         |                                             |                             |             |                                                                   |                 |       |                   |             |
|                                               |                                               |                         |                                             |                             |             |                                                                   |                 |       |                   |             |
|                                               |                                               |                         |                                             |                             |             |                                                                   |                 |       |                   |             |
|                                               |                                               |                         |                                             |                             |             |                                                                   |                 |       |                   |             |
|                                               |                                               |                         |                                             |                             |             |                                                                   |                 |       |                   |             |
|                                               |                                               |                         |                                             |                             |             |                                                                   |                 |       |                   |             |
|                                               |                                               |                         |                                             |                             |             |                                                                   |                 |       |                   |             |
|                                               |                                               |                         |                                             |                             |             |                                                                   |                 |       |                   |             |
|                                               |                                               |                         |                                             |                             |             |                                                                   |                 |       |                   |             |
|                                               |                                               |                         |                                             |                             |             |                                                                   |                 |       |                   |             |
|                                               |                                               |                         |                                             |                             |             |                                                                   |                 |       |                   |             |
|                                               |                                               |                         |                                             |                             |             |                                                                   |                 |       |                   |             |
|                                               |                                               |                         |                                             |                             |             |                                                                   |                 |       |                   |             |
|                                               |                                               |                         |                                             |                             |             |                                                                   |                 |       |                   |             |
|                                               |                                               |                         |                                             |                             |             |                                                                   |                 |       |                   |             |
| SYM                                           | NOMENCLATURE                                  |                         |                                             | PART OR                     |             |                                                                   | MATERIAL        |       | CODE              | <b>ITEM</b> |
| <b>BOL</b>                                    | OR DESCRIPTION                                |                         |                                             | IDENTIFYING NO.             |             | <b>SPECIFICATION</b>                                              | OR NOTES        |       | IDENT NO.         | NO.         |
| <b>BREAK CORNERS</b>                          | DESIGNED                                      | LIST OF                 | MATERIAL                                    | OR PARTS LIST               |             |                                                                   |                 |       |                   |             |
| <b>MAX</b><br>MIN                             | $\n  z \n  w$                                 |                         | $\frac{1}{2}$                               |                             |             | INTERNATIONAL BUSINESS MACHINES CORP.<br>FEDERAL SYSTEMS DIVISION |                 |       |                   |             |
| MIN<br>MAX<br>AND TOLERANCES<br>INISHED PART  | DESIGN CHECK                                  |                         | $\frac{\eta_{\prime\prime}}{\eta_{\prime}}$ | 590 MADISON AVE.<br>TITLE   |             |                                                                   |                 |       | NEW YORK 22, N.Y. |             |
| SPECIFIED DIMENSIONS<br>TOLERANCE ON<br>PLACE | Ĥ.<br>$\overline{\mathbb{X}}$<br>ź<br>$\cdot$ | noone                   |                                             | PRINTED CIRCUIT BOARD       |             |                                                                   |                 |       |                   |             |
| CIMALS<br>ANGLES                              | <b>DEAWN</b><br>MD €E                         |                         | 1112-63                                     | ASSY-TEMPERATURE MONITORING |             |                                                                   |                 |       |                   |             |
|                                               | <b>DRAWING CHECK</b>                          |                         |                                             | CARD                        |             |                                                                   |                 |       |                   |             |
| ŧ                                             |                                               |                         |                                             |                             |             |                                                                   |                 |       |                   |             |
| DEPTH<br>I                                    | DESIGN APPROVAL                               |                         | 7c/21                                       | CODE IDENT NO.              | <b>SIZE</b> |                                                                   |                 |       |                   |             |
| Ŧ<br>I                                        |                                               |                         | .<br>Nuf                                    | 03640                       | D           | 6901350                                                           |                 |       |                   |             |
|                                               |                                               | وجي                     |                                             | <b>SCALE NONE</b>           | WT          |                                                                   |                 | SHEET | 2                 |             |

Figure 10-51. Temperature Monitoring Printed<br>Circuit Board Assembly (6901350) (Sheet 2)

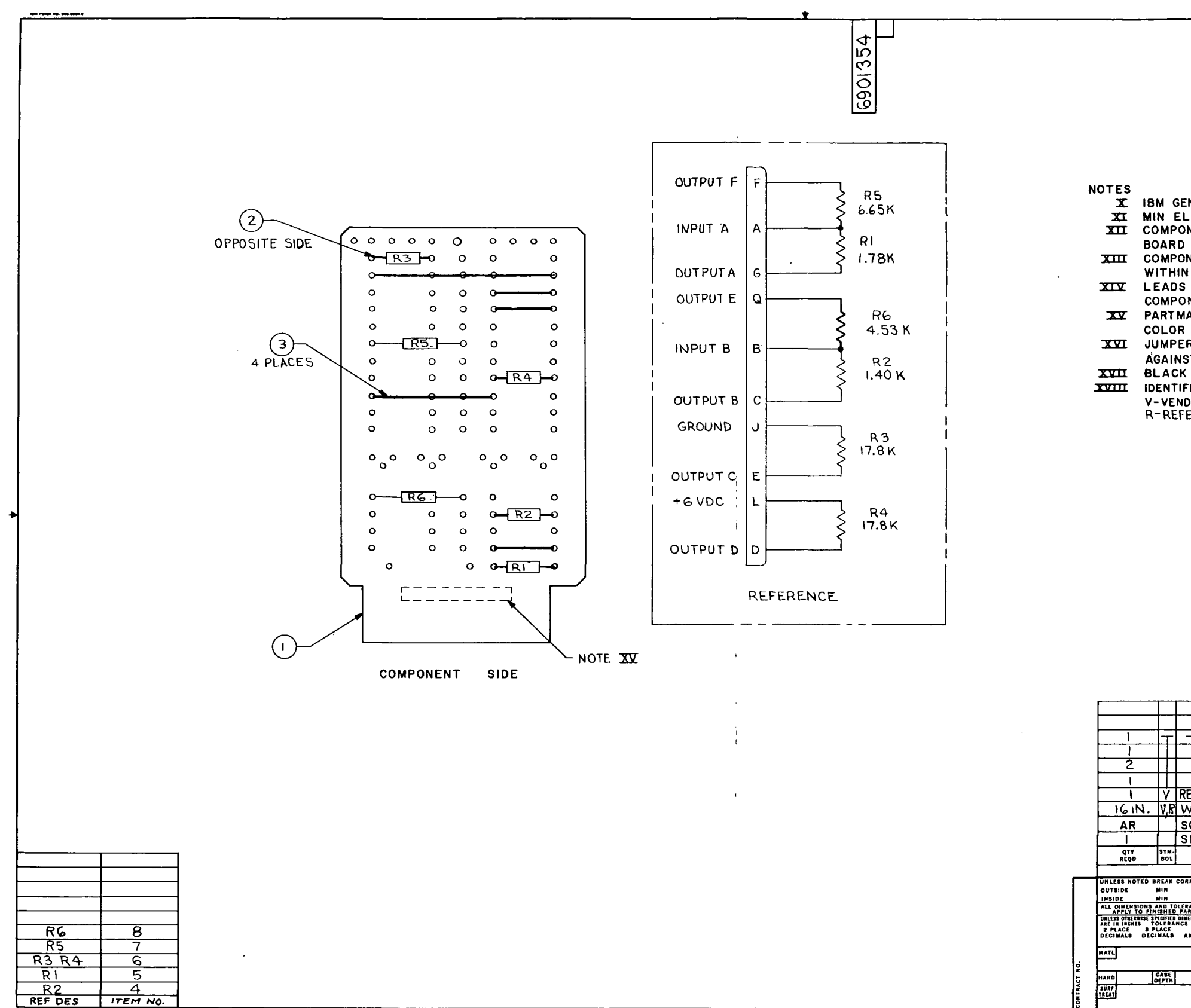

 $\sim 10^{-1}$ 

 $\sim$   $\sim$ 

 $\sim 10^7$ 

 $\sim$ 

IU-10-170 $\sim 10^{-1}$ 

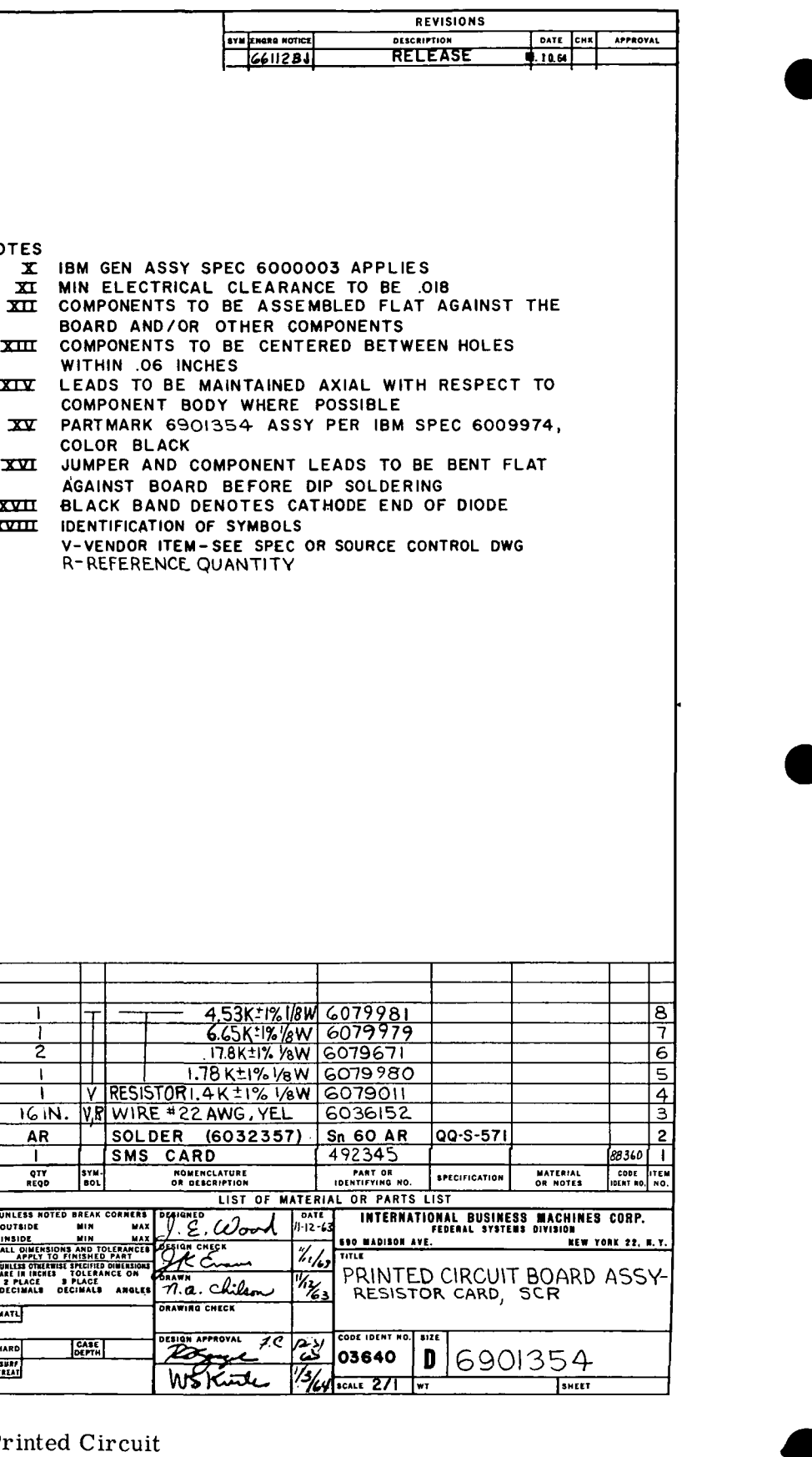

 $\sim$ 

Figure 10-52. SCR Resistor Printed Circuit Board Assembly (6901354)

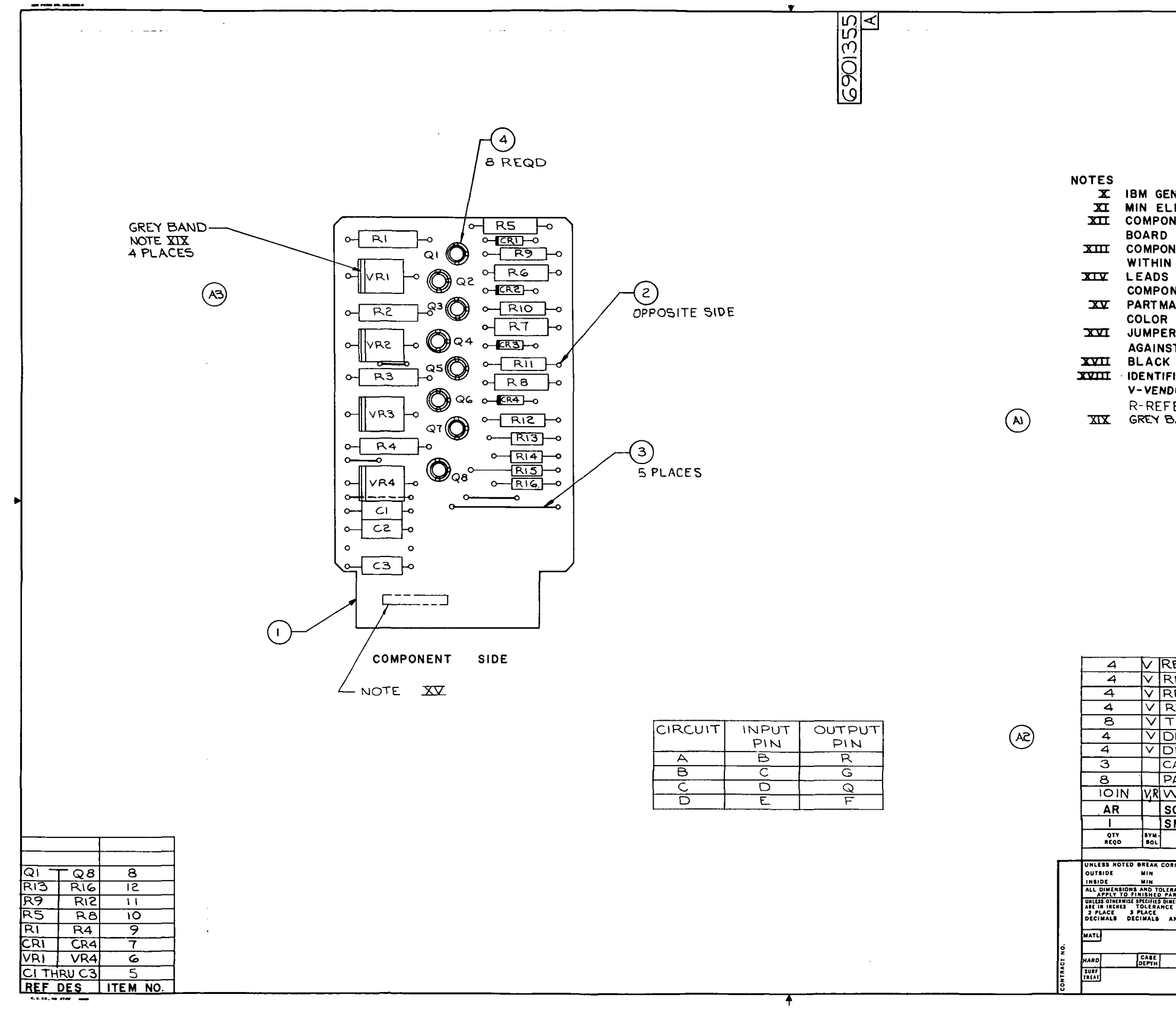

 $\sim$ 

 $\sim 10^{-1}$ 

 $\sim$ 

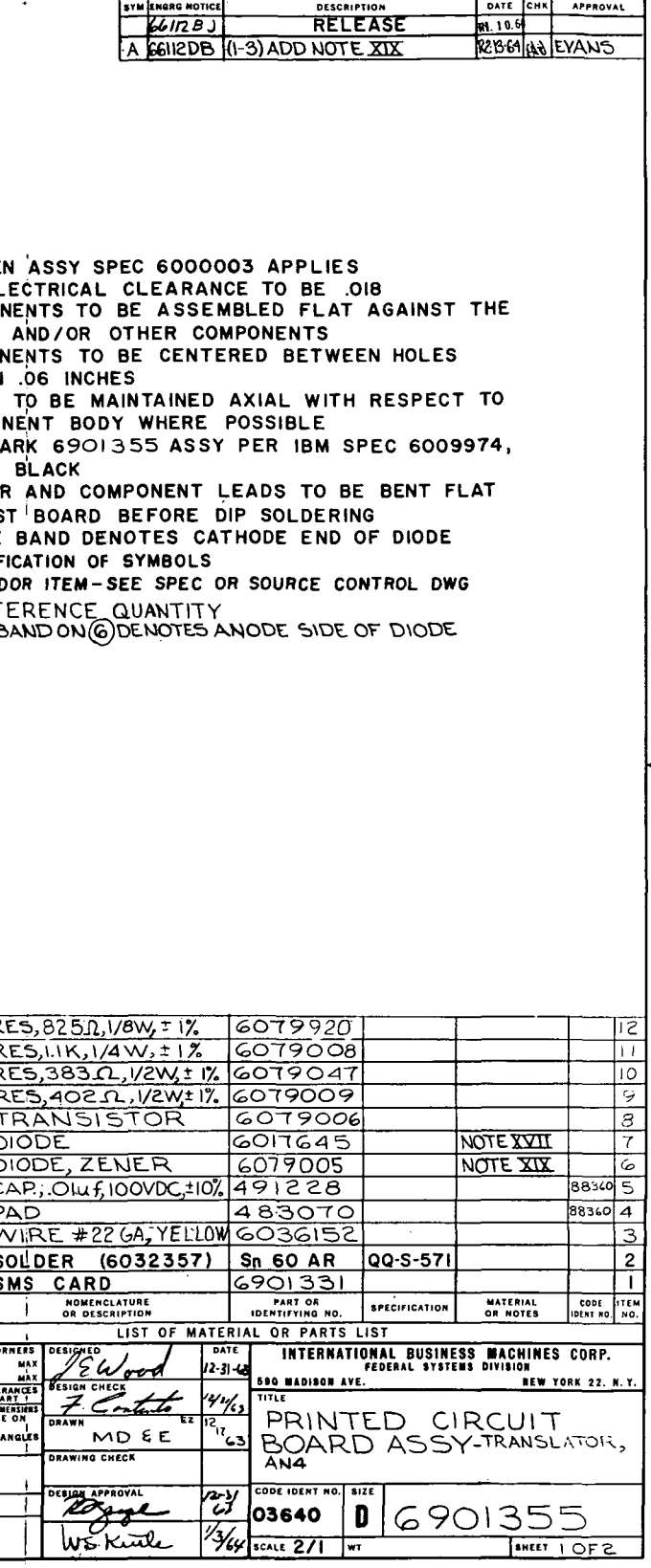

REVISIONS

Figure 10-53. AN4 Translator Printed Circuit Board Assembly (6901355) (Sheet 1 of 2)

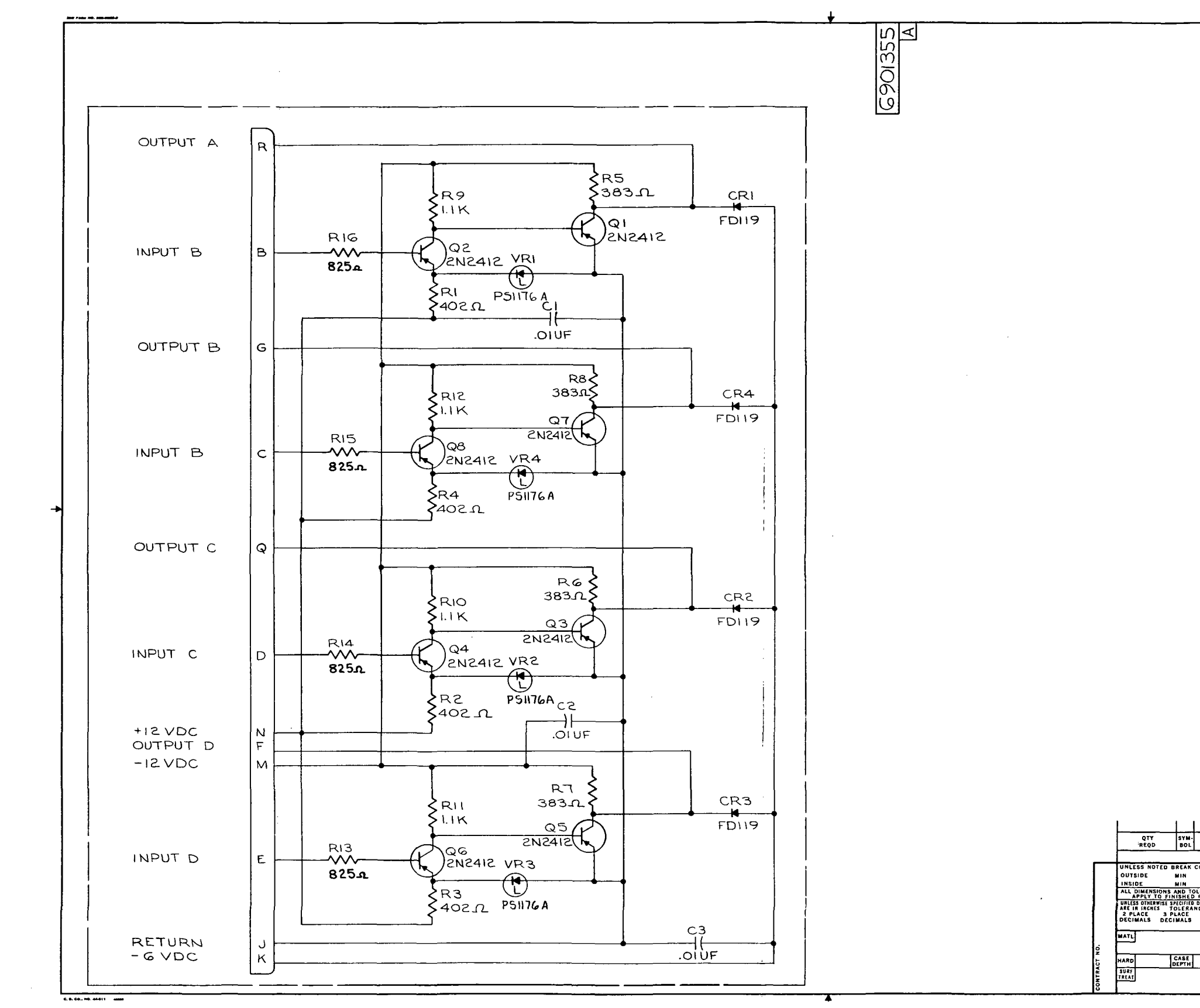

 $\langle\mathcal{L}\rangle$ 

III-10-172

 $\sim$ 

 $\sim 10^{-1}$ 

 $\sim$ 

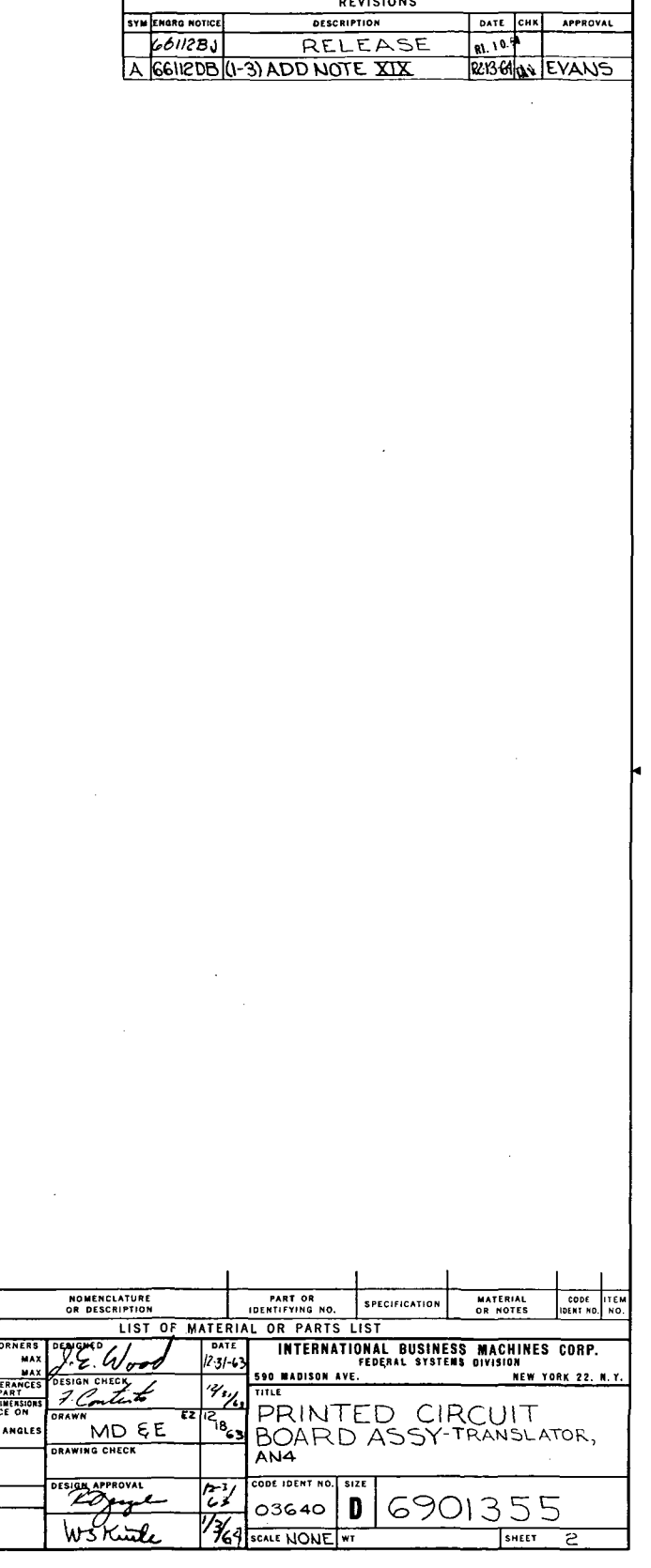

REVISIONS

Figure 10-53. AN4 Translator Printed Circuit Board Assembly (6901355) (Sheet 2)

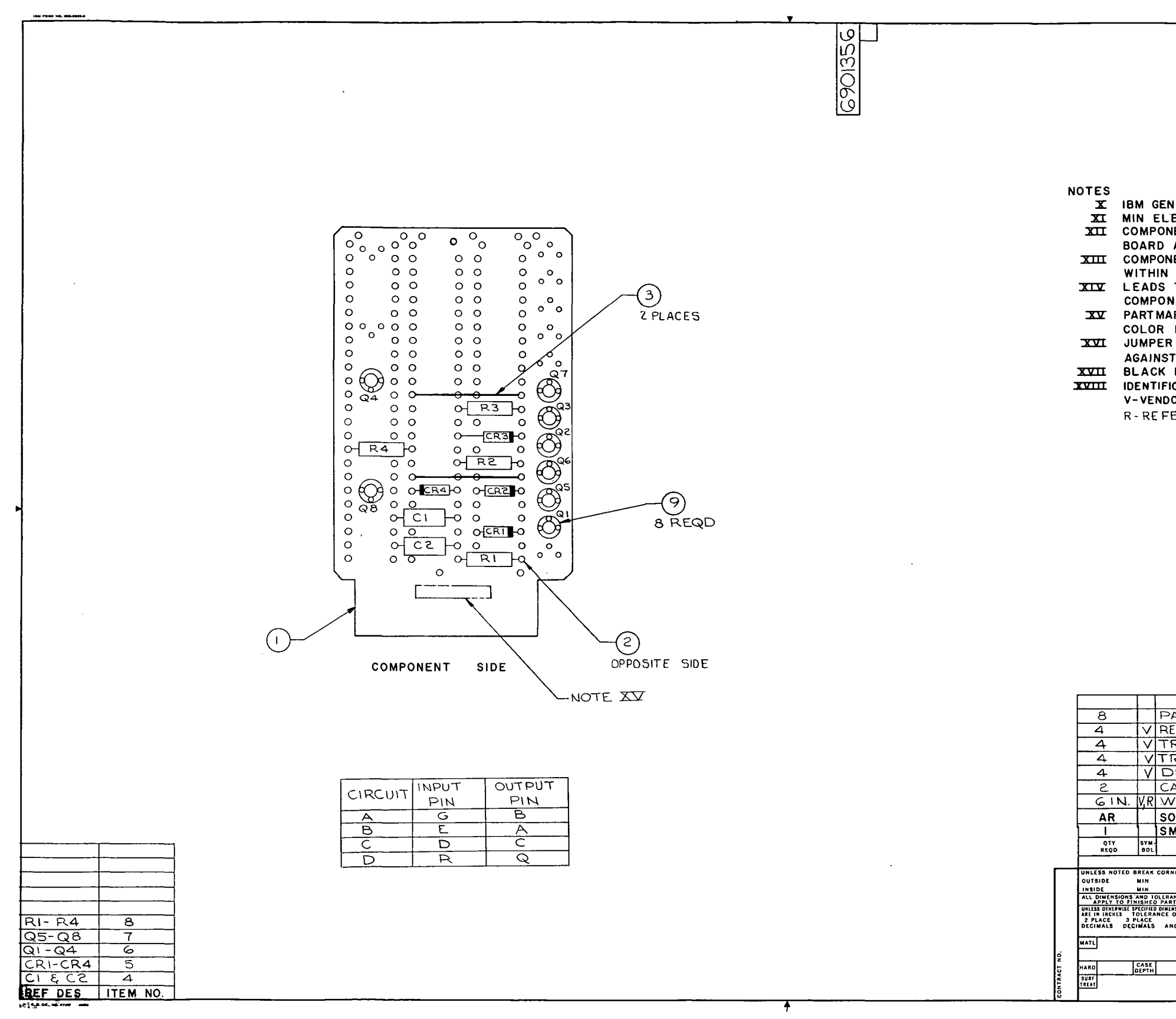

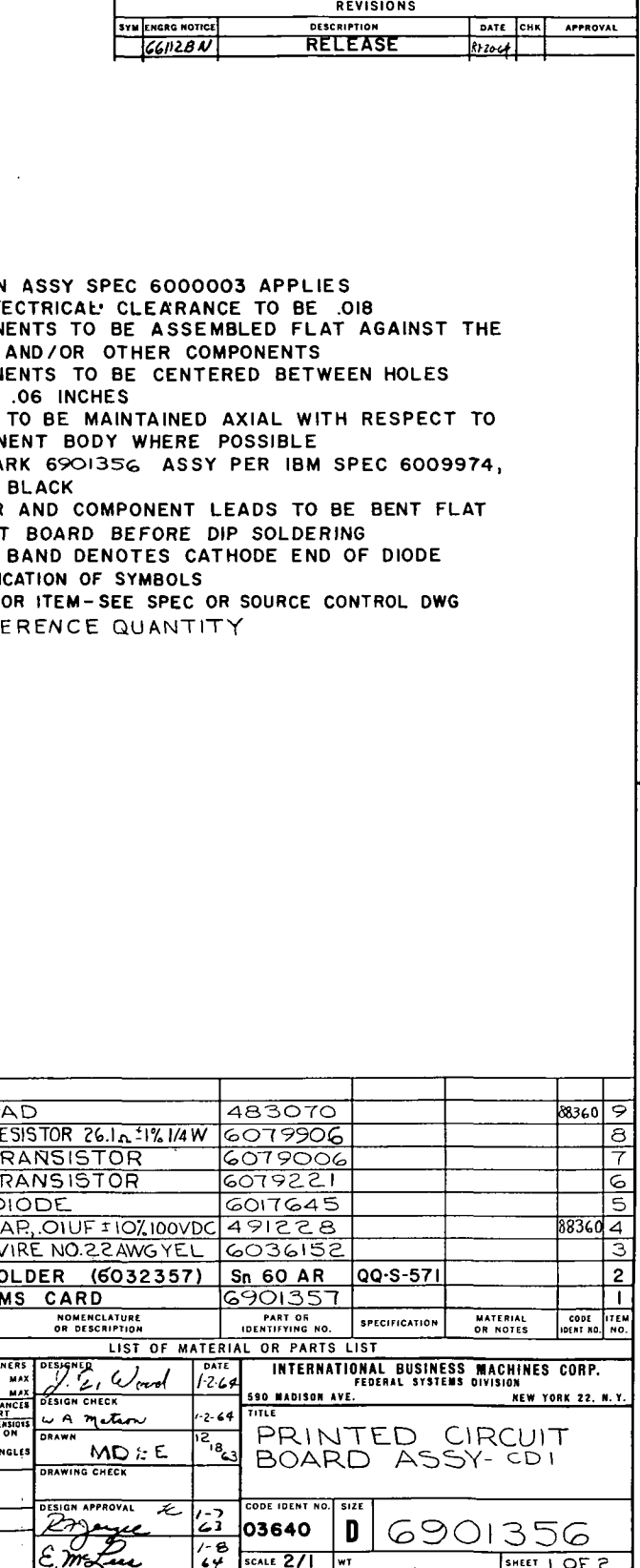

 $\sim 10^7$ 

Figure 10-54. CD1 Printed Circuit Board Assembly (6901356) (Sheet 1 of 2)

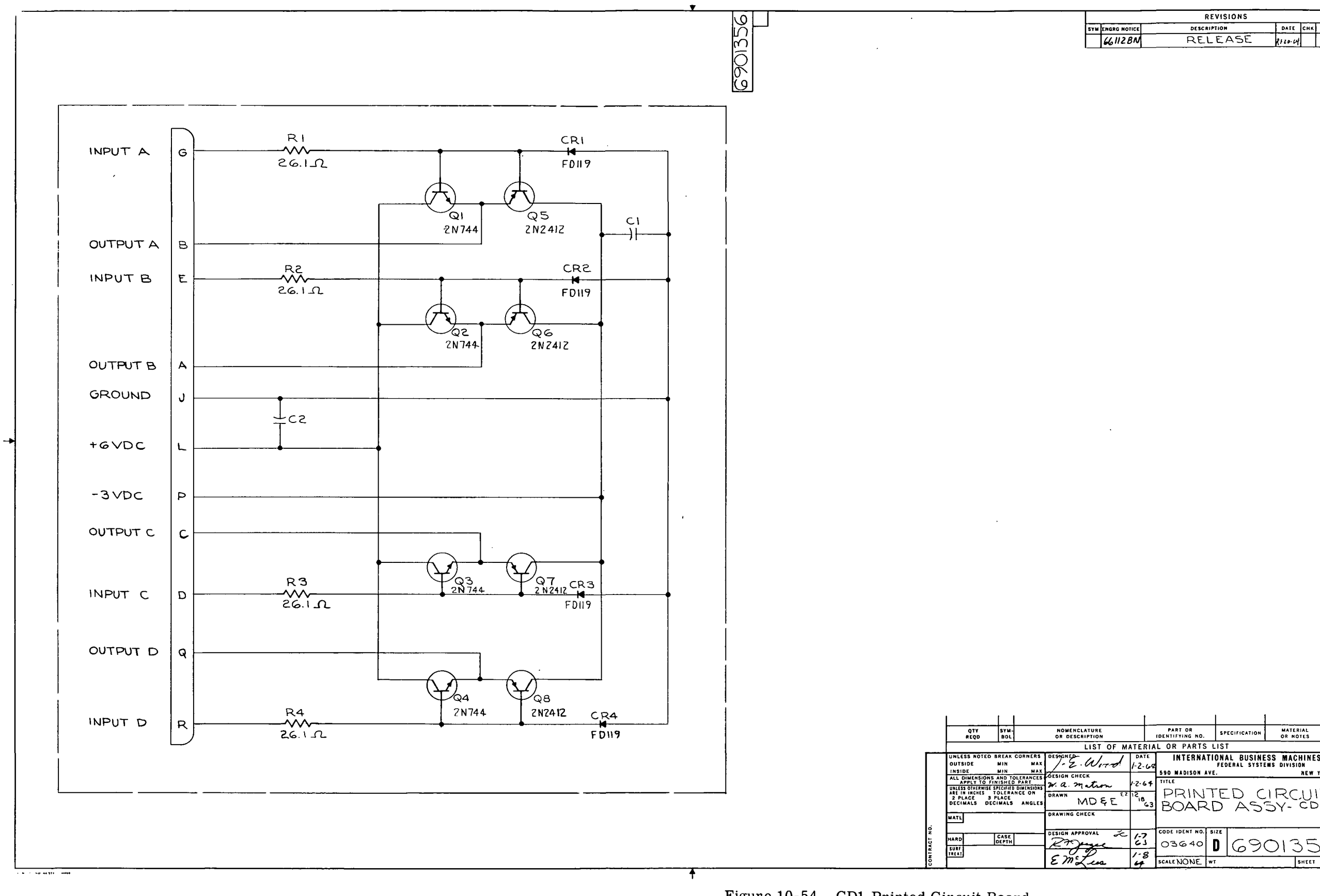

Figure 10-54. GDI Printed Circuit Board Assembly (6901356) (Sheet 2)

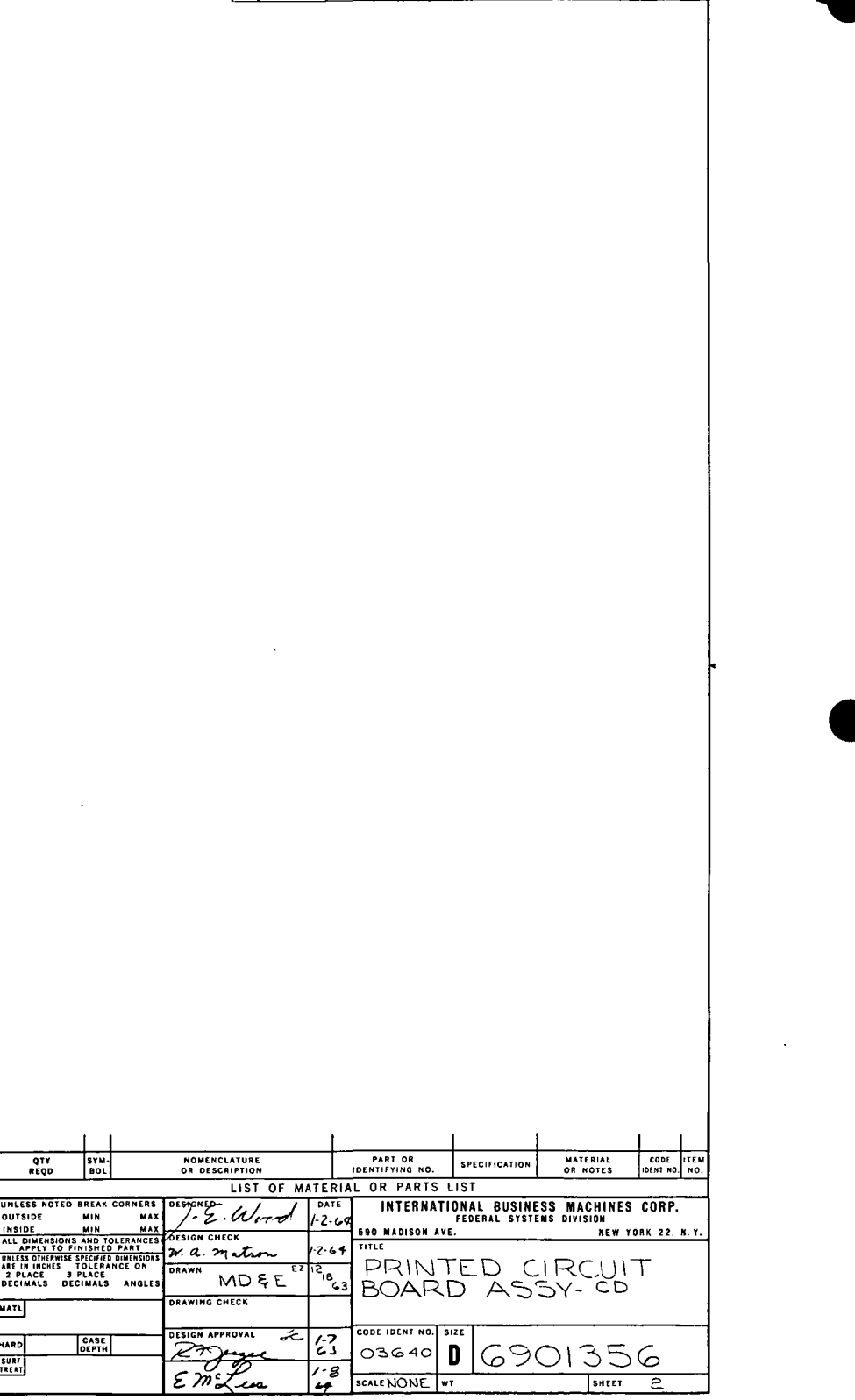

 $\mathcal{L}^{\text{max}}_{\text{max}}$ 

III-10-174

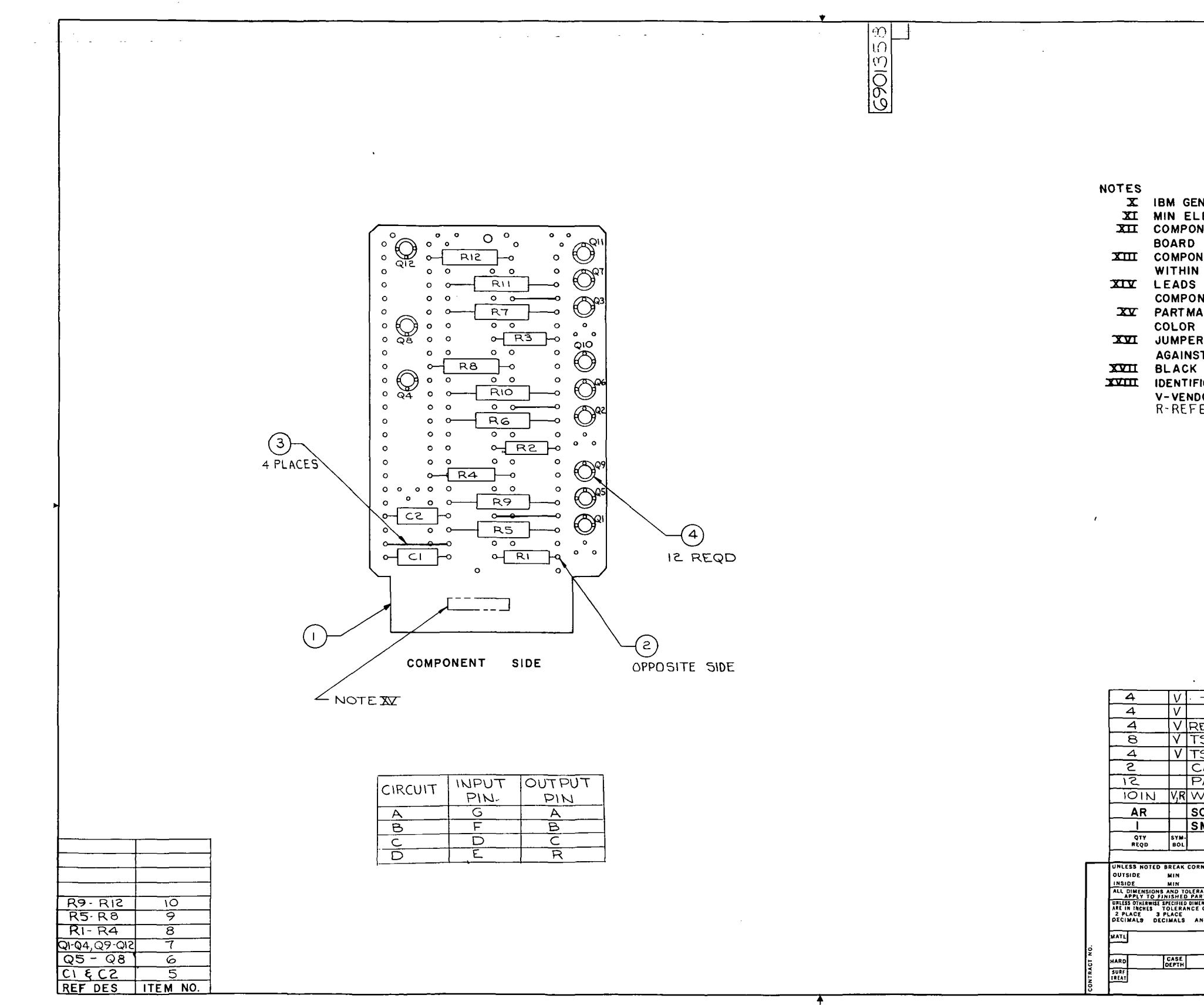

 $\overbrace{\hspace{15em}}$ 

 $\sim$ 

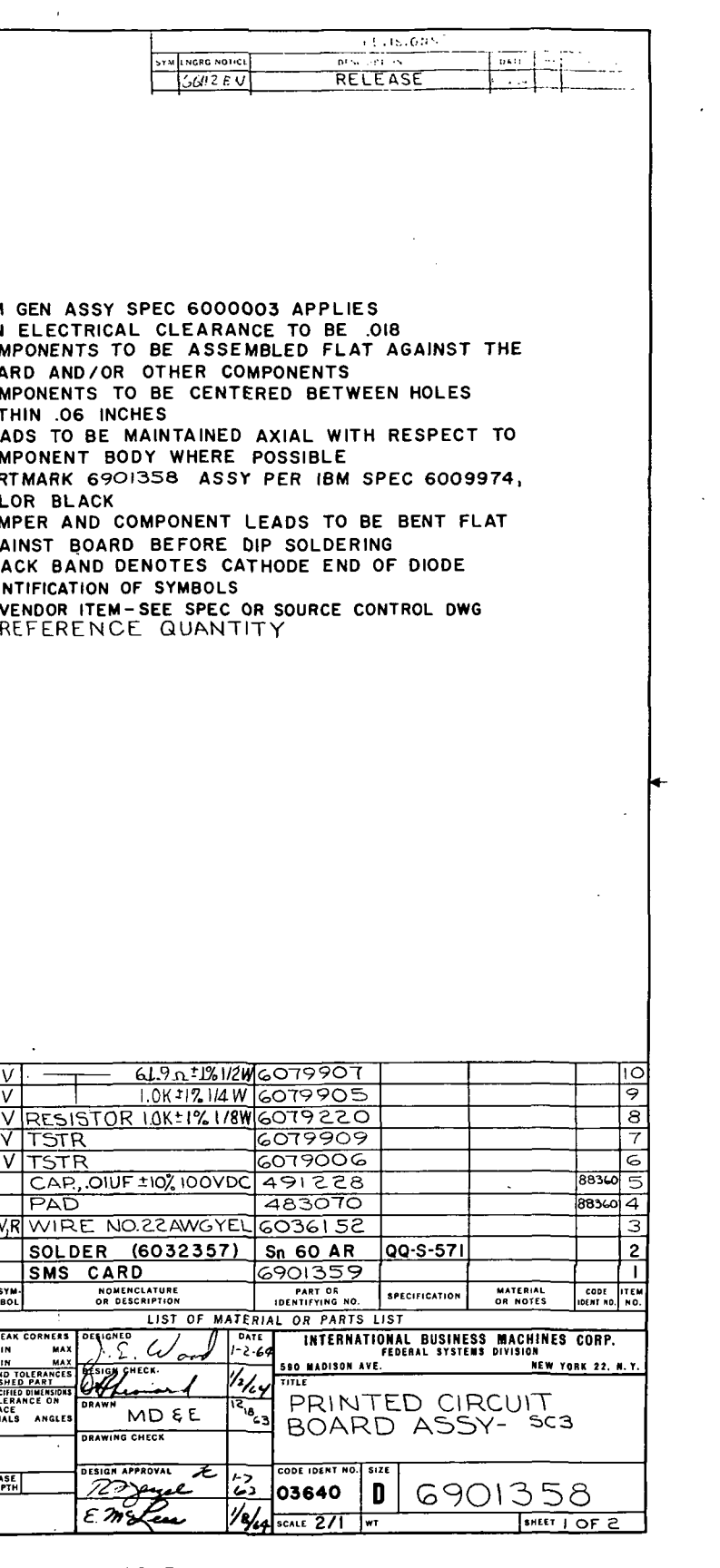

Figure 10-55. SC3 Printed Circuit Board<br>Assembly (6901358) (Sheet 1 of 2)

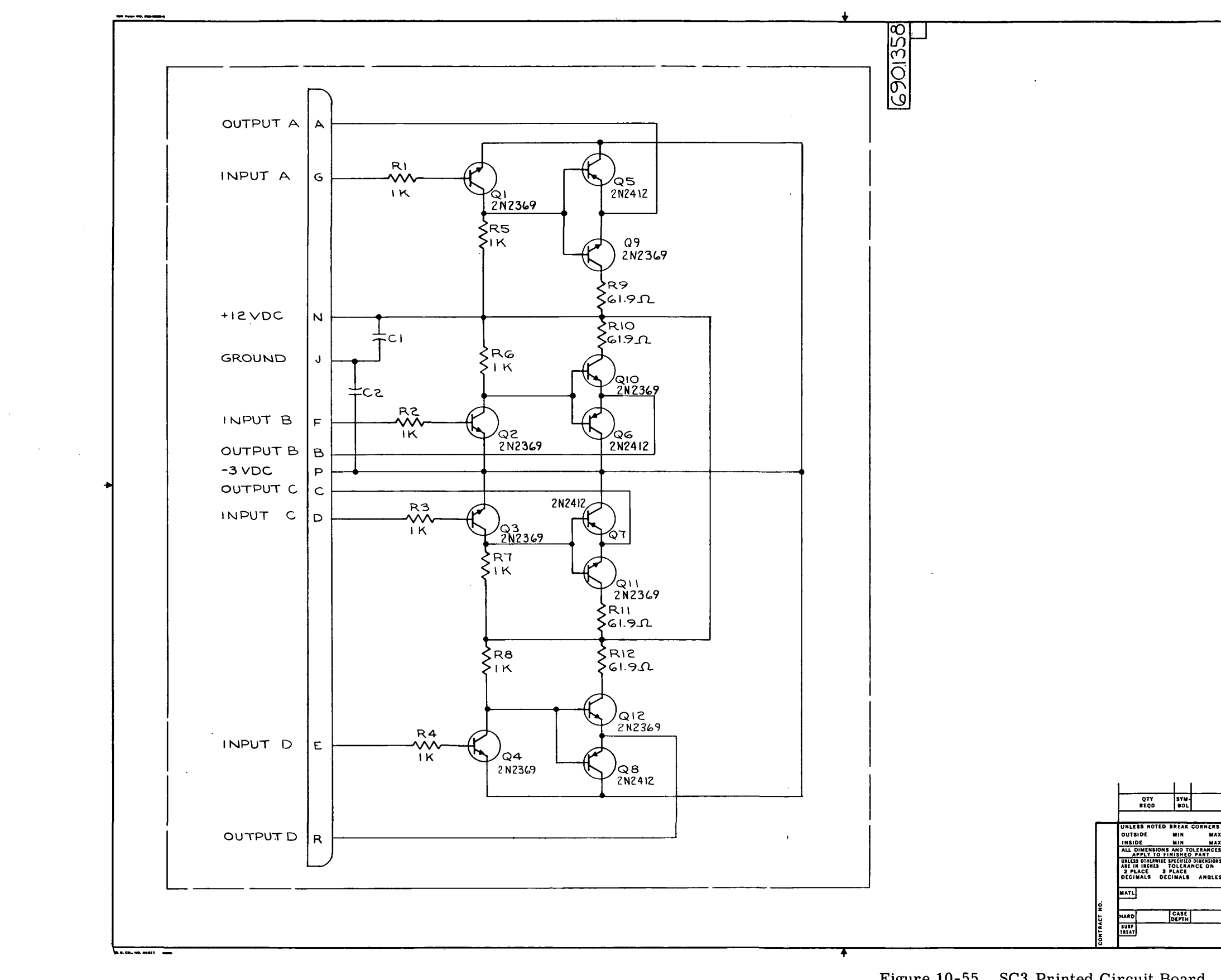

 $\sim 10^{-1}$ 

 $\sim 10^{-11}$ 

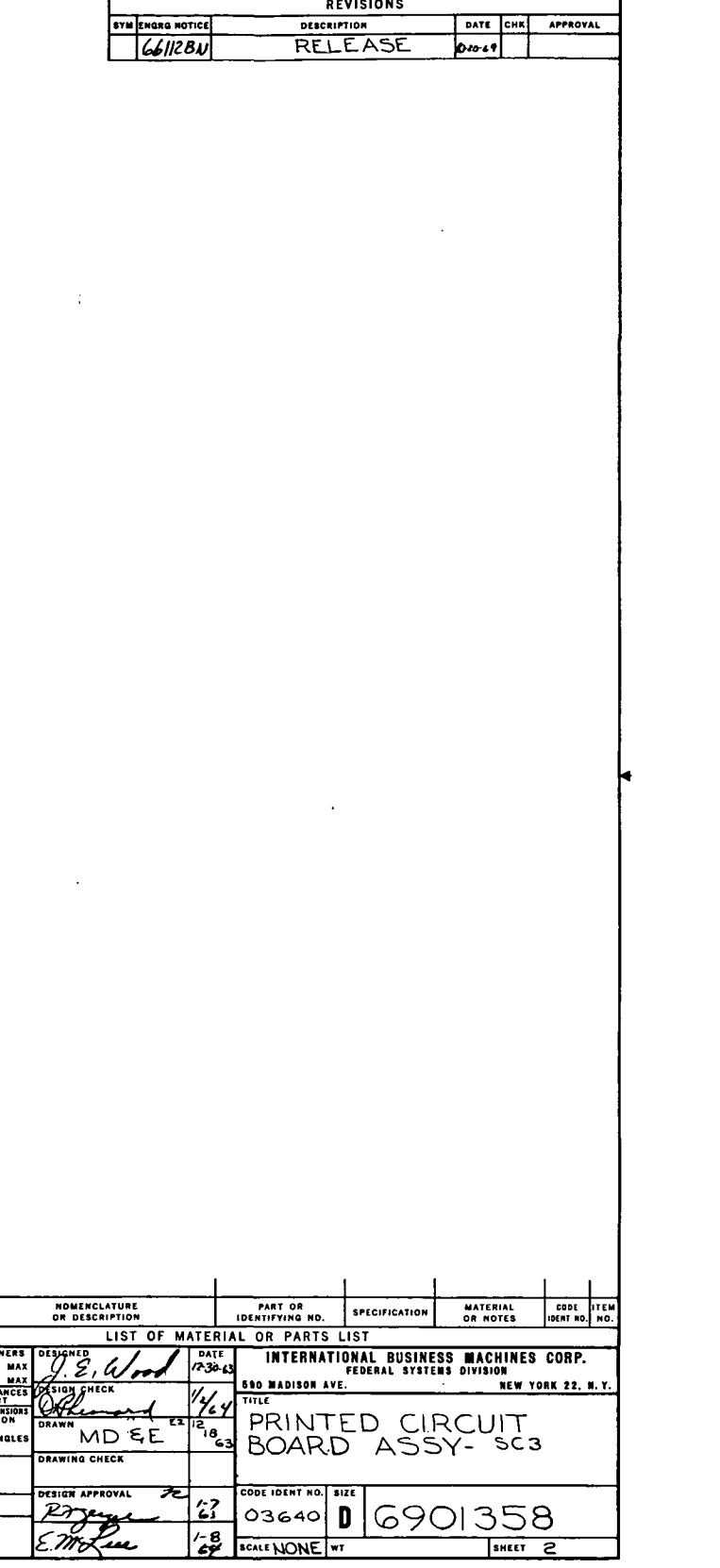

 $\sim 10^{-1}$ 

 $\mathbf{I}$ 

Figure 10-55. SC3 Printed Circuit Board Assembly (6901358) (Sheet 2)

### LOGIC SYMBOLS

In the list that follows, each type of logic symbol on the LVDCME ALD's is described. Each typical ALD symbol is shown with the corresponding symbol (if any) used in the simplified logic diagrams on figure 10-30; some of the circuits indicated on the ALD's (such as resistive loads and diode clamps) were not indicated on figure 10-30 because they performed no logic function.

The two letters on the third line of each ALD symbol indicate the nominal levels of input and output voltage for that circuit. The levels represented by these letters are shown in the following table.  $\epsilon_{\rm c}$ 

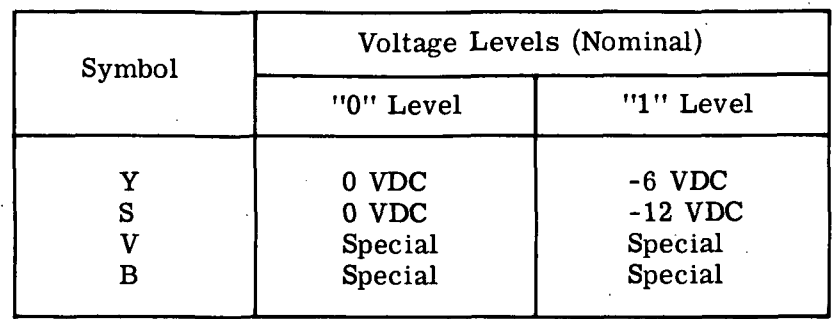

The "Special" levels indicated by Band V are explained in the description of the logic circuits to which they apply; the B notation usually indicates positive logic levels.

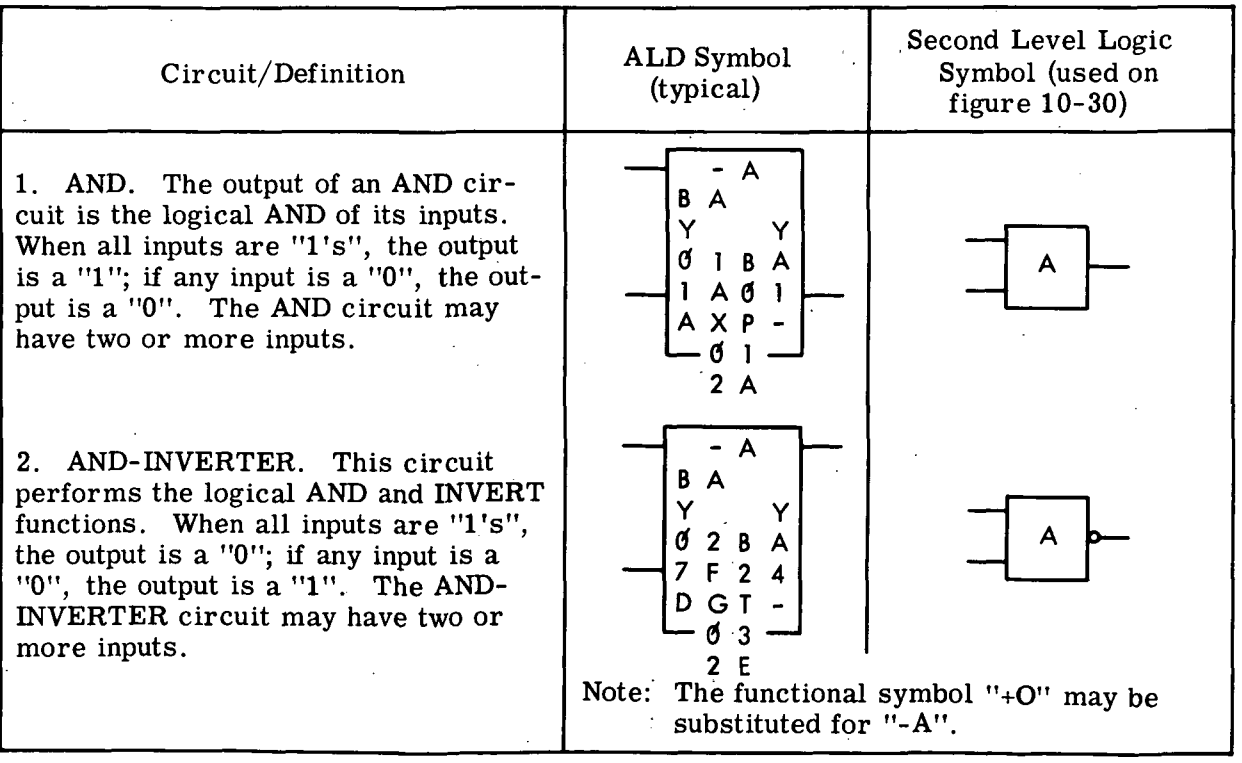

Volume HI.

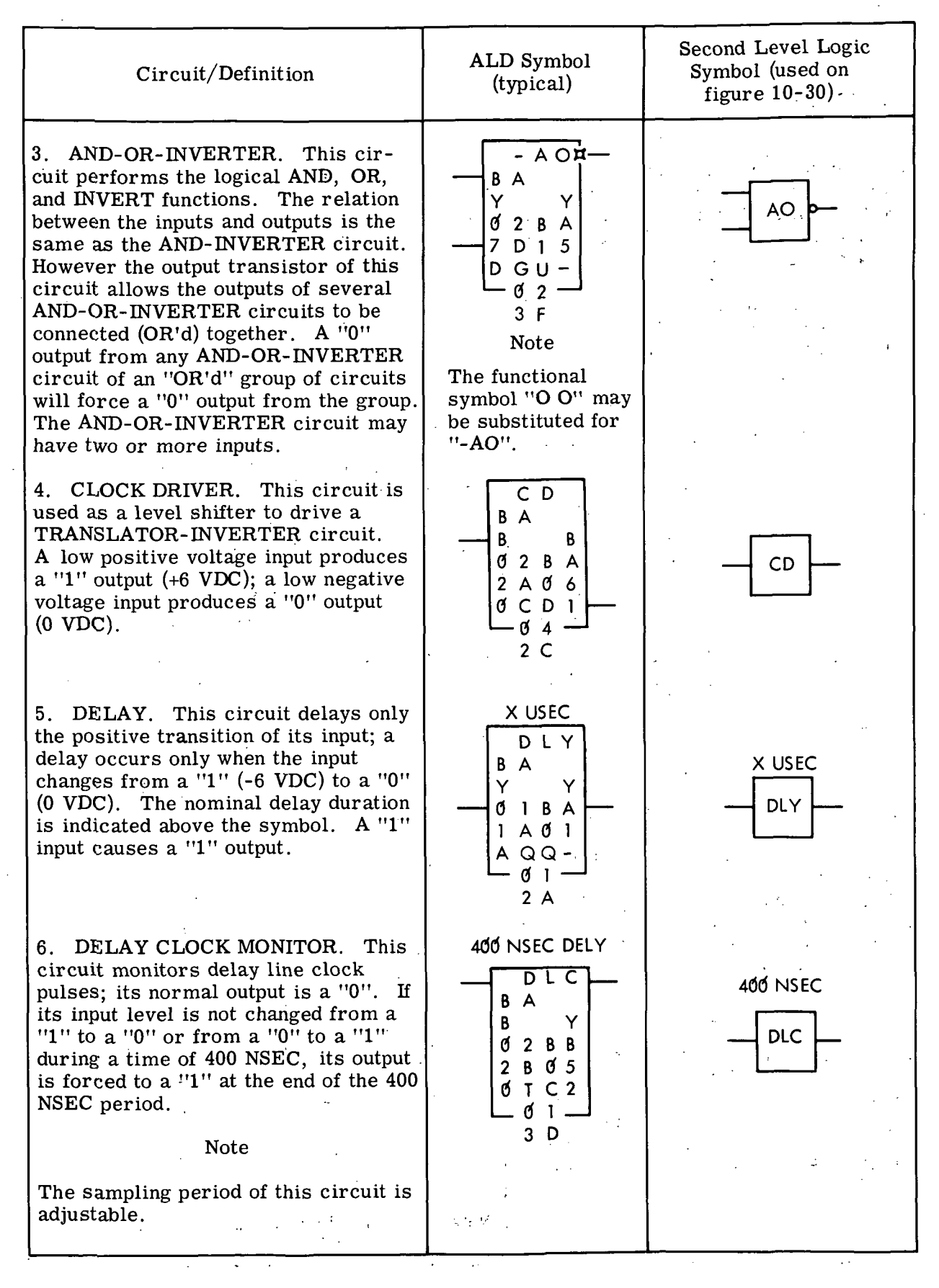

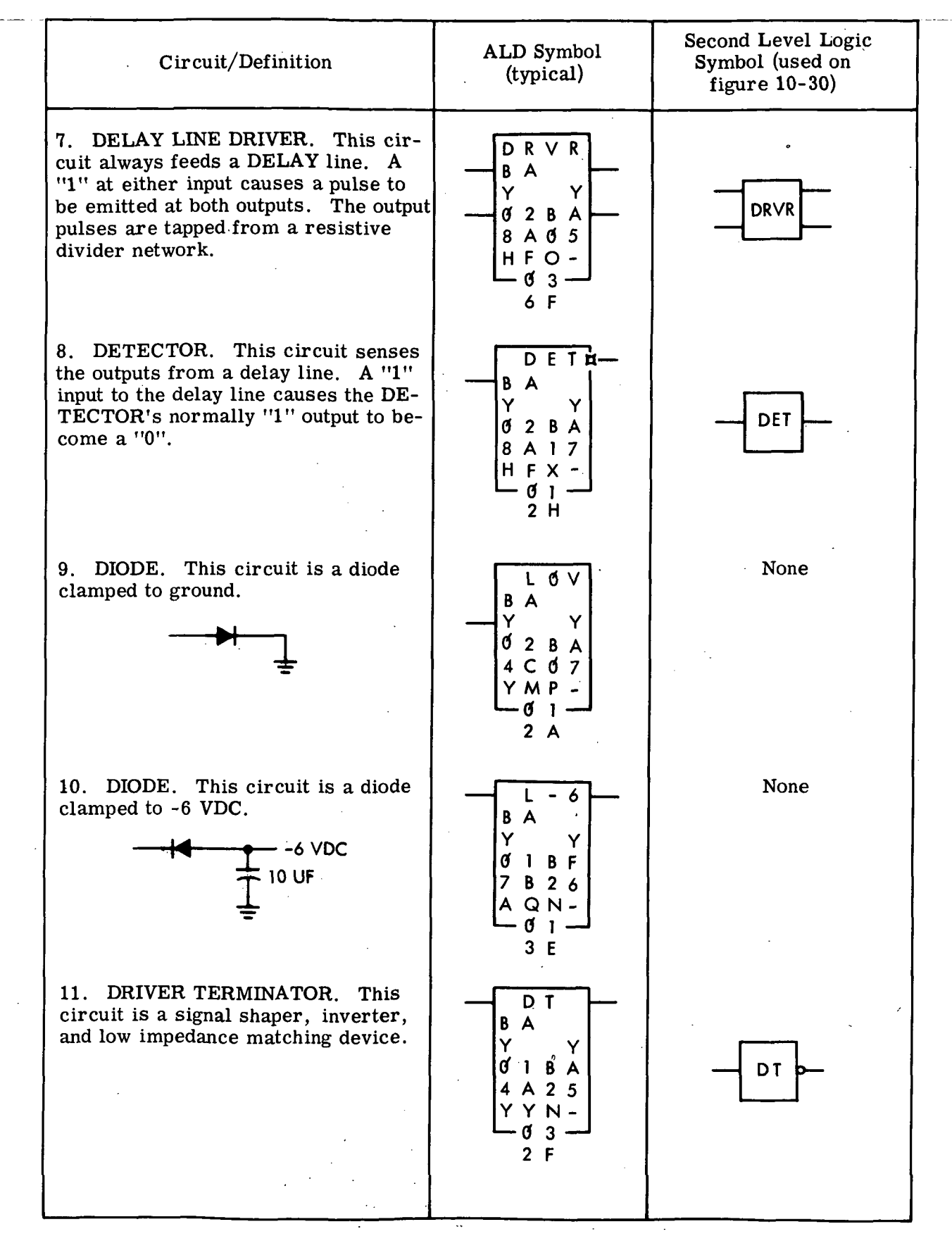

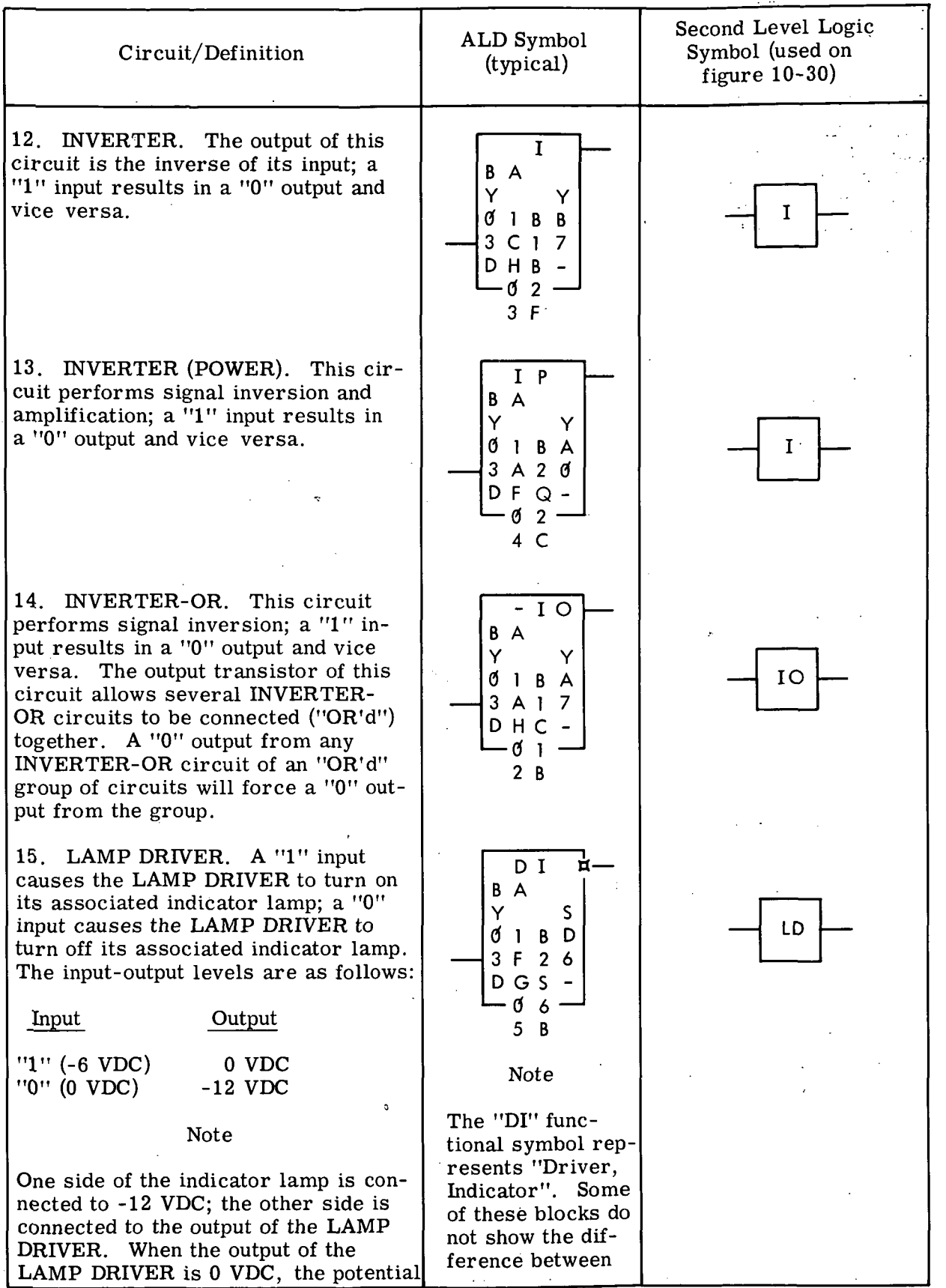

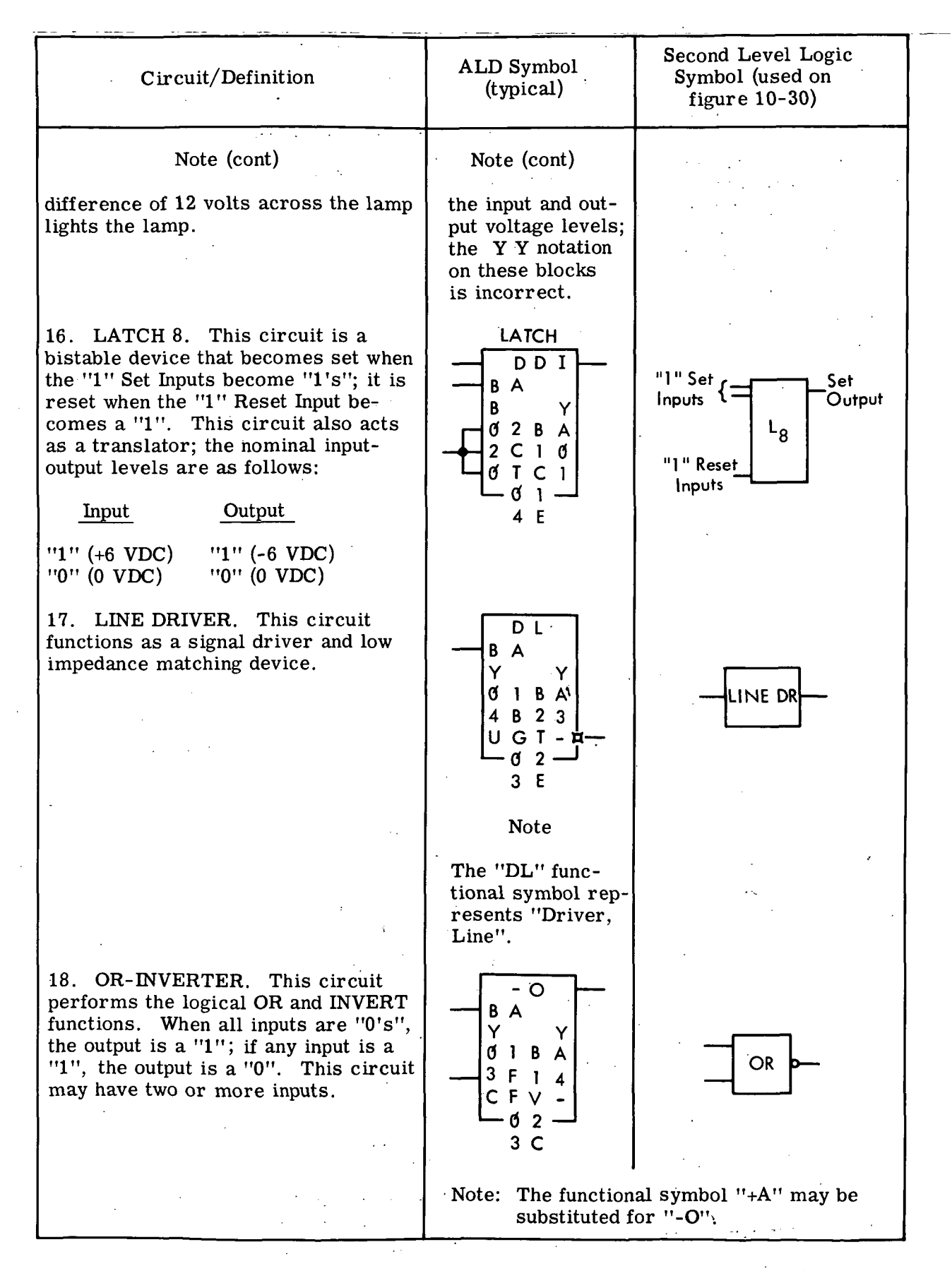

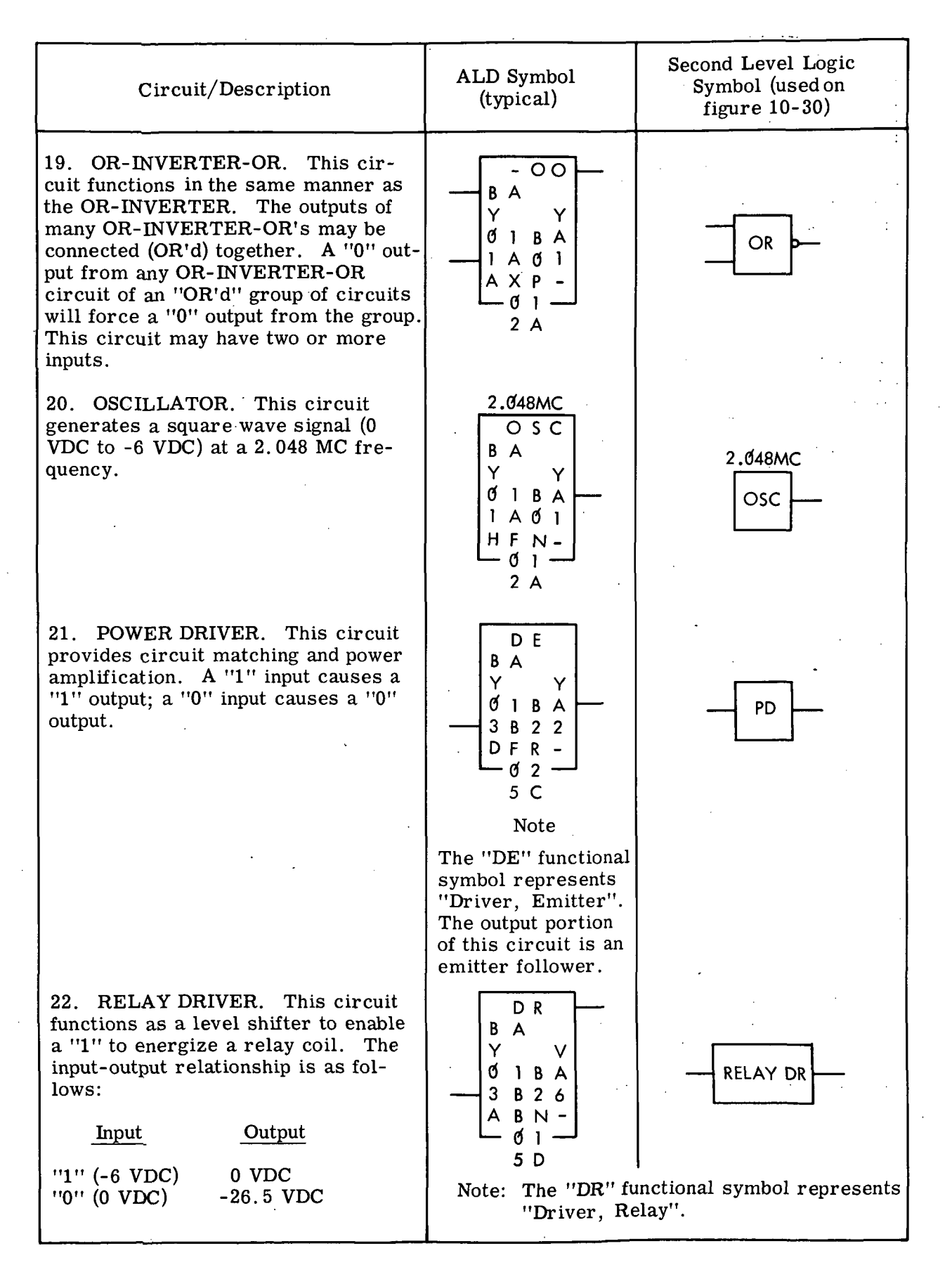

## Volume EH

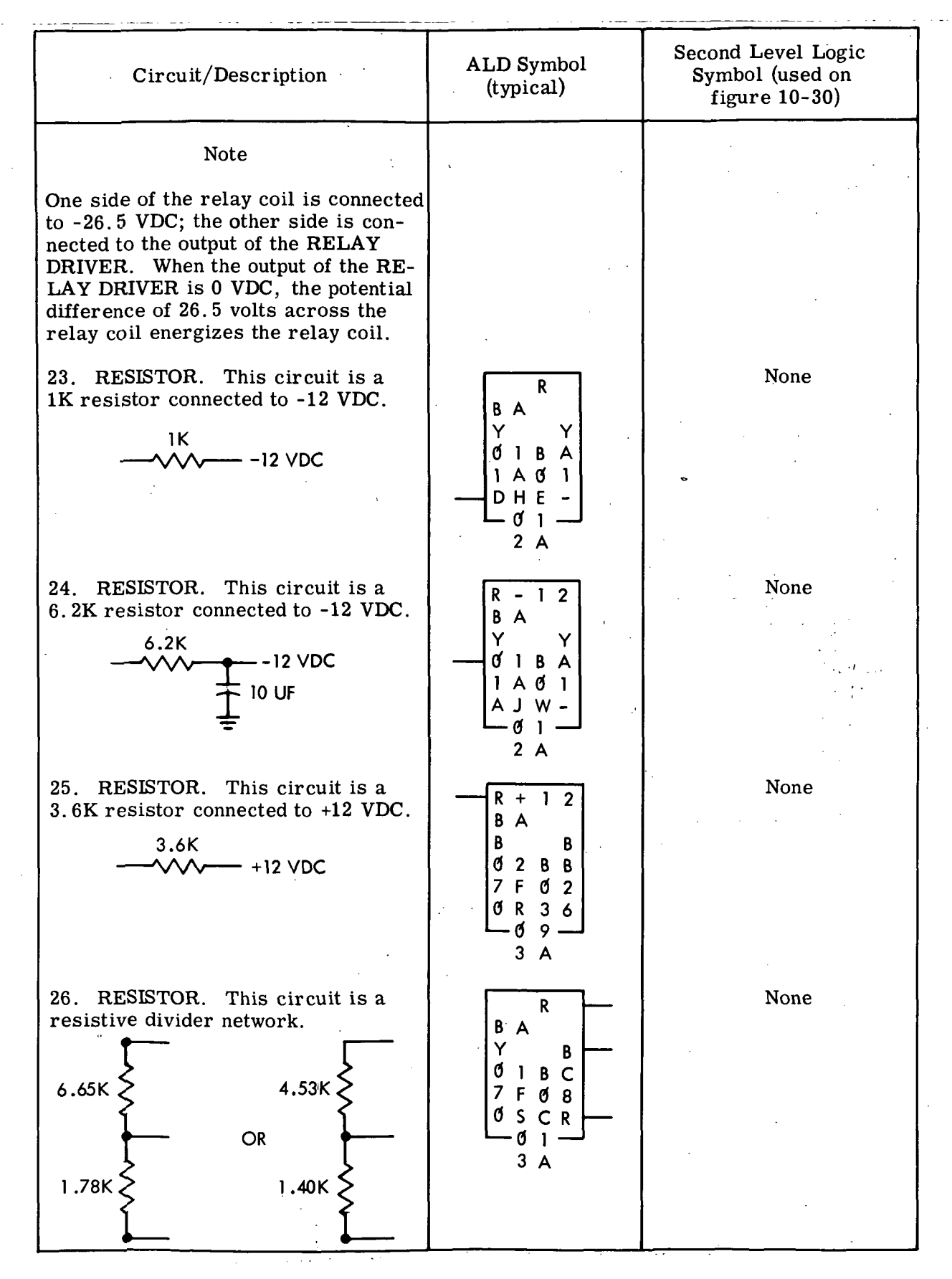

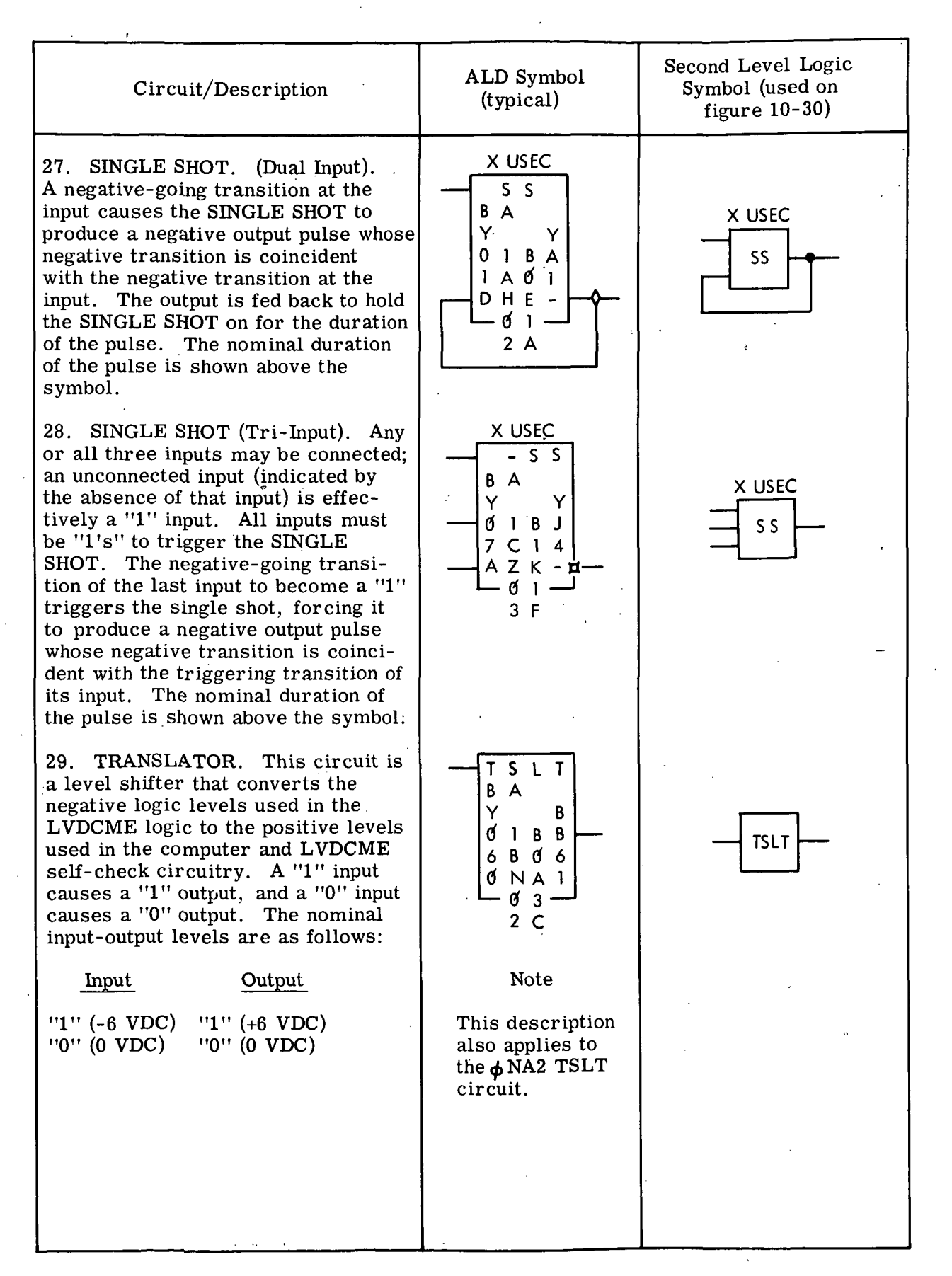

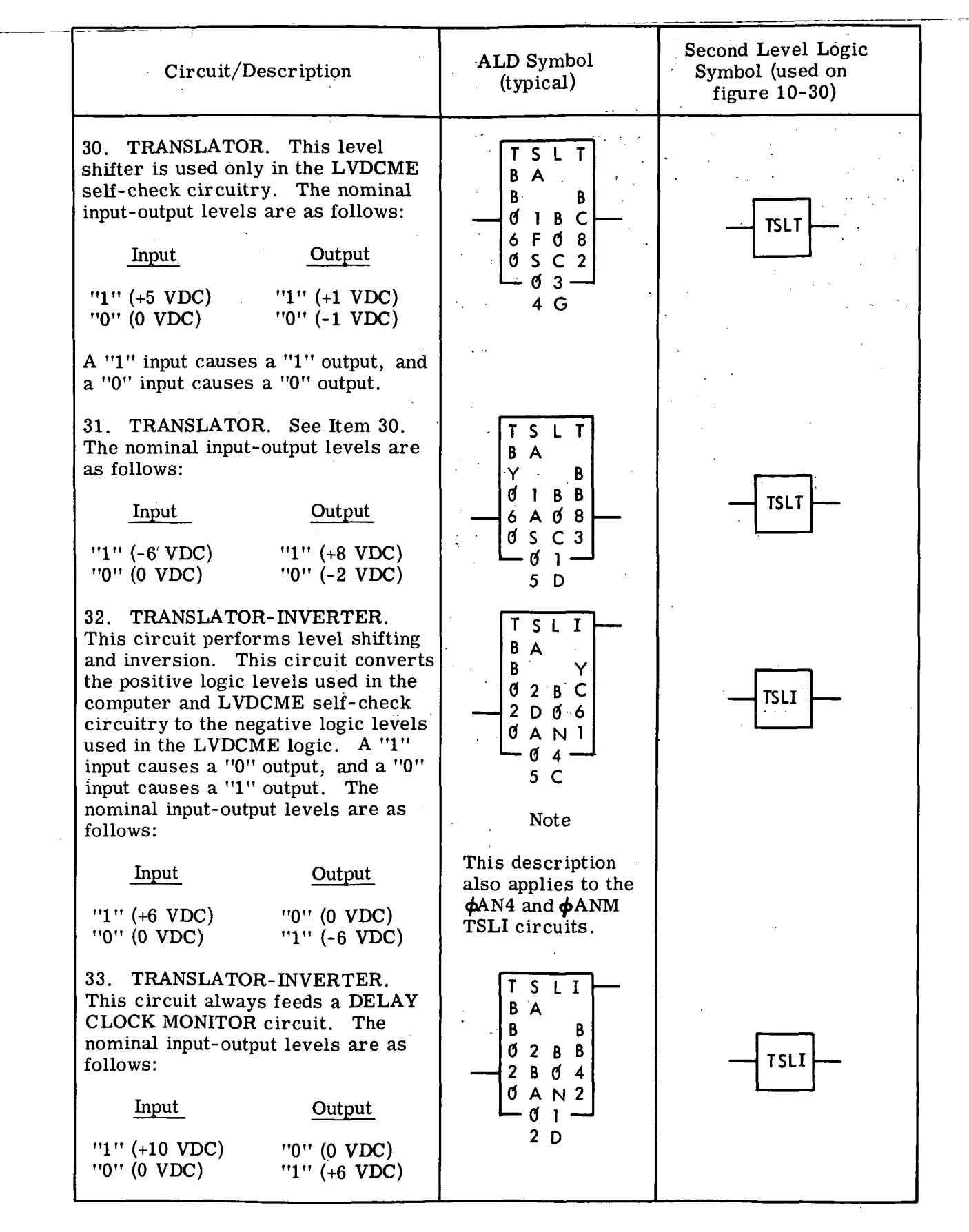

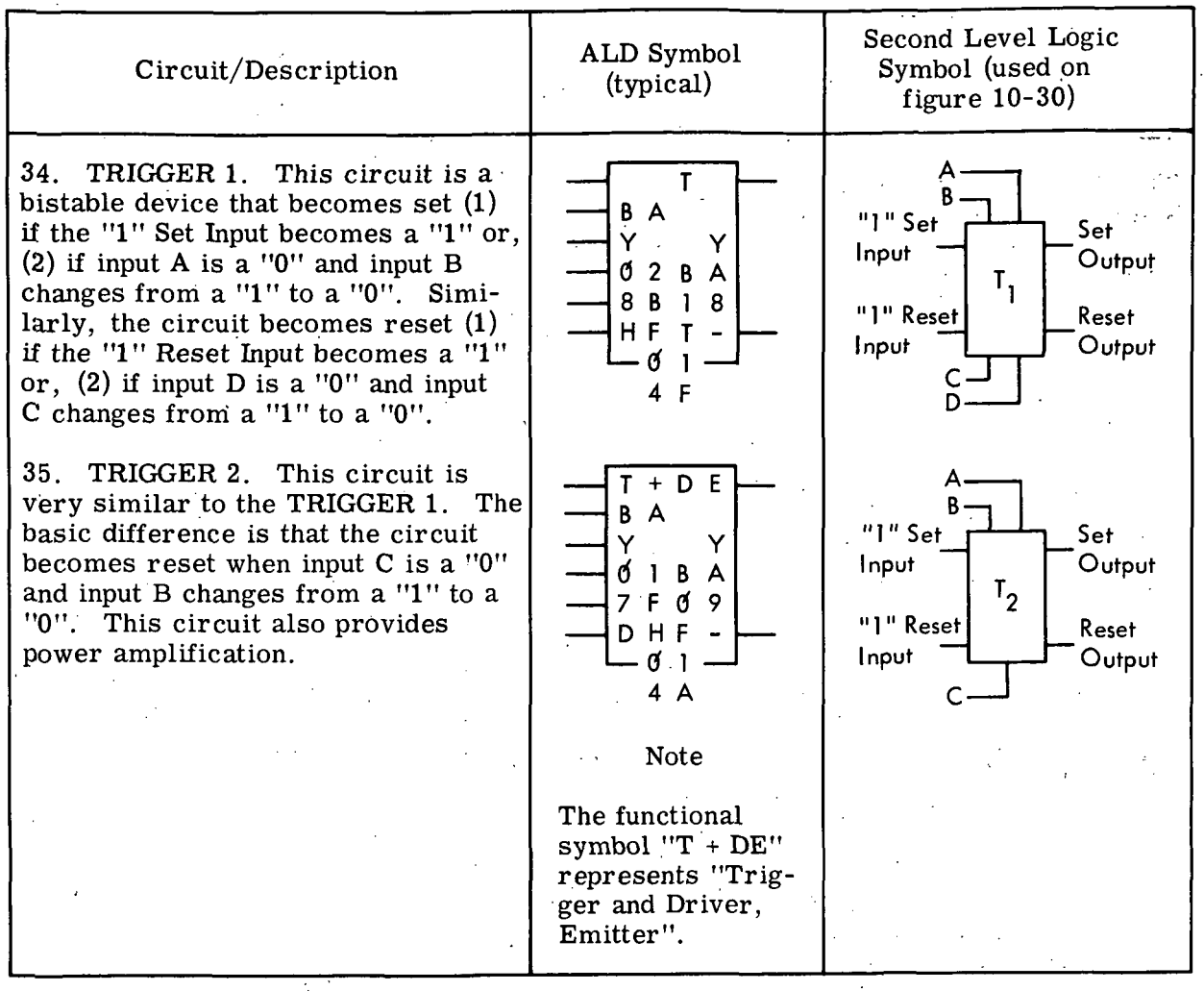

Logic Symbols-10

 $\ddot{\phantom{1}}$ 

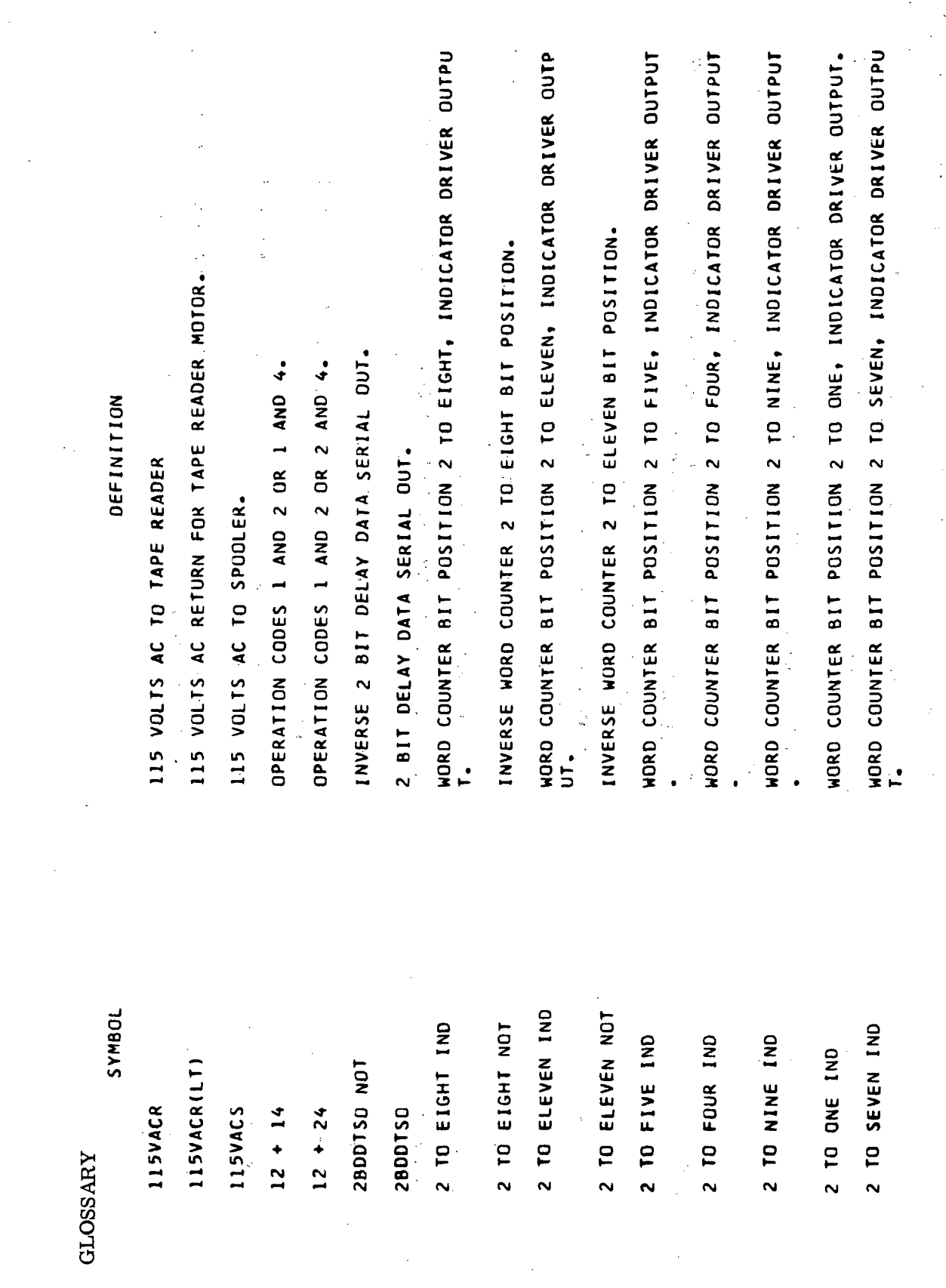

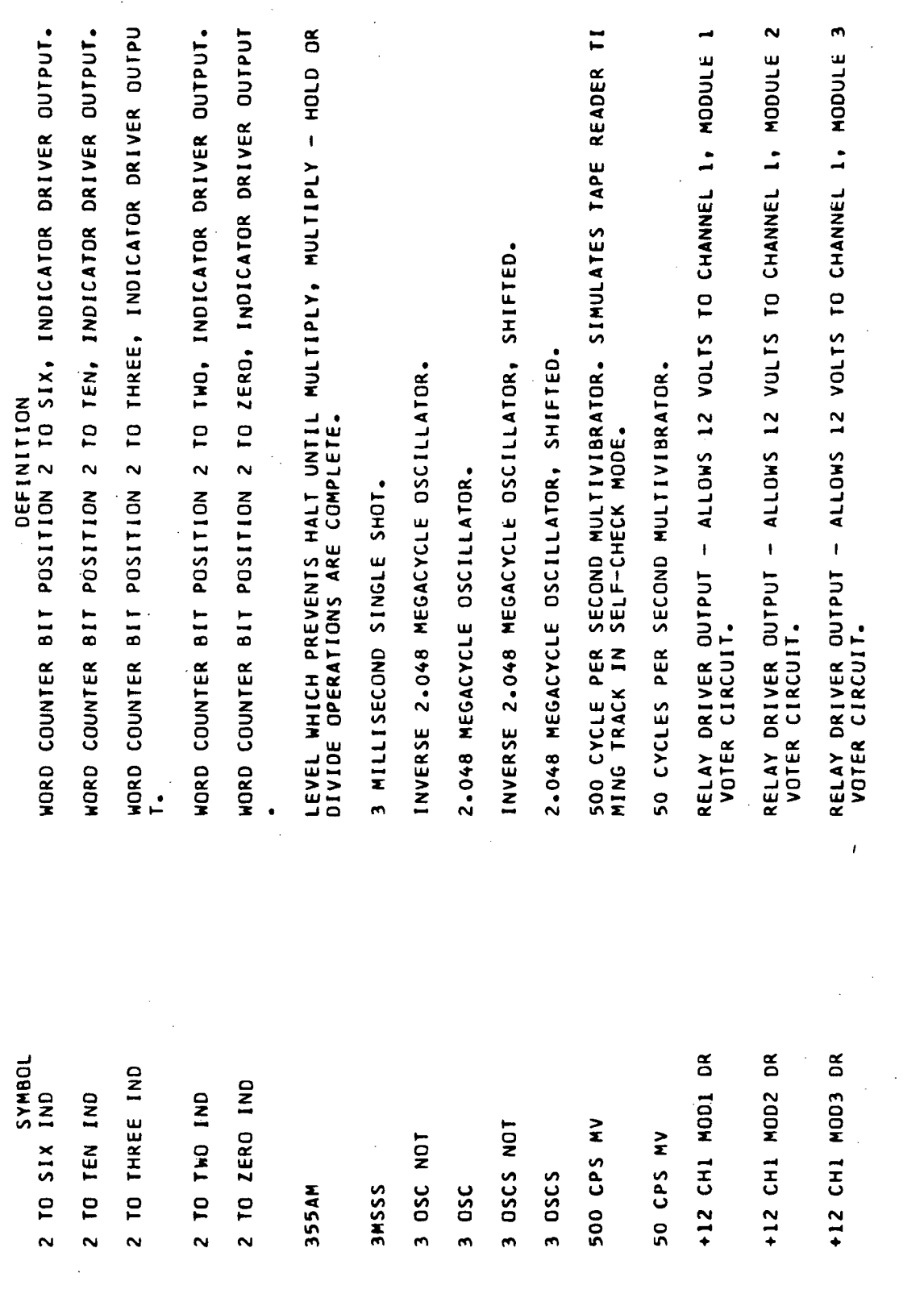

**in**  $\bullet$ u٦, ÷ **IN**  $2.$  MODULE 1  $\mathbf{\hat{z}}$  $\ddot{\phantom{1}}$  $\blacklozenge$ N ◆ ∙ **DEFINITION**<br>ALLOWS 12 VOLTS TO CHANNEL 1, MODULE RELAY DRIVER OUTPUT – ALLOWS 12 VOLTS TO CHANNEL 2, MODULE<br>Voter circuit. MODULE MODULE MODULE MODULE 1, MODULE 2, MODULE  $2,$  MODULE MODULE RELAY DRIVER OUTPUT – ALLOWS 12 VOLTS TO CHANNEL 1 MODULE<br>Voter circuit. ALLOWS 12 VOLTS TO CHANNEL 1 MODULE  $\ddot{3}$  $\ddot{\sim}$  $\ddot{\phantom{a}}$  $\ddot{\mathbf{c}}$  $\ddot{2}$ RELAY DRIVER OUTPUT – ALLOWS 12 VOLTS TO CHANNEL<br>Voter Circuit. TO CHANNEL - ALLOWS 12 VOLTS TO CHANNEL - ALLOWS 12 VOLTS TO CHANNEL ALLOWS 12 VOLTS TO CHANNEL ALLOWS 12 VOLTS TO CHANNEL - ALLOWS 12 VOLTS TO CHANNEL - ALLOWS 12 VOLTS TO CHANNEL ALLOWS 12 VOLTS TO CHANNEL ALLOWS 12 VOLTS  $\ddot{\phantom{0}}$  $\mathbf{I}$  $\bar{1}$  $\mathbf{I}$  $\mathbf{I}$  $\pmb{\mathfrak{t}}$ RELAY DRIVER OUTPUT<br>VOTER CIRCUIT. RELAY DRIVER OUTPUT RELAY DRIVER OUTPUT RELAY DRIVER OUTPUT RELAY DRIVER OUTPUT RELAY DRIVER OUTPUT RELAY DRIVER OUTPUT RELAY DRIVER OUTPUT RELAY DRIVER OUTPUT DRIVER OUTPUT VOTER CIRCUIT. VOTER CIRCUIT. VOTER CIRCUIT. VOTER CIRCUIT. VOTER CIRCUIT. VOTER CIRCUIT. VOTER CIRCUIT. VOTER CIRCUIT. VOTER CIRCUIT. RELAY A12 CHI MOD4 DR  $\tilde{\mathbf{p}}$  $\mathbf{\tilde{g}}$  $\mathtt{\tilde{a}}$  $\mathbf{B}$  $\tilde{\mathbf{g}}$  $\mathbf{\tilde{s}}$  $\tilde{\mathbf{c}}$ δŘ  $\mathbf{\tilde{s}}$ δŘ  $\tilde{\mathbf{a}}$  $\mathbf{g}$ +12 CH1 MOD5 **MOD4** +12 CH1 MOD6 +12 CH2 MOD2 +12 CH2 MOD3 +12 CH1 MOD7 +12 CH2 MOD1 +12 CH2 MOD4 +12 CH2 MOD5 +12 CH2 MOD6 +12 CH2 MOD7 +12 CH3 MOD5 +12 CH3

 $\bullet$ 2, MODUL RELAY DRIVER OUTPUT – ALLOWS 6 VOLTS TO CHANNEL 1 OR CHANNEL<br>2 HODULE 1 VOTER INPUT CIRCUIT. RELAY DRIVER OUTPUT – ALLOWS 6 VOLTS TO CHANNEL 1 DR CHANNEL<br>2 module 5 voter input circuits. PLUS 12 VOLTS SWITCHED TO VOTER CIRCUIT FOR CHANNEL 3, MODUL<br>ES 1 THROUGH 7 SELECTION PLUS 12 VOLTS SWITCHED TO VOTER CIRCUIT FOR CHANNEL 1, MODUL<br>ES 1 THROUGH 7 SELECTION. RELAY DRIVER OUTPUT - ALLOWS 6 VOLTS TO CHANNEL 1 OR CHANNEL<br>2 MODULE 4 VOTER INPUT CIRCUIT. CHANNEL CHANNEL MODULE MODULE MODULE 3, MODULE MODULE RELAY DRIVER OUTPUT - ALLOWS 6 VOLTS TO CHANNEL 1 OR<br>2 MODULE 2 VOTER INPUT CIRCUIT. RELAY DRIVER OUTPUT - ALLOWS 6 VOLTS TO CHANNEL 1 OR<br>2 HODULE 3 VOTER INPUT CIRCUIT.  $\ddot{3}$ 12 VOLTS SWITCHED TO VOTER CIRCUIT FOR CHANNEL<br>THROUGH 7 SELECTION.  $\overline{\phantom{a}}$  $\ddot{3}$  $\ddot{\phantom{a}}$ RELAY DRIVER OUTPUT - ALLOWS 12 VOLTS TO CHANNEL<br>VOTER CIRCUIT. ALLOWS 12 VOLTS TO CHANNEL RELAY DRIVER OUTPUT - ALLOWS 12 VOLTS TO CHANNEL<br>VOTER CIRCUIT. ALLOWS 12 VOLTS TO CHANNEL TO CHANNEL ALLOWS 12 VOLTS DEFINITION  $\overline{1}$  $\overline{1}$  $\bar{1}$ RELAY DRIVER OUTPUT RELAY DRIVER OUTPUT RELAY DRIVER OUTPUT<br>VOTER CIRCUIT. VOTER CIRCUIT. VOTER CIRCUIT. PLUS<br>ES 1 +12V CH2 MOD1 THROUGH +12V CH2<br>MOD7 +12V CH3 MOD1 THROUGH +12V CH3 +12Y CH1 HOD1 THROUGH +12Y CH1  $\mathbf{\tilde{a}}$  $\mathbf{\tilde{p}}$  $\mathbf{\tilde{p}}$  $\mathbf{\tilde{s}}$  $\widetilde{\mathbf{c}}$ M004 MOD2 MOD3 OR CH2 MOD5 MOD1  $\mathbf{\tilde{s}}$ δŘ  $\mathbf{\tilde{g}}$ SYMBOL<br>MOD6 DR  $\mathsf{a}$  $\mathbf{r}$  $\ddot{ }$  $\sim$ OR CHZ  $C H<sub>2</sub>$  $CH<sub>2</sub>$ OR CH<sub>2</sub> NOD NOD NOD NOD7  $\tilde{5}$  $\tilde{a}$  $\ddot{\phantom{1}}$  $\ddot{\phantom{1}}$  $\overline{ }$  $+12$  CH<sub>3</sub> +12 CH3  $\ddot{5}$ +12 CH +12 CH +6 CH1  $\vec{t}$ +6 CH1 +6 CH1  $+6$  CH1 **MOD7 MOD7**  $+12$  $\ddot{\bullet}$ 

Volume III.

MODULE MODULE 3, MODULE RELAY DRIVER OUTPUT - ALLOWS 6 VOLTS TO CHANNEL 1 OR CHANNEL<br>2 MODULE 6 VOTER INPUT CIRCUIT. 1 OR CHANNEL OR CHANNEL RELAY DRIVER OUTPUT - ALLOWS 6 VOLTS TO CHANNEL 1 OR CHANNEL<br>3 MODULE 2 VOTER INPUT CIRCUIT. RELAY DRIVER OUTPUT - ALLOWS 6 VOLTS TO CHANNEL 1 OR CHANNEL<br>3 HODULE 3 VOTER INPUT CIRCUIT. 1 OR CHANNEL 1 OR CHANNEL 1 OR CHANNEL **OR CHANNEL**  $\ddot{\mathbf{c}}$ PLUS 6 VOLTS SWITCHED TO VOTER CIRCUIT FOR CHANNEL 1,<br>S 1. THROUGH 7 SELECTION. PLUS 6 VOLTS SWITCHED TO VOTER CIRCUIT FOR CHANNEL<br>S 1 Through 7 Selection. VOLTS SWITCHED TO VOTER CIRCUIT FOR CHANNEL  $\overline{\phantom{0}}$ RELAY DRIVER OUTPUT - ALLOWS 6 VOLTS TO CHANNEL 1<br>3 MODULE 7 VOTER INPUT CIRCUIT. RELAY DRIVER OUTPUT - ALLOWS 6 VOLTS TO CHANNEL<br>2 HODULE 7 VOTER INPUT CIRCUIT. RELAY DRIVER OUTPUT - ALLOWS 6 VOLTS TO CHANNEL<br>3. MODULE 4 VOTER INPUT CIRCUIT. RELAY DRIVER OUTPUT - ALLOWS 6 VOLTS TO CHANNEL<br>3 MODULE 1 VOTER INPUT CIRCUIT. RELAY DRIVER OUTPUT - ALLOWS 6 VOLTS TO CHANNEL<br>3 MODULE 5 VOTER INPUT CIRCUIT. RELAY DRIVER OUTPUT - ALLOWS 6 VOLTS TO CHANNEL<br>3 MODULE 6 VOTER INPUT CIRCUIT. CHANNEL AI BUFFER OSCILLATOR NOT ERROR LEVEL. DEFINITION CHANEL AI, DATA IN, NAD. S 1 THROUGH 7 SELECTION-PLUS 6 x. x. z +6V CH3 MOD1 THROUGH +6V CH3 THROUGH +6V CH2 +6V CHI MODI THROUGH +6V CHI  $\tilde{\mathbf{p}}$  $\mathbf{g}$  $\beta$ +6 CH1 OR CH3 MOD4 OR  $\mathbf{g}$  $\mathbf{\tilde{g}}$ OR CH2 MOD7 DR OR CH3 MOD3 DR  $\mathbf{B}$ OR CH2 MOD6 OR CH3 MOD1 OR CH3 MOD5 OR CH3 MOD6 OR CH3 MOD7 +6 CH1 OR CH3 MOD2 **JD9NAS** CH2 MOD1 A1BO NOT ERR +6 CH1  $-6$  CH1  $+6.$  CH1 +6 CH1 +6 CH1 +6 CH1 +6 CH1 **A1DINN**  $6V$ 007 007 007

Volume III

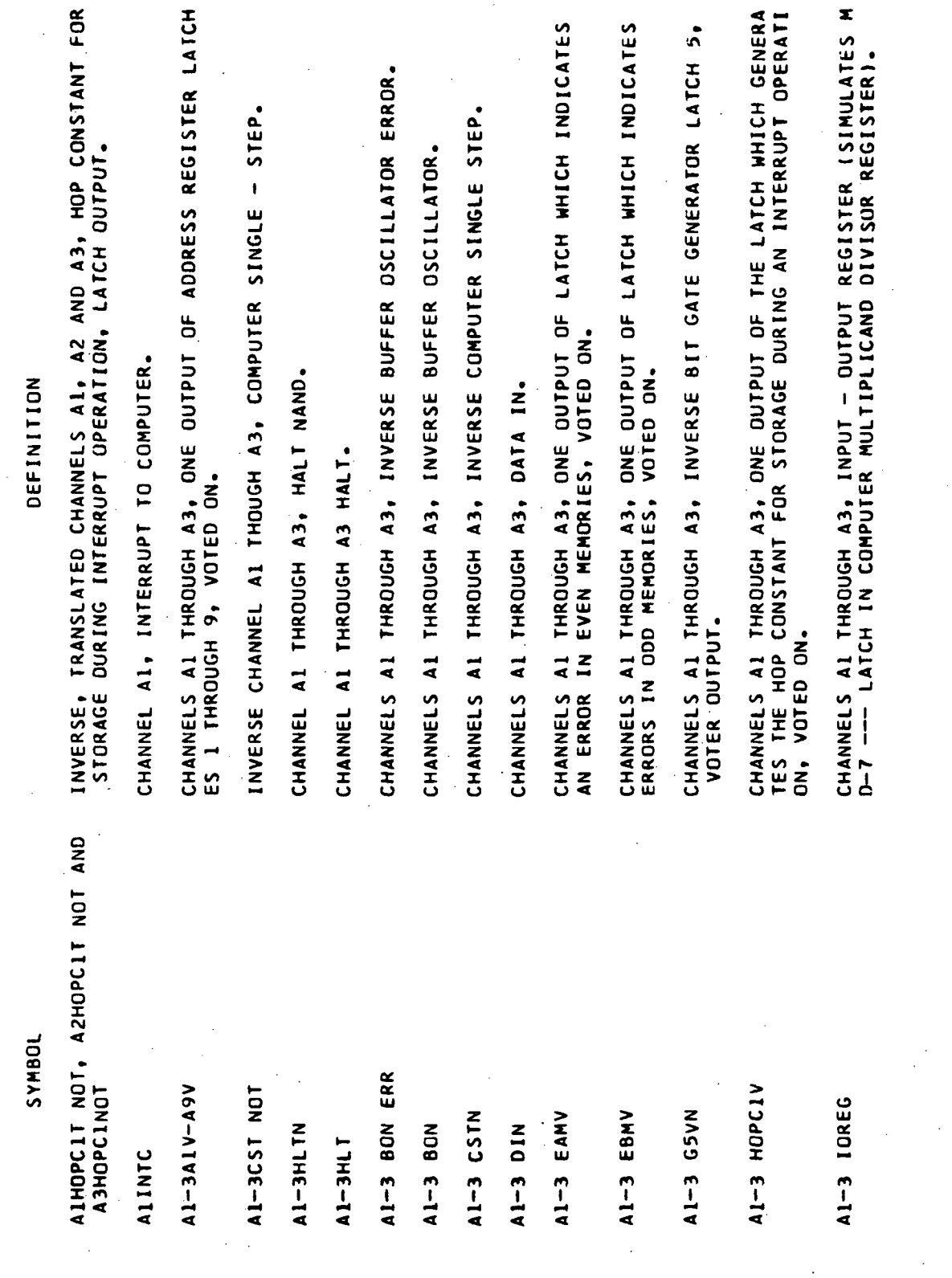

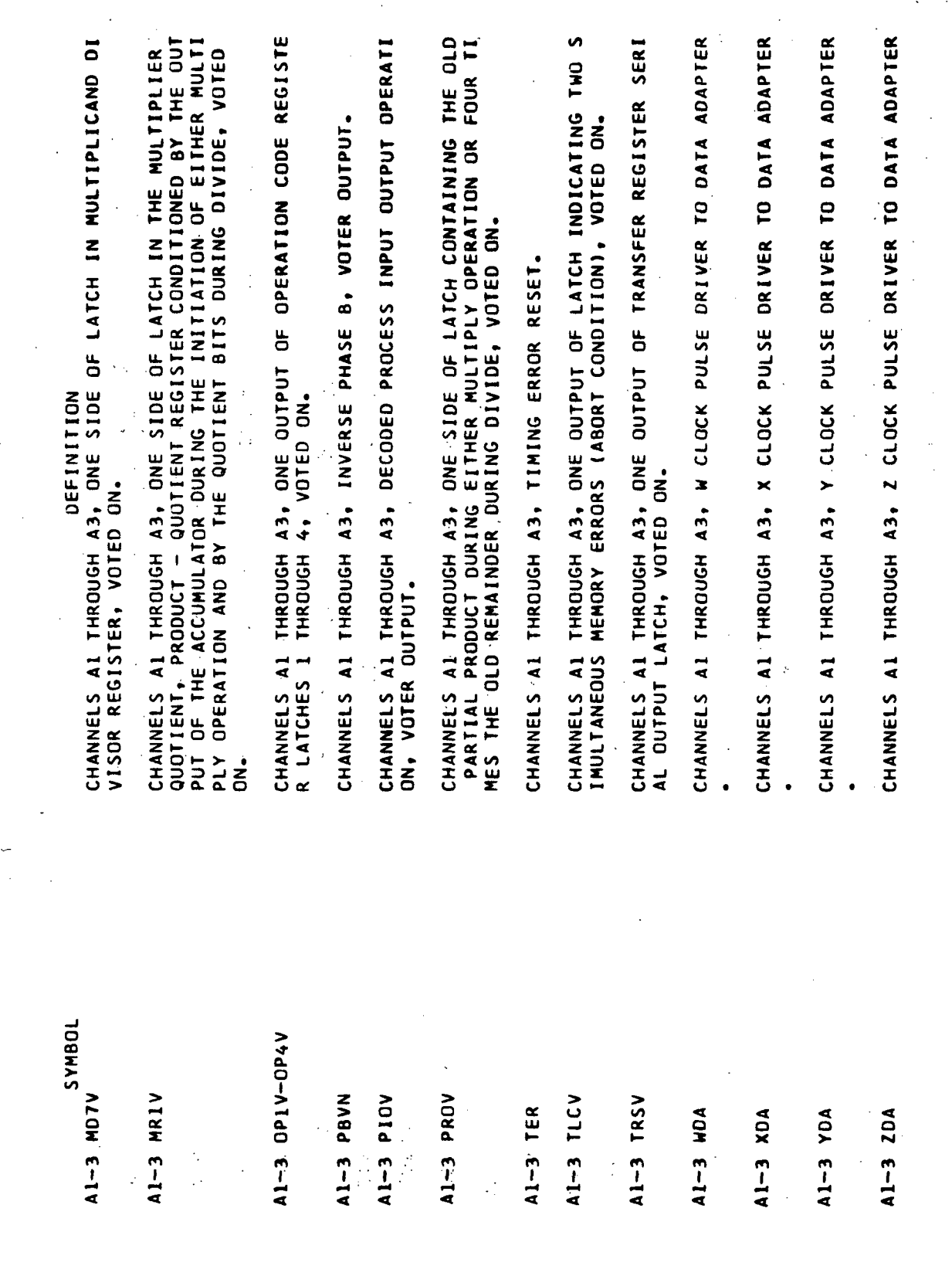

ć.

 $\mathbb{R}^2$ 

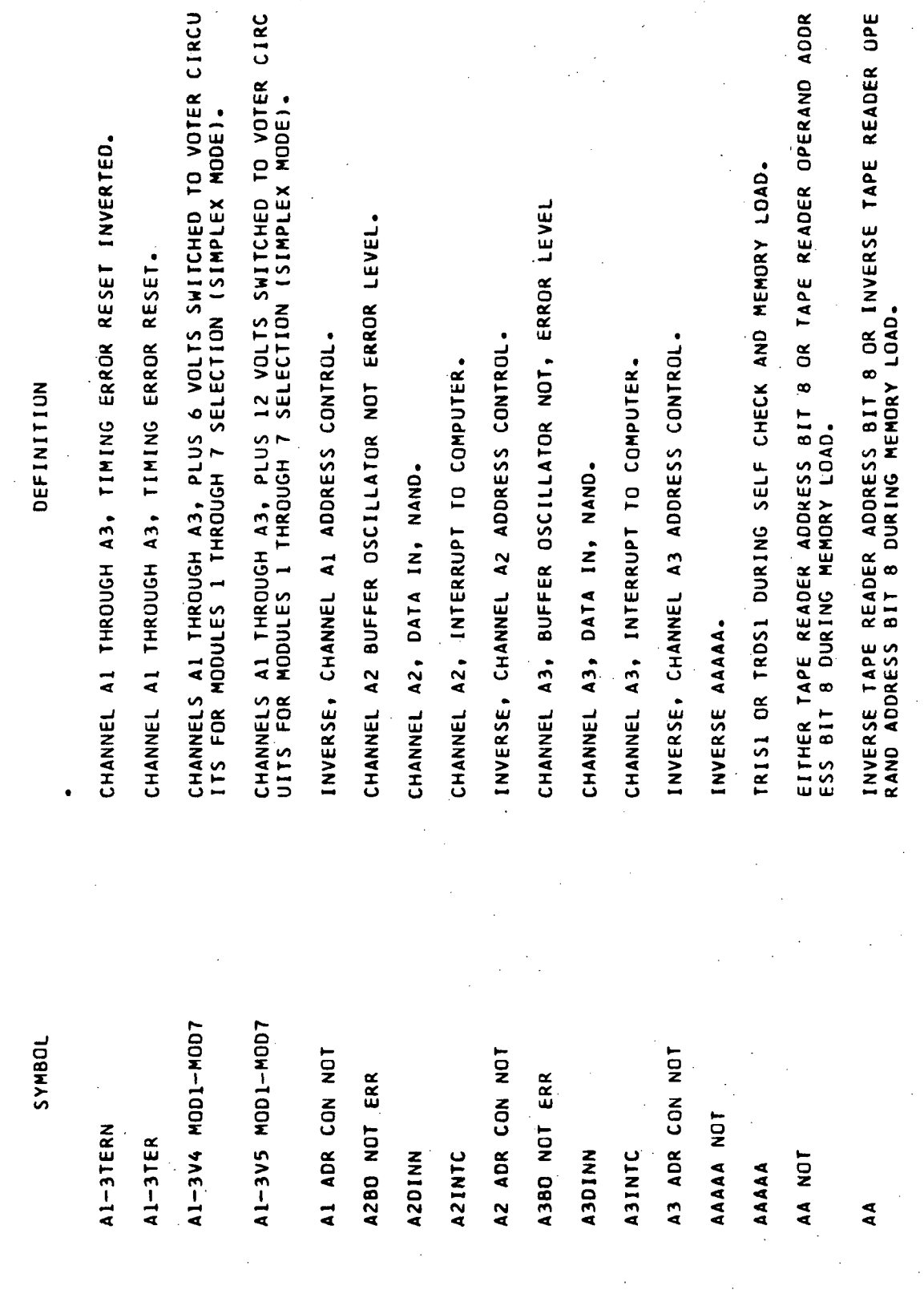

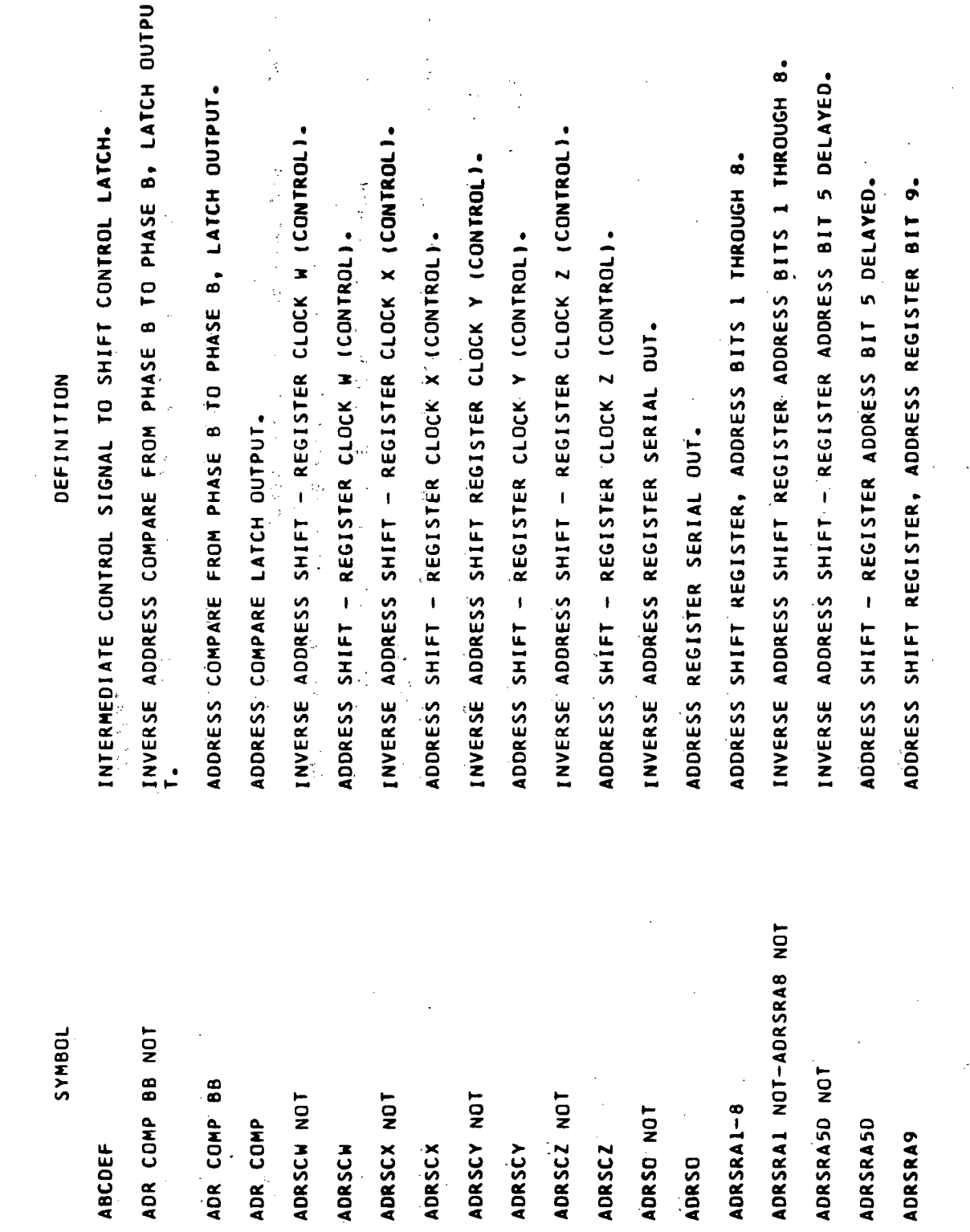
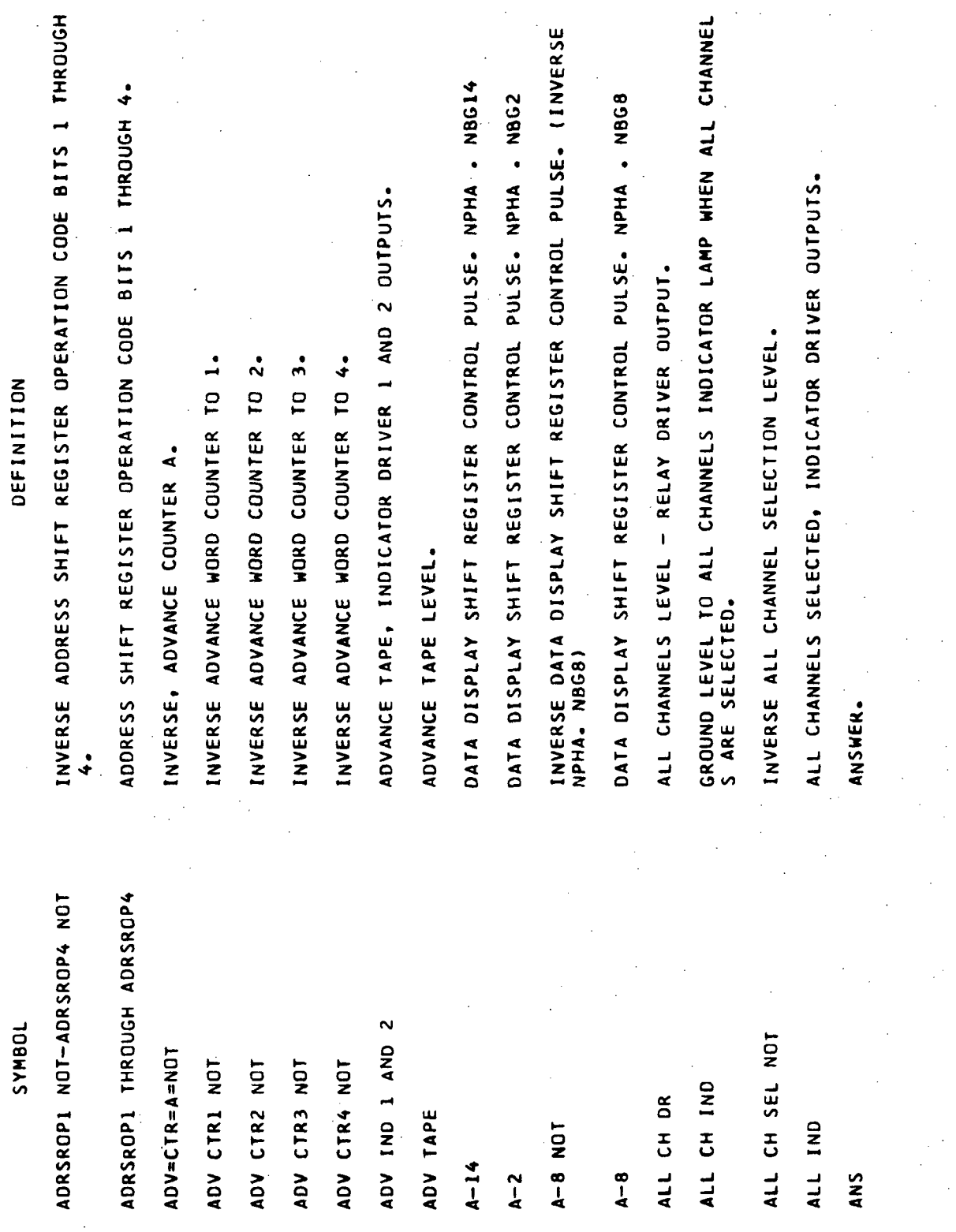

INVERSE TAPE READER ADDRESS BIT 7 OR INVERSE TAPE READER OPE<br>RAND ADDRESS BIT 7 DURING MEMORY LOAD. TAPE READER ADDRESS BIT 7 OR TAPE READER OPERAND ADDRESS BIT<br>7 DURING MEMORY LOAD. INVERSE, CHANNELS AI THROUGH A3, BUFFER MRI LEVEL. TRIS2 OR TRDS2 DURING SELF CHECK AND MEMORY LOAD. ACCUMULATOR REGISTER PROCESS INPUT/OUTPUT RESET. DRIVER OUTPUT TO AUTOMATIC MODE, RELAY COIL. AUTOMATIC MODE LEVEL, FROM DRIVE SOURCE B. AUTOMATIC MODE LEVEL, FROM DRIVE SOURCE C.  $\ddot{\mathbf{a}}$ CHANNELS AI THROUGH A3, BUFFER MRI LEVEL. AUTOMATIC MODE, INDICATOR DRIVER OUTPUT. AUTOMATIC MODE LEVEL, FROM DRIVE SOURCE AUTOMATIC MODE AND FORWARD DRIVE LEVEL. AUTOMATIC MODE, RELAY ORIVER INPUT. DEFINITION INVERSE AUTOMATIC RESTART LEVEL. AUTOMATIC RESTART LEVEL. ADVANCE PHASE GENERATOR. AUTOMATIC RESTART LEVEL. INVERSE BBBBB. AUTO=RELAY=DR=IN AUTO R START NOT AUTO RELAY COIL JOBNAS AUTO AND FWD AUTO R START BA1-3MR1=NOT AUTO RSTART **BBBBB** NOT APIO RES AUTO IND **BA1-3MR1** AUTO<sub>8</sub> AUTO A **D-DINA** 88888 **BB NOT** ae<br>a 88

Volume III

**DEFINITION**<br>LOGIC TIE POINT - AN OR INPUT COMPARE ERROR LEVEL WHICH CAUS<br>ES THE COMPARE ERROR PARALLEL LATCH TO SET. BUFFER REGISTER A, BIT 14 (PARITY) - SPECIAL OUTPUT OF MEMOR BUFFER REGISTER B, BIT 14 (PARITY) - SPECIAL OUTPUT OF MEMOR<br>Y PARITY BIT FOR TEST EQUIPMENT. LATCH DUTPUT, GATES INSTRUCTION ADDRESS BITS INTO HISTORY MO DATA DISPLAY SHIFT REGISTER CONTROL PULSE. NPHB. NBG12 DATA DISPLAY SHIFT REGISTER CONTROL PULSE. NPHB . NBG6 CONTROL, INVERSE CHANNEL Al, BIT GATE GENERATOR 5. INVERSE BUFFER OSCILLATOR ERROR, SIMULATED. BIT SYNC ERROR, INDICATOR DRIVER OUTPUT.  $\dot{\bullet}$ CONTROL, INVERSE CHANNEL Al, PHASE INVERSE BIT SYNCRONIZATION ERROR. Y PARITY BIT FOR TEST EQUIPMENT. INVERSE CONTROL CHANNEL AI DATA. INVERSE CONTROL CHANNEL A2 DATA. INVERSE CYCLE CONTROL 2 PULSE. CONTROL CHANNEL AL THROUGH A3. INVERSE BIT GATE OUTPUT. CYCLE CONTROL 2 PULSE. GATE SERIAL COMPARE. DE. BIT SYNC ERR NOT CA1 THROUGH CA3 JOGNAS BOE SIM NOT BG OUT NOT CAIPB NOT CA1DT NOT CA1G5 NOT CA2DT NOT BSE IND **BCDEFG** BRA14P **BRB14P** BURBON C2 NOT  $8 - 12$ **BSC**  $B - 6$  $\overline{c}$ 

Volume III.

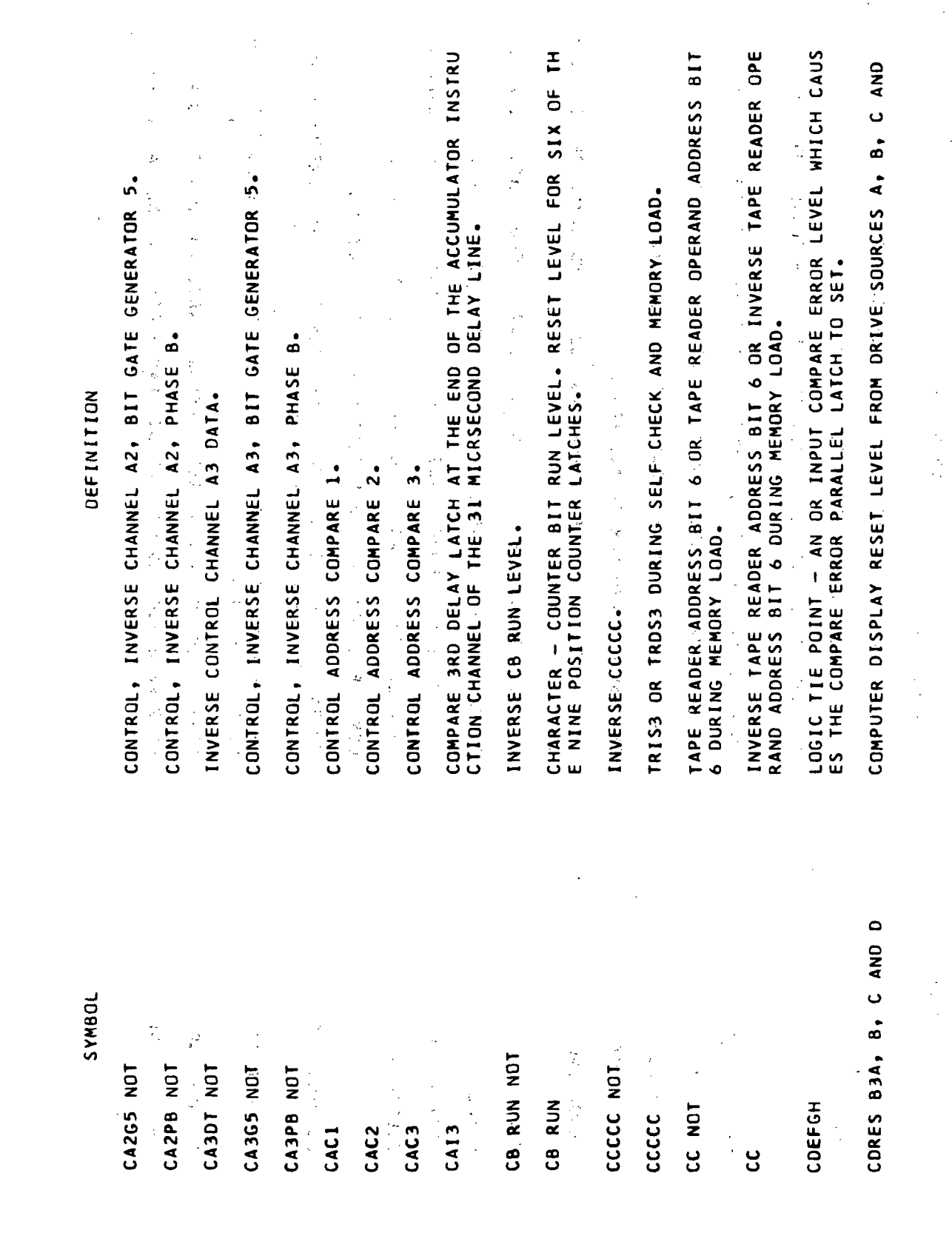

 $\ddot{\phantom{0}}$ 

 $G$ lossary-13

 $\mathcal{L}$ 

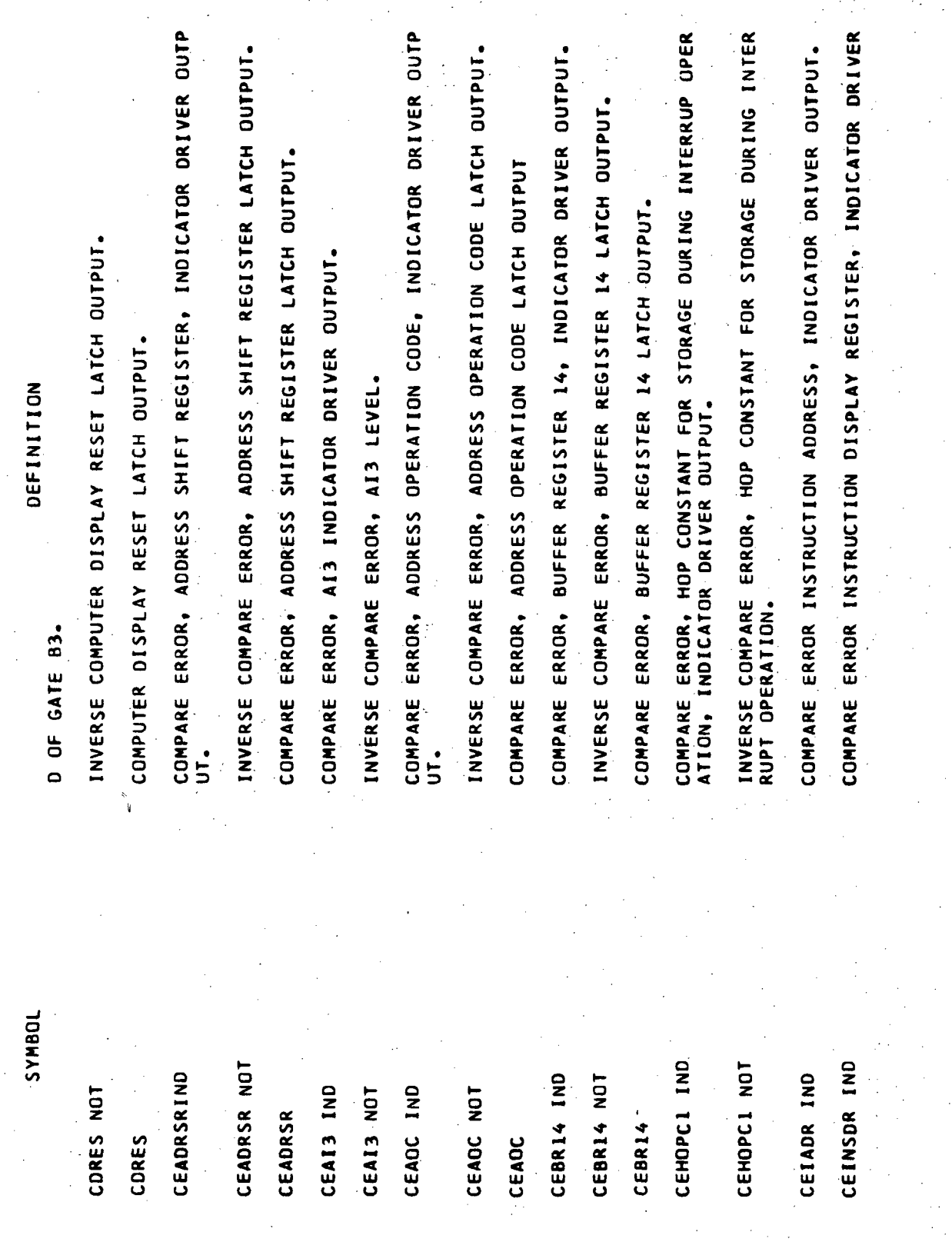

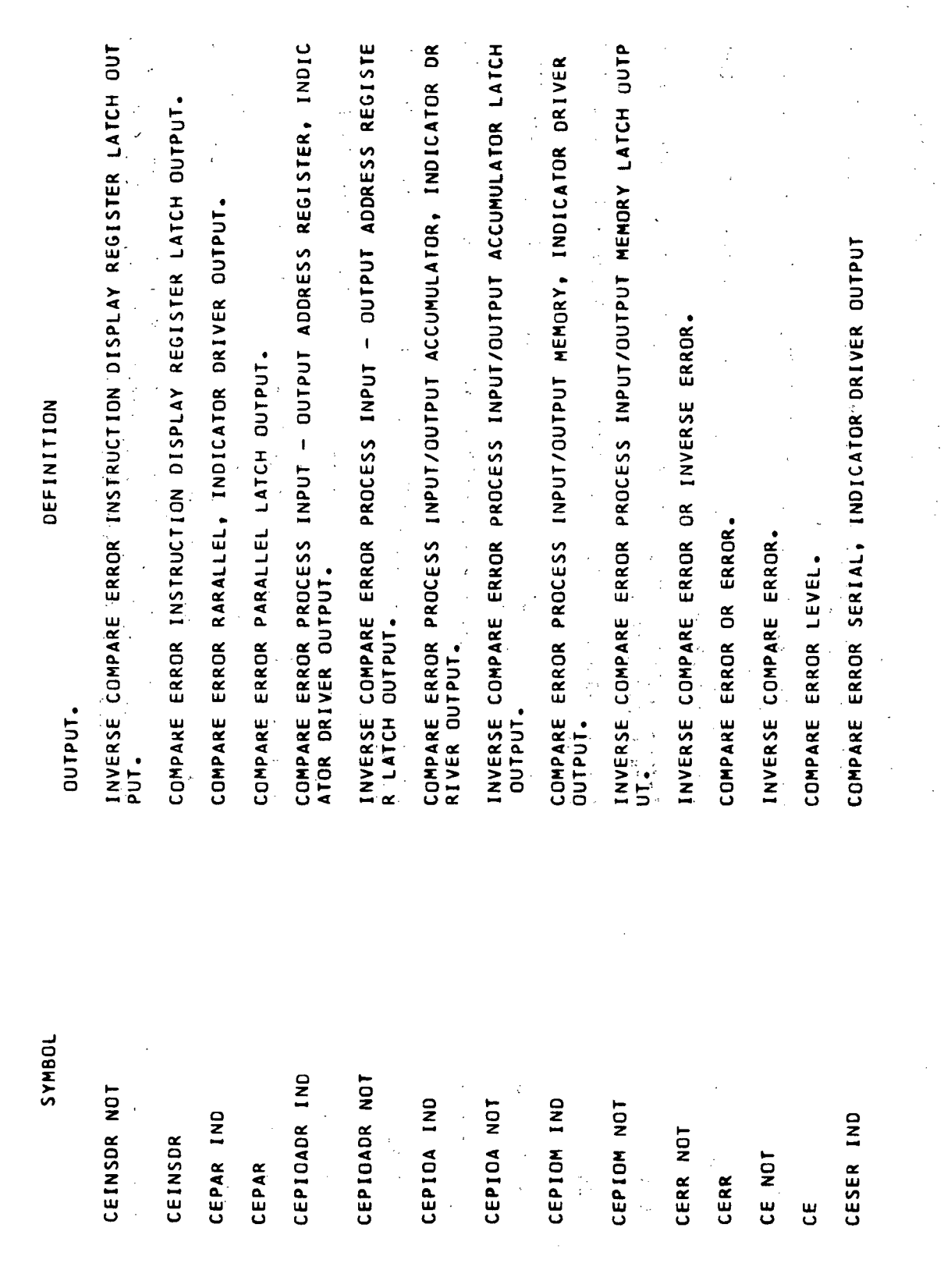

l.

Volume III

 $\ddot{\phantom{a}}$ 

Glossary-15

 $\bullet$ 

NOICATOR LAMP. CAUSES LAMP TO LIGHT AND INDICATES ONE OF TWO<br>NDICATOR LAMP. CAUSES LAMP TO LIGHT AND INDICATES ONE OF TWO<br>METHODS TO SELECT CHANNEL 3. BUFFER REGIS NDICATOR LAMP. CAUSES LAMP TO LIGHT AND INDICATES ONE OF TWO<br>NDICATOR LAMP. CAUSES LAMP TO LIGHT AND INDICATES ONE OF TWO<br>METHODS TO SELECT CHANNEL 2. BUFFER REGISTER, IND COMPARE ERROR, SECTOR, SYLLABLE, MODULE, SELF CHECK INDICATO<br>R DRIVER OUTPUT. COMPARE ERROR, SECTOR, SYLLABLE, MODULE, BUFFER REGISTER LAT<br>CH OUTPUT COMPARE ERROR, SECTOR, SYLLABLE, MODULE DISPLAY REGISTER IND<br>ICATOR DRIVER OUTPUT. COMPARE ERROR, SECTOR, SYLLABLE, MODULE, SELF CHECK LATCH OU INVERSE COMPARE ERROR, SECTOR, SYLLABLE, MODULE DISPLAY REGI<br>STER LATCH OUTPUT. COMPARE ERROR, SECTOR, SYLLABLE MODULE DISPLAY REGISTER LATC ERROR TRANSFER REGISTER SERIAL, INDICATOR DRIVER UUT INVERSE COMPARE ERROR, SECTOR, SYLLABLE, MODULE, SELF CHECK<br>LATCH OUTPUT. MODULE, INVERSE COMPARE ERROR TRANSFER REGISTER SERIAL. **DEFINITION<br>Syllable, Module,** INVERSE COMPARE ERROR SECTOR, SYLLABLE,<br>TER LATCH OUTPUT. SECTOR, COMPARE ERROR SECTOR<br>ICATOR DRIVER OUTPUT **Indina H** COMPARE TPUT. PUT. **IND** CHI=0 CH3=1 IND CESSMBR IND<br>CESSMBR IND CH1=0 CH2=1 CESSMOR IND CESSMSC IND CESSMSC NOT CESSMBR NOT CESSMOR NOT CETRS IND CETRS NUT CESSMBR CESSMDR CESSMSC

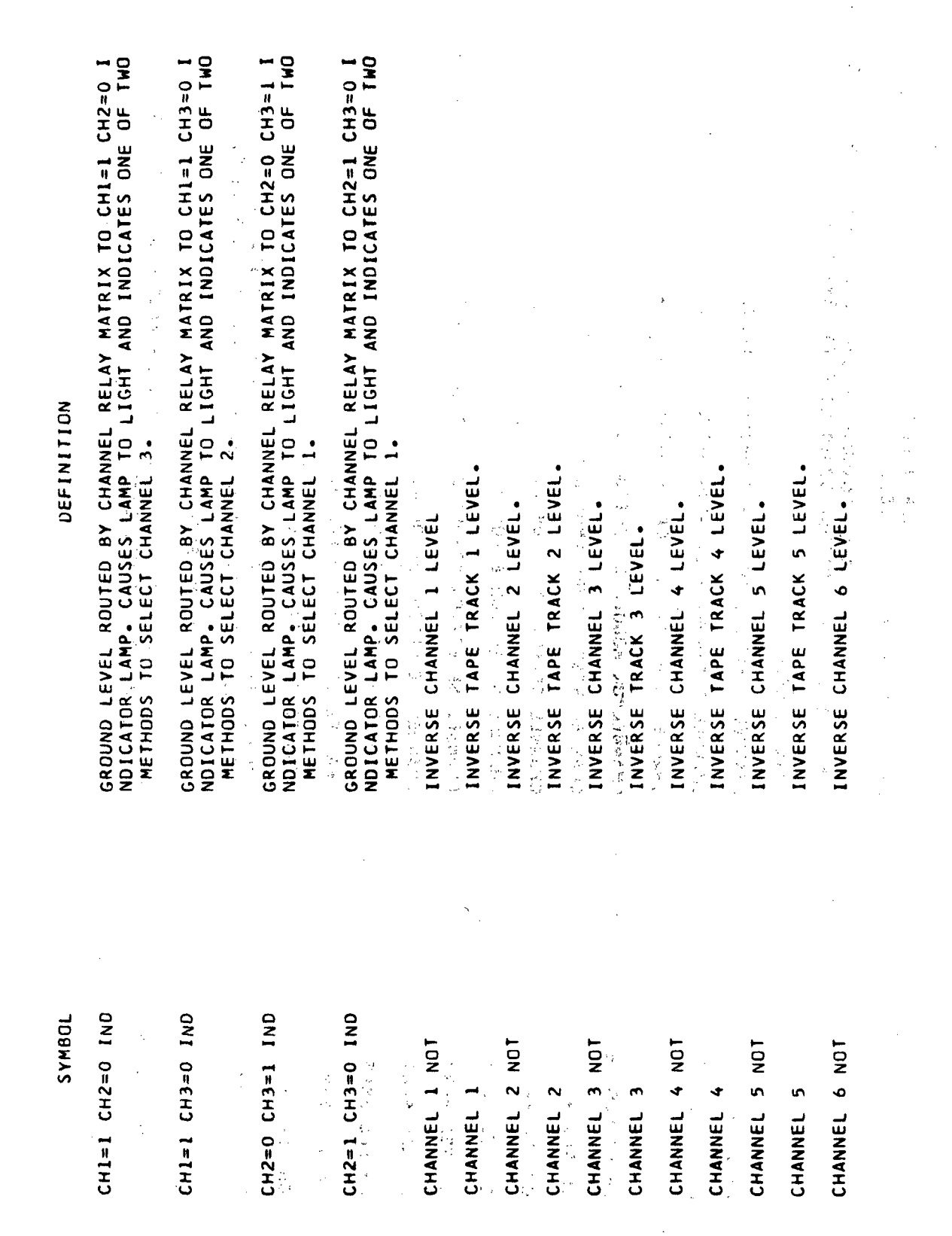

 $\sim$ 

 $\bar{\tau}$ 

 $\mathcal{L}$ 

 $\bar{z}$ 

 $\bullet$ 

 $\bar{z}$ 

Glossary-17

 $\ddot{\phantom{a}}$ 

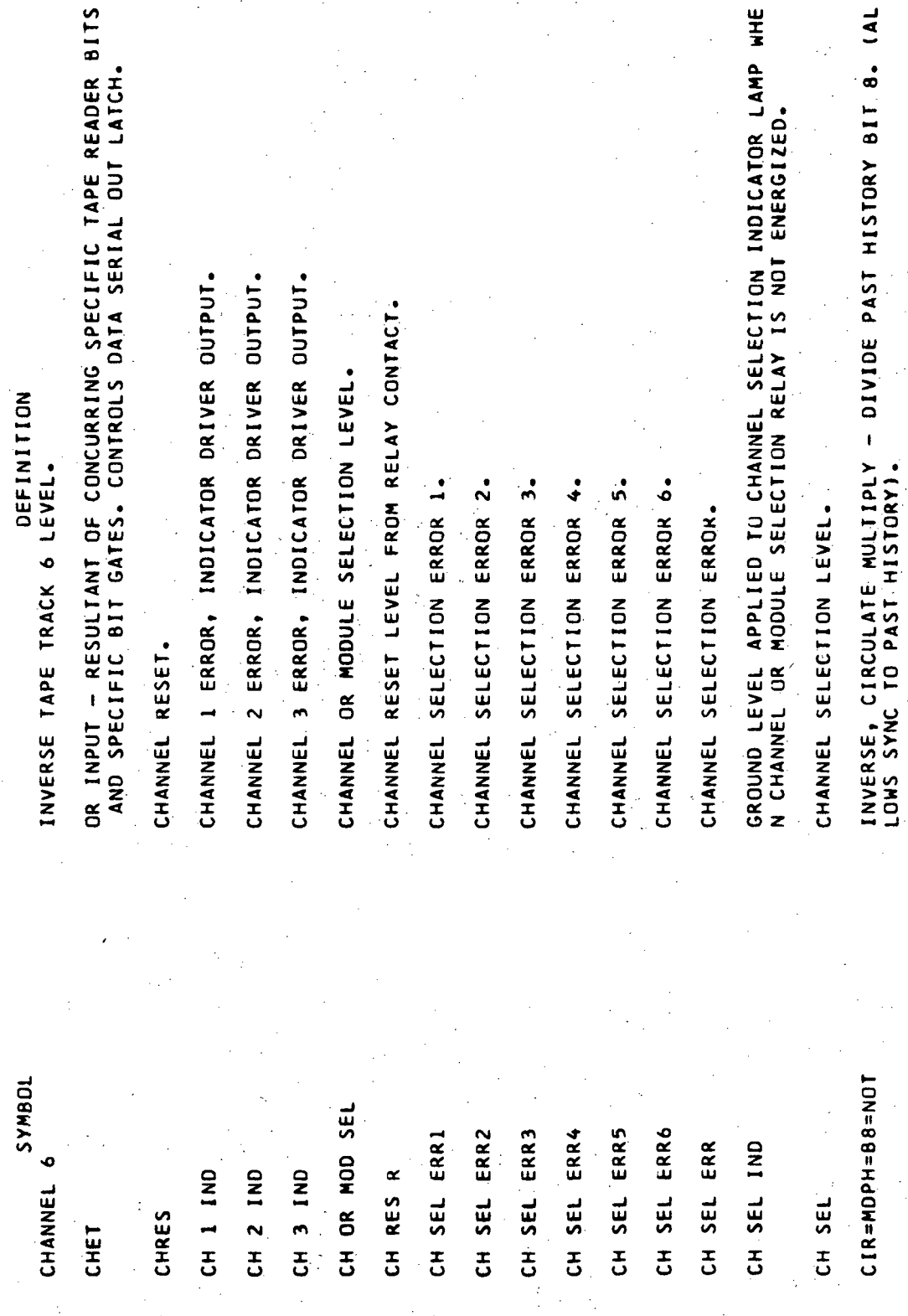

ı.

**ACCESS** COMPUTER SINGLE - STEP ADVANCE. INDICATOR DRIVER 1 OUTPUT. DATA DISPLAY SHIFT REGISTER CONTROL PULSE - NPHC . NBG10. .NBG4. DEFINITION<br>Inverse, circulate multiply - divide past history. **RESELAEVEL RESULTING FROM THE ERROR RESET SWITCH. CONRUTER REFERENCE GROUND, TIE POINTS I, 2, AND 3** DATA DISPLAY SHIFT REGISTER CONTROL PULSE - NPHC 医无神经 网络金属 (2) 计数据数据 大臣名  $\begin{bmatrix} 1 \\ 2 \\ 3 \end{bmatrix}$ CIRCULATE, MULTIPLY - DIVIDE PAST HISTORY. CLOCK ERROR, INDICATOR DRIVER OUTPUT. INVERSE COMPUTER PARITY ERROR LEVEL. PAST HISTORY, GATE of the property of the property of INVERSE CLOCK ERROR LATCH OUTPUT. criose readers and represent to the CLOCK ERROR SIMULATED, FAIL TO 0. 立ち付け こうば **INVERSE CLOCK ERROR, SIMULATED.** INVERSE CYCLE CONTROL 3 PULSE. INVERSE PAST HISTORY GATE. 云山 COMPUTER, PARITY, ERROR.  $\label{eq:2} \frac{1}{2} \left( \frac{1}{2} \sum_{i=1}^n \frac{1}{2} \sum_{j=1}^n \frac{1}{2} \sum_{j=1}^n \frac{1}{2} \sum_{j=1}^n \frac{1}{2} \sum_{j=1}^n \frac{1}{2} \sum_{j=1}^n \frac{1}{2} \sum_{j=1}^n \frac{1}{2} \sum_{j=1}^n \frac{1}{2} \sum_{j=1}^n \frac{1}{2} \sum_{j=1}^n \frac{1}{2} \sum_{j=1}^n \frac{1}{2} \sum_{j=1}^n \frac{1}{2} \sum_{j$ CYCLE CONTROL 3 PULSE. INVERSE CIRCULATE. CIRCULATE. COMP<sub>i</sub>REF GRD1-2-3 CIR=MOPH=NOT<br>CIR=MOPH=NOT  $\ddot{Q}$ CST ADV INDI CLE SIM NOT  $\frac{\partial}{\partial x}$ CL DO NOT  $C = 4$ **CIR=MOPH CLESIMO** CPE NOT CLE. IND **CLE NOT** CLESIM<sub>1</sub> CPHG NOT  $C-3$  NDT CIR NOT  $C_T$ 10 CPHG  $\overline{c-3}$  $\overline{C}$ CPE

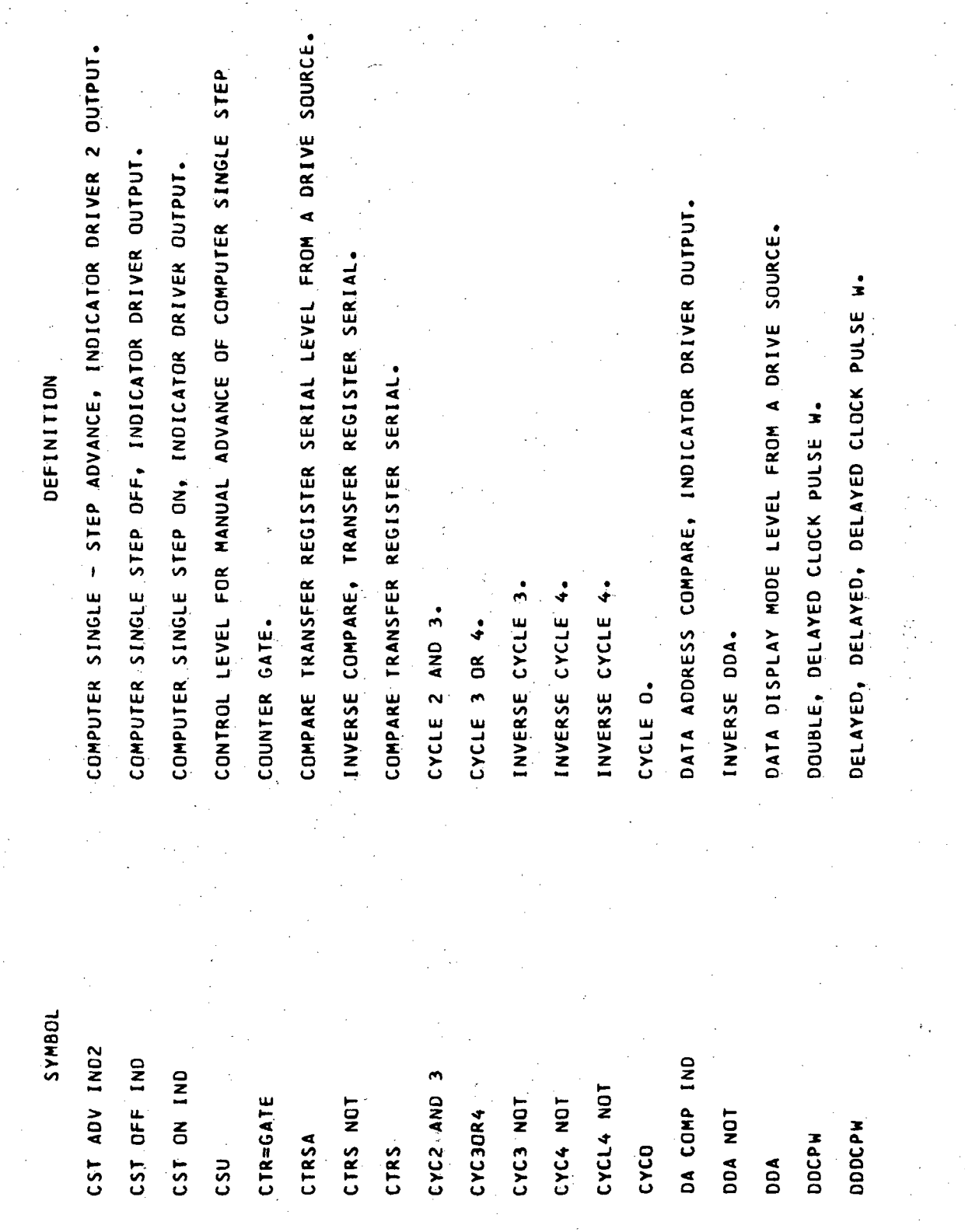

Volume III.

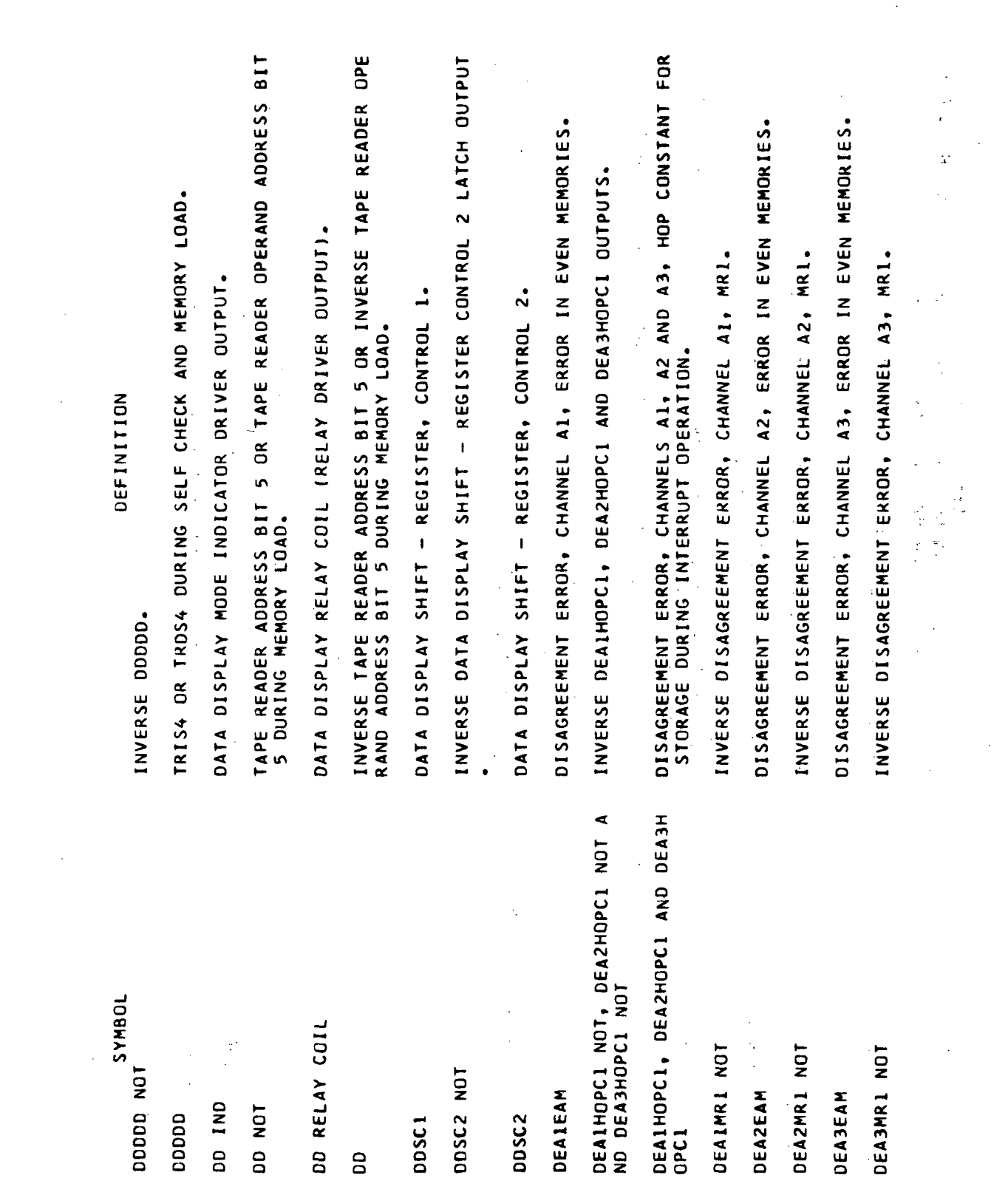

**COLLEGE** 

 $\overline{\phantom{a}}$ 

 $\ddot{\phantom{0}}$ 

Glossary-21

 $\mathcal{L}$ 

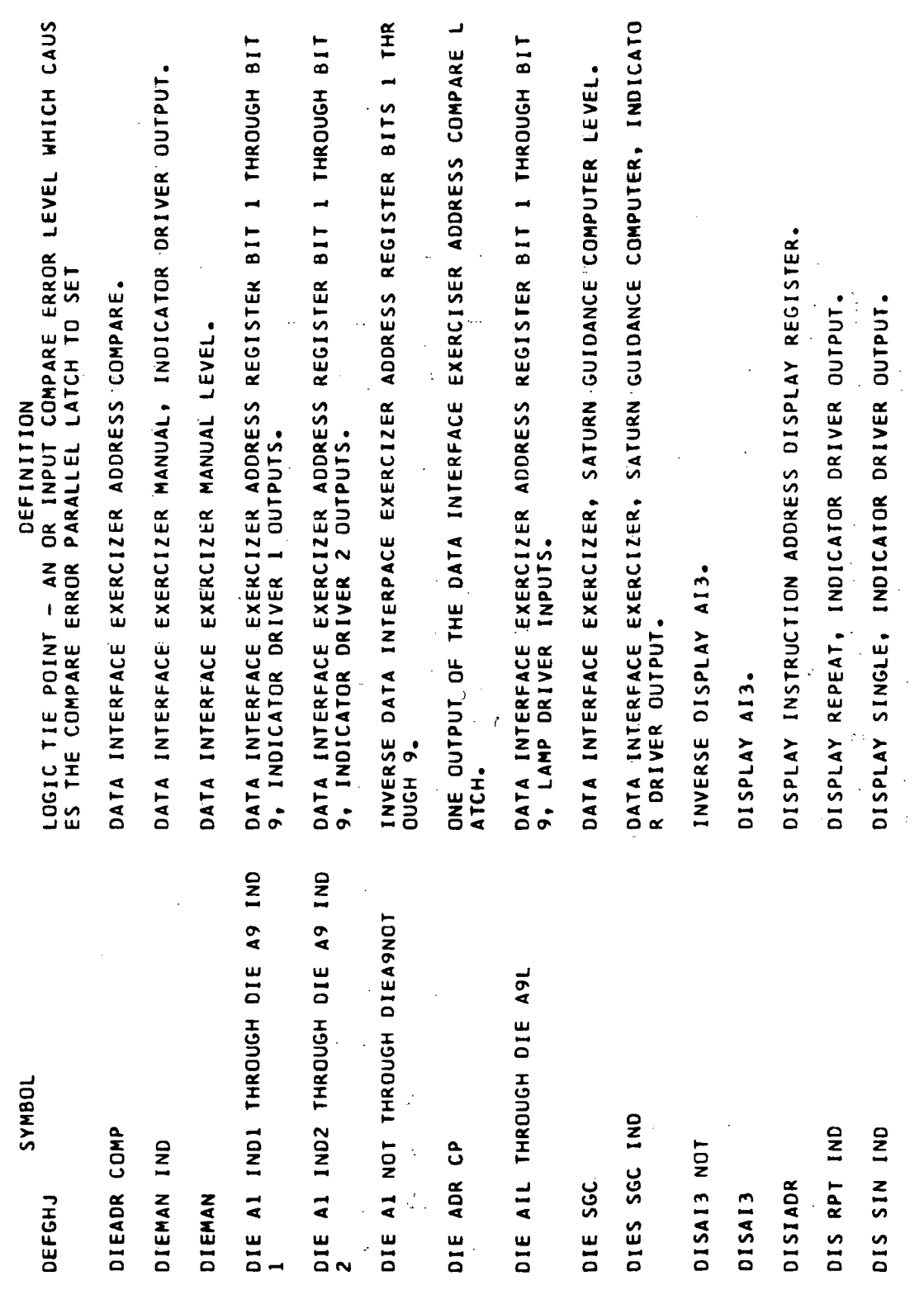

Volume III.

 $\sim$   $\mu$ 

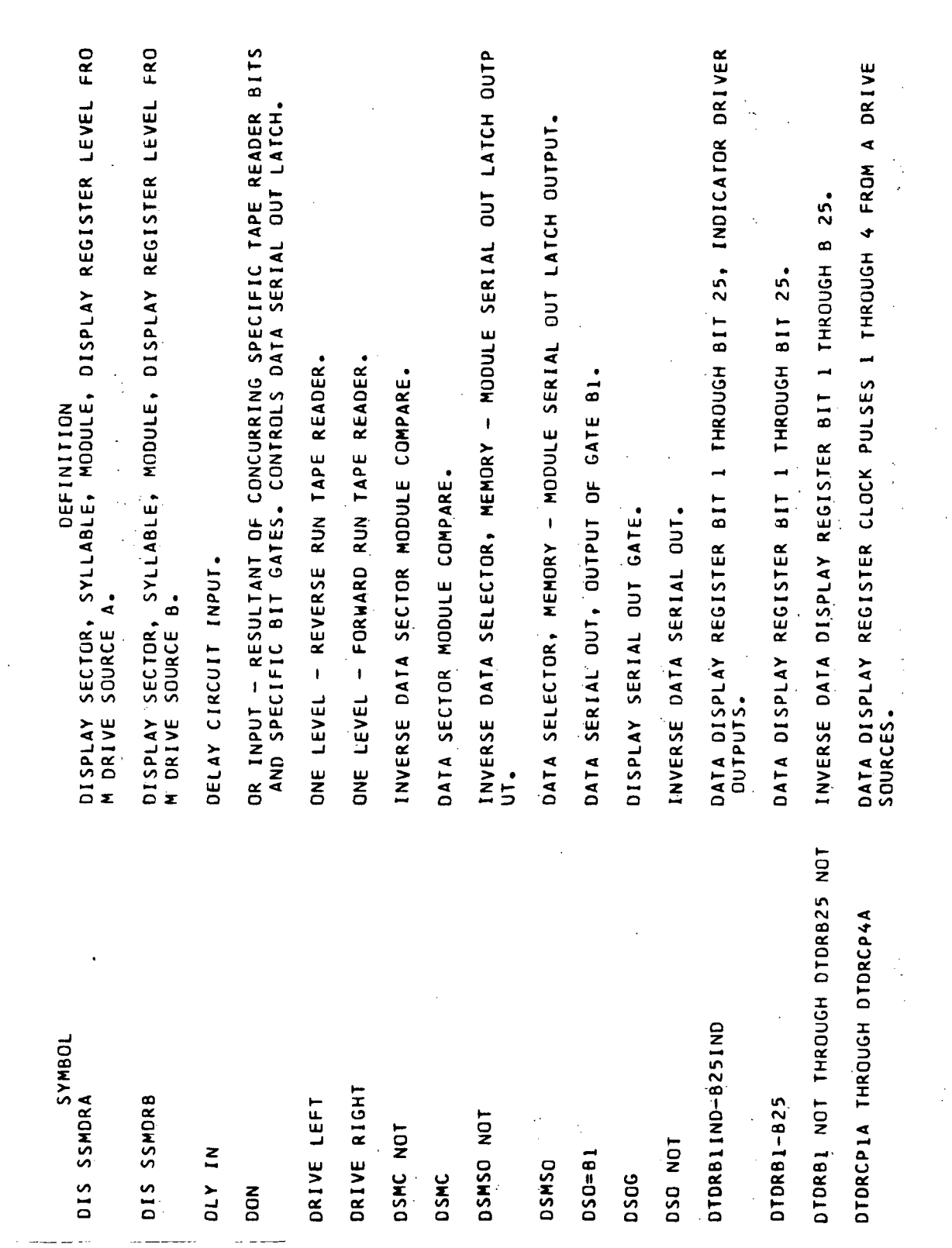

l.

 $\overline{a}$ 

J.

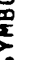

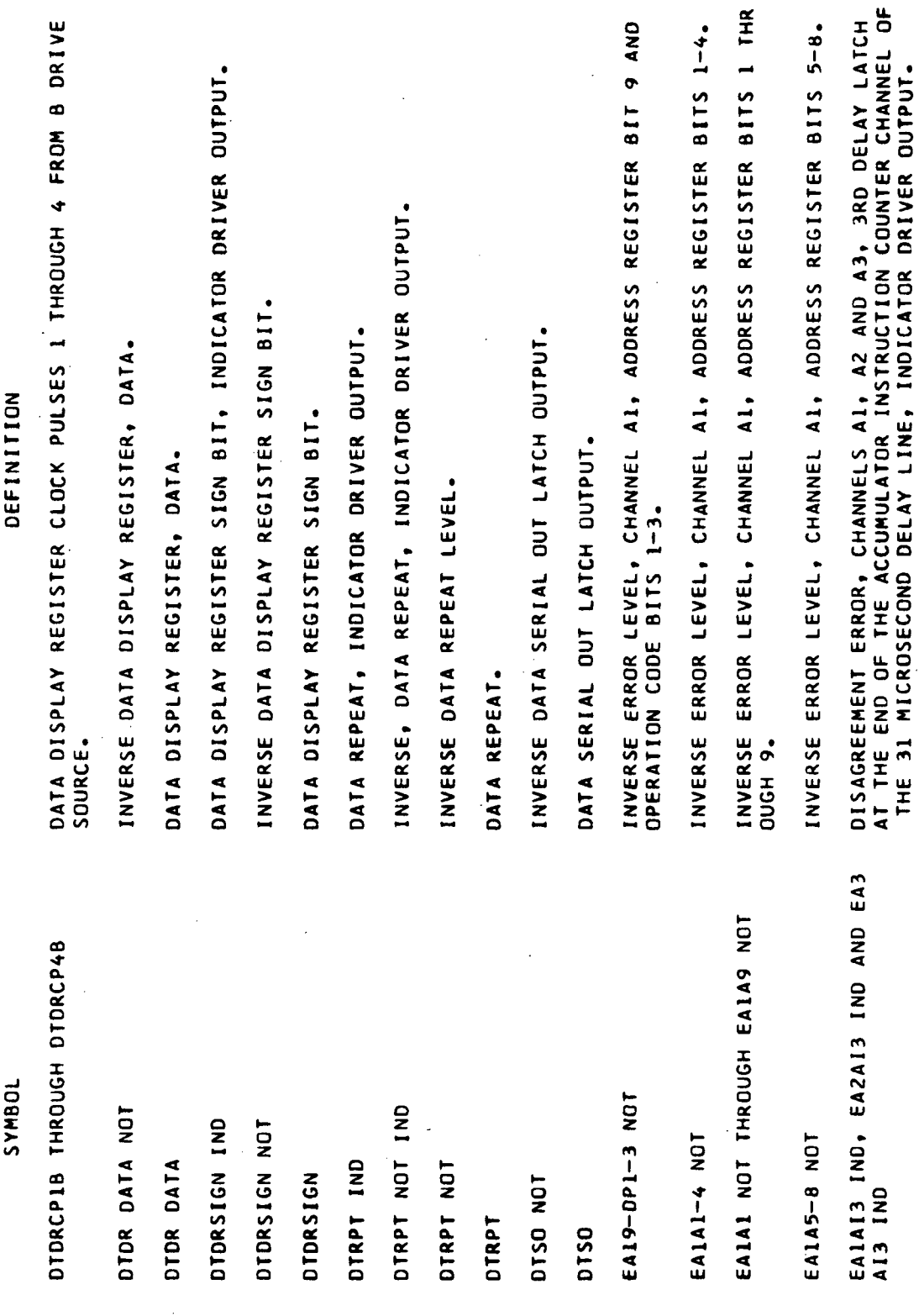

Volume III.

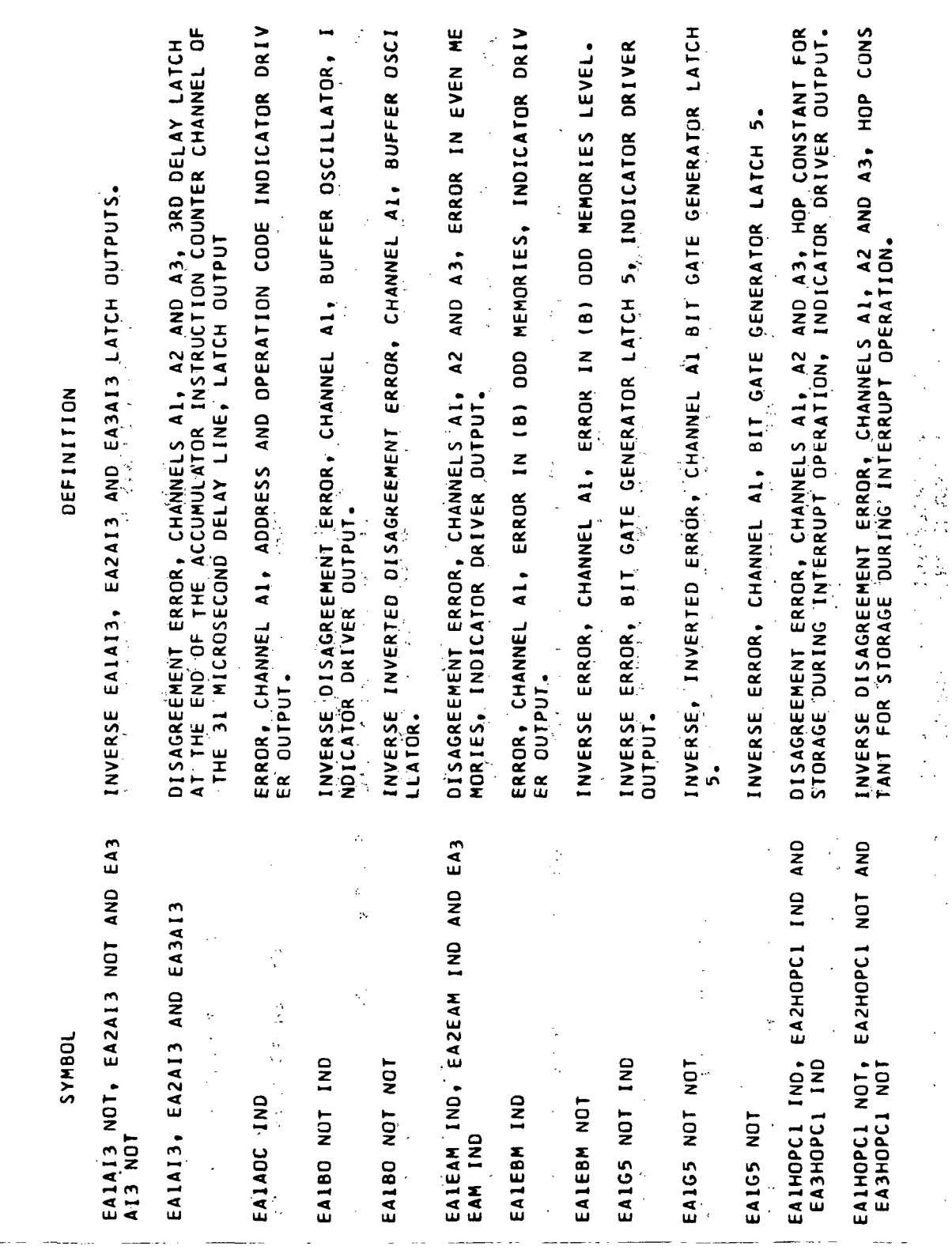

 $\hat{\boldsymbol{\beta}}$ 

 $\ddot{\phantom{0}}$ 

Volume III

 $\bar{\bar{z}}$ 

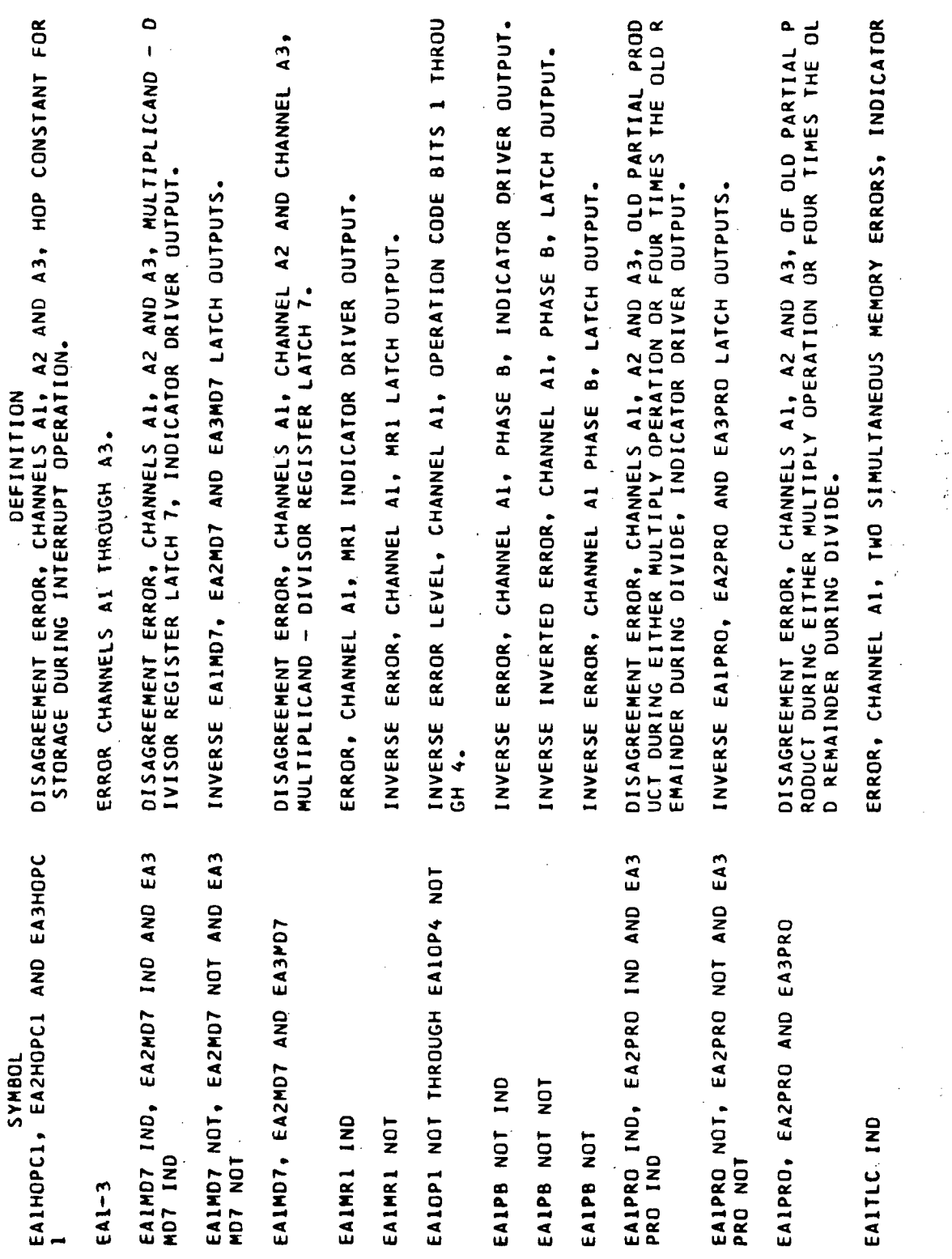

 $\sim$ 

 $\label{eq:2.1} \frac{d\mathbf{y}}{d\mathbf{y}} = \frac{1}{2\pi}\sum_{i=1}^n \frac{d\mathbf{y}}{d\mathbf{y}} \, \mathbf{y}_i \, \mathbf{y}_i \, \mathbf{y}_i \, \mathbf{y}_i \, \mathbf{y}_i \, \mathbf{y}_i \, \mathbf{y}_i \, \mathbf{y}_i \, \mathbf{y}_i \, \mathbf{y}_i \, \mathbf{y}_i \, \mathbf{y}_i \, \mathbf{y}_i \, \mathbf{y}_i \, \mathbf{y}_i \, \mathbf{y}_i \, \mathbf{y}_i \, \math$ 

l,

 $\hat{\boldsymbol{\cdot}$  $\bar{\beta}$ 

 $\frac{1}{\vec{p}}$ 

Volume III.

 $\sim$   $\sim$ 

 $\sim 10$ 

 $\hat{\boldsymbol{\beta}}$ 

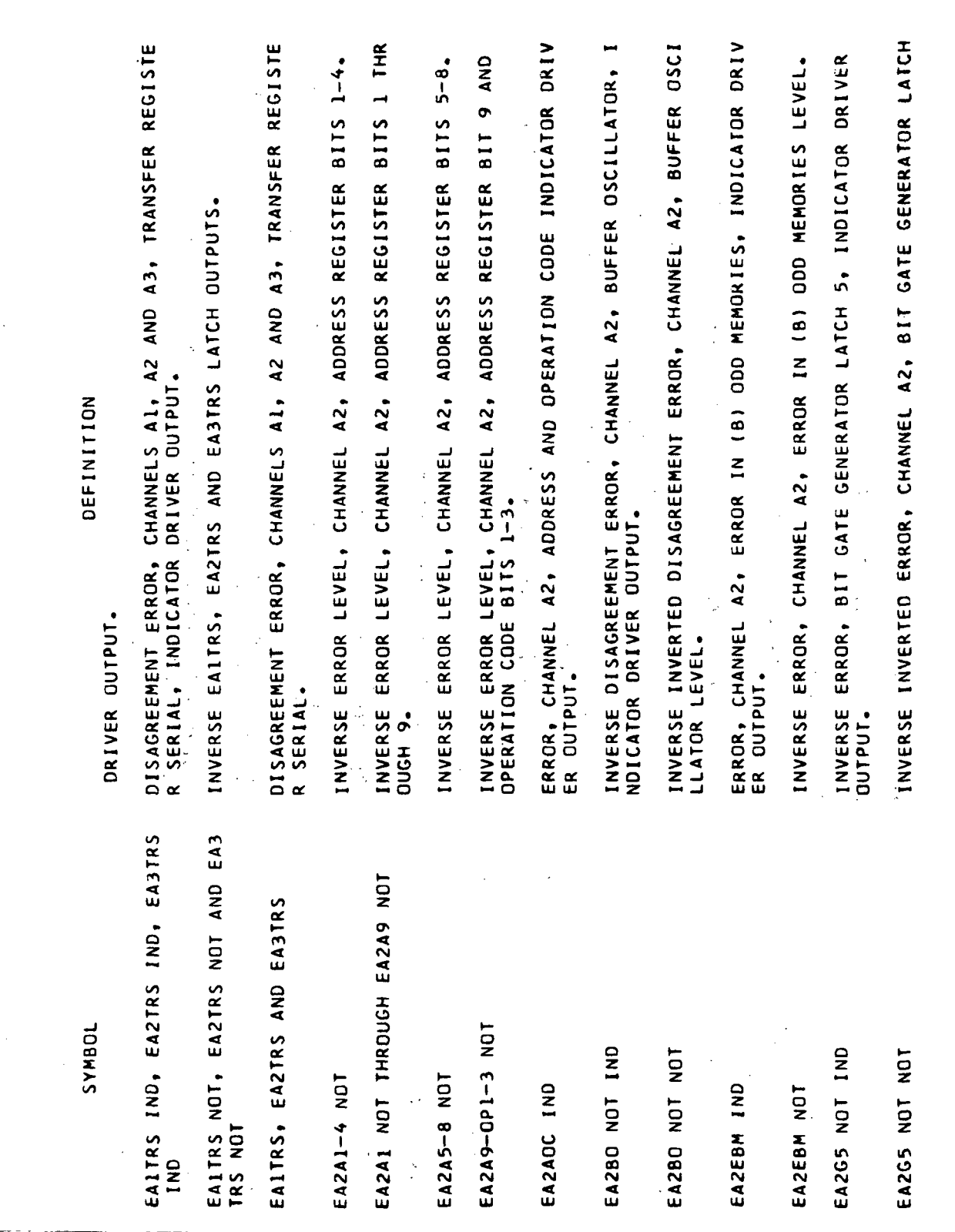

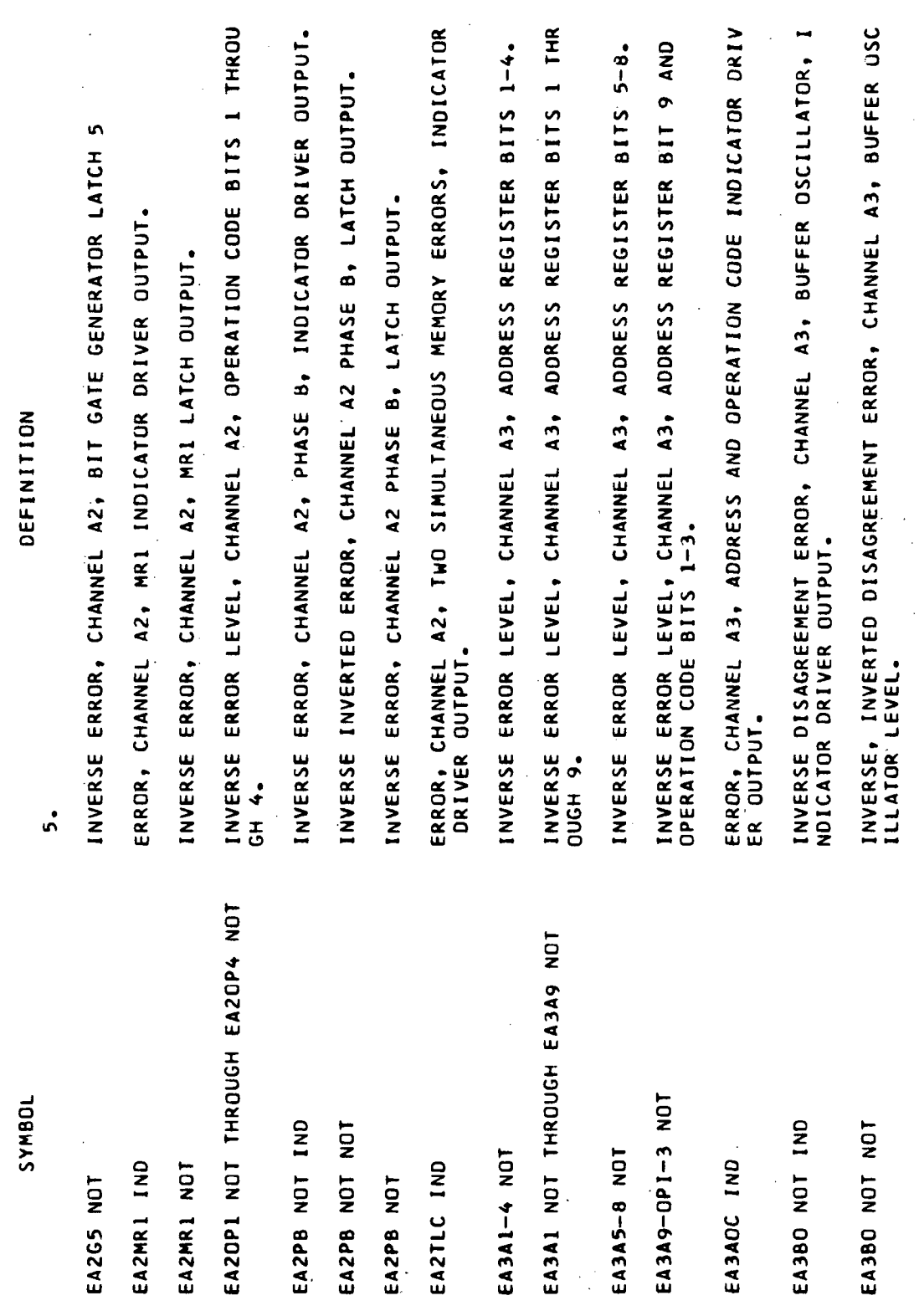

ŧ

 $\frac{1}{2}$ 

Volume III

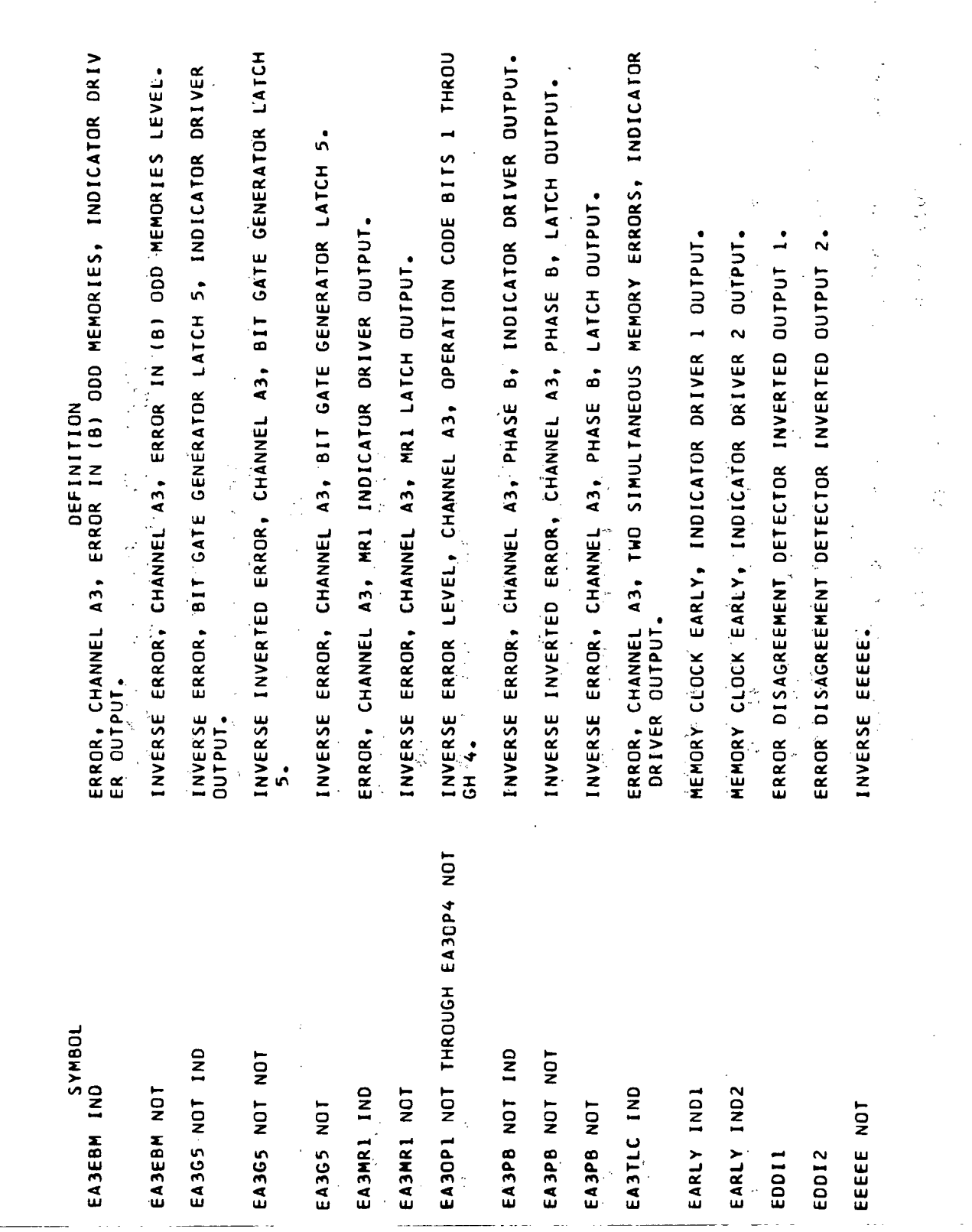

 $\mathbf{r}$ 

 $\ddot{\phantom{1}}$ 

 $\bar{z}$ 

 $\sim$ 

 $\hat{\mathcal{A}}$ 

J.

Volume III<sup>:</sup>

 $Glossary-29$ 

 $\overline{\phantom{a}}$ 

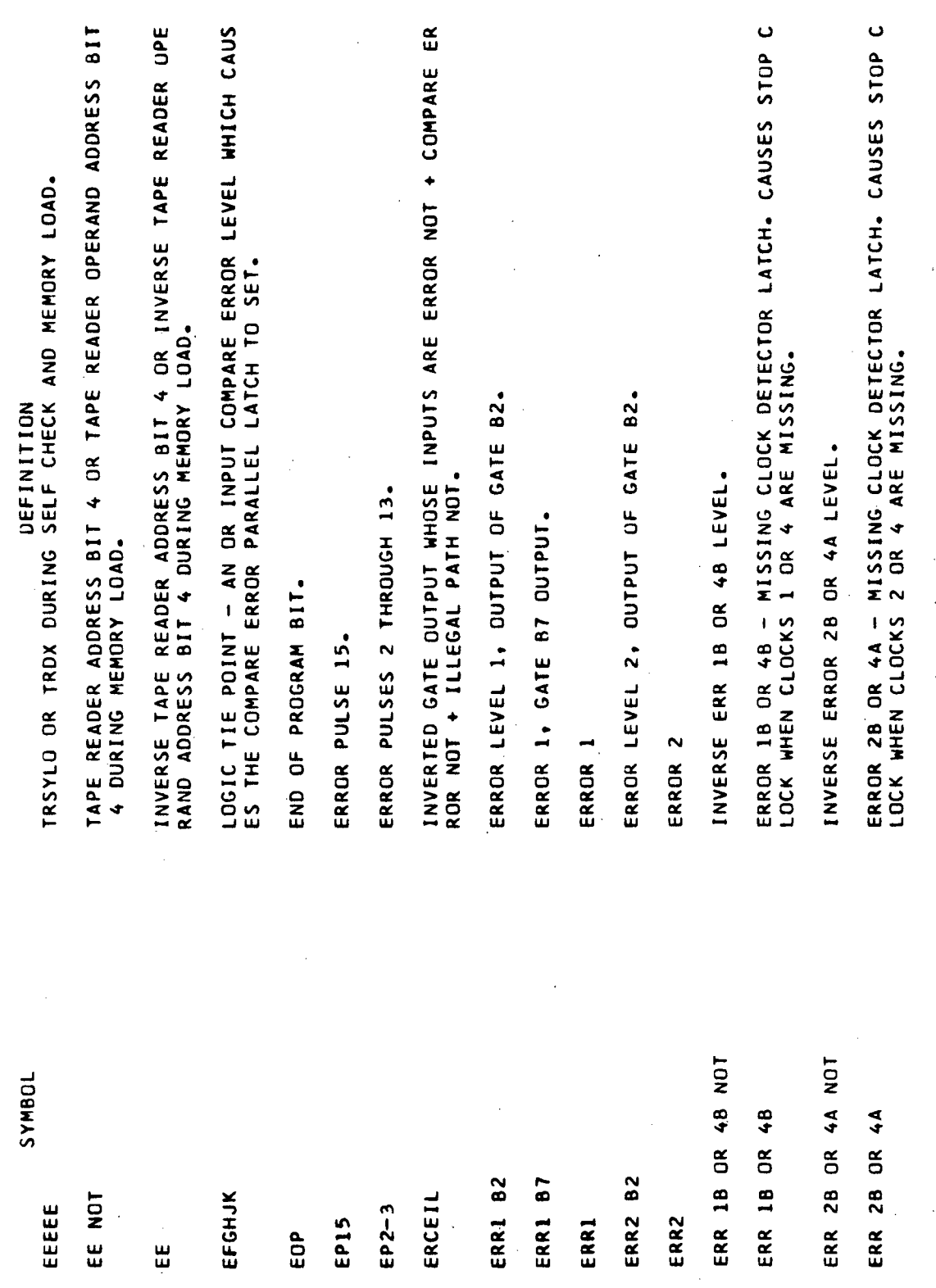

Volume III.

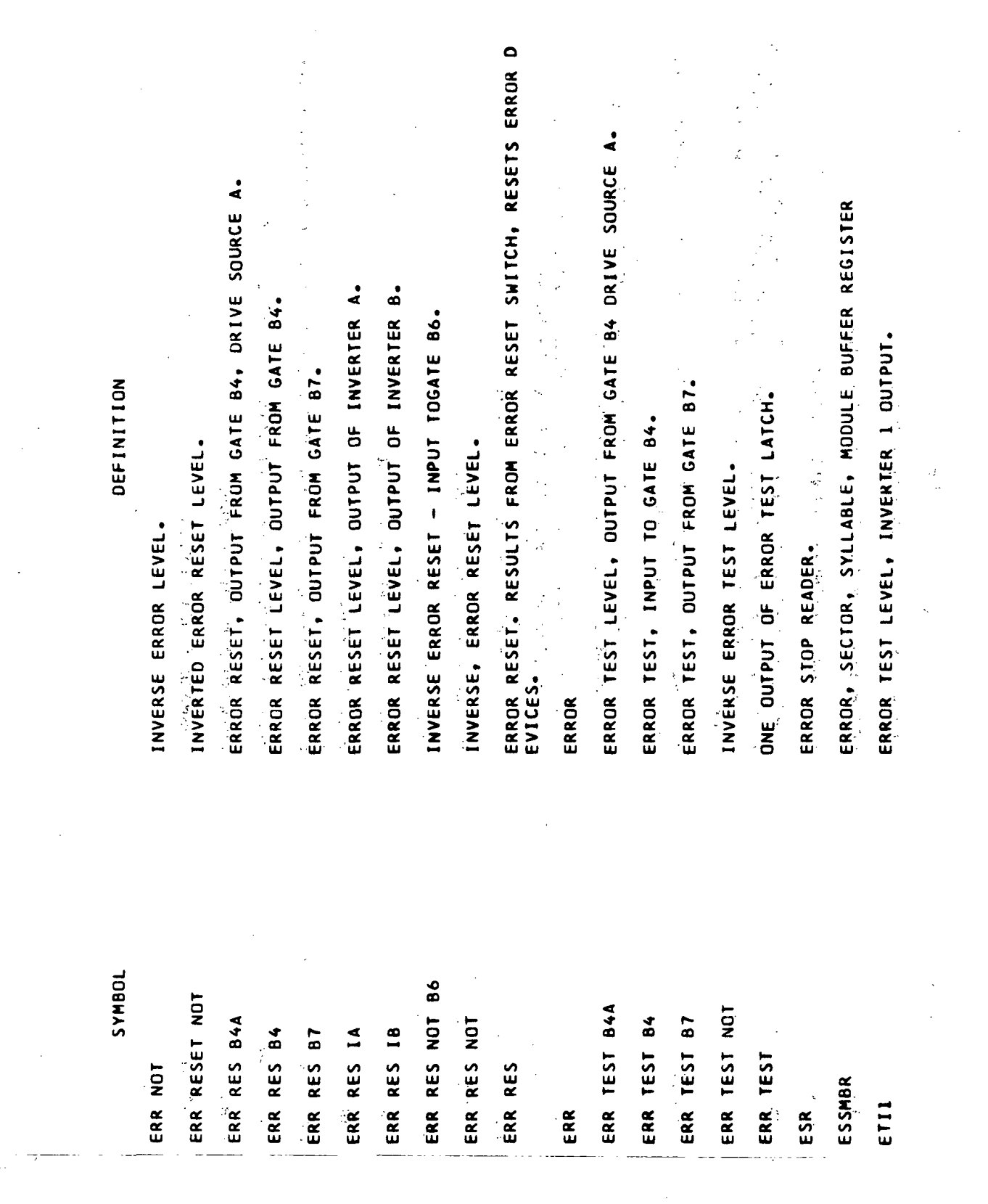

 $\bar{z}$ 

 $\bar{\lambda}$ 

 $\bar{\beta}$ 

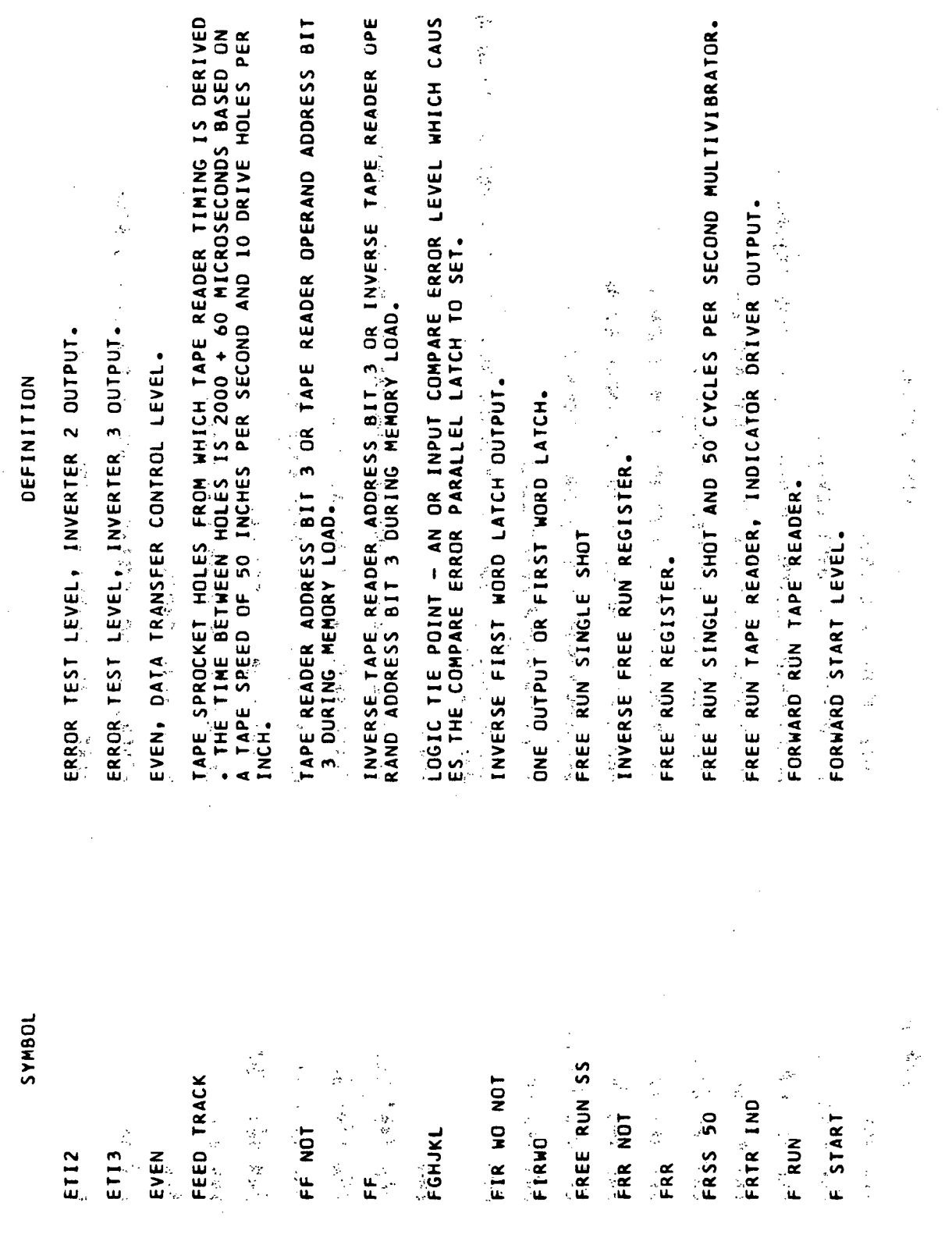

 $\hat{\mathcal{A}}$ 

 $\frac{1}{2}$ 

 $\overline{a}$ 

l,

 $\mathbf{r}$ 

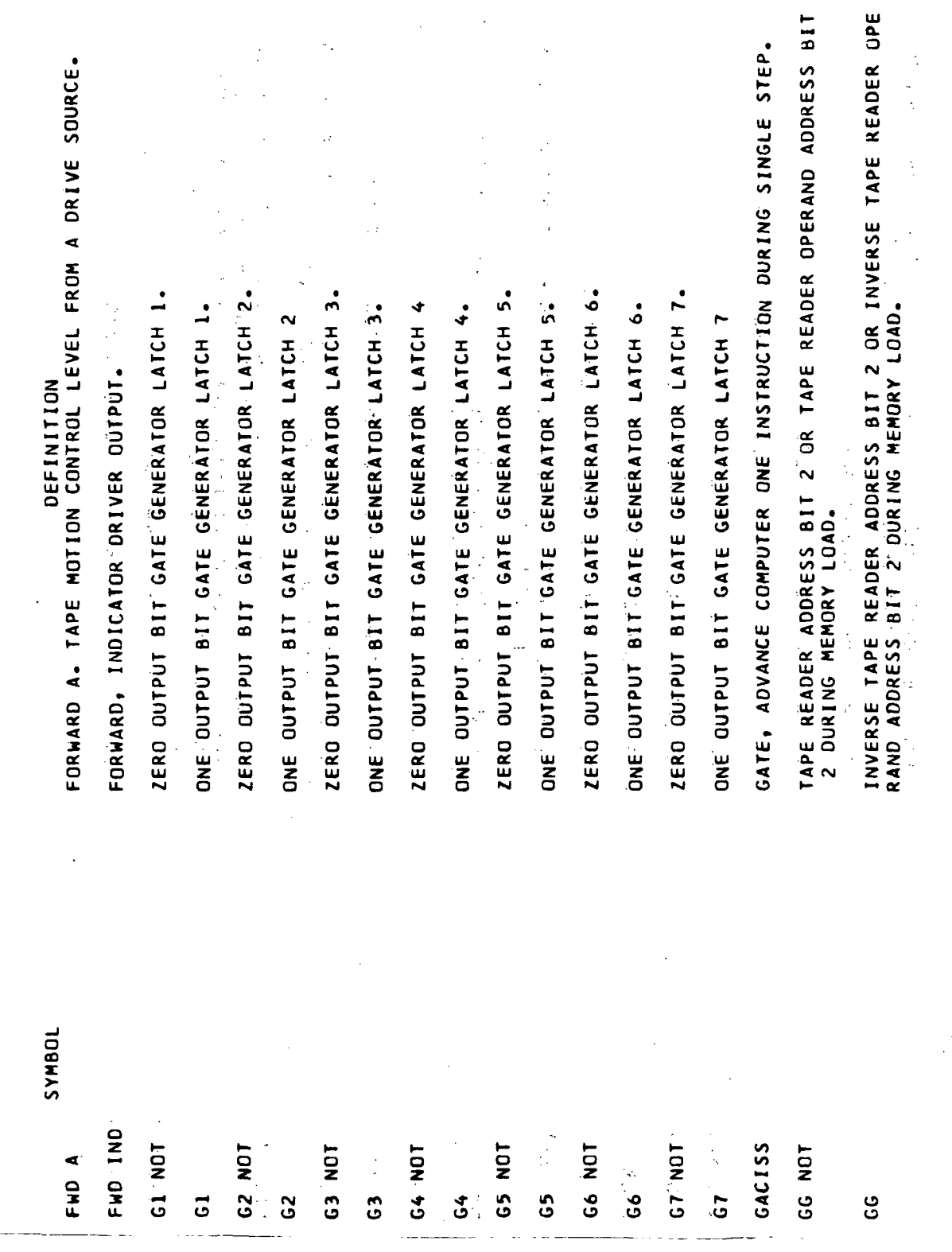

 $\mathcal{L}_{\mathcal{L}}$ 

÷.

Glossary-33

 $=$   $-$ 

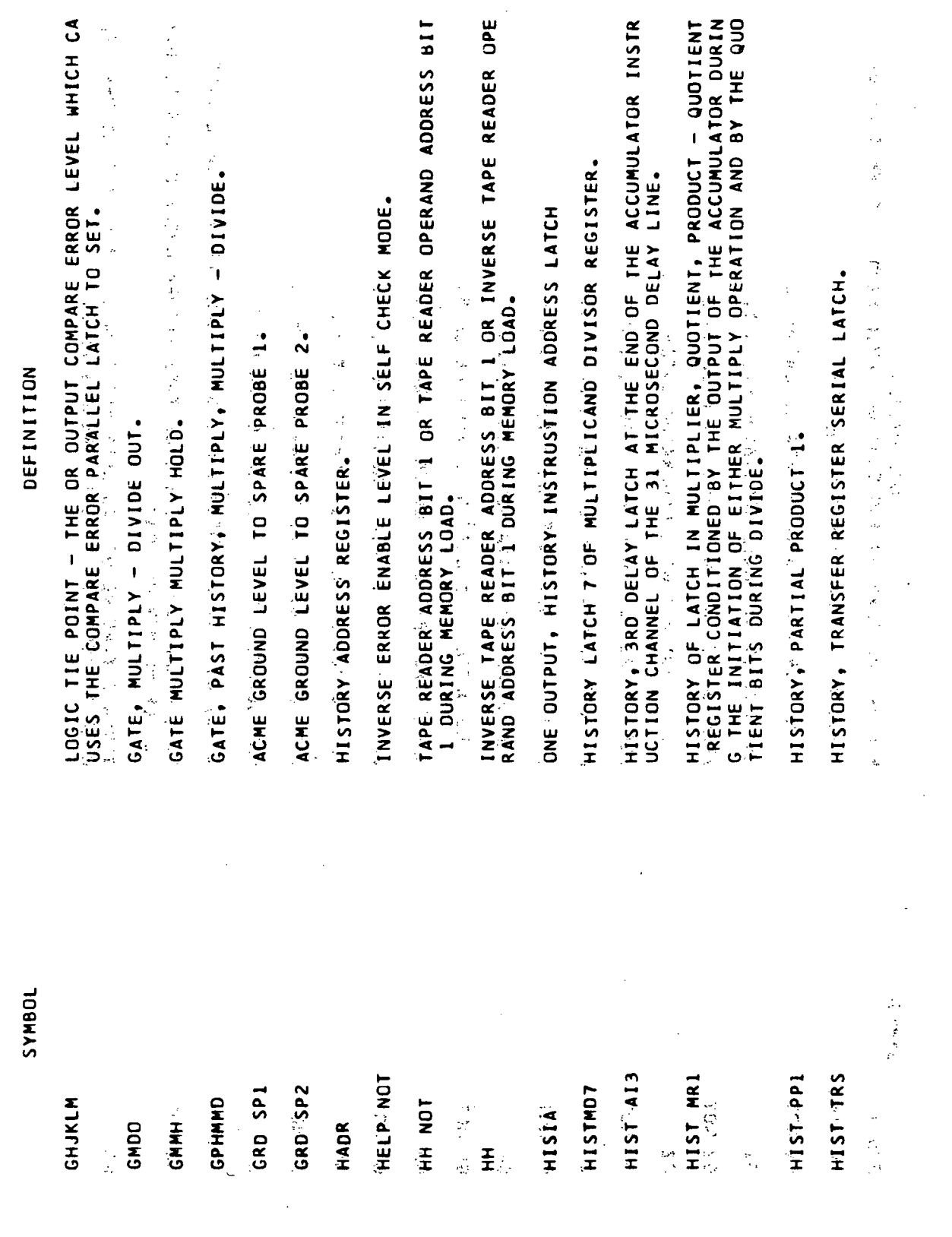

 $\bar{z}$ 

Volume III

 $\frac{1}{2}$ 

 $Glossary-34$ 

 $\frac{1}{2}$ 

 $\blacktriangleleft$ LOGIC TIE POINT - AN OR INPUT COMPARE ERROR LEVEL WHICH CAUS<br>ES COMPARE ERROR, SECTOR, SYLLABLE, MODULE, DISPLAY REGISTER - WORD COUNTER CONTR PLUS 4 VOLT LEVEL ROUTED THROUGH NORMALLY OPENED READER INHI HISTORY WORD COUNTER EVEN - LATCH OUTPUT - WORD COUNTER CONT INSTRUCTION ADDRESS, ADDRESS BITS 1 THROUGH 8, INDICATOR DRI BIT RELAY (O1A9K15) CONTACTS. INHIBITS LEFT OR RIGHT DRIVE<br>ND LEFT OR RIGHT BRAKE ON TAPE READER AND SPOOLER. INVERSE INSTRUCTION ADDRESS DISPLAY REGISTER ADDRESS BITS INSTRUCTION ADDRESS COMPARE, INDICATOR DRIVER OUTPUT. DRIVER OUTPUT TO INSTRUCTION ADDRESS RELAY COIL. HALT AUTOMATIC, INDICATOR DRIVER OUTPUT. HISTORY WORD COUNTER ODD - LATCH OUTPUT ILLEGAL PATH, INDICATOR DRIVER OUTPUT. HALT MANUAL, INDICATOR DRIVER OUTPUT. INVERSE INSTRUCTION ADDRESS COMPARE. DEFINITION HALT, INDICATOR DRIVER I OUTPUT. HALT, INDICATOR DRIVER 2 OUTPUT. INSTRUCTION ADDRESS COMPARE. L'ATCH TO SET VER OUTPUTS. THROUGH<sub>8</sub> ROL LEVEL. OL LEVEL. IADRAI NOT-IADRAS NOT IAA1 IND-IAA8 IND ILLEGAL PATH IND SYMBOL IA RELAY COIL HLT AUTO IND IA COMP IND HLT MAN IND HLT INDI HWC EVEN HLT IND2 HWC ODD **INHIBIT** IAC NOT HJKLMN IAC

> $\frac{1}{2}$ Glossary-35

 $\ddot{\cdot}$ 

ļ

Volume III

 $\frac{1}{2}$ 

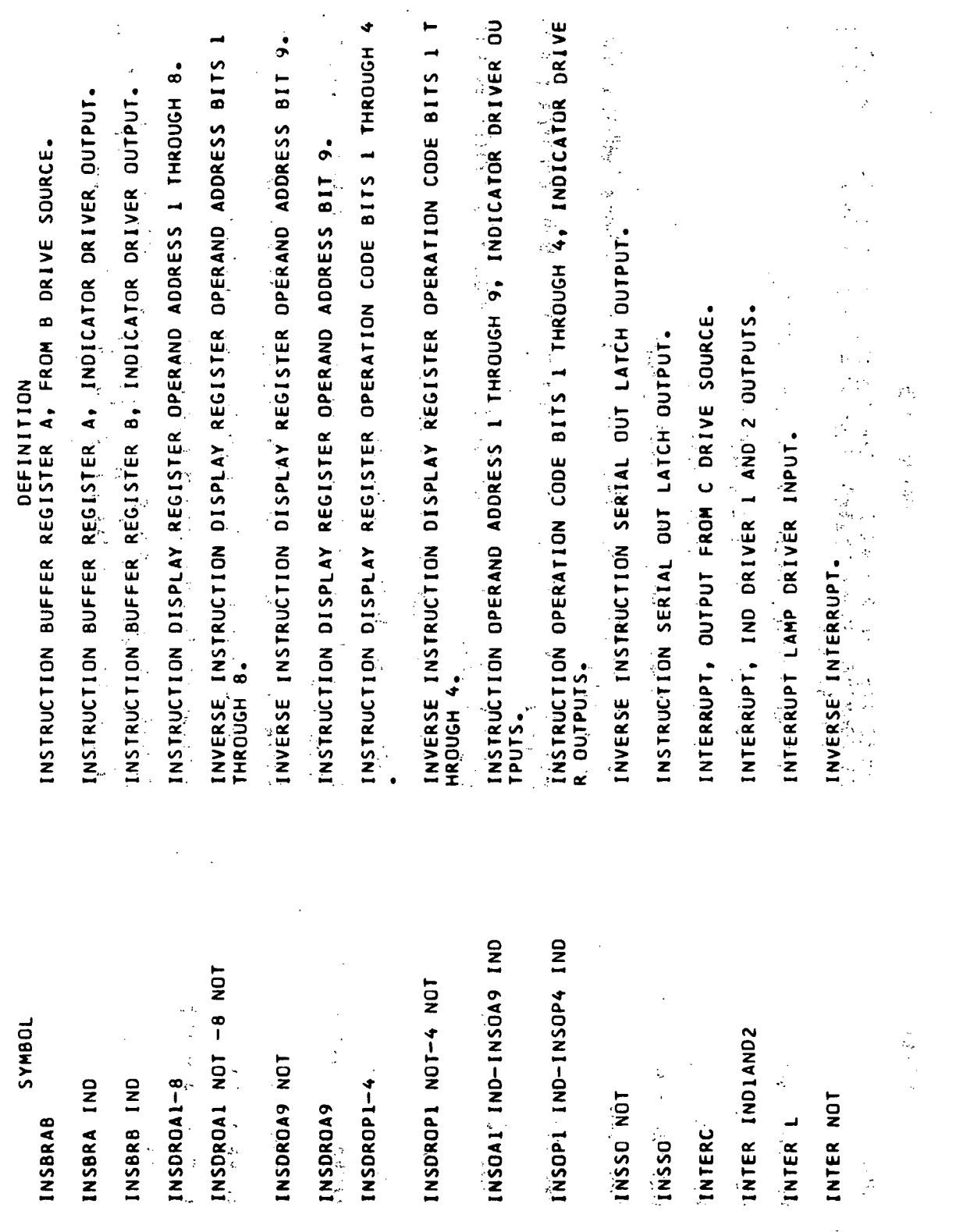

Glossary-36

 $\frac{1}{2}$ 

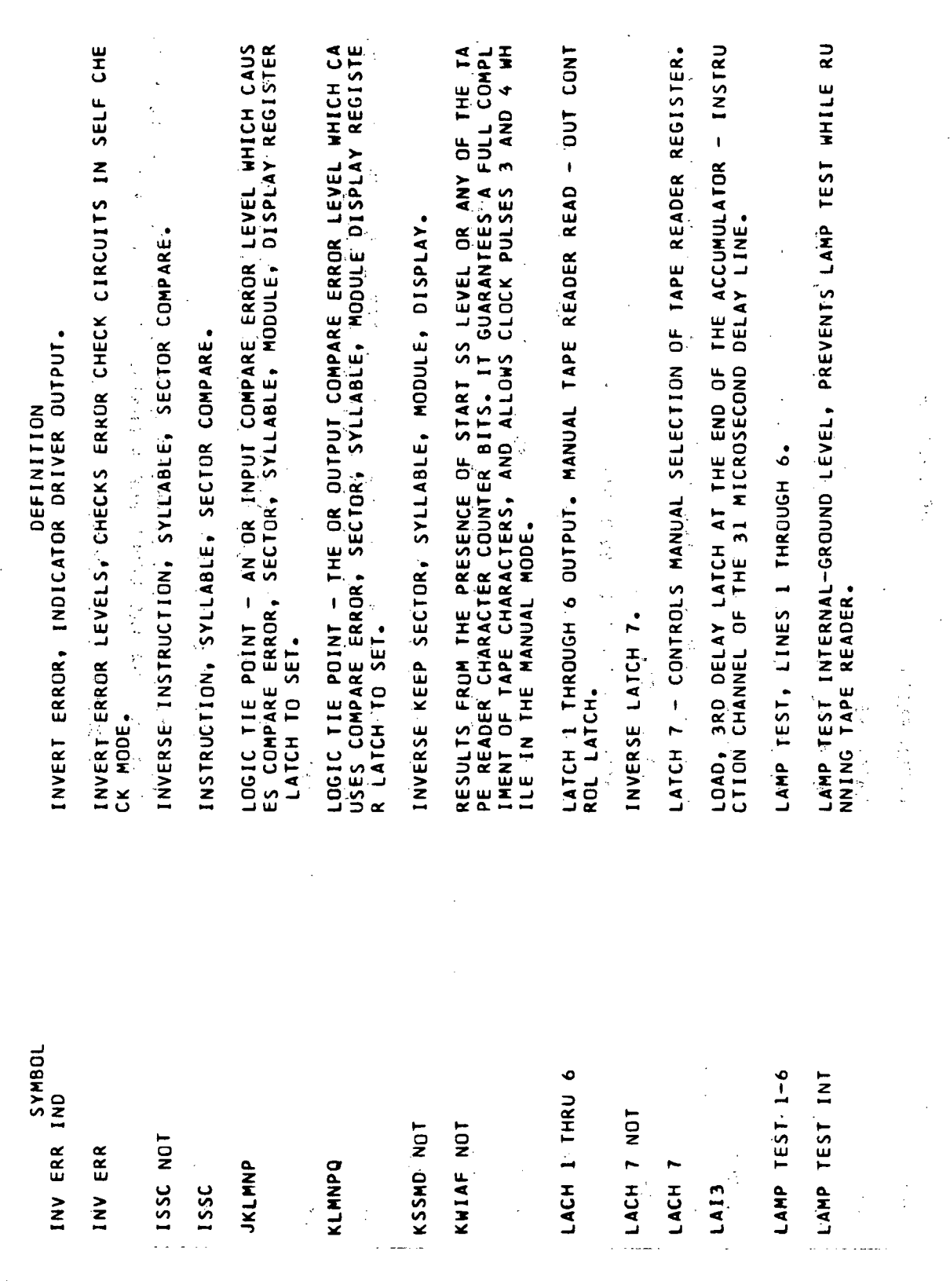

Volume III

ONE OUTPUT OF LATCH E. ONE OF NINE POSITION COUNTER WHOSE OU<br>TPUT IS A GATING LEVEL FOR A CHARACTER COUNTER BIT. A SEARAL ONE OUTPUT OF LATCH F. ONE OF NINE POSITION COUNTER WHOSE OUTPUT IS A GATING LEVEL FOR A CHARACTER COUNTER BITSER CONTROL LEVEL - ALLONS SELECTION OF BRAIAP OR BRBIAP IN SELF<br>CHECK HODE. ONE OUTPUT OF LATCH G. ONE OF NINE POSTFION COUNTER WHOSE OU<br>TPUT IS A GATING LEVEL FOR A CHARACTER COUNTER BIT. 松野 たい INVERSE, LEADING EDGE OF COMPUTER SINGLE = STEP LEVEL. LEADING EDGE OF COMPUTER SINGLE - STEP LEVEL and a real la<br>N LATCH C - CONTROL LEVEL FOR NINE POSITION COUNTER LE ZERO OUTPUT LATCH ASSESSMENT CREATED RESERVED 医小叶 医小皮下皮 MEMORY CLOCK LATE, INDICATOR DRIVER I OUTPUN MEMORY CLOCK LATE, INDICATOR DRIVER 2 OUTPUT.  $\frac{4}{3}$ ZERO OUTPUT OF LATCH 6. 1 St & ACA PRESS 经交通票据税 医绿色皮癣 医马耳氏试验检血管测定术 第 LATCH D - CONTROL LEVEL PER LATCH C. ZERO OUTPUT OF LATCH E. DEFINITION  $\frac{1}{2}$ ZERO OUTPUT OF LATCH F. INVERT LATCH C LEVEL LATCH SET  $\frac{1}{2}$  and  $\frac{1}{2}$  and  $\frac{1}{2}$ CHECK MODE. LATCH RESET. LAST DIVIDE. **UOGHAS** LEDCST NOT L'ATE IND'I L'ATE IND2 **LEANDTAILS LEMMON I** 经无票据 经 1. 图像 计数据  $16$ LC NOT LEDCST 2. "新鲜人们 LF NOT LG NOT LH NGT **TREPARE** LOIV LARE LAST با<br>با  $\mathbf{S}$ با ں

Glossary-38

Volume III

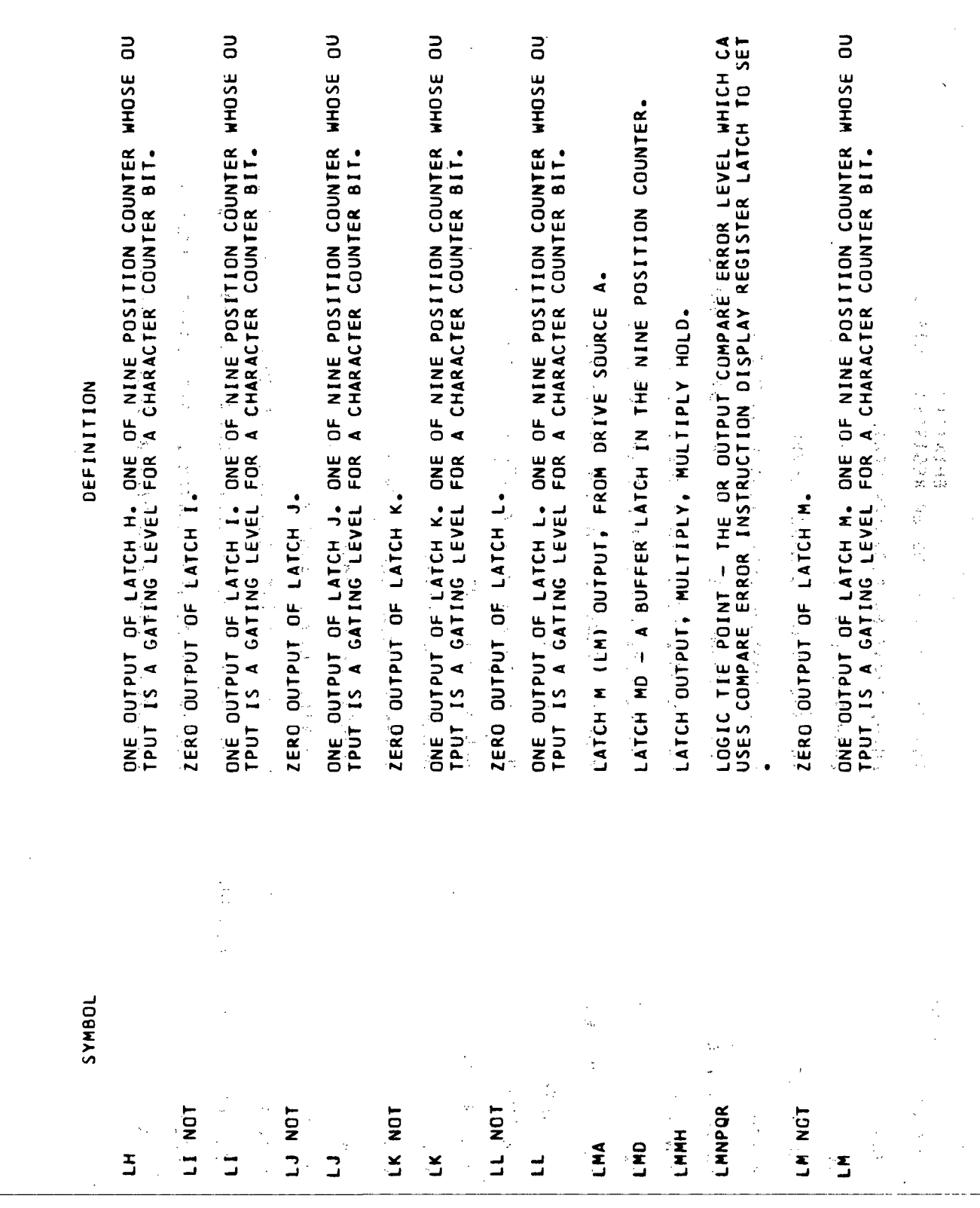

 $\hat{\mathcal{A}}$ 

 $\ddot{\phantom{a}}$ 

 $\ddot{\phantom{a}}$ 

 $\bar{\beta}$ 

 $\ddot{\phantom{0}}$ 

 $\ddot{\phantom{a}}$ 

Volume III

 $\frac{1}{2}$ 

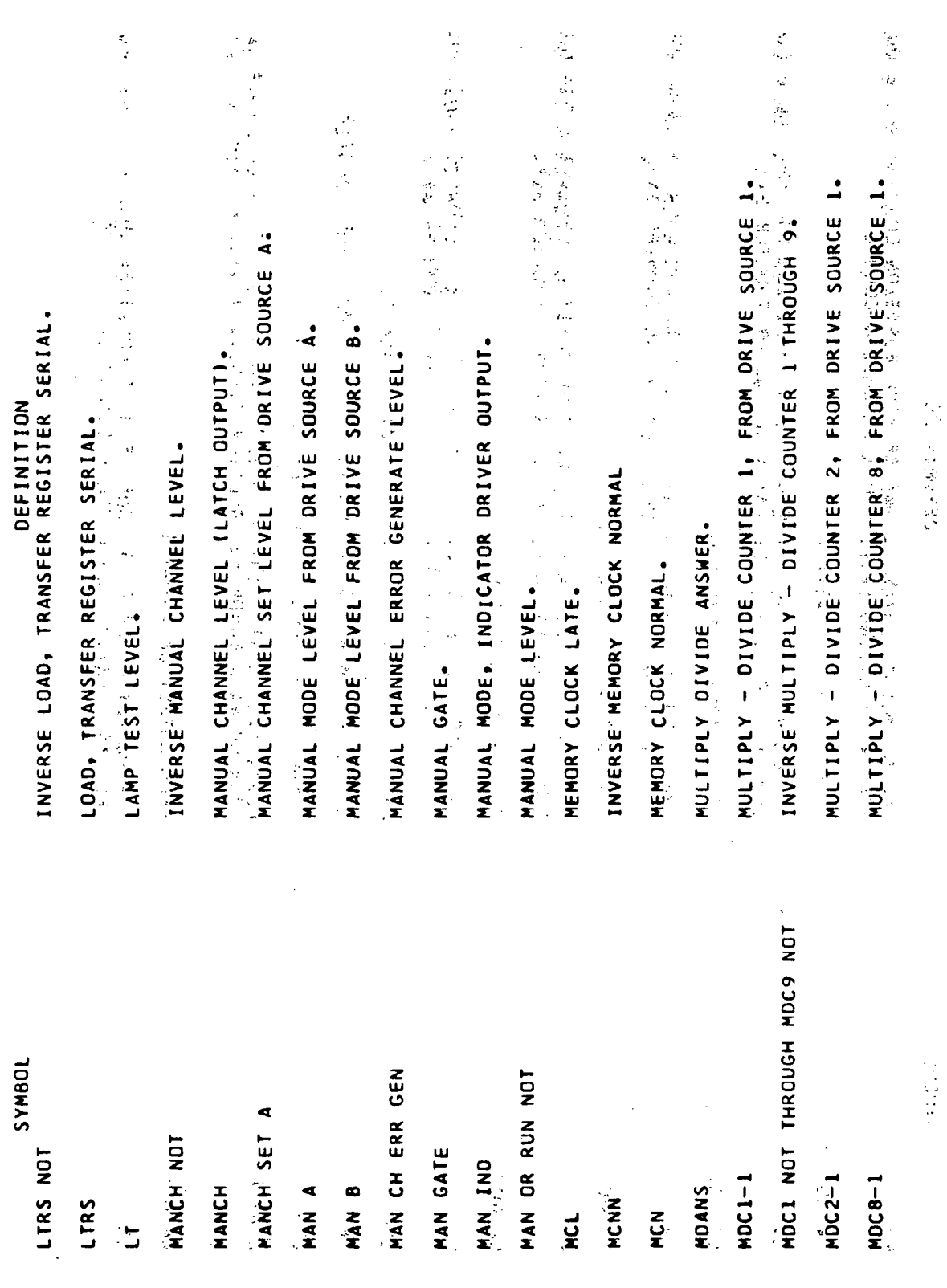

Volume III.

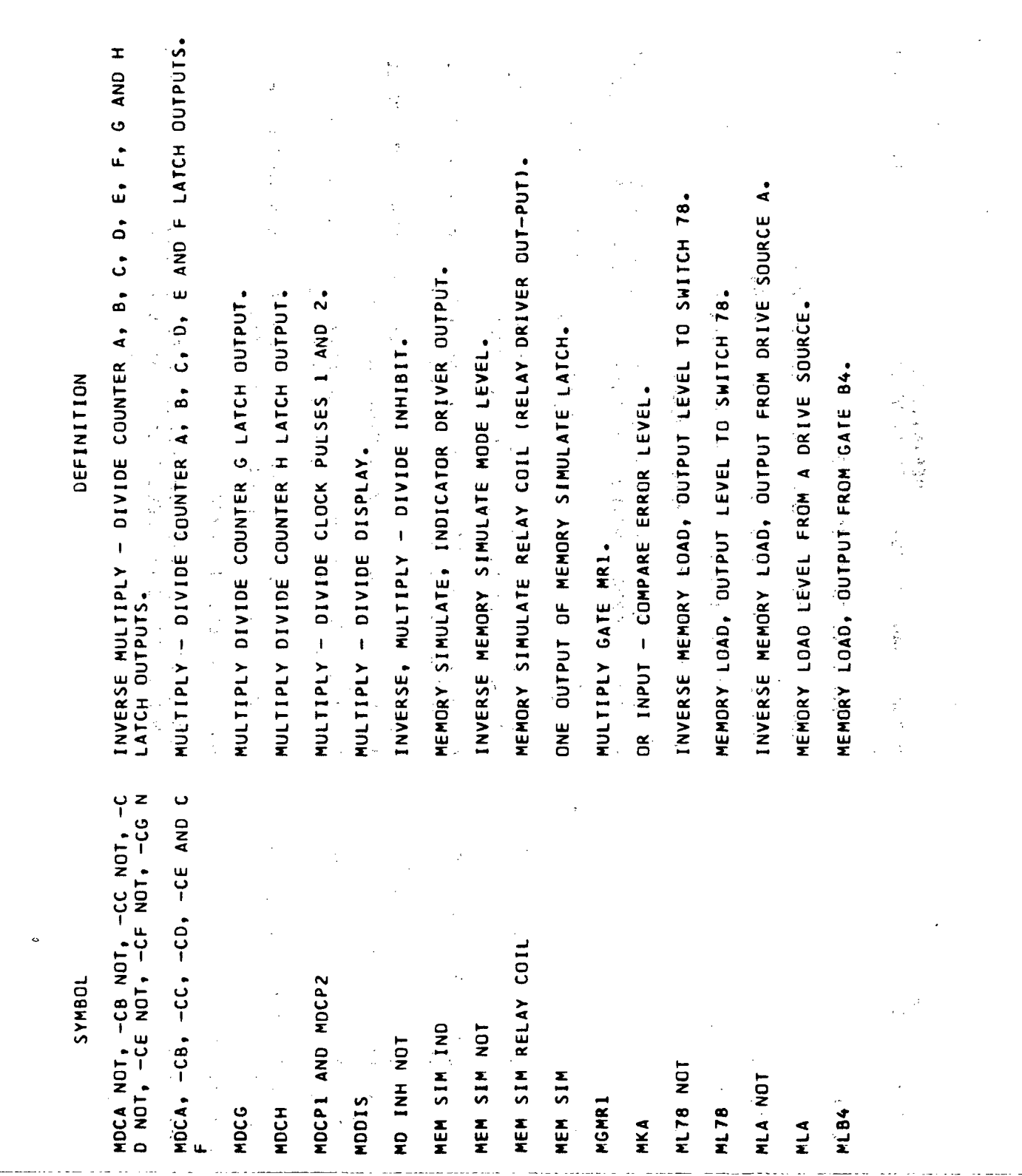

 $\sim$ 

J.

 $\sim$ 

 $\bar{\beta}$ 

 $\mathbb{R}^2$ 

 $\ddot{\phantom{a}}$ 

Volume III

 $\hat{\mathcal{L}}$ 

 $Glossary-41$ 

 $\frac{1}{2}$ 

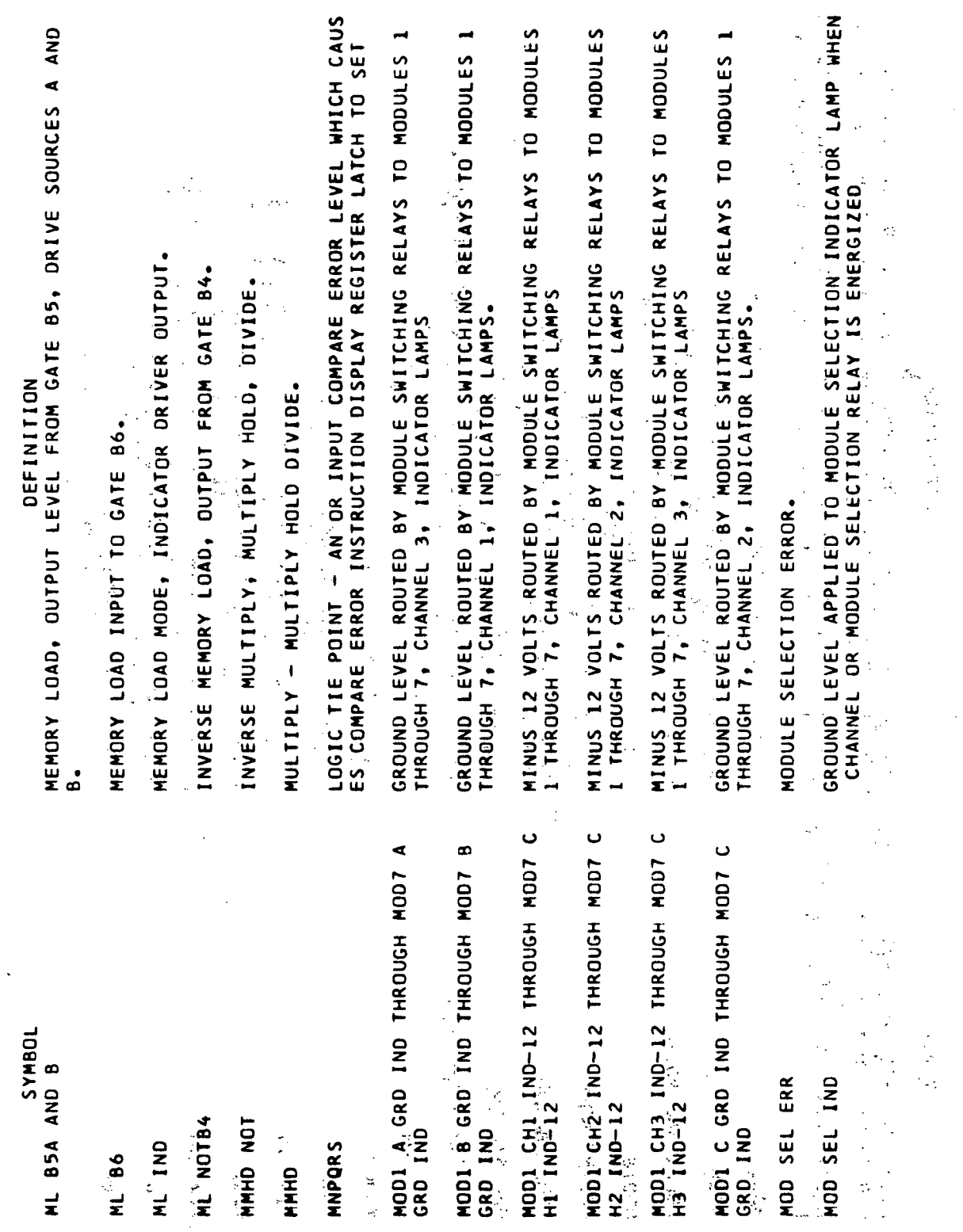

 $\ddot{\phantom{0}}$ 

 $\bar{z}$ 

Volume III.

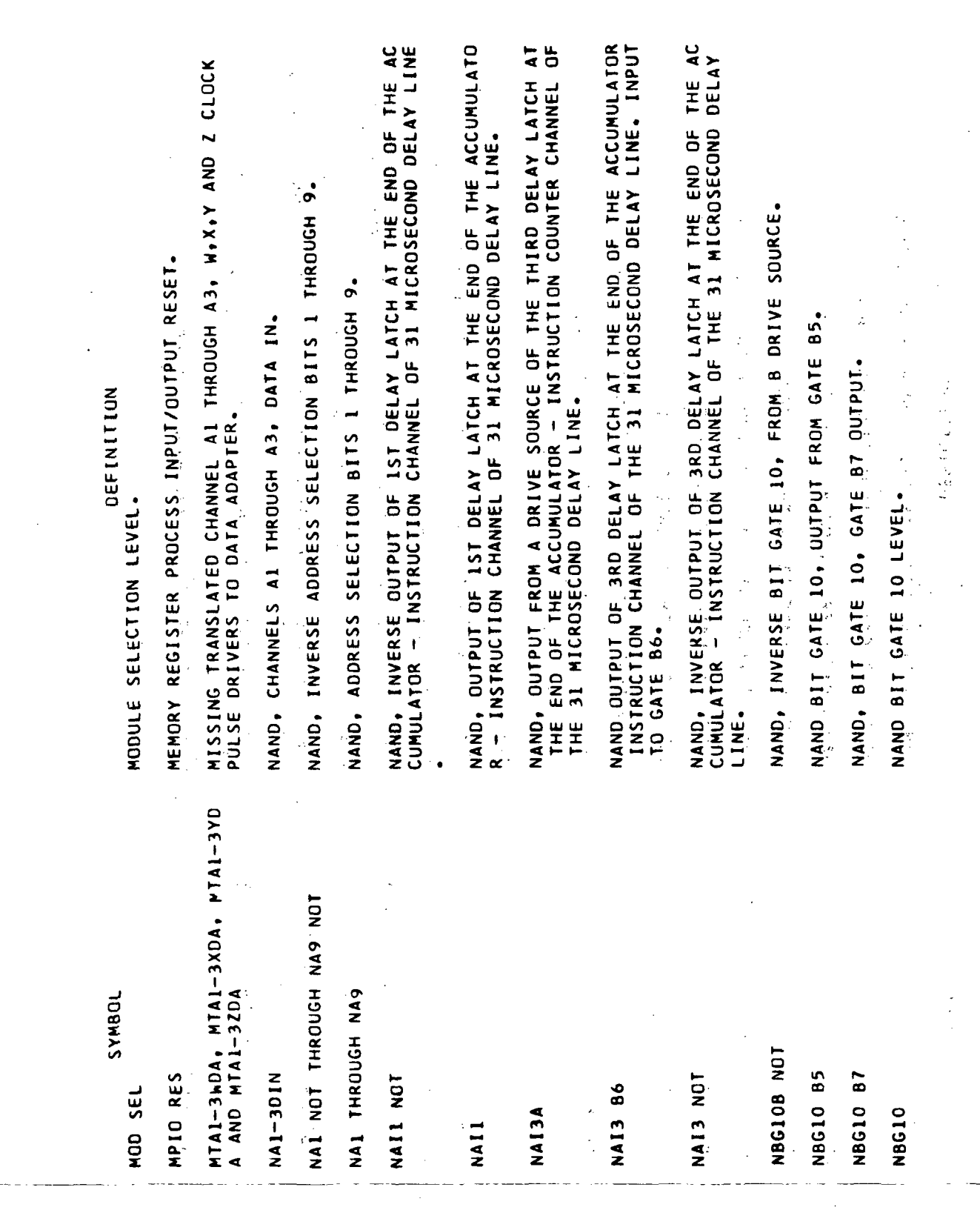

 $\bullet$ 

Volume III

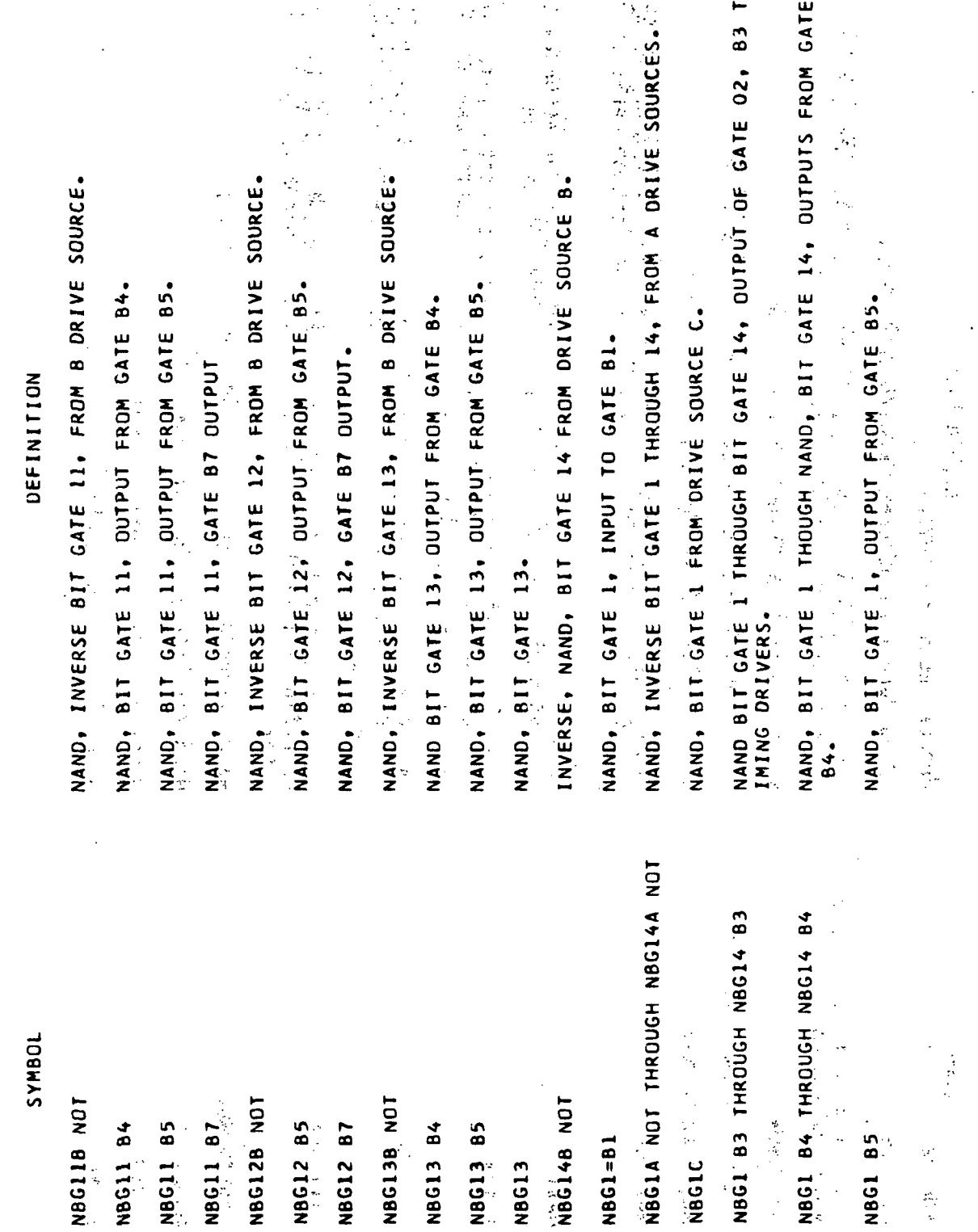

Volume III

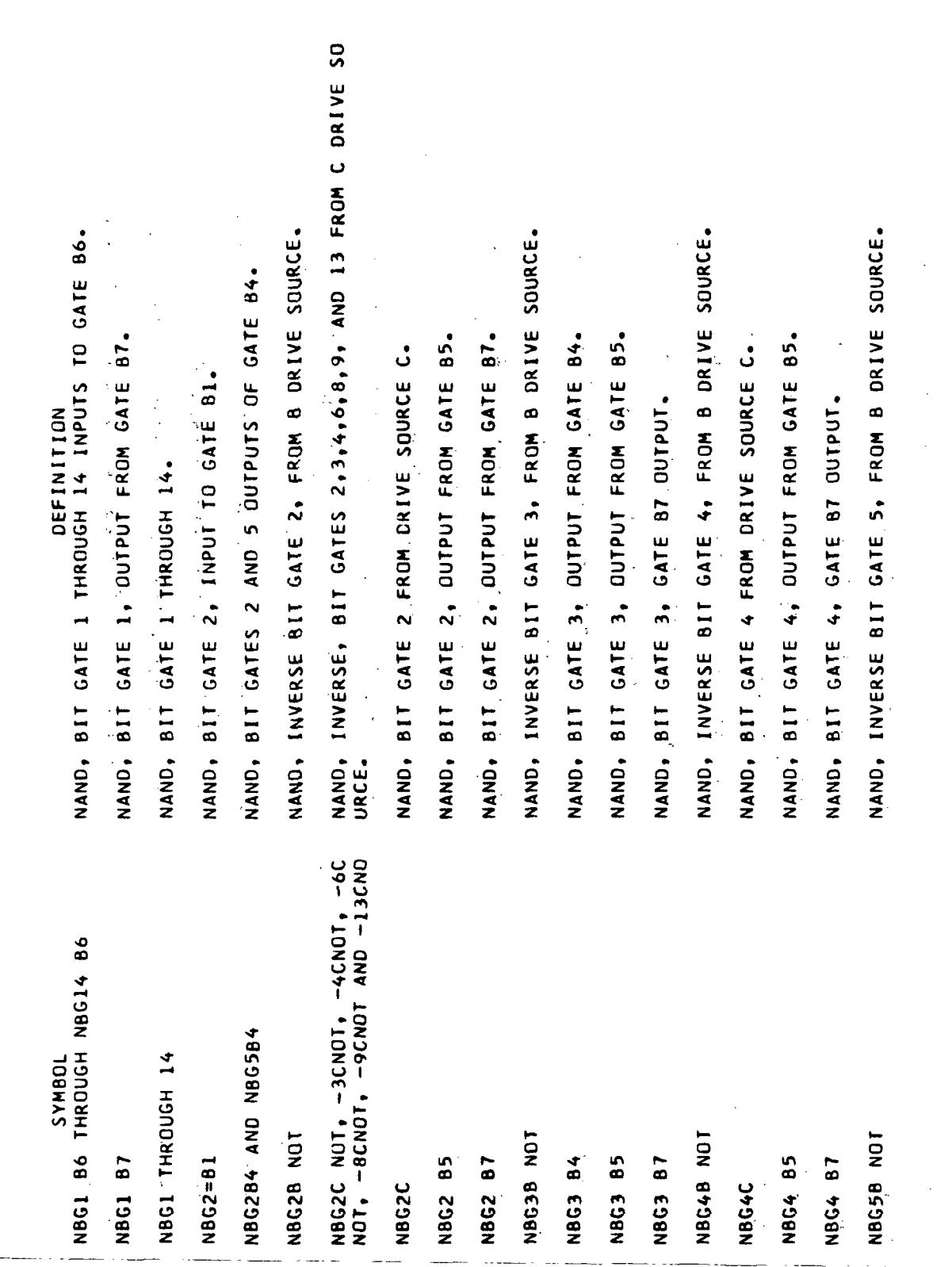

৴

Volume III

 $Glossary-45$ 

 $\sim$
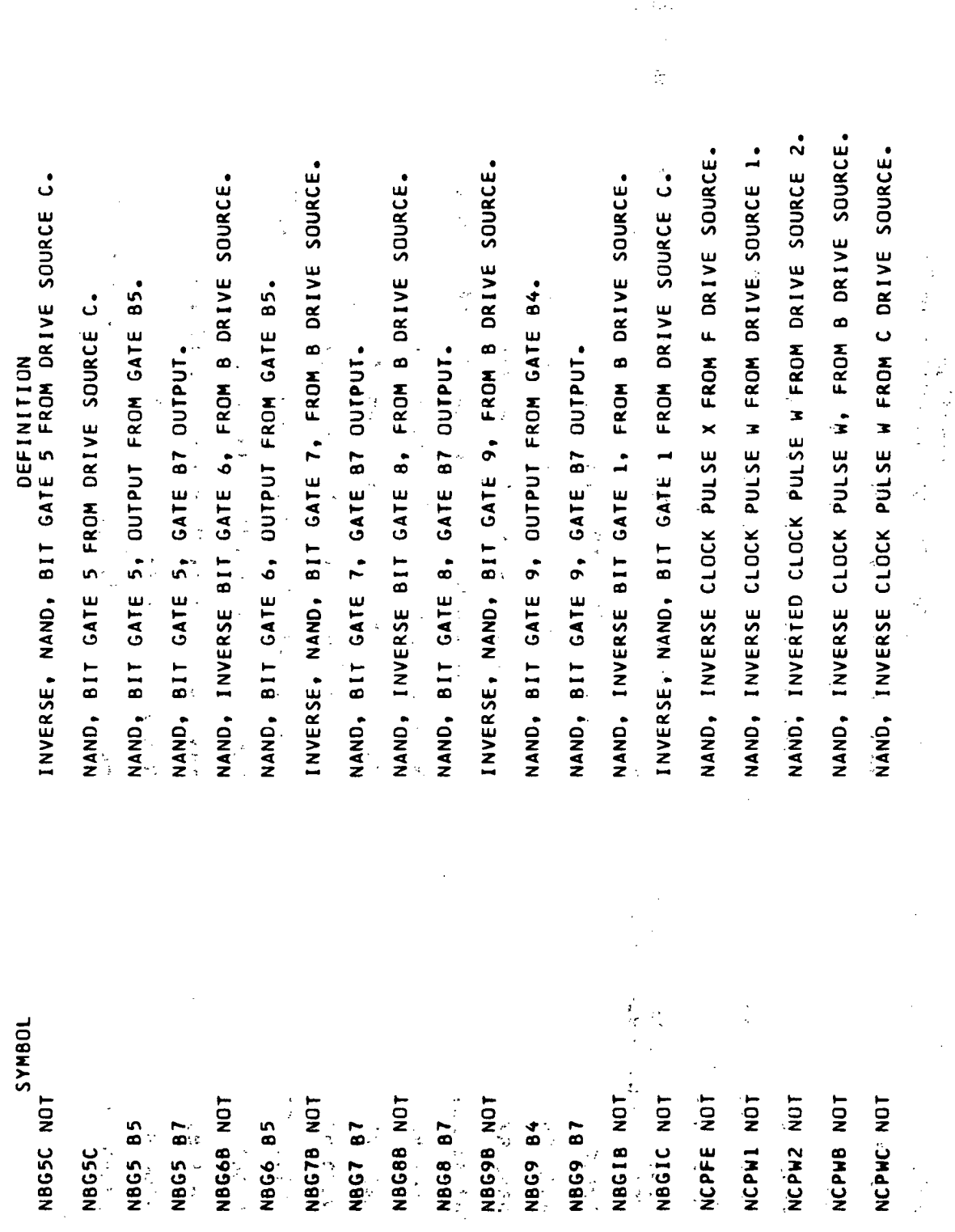

Volume III

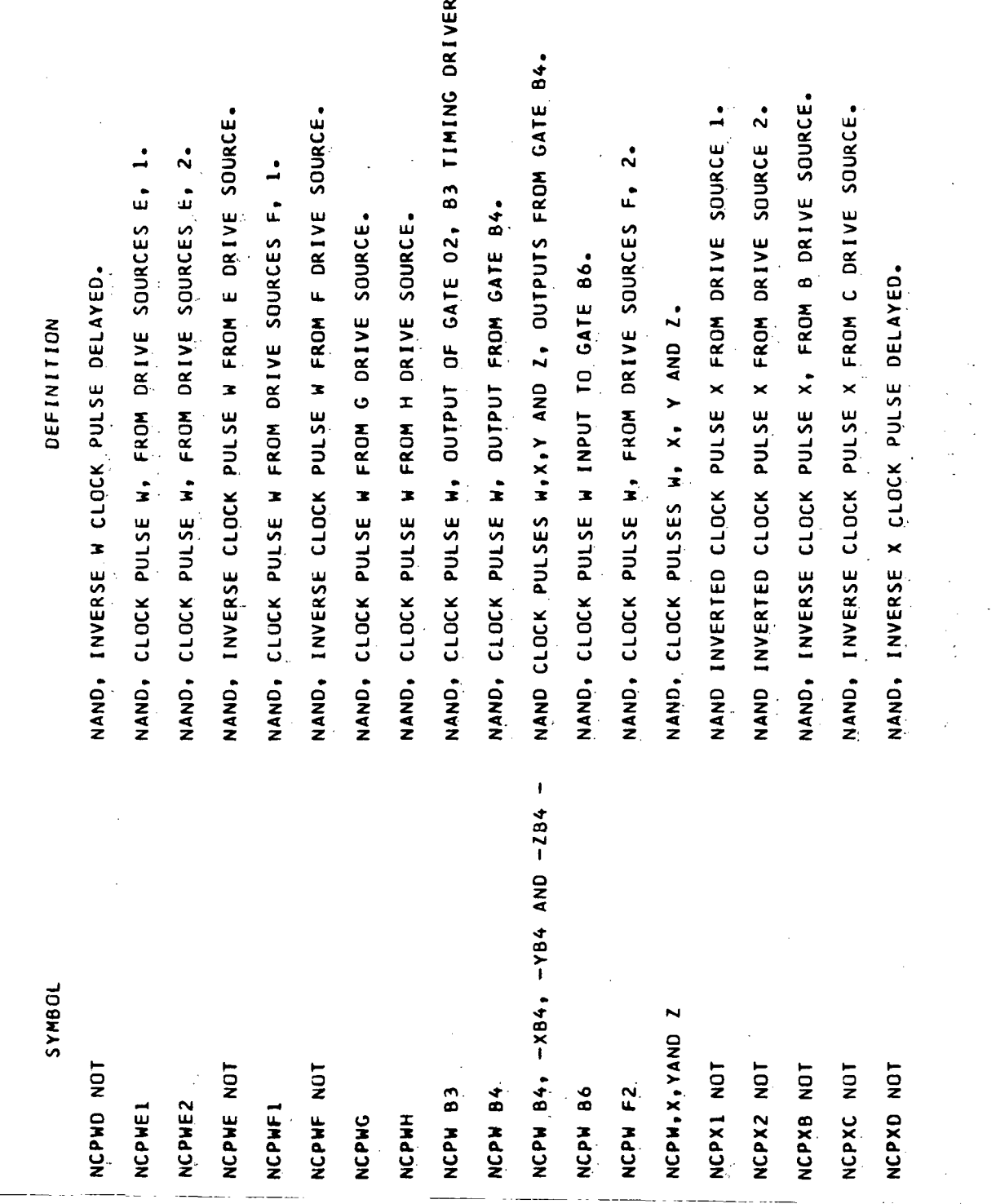

 $\sim$ 

 $Glossary-47$ 

Volume III

 $\hat{\mathcal{L}}$ 

 $\hat{\mathcal{A}}$ 

NAND, CLOCK PULSE X, OUTPUT OF GATE 02, B3 TIMING DRIVER. NAND, INVERSE CLOCK PULSE Y, FROM B DRIVE SOURCE. NAND, INVERTED CLOCK PULSE Y FROM DRIVE SOURCE 1. NAND, INVERSE CLOCK PULSE X FROM E DRIVE SOURCE. VAND INVERTED CLOCK PULSE Y FROM DRIVE SOURCE 2. VAND, INVERSE CLOCK PULSE Y FROM E DRIVE SOURCE. NAND, INVERSE CLUCK PULSE Y FROM F DRIVE SOURCE. NAND, INVERSE CLOCK PULSE Y FROM C DRIVE SOURCE. NAND, CLOCK PULSE Y, FROM DRIVE SOURCES E, 1. VAND, CLOCK PULSE Y, FROM DRIVE SOURCES E, 2. NAND, CLOCK PULSE Y FROM DRIVE SOURCES F, 2. NAND, CLOCK PULSE Y FROM DRIVE SOURCES F, I. NAND, CLOCK PULSE X, FROM DRIVE SOURCE E. NAND, CLOCK PULSE X FROM G DRIVE SOURCE. NAND, CLOCK PULSE X FROM H DRIVE SOURCE. CLOCK PULSE X FROM DRIVE SOURCE F. CLOCK PULSE Y FROM DRIVE SOURCE F. NAND, CLOCK PULSE Y FROM G DRIVE SOURCE. NAND CLOCK PULSE X INPUT TO GATE B6. NAND, INVERSE Y CLOCK PULSE DELAYED. DEFINITION NAND, NAND, SYMBOL NCPXE NOT NCPY2 NOT **NCPYF NOT** NCPYB NOT NCPY1 NOT NCPYC NOT NCPYD NOT NCPYE NOT NCPX B6 NCPX B3 NCPYE2 **NCPYF2 NCPYF1 NCPYE1** NCPYF NCPYG NCPXE NCPXF NCPXG NCPXH

Volume III

NAND, INVERSE COMPUTER SINGLE - STEP LEVEL FROM DRIVE SOURCE NAND, CLOCK PULSE Z, OUTPUT OF GATE 02, B3 TIMING DRIVER. VAND, CLOCK PULSE Y, QUIPUI OF GATE 02, B3 TIMING DRIVER. CLOCK PULSE Y, OUTPUT FROM GATE 84, DRIVE SOURCE A. NAND, COMPUTER SINGLE - STEP LEVEL FROM DRIVE SOURCE VAND, INVERTED CLOCK PULSE Z FROM DRIVE SOURCE 1. VAND, INVERTED CLOCK PULSE Z FROM DRIVE SOURCE 2. NAND, INVERSE CLOCK PULSE Z, FROM B DRIVE SOURCE. NAND, INVERSE CLOCK PULSE Z FROM C DRIVE SOURCE. NAND, INVERSE CLOCK PULSE Z FROM E DRIVE SOURCE. NAND, INVERSE CLOCK PULSE Z FROM F DRIVE SOURCE. CLOCK PULSE Z, FROM DRIVE SOURCES E, 1. NAND, CLOCK PULSÉ Z, FROM DRIVE SOURCES E, 2. NAND, CLOCK PULSE Z, OUTPUT FROM GATE 84. CLOCK PULSE Y, OUTPUT FROM GATE B4. CLOCK PULSE Z FROM DRIVE SOURCE F. NAND CLOCK PULSE Z INPUT TO GATE 8 6. 86. NAND, INVERSE Z CLOCK PULSE DELAYED. NAND CLOCK PULSE Y INPUT TO GATE DEFINITION NAND, NAND. NAND, NAND, JOBNAS NCPZB NOT NCPZ1 NOT NCPZ2 NOT NCPZC NOT NCPZD NOT NCPZE NOT NCPZF NOT NCST1 NOT NCPY 84A  $\frac{4}{1}$ NCPY B6 NCPY B3  $\bf{83}$  $\overline{8}$ 86 NCPZE2 NCPZE1 **NCPZF** NCST1 NCPZ NCPY **NCPZ** NCPZ

Glossary-49

Volume III

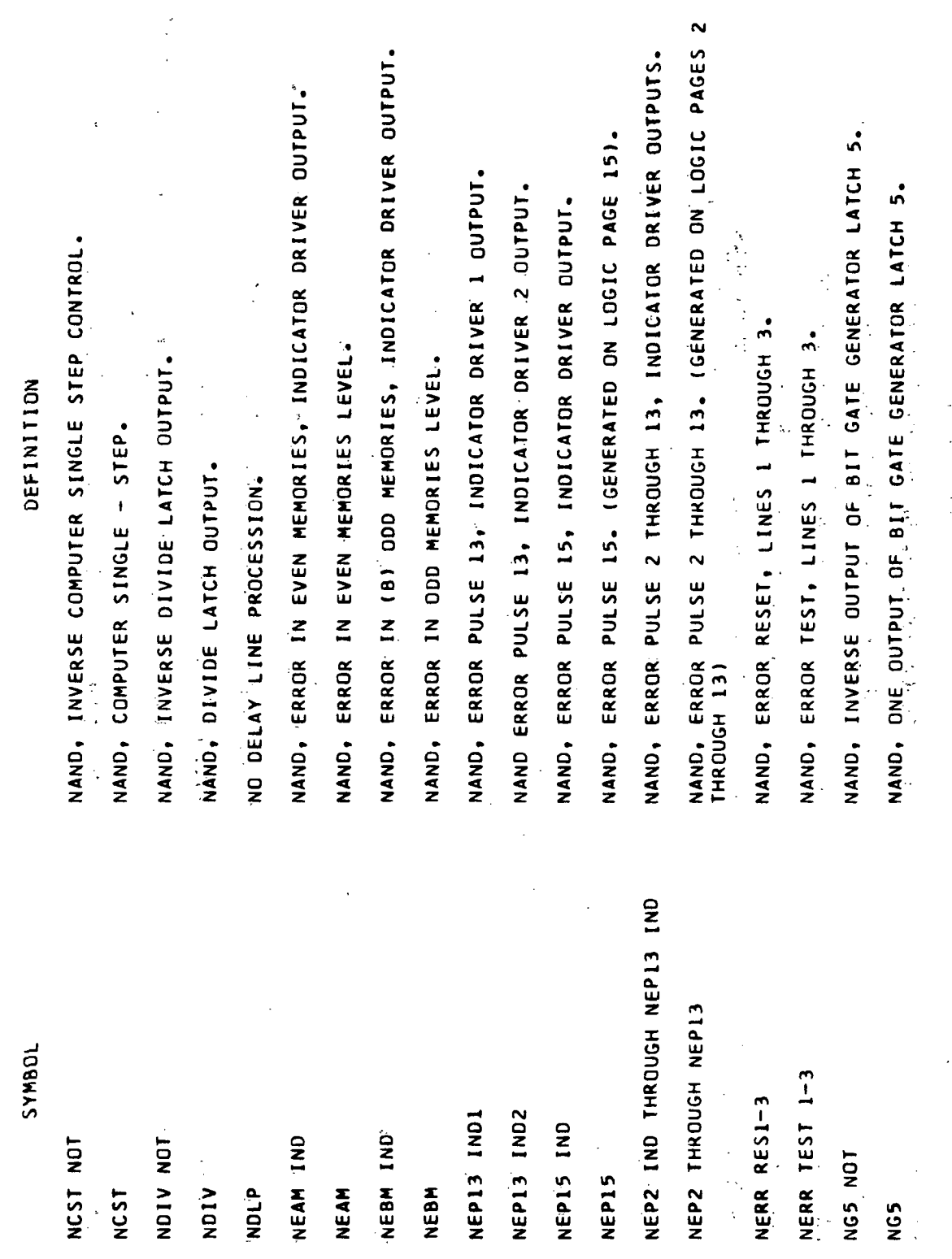

Volume III.

 $\int$ Glossary-50

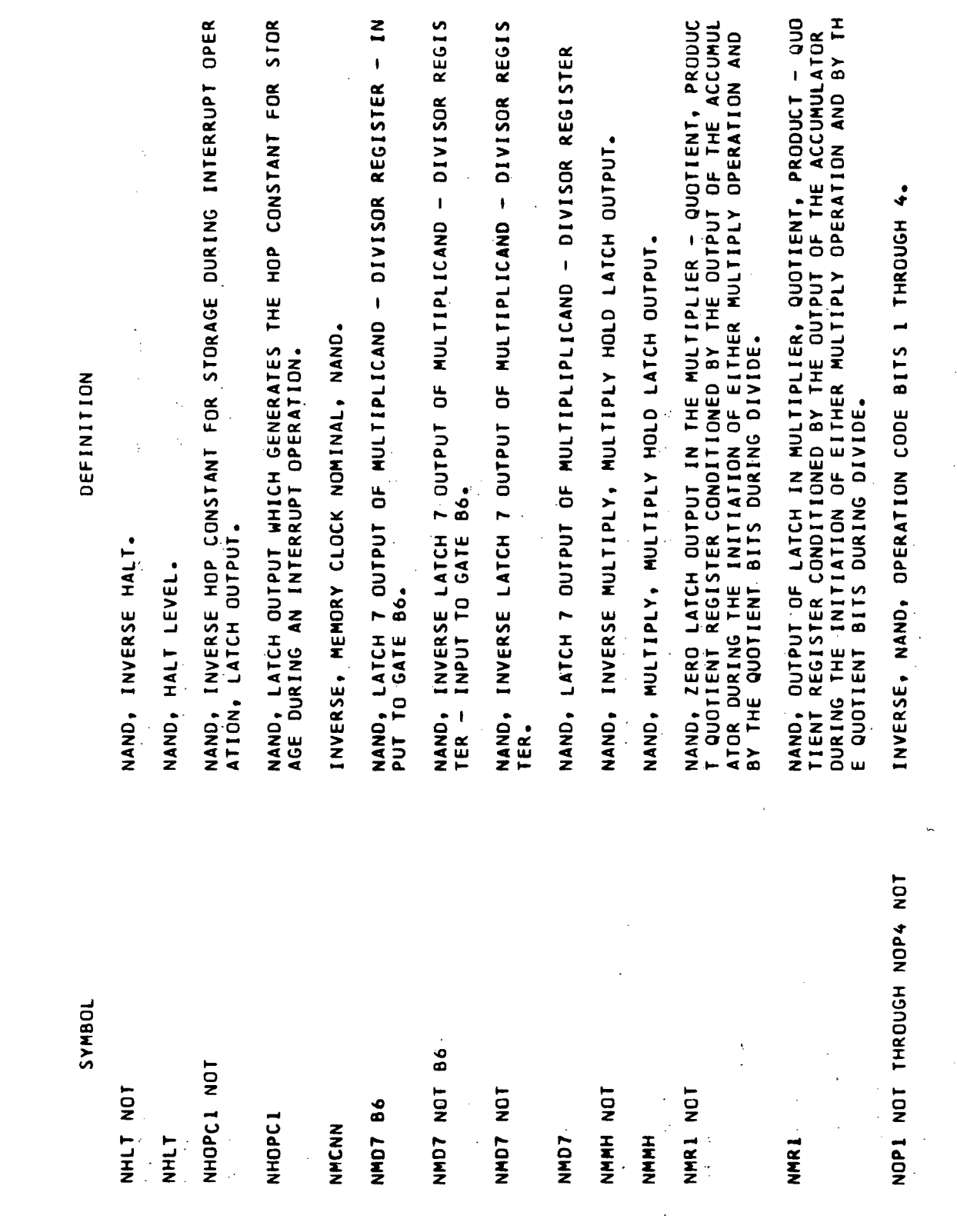

 $\overline{a}$ 

 $\ddot{\phantom{a}}$ 

 $\bar{\Gamma}$ 

 $Glossary-51$ 

 $\mathbf{I}$ 

 $\sim$ Volume III.

 $\ddot{\phantom{a}}$ 

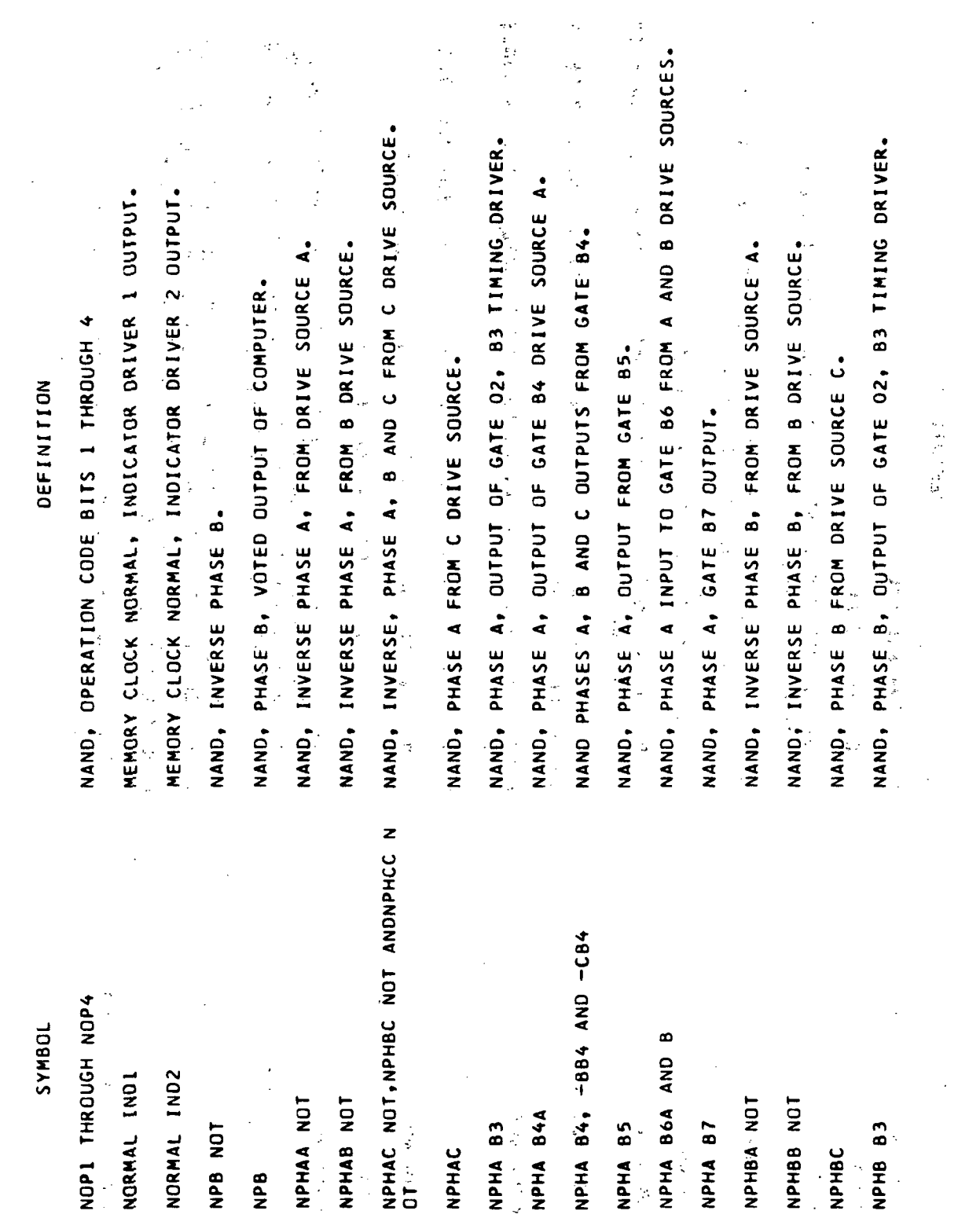

 $Glossary-52$ .

 $\ddot{\phantom{0}}$ 

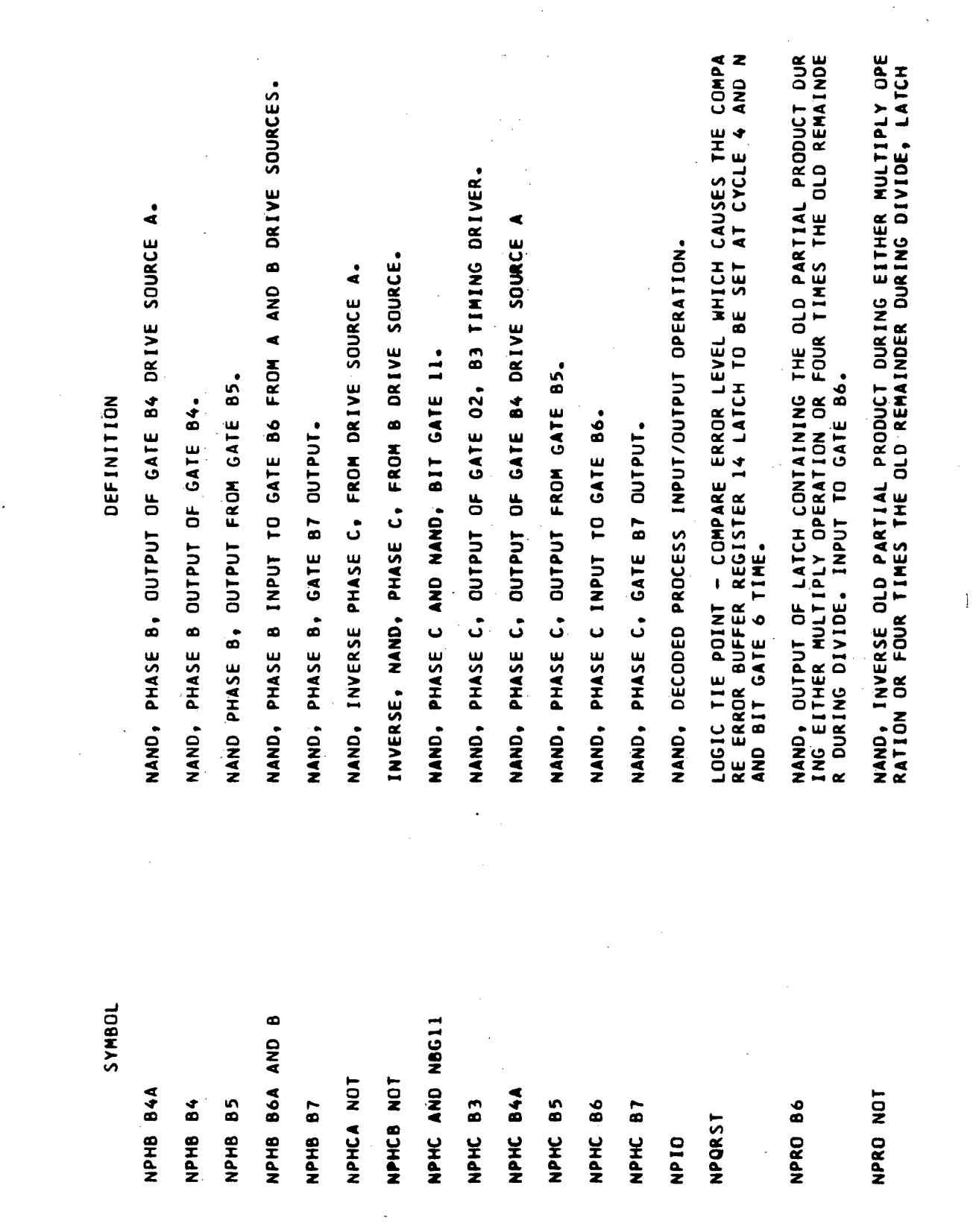

Volume  $\overline{\mathbf{m}}$ .

 $Glossary-53$ 

 $\bar{\rm I}$ 

SYMBOL

NAND, QUIPUI OF LAICH CONTAINING THE OLD PARTIAL PRODUCT DUR<br>ING EITHER MULTIPLY OPERATION OR FOUR TIMES THE OLD REMAINDE IAND, SELF CHECK, CHANNEL A1, THO SIMULTANEOUS MEMORY ERRURS<br>(AN ABORT CONDITION). ₫ ⋖  $\blacktriangleleft$ NAND, SELF CHECK CHANNELS AL THROUGH A3, ADDRESS BITS 1 THRO NÁND, SELF CHECK CHANNELS AI THROUGH A3, OPERATION CODE BITS MAND, INVERSE, SELF CHECK, CHANNEL A1, BIT GATE GENERATOR 5. NAND, SELF CHECK, CHANNEL Al, Y CLOCK PULSE DRIVER TO DATA NAND, SELF CHECK, CHANNEL AI, & CLOCK PULSE DRIVER TO DATA<br>Dapter NÁND; SELF CHECK, CHANNEL A1, W CLOCK PULSE DRIVER TO DATA NAND, SELF CHECK, CHANNEL Al, X CLOCK PULSE DRIVER TO DATA<br>Dapter. INVERSE, NAND, SELF CHECK, CHANNEL AI, BUFFER OSCILLATOR. NAND, SELE CHECK, CHANNEL Al, ERROR IN (A) EVEN MEMORIES. NAND, SELF CHECK, CHANNEL AI, ERROR IN (B) ODD MEMORIES. NAND, SELF CHECK, CHANNEL A1, TRANSFER REGISTER SERIAL MAND, INVERSE SELF CHECK, CHANNEL AZ, PHASE B. 医原子宫神经 医心脏疗法 DEFINITION 网络海绵 医静脉 R DURING DIVIDE. 医麻醉性变黄 经不起 1. THROUGH 4. DAPTER NO. DAPTER. DUTPUT. DAPTER UGH 9. NAND,  $NSCA1 - 30P1 - 4$ Ą,  $NSC(A1 - 3A1 - 9$ NSCA1BO NOT NSCAIG5 NOT **NSCALPB NOT NSCALTRS** NSCAIEBM NSCAIEAM NSCAINDA NSCAIXDA NSCA1YDA NSCALTLE 机心计管 容 NSCAIZDA J. 1. 法人员的复数  $\langle A \rangle^2$  ,  $\langle \downarrow \rangle$ 各国主义者 NPRO

 $\frac{1}{2}$ 

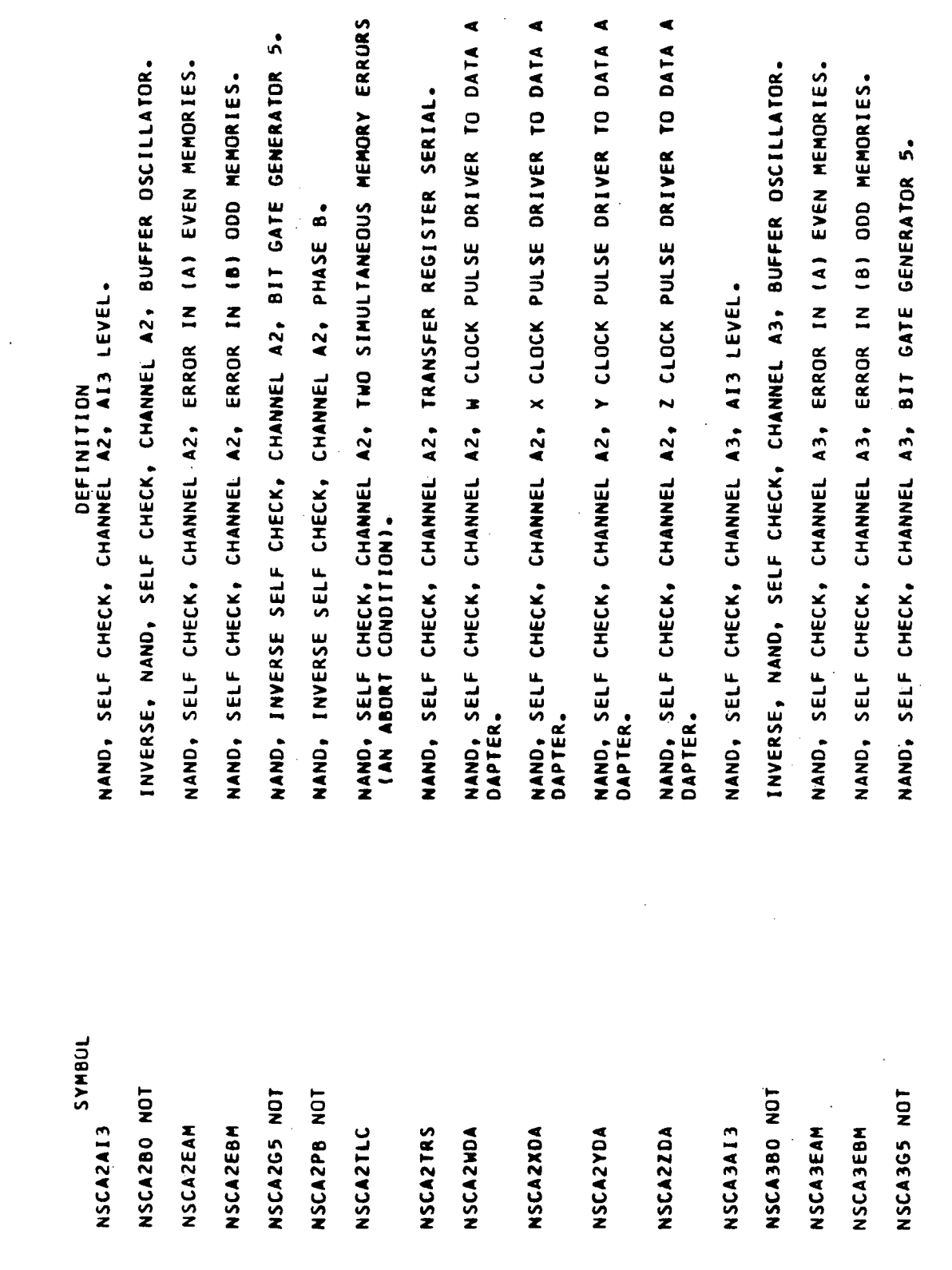

 $\ddot{\phantom{a}}$ 

 $\frac{1}{\lambda}$ 

Volume III

 $\bar{1}$ 

 $\frac{1}{2}$ 

 $\sum_{i=1}^{n}$ 

 $Glossary-55$ 

 $\ddot{\phantom{a}}$ 

Volume  $\overline{\mathbf{H}}$ 

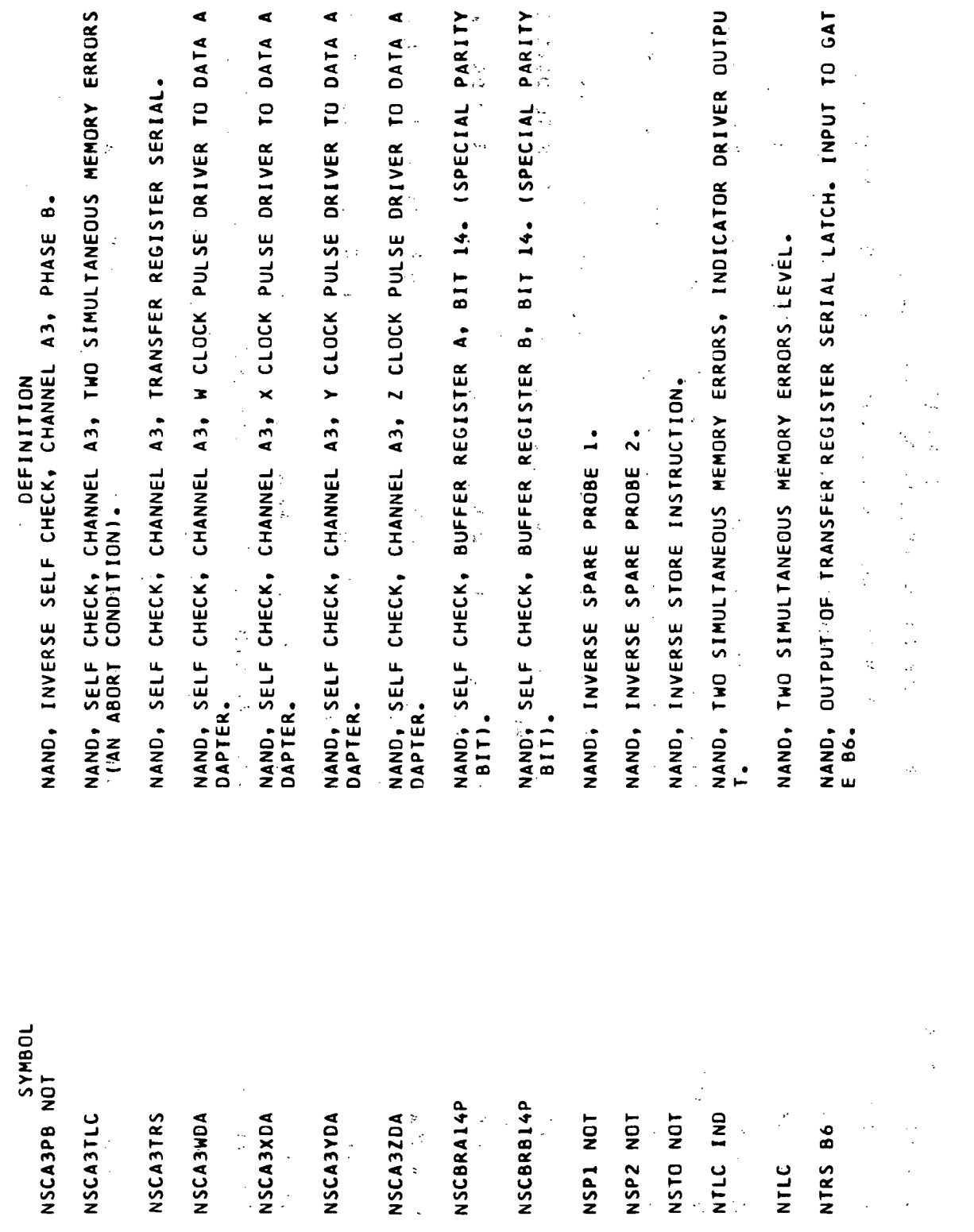

 $\bar{\beta}$ 

Glossary-56

l,

 $\cdot$ 

TAPE READER OPERATION CODE BIT 1 AND TAPE READER OPERATION C<br>ODE BIT 4 DECODED. ERROR SIGNAL ASSOCIATED WITH DATA TRANSFER DURING MEMORY LOA<br>D PREVENTS SPARE PROBE TURN ON OF DISPLAY SHIFT REGISTER. TAPE READER OPERATION CODE BIT 1 AND TAPE READER OPERATION C<br>ODE BIT 2 DECODED. NAND, INVERSE TRANSFER REGISTER SERIAL LATCH DUTPUT. OPERATE POWER --- A ONE LEVEL WHEN POWER IS UP. OPERATE ADDRESS SERIALIZER PARITY BIT LATCH. NAND, TRANSFER REGISTER SERIAL LATCH OUTPUT SAMPLE ERROR GATE FOR THE CEPIOA LATCH. OVER RIDE ERROR, INDICATOR DRIVER 1. OPERATION CODE, CHANNEL A1 CONTROL. OPERATION CODE, CHANNEL A2 CONTROL. OPERATION CODE, CHANNEL A3 CONTROL.  $\mathbf{a}$ OVERRIDE ERROR, INDICATOR DRIVER DEFINITION ODD, DATA TRANSFER CONTROL LEVEL INVERSE OPERAND ADDRESS COMPARE. OPERAND ADDRESS COMPARE. OPERATION CODE COMPARE. INVERSE OPERATE POWER. ONE NOT OR FOUR NOT ONE NOT OR TWO NOT SYMBOL OVERRIDE IND2 **OVERRIDE IND1** OPER(R) NOT NTRS NOT OPER (R) DAC NOT OPER R **QLIVE** NTRS OPA2 DPA3 **OPA1 TON** 800 OPC **OAC** 

INVERSE A OUTPUT OF THE PAST HISTORY MULTIPLY - DIVIDE COUNT-<br>ER. INVERSE, D OUTPUT OF THE PAST HISTORY MULTIPLY - DIVIDE COUN<br>TER. INVERSE, E OUTPUT OF THE PAST HISTORY MULTIPLY - DIVIDE COUN<br>TER. INVERSE, C OUTPUT OF THE PAST HISTORY MULTIPLY - DIVIDE COUN INVERSE F OUTPUT OF THE PAST HISTORY MULTIPLY DIVIDE COUNTER A OUTPUT OF THE PAST HISTORY, MULTIPLY - DIVIDE COUNTER .  $-$  OFF. C OUTPUT OF THE PAST HISTORY MULTIPLY - DIVIDE COUNTER. INVERSE PAST HISTORY MULTIPLY - DIVIDE COUNTER INHIBIT. D OUTPUT OF THE PAST HISTORY MULTIPLY - DIVIDE COUNTER. E OUTPUT OF THE PAST HISTORY MULTIPLY - DIVIDE COUNTER. INVERTED PHASE OUT - SYNC LEVEL FOR SPARE PROBE ON INVERSE, PAST HISTORY MODE, FROM A DRIVE SOURCE. PHASE OUT - SYNC LEVEL FOR SPARE PROBE ON - OFF. PAST HISTORY MULTIPLY - DIVIDE COUNTER EVEN. PHASE B AND BIT GATE 6 AND CLOCK PULSE X. PAST HISTORY GATE. INVERSE PAST HISTORY INHIBIT LEVEL. DEFINITION PAST, INDICATOR DRIVER OUTPUT. TER.

PHMDC=INH=NOT

**DRIA-ATLA** 

PHI NOT

PH<sub>G</sub>  $\frac{1}{2}$  **PHMDC=EV** 

PHMDCA NOT

PHMDCC NOT

PHHDCA

PHHDCC

PHADCD NOT

PHMDCE NOT

PHMDCD

PHMDCF NOT

 $\begin{bmatrix} 1 \\ 1 \\ 2 \end{bmatrix}$ 

PHMDCE

しないしょう ひとないだん しんこうて

Volume  $\mathbf{III}$ 

Glossary-58

PAST IND

**JOBNAS** 

PHASE OUT NOT

PHASE OUT

PHB BG6 CPX

PROCESS INPUT - OUTPUT LEVEL FROM DRIVE SOURCES 1 THROUGH 3. PROCESS INPUT OUTPUT ACCUMULATOR REGISTER BIT 1 THROUGH BIT<br>25, INDICATOR DRIVER OUTPUT. PROCESS INPUT/OUTPUT ACCUMULATOR REGISTER BIT 1 THROUGH BIT<br>25. INVERSE PROCESS INPUT/OUTPUT ACCUMULATOR REGISTER BIT 18. INVERSE PROCESS INPUT/OUTPUT ACCUMULATOR BIT 25 DELAYED. INVERSE PROCESS INPUT/OUTPUT ACCUMULATOR BIT 22 DELAYED. INVERSE PROCESS INPUT/OUTPUT ACCUMULATOR BIT 13 DELAYED. F OUTPUT OF THE PAST HISTORY MULTIPLY - DIVIDE COUNTER. INVERSE PROCESS INPUT/OUTPUT ACCUMULATOR BIT 4 DELAYED. PROCESS INPUT/OUTPUT ACCUMULATOR BIT 22 DELAYED. PROCESS INPUT/OUTPUT ACCUMULATOR BIT 25 DELAYED. PROCESS INPUT/OUTPUT ACCUMULATOR BIT 13 DELAYED. INVERSE PAST HISTORY MULTIPLY - DIVIDE COUNTER PAST HISTORY, MULTIPLY - MULTIPLY HOLD DIVIDE. PAST HISTORY MULTIPLY - DIVIDE COUNTER. DEFINITION INVERSE PAST HISTORY MODE. INVERSE PHASE SYNC ERROR. PAST HISTORY MODE PIO ABI IND THROUGH PIO AB25 I<br>ND PIO ABI THROUGH B25 PIO1 THROUGH PIO3 PHS SYNC ERR NOT SYMBOL PIO AB13D NOT PIO AB22D NOT PIO AB250 NOT PIO AB18 NOT PIO AB4D NOT **PIO AB130** PHMDC NOT PIO AB22D PIO AB250 PHM NOT PHMDCF PHMMHD PHMDC PHM

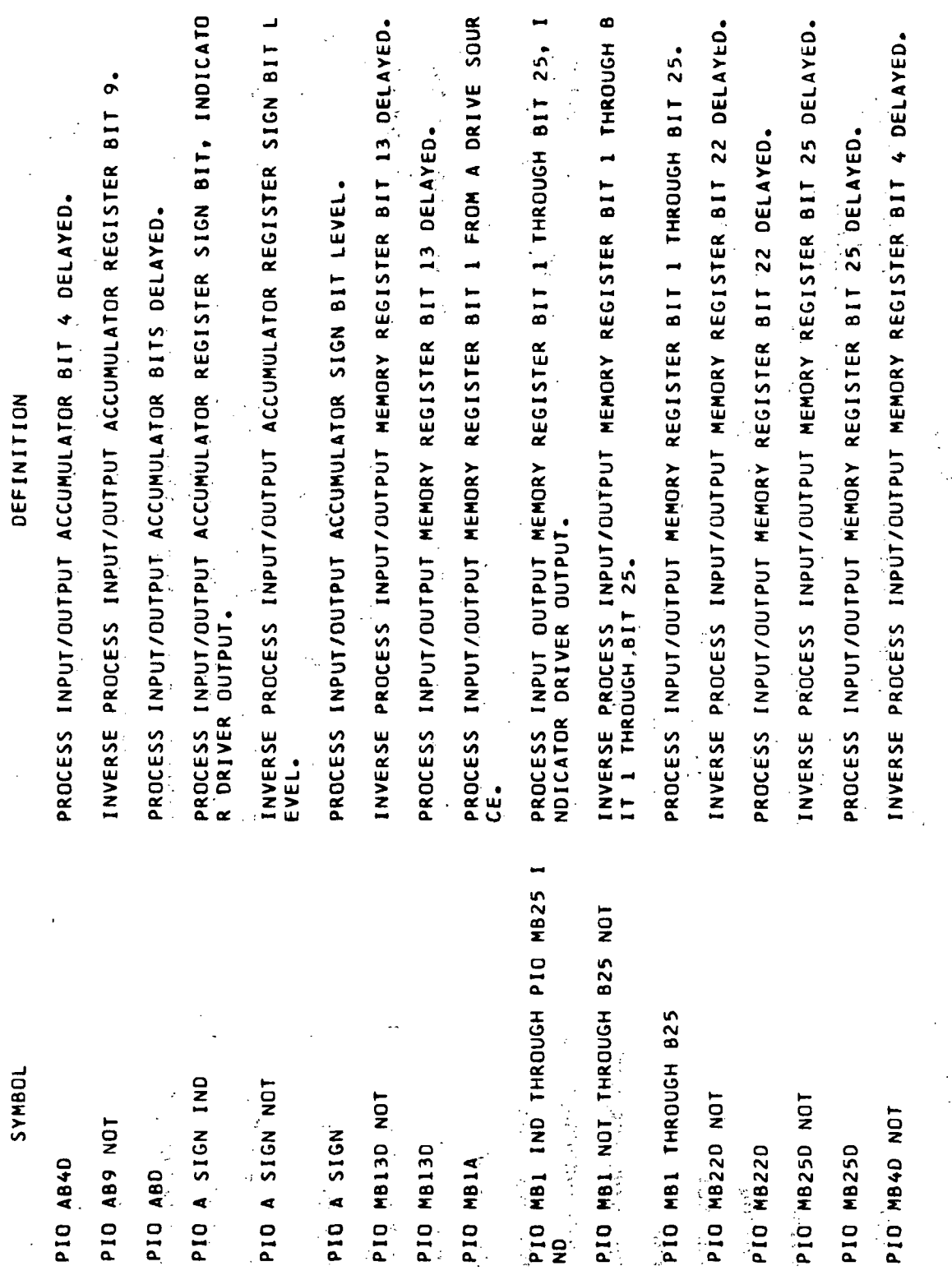

Volume III.

 $\overline{a}$ 

 $G$ lossary-60

 $\bar{z}$ 

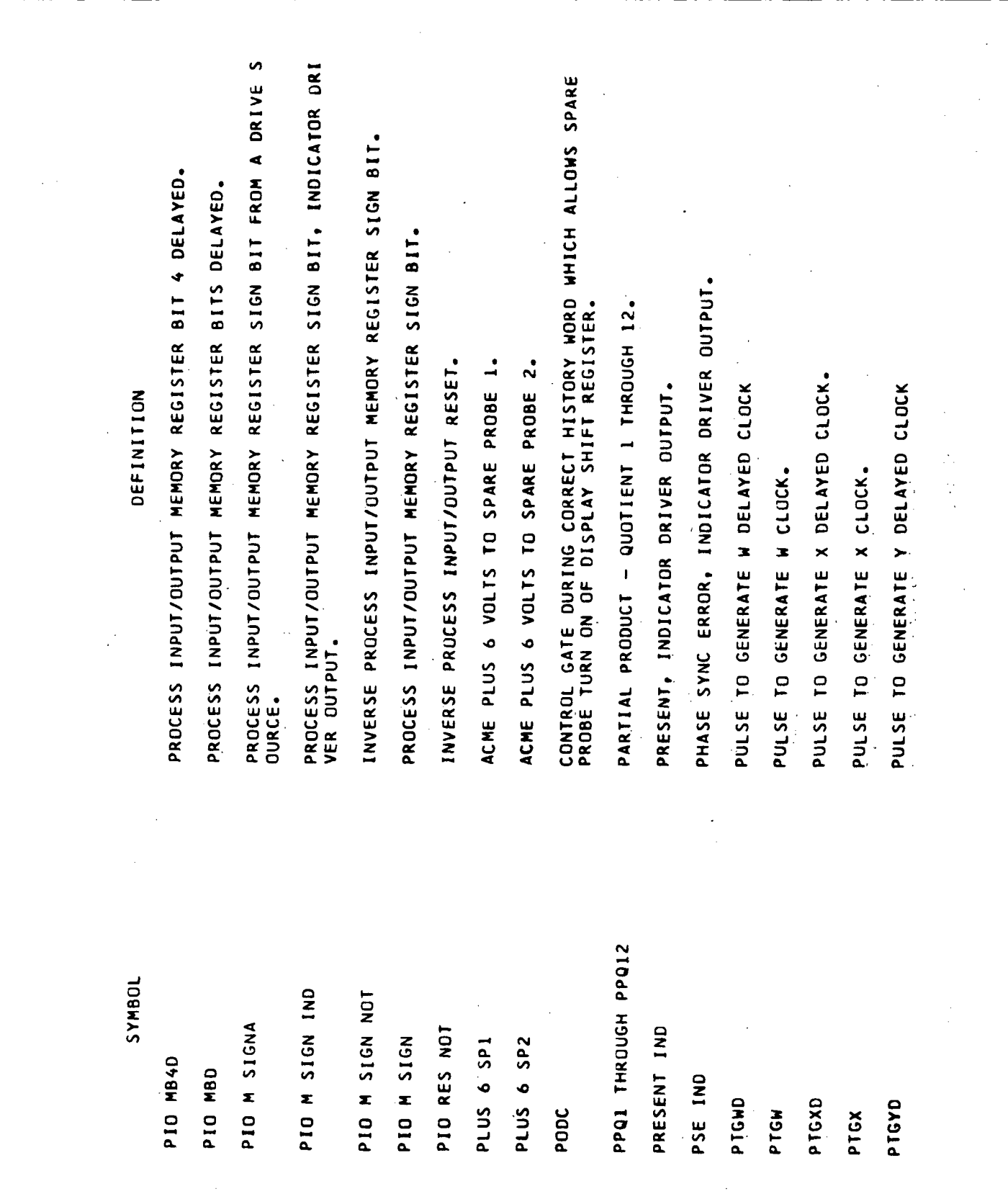

J.

 $\bar{z}$ 

 $\ddot{\phantom{a}}$ 

and the state of the state of

 $G$ lossary-61

 $\bar{z}$ 

Volume III

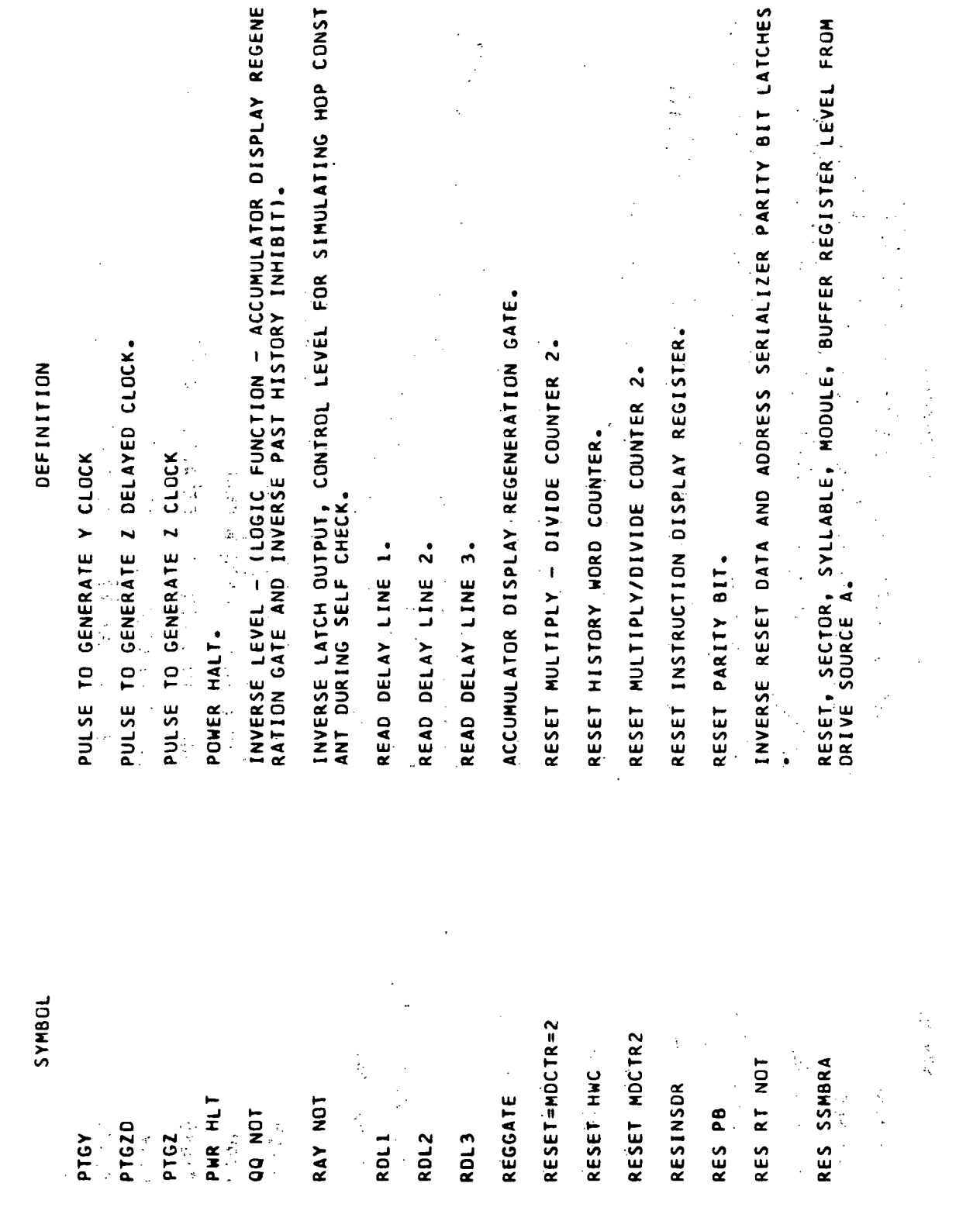

## Volume III.

Glossary- $62^{\circ}$ 

SWITCH 78, DECK A, POLE BX, PIN 3 CONTROL GROUND WHICH ALLOW<br>S SWITCHING AI3 DATA. SWITCH 78, DECK A, POLE X, CONTROL GROUND WHICH ALLOWS SERIA<br>L REGISTER TRANSFER. **RESET, SECTOR, SYLLABLE, MODULE, BUFFER REGISTER LEVEL FROM**<br>DRIVE SOURCE B. ø AND C DENOTES DRIVE SOURCES.<br>TAPE READER RUN LEVEL. ( ONE OUTPUT LEVEL OF A TRATCH. A. STEERING LEVEL 0 - CONTROL LEVEL FOR PHASE A GENERATION. STEERING LEVEL 1 - CONTROL LEVEL FOR PHASE B GENERATION. STEERING LEVEL 2 - CONTROL LEVEL FOR PHASE C GENERATION. INVERSE ADDRESS SERIALIZER PARITY BIT LATCH OUTPUT. ADDRESS SERIALIZER PARITY BIT LATCH OUTPUT. INVERSE RESET TAPE READER OPERATION BIT 3.  $\frac{1}{2}$ RESET ON MR1 DURING DIVIDE, CONTROL LEVEL. REVERSE LEVEL FROM A DRIVE SOURCE. RESET TAPE READER OPERATION BIT 3. REVERSE, INDICATOR DRIVER OUTPUT. DEFINITION INVERSE TAPE READER RUN LEVEL.  $\frac{1}{2}$ REVERSE RUN TAPE READER. REWIND FORWARD. REWIND REVERSE. JOBNAS  $\mathbf{c}$ RUN-A, B AND RES SSMBRB REWIND FWD REWIND REV RTROP3 NOT S78ABX3G RVS IND RUN NOT **EdDAIA S78AXG RMDIS** R RUN R NOT RVS A  $\overline{\mathsf{S}}$  $\overline{\mathbf{S}}$  $\vec{5}$  $\sim$ 

Volume III

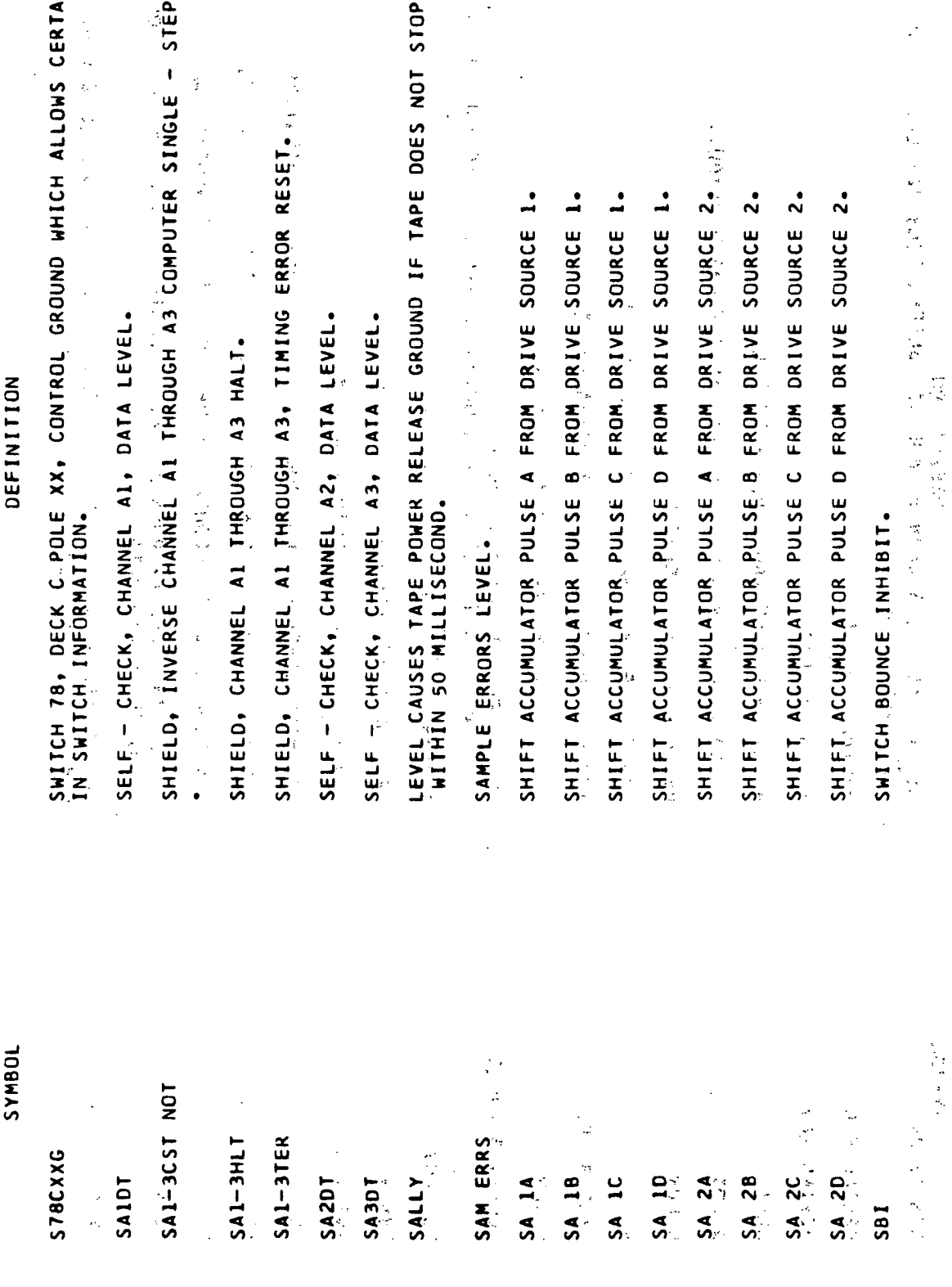

 $\frac{1}{2}$ 

Volume III.

SELF CHECK, CHANNELS A1 THROUGH A3, ONE OUTPUT FROM THE THIR<br>O DELAY LATCH AT THE END OF THE ACCUMULATOR - INSTRUCTION CO<br>UNTER CHANNEL OF THE 31 MICRSECOND DELAY LINE, VOTED ON. SELF CHECK, CHANNELS A1 THROUGH A3, INVERSE BUFFER DSCILLATO SELF CHECK, CHANNELS A1 THROUGH A3, INVERSE BIT GATE GENERAT<br>OR LATCH 5, VOTER OUTPUT SELF CHECK, CHANNELS AI THROUGH A3, LATCH INDICATING ERRORS<br>IN ODD MEMORY, VOTED ON. SELF CHECK, CHANNELS A1 THROUGH A3, ERROR IN EVEN MEMORIES<br>Evel, voted dn.  $\ddot{\boldsymbol{\theta}}$ SELF CHECK, CHANNELS Al THROUGH A3, ADDRESS REGISTER BITS<br>THROUGH 9, VOTED ON.  $\mathfrak{m}$ Ö Ñ  $\mathbf{\hat{z}}$ ¢  $\blacktriangleright$  $\infty$ SELF CHECK, CHANNEL A1, INVERSE ADDRESS - SELECTION BIT Al, INVERSE ADDRESS - SELECTION BIT SELECTION BIT SELF CHECK, CHANNEL A1, INVERSE ADDRESS - SELECTION BIT Al, INVERSE ADDRESS - SELECTION BIT SELF CHECK, CHANNEL A1, INVERSE ADDRESS - SELECTION BIT SELF CHECK, CHANNEL A1, INVERSE ADDRESS - SELECTION BIT SELF CHECK, CHANNEL A1, INVERSE ADDRESS - SELECTION BIT SELF CHECK, CHANNEL A1, INVERSE ADDRESS - SELECTION BIT SELF CHECK, CHANNEL A1, INVERSE SIMULATED HOP CONSTANT. Al, INVERSE ADDRESS -DEFINITION SELF CHECK, CHANNEL SELF CHECK, CHANNEL SELF CHECK, CHANNEL SYMBOL VON-VIVE-IVJS  $SCA1-3A13V$  $SCAI-3 EAN$ SCA1-3 G5VN SCA1-3 EBMV SCAIHOPCIN  $SCAI-3 BON$ SCAIAIN **SCA1A2N** SCAIA3N SCAIA4N SCALABN SCAIA9N **SCA1A5N** SCAIA6N SCAIA7N

Glossary-65

Volume III

SIM CHANNELS A1 THROUGH A3, ONE OUTPUT OF LATCH WHIC H GENERATES THE HOP CONSTANT FOR STORAGE DURING AN INTERRUPT SELF CHECK, CHANNELS AL THROUGH A3, MULTIPLICAND - DIVISOR R THE MULTIPLIER - QUOTIENT REGISTER CONDITIONED BY THE OUTPUT<br>OF THE ACCUMULATOR DURING THE INITIATION OF EITHER MULTIPLY<br>OPERATION AND BY THE QUOTIENT BITS DURING DIVIDE, VOTED ON. SELF CHECK, CHANNELS A1' THROUGH A3, ONE OUTPUT OPERATION COD  $\circ$ SELF CHECK, MODULES AI THROUGH A3, ONE OUTPUT OF LATCH IN MU SELF CHECK, CHANNELS AL THROUGH A3, TRANSFER REGISTER SERIAL CHECK, MODULES A1 THROUGH A3, ONE SIDE OF THE LATCH IN SELF CHECK, CHANNELS AI THROUGH A3, W CLOCK PULSE DRIVER TO<br>DATA ADAPTER, CHECK, CHANNELS AL THROUGH A3, Y CLOCK PULSE DRIVER TO SELF CHECK, CHANNELS AI THROUGH A3, X CLOCK PULSE ORIVER TO  $\mathbf{I}$ SELF CHECK, CHANNEL'S A1 THROUGH A3, INVERSE PHASE B. VOTER SELF CHECK, CHANNELS Al THROUGH A3, DECODED PROCESS INPUT<br>OUTPUT OPERATION, VOTER OUTPUT. SELF CHECK, CHANNELS AL THROUGH A3, LATCH INDICATING TWO<br>ULTANEOUS MEMORY ERRORS (AN ABORT CONDITION), VOTED ON. er<br>S j. **DEFINITION** 2、 1、 1、 1、 1、 1、 1、 1、 1、 1、 1、 1 计分子系统 化二十 LTIPLICAND DIVISOR REGISTER. i.<br>S EGISTER LATCH, VOTED ON. ES 1 THROUGH 4, VOTED ON.  $\ddot{\phantom{0}}$ LATCH, VOTED ON. ADAPTER. DATA ADAPTER OPERATION. SELF CHECK, **UTPUT.** SELF SELF DATA **UGHAS** SCA1-3 OPIV-4V SCA1-3 HOPC1 SCA1-3 PBVN SCA1-3 MOTV SCA1-3 MRIV  $SCAI-3$   $PIOV$ SCA1-3 TLCV SCA1-3 TRSV  $SCAI-3 MDT$  $SCA1-3.YDA$  $SCAI-3 XDA$ AON E-IAJS 医三种 医无子宫 医单皮  $\frac{1}{2}$  $\frac{1}{2}$ 

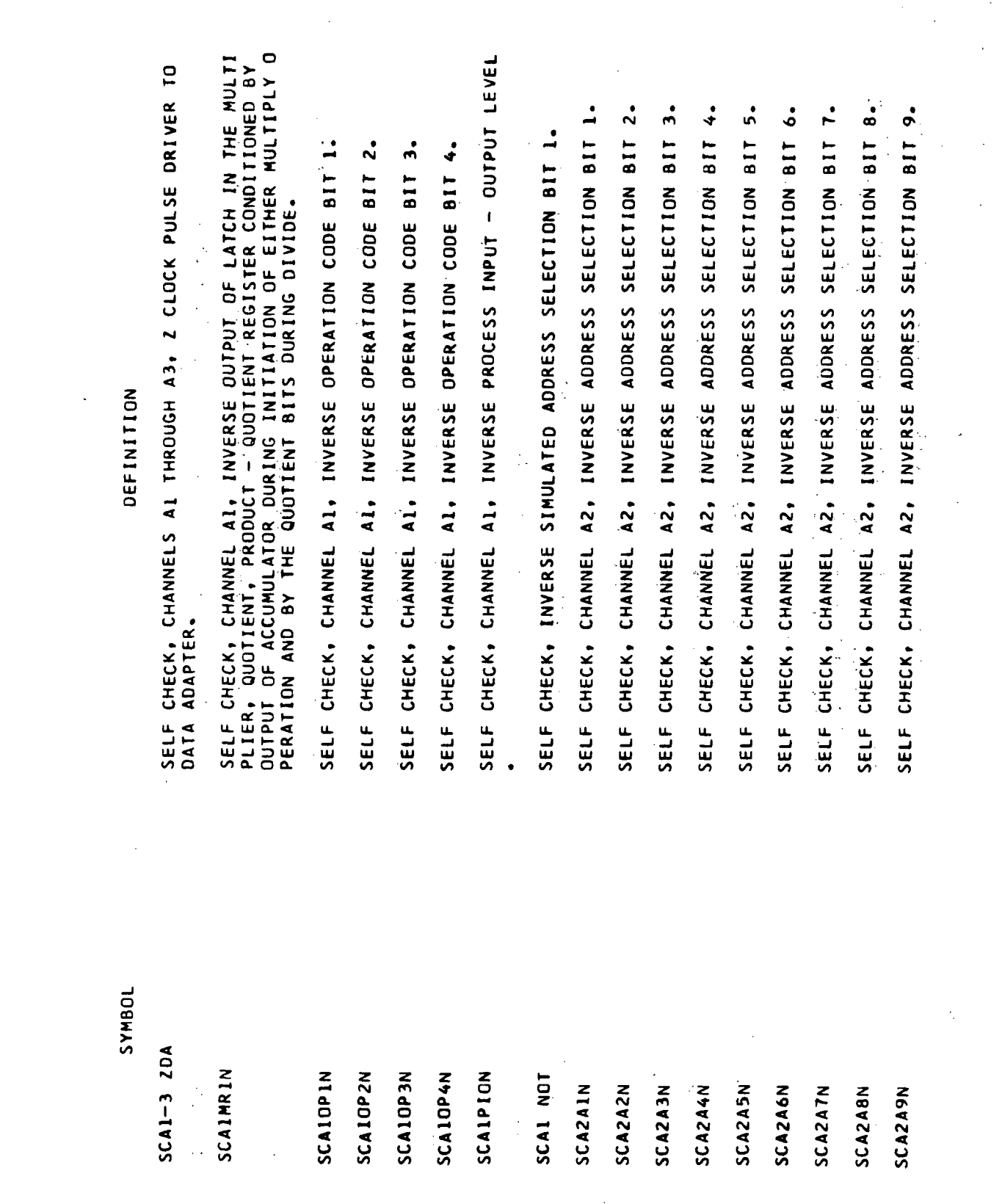

 $\bar{\mathcal{A}}$ 

 $\mathcal{L}$ 

 $\ddot{\phantom{a}}$ 

 $\bar{\mathcal{A}}$ 

 $\mathcal{L}$ 

DEFINITION

SELF CHECK, CHANNEL A2, INVERSE OUTPUT OF LATCH IN THE MULTI<br>PLIER, QUTIENT, PRODUCT → QUOTIENT REGISTER CONDITIONED BY O<br>UTPUT OF ACCUMULATOR DURING INITIATION OF EITHER MULTIPLY OP CHECK, CHANNEL 42, INVERSE PROCESS INPUT - OUTPUT LEVEL SELF CHECK, CHANNEL A3, INVERSE ADDRESS SELECTION BIT 2.  $\mathbf{L}$ ٠, " နှံ **BIT 7.** SELF CHÊCK, CHANNEL A3, INVERSE ADDRESS SELECTION BIT 8.  $\dot{\mathbf{c}}$ ءُ A2, INVERSE SIMULATED HOP CONSTANT. SELF CHECK, INVERSE SIMULATED ADDRESS SELECTION BIT 2. A3, INVERSE ADDRESS SELECTION BIT SELF CHECK, CHANNEL A3, INVERSE ADDRESS SELECTION BIT SELF CHECK, CHANNEL A3, INVERSE ADDRESS SELECTION BIT SELF CHECK, CHANNEL A3, INVERSE ADDRESS SELECTION BIT SELF CHECK, CHANNEL A3, INVERSE ADDRESS SELECTION BIT A3, INVERSE ADDRESS SELECTION BIT  $\sim$ SELF CHECK, CHANNEL A2, INVERSE OPERATION CODE BIT 3 SELF CHECK, CHANNEL A2, INVERSE OPERATION CODE 8IT 1 SELF CHECK, CHANNEL A2, INVERSE OPERATION CODE BIT SELF CHECK, CHANNEL A2, INVERSE OPERATION CODE BIT A3, INVERSE ADDRESS SELECTION ERATION AND BY THE QUOTIENT BITS DURING DIVIDE. しゅうかいしゅぎ SELF CHECK, CHANNEL SELF CHECK, CHANNEL SELF CHECK, CHANNEL SELF CHECK, CHANNEL SELF SYMBOL SCA2HOPCIN **SCAZMRIN** SCA2OPIN **SCA2OP2N** SCA20P4N SCA2 NOT SCA3AZN **NE 402A2S** SCA2PION **NEA3A3N** SCA3AIN SCA3A5N SCA3A6N **SCA3A4N** SCA3A7N **NBASCA3 NGASCASS**  $\label{eq:1} \mathcal{A} = \mathcal{A} \times \mathcal{A}$ 

安德 经数据表数

Volume III

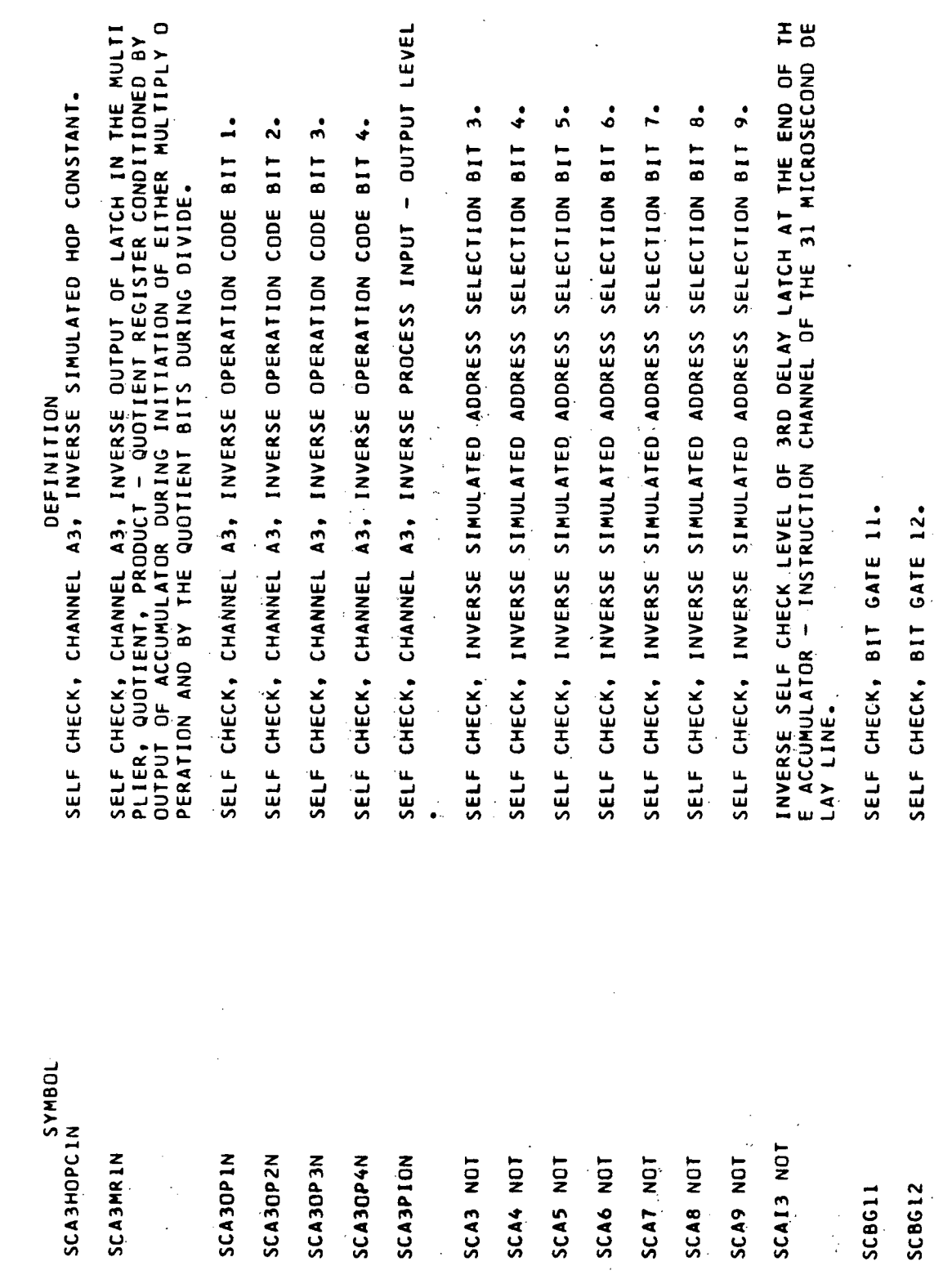

 $\ddot{\phantom{1}}$ 

 $\frac{1}{2}$ 

 $\overline{a}$ 

 $\bar{z}$ 

Volume III

 $\frac{1}{2}$ 

 $Glossary-69$ 

 $\bar{z}$ 

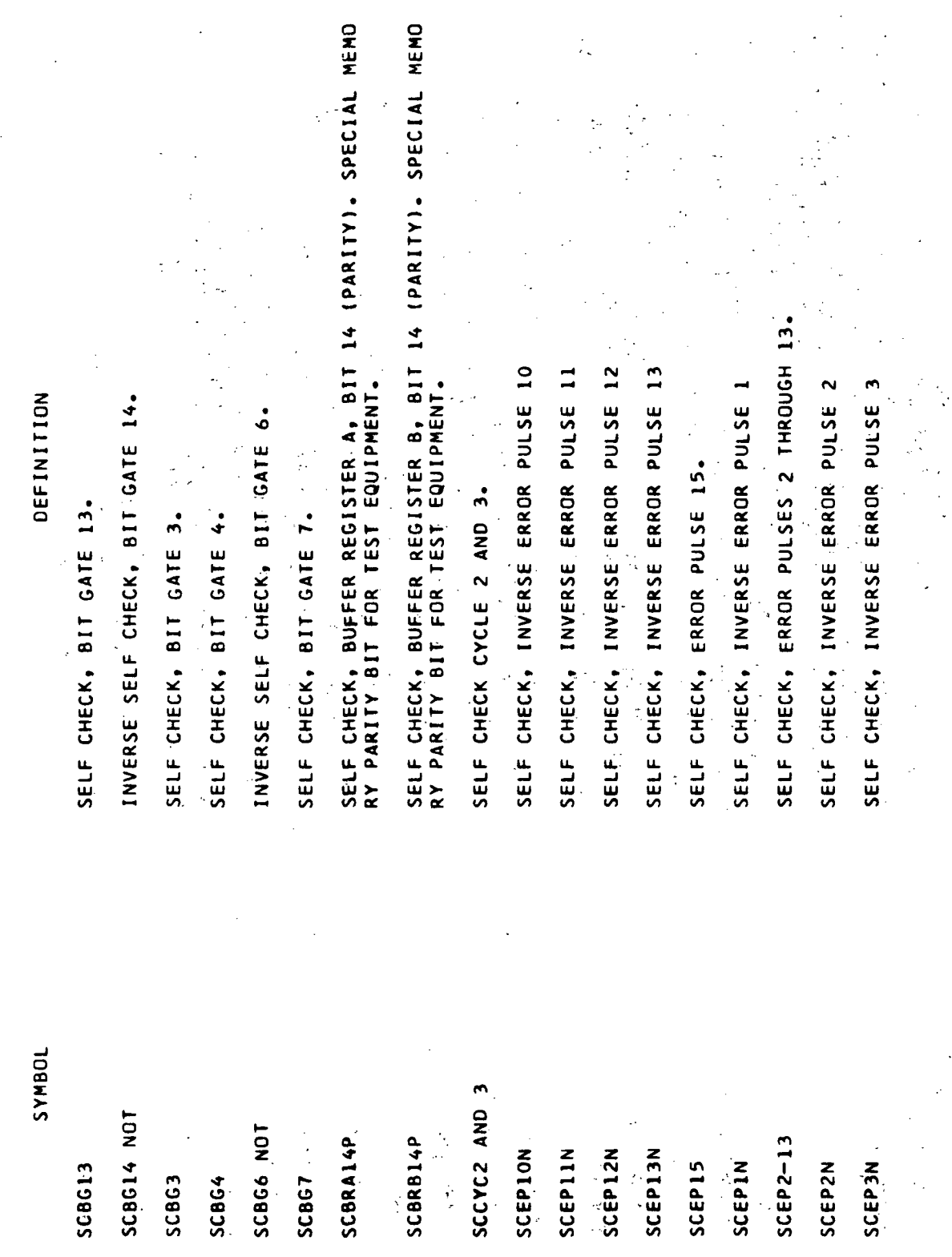

 $\alpha_{\rm{max}}$ 

 $\hat{\mathcal{L}}$ 

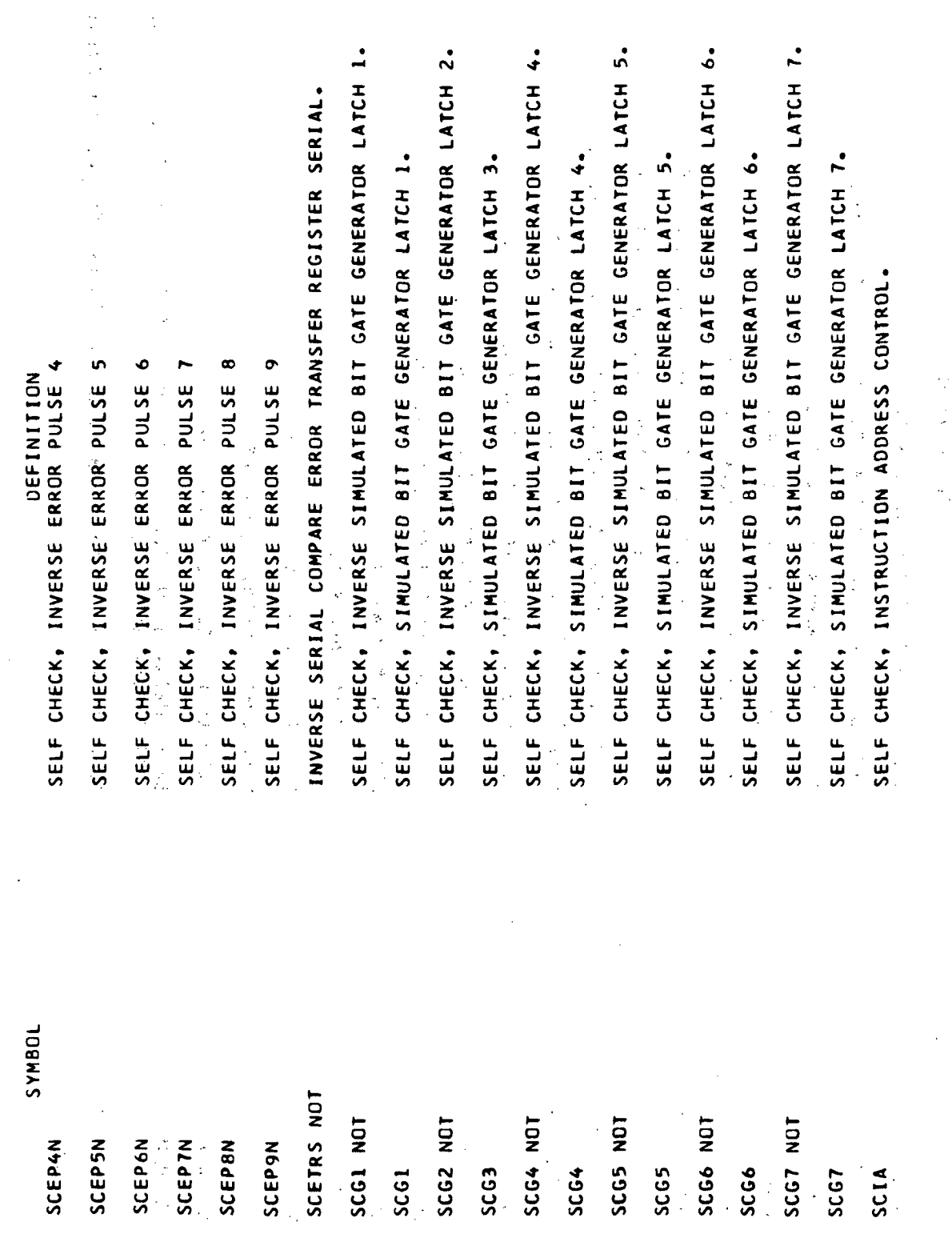

Volume III

Ì,  $\mathcal{L}$ 

 $\frac{1}{4}$ 

Glossary-71

 $\ddot{\cdot}$ 

SELF CHECK, SIMULATED THERMISTER (RESISTOR) CONNECTION POINT<br>(1) TO BRIDGE NETWORK. SELF CHECK, SIMULATED INVERSE OPERATION CODE BIT 2. SELF CHECK, SIMULATED INVERSE OPERATION CODE BIT 3. SELF CHECK, SIMULATED INVERSE OPERATION CODE BIT 1. ONE OUTPUT OF-LATCH SET BY SC6 AND RESET BY SC14. SELF CHECK, SIMULATED INVERSE OPERATION CODE BIT SELF CHECK, SIMULATED OPERATION CODE BIT 2 SELF CHECK, SINULATED OPERATION CODE BIT SELF CHECK, OPERAND ADDRESS CONTROL. SELF CHECK, OPERATION CODE CONTROL. SELF CHECK, MEMORY CLOCK NORMAL. DEFINITION SELF CHECK INVERT ERROR CONTROL. SELF CHECK, MEMORY CLOCK LATE. SELF CHECK, EVEN, LATCH OUTPUT. SELF CHECK, DDD, LATCH DUTPUT. SELF CHECK PHASE C. SELF CHECK PHASE A. SELF CHECK PHASE B.

SELF CHÈCK, SIMULATED THERMISTER (RESISTOR) CONNECTION POINT

JOSHKS SCOP2 NOT SCOP4 NOT  $\sim$ TON EQD3 SCOP1 NOT SC EVEN **SCTHERM** SCTHERM SC 0DD SCOP<sub>2</sub> SCMCN SCIEC  $5C - 61$ SCHCL SCOP **SCPB** SCOA SCPA SCPC SCOP

## Volume III.

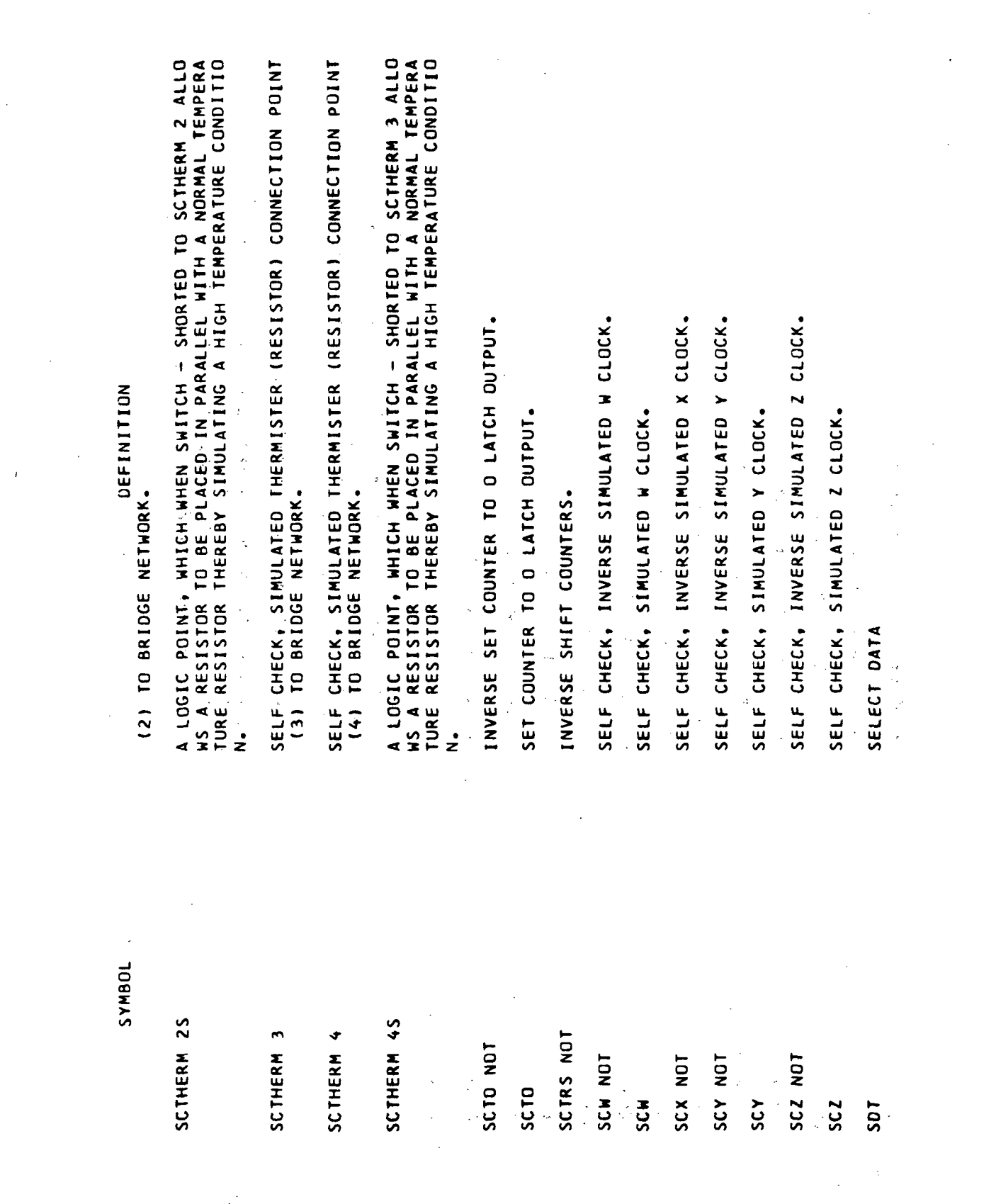

 $\ddot{\phantom{0}}$ 

 $\bar{\bar{z}}$ 

Glossary-73

÷.

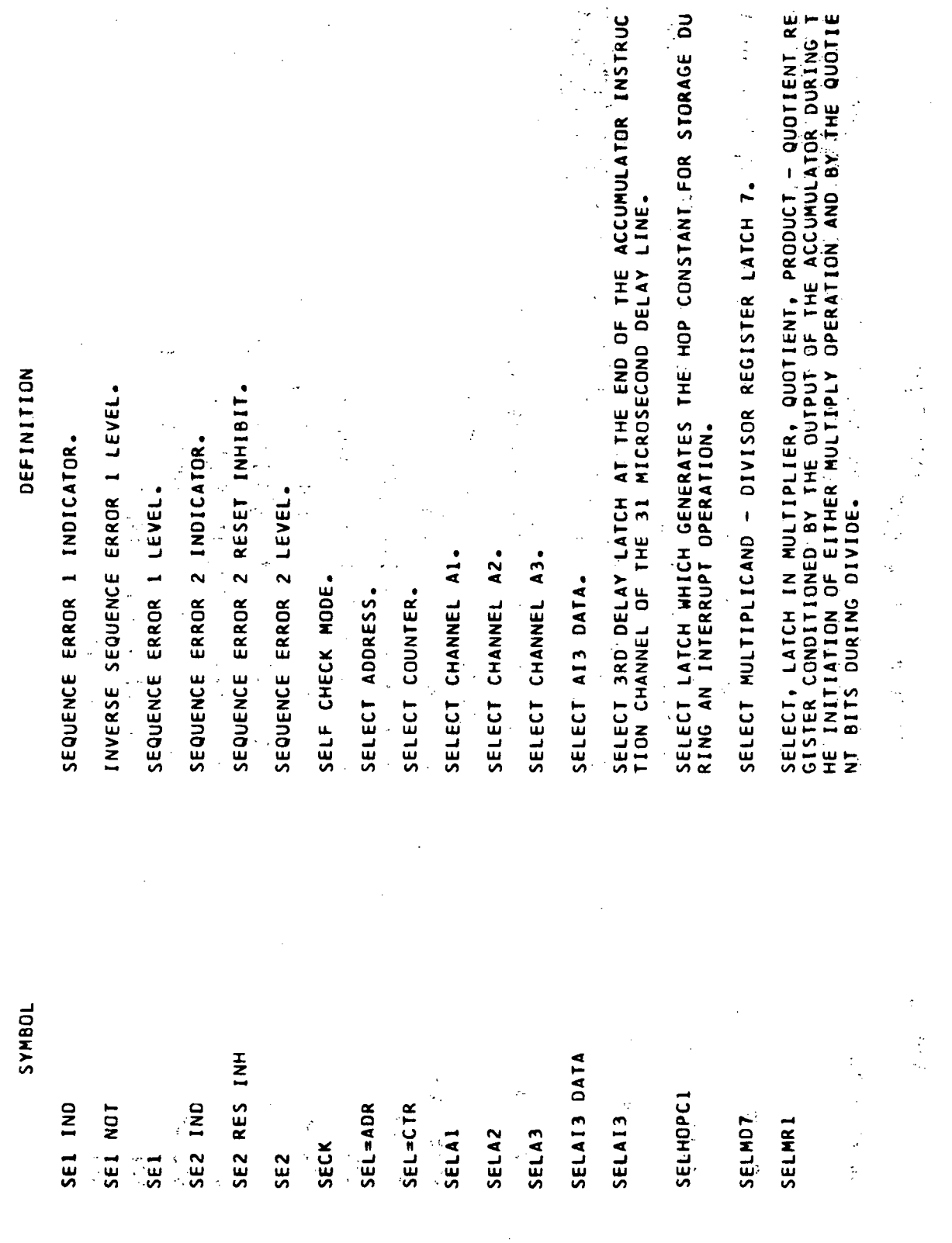

 $\ddot{\phantom{a}}$ 

 $\bar{\gamma}$ 

Volume III.

 $\bar{.}$ 

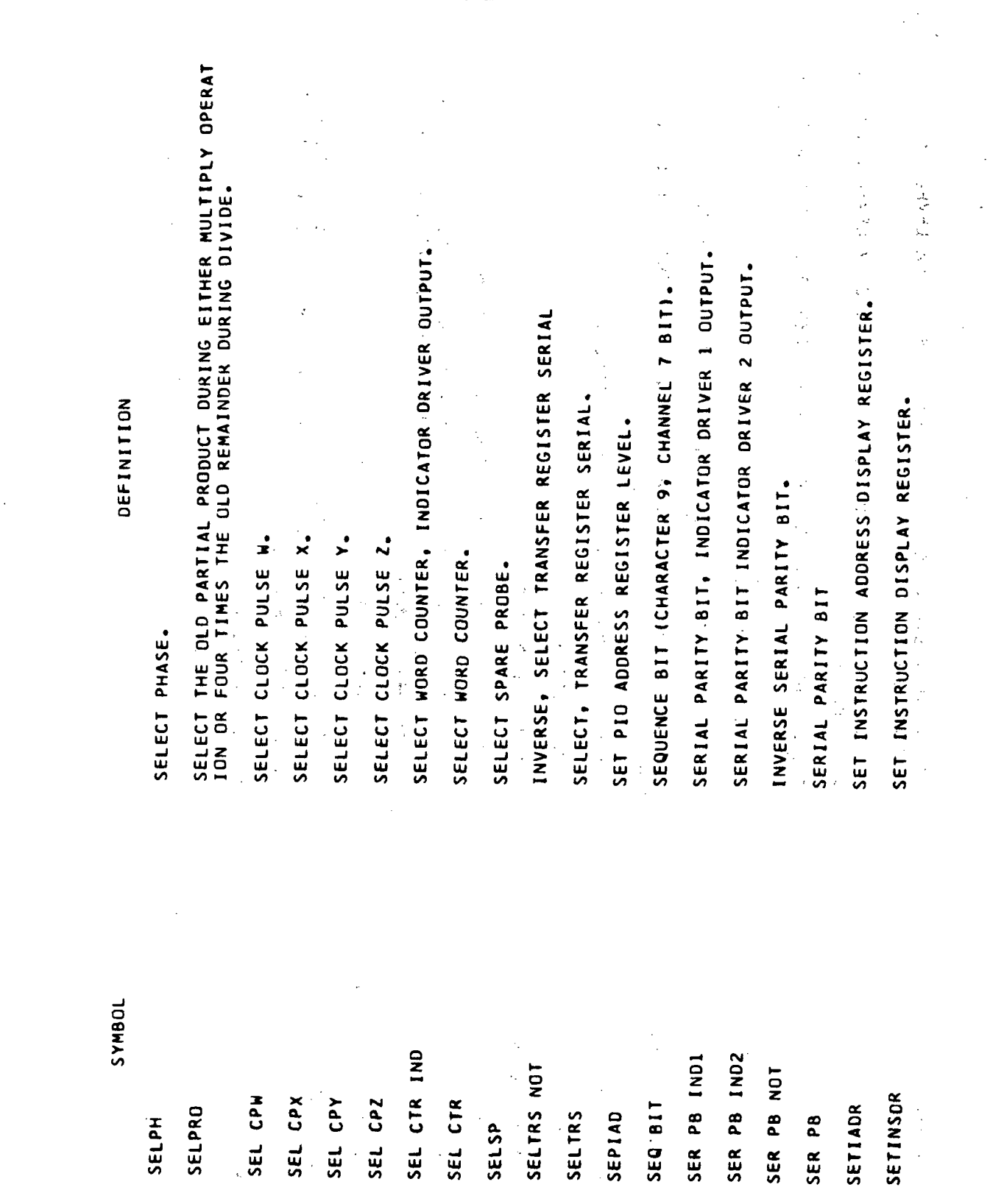

Volume III

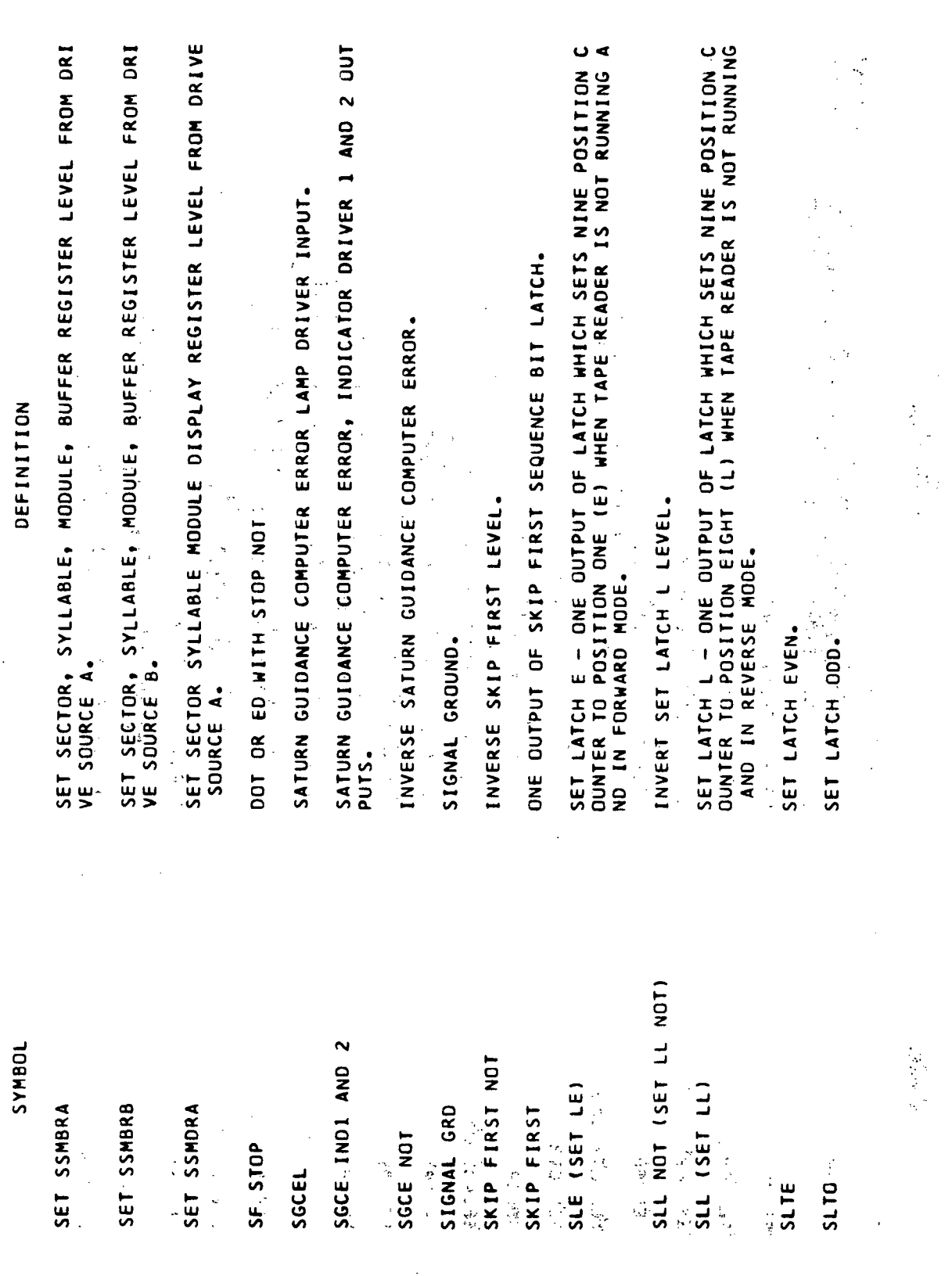

 $\hat{\mathcal{A}}$ 

i,

 $\sim$ 

 $\ddot{\phantom{a}}$ 

 $\bar{z}$ 

 $\overline{\phantom{a}}$ 

 $\sim$ 

INVERSE SPARE PROBE DELAY MINUS 2 BIT TIMES, LATCH OUTPUT. SPARE PROBE DELAY MINUS 2 BIT TIMES, LATCH OUTPUT. SHIFT MEMORY REGISTER PULSE A FROM DRIVE SOURCE 1. SHIFT MEMORY REGISTER PULSE C FROM ORIVE SOURCE 1. SHIFT MEMORY REGISTER PULSE B FROM DRIVE SOURCE 1. SHIFT MEMORY REGISTER PULSE A FROM DRIVE SOURCE 2. SHIFT MEMORY REGISTER PULSE B FROM DRIVE SOURCE 2. SHIFT MEMORY REGISTER PULSE C FROM DRIVE SOURCE 2. SHIFT MEMORY REGISTER PULSE D FROM DRIVE SOURCE 2. SHIFT MEMORY REGISTER PULSE D FROM DRIVE SOURCE SERIAL PARITY ERROR, INDICATOR DRIVER OUTPUT. **SHIELD, MEMORY CLOCK LATE.**<br>SHIELD, MEMORY CLOCK LATE. INVERSE SET PARITY ERROR LATCH. SHIELD, MEMORY CLOCK NORMAL SPARE PROBE, 1 BIT GATE. SET PARITY ERROR LATCH. SERIALIZER PARITY BIT. SPARE PROBE DELAYED. ACME SPARE PROBE 1 SPARE PROBE 2. TOGHAS SPOM2 NOT SPE IND SPE NOT SM 2B SPDM2 SM 1A SM 2D  $SM$  1B SM 1C SM 1D  $SM$  2A **SM 2C** SMCL SMCN **SPBG SP2**  $\mathbf{g}\, \mathbf{d}\, \mathbf{S}$ **SPD SPE** SP<sub>1</sub>

Volume III

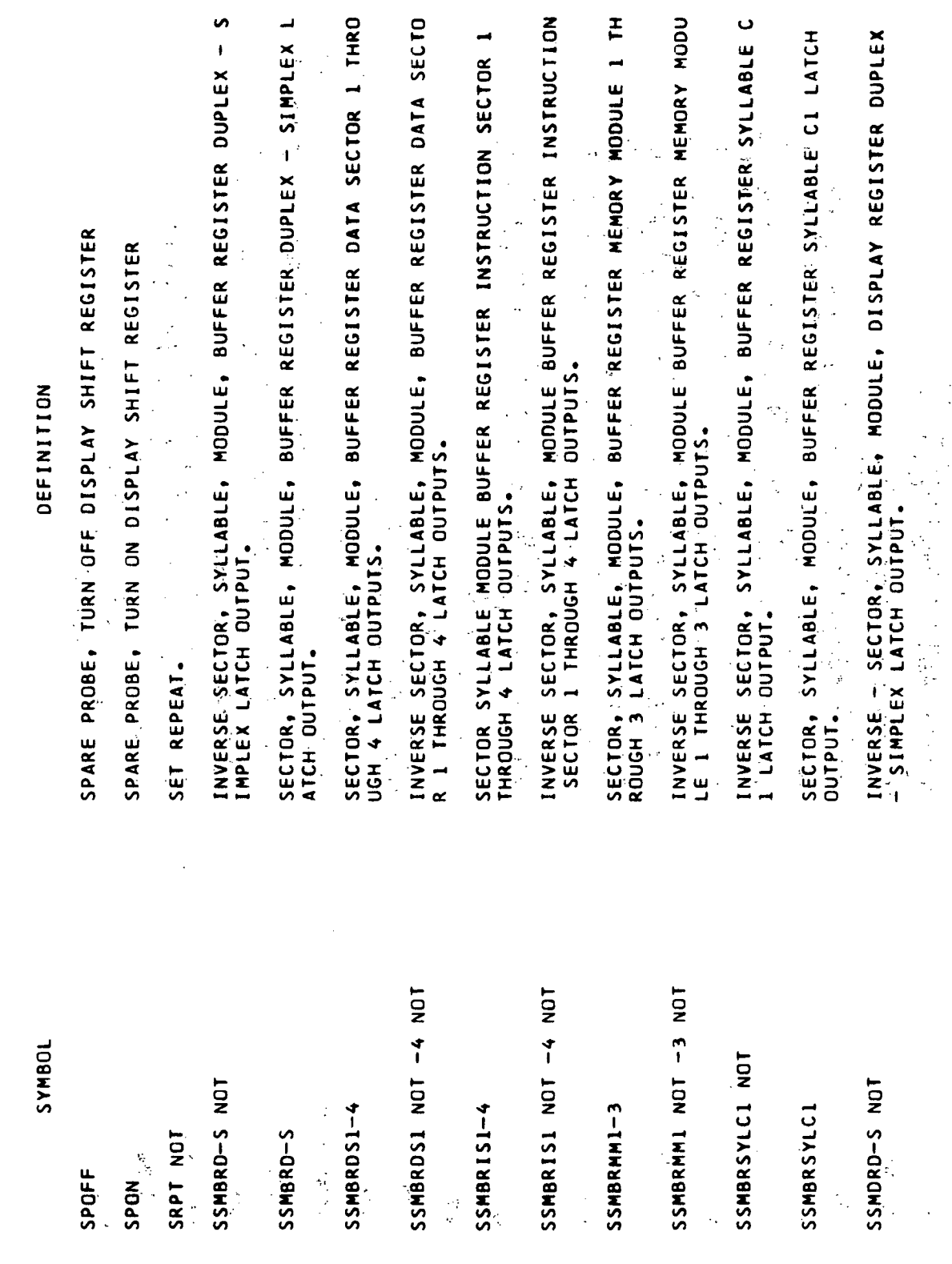

 $\mathcal{A}$ 

ł

 $\overline{\phantom{a}}$ 

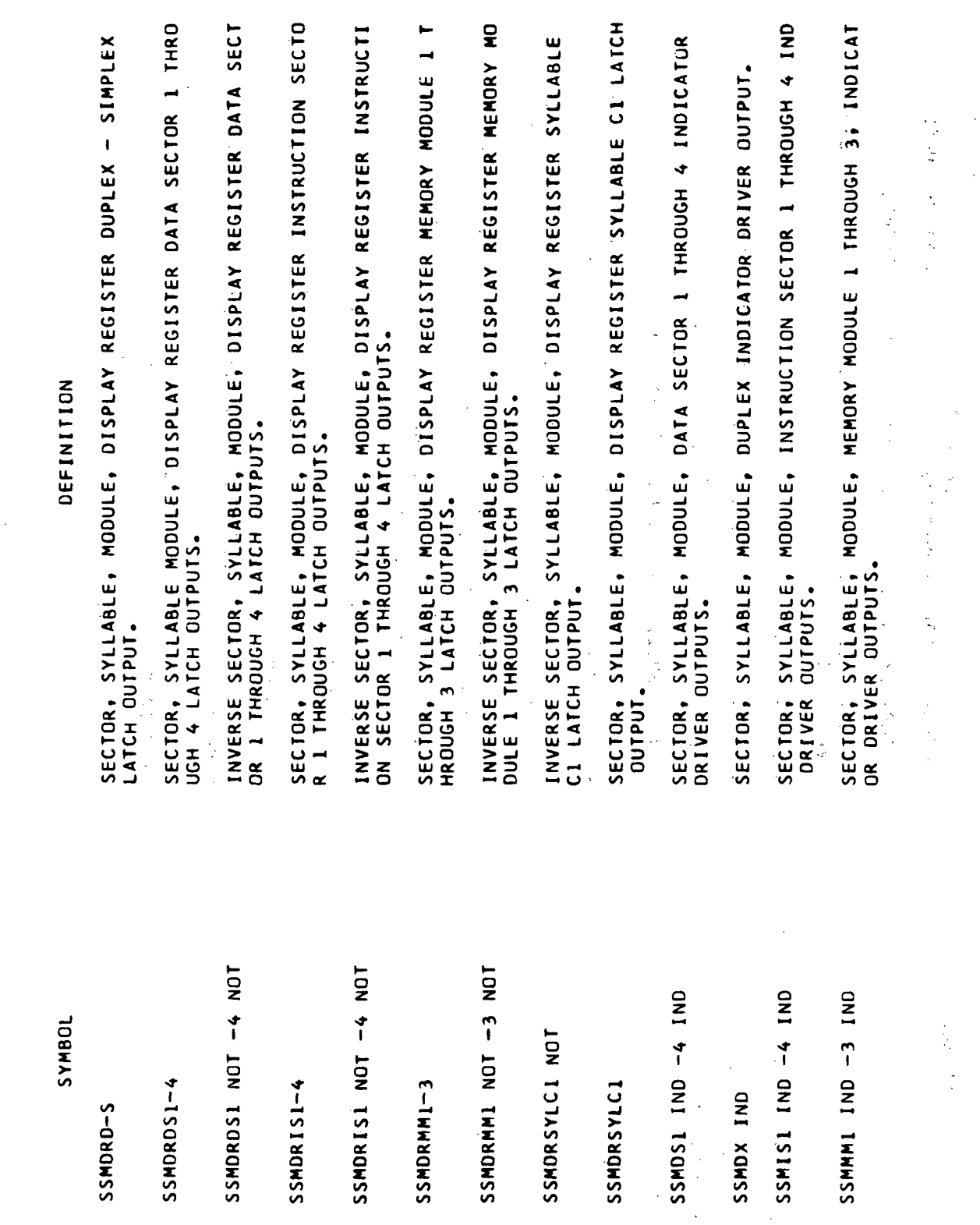

 $\mathcal{L}$ 

 $\hat{\mathcal{A}}$ 

 $\bar{z}$ 

 $\hat{\mathcal{L}}$ 

 $\hat{\mathcal{A}}$ 

Glossary-79

 $\ddot{\phantom{a}}$ 

 $\bullet$ INVERSE SECTOR, SYLLABLE, MODULE, SHIFT REGISTER MEMORY MODU<br>LE 2 LATCH OUTPUT. SECTOR, SYLLABLE, MODULE, SHIFT REGISTER DUPLEX – SIMPLEX LA<br>TCH Output. SECTOR, SYLLABLE, MODULE, SHIFT REGISTER DATA SECTOR I THROU<br>GH 4 LATCH OUTPUTS. INVERSE SECTOR, SYLLABLE, MODULE, SHIFT REGISTER INSTRUCTION<br>SECTOR 2 LATCH OUTPUT. SECTOR, SYLLABLE, MODULE, SHIFT REGISTER MEMORY MODULE 1 LAT<br>Ch output, SECTOR, SYLLABLE MODULE, SHIFT REGISTER MEMORY MODULE 2 LATC<br>H OUTPUT. SECTOR, SYLLABLE, MODULE, SHIFT REGISTER MEMORY MODULE 3 LAT SECTOR, SYLLABLE, MODULE, SHIFT REGISTER INSTRUCTION SECTOR<br>1 THROUGH 4 LATCH OUTPUTS. SECTOR, SYLLABLE, MODULE, SHIFT CLOCK Y CONTROL PULSE FROM SECTOR, SYLLABLE, MOOULE, SHIFT CLOCK Y CONTROL PULSE. SECTOR, SYLLABLE, MODULE, SHIFT CLOCK W CONTROL PULSE. SECTOR, SYLLABLE, MODULE, SHIFT CLOCK Z CONTROL PULSE. SECTOR, SYLLABLE, MODULE, SHIFT CLOCK X CONTROL PULSE. INVERSE SECTOR SYLLABLE MODULE SERIAL OUT. SECTOR, SYLLABLE, MODULE, SERIAL OUT. DEFINITION RIVE SOURCE A. CH QUTPUT. SSMSRDS1-SSMSRD54 **TOBNAS** SSMSRIS2 NOT SSMSRMM2 NOT SSMSRISI-4 SSMSO NOT **SSMSONSSE** SSMSRD-S **SSMSRMM2** SSMSRMM1 SSMSCYA SSMSCH SSMSCX SSMSCY **SSMSCZ** SSMSO  $\frac{1}{2}$ 

Volume III.

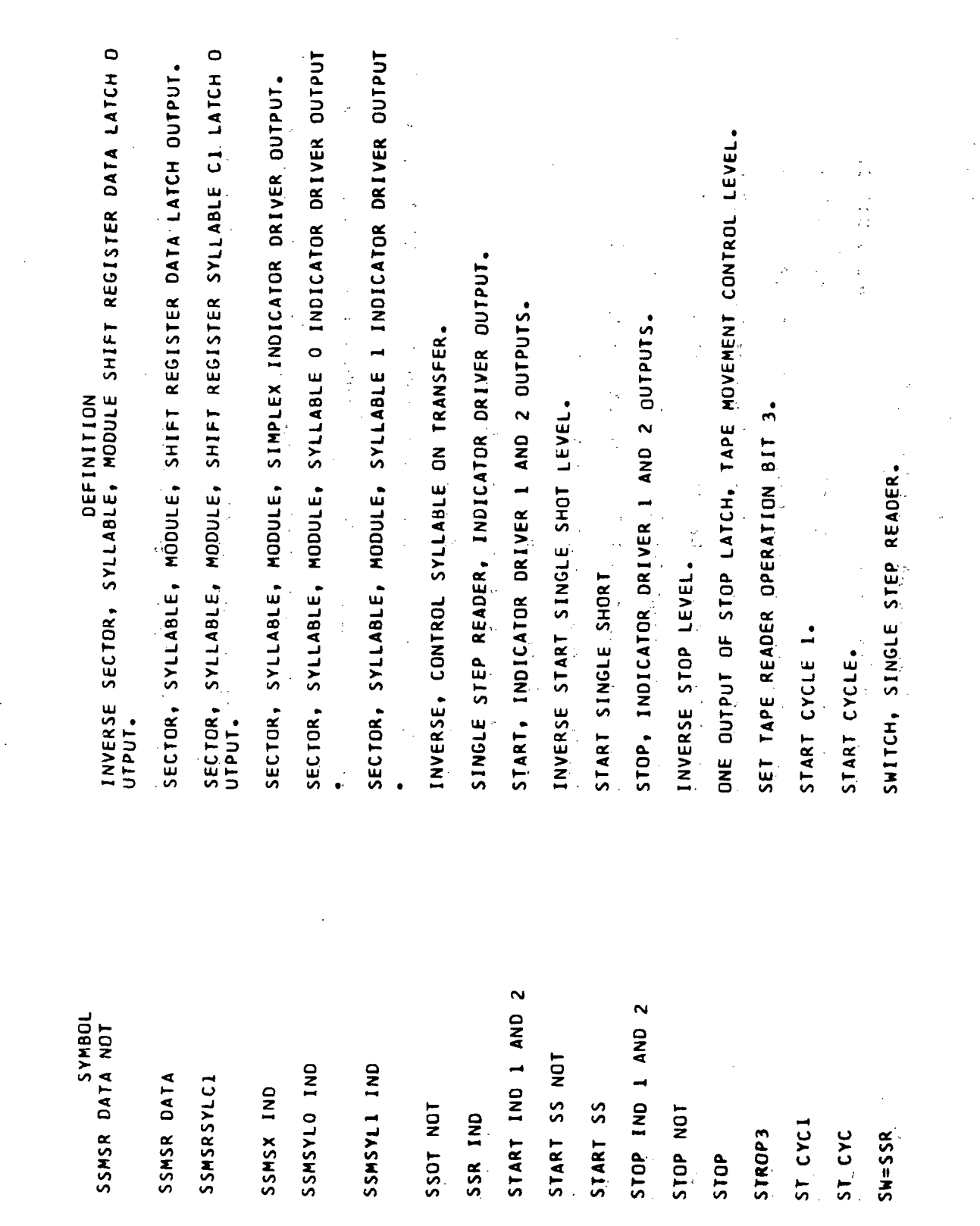

 $\Delta$ 

 $\mathcal{L}^{\mathcal{L}}$ 

 $\sim$ 

 $\mathbb{R}^2$ 

 $\bar{\mathcal{A}}$ 

 $\bar{z}$ 

 $Glossary-81$ 

 $\overline{a}$
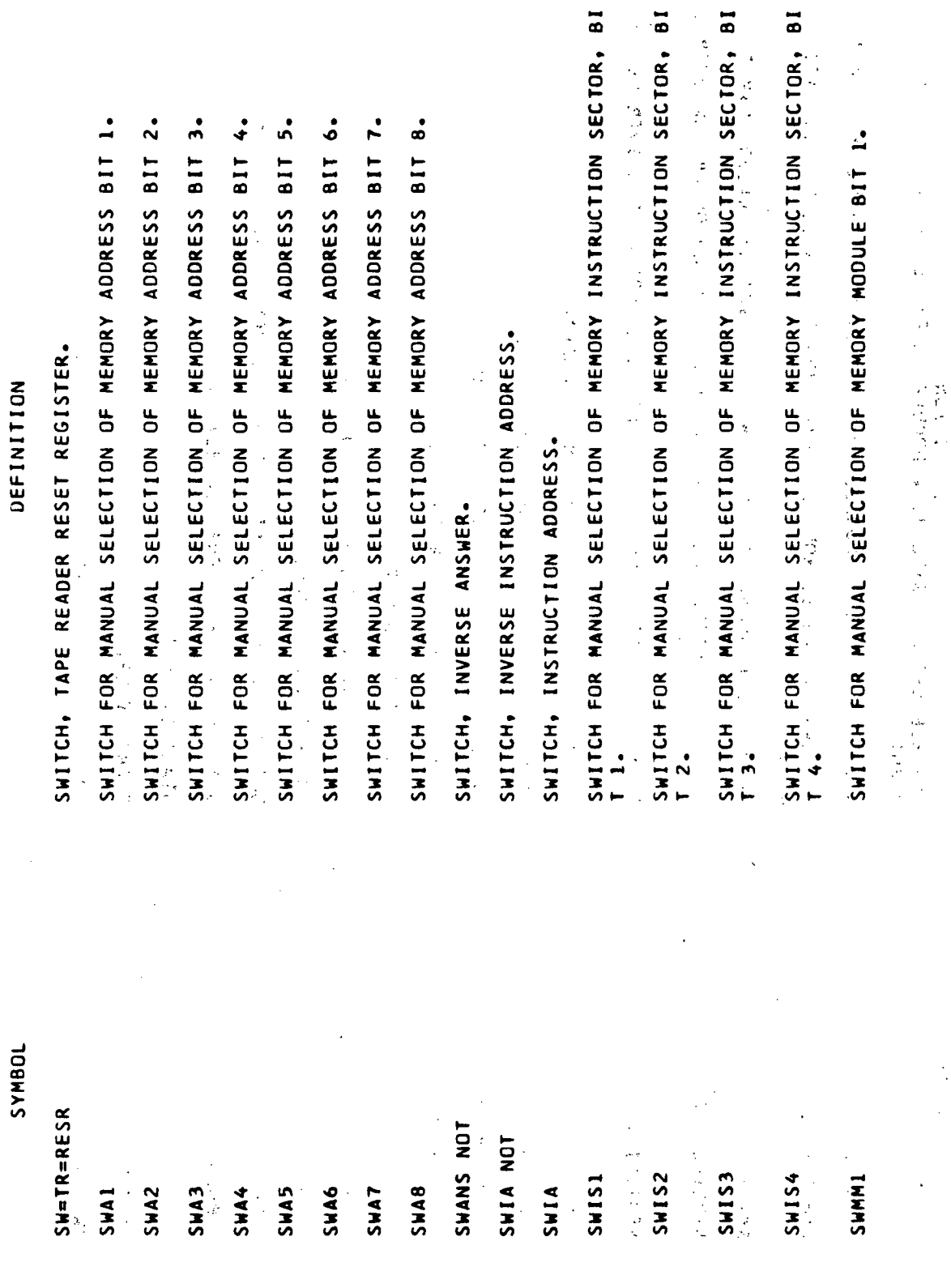

 $\overline{a}$ 

 $\mathcal{F}_{\mathcal{G}}$ 

J.

 $\ddot{\phantom{0}}$ 

Volume III

 $\ddot{\phantom{a}}$ 

 $\mathcal{A}_\mathrm{c}$ 

 $Glossary-82$ 

 $\mathcal{A}$ 

SWITCH, CHANNEL A2, INVERSE BUFFER OSCILLATOR ERROR, FAIL TO SWITCH, CHANEL AI, INVERSE BUFFER OSCILLATOR ERROR, FAIL TO SWITCH, CHANNEL A1, INVERSE BUFFER OSCILLATOR ERROR, FAIL TO SWITCHES, INVERSE PARTIAL PRODUCT - QUOTIENT 1 THROUGH 12. SWITCH FOR MANUAL INSERTION OF OPERATION CODE BIT 1. SWITCH FOR MANUAL INSERTION OF OPERATION CODE BIT 2. SWITCH FOR MANUAL INSERTION OF OPERATION CODE BIT 3. SWITCH FOR MANUAL INSERTION OF OPERATION CODE BIT 4.  $\ddot{\mathbf{5}}$ SWITCH FOR MANUAL SELECTION OF MEMORY MODULE BIT 2. SELECTION OF MEMORY MODULE BIT TO 0. **FAIL TO 1.** SWITCH, INVERSE CHANNEL Al, CLOCK Z, FAIL TO 0. SWITCH, CHANNEL A1, INVERSE CLOCK Y, FAIL TO 0. SWITCH, CHANNEL A1, INVERSE CLOCK W, FAIL TO 0. SWITCH, CHANNEL A1, INVERSE CLOCK 2, FAIL TO 1. SWITCH, CHANNEL A1, INVERSE CLOCK W, FAIL TO 1 SWITCH, CHANNEL A1 INVERSE CLOCK Y, FAIL TO 1. SWITCH, CHANNEL Al, INVERSE CLOCK X, FAIL SWITCH, CHANNEL A1, INVERSE CLOCK X, DEFINITION SWITCH FOR MANUAL  $\ddot{\circ}$ SWPPQ1 NOT THROUGH SWPPQ12 NOT JOBNAS SW ALBOEO NOT SW A1BOE1 NOT SH AZBOEO NOT SH A120 NOT TON ONTW MS SH AINI NOT SH AIXO NOT SH AIXI NOT SH AIYO NOT TON IVIA HOT **SW A1Z1 NOT SWOP 4** SWOP3 **SWMM3** SWOP1 SWOP2 **SHMM2** 

Volume III

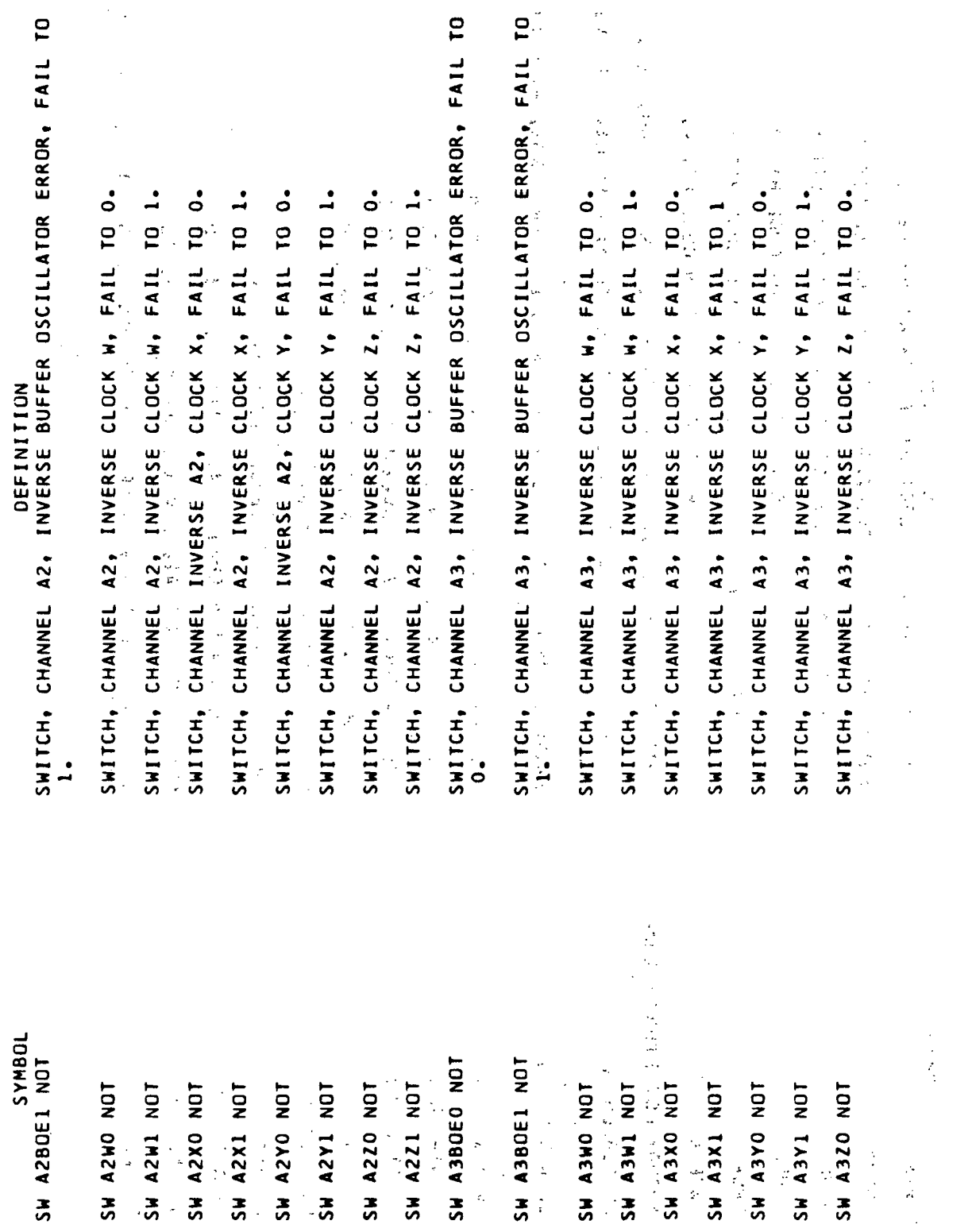

 $\hat{\mathcal{A}}$ 

Volume  $\overline{\mathbf{u}}$ .

Glossary-84

 $\ddot{\phantom{a}}$ 

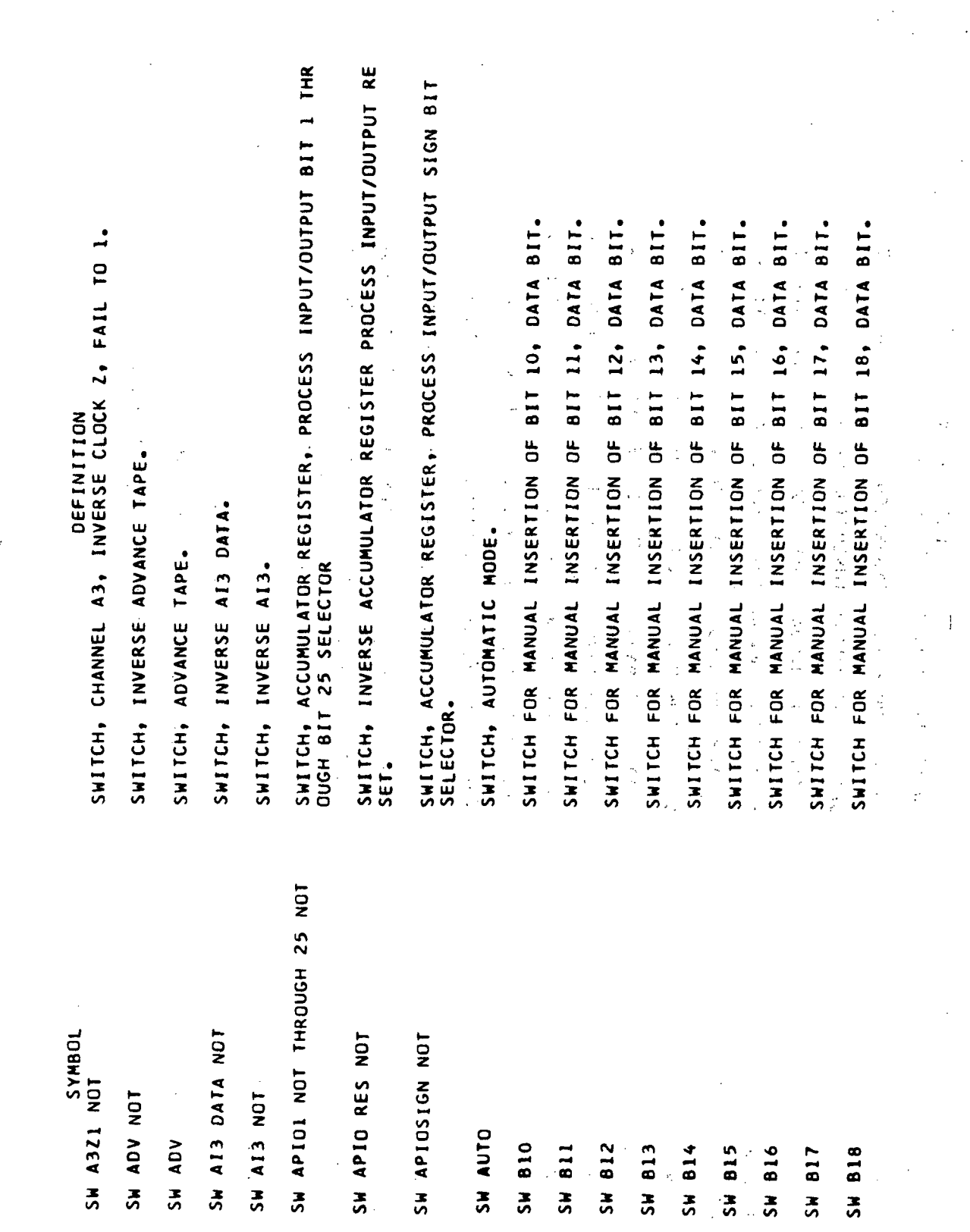

 $\ddot{\phantom{a}}$ 

 $\cdot$ 

 $\bar{\beta}$ 

Volume III

Glossary-85

 $\frac{1}{4}$ 

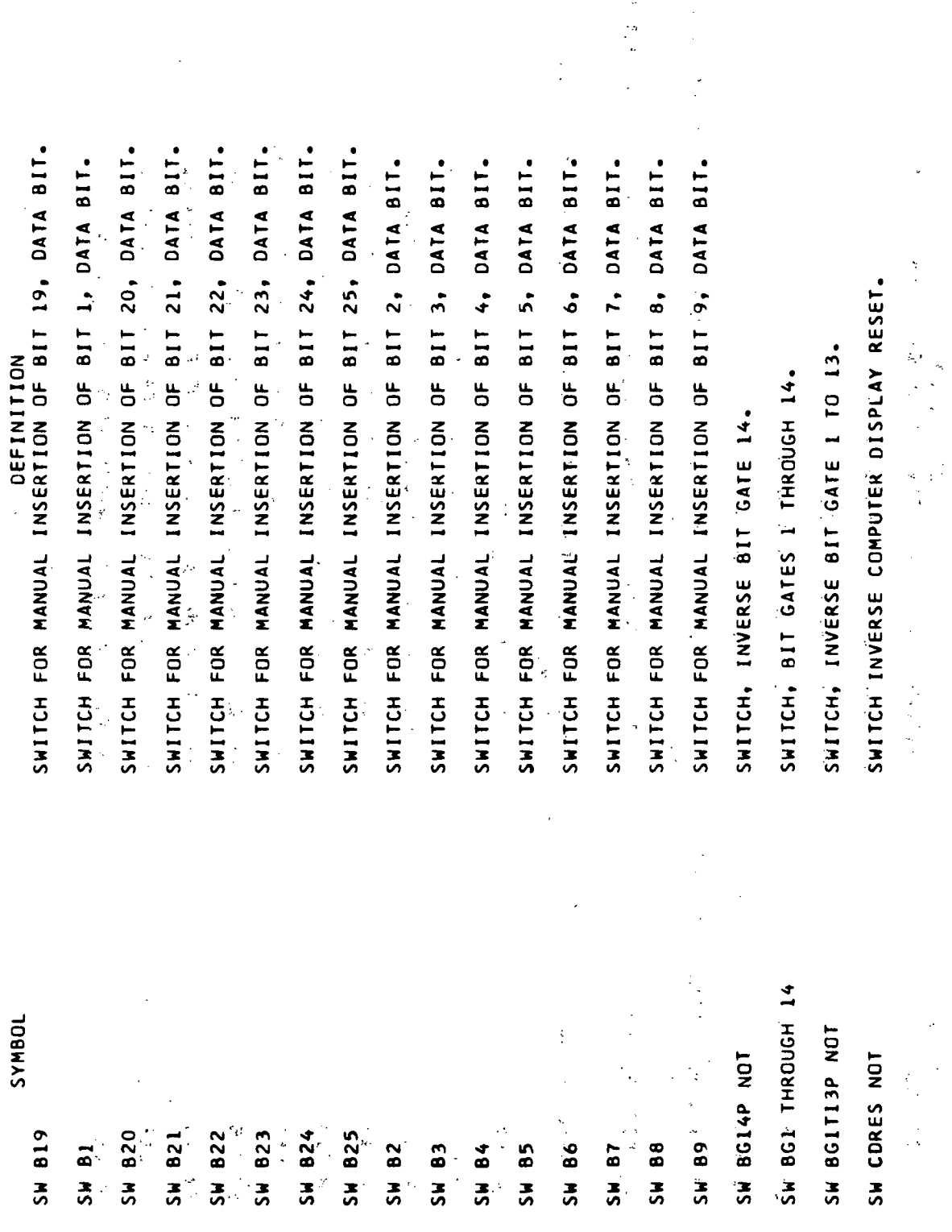

Volume III.

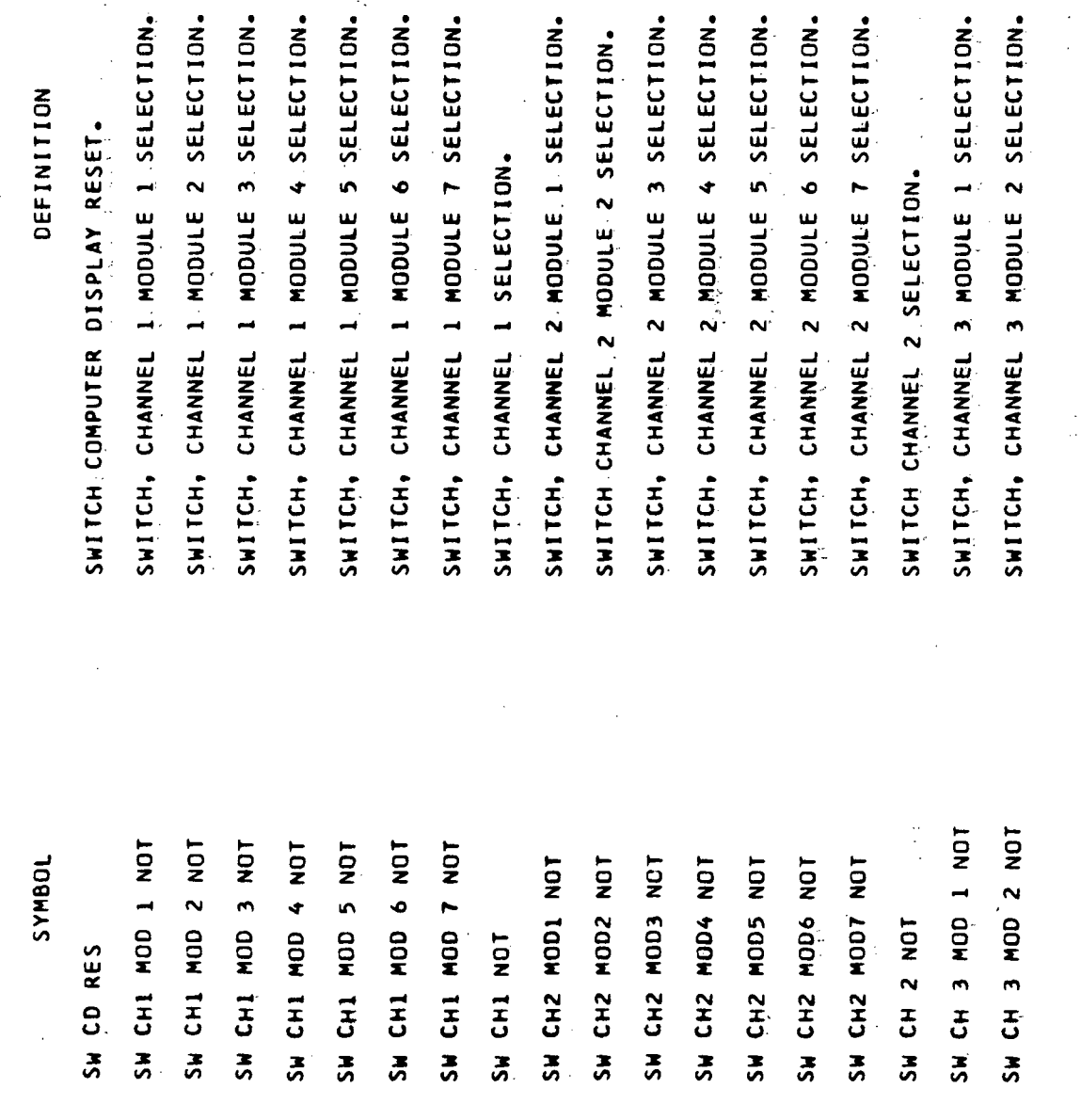

Volume III

a P

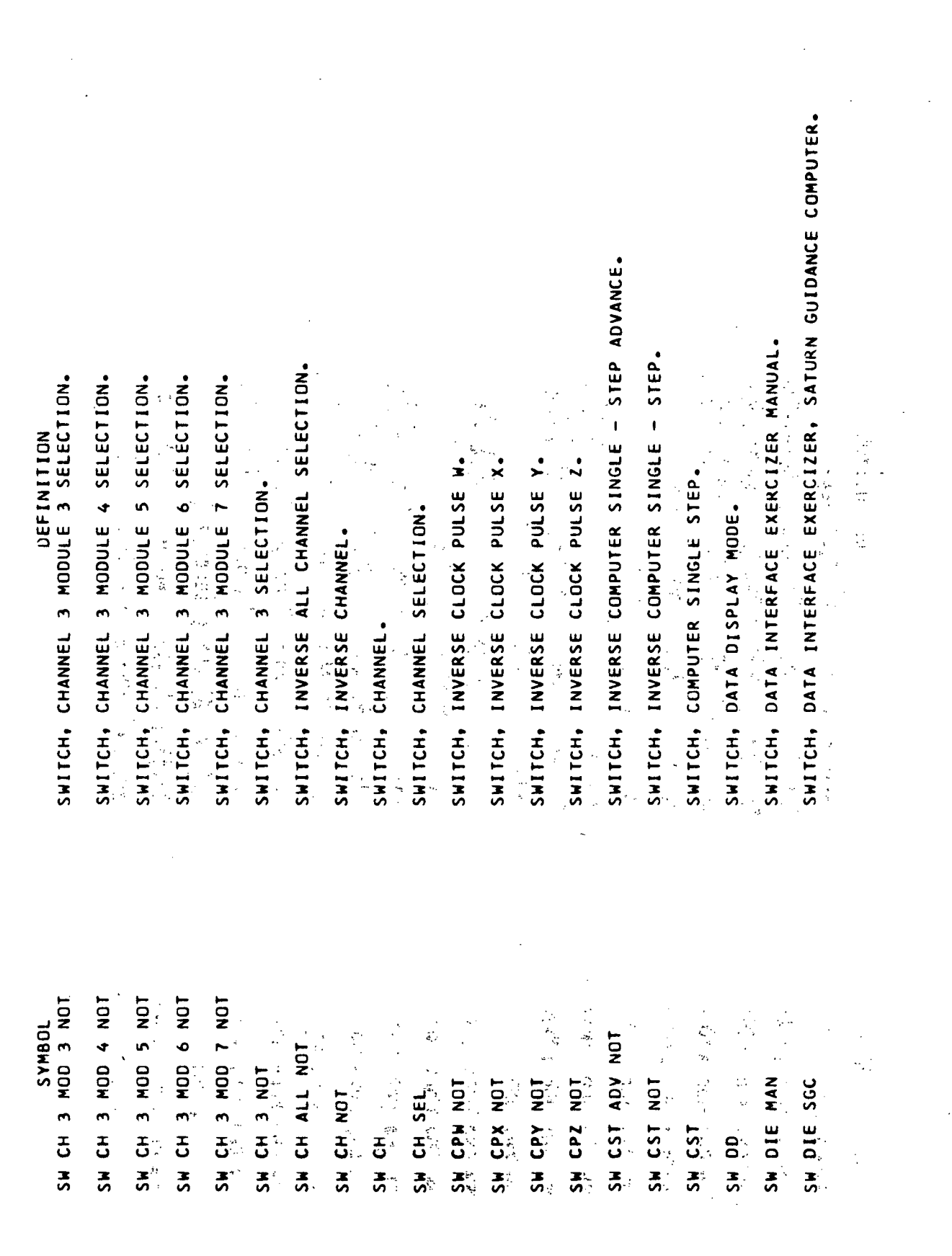

Volume III.

SWITCH, INVERSE LEVEL WHICH GENERATES HOP CONSTANT FOR STORA<br>GE DURING AN INTERRUPT OPERATION. SWITCH, DIRECTION (CONTROLS TAPE FORWARD-REVERSE MOTION). SWITCH FOR MANUAL SELECTION OF DATA SELECTOR BIT 2. SWITCH FOR MANUAL SELECTION OF DATA SELECTOR BIT 3. SWITCH FOR MANUAL SELECTION OF DATA SELECTOR BIT 4. SWITCH FOR MANUAL SELECTION OF DATA SELECTOR BIT SWITCH FOR MANUAL SELECTION OF DUPLEX MODE. SWITCH, INVERSE FREE RUN SINGLE SHOT. DEFINITION SWITCH, INVERSE DISPLAY REPEAT. SWITCH, FREE RUN SINGLE SHOT. SWITCH, FREE RUN TAPE READER. SWITCH, INVERSE HALT REPEAT. SWITCH, MEMORY CLOCK EARLY. SWITCH, INVERSE DIRECTION.  $\begin{array}{c} 1, \\ 1, \\ 1, \\ 1, \\ 1, \\ 1, \\ \end{array}$ SWITCH, DISPLAY REPEAT. SWITCH, INVERSE HALT. SWITCH, ERROR RESET. SWITCH, HALT REPEAT. SWITCH, ERROR TEST. SYMBOL SW DIS RPT NOT SW HLT RPT NOT SW HOPCL NOT SW ERR TEST SW DIR NOT SW FRSS NOT SW DIS RPT **SW HLT RPT SH HIT NOT** SW EARLY SW E RES SW FRTR SH FRSS SW DIR SH DS2 ESM DS3 **ISQ MS SW DS4** SW DX

Volume III

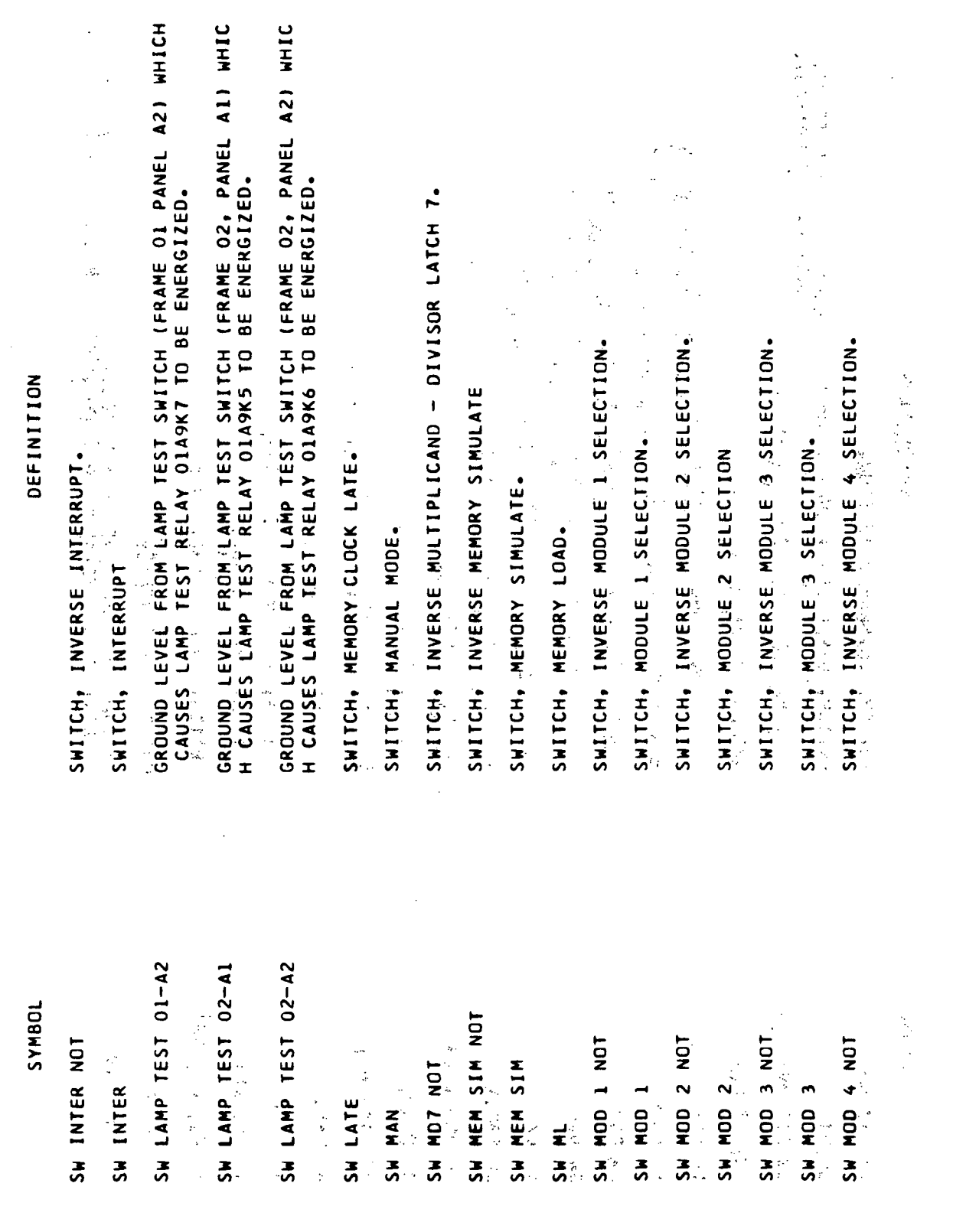

÷,

 $\overline{\phantom{a}}$ 

 $\mathbb{R}^2$ 

 $Glossary-90$ 

 $\mathcal{L}_{\mathcal{A}}$ 

 $\mathbb{R}^2$ 

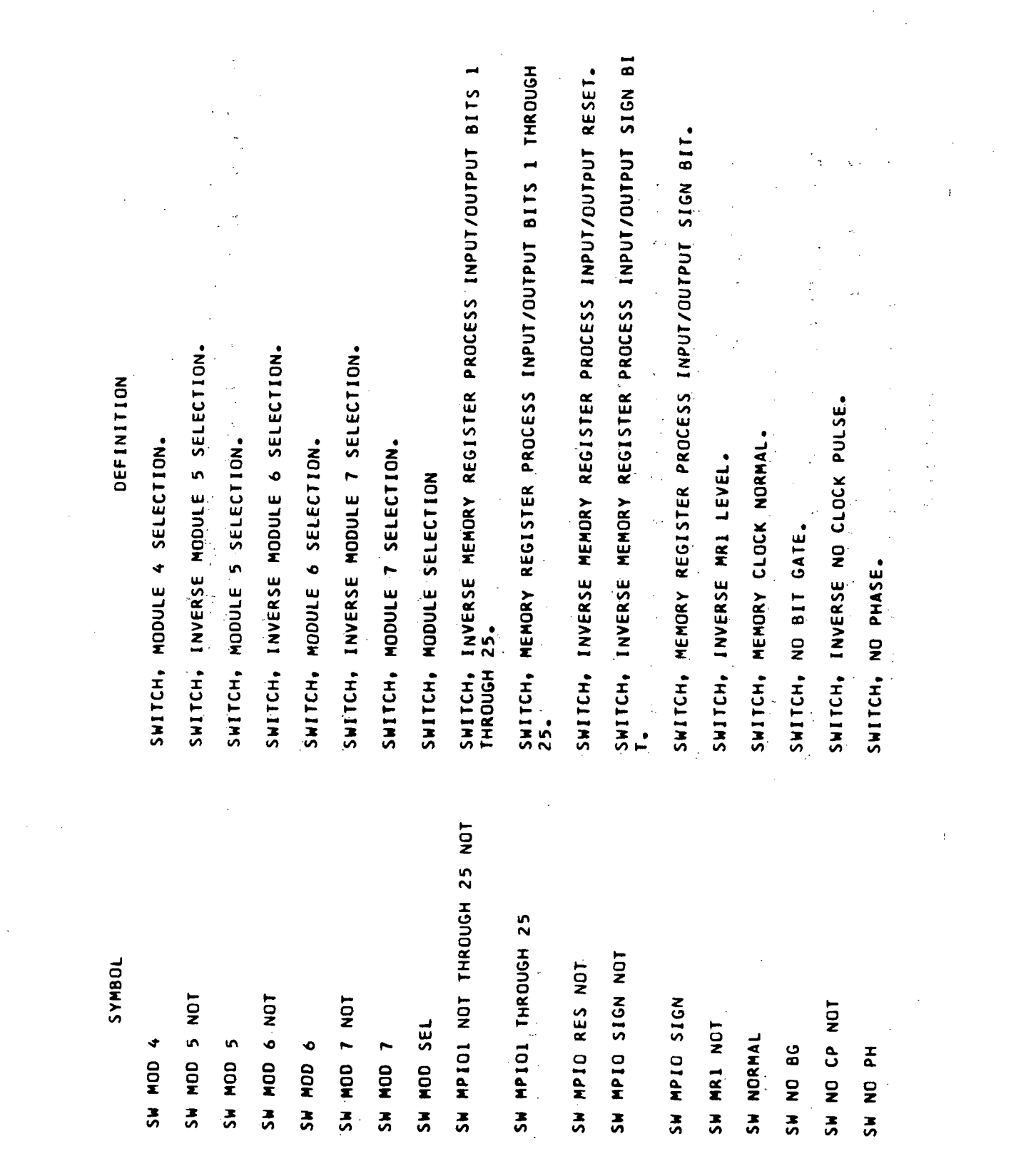

Volume III

Glossary-91

 $\hat{\mathcal{A}}$ 

DEFINITION

 $\varphi^{\alpha}$ 

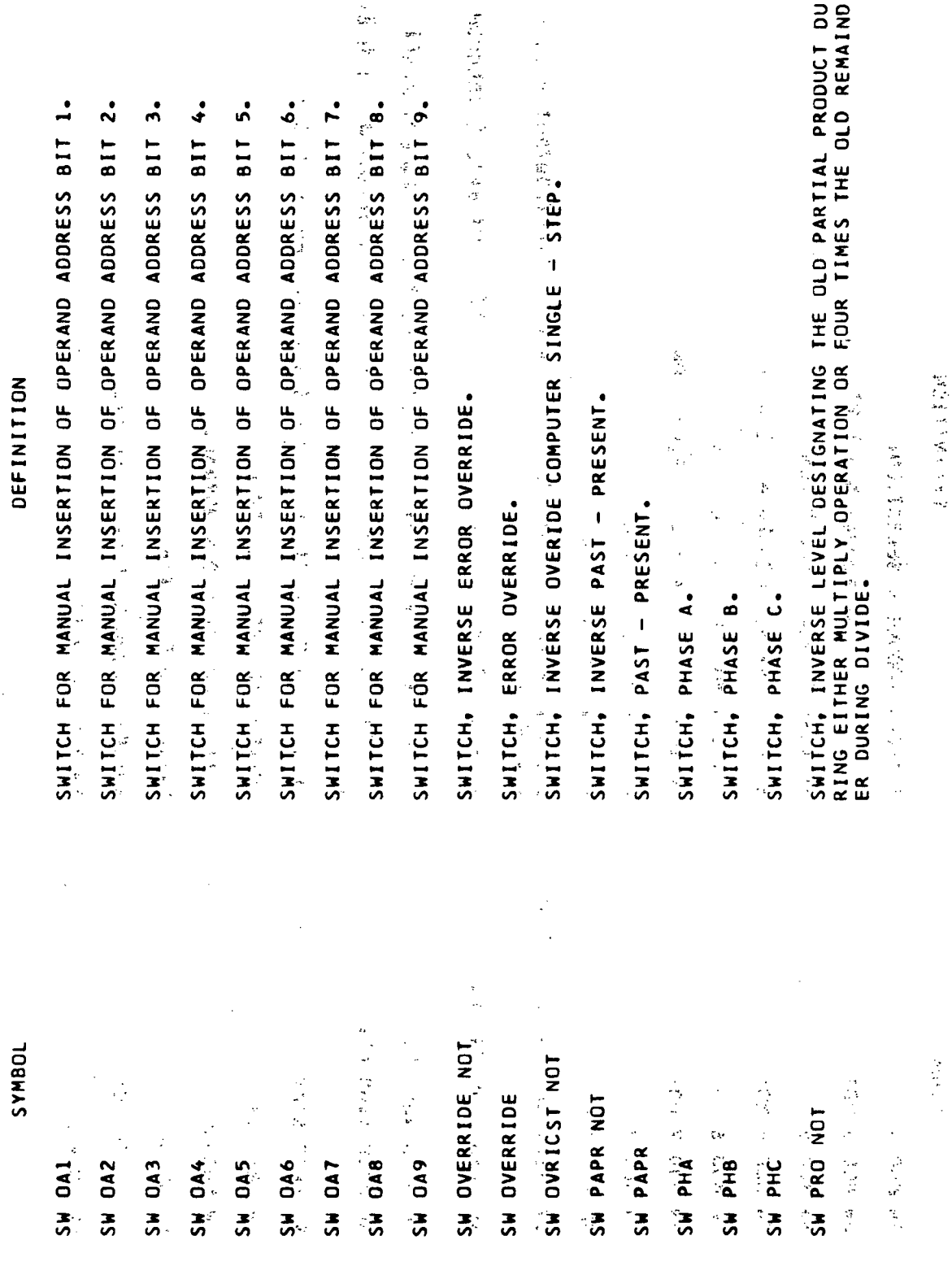

 $\cdot$ 

 $\ddot{\phantom{a}}$ 

Volume III.

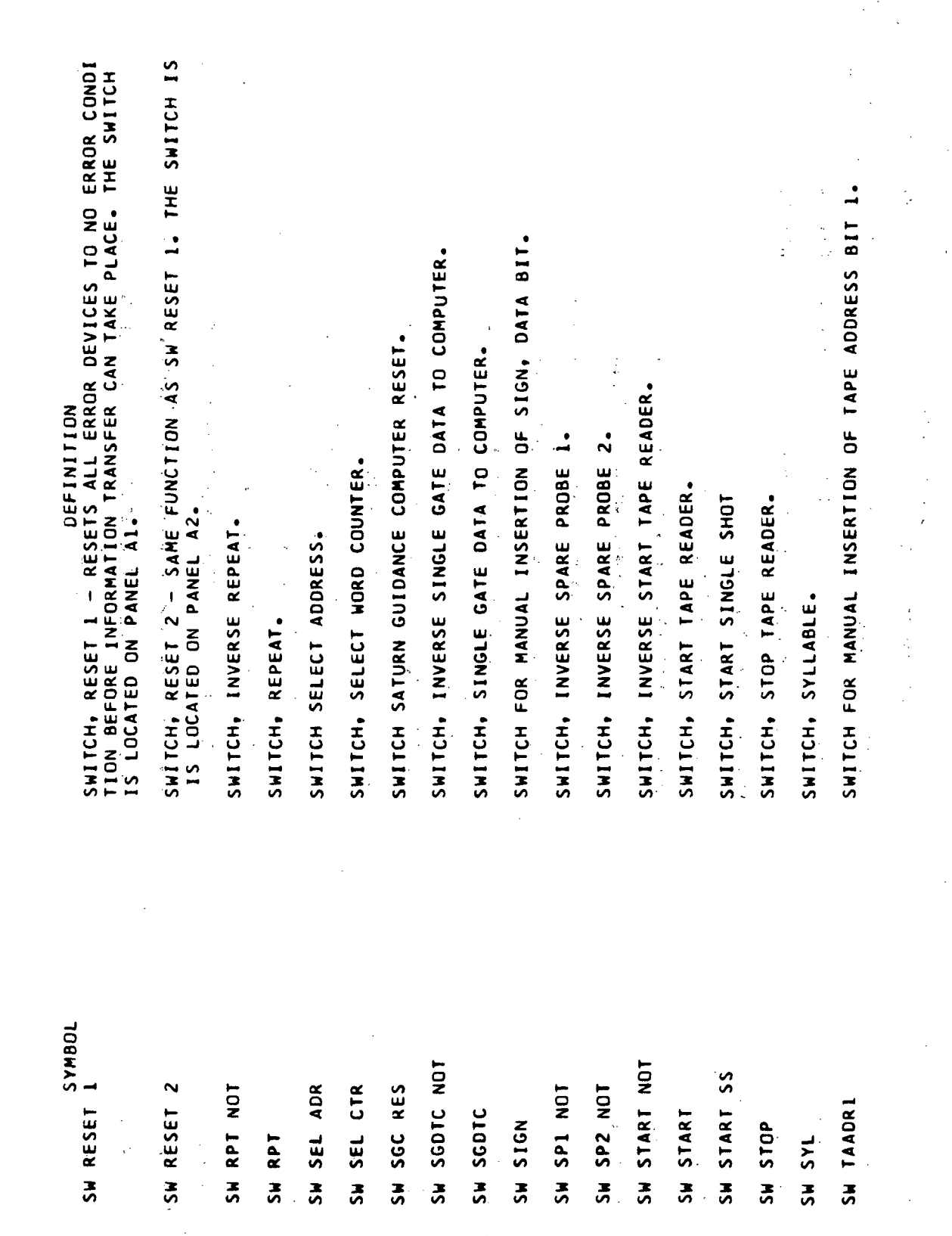

Volume III

Volume III.

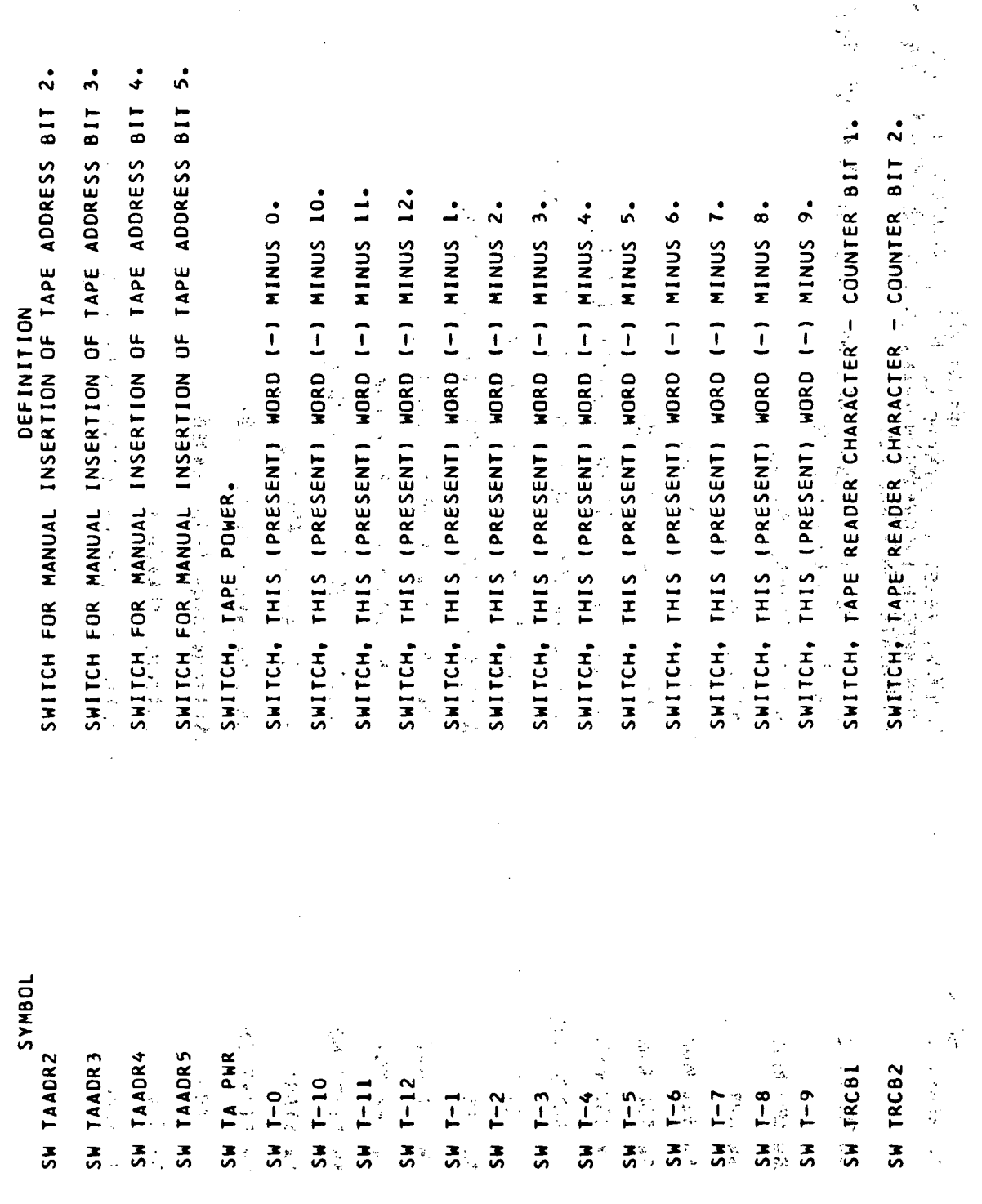

à.

 $\begin{pmatrix} 1 \\ 2 \\ 3 \end{pmatrix}$ 

 $\frac{1}{2}$ 

SYLLABLE 1, BUFFER REGISTER A, INDICATOR DRIVER OUTPUT. SYLLABLE 1, BUFFER REGISTER B, INDICATOR DRIVER OUTPUT. SWITCHES, TAPE READER CHANNEL I THROUGH 5 (PANEL 01). SWITCHES, TAPE READER CHANNELS I THROUGH 6 (PANEL 02) INVERSE SYLLABLE 1, BUFFER REGISTER A, LATCH OUTPUT. SYLLABLE 1, BUFFER REGISTER A, FROM B DRIVE SOURCE. SWITCH, INVERSE TRANSFER REGISTER SERIAL LEVEL.  $\bullet$ SWITCH, TAPE READER CHARACTER - COUNTER BIT 3. ທ່  $\ddot{\bullet}$ SWITCH, TAPE READER CHARACTER - COUNTER BIT 7. SWITCH, TAPE READER CHARACTER - COUNTER BIT 9. SWITCH, TAPE READER CHARACTER - COUNTER BIT SYLLABLE 1, BUFFER REGISTER A, LATCH OUTPUT. SWITCH, TAPE READER CHARACTER - COUNTER BIT SWITCH, TAPE READER CHARACTER - COUNTER BIT SWITCH, TAPE READER CHARACTER - COUNTER BIT SWITCH, INVERSE THIS (PRESENT) WORD. DEFINITION SWITCH, INVERSE VERIFY ONLY. SWITCH, TAPE READER RESET. SWITCH, VERIFY ONLY. SW TRCH1-02 THRQUGH SW TRCH6-0<br>2 SW TRCH 1-01 THRU SW TRCH 5-01 JOBNAS SWVER ONLY NOT SYLIBRA IND SYLIBRB IND SYLIBRA NOT SW TRS NOT SWVER ONLY SW T NOT SW TR RES SW TRCB3 SW TRCB4 SW TRCB5 SW TRCB6 SW TRCB8 SW TRCB9 SYLIBRAB SW TRCB7 **SYLIBRA** 

INVERSE TRANSLATED CHANNEL AI ADDRESS REGISTER BITS I THROUG TRANSLATED, INVERSE CHANNEL A1, ERROR IN ODD MEMORIES LEVEL. FRANSLATED CHANNELS AL THROUGH A3, HOP CONSTANT FOR STORAGE INVERSE TRANSLATED CHANNELS A1, A2, A3 LATCH OUTPUTS WHICH<br>NDICATES AN ERROR IN EVEN MEMORIES RANSLATED, CHANNEL A1, BIT GATE GENERATOR LATCH 5 OUTPUT. STARTS ACME PHASE GENERATOR - CAUSED BY COMPUTER PHASE B. SYLLABLE O BUFFER REGISTER A, INDICATOR DRIVER OUTPUT. SYLLABLE O BUFFER REGISTER B, INDICATOR DRIVER OUTPUT. SYLLABLE O, BUFFER REGISTER A, FROM B DRIVE SOURCE INVERSE SYLLABLE O BUFFER REGISTER A LATCH OUTPUT. INVERSE SYLLABLE O BUFFER REGISTER B LATCH OUTPUT. INVERSE SYLLABLE 1 BUFFER REGISTER B LATCH DUTPUT 医三角菌 医腹泻 SYLLABLE O BUFFER REGISTER B LATCH OUTPUT. SYLLABLE O BUFFER REGISTER A LATCH OUTPUT. SYLLABLE 1 BUFFER REGISTER B LATCH OUTPUT. **OSCILOSCOPE SYNC, EVERY ADDRESS COMPARE. TRANSLATED, CHANNEL A1, A13 INVERTED. DURING INTERRUPT OPERATION.** DEFINITION なんじょうしょう 计分子 医皮肤 INVERTED SYNC LEVEL. TAIEAM NOT, TAZEAM NOT AND TA3<br>Eâm not FAIAL NOT THROUGH TAIA9 NOT JOBNAS SYLOBRB IND SYLOBRA IND **LNAINS DAYS** VIJeDHDPCTA ION BBBITAS SYLOBRA NOT SYLOBRB NOT TON EIAIA ALEBH NOT SYLOBRAB 经通知帐户 SYNC NOT SYLIBRB SYLOBRA SYLOBRB  $A1G5$ SYNC

Volume III

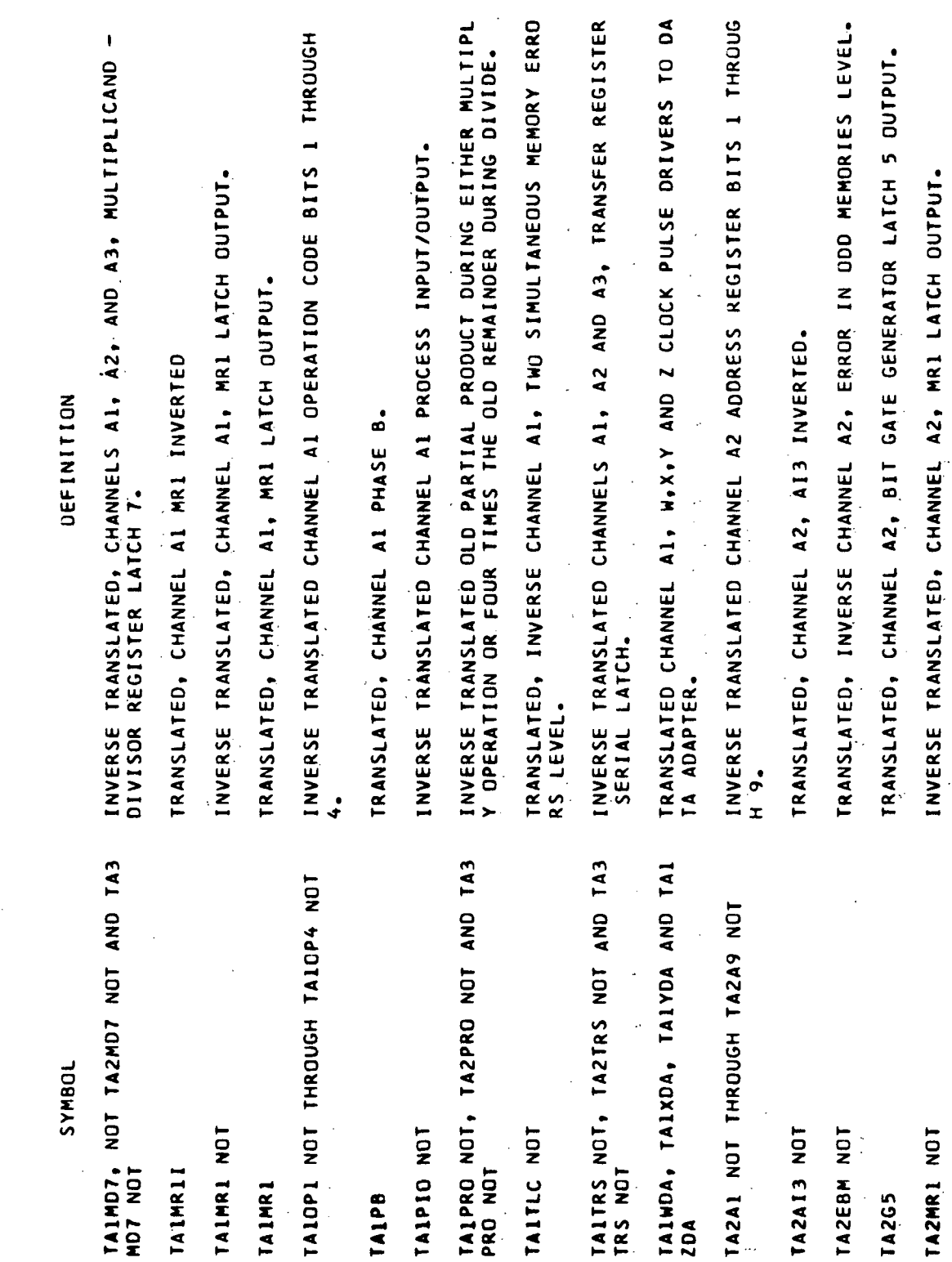

Volume III

 $\frac{1}{2}$ 

 $\mathbf{r}$ 

 $\bar{\mathcal{L}}$ 

TRANSLATED, INVERSE CHANNEL A2, TWO SIMULTANEOUS MEMORY ERRO<br>RS LÉVEL. **INVERSE TRANSLATED CHANNEL A3 ADDRESS REGISTER BITS 1 THROUG**<br>H'9. TRANSLATED CHANNEL A2, W,X,Y AND Z CLOCK PULSE DRIVERS TO DA<br>TÁ ADAPTER **FRANSLATED, INVERSE CHANNEL A3, ERROR IN ODD MEMORIES LEVEL.** INVERSE TRANSLATED CHANNEL AZ OPERATION CODE BITS 1 THROUGH INVERSE TRANSLATED CHANNEL A3 OPERATION CODE BITS 1 THROUGH INVERSE TRANSLATED, CHANNEL A3, MRI LATCH OUTPUT. **TRANSLATED; CHANNEL A3, BIT GATE GENERATOR LATCH 5 OUTPUT.** INVERSE TRANSLATED CHANNEL AB PROCESS INPUT/OUTPUT LEVEL.<br>See the see that is a set of the see the see the seedification of the second second second second second second INVERSE TRANSLATED CHANNEL A2 PROCESS INPUT/OUTPUT. **TRANSLATED, CHANNEL A2, MR1 LATCH OUTPUT. TRANSLATED, CHANNEL A3, MR1 LATCH OUTPUT.** J. TRANSLATED, CHANNEL A3, AI3 INVERTED.  $\frac{1}{2}$ RANSLATED, CHANNEL A3 MRI INVERTED TRANSLATED, CHANNEL AZ MRI INVERTED **TRANSLATED, CHANNEL A3 PHASE BE** 1221-1241 1242 DEFINITION FRANSLATED, CHANNEL AZ PHASE B.  $\frac{1}{2}$ 计字母 TAZWDA, TAZXDA, TAZYDA AND TAZ TA2DP1 NOT THROUGH TA2OP4 NOT TA3OPI NOT THROUGH TA3OP4 NOT  $\frac{1}{2}$ TABAL NOT THROUGH TABA9 NOT  $\begin{array}{c} 1 \\ 1 \\ 2 \end{array}$  $\frac{1}{2}$  s e<br>Ge JOBNAS ś TABEBM NOT  $\frac{1}{2}$ TA2TLC NOT TA3MR1 NOT TABAI3 NOT TA3PIO-NOT TA2PIO NOT TAZPB PR TA3MR11 **TAZMR1T 142MR1** IA3MR1 FA3PB TA3G5 **ZDA** 

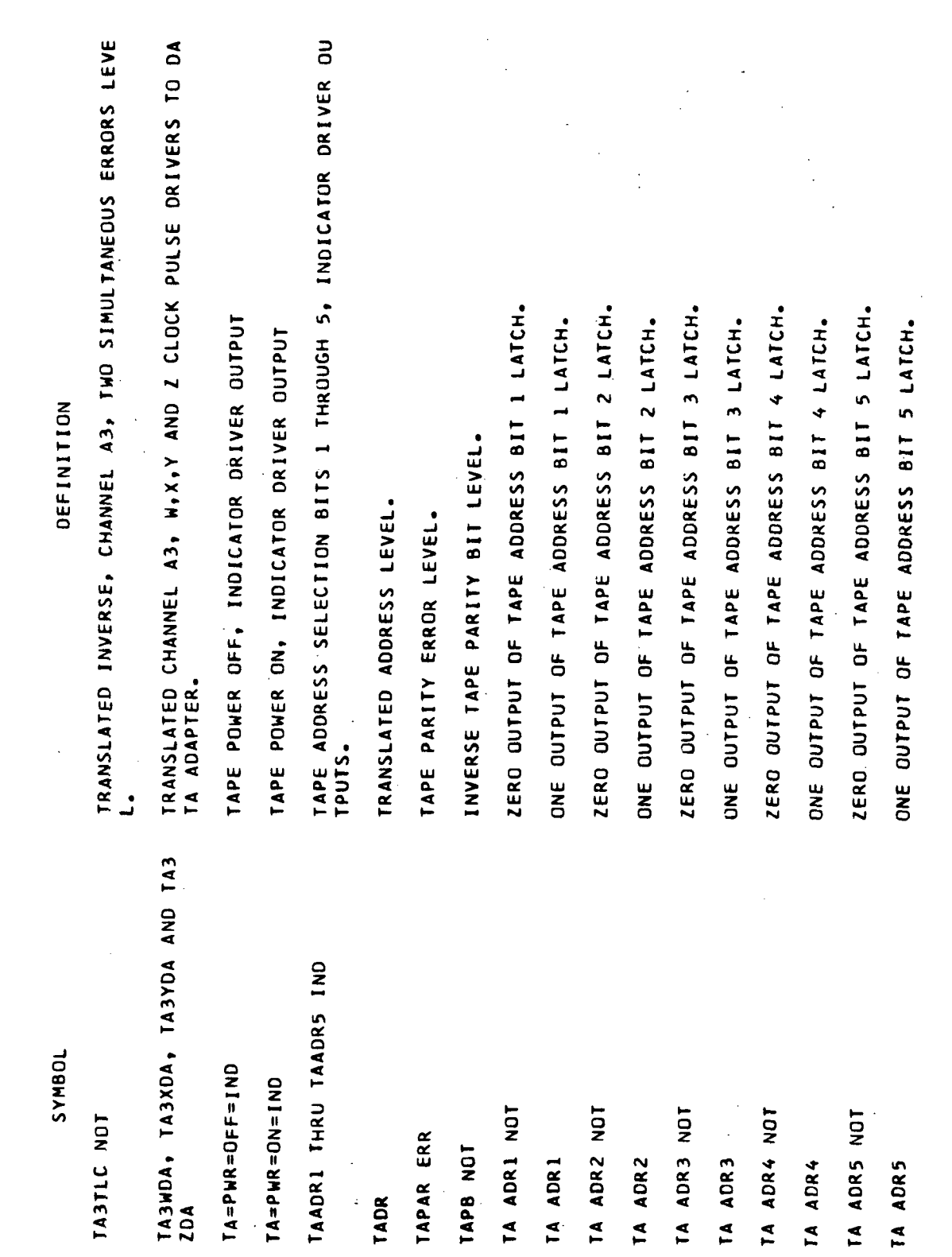

Volume III

 $\mathbb{R}^2$ 

 $\bar{\mathcal{A}}$ 

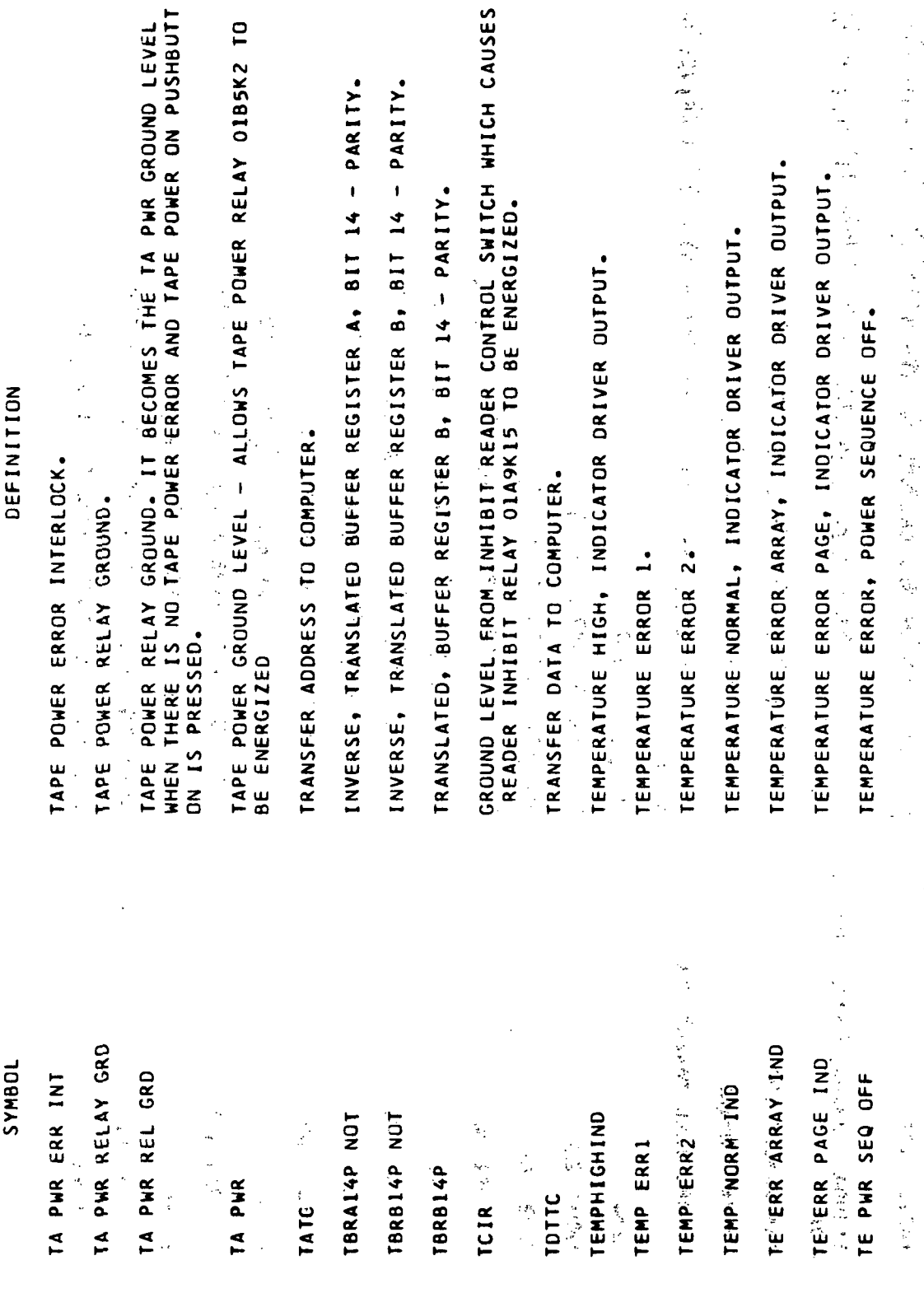

 $14 - PARITY$ .

 $\ddot{\phantom{0}}$ 

 $\mathbb{E}[\frac{1}{n}]$ 

 $\ddot{\phantom{0}}$ 

2010年1月1日 2010年

法理想

OSCILOSCOPE SYNC -- ANY SELECTED CLOCK, BIT GATE AND PHASE. TAPE READER ADDRESS SELECTION BIT 1, INDICATOR DRIVER OUTPUT TAPE READER ADDRESS SELECTION BIT 2, INDICATOR DRIVER OUTPUT TAPE READER ADDRESS SELECTION BIT 3, INDICATOR DRIVER OUTPUT TAPE READER ADDRESS SELECTION BIT 4, INDICATOR DRIVER OUTPUT ZERO OUTPUT OF TAPE READER ADDRESS SELECTION, BIT 3 LATCH. ZERO OUTPUT OF TAPE READER ADDRESS SELECTION, BIT 4 LATCH. ZERO OUTPUT OF TAPE READER ADDRESS SELECTION, BIT 1 LATCH. ZERO OUTPUT OF TAPE READER ADDRESS SELECTION, BIT 2 LATCH. ONE OUTPUT OF TAPE READER ADDRESS SELECTION, BIT 2 LATCH. ONE OUTPUT OF TAPE READER ADDRESS SELECTION, BIT 3 LATCH. ONE OUTPUT OF TAPE READER ADDRESS SELECTION, BIT I LATCH. INVERSE ERROR RESET (NOT OR'D WITH ERROR RESET.). INVERSE DATA SERIALIZER PARITY BIT LATCH OUTPUT. TAPE PARITY ERROR, INDICATOR DRIVER OUTPUT. DEFINITION TEMPERATURE RESET. TEST POINT GROUND. TIME SELECT. JOBNAS TIMING MARKER TRA2 IND TIME SEL TRAI IND TRA1 NOT TRA2 NOT TRA3 IND TRA3 NOT TRA4 IND TRA4 NOT TPE IND TE RES TP GND TNOT TRA3 TRA1 TRA2 TOM

Volume III

JOBNAS

TAPE READER ADDRESS SELECTION BIT 8, INDICATOR DRIVER OUTPUT TAPE READER ADDRESS SELECTION BIT 5, INDICATOR DRIVER OUTPUT TAPE READER ADDRESS SELECTION BIT 6, INDICATOR DRIVER OUTPUT TAPE READER ADDRESS SELECTION BIT 7, INDICATOR DRIVER OUTPUT ZERO OUTPUT OF TAPE READER ADDRESS SELECTION, BIT 8 LATCH. ZERO OUTPUT OF TAPE READER ADDRESS SELECTION, BIT 7 LATCH. ZERO OUTPUT OF TAPE READER ADDRESS SELECTION, BIT 6 LATCH. ZERO OUTPUT OF TAPE READER ADDRESS SELECTION, BIT 5 LATCH. ONE OUTPUT OF TAPE READER ADDRESS SELECTION, BIT 5 LATCH. ONE OUTPUT OF TAPE READER ADDRESS SELECTION, BIT 8 LATCH. ONE OUTPUT OF TAPE READER ADDRESS SELECTION, BIT 4 LATCH. ONE OUTPUT OF TAPE READER ADDRESS SELECTION, BIT 6 LATCH. ONE OUTPUT OF TAPE READER ADDRESS SELECTION, BIT 7 LATCH.  $\frac{1}{2} \sum_{i=1}^{n} \frac{1}{2} \sum_{j=1}^{n} \frac{1}{2} \sum_{j=1}^{n} \frac{1}{2} \sum_{j=1}^{n} \frac{1}{2} \sum_{j=1}^{n} \frac{1}{2} \sum_{j=1}^{n} \frac{1}{2} \sum_{j=1}^{n} \frac{1}{2} \sum_{j=1}^{n} \frac{1}{2} \sum_{j=1}^{n} \frac{1}{2} \sum_{j=1}^{n} \frac{1}{2} \sum_{j=1}^{n} \frac{1}{2} \sum_{j=1}^{n} \frac{1}{2} \sum_{j=1}^{n$ TAPE TRACK 1 - ZERO LEVEL FOR A SENSED BIT. TRAS IND TRA6 IND TRA7 IND TRAS NOT TRA6 NOT TRA8 IND TRAB NOT TRAT NOT

TRA6

TRAS

TAPE TRACK 3 - ZERO LEVEL FOR A SENSED BITSON TAPE TRACK 2 - ZERO LEYEL FOR A SENSED BIT.

TRACK 2 TRACK<sub>3</sub>

TRACK

TRACK

TRAB

TRA7

 $\mathsf{IAPE}_{\mathsf{G}}\mathsf{IRACK}_{\mathsf{G}}\mathsf{K}_{\mathsf{G}}\mathsf{G}=\mathsf{ZERO}\ \mathsf{LEVEL}\ \mathsf{FOR}\ \mathsf{A}\ \mathsf{SENSED}\ \mathsf{BIT}_{\bullet}$ 

DEFINITION

Volume III.

TRA4

ZERO OUTPUT OF TAPE READER CHARACTER COUNTER BIT 1 LATCH. ZERO OUTPUT OF TAPE READER CHARACTER COUNTER BIT 2 LATCH. ONE OUTPUT OF TAPE READER CHARACTER COUNTER BIT 1 LATCH. ONE OUTPUT OF TAPE READER CHARACTER COUNTER BIT 2 LATCH. OUTPUT OF TRACK 8 TAPE READER PARITY CHANNEL. TAPE TRACK 5 - ZERO LEVEL FOR A SENSED BIT. TAPE TRACK 6 - ZERO LEVEL FOR A SENSED BIT. TAPE READER CHARACTER - COUNTER BIT 9. TAPE READER CHARACTER - COUNTER BIT 8. TAPE READER CHARACTER - COUNTER BIT TAPE READER CHARACTER - COUNTER BIT TAPE READER CHARACTER - COUNTER BIT TAPE READER CHARACTER - COUNTER BIT TAPE READER CHARACTER - COUNTER BIT TAPE READER CHARACTER - COUNTER BIT TAPE READER CHARACTER - COUNTER BIT INVERSE TRANSFER INHIBIT LEVEL. TRANSFER PARITY BIT. INVERSE TRANSFER. TRANSFER. JOBNAS TRANS INH NOT FRCB-1 NOT  $RCB-2 NOT$ **TRACK 5** TRA NOT TRA PB  $TRCB-1$ TRACK **TRACK**  $TRCB-2$ **TRCB5 TRCB6 TRCB8 TRCB9** TRCB1 TRCB2 TRCB3 TRCB4 TRCB7 TRA

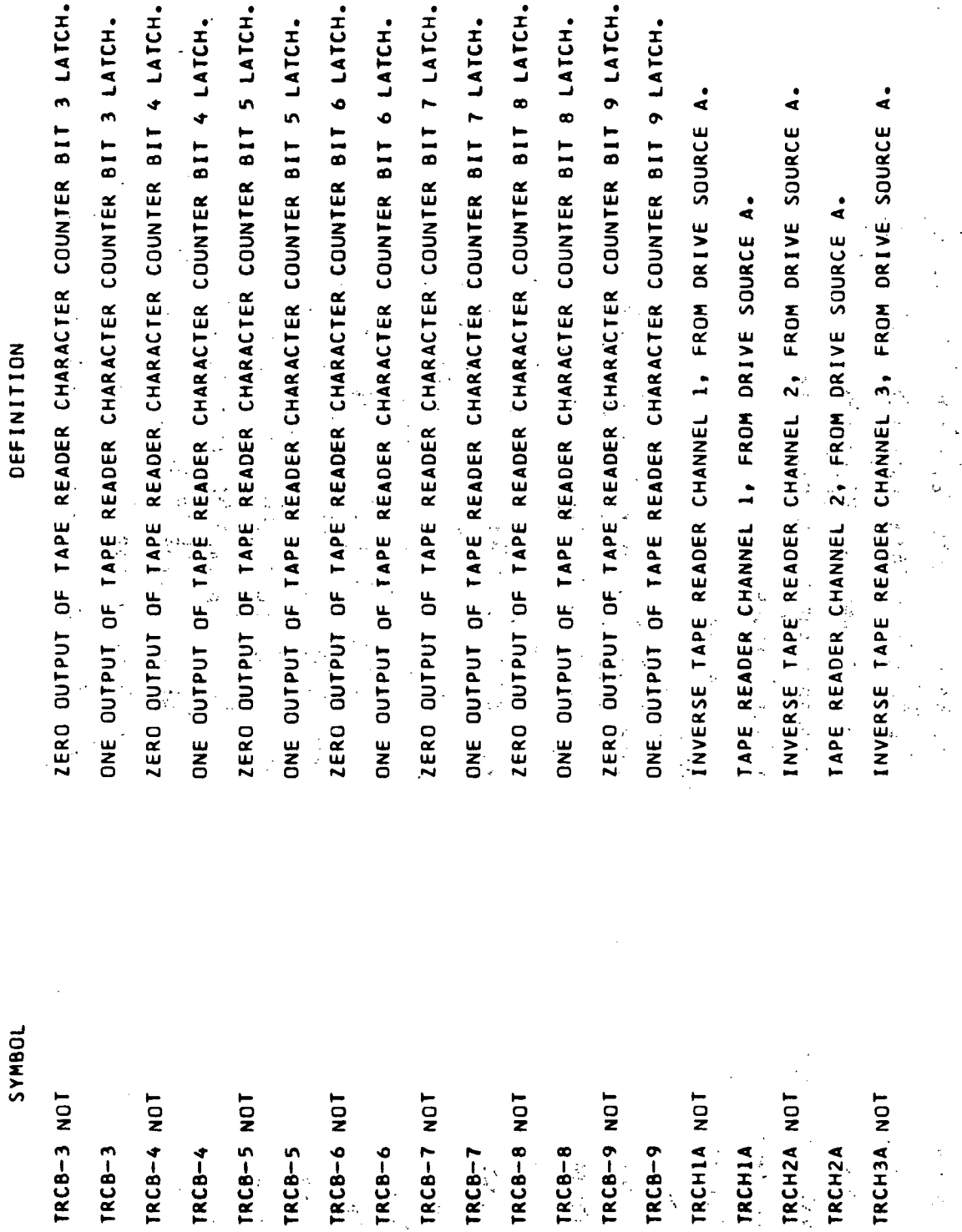

 $\ddot{\mathbf{A}}$ 

 $\hat{\mathcal{A}}$ 

 $\frac{1}{2}$ 

 $\frac{1}{\sqrt{2}}$ 

 $Glossary-104$ 

 $\hat{\mathcal{L}}$ 

x **ONE OUTPUT OF THE TAPE READER CLOCK PULSE ERRÓR LATCH. SET**<br>HEN A CLOCK FAILS TO A CONSTANT ONE. INVERSE TAPE READER CHANNEL 5, FROM DRIVE SOURCE A. INVERSE TAPE READER CHANNEL 6, FROM DRIVE SOURCE A. INVERSE TAPE READER CHANNEL 4, FROM DRIVE SOURCE TAPE READER CLOCK PULSE I FROM A DRIVE SOURCE. TAPE READER CLOCK PULSE 1 FROM B DRIVE SOURCE. TAPE READER CLOCK PULSE 1 FROM C DRIVE SOURCE. TAPE READER CLOCK PULSE 2 FROM A DRIVE SOURCE. TAPE READER CLOCK PULSE 2 FROM 8 DRIVE SOURCE. TAPE READER CLOCK PULSE 3 FROM A DRIVE SOURCE. TAPE READER CHANNEL 5, FROM DRIVE SOURCE A. TAPE READER CHANNEL 3, FROM DRIVE SOURCE A. TAPE READER CHANNEL 4, FROM DRIVE SOURCE A. TAPE READER CHANNEL 6, FROM DRIVE SOURCE A. INVERSE TAPE READER CLEAR AND ADD LEVEL. TAPE READER CLOCK PULSE ERROR DELAY. TAPE READER CLOCK PULSE GENERATOR. DEFINITION TAPE READER CLOCK PULSE 4 INVERSE TRCP ERR LEVEL. **TOBNAS** TRCP ERR DLY TRCP ERR NOT TRCH4A NOT TRCH5A NOT TRCH6A NOT TRCLA NOT TRCP ERR TRCP GEN TRCP1B TRCP2A TRCP2B TRCP3A **TRCH3A TRCH4A TRCP1A TRCH5A** TRCPIC TRCH6A TRCP4

Volume III

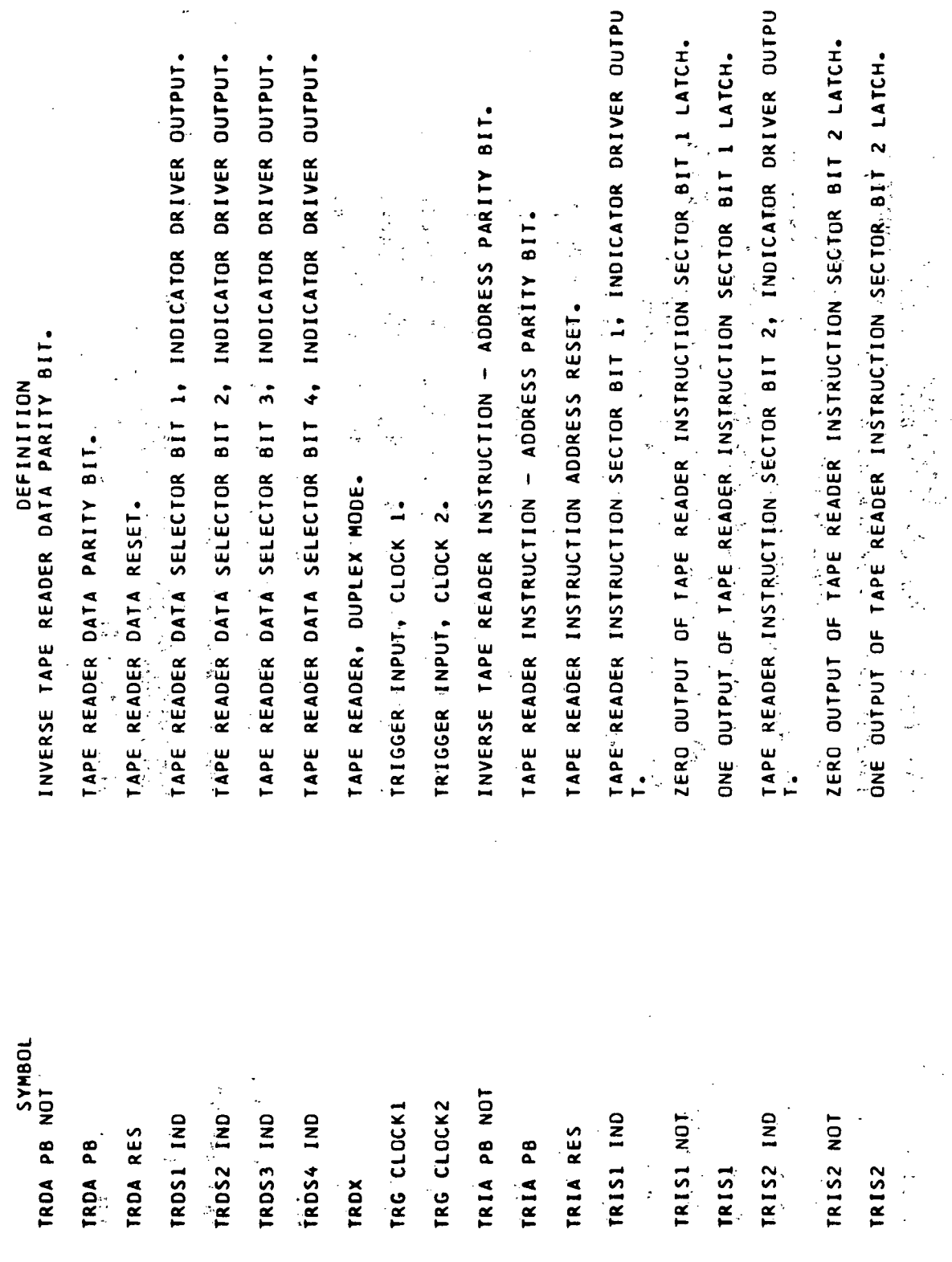

 $\sim$   $\sim$ 

 $\frac{1}{2}$ 

Glossary-106

 $\ddot{\phantom{0}}$ 

TAPE READER INSTRUCTION SECTOR BIT 3, INDICATOR DRIVER OUTPU TAPE READER INSTRUCTION SECTOR BIT 4, INDICATOR DRIVER OUTPU TAPE READER OPERAND ADDRESS BIT 1, INDICATOR DRIVER QUTPUT. ZERO OUTPUT OF TAPE READER INSTRUCTION SECTOR BIT 3 LATCH. ZERO OUTPUT OF TAPE READER INSTRUCTION SECTOR BIT 4 LATCH. ONE OUTPUT OF TAPE READER INSTRUCTION SECTOR BIT 3 LATCH. ONE OUTPUT OF TAPE READER INSTRUCTION SECTOR BIT 4 LATCH. TAPE READER MEMORY MODULE BIT 2, INDICATOR DRIVER QUTPUT. TAPE READER MEMORY MODULE BIT 1, INDICATOR DRIVER OUTPUT. TAPE READER MEMORY MODULE BIT 3, INDICATOR DRIVER QUTPUT. ZERO OUTPUT OF TAPE READER OPERAND ADDRESS BIT I LATCH. ONE OUTPUT OF TAPE READER OPERAND ADDRESS BIT 1 LATCH. ZERO OUTPUT OF TAPE READER MEMORY MODULE BIT I LATCH. ZERO OUTPUT OF TAPE READER MEMORY MODULE BIT 2 LATCH. ZERO OUTPUT OF TAPE READER MEMORY MODULE BIT 3 LATCH. ONE OUTPUT OF TAPE READER MEMORY MODULE BIT I LATCH. ONE OUTPUT OF TAPE READER MEMORY MODULE BIT 2 LATCH. ONE OUTPUT OF TAPE READER MEMORY MODULE BIT 3 LATCH. DEFINITION SYMBOL IRIS3 IND TRIS3 NOT **TRIS4 IND** TRMM1 IND TRIS4 NOT NOT TRMM2 IND TRMM2 NOT TRMM3 IND TRAM3 NOT **FROAL IND** TROA1 NOT TR153 TRMM1 TRAM1 **TRIS4** TRMM2 TRMM3 **TROA1** 

 $\mathbf{1}$ 

Volume III

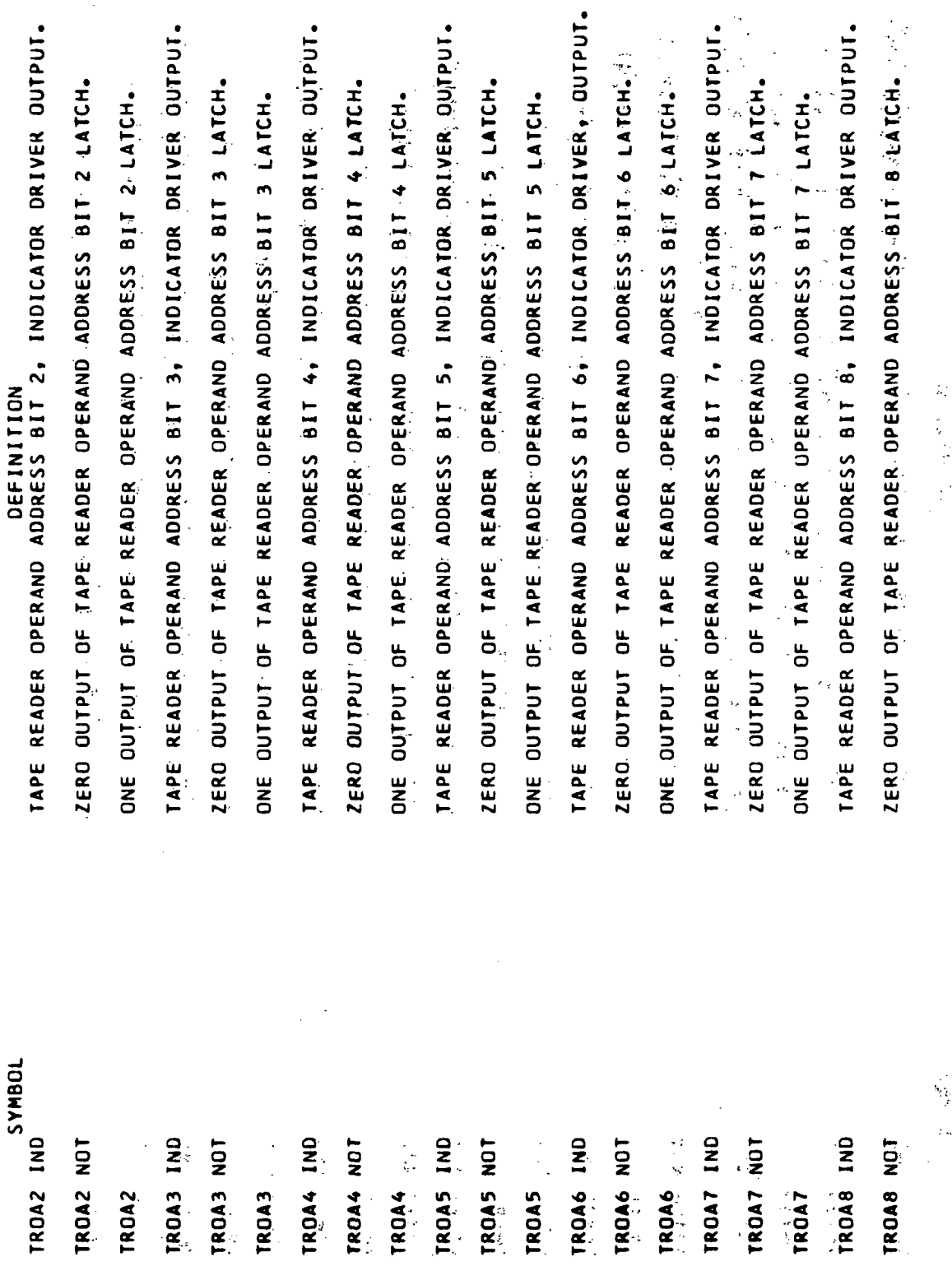

 $\mathcal{A}$ 

INDICATOR DRIVER OUTPUT. TAPE READER OPERATION CODE BIT 4, INDICATOR DRIVER OUTPUT. TAPE READER OPERATION CODE BIT 1, INDICATOR DRIVER OUTPUT. TAPE READER OPERATION CODE BIT 2, INDICATOR DRIVER OUTPUT. TAPE READER OPERATION CODE BIT 3, INDICATOR DRIVER OUTPUT. ZERO OUTPUT OF TAPE READER OPERAND ADDRESS BIT 9 LATCH. ONE OUTPUT OF TAPE READER OPERAND ADDRESS BIT 8 LATCH. ZERO OUTPUT OF TAPE READER OPERATION CODE BIT 1 LATCH. OUTPUT OF TAPE READER OPERAND ADDRESS BIT 9 LATCH. ZERO OUTPUT OF TAPE READER OPERATION CODE BIT 3 LATCH. ZERO OUTPUT OF TAPE READER OPERATION CODE BIT 4 LATCH. ZERO OUTPUT OF TAPE READER OPERATION CODE BIT 2 LATCH. ONE OUTPUT OF TAPE READER OPERATION CODE BIT 1 LATCH. OUTPUT OF TAPE READER OPERATION CODE BIT 4 LATCH. ONE OUTPUT OF TAPE READER OPERATION CODE BIT 2 LATCH. ONE OUTPUT OF TAPE READER OPERATION CODE BIT 3 LATCH. TAPE READER BIT 10, INDICATOR DRIVER OUTPUT. ZERO OUTPUT OF TAPE READER BIT 10 LATCH. ONE OUTPUT OF TAPE READER BIT 10 LATCH. TAPE READER OPERAND ADDRESS BIT 9, DEFINITION ONE  $\overline{\mathbf{g}}$ SYMBOL TR 810 IND TR B10 NOT TROA9 IND TROP1 IND TROP3 IND TROP4 IND TROP4 NOT TROA9 NOT TROP2 IND TROP2 NOT TROP1 NOT TROP3 NOT

TROP3

TROP2

TROP4

TROA9

TROP1

TROA8

Glossary-109

**B10** 

 $\tilde{\mathbf{r}}$ 

TAPE READER BIT 17, INDICATOR DRIVER OUTPUT. **DEFINITION<br>TAPE READER BIT 11, INDICATOR DRIVER OUTPUT.** TAPE READER BIT 12, INDICATOR DRIVER OUTPUT. TAPE READER BIT 14, INDICATOR ORIVER OUTPUT. TAPE READER BIT 13, INDICATOR DRIVER OUTPUT. TAPE READER BIT 16, INDICATOR DRIVER OUTPUT. TAPE READER BIT 15, INDICATOR DRIVER OUTPUT. ZERO OUTPUT OF TAPE READER BIT 13 LATCH. ZERO OUTPUT OF TAPE READER BIT IT LATCH. ZERO OUTPUT OF TAPE READER BIT 11 LATCH. ZERO OUTPUT OF TAPE READER BIT 12 LATCH. ZERO OUTPUT OF TAPE READER BIT 14 LATCH. ZERO OUTPUT OF TAPE READER BIT IS LATCH. ZERO OUTPUT OF TAPE READER BIT 16 LATCH. ONE OUTPUT OF TAPE READER BIT 12 LATCH. ONE OUTPUT OF TAPE READER BIT 16 LATCH. ONE OUTPUT OF TAPE READER BIT II LATCH. ONE OUTPUT OF TAPE READER BIT 14 LATCH. ONE OUTPUT OF TAPE READER BIT 13 LATCH. ONE OUTPUT OF TAPE READER BIT IS LATCH. SYMBOL **TR 811 IND** NOT TR 814 IND TR B16 IND TR B11 NOT **TR B12 IND** TR 812 NOT TR B13 IND **B14 NOT** TR B15 IND **TR 815 NOT** TR B16 NOT TR B17 IND TR B17 NOT TR B13 **TR 816** TR 812 TR B15 TR 811 TR<sub>.</sub>813 **TR 814**  $\tilde{\mathbf{r}}$ 

TAPE READER BIT 18, INDICATOR DRIVER OUTPUT. TAPE READER BIT 19, INDICATOR DRIVER OUTPUT. TAPE READER BIT 20, INDICATOR DRIVER OUTPUT. TAPE READER BIT 21, INDICATOR DRIVER QUIPUT. TAPE READER BIT 22, INDICATOR DRIVER OUTPUT, TAPE READER BIT 1, INDICATOR DRIVER OUTPUT. ZERO OUTPUT OF TAPE READER BIT 18 LATCH. ZERO OUTPUT OF TAPE READER BIT 19 LATCH. ZERO OUTPUT OF TAPE READER BIT 20 LATCH. ZERO OUTPUT OF TAPE READER BIT 21 LATCH. ONE OUTPUT OF TAPE READER BIT IT LATCH. ZERO QUIPUT OF TAPE READER BIT 22 LATCH. ONE OUTPUT OF TAPE READER BIT 18 LATCH. ONE OUTPUT OF TAPE READER BIT 19 LATCH. ZERO OUTPUT OF TAPE READER BIT 1 LATCH. ONE OUTPUT OF TAPE READER BIT 20 LATCH. ONE OUTPUT OF TAPE READER BIT 21 LATCH. ONE OUTPUT OF TAPE READER BIT 22 LATCH. ONE OUTPUT OF TAPE READER BIT I LATCH. DEFINITION  $\frac{1}{2}$ **JOBNAS** TR B18 IND TR 818 NOT TR 819 IND TR B19 NOT TR B20 IND TR B20 NOT **TR B21 IND** NOT TR B21 NOT TR 822 IND TR B1 IND TR B1 NOT TR 817 TR 818 TR **B19** TR 822 TR 820 TR 821 TR 822 TR<sub>81</sub>

Volume<sub>III</sub>

DEFINITION<br>TAPE READER BIT 23, INDICATOR DRIVER OUTPUT. TAPE READER BIT 24, INDICATOR DRIVER OUTPUT. TAPE READER BIT 25, INDICATOR DRIVER OUTPUT. **LAPE READER BIT 5, INDICATOR DRIVER OUTPUT.** TAPE READER BIT 2, INDICATOR DRIVER OUTPUT. TAPE READER BIT 3, INDICATOR DRIVER OUTPUT. TAPE READER BIT 4, INDICATOR DRIVER OUTPUT. ZERO OUTPUT OF TAPE READER BIT 25 LATCH. ZERO OUTPUT OF TAPE READER BIT 23 LATCH. ZERO OUTPUT OF TAPE READER BIT 24 LATCH. ONE OUTPUT OF TAPE READER BIT 24 LATCH. ONE OUTPUT OF TAPE READER BIT 23 LATCH. ONE OUTPUT OF TAPE READER BIT 25 LATCH. ZERO OUTPUT OF TAPE READER BIT 2 LATCH. ZERO OUTPUT OF TAPE READER BIT 3 LATCH. ZERO OUTPUT OF TAPE READER BIT 4 LATCH. ZERO OUTPUT OF TAPE READER BIT 5 LATCH. ONE OUTPUT OF TAPE READER BIT 3 LATCH. ONE OUTPUT OF TAPE READER BIT 2 LATCH. ONE OUTPUT OF TAPE READER BIT 4 LATCH. TR 823 IND<br>TOBNY2<br>TR 823 IND TR B23 NOT TR 824 IND TR B24 NOT TR B25 IND TR B25 NOT TR B2 IND TR 83 IND TR B4 IND TR 85 IND TR B3 NOT TR 84 NOT TR B5 NOT TR B2 NOT TR 825 TR 823 TR 824 TR 82 TR 83 TR 84

Volume III

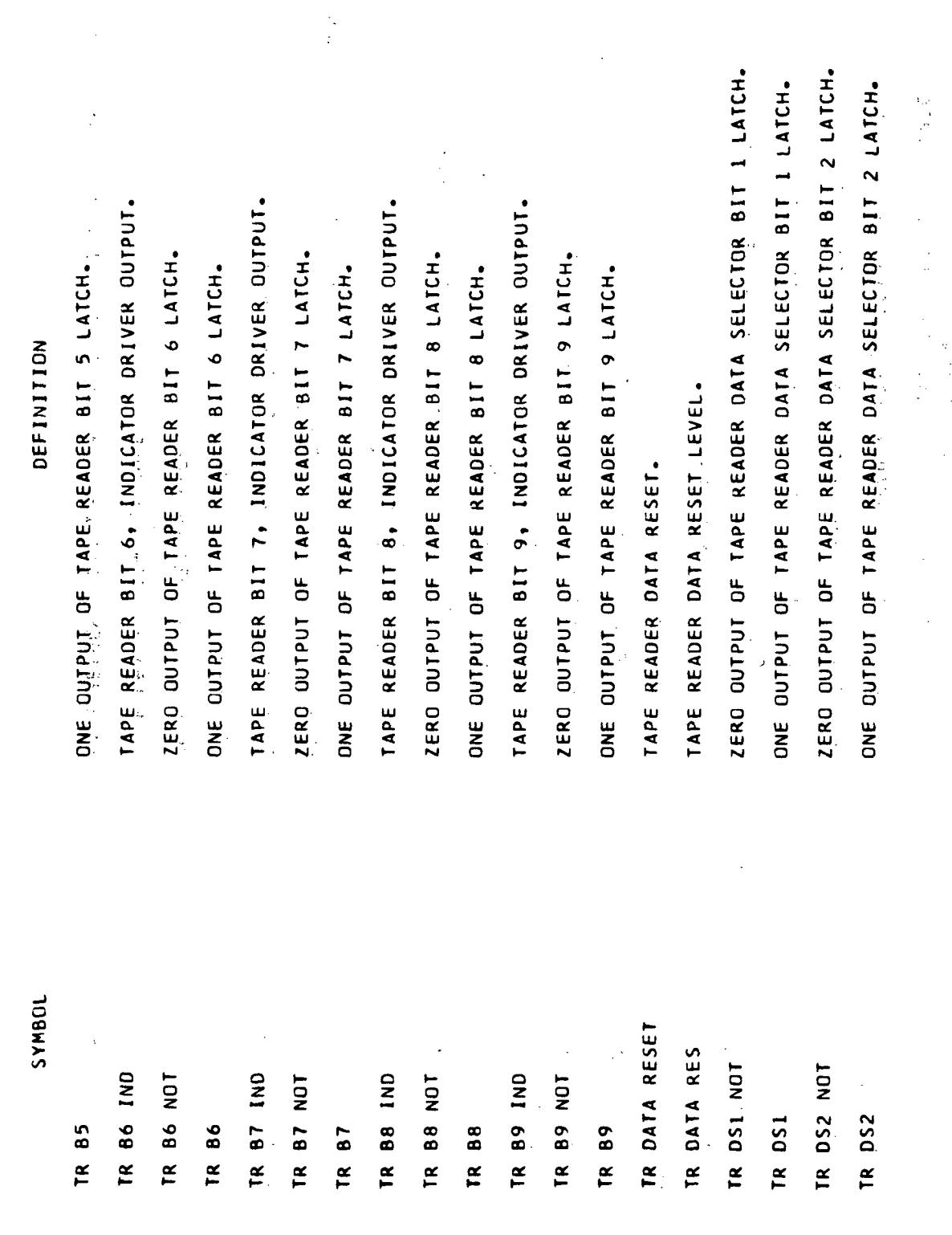

 $Glossary-113$ 

 $\mathbf{I}$ 

 $\mathbb{Z}$ 

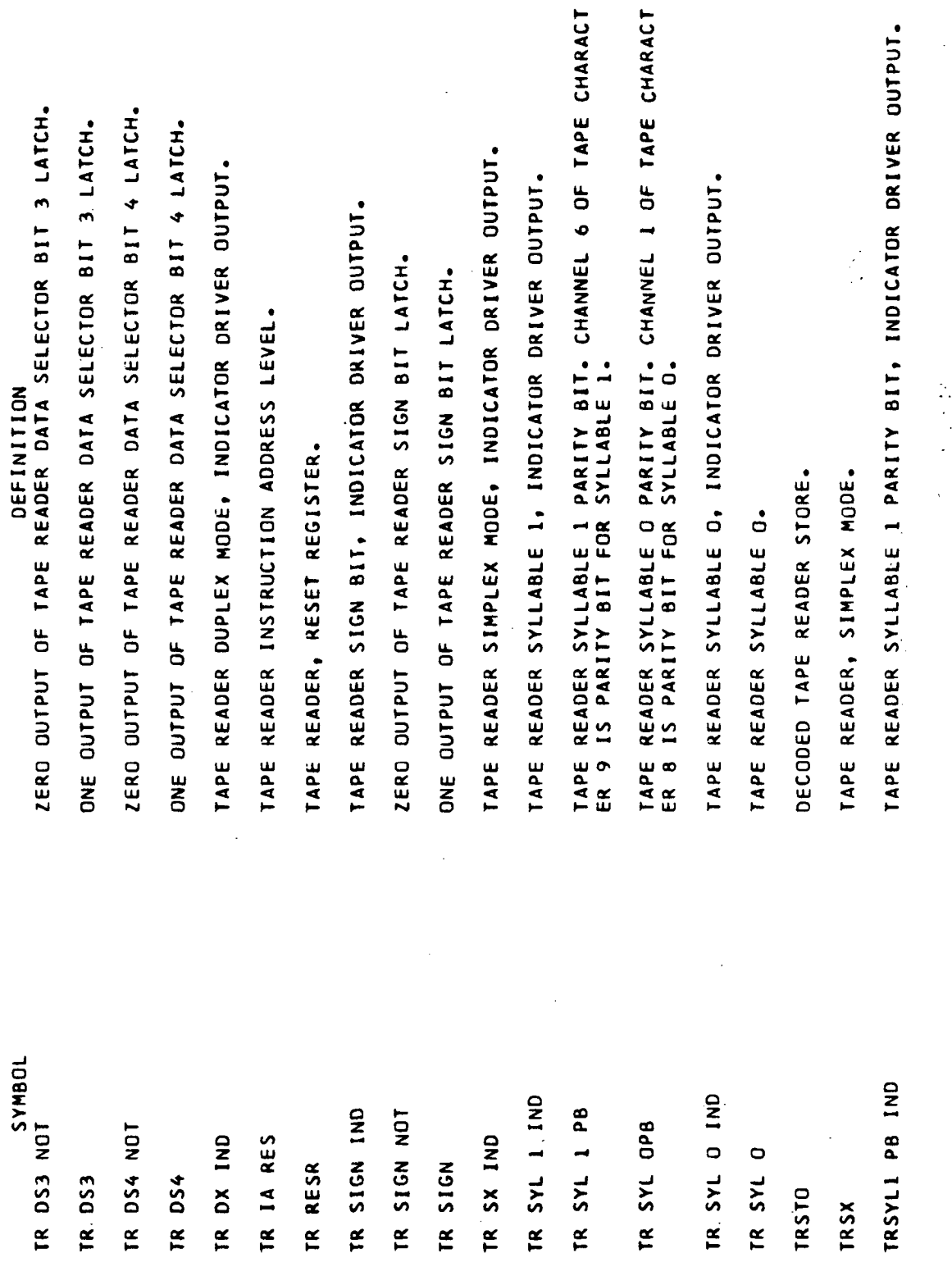

Volume III

Glossary-114

 $\mathbf{t}$ 

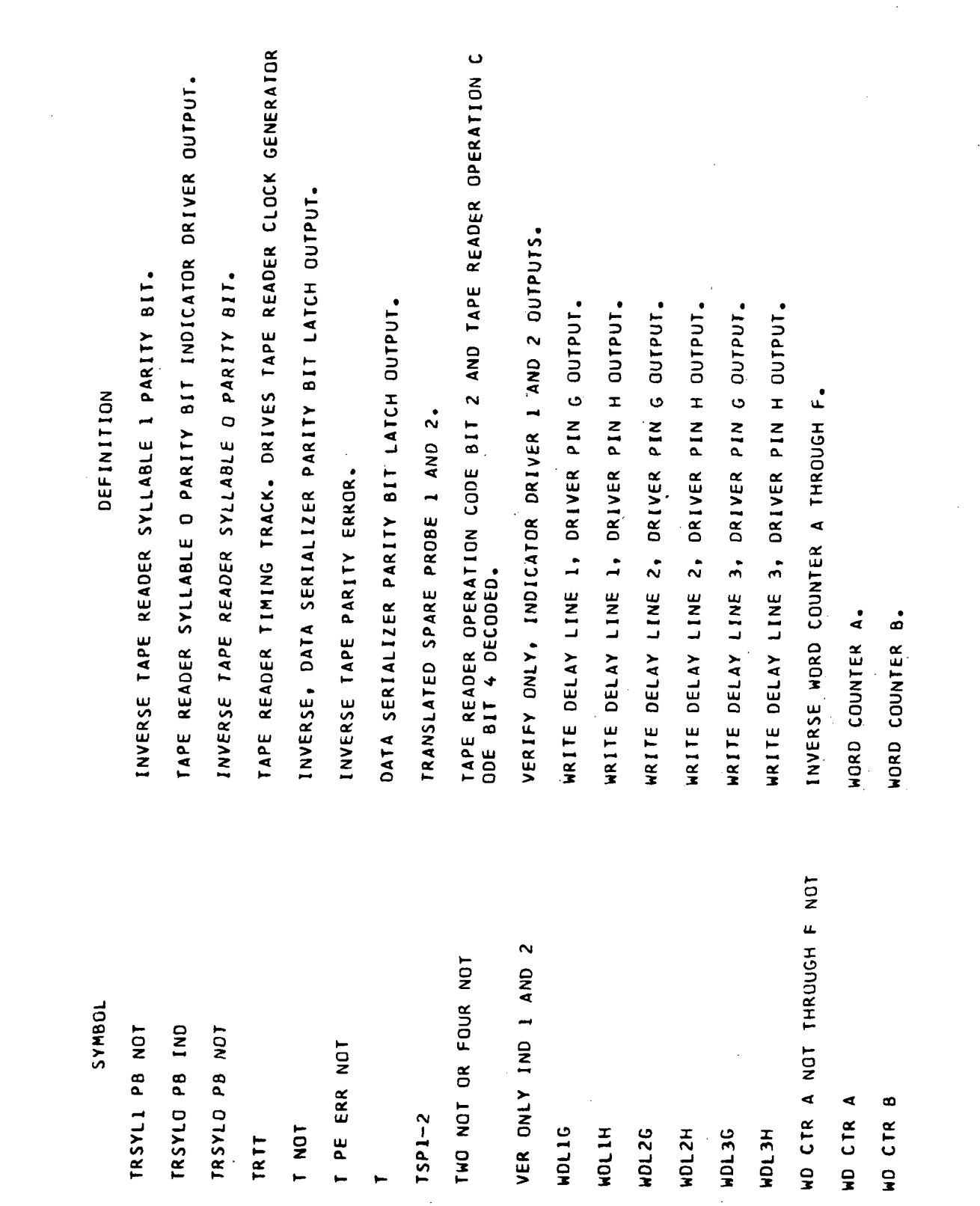

 $\sim$ 

 $\ddot{\phantom{0}}$ 

 $Glossary-115$ .

 $Volume$  III

Volume III

| <b>JOBNAS</b>                   | DEFINITION                                                                                       |
|---------------------------------|--------------------------------------------------------------------------------------------------|
| ND CTR C                        | WORD COUNTER C.                                                                                  |
| $\circ$<br>CTR<br>$\frac{1}{2}$ | WORD COUNTER D                                                                                   |
| CTR <sub>E</sub><br>ş           | WORD COUNTER E.                                                                                  |
| WD CTR F                        | WORD COUNTER F.                                                                                  |
| WINE                            | LATCH OUTPUT, GATES DATA ADDRESS BITS INTO HISTORY MODE.                                         |
| AND A NOT                       | BIT COUNTER CONTROL LEVEL - RESULT OF COMBINED CLOCK W AND I<br>NVERTED STEERING LATCH A OUTPUT. |
| ⋖<br>$\frac{1}{2}$              | BIT COUNTER CONTROL LEVEL - RESULT OF COMBINED CLOCK WAND S<br>TEERING LATCH A OUTPUT.           |
| ZERO COUNT2 NOT                 | INVERSE, ZERO COUNT OF MULTIPLY/DIVIDE COUNTER 2.                                                |

 $\ddot{\phantom{a}}$ 

 $\bar{z}$ 

 $\bar{z}$ 

 $Glossary-116$ 

 $\ddot{\phantom{a}}$ 

#### INDEX

### $\mathbf{A}$

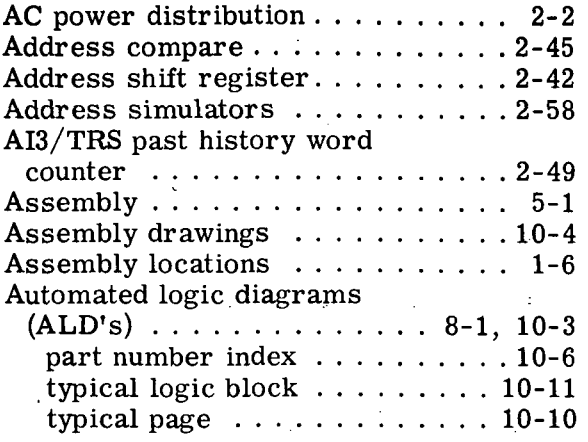

### B

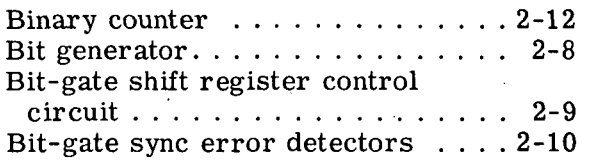

## $\mathbf C$

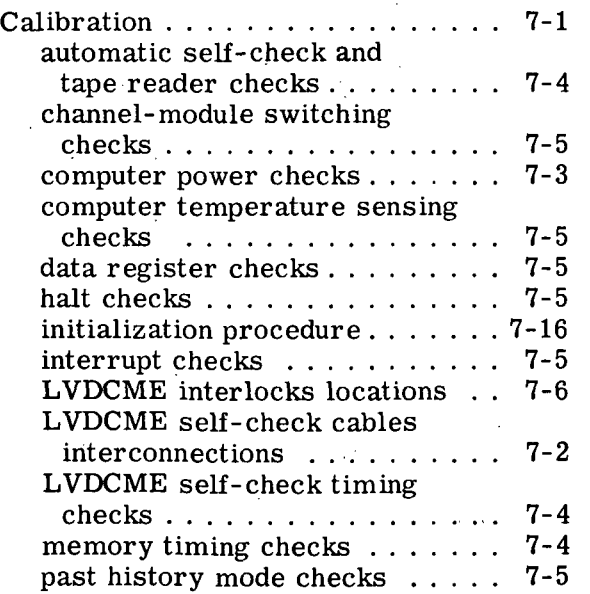

# C (cont)

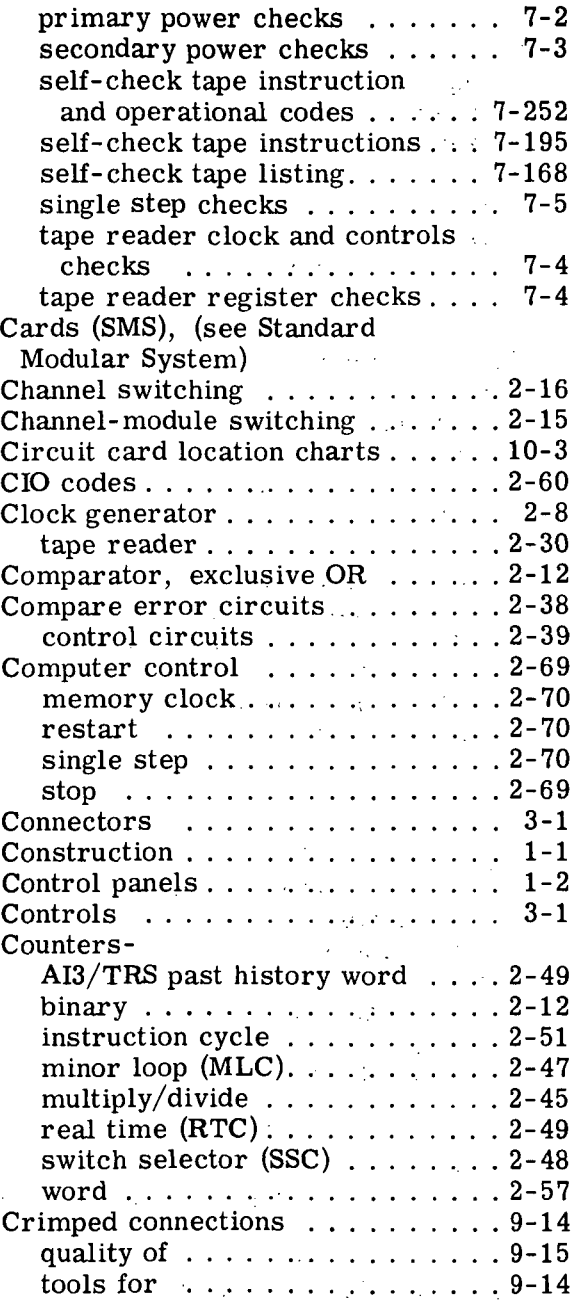
## Volume  $\rm III_{\odot}$

## INDEX (cont)

### D

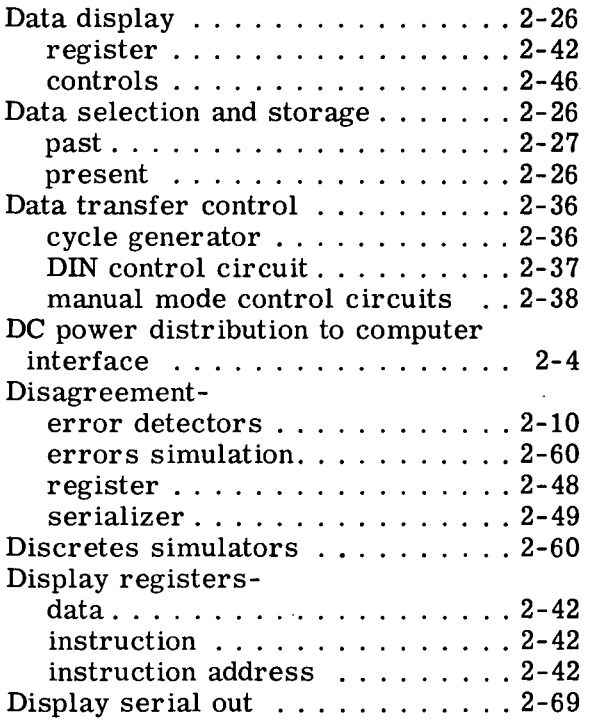

#### E

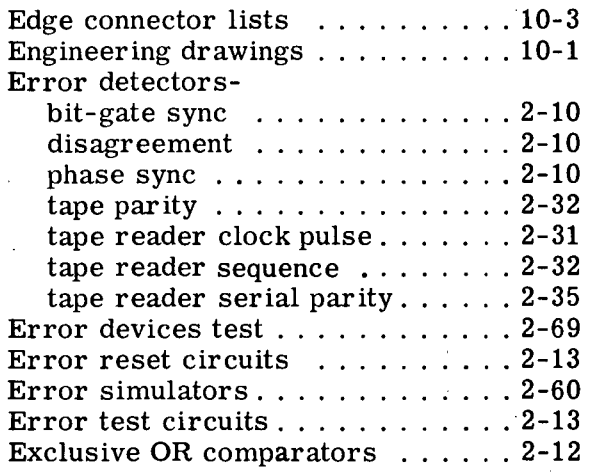

## H

History storage . . . . . . . . . . . . . . 2-70

I

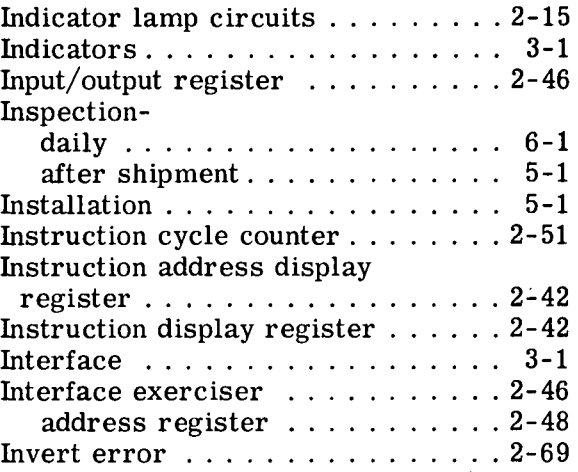

## $\mathbf L$

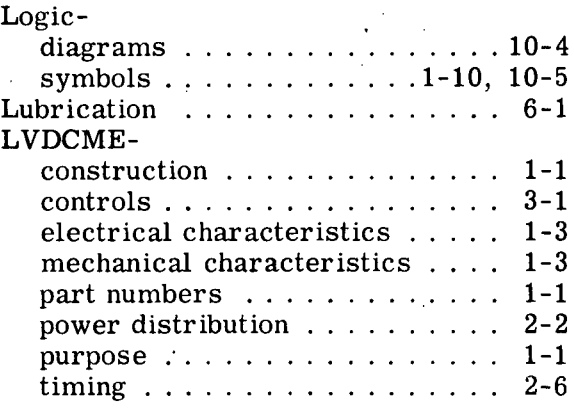

#### M

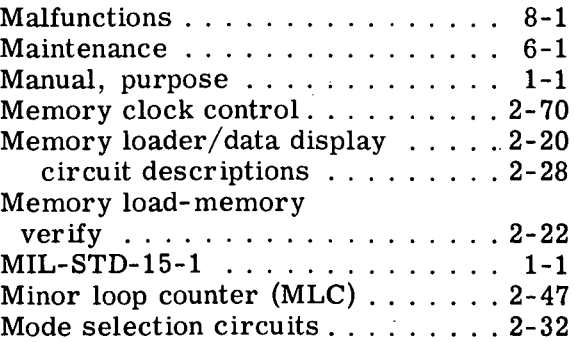

 $\ddot{\phantom{0}}$ 

 $\overline{\phantom{a}}$ 

INDEX (cont)

 $\epsilon$ 

## M (cont)

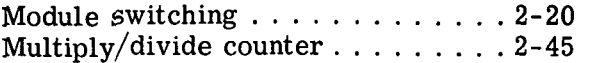

### $\overline{O}$

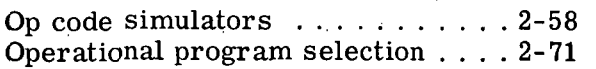

 $\epsilon^{-1}$  )

### $\, {\bf p}$

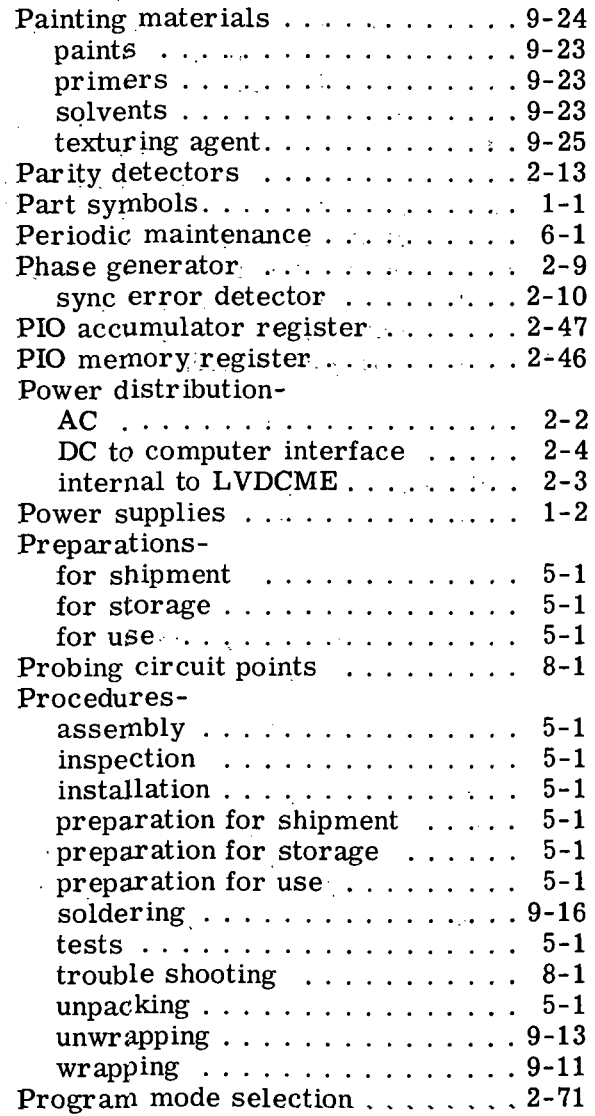

## R

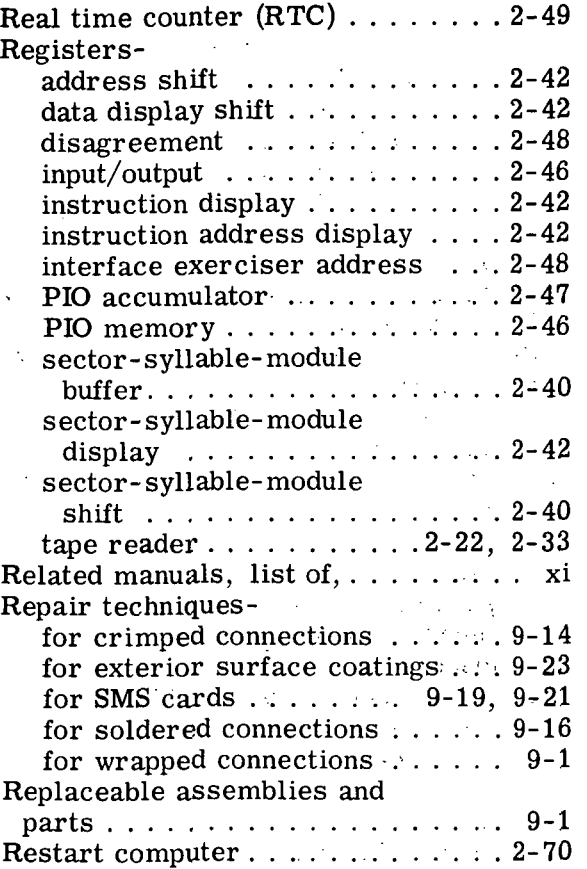

### ${\bf S}$

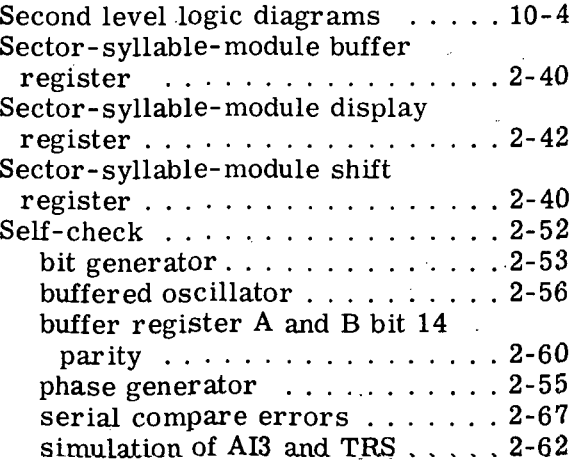

## INDEX (cont)

 $\ddot{\phantom{a}}$ 

## S (cont)

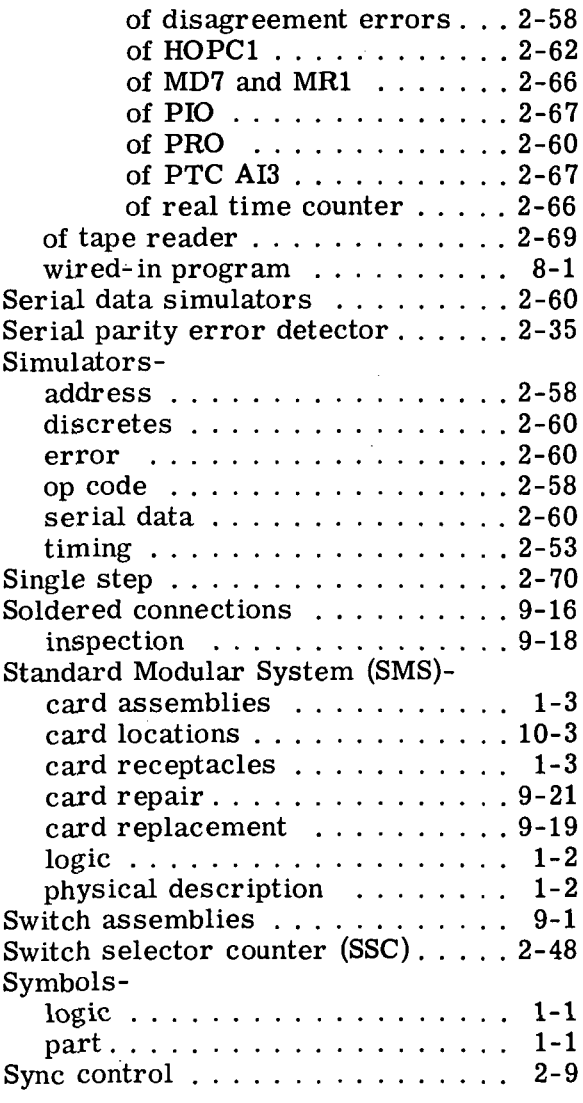

## $\mathbf T$

 $\ddot{\phantom{a}}$ 

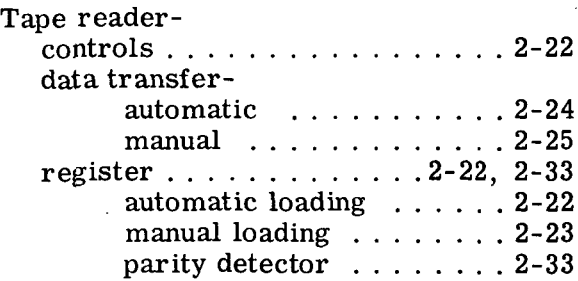

#### Index-4

# T (cont)

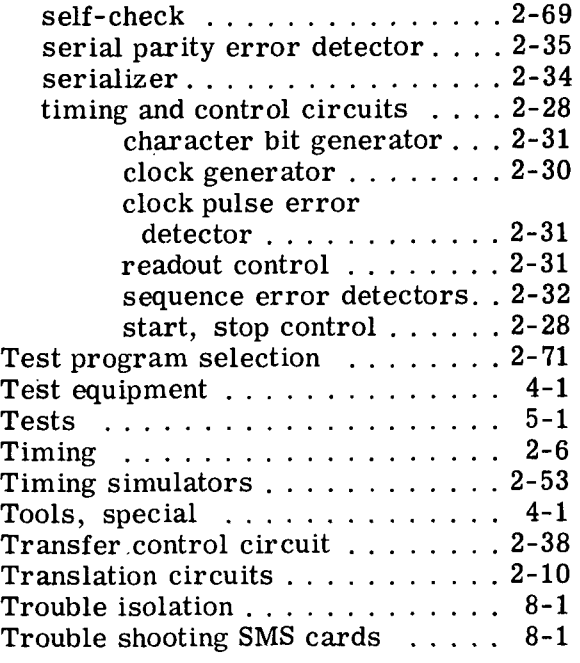

## $\mathbf{U}$

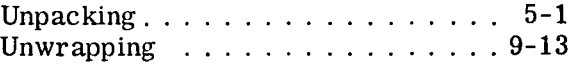

#### $\overline{\mathbf{V}}$

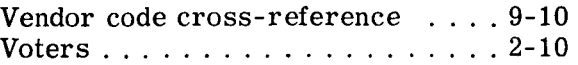

#### W

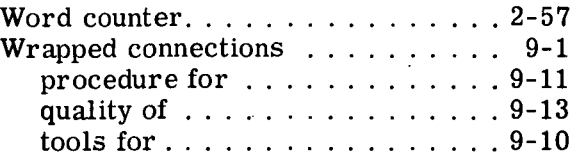

The following comment sheets have been included to allow the reader to make comments concerning this manual. The comment sheets should be completed and forwarded to the following address:

 $\bar{\alpha}$ 

Manager Department 913 IBM Corporation Owego, New York

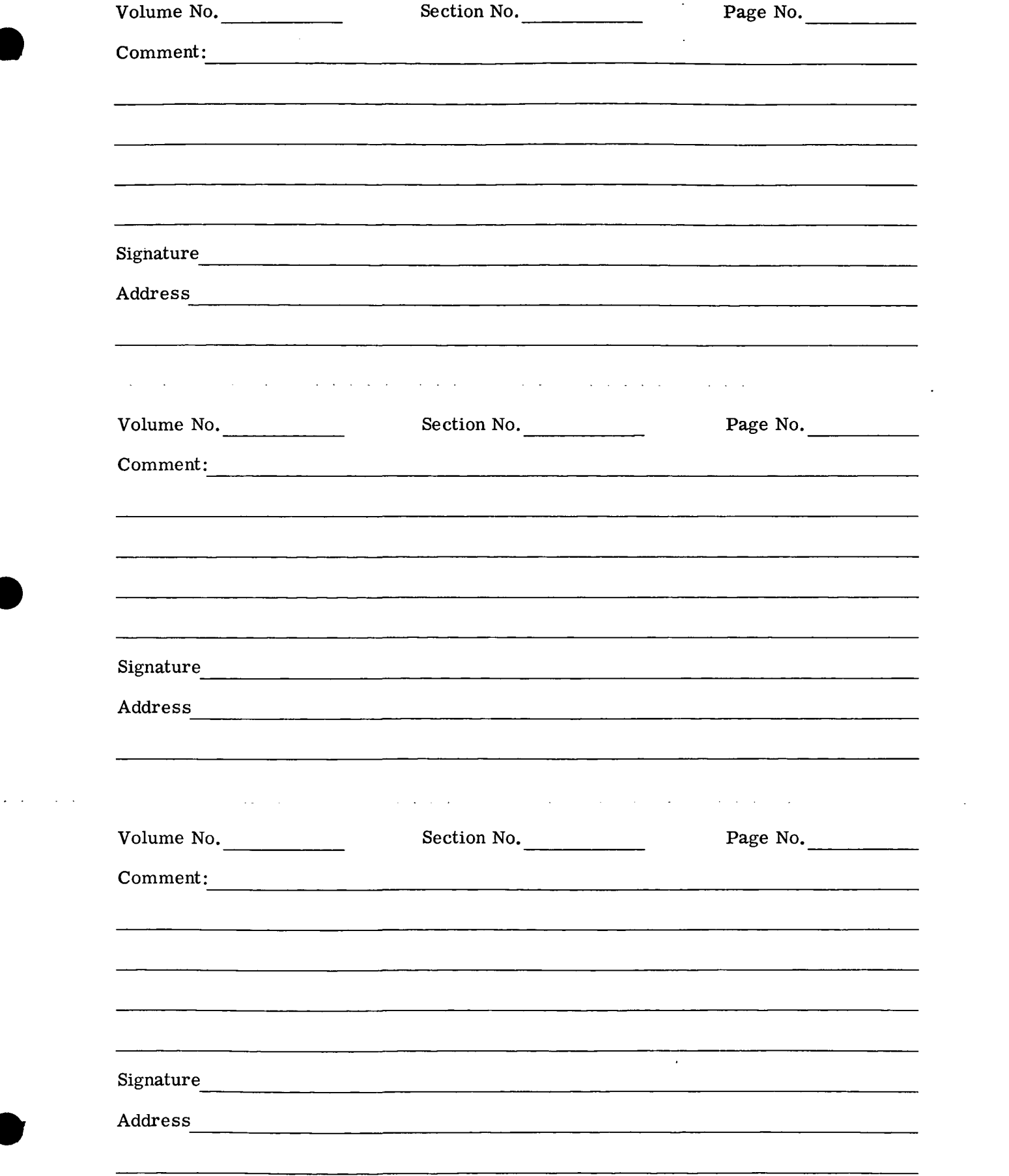

 $\sim 10^{11}$ 

 $\mathcal{L}_{\text{max}}$ 

 $\Delta \sim 10^{11}$  m  $^{-1}$ 

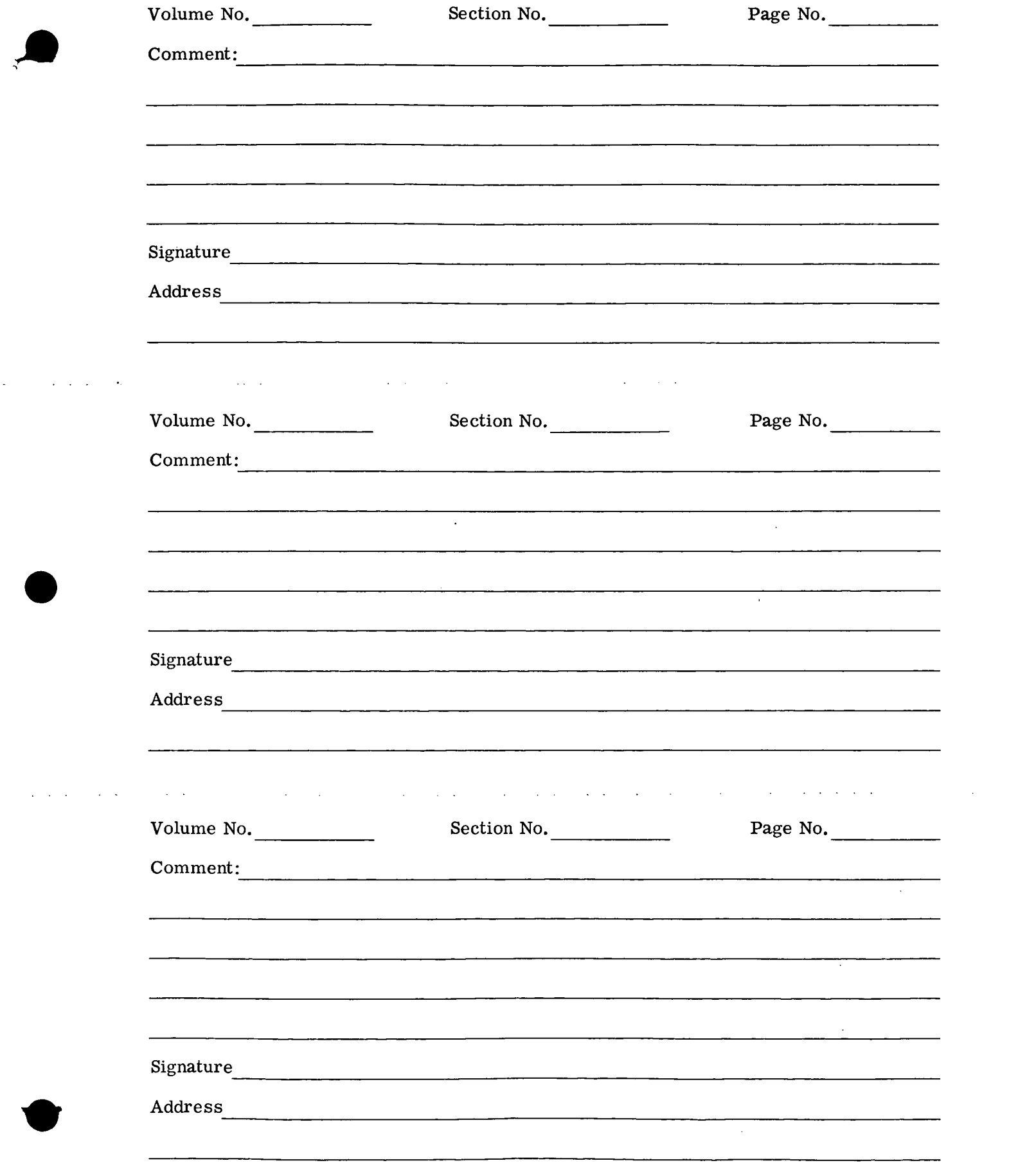

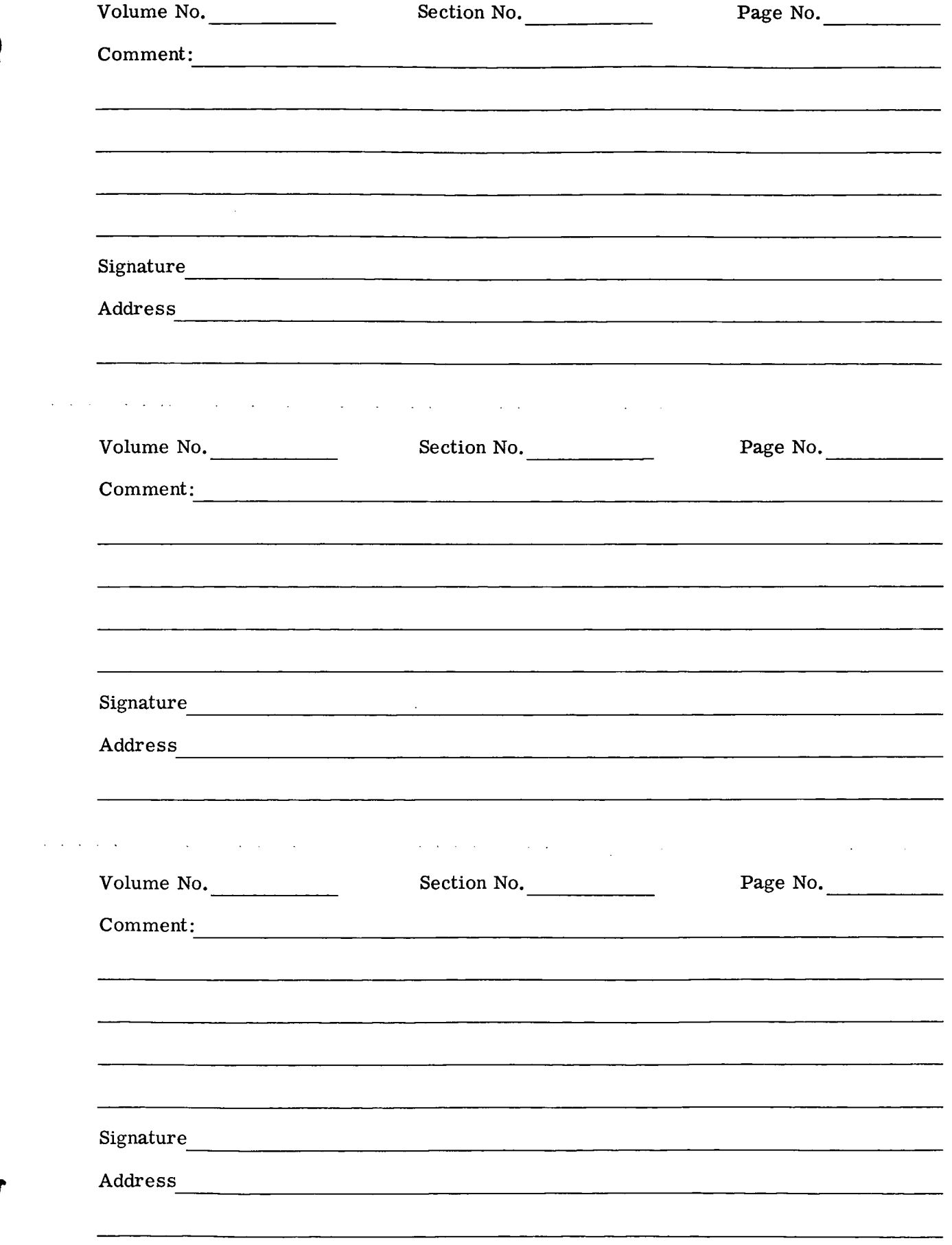

÷,

 $\hat{\mathcal{L}}$